**HP Vertica Analytics Platform 6.1.x**

# **Administrator's Guide**

**Doc Revision 3 Copyright© 2006-2013 Hewlett-Packard**

**Date of Publication: Monday, October 28, 2013**

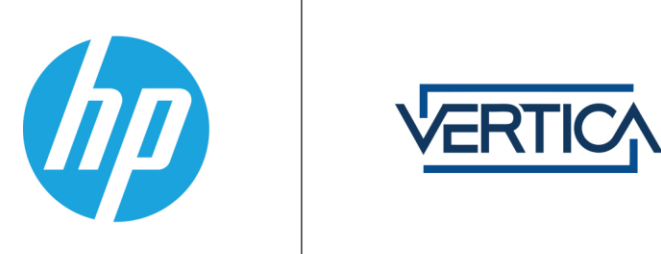

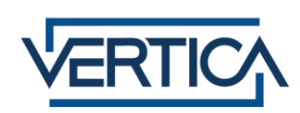

# **Contents**

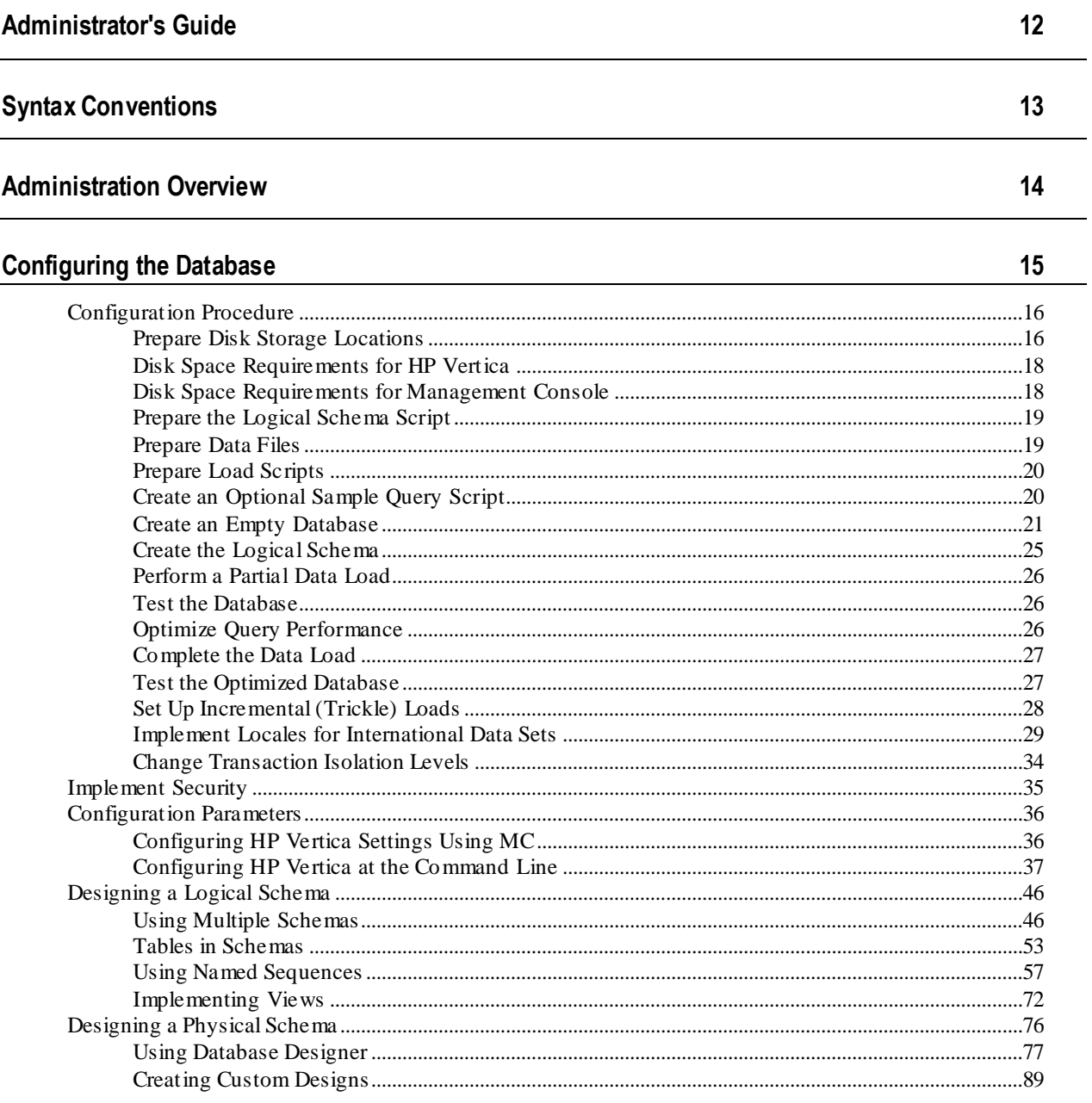

# **Managing Licenses**

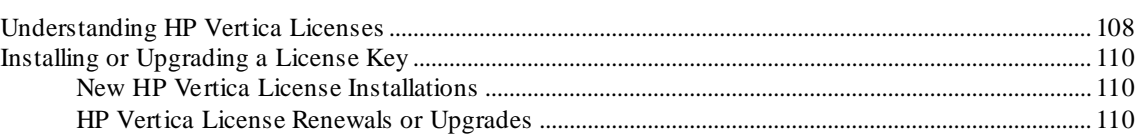

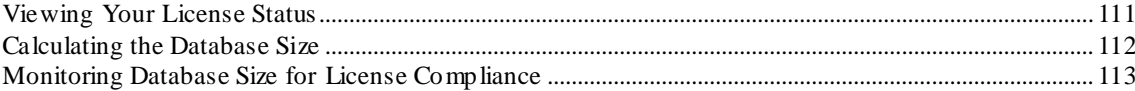

# **Implementing Security**

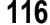

143

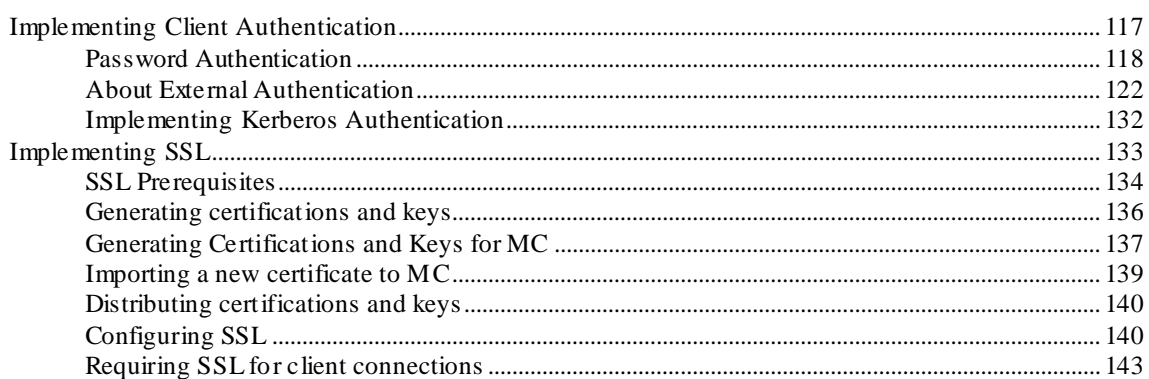

# **Managing Users and Privileges**

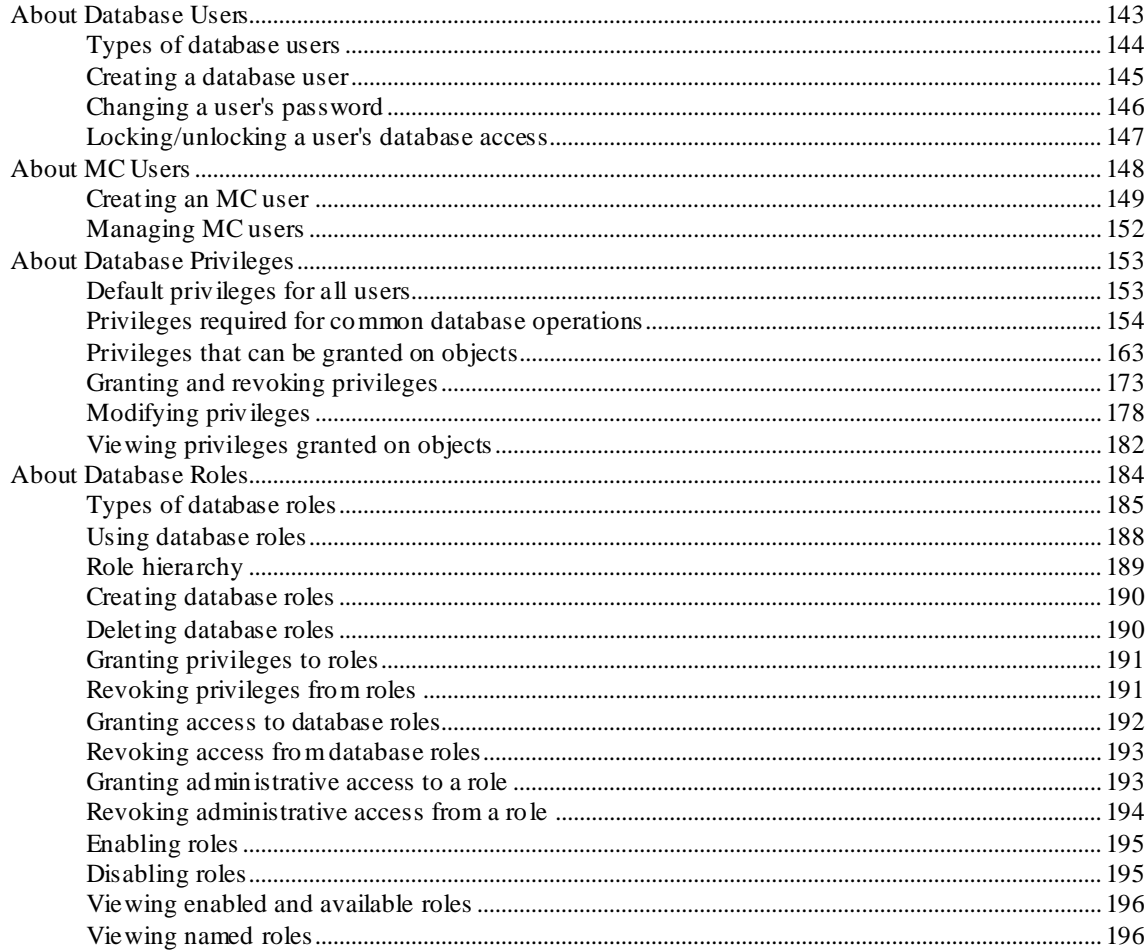

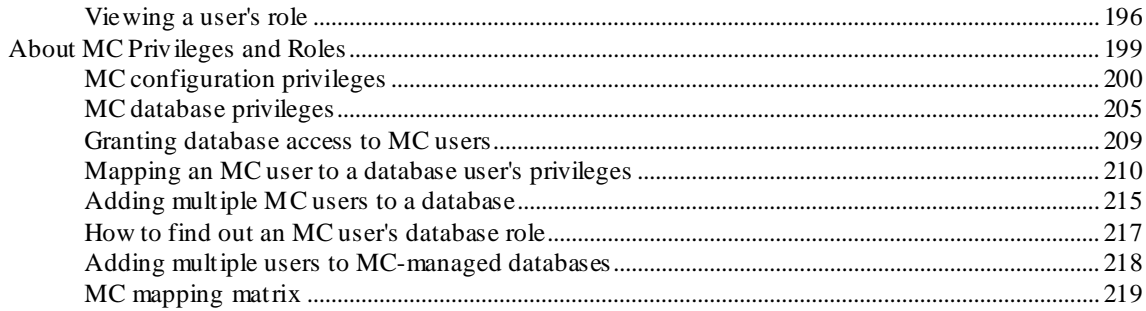

# **Using the Administration Tools**

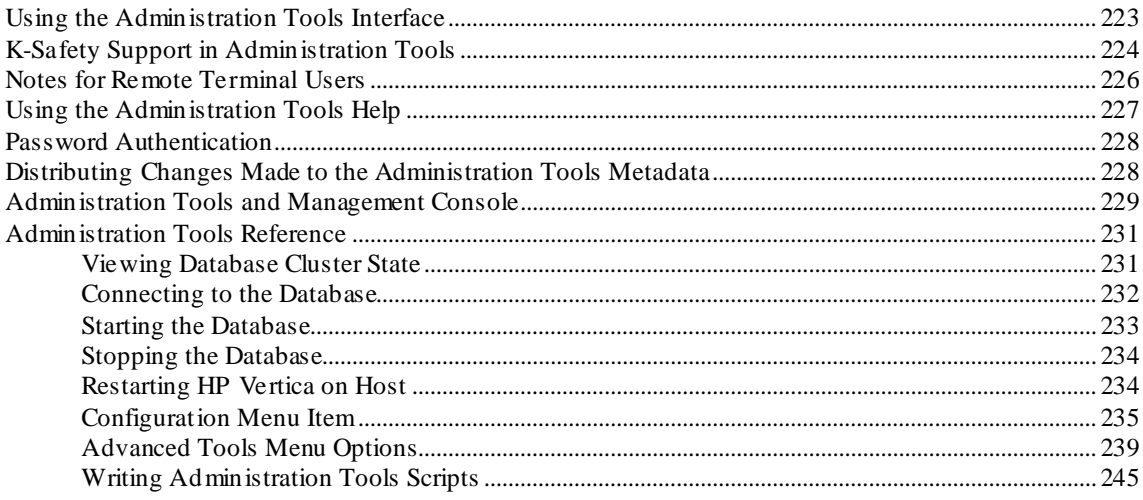

# **Using Management Console**

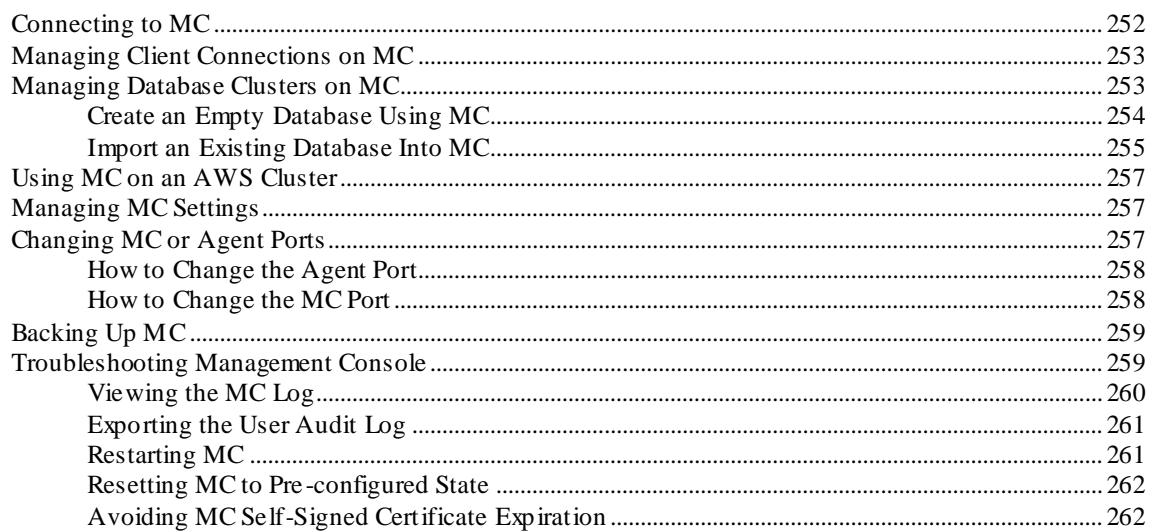

#### 222

264

# **Operating the Database**

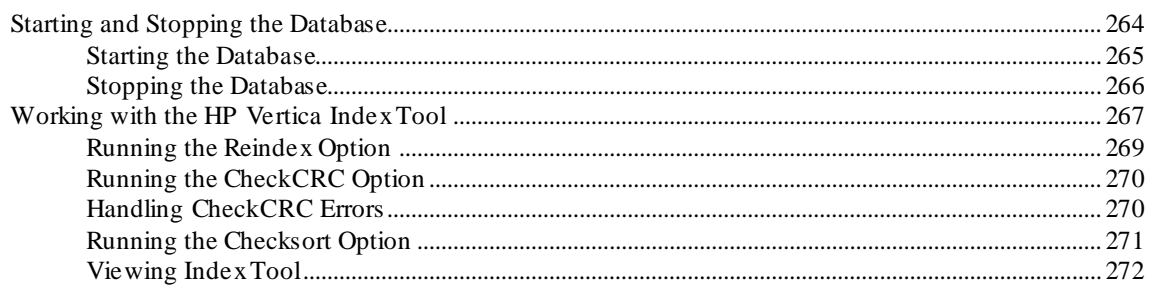

# **Working with Tables**

274

309

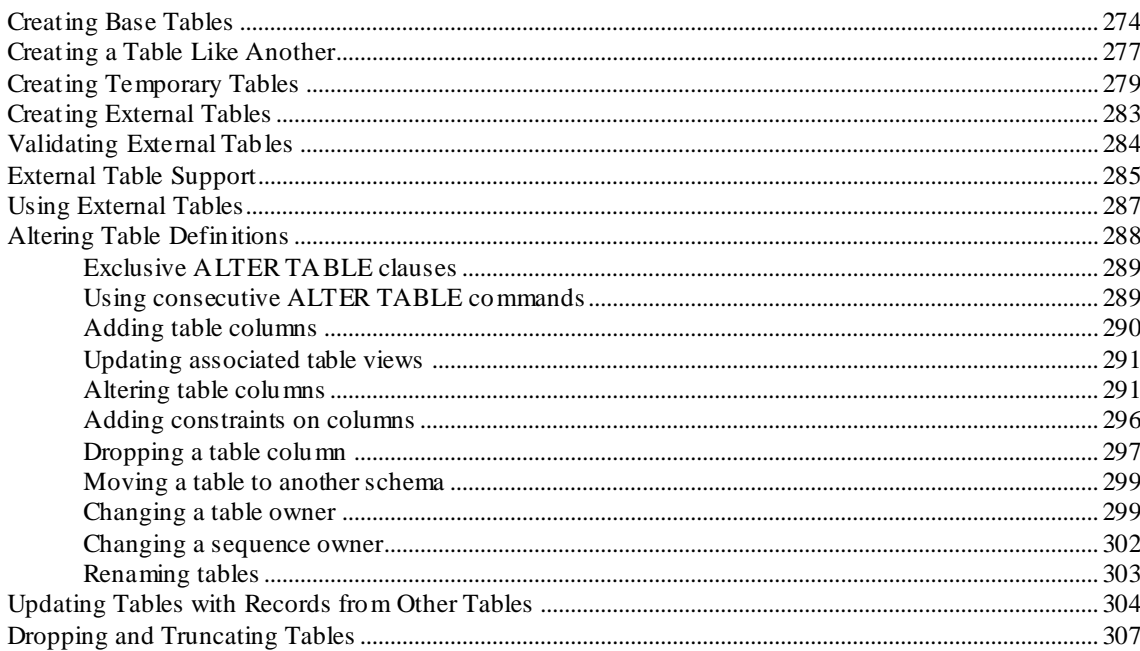

# **About Constraints**

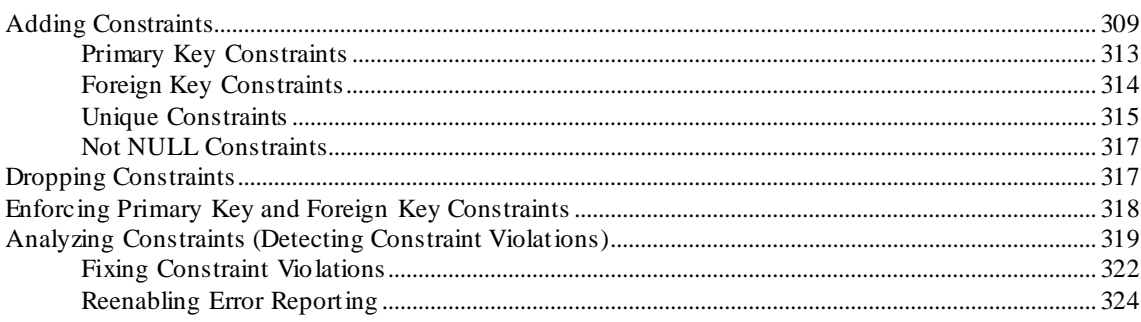

# **Working with Table Partitions**

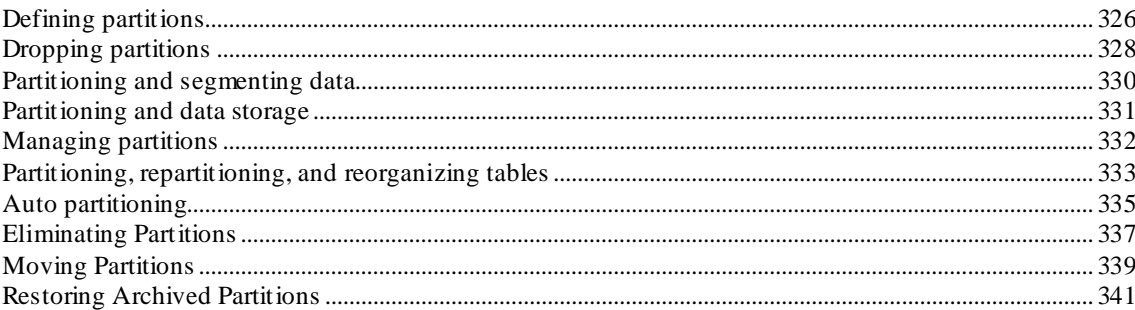

# **Bulk Loading Data**

342

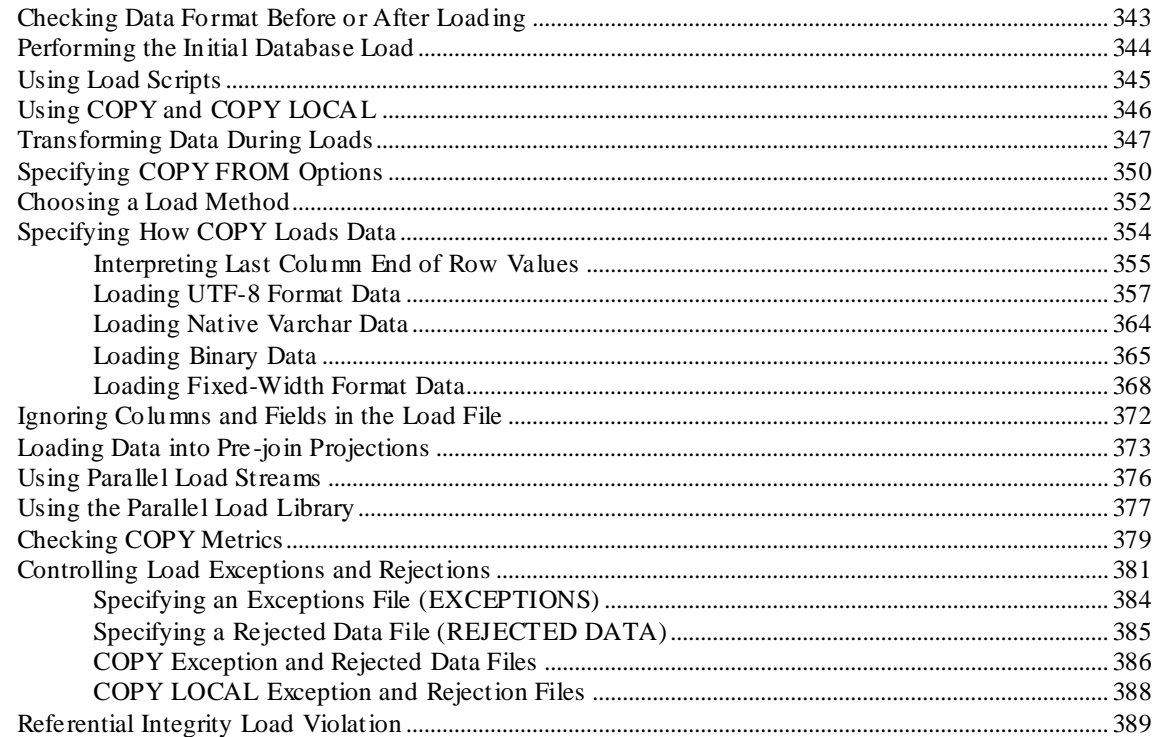

# **Trickle Loading Data**

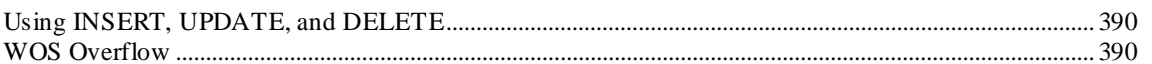

# **Copying and Exporting Data**

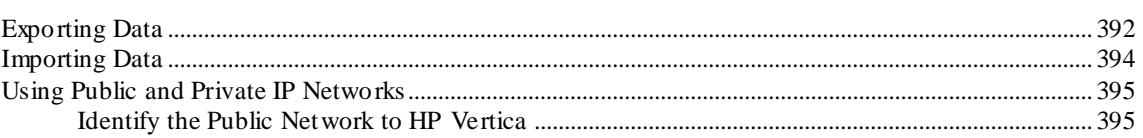

390

# 391

406

413

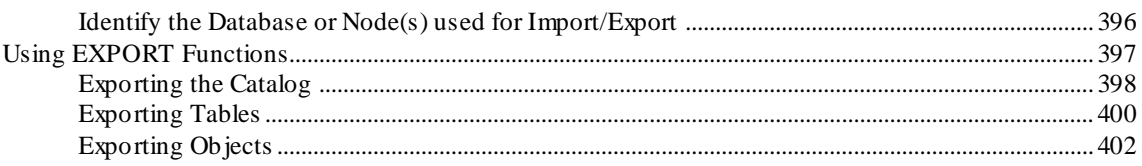

# **Bulk Deleting and Purging Data**

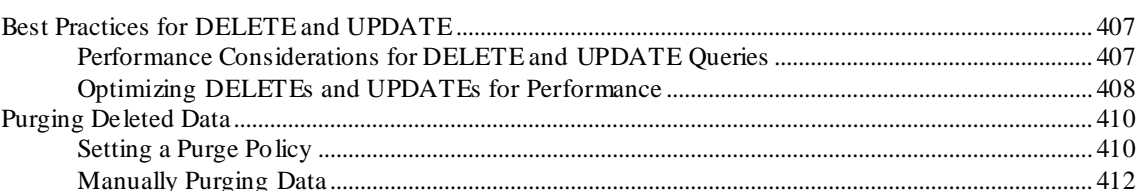

# **Managing the Database**

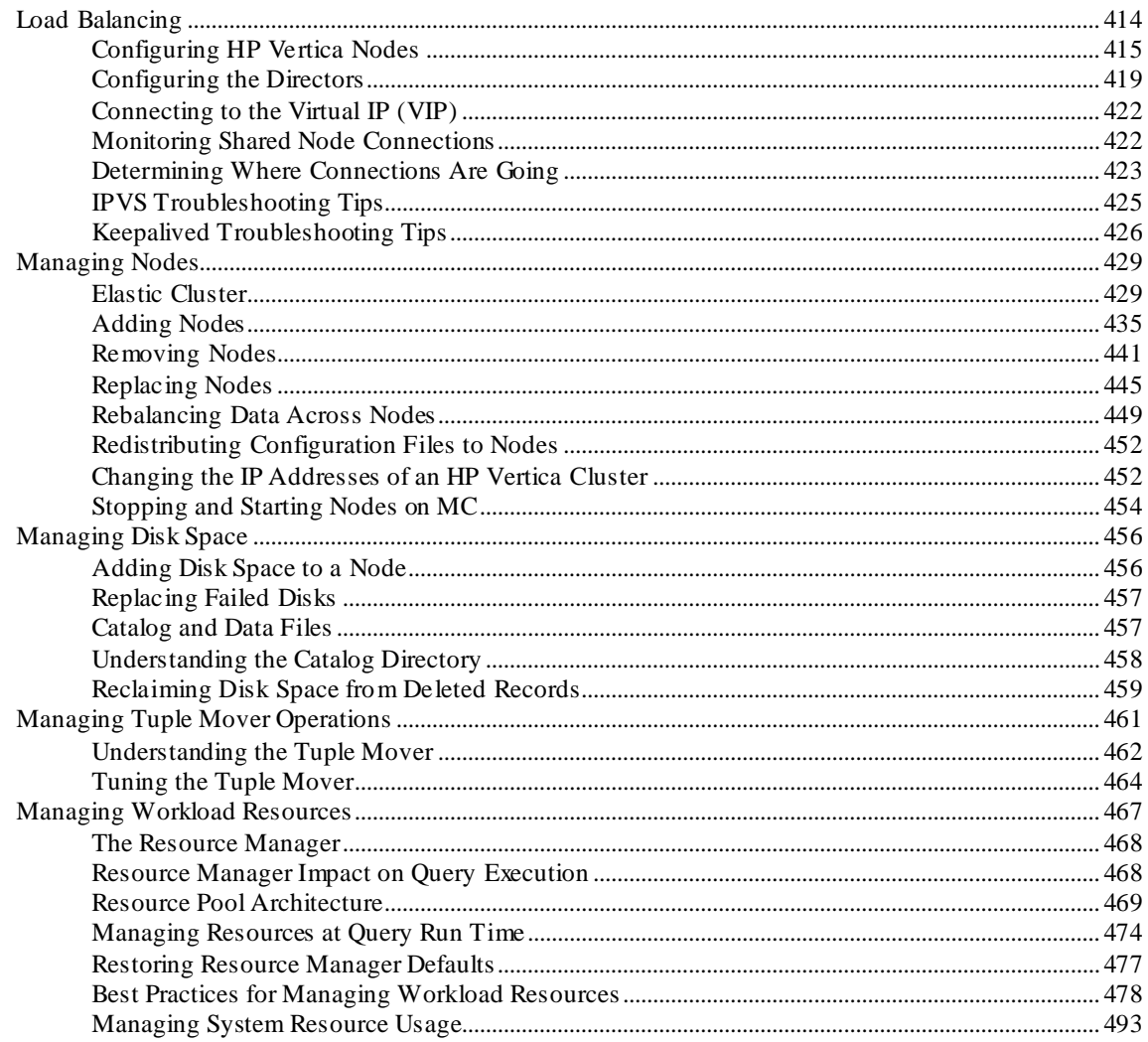

#### **Working With Storage Locations**

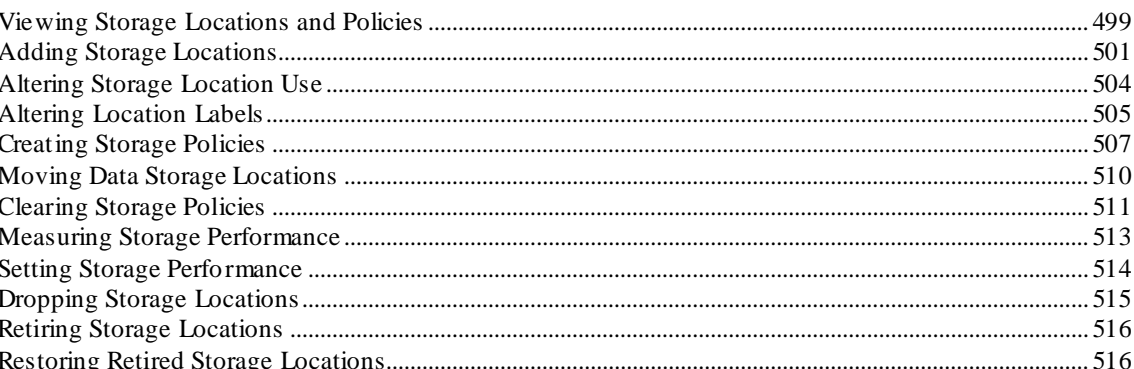

#### Backing Up and Restoring the Database

517

-viii-

# **Recovering the Database**

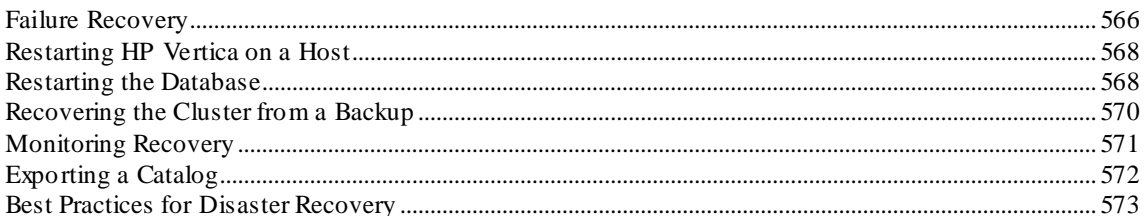

# **Monitoring HP Vertica**

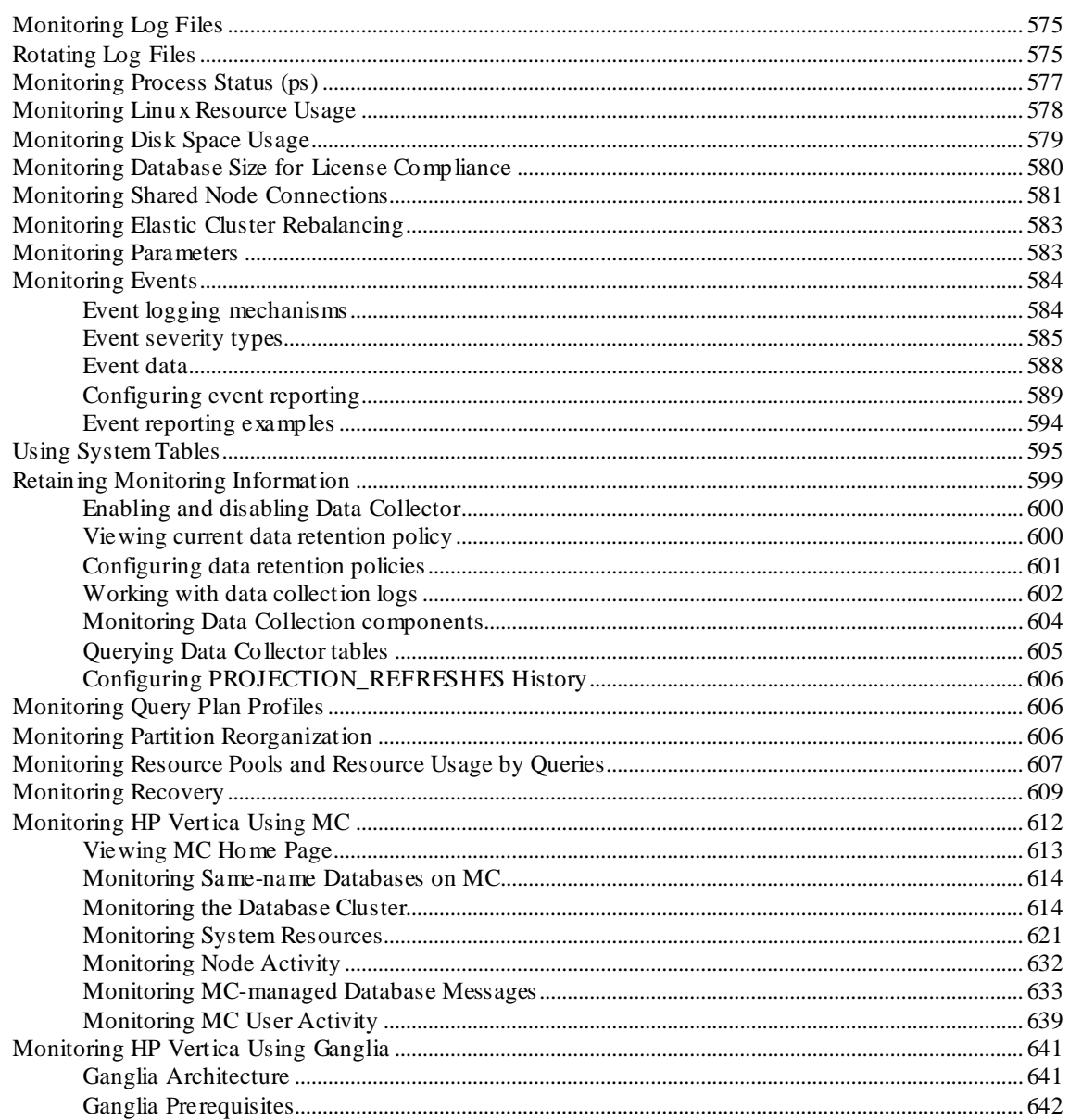

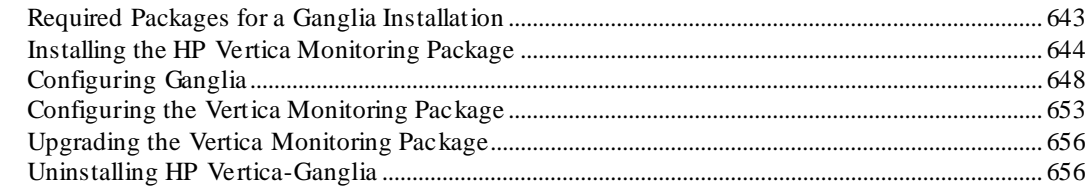

# **Analyzing Workloads**

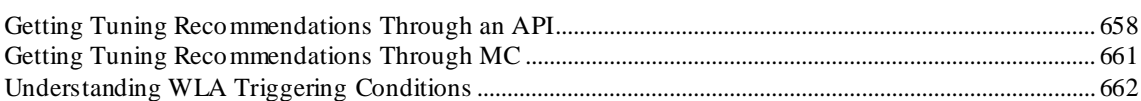

# **Collecting Database Statistics**

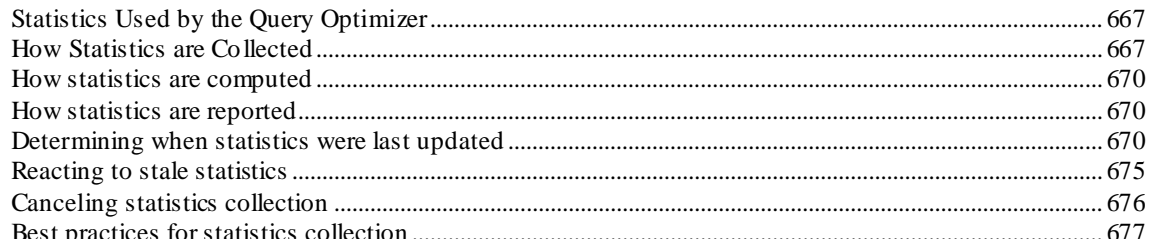

# **Using Diagnostic Tools**

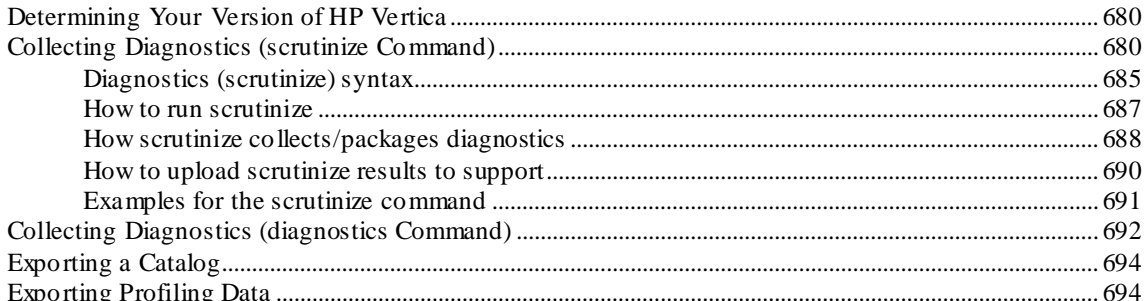

# **Understanding Query Plans**

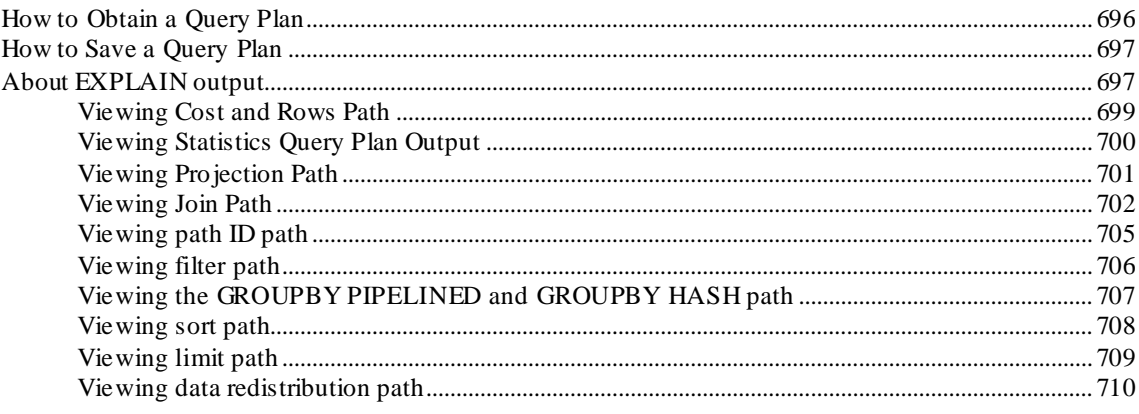

# 658

666

#### 679

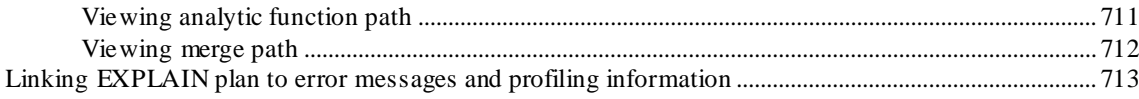

#### **Profiling Database Performance**

732

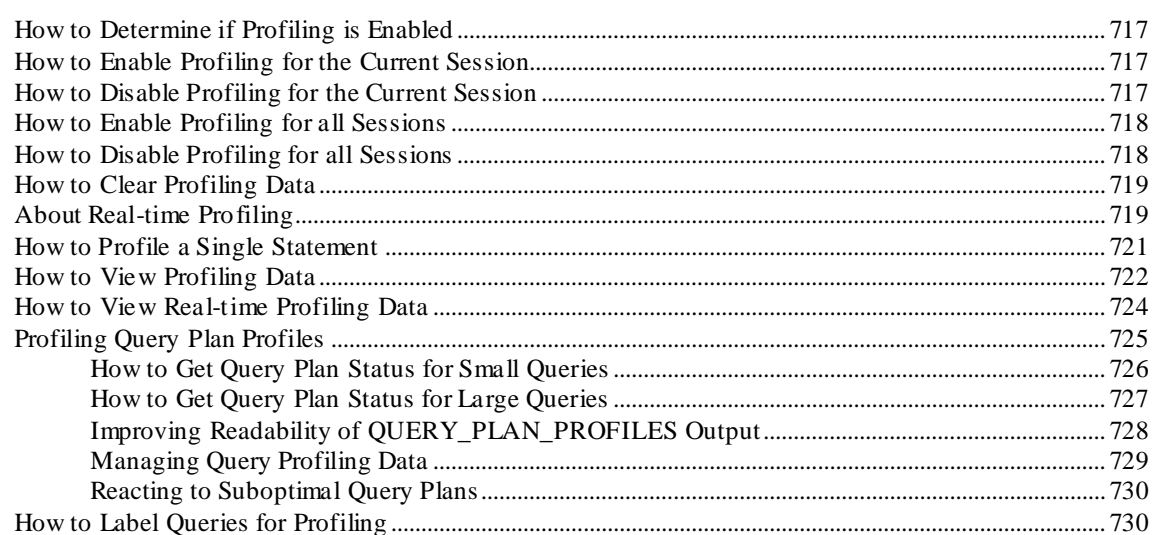

#### **About Locales**

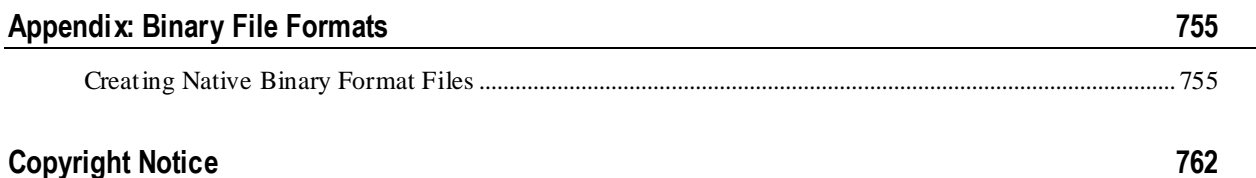

# <span id="page-11-0"></span>**Administrator's Guide**

Welcome to the HP Vertica Administrator's Guide. This document describes how to set up and maintain an HP Vertica Analytics Platform database.

#### **Prerequisites**

This document assumes that you have already:

- Become familiar with the concepts discussed in the Concepts Guide.
- Performed the procedures described in the Installation Guide:
	- Constructed a hardware platform
	- **EXECUTE:** Installed Linux
	- **Installed HP Vertica (configured a cluster of hosts)**
- Followed the Tutorial in the Getting Started Guide to experiment with setting up an example database.

# <span id="page-12-0"></span>**Syntax Conventions**

The following are the syntax conventions used in the HP Vertica documentation.

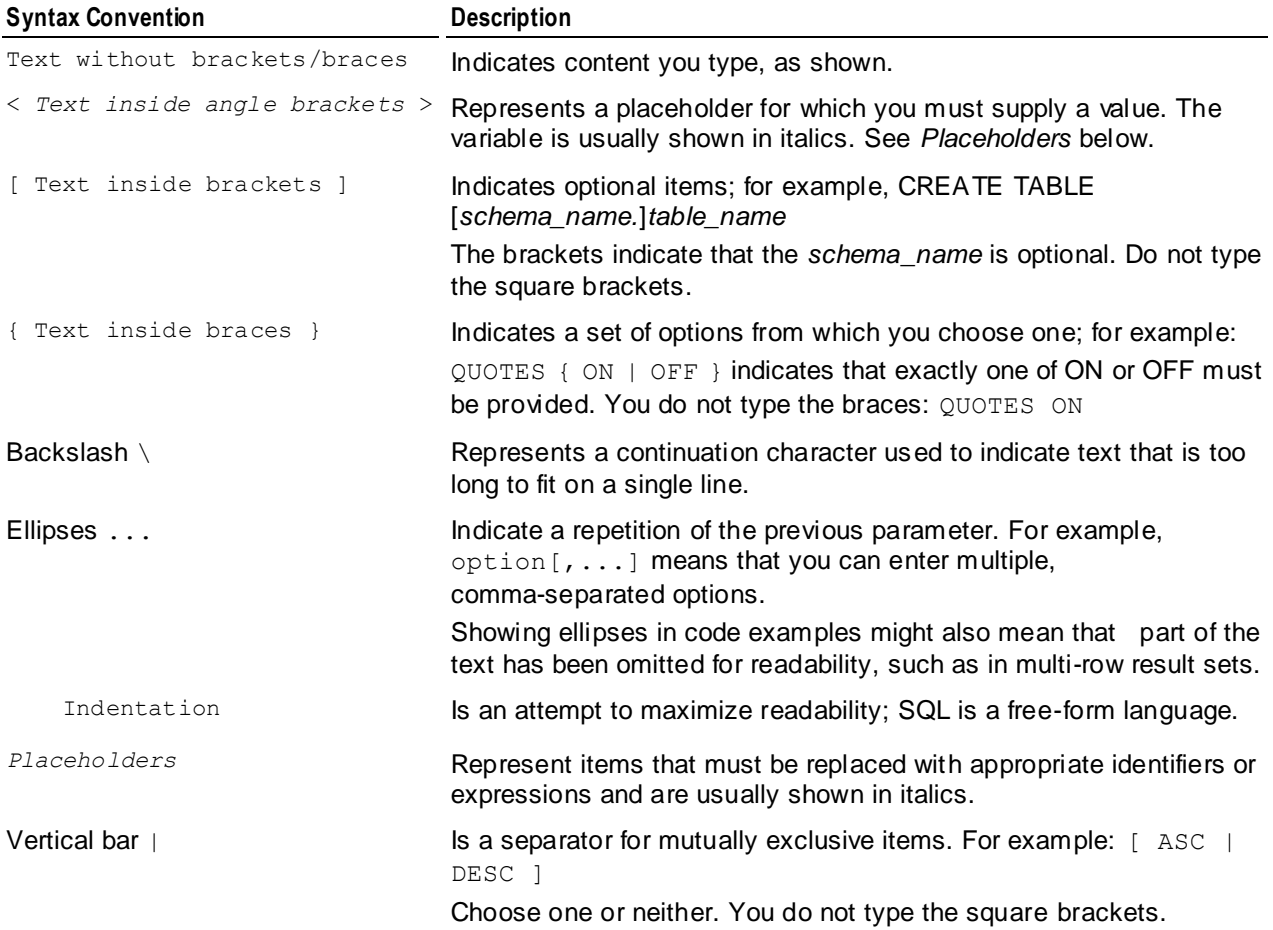

# <span id="page-13-0"></span>**Administration Overview**

This document describes the functions performed by an HP Vertica database administrator (DBA). Perform these tasks using only the dedicated database administrator account that was created when you installed HP Vertica. The examples in this documentation set assume that the administrative account name is dbadmin.

- To perform certain cluster configuration and administration tasks, the DBA (users of the administrative account) must be able to supply the root password for those hosts. If this requirement conflicts with your organization's security policies, these functions must be performed by your IT staff.
- If you perform administrative functions using a different account from the account provided during installation, HP Vertica encounters file ownership problems.
- If you share the administrative account password, make sure that only one user runs the Administration Tools at any time. Otherwise, automatic configuration propagation does not work correctly.
- The Administration Tools require that the calling user's shell be  $/bin/bash$ . Other shells give unexpected results and are not supported.

# <span id="page-14-0"></span>**Configuring the Database**

This section provides information about:

- The **configuration procedure** (page [16\)](#page-15-0)
- *Configuration parameters* (pag[e 36\)](#page-35-0)
- Designing a *logical schema* (page [46\)](#page-45-0)
- Creating the *physical schema* (page [76\)](#page-75-0)
- Implementing **security** (page [35\)](#page-34-0)

See also implementing *locales* (page [29\)](#page-28-0) for international data sets.

**Note:** Before you begin this section, HP strongly recommends that you follow the Tutorial in the Getting Started Guide to quickly familiarize yourself with creating and configuring a fully-functioning example database.

# <span id="page-15-0"></span>**Configuration Procedure**

This section describes the tasks required to set up an HP Vertica database. It assumes that you have obtained a valid license key file, installed the HP Vertica rpm package, and run the installation script as described in the Installation Guide.

You'll complete the configuration procedure using the:

• Administration Tools

If you are unfamiliar with Dialog-based user interfaces, read *Using the Administration Tools Interface* (pag[e 223\)](#page-222-0) before you begin. See also the *Administration Tools Reference* (page [231\)](#page-230-0) for details.

- vsql interactive interface
- The Database Designer, described fully in *Designing a Physical Schema* (pag[e 76\)](#page-75-0)

**Note:** Users can also perform certain tasks using the Management Console. Those tasks will point to the appropriate topic.

#### **IMPORTANT NOTES**

Follow the configuration procedure in the order presented in this book.

HP strongly recommends that you first use the Tutorial in the Getting Started Guide to experiment with creating and configuring a database.

The generic configuration procedure described here can be used several times during the development process and modified each time to fit changing goals. You can omit steps such as preparing actual data files and sample queries, and run the Database Designer without optimizing for queries. For example, you can create, load, and query a database several times for development and testing purposes, then one final time to create and load the production database.

# <span id="page-15-1"></span>**Prepare Disk Storage Locations**

You must create and specify directories in which to store your catalog and data files (physical schema). You can specify these locations when you install or configure the database, or later during database operations.

The directory you specify for your catalog files (the catalog path) is used across all nodes. That is, if you specify /home/catalog for your catalog files, HP Vertica will use /home/catalog as the catalog path on all nodes. The catalog directory should always be separate from any data files.

**Note**: Do not use a shared directory for more than one node. Data and catalog directories must be distinct for each node. Multiple nodes must not be allowed to write to the same data or catalog directory.

The same is true for your data path. If you specify that your data should be stored in /home/data, HP Vertica ensures this is the data path used on all database nodes.

Do not use a single directory to contain both catalog and data files. You can store the catalog and data directories on different drives, which can be either on drives local to the host (recommended for the catalog directory) or on a shared storage location, such as an external disk enclosure or a SAN.

Both the catalog and data directories must be owned by the database administrator.

Before you specify a catalog or data path, be sure to create these locations on all nodes of your database.

#### **Specifying Disk Storage Location During Installation**

There are three ways to specify the disk storage location. You can specify the location when you:

- Install HP Vertica
- Create a database using the Administration Tools
- Install and configure Management Console

#### **To specify the disk storage location when you install:**

When you install HP Vertica, the data directory parameter in the install vertica script lets you specify a directory to contain  $\overline{data}$  based data and catalog files. The script defaults to the Database Administrator's default home directory: /home/dbadmin.

You should *replace this default* with a directory that has adequate space to hold your data and catalog files.

Before you create a database, verify that the data and catalog directory exists on each node in the cluster. Also verify that the directory on each node is owned by the database administrator.

#### **Notes**

- Catalog and data path names must contain only alphanumeric characters and cannot have leading space characters. Failure to comply with these restrictions will result in database creation failure.
- HP Vertica refuses to overwrite a directory if it appears to be in use by another database. Therefore, if you created a database for evaluation purposes, dropped the database, and want to reuse the database name, make sure that the disk storage location previously used has been completely cleaned up. See *Creating and Configuring Storage Locations* (pag[e 498\)](#page-497-0) for details.

#### <span id="page-16-0"></span>**Configuring Disk Usage to Optimize Performance**

Once you have created your initial storage location, you can add additional storage locations to the database later. Not only does this provide additional space, it lets you control disk usage and increase I/O performance by isolating files that have different I/O or access patterns. For example, consider:

 Isolating execution engine temporary files from data files by creating a separate storage location for temp space.

 Creating labeled storage locations and storage policies, in which selected database objects are stored on different storage locations based on measured performance statistics or predicted access patterns.

See *Creating and configuring storage locations* (pag[e 498\)](#page-497-0) for details.

#### **Using Shared Storage With HP Vertica**

If using shared SAN storage, ensure there is no contention among the nodes for disk space or bandwidth.

- Each host must have its own catalog and data locations. Hosts cannot share catalog or data locations.
- Configure the storage so that there is enough I/O bandwidth for each node to access the storage independently.

#### **Viewing Database Storage Information**

You can view node-specific information on your HP Vertica cluster through the Management Console. See *Monitoring HP Vertica Using MC* (pag[e 612\)](#page-611-0) for details.

# <span id="page-17-0"></span>**Disk Space Requirements for HP Vertica**

In addition to actual data stored in the database, HP Vertica requires disk space for several data reorganization operations, such as mergeout and *managing nodes* (pag[e 429\)](#page-428-0) in the cluster. For best results, HP recommends that disk utilization per node be no more than sixty percent (60%) for a K-Safe=1 database to allow such operations to proceed.

In addition, disk space is temporarily required by certain query execution operators, such as hash joins and sorts, in the case when they have to spill to disk. Such operators might be encountered during queries, recovery, refreshing projections, and so on. The amount of disk space needed in this manner (known as temp space) depends on the nature of the queries, amount of data on the node and number of concurrent users on the system. By default, any unused disk space on the data disk can be used as temp space. However, it is possible and recommended to provision temp space separate from data disk space. See *Configuring Disk Usage to Optimize Performance* (page <u>17</u>).

# <span id="page-17-1"></span>**Disk Space Requirements for Management Console**

You can install MC on any node in the cluster, so there are no special disk requirements for MC—other than disk space you would normally allocate for your database cluster. See *Disk*  **Space Requirements for HP Vertica** (page [18\)](#page-17-0).

# <span id="page-18-0"></span>**Prepare the Logical Schema Script**

Designing a logical schema for an HP Vertica database is no different from designing one for any other SQL database. Details are described more fully in *Designing a Logical Schema* (pag[e 46\)](#page-45-0).

To create your logical schema, prepare a SQL script (plain text file, typically with an extension of *.*sql) that:

- **1** Creates additional schemas (as necessary). See *Using Multiple Schemas* (pag[e 46\)](#page-45-1).
- **2** Creates the tables and column constraints in your database using the CREATE TABLE command.
- **3** Defines the necessary table constraints using the ALTER TABLE command.
- **4** Defines any views on the table using the CREATE VIEW command.

You can generate a script file using:

- A schema designer application.
- A schema extracted from an existing database.
- A text editor.
- One of the example database example-name define schema.sql scripts as a template. (See the example database directories in  $\sqrt{\text{opt/vert}}$   $\overline{\text{c}}$  /examples.)

In your script file, make sure that:

- Each statement ends with a semicolon.
- You use data types supported by HP Vertica, as described in the SQL Reference Manual.

Once you have created a database, you can test your schema script by executing it as described in *Create the Logical Schema* (page [25\)](#page-24-0). If you encounter errors, drop all tables, correct the errors, and run the script again.

# <span id="page-18-1"></span>**Prepare Data Files**

Prepare two sets of data files:

- Test data files. Use test files to test the database after the partial data load. If possible, use part of the actual data files to prepare the test data files.
- Actual data files. Once the database has been tested and optimized, use your data files for your initial *Bulk Loading Data* (page [342\)](#page-341-0).

#### **How to Name Data Files**

Name each data file to match the corresponding table in the logical schema. Case does not matter.

Use the extension  $.\text{td}$  or whatever you prefer. For example, if a table is named Stock Dimension, name the corresponding data file stock dimension.tbl. When using multiple data files, append  $\sum_{n=1}^{\infty}$  (where *nnn* is a positive integer in the range 001 to 999) to the file name. For example, stock dimension.tbl 001, stock dimension.tbl 002, and so on.

# <span id="page-19-0"></span>**Prepare Load Scripts**

**Note:** You can postpone this step if your goal is to test a logical schema design for validity.

Prepare SQL scripts to load data directly into physical storage using the COPY...DIRECT statement using vsql, or through ODBC as described in the Programmer's Guide.

You need scripts that load the:

- Large tables
- Small tables

HP recommends that you load large tables using multiple files. To test the load process, use files of 10GB to 50GB in size. This size provides several advantages:

- You can use one of the data files as a sample data file for the Database Designer.
- You can load just enough data to *perform a partial data load* (pag[e 26\)](#page-25-0) before you load the remainder.
- If a single load fails and rolls back, you do not lose an excessive amount of time.
- Once the load process is tested, for multi-terabyte tables, break up the full load in file sizes of 250-500GB.

See the *Bulk Loading Data* (page [342\)](#page-341-0) and the following additional topics for details:

- *Bulk Loading Data* (pag[e 342\)](#page-341-0)
- *Using Load Scripts* (pag[e 345\)](#page-344-0)
- *Using Parallel Load Streams* (pag[e 376\)](#page-375-0)
- *Loading Data into Pre-join Projections* (page [373\)](#page-372-0)
- **Enforcing Constraints** (pag[e 318\)](#page-317-0)
- *About Load Errors* (page [381\)](#page-380-0)

**Tip:** You can use the load scripts included in the example databases in the Getting Started Guide as templates.

# <span id="page-19-1"></span>**Create an Optional Sample Query Script**

The purpose of a sample query script is to test your schema and load scripts for errors.

Include a sample of queries your users are likely to run against the database. If you don't have any real queries, just write simple SQL that collects counts on each of your tables. Alternatively, you can skip this step.

# <span id="page-20-0"></span>**Create an Empty Database**

Two options are available for creating an empty database:

- Using the Management Console
- Using Administration Tools

### <span id="page-20-1"></span>**Creating a Database Name and Password**

Database name must conform to the following rules:

- Be between 1-30 characters
- Begin with a letter
- Follow with any combination of letters (upper and lowercase), numbers, and/or underscores.

Database names are case sensitive; however, HP strongly recommends that you do not create databases with the same name that uses different case; for example, do not create a database called mydatabase and another database called MyDataBase.

#### **Database passwords**

Database passwords may contain letters, digits, and certain special characters; however, no non-ASCII Unicode characters may be used. The following table lists special (ASCII) characters that HP Vertica permits in database passwords. Special characters can appear anywhere within a password string; for example, mypas\$word or \$mypassword or mypassword\$ are all permitted.

**Caution:** Using special characters in database passwords that are not listed in the following table could cause database instability.

#### **Character Description**

- # pound sign ! exclamation point + plus sign asterisk ? question mark , comma . period
- forward slash
- = equals sign
- ~ tilde

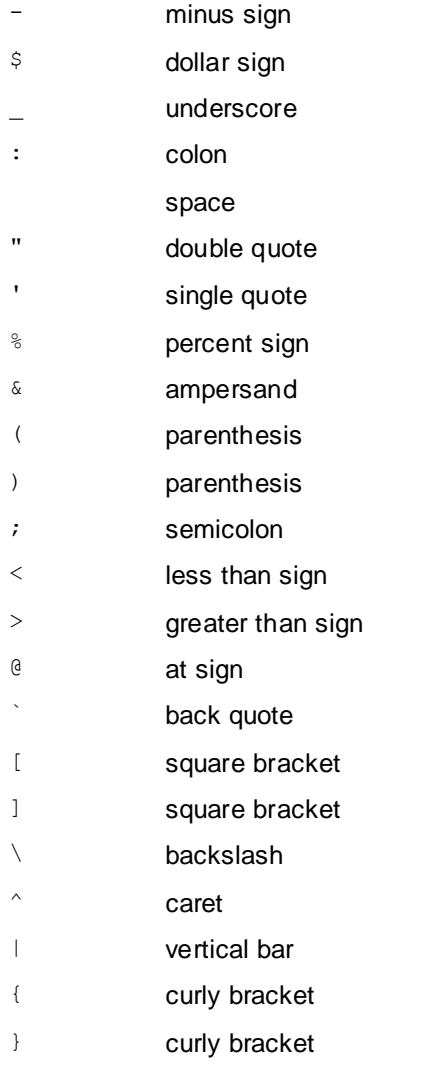

#### **See also**

**Password Guidelines** (pag[e 121\)](#page-120-0)

#### **Create an Empty Database Using MC**

You can create a new database on an existing HP Vertica cluster through the Management Console interface.

Database creation can be a long-running process, lasting from minutes to hours, depending on the size of the target database. You can close the web browser during the process and sign back in to MC later; the creation process continues unless an unexpected error occurs. See the **Notes**  section below the procedure on this page.

You currently need to use command line scripts to define the database schema and load data. Refer to the topics in *Configuration Procedure* (pag[e 16\)](#page-15-0). You should also run the Database Designer, which you access through the Administration Tools, to create either a comprehensive or query-specific design. Consider using the Tutorial in the Getting Started Guide to create a sample database you can start monitoring immediately.

#### **How to create an empty database on an MC-managed cluster**

- **1** If you are already on the **Databases and Clusters** page, skip to the next step; otherwise:
	- a) *Connect* (page [252\)](#page-251-1) to MC and sign in as an MC administrator.
	- b) On the Home page, click the **Databases and Clusters** task.
- **2** If no databases exist on the cluster, continue to the next step; otherwise:
	- a) If a database is running on the cluster on which you want to add a new database, select the database and click **Stop**.
	- b) Wait for the running database to have a status of *Stopped*.
- **3** Click the cluster on which you want to create the new database and click **Create Database**.
- **4** The Create Database wizard opens. Provide the following information:
	- Database name and password. See *Creating a Database Name and Password* (page [21\)](#page-20-1) for rules.
	- **Optionally click Advanced** to open the advanced settings and change the port and catalog, data, and temporary data paths. By default the MC application/web server port is 5450 and paths are /home/dbadmin, or whatever you defined for the paths when you ran the Cluster Creation Wizard or the install vertica script. Do not use the default agent port 5444 as a new setting for the MC port. See **MC Settings > Configuration** for port values.
- **5** Click **Continue**.
- **6** Select nodes to include in the database.

The Database Configuration window opens with the options you provided and a graphical representation of the nodes appears on the page. By default, all nodes are selected to be part of this database (denoted by a green check mark). You can optionally click each node and clear **Include host in new database** to exclude that node from the database. Excluded nodes are gray. If you change your mind, click the node and select the **Include** check box.

- **7** Click **Create** in the **Database Configuration** window to create the database on the nodes. The creation process takes a few moments, after which the database starts and a **Success** message appears on the interface.
- **8** Click **OK** to close the success message.

MC's Manage page opens and displays the database nodes. Nodes not included in the database are colored gray, which means they are standby nodes you can include later. To add nodes to or remove nodes from your HP Vertica cluster, which are not shown in standby mode, you must run the install vertica script.

## **Notes**

 If warnings occur during database creation, nodes will be marked on the UI with an Alert icon and a message.

- Warnings do not prevent the database from being created, but you should address warnings after the database creation process completes by viewing the database **Message Center** from the MC Home page.
- Failure messages display on the database **Manage** page with a link to more detailed information and a hint with an actionable task that you must complete before you can continue. Problem nodes are colored red for quick identification.
- To view more detailed information about a node in the cluster, double-click the node from the Manage page, which opens the **Node Details** page.
- To create MC users and grant them access to an MC-managed database, see *About MC Users* (pag[e 148\)](#page-147-0) and *Creating an MC user* (page [149\)](#page-148-0).

#### **See Also**

Creating an HP Vertica Cluster Using MC

*Troubleshooting Management Console* (pag[e 259\)](#page-258-1)

*Restarting MC* (pag[e 261\)](#page-260-1)

#### **Create a Database Using Administration Tools**

- **1** Run the Administration Tools from your Administration Host as follows:
	- \$ /opt/vertica/**bin/admintools**

If you are using a remote terminal application, such as PuTTY or a Cygwin bash shell, see *Notes for Remote Terminal Users* (pag[e 226\)](#page-225-0).

**2** Accept the license agreement and specify the location of your license file. See *Managing Your License Key (page [108\)](#page-107-0) for more information.* 

This step is necessary only if it is the first time you have run the Administration Tools

- **3** On the Main Menu, click **Configuration Menu**, and click **OK**.
- **4** On the Configuration Menu, click **Create Database**, and click **OK**.
- **5** Enter the name of the database and an optional comment, and click **OK**.
- **6** Establish the superuser password for your database.
	- To provide a password enter the password and click **OK**. Confirm the password by entering it again, and then click **OK**.
	- If you don't want to provide the password, leave it blank and click **OK**. If you don't set a password, HP Vertica prompts you to verify that you truly do not want to establish a superuser password for this database. Click **Yes** to create the database without a password or **No** to establish the password.

**Caution:** If you do not enter a password at this point, the superuser password is set to empty. Unless the database is for evaluation or academic purposes, HP strongly recommends that you enter a superuser password. See *Creating a Database Name and Password* (pag[e 21\)](#page-20-1) for quidelines.

- **7** Select the hosts to include in the database from the list of hosts specified when HP Vertica was installed (install\_vertica -s), and click **OK**.
- **8** Specify the directories in which to store the data and catalog files, and click **OK**.

**Note**: Do not use a shared directory for more than one node. Data and catalog directories must be distinct for each node. Multiple nodes must not be allowed to write to the same data or catalog directory.

Catalog and data pathnames must contain only alphanumeric characters and cannot have leading spaces. Failure to comply with these restrictions results in database creation failure.

For example:

**Catalog pathname:** /home/dbadmin

**Data Pathname:** /home/dbadmin

**9** Review the **Current Database Definition** screen to verify that it represents the database you want to create, and then click **Yes** to proceed or **No** to modify the database definition.

If you click **Yes**, HP Vertica creates the database you defined and then displays a message to indicate that the database was successfully created.

**Note**: For databases created with 3 or more nodes, HP Vertica automatically sets K-safety to 1 to ensure that the database is fault tolerant in case a node fails. For more information, see the **Failure Recovery** (pag[e 566\)](#page-565-0) in the Administrator's Guide and MARK DESIGN KSAFE in the SQL Reference Manual.

**10** Click **OK** to acknowledge the message.

<span id="page-24-0"></span>If you receive an error message, see Startup Problems.

# **Create the Logical Schema**

**1 Connect to the database**.

In the Administration Tools Main Menu, click **Connect to Database** and click **OK**.

See Connecting to the Database for details.

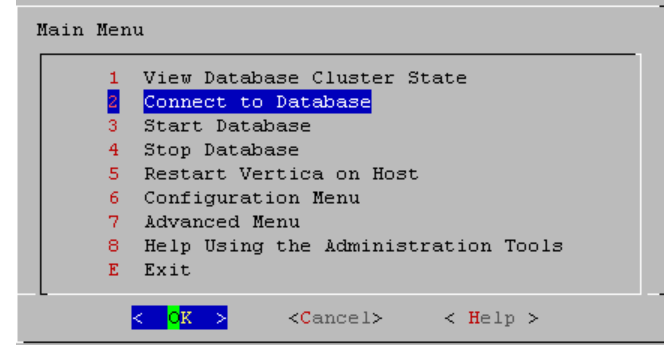

The vsql welcome script appears:

Welcome to vsql, the Vertica Analytic Database interactive terminal.

Type: \h or \? for help with vsql commands \g or terminate with semicolon to execute query \q to quit

 $\Rightarrow$ 

**2 Run the logical schema script**

Using the \i meta-command in vsql to run the SQL *logical schema script* (pag[e 19\)](#page-18-0) that you prepared earlier.

#### **3 Disconnect from the database**

Use the \q meta-command in vsql to return to the Administration Tools.

# <span id="page-25-0"></span>**Perform a Partial Data Load**

HP recommends that for large tables, you perform a partial data load and then test your database before completing a full data load. This load should load a representative amount of data.

#### **1 Load the small tables.**

Load the small table data files using the SQL *load scripts* (pag[e 20\)](#page-19-0) and *data files* (page [19\)](#page-18-1) you prepared earlier.

#### **2 Partially load the large tables.**

Load 10GB to 50GB of table data for each table using the SQL *load scripts* (page [20\)](#page-19-0) and *data files* (page [19\)](#page-18-1) that you prepared earlier.

<span id="page-25-1"></span>For more information about projections, see Physical Schema in the Concepts Guide.

### **Test the Database**

Test the database to verify that it is running as expected.

#### **Check queries for syntax errors and execution times.**

- **1** Use the vsql \timing meta-command to enable the display of query execution time in milliseconds.
- **2** Execute the SQL sample query script that you prepared earlier.
- <span id="page-25-2"></span>**3** Execute several ad hoc queries.

## **Optimize Query Performance**

Optimizing the database consists of optimizing for compression and tuning for queries. (See *Designing a Physical Schema* (page [76\)](#page-75-0).)

To optimize the database, use the Database Designer to create and deploy a design for optimizing the database. See the Tutorial in the Getting Started Guide for an example of using the Database Designer to create a Comprehensive Design.

After you have run the Database Designer, use the techniques described in Optimizing Query Performance in the Programmer's Guide to improve the performance of certain types of queries.

**Note:**The database response time depends on factors such as type and size of the application query, database design, data size and data types stored, available computational power, and network bandwidth. Adding nodes to a database cluster does not necessarily improve the system response time for every query, especially if the response time is already short, e.g., less then 10 seconds, or the response time is not hardware bound.

# <span id="page-26-0"></span>**Complete the Data Load**

To complete the load:

**1** Monitor system resource usage

Continue to run the  $top$ ,  $free$ , and  $df$  utilities and watch them while your load scripts are running (as described in *Monitoring Linux Resource Usage* (pag[e 578\)](#page-577-0)). You can do this on any or all nodes in the cluster. Make sure that the system is not swapping excessively (watch kswapd in top) or running out of swap space (watch for a large amount of used swap space in free).

Vertica expects a dedicated machine. if your loader or other processes take up significant amounts of RAM, it can result in swapping. If you cannot dedicate the machine to Vertica, adjust resource pool settings appropriately.

**2** Complete the large table loads Run the remainder of the large table load scripts.

# <span id="page-26-1"></span>**Test the Optimized Database**

Check query execution times to test your optimized design:

**1** Use the vsql \timing meta-command to enable the display of query execution time in milliseconds.

Execute a SQL sample query script to test your schema and load scripts for errors. **Note:** Include a sample of queries your users are likely to run against the database. If you don't have any real queries, just write simple SQL that collects counts on each of your tables. Alternatively, you can skip this step.

- **2** Execute several ad hoc queries
	- 1. Run Administration Tools and select Connect to Database.
	- 2. Use the \i meta-command to execute the query script; for example:

vmartdb=> **\i vmart\_query\_03.sql**

```
 customer_name | annual_income
------------------+---------------
 James M. McNulty | 999979
 Emily G. Vogel | 999998
(2 rows)
Time: First fetch (2 rows): 58.411 ms. All rows formatted: 58.448 ms
vmartdb=> \i vmart query 06.sql
store key | order number | date ordered
-----------+--------------+--------------
       45 | 202416 | 2004-01-04
 113 | 66017 | 2004-01-04
 121 | 251417 | 2004-01-04
```
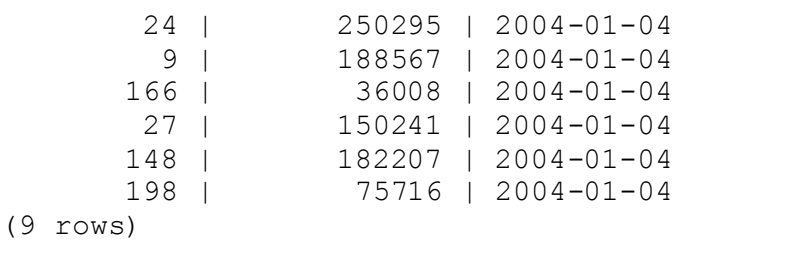

Time: First fetch (9 rows): 25.342 ms. All rows formatted: 25.383 ms

Once the database is optimized, it should run queries efficiently. If you discover queries that you want to optimize, you can modify and update the design. See Modifying Designs and *Creating a Query-specific Design Using the Database Designer* (pag[e 84\)](#page-83-0) in the Administrator's Guide.

## <span id="page-27-0"></span>**Set Up Incremental (Trickle) Loads**

Once you have a working database, you can use trickle loading to load new data while concurrent queries are running.

Trickle load is accomplished by using the COPY command (without the DIRECT keyword) to load 10,000 to 100,000 rows per transaction into the WOS. This allows HP Vertica to batch multiple loads when it writes data to disk. While the COPY command defaults to loading into the WOS, it will write ROS if the WOS is full.

See *Trickle Loading Data* (page [390\)](#page-389-0) for details.

#### **See Also**

COPY in the SQL Reference Manual

Loading data through ODBC and Loading data through JDBC in the Programmer's Guide

# <span id="page-28-0"></span>**Implement Locales for International Data Sets**

The locale is a parameter that defines the user's language, country, and any special variant preferences, such as collation. HP Vertica uses the locale to determine the behavior of various string functions as well for collation for various SQL commands that require ordering and comparison; for example, GROUP BY, ORDER BY, joins, the analytic ORDER BY clause, and so forth.

By default, the locale for the database is  $en$  US@collation=binary (English US). You can establish a new default locale that is used for all sessions on the database, as well as override individual sessions with different locales. Additionally the locale can be set through ODBC, JDBC, and ADO.net.

#### **ICU Locale Support**

HP Vertica uses the ICU library for locale support; thus, you must specify locale using the ICU Locale syntax. While the locale used by the database session is not derived from the operating system (through the LANG variable), HP Vertica does recommend that you set the LANG appropriately for each node running vsql, as described in the next section.

While ICU library services can specify collation, currency, and calendar preferences, HP Vertica supports only the collation component. Any keywords not relating to collation are rejected. Projections are always collated using the  $en$  US@collation=binary collation regardless of the session collation. Any locale-specific collation is applied at query time.

The SET DATESTYLE TO ... command provides some aspects of the calendar, but HP Vertica supports only dollars as currency.

#### **Changing DB Locale for a Session**

This examples sets the session locale to Thai.

**1** At the OS level for each node running vsql, set the LANG variable to the locale language as follows:

```
export LANG=th_TH.UTF-8
```
**NOTE:** If setting the LANG= as noted does not work, OS support for locales may not be installed.

**2** For each HP Vertica session (from ODBC/JDBC or vsql) set the language locale. From vsql:

\locale th\_TH

**3** From ODBC/JDBC:

"SET LOCALE TO th TH; "

**4** In PUTTY (or ssh terminal), change the settings as follows:

```
settings > window > translation > UTF-8
```
**5** Click Apply, and Save.

All data being loaded must be in UTF-8 format, not an ISO format, as described in *Loading UTF-8 Format Data* (page [357\)](#page-356-0). Character sets like ISO 8859-1 (Latin1), which are incompatible with UTF-8 are not supported, so functions like substring do not work correctly for multi-byte characters. Thus, ISO settings for locale should NOT work correctly. If the translation setting ISO-8859-11:2001 (Latin/Thai) works, the data is loaded incorrectly. To convert data correctly, use a utility program such as Linux  $i_{\text{conv}}$  (see the man page).

#### **Notes**

 The maximum length parameter for VARCHAR and CHAR data type refers to the number of octets (bytes) that can be stored in that field and not number of characters. When using multi-byte UTF-8 characters, size fields to accommodate from 1 to 4 bytes per character, depending on the data.

#### **See Also**

*Supported Locales* (page [740\)](#page-739-0) in the *Appendix* (pag[e 732\)](#page-731-0)

SET LOCALE in the SQL Reference Manual

*ICU User Guide <http://userguide.icu-project.org/locale>* (external link)

#### <span id="page-29-0"></span>**Specify the Default Locale for the Database**

The default locale configuration parameter sets the initial locale for every database session once the database has been restarted. Sessions may override this value.

To set the local for the database, use the configuration parameter as follows:

```
SELECT SET CONFIG PARAMETER('DefaultSessionLocale',
'<ICU-locale-identifier>');
```
#### For example:

```
mydb=> SELECT SET_CONFIG_PARAMETER('DefaultSessionLocale','en_GB');
    SET CONFIG PARAMETER
   ----------------------------
Parameter set successfully
(1 row)
```
#### <span id="page-29-1"></span>**Override the Default Locale for a Session**

To override the default locale for a specific session, use one of the following commands:

• The vsql command \locale <ICU-locale-identifier>.

#### For example:

\locale en\_GB INFO: Locale: 'en\_GB' INFO: English (United Kingdom) INFO: Short form: 'LEN'

The statement SET LOCALE TO <ICU-locale-identifier>. SET LOCALE TO en GB;

SET LOCALE TO en GB; INFO: Locale: 'en\_GB' INFO: English (United Kingdom) INFO: Short form: 'LEN'

You can also use the *short form* (page [739\)](#page-738-0) of a locale in either of these commands:

SET LOCALE TO LEN; INFO: Locale: 'en' INFO: English INFO: Short form: 'LEN' \locale LEN INFO: Locale: 'en' INFO: English INFO: Short form: 'LEN'

You can use these commands to override the locale as many times as needed within a session. The session locale setting applies to any subsequent commands issued in the session.

#### **See Also**

SET LOCALE in the SQL Reference Manual

#### **Best Practices for Working with Locales**

It is important to understand the distinction between the locale settings on the database server and locale settings at the client application level. The server locale settings impact only the collation behavior for server-side query processing. The client application is responsible for ensuring that the correct locale is set in order to display the characters correctly. Below are the best practices recommended by HP to ensure predictable results:

#### **Server locale**

Server session locale should be set using the set as described in *Specify the Default Locale for the Database* (page [30\)](#page-29-0). If using different locales in different session, set the server locale at the start of each session from your client.

#### **vsql client**

- If there is no default session locale at database level, the server locale for the session should be set to the desired locale, as described in *Override the Default Locale for a Session* (page [30\)](#page-29-1).
- The locale setting in the terminal emulator where vsql client is run should be set to be equivalent to session locale setting on server side (ICU locale) so data is collated correctly on the server and displayed correctly on the client.
- All input data for vsql should be in UTF-8 and all output data is encoded in UTF-8
- Non UTF-8 encodings and associated locale values should not be used because they are not supported.
- Refer to the documentation of your terminal emulator for instructions on setting locale and encoding.

#### **ODBC clients**

- ODBC applications can be either in ANSI or Unicode mode. If Unicode, the encoding used by ODBC is UCS-2. If the user application is ANSI, the data must be in single-byte ASCII, which is compatible with UTF-8 used on the database server. The ODBC driver converts UCS-2 to UTF-8 when passing to the HP Vertica server and converts data sent by the HP Vertica server from UTF-8 to UCS-2.
- If the user application is not already in UCS-2, the application is responsible for converting the input data to UCS-2, or unexpected results could occur. For example:
	- On non-UCS-2 data passed to ODBC APIs, when it is interpreted as UCS-2, it could result in an invalid UCS-2 symbol being passed to the APIs, resulting in errors.
	- The symbol provided in the alternate encoding could be a valid UCS-2 symbol; in this case, incorrect data is inserted into the database.
- If there is no default session locale at database level, ODBC applications should set the desired server session locale using SQLSetConnectAttr (if different from database wide setting) in order to get expected collation and string functions behavior on the server.

#### **JDBC and ADO.NET clients**

- JDBC and ADO.NET applications use a UTF-16 character set encoding and are responsible for converting any non-UTF-16 encoded data to UTF-16. The same cautions apply as for ODBC if this encoding is violated.
- The JDBC and ADO.NET drivers convert UTF-16 data to UTF-8 when passing to the HP Vertica server and convert data sent by HP Vertica server from UTF-8 to UTF-16.
- If there is no default session locale at the database level, JDBC and ADO.NET applications should set the correct server session locale by executing the SET LOCALE TO command in order to get expected collation and string functions behavior on the server. See the SET LOCALE command in the SQL Reference Manual.

#### **Notes and Restrictions**

#### **Session related:**

- The locale setting is session scoped and applies to queries only (no DML/DDL) run in that session. You cannot specify a locale for an individual query.
- The default locale for new sessions can be set using a configuration parameter

#### **Query related:**

The following restrictions apply when queries are run with locale other than the default en\_US@collation=binary:

 Multicolumn NOT IN subqueries are not supported when one or more of the left-side NOT IN columns is of CHAR or VARCHAR data type. For example:

```
\Rightarrow CREATE TABLE test (x VARCHAR(10), y INT);
\Rightarrow SELECT ... FROM test WHERE (x,y) NOT IN (SELECT ...);
    ERROR: Multi-expression NOT IN subquery is not supported because a 
left hand expression could be NULL
```
**Note:** An error is reported even if columns test.x and test.y have a "NOT NULL" constraint.

 Correlated HAVING clause subqueries are not supported if the outer query contains a GROUP BY on a CHAR or a VARCHAR column. In the following example, the GROUP BY  $x$  in the outer query causes the error:

```
=> DROP TABLE test CASCADE;
```

```
=> CREATE TABLE test (x VARCHAR(10));
```

```
=> SELECT COUNT(*) FROM test t GROUP BY x HAVING x 
     IN (SELECT x FROM test WHERE t.x||'a' = test.x||'a');
```

```
 ERROR: subquery uses ungrouped column "t.x" from outer query
```
Subqueries that use analytic functions in the HAVING clause are not supported. For example:

```
=> DROP TABLE test CASCADE;
```

```
\Rightarrow CREATE TABLE test (x VARCHAR(10)):
```

```
\Rightarrow SELECT MAX(x) OVER(PARTITION BY 1 ORDER BY 1)
    FROM test GROUP BY x HAVING x IN (
     SELECT MAX(x) FROM test);
    ERROR: Analytics query with having clause expression that involves 
aggregates
```

```
 and subquery is not supported
```
#### **DML/DDL related:**

 SQL identifiers (such as table names, column names, and so on) can use UTF-8 Unicode characters. For example, the following CREATE TABLE statement uses the ß (German eszett) in the table name:

```
\Rightarrow CREATE TABLE straße(x int, y int);
    CREATE TABLE
```
 Projection sort orders are made according to the default en\_US@collation=binary collation. Thus, regardless of the session setting, issuing the following command creates a projection sorted by  $\text{col1}$  according to the binary collation:

=> CREATE PROJECTION p1 AS SELECT \* FROM table1 ORDER BY col1;

Note that in such cases, straße and strasse would not be near each other on disk.

Sorting by binary collation also means that sort optimizations do not work in locales other than binary. HP Vertica returns the following warning if you create tables or projections in a non-binary locale:

WARNING: Projections are always created and persisted in the default HP Vertica locale. The current locale is de\_DE

 When creating pre-join projections, the projection definition query does not respect the locale or collation setting. This means that when you insert data into the fact table of a pre-join projection, referential integrity checks are not locale or collation aware.

#### For example:

```
\locale LDE S1 -- German
=> CREATE TABLE dim (col1 varchar(20) primary key);
\Rightarrow CREATE TABLE fact (coll varchar(20) references dim(coll));
=> CREATE PROJECTION pj AS SELECT * FROM fact JOIN dim 
    ON fact.col1 = dim.col1 UNSEGMENTED ALL NODES;
```

```
=> INSERT INTO dim VALUES('ß');
\Rightarrow COMMIT;
The following INSERT statement fails with a "nonexistent FK" error even though 'ß' is in the 
dim table, and in the German locale 'SS' and 'ß' refer to the same character.
=> INSERT INTO fact VALUES('SS');
    ERROR: Nonexistent foreign key value detected in FK-PK join (fact 
x dim) 
   using subquery and dim node0001; value SS
\Rightarrow \Rightarrow ROLLBACK;
=> DROP TABLE dim, fact CASCADE;
```
 When the locale is non-binary, the collation function is used to transform the input to a binary string which sorts in the proper order.

This transformation increases the number of bytes required for the input according to this formula:

```
result column width = input octet width * CollationExpansion + 4
```
CollationExpansion defaults to 5.

 CHAR fields are displayed as fixed length, including any trailing spaces. When CHAR fields are processed internally, they are first stripped of trailing spaces. For VARCHAR fields, trailing spaces are usually treated as significant characters; however, trailing spaces are ignored when sorting or comparing either type of character string field using a non-BINARY locale.

### <span id="page-33-0"></span>**Change Transaction Isolation Levels**

By default, HP Vertica uses the READ COMMITTED isolation level for every session. If you prefer, you can change the default isolation level for the database or for a specific session.

To change the isolation level for a specific session, use the SET SESSION CHARACTERISTICS command.

To change the isolation level for the database, use the TransactionIsolationLevel configuration parameter. Once modified, HP Vertica uses the new transaction level for every new session.

The following examples set the default isolation for the database to SERIALIZABLE and then back to READ COMMITTED:

```
=> SELECT SET CONFIG PARAMETER('TransactionIsolationLevel','SERIALIZABLE');
=> SELECT SET CONFIG PARAMETER('TransactionIsolationLevel','READ COMMITTED');
```
#### **Notes**

 A change to isolation level only applies to future sessions. Existing sessions and their transactions continue to use the original isolation level.

 A transaction retains its isolation level until it completes, even if the session's transaction isolation level changes mid-transaction. HP Vertica internal processes (such as the Tuple Mover and refresh operations) and DDL operations are always run at SERIALIZABLE isolation level to ensure consistency.

#### **See Also**

Transactions in the Concepts Guide for an overview of how HP Vertica uses session-scoped isolation levels

<span id="page-34-0"></span>*Configuration Parameters* (pag[e 36\)](#page-35-0)

# **Implement Security**

Once you have created the database, you need to implement security before you can grant users access to it. See *Implementing Security* (pag[e 116\)](#page-115-0).

# <span id="page-35-0"></span>**Configuration Parameters**

You can modify certain parameters to configure your HP Vertica database using one of the following options:

- Dynamically through the Management Console *browser-based interface* (pag[e 36\)](#page-35-1)
- At the **command line** (pag[e 37\)](#page-36-0) directly
- From *vsal*

**IMPORTANT:** Before you modify a database parameter, review all documentation about the parameter to determine the context under which you can change it. Parameter changes take effect after you restart the database.

# <span id="page-35-1"></span>**Configuring HP Vertica Settings Using MC**

To change database settings for any MC-managed database, click the **Settings** tab at the bottom of the Overview, Activity, or Manage pages. The database must be running.

The Settings page defaults to parameters in the General category. To change other parameters, click an option from the tab panel on the left.

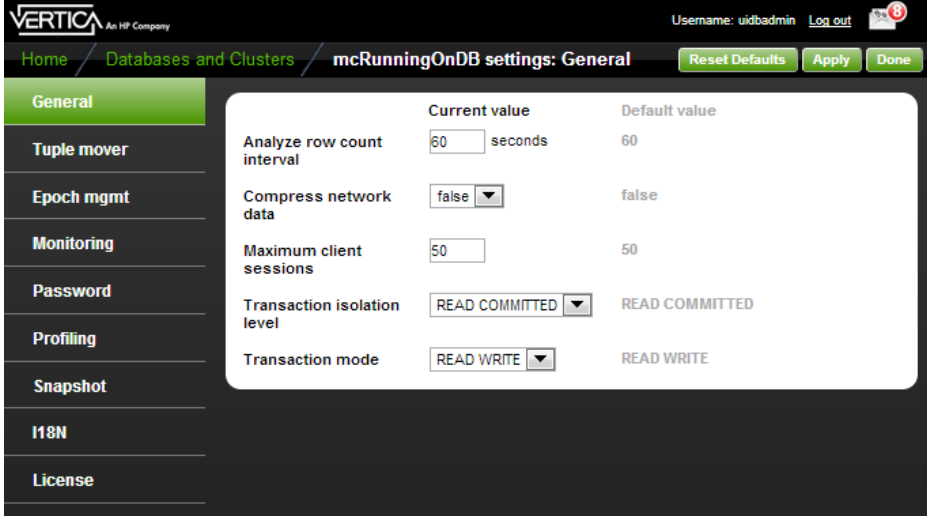

Some settings require that you restart the database, and MC will prompt you to do so. You can ignore the prompt, but those changes will not take effect until after you restart the database.

If you want to change settings that are specific to Management Console, such as change MC or agent port assignments, see *Managing MC Settings* (pag[e 257\)](#page-256-1) for more information.

#### **See also**

*Configuration Parameters* (pag[e 36\)](#page-35-0)
# **Configuring HP Vertica at the Command Line**

The tables in this section list parameters for configuring HP Vertica at the command line.

# <span id="page-36-0"></span>**General Parameters**

The following table describes the general parameters for configuring HP Vertica.

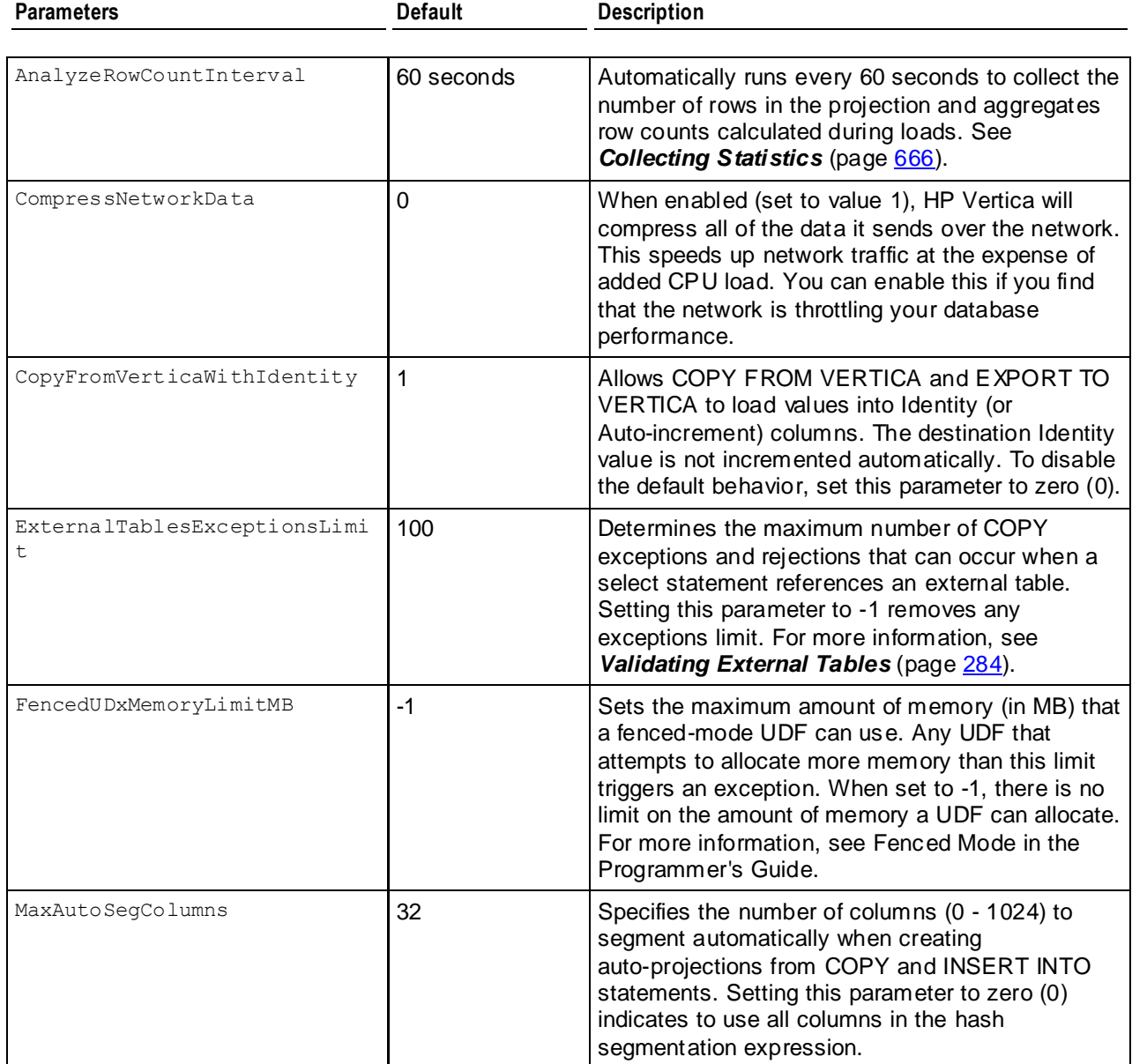

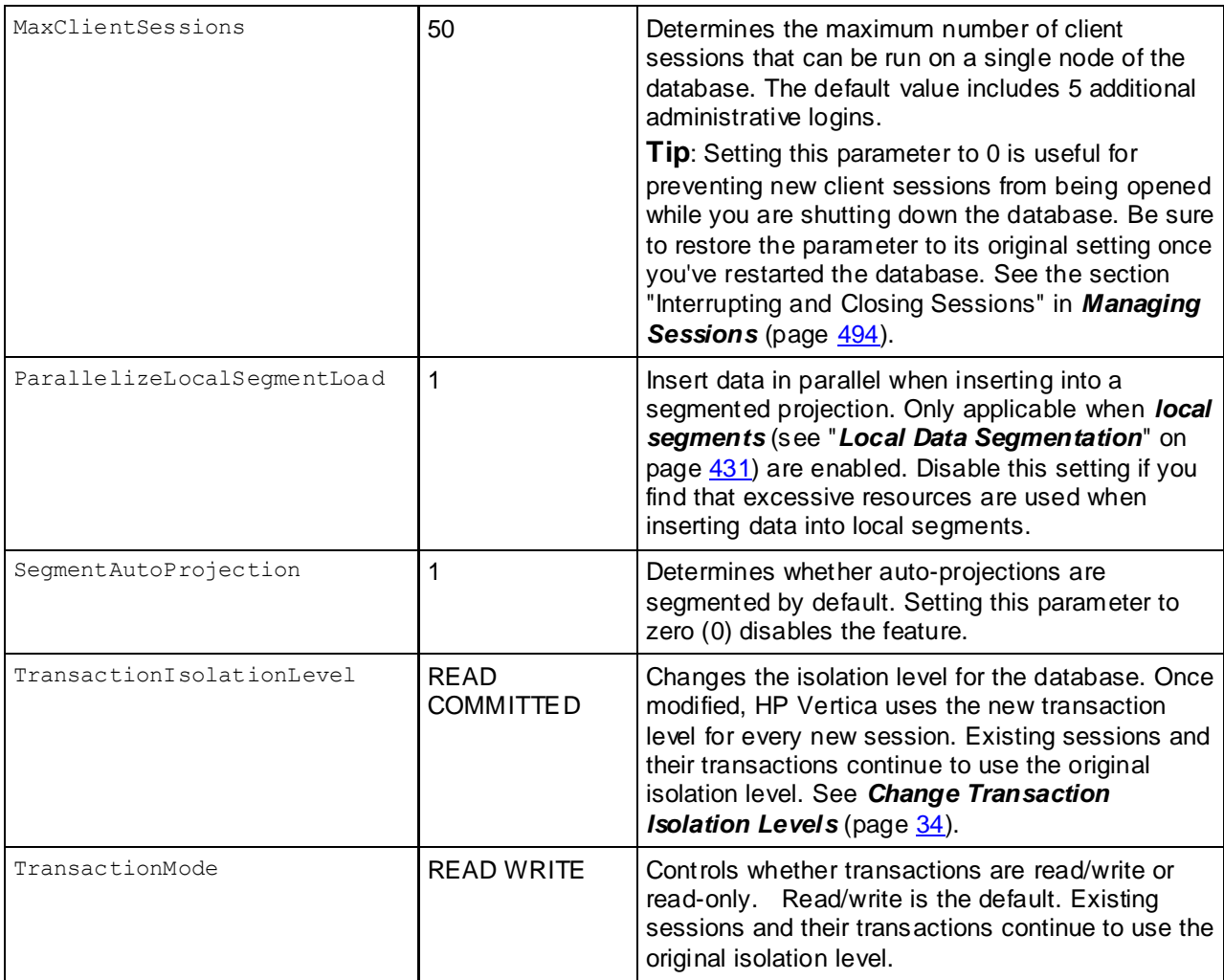

## **Setting Configuration Parameters**

You can set a new value for a configuration parameter with a select statement as follows. These examples illustrate changing the parameters listed in the table:

```
SELECT SET_CONFIG_PARAMETER ('AnalyzeRowCountInterval',3600);
SELECT SET CONFIG PARAMETER ('CompressNetworkData',1);
SELECT SET CONFIG PARAMETER ('ExternalTablesExceptionsLimit',-1);
SELECT SET_CONFIG_PARAMETER ('MaxClientSessions', 100);
SELECT SET_CONFIG_PARAMETER ('TransactionMode','READ ONLY');
SELECT SET CONFIG PARAMETER ('TransactionIsolationLevel','SERIALIZABLE');
SELECT SET_CONFIG_PARAMETER ('CopyFromVerticaWithIdentity',0);
```
## **Tuple Mover Parameters**

These parameters control how the Tuple Mover operates.

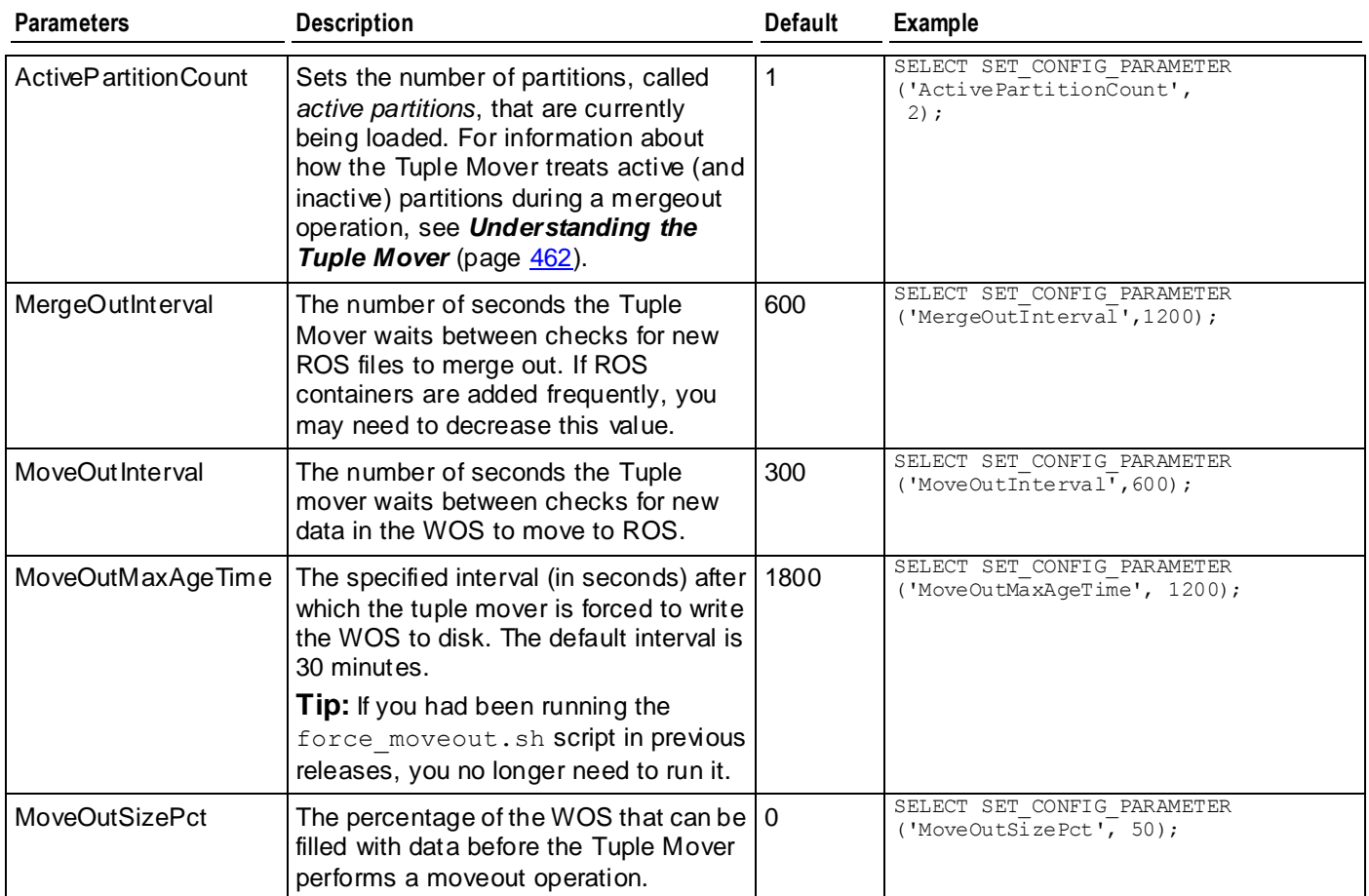

# **Epoch Management Parameters**

The following table describes the epoch management parameters for configuring HP Vertica.

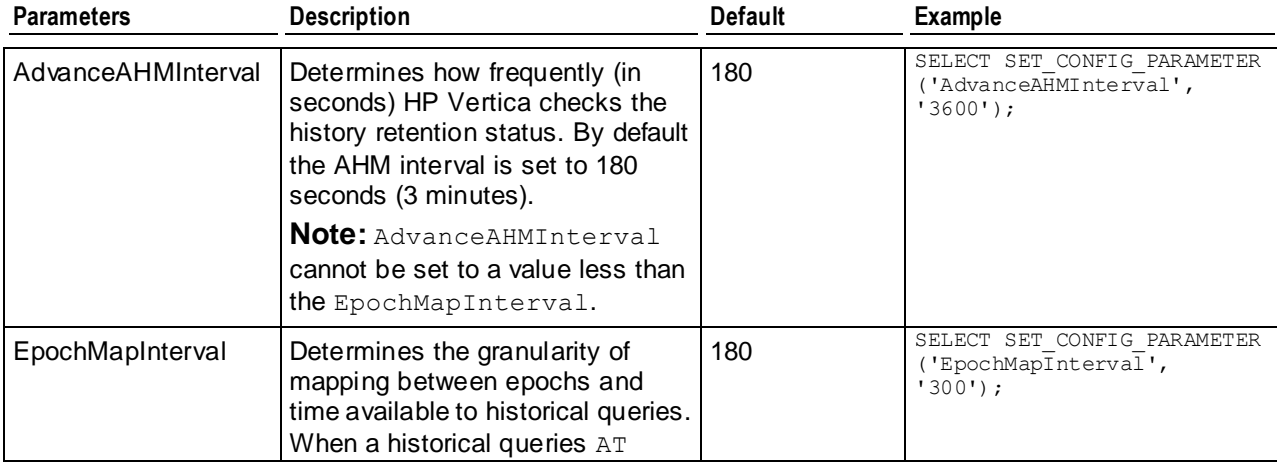

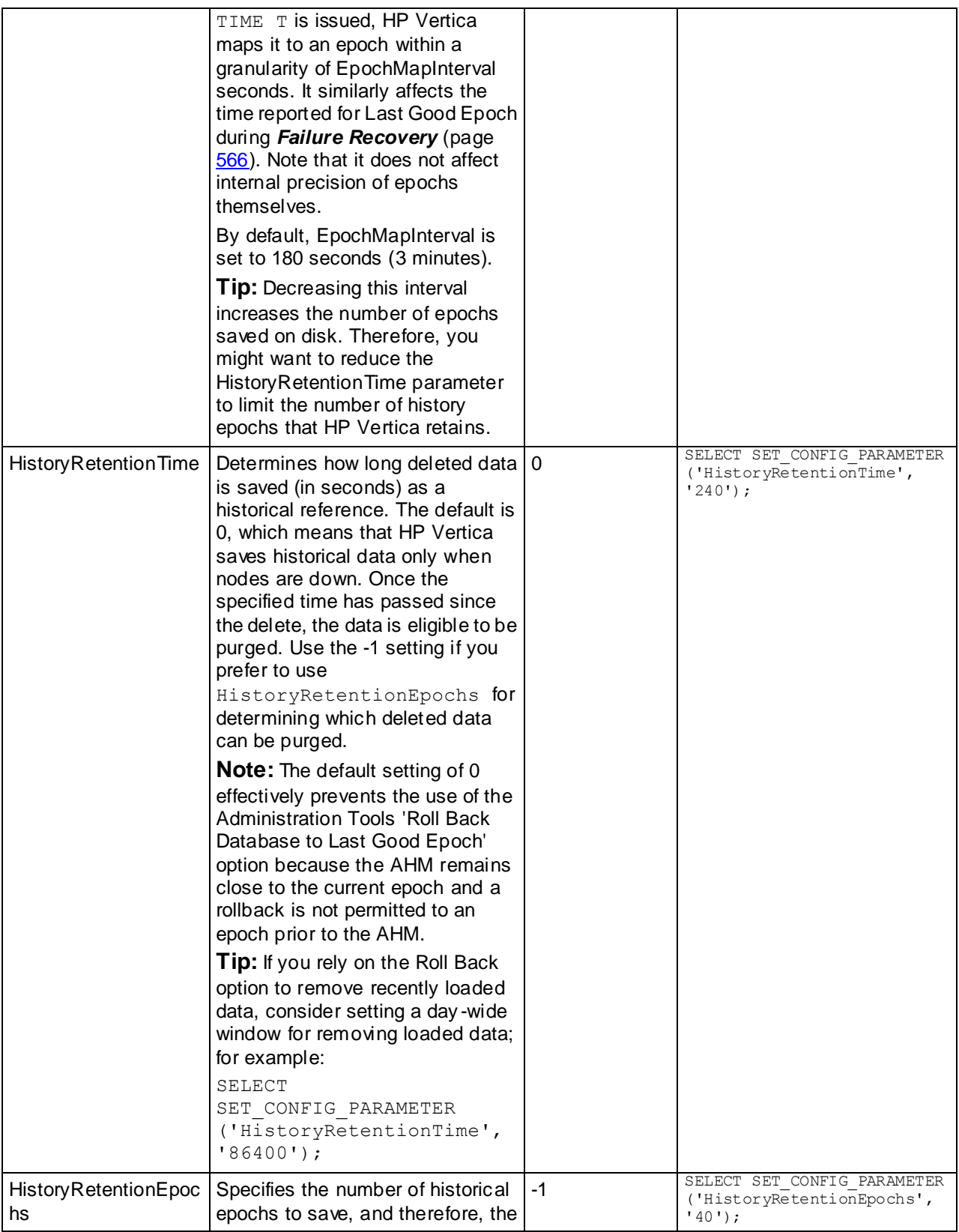

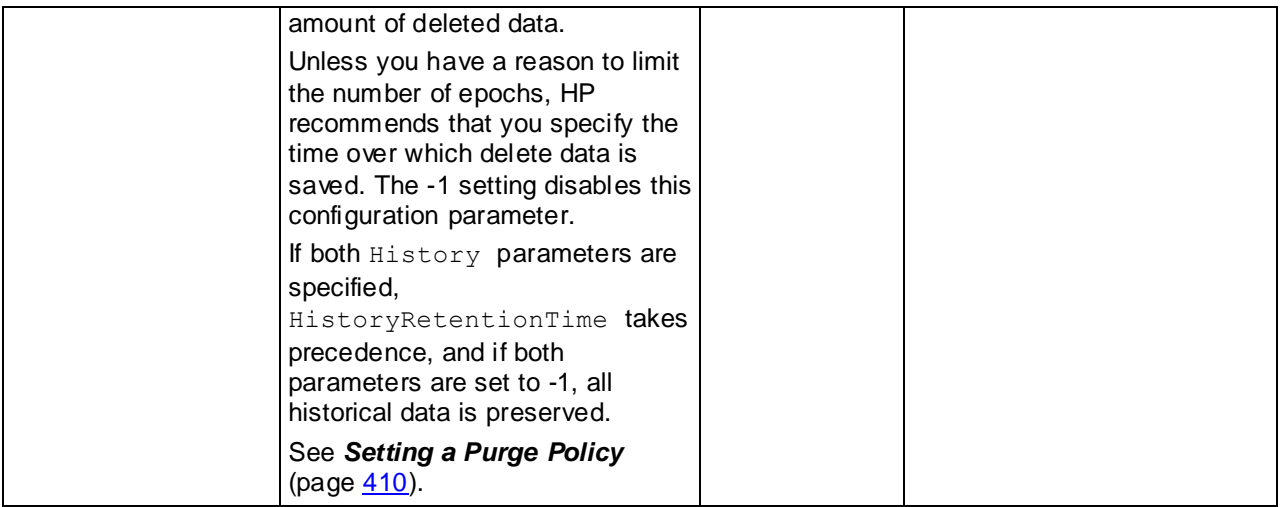

# **Monitoring Parameters**

The following table describes the monitoring parameters for configuring HP Vertica.

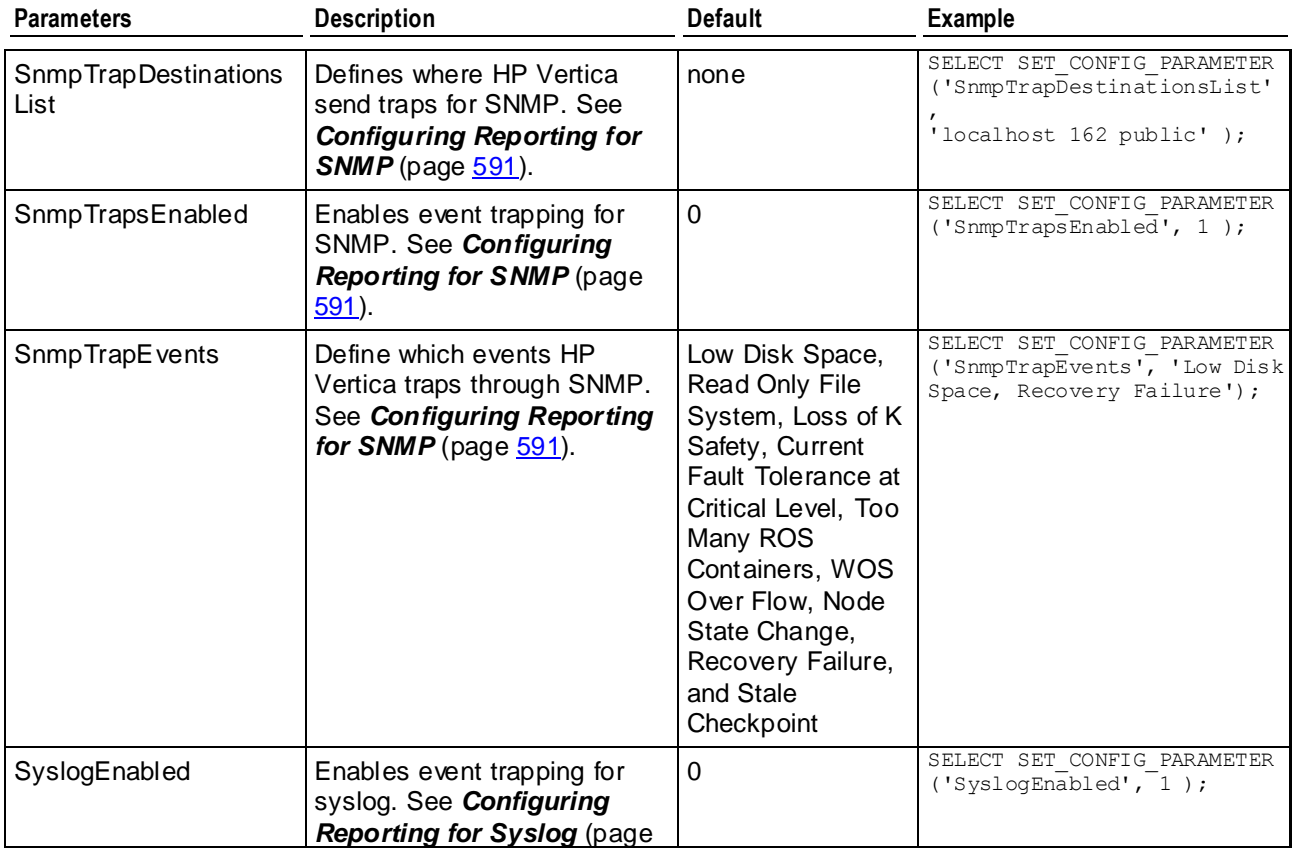

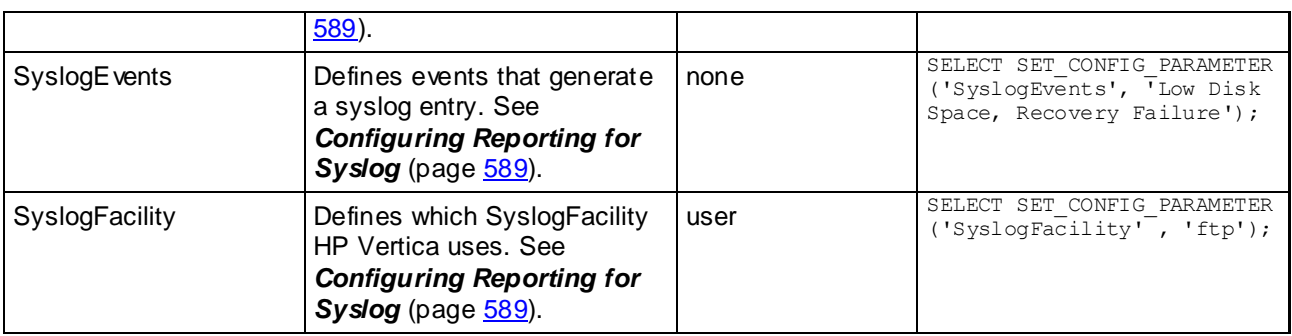

# **Profiling Parameters**

The following table describes the profiling parameters for configuring HP Vertica. See *Profiling*  **Database Performance** (pag[e 716\)](#page-715-0) for more information on profiling queries.

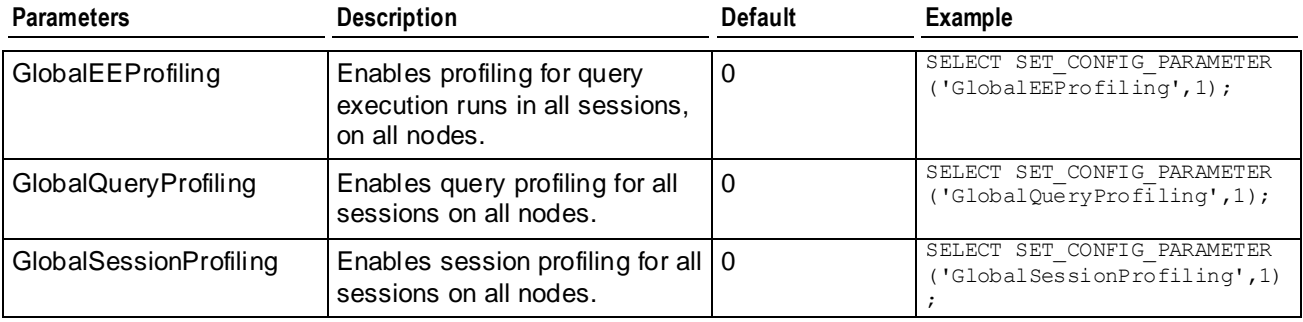

# **Security Parameters**

The following table describes the parameters for configuring the client authentication method and enabling SSL for HP Vertica.

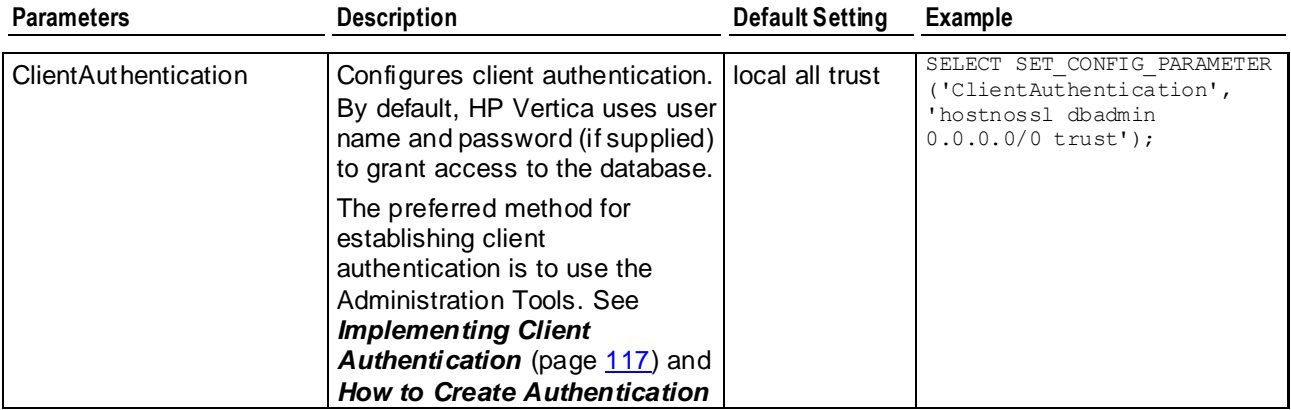

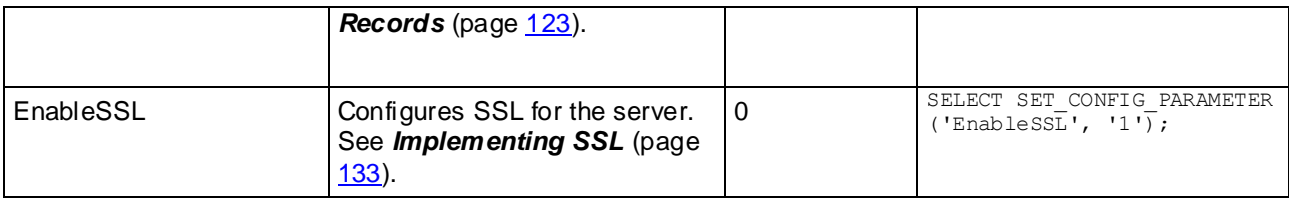

## **See Also**

*Kerberos Authentication Parameters* (pag[e 44\)](#page-43-0)

# **Internationalization Parameters**

The following table describes the internationalization parameters for configuring HP Vertica.

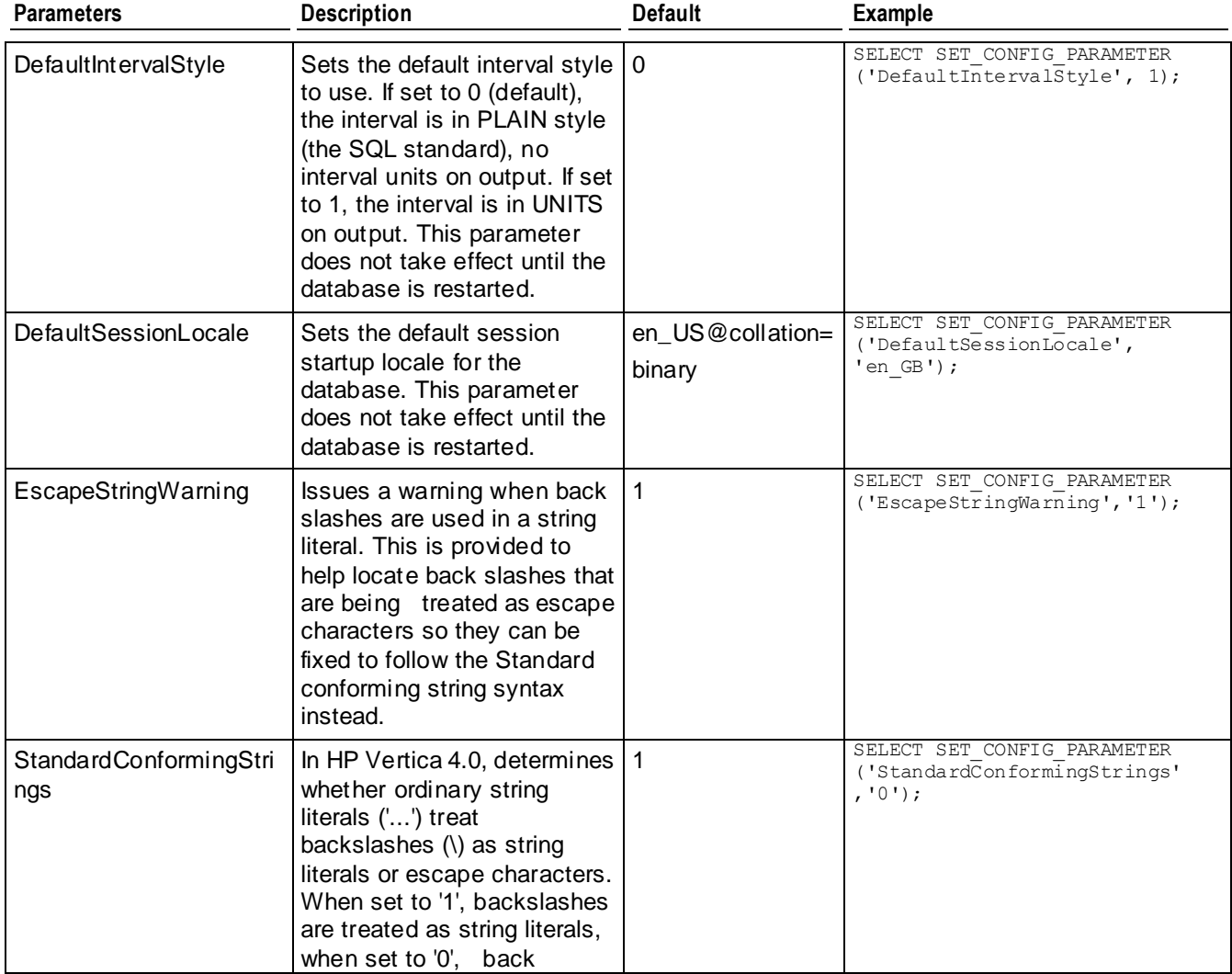

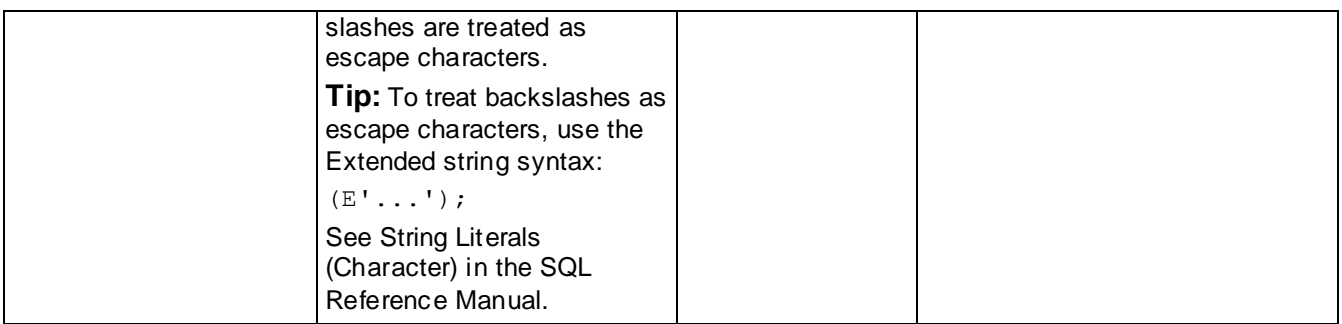

## **Data Collector Parameters**

The following table lists the Data Collector parameter for configuring HP Vertica.

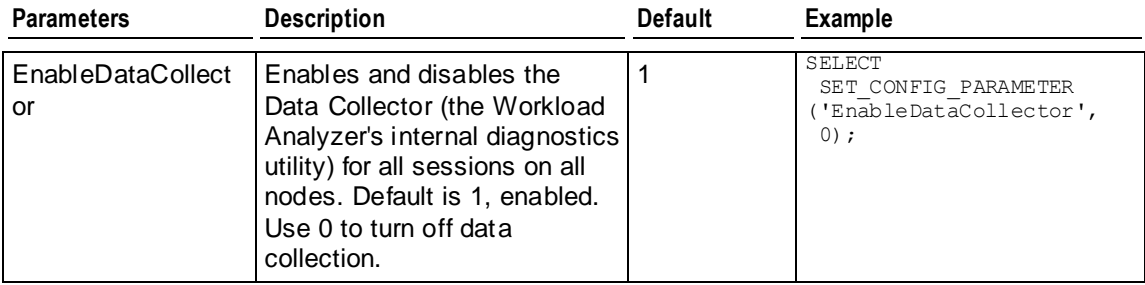

For more information, see the following topics in the SQL Reference Manual:

- Data Collector Functions
- ANALYZE\_WORKLOAD
- V\_MONITOR.DATA\_COLLECTOR
- V\_MONITOR.TUNING\_RECOMMENDATIONS

See also the following topics in the Administrator's Guide

- *Retaining Monitoring Information* (pag[e 599\)](#page-598-0)
- *Analyzing Workloads* (page [658\)](#page-657-0) and *Tuning Recommendations* (pag[e 662\)](#page-661-0)
- *Analyzing Workloads Through Management Console* (page [661\)](#page-660-0) and *Through an API* (page [658\)](#page-657-1)

## <span id="page-43-0"></span>**Kerberos Authentication Parameters**

The following parameters are for configuring the HP Vertica Kerberos principal and specifying the location of the keytab file.

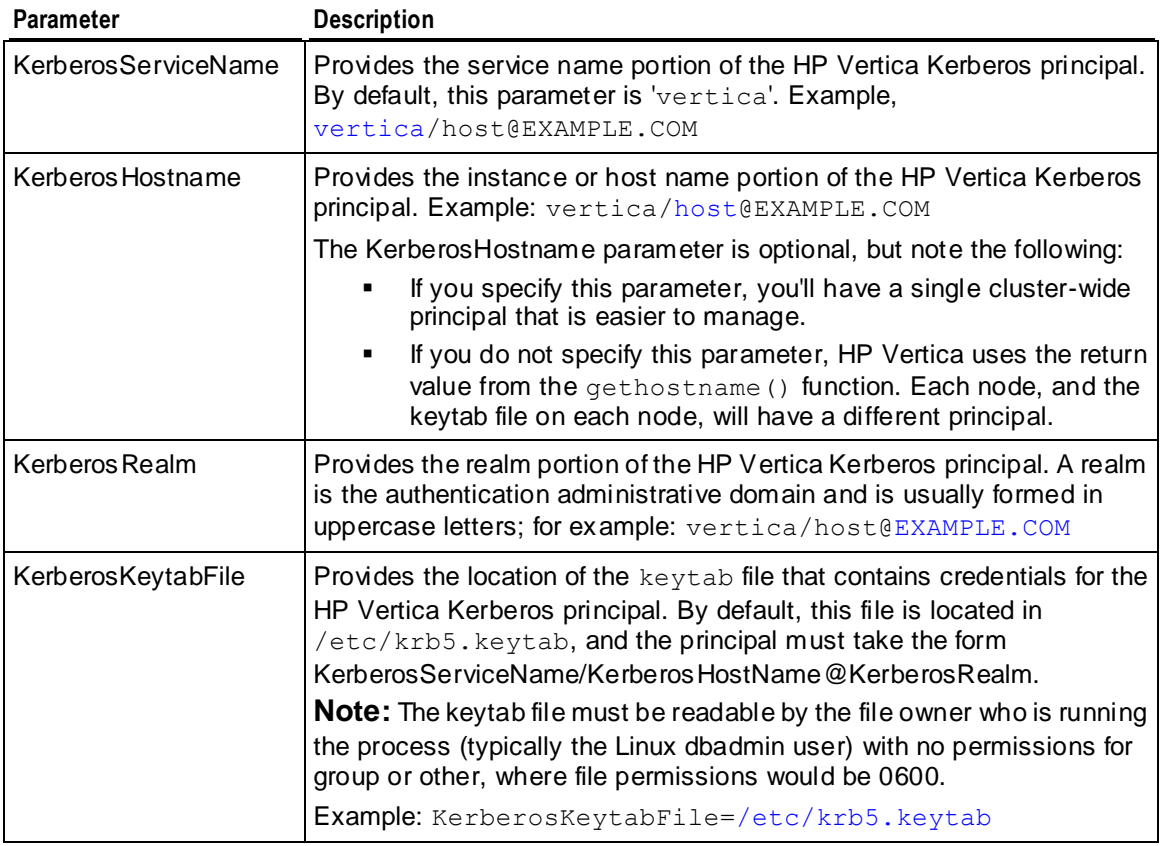

# **See Also** *Implementing Kerberos Authentication (page [132\)](#page-131-0)*

# **Designing a Logical Schema**

Designing a logical schema for an HP Vertica database is no different than designing for any other SQL database. A logical schema consists of objects such as Schemas, Tables, Views and Referential Integrity constraints that are visible to SQL users. HP Vertica supports any relational schema design of your choice.

# **Using Multiple Schemas**

Using a single schema is effective if there is only one database user or if a few users cooperate in sharing the database. In many cases, however, it makes sense to use additional schemas to allow users and their applications to create and access tables in separate namespaces. For example, using additional schemas allows:

- Many users to access the database without interfering with one another. Individual schemas can be configured to grant specific users access to the schema and its tables while restricting others.
- Third-party applications to create tables that have the same name in different schemas, preventing table collisions.

Unlike other RDBMS, a schema in an HP Vertica database is not a collection of objects bound to one user.

## **Multiple Schema Examples**

This section provides examples of when and how you might want to use multiple schemas to separate database users. These examples fall into two categories: using multiple private schemas and using a combination of private schemas (i.e. schemas limited to a single user) and shared schemas (i.e. schemas shared across multiple users).

## **Using Multiple Private Schemas**

Using multiple private schemas is an effective way of separating database users from one another when sensitive information is involved. Typically a user is granted access to only one schema and its contents, thus providing database security at the schema level. Database users can be running different applications, multiple copies of the same application, or even multiple instances of the same application. This enables you to consolidate applications on one database to reduce management overhead and use resources more effectively. The following examples highlight using multiple private schemas.

## **Using Multiple Schemas to Separate Users and Their Unique Applications**

In this example, both database users work for the same company. One user (HRUser) uses a Human Resource (HR) application with access to sensitive personal data, such as salaries, while another user (MedUser) accesses information regarding company healthcare costs through a healthcare management application. HRUser should not be able to access company healthcare cost information and MedUser should not be able to view personal employee data.

To grant these users access to data they need while restricting them from data they should not see, two schemas are created with appropriate user access, as follows:

- HRSchema—A schema owned by HRUser that is accessed by the HR application.
- HealthSchema—A schema owned by MedUser that is accessed by the healthcare management application.

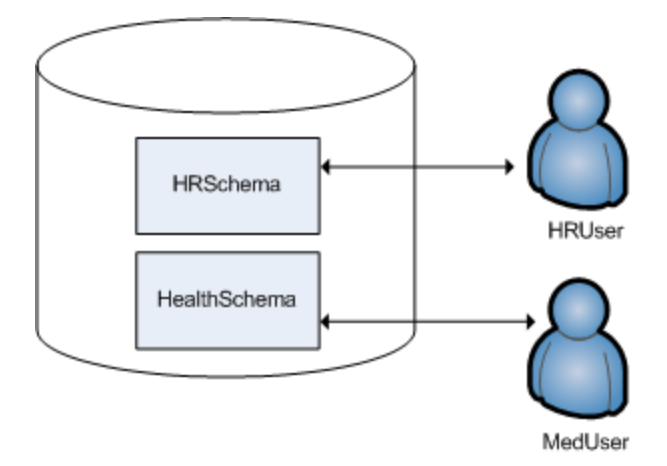

## **Using Multiple Schemas to Support Multitenancy**

This example is similar to the last example in that access to sensitive data is limited by separating users into different schemas. In this case, however, each user is using a virtual instance of the same application.

An example of this is a retail marketing analytics company that provides data and software as a service (SaaS) to large retailers to help them determine which promotional methods they use are most effective at driving customer sales.

In this example, each database user equates to a retailer, and each user only has access to its own schema. The retail marketing analytics company provides a virtual instance of the same application to each retail customer, and each instance points to the user's specific schema in which to create and update tables. The tables in these schemas use the same names because they are created by instances of the same application, but they do not conflict because they are in separate schemas.

Example of schemas in this database could be:

- MartSchema—A schema owned by MartUser, a large department store chain.
- PharmSchema—A schema owned by PharmUser, a large drug store chain.

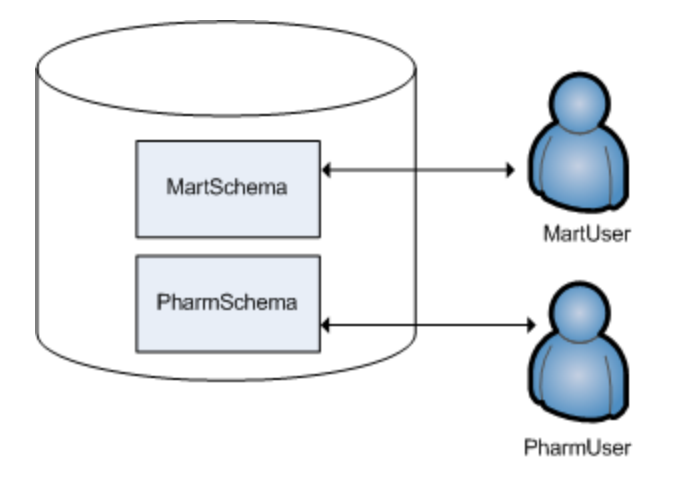

## **Using Multiple Schemas to Migrate to a Newer Version of an Application**

Using multiple schemas is an effective way of migrating to a new version of a software application. In this case, a new schema is created to support the new version of the software, and the old schema is kept as long as necessary to support the original version of the software. This is called a "rolling application upgrade."

For example, a company might use a HR application to store employee data. The following schemas could be used for the original and updated versions of the software:

- HRSchema—A schema owned by HRUser, the schema user for the original HR application.
- V2HRSchema—A schema owned by V2HRUser, the schema user for the new version of the HR application.

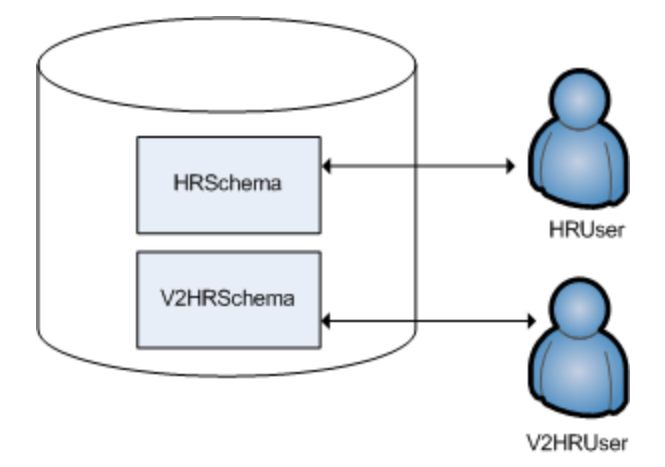

## **Using Combinations of Private and Shared Schemas**

The previous examples illustrate cases in which all schemas in the database are private and no information is shared between users. However, users might want to share common data. In the retail case, for example, MartUser and PharmUser might want to compare their per store sales of a particular product against the industry per store sales average. Since this information is an industry average and is not specific to any retail chain, it can be placed in a schema on which both users are granted USAGE privileges. (For more information about schema privileges, see *Schema Privileges* (page [164\)](#page-163-0).)

Example of schemas in this database could be:

- MartSchema—A schema owned by MartUser, a large department store chain.
- PharmSchema—A schema owned by PharmUser, a large drug store chain.
- IndustrySchema—A schema owned by DBUser (from the retail marketing analytics company) on which both MartUser and PharmUser have USAGE privileges. It is unlikely that retailers would be given any privileges beyond USAGE on the schema and SELECT on one or more of its tables.

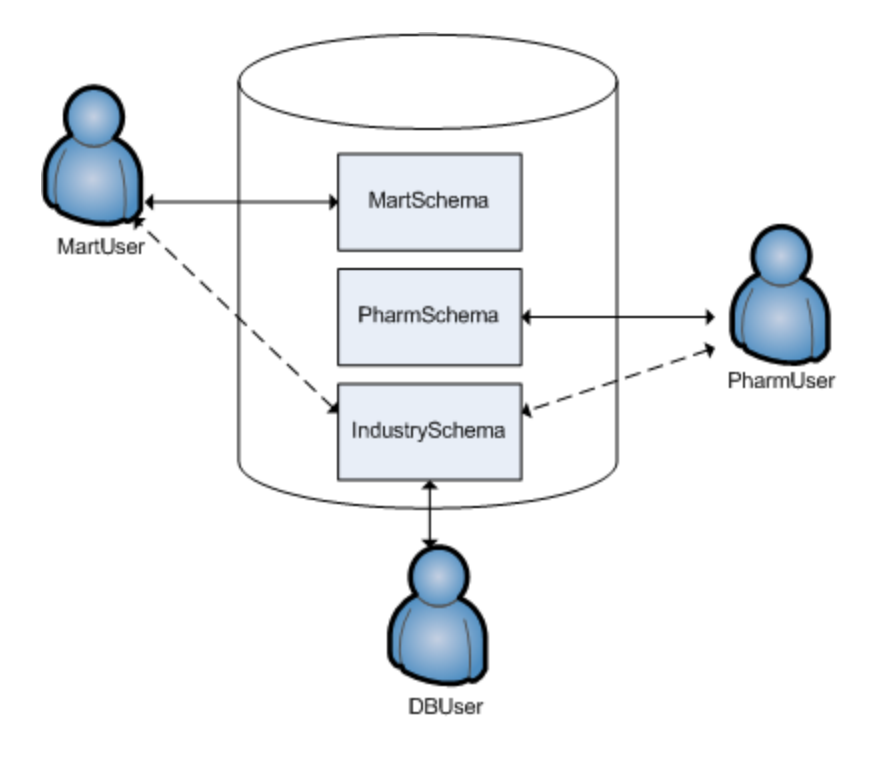

## **Creating Schemas**

You can create as many schemas as necessary for your database. For example, you could create a schema for each database user. However, schemas and users are not synonymous as they are in Oracle.

By default, only a superuser can create a schema or give a user the right to create a schema. (See GRANT (Database) in the SQL Reference Manual.)

To create a schema use the CREATE SCHEMA statement, as described in the SQL Reference Manual.

## **Specifying Objects in Multiple Schemas**

Once you create two or more schemas, each SQL statement or function must identify the schema associated with the object you are referencing. You can specify an object within multiple schemas by:

- Qualifying the object name by using the schema name and object name separated by a dot. For example, to specify MyTable, located in Schema1, qualify the name as Schema1.MyTable.
- Using a search path that includes the desired schemas when a referenced object is unqualified. By *Setting Schema Search Paths* (page [50\)](#page-49-0), HP Vertica will automatically search the specified schemas to find the object.

## <span id="page-49-0"></span>**Setting Search Paths**

The search path is a list of schemas where HP Vertica looks for tables and User Defined Functions (UDFs) that are referenced without a schema name. For example, if a statement references a table named Customers without naming the schema that contains the table, and the search path is public, Schema1, and Schema2, HP Vertica first searches the public schema for a table named Customers. If it does not find a table named Customers in public, it searches Schema1 and then Schema2.

HP Vertica uses the first table or UDF it finds that matches the unqualified reference. If the table or UDF is not found in any schema in the search path, HP Vertica reports an error.

**Note:** HP Vertica only searches for tables and UDFs in schemas to which the user has access privileges. If the user does not have access to a schema in the search path, HP Vertica silently skips the schema. It does not report an error or warning if the user's search path contains one or more schemas to which the user does not have access privileges. Any schemas in the search path that do not exist (for example, schemas that have been deleted since being added to the search path) are also silently ignored.

The first schema in the search path to which the user has access is called the *current schema*. This is the schema where HP Vertica creates tables if a CREATE TABLE statement does not specify a schema name.

The default schema search path is " $\S$ user", public, v catalog, v monitor, v\_internal.

```
=> SHOW SEARCH_PATH;
  name | setting
-------------+---------------------------------------------------
search path | "$user", public, v_catalog, v_monitor, v_internal
(1 row)
```
The \$user entry in the search path is a placeholder that resolves to the current user name, and public references the public schema. The v\_catalog and v\_monitor schemas contain HP Vertica system tables, and the  $v$  internal schema is for HP Vertica's internal use.

**Note:** HP Vertica always ensures that the v\_catalog, v\_monitor, and v\_internal schemas are part of the schema search path.

The default search path has HP Vertica search for unqualified tables first in the user's schema, assuming that a separate schema exists for each user and that the schema uses their user name. If such a user schema does not exist, or if HP Vertica cannot find the table there, HP Vertica next search the public schema, and then the v\_catalog and v\_monitor built-in schemas.

A database administrator can set a user's default search schema when creating the user by using the SEARCH PATH parameter of the CREATE USER statement. An administrator or the user can change the user's default search path using the ALTER USER statement's SEARCH\_PATH parameter. Changes made to the default search path using ALTER USER affect new user sessions—they do not affect any current sessions.

A user can use the SET SEARCH\_PATH statement to override the schema search path for the current session.

**Tip:**The SET SEARCH\_PATH statement is equivalent in function to the CURRENT\_SCHEMA statement found in some other databases.

To see the current search path, use the SHOW SEARCH\_PATH statement. To view the current schema, use SELECT CURRENT\_SCHEMA(). The function SELECT CURRENT\_SCHEMA() also shows the resolved name of \$user.

The following example demonstrates displaying and altering the schema search path for the current user session:

```
=> SHOW SEARCH_PATH;
  name | setting
-------------+---------------------------------------------------
search path | "$user", PUBLIC, v catalog, v monitor, v internal
(1 row)
=> SET SEARCH_PATH TO SchemaA, "$user", public;
SET
=> SHOW SEARCH_PATH;
   name | setting
-------------+------------------------------------------------------------
search path | SchemaA, "$user", public, v_catalog, v_monitor, v_internal
(1 row)
```
You can use the DEFAULT keyword to reset the schema search path to the default.

```
\Rightarrow SET SEARCH PATH TO DEFAULT;
SET
=> SHOW SEARCH_PATH;
   name | setting
```

```
-------------+---------------------------------------------------
search path | "$user", public, v catalog, v monitor, v internal
(1 row)
```
To view the default schema search path for a user, query the search\_path column of the V\_CATALOG.USERS system table:

```
=> SELECT search path from USERS WHERE user name = 'ExampleUser';
                 search path
---------------------------------------------------
"$user", public, v catalog, v monitor, v internal
(1 row)
=> ALTER USER ExampleUser SEARCH_PATH SchemaA,"$user",public;
ALTER USER
=> SELECT search path from USERS WHERE user name = 'ExampleUser';
                       search path
------------------------------------------------------------
SchemaA, "$user", public, v catalog, v_monitor, v_internal
(1 row)
=> SHOW SEARCH_PATH; 
   name | setting
                   -------------+---------------------------------------------------
search path | "$user", public, v catalog, v monitor, v internal
(1 row)
```
Note that changing the default search path has no effect ion the user's current session. Even using the SET SEARCH\_PATH DEFAULT statement does not set the search path to the newly-defined default value. It only has an effect in new sessions.

#### **See Also**

SQL System Tables (Monitoring APIs)

#### **Creating Objects that Span Multiple Schemas**

HP Vertica supports views or pre-join projections that reference tables across multiple schemas. For example, a user might need to compare employee salaries to industry averages. In this case, the application would query a shared schema (IndustrySchema) for salary averages in addition to its own private schema (HRSchema) for company-specific salary information.

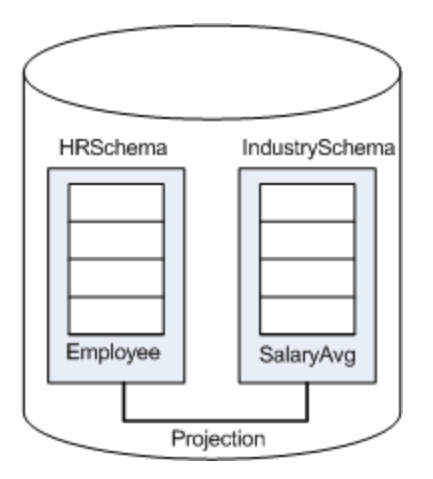

**Best Practice:** When creating objects that span schemas, use qualified table names. This naming convention avoids confusion if the query path or table structure within the schemas changes at a later date.

# **Tables in Schemas**

In HP Vertica you can create both base tables and temporary tables, depending on what you are trying to accomplish. For example, base tables are created in the HP Vertica logical schema while temporary tables are useful for dividing complex query processing into multiple steps.

For more information, see *Creating Tables* (pag[e 274\)](#page-273-0) and *Creating Temporary Tables* (page [279\)](#page-278-0).

## **About Base Tables**

The CREATE TABLE statement creates a table in the HP Vertica logical schema. The example databases described in the Getting Started Guide include sample SQL scripts that demonstrate this procedure. For example:

```
CREATE TABLE vendor dimension (
vendor key INTEGER NOT NULL PRIMARY KEY,
vendor name VARCHAR(64),
   vendor_address VARCHAR(64),
  vendor_city VARCHAR(64),
  vendor state CHAR(2),
vendor region VARCHAR(32),
deal size INTEGER,
  last deal update DATE
  );
```
### **Automatic projection creation**

To get your database up and running quickly, HP Vertica automatically creates a default projection for each table created through the CREATE TABLE and CREATE TEMPORARY TABLE statements. Each projection created automatically (or manually) includes a base projection name prefix. You must use the projection prefix when altering or dropping a projection (ALTER PROJECTION RENAME, DROP PROJECTION).

How you use the CREATE TABLE statement determines when the projection is created:

- If you create a table without providing the projection-related clauses, HP Vertica automatically creates a superprojection for the table when you use an INSERT INTO or COPY statement to load data into the table for the first time. The projection is created in the same schema as the table. Once HP Vertica has created the projection, it loads the data.
- If you use CREATE TABLE AS SELECT to create a table from the results of a query, the table is created first and a projection is created immediately after, using some of the properties of the underlying SELECT query.
- (Advanced users only) If you use any of the following parameters, the default projection is created immediately upon table creation using the specified properties:
	- column-definition (ENCODING encoding-type and ACCESSRANK integer)
	- ORDER BY table-column
	- hash-segmentation-clause
	- range-segmentation-clause
	- UNSEGMENTED { NODE *node* | ALL NODES }
	- KSAFE

**Note:** Before you define a superprojection in the above manner, read *Creating Custom*  **Designs** (page [89\)](#page-88-0) in the Administrator's Guide.

#### **Characteristics of default automatic projections**

A default auto-projection has the following characteristics:

- $\bullet$  It is a superprojection.
- It uses the default encoding-type AUTO.
- If created as a result of a CREATE TABLE AS SELECT statement, uses the encoding specified in the query table.
- Auto-projections use hash segmentation.
- The number of table columns used in the segmentation expression can be configured, using the MaxAutoSegColumns configuration parameter. See *General Parameters* (pag[e 37\)](#page-36-0) in the Administrator's Guide. Columns are segmented in this order:
	- Short (<8 bytes) data type columns first
	- $\blacksquare$  Larger ( $> 8$  byte) data type columns
	- $\blacksquare$  Up to 32 columns (default for  $MaxAutoseqColumm$ s configuration parameter)
	- **If segmenting more than 32 columns, use nested hash function**

Auto-projections are defined by the table properties and creation methods, as follows:

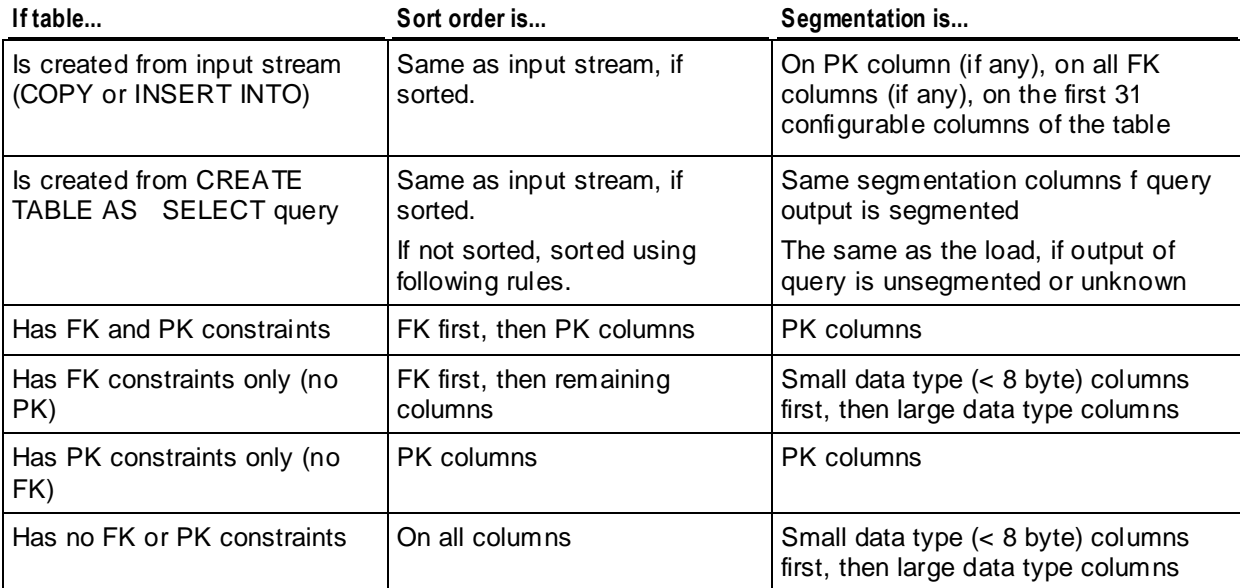

Default automatic projections and segmentation get your database up and running quickly. HP recommends that you start with these projections and then use the Database Designer to optimize your database further. The Database Designer creates projections that optimize your database based on the characteristics of the data and, optionally, the queries you use.

### **See Also**

*Creating Base Tables* (page [274\)](#page-273-0)

Projections in the Concepts Guide

CREATE TABLE in the SQL Reference Manual

## **About Temporary Tables**

You create temporary tables using the CREATE TEMPORARY TABLE statement. A common use case for a temporary table is to divide complex query processing into multiple steps. Typically, a reporting tool holds intermediate results while reports are generated (for example, first get a result set, then query the result set, and so on). You can also write subqueries.

**Note:** The default retention when creating temporary tables is ON COMMIT DELETE ROWS, which discards data at transaction completion. The non-default value is ON COMMIT PRESERVE ROWS, which discards data when the current session ends.

## **Global Temporary Tables**

HP Vertica creates global temporary tables in the public schema, with the data contents private to the transaction or session through which data is inserted.

Global temporary table definitions are accessible to all users and sessions, so that two (or more) users can access the same global table concurrently. However, whenever a user commits or rolls back a transaction, or ends the session, HP Vertica removes the global temporary table data automatically, so users see only data specific to their own transactions or session.

Global temporary table definitions persist in the database catalogs until they are removed explicitly through a DROP TABLE statement.

### **Local Temporary Tables**

Local temporary tables are created in the  $V$  TEMP  $\leq$  CHEMA namespace and inserted into the user's search path transparently. Each local temporary table is visible only to the user who creates it, and only for the duration of the session in which the table is created.

When the session ends, HP Vertica automatically drops the table definition from the database catalogs. You cannot preserve non-empty, session-scoped temporary tables using the ON COMMIT PRESERVE ROWS statement.

Creating local temporary tables is significantly faster than creating regular tables, so you should make use of them whenever possible.

#### **Automatic Projection Creation and Characteristics**

Once local or global table exists, HP Vertica creates auto-projections for temporary tables whenever you load or insert data.

The default auto-projection for a temporary table has the following characteristics:

- It is a superprojection.
- It uses the default encoding-type AUTO.
- It is automatically unsegmented on the initiator node, if you do not specify a segmentation clause (hash-segmentation-clause or range-segmentation-clause).
- The projection is not pinned.
- Temp tables are not recoverable, so the superprojection is not K-Safe  $(K-SAFFE=0)$ , and you cannot make it so.

Auto-projections are defined by the table properties and creation methods, as follows:

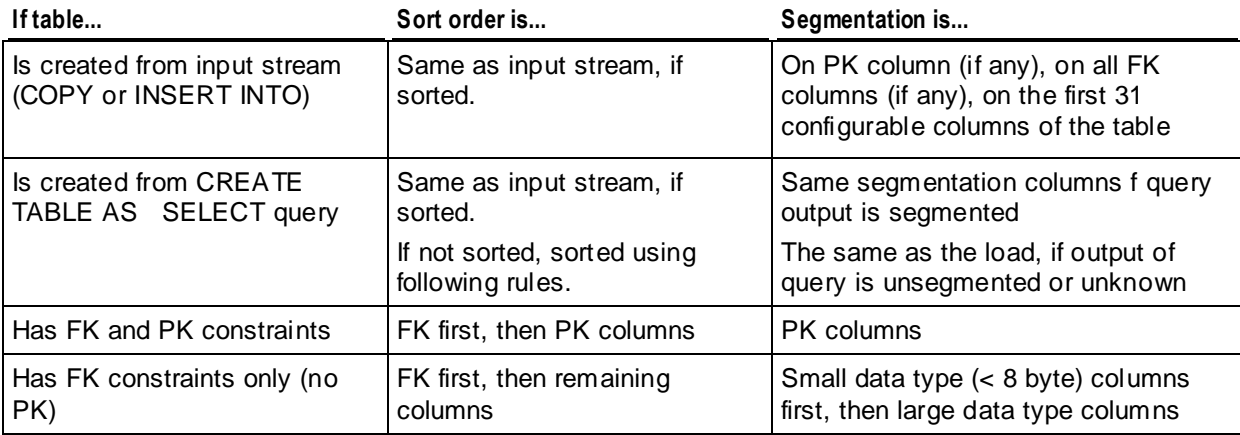

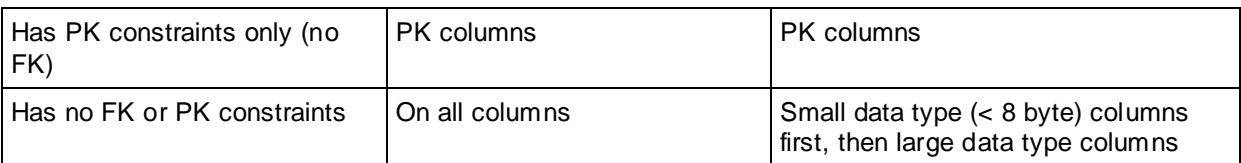

Advanced users can modify the default projection created through the CREATE TEMPORARY TABLE statement by defining one or more of the following parameters:

- column-definition (temp table) (ENCODING encoding-type and ACCESSRANK integer)
- ORDER BY table-column
- hash-segmentation-clause
- range-segmentation-clause
- UNSEGMENTED { NODE node | ALL NODES }
- NO PROJECTION

**Note:** Before you define the superprojection in this manner, read *Creating Custom Designs* (page [89\)](#page-88-0) in the Administrator's Guide.

### **See Also**

### *Creating Temporary Tables* (pag[e 279\)](#page-278-0)

Projections in the Concepts Guide

CREATE TEMPORARY TABLE in the SQL Reference Manual

# **Using Named Sequences**

Named sequences are database objects that generate unique numbers in ascending or descending sequential order. They are most often used when an application requires a unique identifier in a table or an expression. Once a named sequence returns a value, it never returns that same value again. Named sequences are independent objects, and while you can use their values in tables, they are not subordinate to them.

## **Types of Incrementing Value Objects**

In addition to named sequences, HP Vertica supports two other kinds of sequence objects, which also increment values:

- **Auto-increment column value**: a sequence available only for numeric column types. Auto-increment sequences automatically assign the next incremental sequence value for that column when a new row is added to the table.
- **Identity column**: a sequence available only for numeric column types.

Auto-increment and Identity sequences are defined through column constraints in the CREATE TABLE statement and are incremented each time a row is added to the table. Both of these object types are table-dependent and do not persist independently. The identity value is never rolled back even if the transaction that tries to insert a value into the table is not committed. The LAST INSERT ID function returns the last value generated for an auto-increment or identity column.

Each type of sequence object has a set of properties and controls. A named sequence has the most controls, and an Auto-increment sequence the least. The following table lists the major differences between the three sequence objects:

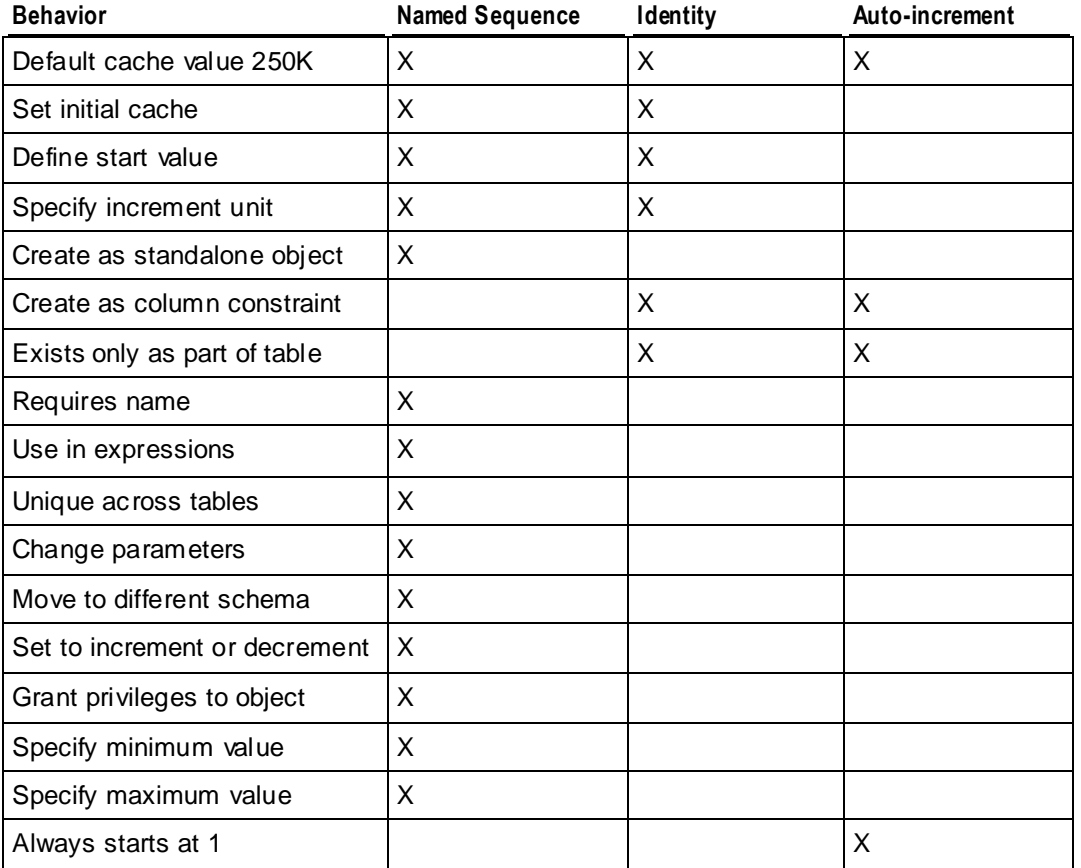

While sequence object values are guaranteed to be unique, they are not guaranteed to be contiguous. Since sequences are not necessarily contiguous, you may interpret the returned values as missing. For example, two nodes can increment a sequence at different rates. The node with a heavier processing load increments the sequence, but the values are not contiguous with those being incremented on the other node.

#### **Using a Sequence with an Auto\_Increment or Identity Column**

Each table can contain only one auto increment or identity column. A table can contain both an auto increment or identity column, and a named sequence, as in the next example, illustrating a table with both types of sequences:

```
VMart=> CREATE TABLE test2 (id INTEGER NOT NULL UNIQUE, 
        middle INTEGER DEFAULT NEXTVAL('my_seq'), next INT, last auto_increment);
CREATE TABLE
```
#### **Named Sequence Functions**

When you create a named sequence object, you can also specify the increment or decrement value. The default is 1. Use these functions with named sequences:

- NEXTVAL Advances the sequence and returns the next sequence value. This value is incremented for ascending sequences and decremented for descending sequences. The first time you call NEXTVAL after creating a sequence, the function sets up the cache in which to store the sequence values, and returns either the default sequence value, or the start number you specified with CREATE SEQUENCE.
- CURRVAL Returns the LAST value across all nodes returned by a previous invocation of NEXTVAL in the same session. If there were no calls to NEXTVAL after creating a sequence, the CURRVAL function returns an error:

ERROR: Sequence seq2 has not been accessed in the session

You can use the NEXTVAL and CURRVAL functions in INSERT and COPY expressions.

#### **Using DDL Commands and Functions With Named Sequences**

For details, see the following related statements and functions in the SQL Reference Manual:

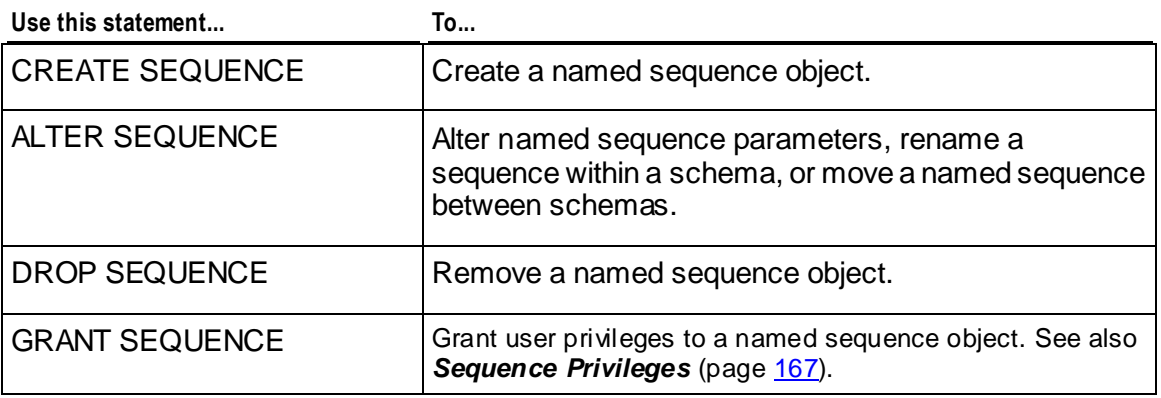

#### **Creating Sequences**

Create a sequence using the CREATE SEQUENCE statement. All of the parameters (besides a sequence name) are optional.

The following example creates an ascending sequence called  $my$  seq, starting at 100:

=> CREATE SEQUENCE my seq START 100;

After creating a sequence, you must call the NEXTVAL function at least once in a session to create a cache for the sequence and its initial value. Subsequently, use NEXTVAL to increment the sequence. Use the CURRVAL function to get the current value.

The following NEXTVAL function instantiates the newly-created  $my$  seq sequence and sets its first number:

```
=> SELECT NEXTVAL('my_seq');
nextval
---------
      100
(1 row)
```
If you call CURRVAL before NEXTVAL, the system returns an error:

ERROR: Sequence my seq has not been accessed in the session

The following command returns the current value of this sequence. Since no other operations have been performed on the newly-created sequence, the function returns the expected value of 100:

```
=> SELECT CURRVAL('my_seq');
currval
---------
      100
(1 row)
```
The following command increments the sequence value:

```
=> SELECT NEXTVAL('my_seq');
nextval
---------
      101
(1 row)
```
Calling the CURRVAL again function returns only the current value:

```
=> SELECT CURRVAL('my_seq');
currval
---------
      101
(1 row)
```
The following example shows how to use the  $m_y$  seq sequence in an INSERT statement.

```
=> CREATE TABLE customer (
      lname VARCHAR(25), 
      fname VARCHAR(25),
     membership card INTEGER,
      id INTEGER
);
=> INSERT INTO customer VALUES ('Hawkins','John', 072753, NEXTVAL('my seq'));
```
Now query the table you just created to confirm that the ID column has been incremented to 102:

```
=> SELECT * FROM customer;
  lname | fname | membership_card | id
---------+-------+-----------------+-----
Hawkins | John | 72753 | 102
(1 row)
```
The following example shows how to use a sequence as the default value for an INSERT command:

```
=> CREATE TABLE customer2(
       id INTEGER DEFAULT NEXTVAL('my_seq'),
      lname VARCHAR(25), 
      fname VARCHAR(25),
      membership_card INTEGER
);
=> INSERT INTO customer2 VALUES (default,'Carr', 'Mary', 87432);
```
Now query the table you just created. The ID column has been incremented again to 103:

```
=> SELECT * FROM customer2;
id | lname | fname | membership_card
-----+-------+-------+-----------------
103 | Carr | Mary | 87432
(1 row)
```
The following example shows how to use NEXTVAL in a SELECT statement:

```
=> SELECT NEXTVAL('my_seq'), lname FROM customer2;
NEXTVAL | lname
---------+-------
     104 | Carr
(1 row)
```
As you can see, each time you call NEXTVAL(), the value increments.

The CURRVAL() function returns the current value.

#### **Altering Sequences**

The ALTER SEQUENCE statement lets you change the attributes of a previously-defined sequence. Changes take effect in the next database session. Any parameters not specifically set in the ALTER SEQUENCE command retain their previous settings.

The ALTER SEQUENCE statement lets you rename an existing sequence, or the schema of a sequence, but you cannot combine either of these changes with any other optional parameters.

**Note:** Using ALTER SEQUENCE to set a START value below the CURRVAL can result in duplicate keys.

#### **Examples**

The following example modifies an ascending sequence called  $my$  seq to start at 105:

ALTER SEQUENCE my seq RESTART WITH 105;

The following example moves a sequence from one schema to another:

ALTER SEQUENCE [public.]my seq SET SCHEMA vmart;

The following example renames a sequence in the Vmart schema:

ALTER SEQUENCE [vmart.]my seq RENAME TO serial;

Remember that changes occur only after you start a new database session. For example, if you create a sequence named  $my$  sequence and start the value at 10, each time you call the NEXTVAL function, you increment by 1, as in the following series of commands:

```
CREATE SEQUENCE my sequence START 10;
SELECT NEXTVAL('my_sequence');
nextval
---------
       10
(1 row)
SELECT NEXTVAL ('my sequence');
nextval
---------
       11
(1 row)
```
Now issue the ALTER SEQUENCE statement to assign a new value starting at 50:

```
ALTER SEQUENCE my sequence RESTART WITH 50;
```
When you call the NEXTVAL function, the sequence is incremented again by 1 value:

```
SELECT NEXTVAL('my_sequence');
NEXTVAL
---------
      12
(1 row)
```
The sequence starts at 50 only after restarting the database session:

```
SELECT NEXTVAL('my_sequence');
NEXTVAL
---------
       50
(1 row)
```
## **Distributed Sequences**

When you create a sequence object, the CACHE parameter controls the sequence efficiency, by determining the number of sequence values each node maintains during a session. The default cache value is 250K, meaning that each node reserves 250,000 values for each sequence per session.

HP Vertica distributes a session across all nodes. After you create a sequence, the first time a node executes a NEXTVAL() function as part of a SQL statement, the node reserves its own cache of sequence values. The node then maintains that set of values for the current session. Other nodes executing a NEXTVAL() function will also create and maintain their own cache of sequence values cache.

**NOTE:** If any node consumes all of its sequence values, HP Vertica must perform a catalog lock to obtain a new set of values. A catalog lock can be costly in terms of database performance, since certain activities, such as data inserts, cannot occur until HP Vertica releases the lock.

During a session, one node can use its allocated set of sequence values slowly, while another node uses its values more quickly. Therefore, the value returned from NEXTVAL in one statement can differ from the values returned in another statement executed on another node.

Regardless of the number of calls to NEXTVAL and CURRVAL, HP Vertica increments a sequence only once per row. If multiple calls to NEXTVAL occur within the same row, the function returns the same value. If sequences are used in join statements, HP Vertica increments a sequence once for each composite row output by the join.

The current value of a sequence is calculated as follows:

- At the end of every statement, the state of all sequences used in the session is returned to the initiator node.
- The initiator node calculates the maximum CURRVAL of each sequence across all states on all nodes.
- This maximum value is used as CURRVAL in subsequent statements until another NEXTVAL is invoked.

Sequence values in cache can be lost in the following situations:

- If a statement fails after NEXTVAL is called (thereby consuming a sequence value from the cache), the value is lost.
- If a disconnect occurs (for example, dropped session), any remaining values in the cache that have not been returned through NEXTVAL (unused) are lost.

To recover lost sequence values, you can run an ALTER SEQUENCE command to define a new sequence number generator, which resets the counter to the correct value in the next session.

**Note:** An elastic projection (a segmented projection created when Elastic Cluster is enabled) created with a modularhash segmentation expression uses hash instead.

The behavior of sequences across HP Vertica nodes is explained in the following examples.

**Note:** IDENTITY and AUTO\_INCREMENT columns behave in a similar manner.

**Example 1:** The following example, which illustrates sequence distribution, assumes a 3-node cluster with node01 as the initiator node.

First create a simple table called dist:

CREATE TABLE dist (i INT, j VARCHAR);

Create a projection called oneNode and segment by column i on node01:

CREATE PROJECTION oneNode AS SELECT \* FROM dist SEGMENTED BY i NODES node01;

Create a second projection called twoNodes and segment column x by modularhash on node02 and node03:

CREATE PROJECTION twoNodes AS SELECT \* FROM dist SEGMENTED BY MODULARHASH(i) NODES node02, node03; Create a third projection called threeNodes and segment column i by modularhash on all nodes  $(1-3)$ :

CREATE PROJECTION threeNodes as SELECT \* FROM dist SEGMENTED BY MODULARHASH(i) ALL NODES;

#### Insert some values:

COPY dist FROM STDIN; 1|ONE 2|TWO 3|THREE 4|FOUR 5|FIVE 6|SIX  $\setminus$ .

Query the STORAGE\_CONTAINERS table to return the projections on each node:

SELECT node name, projection name, total row count FROM storage containers;

node\_name | projection\_name | total\_row\_count -----------+-----------------+-----------------  $\text{node0001}$  | oneNode | 6 --Contains rows with i=(1,2,3,4,5,6)  $\text{node0001}$  | threeNodes |  $\text{2}$  --Contains rows with i=(3,6) node0002 | twoNodes | 3 --Contains rows with i=(2,4,6)<br>
node0002 | twoNodes | 3 --Contains rows with i=(2,4,6)<br>
node0003 | twoNodes | 3 --Contains rows with i=(1,4)<br>
node0003 | threeNodes | 3 --Contains rows with i=(1,3,5)  $node0002$  | threeNodes |  $2$  --Contains rows with  $i=(1,4)$  $\text{node0003}$  | twoNodes | 3 --Contains rows with i= $(1,3,5)$  $\text{node0003}$  | threeNodes |  $\text{2}$  --Contains rows with i=(2,5) (6 rows)

The following table shows the segmentation of rows for projection oneNode:

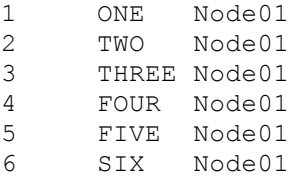

The following table shows the segmentation of rows for projection twoNodes:

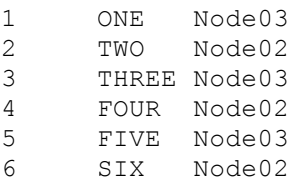

The following table shows the segmentation of rows for projection threeNodes:

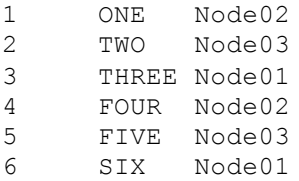

Create a sequence and specify a cache of 10. The sequence will cache up to 10 values in memory for performance. As per the CREATE SEQUENCE statement, the minimum value is 1 (only one value can be generated at a time, for example, no cache).

**Example 2**: Create a sequence named s1 and specify a cache of 10:

CREATE SEQUENCE s1 cache 10; SELECT s1.nextval, s1.currval, s1.nextval, s1.currval, j FROM oneNode; nextval | currval | nextval | currval | j ---------+---------+---------+---------+------- 1 | 1 | 1 | 1 | ONE 2 | 2 | 2 | 2 | TWO **3** | 3 | 3 | 3 | THREE 4 | 4 | 4 | 4 | FOUR 5 | 5 | 5 | 5 | FIVE 6 | 6 | 6 | 6 | SIX

(6 rows)

The following table illustrates the current state of the sequence for that session. It holds the current value, values remaining (the difference between the current value (6) and the cache (10)), and cache activity. There is no cache activity on node02 or node03.

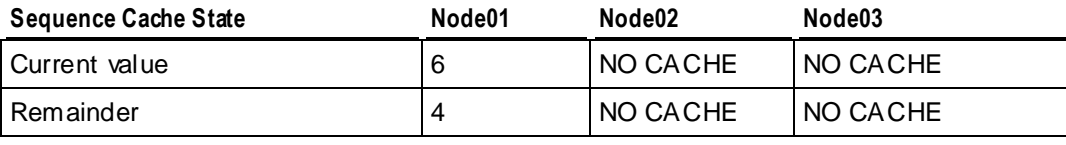

**Example 3: Return the current values from twoNodes:** 

```
SELECT s1.currval, j FROM twoNodes;
currval | j
---------+-------
        6 | ONE
        6 | THREE
        6 | FIVE
        6 | TWO
        6 | FOUR
        6 | SIX
(6 rows)
```
**Example 4:** Now call NEXTVAL from threeNodes. The assumption is that node02 holds the cache before node03:

```
SELECT s1.nextval, j from threeNodes;
nextval | j
---------+-------
     101 | ONE
      201 | TWO
       7 | THREE
     102 | FOUR
     202 | FIVE
       8 | SIX
(6 rows)
```
The following table illustrates the sequence cache state with values on node01, node02, and node03:

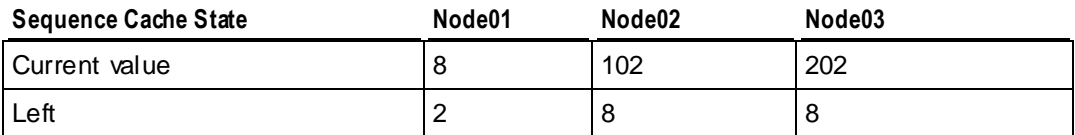

**Example 5:** Insert values from twoNodes into the destination table:

```
SELECT s1.currval, j FROM twoNodes;
nextval | j
---------+-------
      202 | ONE
      202 | TWO
      202 | THREE
      202 | FOUR
      202 | FIVE
      202 | SIX
(6 rows)
```
The following table illustrates the sequence cache state:

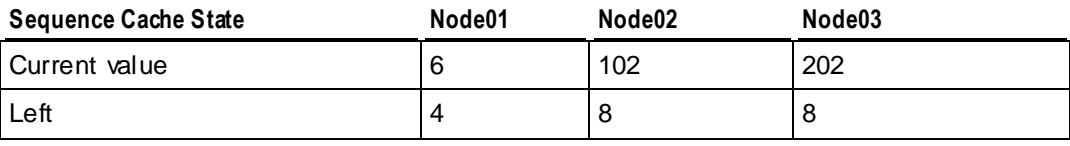

#### **Example 6:** The following command runs on node02 only:

```
SELECT s1.nextval, j FROM twoNodes WHERE i = 2;
nextval | j
---------+-----
     103 | TWO
(1 row)
```
The following table illustrates the sequence cache state:

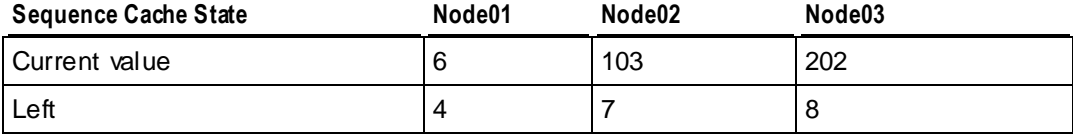

**Example 7:** The following command calls the current value from twoNodes:

SELECT s1.currval, j FROM twoNodes; currval | j ---------+-------

 103 | ONE 103 | TWO 103 | THREE 103 | FOUR 103 | FIVE 103 | SIX (6 rows)

**Example 8:** This example assume that node02 holds the cache before node03:

```
SELECT s1.nextval, j FROM twoNodes;
nextval | j
---------+-------
      203 | ONE
      104 | TWO
      204 | THREE
      105 | FOUR
      205 | FIVE
      106 | SIX
(6 rows)
```
The following table illustrates the sequence cache state:

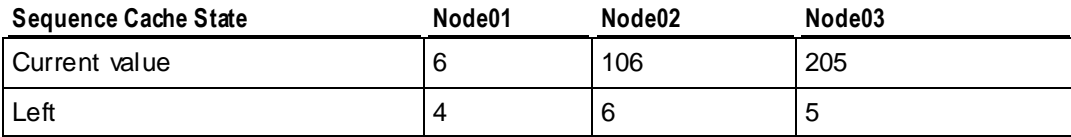

**Example 9:** The following command calls the current value from oneNode:

```
SELECT s1.currval, j FROM twoNodes;
currval | j
---------+-------
      205 | ONE
      205 | TWO
      205 | THREE
      205 | FOUR
      205 | FIVE
      205 | SIX
(6 rows)
```
**Example 10:** This example calls the NEXTVAL function on oneNode:

```
SELECT s1.nextval, j FROM oneNode;
nextval | j
---------+-------
        7 | ONE
        8 | TWO
        9 | THREE
      10 | FOUR
      301 | FIVE
      302 | SIX
(6 rows)
```
The following table illustrates the sequence cache state:

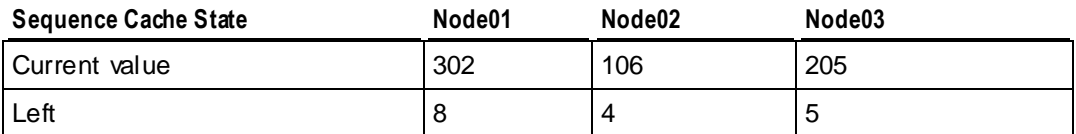

**Example 11:** In this example, twoNodes is the outer table and threeNodes is the inner table to a merge join. threeNodes is resegmented as per twoNodes.

```
SELECT s1.nextval, j FROM twoNodes JOIN threeNodes ON twoNodes.i = threeNodes.i;
SELECT s1.nextval, j FROM oneNode;
nextval | j
---------+-------
      206 | ONE
      107 | TWO
      207 | THREE
      108 | FOUR
      208 | FIVE
      109 | SIX
(6 rows)
```
The following table illustrates the sequence cache state:

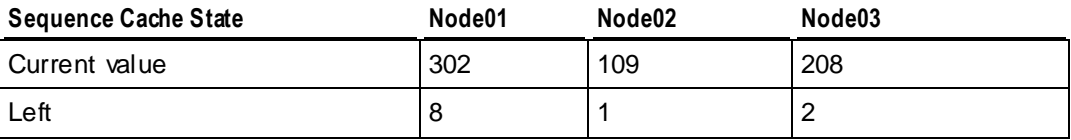

**Example 12:** This next example shows how sequences work with buddy projections.

```
--Same session
DROP TABLE t CASCADE;
CREATE TABLE t (i INT, j varchar(20));
CREATE PROJECTION threeNodes AS SELECT * FROM t 
SEGMENTED BY MODULARHASH(i) ALL NODES KSAFE 1;
COPY t FROM STDIN;
1|ONE
2|TWO
3|THREE
4|FOUR
5|FIVE
6|SIX
\.
SELECT node_name, projection_name, total_row_count FROM storage_containers;
node name | projection name | total row count
-----------+-----------------+-----------------
 node01 | threeNodes b0 | 2
 node03 | threeNodes b0 | 2
 node02 | threeNodes b0 | 2
node02 | threeNodes b1 | 2
 node01 | threeNodes b1 | 2
 node03 | threeNodes b1 | 2
(6 rows)
```
The following function call assumes that node02 is down. It is the same session. Node03 takes up the work of node02:

```
SELECT s1.nextval, j FROM t;
nextval | j
---------+-------
      401 | ONE
      402 | TWO
      305 | THREE
      403 | FOUR
      404 | FIVE
      306 | SIX
```
(6 rows)

The following table illustrates the sequence cache state:

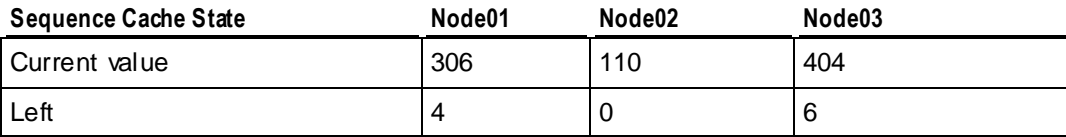

**Example 13:** This example starts a new session.

```
DROP TABLE t CASCADE;
CREATE TABLE t (i INT, j VARCHAR);
CREATE PROJECTION oneNode AS SELECT * FROM t SEGMENTED BY i NODES node01;
CREATE PROJECTION twoNodes AS SELECT * FROM t SEGMENTED BY MODULARHASH(i) NODES node02, node03;
CREATE PROJECTION threeNodes AS SELECT * FROM t SEGMENTED BY MODULARHASH(i) ALL NODES;
INSERT INTO t values (nextval('s1'), 'ONE');
SELECT * FROM t;
i | j 
-----+-------
501 | ONE
(1 rows)
```
The following table illustrates the sequence cache state:

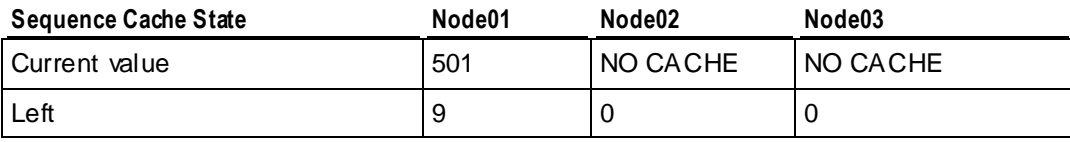

#### **Example 14:**

```
INSERT INTO t SELECT s1.nextval, 'TWO' FROM twoNodes;
SELECT * FROM t;
i | j 
    -----+-------
501 | ONE --stored in node01 for oneNode, node02 for twoNodes, node02 for threeNodes
601 | TWO --stored in node01 for oneNode, node03 for twoNodes, node01 for threeNodes
(2 rows)
```
The following table illustrates the sequence cache state:

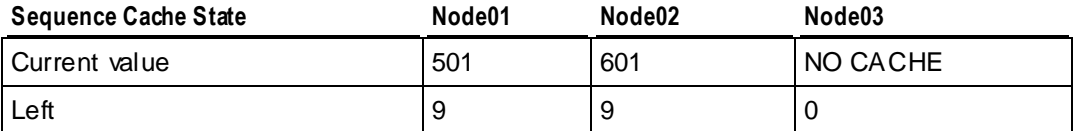

#### **Example 15:**

INSERT INTO t select s1.nextval, 'TRE' from threeNodes; SELECT \* FROM t;

 $i \qquad | \qquad j$ -----+-------

501 | ONE --stored in node01 for oneNode, node02 for twoNodes, node02 for threeNodes 601 | TWO --stored in node01 for oneNode, node03 for twoNodes, node01 for threeNodes 502 | TRE --stored in node01 for oneNode, node03 for twoNodes, node03 for threeNodes 602 | TRE --stored in node01 for oneNode, node02 for twoNodes, node02 for threeNodes (4 rows)

The following table illustrates the sequence cache state:

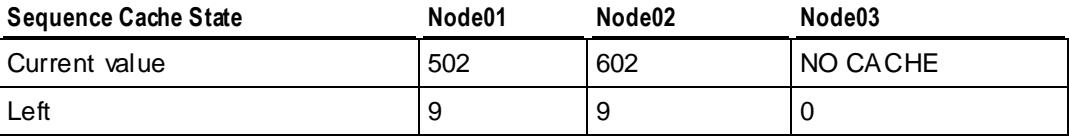

#### **Example 16:**

```
INSERT INTO t SELECT s1.currval, j FROM threeNodes WHERE i != 502;
SELECT * FROM t;
i \mid j-----+-------
501 | ONE --stored in node01 for oneNode, node02 for twoNodes, node02 for threeNodes
 601 | TWO --stored in node01 for oneNode, node03 for twoNodes, node01 for threeNodes
502 | TRE --stored in node01 for oneNode, node03 for twoNodes, node03 for threeNodes
 602 | TRE --stored in node01 for oneNode, node02 for twoNodes, node02 for threeNodes
 602 | ONE --stored in node01 for oneNode, node02 for twoNodes, node02 for threeNodes
 502 | TWO --stored in node01 for oneNode, node03 for twoNodes, node03 for threeNodes
```
602 | TRE --stored in node01 for oneNode, node02 for twoNodes, node02 for threeNodes (7 rows)

The following table illustrates the sequence cache state:

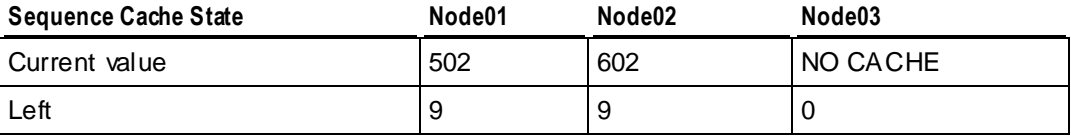

#### **Example 17:**

```
INSERT INTO t VALUES (s1.currval + 1, 'QUA');
SELECT * FROM t;
i \qquad | \qquad j-----+-------
501 | ONE --stored in node01 for oneNode, node02 for twoNodes, node02 for threeNodes
 601 | TWO --stored in node01 for oneNode, node03 for twoNodes, node01 for threeNodes
 502 | TRE --stored in node01 for oneNode, node03 for twoNodes, node03 for threeNodes
 602 | TRE --stored in node01 for oneNode, node02 for twoNodes, node02 for threeNodes
 602 | ONE --stored in node01 for oneNode, node02 for twoNodes, node02 for threeNodes
 502 | TWO --stored in node01 for oneNode, node03 for twoNodes, node03 for threeNodes
 602 | TRE --stored in node01 for oneNode, node02 for twoNodes, node02 for threeNodes
```
603 | QUA (8 rows)

The following table illustrates the sequence cache state:

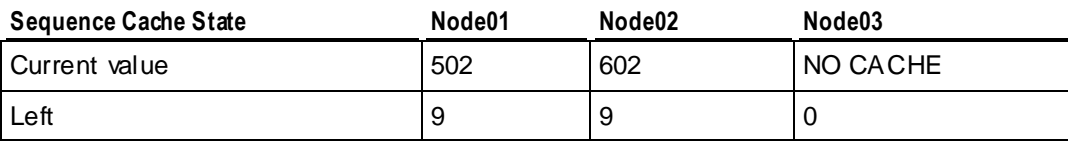

#### **See Also**

*Sequence Privileges* (page [167\)](#page-166-0)

In the SQL Reference Manual:

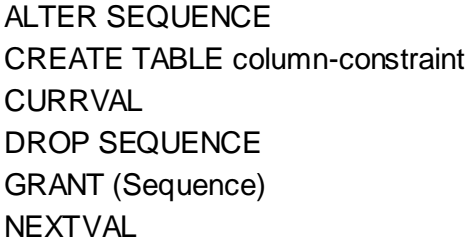

## **Loading Sequences**

You can use a sequence as part of creating a table. The sequence must already exist, and have been instantiated using the NEXTVAL statement.

#### **Creating and Instantiating a Sequence**

The following example creates an ascending sequence called  $my$  seq, starting at 100:

=> CREATE SEQUENCE my\_seq START 100;

After creating a sequence, you must call the NEXTVAL function at least once in a session to create a cache for the sequence and its initial value. Subsequently, use NEXTVAL to increment the sequence. Use the CURRVAL function to get the current value.

The following NEXTVAL function instantiates the newly-created  $my\_seq$  sequence and sets its first number:

```
=> SELECT NEXTVAL('my_seq');
nextval
---------
      100
(1 row)
```
If you call CURRVAL before NEXTVAL, the system returns an error:

ERROR: Sequence my seq has not been accessed in the session

#### **Using a Sequence in an INSERT Command**

Update sequence number values by calling the NEXTVAL function, which increments/decrements the current sequence and returns the *next* value. Use CURRVAL to return the *current* value. These functions can also be used in INSERT and COPY expressions.

The following example shows how to use a sequence as the default value for an INSERT command:

```
CREATE TABLE customer2(
  ID INTEGER DEFAULT NEXTVAL('my_seq'),
  lname VARCHAR(25), 
  fname VARCHAR(25),
  membership_card INTEGER
);
INSERT INTO customer2 VALUES (default,'Carr', 'Mary', 87432);
```
Now query the table you just created. The column named ID has been incremented by (1) again to  $104.$ 

```
SELECT * FROM customer2;
ID | lname | fname | membership_card
-----+-------+-------+-----------------
104 | Carr | Mary | 87432
(1 row)
```
### **Dropping Sequences**

Use the DROP SEQUENCE function to remove a sequence. You cannot drop a sequence:

- If other objects depend on the sequence. The CASCADE keyword is not supported.
- That is used in the default expression of a column until all references to the sequence are removed from the default expression.

#### **Example**

The following command drops the sequence named  $my$  sequence:

```
=> DROP SEQUENCE my sequence;
```
## **Implementing Views**

A view is a stored query that dynamically accesses and computes data from the database at execution time. It differs from a projection in that it is not materialized: it does not store data on disk. This means that it doesn't need to be refreshed whenever the data in the underlying tables change, but it does require additional time to access and compute data.

Views are read-only and they support references to tables, temp tables, and other views. They do not support inserts, deletes, or updates. You can use a view as an abstraction mechanism to:
- Hide the complexity of SELECT statements from users for support or security purposes. For example, you could create a view that selects specific columns from specific tables to ensure that users have easy access to the information they need while restricting them from confidential information.
- Encapsulate the details of the structure of your tables, which could change as your application evolves, behind a consistent user interface.

## **Creating Views**

A view contains one or more SELECT statements that reference any combination of one or more tables, temp tables, or views. Additionally, views can specify the column names used to display results.

The user who creates the view must be a superuser or have the following privileges:

- CREATE on the schema in which the view is created.
- SELECT on all the tables and views referenced within the view's defining query.
- USAGE on all the schemas that contain the tables and views referenced within the view's defining query.

To create a view:

- **1** Use the CREATE VIEW statement to create the view.
- **2** Use the GRANT (View) statement to grant users the privilege to use the view.

**Note:** Once created, a view cannot be actively altered. It can only be deleted and recreated.

## **Using Views**

Views can be used in the FROM clause of any SQL query or subquery. At execution, HP Vertica internally substitutes the name of the view used in the query with the actual contents of the view. The following example defines a view  $(ship)$  and illustrates how a query that refers to the view is transformed internally at execution time.

```
 New view
```
=> CREATE VIEW ship AS SELECT \* FROM public.shipping\_dimension;

**Original query**

```
\Rightarrow SELECT * FROM ship;
```
**Transformed query**

```
\Rightarrow SELECT * FROM (SELECT * FROM public.shipping dimension) AS ship;
Tip: To use a view, a user must be granted SELECT permissions on the view. See GRANT 
(View).
```
The following example creates a view named  $m$ <sub>V</sub> $v$  iew that sums all individual incomes of customers listed in the store. store sales fact table by state. The results are grouped in ascending order by state.

```
=> CREATE VIEW myview AS
  SELECT SUM(annual income), customer state
  FROM public.customer dimension
  WHERE customer key IN
     (SELECT customer_key 
     FROM store.store sales fact)
  GROUP BY customer state
  ORDER BY customer state ASC;
```
The following example uses the  $myview$  view with a WHERE clause that limits the results to combined salaries of greater than 2,000,000,000.

 $\Rightarrow$  SELECT \* FROM myview where sum > 2000000000;

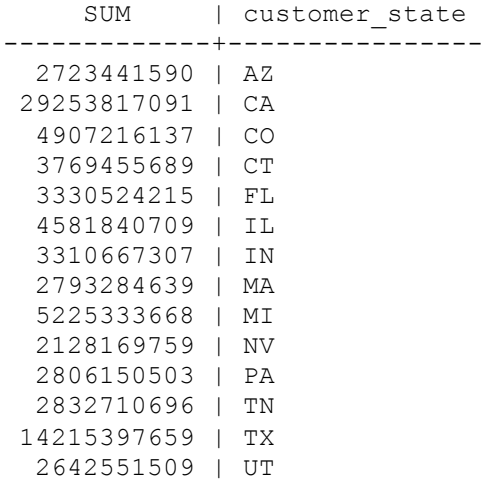

```
(14 rows)
```
#### **Notes**

If HP Vertica does not have to evaluate an expression that would generate a run-time error in order to answer a query, the run-time error might not occur. See the following sequence of commands for an example of this scenario.

If you run a query like the following, HP Vertica returns an error:

=> SELECT TO\_DATE('F','dd mm yyyy') FROM customer\_dimension; ERROR: Invalid input for DD: "F"

Now create a view using the same query. Note that the view gets created when you would expect it to return the same error:

```
=> CREATE VIEW temp AS SELECT TO_DATE('F','dd mm yyyy') FROM customer_dimension;
CREATE VIEW
```
The view, however, cannot be used in all queries without generating the same error message. For example, the following query returns the same error, which is what you would expect:

=> SELECT \* FROM temp;

ERROR: Invalid input for DD: "F"

When you then issue a COUNT command, the returned rowcount is correct:

```
=> SELECT COUNT(*) FROM temp;
count
-------
   100
(1 row)
```
This behavior works as intended. You might want to create views that contain subqueries, where not every row is intended to pass the predicate.

# **Designing a Physical Schema**

Data in HP Vertica is physically stored in projections. When you initially load data into a table using INSERT, COPY (or COPY LOCAL), HP Vertica creates a default superprojection for the table. This superprojection ensures that all of the data is available for queries. However, these default superprojections might not optimize database performance, resulting in slow query performance and low data compression.

To improve performance, create a physical design for your database that optimizes both query performance and data compression. You can *create this design by hand* (pag[e 89\)](#page-88-0) or *use the Database Designer* (page [77\)](#page-76-0).

HP recommends that you load sample data and use the Database Designer to optimize your database. The Database Designer is discussed in greater detail in the following topics.

# <span id="page-76-0"></span>**Using Database Designer**

Database Designer is a UI-based tool that recommends a physical database design (projections) that provides the best performance to answer your query needs. Using Database Designer minimizes the time the DBA spends on physical database tuning and provides the ability to re-design the database incrementally to optimize for changing workloads over time.

You can run Database Designer before or after an HP Vertica database has been deployed, and it runs as a background process.

When you use Database Designer to create a design, the DBA provides the following inputs:

- Logical schema (CREATE TABLE statements)
- Sample data
- A sample set of queries that represent what you'd normally run
- A K-safety level

To launch Database Designer, from the Administration Tools menu, select **Configuration Menu -> Run Database Designer**.

During the design process, Database Designer analyzes the logical schema definition, the sample data, and sample queries and creates a physical schema (projections) in the form of a SQL script that you deploy automatically or manually. The script creates a minimal set of superprojections to ensure K-safety, and, optionally, pre-join projections.

**Tip:** HP recommends that you first create a design using Database Designer. If the performance of this design is not adequate, you can design *custom projections* (pag[e 89\)](#page-88-0).

In most cases, the projections that Database Designer creates provide excellent query performance within physical constraints while using disk space efficiently. Here are just a few of the benefits and tasks that Database Designer automates for the DBA:

 Recommends buddy projections with the same sort order, which can significantly improve load, recovery, and site node performance. All buddy projections have the same base name so that they can be identified as a group.

**Note:** If you manually create projections, Database Designer recommends a buddy with the same sort order, if one does not already exist. By default, Database Designer recommends both super and non-super segmented projections with a buddy of the same sort order.

- Automatically rebalances data after you add or remove nodes.
- Accepts queries longer than 65K characters as design input.
- Runs the design and deployment processes in the background.

This is useful if you have a large design that you want to run overnight. An active SSH session is not required, so design/deploy operations continue to run uninterrupted, even if the session is terminated. The next time you run the Administration Tools, a message indicates that a design is either running or has completed.

**Note:** To stop a design, use Ctrl+C at the command line.

- Accepts up to 100 queries in the query input file for a query-specific design.
- Accepts unlimited queries for a comprehensive design.

**77**

Produces higher quality designs by considering UPDATE and DELETE statements.

Database Designer needs representative data to analyze in order to create the most efficient projections for your database, so the DBA should load a moderate amount of data for each table in the database before running Database Designer. Loading too much data (over 10GB per table) significantly slows the design process and is unlikely to result in a better design.

If you already have queries that you plan to run on your data, supply them to Database Designer so it can optimize the projections for those queries.

## **Design Types**

The Database Designer provides two design types: comprehensive and query specific. The design you choose depends on what you are trying to accomplish.

#### **Comprehensive Design**

A comprehensive design creates an initial or replacement design for all the tables in the specified schemas. Create a comprehensive design when you are creating a new database.

To help Database Designer create an efficient design, load representative data into the tables before you begin the design process. Supply Database Designer with any queries you plan to use so Database Designer can optimize the design for them. Database Designer accepts any number of queries during a comprehensive design. Ensure that the sample queries that you supply are representative of all the types of queries you plan to run on your database.

The comprehensive design flow lets you select several options that control how the Database Designer generates the design and what it does with it:

 **Optimize with queries:** Lets you supply queries for which Database Designer should optimize the design.

**Update statistics:** Collects or refreshes statistics about the data in the database. Accurate statistics help Database Designer optimize compression and query performance. By selecting this option, database statistics are updated to maximize design quality.

**Note:** Updating statistics takes time and resources. If the current statistics are up to date, this step is unnecessary. When in doubt, update the statistics. For more information, see **Collecting Statistics** (page [666\)](#page-665-0).

 Deploy design: Deploys the new database design to your database. During deployment, new projections are added, some existing projections might be retained, and any unnecessary existing projections are removed. Any new projections are refreshed so they are populated with data. If you decide not to deploy the design, Database Designer saves the SQL script for the new design so you can review it and deploy it manually later. For details, see *Deploying Designs Using the Database Designer* (page [87\)](#page-86-0).

Database Designer also lets you choose how you want your database optimized:

- Optimized for query performance, so that the queries run faster. This could result in a larger database storage footprint because additional projections might be created.
- Optimized for load performance, so the size of the database is minimized. This could result in slower query performance.

Balanced optimization, which balances between query performance and database size.

## For details, see *Creating a Comprehensive Design Using the Database Designer* (pag[e 79\)](#page-78-0).

**Note:** Both the design and deployment processes run in the background. This is useful if you have a large design that you want to run overnight. Because an active SSH session is not required, the design/deploy operations continue to run uninterrupted, even if the session is terminated. The next time you run the Administration Tools, a message indicates that a design is either running or has completed.

To optimize the performance of an existing database, you can create a new comprehensive design. In addition to the tasks described earlier, Database Designer recommends:

- Creating new buddy projections to meet the K-safety requirements, only when they do not already exist.
- Creating replacement buddy projections when Database Designer changes the encoding of pre-existing projections that it has decided to keep.

## **Query-specific Design**

A query-specific design creates an enhanced design with additional projections that are optimized specifically for the query you provide. Create a query-specific design when you have a query that you want to optimize.

The query-specific design process lets you specify the following options:

- **Update statistics:** Collects or refreshes statistics about the data in the database. Accurate statistics help Database Designer optimize the compression and query performance of the database. By selecting this option, database statistics are updated to maximize design quality. **Note:** Updating statistics takes time and resources, so if the current statistics are up to date, this is unnecessary. When in doubt, update the statistics. For more information, see *Collecting Statistics* (page [666\)](#page-665-0).
- **Deploy design:** Deploys the new database design. New projections are added to the database and refreshed so they are populated with data. No existing projections are affected by the deployment.

For details, see *Creating a Query-specific Design Using the Database Designer* (pag[e 84\)](#page-83-0) in this guide.

## <span id="page-78-0"></span>**Creating a Comprehensive Design Using Database Designer**

Create a comprehensive design for a new database after you have loaded representative data into it. You can use the comprehensive design process to redesign a database when necessary (for example, after you have made significant changes to the database's schemas). Database Designer creates a complete initial or replacement physical schema design based on data statistics and queries. It creates segmented superprojections for large tables when deploying to multiple node clusters, and creates replicated superprojections for smaller tables.

If you rerun a comprehensive design on pre-existing DBD projections, doing so is faster than the first comprehensive design phase. The Database Designer does not encode any data that it already encoded, and it does not optimize projections that it has already optimized for storage.

**Note:** If you have one or two queries you want to add to your existing database design, including MicroStrategy Reports, you can use the Database Designer to create a query-specific (incremental) design, which creates projections for all valid tables referenced in the queries that you provide. However, successfully completing a query-specific design does not necessarily create projections for all tables. In this model, the Database Designer creates projections for only the tables that your queries specifically reference. For a complete initial or replacement design, use the Database Designer to create a comprehensive design. Alternatively, you can create projections manually. See *Creating a Query-specific Design Using the Database Designer* (pag[e 84\)](#page-83-0) for details.

The following procedure was introduced as Step 5 in the Tutorial in the Getting Started Guide. It is repeated here for your convenience.

## **Creating a Comprehensive Design**

In this procedure you'll create a comprehensive design using Database Designer through the Administration Tools interface. These steps assumes that you have already performed the following prerequisite steps:

- **1** Set up the example environment
- **2** Created the example database
- **3** Defined the database schema
- **4** Loaded the data

**Note:** If you have a query you want to optimize after you create a comprehensive design, you can create an incremental design later. See *Creating a Query-specific Design Using the Database Designer* (page [84\)](#page-83-0) for details.

#### **Create the comprehensive design using the Database Designer**

**1** To exit the vsql session and return to the Main Menu in the Administration Tools, type **\q**. Alternatively, restart the Administration Tools:

\$ /opt/vertica/**bin/admintools**

- **2** From the **Main Menu**, click **Configuration Menu** and click **OK.**
- **3** From the **Configuration Menu**, click **Run Database Designer** and click **OK.**
- **4** Select **vmartdb** as the database and click **OK**.

If you are asked to enter the password for the database, click **OK** to bypass. No password was assigned in Step 2: Create the Example Database, so you do not need to enter one now.

- **5** Click OK to accept the default directory (/tmp/examples, unless you changed it) for storing Database Designer output and log files. **Note this location**. **Note:** If you choose to not deploy your design now, Database Designer saves the SQL script to deploy the design in the default directory where you can review and manually deploy it later.
- **6** In the **Database Designer** window, enter a name for the design, for example, **vmart\_design**, and click **OK**. Design names can contain only alphanumeric characters or underscores. No other special characters are allowed.
- **7** To create a complete initial design, in the **Design Type** window, click **Comprehensive** and click **OK**.

**8** Because the Vmart design is a multi-schema database, select all three schemas for your design, and click **OK**.

If you include a schema that contains tables without data, the Administration Tools notifies you that designing for tables without data could be suboptimal. You can choose to continue, but HP recommends that you click **Cancel** and deselect the schemas that contain empty tables before you proceed.

**9** In the **Design Options** window, because the Vmart design is a multi-schema database, accept all three options (described below) and click **OK**.

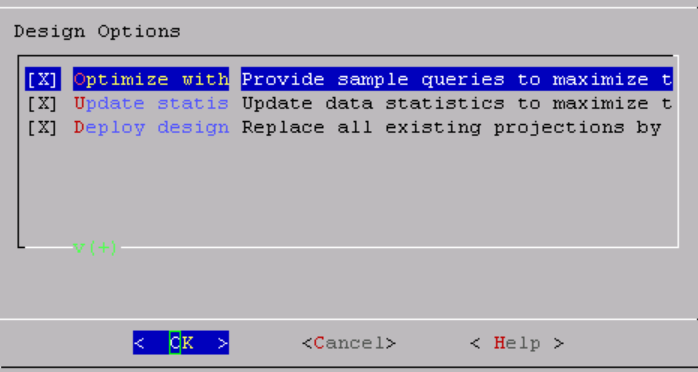

Generally, you enable all three options because Database Designer is best positioned to generate a new comprehensive design and create a complete set of projections for the tables in the selected schema. The three options are:

 **Optimize with queries:** Supplying the Database Designer with queries is especially important if you want to optimize the database design for query performance.

Database Designer does not impose hard limits to the number of queries or tables it accepts as input. However, it is limited by system resources, concurrent loads, and query/schema complexity. HP recommends that you limit the design input to 100 queries.

 **Update statistics:** Accurate statistics help the Database Designer choose the best strategy for data compression. If you select this option, the database statistics are updated to maximize design quality.

Updating statistics takes time and resources, so if the current statistics are up to date, this step is unnecessary. When in doubt, update statistics.

 **Deploy design:** The new design is automatically deployed, which means that during deployment, new projections are added, some existing projections might be retained, and any unnecessary existing projections are removed. Any new projections are refreshed so that they are populated with data.

**Note:** For large databases, a full design session could take a long time, but it is best to allow this process to complete uninterrupted. If the session must be canceled, use Ctrl+C.

**10** If you selected the **Optimize with queries** option, you must enter the full path to the file containing the queries that will be run on your database. In this example it is: /tmp/examples/vmart\_queries.sql

Efficiency of the design is substantially improved if the Database Designer can access sample queries. Vertica recommends that you supply a file with SQL queries. If queries are not available at this time, leave the input line blank. Enter the full path to queries file: /tmp/examples/vmart queries.sql  $\langle$  OK  $\rangle$  $\zeta$  Cancel  $>$  $\langle$  Help  $\rangle$ 

The queries in the query file must be delimited with a semicolon (;).

**Note:** Although there is no hard limit to the number of queries or tables you can provide as input to a comprehensive design, Database Designer is limited by system resources, concurrent loads, and query/schema complexity. HP recommends that you limit the design input to 100 queries.

- **11** Choose the **K-safety value** you want. This example uses 1. Click **OK**. **Note:** If you are creating a comprehensive design on a single node, you are not asked to enter a K-safety value.
- **12** Choose **Balanced** for the Database Designer's design priority and click **OK**.

The design priorities are:

- **Balanced** query/load performance tells Database Designer to create a design that is balanced between database size and query performance.
- **Query** load performance creates a design focused on faster query performance, which might recommend additional projections. These projections could result in a larger database storage size.
- **Load** performance is optimized for loads, minimizing database size, potentially at the expense of query performance.
- **13** When the informational message displays, click **Proceed**.

Database Designer:

- Sets up the design session
- **Examines table data**
- **EXEC** Loads queries from the query file you provided
- Creates the design
- Deploys the design or saves a SQL file containing the design, depending on what you selected for the Deploy design option in step 9.

Depending on system resources, the design process could take several minutes.

- **14** When Database Designer finishes, press **Enter** to return to the Administration Tools menu.
- **15** After you have created your design, query the system table DESIGN\_STATUS to see the steps taken to create the design. If you also deployed the design, those steps are listed in the system table DEPLOY\_STATUS:

vmartdb=> SELECT \* FROM V MONITOR.DESIGN STATUS;  $v$ martdb=> SELECT \* FROM V MONITOR.DEPLOY STATUS;

When you run Database Designer using the Administration Tools, it creates a backup of the current design of your database before deploying the new design. This backup is stored in the directory you specified in step 5 and is named catalog dump.sql.

Proceed to Step 6.

## **See Also**

Connect to the Database and Run a Simple Query in the Getting Started Guide

## **Replicated and Segmented Projections**

When creating a comprehensive design, Database Designer creates a complete physical schema design based on data statistics and queries. It also reviews the submitted design tables to decide whether projections should be segmented (distributed across the cluster nodes) or replicated (duplicated on all cluster nodes).

## **Replicated Projections**

*Replication* occurs when HP Vertica stores identical copies of data across all nodes in a cluster.

If you are running on a single-node database, Database Designer recommends that *all* projections be replicated.

Assuming that *largest-row-count* equals the number of rows in the design table with the largest number of rows, Database Designer recommends that a projection be replicated if any one of the following is true:

- Condition 1: largest-row-count  $<$  1,000000 and number of rows in the table  $<=$  10% of largest-row-count
- Condition 2: largest-row-count  $\epsilon$  = 10,000,000 and number of rows in the table  $\epsilon$  = 1% of largest-row-count
- Condition 3: The number of rows in the table <= 100,000

## **Segmented Projections**

*Segmentation* occurs when HP Vertica distributes data evenly across multiple database nodes so that all nodes participate in query execution.

Database Designer recommends segmented superprojections for large tables when deploying to multiple node clusters, and recommends replicated superprojections for smaller tables.

For more information about replication and segmentation, see High Availability Through Projections.

## <span id="page-83-0"></span>**Creating a Query-specific Design Using Database Designer**

If you used the Tutorial in the Getting Started Guide, you have already created a comprehensive design.

If you have new queries that you want to optimize, you can create an enhanced design with additional projections that are tuned for those queries. The query-specific design that you create in this procedure is optimized to balance query performance and compression for the provided query.

- **1** Log in to a terminal using the database administrator account. The default account name is dbadmin.
- **2** Start the Administration Tools:
	- \$ /opt/vertica/**bin/admintools**
- **3** If the database is not already running, on the Main Menu ,select **Start Database** and click **OK**.
- **4** Click **Configuration Menu** and click **OK.**
- **5** From the Configuration Menu, click **Run Database Designer**, and then click **OK.**
- **6** Select your database and click **OK**.

**Note:** This procedure assumes you are optimizing the vmartdb database you created in the Tutorial.

If you are asked to enter the database password, enter it and click **OK**. In the case of the vmart database, no password was assigned, so you should not be prompted for one now.

- **7** Click **OK** to accept the default directory for storing Database Designer output and log files. **Note this location.**
- **8** In the **Database Designer** window, enter a name for the design and click **OK**. For this example, click OK to accept the default vmart design name.

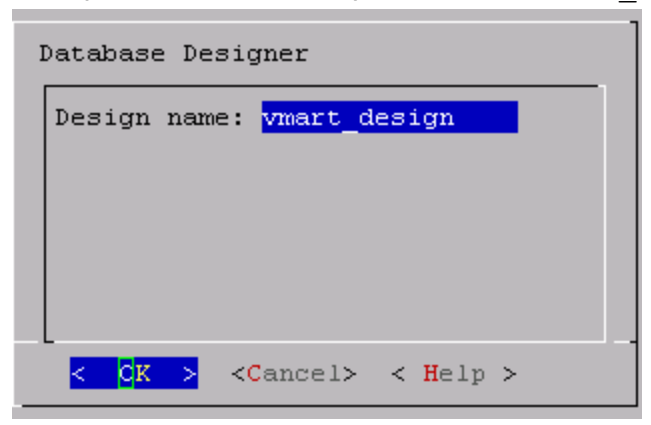

**9** In the **Design Type** window, click **Query-specific** and click **OK**.

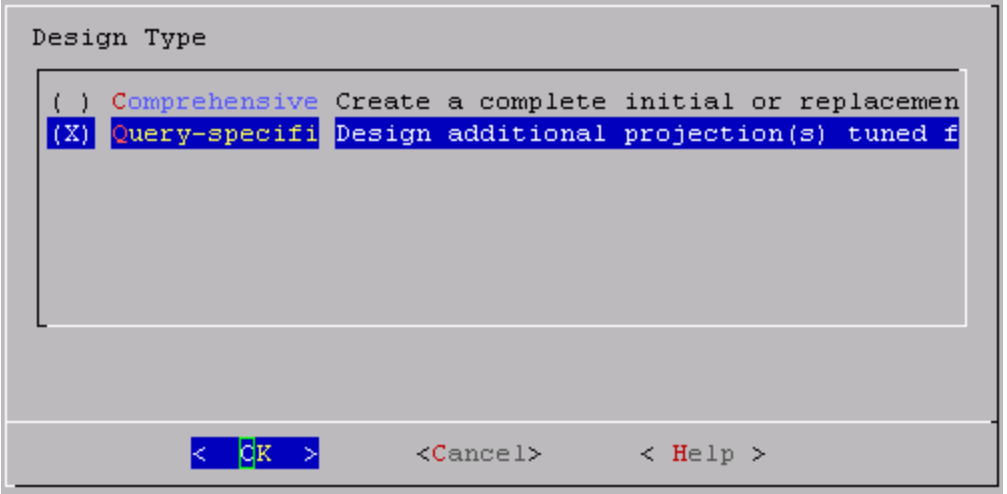

- **10** In the **Design Options** window, select the options you want and click **OK**.
	- **Update statistics:** Accurate statistics help Database Designer choose the best strategy for data compression. If you select this option, the database statistics are updated to maximize design quality.

Updating statistics takes time and resources, so if the current statistics are up to date, this step is unnecessary. When in doubt, update statistics.

 **Deploy design:** The new design is automatically deployed, which means that during deployment, new projections are added, some existing projections might be retained, and any unnecessary existing projections are removed. Any new projections are refreshed so that they are populated with data.

**Note:** For large databases, completing a full design session can be time consuming. HP Vertica recommends that you allow the process to complete uninterrupted. If you must cancel the session before it completes, use Ctrl+C.

**11** Database Designer prompts you for the input query file. If you have MicroStrategy reports that you want to use, HP Vertica recommends that you first create a single file containing all of the reports to use as Database Designer input file. The queries in the query file must be delimited with a semicolon (;).

Enter the full path to the file containing the queries that you plan to run on your database. For this example, the query file is:

/examples/vmart/vmart\_queries2.sql

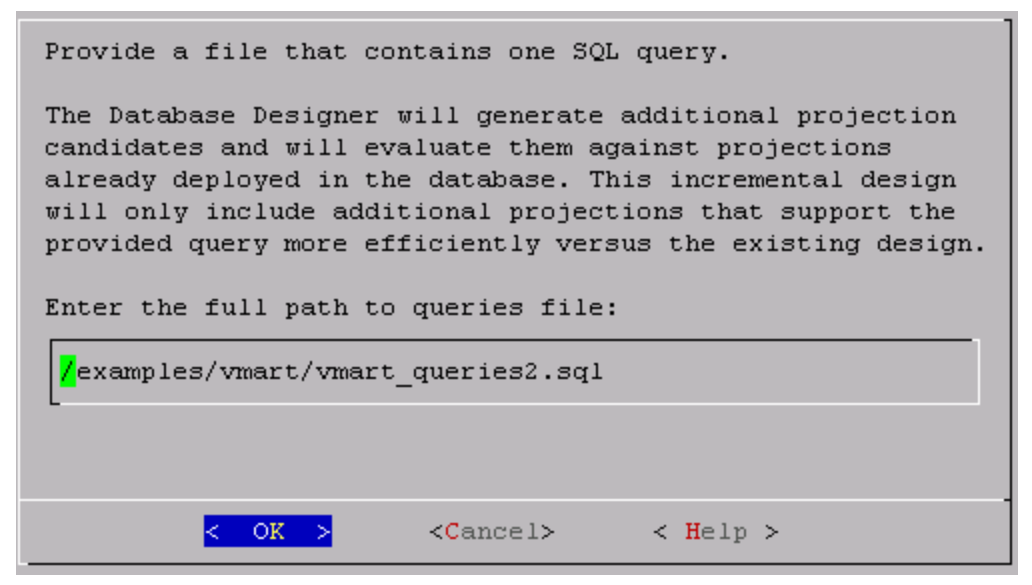

**12** Accept the default or enter a new value for the **K-safety value** (in this case 1) and click **OK**. **Note:** If you are creating a comprehensive design on a single node, you are not asked to enter a K-safety value.

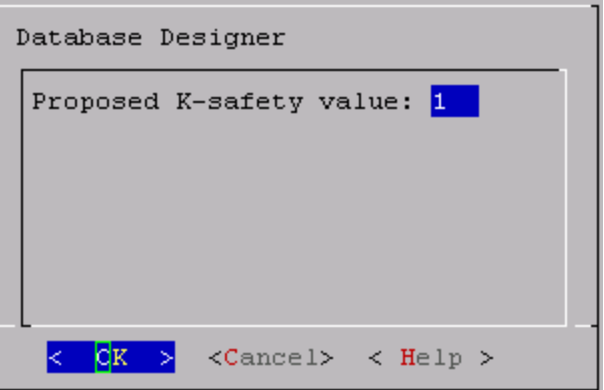

**13** When the informational message displays, click **Proceed**.

The Database Designer:

- **Sets up the design session.**
- **Examines table data.**
- **Loads the query file that you provided.**
- Creates the design.
- If you selected to deploy the design in step 10, creates and refreshes any new projections for the design. Otherwise, it saves a SQL script containing the SQL statements that create the design.

**Note:** A message that Database Designer did not optimize projections means that the auto projections created in the initial design were already optimized, so Database Designer makes no new suggestions.

- **14** When Database Designer finishes, press **Enter** to return to the Administration Tools menu.
- **15** Once you have deployed your design, query the system table DESIGN\_STATUS to see the steps taken to create the design. If you deployed the design, those steps are listed in the system table DEPLOY\_STATUS:

vmartdb=> SELECT \* FROM V MONITOR.DESIGN STATUS;  $v$ martdb=> SELECT \* FROM V $\overline{M}$ MONITOR.DEPLOY $\overline{S}$ TATUS;

# **Deploying Designs**

HP Vertica recommends that you test your design on a non-production server before you deploy it to your production server.

There are two ways to deploy the design that Database Designer creates:

- Letting the *Database Designer deploy* (page [87\)](#page-86-0) your design at design time
- *Manually deploying* (page [88\)](#page-87-0) your design at a later time

## <span id="page-86-0"></span>**Deploying Designs Using Database Designer**

HP recommends that you deploy designs at design time for the following reasons:

- It is faster and easier.
- It requires fewer steps.
- Database Designer provides projections optimized for your design.
- If a design has already been deployed, the newly-deployed design automatically replaces it.

If you choose to deploy your design automatically at design time, Database Designer creates a backup of your database's current design. This is useful if you want to restore projections dropped by the new design. the backup file is located in the output directory you specified during the design process.

If you choose to deploy your design at a later time (for example, if you want to to maintain projections from a pre-existing deployment), you can manually run a deployment script. See **Deploying Designs Manually** (page [88\)](#page-87-0).

To deploy a design automatically at design time, select **Deploy design** in the **Design Options**  window, when you create the design. For details, see *Creating a Query-specific Design Using*  **Database Designer** (page [84\)](#page-83-0).

Whether you choose the automatic or manual option, HP Vertica always generates the following scripts, which you can use at any time:

- $\le$  design name> deploy.sql—This file contains the SQL statements that create projections for the design you are deploying, deploy the design, and drop unused projections.
- <design name> projection backup <unique id #>.sql—Contains the design that existed on the system before deployment. This file is useful as a backup in case you need to revert to the old pre-deployment design.
- <design name> design.sql—Contains the new design projection definitions.

Once you have deployed your design, query the DEPLOY\_STATUS system table to see the steps the deployment took:

vmartdb=> SELECT \* FROM V MONITOR.DEPLOY STATUS;

## <span id="page-87-0"></span>**Deploying Designs Manually**

If you chose *not* to have Database Designer deploy your design at design time, you can deploy it later manually. You can either run the deployment script or you can follow a series of steps.

## **Deploying a design using the deployment script:**

- **1** Make sure that you have a database loaded with a logical schema.
- **2** To deploy the projections to a test or production environment, use the \i meta-command in vsql to run the SQL script.
- **3** Run the Database Designer deployment script:

```
<design name>_deploy.sql
```
Where *<design\_name*> is the name of the database design.

## **Deploying a design manually:**

**1** Use the START REFRESH function to update the newly created projections to the same level as the existing projections.

You can also use the REFRESH function, which invokes refresh synchronously, rather than as a background process.

- **2** Use the MAKE AHM NOW function to set the Ancient History Mark (AHM) to the greatest allowable epoch (now).
- **3** Optionally, use the DROP PROJECTION function to drop the temporary projections that were created for the temporary design. **Note:** You can keep the temporary projections, but they could reduce query processing speed if they remain in the database.
- **4** Run the ANALYZE STATISTICS function on all projections in the database. This function collects and aggregates data samples and storage information from all nodes on which a projection is stored, then writes statistics into the catalog. For example:

vmartdb=> SELECT ANALYZE STATISTICS ('');

**5** Once you have deployed your design, query the DEPLOY\_STATUS system table to see that the steps the deployment took:

vmartdb=> SELECT \* FROM V MONITOR.DEPLOY STATUS;

## <span id="page-88-0"></span>**Creating Custom Designs**

HP strongly recommends that you use the physical schema design produced by Database Designer, which provides K-safety, excellent query performance, and efficient use of storage space. If you find that any of your queries are not running as efficiently as you would like, you can use the Database Designer query-specific design process to optimize the database design for the query.

If the projections created by Database Designer still do not meet your needs, you can write custom projections, from scratch or based on projection designs created by Database Designer.

If you are unfamiliar with writing custom projections, start by modifying an existing design generated by Database Designer.

## **The Design Process**

To customize an existing design or create a new one, take these steps:

- **1** Plan the design or design modification. As with most successful projects, a good design requires some up-front planning. See *Planning Your Design* (page [89\)](#page-88-1).
- **2** Create or modify projections.

For an overview of the CREATE PROJECTION statement and guidelines for creating common projections, see *Design Fundamentals* (pag[e 92\)](#page-91-0). The CREATE PROJECTION section in the SQL Reference Manual also provides more detail.

- **3** Deploy the projections to a test environment. See *Writing and Deploying Custom Projections* (page [92\)](#page-91-1).
- **4** Test the projections.
- **5** Modify the projections as necessary.
- <span id="page-88-1"></span>**6** Once you have finalized the design, deploy the projections to the production environment.

## **Planning Your Design**

The syntax for creating a design is easy for anyone who is familiar with SQL. As with any successful project, however, a successful design requires some initial planning. Before you create your first design:

- Become familiar with standard design requirements and plan your design to include them. See *Design Requirements* (pag[e 90\)](#page-89-0).
- Determine how many projections you need to include in the design. See *Determining the Number of Projections to Use* (page [90\)](#page-89-1).
- Determine the type of compression and encoding to use for columns. See Data Encoding and Compression.
- Determine whether or not you want the database to be K-safe. HP Vertica recommends that all production databases have a minimum K-safety of one (K=1). Valid K-safety values are 0, 1, and 2. See *Designing for K-Safety* (page [91\)](#page-90-0).

## <span id="page-89-0"></span>**Design Requirements**

A physical schema design is a script that contains CREATE PROJECTION statements. These statements determine which columns are included in projections and how they are optimized.

If you use Database Designer as a starting point, it automatically creates designs that meet all fundamental design requirements. If you intend to create or modify designs manually, be aware that all designs must meet the following requirements:

- Every design must create at least one superprojection for every table in the database that is used by the client application. These projections provide complete coverage that enables users to perform ad-hoc queries as needed. They can contain joins and they are usually configured to maximize performance through sort order, compression, and encoding.
- Query-specific projections are optional. If you are satisfied with the performance provided through superprojections, you do not need to create additional projections. However, you can maximize performance by tuning for specific query work loads.
- HP recommends that all production databases have a minimum K-safety of one (K=1) to support high availability and recovery. (K-safety can be set to 0, 1, or 2.) See High Availability Through Projections in the Concepts Guide and *Designing for K-Safety* (pag[e 91\)](#page-90-0).

## <span id="page-89-1"></span>**Determining the Number of Projections to Use**

In many cases, a design that consists of a set of superprojections (and their buddies) provides satisfactory performance through compression and encoding. This is especially true if the sort orders for the projections have been used to maximize performance for one or more query predicates (WHERE clauses).

However, you might want to add additional query-specific projections to increase the performance of queries that run slowly, are used frequently, or are run as part of business-critical reporting. The number of additional projections (and their buddies) that you create should be determined by:

- Your organization's needs
- The amount of disk space you have available on each node in the cluster
- The amount of time available for loading data into the database

As the number of projections that are tuned for specific queries increases, the performance of these queries improves. However, the amount of disk space used and the amount of time required to load data increases as well. Therefore, you should create and test designs to determine the optimum number of projections for your database configuration. On average, organizations that choose to implement query-specific projections achieve optimal performance through the addition of a few query-specific projections.

## <span id="page-90-0"></span>**Designing for K-Safety**

Before creating custom physical schema designs, determine whether you want the database to be K-safe and adhere to the appropriate design requirements for K-safe databases or databases with no K-safety. HP recommends that all production databases have a minimum K-safety of one (K=1). Valid K-safety values are 0, 1, and 2. Non-production databases do not have to be K-safe. You can start by creating a physical schema design with no K-safety, and then modify it to be K-safe at a later point in time. See High Availability and Recovery and High Availability Through Projections in the Concepts Guide for an explanation of how HP Vertica implements high availability and recovery through replication and segmentation.

## **Requirements for a K-Safe Physical Schema Design**

Database Designer automatically generates designs with a K-safety of 1 for clusters that contain at least three nodes. (If your cluster has one or two nodes, it generates designs with a K-safety of 0. You can modify a design created for a three-node (or greater) cluster, and the K-safe requirements are already set.

If you create custom projections, your physical schema design must meet the following requirements to be able to successfully recover the database in the event of a failure:

- Segmented projections must be segmented across all nodes. Refer to *Designing for Segmentation* (page [91\)](#page-90-1) and *Designing Segmented Projections for K-Safety* (pag[e 96\)](#page-95-0).
- Replicated projections must be replicated on all nodes. See *Designing Replicated Projections for K-Safety (pag[e 95\)](#page-94-0).*
- Segmented projections must have K buddy projections (projections that have identical columns and segmentation criteria, except that corresponding segments are placed on different nodes).

You can use the MARK\_DESIGN\_KSAFE function to find out whether your schema design meets requirements for K-safety.

## **Requirements for a Physical Schema Design with No K-Safety**

If you use Database Designer to generate an comprehensive design that you can modify and you do not want the design to be K-safe, set K-safety level to 0 (zero).

If you want to start from scratch, do the following to establish minimal projection requirements for a functioning database with no K-safety  $(K=0)$ :

- **1** Define at least one superprojection for each table in the logical schema.
- **2** Replicate (define an exact copy of) each dimension table superprojection on each node.

## <span id="page-90-1"></span>**Designing for Segmentation**

You segment projections using hash segmentation. Hash segmentation allows you to segment a projection based on a built-in hash function that provides even distribution of data across multiple nodes, resulting in optimal query execution. In a projection, the data to be hashed consists of one or more column values, each having a large number of unique values and an acceptable amount of skew in the value distribution. Primary key columns that meet the criteria could be an excellent choice for hash segmentation.

**Note:** For detailed information about using hash segmentation in a projection, see CREATE PROJECTION in the SQL Reference Manual.

When segmenting projections, determine which columns to use to segment the projection. Choose one or more columns that have a large number of unique data values and acceptable skew in their data distribution. Primary key columns are an excellent choice for hash segmentation. The columns must be unique across all the tables being used in a query.

## <span id="page-91-0"></span>**Design Fundamentals**

Although you can write custom projections from scratch, HP Vertica recommends that you use Database Designer to create a design to use as a starting point. This ensures that you have projections that meet basic requirements.

## <span id="page-91-1"></span>**Writing and Deploying Custom Projections**

Before you write custom projections, be sure to review the topics in *Planning Your Design* (page [89\)](#page-88-1) carefully. Failure to follow these considerations can result in non-functional projections.

To manually modify or create a projection:

- **1** Write a script to create the projection, using the CREATE PROJECTION statement.
- **2** Use the \i meta-command in vsql to run the script. **Note:** You must have a database loaded with a logical schema.
- **3** For a K-safe database, use the function SELECT get projections ('table name') to verify that the projections were properly created. Good projections are noted as being "safe." This means that the projection has enough buddies to be K-safe.
- **4** If you added the new projection to a database that already has projections that contain data, you need to update the newly created projection to work with the existing projections. By default, the new projection is out-of-date (not available for query processing) until you refresh it.
- **5** Use the MAKE\_AHM\_NOW function to set the Ancient History Mark (AHM) to the greatest allowable epoch (now).

Use the DROP\_PROJECTION function to drop any previous projections that are no longer needed.

These projections can waste disk space and reduce load speed if they remain in the database.

**1** Run the ANALYZE\_STATISTICS function on all projections in the database. This function collects and aggregates data samples and storage information from all nodes on which a projection is stored, and then writes statistics into the catalog. For example:

=>SELECT ANALYZE\_STATISTICS ('');

## **Anatomy of a Projection**

The CREATE PROJECTION statement defines the individual elements of a projection, as the following graphic shows.

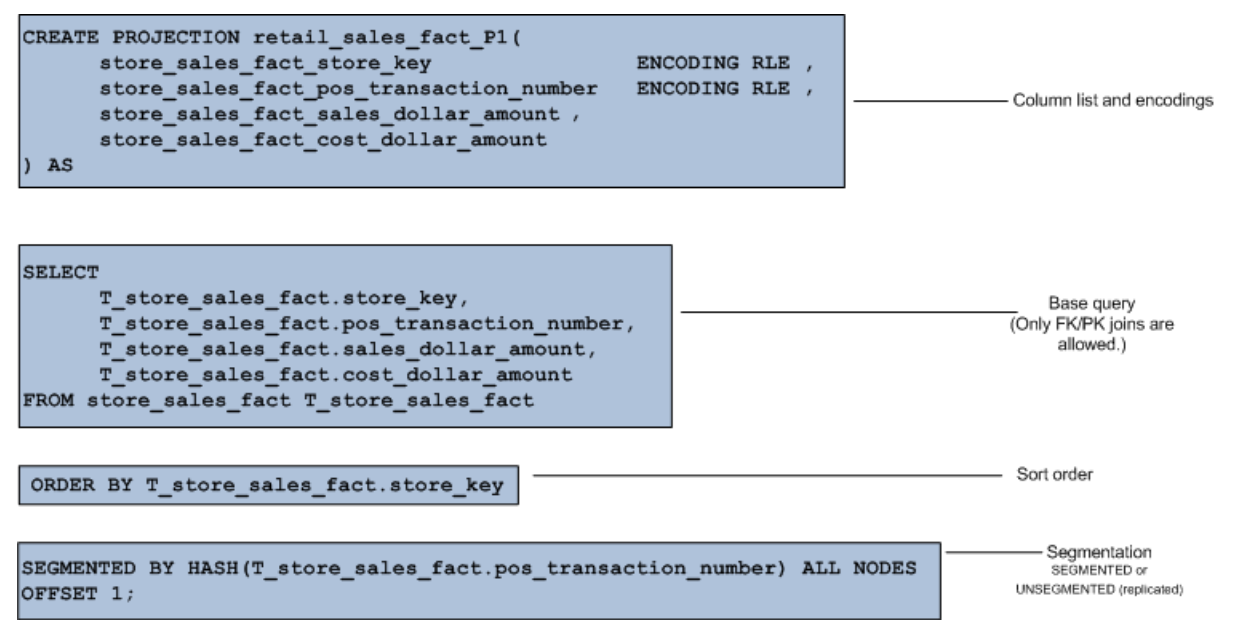

The previous example contains the following significant elements:

## **Column list and encoding**

Lists every column in the projection and defines the encoding for each column. Unlike traditional database architectures, HP Vertica operates on encoded data representations. Therefore, HP recommends that you use data encoding because it results in less disk I/O.

## **Base query**

Identifies all the columns to incorporate in the projection through column name and table name references. The base query for large table projections can contain PK/FK joins to smaller tables.

## **Sort order**

The ORDER BY clause specifies a projection's sort order, which localizes logically grouped values so that a disk read can pick up many results at once. The sort order optimizes for a specific query or commonalities in a class of queries based on the query predicate. The best sort orders are determined by the WHERE clauses. For example, if a projection's sort order is  $(x, y)$ , and the query's WHERE clause specifies  $(x=1$  AND  $y=2)$ , all of the needed data is found together in the sort order, so the query runs almost instantaneously.

You can also optimize a query by matching the projection's sort order to the query's GROUP BY clause. If you do not specify a sort order, HP Vertica uses the order in which columns are specified in the column definition as the projection's sort order.

## **Segmentation**

The segmentation clause determines whether a projection is segmented across nodes within the database. Segmentation distributes contiguous pieces of projections, called *segments*, for large and medium tables across database nodes. Segmentation maximizes database performance by distributing the load. Use SEGMENTED BY HASH to segment large table projections.

For small tables, use the UNSEGMENTED keyword to direct HP Vertica to replicate these tables, rather than segment them. Replication creates and stores identical copies of projections for small tables across all nodes in the cluster. Replication ensures high availability and recovery.

## **Designing Superprojections**

Superprojections have the following requirements:

- They must contain every column within the table.
- For a K-safe design, superprojections must either be replicated on all nodes within the database cluster (for dimension tables) or paired with buddies and segmented across all nodes (for very large tables and medium large tables). See Physical Schema and High Availability Through Projections in the Concepts Guide for an overview of projections and how they are stored. See *Designing for K-Safety* (page [91\)](#page-90-0) for design specifics.

To provide maximum usability, superprojections need to minimize storage requirements while maximizing query performance. To achieve this, the sort order for columns in superprojections is based on storage requirements and commonly used queries.

## **Minimizing Storage Requirements**

Minimizing storage not only saves on physical resources, it increases performance by requiring the database to perform less disk I/O. To minimize storage space for a projection:

 Analyze the type of data stored in each projection column and choose the most effective encoding method. See the CREATE PROJECTION statement and encoding-type in the SQL Reference Manual.

The HP Vertica optimizer gives Run-Length Encoding (RLE) preference, so be sure to use it whenever appropriate. Run Length Encoding (RLE) replaces sequences (runs) of identical values with a single pair that contains the value and number of occurrences. Therefore, use it only when the run length is large, such as when sorting low-cardinality columns.

 Prioritize low-cardinality columns in the column sort order. This minimizes the number of rows that HP Vertica stores and accesses to retrieve query results.

For more information about minimizing storage requirements, see *Choosing Sort Orders for Low Cardinality Predicates* (page [98\)](#page-97-0) and *Choosing Sort Orders for High Cardinality Predicates* (page [99\)](#page-98-0).

## **Maximizing Query Performance**

In addition to minimizing storage requirements, the column sort order facilitates the most commonly used queries for the table. This means that the column sort order prioritizes the lowest cardinality columns that are actually used in queries. For examples that take into account both storage and query requirements, see *Choosing Sort-orders for Low Cardinality Predicates* (page [98\)](#page-97-0).

Projections within a buddy set can all have different sort orders. This enables you to maximize query performance for groups of queries with common WHERE clauses, but different sort orders. If, for example, you have a three-node cluster, your buddy set contains three interrelated projections, each having its own sort order.

In a database with a K-safety of 1 or 2, buddy projections are used for data recovery. If a node fails, it queries the other nodes to recover data through buddy projections. (See How Result Sets are Stored in the Concepts Guide.) If a projection's buddies use different sort orders, it takes longer to recover the projection because the data has to be resorted during recovery to match the sort order of the projection. Therefore, consider using identical sort orders for tables that are rarely queried or that are repeatedly accessed by the same query, and use multiple sort orders for tables that are accessed by queries with common WHERE clauses, but different sort orders.

If you have queries that access multiple tables or you want to maintain the same sort order for projections within buddy sets, create query-specific projections. Designs that contain projections for specific queries are called *optimized designs*.

#### <span id="page-94-0"></span>**Designing Replicated Projections for K-Safety**

If you are creating or modifying a design for a K-safe database, make sure that projections for dimension tables are replicated on each node in the database.

You can accomplish this using a single CREATE PROJECTION command for each dimension table. The UNSEGMENTED ALL NODES syntax within the segmentation clause automatically creates an unsegmented projection on each node in the database.

When you run your design script, HP Vertica generates a list of nodes based on the number of nodes in the database and replicates the projection accordingly. Replicated projections have the name:

#### *projection-name*\_*node-name*

If, for example, the nodes are named NODE01, NODE02, and NODE03, the projections are named ABC\_NODE01, ABC\_NODE02, and ABC\_NODE03.

**Note:** This naming convention can affect functions that provide information about projections, for example, GET\_PROJECTIONS or GET\_PROJECTION\_STATUS, where you must provide the name ABC\_NODE01 instead of just ABC. To view a list of the nodes in a database, use the *View Database* (pag[e 237\)](#page-236-0) command in the Administration Tools.

The following script uses the UNSEGMENTED ALL NODES syntax to create one unsegmented superprojection for the store dimension table on each node.

#### **CREATE PROJECTION store\_dimension**(

```
CO store dimension floor plan type ENCODING RLE ,
C1 store dimension photo processing type ENCODING RLE ,
C2 store dimension store key ,
C3 store dimension store name ,
C4 store dimension store number ,
C5 store dimension store street address ,
C6 store dimension store city,
C7 store dimension store state ,
C8 store dimension store region,
```

```
C9 store dimension financial service type ,
 C10 store dimension selling square footage ,
 C11 store dimension total square footage ,
 C12 store dimension first open date ,
 C13 store dimension last remodel date )
AS SELECT T store dimension.floor plan type,
 T store dimension.photo processing type,
 T store dimension.store key,
 T store dimension.store name,
 T store dimension.store number,
 T store dimension.store street address,
 T_store_dimension.store_city,
 T_store_dimension.store_state,
  T store dimension.store region,
  T_store_dimension.financial_service_type,
 T_store_dimension.selling_square_footage,
 T_store_dimension.total_square_footage,
 T_store_dimension.first_open_date,
  T store dimension.last remodel date
FROM store dimension T_store_dimension
ORDER BY T_store_dimension.floor_plan_type,
T store dimension.photo processing type
UNSEGMENTED ALL NODES;
```
**Note:** Large dimension tables can be segmented. A dimension table is considered to be large when it is approximately the same size as a fact table.

### <span id="page-95-0"></span>**Designing Segmented Projections for K-Safety**

If you are creating or modifying a design for a K-safe database, you need to create K-safe projections for fact tables and large dimension tables. (A dimension table is considered to be large if it is similar in size to a fact table.) To accomplish this, you must:

- Create a segmented projection for each fact and large dimension table.
- Create segmented buddy projections for each of these projections. The total number of projections in a buddy set must be two for a  $K=1$  database or three for a  $K=2$  database.

For an overview of segmented projections and their buddies, see Projection Segmentation in the Concepts Guide. For information about designing for K-safety, see *Designing for K-Safety* (page [91\)](#page-90-0) and *Designing for Segmentation* (pag[e 91\)](#page-90-1).

#### **Segmenting Projections**

To segment a projection, use the segmentation clause to specify the:

- Segmentation method to use.
- Column to use to segment the projection.
- Nodes on which to segment the projection. You can segment projections across all the nodes, or just the number of nodes necessary to maintain K-safety, either three for a K=1 database or five for a K=2 database.

See the CREATE PROJECTION statement in the SQL Reference Manual.

The following segmentation clause uses hash segmentation to segment the projection across all nodes based on the T\_retail\_sales\_fact.pos\_transaction\_number column:

CREATE PROJECTION retail sales fact P1... SEGMENTED BY HASH(T retail sales fact.pos transaction number) ALL NODES;

#### **Creating Buddy Projections**

To create a buddy projection, copy the original projection and modify it as follows:

- Rename it to something similar to the name of the original projection. For example, a projection named retail sales fact P1 could have buddies named retail sales fact  $\overline{PI}$  B1 and retail sales fact P1 B2.
- Modify the sort order as needed.
- Create an offset to store the segments for the buddy on different nodes. For example, the first buddy in a projection set would have an offset of one ( $\text{OFFSET1}$ ;) the second buddy in a projection set would have an offset of two (OFFSET2;), and so on.

To create a buddy for the projection created in the previous example:

```
CREATE PROJECTION retail sales fact P1 B1...
SEGMENTED BY HASH (T_retail_sales_fact.pos_transaction_number) ALL NODES OFFSET 1;
```
#### **Projection Design for Merge Operations**

The HP Vertica query optimizer automatically picks the best projections to use for queries, but you can help improve the performance of MERGE operations by ensuring projections are designed for optimal use.

Good projection design lets HP Vertica choose the faster merge join between the target and source tables without having to perform additional sort and data transfer operations.

HP recommends that you first use Database Designer to generate a comprehensive design and then customize projections, as needed. Be sure to first review the topics in *Planning Your Design* (page [89\)](#page-88-1). Failure to follow those considerations could result in non-functioning projections.

In the following MERGE statement, HP Vertica inserts and/or updates records from the source table's column  $\mathbf b$  into the target table's column  $\mathbf a$ :

=> MERGE INTO target t USING source s ON t.a = s.b WHEN ....

HP Vertica can use a local merge join if tables target and source use one of the following projection designs, where their inputs are pre-sorted through the CREATE PROJECTION ORDER BY clause:

- Replicated projections that are sorted on:
	- **Column a for target**
	- Column b for source
- Segmented projections that are identically segmented on:
	- **Column a for target**
	- Column b for source
	- Corresponding segmented columns

**Tip:** For best merge performance, the source table should be smaller than the target table.

#### **See Also**

MERGE in the SQL Reference Manual

Merging Data Between Tables

Optimizing MERGE for Delete Performance

#### **Maximizing Projection Performance**

This section explains how to design your projections in order to optimize their performance.

#### <span id="page-97-0"></span>*Choosing Sort Orders for Low-Cardinality Predicates*

When dealing with predicates on low-cardinality columns, use a combination of RLE and sorting to reduce disk I/O. To achieve this, bucket data so that all rows that correspond to the same value are clustered together on disk. The following example shows how RLE is combined with the column sort order to minimize storage requirements and maximize query performance:

SELECT name FROM students WHERE gender = 'M' AND pass fail = 'P' AND class = 'senior';

## **Column Descriptions**

The columns from the students table contain the following values and encoding types:

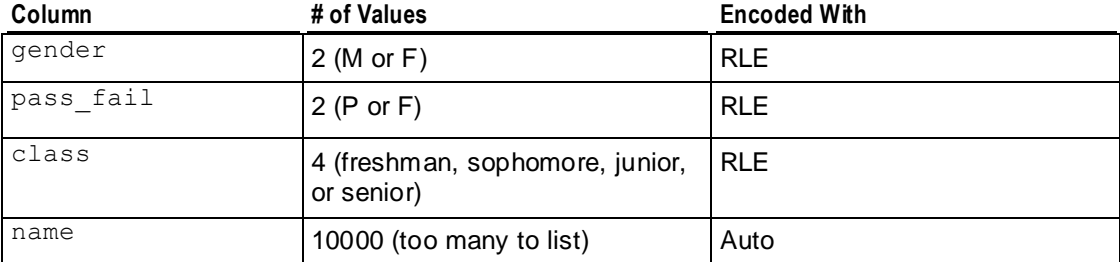

#### **Optimal Sort Order**

The fastest way to access the names of students who are male, have passed their grade level, and are seniors is to work through the low-cardinality columns with the smallest number of values before the high cardinality columns. The following example illustrates a column sort order that minimizes storage and maximizes query performance for the example query:

ORDER BY = student.gender, student.class, student.pass\_fail, student.name

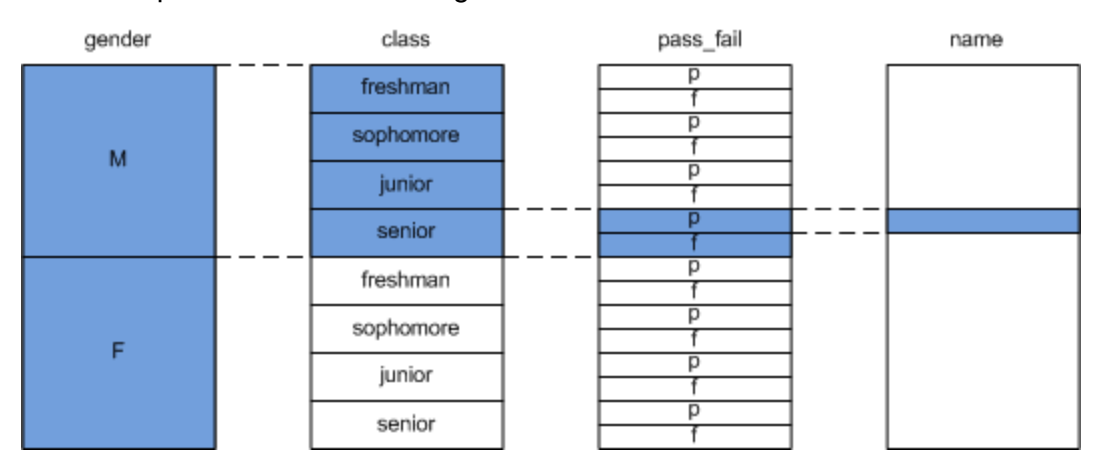

This example creates the following buckets:

This query operates efficiently because only a subset of buckets (highlighted in blue) is evaluated for each condition in the where clause.

#### **Suboptimal Sort Order**

The following example shows a sort order that starts with the name column. This sort order is suboptimal because it maximizes the number of rows that are stored and minimizes query performance because the students' gender, pass/fail status, and class must be evaluated for every name:

<span id="page-98-0"></span>ORDER BY = student.name, student.gender, student.pass fail, student.class

#### *Choosing Sort Orders for High-Cardinality Predicates*

In some cases, your query predicate might require you to prioritize a high-cardinality column in the projection's sort order. For example, you might have predicates based on phone numbers or timestamps. To avoid establishing a sub-optimal projection, insert a new column into the table and the projection. This pseudo-column artificially creates a low-cardinality bucket that you can then prioritize in the projection's sort order.

To be effective, the number of unique values in the column you insert should be almost equal to the square root of the number of unique values in the original high-cardinality column. Use SELECT DISTINCT to determine the number of unique values in the high cardinality column.

The following example illustrates this concept.

#### **Query Without Bucketing**

The following query requires a full column scan on the high-cardinality column (Number) because the sort order is prioritized on the Number column:

SELECT Address

FROM cdr table WHERE Number='9788876542';

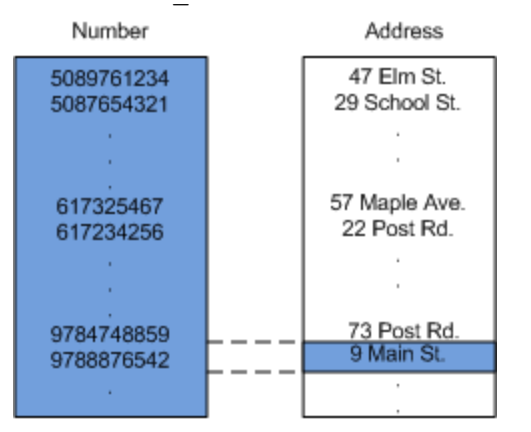

## **Query With Bucketing**

Inserting the low-cardinality column Area Code and prioritizing it in the projection's sort order enables a partial scan of the Number column.

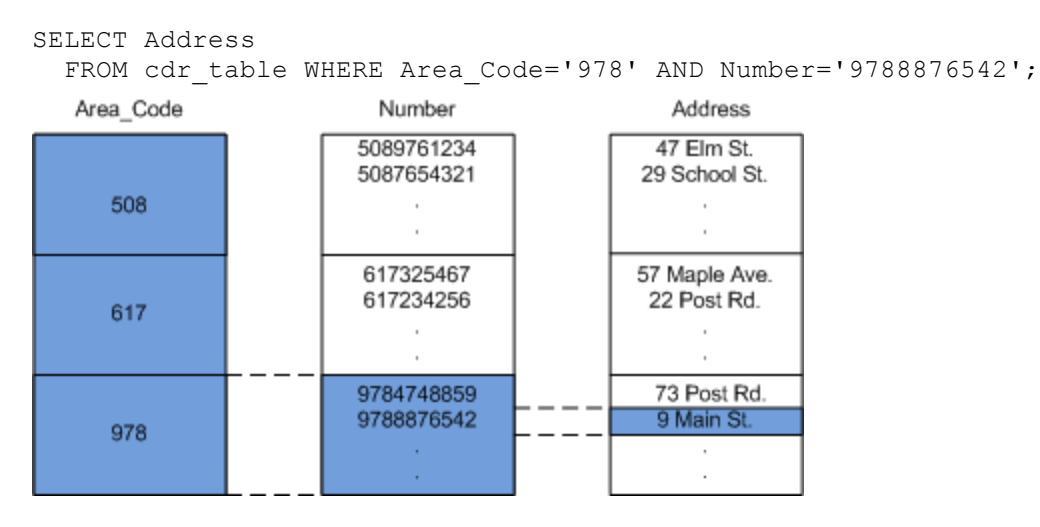

## *Prioritizing Column Access Speed*

If you measure and set the performance of storage locations within your cluster, HP Vertica uses this information to determine where to store columns based on their rank. For more information, see *Setting Location Performance* (pag[e 514\)](#page-513-0).

#### **How Columns are Ranked**

HP Vertica stores columns included in the projection sort order on the fastest storage locations. Columns not included in the projection sort order are stored on slower disks. Columns for each projection are ranked as follows:

- Columns in the sort order are given the highest priority (numbers > 1000).
- The last column in the sort order is given the rank number 1001.
- The next-to-last column in the sort order is given the rank number 1002, and so on until the first column in the sort order is given  $1000 + #$  of sort columns.
- The remaining columns are given numbers from 1000–1, starting with 1000 and decrementing by one per column.

HP Vertica then stores columns on disk from the highest ranking to the lowest ranking, with the highest ranking columns placed on the fastest disks, and the lowest ranking columns placed on the slowest disks.

## **Overriding Default Column Ranking**

You can modify which columns are stored on fast disks by manually overriding the default ranks for these columns. To accomplish this, set the ACCESSRANK keyword in the column list. Make sure to use an integer that is not already being used for another column. For example, if you want to give a column the fastest access rank, use a number that is significantly higher than 1000 + the number of sort columns. This allows you to enter more columns over time without bumping into the access rank you set.

The following example sets the access rank for the C1 retail sales fact store key column to 1500.

```
CREATE PROJECTION retail sales fact P1 (
  C1 retail sales fact store key ENCODING RLE ACCESSRANK 1500,
  C2 retail sales fact pos transaction number ,
  C3 retail sales fact sales dollar amount ,
  C4 retail sales fact cost dollar amount )
```
## **Projection Examples**

This section provides examples that show you how to create projections.

## **New K-Safe=2 Database**

In this example, projections are created for a new five-node database with a K-safety of 2. To simplify the example, this database contains only two tables: retail sale fact and store dimension. Creating projections for this database consists of creating the following segmented and unsegmented (replicated) superprojections:

## **Segmented projections**

To support K-safety=2, the database requires three segmented projections (one projection and two buddy projections) for each fact table. In this case, it requires three segmented projections for the retail sale fact table:

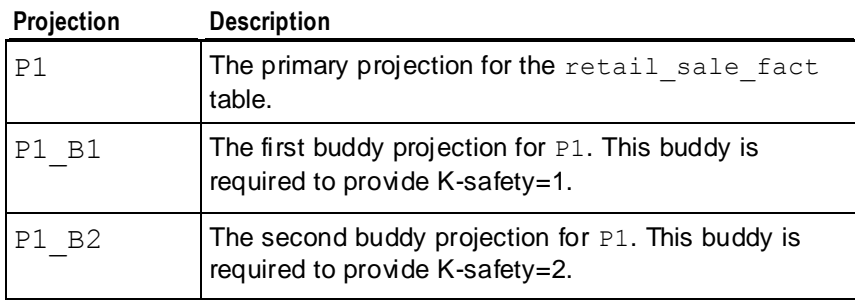

## **Unsegmented Projections**

To support the database, one unsegmented superprojection must be created for each dimension table on each node. In this case, one unsegmented superprojection must be created on each node for the store dimension table:

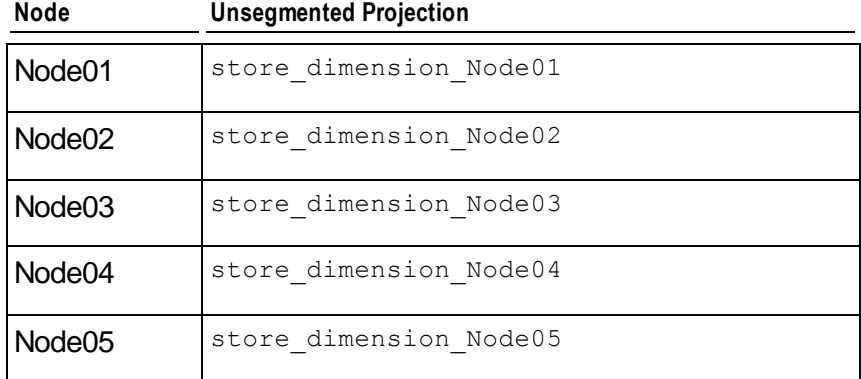

## **Creating Segmented Projections Example**

The following SQL script creates the P1 projection and its buddies, P1\_B1 and P1\_B2, for the retail sales fact table. The following syntax is significant:

**102**

- CREATE PROJECTION creates the named projection (retail sales fact P1, retail sales fact P1\_B1, Or retail sales fact P1\_B2).
- ALL NODES automatically segments the projections across all five nodes in the cluster without specifically referring to each node.
- HASH evenly distributes the data across these nodes.
- OFFSET ensures that the same data is not stored on the same nodes for each of the buddies. The first buddy uses OFFSET 1 to shift the storage locations by 1 and the second buddy uses OFFSET 2 to shift the storage locations by 1. This is critical to ensure K-safety.

```
CREATE PROJECTION retail_sales_fact_P1 (
  C1 retail sales fact store key ENCODING RLE ,
 C2<sup>-</sup>retail<sup>-</sup>sales<sup>-fact</sup>_pos_transaction_number ,
  C3_retail_sales_fact_sales_dollar_amount ,
 C4 retail sales fact cost dollar amount )
AS SELECT T_retail_sales_fact.store_key,
  T_retail_sales_fact.pos_transaction_number,
  T_retail_sales_fact.sales_dollar_amount,
 T_retail_sales_fact.cost_dollar_amount
FROM retail sales fact T retail sales fact
ORDER BY T retail sales fact.store key
SEGMENTED BY HASH(T_retail_sales_fact.pos_transaction_number) ALL NODES;
----------------------------------------------------------
-- Projection # : 6
-- Projection storage (KBytes) : 4.8e+06
-- Note: This is a super projection for table: retail sales fact
CREATE PROJECTION retail_sales_fact_P1_B1 (
  C1_retail_sales_fact_store_key ENCODING RLE ,
 C2 retail sales fact pos transaction number ,
 C3 retail sales fact sales dollar amount ,
 C4 retail sales fact cost dollar amount )
AS SELECT T retail sales fact.store key,
   T_retail_sales_fact.pos_transaction_number, 
  T_retail_sales_fact.sales_dollar_amount, 
 T_retail_sales_fact.cost_dollar_amount
FROM retail sales fact T retail sales fact
ORDER BY T retail sales fact.store key
SEGMENTED BY HASH(T_retail_sales_fact.pos_transaction_number) ALL NODES
OFFSET 1;
----------------------------------------------------------
-- Projection # : 6
-- Projection storage (KBytes) : 4.8e+06
-- Note: This is a super projection for table: retail sales fact
CREATE PROJECTION retail_sales_fact_P1_B2 (
 C1 retail sales fact store key ENCODING RLE ,
  C2_retail_sales_fact_pos_transaction_number ,
 C3_retail_sales_fact_sales_dollar_amount ,
 C4 retail sales fact cost dollar amount )
AS SELECT T retail sales fact.store key,
  T retail sales fact.pos transaction number,
  T retail sales fact.sales dollar amount,
  T_retail_sales_fact.cost_dollar_amount
FROM retail sales fact T retail sales fact
```

```
ORDER BY T retail sales fact.store key
SEGMENTED BY HASH(T_retail_sales_fact.pos_transaction_number) ALL NODES
OFFSET 2;
                  ----------------------------------------------------------
```
#### **Creating Unsegmented Projections Example**

The following script uses the UNSEGMENTED ALL NODES syntax to create one unsegmented superprojection for the store\_dimension table on each node.

```
CREATE PROJECTION store_dimension (
  CO store dimension floor plan type ENCODING RLE ,
  C1 store dimension photo processing type ENCODING RLE ,
 C2 store dimension store key ,
 C3_store_dimension_store_name
 C4 store dimension store number ,
  C5_store_dimension_store_street_address ,
 C6 store dimension store city,
 C7 store dimension store state,
 C8 store dimension store region,
 C9 store dimension financial service type ,
 C10 store dimension selling square footage ,
 C11 store dimension total square footage ,
 C12 store dimension first open date ,
 C13 store dimension last remodel date )
AS SELECT T store dimension.floor plan type,
 T store dimension.photo processing type,
 T store dimension.store key,
 T store dimension.store name,
 T_store_dimension.store number,
  T_store_dimension.store_street_address, 
  T_store_dimension.store_city, 
 T store dimension.store state,
 T store dimension.store region,
 T store dimension.financial service type,
 T store dimension.selling square footage,
 T_store_dimension.total_square footage,
 T store dimension.first open date,
 T store dimension.last remodel date
FROM store dimension T store dimension
ORDER BY T_store_dimension.floor_plan_type, 
T store dimension.photo processing type
UNSEGMENTED ALL NODES;
```
#### **Adding Node to a Database**

In this example, a fourth node (Node04) is being added to a three-node database cluster. The database contains two tables: retail sale fact and store dimension. It also contains the following segmented and unsegmented (replicated) superprojections:

## **Segmented projections**

P1 and its buddy, B1, are projections for the retail sale fact table. They were created using the ALL NODES syntax, so HP Vertica automatically segments the projections across all three nodes.

## **Unsegmented Projections**

Currently three unsegmented superprojections exist for the store dimension table, one for each node, as follows:

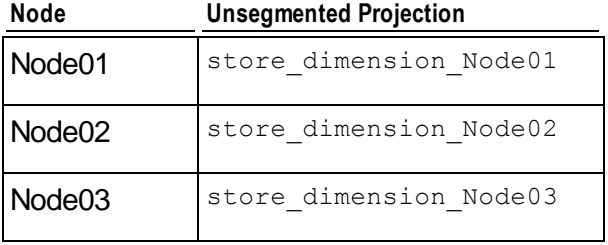

To support an additional node, replacement projections need to be created for the segmented projections, P1 and B1. The new projections could be called P2 and B2, respectively. Additionally, an unsegmented superprojection (store dimension Node04) needs to be created for the dimension table on the new node (Node04).

## **Creating Segmented Projections Example**

The following SQL script creates the original  $P1$  projection and its buddy,  $B1$ , for the retail sales fact table. Since the script uses the ALL NODES syntax, creating a new projection that includes the fourth node is as easy as copying the script and changing the names of the projection and its buddy to unique names (for example, P2 for the projection and P2  $\,$  B2 for its buddy). The names that need to be changed are highlighted within the example.

```
CREATE PROJECTION retail_sales_fact_P1 (
 C1_retail_sales_fact_store_key ENCODING RLE ,
 C2_retail_sales_fact_pos_transaction_number ,
 C3_retail_sales_fact_sales_dollar_amount ,
 C4 retail sales fact cost dollar amount )
AS SELECT T retail sales fact.store key,
 T_retail_sales_fact.pos_transaction_number,
 T_retail_sales_fact.sales_dollar_amount,
 T_retail_sales_fact.cost_dollar_amount
FROM retail sales fact T retail sales fact
ORDER BY T retail sales fact.store key
SEGMENTED BY HASH(T retail sales fact.pos transaction number) ALL NODES;
----------------------------------------------------------
-- Projection # : 6
-- Projection storage (KBytes) : 4.8e+06
```

```
-- Note: This is a super projection for table: retail sales fact
CREATE PROJECTION retail_sales_fact_P1_B1 (
  C1 retail sales fact store key ENCODING RLE ,
 C2 retail sales fact pos transaction number ,
 C3 retail sales fact sales dollar amount ,
 C4 retail sales fact cost dollar amount )
AS SELECT T_retail_sales_fact.store_key,
 T retail sales fact.pos transaction number,
  T_retail_sales_fact.sales_dollar_amount, 
 T retail sales fact.cost dollar amount
FROM retail_sales fact T retail sales fact
ORDER BY T retail sales fact.store key
SEGMENTED BY HASH(T retail sales fact.pos transaction number) ALL NODES
OFFSET 1;
```
#### **Creating Unsegmented Projections Example**

The following script used the ALL NODES syntax to create the original three unsegmented superprojections for the store dimension table, one per node.

The following syntax is significant:

- CREATE PROJECTION creates a superprojection called store dimension.
- ALL NODES automatically places a complete copy of the superprojection on each of the three original nodes.

```
CREATE PROJECTION store_dimension (
```

```
CO store dimension floor plan type ENCODING RLE ,
  C1 store dimension photo processing type ENCODING RLE ,
  C2_store_dimension_store_key ,
  C3_store_dimension_store_name ,
 C4 store_dimension_store_number ,
 C5 store dimension store street address ,
 C6 store dimension store city ,
  C7_store_dimension_store_state ,
  C8_store_dimension_store_region ,
  C9_store_dimension_financial_service_type ,
 C10 store dimension selling square footage ,
 C11 store dimension total square footage ,
 C12 store dimension first open date ,
 C13 store dimension last remodel date )
AS SELECT T store dimension.floor plan type,
 T store dimension.photo processing type,
 T store dimension.store key,
 T store dimension.store name,
 T store dimension.store number,
 T store dimension.store street address,
  T store dimension.store city,
 T store dimension.store state,
 T store dimension.store region,
 T store dimension.financial service type,
 T store dimension.selling square footage,
  T store dimension.total_square_footage,
```

```
T store dimension.first open date,
 T store dimension.last remodel date
FROM store dimension T store dimension
ORDER BY T store dimension.floor plan type,
T store dimension.photo processing type
UNSEGMENTED ALL NODES;
```
To create another copy of the superprojection on the fourth node (Node04), the best approach is to create a copy of that projection on Node04 only. This means avoiding the ALL NODES syntax. The following script shows how to create the fourth superprojection.

The following syntax is significant:

- CREATE PROJECTION creates a superprojection called store\_dimension\_Node04.
- UNSEGMENTED SITE Node04 creates the projection on just Node04.

```
CREATE PROJECTION store_dimension_Node04 (
```

```
C0 store dimension floor plan type ENCODING RLE ,
  C1 store dimension photo processing type ENCODING RLE ,
  C2 store dimension store key ,
  C3 store dimension store name,
  C4 store dimension store number ,
  C5 store dimension store street address ,
 C6 store dimension store city ,
 C7 store dimension store state ,
 C8 store dimension store region,
  C9 store dimension financial service type ,
  C10 store dimension selling square footage ,
 C11_store_dimension_total_square_footage ,
   C12_store_dimension_first_open_date ,
  C13 store dimension last remodel date )
AS SELECT T store dimension.floor plan type,
 T store dimension.photo processing type,
 T store dimension.store key,
 T store dimension.store name,
 T store dimension.store number,
  T_store_dimension.store_street_address, 
 T store dimension.store city,
 T store dimension.store state,
 T store dimension.store region,
 T store dimension.financial service type,
 T store dimension.selling square footage,
  T_store_dimension.total_square_footage, 
  T_store_dimension.first_open_date, 
  T store dimension.last_remodel_date
FROM store dimension T store dimension
ORDER BY T store dimension.floor plan type,
T store dimension.photo processing type
```
#### **UNSEGMENTED NODE Node04;**

# **Managing Licenses**

You must license HP Vertica in order to use it. Hewlett-Packard supplies your license information to you in the form of a license file named  $v1$  icense.  $dat$ , which has the terms of your license encoded in it.

To prevent inadvertently introducing special characters (such as line endings or file terminators) into the license key file, do not open the file in an editor or e-mail client. Though such characters are not always visible in an editor, their presence invalidates the license.

## **Copying the HP Vertica Enterprise Edition and Evaluation License Files**

For ease of HP Vertica Enterprise Edition installation, HP recommends that you copy the license file to  $/\text{tmp}/\text{vlices}$ . dat on the Administration host.

Always be careful not to alter the license key file in any way when copying the file between Windows and Linux, or to any other location. To help prevent applications from trying to alter the file, enclose the license file in an archive file (such as a .zip or .tar file).

After copying the license file from one location to another, check that the copied file size is identical to that of the one you received from HP Vertica.

## **Obtaining a License Key File**

To obtain a license key, contact HP Vertica at: http://www.vertica.com/about/contact-us/

**HP Vertica Community Edition users:** Your HP Vertica Community Edition download package includes the Community Edition license, which allows three nodes and 1TB of data. The HP Vertica Community Edition license does not expire.

# **Understanding HP Vertica Licenses**

HP Vertica has flexible licensing terms. It can be licensed on the following bases:

- Term-based (valid until a specific date)
- Raw data size based (valid to store up to some amount of raw data)
- Both term-based and data-size-based
- Unlimited duration and data storage
- Raw data size based and a limit of 3 nodes (HP Vertica Community Edition)

Your license key has your licensing bases encoded into it. If you are unsure of your current license, you can *view your license information from within HP Vertica* (pag[e 111\)](#page-110-0).
#### **Term License Warnings and Expiration**

The term portion of a license is easy to manage—you are licensed to use HP Vertica until a specific date. If the term of your license expires, HP Vertica alerts you with messages appearing in the Administration Tools and vsql. For example:

 $\Rightarrow$  CREATE TABLE T (A INT); NOTICE: Vertica license is in its grace period HINT: Renew at http://www.vertica.com/ CREATE TABLE

Contact HP Vertica at http://www.vertica.com/about/contact-us/ as soon as possible to renew your license, and then *install the new license* (page [110\)](#page-109-0). After the grace period expires, HP Vertica stops processing queries.

#### **Data Size License Warnings and Remedies**

If your license includes a raw data size allowance, HP Vertica periodically audits the size of your database to ensure it remains compliant with the license agreement. For details of this audit, see **Calculating the Database Size** (page [112\)](#page-111-0). You should also monitor your database size to know when it will approach licensed usage. Monitoring the database size helps you plan to either upgrade your license to allow for continued database growth or delete data from the database so you remain compliant with your license. See *Monitoring Database Size for License Compliance* (pag[e 113\)](#page-112-0) for details.

If your database's size approaches your licensed usage allowance, you will see warnings in the Administration Tools and vsql. You have two options to eliminate these warnings:

- Upgrade your license to a larger data size allowance.
- Delete data from your database to remain under your licensed raw data size allowance. The warnings disappear after HP Vertica's next audit of the database size shows that it is no longer close to or over the licensed amount. You can also manually run a database audit (see *Monitoring Database Size for License Compliance* (page [113\)](#page-112-0) for details).

If your database continues to grow after you receive warnings that its size is approaching your licensed size allowance, HP Vertica displays additional warnings in more parts of the system after a grace period passes.

#### **If Your HP Vertica Enterprise Edition Database Size Exceeds Your Licensed Limits**

If your Enterprise Edition database size exceeds your licensed data allowance, all successful queries from ODBC and JDBC clients return with a status of SUCCESS\_WITH\_INFO instead of the usual SUCCESS. The message sent with the results contains a warning about the database size. Your ODBC and JDBC clients should be prepared to handle these messages instead of assuming that successful requests always return SUCCESS.

#### **If Your HP Vertica Community Edition Database Size Exceeds Your Licensed Limits**

If your Community Edition database size exceeds your licensed data allowance, you will no longer be able to load or modify data in your database. In addition, you will not be able to delete data from your database.

To bring your database under compliance, you can choose to:

- Drop database tables
- Upgrade to HP Vertica Enterprise Edition (or an evaluation license)

## <span id="page-109-0"></span>**Installing or Upgrading a License Key**

The steps you follow to apply your HP Vertica license key vary, depending on the type of license you are applying and whether you are upgrading your license. This section describes the following:

- *New HP Vertica License Installations*
- *HP Vertica License Renewals or Upgrades* (page [110\)](#page-109-1)

## **New HP Vertica License Installations**

- **1** Copy the license key file to your Administration Host.
- **2** Ensure the license key's file permissions are set to at least 666 (read and write permissions for all users).
- **3** Install HP Vertica as described in the Installation Guide if you have not already done so. The interface prompts you for the license key file.
- **4** To install Community Edition, leave the default path blank and press **OK**. To apply your evaluation or Enterprise Edition license, enter the absolute path of the license key file you downloaded to your Administration Host and press **OK**. The first time you log in as the Database Administrator and run the Administration Tools, the interface prompts you to accept the End-User License Agreement (EULA).

**Note:** If you installed Management Console, the MC administrator can point to the location of the license key during Management Console configuration.

- **5** Choose **View EULA** to review the EULA.
- **6** Exit the EULA and choose **Accept EULA** to officially accept the EULA and continue installing the license, or choose **Reject EULA** to reject the EULA and return to the Advanced Tools menu.

## <span id="page-109-1"></span>**HP Vertica License Renewals or Upgrades**

If your license is expiring or you want your database to grow beyond your licensed data size, you must renew or upgrade your license. Once you have obtained your renewal or upgraded license key file, you can install it using Administration Tools or using the Management Console.

Uploading or Upgrading a License Key using Administration Tools:

- **1** Copy the license key file to your Administration Host.
- **2** Ensure the license key's file permissions are set to at least 666 (read and write permissions for all users).
- **3** Start your database, if it is not already running.
- **4** In the Administration Tools, select Advanced > Upgrade License Key and click **OK**.
- **5** Enter the path to your new license key file and click **OK**. The interface prompts you to accept the End-User License Agreement (EULA).
- **6** Choose **View EULA** to review the EULA.
- **7** Exit the EULA and choose **Accept EULA** to officially accept the EULA and continue installing the license, or choose **Reject EULA** to reject the EULA and return to the Advanced Tools menu.

Uploading or Upgrading a License Key using Management Console:

You can upload a new license file from the Management Console Home > Settings page.

You can also upgrade an HP Vertica license from the Settings page for each database.

Browse to the location of the license key from your local computer (where the web browser is installed), upload the file, and save.

**Note:** As soon as you renew or upgrade your license key from either your Administration Host or the Management Console Home > Settings page, HP Vertica applies the license update. No further warnings appear.

## **Viewing Your License Status**

HP Vertica has several functions to show you your license terms and current status.

#### **Examining Your License Key**

Use the DISPLAY\_LICENSE SQL function described in the SQL Reference Manual to display the license information. This function displays the dates for which your license is valid (or "Perpetual" if your license does not expire) and any raw data allowance. For example:

=> SELECT DISPLAY\_LICENSE(); DISPLAY\_LICENSE ---------------------------------------------------- HP Vertica Systems, Inc. 1/1/2011 12/31/2011 30 50TB (1 row)

#### **Viewing Your License Status**

If your license includes a raw data size allowance, HP Vertica periodically audits your database's size to ensure it remains compliant with the license agreement. If you license has an end date, HP Vertica also periodically checks to see if the license has expired. You can see the result of the latest audits using the GET COMPLIANCE STATUS function.

```
GET COMPLIANCE STATUS
    ------------------------------------------------------------------------------
---
Raw Data Size: 2.00GB +/- 0.003GB
License Size : 4.000GB
Utilization : 50%
Audit Time : 2011-03-09 09:54:09.538704+00
Compliance Status : The database is in compliance with respect to raw data size.
License End Date: 04/06/2011
Days Remaining: 28.59
(1 row)
```
Viewing your license status through MC

Information about license usage is on the Settings page. See *Monitoring Database Size for License Compliance* (page [113\)](#page-112-0).

## <span id="page-111-0"></span>**Calculating the Database Size**

You can use your HP Vertica software until your data reaches the maximum raw data size that the license agreement provides. This section describes when data is monitored, what data is included in the estimate, and the general methodology used to produce an estimate. For more information about monitoring for data size, see *Monitoring Database Size for License Compliance* (page [113\)](#page-112-0).

#### **How HP Vertica Estimates Raw Data Size**

HP Vertica uses statistical sampling to calculate an accurate estimate of the raw data size of the database. In this context, *raw data* means the uncompressed, unfederated data stored in a single HP Vertica database. For the purpose of license size audit and enforcement, HP Vertica evaluates the raw data size as if the data had been exported from the database in text format, rather than as compressed data.

HP Vertica conducts your database size audit using statistical sampling. This method allows HP Vertica to estimate the size of the database without significantly impacting database performance. The trade-off between accuracy and impact on performance is a small margin of error, inherent in statistical sampling. Reports on your database size include the margin of error, so you can assess the accuracy of the estimate. To learn more about simple random sampling, see the Wikipedia entry for *Simple Random Sample [http://en.wikipedia.org/wiki/Simple\\_random\\_sample](http://en.wikipedia.org/wiki/Simple_random_sample)*.

#### **Excluding Data from Raw Data Size Estimate**

Not all data in the HP Vertica database is evaluated as part of the raw data size. Specifically, HP Vertica excludes the following data:

- Multiple projections (underlying physical copies) of data from a logical database entity (table). Data appearing in multiple projections of the same table is counted only once.
- Data stored in temporary tables.
- Data accessible through external table definitions.
- Data that has been deleted, but which remains in the database. To understand more about deleting and purging data, see *Purging Deleted Data* (pag[e 410\)](#page-409-0).
- Data stored in the WOS.
- Data stored in system and work tables such as monitoring tables, Data Collector tables, and Database Designer tables.

#### **Evaluating Data Type Footprint Size**

The data sampled for the estimate is treated as if it had been exported from the database in text format (such as printed from vsql). This means that HP Vertica evaluates the data type footprint sizes as follows:

- Strings and binary types (CHAR, VARCHAR, BINARY, VARBINARY) are counted as their actual size in bytes using UTF-8 encoding. NULL values are counted as 1-byte values (zero bytes for the NULL, and 1-byte for the delimiter).
- Numeric data types are counted as if they had been printed. Each digit counts as a byte, as does any decimal point, sign, or scientific notation. For example, -123.456 counts as eight bytes (six digits plus the decimal point and minus sign).
- Date/time data types are counted as if they had been converted to text, including any hyphens or other separators. For example, a timestamp column containing the value for noon on July 4th, 2011 would be 19 bytes. As text, vsql would print the value as 2011-07-04 12:00:00, which is 19 characters, including the space between the date and the time.

**NOTE:** Each column has an additional byte for the column delimiter.

#### **Using AUDIT to Estimate Database Size**

To supply a more accurate database size estimate than statistical sampling can provide, use the AUDIT function to perform a full audit. This function has parameters to set both the error tolerance and confidence level. Using one or both of these parameters increases or decreases the function's performance impact.

For instance, lowering the error tolerance to zero (0) and raising the confidence level to 100, provides the most accurate size estimate, and increases the performance impact of calling the AUDIT function. During a detailed, low error-tolerant audit, all of the data in the database is dumped to a raw format to calculate its size. Since performing a stringent audit can significantly impact database performance, never perform a full audit of a production database. See AUDIT for details.

**NOTE:** Unlike estimating raw data size using statistical sampling, a full audit performs SQL queries on the full database contents, *including* the contents of the WOS.

## <span id="page-112-0"></span>**Monitoring Database Size for License Compliance**

If your HP Vertica license includes a raw data storage allowance, you should regularly monitor the size of your database. This monitoring allows you to plan to either schedule deleting old data to keep your database in compliance with your license agreement, or budget for a license upgrade to allow for the continued growth of your database.

#### **Viewing the Current License State**

HP Vertica periodically runs an audit of the database size to verify that your database remains compliant with your license. You can view the results of the most recent audit by calling the GET\_COMPLIANCE\_STATUS function.

```
GET COMPLIANCE STATUS
------------------------------------------------------------------------------
---
Raw Data Size: 2.00GB +/- 0.003GB
License Size : 4.000GB
Utilization : 50%
Audit Time : 2011-03-09 09:54:09.538704+00
Compliance Status : The database is in compliance with respect to raw data size.
License End Date: 04/06/2011
Days Remaining: 28.59
```
(1 row)Periodically running GET\_COMPLIANCE\_STATUS to monitor your database's license status is usually enough to ensure that your database remains compliant with your license. If your database begins to near its data allowance, you may want to use the other auditing functions described below to determine where your database is growing and how recent deletes have affected the size of your database.

#### **Manually Running an Audit of the Entire Database**

You can trigger HP Vertica's automatic audit of your database at any time using the AUDIT\_LICENSE\_SIZE SQL function. This function triggers the same audit that HP Vertica performs periodically. The audit runs in the background, so you need to wait for the audit to complete. You can then view the audit results using GET\_COMPLIANCE\_STATUS.

An alternative to AUDIT\_LICENSE\_SIZE is to use the AUDIT SQL function to audit the size of your entire database by passing it an empty string. Unlike AUDIT\_LICENSE\_SIZE, this function operates synchronously, returning when it has estimated the size of the database.

```
\Rightarrow SELECT AUDIT('');
  AUDIT
----------
76376696
(1 row)
```
The size of the database is reported in bytes. The AUDIT function also allows you to control the accuracy of the estimated database size using additional parameters. See the entry for the AUDIT function in the SQL Reference Manual for full details

**Note:** HP Vertica does not count the results of the AUDIT function as an official audit. It takes no license compliance actions based on the results.

#### **Targeted Auditing**

If your audits find your database to be unexpectedly large, you may want to find which schemas, tables, or partitions are using the most storage. You can use the AUDIT function to perform targeted audits of schemas, tables, or partitions by supplying the name of the entity whose size you want to find. For example, to find the size of the online sales schema in the VMart example database, run the following command:

```
VMart=> SELECT AUDIT('online sales');
  AUDIT
35716504
(1 row)
```
You can also change the granularity of an audit to report the size of each entity in a larger entity (for example, each table in a schema) by using the granularity argument of the AUDIT function. See the AUDIT function's entry in the SQL Reference Manual.

#### **Using Management Console to Monitor License Compliance**

You can also get information about raw data storage through the Management Console. This information is available in the database **Overview** page, which displays a grid view of the database's overall health.

- The needle in the license meter adjusts to reflect the amount used in megabytes.
- The grace period represents the term portion of the license.
- The Audit button returns the same information as the AUDIT() function in a graphical representation.
- The Details link within the License grid (next to the Audit button) provides historical information about license usage. This page also shows a progress meter of percent used toward your license limit.

# **Implementing Security**

In HP Vertica, there are three primary security concerns:

- Client authentication prevents unauthorized access to the database
- Connection encryption prevents the interception of data, as well as authenticating the identity of the server and the client
- Client authorization (managing users and privileges) controls what users can access and change in the database

#### **Client Authentication**

To gain access to HP Vertica, a user or client application must supply the name of a valid user account. You can configure HP Vertica to require just a user name, but a more common practice is to require an additional means of authentication, such as a password. There are several ways to implement this added authentication:

- *Password authentication* (pag[e 118\)](#page-117-0) using passwords stored in the database.
- *Authentication using outside means* (pag[e 122\)](#page-121-0), such as LDAP or Kerberos.

You can use different authentication methods based on:

- Connection type
- Client IP address range
- User name for the client that is attempting to access the server

#### See *Implementing Client Authentication* (pag[e 117\)](#page-116-0).

#### **Connection Encryption**

To secure the connection between the client and the server, you can configure HP Vertica and database clients to use Secure Socket Layer (SSL) to communicate. HP Vertica uses SSL to:

- Authenticate the server so the client can confirm the server's identity. HP Vertica supports mutual authentication in which the server can also confirm the identity of the client. This authentication helps prevent "man-in-the-middle" attacks.
- Encrypt data sent between the client and database server to significantly reduce the likelihood that the data can be read if the connection between the client and server is compromised.
- Verify that data sent between the client and server has not been altered during transmission.

#### See *Implementing SSL* (pag[e 133\)](#page-132-0).

#### **Client Authorization**

Database users should have access to just the database resources they need to perform their tasks. For example, some users need to query only specific sets of data. To prevent unauthorized access to additional data, you can limit their access to just the data that they need to perform their queries. Other users should be able to read the data but not be able to modify or insert new data. Still other users might need more permissive access, such as the right to create and modify schemas, tables, and views or even grant other users access to database resources.

A collection of SQL statements control authorization for the resources users can access. See *Managing Users and Privileges* (page [143\)](#page-142-0), in particular *About Database Privileges* (page [153\)](#page-152-0). You can also use roles to grant users access to a set of privileges, rather than directly grant the privileges for each user. See *About Database Roles* (pag[e 184\)](#page-183-0).

Use the GRANT statements to assign privileges to users and the REVOKE statements to repeal privileges. See the SQL Reference Manual for details.

## <span id="page-116-0"></span>**Implementing Client Authentication**

To connect to a database server, a user or client application is required to provide the user name for the account established for its use on the server. You can configure HP Vertica to require just a user name, but you usually require an additional means of authentication, such as a password. HP Vertica uses client authentication to determine whether the client application (or the user running the client application) is permitted to connect to the server using the database user name provided.

HP Vertica supports the following client authentication methods:

- trust Authenticates clients based on valid user names only. You might want to implement trust if a user connection has already been authenticated through some external means such as SSL or a firewall.
- reject Rejects the connection and prevents additional records from being evaluated for the client. Use this setting to filter out clients that match this record. For example, this is useful for rejecting specific clients based on user name or IP address.
- krb5 Authenticates the client using Kerberos version 5. This is useful if users have already been provisioned for Kerberos.
- gss Authenticates the client using GSS-encoded Kerberos tokens. (HP Vertica follows RFC 1964.) This method is useful if your application uses the Generic Security Services Application Programming Interface (GSS-API).
- Idap Authenticates the client using Lightweight Directory Access Protocol (LDAP). This method is useful if your application uses LDAP to query directory services.
- md5 Requires that the client supply an MD5-hashed password across the network for authentication. By default, all account passwords are encrypted using Message-Digest Algorithm 5 (MD5). The server provides the client with salt (random bytes included in the hash to prevent replay attacks).
- password Requires that the client supply the password in clear text. Do not use this setting on untrusted networks.

The method HP Vertica uses to authenticate a particular client connection can be automatically selected on the basis of the connection type, client IP address, and user name.

If you do not choose a client authentication method, HP Vertica defaults to the username and password (if supplied) to grant access to the database. If you later add authentication methods, the username/password default is no longer enabled. If you want to continue using password authentication, you have to explicitly add it as described in *Password Authentication* (pag[e 118\)](#page-117-0). **Note:** This section describes the authentication methods supported at the database server layer. For communication layer authentication between server and client, refer to *Implementing SSL* (pag[e 133\)](#page-132-0).

## <span id="page-117-0"></span>**Password Authentication**

The simplest method to authenticate a client is to assign the user account a password in HP Vertica. If a user account has a password set, then the user or client using the account to connect to the database must supply the correct password. If the user account does not have a password set and HP Vertica is not configured to use another form of client authentication, the user account is always allowed to log in.

Passwords are stored in the database in an encrypted format to prevent others from potentially stealing them. However, the transmission of the password to HP Vertica is in plain text. This means it is possible for a "man in the middle" attack to intercept the password. To secure the login, consider *implementing SSL security* (pag[e 133\)](#page-132-0) or MD5 authentication.

Passwords are assigned to user accounts when they are created or afterwards (see the CREATE USER and ALTER USER statements in the SQL Reference Manual). Passwords can be changed using ALTER USER or the vsql \password command. A superuser can set any user account's password. Users can change their own passwords.

To make password authentication more effective, enforce password policies that control how often users are forced to change passwords and the required content of a password. These policies are set using *Profiles* (pag[e 118\)](#page-117-1).

#### **Default password authentication**

By default, the vertica.confile does not have any authentication records. When there are no authentication records, HP Vertica defaults to using password authentication for user accounts that have passwords.

If you add authentication methods to vertica.conf, even for remote hosts, password authentication is disabled. You need to explicitly enable password authentication. To always enable local users to log in using password authentication, you would add the following to the vertica.conf file:

ClientAuthentication = local all password

This allows users logged into a database host to connect to the database using HP Vertica-based passwords, rather than some other form of authentication.

#### <span id="page-117-1"></span>**Profiles**

You set password policies using profiles. A profile is a group of parameters that sets requirements for user passwords. You assign users to a profile to set their password policy.

A profile controls:

How often users must change their passwords.

- How many times users must change their passwords before they can reuse an old password.
- How many times users can fail to log in before their account is locked.
- The required length and content of the password (maximum and minimum amount of characters and the minimum number of letters, capital letters, lowercase letters, digits, and symbols that must be in a password).

You can create multiple profiles to enforce different password policies for different users. For example, you might decide to create one profile for interactive users that requires them to frequently change their passwords and another profile for user accounts that applications use to access the database that aren't required to change passwords.

#### **How you create and modify profiles**

You create profiles using the CREATE PROFILE statement and change profiles using ALTER PROFILE. You can assign a user to a profile when you create the user (CREATE USER), or afterwards using the ALTER USER statement. A user can be assigned to only one profile at a time.

All newly-created databases contain an initial profile named DEFAULT. All database users are assigned to the DEFAULT profile if:

- You do not explicitly assign users a profile when you create them
- You drop the profile to which a user is currently assigned

You can change the policy parameters in the DEFAULT profile, but you cannot delete it.

**Note:**When upgrading from versions of HP Vertica prior to version 5.0, a DEFAULT profile is added to each database, and all users are assigned to it.

The profiles you create can inherit some or all of their policy parameters from the DEFAULT profile. When creating a profile using the CREATE PROFILE statement, any parameter you set to the special value DEFAULT or any parameter to which you do not assign a value inherits its value from the DEFAULT profile. Changing a parameter in the the DEFAULT profile changes that parameter's value in every profile that inherited the parameter from DEFAULT.

When you assign users to a profile (or alter an existing profile that has users assigned to it), the profile's policies for password content (maximum and minimum length, number of specific types of characters) do not have an immediate effect on the users—HP Vertica does not test user's passwords to ensure they comply with the new password criteria. These settings only affect the users the next time they change their password. If you want to ensure users comply with the new password policy, use the ALTER USER statement to expire user passwords. Users with expired passwords are prompted to their change passwords when they next log in.

**Note:** Only the profile settings for how many failed login attempts trigger *account locking* (page [120\)](#page-119-0) and how long accounts are locked have an effect on external password authentication methods such as LDAP or Kerberos. All password *complexity* (pag[e 121\)](#page-120-0), reuse, and *lifetime settings* (pag[e 120\)](#page-119-1) have an effect on passwords managed by HP Vertica only.

#### **See Also**

V\_CATALOG.PROFILES

### <span id="page-119-1"></span>**Password Expiration**

Use profiles to control how often users must change their passwords. Initially, the DEFAULT profile is set so that passwords never expire. You can change this default value, or you can create additional profiles that set time limits for passwords and assign users to them.

When a password expires, the user is required to change his or her password when next logging in, unless the profile to which the user is assigned has a PASSWORD GRACE TIME set. In that case, the user is allowed to log in after the expiration, but HP Vertica warns about the password expiration. Once the grace period elapses, the user is forced to change their password, unless they have manually changed the password during the grace period.

Password expiration has no effect on any of the user's current sessions.

**Note:** You can expire a user's password immediately using the ALTER USER statement's PASSWORD EXPIRE argument. Expiring a password is useful to force users to comply with a change to their password policy, or when setting a new password for users who have forgotten their old one.

### <span id="page-119-0"></span>**Account Locking**

One password policy you can set in a profile is how many consecutive failed login attempts (giving the wrong password when trying to log in) a user account is allowed before the account is locked. You set this value using the FAILED LOGIN ATTEMPTS parameter in the CREATE PROFILE or ALTER PROFILE statement.

HP Vertica locks any user account that has more sequential failed login attempts than the value to which you set FAILED LOGIN ATTEMPTS. A locked account is not allowed to log in, even if the user supplies the correct password.

#### **How to unlock a locked account**

There are two ways to unlock an account:

- A superuser can manually unlock the account using the ALTER USER command.
- HP Vertica automatically unlocks the account after the number of days set in the PASSWORD LOCK TIME parameter of the user's profile has passed. However, if this parameter is set to UNLIMITED, the user's account is never automatically unlocked and a superuser must be manually unlock it.

This locking mechanism helps prevent dictionary-style brute-force attempts to crack users' passwords.

**Note:**A superuser account cannot be locked, since it is the only user that can unlock accounts. For this reason, you should ensure that you choose a very secure password for a superuser account. See *Password Guidelines* (pag[e 121\)](#page-120-0) for suggestions on choosing a secure password.

The following examples demonstrates failing to log in to an account whose profile is set to lock accounts after three failed tries:

```
> vsql -U dbuser
Password: 
vsql: FATAL: Invalid username or password
> vsql -U dbuser
Password: 
vsql: FATAL: Invalid username or password
> vsql -U dbuser
Password: 
vsql: FATAL: The user account "dbuser" is locked due to too many invalid logins
HINT: Please contact the database administrator
> vsql -U dbuser
Password: 
vsql: FATAL: The user account "dbuser" is locked due to too many invalid logins
HINT: Please contact the database administrator
```
#### <span id="page-120-0"></span>**Password Guidelines**

For passwords to be effective, they must be hard to guess. You need to protect passwords from:

- Dictionary-style brute-force attacks
- Users who have knowledge of the password holder (family names, dates of birth, etc.)

Use *profiles* (page [118\)](#page-117-1) to enforce good password practices (password length and required content), and make sure database users know not to use personal information in their passwords.

#### **What to use**

Consider the following password guidelines, published by the Internet Engineering Task Force (IETF), when you create passwords:

- Use mixed-case characters.
- Use non-alphabetic characters (for example, numeric digits and punctuation).
- Use a password that is easy to remember, so you don't need to write it down; for example, i3atSandw1ches! instead of !a#^\*!\$&D)z.
- Use a password that you can type quickly without having to look at the keyboard.

#### **What to avoid**

Avoid using the following practices to create a password:

- Do not use your login or user name in any form (as-is, reversed, capitalized, doubled, and so on).
- Do not use your first, middle, or last name in any form.
- Do not use your spouse's, partner's, child's, parent's, friend's, or pet's name in any form.
- Do not use other information easily obtained about you, including your date of birth, license plate number, telephone number, Social Security number, make of your automobile, house address, and so on.
- Do not use a password of all digits or all the same letter.
- Do not use a word contained in English or foreign language dictionaries, spelling lists, acronym or abbreviation lists, or other lists of words.
- Do not use a password that contains fewer than six characters.
- Do not give your password to another person for any reason.

#### **See also**

#### <span id="page-121-0"></span>*Creating a Database Name and Password* (pag[e 21\)](#page-20-0)

## **About External Authentication**

To help you implement external authentication methods, HP Vertica provides an editing environment within the Administration Tools that lets you create, edit, and maintain authentication records. The Administration Tools also verifies that the authentication records are correctly formed, inserts the records into the vertica.conf configuration file, and implements the changes on all cluster nodes.

The vertica.conf file supports multiple records, one per line, to provide options for client sessions that might require a variety of authentication methods. Each record establishes the authentication method to use based on:

- Connection type
- Client IP address range
- User name for the client that is attempting to access the database

For example, you could use multiple records to have application logins authenticated using HP Vertica-based passwords, and interactive users authenticated using LDAP. See *Example authentication records* (pag[e 130\)](#page-129-0).

HP Vertica uses the first record with a matching connection type, client address, and user name to authenticate that connection. If authentication fails, the client is denied access to HP Vertica. Access is also denied if no records match the client session. If, however, there are no records (the DBA did not configure vertica.conf), HP Vertica reverts to using the user name and password (if created) to control client access to the database.

#### **Setting up your environment to create authentication records**

Editing of vertica.conf is performed by the text editor set in your Linux or UNIX account's VISUAL or EDITOR environment variable. If you have not specified a text editor, HP Vertica uses the vim (vi) editor.

To switch your editor from vi to GNU Emacs, run the following command before you run the Administration Tools:

\$ export EDITOR=/usr/bin/emacs

You can also add the above line to the . profile file in your home directory to always use GNU Emacs to edit the authentication records.

**CAUTION:** Never edit vertica.conf directly, because Administration Tools performs error checking on your entries before adding them to the vertica.conf.

### **About local password authentication**

If you add authentication methods to vertica.conf but still want password authentication to work locally, you must explicitly add a password authentication entry. See *Password Authentication* (page [118\)](#page-117-0) for details.

### <span id="page-122-0"></span>**How to Create Authentication Records**

In this procedure, you'll use the Administration Tools to specify the authentication methods to use for various client sessions.

How to create authentication records

- **1** On the Main Menu in the Administration Tools, select **View Database Cluster State**, verify that all cluster nodes are UP, and click **OK**.
- **2** Select **Configuration Menu**, and click **OK**.
- **3** On the **Configuration Menu,** select **Edit Authentication**, and click **OK.**
- **4** Select the database you want to create authentication records for and click **OK**.

Your system's default editor opens the vertica.conf file.

- **5** Enter one or more authentication records. **Tip:** See *Authentication record format* (pag[e 124\)](#page-123-0) and *Authentication Record Formatting Rules* (page [125\)](#page-124-0) for information about the content and rules required to create a record.
- **6** When you have finished entering authentication records, exit the editor. For example, in vi, press the Esc key and type **:wq** to complete your editing session.

The Administration Tools verifies that the records are correctly formed and does one of the following, the first of which prompts you for action:

- If the records are properly formed, they are inserted into the vertica.conf file, and the file is automatically copied to other nodes in the database cluster. You are prompted to restart the database. Click **OK** and go to step 7.
- If the records are not properly formed, a message describes the problem and gives you the opportunity to: edit your errors (e), exit without saving your changes (a), or save and implement your changes anyway (s). Saving your changes is not recommended because it can cause client authentication to fail.
- **7** *Restart the database* (page [233\)](#page-232-0).

#### **If you do not specify a client authentication method**

If you do not insert records into the vertica.conf file, HP Vertica defaults to the username and password (if supplied) to grant access to the database. If you later add authentication methods, the username/password default is no longer enabled. To continue using password authentication, you must explicitly add it as described in *Password Authentication* (pag[e 118\)](#page-117-0).

#### **See Also**

#### *How to Modify Authentication Records* (pag[e 130\)](#page-129-1)

### <span id="page-123-0"></span>**Authentication record format**

#### Each authentication record has the following format:

```
ClientAuthentication = connection_type user_name address method
```
#### Where:

- *connection\_type* is the access method the client uses to connect to an instance. Valid values are:
	- local Matches connection attempts made using local domain sockets. When using the local connection type, do not specify the <*address*> parameter.
	- host Matches connection attempts made using TCP/IP. Connection attempts can be made using a plain (non-SSL) or SSL-wrapped TCP socket.
	- hostssl Matches a SSL TCP connection only.
	- hostnossl Matches a plain TCP socket only.

**For client connections:**Avoid using -h <*hostname*> from the client if a "local" connection type is specified and you want to match the client authentication entry. See the vsql command line option h hostname.

- *user\_name* identifies the client's user name. Valid user names are:
	- all Matches all users.
	- One or more specific user names. *user\_name* accepts either a single value or concatenated values. To concatenate values, use a plus sign between the values, for example: user1+user2
- *address* identifies the client machine IP address range. Use a format of <*IP\_Address*>/<*netmask\_value*>. IP address must be specified numerically, not as domain or host names. HP Vertica supports the following formats:

 *w*.*x*.*y*.*z*/<*mask\_format*> (For example, 10.10.0.25/24.) The mask length indicates the number of high-order bits of the client IP address that must match. Do not insert any white space between the IP address, the slash (/), and the Classless Inter-Domain Routing (CIDR) mask length.

Separate dotted-IP address and mask values (For example, 10.10.0.25 255.255.255.0.)

To allow users to connect from any IP address, use the value 0.0.0.0/0.

**Note:** If working with a cluster with multiple nodes, be aware that any IP/netmask settings in host-based ClientAuthentication parameters (host, hostssl, or hostnossl) must match all nodes in the cluster. This allows the database owner to authenticate with and administer every node in the cluster. For example, specifying 10.10.0.8/30 would allow a CIDR address range of 10.10.0.8–10.10.0.11.

- *method* identifies the authentication method to be used for clients that match this record. Use one of the following:
	- **trust** Authenticates clients based on valid user names only. You might want to implement trust if a user connection has already been authenticated through some external means such as SSL or a firewall.
- $r_{\text{reject}}$  Rejects the connection and prevents additional records from being evaluated for the client. Use this setting to filter out clients that match this record. For example, this is useful for rejecting specific clients based on user name or IP address.
- $\bullet$  krb5 Authenticates the client using Kerberos version 5. This is useful if users have already been provisioned for Kerberos.
- $\blacksquare$   $\blacksquare$   $\blacksquare$   $\blacksquare$  as Authenticates the client using GSS-encoded Kerberos tokens. (HP Vertica follows RFC 1964.) This is useful if your application uses the GSS API.
- 1dap Authenticates the client using Lightweight Directory Access Protocol (LDAP). This is useful if your application uses LDAP to query directory services. The LDAP directory must contain a record for each client you need to authenticate.
- $m<sub>1</sub>$  md5 Requires the client to supply an MD5-hashed password across the network for authentication. By default, all account passwords are encrypted using md5. The server provides the client with salt (random bytes included in the hash to prevent replay attacks).
- $\blacksquare$  ident  $\blacksquare$  Authenticates the client using a local connection, where the Ident server is installed on the same computer as the HP Vertica database. HP Vertica queries the Ident server to see if a system user is authorized to log in as the specified database user without specifying a password. This is useful for allowing system users password-less access to the database.
- $\blacksquare$  password Requires the client to supply the password in clear text. Do not use this setting on untrusted networks.

If the ClientAuthentication record does not exist, HP Vertica uses the password method to authenticate the user.

**Note for client connections:** Use -h <*hostname*> from the client if either a gss or krb5 (Kerberos) connection method is specified. See the vsql command line option h hostname.

### <span id="page-124-0"></span>**Authentication Record Formatting Rules**

When you create authentication records, keep the following rules in mind:

- Only one authentication record is allowed per line.
- Each authentication record must be on one line.
- Fields that make up the authentication record can be separated by white space or tabs.
- Other than IP addresses and mask columns, field values cannot contain white space.
- Place more specific rules (a specific user or IP address) before broader rules (all users or a range of IP addresses).

**Note:** The order of rules is important. HP Vertica scans the list of rules from top to bottom and uses the first rule that matches the incoming connection.

#### **See Also**

#### *Authentication record format* (pag[e 124\)](#page-123-0)

*Example authentication records* (page [130\)](#page-129-0)

### **Configuring LDAP Authentication**

To use LDAP as the authentication method to validate user name/password pairs:

- You must be connected to one or more preconfigured LDAP servers.
- The LDAP directory must contain a record for each client you need to authenticate.

HP Vertica supports two types of LDAP client authentication:

- LDAP bind
- LDAP bind and search

#### **LDAP bind**

If HP Vertica can create a distinguished name (DN) for a user, specify LDAP as the authentication method by creating an authentication record in the  $\text{vertical.config}$  file similar to the following:

```
ClientAuthentication = host all 10.0.0.0/8 ldap 
"ldap://ldap.example.com/basedn;cn=;,dc=example,dc=com"
Where:
```
You must include the URL for the LDAP server in the ClientAuthentication parameter. In this example, the URL for the LDAP server is  $1$ dap: $//$ ldap.example.com. For connections over SSL, use S\_HTTP, as in the following example: ClientAuthentication = local all 10.0.0.0/8 ldap "ldaps://ldap.example.com/basedn;cn=;,dc=qa\_domain,dc=com"

- The HP Vertica server binds the distinguished name constructed as *prefix username suffix*
- Typically, the *prefix* is used to specify the common name (cn), and the suffix is used to specify the remaining part of the DN. For example, the DN for user "jsmith" would be cn=jsmith,dc=example,dc=com
- If the LDAP server does not find that DN, authentication fails.
- For ODBC, the sqLConnect function sends the user name and password to HP Vertica for authentication. If the client IP address and user name/password combination matches an LDAP ClientAuthentication record in vertica.conf, HP Vertica contacts the LDAP server.
- For JDBC, the java.sql.DriverManager.getConnection() function passes the user name and password to the database for authentication. If the client IP address and user name/password combination matches an LDAP ClientAuthentication record in vertica.conf, HP Vertica contacts the LDAP server.

If you have some of the information needed to create a DN in the authentication record, use the Linux tool Idapsearch to find the DN. Idapsearch opens a connection to an LDAP server, searches the LDAP directory using the specified parameters, and returns the DN if it has enough information and finds a match.

For example, the following ldapsearch command connects to an LDAP/Active Directory server and searches for the user. The following command searches the server for user jsmith:

```
$ ldapsearch -LLL -H -x ldap://ad.example.com -b 'dc=example,dc=com' -D 
'DOMAIN\jsmith' -w 'password' "DC=ad,DC=example,DC=com" 
'(sAMAccountName=jsmith)' dn cn uid
```
The ldapsearch command returns:

```
dn: CN=jsmith, OU=Users, DC=ad, DC=example, DC=com
cn: jsmith
```
Using this information, create the ClientAuthentication record for this LDAP/Active Directory record as:

```
ClientAuthentication = host all 10.0.0.0/8 ldap 
"ldap://ad.example.com/basedn;cn=;,OU=users,DC=ad,DC=example,DC=com"
```
#### **LDAP bind and search**

If HP Vertica does not have enough information to create the DN for a user attempting to authenticate, the authentication record must specify to use LDAP bind and search. For LDAP bind and search authentication, the authentication record must contain the word search in the URL of the LDAP server, for example:

#### ldap://ldap.example.com/search

When HP Vertica sees search in the authentication record, it directs the LDAP server to search for a DN with the information in the record.

The format of an authentication record for LDAP bind and search is:

```
ClientAuthentication = host all 10.0.0.0/8 ldap
                        "ldap://ldap.example.com/search;basedn=<root DN>;
                       binddn=<bind DN>;bindpasswd=<password>;
                        searchattribute=<attribute_name>"
```
In this authentication record:

- basedn: Root DN where the search should begin (required)
- binddn: DN of the user to search for (Default: blank)
- bindpasswd: Password of the binddn user (Default: blank)
- searchattribute: Attribute of the binddn user (Default: UID). Use this parameter to search for the user name within a specific attribute.
- Parameters can appear in any order after  $\text{search}$ ; They must be separated by semicolons.
- The basedn parameter is required. All other parameters are optional.
- If HP Vertica passes a user name to the LDAP server, that name cannot contain any of the following characters because they have special meaning on the LDAP server:
	- Asterisks (\*)
	- Parentheses (or)
	- Forward slashes  $($ )
	- $\blacksquare$  Backward slashes (\)

#### **LDAP anonymous binding**

Unless you specifically configure the LDAP server to deny anonymous binds, the underlying LDAP protocol will not cause MC's Configure Authentication process to fail if you choose "Bind anonymously" for the MC administrator. Before you use anonymous bindings for LDAP authentication on MC, be sure that your LDAP server is configured to explicitly disable/enable this option. For more information, see the article on *Infusion Technology Solutions <http://blog.infusiontechsolutions.com/disable-anonymous-access-to-openldap/>*, as well as the *OpenLDAP documentation <http://www.openldap.org/doc/admin24/access-control.html>* on access control.

#### **Configuring multiple LDAP servers**

In the vertica.conf file, the ClientAuthentication record can contain multiple LDAP URLs, separated by single spaces. The following record instructs the LDAP server to search the entire directory (basedn=dc=example,  $dc=com$ ) for a DN with an OU (office unit) attribute that matches Sales. If the search returns no results or otherwise fails, the LDAP server searches for a DN with the OU attribute that matches Marketing:

```
ClientAuthentication = host all 10.0.0.0/8 ldap
"ldap://ldap.example.com/search;basedn=dc=example,dc=com;OU=Sales" 
"ldap://ldap.example.com/search;basedn=dc=example,dc=com;OU=Marketing"
```
#### **Configuring Ident Authentication**

The Ident protocol, defined in *RFC 1413 <http://www.ietf.org/rfc/rfc1413>*, identifies the system user of a particular connection. You configure HP Vertica client authentication to query an Ident server to see if that system user can log in as a certain database user without specifying a password. With this feature, system users can run automated scripts to execute tasks on the HP Vertica server.

**Warning:** Ident responses can be easily spoofed by untrusted servers. Ident authentication should take place only on local connections, where the Ident server is installed on the same computer as the HP Vertica database server.

#### **ClientAuthentication records for Ident authentication**

To configure Ident authentication, the ClientAuthentication record in the vertica.conf file must have one of the following formats:

```
ClientAuthentication = local <database_user> ident 
systemusers=<systemuser1:systemuser2:...> [ continue ]
ClientAuthentication = local <database_user> ident [ continue ]
```
- Where:
- local indicates that the Ident server is installed on the same computer as the database, a requirement for Ident authentication on HP Vertica.
- <*database\_user*>: The name of any valid user of the database. To allow the specified system users to log in as any database user, use the word all instead of a database user name.
- <*systemuser1:systemuser2:...*>: Colon-delimited list of system user names.
- continue: Allows system users not specified in the systemusers list to authenticate using methods specified in subsequent ClientAuthentication records. The continue keyword can be used with or without the systemusers list.

The following examples show how to configure Ident authentication in HP Vertica:

- Allow the system's root user to log in to the database as the dbadmin user: ClientAuthentication = local dbadmin ident systemusers=root
- Allow system users jsmith, tbrown, and root to log in as database user user1: ClientAuthentication = local user1 ident systemusers=jsmith:tbrown:root
- Allow system user jsmith to log in as any database user: ClientAuthentication = local all ident systemusers=jsmith
- Allow any system user to log in as the database user of the same name: ClientAuthentication = local all ident
- Allow any system user to log in as user1: ClientAuthentication = local user1 ident systemusers=\*
- Allow the system user backup to log in as dbadmin without a password and allow all other system users to log in a dbadmin with a password: ClientAuthentication = local dbadmin ident systemusers=backup continue, local dbadmin password
- Allow all system users to log in as the database user with the same name without a password, and log in as other database users with a password: ClientAuthentication = local all ident continue, local all password

#### **Installing and configuring an Ident server**

To use Ident authentication, you must install the oidentd server and enable it on your HP Vertica server. oidentd is an Ident daemon that is compatible with HP Vertica and compliant with RFC 1413.

To install and configure oidentd on Red Hat Linux for use with your HP Vertica database, take these steps:

**1** To install oidentd on Red Hat Linux, run this command:

\$ yum install oidentd

**Note:** The source code and installation instructions for oidentd are available at the *oidentd website <http://ojnk.sourceforge.net/>*.

**2** For Ident authentication to work, the Ident server must accept IPv6 connections. To make sure this happens, you need to start oidentd with the argument  $-a$ :  $\ldots$  In the script /etc/init.d/oidentid, change the line

exec="/usr/sbin/oidentd"

to

exec="/usr/sbin/oidentd -a ::"

**3** Restart the server with the following command: /etc/init.d/oidentd restart

#### <span id="page-129-0"></span>**Example authentication records**

The following examples show several different authentication records.

#### **Using an IP range and Trust authentication method**

The following example allows the dbadmin account to connect from any IP address in the range of 10.0.0.0 to 10.255.255.255 without a password, as long as the connection is made without using SSL:

ClientAuthentication = hostnossl dbadmin 10.0.0.0/8 trust

**Note:** If this is the only authentication record in vertica.conf file, dbadmin will be the only user that is able to log in.

#### **Using multiple authentication records**

When the vertica.conf file contains multiple authentication records, HP Vertica scans them from top to bottom and uses the first entry that matches the incoming connection to authenticate (or reject) the user. If the user fails to authenticate using the method specified in the record, HP Vertica denies access to that user. You can use this behavior to include records that enable or reject specific connections and end with one or more "catch-all" records. The following example demonstrates setting up some specific records, followed by some catch-all records:

```
ClientAuthentication = host alice 192.168.1.100/32 reject
ClientAuthentication = host alice 192.168.1.101/32 trust
ClientAuthentication = host all 0.0.0.0/0 password
ClientAuthentication = local all password
```
The first two records apply only to the user alice. If alice attempts to connect from 192.168.1.100, the first record is used to authenticate her, which rejects her connection attempt. If she attempts to connect from 192.168.1.101, she is allowed to connect automatically. If alice attempts to log in from any other remote system, the third record matches, and she must enter a password. Finally, if she attempts to connect locally from a node in the cluster, the fourth record applies, and she again has to enter a password to authenticate herself. For all other users, the third and fourth record are used to authenticate them using password authentication. The first two records are ignored, since their user name doesn't match the name in the record.

The ordering of the records is important. If the order of the records were reversed, so that the wildcard rule was first, the rules that are specific to alice would never be used. The wildcard or local rule would always match, and HP Vertica would use the password authentication, no matter where alice connected from.

#### <span id="page-129-1"></span>**How to Modify Authentication Records**

To modify an existing authentication record, use the Administration Tools or set the ClientAuthentication configuration parameter.

#### **Using the Administration Tools**

The advantages of using the Administration Tools are:

- You do not have to connect to the database
- The editor verifies that records are correctly formed
- The editor maintains records so they are available to you to edit later

**Note:** You must restart the database to implement your changes.

For information about using the Administration Tools to create and edit authentication records, see *How to Create Authentication Records* (pag[e 123\)](#page-122-0).

#### **Using the ClientAuthentication configuration parameter**

The advantage of using the ClientAuthentication configuration parameter is that the changes are implemented immediately across all nodes within the database cluster. You do not need to restart the database.

However, all the database nodes must be up and you must connect to the database before you set this parameter. Most importantly, this method does not verify that records are correctly formed and it does not maintain the records so you can modify them later.

New authentication records are appended to the list of existing authentication records. Because HP Vertica scans the list of records from top to bottom and uses the first record that matches the incoming connection, you might find your newly-added record does not have an effect if HP Vertica used an earlier record instead.

To configure client authentication through a connection parameter, use the SET CONFIG PARAMETER function:

=> SELECT SET\_CONFIG\_PARAMETER('ClientAuthentication,' '*connection type user name address method*');

When you specify authentication records, make sure to adhere to the following guidelines:

- Fields that make up the record can be separated by white space or tabs
- Other than IP addresses and mask columns, field values cannot contain white space

For more information, see *Authentication Record Format and Rules* (pag[e 124\)](#page-123-0).

#### **Examples**

The following example creates an authentication record for the trust method:

=> SELECT SET CONFIG PARAMETER('ClientAuthentication', 'hostnossl dbadmin 0.0.0.0/0 trust');

The following example creates an authentication record for the LDAP method:

```
=> SELECT SET_CONFIG_PARAMETER('ClientAuthentication', 'host all 10.0.0.0/8 ldap
    "ldap://summit.vertica.com;cn=;,dc=vertica,dc=com"');
```
The following example specifies three authentication records. In a single command, separate each authentication record by a comma:

=> SELECT SET CONFIG PARAMETER('ClientAuthentication',

```
 'hostnossl dbadmin 0.0.0.0/0 trust, hostnossl all 0.0.0.0/0 md5, local all 
trust');
```
## **Implementing Kerberos Authentication**

Instead of using HP Vertica's own password features, you can choose to authenticate users via a Kerberos server.

Before configuring HP Vertica to use an external client authentication system, you must first set up the service you want to use. See the documentation for your authentication service.

#### **General prerequisites**

If an authentication method requires access to a remote Kerberos server, the server must be available or clients cannot be authenticated using this method. If clients cannot be authenticated, do not grant them access to the database.

#### **Kerberos prerequisites**

Both the client identity and the HP Vertica server must be configured as Kerberos principals in the centralized user store or Kerberos Key Distribution Center (KDC).

#### **Configuring authentication through Kerberos and GSS**

To enable authentication through Kerberos or GSS, Kerberos- and GSS- enabled clients require knowledge about the authentication protocol in use. If you are using Kerberos or GSS as an authentication method, specify the following parameters.

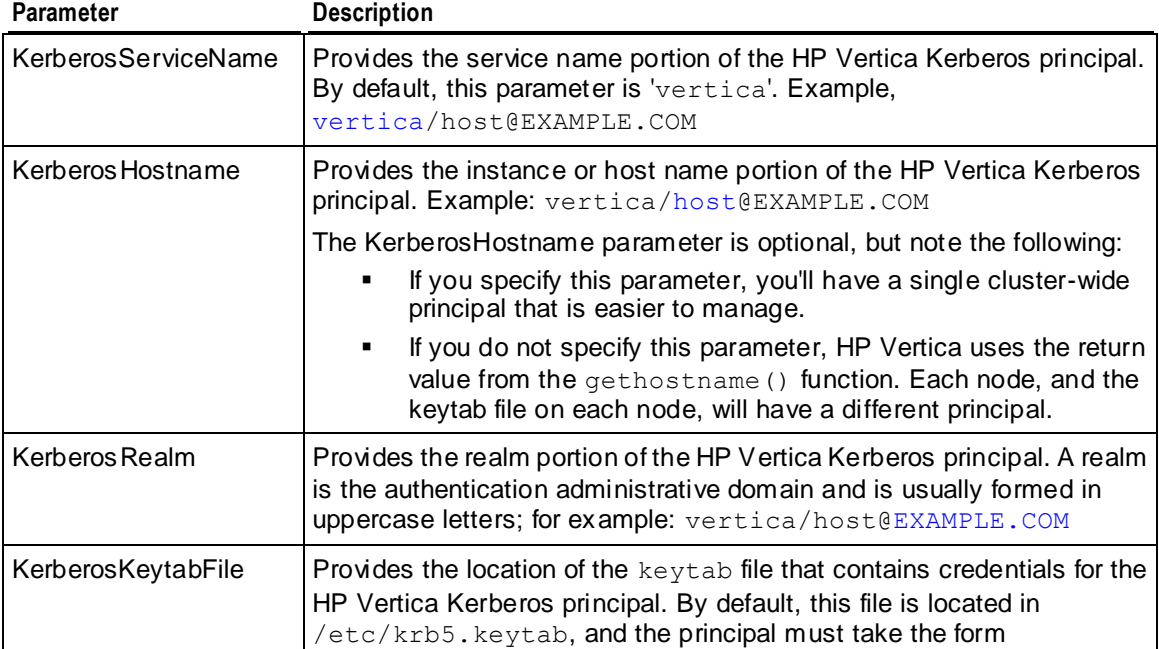

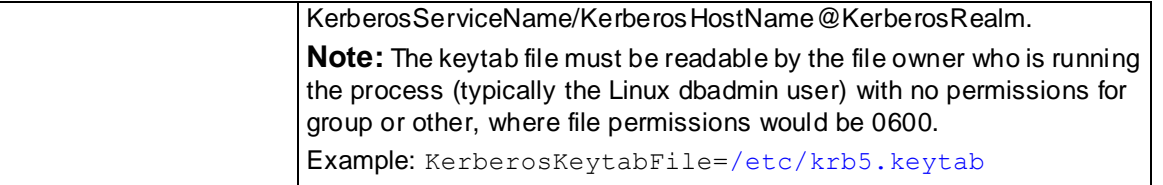

Note: The same parameters and syntax apply for both Kerberos and GSS.

To specify a parameter, set the configuration parameter, as follows:

ClientAuthentication = *Kerberos\_Parameter Value*

Where:

- *Kerberos\_Parameter* is one of the following: KerberosRealm, KerberosHostname, KerberosKeytabFile, or KerberosServiceName.
- *Value* is the value of the parameter.

#### **Example**

```
ClientAuthentication = KerberosRealm .VERTICA.COM
```
## **Implementing SSL**

To ensure privacy and verify data integrity, you can configure HP Vertica and database clients to use Secure Socket Layer (SSL) to communicate and secure the connection between the client and the server. The SSL protocol uses a trusted third-party called a Certificate Authority (CA), which means that both the owner of a certificate and the party that relies on the certificate trust the CA.

#### **Certificate authority**

The CA issues electronic certificates to identify one or both ends of a transaction and to certify ownership of a public key by the name on the certificate.

#### **Public/private keys**

A CA issues digital certificates that contain a public key and the identity of the owner.

The public key is available to all users through a publicly-accessible directory, while private keys are confidential to their respective owner. The private/public key pair ensures that the data can be encrypted by one key and decrypted by the other key pair only.

The public and private keys are similar and can be used alternatively; for example, what one key encrypts, the other key pair can decrypt.

- If encrypted with a public key, can be decrypted by its corresponding private key only
- If encrypted with a private key can be decrypted by its corresponding public key only

For example, if Alice wants to send confidential data to Bob and needs to ensure that only Bob can read it, she will encrypt the data with Bob's public key. Only Bob has access to his corresponding private key; therefore, he is the only person who can decrypt Alice's encrypted data back into its original form, even if someone else gains access to the encrypted data.

HP Vertica uses SSL to:

- Authenticate the server so the client can confirm the server's identity. HP Vertica also supports mutual authentication in which the server can confirm the identity of the client. This authentication helps prevent man-in-the-middle attacks.
- Encrypt data sent between the client and database server to significantly reduce the likelihood that the data can be read if the connection between the client and server is compromised.
- Verify that data sent between the client and server has not been altered during transmission.

HP Vertica supports the following authentication methods under SSL v3/Transport Layer Security (TLS) 1.0 protocol:

- **SSL server authentication** Lets the client confirm the server's identity by verifying that the server's certificate and public key are valid and were issued by a certificate authority (CA) listed in the client's list of trusted CAs. See "Required Prerequisites for SSL Server Authentication and SSL Encryption" in *SSL Prerequisites* (page [134\)](#page-133-0) and *Configuring SSL* (page [140\)](#page-139-0).
- **SSL client authentication** (Optional) Lets the server confirm the client's identity by verifying that the client's certificate and public key are valid and were issued by a certificate authority (CA) listed in the server's list of trusted CAs. Client authentication is optional because HP Vertica can achieve authentication at the application protocol level through user name and password credentials. See "Additional Prerequisites for SSL Server and Client Mutual Authentication" in *SSL Prerequisites* (page [134\)](#page-133-0).
- **Encryption** Encrypts data sent between the client and database server to significantly reduce the likelihood that the data can be read if the connection between the client and server is compromised. Encryption works both ways, regardless of whether SSL Client Authentication is enabled. See "Required Prerequisites for SSL Server Authentication and SSL encryption" in *SSL Prerequisites* (page [134\)](#page-133-0) and *Configuring SSL* (pag[e 140\)](#page-139-0).
- **Data integrity** Verifies that data sent between the client and server has not been altered during transmission.

**Note:** For server authentication, HP Vertica supports using RSA encryption with *ephemeral Diffie-Hellman [http://en.wikipedia.org/wiki/Diffie%E2%80%93Hellman\\_key\\_exchange](http://en.wikipedia.org/wiki/Diffie%E2%80%93Hellman_key_exchange)* (DH). DH is the key agreement protocol.

## <span id="page-133-0"></span>**SSL Prerequisites**

Before you implement SSL security, obtain the appropriate certificate signed by a certificate authority (CA) and private key files and then copy the certificate to your system. (See the *OpenSSL* (*[http://www.openssl.org](http://www.openssl.org/)*) documentation.) These files must be in Privacy-Enhanced Mail (PEM) format.

### **Prerequisites for SSL server authentication and SSL encryption**

Follow these steps to set up SSL authentication of the server by the clients, which is also required in order to provide encrypted communication between server and client.

**1** On each server host in the cluster, copy the server certificate file (server.crt) and private key (server.key) to the HP Vertica catalog directory. (See *Distributing Certifications and Keys* (page [140\)](#page-139-1).)

The public key contained within the certificate and the corresponding private key allow the SSL connection to encrypt the data and ensure its integrity.

**Note:** The server, key file must have read and write permissions for the dbadmin user only. Do not provide any additional permissions or extend them to any other users. Under Linux, for example, file permissions would be 0600.

**2** If you are using Mutual SSL Authentication, then copy the root.crt file to each client so that the client's can verify the server's certificate. If you are using vsql, copy the file to: /home/dbadmin/.vsql/.

This ability is not available for ODBC clients at this time.

The root.crt file contains either the server's certificate or the CA that issued the server certificate.

**Note**: If you do not perform this step, the SSL connection is set up and ensures message integrity and confidentiality via encryption; however, the client cannot authenticate the server and is, therefore, susceptible to problems where a fake server with the valid certificate file masquerades as the real server. If the  $root$ ,  $crt$  is present but does not match the CA used to sign the certificate, the database will not start.

#### **Optional prerequisites for SSL server and client mutual authentication**

Follow these additional steps to optionally configure authentication of clients by the server.

Setting up client authentication by the server is optional because the server can use alternative techniques, like database-level password authentication, to verify the client's identity. Follow these steps only if you want to have both server and client mutually authenticate themselves with SSL keys.

**1** On each server host in the cluster, copy the  $root$ .crt file to the HP Vertica catalog directory. (See *Distributing Certifications and Keys* (pag[e 140\)](#page-139-1).)

The root.crt file has the same name on the client and server. However, these files do not need to be identical. They would be identical only if the client and server certificates were used by the same root certificate authority (CA).

**2** On each client, copy the client certificate file (client.crt) and private key (client.key) to the client. If you are using vsql, copy the files to:  $/$ home $/$ dbadmin $/$ . $v$ sql $/$ .

If you are using either ODBC or JDBC, you can place the files anywhere on your system and provide the location in the connection string (ODBC/JDBC) or ODBCINI (ODBC only). See *Configuring SSL for ODBC clients* (pag[e 141\)](#page-140-0) and *Configuring SSL for JDBC clients* (page [141\)](#page-140-1).

**Note:** If you're using ODBC, the private key file (client.key) must have read and write permissions for the dbadmin user only. Do not provide any additional permissions or extend them to any other users. Under Linux, for example, file permissions would be 0600.

### <span id="page-135-0"></span>**Generating certifications and keys**

For testing purposes, you can create and use simple self-signed certificates. For production, you need to use certificates signed by a certificate authority (CA) so the client can verify the server's identity.

This section illustrates how to create certificate authority (CA) keys and self-signed certificates for testing purposes. It uses the CA private keys to sign "normal" certificates and to generate the server's and client's private key files. For detailed information about creating signed certificates, refer to the *OpenSSL* (*[http://www.openssl.org](http://www.openssl.org/)*) documentation.

The server and client keys can be rooted in different CAs.

**1 Create the CA private key**:

\$>openssl genrsa -des3 -out rootkey.pem

The output file name can vary.

**2 Create the CA public certificate**:

\$>openssl req -new -x509 -key rootkey.pem -out root.crt

The output file name can vary.

**Important:** The following is an example of the certificate's contents. When you create a certificate, there must be one unique name (a Distinguished Name (DN)), which is different for each certificate that you create. The examples in this procedure use the Organizational Unit Name for the DN.

```
Country Name (2 letter code) [GB]:US
State or Province Name (full name) [Berkshire]:Massachusetts
Locality Name (e.g., city) [Newbury]:Billerica
Organization Name (e.g., company) [My Company Ltd]:HP Vertica
Organizational Unit Name (e.g., section) []:Support_CA 
Common Name (e.g., your name or your server's hostname) []:myhost
Email Address []:myhost@vertica.com
```
#### **3 Create the server's private key file**:

\$>openssl genrsa -out server.key

Note that HP Vertica supports only unencrypted key files, so there is no  $-\text{des}3$  argument.

#### **4 Create the server certificate request**:

\$>openssl req -new -out reqout.txt -key server.key

This step was not required for the CA because CA certificates are self-signed.

You are prompted to enter information that is incorporated into your certificate request. In this example, the Organizational Unit Name contains the unique DN (Support server): Country Name (2 letter code) [GB]:US State or Province Name (full name) [Berkshire]:Massachusetts

```
Locality Name (e.g., city) [Newbury]:Billerica
Organization Name (e.g., company) [My Company Ltd]:HP Vertica
Organizational Unit Name (e.g., section) []:Support_server 
Common Name (e.g., your name or your server's hostname) []:myhost
Email Address []:myhost@vertica.com
```
#### **5 Use the CA private key file to sign the server's certificate**:

\$>openssl x509 -req -in reqout.txt -days 3650 -sha1 -CAcreateserial -CA root.crt -CAkey rootkey.pem -out server.crt

#### **6 Create the client's private key file**:

\$>openssl genrsa -out client.key

HP Vertica supports only unencrypted key files, so there is no  $-\text{des}3$  argument.

#### **7 Create the client certificate request**:

\$>openssl req -new -out reqout.txt -key client.key

This step was not required for the CA because CA certificates are self-signed.

You are prompted to enter information that is incorporated into your certificate request. In this example, the Organizational Unit Name contains the unique DN (Support client):

```
Country Name (2 letter code) [GB]:US
State or Province Name (full name) [Berkshire]:Massachusetts
Locality Name (e.g., city) [Newbury]:Billerica
Organization Name (e.g., company) [My Company Ltd]:HP
Organizational Unit Name (e.g., section) []:Support_client 
Common Name (e.g., your name or your server's hostname) []:myhost
Email Address []:myhost@vertica.com
```
**8 Use the CA private key file to sign the client's certificate**:

```
$>openssl x509 -req -in reqout.txt -days 3650 -sha1 -CAcreateserial -CA 
root.crt -CAkey rootkey.pem -out client.crt
```
#### **JDBC Certificates**

If you are using JDBC, perform the following steps after you have generated the key and self-signed certificate:

**1** Convert the HP Vertica server certificate to a form that JAVA understands:

openssl x509 -in server.crt -out server.crt.der -outform der

**2** Create a new truststore and imported the certificate into it:

```
keytool -keystore verticastore -alias verticasql -import -file 
server.crt.der
```
## <span id="page-136-0"></span>**Generating Certifications and Keys for MC**

A certificate signing request (CSR) is a block of encrypted text that you generate on the server on which the certificate will be used. You send the CSR to a certificate authority (CA) in order to apply for a digital identity certificate. The certificate authority uses the CSR to create your SSL certificate from information in your certificate; for example, organization name, common (domain) name, city, country, and so on.

MC uses a combination of OAuth (Open Authorization), Secure Socket Layer (SSL), and locally-encrypted passwords to secure HTTPS requests between a user's browser and MC, as well as between MC and the agents. Authentication occurs through MC and between agents within the cluster. Agents also authenticate and authorize jobs.

The MC configuration process sets up SSL automatically, but you must have the openssl package installed on your Linux environment first.

When you *connect to MC* (pag[e 252\)](#page-251-0) through a client browser, HP Vertica assigns each HTTPS request a self-signed certificate, which includes a timestamp. To increase security and protect against password replay attacks, the timestamp is valid for several seconds only, after which it expires.

To avoid being blocked out of MC, synchronize time on the hosts in your HP Vertica cluster, as well as on the MC host if it resides on a dedicated server. To recover from loss or lack of synchronization, resync system time and the Network Time Protocol. See Set Up Time Synchronization in the Installation Guide. If you want to generate your own certificates and keys for MC, see *Generating Certifications and Keys for MC* (pag[e 137\)](#page-136-0).

#### **Signed certificates**

For production, you need to use certificates that are signed by a certificate authority. You can create and submit one now and *import the certificate into MC* (pag[e 139\)](#page-138-0) when the certificate returns from the CA.

To generate a new CSR, enter the following command in a terminal window, like vsql:

openssl req -new -key /opt/vertica/config/keystore.key -out server.csr

When you press enter, you are prompted to enter information that will be incorporated into your certificate request. Some fields contain a default value, which you should change, and some you can leave blank, like password and optional company name. Enter '.' to leave the field blank.

**IMPORTANT:** The keystore.key value for the -key option creates private key for the keystore. If you generate a new key and import it using the Management Console interface, the MC process will not restart properly. You will have to restore the original keystore.jks file and *restart Management Console* (pag[e 259\)](#page-258-0).

Here's an example of the information contained in the CSR, showing both the default and replacement values:

Country Name (2 letter code) [GB]:US State or Province Name (full name) [Berkshire]:Massachusetts Locality Name (eg, city) [Newbury]: Billerica Organization Name (eg, company) [My Company Ltd]:HP Organizational Unit Name (eg, section) []:Information Management Common Name (eg, your name or your server's hostname) []:console.vertica.com Email Address []:mcadmin@vertica.com

The Common Name field is the fully qualified domain name of your server. The entry must be an exact match for what you type in your web browser, or you will receive a name mismatch error.

#### **Self-signed certificates**

If you want to test your new SSL implementation, you can self-sign a CSR using either a temporary certificate or your own internal CA, if one is available.

**Note:** A self-signed certificate will generate a browser-based error notifying you that the signing certificate authority is unknown and not trusted. For testing purposes, accept the risks and continue.

The following command generate a temporary certificate, which is good for 365 days:

```
openssl x509 -req -days 365 -in server.csr -signkey 
/opt/vertica/config/keystore.key -out server.crt
```
Here's an example of the command's output to the terminal window:

```
Signature ok
subject=/C=US/ST=Massachusetts/L=Billerica/O=HP/OU=IT/
CN=console.vertica.com/emailAddress=mcadmin@vertica.com
Getting Private key
```
You can now *import the self-signed key* (page [139\)](#page-138-0), server.crt, into Management Console.

#### **See Also**

For additional information about certificates and keys, refer to the following external web sites:

- *How to Configure SSL <http://docs.codehaus.org/display/JETTY/How+to+configure+SSL>* on the Jetty @ Codehaus Wiki
- The full Java keytool documentation, *Key and Certificate Management Tool <http://download.oracle.com/javase/6/docs/technotes/tools/solaris/keytool.html>*, on the Oracle web site

**Note:** At the time of publication, the above links were valid. HP does not control this content, which could change between HP Vertica documentation releases.

## <span id="page-138-0"></span>**Importing a new certificate to MC**

To generate a new certificate for Management Console, you must use the  $\text{key store}$  .  $\text{key}$  file, which is located in /opt/vconsole/config on the server on which you installed MC. Any other generated key/certificate pair will cause MC to restart incorrectly. You will then have to restore the original keystore.jks file and *restart Management Console* (pag[e 259\)](#page-258-0). See *Generating Certifications and Keys for Management Console* (page [137\)](#page-136-0).

#### **To import a new certificate**

- **1** *Connect to Management Console* (pag[e 252\)](#page-251-0) and log in as an administrator.
- **2** On the Home page, click MC **Settings**.
- **3** In the button panel at left, click **SSL certificates**.
- **4** To the right of "Upload a new SSL certificate" click **Browse** to import the new key.
- **5** Click **Apply**.
- **6** *Restart Management Console* (pag[e 259\)](#page-258-0).

## <span id="page-139-1"></span>**Distributing certifications and keys**

Once you have created the prerequisite certifications and keys for one host, you can easily distribute them cluster-wide by using the Administration Tools. Client files cannot be distributed through Administration Tools.

To distribute certifications and keys to all hosts in a cluster:

**1** Log on to a host that contains the certifications and keys you want to distribute and start the Administration Tools.

See *Using the Administration Tools* (pag[e 222\)](#page-221-0) for information about accessing the Administration Tools.

- **2** On the **Main Menu** in the Administration Tools, select **Configuration Menu**, and click **OK**.
- **3** On the **Configuration Menu**, select **Distribute Config Files**, and click **OK**.
- **4** Select **SSL Keys** and click **OK**.
- **5** Select the database where you want to distribute the files and click **OK**.
- **6** Fill in the fields with the directory /home/dbadmin/.vsql/using the root.crt, server.crt and server. key files to distribute the files.
- <span id="page-139-0"></span>**7** *Configure SSL* (pag[e 140\)](#page-139-0).

## **Configuring SSL**

Configure SSL for each server in the cluster.

#### **To enable SSL:**

- **1** Ensure that you have performed the steps listed in *SSL Prerequisites* (pag[e 134\)](#page-133-0) minimally for server authentication and encryption, and optionally for mutual authentication.
- **2** Set the EnableSSL parameter to *1*. By default, EnableSSL is set to *0* (disabled).

=> **SELECT SET\_CONFIG\_PARAMETER('EnableSSL', '1');**

**Note**: HP Vertica fails to start if SSL has been enabled and the server certificate files (server.crt, server.key) are not in the expected location.

- **3** *Restart the database* (page [233\)](#page-232-0).
- **4** If you are using either ODBC or JDBC, configure SSL for the appropriate client:
	- *Configuring SSL for ODBC Clients* (page [141\)](#page-140-0)
	- *Configuring SSL for JDBC Clients* (pag[e 141\)](#page-140-1)

vsql automatically attempts to make connections using SSL. If a connection fails, vsql attempts to make a second connection over clear text.

### **See Also**

*Configuration Parameters* (pag[e 36\)](#page-35-0)

### <span id="page-140-0"></span>**Configuring SSL for ODBC clients**

Configuring SSL for ODBC clients requires that you set the SSLMode parameter. If you want to configure optional SSL client authentication, you also need to configure the SSLKeyFile and SSLCertFile parameters.

The method you use to configure the DSN depends on the type of client operating system you are using:

- $\bullet$  Linux and UNIX Enter the parameters in the  $\text{odec.ini}$  file. See Creating an ODBC DSN for Linux, Solaris, AIX, and HP-UX Clients.
- Microsoft Windows Enter the parameters in the Windows Registry. See Creating an ODBC DSN for Windows Clients.

#### **SSLMode parameter**

Set the SSLMode parameter to one of the following for the DSN:

- require Requires the server to use SSL. If the server cannot provide an encrypted channel, the connection fails.
- prefer (the default) Prefers the server to use SSL. If the server does not offer an encrypted channel, the client requests one. The first connection to the database tries to use SSL. If that fails, a second connection is attempted over a clear channel.
- allow The first connection to the database tries to use a clear channel. If that fails, a second connection is attempted over SSL.
- disable Never connects to the server using SSL. This setting is typically used for troubleshooting.

#### **SSLKeyFile parameter**

To configure optional SSL client authentication, set the SSLKeyFile parameter to the file path and name of the client's private key. This key can reside anywhere on the client.

#### **SSLCertFile parameter**

To configure optional SSL client authentication, set the SSLCertFile parameter to the file path and name of the client's public certificate. This file can reside anywhere on the client.

### <span id="page-140-1"></span>**Configuring SSL for JDBC clients**

#### **To configure JDBC:**

- **1** Enable the driver for SSL.
- **2** Configure troubleshooting if desired.

#### **To enable the driver for SSL**

For JDBC, the driver must be enabled for SSL. Use a connection parameter when connecting to the database to force a connection using SSL. You can specify a connection parameter within a connection URL or by using an additional properties object parameter to DriverManager.getConnection.

Using a Connection URL

The following example forces a connection using SSL by setting the ssl connection parameter to true:

```
String url = "jdbc:vertica://VerticaHost://DatabaseName?user=username" 
+
```

```
 "&password=password&ssl=true";
```

```
Connection conn = DriverManager.getConnection (url);
```
**Note:**If the server is not SSL enabled, the connection fails. This differs from vsql, which can try an unencrypted connection.

Using an Additional Properties Object Parameter

The following code fragment forces a connection using SSL by establishing an ssl connection property:

```
String url = "jdbc:vertica://VerticaHost/DatabaseName"; 
Properties props = new Properties();
props.setProperty("user", "username"); props.setProperty("password", 
"password"); 
props.setProperty("ssl", "true"); 
Connection conn = new Connection(url, props);
```
**Note:**For compatibility with future versions, specify a value, even though the ssl property does not require that a value be associated with it. Specifying a ssl property, even without a value of "true," automatically forces a connection using SSL.

#### **To configure troubleshooting**

To enable troubleshooting, configure the keystore file that contains trusted certificate authority (CA) certificates:

-Djavax.net.debug=ssl -Djavax.net.ssl.trustStore=<keystore file>

In the above command:

- Configuring -Djavax.net.debug=ssl is optional.
- The keystore file is the same keystore that was updated as part of *Generating Certifications and Keys* (page [136\)](#page-135-0) (JDBC Certificates). Normally, the keystore file is *\$HOME/.keystore*. The keytool utility takes *server.crt.der* and places it in the keystore.

For details, see "Customizing the Default Key and Trust Stores, Store Types, and Store Passwords" on the *java.sun.com*

*[http://java.sun.com/j2se/1.5.0/docs/guide/security/jsse/JSSERefGuide.html#CustomizingS](http://java.sun.com/j2se/1.5.0/docs/guide/security/jsse/JSSERefGuide.html#CustomizingStores) [tores](http://java.sun.com/j2se/1.5.0/docs/guide/security/jsse/JSSERefGuide.html#CustomizingStores)* web site.

## **Requiring SSL for client connections**

You can require clients to use SSL when connecting to HP Vertica by creating a client authentication record for them that has a connection type of hostssl. You can choose to limit specific users to only connecting using SSL (useful for specific clients that you know are connecting through an insecure network connection) or require all clients to use SSL.

See *Implementing client authentication* (page [117\)](#page-116-0) for more information about creating client authentication records.

# <span id="page-142-0"></span>**Managing Users and Privileges**

Database users should have access to only the database resources they need to perform their tasks. For example, most users should be able to read data but not modify or insert new data, while other users might need more permissive access, such as the right to create and modify schemas, tables, and views, as well as rebalance nodes on a cluster and start or stop a database. It is also possible to allow certain users to grant other users access to the appropriate database resources.

Client authentication controls what database objects users can access and change in the database. To prevent unauthorized access, a superuser limits access to what is needed, granting privileges directly to users or to roles through a series of GRANT statements. Roles can then be granted to users, as well as to other roles.

A Management Console administrator can also grant MC users access to one or more HP Vertica databases through the MC interface. See *About MC Users* (pag[e 148\)](#page-147-0) and *About MC Privileges and Roles* (page [199\)](#page-198-0) for details.

This section introduces the *privilege role model* (pag[e 153\)](#page-152-0) in HP Vertica and describes how to create and manage users.

### **See also**

*About Database Privileges* (page [153\)](#page-152-0) and *About Database Roles* (page [184\)](#page-183-0)

GRANT and REVOKE statements in the SQL Reference Manual

## **About Database Users**

Every HP Vertica database has one or more users. When users connect to a database, they must log on with valid credentials (username and password) that a superuser defined in the database.

Database users own the objects they create in a database, such as tables, procedures, and storage locations.

**Note:** By default, users have the right to create temporary tables in a database.

#### **See also**

*Creating a database user* (page [145\)](#page-144-0)

CREATE USER in the SQL Reference Manual

*About MC Users* (pag[e 148\)](#page-147-0)

## **Types of database users**

In an HP Vertica database, there are three types of users:

- Database administrator (DBADMIN)
- Object owner
- Everyone else (PUBLIC)

**Note:** External to an HP Vertica database, an MC administrator can create users through the Management Console and grant them database access. See *About MC Users* (pag[e 148\)](#page-147-0) for details.

#### **DBADMIN user**

When you create a new database, a single database administrator account, DBADMIN, is automatically created along with the PUBLIC role. This database superuser bypasses all permission checks and has the authority to perform all database operations, such as bypassing all GRANT/REVOKE authorizations and any user granted the *PSEUDOSUPERUSER* (pag[e 186\)](#page-185-0) role.

**Note:** Although the dbadmin user has the same name as the Linux database administrator account, do not confuse the concept of a database superuser with Linux superuser (root) privilege; they are not the same. A database superuser cannot have Linux superuser privileges.

The DBADMIN user can start and stop a database without a database password. To connect to the database, a password is required.

**See Also DBADMIN role** (pag[e 185\)](#page-184-0)

*PSEUDOSUPERUSER role* (pag[e 186\)](#page-185-0)

*PUBLIC role* (page [187\)](#page-186-0)
## **Object owner**

An object owner is the user who creates a particular database object and can perform any operation on that object. By default, only an owner (or a superuser) can act on a database object. In order to allow other users to use an object, the owner or superuser must grant privileges to those users using one of the GRANT statements.

**Note:** Object owners are *PUBLIC users* (pag[e 145\)](#page-144-0) for objects that other users own.

See *About Database Privileges* (page [153\)](#page-152-0) for more information.

## <span id="page-144-0"></span>**PUBLIC user**

All non-DBA (superuser) or object owners are PUBLIC users.

**Note:** Object owners are PUBLIC users for objects that other users own.

Newly-created users do not have access to schema PUBLIC by default. Make sure to GRANT USAGE ON SCHEMA PUBLIC to all users you create.

### **See Also**

*PUBLIC role* (page [187\)](#page-186-0)

# <span id="page-144-1"></span>**Creating a database user**

This procedure describes how to create a new user on the database.

- **1** From vsql, connect to the database as a superuser.
- **2** Issue the CREATE USER statement with optional parameters.
- **3** Run a series of GRANT statements to grant the new user privileges.

### **Notes**

- Newly-created users do not have access to schema PUBLIC by default. Make sure to GRANT USAGE ON SCHEMA PUBLIC to all users you create
- By default, database users have the right to create temporary tables in the database.
- If you plan to *create users on Management Console* (pag[e 149\)](#page-148-0), the database user account needs to exist before you can associate an MC user with the database.
- You can change information about a user, such as his or her password, by using the ALTER USER statement. If you want to configure a user to not have any password authentication, you can set the empty password ‗' in CREATE or ALTER USER statements, or omit the IDENTIFIED BY parameter in CREATE USER.

### **Example**

The following series of commands add user Fred to a database with password 'password. The second command grants USAGE privileges to Fred on the public schema:

=> CREATE USER Fred IDENTIFIED BY 'password';

=> GRANT USAGE ON SCHEMA PUBLIC to Fred;

User names created with double-quotes are case sensitive. For example:

=> CREATE USER "FrEd1";

In the above example, the logon name must be an exact match. If the user name was created without double-quotes (for example, FRED1), then the user can log on as FRED1, FrEd1, fred1, and so on.

ALTER USER and DROP USER syntax is not case sensitive.

**See also** *Granting and revoking privileges* (page [173\)](#page-172-0)

*Granting access to database roles* (page [192\)](#page-191-0)

*Creating an MC user* (pag[e 149\)](#page-148-0)

# **Changing a user's password**

A superuser can change another user's database account, including reset a password, with the the ALTER USER statement.

Making changes to a database user account does not affect current sessions.

In the following example, Fred's password is now *newpassword*.

=> ALTER USER Fred **IDENTIFIED BY 'newpassword'**;

**Note:** Non-DBA users can change their own passwords using the IDENTIFIED BY 'new-password' option along with the REPLACE 'old-password' clause. See ALTER USER for details.

### **Changing a user's MC password**

On MC, users with ADMIN or IT privileges can reset a user's non-LDAP password from the MC interface.

Non-LDAP passwords on MC are for MC access only and are not related to a user's logon credentials on the HP Vertica database.

- **1** Sign in to Management Console and navigate to **MC Settings > User management**.
- **2** Click to select the user to modify and click **Edit**.
- **3** Click **Edit password** and enter the new password twice.
- **4** Click **OK** and then click **Save**.

# **Locking/unlocking a user's database access**

A superuser can manually lock an existing database user's account with the ALTER USER statement. For example, the following command prevents user Fred from logging in to the database:

=> ALTER USER Fred ACCOUNT LOCK;  $\Rightarrow$   $\c -$  Fred FATAL 4974: The user account "Fred" is locked HINT: Please contact the database administrator

To grant Fred database access again, use UNLOCK syntax with the ALTER USER command:

=> ALTER USER Fred ACCOUNT UNLOCK;  $\Rightarrow$   $\c -$  Fred You are now connected as user "Fred".

#### **Using CREATE USER to lock an account**

Although not as common, you can create a new user with a locked account; for example, you might want to set up an account for a user who doesn't need immediate database access, as in the case of an employee who will join the company at a future date.

=> CREATE USER Bob ACCOUNT LOCK; CREATE USER

CREATE USER also supports UNLOCK syntax; however, UNLOCK is the default, so you need not specify the UNLOCK keyword when you create a new user to whom you want to grant immediate database access.

#### **Locking an account automatically**

Instead of manually locking an account, a superuser can automate account locking by setting a maximum number of failed login attempts for users through the CREATE PROFILE statement. See also *Profiles* (pag[e 118\)](#page-117-0).

#### **Blocking database access from Management Console**

An MC administrator can enable or disable user accounts from the MC interface. See Disabling/enabling user access to MC.

# <span id="page-147-0"></span>**About MC Users**

Unlike database users, which you create on the HP Vertica database and then grant privileges and roles through SQL statements, you create MC users on the Management Console interface. MC users are external to the database; their information is stored on an internal database on the MC application/web server, and their access to both MC and to MC-managed databases is controlled by groups of privileges (also referred to as access levels). MC users are not system (Linux) users; they are entries in the MC internal database.

### **Permission group types**

There are two types of permission groups on MC, those that apply to MC configuration and those that apply to database access:

- *MC configuration* (pag[e 200\)](#page-199-0) privileges are made up of roles that control what users can configure on the MC, such as modify MC settings, create/import HP Vertica databases, restart MC, create an HP Vertica cluster through the MC interfac, and create and manage MC users.
- *MC database* (pag[e 205\)](#page-204-0) privileges are made up of roles that control what users can see or do on an MC-managed HP Vertica database, such as view the database cluster state, query and session activity, monitor database messages and read log files, replace cluster nodes, and stop databases.

If you are using MC, you might want to allow one or more users in your organization to configure and manage MC, and you might want other users to have database access only. You can meet these requirements by creating MC users and granting them a role from each privileges group. See *Creating an MC user* (pag[e 149\)](#page-148-0) for details.

## **MC user types**

There are four types of role-based users on MC:

- The default superuser administrator (Linux account) who gets created when you install and configure MC and oversees the entire MC. See *SUPER role (mc)* (pag[e 201\)](#page-200-0).
- Users who can configure all aspects of MC and control all MC-managed databases. See *ADMIN role (mc)* (pag[e 202\)](#page-201-0).
- Users who can configure some aspects of MC and monitor all MC-managed databases. See *IT role (mc)* (page [204\)](#page-203-0).
- Users who cannot configure MC and have access to one or more MC-managed databases only. See *NONE role (mc)* (pag[e 205\)](#page-204-1).

### **Creating users and choosing an authentication method**

You create users and grant them privileges (through roles) on the **MC Settings** page, where you can also choose how to authenticate their access to MC; for example:

- To add users who will be authenticated against the MC, click **User Management**
- To add users who will be authenticated through your organization's LDAP repository, click **Authentication**

MC supports only one method for authentication, so if you choose MC, all MC users will be authenticated using their MC login credentials.

### **Default MC users**

The MC super account is the only default user. The super or another MC administrator must create all other MC users.

### **See also**

Management Console in the Concepts Guide

*About MC Privileges and Roles* (pag[e 199\)](#page-198-0)

*Granting database access to MC users* (pag[e 209\)](#page-208-0)

*Mapping an MC user to a database user's privileges* (page [210\)](#page-209-0)

# <span id="page-148-0"></span>**Creating an MC user**

MC provides two authentication schemes for MC users: LDAP or MC (internal). Which method you choose will be the method MC uses to authenticate *all* MC users. It is not possible to authenticate some MC users against LDAP and other MC users against credentials in the database through MC.

- **MC (internal) authentication.** Internal user authorization is specific to the MC itself, where you create a user with a username and password combination. This method stores MC user information in an internal database on the MC application/web server, and encrypts passwords. Note that these MC users are not system (Linux) users; they are entries in the MC's internal database.
- **LDAP authentication.** All MC users—except for the MC super administrator, which is a Linux account—will be authenticated based on search criteria against your organization's LDAP repository. MC uses information from LDAP for authentication purposes only and does not modify LDAP information. Also, MC does not store LDAP passwords but passes them to the LDAP server for authentication.

Instructions for creating new MC users are in this topic.

- If you chose MC authentication, follow the instructions under **Create a new MC-authenticated user**.
- If you chose LDAP authentication, follow the instructions under **Create a new user from LDAP**.

See *About MC Users* (pag[e 148\)](#page-147-0) and *Configuring LDAP Authentication* (pag[e 126\)](#page-125-0) for more information.

### **Prerequisites**

Before you create an MC user, you already:

- Created a database directly on the server or through the MC interface, or you imported an existing database cluster into the MC interface. See *Managing Database Clusters on MC* (page [253\)](#page-252-0).
- Created a database user account (source user) on the server, which has the privileges and/or roles you want to map to the new (target) MC user. See *Creating a database user* (page [145\)](#page-144-1).
- Know what MC privileges you want to grant the new MC user. See *About MC Privileges and Roles* (page [199\)](#page-198-0).
- Are familiar with the concept of *mapping MC users to database users* (pag[e 210\)](#page-209-0).

If you have not yet met the first two above prerequisites, you can still create new MC users; you just won't be able to map them to a database until after the database and target database user exist. To grant MC users database access later, see *Granting database access to MC users* (page [209\)](#page-208-0).

### **Create a new MC-authenticated user**

- **1** Sign in to Management Console as an administrator and navigate to **MC Settings > User management**.
- **2** Click **Add**.
- **3** Enter the MC username.

**Note:** It is not necessary to give the MC user the exact same name as the database user account you'll map the MC user to in Step 7. What matters is that the source database user has privileges and/or roles similar to the database role you want to grant the MC user. The most likely scenario is that you will map multiple MC users to a single database user account. See *MC database privileges* (pag[e 205\)](#page-204-0) and *Mapping an MC user to a database user's*  **privileges** (page [210\)](#page-209-0) for more information.

- **4** Let MC generate a password or create one by clicking **Edit password**. If LDAP has been configured, the MC password field will not appear.
- **5** Optionally enter the user's e-mail address.
- **6** Select an **MC configuration permissions** level. See *MC configuration privileges* (page [200\)](#page-199-0).
- **7** Next to the **DB access levels section**, click **Add** to grant this user database permissions. If you want to grant access later, proceed to Step 8. If you want to grant database access now, provide the following information:
	- 1. **Choose a database.** Select a database from the list of MC-discovered (databases that were created on or imported into the MC interface).
	- 2. **Database username.** Enter an existing database user name or, if the database is running, click the ellipses […] to browse for a list of database users, and select a name from the list.
	- 3. **Database password.** Enter the password to the database user account (not this username's password).
	- 4. **Restricted access.** Chose a database level (*ADMIN* (page [207\)](#page-206-0), *IT* (page [208\)](#page-207-0), or *USER* (page [209\)](#page-208-1)) for this user.
	- 5. Click **OK** to close the **Add permissions** dialog box.

See *Mapping an MC user to a database user's privileges* (page [210\)](#page-209-0) for additional information about associating the two user accounts.

- **8** Leave the user's **Status** as enabled (the default). If you need to prevent this user from accessing MC, select disabled.
- **9** Click **Add User** to finish.

### **Create a new LDAP-authenticated user**

When you add a user from LDAP on the MC interface, options on the **Add a new user** dialog box are slightly different from when you create users without LDAP authentication. Because passwords are store externally (LDAP server) the password field does not appear. An MC administrator can override the default LDAP search string if the user is found in another branch of the tree. The **Add user** field is pre-populated with the default search path entered when LDAP was configured.

- **1** Sign in to Management Console and navigate to **MC Settings > User management**.
- **2** Click **Add** and provide the following information:
	- 1. LDAP user name.
	- 2. LDAP search string.
	- 3. User attribute, and click **Verify user**.
	- 4. User's email address.
	- 5. MC configuration role. NONE is the default. See *MC configuration privileges* (page [200\)](#page-199-0) for details.
	- 6. Database access level. See *MC database privileges* (page [205\)](#page-204-0) for details.
	- 7. Accept or change the default user's **Status** (enabled).

### **3** Click **Add user**.

If you encounter issues when creating new users from LDAP, you'll need to contact your organization's IT department.

### How MC validates new users

After you click OK to close the Add permissions dialog box, MC tries to validate the database username and password entered against the selected MC-managed database or against your organization's LDAP directory. If the credentials are found to be invalid, you are asked to re-enter them.

If the database is not available at the time you create the new user, MC saves the username/password and prompts for validation when the user accesses the Database and Clusters page later.

**See also** Configuring MC *About MC Users* (pag[e 148\)](#page-147-0) *About MC Privileges and Roles* (pag[e 199\)](#page-198-0) *Granting database access to MC users* (pag[e 209\)](#page-208-0)

*Creating a database user* (page [145\)](#page-144-1)

*Mapping an MC user to a database user's privileges* (page [210\)](#page-209-0)

*Adding multiple users to MC-managed databases* (page [218\)](#page-217-0)

# **Managing MC users**

You manage MC users through the following pages on the Management Console interface:

- **MC Settings > User management**
- **MC Settings > Resource access**

### **Who manages users**

The MC superuser administrator (*SUPER role (mc)* (pag[e 201\)](#page-200-0)) and users granted *ADMIN role (mc)* (pag[e 202\)](#page-201-0) manage all aspects of users, including their access to MC and to MC-managed databases.

Users granted *IT role (mc)* (page [204\)](#page-203-0) can enable and disable user accounts.

See *About MC Users* (pag[e 148\)](#page-147-0) and *About MC Privileges and Roles* (pag[e 199\)](#page-198-0) for more information.

Editing an MC user's information follows the same steps as *creating a new user* (pag[e 149\)](#page-148-0), except the user's information will be pre-populated, which you then edit and save.

The only user account you cannot alter or remove from the MC interface is the MC super account.

### **What kind of user information you can manage**

You can change the following user properties:

- MC password
- Email address. This field is optional; if the user is authenticated against LDAP, the email field is pre-populated with that user's email address if one exists.
- *MC configuration privileges* (page [200\)](#page-199-0) role
- *MC database privileges* (page [205\)](#page-204-0) role

You can also change a user's status (enable/disable access to MC) and delete users.

### **About user names**

After you create and save a user, you cannot change that user's MC user name, but you can delete the user account and create a new user account under a new name. The only thing you lose by deleting a user account is its audit activity, but MC immediately resumes logging activity under the user's new account.

### **See also**

*About MC Users* (pag[e 148\)](#page-147-0)

*About MC Privileges and Roles* (pag[e 199\)](#page-198-0)

# <span id="page-152-0"></span>**About Database Privileges**

When a database object is created, such as a schema, table, or view, that object is assigned an owner—the person who executed the CREATE statement. By default, database administrators (superusers) or object owners are the only users who can do anything with the object.

In order to allow other users to use an object, or remove a user's right to use an object, the authorized user must grant another user privileges on the object.

Privileges are granted (or revoked) through a collection of GRANT/REVOKE statements that assign the privilege—a type of permission that lets users perform an action on a database object, such as:

- Create a schema
- Create a table (in a schema)
- Create a view
- View (select) data
- Insert, update, or delete table data
- Drop tables or schemas
- Run procedures

Before HP Vertica executes a statement, it determines if the requesting user has the necessary privileges to perform the operation.

For more information about the privileges associated with these resources, see *Privileges that can be granted on objects* (page [163\)](#page-162-0).

**Note:** HP Vertica logs information about each grant (grantor, grantee, privilege, and so on) in the V\_CATALOG.GRANTS system table.

### **See Also**

GRANT Statements and REVOKE Statements in the SQL Reference Manual

# **Default privileges for all users**

To set the minimum level of privilege for all users, HP Vertica has the special *PUBLIC role* (page [187\)](#page-186-0), which it grants to each user automatically. This role is automatically enabled, but the database administrator or a superuser can also grant higher privileges to users separately using GRANT statements.

The following topics discuss those higher privileges.

### **Default privileges for MC users**

Privileges on Management Console (MC) are managed through roles, which determine a user's access to MC and to MC-managed HP Vertica databases through the MC interface. MC privileges do not alter or override HP Vertica privileges or roles. See *About MC Privileges and Roles* (page [199\)](#page-198-0) for details.

# **Privileges required for common database operations**

This topic lists the required privileges for database objects in HP Vertica.

Unless otherwise noted, superusers can perform all of the operations shown in the following tables without any additional privilege requirements. Object owners have the necessary rights to perform operations on their own objects, by default.

### **Schemas**

The PUBLIC schema is present in any newly-created HP Vertica database, and newly-created users have only USAGE privilege on PUBLIC. A database superuser must explicitly grant new users CREATE privileges, as well as grant them individual object privileges so the new users can create or look up objects in the PUBLIC schema. See GRANT (Schema) and REVOKE (Schema).

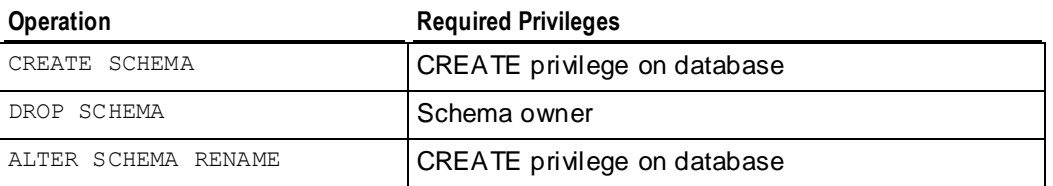

## **Tables**

See GRANT (Table) and REVOKE (Table).

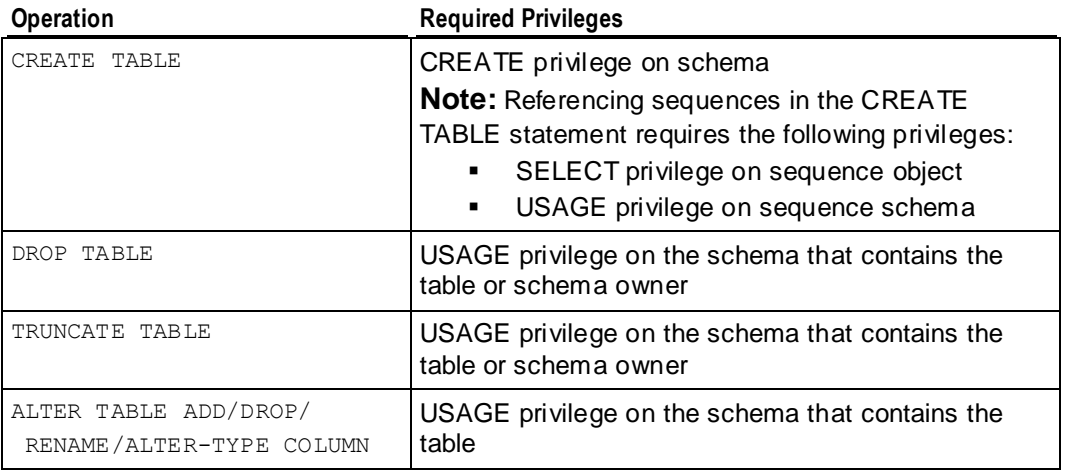

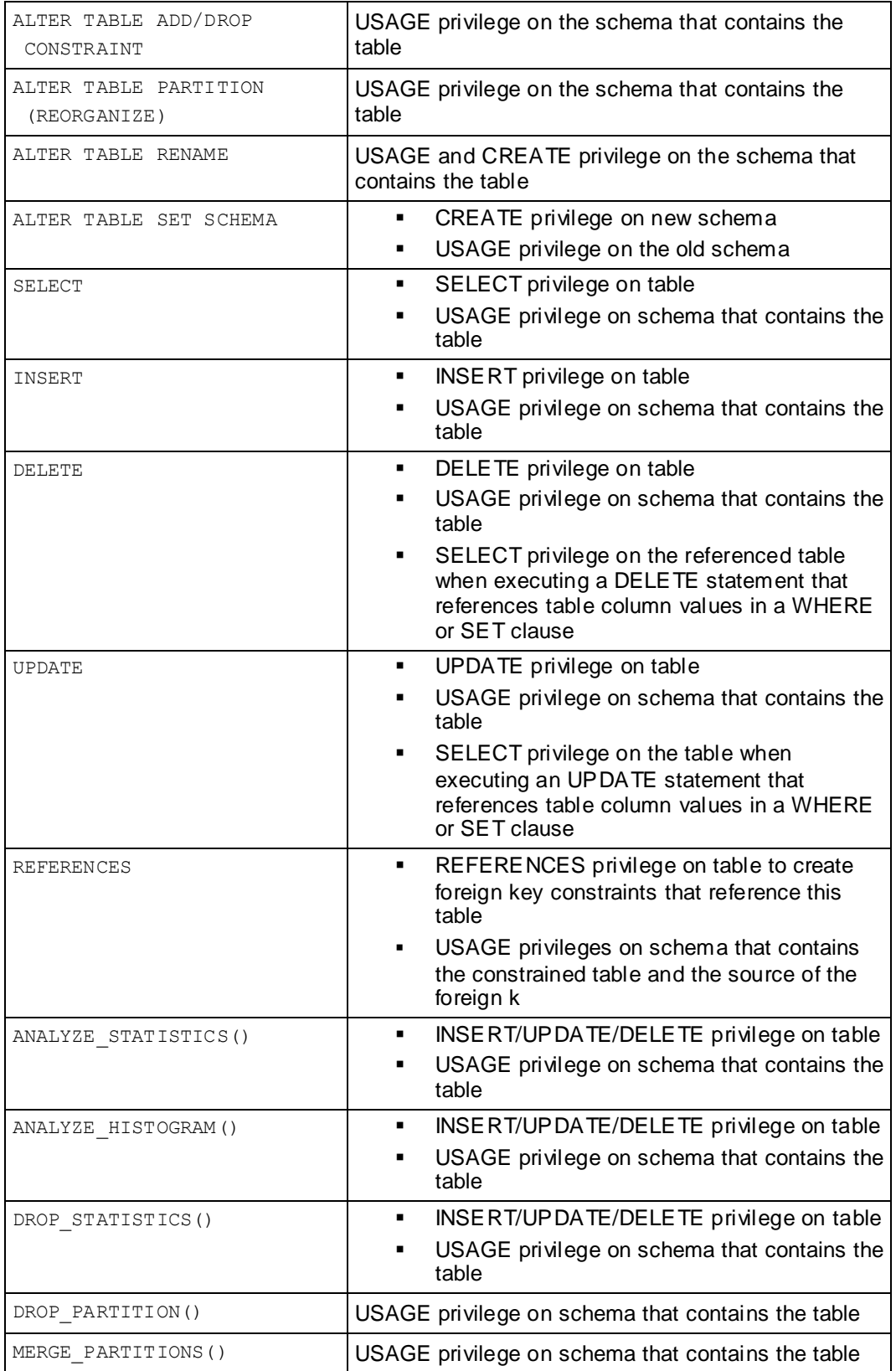

## **Views**

# See GRANT (View) and REVOKE (View).

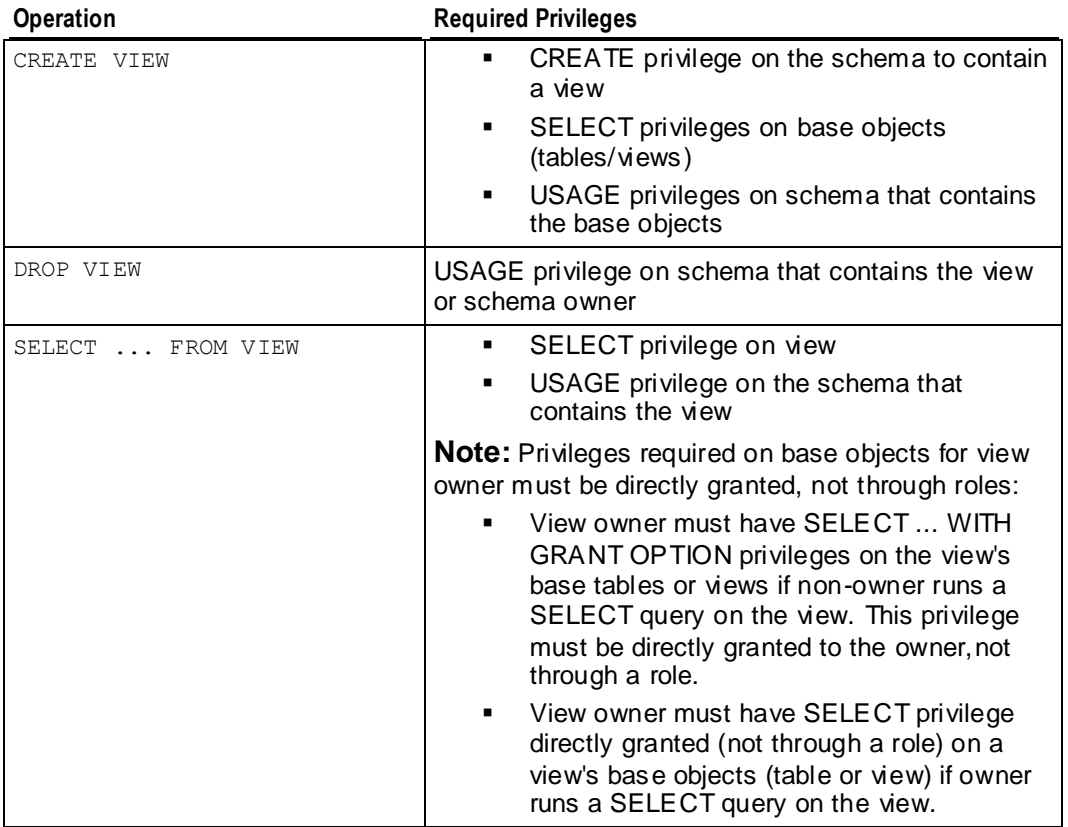

# **Projections**

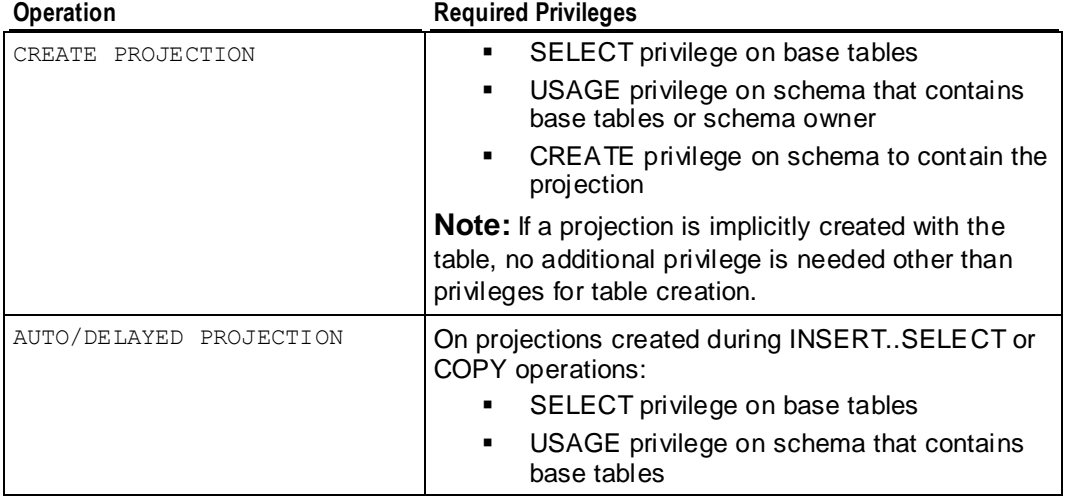

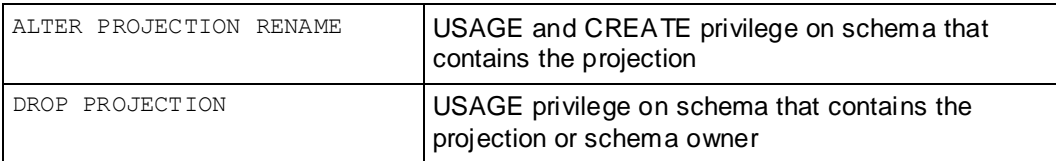

### **External procedures**

See GRANT (Procedure) and REVOKE (Procedure).

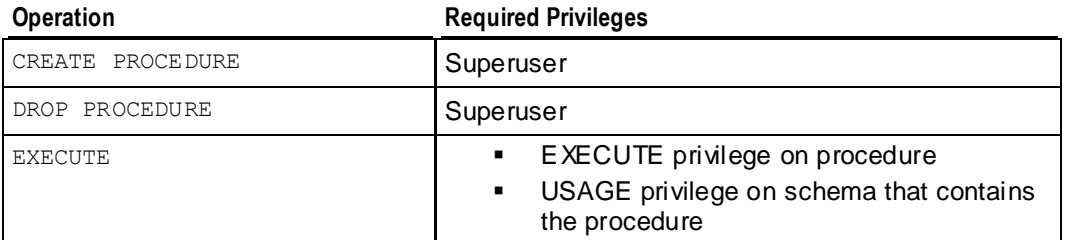

### **Libraries**

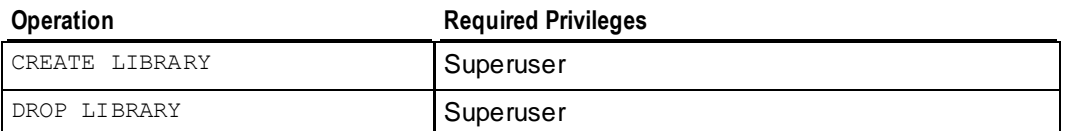

### **User-defined extensions (UDx)**

The following abbreviations are used in the UDx table:

- $\bullet$  UDF = Scalar
- UDT = Transform
- UDAnF= Analytic
- UDAF = Aggregate

See GRANT (User Defined Extension) and REVOKE (User Defined Extension).

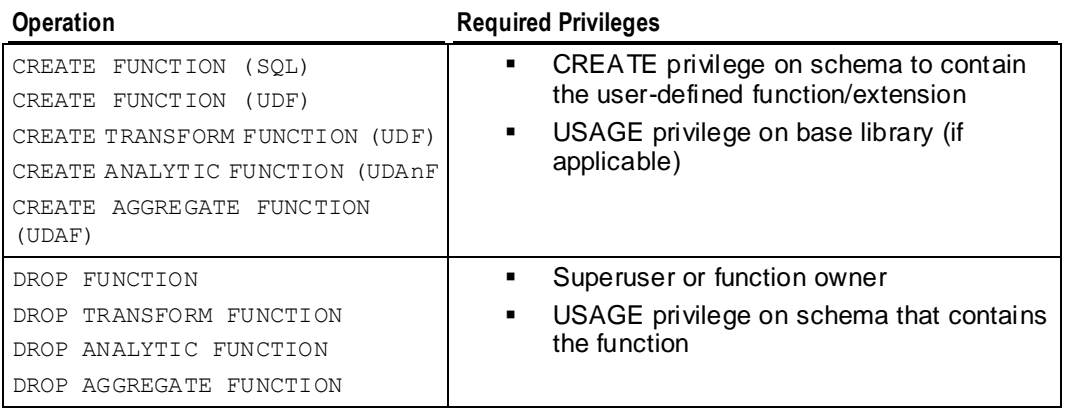

### **Administrator's Guide**

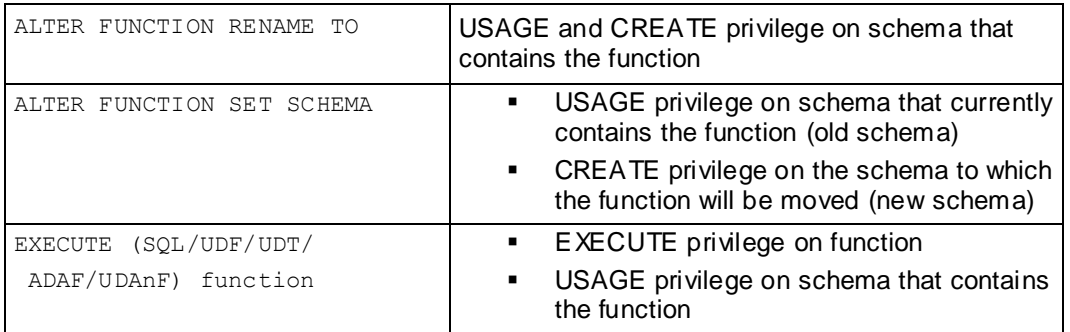

# **Sequences**

See GRANT (Sequence) and REVOKE (Sequence).

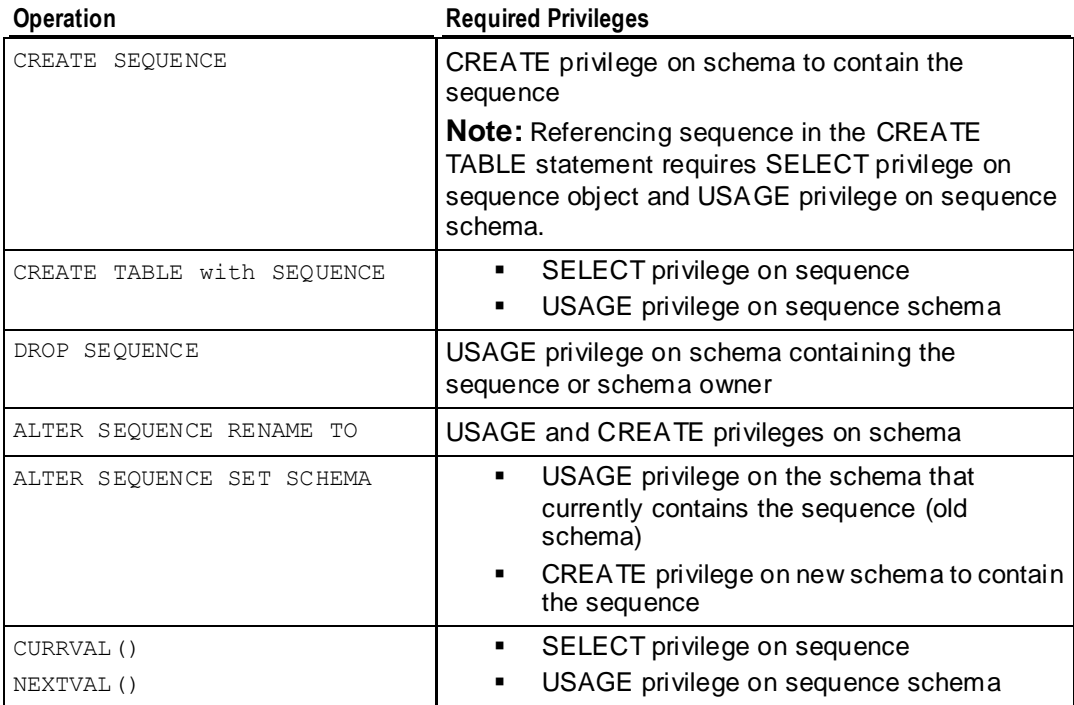

## **Resource pools**

See GRANT (Resource Pool) and REVOKE (Resource Pool).

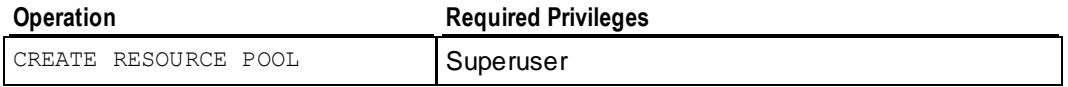

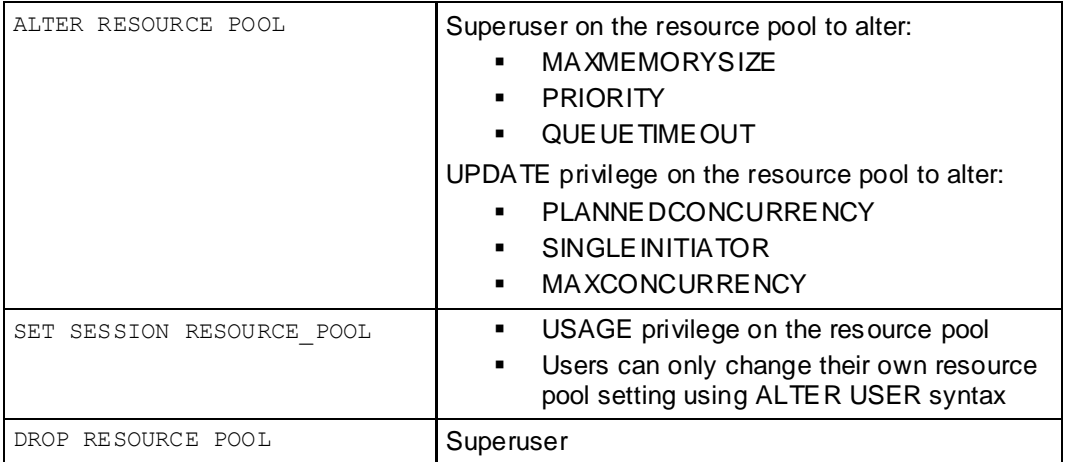

### **Users/Profiles/Roles**

See GRANT (Role) and REVOKE (Role).

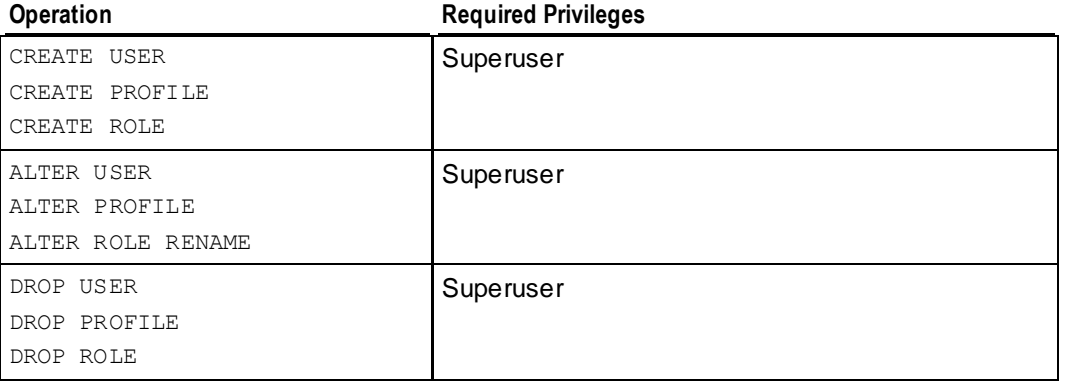

### **Object visibility**

You can use one or a combination of vsql \d [pattern] meta commands and SQL system tables to view objects on which you have privileges to view.

- Use \dn [pattern] to view schema names and owners
- Use \dt [pattern] to view all tables in the database, as well as the system table V\_CATALOG.TABLES
- Use \dj [pattern] to view projections showing the schema, projection name, owner, and node, as well as the system table V\_CATALOG.PROJECTIONS

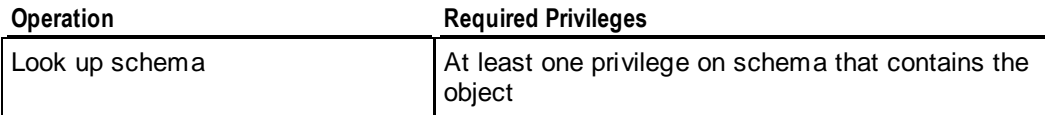

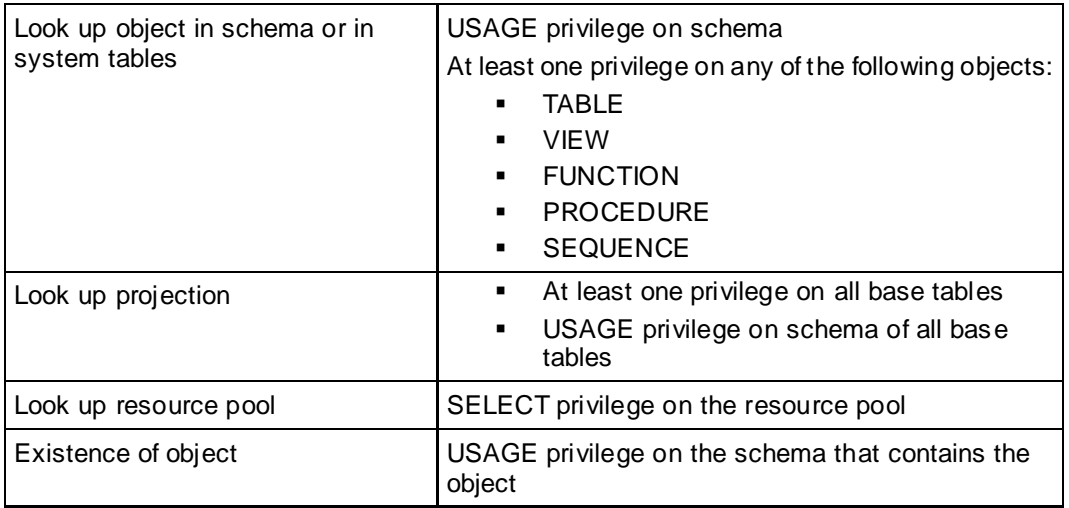

# **I/O operations**

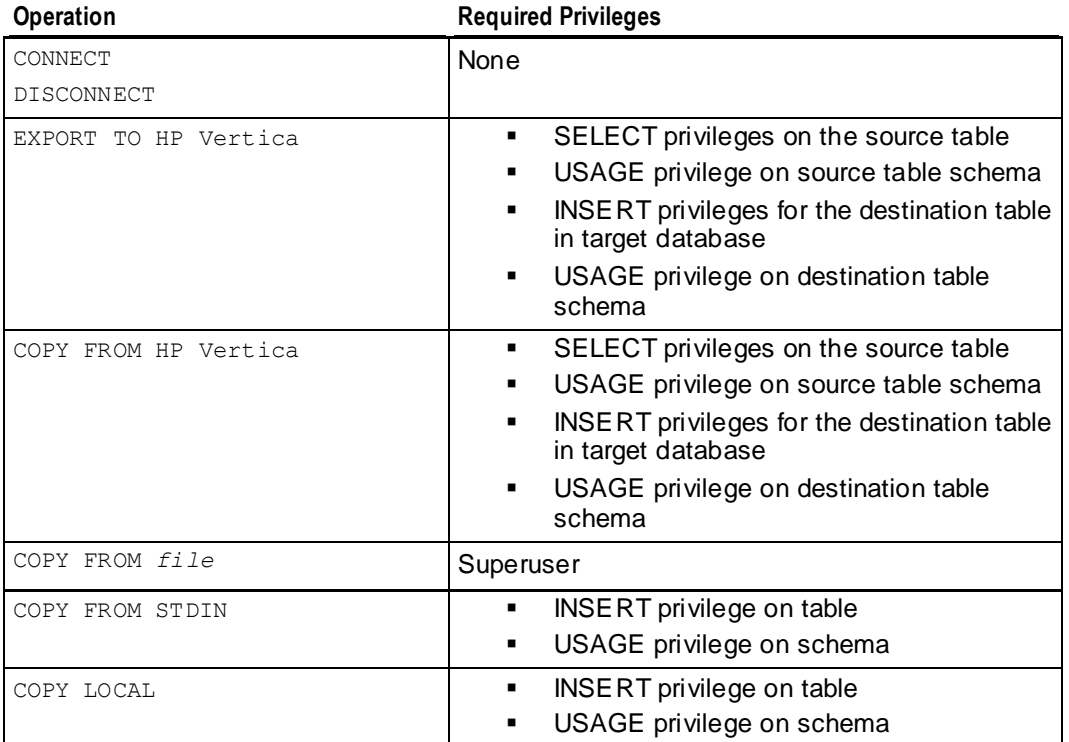

## **Comments**

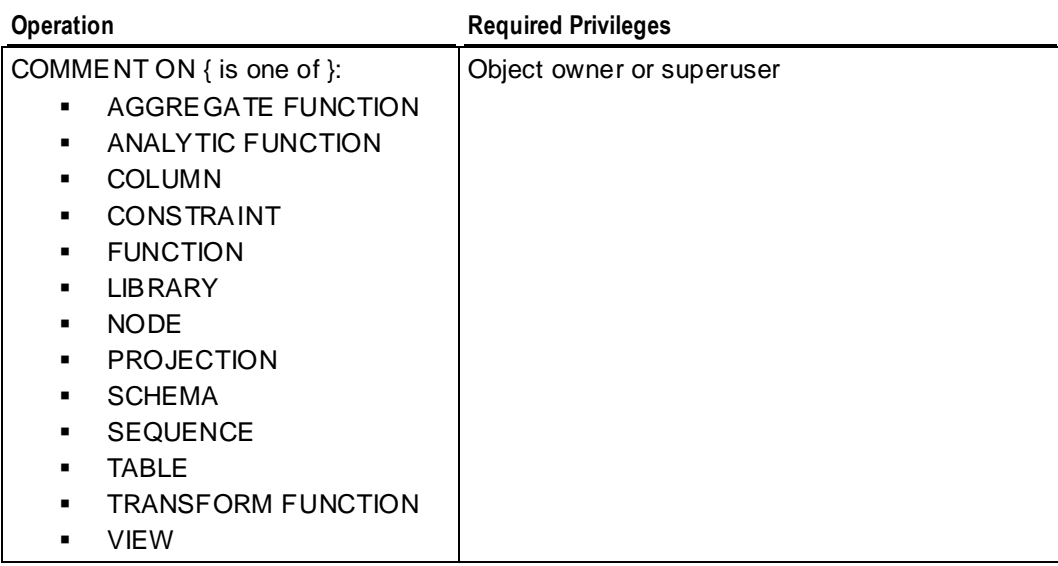

# **Transactions**

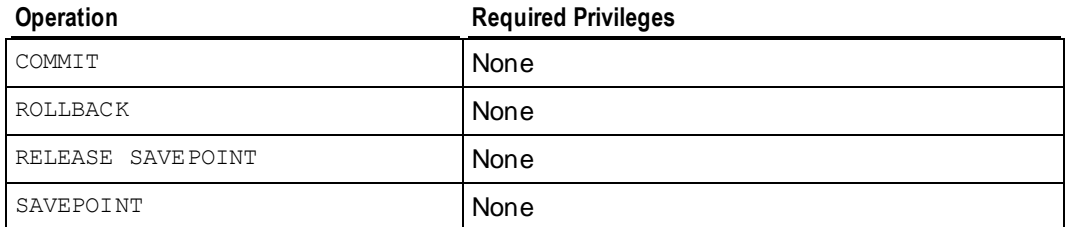

## **Sessions**

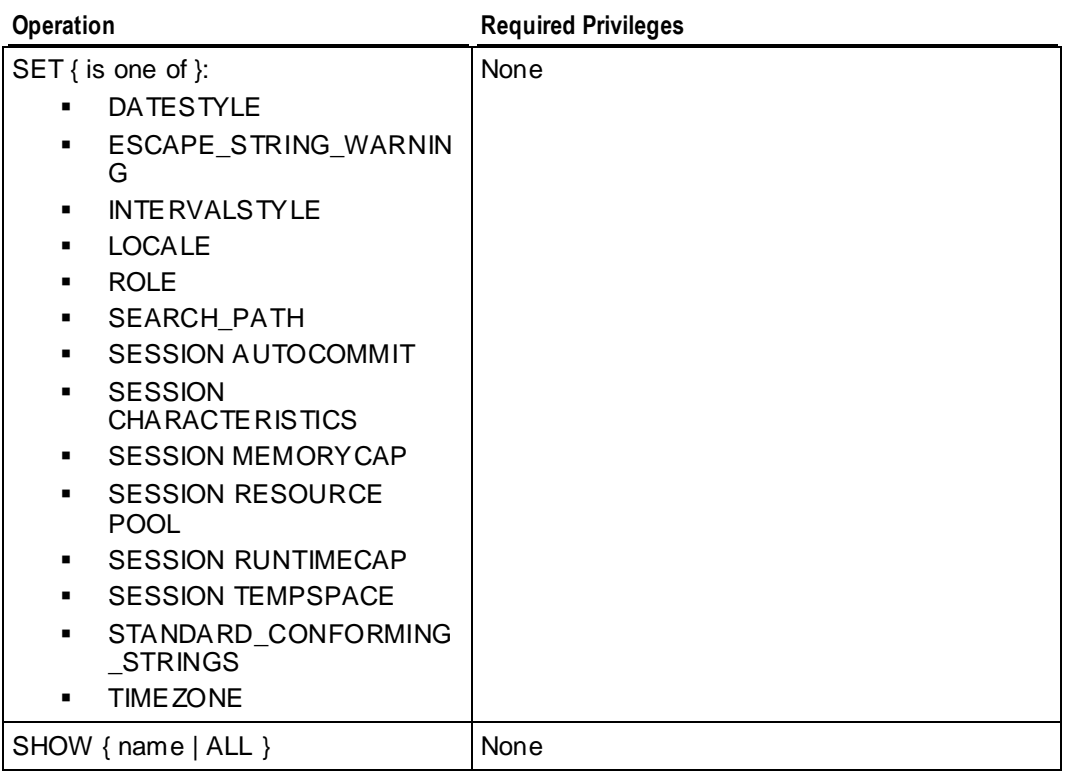

## **Tuning operations**

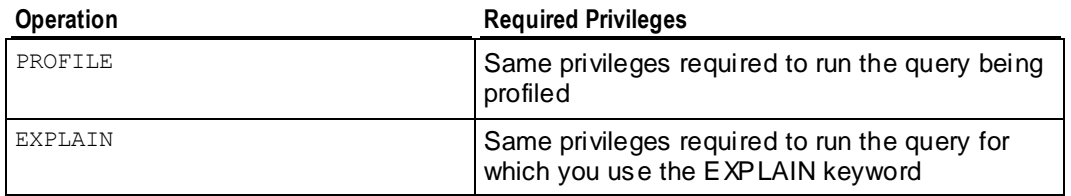

# <span id="page-162-0"></span>**Privileges that can be granted on objects**

The following table provides an overview of privileges that can be granted on (or revoked from) database objects in HP Vertica:

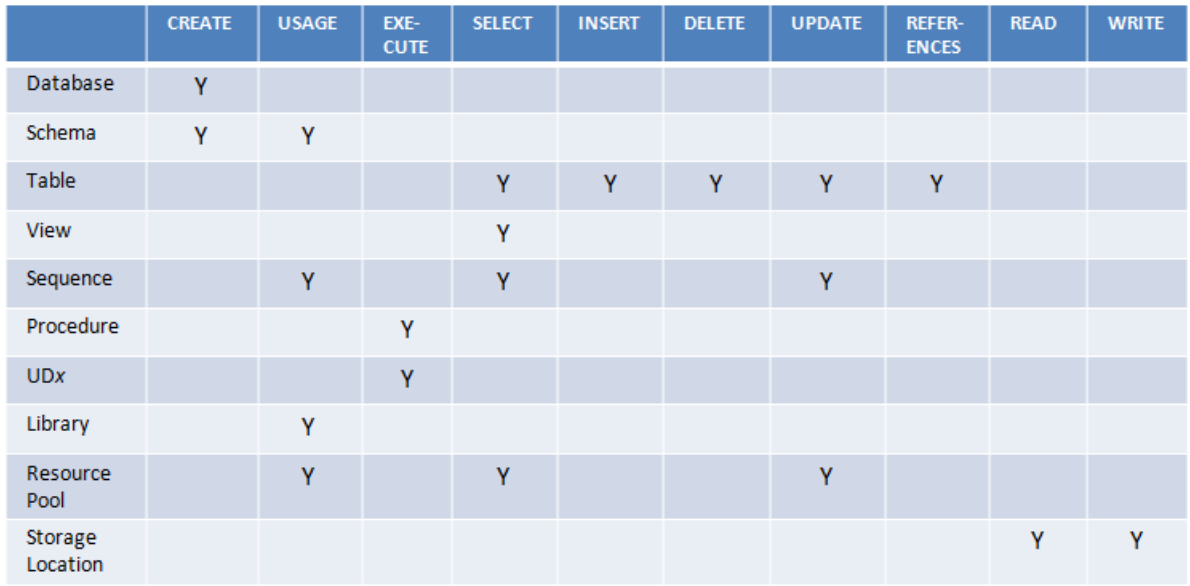

## **See Also**

GRANT Statements and REVOKE Statements in the SQL Reference Manual

# **Database privileges**

Only a database superuser can create a database. In a new database, the *PUBLIC role* (page [187\)](#page-186-0) is granted USAGE on the automatically-created PUBLIC schema. It is up to the superuser to grant further privileges to users and roles.

The only privilege a superuser can grant on the database itself is CREATE, which allows the user to create a new schema in the database. For details on granting and revoking privileges on a database, see the GRANT (Database) and REVOKE (Database) topics in the SQL Reference Manual.

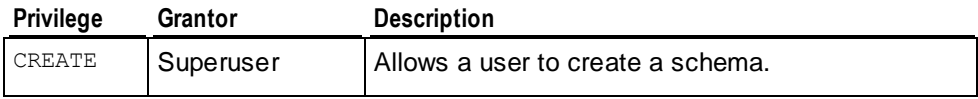

### <span id="page-163-0"></span>**Schema privileges**

By default, only a superuser and the schema owner have privileges to create objects within a schema. Additionally, only the schema owner or a superuser can drop or alter a schema. See DROP SCHEMA and ALTER SCHEMA.

All new users have only USAGE privilege on the PUBLIC schema, which is present in any newly-created HP Vertica database. A superuser must then explicitly grant these new users CREATE privileges, as well as grant them individual object privileges, so the new users can create or look up objects in the PUBLIC schema. Without USAGE privilege, objects in the schema cannot be used or altered, even by the object owner.

CREATE gives the schema owner or user WITH GRANT OPTION permission to create new objects in the schema, including renaming an object in the schema or moving an object into this schema.

**Note:** The schema owner is typically the user who creates the schema. However, a superuser can create a schema and assign ownership of the schema to a different user at creation.

All other access to the schema and its objects must be explicitly granted to users or roles by the superuser or schema owner. This prevents unauthorized users from accessing the schema and its objects. A user can be granted one of the following privileges through the GRANT statement:

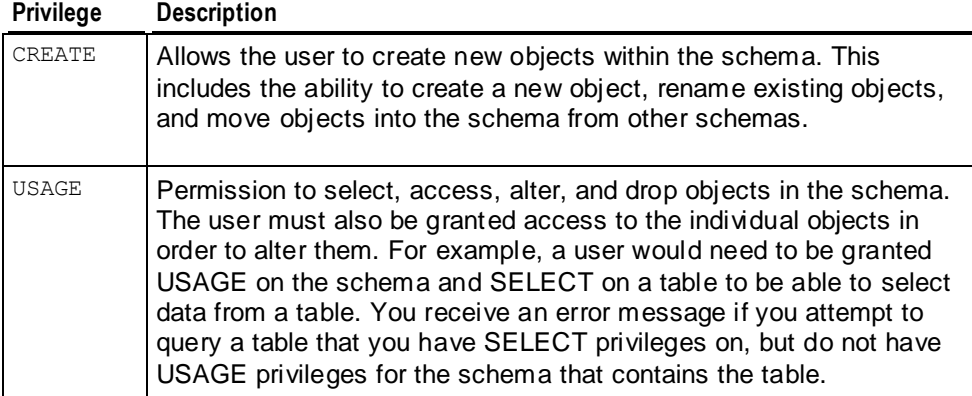

### **Schema privileges and the search path**

The search path determines to which schema unqualified objects in SQL statements belong.

When a user specifies an object name in a statement without supplying the schema in which the object exists (called an unqualified object name) HP Vertica has two different behaviors, depending on whether the object is being accessed or created.

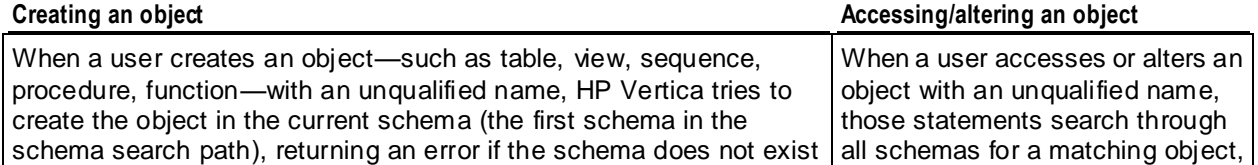

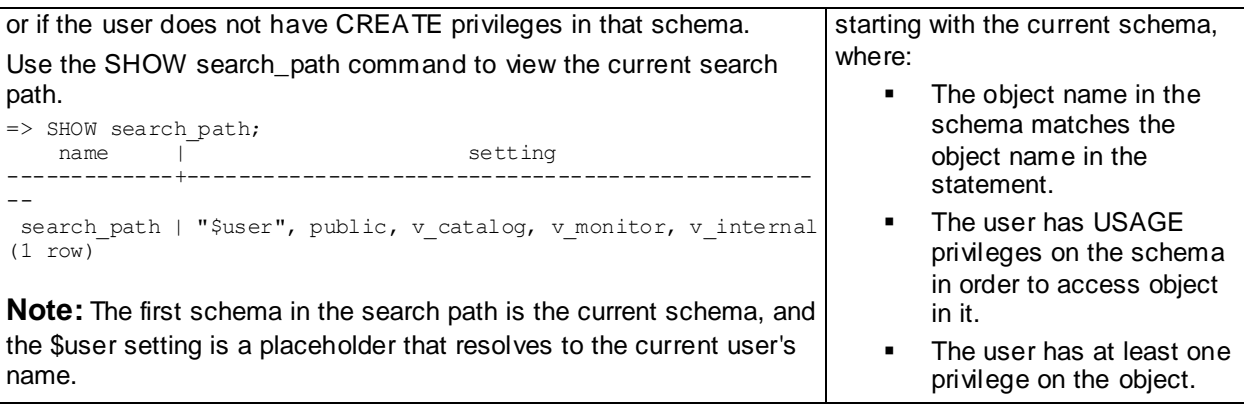

### **See Also**

### *Setting Schema Search Paths* (pag[e 50\)](#page-49-0)

GRANT (Schema) and REVOKE (Schema) in the SQL Reference Manual

### <span id="page-164-0"></span>**Table privileges**

By default, only a superuser and the table owner (typically the person who creates a table) have access to a table. The ability to drop or alter a table is also reserved for a superuser or table owner. This privilege cannot be granted to other users.

All other users or roles (including the user who owns the schema, if he or she does not also own the table) must be explicitly granted using WITH GRANT OPTION syntax to access the table.

These are the table privileges a superuser or table owner can grant:

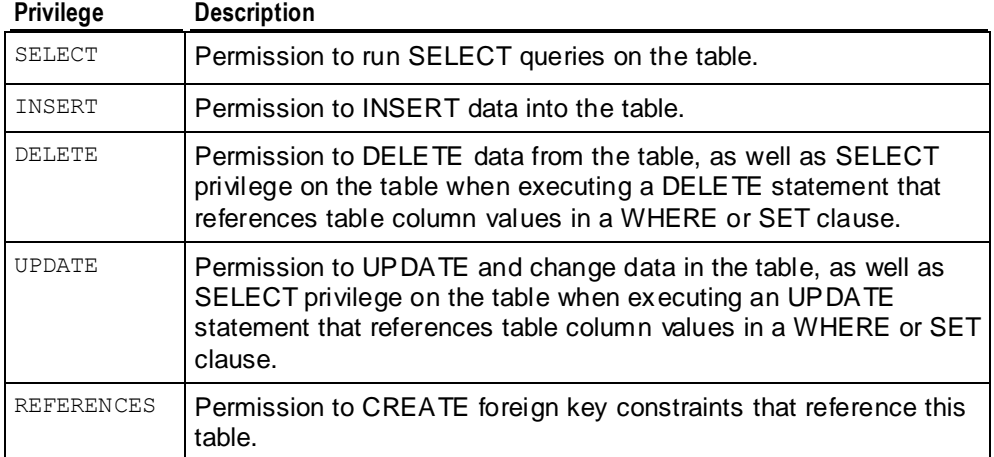

To use any of the above privileges, the user must also have USAGE privileges on the schema that contains the table. See *Schema Privileges* (page [164\)](#page-163-0) for details.

Referencing sequence in the CREATE TABLE statement requires the following privileges:

- SELECT privilege on sequence object
- USAGE privilege on sequence schema

For details on granting and revoking table privileges, see GRANT (Table) and REVOKE (Table) in the SQL Reference Manual.

### <span id="page-165-0"></span>**Projection privileges**

Because projections are the underlying storage construct for tables, they are atypical in that they do not have an owner or privileges associated with them directly. Instead, the privileges to create, access, or alter a projection are based on the anchor and base tables that the projection references, as well as the schemas that contain them.

To be able run a query involving a projection, a user must have SELECT privileges on the table or tables that the projection references, and USAGE privileges on all the schemas that contain those tables.

There are two ways to create projection: explicitly and implicitly.

### **Explicit projection creation and privileges**

To explicitly create a projection using the CREATE PROJECTION statement, a user must be a superuser or owner of the anchor table or have the following privileges:

- CREATE privilege on the schema in which the projection is created
- SELECT on all the base tables referenced by the projection
- USAGE on all the schemas that contain the base tables referenced by the projection

Explicitly-created projections can only be dropped by the table owner on which the projection is based for a single-table projection, or the owner of the anchor table for pre-join projections.

### **Implicit projection creation and privileges**

Projections get implicitly created when you insert data into a table, an operation that automatically creates a superprojection for the table.

Implicitly-created projections do not require any additional privileges to create or drop, other than privileges for table creation. Users who can create a table or drop a table can also create and drop the associated superprojection.

### **Selecting from projections**

To select from projections requires the following privileges:

- SELECT privilege on each of the base tables
- USAGE privilege on the corresponding containing schemas

HP Vertica does not associate privileges directly with projections since they are the underlying storage construct. Privileges may only be granted on the logical storage containers: the tables and views.

### **Dropping projections**

Dropping projections are handled much the same way HP Vertica creates them:

- Explicitly with DROP PROJECTION statement
- Implicitly when you drop the table

### **View privileges**

By default, only a superuser and the view owner (typically the person who creates the view) have access to the base object for a view. All other users and roles must be directly granted access to the view. For example:

- If a non-owner runs a SELECT query on the view, the view owner must also have SELECT ... WITH GRANT OPTION privileges on the view's base tables or views. This privilege must be directly granted to the owner, rather than through a role.
- If a view owner runs a SELECT query on the view, the owner must also have SELECT privilege directly granted (not through a role) on a view's base objects (table or view).

The only privilege that can be granted to a user or role is SELECT, which allows the user to execute SELECT queries on the view. The user or role also needs to have USAGE privilege on the schema containing the view to be able to run queries on the view.

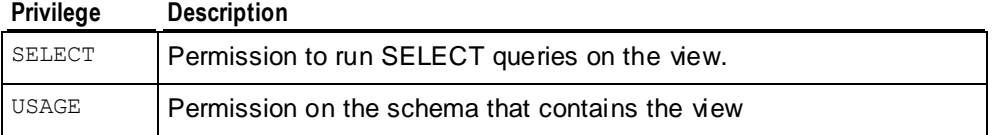

For details on granting and revoking view privileges, see GRANT (View) and REVOKE (View) in the SQL Reference Manual.

### **Sequence privileges**

To create a sequence, a user must have CREATE privileges on schema that contains the sequence. Only the owner and superusers can initially access the sequence. All other users must be granted access to the sequence by a superuser or the owner.

Only the sequence owner (typically the person who creates the sequence) or can drop or rename a sequence, or change the schema in which the sequence resides:

DROP SEQUENCE: Only a sequence owner or schema owner can drop a sequence.

- ALTER SEQUENCE RENAME TO: A sequence owner must have USAGE and CREATE privileges on the schema that contains the sequence to be renamed.
- ALTER SEQUENCE SET SCHEMA: A sequence owner must have USAGE privilege on the schema that currently contains the sequence (old schema), as well as CREATE privilege on the schema where the sequence will be moved (new schema).

The following table lists the privileges that can be granted to users or roles on sequences.

The only privilege that can be granted to a user or role is SELECT, which allows the user to use CURRVAL() and NEXTVAL() on sequence and reference in table. The user or role also needs to have USAGE privilege on the schema containing the sequence.

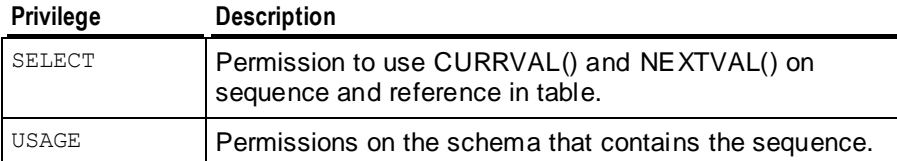

**Note:** Referencing sequence in the CREATE TABLE statement requires SELECT privilege on sequence object and USAGE privilege on sequence schema.

For details on granting and revoking sequence privileges, see GRANT (Sequence) and REVOKE (Sequence) in the SQL Reference Manual.

### **See Also**

*Using Named Sequences (pag[e 57\)](#page-56-0)* 

## **External procedure privileges**

Only a superuser is allowed to create or drop an external procedure.

By default, users cannot execute external procedures. A superuser must grant users and roles this right, using the GRANT (Procedure) EXECUTE statement. Additionally, users must have USAGE privileges on the schema that contains the procedure in order to call it.

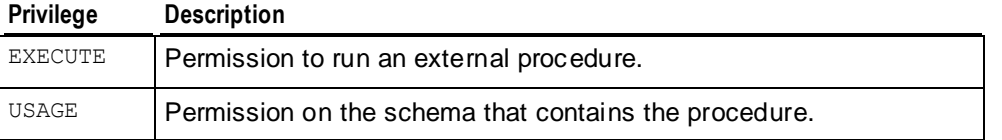

For details on granting and revoking external table privileges, see GRANT (Procedure) and REVOKE (Procedure) in the SQL Reference Manual.

## **User-defined function privileges**

User-defined functions (described in CREATE FUNCTION Statements) can be created by superusers or users with CREATE privileges on the schema that will contain the function, as well as USAGE privileges on the base library (if applicable).

Users or roles other than the function owner can use a function only if they have been granted EXECUTE privileges on it. They must also have USAGE privileges on the schema that contains the function to be able to call it.

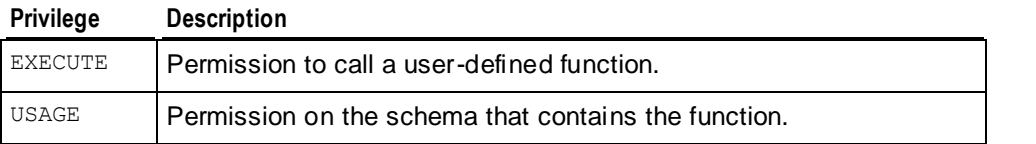

• DROP FUNCTION: Only a superuser or function owner can drop the function.

- ALTER FUNCTION RENAME TO: A superuser or function owner must have USAGE and CREATE privileges on the schema that contains the function to be renamed.
- ALTER FUNCTION SET SCHEMA: A superuser or function owner must have USAGE privilege on the schema that currently contains the function (old schema), as well as CREATE privilege on the schema where the function will be moved (new schema).

For details on granting and revoking user-defined function privileges, see the following topics in the SQL Reference Manual:

- GRANT (Aggregate Function) and REVOKE (Aggregate Function)
- GRANT (Analytic Function) and REVOKE (Analytic Function)
- GRANT (Function) and REVOKE (Function)
- GRANT (Transform Function) and REVOKE (Transform Function)

# **Library privileges**

Only a superuser can load an external library using the CREATE LIBRARY statement. By default, only a superuser can create user-defined functions (UDFs) based on a loaded library. A superuser can use the GRANT USAGE ON LIBRARY statement to allow users to create UDFs based on classes in the library. The user must also have CREATE privileges on the schema that will contain the UDF.

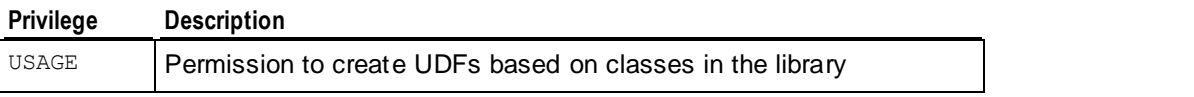

Once created, only a superuser or the user who created a UDF can use it by default. Either of them can grant other users or roles the ability to call the function using the GRANT EXECUTE ON FUNCTION statement. See the GRANT (Function) and REVOKE (Function) topics in the SQL Reference Manual for more information on granting and revoking privileges on functions.

In addition to EXECUTE privilege, users/roles also require USAGE privilege on the schema in which the function resides in order to execute the function.

For more information about libraries and UDFs, see Developing and Using User Defined Functions in the Programmer's Guide.

### **Resource pool privileges**

Only a superuser can create, alter, or drop a resource pool.

By default, users are granted USAGE rights to the GENERAL pool, from which their queries and other statements allocate memory and get their priorities. A superuser must grant users USAGE rights to any additional resource pools by using the GRANT USAGE ON RESOURCE POOL statement. Once granted access to the resource pool, users can use the SET SESSION RESOURCE POOL statement and the RESOURCE POOL clause of the ALTER USER statement to have their queries draw their resources from the new pool.

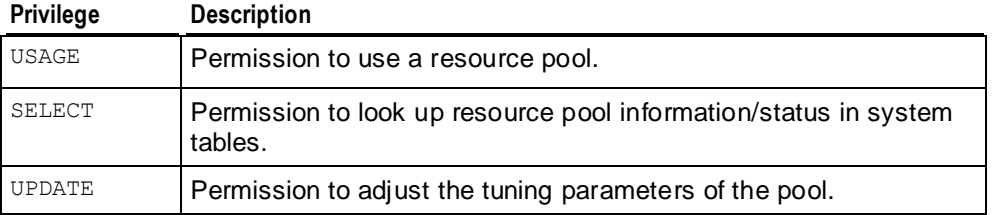

For details on granting and revoking resource pool privileges, see GRANT (Resource Pool) and REVOKE (Resource Pool) in the SQL Reference Manual.

### **Storage location privileges**

Users and roles without superuser privileges can copy data to and from storage locations as long as the following conditions are met, where a superuser:

- **1** Creates a a special class of storage location (ADD\_LOCATION) specifying the 'USER' argument, which indicates the specified area is accessible to non-dbadmin users.
- **2** Grants users or roles READ and/or WRITE access to the specified location using the GRANT (Storage Location) statement.

**Note:** GRANT/REVOKE (Storage Location) statements are applicable only to 'USER' storage locations.

Once such storage locations exist and the appropriate privileges are granted, users and roles granted READ privileges can copy data from files in the storage location into a table. Those granted WRITE privileges can export data from a table to the storage location on which they have been granted access. WRITE privileges also let users save COPY statement exceptions and rejected data files from HP Vertica to the specified storage location.

Only a superuser can add, alter, retire, drop, and restore a location, as well as set and measure location performance. All non-dbadmin users or roles require READ and/or WRITE permissions on the location.

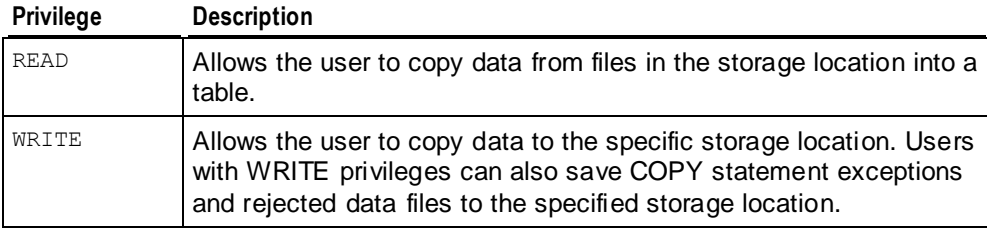

# **See Also**

GRANT (Storage Location) and Storage Management Functions in the SQL Reference Manual

ADD\_LOCATION in the SQL Reference Manual

### **Role, profile, and user privileges**

Only a superuser can create, alter or drop a:

- role
- profile
- user

By default, only the superuser can grant or revoke a role to another user or role. A user or role can be given the privilege to grant and revoke a role by using the WITH ADMIN OPTION clause of the GRANT statement.

For details on granting and revoking role privileges, see GRANT (Role) and REVOKE (Role) in the SQL Reference Manual.

### **See Also**

CREATE USER, ALTER USER, DROP USER

CREATE PROFILE, ALTER PROFILE, DROP PROFILE

CREATE ROLE, ALTER ROLE RENAME, DROP ROLE

### **Metadata privileges**

A superuser has unrestricted access to all database metadata. Other users have significantly reduced access to metadata based on their privileges, as follows:

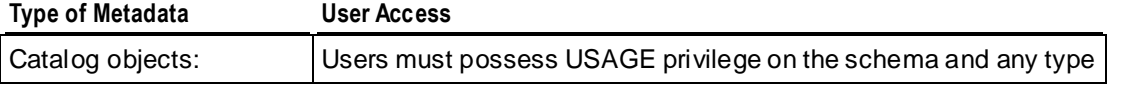

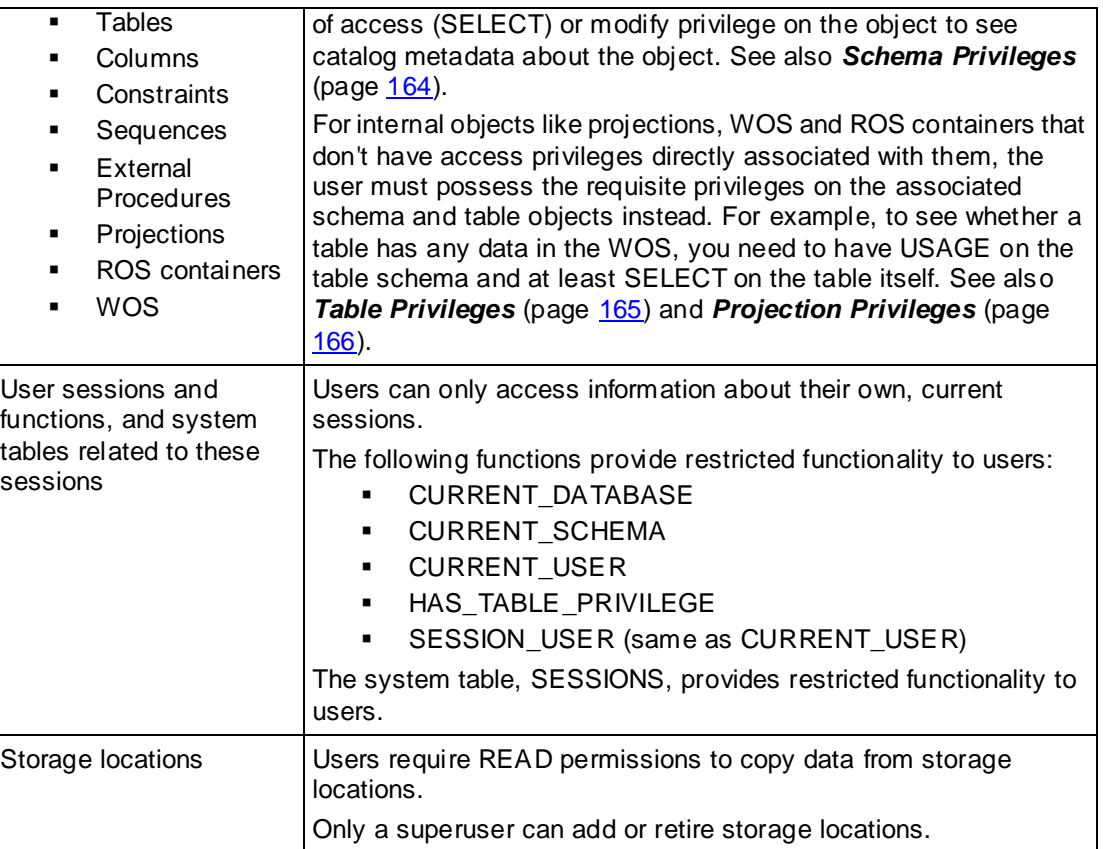

## **I/O privileges**

Users need no special permissions to connect to and disconnect from an HP Vertica database.

To EXPORT TO and COPY FROM HP Vertica, the user must have:

- SELECT privileges on the source table
- USAGE privilege on source table schema
- INSERT privileges for the destination table in target database
- USAGE privilege on destination table schema

To COPY FROM STDIN and use local COPY a user must have INSERT privileges on the table and USAGE privilege on schema.

**Note:** Only a superuser can COPY from *file*.

### **Comment privileges**

A comment lets you add, revise, or remove a textual message to a database object. You must be an object owner or superuser in order to COMMENT ON one of the following objects:

COLUMN

- CONSTRAINT
- FUNCTION (including AGGREGATE and ANALYTIC)
- LIBRARY
- NODE
- PROJECTION
- SCHEMA
- SEQUENCE
- TABLE
- TRANSFORM FUNCTION
- VIEW

Other users must have VIEW privileges on an object to view its comments.

## **Transaction privileges**

No special permissions are required for the following database operations:

- COMMIT
- ROLLBACK
- RELEASE SAVEPOINT
- SAVEPOINT

## **Session privileges**

No special permissions are required for users to use the SHOW statement or any of the SET statements.

# **Tuning privileges**

In order to PROFILE a single SQL statement or returns a query plan's execution strategy to standard output using the EXPLAIN command, users must have the same privileges that are required for them to run the same query without the PROFILE or EXPLAIN keyword.

# <span id="page-172-0"></span>**Granting and revoking privileges**

To grant or revoke a privilege using one of the SQL GRANT or REVOKE statements, the user must have the following permissions for the GRANT/REVOKE statement to succeed:

- Superuser or privilege WITH GRANT OPTION
- USAGE privilege on the schema
- Appropriate privileges on the object

The syntax for granting and revoking privileges is different for each database object, such as schema, database, table, view, sequence, procedure, function, resource pool, and so on.

Normally, a superuser first creates a user and then uses GRANT syntax to define the user's privileges or roles or both. For example, the following series of statements creates user Carol and grants Carol access to the apps database in the PUBLIC schema and also lets Carol grant SELECT privileges to other users on the applog table:

=> CREATE USER Carol; => GRANT USAGE ON SCHEMA PUBLIC to Carol; => GRANT ALL ON DATABASE apps TO Carol; => GRANT SELECT ON applog TO Carol WITH GRANT OPTION;

See GRANT Statements and REVOKE Statements in the SQL Reference Manual.

### **About superuser privileges**

A superuser (DBADMIN) is the automatically-created database user who has the same name as the Linux database administrator account and who can bypass all GRANT/REVOKE authorization, as well as supersede any user that has been granted the *PSEUDOSUPERUSER*  $(paae 186)$  $(paae 186)$  role.

**Note:** Database superusers are not the same as a Linux superuser with (root) privilege and cannot have Linux superuser privilege.

A superuser can grant privileges on all database object types to other users, as well as grant privileges to roles. Users who have been granted the role will then gain the privilege as soon as they *enable it* (page [195\)](#page-194-0).

Superusers may grant or revoke any object privilege on behalf of the object owner, which means a superuser can grant or revoke the object privilege if the object owner could have granted or revoked the same object privilege. A superuser may revoke the privilege that an object owner granted, as well as the reverse.

Since a superuser is acting on behalf of the object owner, the GRANTOR column of V\_CATALOG.GRANTS table displays the object owner rather than the superuser who issued the GRANT statement.

A superuser can also alter ownership of table and sequence objects.

**See Also** *The DBADMIN Role* (pag[e 185\)](#page-184-0)

### **About schema owner privileges**

By default, the schema owner has privileges to create objects within a schema. Additionally, the schema owner can drop any object in the schema, requiring no additional privilege on the object.

The schema owner is typically the user who creates the schema.

Schema owners cannot access objects in the schema. Access to objects requires the appropriate privilege at the object level.

All other access to the schema and its objects must be explicitly granted to users or roles by a superuser or schema owner to prevent unauthorized users from accessing the schema and its objects.

### See *Schema Privileges* (page [164\)](#page-163-0)

### **About object owner privileges**

The database, along with every object in it, has an owner. The object owner is usually the person who created the object, although a superuser can alter ownership of objects, such as table and sequence.

Object owners must have appropriate schema privilege to access, alter, rename, move or drop any object it owns without any additional privileges.

An object owner can also:

### **Grant privileges on their own object to other users**

The WITH GRANT OPTION clause specifies that a user can grant the permission to other users. For example, if user Bob creates a table, Bob can grant privileges on that table to users Ted, Alice, and so on.

### **Grant privileges to roles**

Users who are granted the role gain the privilege.

## **How to grant privileges**

As described in *Granting and Revoking Privileges* (page [173\)](#page-172-0), specific users grant privileges using the GRANT statement with or without the optional WITH GRANT OPTION, which allows the user to grant the same privileges to other users.

- A superuser can grant privileges on all object types to other users.
- A superuser or object owner can grant privileges to roles. Users who have been granted the role then gain the privilege.
- An object owner can grant privileges on the object to other users using the optional WITH GRANT OPTION clause.
- The user needs to have USAGE privilege on schema and appropriate privileges on the object.

When a user grants an explicit list of privileges, such as GRANT INSERT, DELETE, REFERENCES ON applog TO Bob:

- The GRANT statement succeeds only if all the roles are granted successfully. If any grant operation fails, the entire statement rolls back.
- HP Vertica will return ERROR if the user does not have grant options for the privileges listed.

When a user grants ALL privileges, such as  $GRANT ALL ON applog TO Bob$ , the statement always succeeds. HP Vertica grants all the privileges on which the grantor has the WITH GRANT OPTION and skips those privileges without the optional WITH GRANT OPTION.

For example, if the user Bob has delete privileges with the optional grant option on the applog table, only DELETE privileges are granted to Bob, and the statement succeeds:

=> GRANT DELETE ON applog TO Bob WITH GRANT OPTION; GRANT PRIVILEGE

For details, see the GRANT Statements in the SQL Reference Manual.

### **How to revoke privileges**

In general, ONLY the user who originally granted a privilege can revoke it using a REVOKE statement. That user must have superuser privilege or have the optional WITH GRANT OPTION on the privilege. The user also must have USAGE privilege on the schema and appropriate privileges on the object for the REVOKE statement to succeed.

In order to revoke a privilege, this privilege must have been granted to the specified grantee by this grantor before. If HP Vertica finds that to be the case, the above REVOKE statement removes the privilege (and WITH GRANT OPTION privilege, if supplied) from the grantee. Otherwise, HP Vertica prints a NOTICE that the operation failed, as in the following example.

=> REVOKE SELECT ON applog FROM Bob; NOTICE 0: Cannot revoke "SELECT" privilege(s) for relation "applog" that you did not grant to "Bob" REVOKE PRIVILEGE

The above REVOKE statement removes the privilege (and WITH GRANT OPTION privilege, if applicable) from the grantee or it prints a notice that the operation failed.

In order to revoke grant option for a privilege, the grantor must have previously granted the grant option for the privilege to the specified grantee. Otherwise, HP Vertica prints a NOTICE.

The following REVOKE statement removes the GRANT option only but leaves the privilege intact:

=> GRANT INSERT on applog TO Bob WITH GRANT OPTION; GRANT PRIVILEGE => REVOKE GRANT OPTION FOR INSERT ON applog FROM Bob; REVOKE PRIVILEGE

When a user revokes an explicit list of privileges, such as GRANT INSERT, DELETE, REFERENCES ON applog TO Bob:

- The REVOKE statement succeeds only if all the roles are revoked successfully. If any revoke operation fails, the entire statement rolls back.
- HP Vertica returns ERROR if the user does not have grant options for the privileges listed.
- HP Vertica returns NOTICE when revoking privileges that this user had not been previously granted.

When a user revokes ALL privileges, such as  $REVOKE$  ALL ON applog TO Bob, the statement always succeeds. HP Vertica revokes all the privileges on which the grantor has the optional WITH GRANT OPTION and skips those privileges without the WITH GRANT OPTION.

For example, if the user Bob has delete privileges with the optional grant option on the applog table, only grant option is revoked from Bob, and the statement succeeds without NOTICE:

=> REVOKE GRANT OPTION FOR DELETE ON applog FROM Bob; For details, see the REVOKE Statements in the SQL Reference Manual.

### **Privilege ownership chains**

The ability to revoke privileges on objects can cascade throughout an organization. If the grant option was revoked from a user, the privilege that this user granted to other users will also be revoked.

If a privilege was granted to a user or role by multiple grantors, to completely revoke this privilege from the grantee the privilege has to be revoked by each original grantor. The only exception is a superuser may revoke privileges granted by an object owner, with the reverse being true, as well.

In the following example, the SELECT privilege on table t1 is granted through a chain of users, from a superuser through User3.

A superuser grants User1 CREATE privileges on the schema s1:

```
\Rightarrow \c - dbadmin
You are now connected as user "dbadmin".
=> CREATE USER User1;
CREATE USER
=> CREATE USER User2;
CREATE USER
=> CREATE USER User3;
CREATE USER
\Rightarrow CREATE SCHEMA s1;
CREATE SCHEMA
=> GRANT USAGE on SCHEMA s1 TO User1, User2, User3;
GRANT PRIVILEGE
=> CREATE ROLE reviewer;
CREATE ROLE
=> GRANT CREATE ON SCHEMA s1 TO User1;
GRANT PRIVILEGE
```
 User1 creates new table t1 within schema s1 and then grants SELECT WITH GRANT OPTION privilege on s1.t1 to User2:

```
\Rightarrow \c - User1
You are now connected as user "User1".
=> CREATE TABLE s1.t1(id int, sourceID VARCHAR(8));
CREATE TABLE
=> GRANT SELECT on s1.t1 to User2 WITH GRANT OPTION;
GRANT PRIVILEGE
```
User2 grants SELECT WITH GRANT OPTION privilege on s1.t1 to User3:

```
\Rightarrow \c - User2
You are now connected as user "User2".
```
=> **GRANT SELECT on s1.t1 to User3 WITH GRANT OPTION;** GRANT PRIVILEGE

User3 grants SELECT privilege on s1.t1 to the reviewer role:

```
\Rightarrow \c - User3
You are now connected as user "User3".
=> GRANT SELECT on s1.t1 to reviewer;
GRANT PRIVILEGE
```
Users cannot revoke privileges upstream in the chain. For example, User2 did not grant privileges on User1, so when User1 runs the following REVOKE command, HP Vertica rolls back the command:

```
\Rightarrow \c - User2
You are now connected as user "User2".
=> REVOKE CREATE ON SCHEMA s1 FROM User1;
ROLLBACK 0: "CREATE" privilege(s) for schema "s1" could not be revoked from 
"User1"
```
Users can revoke privileges indirectly from users who received privileges through a cascading chain, like the one shown in the example above. Here, users can use the CASCADE option to revoke privileges from all users "downstream" in the chain. A superuser or User1 can use the CASCADE option to revoke the SELECT privilege on table s1.t1 from all users. For example, a superuser or User1 can execute the following statement to revoke the SELECT privilege from all users and roles within the chain:

```
\Rightarrow \c - User1
You are now connected as user "User1".
=> REVOKE SELECT ON s1.t1 FROM User2 CASCADE;
REVOKE PRIVILEGE
```
When a superuser or User1 executes the above statement, the SELECT privilege on table s1.t1 is revoked from User2, User3, and the reviewer role. The GRANT privilege is also revoked from User2 and User3, which a superuser can verify by querying the V\_CATALOG.GRANTS system table.

```
=> SELECT * FROM grants WHERE object name = 's1' AND grantee ILIKE 'User%';
grantor | privileges_description | object_schema | object_name | grantee
---------+------------------------+---------------+-------------+---------
dbadmin | USAGE | | s1 | User1
dbadmin | USAGE | | | | | | | | | | | | | | User2<br>dbadmin | USAGE | | | | | | | | | | | | | | | | | | User3
dbadmin | USAGE | | s1 | User3
(3 rows)
```
## **Modifying privileges**

A superuser or object owner can use one of the ALTER statements to modify a privilege, such as changing a sequence owner or table owner. Reassignment to the new owner does not transfer grants from the original owner to the new owner; grants made by the original owner are dropped.

### **Changing a table owner**

The ability to change table ownership is useful when moving a table from one schema to another. Ownership reassignment is also useful when a table owner leaves the company or changes job responsibilities. Because you can change the table owner, the tables won't have to be completely rewritten, you can avoid loss in productivity.

The syntax looks like this:

ALTER TABLE [[*db-name*.]*schema*.]*table-name* **OWNER TO** *new-owner name*

In order to alter table ownership, you must be either the table owner or a superuser.

A change in table ownership transfers just the owner and not privileges; grants made by the original owner are dropped and all existing privileges on the table are revoked from the previous owner. However, altering the table owner transfers ownership of dependent sequence objects (associated IDENTITY/AUTO-INCREMENT sequences) but does not transfer ownership of other referenced sequences. See ALTER SEQUENCE for details on transferring sequence ownership.

#### **Notes**

- Table privileges are separate from schema privileges; therefore, a table privilege change or table owner change does not result in any schema privilege change.
- Because projections define the physical representation of the table, HP Vertica does not require separate projection owners. The ability to create or drop projections is based on the table privileges on which the projection is anchored.
- During the alter operation HP Vertica updates projections anchored on the table owned by the old owner to reflect the new owner. For pre-join projection operations, HP Vertica checks for privileges on the referenced table.

### **Example**

In this example, user Bob connects to the database, looks up the tables, and transfers ownership of table  $t33$  from himself to to user Alice.

 $\Rightarrow$   $\c -$  Bob You are now connected as user "Bob".  $\Rightarrow$  \d Schema | Name | Kind | Owner | Comment --------+--------+-------+---------+-------- public | applog | table | dbadmin | public | t33 | table | Bob | (2 rows)

=> ALTER TABLE t33 OWNER TO Alice; ALTER TABLE

Notice that when Bob looks up database tables again, he no longer sees table t33.

 $\Rightarrow$  \d List of tables List of tables Schema | Name | Kind | Owner | Comment

```
--------+--------+-------+---------+---------
public | applog | table | dbadmin |
(1 row)
```
When user Alice connects to the database and looks up tables, she sees she is the owner of table t33.

```
\Rightarrow \c - Alice
You are now connected as user "Alice".
h / \leq
```

```
 List of tables
Schema | Name | Kind | Owner | Comment
--------+------+-------+-------+---------
public | t33 | table | Alice |
(2 rows)
```
Either Alice or a superuser can transfer table ownership back to Bob. In the following case a superuser performs the transfer.

You are now connected as user "dbadmin". => ALTER TABLE t33 OWNER TO Bob; ALTER TABLE

 $\Rightarrow$  \d

 $\Rightarrow$  \c - dbadmin

 List of tables Schema | Name | Kind | Owner | Comment --------+----------+-------+---------+-------- public | applog | table | dbadmin | public | comments | table | dbadmin | public | t33 | table | Bob | s1 | t1 | table | User1 | (4 rows)

You can also query the V\_CATALOG.TABLES system table to view table and owner information. Note that a change in ownership does not change the table ID.

In the below series of commands, the superuser changes table ownership back to Alice and queries the TABLES system table.

```
=> ALTER TABLE t33 OWNER TO Alice;
ALTER TABLE
=> SELECT table schema id, table schema, table id, table name, owner id, owner name FROM tables;
 table schema \overline{id} | table schema | table \overline{id} | table name | owner \overline{id} | owner name
-------------------+--------------+-------------------+------------+-------------------+---------
---
 45035996273704968 | public | 45035996273713634 | applog | 45035996273704962 | dbadmin
 45035996273704968 | public | 45035996273724496 | comments | 45035996273704962 | dbadmin
 45035996273730528 | s1 | 45035996273730548 | t1 | 45035996273730516 | User1
 45035996273704968 | public | 45035996273795846 | t33 | 45035996273724576 | Alice
(5 \text{ rows})
```
Now the superuser changes table ownership back to Bob and queries the TABLES table again. Nothing changes but the owner name row, from Alice to Bob.
```
=> ALTER TABLE t33 OWNER TO Bob;
ALTER TABLE
=> SELECT table schema id, table schema, table id, table name, owner id,
owner name FROM tables;
  table_schema_id | table_schema | table_id | table_name | owner_id | owner_name
       -------------------+--------------+-------------------+------------+-------------------+---------
---
 45035996273704968 | public | 45035996273713634 | applog | 45035996273704962 | dbadmin
 45035996273704968 | public | 45035996273724496 | comments | 45035996273704962 | dbadmin
 45035996273730528 | s1 | 45035996273730548 | t1 | 45035996273730516 | User1
 45035996273704968 | public | 45035996273793876 | foo | 45035996273724576 | Alice
 45035996273704968 | public | 45035996273795846 | t33 | 45035996273714428 | Bob
(5 rows)
```
#### **Table reassignment with sequences**

Altering the table owner transfers ownership of only associated IDENTITY/AUTO-INCREMENT sequences but not other reference sequences. For example, in the below series of commands, ownership on sequence s1 does not change:

```
\Rightarrow CREATE USER u1;
CREATE USER
\Rightarrow CREATE USER u2;
CREATE USER
=> CREATE SEQUENCE s1 MINVALUE 10 INCREMENT BY 2;
CREATE SEQUENCE
\Rightarrow CREATE TABLE t1 (a INT, id INT DEFAULT NEXTVAL('s1'));
CREATE TABLE
\Rightarrow CREATE TABLE t2 (a INT, id INT DEFAULT NEXTVAL('s1'));
CREATE TABLE
=> SELECT sequence name, owner name FROM sequences;
sequence name | owner name
---------------+------------
s1 dbadmin
(1 row)
=> ALTER TABLE t1 OWNER TO u1;
ALTER TABLE
=> SELECT sequence name, owner name FROM sequences;
sequence_name | owner name
---------------+------------
s1 | dbadmin
(1 row)
\Rightarrow ALTER TABLE t2 OWNER TO u2;
ALTER TABLE
=> SELECT sequence name, owner name FROM sequences;
sequence name | owner name
---------------+------------
s1 | dbadmin
(1 row)
```
#### **See Also**

*Changing a sequence owner* (page [182\)](#page-181-0)

#### <span id="page-181-0"></span>**Changing a sequence owner**

The ALTER SEQUENCE command lets you change the attributes of an existing sequence. All changes take effect immediately, within the same session. Any parameters not set during an ALTER SEQUENCE statement retain their prior settings.

If you need to change sequence ownership, such as if an employee who owns a sequence leaves the company, you can do so with the following ALTER SEQUENCE syntax:

ALTER SEQUENCE *sequence-name* **OWNER TO** *new-owner-name*;

This operation immediately reassigns the sequence from the current owner to the specified new owner.

Only the sequence owner or a superuser can change ownership, and reassignment does not transfer grants from the original owner to the new owner; grants made by the original owner are dropped.

**Note:** Renaming a table owner transfers ownership of dependent sequence objects (associated IDENTITY/AUTO-INCREMENT sequences) but does not transfer ownership of other referenced sequences. See *Changing a table owner* (pag[e 179\)](#page-178-0).

#### **Example**

The following example reassigns sequence ownership from the current owner to user Bob:

=> ALTER SEQUENCE sequential OWNER TO Bob;

See ALTER SEQUENCE in the SQL Reference Manual for details.

# **Viewing privileges granted on objects**

HP Vertica logs information about privileges granted on various objects, including the grantor and grantee, in the V\_CATALOG.GRANTS system table. The order of columns in the table corresponds to the order in which they appear in the GRANT command. An asterisk in the output means the privilege was granted WITH GRANT OPTION.

The following command queries the GRANTS system table:

=> SELECT \* FROM grants ORDER BY grantor, grantee;

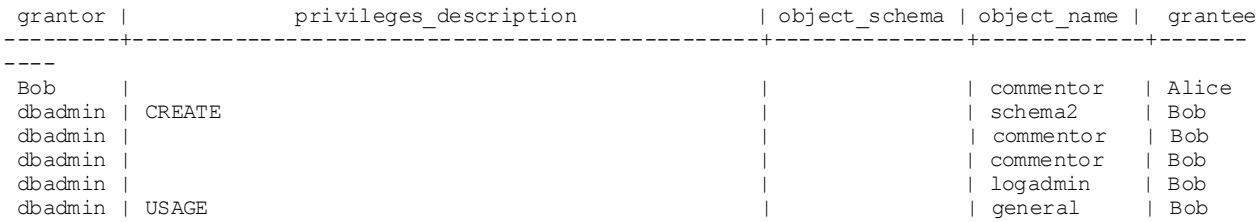

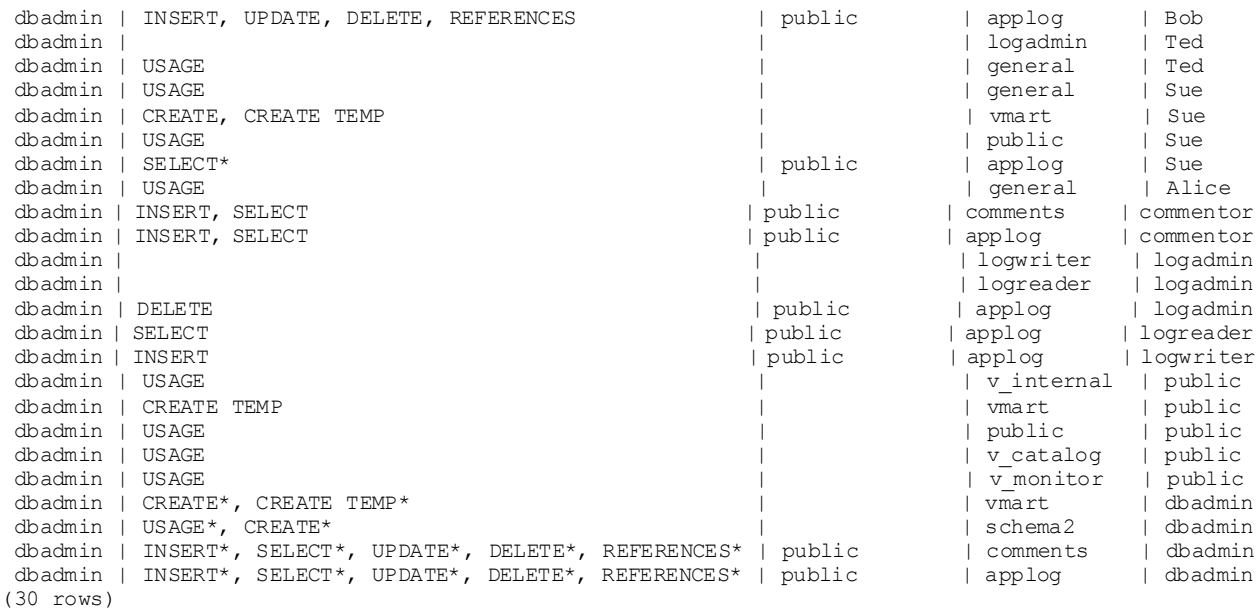

To quickly find all of the privileges that have been granted to all users on the schema named myschema, run the following statement:

```
=> SELECT grantee, privileges_description FROM GRANTS
  WHERE object name='myschema';
grantee | privileges_description
---------+------------------------
 Bob | USAGE, CREATE
 Alice | CREATE
(2 rows)
```
Note that the vsql commands, \dp and \z, both return similar information to GRANTS:

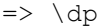

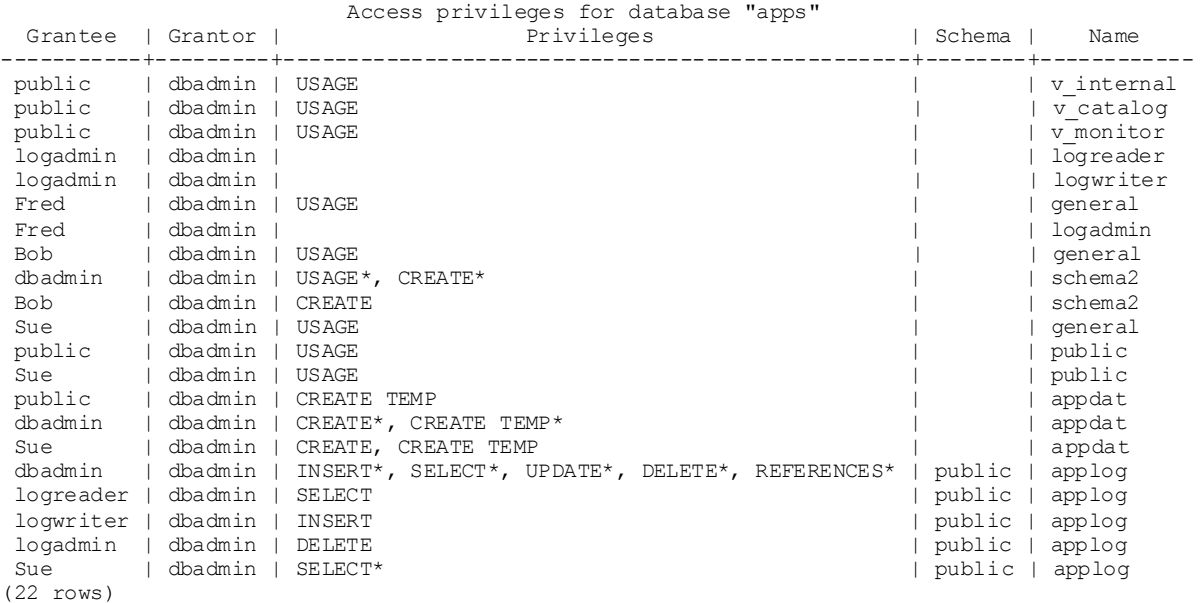

See GRANT Statements in the SQL Reference Manual.

# **About Database Roles**

To make managing permissions easier, use roles. A role is a collection of privileges that a superuser can grant to (or revoke from) one or more users or other roles. Using roles avoids having to manually grant sets of privileges user by user. For example, several users might be assigned to the administrator role. You can grant or revoke privileges to or from the administrator role, and all users with access to that role are affected by the change.

**Note:** Users must first enable a role before they gain all of the privileges that have been granted to it. See *Enabling Roles* (page [195\)](#page-194-0).

#### **Role hierarchies**

You can also use roles to build hierarchies of roles; for example, you can create an administrator role that has privileges granted non-administrator roles as well as to the privileges granted directly to the administrator role. See also *Role hierarchy* (page [189\)](#page-188-0).

Roles do no supersede manually-granted privileges, so privileges directly assigned to a user are not altered by roles. Roles just give additional privileges to the user.

#### **Creating and using a role**

Using a role follows this general flow:

- **1** A superuser creates a role using the CREATE ROLE statement.
- **2** A superuser or object owner grants privileges to the role using one of the GRANT statements.
- **3** A superuser or users with administrator access to the role grant users and other roles access to the role.
- **4** Users granted access to the role use the SET ROLE command to enable that role and gain the role's privileges.

You can do steps 2 and 3 in any order. However, granting access to a role means little until the role has privileges granted to it.

**Tip:** You can query the V\_CATALOG system tables ROLES, GRANTS, and USERS to see any directly-assigned roles; however, these tables do not indicate whether a role is available to a user when roles could be available through other roles (indirectly). See the HAS\_ROLE() function for additional information.

#### **Roles on Management Console**

When users sign in to the Management Console (MC), what they can view or do is governed by MC roles. For details, see *About MC Users* (pag[e 148\)](#page-147-0) and *About MC Privileges and Roles* (page [199\)](#page-198-0).

# **Types of database roles**

HP Vertica has three pre-defined roles:

- PUBLIC (page [187\)](#page-186-0)
- *PSEUDOSUPERUSER* (pag[e 186\)](#page-185-0)
- *DBADMIN* (page [185\)](#page-184-0)

**Note:** You might encounter a DBDUSER role in system table output. This role is internal only; you can ignore it.

Predefined roles cannot be dropped or renamed. Other roles may not be granted to (or revoked from) predefined roles except to/from PUBLIC, but predefined roles may be granted to other roles or users or both.

Individual privileges may be granted to/revoked from predefined roles. See the SQL Reference Manual for all of the GRANT and REVOKE statements.

# <span id="page-184-0"></span>**DBADMIN role**

Every database has the special DBADMIN role. A superuser (or someone with the **PSEUDOSUPERUSER role** (pag[e 186\)](#page-185-0)) can grant this role to or revoke this role from any user or role.

Users who enable the DBADMIN role gain these privileges:

- Create or drop users
- Create or drop schemas
- Create or drop roles
- View all system tables
- View and terminate user sessions

The DBADMIN role does NOT allow users to:

- Start and stop a database
- Change DBADMIN privileges
- Set configuration parameters (set config\_parameter)

You can assign additional privileges to the DBADMIN role, but you cannot assign any additional roles; for example, the following is not allowed:

```
=> CREATE ROLE appviewer;
CREATE ROLE
=> GRANT appviewer TO dbadmin;
ROLLBACK 2347: Cannot alter predefined role "dbadmin"
```
You can, however, grant the DBADMIN role to other roles to augment a set of privileges. See *Role hierarchy* (page [189\)](#page-188-0) for more information.

#### **View a list of database superusers**

To see who is a superuser, run the vsql \du meta-command. In this example, only dbadmin is a superuser.

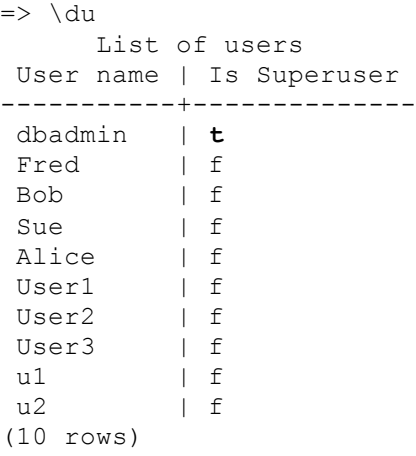

### **See also**

*DBADMIN user* (pag[e 144\)](#page-143-0)

# <span id="page-185-0"></span>**PSEUDOSUPERUSER role**

The special PSEUDOSUPERUSER role is automatically created in each database. A superuser (or someone with the PSEUDOSUPERUSER role) can grant this role to another user, or revoke the role from another user. The PSEUDOSUPERUSER cannot revoke or change any superuser privileges.

Users with the PSEUDOSUPERUSER role enabled have all of the privileges of the database superuser, including the ability to:

- Create schemas
- Create and grant privileges to roles
- Bypass all GRANT/REVOKE authorization
- Set user account's passwords
- Lock and unlock user accounts
- Create or drop a UDF library
- Create or drop a UDF function
- Create or drop an external procedure
- Add or edit comments on nodes
- Create or drop password profiles

You can assign additional privileges to the PSEUDOSUPERUSER role, but you cannot assign any additional roles; for example, the following is not allowed:

=> CREATE ROLE appviewer; CREATE ROLE => GRANT appviewer TO pseudosuperuser; ROLLBACK 2347: Cannot alter predefined role "pseudosuperuser"

### <span id="page-186-0"></span>**PUBLIC role**

By default, every database has the special PUBLIC role. HP Vertica grants this role to each user automatically, and it is automatically enabled. You grant privileges to this role that every user should have by default. You can also grant access to roles to PUBLIC, which allows any user to access the role using the SET ROLE statement.

**Note:** The PUBLIC role can never be dropped, nor can it be revoked from users or roles.

#### **Example**

In the following example, if the superuser hadn't granted INSERT privileges on the table publicdata to the PUBLIC group, the INSERT statement executed by user bob would fail:

```
=> CREATE TABLE publicdata (a INT, b VARCHAR);
CREATE TABLE
=> GRANT INSERT, SELECT ON publicdata TO PUBLIC;
GRANT PRIVILEGE
=> CREATE PROJECTION publicdataproj AS (SELECT * FROM publicdata);
CREATE PROJECTION
dbadmin=> \c - bob
You are now connected as user "bob".
=> INSERT INTO publicdata VALUES (10, 'Hello World');
OUTPUT
--------
       1
(1 row)
```
#### **See also**

**PUBLIC user** (page [145\)](#page-144-0)

### <span id="page-186-1"></span>**Default roles for database users**

By default, no roles (other than the default *PUBLIC role* (page [187\)](#page-186-0)) are enabled at the start of a user session.

```
=> SHOW ENABLED_ROLES;
   name | setting
  ---------------+---------
enabled roles |
(1 row)
```
A superuser can set one or more default roles for a user, which are automatically enabled at the start of the user's session. Setting a default role is a good idea if users normally rely on the privileges granted by one or more roles to carry out the majority of their tasks. To set a default role, use the DEFAULT ROLE parameter of the ALTER USER statement as superuser:

```
\Rightarrow \c vmart apps
You are now connected to database "apps" as user "dbadmin".
=> ALTER USER Bob DEFAULT ROLE logadmin;
ALTER USER
\Rightarrow \c - Bob;
You are now connected as user "Bob"
=> SHOW ENABLED_ROLES;
    \overline{\phantom{a}} | setting
---------------+----------
enabled roles | logadmin
(1 row)
```
#### **Notes**

- Only roles that the user already has access to can be made default.
- Unlike granting a role, setting a default role or roles overwrites any previously-set defaults.
- To clear any default roles for a user, use the keyword NONE as the role name in the DEFAULT ROLE argument.
- Default roles only take effect at the start of a user session. They do not affect the roles enabled in the user's current session.
- Avoid giving users default roles that have administrative or destructive privileges (the **PSEUDOSUPERUSER** (pag[e 186\)](#page-185-0) role or DROP privileges, for example). By forcing users to explicitly enable these privileges, you can help prevent accidental data loss.

# **Using database roles**

There are several steps to using roles:

- **1** A superuser creates a role using the CREATE ROLE statement.
- **2** A superuser or object owner grants privileges to the role.
- **3** A superuser or users with administrator access to the role grant users and other roles access to the role.
- **4** Users granted access to the role run the SET ROLE command to make that role active and gain the role's privileges.

You can do steps 2 and 3 in any order. However, granting access to a role means little until the role has privileges granted to it.

**Tip:** Query system tables ROLES, GRANTS, and USERS to see any directly-assigned roles. Because these tables do not indicate whether a role is available to a user when roles could be available through other roles (indirectly), see the HAS\_ROLE() function for additional information.

# **See also** *About MC Privileges and Roles* (pag[e 199\)](#page-198-0)

# <span id="page-188-0"></span>**Role hierarchy**

In addition to granting roles to users, you can also grant roles to other roles. This lets you build hierarchies of roles, with more privileged roles (an administrator, for example) being assigned all of the privileges of lesser-privileged roles (a user of a particular application), in addition to the privileges you assign to it directly. By organizing your roles this way, any privilege you add to the application role (reading or writing to a new table, for example) is automatically made available to the more-privileged administrator role.

# **Example**

The following example creates two roles, assigns them privileges, then assigns them to a new administrative role.

**1** Create new table applog:

```
=> CREATE TABLE applog (id int, sourceID VARCHAR(32), 
    data TIMESTAMP, event VARCHAR(256));
```
- **2** Create a new role called logreader:
	- => CREATE ROLE logreader;
- **3** Grant the logreader role read-only access on the applog table:
	- => GRANT SELECT ON applog TO logreader;
- **4** Create a new role called logwriter:
	- => CREATE ROLE logwriter;
- **5** Grant the logwriter write access on the applog table:
	- => GRANT INSERT ON applog to logwriter;
- **6** Create a new role called logadmin, which will rule the other two roles:

=> CREATE ROLE logadmin;

- **7** Grant the logadmin role privileges to delete data:
	- => GRANT DELETE ON applog to logadmin;
- **8** Grant the logadmin role privileges to have the same privileges as the logreader and logwriter roles:

=> GRANT logreader, logwriter TO logadmin;

**9** Create new user Bob:

=> CREATE USER Bob;

**10** Give Bob logadmin privileges:

=> GRANT logadmin TO Bob;

The user Bob can now enable the logadmin role, which also includes the logreader and logwriter roles. Note that Bob cannot enable either the logreader or logwriter role directly. A user can only enable explicitly-granted roles.

Hierarchical roles also works with administrative access to a role:

=> GRANT logreader, logwriter TO logadmin WITH ADMIN OPTION; GRANT ROLE => GRANT logadmin TO Bob;  $\Rightarrow$   $\c -$  bob; -- connect as Bob You are now connected as user "Bob". => SET ROLE logadmin; -- Enable logadmin role SET => GRANT logreader TO Alice; GRANT ROLE

Note that the user Bob only has administrative access to the logreader and logwriter roles through the logadmin role. He doesn't have administrative access to the logadmin role, since it wasn't granted to him with the optional WITH ADMIN OPTION argument:

```
=> GRANT logadmin TO Alice;
WARNING: Some roles were not granted
GRANT ROLE
```
For Bob to be able to grant the logadmin role, a superuser would have had to explicitly grant him administrative access.

#### **See also**

*About MC Privileges and Roles* (pag[e 199\)](#page-198-0)

# **Creating database roles**

A superuser creates a new role using the CREATE ROLE statement. Only a superuser can create or drop roles.

```
=> CREATE ROLE administrator;
CREATE ROLE
```
The newly-created role has no privileges assigned to it, and no users or other roles are initially granted access to it. A superuser must *grant privileges* (pag[e 191\)](#page-190-0) and *access* (pag[e 192\)](#page-191-0) to the role.

# **Deleting database roles**

A superuser can delete a role with the DROP ROLE statement.

Note that if any user or other role has been assigned the role you are trying to delete, the DROP ROLE statement fails with a dependency message.

```
=> DROP ROLE administrator;
NOTICE: User Bob depends on Role administrator
ROLLBACK: DROP ROLE failed due to dependencies
DETAIL: Cannot drop Role administrator because other objects depend on it
HINT: Use DROP ROLE ... CASCADE to remove granted roles from the dependent 
users/roles
```
Supply the optional CASCADE parameter to drop the role and its dependencies.

```
=> DROP ROLE administrator CASCADE;
DROP ROLE
```
# <span id="page-190-0"></span>**Granting privileges to roles**

A superuser or owner of a schema, table, or other database object can assign privileges to a role, just as they would assign privileges to an individual user by using the GRANT statements described in the SQL Reference Manual. See *About Database Privileges* (page [153\)](#page-152-0) for information about which privileges can be granted.

Granting a privilege to a role immediately affects active user sessions. When you grant a new privilege, it becomes immediately available to every user with the role active.

#### **Example**

The following example creates two roles and assigns them different privileges on a single table called applog.

**1** Create a table called applog:

```
\Rightarrow CREATE TABLE applog (id int, sourceID VARCHAR(32),
    data TIMESTAMP, event VARCHAR(256));
```
- **2** Create a new role called logreader:
	- => CREATE ROLE logreader;
- **3** Assign read-only privileges to the logreader role on table applog: => **GRANT SELECT** ON applog TO logreader;
	-
- **4** Create a role called logwriter:
	- => CREATE ROLE logwriter;
- **5** Assign write privileges to the logwriter role on table applog:
	- => **GRANT INSERT** ON applog TO logwriter;

See the SQL Reference Manual for the different GRANT statements.

### **Revoking privileges from roles**

Use one of the REVOKE statements to revoke a privilege from a role.

=> **REVOKE INSERT** ON applog FROM logwriter; REVOKE PRIVILEGE

Revoking a privilege immediately affects any user sessions that have the role active. When you revoke a privilege, it is immediately removed from users that rely on the role for the privilege.

See the SQL Reference Manual for the different REVOKE statements.

# <span id="page-191-0"></span>**Granting access to database roles**

A superuser can assign any role to a user or to another role using the GRANT command. The simplest form of this command is:

GRANT *role* [, ...] TO { *user* | *role* } [, ...]

HP Vertica will return a NOTICE if you grant a role with or without admin option, to a grantee who has already been granted that role. For example:

```
=> GRANT commenter to Bob;
NOTICE 4622: Role "commenter" was already granted to user "Bob"
```
See GRANT (Role) in the SQL Reference Manual for details.

#### **Example**

The following process illustrates how to create a role called commenter and granting user Bob access to that role.

- **1** Connect to the database as a superuser:
	- $\c db$ admin
- **2** Create a table called comments:
	- => CREATE TABLE comments (id INT, comment VARCHAR);
- **3** Create a new role called commenter:
	- => CREATE ROLE commenter;
- **4** Grant privileges to the new role on the comments table: => GRANT INSERT, SELECT ON comments TO commenter;
- **5** Grant the commenter role to user Bob.
	- => GRANT commenter TO Bob;

Enable the newly-granted role

- **1** Connect to the database as user Bob
	- $\Rightarrow$   $\c -$  Bob
- **2** User Bob enables the role:
	- => SET ROLE commenter;
- **3** Now insert some values into the comments table:

=> INSERT INTO comments VALUES (1, 'Hello World');

Based on the privileges granted to Bob by the commenter role, Bob can insert and query the comments table.

**4** Query the comments table:

```
=> SELECT * FROM comments;
id | comment
----+-------------
```
1 | Hello World

(1 row)

**5** Commit the transaction:

```
\Rightarrow COMMIT;
```
Note that Bob does not have proper permissions to drop the table:

```
=> DROP TABLE comments;
ROLLBACK 4000: Must be owner of relation comments
```
#### **See also**

*Granting database access to MC users* (pag[e 209\)](#page-208-0)

# **Revoking access from database roles**

A superuser can revoke any role from a user or from another role using the REVOKE command. The simplest form of this command is:

REVOKE *role* [, ...] FROM { *user* | *role* | PUBLIC } [, ...]

See REVOKE (Role) in the SQL Reference Manual for details.

#### **Example**

To revoke access from a role, use the REVOKE (Role) statement:

**1** Connect to the database as a superuser:

\c - dbadmin

- **2** Revoke the commenter role from user Bob:
	- => REVOKE commenter FROM bob;

# **Granting administrative access to a role**

A superuser can assign a user or role administrative access to a role by supplying the optional WITH ADMIN OPTION argument to the GRANT statement. Administrative access allows the user to grant and revoke access to the role for other users (including granting them administrative access). Giving users the ability to grant roles lets a superuser delegate role administration to other users.

#### **Example**

The following example demonstrates granting the user bob administrative access to the commenter role, then connecting as bob and granting a role to another user.

**1** Connect to the database as a superuser (or a user with administrative access):

 $\Rightarrow$  \c - dbadmin

**2** Grand administrative options on the commenter role to Bob

=> GRANT commenter TO Bob WITH ADMIN OPTION;

**3** Connect to the database as user Bob

```
\Rightarrow \c - Bob
```
- **4** As user Bob, grant the commenter role to Alice:
	- => GRANT commenter TO Alice;

Users with administrative access to a role can also grant other users administrative access:

=> GRANT commenter TO alice WITH ADMIN OPTION; GRANT ROLE

As with all user privilege models, database superusers should be cautious when granting any user a role with administrative privileges. For example, if the database superuser grants two users a role with administrative privileges, both users can revoke the role of the other user. This example shows granting the appalling role (with administrative privileges) to users bob and alice. After each user has been granted the appadmin role, either use can connect as the other will full privileges.

```
=> GRANT appadmin TO bob, alice WITH ADMIN OPTION;
GRANT ROLE
\Rightarrow \connect - bob
You are now connected as user "bob".
=> REVOKE appadmin FROM alice;
REVOKE ROLE
```
# **Revoking administrative access from a role**

A superuser can revoke administrative access from a role using the ADMIN OPTION parameter with the REVOKE statement. Giving users the ability to revoke roles lets a superuser delegate role administration to other users.

### **Example**

The following example demonstrates revoking administrative access from Alice for the commenter role.

- **1** Connect to the database as a superuser (or a user with administrative access) \c - dbadmin
- **2** Issue the REVOKE command with ADMIN OPTION parameters:

=> REVOKE ADMIN OPTION FOR commenter FROM alice;

# <span id="page-194-0"></span>**Enabling roles**

By default, roles aren't enabled automatically for a user account. (See *Default roles for database users* (page [187\)](#page-186-1) for a way to make roles enabled automatically.) Users must explicitly enable a role using the SET ROLE statement. When users enable a role in their session, they gain all of the privileges assigned to that role. Enabling a role does not affect any other roles that the users have active in their sessions. They can have multiple roles enabled simultaneously, gaining the combined privileges of all the roles they have enabled, plus any of the privileges that have been granted to them directly.

```
\Rightarrow SELECT * FROM applog;
ERROR: permission denied for relation applog
=> SET ROLE logreader;
SET
=> SELECT * FROM applog;
id | sourceID | data | event
----+----------+----------------------------+----------------------------------------------
 1 | Loader | 2011-03-31 11:00:38.494226 | Error: Failed to open source file
  2 | Reporter | 2011-03-31 11:00:38.494226 | Warning: Low disk space on volume /scratch-a
(2 rows)
```
You can enable all of the roles available to your user account using the SET ROLE ALL statement.

```
\Rightarrow SET ROLE ALL:
SET
=> SHOW ENABLED_ROLES;
   name | setting
---------------+------------------------------
enabled roles | logreader, logwriter
(1 row)
```
#### **See also**

*Viewing a user's role* (page [196\)](#page-195-0)

# **Disabling roles**

To disable all roles, use the SET ROLE NONE statement:

```
=> SET ROLE NONE;
SET
=> SHOW ENABLED_ROLES;
   name | setting
  ---------------+---------
enabled roles |
(1 row)
```
# **Viewing enabled and available roles**

You can list the roles you have enabled in your session using the SHOW ENABLED ROLES statement:

```
=> SHOW ENABLED_ROLES;
   name | setting
---------------+----------
enabled roles | logreader
(1 row)
```
You can find the roles available to your account using the SHOW AVAILABLE ROLES statement:

```
Bob=> SHOW AVAILABLE_ROLES;
   name | setting
   -----------------+-----------------------------
available roles | logreader, logwriter
(1 row)
```
# **Viewing named roles**

To view the names of all roles users can access, along with any roles that have been assigned to those roles, query the V\_CATALOG.ROLES system table.

```
=> SELECT * FROM roles;
   name | assigned_roles
-----------------+----------------------
public |
dbadmin | dbduser*
pseudosuperuser | dbadmin
dbduser |
logreader |
logwriter |
logadmin | logreader, logwriter
(7 rows)
```
**Note**: An asterisk (\*) in the output means that role was granted WITH ADMIN OPTION. Also, the dbduser role in output above is internal only; you can ignore it.

# <span id="page-195-0"></span>**Viewing a user's role**

The HAS\_ROLE() function lets you see if a role has been granted to a user.

Non-superusers can check their own role membership using HAS\_ROLE('role\_name'), but only a superuser can look up other users' memberships using the user name parameter. Omitting the user\_name parameter will return role results for the superuser who is calling the function.

#### **How to view a user's role**

In this example, user Bob wants to see if he's been assigned the logwriter command. The output returns boolean value *t* for true, denoting that Bob is assigned the specified logwriter role:

```
Bob=> SELECT HAS_ROLE('logwriter');
HAS_ROLE
----------
+(1 row)
```
In this example, a superuser wants to verify that the logadmin role has been granted to user Ted:

```
dbadmin=> SELECT HAS ROLE('Ted', 'logadmin');
```
The output returns boolean value *t* for true, denoting that Ted is assigned the specified logadmin role:

HAS\_ROLE --------- t (1 row)

Note that if a superuser omits the user name argument, the function looks up that superuser's role. The following output indicates that this superuser is not assigned the logadmin role:

```
dbadmin=> SELECT HAS ROLE('logadmin');
HAS_ROLE
----------
f
(1 row)
```
Output of the function call with user Alice indicates that she is not granted the logadmin role:

```
dbadmin=> SELECT HAS_ROLE('Alice', 'logadmin');
HAS_ROLE
----------
f
(1 row)
```
To view additional information about users, roles and grants, you can also query the following system tables in the V\_CATALOG schema to show directly-assigned roles:

- ROLES
- GRANTS
- USERS

Note that the system tables do not indicate whether a role is available to a user when roles could be available through other roles (indirectly). You need to call the HAS\_ROLE() function for that information.

#### **Users**

This command returns all columns from the USERS system table:

```
\Rightarrow SELECT * FROM users;
-[ RECORD 1 ]-----+----------------------------
user_id | 45035996273704962
user name | dbadmin
is super user | t
profile name | default
is locked | f
lock time |
resource_pool | general
memory cap kb | unlimited
temp space cap kb | unlimited
run time cap | unlimited
all_roles | dbadmin*, pseudosuperuser*
default_roles | dbadmin*, pseudosuperuser*
```
**Note:** An asterisk (\*) in table output for all\_roles and default\_roles columns indicates a role granted WITH ADMIN OPTION.

#### **Roles**

The following command returns all columns from the ROLES system table:

```
=> SELECT * FROM roles;
   name | assigned roles
-----------------+----------------
public |
dbadmin | dbduser*
pseudosuperuser | dbadmin
dbduser |
(4 rows)
```
**Note:** The dbduser role in output above is internal only; you can ignore it.

#### **Grants**

The following command returns all columns from the GRANTS system table:

```
=> SELECT * FROM grants;
grantor | privileges_description | object_schema | object_name | grantee
---------+------------------------+---------------+-------------+---------
dbadmin | USAGE | | public | public
dbadmin | USAGE | | v_internal | public
dbadmin | USAGE | | | | | | | | | | | | | | public
dbadmin | USAGE | | v_monitor | public
(4 rows)
```
#### **Viewing user roles on Management Console**

You can see an MC user's roles and database resources through the **MC Settings > User management** page on the Management Console interface. For more information, see *About MC Privileges and Roles* (page [199\)](#page-198-0).

# <span id="page-198-0"></span>**About MC Privileges and Roles**

As introduced in *About MC Users* (pag[e 148\)](#page-147-0), you control user access to Management Console through groups of privileges (also referred to as access levels) that fall into two types, those that apply to MC configuration, and those that apply to MC-managed HP Vertica databases.

### **MC permission groups**

- *MC configuration* (pag[e 200\)](#page-199-0) privileges are made up of roles that control what users can configure on the MC, such as modify MC settings, create/import HP Vertica databases, restart MC, create an HP Vertica cluster through the MC interfac, and create and manage MC users.
- *MC database* (pag[e 205\)](#page-204-0) privileges are made up of roles that control what users can see or do on an MC-managed HP Vertica database, such as view the database cluster state, query and session activity, monitor database messages and read log files, replace cluster nodes, and stop databases.

**Note:** When you grant an MC user a database role, that user inherits the privileges assigned to the database user account to which the MC user is mapped. For maximum access, use the dbadmin username and password.

MC database privileges cannot alter or override the HP Vertica database user's privileges and roles. MC user/database user association is described in *Mapping an MC user to a database user's privileges* (page [210\)](#page-209-0).

### **MC's configuration privileges and database access**

The following table shows MC role-based users and summarizes the levels of access they have on the MC interface, as well as to any MC-managed databases.

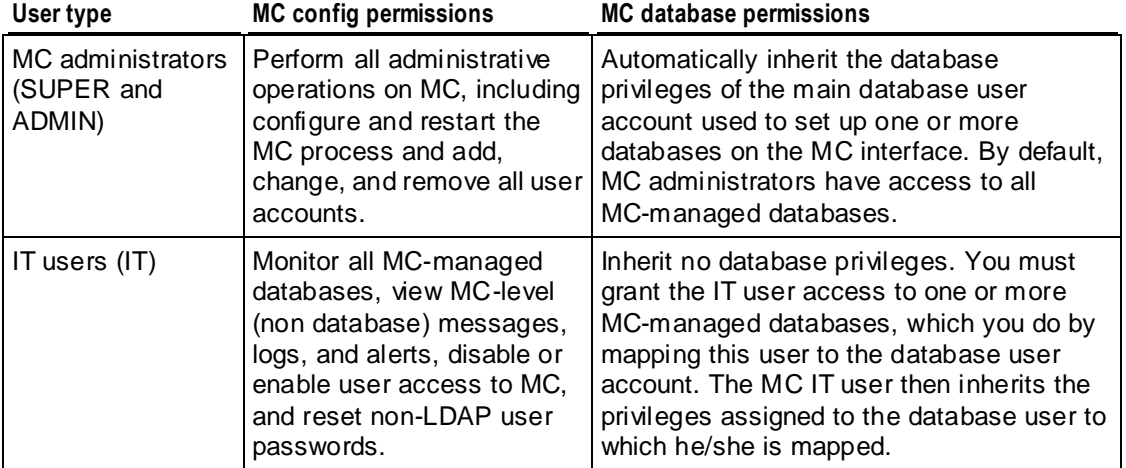

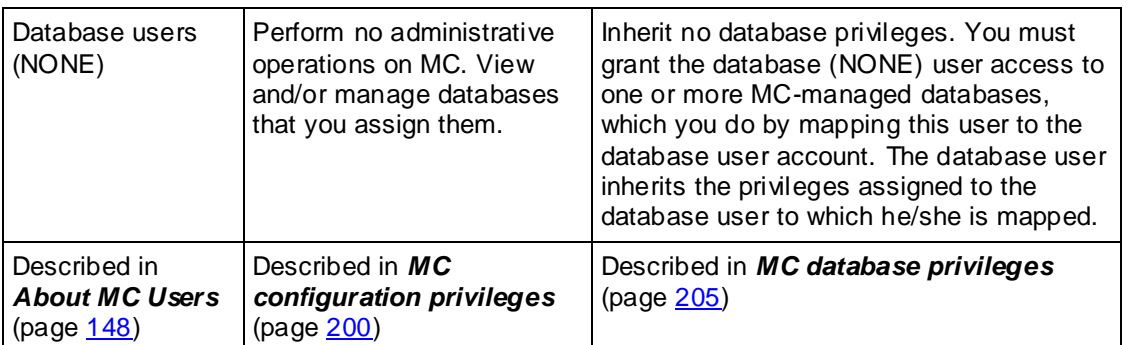

### **See also**

*About MC Users* (pag[e 148\)](#page-147-0)

*Creating an MC user* (pag[e 149\)](#page-148-0)

*Mapping an MC user to a database user's privileges* (page [210\)](#page-209-0)

# <span id="page-199-0"></span>**MC configuration privileges**

When you create an MC user, you assign them an MC configuration access level (role). For the most part, MC configuration permissions control a user's ability to create users and manage MC settings on the MC interface. You can grant a maximum of one role to each MC user, choosing from one of the following:

- *ADMIN role (mc)* (page [202\)](#page-201-0)—Full access to all MC functionality, including any MC-managed database
- *IT role (mc)* (page [204\)](#page-203-0)—Full access to all MC functionality, but database access is assigned
- **NONE role (mc)** (pag[e 205\)](#page-204-1)—Database access only, according to the databases an administrator assigns

You grant MC configuration permissions at the same time you create the user's account, through the **MC Settings** page. You can change MC access levels through the same page later, if necessary. See *Creating an MC user* (pag[e 149\)](#page-148-0) for details.

You will also likely grant non-administrators (users with the IT and NONE roles) access to one or more MC-managed databases. See *MC database privileges* (page [205\)](#page-204-0) for details.

### **MC configuration privileges by user role**

The following table summarizes MC configuration permissions by role. For details, see each role in the above list.

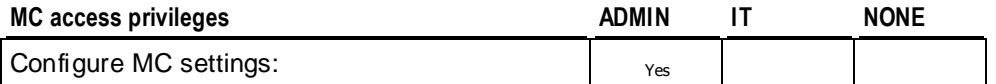

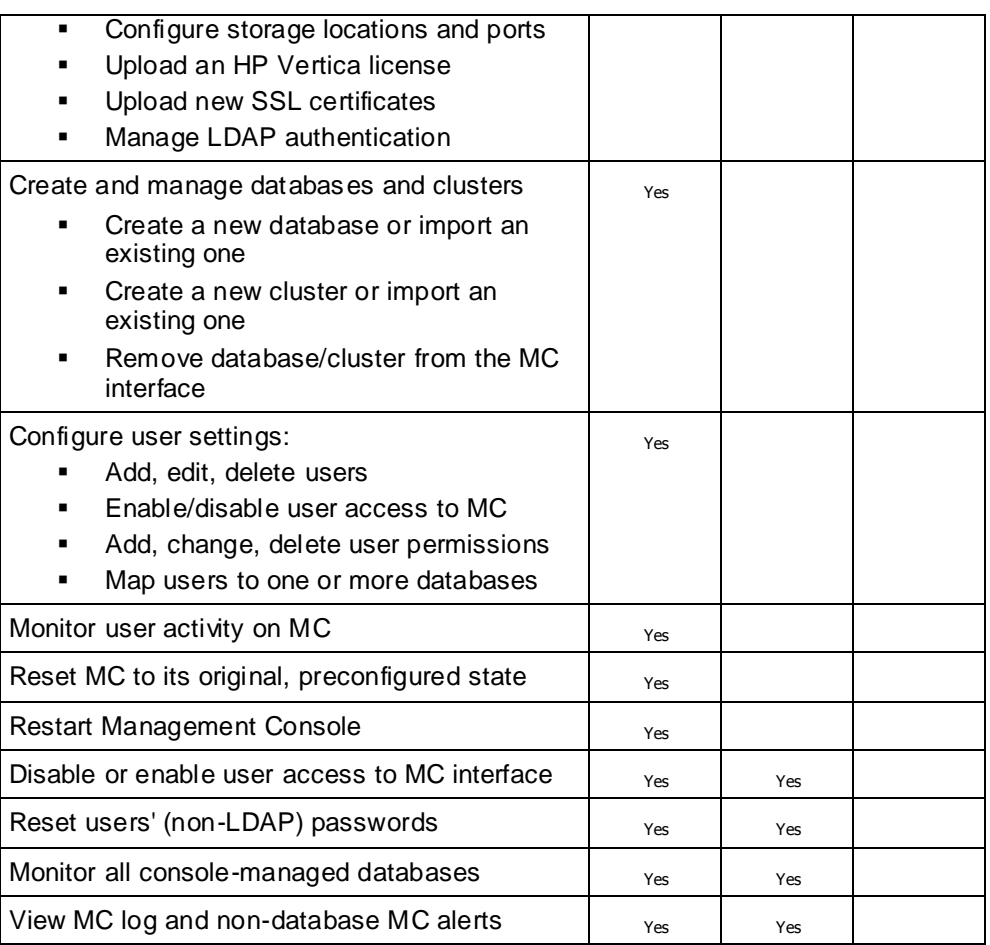

#### **See also**

About MC Users (pag[e 148\)](#page-147-0)

*About MC Privileges and Roles* (pag[e 199\)](#page-198-0)

*MC database privileges* (page [205\)](#page-204-0)

**Creating an MC user** (pag[e 149\)](#page-148-0)

*Granting database access to MC users* (pag[e 209\)](#page-208-0)

*Mapping an MC user to a database user's privileges* (page [210\)](#page-209-0)

# <span id="page-200-0"></span>**SUPER role (mc)**

The default superuser administrator, called **Super** on the MC UI, is a Linux user account that gets created when you install and configure MC. During the configuration process, you can assign the Super any name you like; it need not be dbadmin.

The MC SUPER role, a superset of the *ADMIN role (mc)* (pag[e 202\)](#page-201-0), has the following privileges:

- Oversees the entire Management Console, including all MC-managed database clusters **Note:** This user inherits the privileges/roles of the user name supplied when importing an HP Vertica database into MC. HP recommends that you use the database administrator's credentials.
- Creates the first MC user accounts and assigns them an MC configuration role
- Grants MC users access to one or more MC-managed HP Vertica databases by assigning *MC database privileges* (page [205\)](#page-204-0) to each user

The MC super administrator account is unique. Unlike other MC users you create, including other MC administrators, the MC super account cannot be altered or dropped, and you cannot grant the SUPER role to other MC users. The only property you can change for the MC super is the password. Otherwise the SUPER role has the same privileges on MC as the *ADMIN role (mc)* (page [202\)](#page-201-0).

On MC-managed HP Vertica databases, SUPER has the same privileges as *ADMIN role (db)* (page [207\)](#page-206-0).

The MC super account does not exist within the LDAP server. This account is also different from the special dbadmin account that gets created during an HP Vertica installation, whose privileges are governed by the *DBADMIN role* (page [185\)](#page-184-0). The HP Vertica-created dbadmin is a Linux account that owns the database catalog and storage locations and can bypass database authorization rules, such as creating or dropping schemas, roles, and users. The MC super does not have the same privileges as dbadmin.

**See also**

Configuring MC

*About MC Privileges and Roles* (pag[e 199\)](#page-198-0)

*Creating an MC user* (pag[e 149\)](#page-148-0)

*Granting database access to MC users* (pag[e 209\)](#page-208-0)

*Adding multiple users to MC-managed databases* (page [218\)](#page-217-0)

*Mapping an MC user to a database user's privileges* (page [210\)](#page-209-0)

*Managing MC users* (page [152\)](#page-151-0)

# <span id="page-201-0"></span>**ADMIN role (mc)**

This user account is the user who can perform all administrative operations on Management Console, including configure and restart the MC process and add, change, and remove all user accounts. By default, MC administrators inherit the database privileges of the main database user account used to set up the database on the MC interface. Therefore, MC administrators have access to all MC-managed databases. Grant the ADMIN role to users you want to be MC administrators.

The difference between this ADMIN user and the default Linux account, the MC *SUPER role* (page [201\)](#page-200-0), is you cannot alter or delete the MC SUPER account, and you can't grant the SUPER role to any other MC users. You can, however, change the access level for other MC administrators, and you can delete this user's accounts from the MC interface.

The following list highlights privileges granted to the ADMIN role:

- Modify MC settings, such as storage locations and ports, restart the MC process, and reset MC to its original, unconfigured state
- Audit license activity and install/upgrade an HP Vertica license
- Upload a new SSL certificate
- Use LDAP for user authentication
- View the MC log, alerts and messages
- Add new users and map them to one or more HP Vertica databases by granting an *MC database-level role* (page [205\)](#page-204-0)
- Select a database and add multiple users at once
- Manage user roles and their access to MC
- Remove users from the MC
- Monitor user activity on the MC interface
- Stop and start any MC-managed database
- Create new databases/clusters and and import existing databases/clusters into MC
- Remove databases/clusters from the MC interface
- View all databases/clusters imported into MC

### **About the MC database administrator role**

There is also an MC database administrator (ADMIN) role that controls a user's access to MC-managed databases. The two ADMIN roles are similar, but they are not the same, and you do not need to grant users with the ADMIN (mc) role an ADMIN (db) role because MC ADMIN users automatically inherit all database privileges of the main database user account that was created on or imported into MC.

The following table summarizes the primary difference between the two ADMIN roles, but see *ADMIN role (db)* (page [207\)](#page-206-0) for details specific to MC-managed database administrators.

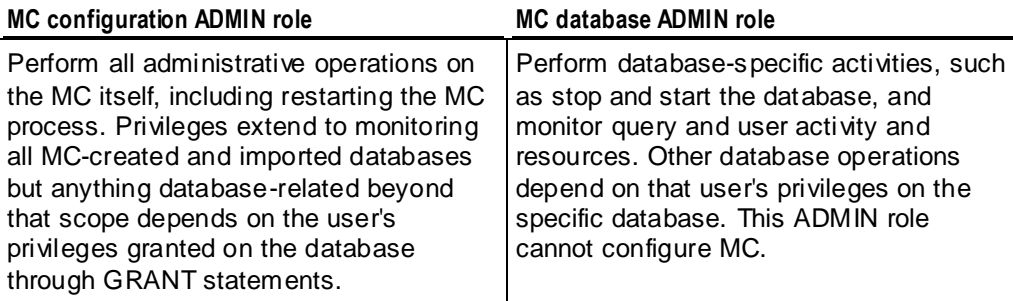

### **See also**

*About MC Privileges and Roles* (pag[e 199\)](#page-198-0)

*ADMIN role (db)* (page [207\)](#page-206-0)

*Creating an MC user* (pag[e 149\)](#page-148-0)

*Granting database access to MC users* (pag[e 209\)](#page-208-0)

*Adding multiple users to MC-managed databases* (page [218\)](#page-217-0)

*Mapping an MC user to a database user's privileges* (page [210\)](#page-209-0)

*Managing MC users* (page [152\)](#page-151-0)

# <span id="page-203-0"></span>**IT role (mc)**

MC IT users can monitor all MC-managed databases, view MC-level (non database) messages, logs, and alerts, disable or enable user access to MC, and reset non-LDAP user passwords. You can also assign MC IT users specific database privileges, which you do by mapping IT users to a user on a database. In this way, the MC IT user inherits the privileges assigned to the database user to which he/she is mapped.

### **About the MC IT (database) role**

There is also an IT database administrator (IT) role that controls a user's access to MC-managed databases. If you grant an MC user both IT roles, it means the user can perform some configuration on MC and also has access to one or more MC-managed databases. The database mapping is not required, but it gives the IT user wider privileges.

The two IT roles are similar, but they are not the same. The following table summarizes the primary difference between them, but see *IT role (db)* (page [208\)](#page-207-0) for details.

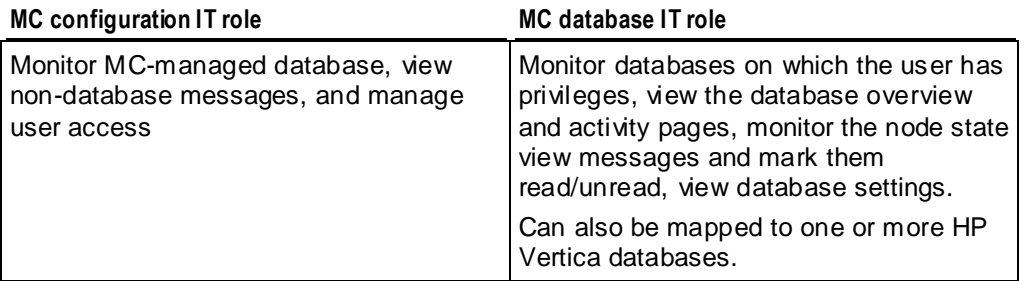

#### **See also**

*About MC Privileges and Roles* (pag[e 199\)](#page-198-0)

*IT role (db)* (page [208\)](#page-207-0)

*Mapping an MC user to a database user's privileges* (page [210\)](#page-209-0)

# <span id="page-204-1"></span>**NONE role (mc)**

The default role for all newly-created users on MC is NONE, which prevents users granted this role from configuring the MC. When you create MC users with the NONE role, you grant them an *MC database-level role* (page [205\)](#page-204-0). This assignment maps the MC user to a user account on a specific database and specifies that the NONE user inherits the database user's privileges to which he or she is mapped.

Which database-level role you grant this user with NONE privileges—whether ADMIN (db) or IT (db) or USER (db)—depends on the level of access you want the user to have on the MC-managed database. Database roles have no impact on the ADMIN and IT roles at the MC configuration level.

### **See also**

*About MC Privileges and Roles* (pag[e 199\)](#page-198-0)

*About MC Users* (pag[e 148\)](#page-147-0)

*MC database privileges* (page [205\)](#page-204-0)

*ADMIN role (db)* (page [207\)](#page-206-0), *IT role (db)* (page [208\)](#page-207-0), and *USER role (db)* (pag[e 209\)](#page-208-1)

# <span id="page-204-0"></span>**MC database privileges**

When you *create MC users* (pag[e 149\)](#page-148-0), you first assign them *MC configuration* (pag[e 200\)](#page-199-0) privileges, which controls what they can do on the MC itself. In the same user-creation operation, you grant access to one or more MC-managed databases. MC database access does not give the MC user privileges directly on HP Vertica; it provides MC users varying levels of access to assigned database functionality through the MC interface.

Assign users an MC database level through one of the following roles:

- **ADMIN role (db)** (page  $\frac{207}{10}$ –Full access to all MC-managed databases. Actual privileges ADMINs inherit depend on the database user account used to create or import the HP Vertica database into the MC interface.
- *IT role (db)* (page [208\)](#page-207-0)—Can start and stop a database but cannot remove it from the MC interface or drop it.
- *USER role (db)* (page [209\)](#page-208-1)—Can only view database information through the database Overview and Activities pages but is restricted from viewing more detailed data.

When you assign an MC database level to an MC user, you need to map the MC user account to a database user account. Mapping lets the MC user inherit the privileges assigned to that database user and ensures that the MC user cannot do or see anything that is not allowed by the privileges set up for the user account on the server database.

Privileges assigned to the database user always supersede privileges of the MC user if there is a conflict, such as stopping a database. When the MC user logs in to MC, using his or her MC user name and password, MC privileges for database-related activities are compared to the user privileges on the database itself (the account you mapped the MC user to). Only when the user has both MC privileges and corresponding database privileges will the operations be exposed to that user in the MC interface.

**TIP:** As a best practice, you should identify, in advance, the appropriate HP Vertica database user account that has privileges and/or roles similar to one of the MC database roles.

See *Creating an MC user* (pag[e 149\)](#page-148-0) and *Mapping an MC user to a database user's privileges* (page [210\)](#page-209-0) for more information.

### **MC database privileges by role**

The following tables summarizes MC configuration-level privileges by user role. The first table shows the default privileges, and the second table shows, for the ADMIN role only, which operations are dependent on the database user account's privileges and/or roles itself.

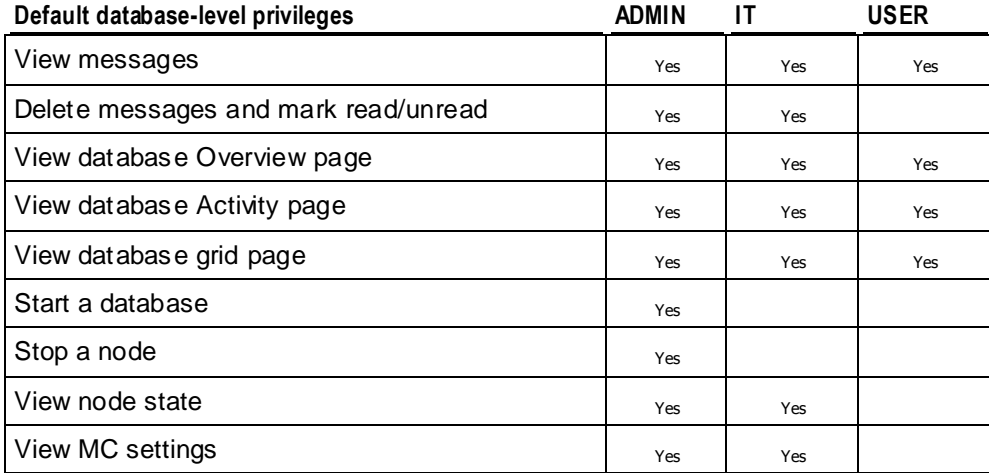

Privileges governed by the HP Vertica database user account:

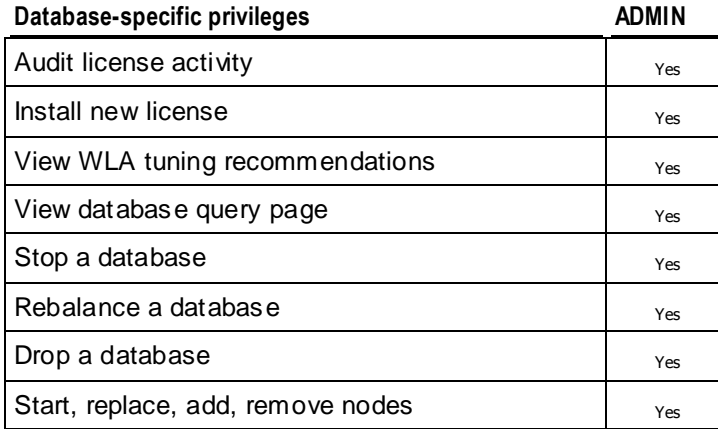

Modify database settings  $\overline{y}_{\text{res}}$ 

#### **See also**

*About MC Users* (pag[e 148\)](#page-147-0)

*About MC Privileges and Roles* (pag[e 199\)](#page-198-0)

*MC configuration privileges* (page [200\)](#page-199-0)

### <span id="page-206-0"></span>**ADMIN role (db)**

ADMIN is a superuser with full privileges to monitor MC-managed database activity and messages. Other database privileges (such as stop or drop the database) are governed by the user account on the HP Vertica database that this ADMIN (db) user is mapped to. ADMIN is the most permissive role and is a superset of privileges granted to the *IT* (page [208\)](#page-207-0) and *USER* (page [209\)](#page-208-1) roles.

The ADMIN user has the following database privileges by default:

- View and delete database messages
- Mark messages read or unread
- View the database overview (grid) page
- View the database activity page
- Start the database
- View database cluster node state
- View database settings

The following MC-managed database operations depend on the database user's role that you mapped this ADMIN user to:

- View license information
- Install a new license
- View Workload Analyzer tuning recommendations
- View query activity and loads
- Stop the database
- Rebalance the database
- Add, stop, replace, or remove nodes
- Manage database settings

**Note:** Database access granted through Management Console never overrides roles granted on a specific HP Vertica database.

### **About the ADMIN (MC configuration) role**

There is also an MC configuration administrator role that defines what the user can change on the MC itself. The two ADMIN roles are similar, but they are not the same. Unlike the MC configuration role of ADMIN, which can manage all MC users and all databases imported into the UI, the MC database ADMIN role has privileges only on the databases you map this user to. The following table summarizes the primary difference between them, but see *ADMIN role (mc)* (pag[e 202\)](#page-201-0) for additional details.

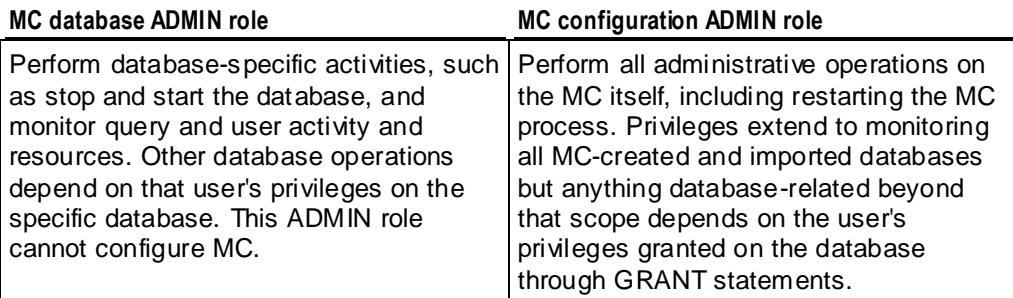

### **See also**

*About MC Privileges and Roles* (pag[e 199\)](#page-198-0)

*ADMIN role (mc)* (pag[e 202\)](#page-201-0)

# <span id="page-207-0"></span>**IT role (db)**

IT can view most details about an MC-managed database, such as messages (and mark them read/unread), the database overall health and activity/resources, cluster and node state, and MC settings. You grant and manage user role assignments through the **MC Settings > User management** page on the MC.

### **About the IT (MC configuration) role**

There is also an IT role at the MC configuration access level. The two IT roles are similar, but they are not the same. If you grant an MC user both IT roles, it means the user can perform some configuration on MC and also has access to one or more MC-managed databases. The following table summarizes the primary difference between them, but see *IT role (mc)* (pag[e 204\)](#page-203-0) for additional details.

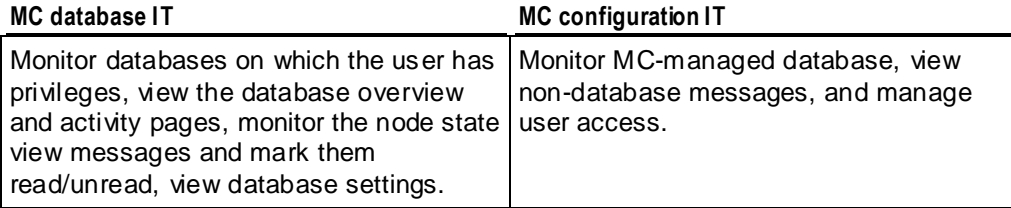

**See also** *About MC Privileges and Roles* (pag[e 199\)](#page-198-0) *IT role (mc)* (page [204\)](#page-203-0)

*Mapping an MC user to a database user's privileges* (page [210\)](#page-209-0)

# <span id="page-208-1"></span>**USER role (db)**

USER has limited database privileges, such as viewing database cluster health, activity/resources, and messages. MC users granted the USER database role might have higher levels of permission on the MC itself, such as the *IT role (mc)* (page [204\)](#page-203-0). Alternatively, USER users might have no (NONE) privileges to configure MC. How you combine the two levels is up to you.

**See also**

*About MC Privileges and Roles* (pag[e 199\)](#page-198-0)

*MC configuration privileges* (page [200\)](#page-199-0)

*Mapping an MC user to a database user's privileges* (page [210\)](#page-209-0)

# <span id="page-208-0"></span>**Granting database access to MC users**

If you did not grant an MC user a *database-level role* (pag[e 205\)](#page-204-0) when you created the user account, this procedure describes how to do so.

Granting the user an MC database-level role associates the MC user with a database user's privileges and ensures that the MC user cannot do or see anything that is not allowed by the privileges set up for the user account on the server database. When that MC user logs in to MC, his or her MC privileges for database-related activities are compared to that user's privileges on the database itself. Only when the user has both MC privileges and corresponding database privileges will the operations be exposed in the MC interface. See *Mapping an MC user to a database user's privileges* (page [210\)](#page-209-0) for examples.

### **Prerequisites**

Before you grant database access to an MC user, make sure you have read the prerequisites in *Creating an MC user* (pag[e 149\)](#page-148-0).

#### **Grant a database-level role to an MC user:**

**1** Log in to Management Console as an administrator and navigate to **MC Settings > User management**.

- **2** Select an MC user and click **Edit**.
- **3** Verify the *MC configuration privileges* (pag[e 200\)](#page-199-0) are what you want them to be. NONE is the default.
- **4** Next to the **DB access levels section**, click **Add** and provide the following database access credentials:
	- 1. **Choose a database.** Select a database from the list of MC-discovered (databases that were created on or imported into the MC interface).
	- 2. **Database username.** Enter an existing database user name or, if the database is running, click the ellipses […] to browse for a list of database users, and select a name from the list.
	- 3. **Database password.** Enter the password to the database user account (not this username's password).
	- 4. **Restricted access.** Chose a database level (*ADMIN* (page [207\)](#page-206-0), *IT* (page [208\)](#page-207-0), or *USER* (page [209\)](#page-208-1)) for this user.
	- 5. Click **OK** to close the **Add permissions** dialog box.
- **5** Optionally change the user's **Status** (enabled is the default).
- **6** Click **Save**.

See *Mapping an MC user to a database user's privileges* (page [210\)](#page-209-0) for a graphical illustration of how easy it is to map the two user accounts.

How MC validates new users

After you click OK to close the Add permissions dialog box, MC tries to validate the database username and password entered against the selected MC-managed database or against your organization's LDAP directory. If the credentials are found to be invalid, you are asked to re-enter them.

If the database is not available at the time you create the new user, MC saves the username/password and prompts for validation when the user accesses the Database and Clusters page later.

### **See also**

*About MC Users* (pag[e 148\)](#page-147-0) *About MC Privileges and Roles* (pag[e 199\)](#page-198-0) **Creating an MC user** (pag[e 149\)](#page-148-0) *Creating a database user* (page [145\)](#page-144-1) *Adding multiple users to MC-managed databases* (page [218\)](#page-217-0)

# <span id="page-209-0"></span>**Mapping an MC user to a database user's privileges**

Database **mapping** occurs when you link one or more MC user accounts to a database user account. After you map users, the MC user inherits privileges granted to the database user, up to the limitations of the user's database access level on MC.

This topic presents the same mapping information as in *Granting database access to MC users* (page [209\)](#page-208-0) but with graphics. See also *MC database privileges* (pag[e 205\)](#page-204-0) for an introduction to database mapping through the MC interface and details about the different database access roles you can grant to an MC user.

#### **How to map an MC user to a database user**

The following series of images shows you how easy it is to map an MC user to a database user account from the **MC Settings > User management** page.

You view the list of MC users so you can see who has what privileges. You notice that user alice has no database privileges, which would appear under the Resources column.

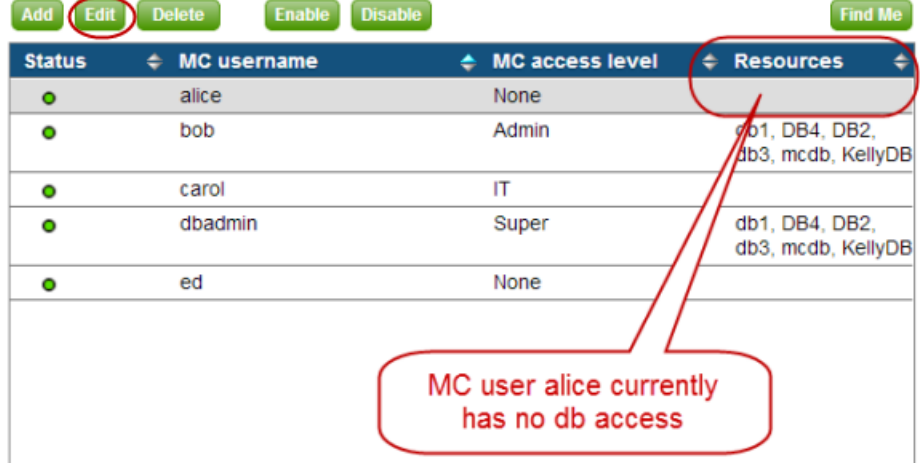

√ Show enabled √ Show disabled

To give alice database privileges, click to highlight her MC username, click **Edit**, and the **Edit existing user** page displays with no resources (databases) assigned to MC user alice.

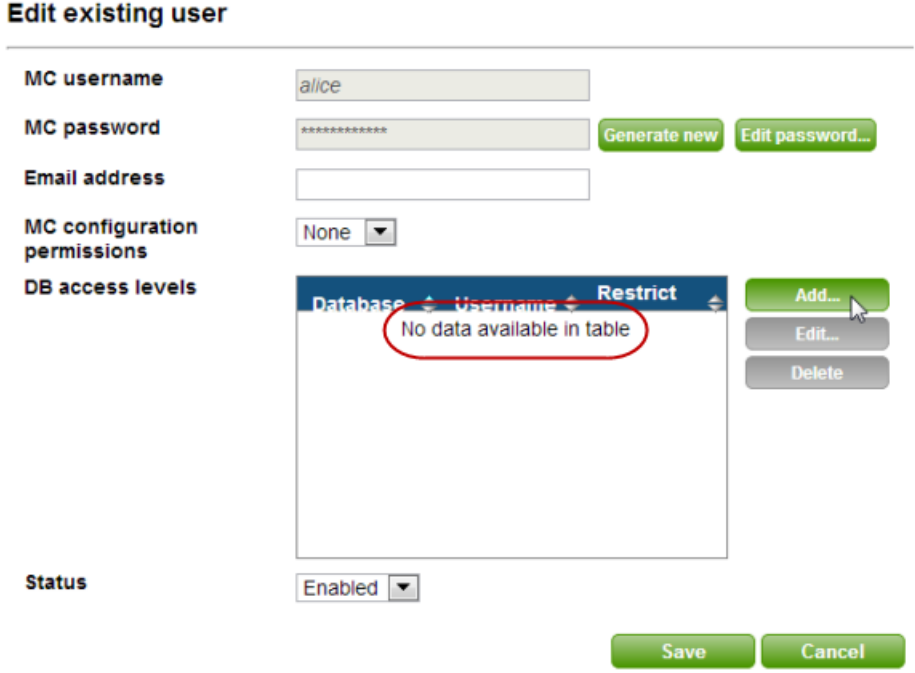

Click **Add**, and when the **Add permissions** dialog box opens, choose a database from the menu.

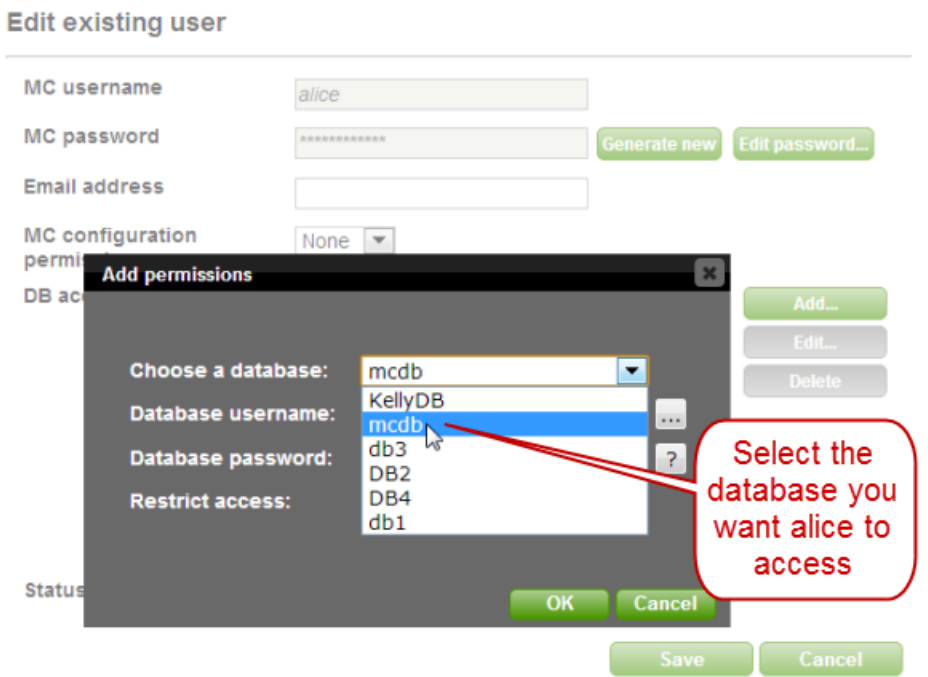

In the same **Add permissions** dialog box, after you select a database, you need to enter the user name of the database user account that you want to map alice to. To see a list of database user names, click the ellipses […] and select a name from the list. In this example, you already know that database user carol has privileges to stop and start the database, but the alice database account can only view certain tables. On MC, you want alice to have similar privileges to carol, so you *map MC alice to database carol*.

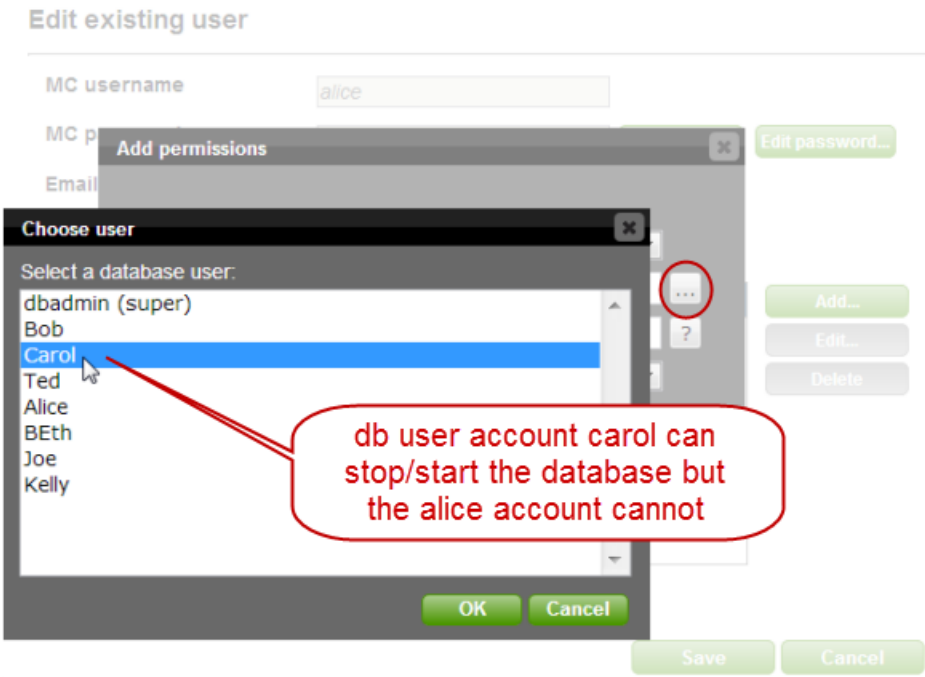

After you click OK, remember to assign MC user alice an MC database level. In this case, choose IT, a role that has permissions to start and stop the selected database.

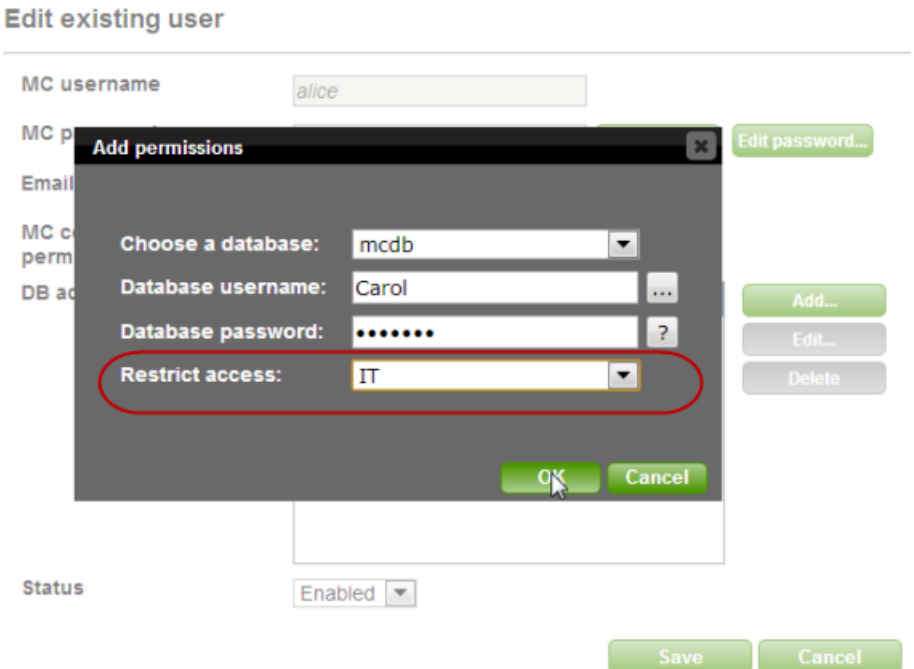

Enter the database password, click **OK** , close the confirmation dialog box, and click **Save**.

That's it.

#### **What if you map the wrong permissions**

In the following mapping example, if you had granted alice MC database access level of ADMIN but mapped her to a database account with only USER-type privileges, Alice's access to that database would be limited to USER privileges. This is by design. When Alice logs in to MC using her own user name and password, MC privileges for her ADMIN-assigned role are compared to the user privileges on the database itself. Only when the user has both MC privileges and corresponding database privileges will the appropriate operations be exposed in the MC interface.

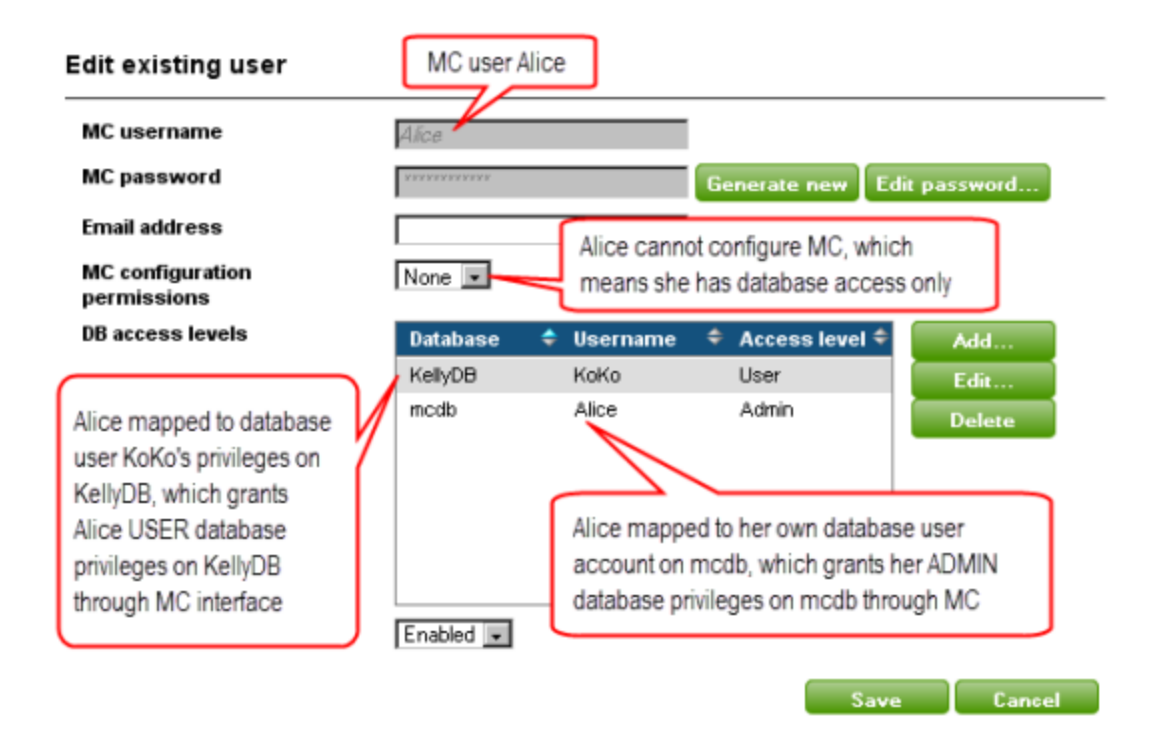

# **Adding multiple MC users to a database**

In addition to creating or editing MC users and mapping them to a selected database, you can also select a database and add users to that database on the **MC Settings > Resouce access** page.

Choose a database from the list, click **Add**, and select an MC user name, one at a time. Map the MC user to the database user account, and then grant each MC user the database level you want him or her to have.

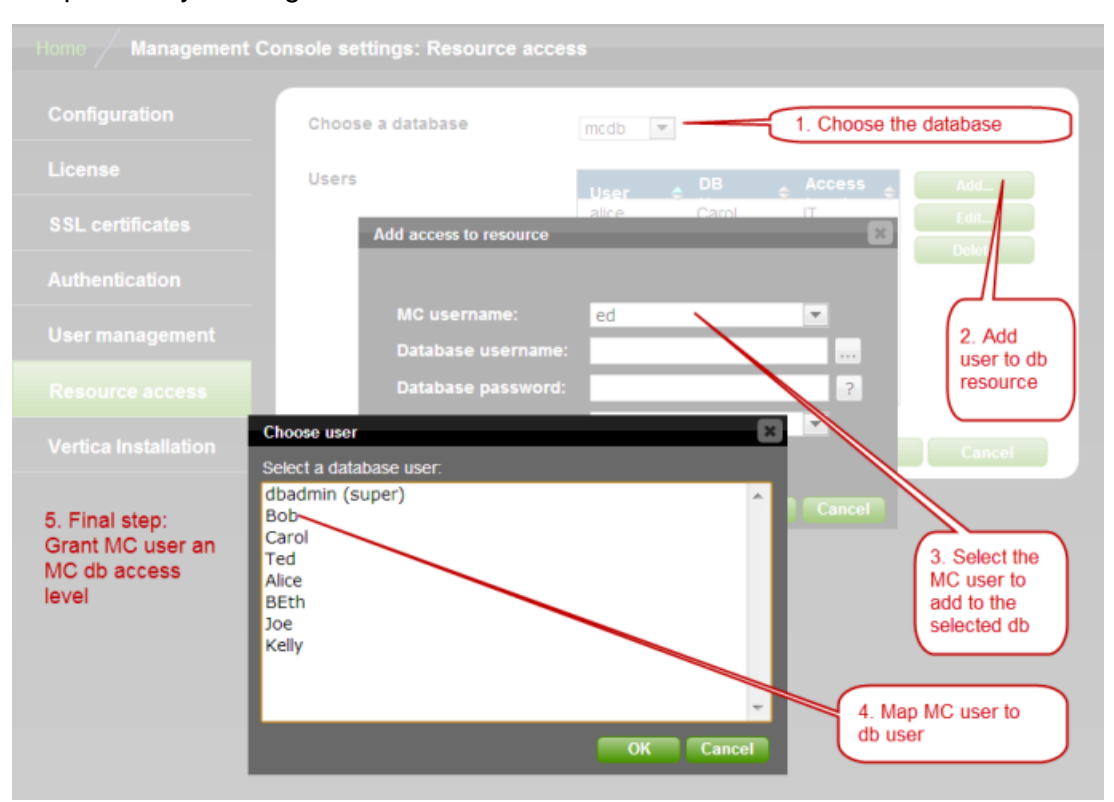

It is possible you will grant the same database access to several MC users.

See *Granting database access to MC users* (page [209\)](#page-208-0) and *Mapping an MC user to a*  database user's privileges (page [210\)](#page-209-0) for details.
# **How to find out an MC user's database role**

On the User management page, the **Resources** column lists all of the databases a user is mapped to. It does not, however, display the user's *database access level* (page [205\)](#page-204-0) (role).

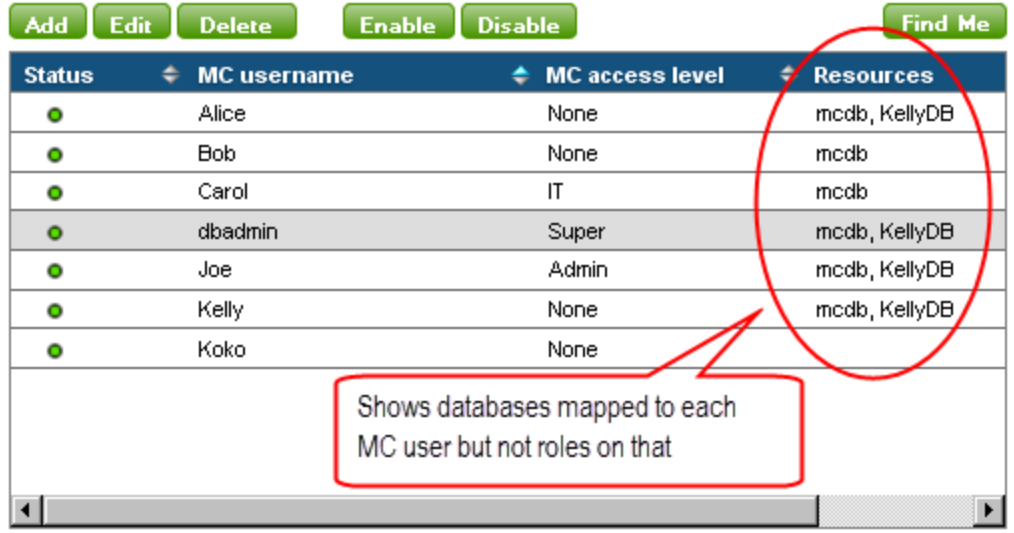

 $\overline{\boxtimes}$  Show enabled  $\overline{\boxtimes}$  Show disabled

mate a ciation of compa

You can retrieve that information by highlighting a user and clicking **Edit**. In the dialog box that opens (shown in example below), Bob's role on the mcdb database is ADMIN. You can change Bob's role from this dialog box by clicking Edit and assigning a different database-access role.

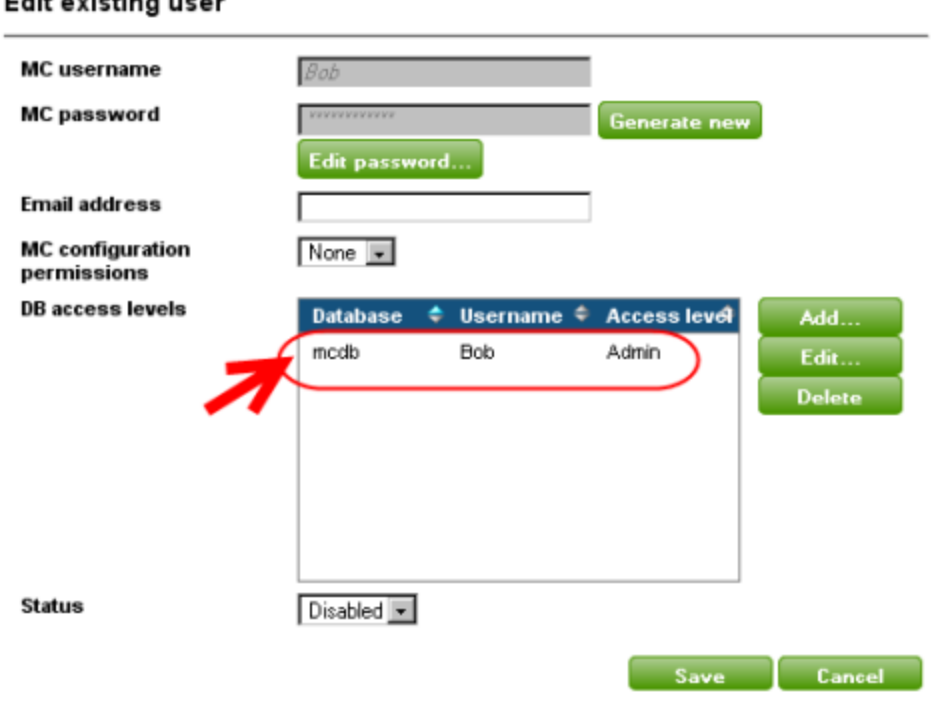

### **Adding multiple users to MC-managed databases**

If you are administering one or more MC-managed databases, and several MC users need access to it, you have two options on the **MC Settings** page:

- From the **User management** option, select each user and grant database access, one user at a time
- From the **Resource access** option, select a database first and add users to it

This procedure describes how to add several users to one database at once. If you want to add users one at a time, see *Creating an MC user* (pag[e 149\)](#page-148-0).

#### **Before you start**

Read the prerequisites in *Creating an MC user* (pag[e 149\)](#page-148-0).

#### **How to add multiple users to a database**

- **1** Log in to MC as an administrator and navigate to **MC Settings > Resource access**.
- **2 Choose a database** from the list of discovered databases. Selecting the database populates a table with users who already have privileges on the selected database.
- **3** To add new users, click **Add** and select the **MC username** you want to add to the database from the drop-down list.
- **4** Enter an existing **Database username** on the selected database or click the ellipses button [...] to browse for names. (This is the database account you want to map the selected user to.)
- **5** Enter the **database password** (not this username's password). **Note:** The database password is generally the dbadmin superuser's password.
- **6** Choose a **database-access** role (*ADMIN* (pag[e 207\)](#page-206-0) or *IT* (pag[e 208\)](#page-207-0) or *USER* (pag[e 209\)](#page-208-0)) for this user.
- **7** Click **OK** to close the Add access to resource dialog box.
- **8** Perform steps 3-7 for each user you want to add to the selected database, and then click **Save**.

#### **See also**

*About MC Users* (pag[e 148\)](#page-147-0)

*About MC Privileges and Roles* (pag[e 199\)](#page-198-0)

*Mapping an MC user to a database user's privileges* (page [210\)](#page-209-0)

# **MC mapping matrix**

The following table shows the three different *MC configuration* (pag[e 200\)](#page-199-0) roles, ADMIN, IT, and NONE, combined with the type of privileges a user granted that role inherits when mapped to a specific *database-level* (page [205\)](#page-204-0) role.

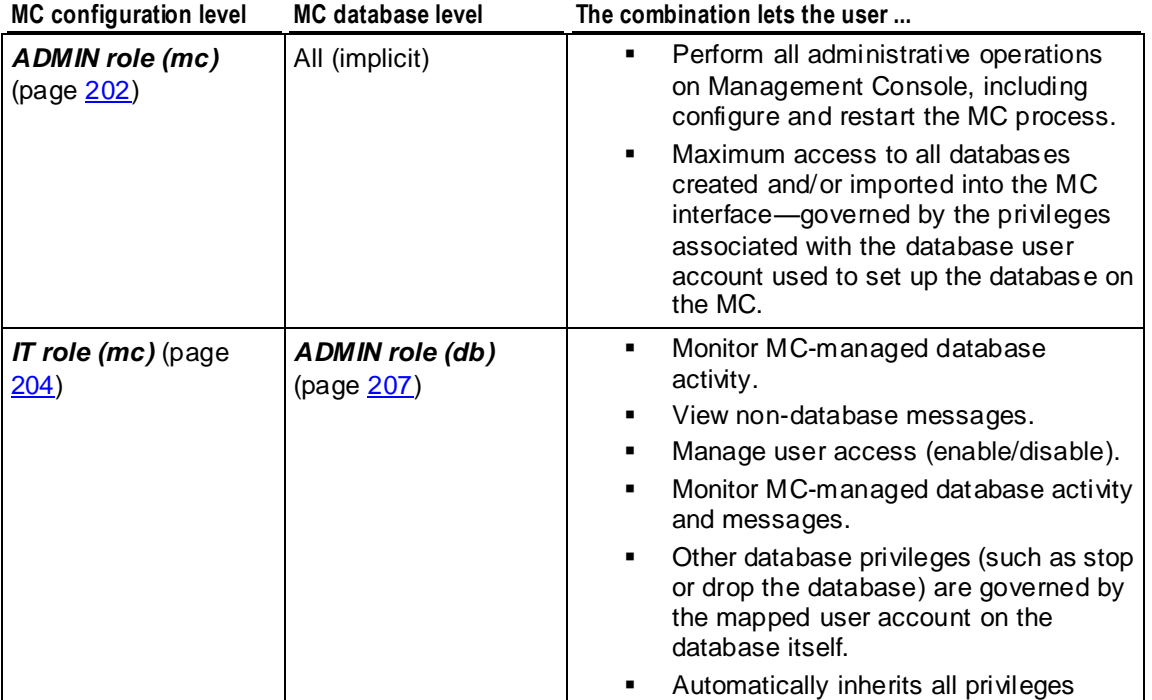

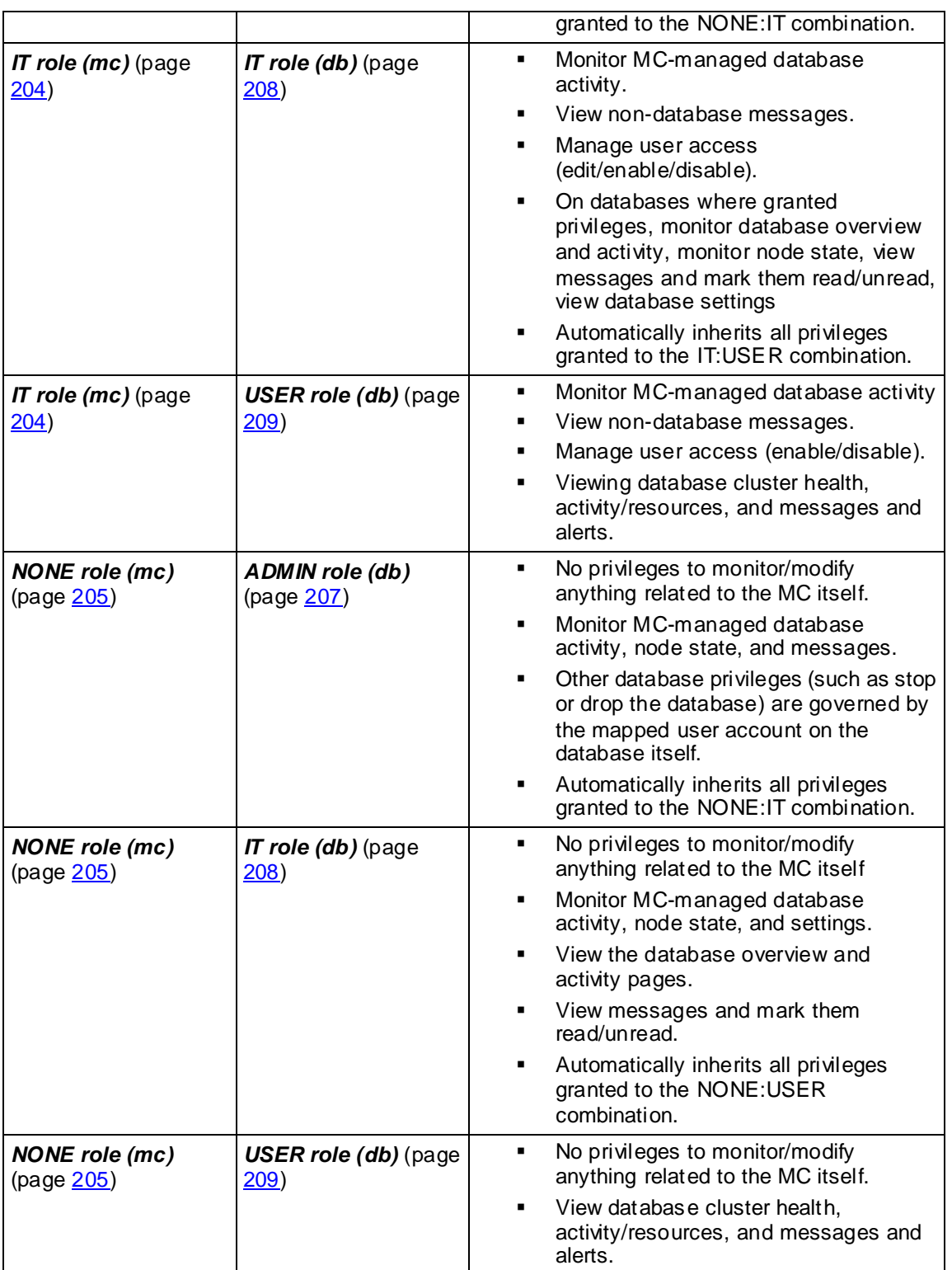

# <span id="page-221-0"></span>**Using the Administration Tools**

HP Vertica provides a set of tools that allows you to perform administrative tasks quickly and easily. Most of the database administration tasks in HP Vertica can be done using the Administration Tools.

Always run the Administration Tools using the Database Administrator account on the Administration host, if possible. Make sure that no other Administration Tools processes are running.

If the Administration host is unresponsive, run the Administration Tools on a different node in the cluster. That node permanently takes over the role of Administration host.

A man page is available for admintools. If you are running as the dbadmin user, simply type: man admintools. If you are running as a different user, type: man -M /opt/vertica/man admintools.

#### **Running the Administration Tools**

At the Linux command line:

\$ /opt/vertica/bin/admintools [ -t | --tool ] toolname [ options ]

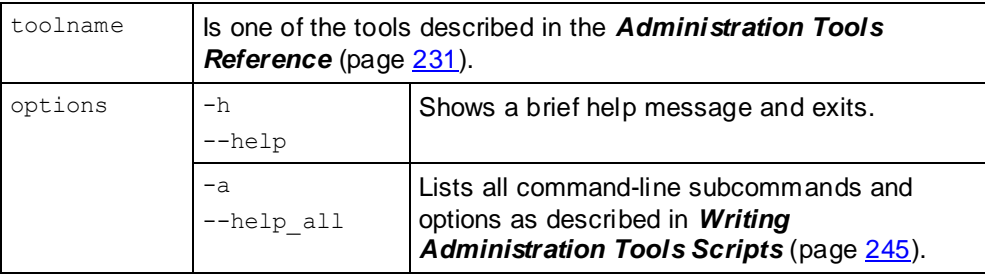

If you omit toolname and options parameters, the Main Menu dialog box appears inside your console or terminal window with a dark blue background and a title on top. The screen captures used in this documentation set are cropped down to the dialog box itself.

If you are unfamiliar with this type of interface, read *Using the Administration Tools Interface* (page [223\)](#page-222-0) before you do anything else.

#### **First Time Only**

The first time you log in as the Database Administrator and run the Administration Tools, the user interface displays.

**1** In the EULA (end-user license agreement) window, type **accept** to proceed.

A window displays, requesting the location of the license key file you downloaded from the HP Web site. The default path is  $/\text{tmp}/\text{vlicense.dat}$ .

**2** Type the absolute path to your license key (for example, /tmp/vlicense.dat) and click **OK**.

#### **Between Dialogs**

While the Administration Tools are working, you see the command line processing in a window. Do not interrupt the processing.

# <span id="page-222-0"></span>**Using the Administration Tools Interface**

The HP Vertica Administration Tools are implemented using Dialog, a graphical user interface that works in terminal (character-cell) windows.The interface responds to mouse clicks in some terminal windows, particularly local Linux windows, but you might find that it responds only to keystrokes. Thus, this section describes how to use the Administration Tools using only keystrokes.

**Note:** This section does not describe every possible combination of keystrokes you can use to accomplish a particular task. Feel free to experiment and to use whatever keystrokes you prefer.

#### **Enter [Return]**

In all dialogs, when you are ready to run a command, select a file, or cancel the dialog, press the **Enter** key. The command descriptions in this section do not explicitly instruct you to press Enter.

#### **OK - Cancel - Help**

The OK, Cancel, and Help buttons are present on virtually all dialogs. Use the tab, space bar, or right and left arrow keys to select an option and then press Enter. The same keystrokes apply to dialogs that present a choice of Yes or No.

#### **Menu Dialogs**

Some dialogs require that you choose one command from a menu. Type the alphanumeric character shown or use the up and down arrow keys to select a command and then press Enter.

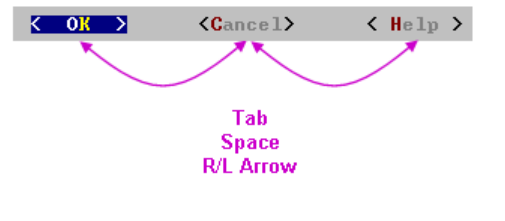

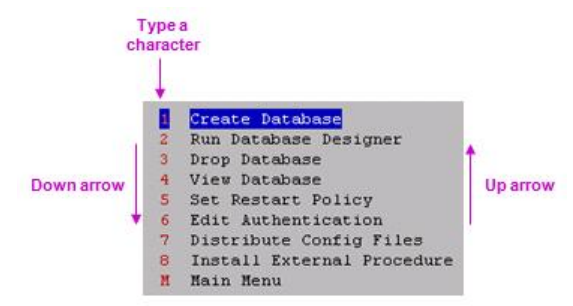

#### **List Dialogs**

In a list dialog, use the up and down arrow keys to highlight items, then use the space bar to select the items (which marks them with an X). Some list dialogs allow you to select multiple items. When you have finished selecting items, press Enter.

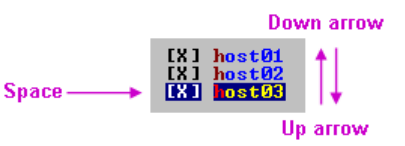

#### **Form Dialogs**

In a form dialog (also referred to as a dialog box), use the tab key to cycle between **OK**, **Cancel**, **Help**, and the form field area. Once the cursor is in the form field area, use the up and down arrow keys to select an individual field (highlighted) and enter information. When you have finished entering information in all fields, press Enter.

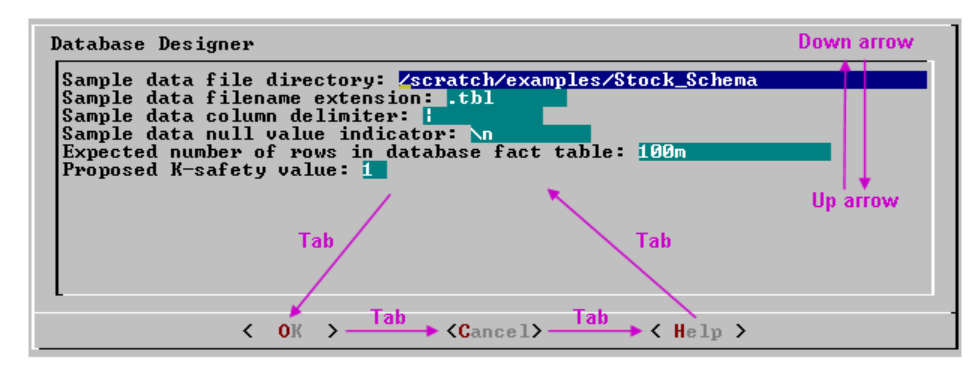

#### **Help Buttons**

Online help is provided in the form of text dialogs. If you have trouble viewing the help, see *Notes for Remote Terminal Users* (page [226\)](#page-225-0) in this document.

# **K-Safety Support in Administration Tools**

The Administration Tools allow certain operations on a K-Safe database, even if some nodes are unresponsive.

The database must have been marked as K-Safe using the MARK\_DESIGN\_KSAFE function.

The following management functions within the Administration Tools are operational when some nodes are unresponsive.

**Note:** HP Vertica users can perform much of the below functionality using the Management Console interface. See Management Console and Administration Tools for details.

- View database cluster state
- Connect to database
- Start database (including manual recovery)
- Stop database
- Replace node (assuming node that is down is the one being replaced)
- View database parameters
- Upgrade license key

The following operations work with unresponsive nodes; however, you might have to repeat the operation on the failed nodes after they are back in operation:

- Edit authentication
- Distribute config files
- Install external procedure
- (Setting) database parameters

The following management functions within the Administration Tools require that all nodes be UP in order to be operational:

- Create database
- Run the Database Designer
- Drop database
- Set restart policy
- Roll back database to Last Good Epoch

# <span id="page-225-0"></span>**Notes for Remote Terminal Users**

The appearance of the graphical interface depends on the color and font settings used by your terminal window. The screen captures in this document were made using the default color and font settings in a PuTTy terminal application running on a Windows platform.

**Note:** If you are using a remote terminal application, such as PuTTy or a Cygwin bash shell, make sure your window is at least 81 characters wide and 23 characters high.

If you are using PuTTY, you can make the Administration Tools look like the screen captures in this document:

- **1** In a PuTTY window, right click the title area and select Change Settings.
- **2** Create or load a saved session.
- **3** In the Category dialog, click Window > Appearance.
- **4** In the Font settings, click the Change... button.
- **5** Select Font: Courier New: Regular Size: 10
- **6** Click Apply.

Repeat these steps for each existing session that you use to run the Administration Tools.

You can also change the translation to support UTF-8:

- **1** In a PuTTY window, right click the title area and select Change Settings.
- **2** Create or load a saved session.
- **3** In the Category dialog, click Window > Translation.
- **4** In the "Received data assumed to be in which character set" drop-down menu, select UTF-8.
- **5** Click Apply.

# **Using the Administration Tools Help**

The **Help on Using the Administration Tools** command displays a help screen about using the Administration Tools.

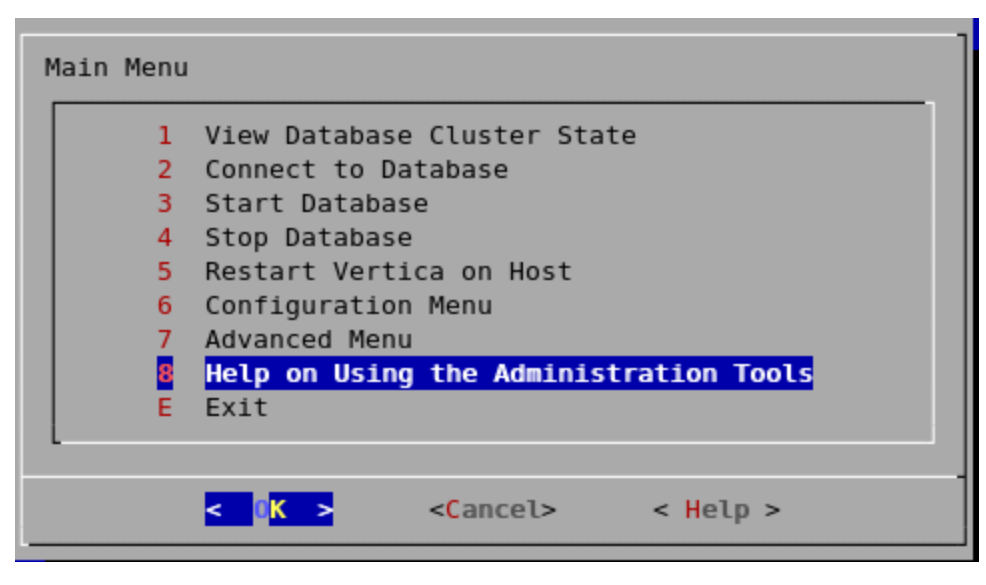

Most of the online help in the Administration Tools is context-sensitive. For example, if you use up/down arrows to select a command, press tab to move to the Help button, and press return, you get help on the selected command.

#### **In a Menu Dialog**

**1** Use the up and down arrow keys to choose the command for which you want help.

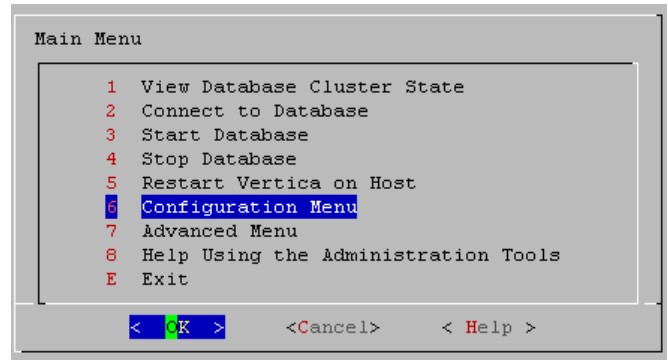

- **2** Use the Tab key to move the cursor to the Help button.
- **3** Press Enter (Return).

#### **In a Dialog Box**

**1** Use the up and down arrow keys to choose the field on which you want help.

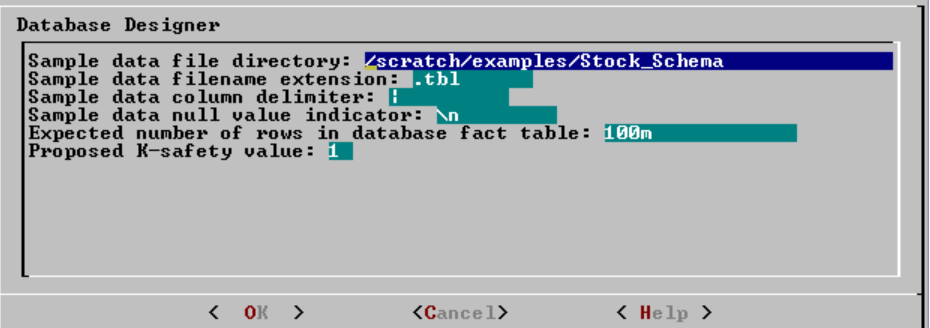

- **2** Use the Tab key to move the cursor to the Help button.
- **3** Press Enter (Return).

#### **Scrolling**

Some help files are too long for a single screen. Use the up and down arrow keys to scroll through the text.

# **Password Authentication**

When you create a new user with the CREATE USER command, you can configure the password or leave it empty. You cannot bypass the password if the user was created with a password configured. You can change a user's password using the ALTER USER command.

See *Implementing Security* (page [116\)](#page-115-0) for more information about controlling database authorization through passwords.

**Tip:** Unless the database is used solely for evaluation purposes, HP recommends that all database users have encrypted passwords.

# **Distributing Changes Made to the Administration Tools Metadata**

Administration Tools-specific metadata for a failed node will fall out of synchronization with other cluster nodes if you make the following changes:

- Modify the restart policy
- Add one or more nodes
- Drop one or more nodes.

When you restore the node to the database cluster, you can use the Administration Tools to update the node with the latest Administration Tools metadata:

- **1** Log on to a host that contains the metadata you want to transfer and start the Administration Tools. (See *Using the Administration Tools* (pag[e 222\)](#page-221-0).)
- **2** On the **Main Menu** in the Administration Tools, select **Configuration Menu** and click **OK**.
- **3** On the **Configuration Menu**, select **Distribute Config Files** and click **OK**.
- **4** Select **AdminTools Meta-Data**.

The Administration Tools metadata is distributed to every host in the cluster.

<span id="page-228-0"></span>**5** *Restart the database* (page [233\)](#page-232-0).

# **Administration Tools and Management Console**

You can perform most database administration tasks using the Administration Tools, but you have the additional option of using the more visual and dynamic Management Console.

Management Console provides some, but not all of the functionality provided by the Administration Tools. MC also provides functionality not available in the Administration Tools. The following table compares the functionality available in both interfaces. Continue to use Administration Tools and the command line to perform actions not yet supported by Management Console.

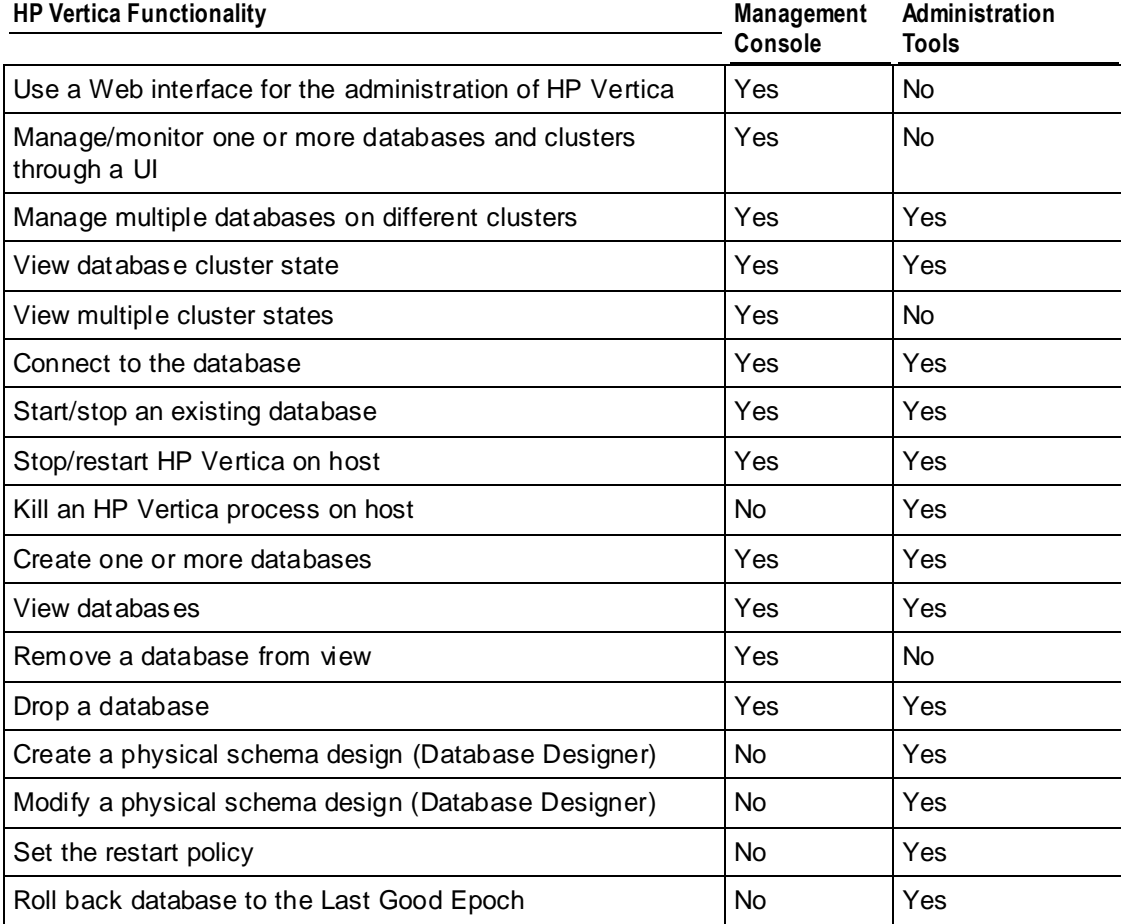

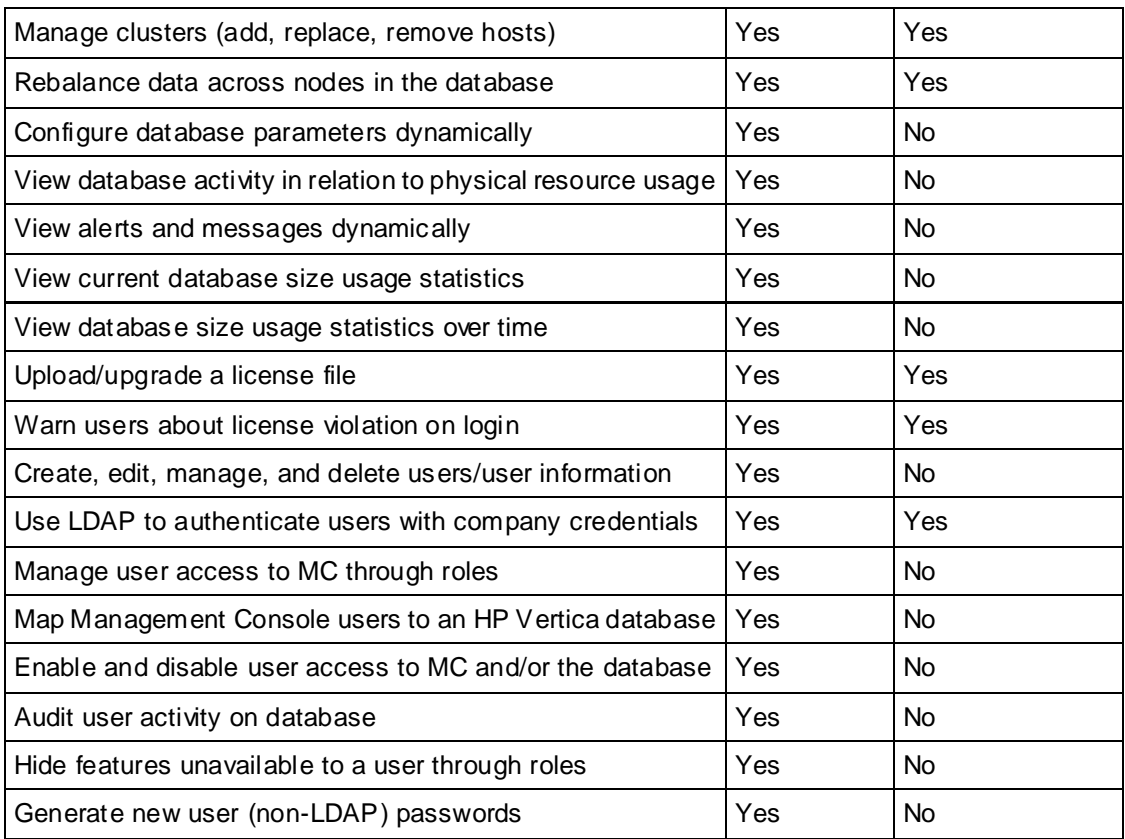

#### **See Also**

### **Monitoring HP Vertica Using Management Console** (pag[e 612\)](#page-611-0)

# <span id="page-230-1"></span><span id="page-230-0"></span>**Administration Tools Reference**

# **Viewing Database Cluster State**

This tool shows the current state of the nodes in the database.

**1** On the Main Menu, select **View Database Cluster State**, and click **OK**. The normal state of a running database is ALL UP. The normal state of a stopped database is ALL DOWN.

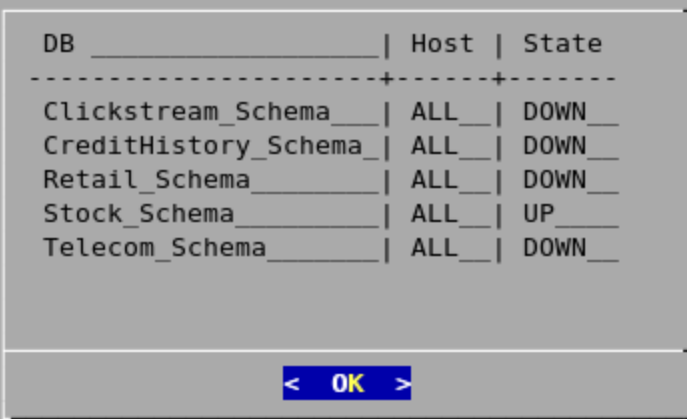

**2** If some hosts are UP and some DOWN, restart the specific host that is down using **Restart HP Vertica on Host** from the Administration Tools, or you can start the database as described in *Starting and Stopping the Database* (pag[e 233\)](#page-232-0) (unless you have a known node failure and want to continue in that state.)

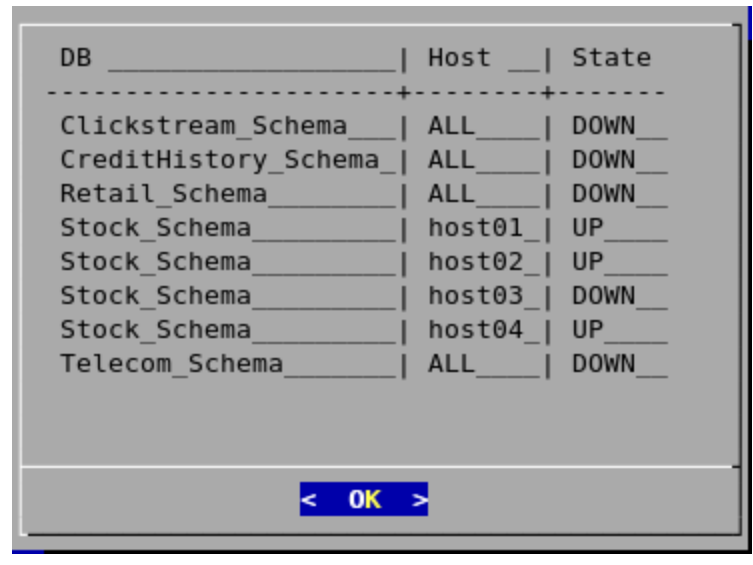

Nodes shown as INITIALIZING or RECOVERING indicate that *Failure Recovery* (page [566\)](#page-565-0) is in progress.

Nodes in other states (such as NEEDS\_CATCHUP) are transitional and can be ignored unless they persist.

#### **See Also**

- *Advanced Menu Options* (pag[e 239\)](#page-238-0)
- Startup Problems
- Shutdown Problems

### **Connecting to the Database**

This tool connects to a running database with vsql. You can use the Administration Tools to connect to a database from any node within the database while logged in to any user account with access privileges. You cannot use the Administration Tools to connect from a host that is not a database node. To connect from other hosts, run vsql as described in Connecting From the Command Line in the Programmer's Guide.

- **1** On the Main Menu, click **Connect to Database**, and then click **OK**.
- **2** Supply the database password if asked:

#### Password:

When you create a new user with the CREATE USER command, you can configure the password or leave it empty. You cannot bypass the password if the user was created with a password configured. You can change a user's password using the ALTER USER command.

The Administration Tools connect to the database and transfer control to vsql.

Welcome to vsql, the Vertica Analytic Database interactive terminal.

Type: \h or \? for help with vsql commands \g or terminate with semicolon to execute query \q to quit

 $\Rightarrow$ 

See Using vsql for more information.

**Note:** After entering your password, you may be prompted to change your password if it has expired. See *Implementing Client Authentication* (pag[e 117\)](#page-116-0) for details of password security.

#### **See Also**

CREATE USER and ALTER USER in the SQL Reference Manual

# <span id="page-232-0"></span>**Starting the Database**

Starting a K-safe database is supported when up to K nodes are down or unavailable. See *Failure Recovery* (page [566\)](#page-565-0) for a discussion on various scenarios encountered during database shutdown, startup and recovery.

You can start a database using any of these methods:

- The Management Console
- The Administration Tools interface
- The command line

#### **Starting the database using MC**

On MC's Databases and Clusters page, click a database to select it, and click **Start** within the dialog box that displays.

#### **Starting the database using the Administration Tools**

- **1** Open the Administration Tools and select *View Database Cluster State* (pag[e 231\)](#page-230-1) to make sure that all nodes are down and that no other database is running. If all nodes are not down, see Shutdown Problems.
- **2** Open the Administration Tools. See *Using the Administration Tools* (pag[e 222\)](#page-221-0) for information about accessing the Administration Tools.
- **3** On the **Main Menu**, select **Start Database**,and then select **OK**.
- **4** Select the database to start, and then click **OK**.

**Warning:** HP strongly recommends that you start only one database at a time. If you start more than one database at any time, the results are unpredictable. Users could encounter resource conflicts or perform operations in the wrong database.

- **5** Enter the database password, and then click **OK**.
- **6** When prompted that the database started successfully, click **OK**.
- **7** Check the log files to make sure that no startup problems occurred. See *Monitoring HP*  **Vertica Using Ganglia** (page [641\)](#page-640-0).

If the database does not start successfully, see Startup Problems.

#### **Starting the database at the command line**

If you use the *admintools command line option* (pag[e 245\)](#page-244-0), start\_db(), to start a database, the  $-p$  password argument is only required during database creation, when you install a new license.

As long as the license is valid, the -p argument is not required to start the database and is silently ignored, even if you introduce a typo or prematurely press the enter key. This is by design, as the database can only be started by the user who (as part of the verticadba UNIX user group) initially created the database or who has root or su privileges.

If the license were to become invalid, HP Vertica would use the  $-p$  password argument to attempt to upgrade the license with the license file stored in /opt/vertica/config/share/license.key.

**233**

Following is an example of using start db on a standalone node:

```
[dbadmin@localhost ~]$ /opt/vertica/bin/admintools -t start_db -d VMart
Info: no password specified, using none
     Node Status: v_vmart_node0001: (DOWN) 
     Node Status: v_vmart_node0001: (DOWN) 
     Node Status: v vmart node0001: (DOWN)
     Node Status: v_vmart_node0001: (DOWN) 
     Node Status: v_vmart_node0001: (DOWN) 
     Node Status: v_vmart_node0001: (DOWN) 
     Node Status: v_vmart_node0001: (DOWN) 
     Node Status: v_vmart_node0001: (DOWN) 
     Node Status: v_vmart_node0001: (UP) 
Database VMart started successfully
```
# <span id="page-233-1"></span>**Stopping the Database**

This Administration Tool stops a running database.

- **1** Use *View Database Cluster State* (pag[e 231\)](#page-230-1) to make sure that all nodes are up. If all nodes are not up, see *Restarting HP Vertica on Host* (pag[e 234\)](#page-233-0).
- **2** On the **Main Menu**, select **Stop Database**, and click **OK**.
- **3** Select the database you want to stop, and click **OK**.
- **4** Enter the password if asked, and click **OK**.
- **5** A message confirms that the database has been successfully stopped. Click **OK**.

#### **Notes**

If the database does not stop successfully, see Shutdown Problems.

You cannot stop databases if your password has expired. The Administration Tools displays an error message if you attempt to do so. You need to change your expired password using vsql before you can shut down a database.

### <span id="page-233-0"></span>**Restarting HP Vertica on Host**

This tool restarts the HP Vertica process one or more nodes in a running database. Use this tool when a cluster host reboots while the database is running. The spread daemon starts automatically but the HP Vertica process does not, thus the node does not automatically rejoin the cluster.

- **1** On the Main Menu, select **View Database Cluster State**, and click **OK**.
- **2** If one or more nodes are down, select **Restart HP Vertica on Host**, and click **OK**.
- **3** Select the database that contains the host that you want to restart, and click **OK**.
- **4** Select the Host that you want to restart, and click **OK**.
- **5** Select **View Database Cluster State** again to make sure that all nodes are up.

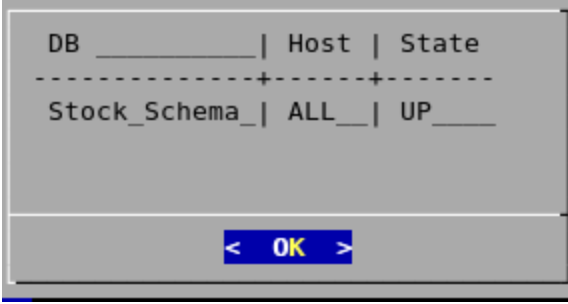

# **Configuration Menu Item**

The Configuration Menu allows you to:

- Create, drop, and view databases
- Use the Database Designer to create or modify a physical schema design
- **1** On the Main Menu, click **Configuration Menu**, and then click **OK**.

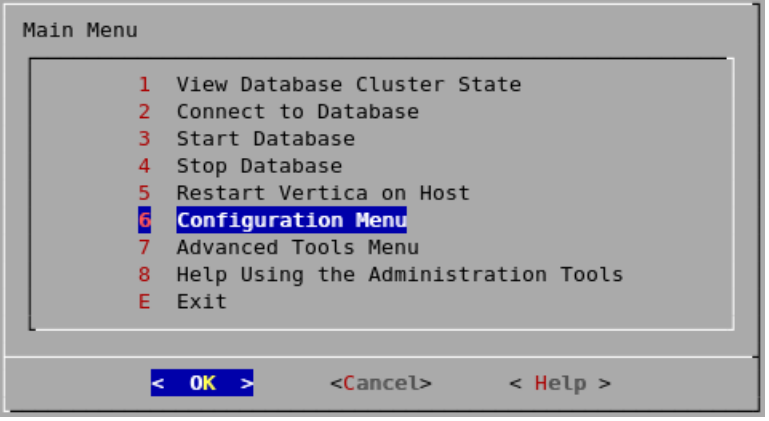

#### **Creating a Database**

- **1** On the **Configuration Menu**, click **Create Database** and then click **OK**.
- **2** Enter the name of the database and an optional comment. Click **OK**.
- **3** Enter a password.

If you do not enter a password, you are prompted to indicate whether you want to enter a password. Click **Yes** to enter a password or **No** to create a database without a superuser password.

**Warning:** If you do not enter a password at this point, superuser password is set to empty. Unless the database is for evaluation or academic purposes, HP strongly recommends that you enter a superuser password.

- **4** If you entered a password, enter the password again.
- **5** Select the hosts to include in the database. The hosts in this list are the ones that were specified at installation time (install vertica -s).

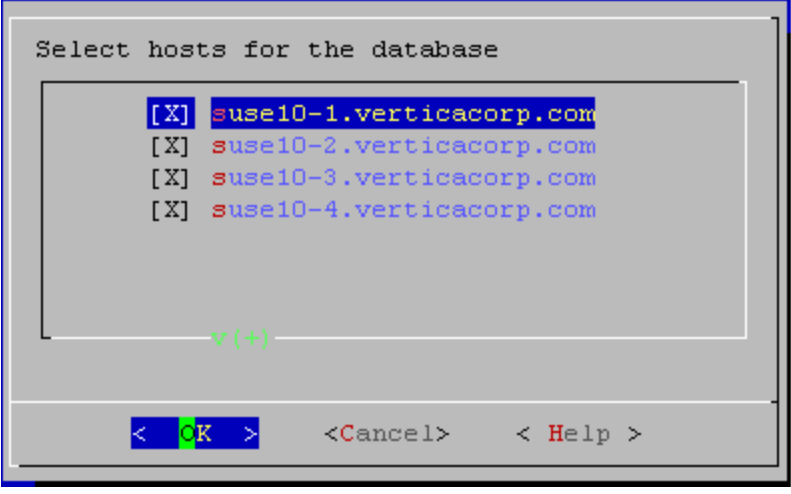

**6** Specify the directories in which to store the catalog and data files.

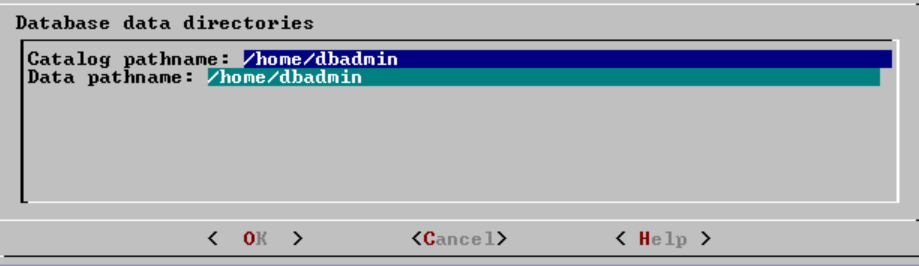

**Note:** Catalog and data paths must contain only alphanumeric characters and cannot have leading space characters. Failure to comply with these restrictions could result in database creation failure.

**Note**: Do not use a shared directory for more than one node. Data and catalog directories must be distinct for each node. Multiple nodes must not be allowed to write to the same data or catalog directory.

**7** Check the current database definition for correctness, and click **Yes** to proceed.

```
Current Database Definition
Database name: Stock Schema
Comments:
Hosts:
host01
host02
host03
host04
Create this database?
      \leq lies \geq\langle N_0 \rangle
```
**8** A message indicates that you have successfully created a database. Click **OK**. **Note:** If you get an error message, see Startup Problems

### **Dropping a Database**

This tool drops an existing database. Only the Database Administrator is allowed to drop a database.

- **1** Stop the database as described in *Stopping a Database* (pag[e 234\)](#page-233-1).
- **2** On the **Configuration Menu**, click **Drop Database** and then click **OK**.
- **3** Select the database to drop and click **OK**.
- **4** Click **Yes** to confirm that you want to drop the database.
- **5** Type **yes** and click **OK** to reconfirm that you really want to drop the database.
- **6** A message indicates that you have successfully dropped the database. Click **OK**.

#### **Notes**

In addition to dropping the database, HP Vertica automatically drops the node definitions that refer to the database unless:

- Another database uses a node definition. If another database refers to any of these node definitions, none of the node definitions are dropped.
- A node definition is the only node defined for the host. (HP Vertica uses node definitions to locate hosts that are available for database creation, so removing the only node defined for a host would make the host unavailable for new databases.)

#### **Viewing a Database**

This tool displays the characteristics of an existing database.

- **1** On the **Configuration Menu**, select **View Database** and click **OK**.
- **2** Select the database to view.

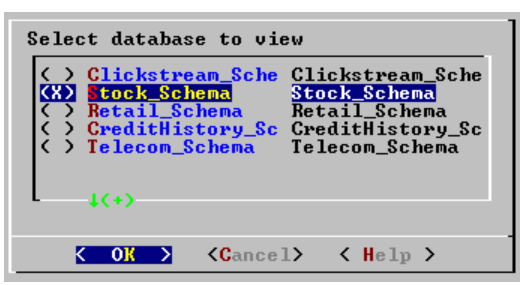

- **3** HP Vertica displays the following information about the database:
	- The name of the database.
	- The name and location of the log file for the database.
	- The hosts within the database cluster.
	- The value of the restart policy setting. **Note:** This setting determines whether nodes within a K-Safe database are restarted when they are rebooted. See *Setting the Restart Policy* (page [238\)](#page-237-0).
	- The database port.
	- The name and location of the catalog directory.

#### <span id="page-237-0"></span>**Setting the Restart Policy**

The Restart Policy enables you to determine whether or not nodes in a K-Safe database are automatically restarted when they are rebooted. Since this feature does not automatically restart nodes if the entire database is DOWN, it is not useful for databases that are not K-Safe.

To set the Restart Policy for a database:

- **1** Open the Administration Tools.
- **2** On the Main Menu, select **Configuration Menu**, and click **OK**.
- **3** In the Configuration Menu, select **Set Restart Policy**, and click **OK**.
- **4** Select the database for which you want to set the Restart Policy, and click **OK**.
- **5** Select one of the following policies for the database:
	- **Never** Nodes are never restarted automatically.
	- **K-Safe** Nodes are automatically restarted if the database cluster is still UP. This is the default setting.
	- **Always -** Node on a single node database is restarted automatically
- **6** Click **OK**.

#### Best Practice for Restoring Failed Hardware

Following this procedure will prevent HP Vertica from misdiagnosing missing disk or bad mounts as data corruptions, which would result in a time-consuming, full-node recovery.

If a server fails due to hardware issues, for example a bad disk or a failed controller, upon repairing the hardware:

- **1** Reboot the machine into runlevel 1, which is a root and console-only mode. Runlevel 1 prevents network connectivity and keeps HP Vertica from attempting to reconnect to the cluster.
- **2** In runlevel 1, validate that the hardware has been repaired, the controllers are online, and any RAID recover is able to proceed. **Note:** You do not need to initialize RAID recover in runlevel 1; simply validate that it can recover.
- **3** Once the hardware is confirmed consistent, only then reboot to runlevel 3 or higher.

At this point, the network activates, and HP Vertica rejoins the cluster and automatically recovers any missing data. Note that, on a single-node database, if any files that were associated with a projection have been deleted or corrupted, HP Vertica will delete all files associated with that projection, which could result in data loss.

- **1** Run the Administration Tools.
	- \$ /opt/vertica/**bin/adminTools**
- **2** On the AdminTools **Main Menu**, click **Configuration Menu**, and then click **OK**.
- **3** On the **Configuration Menu**, click **Install External Procedure** and then click **OK**.

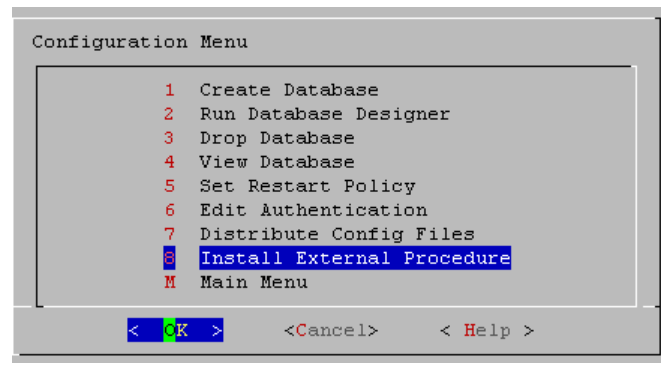

- **4** Select the database on which you want to install the external procedure.
- **5** Either select the file to install or manually type the complete file path, and then click **OK**.
- **6** If you are not the superuser, you are prompted to enter your password and click **OK**.

The Administration Tools automatically create the

<database catalog path>/procedures directory on each node in the database and installs the external procedure in these directories for you.

<span id="page-238-0"></span>Click **OK** in the dialog that indicates that the installation was successful.

### **Advanced Tools Menu Options**

This Advanced Tools Menu provides interactive recovery and repair commands.

**1** On the Main Menu, click **Advanced Tools Menu** and then **OK**.

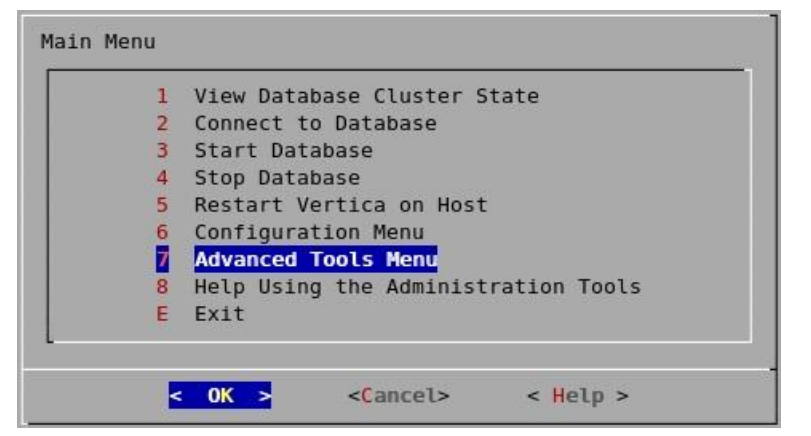

#### **Rolling Back Database to the Last Good Epoch**

HP Vertica provides the ability to roll the entire database back to a specific epoch primarily to assist in the correction of human errors during data loads or other accidental corruptions. For example, suppose that you have been performing a bulk load and the cluster went down during a particular COPY command. You might want to discard all epochs back to the point at which the previous COPY command committed and run the one that did not finish again. You can determine that point by examining the log files (see *Monitoring the Log Files* (pag[e 575\)](#page-574-0)).

- **1** On the Advanced Tools menu, select **Roll Back Database to Last Good Epoch**.
- **2** Select the database to roll back. The database must be stopped.
- **3** Accept the suggested restart epoch or specify a different one.
- **4** Confirm that you want to discard the changes after the specified epoch. The database restarts successfully.

#### **Important note:**

In HP Vertica 4.1, the default for the  $H$ istoryRetentionTime configuration parameter changed to 0, which means that HP Vertica only keeps historical data when nodes are down. This new setting effectively prevents the use of the Administration Tools 'Roll Back Database to Last Good Epoch' option because the AHM remains close to the current epoch and a rollback is not permitted to an epoch prior to the AHM. If you rely on the Roll Back option to remove recently loaded data, consider setting a day-wide window for removing loaded data; for example:

=> SELECT SET CONFIG PARAMETER ('HistoryRetentionTime', '86400');

#### <span id="page-239-0"></span>**Stopping HP Vertica on Host**

This command attempts to gracefully shut down the HP Vertica process on a single node.

**Caution:** Do not use this command if you are intending to shut down the entire cluster. Use **Stop Database** (page [234\)](#page-233-1) instead, which performs a clean shutdown to minimize data loss.

**1** On the Advanced Tools menu, select **Stop HP Vertica on Host** and click **OK**.

**2** Select the hosts to stop.

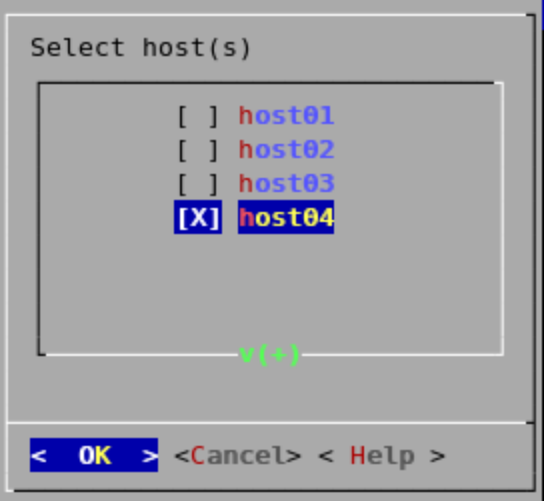

**3** Confirm that you want to stop the hosts.

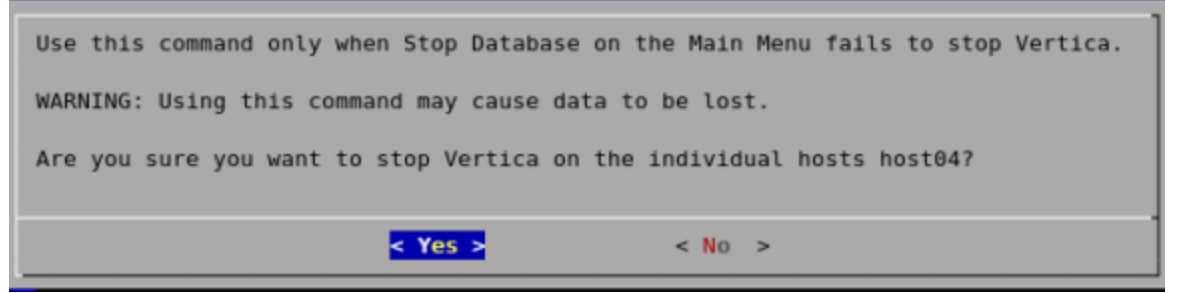

If the command succeeds *View Database Cluster State* (pag[e 231\)](#page-230-1) shows that the selected hosts are DOWN.

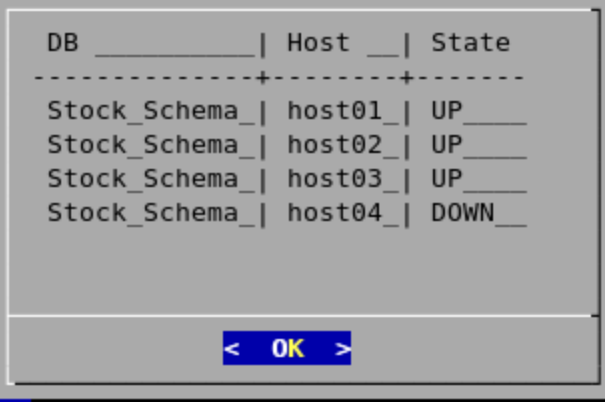

If the command fails to stop any selected nodes, proceed to *Killing HP Vertica Process on*  (page  $241$ ) Host.

#### <span id="page-240-0"></span>**Killing the HP Vertica Process on Host**

This command sends a kill signal to the HP Vertica process on a node.

**Caution:** Do not use this command unless you have already tried *Stop Database* (pag[e 234\)](#page-233-1) and *Stop HP Vertica on Node* (pag[e 240\)](#page-239-0) and both were unsuccessful.

- **1** On the Advanced menu, select **Kill HP Vertica Process on Host** and click **OK**.
- **2** Select the hosts on which to kills the HP Vertica process.

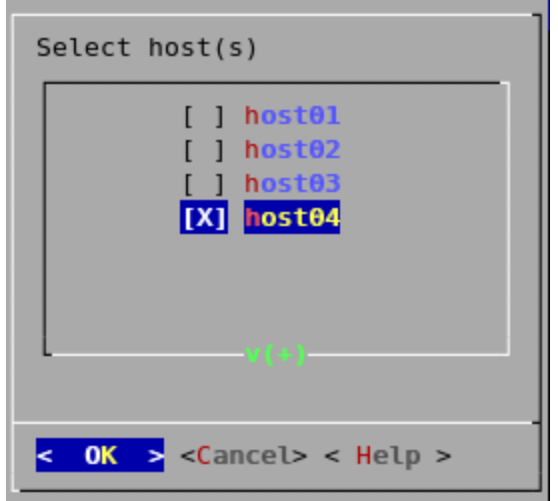

**3** Confirm that you want to stop the processes.

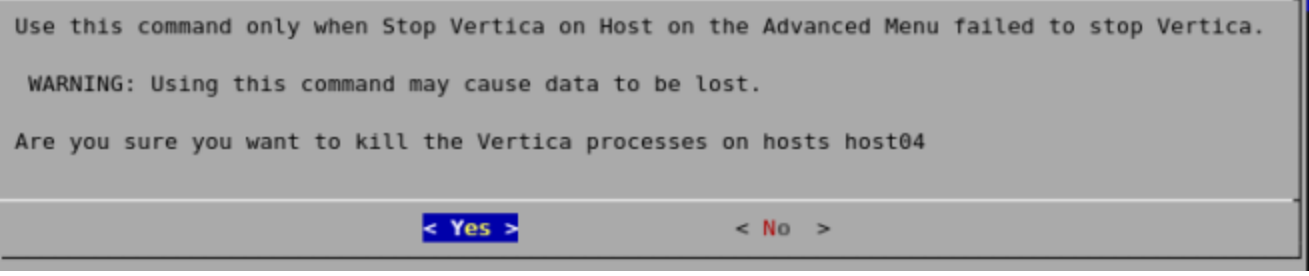

**4** If the command succeeds *View Database Cluster State* (pag[e 231\)](#page-230-1) shows that the selected hosts are DOWN.

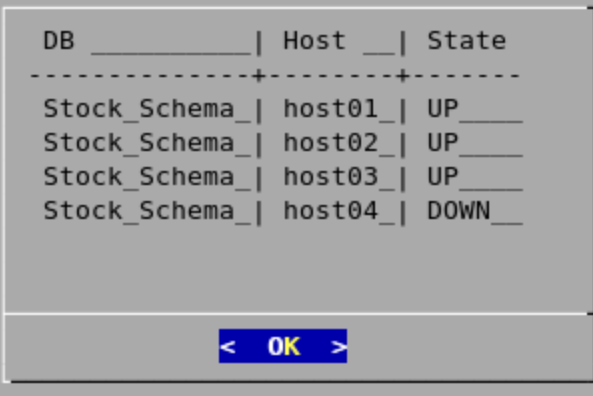

**5** If the command fails to stop any selected processes, see Shutdown Problems.

### **Upgrading an Enterprise or Evaluation License Key**

The following steps are for HP Vertica Enterprise Edition or evaluation licensed users only. This command copies a license key file into the database. See *Managing Your License Key* (page [108\)](#page-107-0) for more information.

- **1** On the Advanced menu select **Upgrade License Key** and click **OK**.
- **2** Select the database for which to upgrade the license key.
- **3** Enter the absolute pathname of your downloaded license key file (for example, /tmp/vlicense.dat) and click **OK**.
- **4** Click OK when you see a message that indicates that the upgrade succeeded.

**Note:** If you are using HP Vertica Community Edition, follow the instructions in Upgrading from an HP Vertica Community Edition license for instructions to upgrade to an HP Vertica Enterprise Edition or evaluation license key.

#### **Managing Clusters**

Cluster Management lets you add, replace, or remove hosts from a database cluster. These processes are usually part of a larger process of *adding* (pag[e 435\)](#page-434-0), *removing* (pag[e 441\)](#page-440-0), or *replacing* (page [445\)](#page-444-0) a database node.

**Before Using Cluster Management:** View the database state to verify that it is running. See *View Database Cluster State* (pag[e 231\)](#page-230-1). If the database isn't running, restart it. See Starting a Database.

#### **Using Cluster Management**

To use Cluster Management:

- **1** From the **Main Menu**, select Advanced Tools, and then click **OK**.
- **2** In the Advanced Tools Menu, select **Cluster Management**, and then click **OK**.
- **3** Select one of the following, and then click **OK**.
	- **Add Hosts to Database:** See *Adding Hosts to a Database* (page [439\)](#page-438-0).
	- **Re-balance Data:** See *Rebalancing Data* (page [450\)](#page-449-0).
	- **Replace Host:** See *Replacing Hosts* (page [448\)](#page-447-0).
	- **Remove Host from Database:** See *Removing Hosts from a Database* (pag[e 442\)](#page-441-0).

#### **Using the Administration Tools**

The **Help Using the Administration Tools** command displays a help screen about using the Administration Tools.

Most of the online help in the Administration Tools is context-sensitive. For example, if you up the use up/down arrows to select a command, press tab to move to the Help button, and press return, you get help on the selected command.

#### **Administration Tools Metadata**

The Administration Tools configuration data (metadata) contains information that databases need to start, such as the hostname/IP address of each participating host in the database cluster.

To facilitate hostname resolution within the Administration Tools, at the command line, and inside the installation utility, HP Vertica enforces all hostnames you provide through the Administration Tools to use IP addresses:

#### **During installation**

HP Vertica immediately converts any hostname you provide through command line options  $-s$ ,  $-A$  or  $-R$  to its IP address equivalent.

- If you provide a hostname during installation that resolves to multiple IP addresses (such as in multi-homed systems), the installer prompts you to choose one IP address.
- **HP** Vertica retains the name you give for messages and prompts only; internally it stores these hostnames as IP addresses.

#### **Within the Administration Tools**

All hosts are in IP form to allow for direct comparisons (for example  $db = database =$ database.verticacorp.com).

#### **At the command line**

HP Vertica converts any hostname value to an IP address that it uses to look up the host in the configuration metadata. If a host has multiple IP addresses that are resolved, HP Vertica tests each IP address to see if it resides in the metadata, choosing the first match. No match indicates that the host is not part of the database cluster.

Metadata is more portable because HP Vertica does not require the names of the hosts in the cluster to be exactly the same when you install or upgrade your database.

### <span id="page-244-0"></span>**Writing Administration Tools Scripts**

You can invoke most of the Administration Tools from the command line or a shell script.

#### **Syntax**

```
> /opt/vertica/bin/admintools [ -t | --tool ] toolname [ options ]
```
**Note:** For convenience, you can add /opt/vertica/bin to your search path.

#### **Parameters**

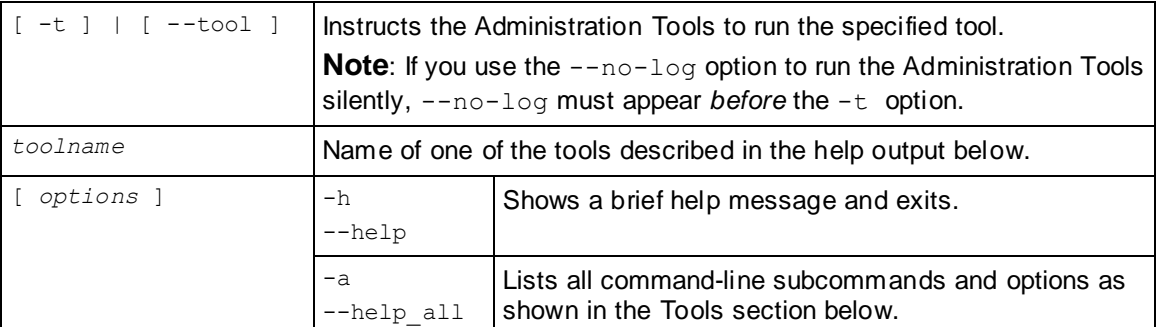

#### **Tools**

To return a description of the tools you can access, issue the following command at a command prompt:

```
$ admintools -a
Usage:
```

```
 adminTools [-t | --tool] toolName [options]
Valid tools are: 
                stop_node
                host to node
                install_procedure
               show active db
               return epoch
                stop db
               db_remove_node
                stop host
                install_node
                list allnodes
               rebalance_data
                logrotate
                drop_db
                kill_node
                list_db
                kill_host
                set_restart_policy
                \overline{c}on\overline{f}ig_nodes
                db_status
               unit test
               drop_node
                restart_db
                database_parameters
                restart_node
                check_spread
```

```
view_cluster
               node_map
               list_host
               start_db
               edit_auth
               command_host
               uninstall node
               create_db
               connect_db
               list node
               db_replace_node
              upgrade license key
              db_add_node
-------------------------------------------------------------------------
Usage: stop_node [options]
Options:
  -h, --help show this help message and exit
   -s HOSTS, --hosts=HOSTS
                        comma-separated list of hosts on which the vertica
                       process is to be killed using a SIGTERM signal
   --compat21 Use Vertica 2.1 method using node names instead of
                        hostnames
-------------------------------------------------------------------------
Usage: host to node [options]
Options:
  -h, --help show this help message and exit
   -s HOST, --host=HOST comma separated list of hostnames which is to be
                        converted into its corresponding nodenames
 -d DB, --database=DB show only node/host mapping for this database.
-------------------------------------------------------------------------
Usage: install procedure [options]
Options:
  -h, --help show this help message and exit
  -d DBNAME, --database=DBNAME
                        Name of database for installed procedure
  -f PROCPATH, --file=PROCPATH
                        Path of procedure file to install
  -p OWNERPASSWORD, --password=OWNERPASSWORD
                        Password of procedure file onwer
-------------------------------------------------------------------------
Usage: show_active_db [options]
Options:
  -h, --help show this help message and exit
              -------------------------------------------------------------------------
Usage: return epoch [options]
Options:
 -h, --help show this help message and exit
   -d DB, --database=DB Name of database
-------------------------------------------------------------------------
Usage: stop db [options]
Options:
  -h, --help show this help message and exit
   -d DB, --database=DB Name of database to be stopped
  -p DBPASSWORD, --password=DBPASSWORD
                        Database password in single quotes
  -F, --force Force the databases to shutdown, even if users are
 connected.
 -i, --noprompts do not stop and wait for user input(default false)
-------------------------------------------------------------------------
Usage: db_remove_node [options]
```
Options:

```
-h, --help show this help message and exit
   -d DB, --database=DB Name of database to be modified
   -s HOSTS, --hosts=HOSTS
                         Name of the host to remove from the db
   -p DBPASSWORD, --password=DBPASSWORD
  Database password in single quotes<br>-i, --noprompts do not stop and wait for user input
  -i, --noprompts do not stop and wait for user input(default false)<br>--compat21 Use Vertica 2.1 method using node names instead of
                        Use Vertica 2.1 method using node names instead of
                         hostnames
-------------------------------------------------------------------------
Usage: stop_host [options]
Options:
  -h, --help show this help message and exit
   -s HOSTS, --hosts=HOSTS
                          comma-separated list of hosts on which the vertica
                         process is to be killed using a SIGTERM signal
   --compat21 Use Vertica 2.1 method using node names instead of
                         hostnames
-------------------------------------------------------------------------
Usage: install node [options]
Options:<br>-h, --help
                         show this help message and exit
   -s HOSTNAME, --host=HOSTNAME
                         Comma separated list of hostnames upon which to
                         install
   -r RPMNAME, --rpm=RPMNAME
                          Fully qualified file name of the RPM to be used on
                         install
   -p PASSWORD, --password=PASSWORD
                          Name of file containing root password for machines in
                         the list
   --compat21 Use Vertica 2.1 method using node names instead of
                          hostnames
-------------------------------------------------------------------------
Usage: list allnodes [options]
Options:
  -h, --help show this help message and exit
            -------------------------------------------------------------------------
Usage: rebalance data [options]
Options:<br>-h, --help
                        show this help message and exit
  -d DBNAME, --dbname=DBNAME
                         database name
   -k KSAFETY, --ksafety=KSAFETY
                          specify the new k value to use
   -p PASSWORD, --password=PASSWORD
  --script Don't re-balance the data, just provide a script for
                         later use.
 -------------------------------------------------------------------------
Usage: logrotateconfig [options]
Options:
  -h, --help show this help message and exit
   -d DBNAME, --dbname=DBNAME
                          database name
   -r ROTATION, --rotation=ROTATION
                          set how often the log is rotated.[
                         daily|weekly|monthly ]
  -s MAXLOGSZ, --maxsize=MAXLOGSZ
                          set maximum log size before rotation is forced.
   -k KEEP, --keep=KEEP set # of old logs to keep
            -------------------------------------------------------------------------
Usage: drop db [options]
```

```
Options:
 -h, --help show this help message and exit
  -d DB, --database=DB Database to be dropped
-------------------------------------------------------------------------
Usage: kill node [options]
Options:<br>-h, --help
                       show this help message and exit
   -s HOSTS, --hosts=HOSTS
                        comma-separated list of hosts on which the vertica
                        process is to be killed using a SIGKILL signal
  --compat21 Use Vertica 2.1 method using node names instead of
                        hostnames
-------------------------------------------------------------------------
Usage: list db [options]
Options:
 -h, --help show this help message and exit
  -d DB, --database=DB Name of database to be listed
        -------------------------------------------------------------------------
Usage: kill host [options]
Options:<br>-h, --help
                        show this help message and exit
   -s HOSTS, --hosts=HOSTS
                        comma-separated list of hosts on which the vertica
                        process is to be killed using a SIGKILL signal
  --compat21 Use Vertica 2.1 method using node names instead of
                        hostnames
-------------------------------------------------------------------------
Usage: set restart policy [options]
Options:<br>-h, --help
                show this help message and exit
   -d DB, --database=DB Name of database for which to set policy
   -p POLICY, --policy=POLICY
                        Restart policy: ('never', 'ksafe', 'always')
-------------------------------------------------------------------------
Usage: config nodes [options]
Options:
  -h, --help show this help message and exit
   -f NODEHOSTFILE, --file=NODEHOSTFILE
                        File containing list of nodes, hostnames, catalog
                        path, and datapath (node<whitespace>host<whitespace>ca
                        talogPath<whitespace>dataPath one per line)
   -i, --install Attempt to install from RPM on all nodes in the list
  -r RPMNAME, --rpm=RPMNAME
                         Fully qualified file name of the RPM to be used on
                        install
   -p PASSWORD, --password=PASSWORD
                        Name of file containing Root password for machines in
                        the list
   -c, --check Check all nodes to make sure they can interconnect
  -s SKIPANALYZENODE, --skipanalyzenode=SKIPANALYZENODE
                        skipanalyzenode
-------------------------------------------------------------------------
Usage: db status [options]
Options:
 -h, --help show this help message and exit
   -s STATUS, --status=STATUS
                        Database status UP,DOWN or ALL(list running dbs -
                       UP,list down dbs - DOWN list all dbs - ALL
-------------------------------------------------------------------------
Running unit tests...
testClearScreen (vertica.UnitTest.TestSequenceFunctions) ... ok
```

```
----------------------------------------------------------------------
Ran 1 test in 0.002s
OK
-------------------------------------------------------------------------
Usage: drop node [options]
Options:
  -h, --help show this help message and exit
   -n NODENAME, --node=NODENAME
                        Name of the node to be dropped
   --force Force a node to be dropped if its the last reference
 to the host.
                              -------------------------------------------------------------------------
Usage: restart db [options]
Options:
 -h, --help show this help message and exit
   -d DB, --database=DB Name of database to be restarted
  -e EPOCH, --epoch=EPOCH
                         Epoch at which the database is to be restarted. If
                        'last' is given as argument the db is restarted from
                        the last good epoch.
   -p DBPASSWORD, --password=DBPASSWORD
                        Database password in single quotes
  -i, --noprompts do not stop and wait for user input(default false)
      -------------------------------------------------------------------------
Usage: database parameters [options]
Options:
  -h, --help show this help message and exit
   -d DB, --database=DB Name of database
   -P PARAMETER, --parameter=PARAMETER
                        Database parameter
   -c COMPONENT, --component=COMPONENT
                        Component[optional]
  -s SUBCOMPONENT, --subcomponent=SUBCOMPONENT
                        Sub Component[optional]
   -p PASSWORD, --password=PASSWORD
                       Database password[optional]
-------------------------------------------------------------------------
Usage: restart node [options]
Options:
  -h, --help show this help message and exit
   -s NODES, --hosts=NODES
                        comma-separated list of hosts to be restarted
   -d DB, --database=DB Name of database whose node is to be restarted
  -p DBPASSWORD, --password=DBPASSWORD
                        Database password in single quotes
   -i, --noprompts do not stop and wait for user input(default false)
  -F, --force force the node to start and auto recover if necessary
  --compat21 Use Vertica 2.1 method using node names instead of
                        hostnames
-------------------------------------------------------------------------
Usage: check_spread [options]
Options:
  -h, --help show this help message and exit
                                            -------------------------------------------------------------------------
Usage: view_cluster [options]
Options:
 -h, --help show this help message and exit
  -x, --xpand show the full cluster state, node by node
  -d DB, --database=DB filter the output for a single database
-------------------------------------------------------------------------
Usage: node map [options]
```

```
Options:
  -h, --help show this help message and exit
   -d DB, --database=DB List only data for this database.
-------------------------------------------------------------------------
Usage: list host [options]
Options:
  -h, --help show this help message and exit
                                                -------------------------------------------------------------------------
Usage: start db [options]
Options:
  -h, --help show this help message and exit
   -d DB, --database=DB Name of database to be started
  -p DBPASSWORD, --password=DBPASSWORD
                         Database password in single quotes
  -i, --noprompts do not stop and wait for user input(default false)<br>-F, --force force the database to start at an epoch before dat
-F, --force force the database to start at an epoch before data
 consistency problems were detected.
-------------------------------------------------------------------------
Usage: edit auth [options]
Options:
 -h, --help show this help message and exit
  -d DATABASE, --database=DATABASE
                        database to edit authentication parameters for
-------------------------------------------------------------------------
Usage: command host [options]
Options:
  -h, --help show this help message and exit
   -c CMD, --command=CMD
                        Command to run
-------------------------------------------------------------------------
Usage: uninstall node [options]
Options:
  -h, --help show this help message and exit
   -s HOSTNAME, --host=HOSTNAME
                         Comma separated list of hostnames upon which to
                        uninstall
   -p PASSWORD, --password=PASSWORD
                         Name of file containing root password for machines in
                        the list
  -d, --delete Delete configuration data during uninstall
   --compat21 Use Vertica 2.1 method using node names instead of
                        hostnames
-------------------------------------------------------------------------
Usage: create db [options]
Options:
  -h, --help show this help message and exit
   -s NODES, --hosts=NODES
                         comma-separated list of hosts to participate in
                         database
   -d DB, --database=DB Name of database to be created
   -c CATALOG, --catalog_path=CATALOG
                          Path of catalog directory[optional] if not using
                         compat21
   -D DATA, --data_path=DATA
                         Path of data directory[optional] if not using compat21
  -p DBPASSWORD, --password=DBPASSWORD
                          Database password in single quotes [optional]
   -l LICENSEFILE, --license=LICENSEFILE
                          Database license [optional]
   -P POLICY, --policy=POLICY
                          Database restart policy [optional]
```
-250-

```
 --compat21 Use Vertica 2.1 method using node names instead of
                         hostnames
-------------------------------------------------------------------------
Usage: connect_db [options]
Options:<br>-h, --help
                         show this help message and exit
   -d DB, --database=DB Name of database to connect
  -p DBPASSWORD, --password=DBPASSWORD
 Database password in single quotes
                             -------------------------------------------------------------------------
Usage: list node [options]
Options:<br>-h, --help
                        show this help message and exit
  -n NODENAME, --node=NODENAME
                        Name of the node to be listed
-------------------------------------------------------------------------
Usage: db replace node [options]
Options:<br>-h, --help
                        show this help message and exit
   -d DB, --database=DB Name of database to be restarted
  -o ORIGINAL, --original=ORIGINAL
                         Name of host you wish to replace
  -n NEWHOST, --new=NEWHOST
                          Name of the replacement host
  -p DBPASSWORD, --password=DBPASSWORD
  Database password in single quotes<br>-i, --noprompts do not stop and wait for user inpu
                 s do not stop and wait for user input(default false)
                                      -------------------------------------------------------------------------
Usage: upgrade license key [options]
Options:
  -h, --help show this help message and exit
   -d DB, --database=DB Name of database [required if databases exist]
   -l LICENSE, --license=LICENSE
                          Database license
   -i INSTALL, --install=INSTALL
                          argument '-i install' to Install license else without
                          '-i install' Upgrade license
   -p PASSWORD, --password=PASSWORD
                         Database password[optional]
-------------------------------------------------------------------------
Usage: db_add_node [options]
Options:
  -h, --help show this help message and exit
   -d DB, --database=DB Name of database to be restarted
   -s HOSTS, --hosts=HOSTS
                          Comma separated list of hosts to add to database
  -p DBPASSWORD, --password=DBPASSWORD
                          Database password in single quotes
  -a AHOSTS, --add=AHOSTS
                          Comma separated list of hosts to add to database
   -i, --noprompts do not stop and wait for user input(default false)
   --compat21 Use Vertica 2.1 method using node names instead of
                          hostnames
```
# **Using Management Console**

Most of the information you need to use MC is available on the MC interface. The topics in this section augment some areas of the MC interface and provide examples. For an introduction to MC functionality, architecture, and security, see Management Console in the Concepts Guide.

**Note:** Management Console provides some, but not all of the functionality that the Administration Tools provides. In addition, MC provides extended functionality not available in the Administration Tools, such as a graphical view of your HP Vertica database and detailed monitoring charts and graphs, described in *Monitoring HP Vertica Using MC* (pag[e 612\)](#page-611-0). See *Administration Tools and Management Console* (pag[e 229\)](#page-228-0) in the Administrator's Guide.

If you have not yet installed MC, see Installing and Configuring Management Console in the Installation Guide.

# **Connecting to MC**

To connect to Management Console:

- **1** Open an HTML-5 compliant browser.
- **2** Enter the IP address or host name of the host on which you installed MC (or any cluster node if you installed HP Vertica first), followed by the MC port you assigned when you configured MC (default 5450).

For example, enter one of: https://00.00.00.00:5450/

```
or
```
https://hostname:5450/

**3** When the MC logon dialog appears, enter your MC username and password and click **Log in**. **Note:**When MC users log in to the MC interface, MC checks their privileges on HP Vertica Data Collector (DC) tables on MC-monitored databases. Based on DC table privileges, along with the role assigned the MC user, each user's access to the MC's Overview, Activity and Node details pages could be limited. See *About MC Privileges and Roles* (pag[e 199\)](#page-198-0) for more information.

If you do not have an MC username/password, contact your MC administrator.
# **Managing Client Connections on MC**

Each client session on MC uses a connection from MaxClientSessions, a database configuration parameter that determines the maximum number of sessions that can run on a single database cluster node. If multiple MC users are mapped to the same database account and are concurrently monitoring the Overview and Activity pages, graphs could be slow to update while MC waits for a connection from the pool.

**Tip:** You can increase the value for MaxClientSessions on an MC-monitored database to take extra sessions into account. See *Managing Sessions* (pag[e 494\)](#page-493-0) for details.

**See Also**

*Monitoring HP Vertica Using MC* (pag[e 612\)](#page-611-0)

# **Managing Database Clusters on MC**

To perform database/cluster-specific tasks on one or more MC-managed clusters, navigate to the **Databases and Clusters** page.

MC administrators see the Import/Create Database Cluster options, while non-administrative MC users see only the databases on which they have been assigned the appropriate *access levels* (page [148\)](#page-147-0). Depending on your access level, the database-related operations you can perform on the MC interface include:

- *Create a new database/cluster* (page [22\)](#page-21-0).
- *Import an existing database/cluster* (page [255\)](#page-254-0) into the MC interface.
- Start the database, unless it is already running (green).
- Stop the database, but only if no users are connected.
- Remove the database from the MC interface.

**Note:** Remove does not drop the database; it leaves it in the cluster, hidden from the UI. To add the database back to the MC interface, import it using the IP address of any cluster node. A Remove operation also stops metrics gathering on that database, but statistics gathering automatically resumes after you re-import.

- Drop the database after you ensure no users are connected. Drop is a permanent action that drops the database from the cluster.
- View Database to open the Overview page, a layout that provides a dashboard view into the health of your database cluster (node state, storage, performance, CPU/memory, and query concurrency). From this page you can drill down into more detailed database-specific information by clicking data points in the graphs.
- View Cluster to open the Manage page, which shows all nodes in the cluster, as well as each node's state. You can also see a list of monitored databases on the selected cluster and its state; for example, a green arrow indicates a database in an UP state. For node-specific information, click any node to open the Node Details page.

## **See Also**

For more information about what users can see and do on MC, see the following topics:

*About MC Users* (pag[e 148\)](#page-147-0)

*About MC Privileges and Roles* (pag[e 199\)](#page-198-0)

## **Create an Empty Database Using MC**

You can create a new database on an existing HP Vertica cluster through the Management Console interface.

Database creation can be a long-running process, lasting from minutes to hours, depending on the size of the target database. You can close the web browser during the process and sign back in to MC later; the creation process continues unless an unexpected error occurs. See the **Notes**  section below the procedure on this page.

You currently need to use command line scripts to define the database schema and load data. Refer to the topics in *Configuration Procedure* (pag[e 16\)](#page-15-0). You should also run the Database Designer, which you access through the Administration Tools, to create either a comprehensive or query-specific design. Consider using the Tutorial in the Getting Started Guide to create a sample database you can start monitoring immediately.

#### **How to create an empty database on an MC-managed cluster**

- **1** If you are already on the **Databases and Clusters** page, skip to the next step; otherwise:
	- a) *Connect* (page [252\)](#page-251-0) to MC and sign in as an MC administrator.
	- b) On the Home page, click the **Databases and Clusters** task.
- **2** If no databases exist on the cluster, continue to the next step; otherwise:
	- a) If a database is running on the cluster on which you want to add a new database, select the database and click **Stop**.
	- b) Wait for the running database to have a status of *Stopped*.
- **3** Click the cluster on which you want to create the new database and click **Create Database**.
- **4** The Create Database wizard opens. Provide the following information:
	- Database name and password. See *Creating a Database Name and Password* (page [21\)](#page-20-0) for rules.
	- **Dependically click Advanced** to open the advanced settings and change the port and catalog, data, and temporary data paths. By default the MC application/web server port is 5450 and paths are /home/dbadmin, or whatever you defined for the paths when you ran the Cluster Creation Wizard or the install vertica script. Do not use the default agent port 5444 as a new setting for the MC port. See **MC Settings > Configuration** for port values.
- **5** Click **Continue**.
- **6** Select nodes to include in the database.

The Database Configuration window opens with the options you provided and a graphical representation of the nodes appears on the page. By default, all nodes are selected to be part of this database (denoted by a green check mark). You can optionally click each node and clear **Include host in new database** to exclude that node from the database. Excluded nodes are gray. If you change your mind, click the node and select the **Include** check box.

- **7** Click **Create** in the **Database Configuration** window to create the database on the nodes. The creation process takes a few moments, after which the database starts and a **Success** message appears on the interface.
- **8** Click **OK** to close the success message.

MC's Manage page opens and displays the database nodes. Nodes not included in the database are colored gray, which means they are standby nodes you can include later. To add nodes to or remove nodes from your HP Vertica cluster, which are not shown in standby mode, you must run the install vertica script.

## **Notes**

- If warnings occur during database creation, nodes will be marked on the UI with an Alert icon and a message.
	- Warnings do not prevent the database from being created, but you should address warnings after the database creation process completes by viewing the database **Message Center** from the MC Home page.
	- Failure messages display on the database **Manage** page with a link to more detailed information and a hint with an actionable task that you must complete before you can continue. Problem nodes are colored red for quick identification.
	- To view more detailed information about a node in the cluster, double-click the node from the Manage page, which opens the **Node Details** page.
- To create MC users and grant them access to an MC-managed database, see *About MC Users* (pag[e 148\)](#page-147-0) and *Creating an MC user* (page [149\)](#page-148-0).

## **See Also**

Creating an HP Vertica Cluster Using MC

*Troubleshooting Management Console* (pag[e 259\)](#page-258-0)

<span id="page-254-0"></span>*Restarting MC* (pag[e 261\)](#page-260-0)

## **Import an Existing Database Into MC**

If you have already upgraded your database to the current version of HP Vertica, MC automatically discovers the cluster and any databases installed on it, regardless of whether those databases are currently running or are down.

**Note:** If you haven't created a database and want to create one through the MC, see *Create an Empty Database Using MC* (pag[e 22\)](#page-21-0).

In the image below, MC discovered two databases:

DATABASE2, which is running, denoted by a green UP arrow

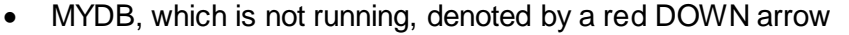

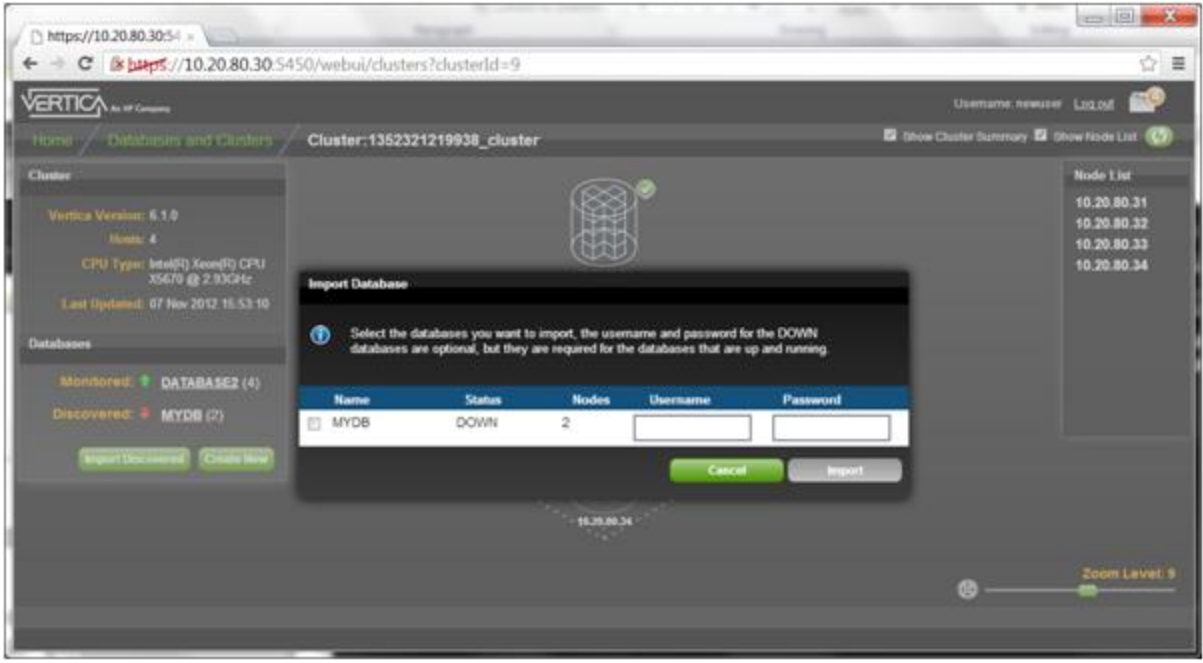

#### **How to import an existing database on the cluster**

The following procedure describes how to import an MC-discovered existing database into the MC interface so you can monitor it.

- **1** *Connect* (page [252\)](#page-251-0) to Management Console and sign in as an MC administrator.
- **2** On the MC Home page, click **Databases and Clusters**.
- **3** On the Databases and Clusters page, click the cluster cube and click **View** in the dialog box that opens.
- **4** On the left side of the page, look under the Databases heading and click **Import Discovered**. **Tip:** A running MC-discoverd databases appears as Monitored, and any non-running databases appear as Discovered. MC supports only one running database on a single cluster at a time. In the image above, if you want to monitor the MYDB database, you would need to shut down the DATABASE2 database first.
- **5** In the **Import Database** dialog box:
	- 1. Select the database you want to import.
	- 2. Optionally clear auto-discovered databases you don't want to import.
	- 3. Supply the database username and password and click **Import**.

After Management Console connects to the database it opens the **Manage** page, which provides a view of the cluster nodes. See *Monitoring Cluster Status* (pag[e 616\)](#page-615-0) for more information.

You perform the import process once per existing database. Next time you connect to Management Console, you'll see your database under the Recent Databases section on the Home page, as well as on the Databases and Clusters page.

# **Using MC on an AWS Cluster**

If you are running an Amazon Web Services (AWS) cluster on HP Vertica 6.1.2, you can install and run MC to monitor and manage your database. You cannot, however, use the MC interface to create or import an HP Vertica cluster.

# **Managing MC Settings**

On the **MC Settings** page, you can configure properties specific to Management Console, such as:

- Change the MC and agent default port assignments
- Upload a new HP Vertica Enterprise Edition license **Note:** By default, a Community Edition edition license is included with MC, which has a 1-TB/3-node limit.
- Upload a new SSL certificate
- Use LDAP for user authentication
- Create new MC users and map them to an MC-managed database using user credentials on the HP Vertica server
- Install HP Vertica on a cluster of hosts through the MC interface

## **If you are looking for database-specific settings**

If you want to inspect or modify settings related to an MC-managed database, go to the Databases and Clusters page, view a running database, and access that database's Settings page from a tab at the bottom at the page.

# **Changing MC or Agent Ports**

When you configure MC, the Configuration Wizard sets up the following default ports:

- 5450—Used to connect a web browser session to MC and allows communication from HP Vertica cluster nodes to the MC application/web server
- 5444—Provides MC-to-node and node-to-node (agent) communications for database create/import and monitoring activities

#### **If you need to change the MC default ports**

A scenario might arise where you need to change the default port assignments for MC or its agents. For example, perhaps one of the default ports is not available on your HP Vertica cluster, or you encounter connection problems between MC and the agents. The following topics describe how to change port assignments for MC or its agents.

#### **See Also**

Ensure Ports are Available in the Installation Guide

## **How to Change the Agent Port**

Changing the agent port takes place in two steps: at the command line, where you modify the config.py file and through a browser, where you modify MC settings.

#### **Change the agent port in config.py**

- **1** Log in as root on any cluster node and change to the agent directory:
	- # **cd /opt/vertica/agent**
- **2** Use any text editor to open config.py.
- **3** Scroll down to the **agent\_port = 5444** entry and replace 5444 with a different port number.
- **4** Save and close the file.
- **5** Copy config.py to the /opt/vertica/agent directory on all nodes in the cluster.
- **6** Restart the agent process by running the following command:
	- # **/etc/init.d/vertica\_agent restart**
- **7** Repeat (as root) Step 6 on each cluster node where you copied the config.py file.

## **Change the agent port on MC**

- **1** Open a web browser and *connect to MC* (pag[e 252\)](#page-251-0) as a user with *MC ADMIN* (pag[e 202\)](#page-201-0) privileges.
- **2** Navigate to **MC Settings > Configuration**.
- **3** Change Default HP Vertica agent port from 5444 to the new value you specified in the config.py file.
- **4** Click **Apply** and click **Done**.
- **5** *Restart MC* (pag[e 261\)](#page-260-0) so MC can connect to the agent at its new port.

## **How to Change the MC Port**

Use this procedure to change the default port for MC's application server from 5450 to a different value.

- **1** Open a web browser and *connect to MC* (pag[e 252\)](#page-251-0) as a user with *MC ADMIN* (pag[e 202\)](#page-201-0) privileges.
- **2** On the MC Home page, navigate to **MC Settings > Configuration** and change the *Application server running port* value from 5450 to a new value.
- **3** In the change-port dialog, click **OK**.
- **4** *Restart MC* (pag[e 261\)](#page-260-0).
- **5** Reconnect your browser session using the new port. For example, if you changed the port from 5450 to 5555, use one of the following formats:

```
https://00.00.00.00:5555/
OR
https://hostname:5555/
```
# **Backing Up MC**

Before you upgrade MC, HP recommends that you back up your MC metadata (configuration and user settings) on a storage location external to the server on which you installed MC.

- **1** On the target server (where you want to store MC metadata), log on as root or a user with sudo privileges.
- **2** Create a backup directory; for example:
	- # **mkdir /backups/mc/mc-backup-20130425**
- **3** Copy the /opt/vconsole directory to the new backup folder:
	- # **cp –r /opt/vconsole /backups/mc/mc-backup-20130425**

# <span id="page-258-0"></span>**Troubleshooting Management Console**

The Management Console **Diagnostics** page, which you access from the Home page, helps you resolve issues within the MC process, not the database.

## **What you can diagnose:**

- View Management Console logs, which you can sort by column headings, such as type, component, or message).
- *Search* (page [635\)](#page-634-0) within messages for key words or phrases and search for log entries within a specific time frame.
- **Export** (page [637\)](#page-636-0) database messages to a file.
- Reset console parameters to their original configuration. **Caution:** Reset removes all data (monitoring and configuration information) from storage and forces you to reconfigure MC as if it were the first time.
- *Restart the Management Console process* (pag[e 261\)](#page-260-0). When the process completes, you are directed back to the login page.

## **Viewing the MC Log**

If you want to browse MC logs (not database logs), navigate to the **Diagnostics > MC Log** page.

This page provides a tabular view of the contents at /opt/vconsole/log/mc/mconsole.log, letting you more easily identify and troubleshoot issues related to MC.

You can sort log entries by clicking the column header and search within messages for key words, phrases, and log entries within a specific time frame. You can also export log messages to a file.

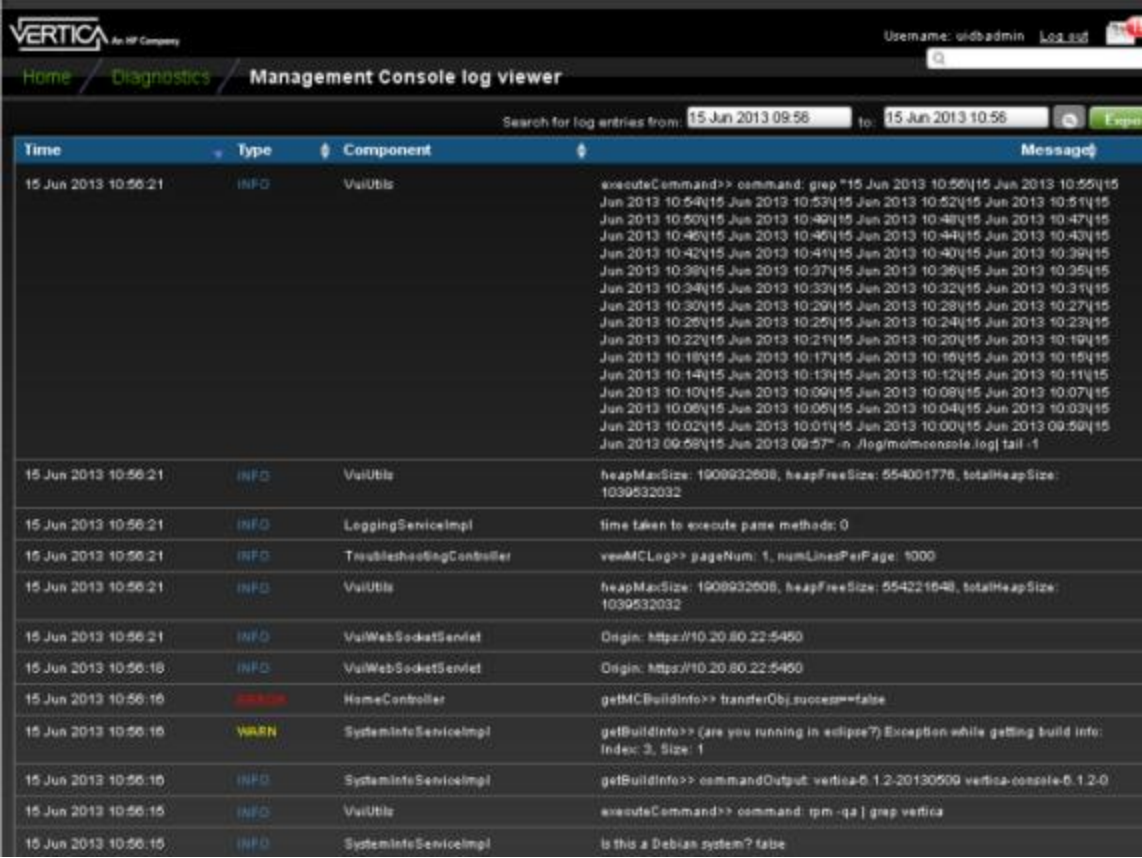

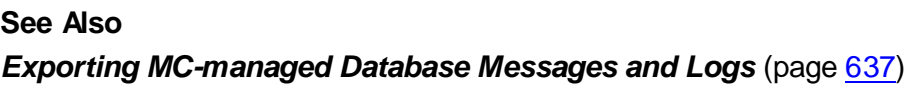

## **Exporting the User Audit Log**

When an MC user makes changes on Management Console, whether to an MC-managed database or to the MC itself, their action generates a log entry that contains data you can export to a file.

If you perform an MC factory reset (restore MC to its pre-configured state), you automatically have the opportunity to export audit records before the reset occurs.

## **To manually export MC user activity**

- **1** From the MC Home page, click **Diagnostics** and then click **Audit Log**.
- **2** On the Audit log viewer page, click **Export** and save the file to a location on the server.

To see what types of user operations the audit logger records, see *Monitoring MC User Activity* (page [639\)](#page-638-0).

## <span id="page-260-0"></span>**Restarting MC**

You might need to restart the MC web/application server for a number of reasons, such as after you change port assignments, use the MC interface to import a new SSL certificate, or if the MC interface or HP Vertica-related tasks become unresponsive.

Restarting MC requires *ADMIN role (mc)* (pag[e 202\)](#page-201-0) or *SUPER role (mc)* (pag[e 201\)](#page-200-0) privileges.

## **How to restart MC through the MC interface (using your browser)**

- **1** Open a web browser and *connect to MC* (pag[e 252\)](#page-251-0) as an administrator.
- **2** On MC's Home page, click **Diagnostics**.
- **3** Click **Restart Console** and then click OK to continue or Cancel to return to the Diagnostics page..

The MC process shuts down for a few seconds and automatically restarts. After the process completes, you are directed back to the sign-in page.

## **How to restart MC at the command line**

If you are unable to connect to MC through a web browser for any reason, such as if the MC interface or HP Vertica-related tasks become unresponsive, you can run the vertica-consoled script with start, stop, or restart arguments.

Follow these steps to start, stop, or restart MC.

- **1** As root, open a terminal window on the server on which MC is installed.
- **2** Run the *vertica-consoled* script:

```
# /etc/init.d/vertica-consoled { stop | start | restart }
```
*stop* Stops the MC application/web server.

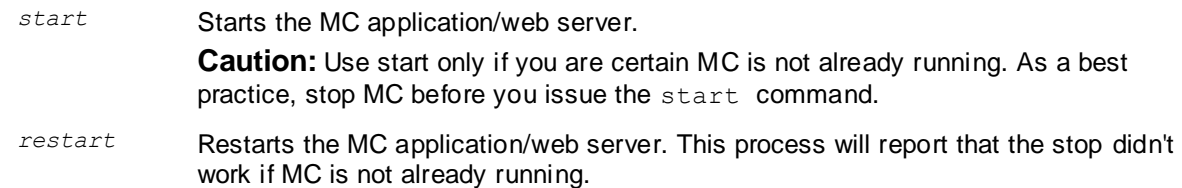

#### **Starting over**

If you need to return MC to its original state (a "factory reset"), see *Resetting MC to Pre-configured State* (pag[e 262\)](#page-261-0).

## <span id="page-261-0"></span>**Resetting MC to Pre-configured State**

If you decide to reset MC to its original, preconfigured state, you can do so on the **Diagnostics** page by clicking **Factory Reset**.

**Tip:** Consider trying one of the options described in *Restarting MC* (pag[e 261\)](#page-260-0) first.

A factory reset removes all metadata (about a week's worth of database monitoring/configuration information and MC users) from storage and forces you to reconfigure MC again, as described in Configuring MC in the Installation Guide.

After you click Factory Reset, you have the chance to export audit records to a file by clicking Yes. If you click No (do not export audit records), the process begins. There is no undo.

Keep the following in mind concerning user accounts and the MC.

- When you first configure MC, during the configuration process you create an MC super user (a Linux account). Issuing a Factory Reset on the MC does not create a new MC super user, nor does it delete the existing MC super user. When initializing after a Factory Reset, you must logon using the original MC super user account.
- Note that, once MC is configured, you can add users that are specific to MC. Users created through the MC interface are MC specific. When you subsequently change a password through the MC, you only change the password for the specific MC user. Passwords external to MC (i.e., system Linux users and HP Vertica database passwords) remain unchanged. For information on MC users, refer to the sections, *Creating an MC User* (pag[e 149\)](#page-148-0) and *MC configuration privileges* (pag[e 200\)](#page-199-0).

## **Avoiding MC Self-Signed Certificate Expiration**

When you *connect to MC* (pag[e 252\)](#page-251-0) through a client browser, HP Vertica assigns each HTTPS request a self-signed certificate, which includes a timestamp. To increase security and protect against password replay attacks, the timestamp is valid for several seconds only, after which it expires.

To avoid being blocked out of MC, synchronize time on the hosts in your HP Vertica cluster, as well as on the MC host if it resides on a dedicated server. To recover from loss or lack of synchronization, resync system time and the Network Time Protocol. See Set Up Time Synchronization in the Installation Guide. If you want to generate your own certificates and keys for MC, see *Generating Certifications and Keys for MC* (pag[e 137\)](#page-136-0).

# **Starting and Stopping the Database**

This section describes how to start and stop the HP Vertica database using the Administration Tools, Management Console, or from the command line.

## **Starting the Database**

Starting a K-safe database is supported when up to K nodes are down or unavailable. See *Failure Recovery* (page [566\)](#page-565-0) for a discussion on various scenarios encountered during database shutdown, startup and recovery.

You can start a database using any of these methods:

- The Management Console
- The Administration Tools interface
- The command line

## **Starting the database using MC**

On MC's Databases and Clusters page, click a database to select it, and click **Start** within the dialog box that displays.

#### **Starting the database using the Administration Tools**

- **1** Open the Administration Tools and select *View Database Cluster State* (pag[e 231\)](#page-230-0) to make sure that all nodes are down and that no other database is running. If all nodes are not down, see Shutdown Problems.
- **2** Open the Administration Tools. See *Using the Administration Tools* (pag[e 222\)](#page-221-0) for information about accessing the Administration Tools.
- **3** On the **Main Menu**, select **Start Database**,and then select **OK**.
- **4** Select the database to start, and then click **OK**.

**Warning:** HP strongly recommends that you start only one database at a time. If you start more than one database at any time, the results are unpredictable. Users could encounter resource conflicts or perform operations in the wrong database.

- **5** Enter the database password, and then click **OK**.
- **6** When prompted that the database started successfully, click **OK**.
- **7** Check the log files to make sure that no startup problems occurred. See *Monitoring HP*  Vertica Using Ganglia (page [641\)](#page-640-0).

If the database does not start successfully, see Startup Problems.

## **Starting the database at the command line**

If you use the *admintools command line option* (pag[e 245\)](#page-244-0), start\_db(), to start a database, the  $-p$  password argument is only required during database creation, when you install a new license.

As long as the license is valid, the -p argument is not required to start the database and is silently ignored, even if you introduce a typo or prematurely press the enter key. This is by design, as the database can only be started by the user who (as part of the verticadba UNIX user group) initially created the database or who has root or su privileges.

If the license were to become invalid, HP Vertica would use the  $-p$  password argument to attempt to upgrade the license with the license file stored in /opt/vertica/config/share/license.key.

Following is an example of using start db on a standalone node:

```
[dbadmin@localhost ~]$ /opt/vertica/bin/admintools -t start_db -d VMart
Info: no password specified, using none
     Node Status: v_vmart_node0001: (DOWN) 
     Node Status: v_vmart_node0001: (DOWN) 
     Node Status: v_vmart_node0001: (DOWN) 
     Node Status: v_vmart_node0001: (DOWN) 
     Node Status: v_vmart_node0001: (DOWN) 
     Node Status: v_vmart_node0001: (DOWN) 
     Node Status: v_vmart_node0001: (DOWN) 
     Node Status: v_vmart_node0001: (DOWN) 
     Node Status: v_vmart_node0001: (UP) 
Database VMart started successfully
```
## **Stopping the Database**

Stopping a K-safe database is supported when up to K nodes are down or unavailable. See *Failure Recovery* (page [566\)](#page-565-0) for a discussion on various scenarios encountered during database shutdown, startup and recovery.

You can stop a running database using either of these methods:

- The Management Console
- The Administration Tools interface

#### **Stopping a running database using MC**

- **1** Log in to MC as an MC administrator and navigate to the Manage page to make sure all nodes are up. If a node is down, click that node and select **Start node** in the Node list dialog box.
- **2** Inform all users that have open connections that the database is going to shut down and instruct them to close their sessions.

**Tip:** To check for open sessions, query the V\_MONITOR.SESSIONS table. The client\_label column returns a value of MC for users who are connected to MC.

**3** Still on the Manage page, click **Stop** in the toolbar.

#### **Stopping a running database using the Administration Tools**

- **1** Use *View Database Cluster State* (pag[e 231\)](#page-230-0) to make sure that all nodes are up. If all nodes are not up, see *Restarting a Node* (pag[e 234\)](#page-233-0).
- **2** Inform all users that have open connections that the database is going to shut down and instruct them to close their sessions.

**Tip:** A simple way to prevent new client sessions from being opened while you are shutting down the database is to set the *MaxClientSessions* (pag[e 37\)](#page-36-0) configuration parameter to 0. Be sure to restore the parameter to its original setting once you've restarted the database.

=> SELECT SET CONFIG PARAMETER ('MaxClientSessions', 0);

- **3** Close any remaining user sessions. (Use the CLOSE\_SESSION and CLOSE\_ALL\_SESSIONS functions.)
- **4** Open the Administration Tools. See *Using the Administration Tools* (pag[e 222\)](#page-221-0) for information about accessing the Administration Tools.
- **5** On the **Main Menu**, select **Stop Database**, and then click **OK**.
- **6** Select the database you want to stop, and click **OK**.
- **7** Enter the password if asked, and click **OK**.
- **8** When prompted that the database has been successfully stopped, click **OK**.

#### **Stopping a running database at the command line**

If you use the **admintools command line option** (pag[e 245\)](#page-244-0), stop db(), to stop a database as follows:

```
[dbadmin@localhost ~]$ /opt/vertica/bin/admintools -t stop_db -d VMart
Info: no password specified, using none
      Issuing shutdown command to database
Database VMart stopped successfully
```
As long as the license is valid, the -p argument is not required to stop the database and is silently ignored, even if you introduce a typo or press the enter key prematurely. This is by design, as the database can only be stopped by the user who (as part of the verticadba UNIX user group) initially created the database or who has root or su privileges.

If the license were to become invalid, HP Vertica would use the  $-p$  password argument to attempt to upgrade the license with the license file stored in

/opt/vertica/config/share/license.key.

# **Working with the HP Vertica Index Tool**

As of HP Vertica 6.0, there are three Index tool options:

- Reindex
- **CheckCRC**
- **Checksort**

**NOTE:** The Checksort option is available as of Version 6.0.1.

You use the HP Vertica Reindex option only if you have upgraded HP Vertica 6.0 from an earlier version. Following an upgrade to 6.0, any new ROSes (including those that the TM generates) will use the new index format. New installations use the improved index and maintain CRC automatically.

You can run each of the HP Vertica Index tool options when the database cluster is down. You can run the CheckCRC  $(-v)$  and Checksort  $(-1)$  options with the cluster up or down, as follows:

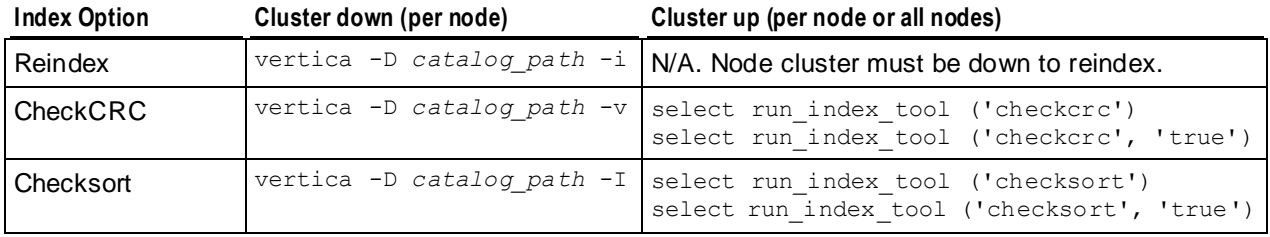

The HP Vertica Index tool options are accessed through the vertica binary, located in the /opt/vertica/bin directory on most installations.

**NOTE:** Running the Index tool options from the command line outputs progress about tool activity, but not its results. To review the detailed messages after running the Index tool options, see the indextool.log file, located in the database catalog directory as described below.

#### **Syntax**

```
/opt/vertica/bin/vertica -D catalog_path [-i | -I | -v]
```
#### **Parameters**

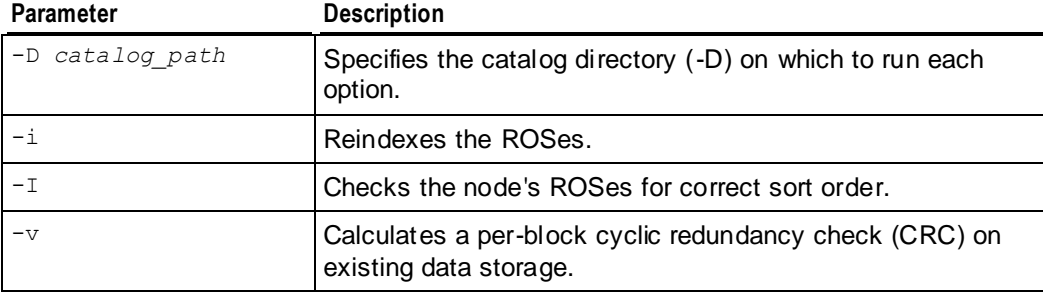

**NOTE:** You must run the reindex option on each cluster node, with the cluster down. You can run the Index tool in parallel on different nodes.

#### **Permissions**

You must be a superuser to run the Index tool with any option.

## **Controlling Expression Analysis**

The expression analysis that occurs as part of the HP Vertica database indexing techniques improves overall performance. You can turn off such analysis, but doing so is not recommended.

To control expression analysis:

- **1** Use add vertica options to turn off EE expression analysis: select add vertica options('EE', 'DISABLE EXPR ANALYSIS');
- **2** Display the current value by selecting it as follows: select show current vertica options;
- **3** Use clr vertica options to enable the expression analysis option: select clr vertica options('EE', 'DISABLE EXPR ANALYSIS');

## **Performance and CRC**

HP Vertica recognizes that CRC can affect overall database performance. You can turn off the CRC facility, but doing so is not recommended.

To control CRC:

- **1** Change the value of the configuration parameter to zero (0): select set config parameter('CheckCRC', '0');
- **2** Display the value: select \* from configuration parameters;

```
3 To enable CRC. set the parameter to one (1):
   select set config parameter('CheckCRC', '1');
```
The following sections describe each of the HP Vertica Index tool options and how and when to use them.

## **Running the Reindex Option**

Run the HP Vertica Reindex option to update each ROS index after upgrading to 6.0. Using this option scans all local storage and reindexes the data in all ROSes on the node from which you invoke the tool, adding several new fields to the ROS data blocks. These fields include the data block's minimum and maximum values (min value and max value), and the total number of nulls stored in the block  ${\rm (null\; count)}$ . This option also calculates cyclic redundancy check (CRC) values, and populates the corresponding data block field with the CRC value. The new data block fields are required before using the CheckCRC or Checksort options. Once ROS data has been reindexed, you can use either of the other HP Vertica Index tool options.

To reindex ROSes with the database cluster DOWN:

**1** From the command line, start the Index tool with  $-D$  to specify the catalog directory path, and  $-i$  to reindex:

```
[dbadmin@localhost bin]$ /opt/vertica/bin/vertica -D 
/home/dbadmin/VMart/v_vmart_node0001_catalog -i
```
**2** The Index tool outputs some general data to the terminal, and writes detailed information to the indextool.log file:

```
Setting up logger and sessions...
Loading catalog...
Collecting storage containers...
Scanning data on disk...
Storages 219/219, bytes 302134347/302134347 100%
Committing catalog and SAL changes...
[dbadmin@localhost bin]$
```
**3** The indextool.log file is located in the database catalog directory: /home/dbadmin/VMart/v\_vmart\_node0001\_catalog/indextool.log

## **Running the CheckCRC Option**

The CheckCRC option initially calculates a cyclic redundancy check (CRC) on each block of the existing data storage. You can run this option only after the ROS has been reindexed. Using this Index tool option populates the corresponding ROS data block field with a CRC value. Running CheckCRC after its first invocation checks for data corruption.

To run CheckCRC when the database cluster is down:

- **1** From the command line, use the Index tool with  $-D$  to specify the catalog directory path, and  $-v$  to specify the CheckCRC option.
- **2** CheckCRC outputs general data such as the following to the terminal, and writes detailed information to the indextool.log file:

```
dbadmin@localhost bin]$ /opt/vertica/bin/vertica -D 
/home/dbadmin/VMart/v_vmart_node0001_catalog -v
Setting up logger and sessions...
Loading catalog...
Collecting storage containers...
Scanning data on disk...
Storages 272/272, bytes 302135743/302135743 100%
[dbadmin@localhost bin]$
```
**3** The indextool.log file is located in the database catalog directory: /home/dbadmin/VMart/v\_vmart\_node0001\_catalog/indextool.log

To run CheckCRC when the database is running:

```
1 From vsql, enter this query to run the check on the initiator node:
   select run index tool ('checkcrc');
   -or-
   select run index tool ('checkcrc', 'false');
2 Enter this query to run the check on all nodes: 
   select run index tool ('checkcrc', 'true');
```
## **Handling CheckCRC Errors**

Once CRC values exist in each ROS data block, HP Vertica calculates and compares the existing CRC each time data is fetched from disk as part of query processing. If CRC errors occur while fetching data, the following information is written to the vertica.log file:

```
CRC Check Failure Details:
File Name:
File Offset:
Compressed size in file:
Memory Address of Read Buffer:
Pointer to Compressed Data:
```
Memory Contents:

The Event Manager is also notified upon CRC errors, so you can use an SNMP trap to capture CRC errors:

"CRC mismatch detected on file <file path>. File may be corrupted. Please check hardware and drivers."

If you are running a query from vsql, ODBC, or JDBC, the query returns a FileColumnReader ERROR, indicating that a specific block's CRC does not match a given record, with the following hint:

hint: Data file may be corrupt. Ensure that all hardware (disk and memory) is working properly. Possible solutions are to delete the file <*pathname*> while the node is down, and then allow the node to recover, or truncate the table data. code: ERRCODE\_DATA\_CORRUPTED

## **Running the Checksort Option**

If ROS data is not sorted correctly in the projection's order, queries that rely on sorted data will be incorrect. Use the Checksort option to check the ROS sort order if you suspect or detect incorrect queries. The Index tool Checksort option  $(-1)$  evaluates each ROS row to determine if the row is sorted correctly. If the check locates a row that is not in order, it writes an error message to the log file indicating the row number and contents of the unsorted row.

**NOTE:** Running Checksort from the command line does not report any defects that the tool discovers, only the amount of scanned data.

The Checksort option checks only the ROSes of the host from which you initiate the Index tool. For a comprehensive check of all ROSes in the HP Vertica cluster, run check sort on each cluster node to ensure that all ROS data is sorted.

To run Checksort when the database cluster is down:

**1** From the command line, start the Index tool with  $-D$  to specify the catalog directory path, and  $-I$  to check the sort order:

```
[dbadmin@localhost bin]$ /opt/vertica/bin/vertica -D 
/home/dbadmin/VMart/v_vmart_node0001_catalog -I
```
**2** The Index tool outputs some general data to the terminal, and detailed information to the indextool.log file:

```
Setting up logger and sessions... 
Loading catalog... 
Collecting storage containers... 
Scanning data on disk... 
Storages 17/17, bytes 1739030582/1739030582 100%
```
**3** The indextool.log file is located in the database catalog directory: /home/dbadmin/VMart/v\_vmart\_node0001\_catalog/indextool.log To run Checksort when the database is running:

**1** From vsql, enter this query to check the ROS sort order on the initiator node: select run index tool ('checksort'); **-or-**

select run index tool ('checksort', 'false');

```
2 Enter this query to run the sort check on all nodes: 
   select run index tool ('checksort', 'true');
```
## **Viewing Index Tool**

When running the HP Vertica Index tool options from the command line, the tool writes minimal output to STDOUT, and detailed information to the  $index_{\text{total}}$ . log file in the database catalog directory. When running CheckCRC and Checksort from vsql, results are written to the vertica.log file on the node from which you run the query.

To view the results in the indextool.log file:

**1** From the command line, navigate to the indextool.log file, located in the database catalog directory.

```
[15:07:55][vertica-s1]: cd
/my_host/databases/check/v_check_node0001_catalog
```
**2** For Checksort, all error messages include an OID number and the string 'Sort Order Violation' as follows:

```
<INFO> ...on oid 45035996273723545: Sort Order Violation:
```
**3** You can use grep on the indextool.log file to search for the Sort Order Violation string with a command such as this, which returns the line before each string  $(-B1)$ , and the four lines that follow  $(-A4)$ :

```
[15:07:55][vertica-s1]: grep -B1 -A4 'Sort Order Violation:'
/my_host/databases/check/v_check_node0001_catalog/indextool.log
```

```
2012-06-14 14:07:13.686 unknown:0x7fe1da7a1950 [EE] <INFO> An error 
occurred when running index tool thread on oid 45035996273723537: 
Sort Order Violation: 
Row Position: 624 
Column Index: 0 
Last Row: 2576000 
This Row: 2575000 
--
012-06-14 14:07:13.687 unknown:0x7fe1dafa2950 [EE] <INFO> An error 
occurred when running index tool thread on oid 45035996273723545: 
Sort Order Violation: 
Row Position: 3 
Column Index: 0
```
Last Row: 4 This Row: 2  $--$ 

To find the relevant projection where the sort violation was found:

- **1** Query the storage\_containers system table using a storage\_oid equal to the OID value listed in the indextool.log file.
- **2** Use a query such as this:

```
\Rightarrow select * from storage containers where storage oid =
45035996273723545;
```
## <span id="page-273-0"></span>**Creating Base Tables**

The CREATE TABLE statement creates a table in the HP Vertica logical schema.The example database described in the Getting Started Guide includes sample SQL scripts that demonstrate this procedure. For example:

```
CREATE TABLE vendor dimension (
vendor key INTEGER NOT NULL PRIMARY KEY,
vendor name VARCHAR(64),
  vendor<sup>d</sup>address VARCHAR(64),
  vendor_city <br>vendor_state CHAR(2),
  vendor state
vendor region VARCHAR(32),
deal size INTEGER,
  last deal update DATE
  );
 NOTE: Each table can have a maximum 1600 columns.
```
#### **Creating Tables Using the /\*+direct\*/ Clause**

You can create a table or temporary directly to disk (ROS), bypassing memory (WOS), by using the  $/*$  +direct  $*/$  clause. For example, following is an existing table called states:

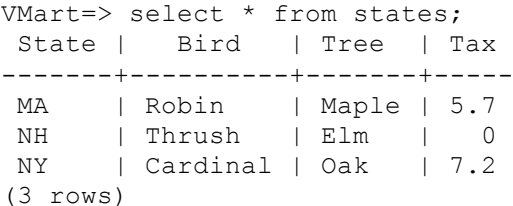

Create a new table,  $StateBird$ , with the  $/*+direct*/$  clause in the statement. Place the clause directly before the query (select State, Bird from states):

VMart=> create table StateBird as /\*+direct\*/ select State, Bird from states; CREATE TABLE

```
VMart=> select * from StateBird;
State | Bird 
-------+----------
MA | Robin
NH | Thrush
NY | Cardinal
(3 rows)
```
The following example creates a temporary table using the  $/*+divect*/$  clause in the statement, along with the ON COMMIT PRESERVE ROWS directive:

VVMart=> create temp table StateTax ON COMMIT PRESERVE ROWS as /\*+direct\*/ select State, Tax from states;

```
CREATE TABLE
VMart=> select * from StateTax;
State | Tax 
-------+-----
MA | 5.7
NH | 0
NY | 7.2
(3 rows)
```
## **Automatic projection creation**

To get your database up and running quickly, HP Vertica automatically creates a default projection for each table created through the CREATE TABLE and CREATE TEMPORARY TABLE statements. Each projection created automatically (or manually) includes a base projection name prefix. You must use the projection prefix when altering or dropping a projection (ALTER PROJECTION RENAME, DROP PROJECTION).

How you use the CREATE TABLE statement determines when the projection is created:

- If you create a table without providing the projection-related clauses, HP Vertica automatically creates a superprojection for the table when you use an INSERT INTO or COPY statement to load data into the table for the first time. The projection is created in the same schema as the table. Once HP Vertica has created the projection, it loads the data.
- If you use CREATE TABLE AS SELECT to create a table from the results of a query, the table is created first and a projection is created immediately after, using some of the properties of the underlying SELECT query.
- (Advanced users only) If you use any of the following parameters, the default projection is created immediately upon table creation using the specified properties:
	- column-definition (ENCODING encoding-type and ACCESSRANK integer)
	- ORDER BY table-column
	- hash-segmentation-clause
	- **Fange-segmentation-clause**
	- UNSEGMENTED { NODE *node* | ALL NODES }
	- KSAFE

**Note:** Before you define a superprojection in the above manner, read *Creating Custom*  **Designs** (page [89\)](#page-88-0) in the Administrator's Guide.

#### **Characteristics of default automatic projections**

A default auto-projection has the following characteristics:

- It is a superprojection.
- It uses the default encoding-type AUTO.
- If created as a result of a CREATE TABLE AS SELECT statement, uses the encoding specified in the query table.
- Auto-projections use hash segmentation.
- The number of table columns used in the segmentation expression can be configured, using the MaxAutoSegColumns configuration parameter. See *General Parameters* (pag[e 37\)](#page-36-0) in the Administrator's Guide. Columns are segmented in this order:
	- Short (<8 bytes) data type columns first
	- **Larger (> 8 byte) data type columns**
	- Up to 32 columns (default for MaxAutoSegColumns configuration parameter)
	- **If segmenting more than 32 columns, use nested hash function**

Auto-projections are defined by the table properties and creation methods, as follows:

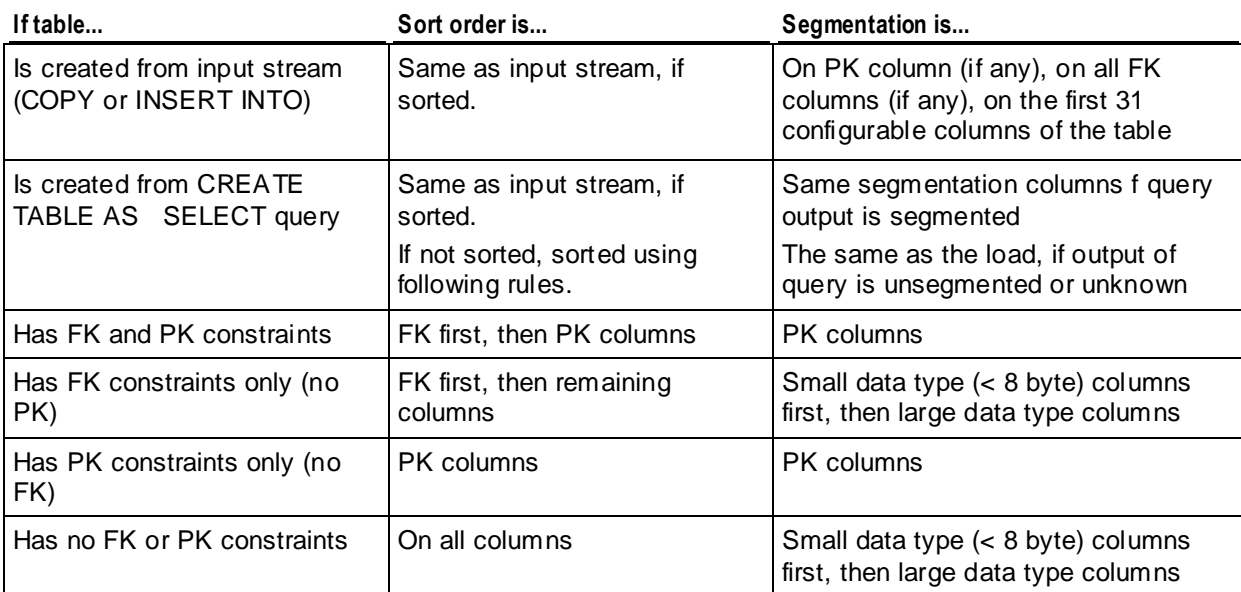

Default automatic projections and segmentation get your database up and running quickly. HP recommends that you start with these projections and then use the Database Designer to optimize your database further. The Database Designer creates projections that optimize your database based on the characteristics of the data and, optionally, the queries you use.

**See Also**

**Creating External Tables** (page [283\)](#page-282-0)

Projections in the Concepts Guide

CREATE TABLE in the SQL Reference Manual

# **Creating a Table Like Another**

You can create a new table based on an existing table using the CREATE TABLE statement with the LIKE *existing\_table* clause, optionally including the projections of the existing table. Creating a new table with the  $LIKE$  option replicates the table definition and any storage policy associated with the existing table. The statement does not copy any data. The main purpose of this function is to create an intermediate table into which you can move partition data, and eventually, archive the data and drop the intermediate table.

**NOTE:** Invoking CREATE TABLE with its LIKE clause before calling the function to move partitions for archiving requires first dropping pre-join-projections or refreshing out-of-date projections.

You can optionally use the including projections clause to create a table that will have the existing table's current and non-pre-join projection definitions whenever you populate the table. Replicated projections are named automatically to avoid conflict with any existing objects, and follow the same naming conventions as auto projections. You cannot create a new table like another if the source table has pre-join- or out-of-date-projections. The statement displays a warning message.

**NOTE:** HP Vertica does not support using CREATE TABLE *new* t LIKE *exist* t INCLUDING PROJECTIONS if *exist\_t* is a temporary table.

## **Epochs and Node Recovery**

The checkpoint epoch (CPE) for both the source and target projections are updated as ROSes are moved. The start and end epochs of all storage containers, such as ROSes, are modified to the agreed move epoch. When this occurs, the epochs of all columns without an actual data file rewrite advance the CPE to the move epoch. If any nodes are down during the TM moveout, they will detect that there is storage to recover, and will recover from other nodes with the correct epoch upon rejoining the cluster.

#### **Storage Location and Policies for New Tables**

When you use the CREATE TABLE...LIKE statement, any storage policy objects associated with the table are also copied. Data added to the new table will use the same labeled storage location as the source table, unless you change the storage policy. For more information, see *Working With Storage Locations* (page [498\)](#page-497-0).

#### **Simple Example**

This example shows how to use the statement for a table that already exists, and suggests a naming convention that describes the contents of the new table:

Create a new schema in which to create an intermediate table with projections. This is the table into which you will move partitions. Then, create a table identical to the source table from which to move partitions:

VMART=> create schema partn backup; CREATE SCHEMA

VMART=> create table partn backup.trades 200801 like prod.trades including projections; CREATE TABLE

Once the schema and table exist, you can move one or more of the existing table partitions to the new intermediate table.

#### **Using CREATE TABLE LIKE**

For this example, create a table, states:

```
VMART=> create table states
VMART-> (state char(2) not null,
VMART(> bird varchar(20),
VMART(> flower varchar (20),
VMART(> tree char (20),
VMART(> tax float) partition by state;
CREATE TABLE
```
Populate the table with some data on New England:

```
insert into states values ('MA', 'chickadee', 'american_elm', 5.675, 
'07-04-1620');
insert into states values ('VT', 'Hermit_Thrasher', 'Sugar_Maple', 6.0, 
'07-04-1610');
.
.
.
```
Select the states table to see its content:

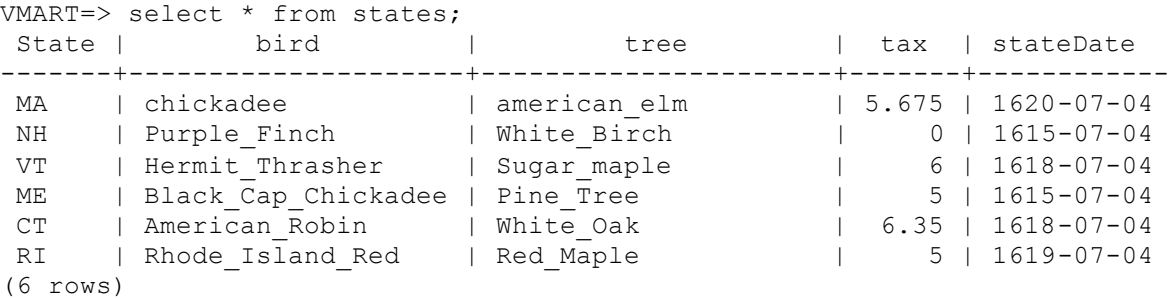

#### View the projections for this table:

VMART=> \dj List of projections Schema | Name | Owner | Node | Comment --------+-------------------+---------+------------------+--------- . . . public | states\_b0 | dbadmin | | public | states\_b1 | dbadmin | | public | states p\_node0001 | dbadmin | v\_vmart\_node0001 | public | states p\_node0002 | dbadmin | v\_vmart\_node0002 |

public | states\_p\_node0003 | dbadmin | v\_vmart\_node0003 |

Now, create a table like the states table, including projections:

```
VMART=> create table newstates like states including projections;
CREATE TABLE
```
VMART=> select \* from newstates; State | bird | tree | tax | stateDate -------+------+------+-----+----------- (0 rows)

## **See Also**

*Creating Base Tables* (page [274\)](#page-273-0) *Creating Temporary Tables* (pag[e 279\)](#page-278-0) *Creating External Tables* (page [283\)](#page-282-0) *Moving Partitions* (pag[e 339\)](#page-338-0) CREATE TABLE in the SQL Reference Manual

# <span id="page-278-0"></span>**Creating Temporary Tables**

You create temporary tables using the CREATE TEMPORARY TABLE statement, specifying the table as either local or global. You cannot create temporary external tables. A common use case for a temporary table is to divide complex query processing into multiple steps. Typically, a reporting tool holds intermediate results while reports are generated (for example, first get a result set, then query the result set, and so on). You can also write subqueries.

**Note:** The default retention when creating temporary tables is ON COMMIT DELETE ROWS, which discards data at transaction completion. The non-default value is ON COMMIT PRESERVE ROWS, which discards data when the current session ends.

## **Global Temporary Tables**

HP Vertica creates global temporary tables in the public schema, with the data contents private to the transaction or session through which data is inserted.

Global temporary table definitions are accessible to all users and sessions, so that two (or more) users can access the same global table concurrently. However, whenever a user commits or rolls back a transaction, or ends the session, HP Vertica removes the global temporary table data automatically, so users see only data specific to their own transactions or session.

Global temporary table definitions persist in the database catalogs until they are removed explicitly through a DROP TABLE statement.

#### **Local Temporary Tables**

Local temporary tables are created in the  $V$  TEMP  $\preceq$  SCHEMA namespace and inserted into the user's search path transparently. Each local temporary table is visible only to the user who creates it, and only for the duration of the session in which the table is created.

When the session ends, HP Vertica automatically drops the table definition from the database catalogs. You cannot preserve non-empty, session-scoped temporary tables using the ON COMMIT PRESERVE ROWS statement.

Creating local temporary tables is significantly faster than creating regular tables, so you should make use of them whenever possible.

**NOTE:** You cannot add projections to non-empty, session-scoped temporary tables if you specify ON COMMIT PRESERVE ROWS. Be sure that projections exist before you load data, as described in the section *Automatic Projection Creation* in CREATE TABLE. Also, while you can add projections for tables created with the ON COMMIT DELETE ROWS option, be aware that you could save the projection but still lose all the data.

#### **Creating a Temp Table Using the /\*+direct\*/ Clause**

You can create a table or temporary directly to disk (ROS), bypassing memory (WOS), by using the  $/*$  +direct  $*/$  clause. For example, following is an existing table called states:

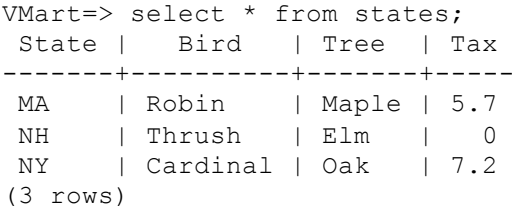

Create a new table,  $StateBird$ , with the  $/*+direct*/$  clause in the statement. Place the clause directly before the query (select State, Bird from states):

```
VMart=> create table StateBird as /*+direct*/ select State, Bird from states;
CREATE TABLE
```
VMart=> select \* from StateBird; State | Bird -------+---------- MA | Robin NH | Thrush NY | Cardinal (3 rows)

The following example creates a temporary table using the  $/*+divect*/$  clause in the statement, along with the ON COMMIT PRESERVE ROWS directive:

```
VVMart=> create temp table StateTax ON COMMIT PRESERVE ROWS as /*+direct*/ select 
State, Tax from states;
CREATE TABLE
VMart=> select * from StateTax;
State | Tax
```
-------+----- MA | 5.7 NH | 0 NY | 7.2 (3 rows)

## **Characteristics of Default Automatic Projections**

Once local or global table exists, HP Vertica creates auto-projections for temporary tables whenever you load or insert data.

The default auto-projection for a temporary table has the following characteristics:

- It is a superprojection.
- $\bullet$  It uses the default encoding-type AUTO.
- It is automatically unsegmented on the initiator node, if you do not specify a segmentation clause (hash-segmentation-clause or range-segmentation-clause).
- The projection is not pinned.
- Temp tables are not recoverable, so the superprojection is not K-Safe  $(K-SAFFE=0)$ , and you cannot make it so.

Auto-projections are defined by the table properties and creation methods, as follows:

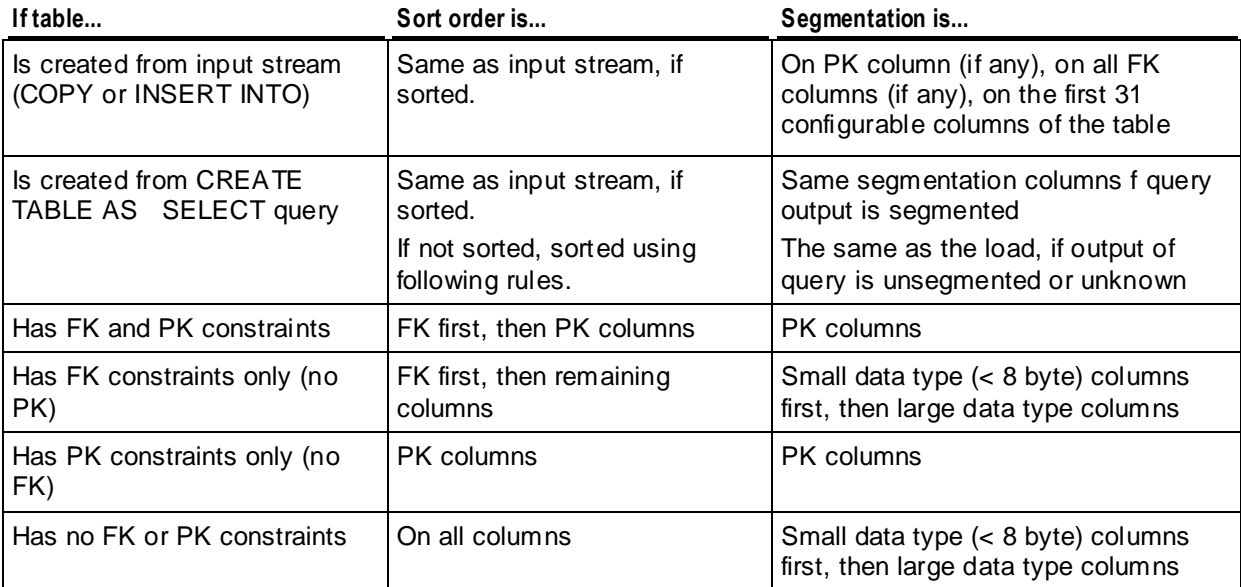

Advanced users can modify the default projection created through the CREATE TEMPORARY TABLE statement by defining one or more of the following parameters:

- column-definition (temp table) (ENCODING encoding-type and ACCESSRANK integer)
- ORDER BY table-column
- hash-segmentation-clause
- range-segmentation-clause
- UNSEGMENTED { NODE node | ALL NODES }

NO PROJECTION

**Note:** Before you define the superprojection in this manner, read *Creating Custom Designs* (page [89\)](#page-88-0) in the Administrator's Guide.

#### **Preserving GLOBAL temporary table data for transaction or session**

You can preserve session-scoped rows in a GLOBAL temporary table for the entire session or for the current transaction only.

To preserve a temporary table for the transaction, use the ON COMMIT DELETE ROWS clause:

```
=> CREATE GLOBAL TEMP TABLE temp_table1 (
     x NUMERIC,
     y NUMERIC )
   ON COMMIT DELETE ROWS;
```
To preserve temporary table data until the end of the session, use the ON COMMIT PRESERVE ROWS clause:

```
=> CREATE GLOBAL TEMP TABLE temp_table2 (
     x NUMERIC,
      y NUMERIC )
   ON COMMIT PRESERVE ROWS;
```
#### **Specifying the encoding to use for a column**

You can specify the encoding type to use per column.

The following example specifies that the superprojection created for the temp table use RLE encoding for the  $\gamma$  column:

```
=> CREATE LOCAL TEMP TABLE temp_table1 (
      x NUMERIC,
       y NUMERIC ENCODING RLE )
   ON COMMIT DELETE ROWS;
```
The following example specifies that the superprojection created for the temp table use the sort order specified by the ORDER BY clause rather than the order of columns in the column list.

```
=> CREATE GLOBAL TEMP TABLE temp_table1 (
        x NUMERIC,
        y NUMERIC ENCODING RLE,
       b VARCHAR(8),
       z VARCHAR(8) )
   ORDER BY z, x;
```
#### **See Also**

Projections in the Concepts Guide

CREATE TEMPORARY TABLE in the SQL Reference Manual

# <span id="page-282-0"></span>**Creating External Tables**

You create an external table using the CREATE EXTERNAL TABLE AS COPY statement. You cannot create temporary external tables. For the syntax details to create an external table, see the CREATE EXTERNAL TABLE statement in the SQL Reference Manual.

**NOTE:** Each table can have a maximum of 1600 columns.

#### **Required Permissions for External Tables**

You must be a database superuser to create external tables, unless you create a USER-accessible storage location (see ADD\_LOCATION) and grant user privileges to the location, schema, and so on.

**NOTE:** Permission requirements for external tables differ from other tables. To gain full access (including SELECT) to an external table that a user has privileges to create, the database superuser must also grant READ access to the USER-accessible storage location, see GRANT (Storage Location).

#### **COPY Statement Definition**

When you create an external table, table data is not added to the database, and no projections are created. Instead, HP Vertica performs a syntactic check of the CREATE EXTERNAL TABLE... statement, and stores the table name and COPY statement definition in the catalog. When a SELECT query references an external table, the stored COPY statement is parsed to obtain the referenced data. Successfully returning data from the external table requires that the COPY definition is correct, and that other dependencies, such as files, nodes, and other resources are accessible and available at query-time.

For more information about checking the validity of the external table COPY definition, see *Validating External Tables* (page [284\)](#page-283-0).

#### **Developing User-Defined Load (UDL) Functions for External Tables**

You can create external tables with your own load functions. For more information about developing user-defined load functions, see User Defined Load (UDL) and the extended COPY syntax in the SQL Reference Manual.

#### **Examples**

#### Examples of external table definitions:

```
CREATE EXTERNAL TABLE ext1 (x integer) AS COPY FROM '/tmp/ext1.dat' DELIMITER ',';
CREATE EXTERNAL TABLE ext1 (x integer) AS COPY FROM '/tmp/ext1.dat.bz2' BZIP 
DELIMITER ',';
CREATE EXTERNAL TABLE ext1 (x integer, y integer) AS COPY (x as '5', y) FROM 
'/tmp/ext1.dat.bz2' BZIP DELIMITER ',';
```
#### **See Also**

COPY and CREATE EXTERNAL TABLE in the SQL Reference Manual

# <span id="page-283-0"></span>**Validating External Tables**

When you create an external table, HP Vertica validates the syntax of the CREATE EXTERNAL TABLE AS COPY FROM statement. For instance, if you omit a required keyword in the statement (such as FROM), creating the external table fails, as in this example:

VMart=> create external table ext (ts timestamp,d varchar) **as copy** '/home/dbadmin/designer.log'; ERROR 2778: COPY requires a data source; either a FROM clause or a WITH SOURCE for a user-defined source

Checking other aspects of the COPY definition (such as path statements and node availability) does not occur until a select query references the external table.

To validate that you have successfully created an external table definition, run a select query referencing the external table. Check that the returned query data is what you expect. If the query does not return data correctly, check the COPY exception and rejected data log files.

Since the COPY definition determines what occurs when you query an external table, obtaining COPY statement errors can help reveal any underlying problems. For more information about COPY exceptions and rejections, see *Controlling Load Exceptions and Rejections* (pag[e 381\)](#page-380-0).

## **Limiting the Maximum Number of Exceptions**

Querying external table data with an incorrect COPY FROM statement definition can potentially result in many exceptions. To limit the number of saved exceptions, HP Vertica sets the maximum number of reported rejections with the ExternalTablesExceptionsLimit configuration parameter. The default value is 100. Setting the  $ExternalTablesException$ s Limit to -1 disables the limit.

For more information about configuration parameters, see *Configuration Parameters* (pag[e 36\)](#page-35-0), and specifically, *General Parameters* (page [37\)](#page-36-0).

If COPY errors reach the maximum number of exceptions, the external table query continues, but COPY generates a warning in the vertica.log, and does not report subsequent rejections and/or exceptions.

**NOTE:** Using the ExternalTablesExceptionsLimit configuration parameter differs from the COPY statement REJECTMAX clause. If COPY reaches the number of exceptions defined by REJECTMAX, COPY aborts execution, and does not generate a vertica.log warning.

# **External Table Support**

After creating external tables, you access them as any other table.

## **Managing Resources for External Tables**

External tables require minimal additional resources. When you use a select query for an external table, HP Vertica uses a small amount of memory when reading external table data, since the table contents are not part of your database and are parsed each time the external table is used.

## **Backing Up and Restoring External Tables**

Since the data in external tables is managed outside of HP Vertica, only the external table definitions, not the data files, are included in database backups.

## **Using Sequences and Identity Columns in External Tables**

The COPY statement definition for external tables can include identity columns and sequences. Whenever a select statement queries the external table, sequences and identity columns are re-evaluated. This results in changing the external table column values, even if the underlying external table data remains the same.

## **Viewing External Table Definitions**

When you create an external table, HP Vertica stores the COPY definition statement in the table definition column of the v catalog.tables system table.

**1** To list all tables, use a select \* query, as shown:

select  $*$  from v catalog.tables where table definition  $\langle\rangle$  '';

**2** Use a query such as the following to list the external table definitions (table definition): select table name, table definition from v catalog.tables;

```
table name |
table_definition 
------------+-------------------------------------------------------
---------------
                    FROM 'TMPDIR/external table.dat'
DELIMITER ','<br>t1_copy | COPY
                   FROM 'TMPDIR/external table.dat'
DELIMITER ','
t2 | COPY FROM 'TMPDIR/external_table2.dat' DELIMITER ','
(3 rows)
```
## **External Table DML Support**

Following are examples of supported queries, and others that are not:

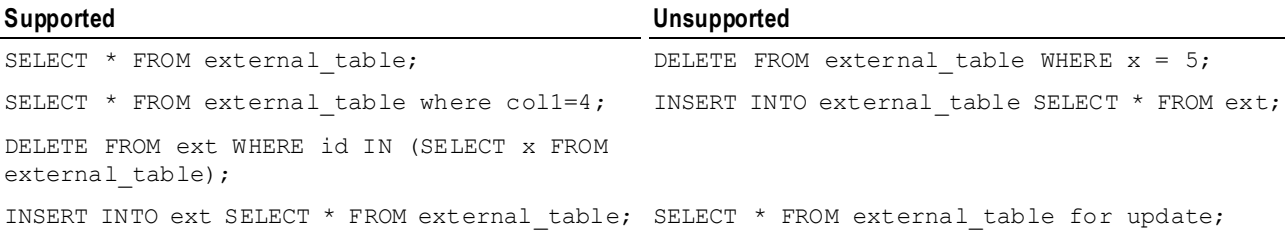

#### **Using External Table Values**

Following is a basic example of how you could use the values of an external table.

**1** Create and display the contents of a file with some integer values: [dbadmin@localhost ~]\$ more ext.dat 1 2 3 4 5 6 7 8 10 11 12 **2** Create an external table pointing at ext.dat: VMart=> create external table ext (x integer) as copy from '/home/dbadmin/ext.dat'; CREATE TABLE **3** Select the table contents: VMart=> select \* from ext; x ---- 1 2 3 4 5 6 7 8 10 11 12 (11 rows) **4** Perform evaluation on some external table contents: VMart=> select ext.x, ext.x + ext.x as double\_x from ext where  $x > 5$ ;

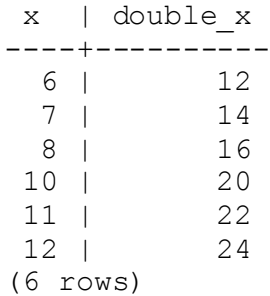

**5** Create a second table (second), also with integer values:

```
VMart=> create table second (y integer);
CREATE TABLE
```
**6** Populate the table with some values:

```
VMart=> copy second from stdin;
Enter data to be copied followed by a newline.
End with a backslash and a period on a line by itself.
>> 1
>> 1
>> 3
>> 4
>> 5
\gg \.
```
**7** Join the external table  $(e \times t)$  with the table created in HP Vertica, called second:

VMart=> select \* from ext join second on x=y;

```
x | y 
---+---
1 \; | \; 11 | 1
 3 | 3
4 | 4
 5 | 5
```
(5 rows)

# **Using External Tables**

External tables let you query data stored in files accessible to the HP Vertica database, but not managed by it. Creating external tables supplies read-only access through SELECT queries. You cannot modify external tables through DML commands, such as INSERT, UPDATE, DELETE, and MERGE.

#### **Using CREATE EXTERNAL TABLE AS COPY Statement**

You create external tables with the CREATE EXTERNAL TABLE AS COPY... statement, shown in this basic example:

CREATE EXTERNAL TABLE tbl(i INT) AS COPY (i) FROM 'path1' ON node1, 'path2' ON node2;

For more details on the supported options to create an external table, see the CREATE EXTERNAL TABLE statement in the SQL Reference Manual.

The data you specify in the FROM clause of a CREATE EXTERNAL TABLE AS COPY statement can reside in one or more files or directories, and on one or more nodes. After successfully creating an external table, HP Vertica stores the table name and its COPY definition. Each time a select query references the external table, HP Vertica parses the COPY statement definition again to access the data. Here is a sample select statement:

SELECT \* FROM tbl WHERE i > 10;

#### **Storing HP Vertica Data in External Tables**

While there are many requirements for you to use external table data, one reason is to store infrequently-accessed HP Vertica data on low-cost external media. If external storage is a goal at your site, the process to accomplish that requires exporting the older data to a text file, creating a bzip or gzip file of the export data, and saving the compressed file on an NFS disk. You can then create an external table to access the data any time it is required.

#### **Using External Tables with User-Defined Load (UDL) Functions**

You can also use external tables in conjunction with the UDL functions that you create. For more information about using UDLs, see User Defined Load (UDL) in the Programmer's Guide.

#### **Organizing External Table Data**

If the data you store in external tables changes regularly (for instance, each month in the case of storing recent historical data), your COPY definition statement can use wildcards to make parsing the stored COPY statement definition more dynamic. For instance, if you store monthly data on an NFS mount, you could organize monthly files within a top-level directory for a calendar year, such as:

/2012/monthly archived data/

In this case, the external table COPY statement will include a wildcard definition such as the following:

```
CREATE TABLE archive data (...) AS COPY FROM
'nfs_name/2012/monthly_archived_data/*'
```
Whenever an HP Vertica query references the external table months, and HP Vertica parses the COPY statement, all stored data tables in the top-level monthly archived data directory are made accessible to the query.

## **Altering Table Definitions**

Using ALTER TABLE syntax, you can respond to your evolving database schema requirements. The ability to change the definition of existing database objects facilitates ongoing maintenance. Furthermore, most of these options are both fast and efficient for large tables, because they consume fewer resources and less storage than having to stage data in a temporary table.
Here are some of the operations you can perform using the ALTER TABLE statement:

- Rename a table
- Add, drop, and rename columns
- Add and drop constraints
- Add table columns with a default derived expression
- Change a column's data type
- Change a table owner
- Rename a table schema
- Move a table to a new schema
- Change, reorganize, and remove table partitions

#### **External table restrictions**

Not all ALTER TABLE options are applicable for external tables. For instance, you cannot add a column to an external table, but you can rename the table:

```
\Rightarrow ALTER TABLE mytable RENAME TO mytable2;
ALTER TABLE
```
# **Exclusive ALTER TABLE clauses**

The following clauses are exclusive, which means you cannot combine them with another ALTER TABLE clause:

- ADD COLUMN
- RENAME COLUMN
- SET SCHEMA
- PARTITION BY
- REORGANIZE
- REMOVE PARTITIONING
- RENAME [ TO ]
- OWNER TO

**NOTE:** You can use the ADD constraints and DROP constraints clauses together.

# **Using consecutive ALTER TABLE commands**

With the exception of performing a table rename, complete other ALTER TABLE statements consecutively. For example, to add multiple columns to a table, issue consecutive ALTER TABLE ADD COLUMN commands, ending each statement with a semicolon.

For more information about ALTER TABLE syntax and parameters, see the SQL Reference Manual.

# **Adding table columns**

When you add a new column to a table using ALTER TABLE ADD COLUMN, the default expression for the new column can either consist of an expression that evaluates to a constant or is a *derived*  **expression** (page [291\)](#page-290-0) involving other columns of the same table.

The ADD COLUMN syntax performs the following operations:

- Inserts the default value for existing rows. For example, if the default expression is CURRENT\_TIMESTAMP, all rows have the current timestamp.
- Automatically adds the new column with a unique projection column name to all superprojections of the table.
- Populates the column according to the column-constraint ( $DEFALT$ , for example).
- Takes an O lock on the table until the operation completes, in order to prevent DELETE, UPDATE, INSERT, and COPY statements from affecting the table. SELECT statements issued at SERIALIZABLE isolation level are also blocked until the operation completes

**Note:** Adding a column to a table does not affect the K-safety of the physical schema design, and you can add columns when nodes are down.

Updating associated table views

New columns that you add to a table with an associated view do not appear in the view's result set, even if the view uses a wildcard (\*) to represent all table columns. To incorporate new columns, you must recreate the view. See CREATE VIEW in the SQL Reference Manual.

#### **Restrictions**

Each table can have a maximum of 1600 columns.

You cannot add columns to a temporary table or to tables that have out-of-date superprojections with up-to-date buddies.

The default expression of an ADD COLUMN statement disallows nested queries, user-defined functions, pr aggregate functions. Instead, use the ALTER COLUMN option, described in *Altering table columns* (page [291\)](#page-290-1).

#### **About using volatile functions**

You cannot use a volatile function in the following two scenarios. Attempting to do so causes a rollback.

 As the default expression for an ALTER TABLE ADD COLUMN statement: ALTER TABLE t ADD COLUMN a2 INT DEFAULT my sequence.nextval; ROLLBACK: VOLATILE functions are not supported in a default expression

ALTER TABLE t ADD COLUMN n2 INT DEFAULT my sequence.currval; ROLLBACK: VOLATILE functions are not supported in a default expression

ALTER TABLE  $t$  ADD COLUMN c2 INT DEFAULT RANDOM() + 1; ROLLBACK: VOLATILE functions are not supported in a default expression  As the default expression for an ALTER TABLE ALTER COLUMN statement on an external table:

**ALTER TABLE** mytable **ADD COLUMN** a2 FLOAT **DEFAULT RANDOM()**; ROLLBACK 5241: Unsupported access to external table

**ALTER TABLE** mytable **ALTER COLUMN** x SET DEFAULT RANDOM(); ROLLBACK 5241: Unsupported access to external table

You *can* specify a volatile function as a column default expression using the ALTER TABLE ALTER COLUMN statement:

**ALTER TABLE t ALTER COLUMN** a2 SET DEFAULT my\_sequence.nextval;

#### **Updating associated table views**

New columns that you add to a table with an associated view do not appear in the view's result set, even if the view uses a wildcard (\*) to represent all table columns. To incorporate new columns, you must recreate the view. See CREATE VIEW in the SQL Reference Manual.

#### <span id="page-290-1"></span>**Altering table columns**

Use ALTER COLUMN syntax to alter an existing table column to change, drop, or establish a default expression for the column. You can also use DROP DEFAULT to remove a default expression.

Any new data that you load after altering a column will conform to the modified table definition. For example:

- After a DROP COLUMN operation completes, data backed up from the current epoch onward will recover without the column. Data recovered from a backup prior to the current epoch will re-add the table column. Because drop operations physically purge object storage and catalog definitions (table history) from the table, AT EPOCH (historical) queries return nothing for the dropped column.
- $\bullet$  If you change a column's data type from CHAR(8) to CHAR(16) in epoch 10 and you restore the database from epoch 5, the column will be CHAR(8) again.

#### <span id="page-290-0"></span>**Adding columns with a default derived expression**

You can add columns to a table and set its default value as a derived expression that references another column in the same table. HP Vertica computes a default value within a row. This flexibility is useful for adding a column to a large fact table that shows another view on the data without having to INSERT . SELECT a large data set.

Added columns require an O lock on the table until the add operation completes. This lock prevents DELETE, UPDATE, INSERT, and COPY statements from affecting the table. One consequence of the O lock is that SELECT statements issued at SERIALIZABLE isolation level.

Only the *new* data you load after the alter operation completes is derived from the expression.

A default expression cannot be included in a nested query, user-defined function, or aggregate function. The column must be a specific expression that involves other elements in the same row.

You also cannot derive data from another derived column. This means that if you already have a column with a default value expression, you cannot add another column whose default references the existing column.

**Note:** You can add a column when nodes down.

#### **How to add simple derived expressions from other columns**

**1** Create a sample table called t with timestamp, integer and varchar(10) columns:

```
\Rightarrow CREATE TABLE t (a TIMESTAMP, b INT, c VARCHAR(10));
CREATE TABLE
\Rightarrow INSERT INTO t VALUES ('2012-05-14 10:39:25', 2, 'MA');
OUTPUT
--------
        1
(1 row)
```
**2** Use the vsgl  $\ddot{d}$  t meta-command to describe the table:

 $\Rightarrow$  \d t

```
 List of Fields by Tables
   Schema | Table | Column | Type | Size | Default | Not Null | Primary Key | Foreign Key
--------+-------+--------+-------------+------+---------+----------+-------------+-------------
public | t | a | timestamp | 8 | | | | f | | | |
public | t | b | int | 8 | | f | f | |
public | t | c | varchar(10) | 10 | | | | f | | | |
   (3 rows)
```
**3** Add a fourth table column that extracts the month from column a (timestamp):

 $\Rightarrow$  ALTER TABLE t ADD COLUMN d NUMERIC DEFAULT EXTRACT (MONTH FROM a); ALTER TABLE

#### **4** Query table t:

 $\Rightarrow$  SELECT \* FROM t;

a | b | c | d

---------------------+---+----+------------------- 2012-05-14 10:39:25 | 2 | MA | 5.000000000000000

```
(1 row)
```
Column d returns integer 5 (representing the 5th month) padded with the default numeric scale  $(15)$ .

**5** View the table schema, you can see the new column and its default value.

 $\Rightarrow$  \d t

```
 List of Fields by Tables
Schema | Table | Column | Type | Size | Default | Not Null | Primary
Key | Foreign Key
```

```
--------+-------+--------+----------------+------+-------------------------+----------+----------
---+-------------
      \texttt{public | t | a | timestamp | 8 |} \texttt{[f | f} \texttt{[f} \texttt{[f|
      public | t | b | int | 8 | | f | f 
|
    public | t | c | varchar(10) | 10 | | | | | | | f | | f
|
     public | t | d | numeric(37,15) | 16 | date_part('month', t.a) | f | f
|
      (4 rows)
6 Clean up (drop table t):
```
 $\Rightarrow$  DROP TABLE t; DROP TABLE

#### **Changing a column's data type**

You can changes a table column's data type for any type whose conversion does not require storage reorganization. For example, the following types are the conversions that HP Vertica supports:

- Binary types—expansion and contraction but *cannot* convert between BINARY and VARBINARY types.
- Character types—all conversions allowed, even between CHAR and VARCHAR
- Exact numeric types—INTEGER, INT, BIGINT, TINYINT, INT8, SMALLINT, and all NUMERIC values of scale <=18 and precision 0 are interchangeable. For NUMERIC data types, you cannot alter precision, but you can change the scale in the ranges (0-18), (19-37), and so on.

HP Vertica does not allow data type conversion on types that require storage reorganization:

- Boolean type conversion to other types
- DATE/TIME type conversion
- Approximate numeric type conversions
- Between BINARY and VARBINARY types

You can expand (and shrink) columns within the same class of data type, which is useful if you want to store longer strings in a column. HP Vertica validates the data before it performs the conversion.

For example, if you try to convert a column from varchar(25) to varchar(10) and that column holds a string with 20 characters, the conversion will fail. HP Vertica allow the conversion as long as that column does not have a string larger than 10 characters.

#### **Examples**

The following example expands an existing CHAR column from 5 to 10:

```
\Rightarrow CREATE TABLE t (x CHAR, y CHAR(5));
CREATE TABLE
\Rightarrow ALTER TABLE t ALTER COLUMN y SET DATA TYPE CHAR(10);
```
ALTER TABLE

 $\Rightarrow$  DROP TABLE t; DROP TABLE

This example illustrates the behavior of a changed column's type. First you set column y's type to VARCHAR(5) and then insert strings with characters that equal 5 and exceed 5:

```
=> CREATE TABLE t (x VARCHAR, y VARCHAR);
CREATE TABLE
\Rightarrow ALTER TABLE t ALTER COLUMN \vee SET DATA TYPE VARCHAR(5);
ALTER TABLE
=> INSERT INTO t VALUES ('1232344455','hello');
OUTPUT
--------
       1
(1 row)
=> INSERT INTO t VALUES ('1232344455','hello1');
ERROR 4797: String of 6 octets is too long for type Varchar(5)
\Rightarrow DROP TABLE t:
```
DROP TABLE

You can also contract the data type's size, as long as that altered column contains no strings greater than 5:

```
\Rightarrow CREATE TABLE t (x CHAR, y CHAR(10));
CREATE TABLE
=> ALTER TABLE t ALTER COLUMN y SET DATA TYPE CHAR(5);
ALTER TABLE
=> DROP TABLE t;
DROP TABLE
```
You cannot convert types between binary and varbinary. For example, the table definition below contains two binary columns, so when you try to convert column y to a varbinary type, HP Vertica returns a ROLLBACK message:

=> CREATE TABLE t (x BINARY, y BINARY); CREATE TABLE => ALTER TABLE t ALTER COLUMN y SET DATA TYPE VARBINARY;--N ROLLBACK 2377: Cannot convert column "y" from "binary(1)" to type "varbinary(80)  $\Rightarrow$  DROP TABLE t; DROP TABLE

#### **How to perform an illegitimate column conversion**

The SQL standard disallows an illegitimate column conversion, but you can work around this restriction if you need to convert data from a non-SQL database. The following example takes you through the process step by step, where you'll manage your own epochs.

Given a sales table with columns id  $(INT)$  and  $price$   $(VARCHAR)$ , assume you want to convert the VARCHAR column to a NUMERIC field. You'll do this by adding a temporary column whose default value is derived from the existing price column, rename the column, and then drop the original column.

**1** Create the sample table with INTEGER and VARCHAR columns and insert two rows.

=> CREATE TABLE sales(id INT, price VARCHAR) UNSEGMENTED ALL NODES; CREATE TABLE  $\Rightarrow$  INSERT INTO sales VALUES (1, '\$50.00');  $\Rightarrow$  INSERT INTO sales VALUES (2, '\$100.00');

**2** Commit the transaction:

```
\Rightarrow COMMIT:
COMMIT
```
**3** Query the sales table:

```
=> SELECT * FROM SALES;
id | price
----+---------
   1 | $50.00
   2 | $100.00
(2 rows)
```
**4** Add column temp\_price. This is your temporary column.

```
=> ALTER TABLE sales ADD COLUMN temp_price NUMERIC DEFAULT 
SUBSTR(sales.price, 2)::NUMERIC;
ALTER TABLE
```
**5** Query the sales table, and you'll see the new temp\_price column with its derived NUMERIC values:

```
=> SELECT * FROM SALES;
id | price | temp price
----+---------+---------------------
   1 | $50.00 | 50.000000000000000
   2 | $100.00 | 100.000000000000000
(2 rows)
```
**6** Drop the default expression from that column.

```
=> ALTER TABLE sales ALTER COLUMN temp_price DROP DEFAULT;
ALTER TABLE
```
#### **7** Advance the AHM:

```
SELECT advance epoch(1);
advance_epoch
---------------
New Epoch: 83
(1 row)
```
#### **8** Manage epochs:

```
SELECT manage epoch();
         manage_epoch
--------------------------------
 Current Epoch=83, AHM Epoch=82
```
(1 row)

**9** Drop the original price column.

=> ALTER TABLE sales DROP COLUMN price CASCADE; ALTER COLUMN

**10** Rename the new (temporary) temp\_price column back to its original name, price:

=> ALTER TABLE sales RENAME COLUMN temp price to price; ALTER COLUMN

**11** Query the sales table one last time:

```
=> SELECT * FROM SALES;
id | price
----+---------------------
   1 | 50.000000000000000
   2 | 100.000000000000000
(2 rows)
```
**12** Clean up (drop table sales):

=> DROP TABLE sales; DROP TABLE

See ALTER TABLE in the SQL Reference Manual

# **Adding constraints on columns**

To add constraints on a new column:

- **1** Use the ALTER TABLE ADD COLUMN clause to add a new table column.
- **2** Use ALTER TABLE ADD CONSTRAINT to define constraints for the new column.

#### **Adding and removing NOT NULL constraints**

Use the [SET | DROP] NOT NULL clause to add (SET) or remove (DROP) a NOT NULL constraint on the column.

When a column is a primary key and you drop the primary key constraint, the column retains the NOT NULL constraint. If you want to allow that column to now contain NULL values, use [DROP NOT NULL] to remove the NOT NULL constraint.

#### **Examples**

ALTER TABLE T1 ALTER COLUMN x SET NOT NULL; ALTER TABLE T1 ALTER COLUMN x DROP NOT NULL;

**Note:** Using the [SET | DROP] NOT NULL clause does not validate whether the column data conforms to the NOT NULL constraint. Use ANALYZE\_CONSTRAINTS to check for constraint violations in a table.

#### **See Also**

*About Constraints* (pag[e 309\)](#page-308-0)

# **Dropping a table column**

When you use the ALTER TABLE ... DROP COLUMN statement to drop a column, HP Vertica drops both the specified column from the table and the ROS containers that correspond to the dropped column.

The syntax looks like this:

ALTER TABLE [[*db-name*.]*schema*.]*table-name* ... | DROP [ COLUMN ] *column-name* [ CASCADE | RESTRICT ]

Because drop operations physically purge object storage and catalog definitions (table history) from the table, AT EPOCH (historical) queries return nothing for the dropped column.

The altered table has the same object ID.

**Note:** Drop column operations can be fast because these catalog-level changes do not require data reorganization, letting you quickly reclaim disk storage.

#### **Restrictions**

- At the table level, you cannot drop or alter a primary key column or a column participating in the table's partitioning clause.
- At the projection level, you cannot drop the first column in a projection's sort order or columns that participate in in the segmentation expression of a projection.
- All nodes must be up for the drop operation to succeed.

#### Using CASCADE to force a drop

You can work around some of the restrictions by using the CASCADE keyword which enforces minimal reorganization of the table's definition in order to drop the column. You can use CASCADE to drop a column if that column fits into one of the scenarios in the following table. Note that in all cases that use CASCADE, HP Vertica tries to drop the projection(s) and will roll back if K-safety is compromised:

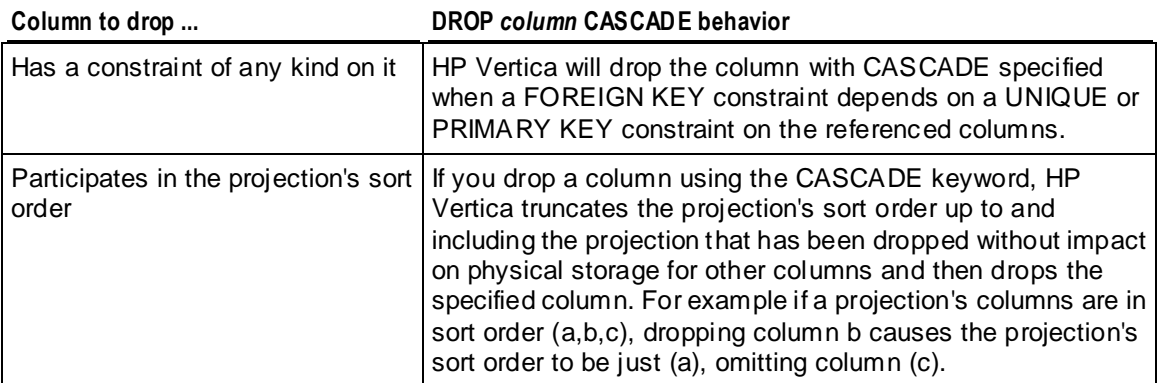

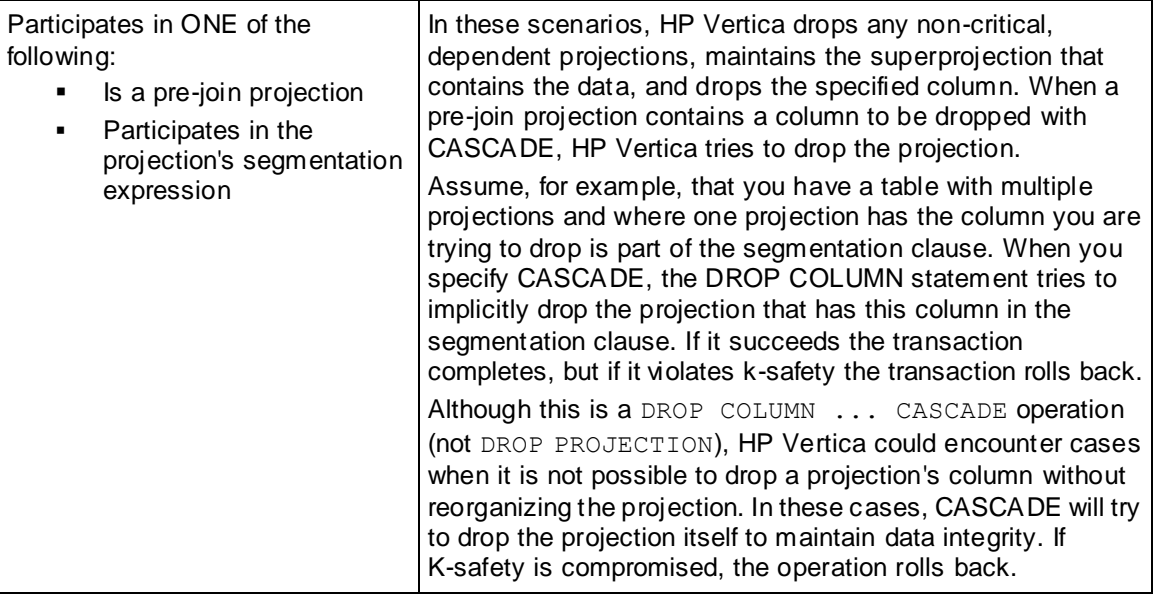

#### **Examples**

The following series of commands successfully drops a BYTEA data type column:

```
\Rightarrow CREATE TABLE t (x BYTEA(65000), y BYTEA, z BYTEA(1));
CREATE TABLE
\Rightarrow ALTER TABLE t DROP COLUMN \gamma;
ALTER TABLE
=> SELECT y FROM t;
ERROR 2624: Column "y" does not exist
=> ALTER TABLE t DROP COLUMN x RESTRICT;
ALTER TABLE
=> SELECT x FROM t;
ERROR 2624: Column "x" does not exist
\Rightarrow SELECT * FROM t;
z
---
(0 rows)
=> DROP TABLE t CASCADE;
DROP TABLE
```
The following series of commands tries to drop a FLOAT(8) column and fails because there are not enough projections to maintain k-safety.

```
\Rightarrow CREATE TABLE t (x FLOAT(8), y FLOAT(08));
CREATE TABLE
```

```
=> ALTER TABLE t DROP COLUMN y RESTRICT;
ALTER TABLE
\Rightarrow SELECT y FROM t;
ERROR 2624: Column "y" does not exist
=> ALTER TABLE t DROP x CASCADE;
ROLLBACK 2409: Cannot drop any more columns in t
=> DROP TABLE t CASCADE;
```
#### **Moving a table to another schema**

The ALTER TABLE SET SCHEMA statement moves a table from one schema to another. Moving a table requires that you have CREATE privileges for the destination schema. You can move only one table between schemas at a time. You cannot move temporary tables between schemas.

SET SCHEMA has two options, CASCADE and RESTRICT. CASCADE, which is the default, automatically moves all projections that are anchored on the source table to the destination schema, regardless of the schema in which the projections reside. The RESTRICT option moves only projections that are anchored on the source table and which also reside in the same schema.

If a table of the same name or any of the projections that you want to move already exist in the new schema, the statement rolls back and does not move either the table or any projections. To work around name conflicts:

- **1** Rename any conflicting table or projections that you want to move.
- **2** Run the ALTER TABLE SET SCHEMA statement again.

**Note:**HP Vertica lets you move system tables to system schemas. Moving system tables could be necessary to support designs created through the Database Designer.

#### **Changing a table owner**

The ability to change table ownership is useful when moving a table from one schema to another. Ownership reassignment is also useful when a table owner leaves the company or changes job responsibilities. Because you can change the table owner, the tables won't have to be completely rewritten, you can avoid loss in productivity.

The syntax looks like this:

ALTER TABLE [[*db-name*.]*schema*.]*table-name* **OWNER TO** *new-owner name* In order to alter table ownership, you must be either the table owner or a superuser.

A change in table ownership transfers just the owner and not privileges; grants made by the original owner are dropped and all existing privileges on the table are revoked from the previous owner. However, altering the table owner transfers ownership of dependent sequence objects (associated IDENTITY/AUTO-INCREMENT sequences) but does not transfer ownership of other referenced sequences. See ALTER SEQUENCE for details on transferring sequence ownership.

**Notes** 

- Table privileges are separate from schema privileges; therefore, a table privilege change or table owner change does not result in any schema privilege change.
- Because projections define the physical representation of the table, HP Vertica does not require separate projection owners. The ability to create or drop projections is based on the table privileges on which the projection is anchored.
- During the alter operation HP Vertica updates projections anchored on the table owned by the old owner to reflect the new owner. For pre-join projection operations, HP Vertica checks for privileges on the referenced table.

#### **Example**

In this example, user Bob connects to the database, looks up the tables, and transfers ownership of table  $t33$  from himself to to user Alice.

 $\Rightarrow$   $\qquad c$  - Bob You are now connected as user "Bob".  $\Rightarrow$  \d Schema | Name | Kind | Owner | Comment --------+--------+-------+---------+-------- public | applog | table | dbadmin | public | t33 | table | Bob | (2 rows)

```
=> ALTER TABLE t33 OWNER TO Alice;
ALTER TABLE
```
Notice that when Bob looks up database tables again, he no longer sees table t33.

```
\Rightarrow \d
                List of tables
            List of tables
Schema | Name | Kind | Owner | Comment
--------+--------+-------+---------+---------
public | applog | table | dbadmin |
(1 row)
```
When user Alice connects to the database and looks up tables, she sees she is the owner of table t33.

 $\Rightarrow$   $\c -$  Alice You are now connected as user "Alice".  $\Rightarrow$  \d List of tables Schema | Name | Kind | Owner | Comment

```
--------+------+-------+-------+---------
public | t33 | table | Alice |
(2 rows)
```
Either Alice or a superuser can transfer table ownership back to Bob. In the following case a superuser performs the transfer.

 $\Rightarrow$  \c - dbadmin

```
You are now connected as user "dbadmin".
=> ALTER TABLE t33 OWNER TO Bob;
ALTER TABLE
```
 $\rightarrow$  \d

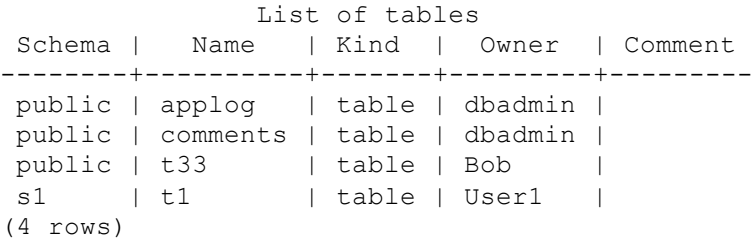

You can also query the V\_CATALOG.TABLES system table to view table and owner information. Note that a change in ownership does not change the table ID.

In the below series of commands, the superuser changes table ownership back to Alice and queries the TABLES system table.

```
=> ALTER TABLE t33 OWNER TO Alice;
ALTER TABLE
=> SELECT table_schema_id, table_schema, table_id, table_name, owner_id, owner_name FROM tables;
 table schema id | table schema | table id | table name | owner_id | owner_name
-------------------+--------------+-------------------+------------+-------------------+---------
---
 45035996273704968 | public | 45035996273713634 | applog | 45035996273704962 | dbadmin
 45035996273704968 | public | 45035996273724496 | comments | 45035996273704962 | dbadmin
 45035996273730528 | s1 | 45035996273730548 | t1 | 45035996273730516 | User1
 45035996273704968 | public | 45035996273795846 | t33 | 45035996273724576 | Alice
(5 rows)
```
Now the superuser changes table ownership back to Bob and queries the TABLES table again. Nothing changes but the owner\_name row, from Alice to Bob.

```
=> ALTER TABLE t33 OWNER TO Bob;
ALTER TABLE
=> SELECT table_schema_id, table_schema, table_id, table_name, owner_id, 
owner name FROM tables;
 table_schema_id | table_schema | table_id | table_name | owner_id | owner_name | cwner_name | cwner_name | cable_id | cwner_name | cable_id | cwner_name | cable_id | cable_id | cable_id | cable_id | cable_id | cable_id | c
         -------------------+--------------+-------------------+------------+-------------------+---------
---
 45035996273704968 | public | 45035996273713634 | applog | 45035996273704962 | dbadmin
 45035996273704968 | public | 45035996273724496 | comments | 45035996273704962 | dbadmin
 45035996273730528 | s1 | 45035996273730548 | t1 | 45035996273730516 | User1
 45035996273704968 | public | 45035996273793876 | foo | 45035996273724576 | Alice
 45035996273704968 | public | 45035996273795846 | t33 | 45035996273714428 | Bob
(5 rows)
```
#### **Table reassignment with sequences**

Altering the table owner transfers ownership of only associated IDENTITY/AUTO-INCREMENT sequences but not other reference sequences. For example, in the below series of commands, ownership on sequence s1 does not change:

```
=> CREATE USER u1;
CREATE USER
\Rightarrow CREATE USER u2;
CREATE USER
\Rightarrow CREATE SEQUENCE s1 MINVALUE 10 INCREMENT BY 2;
CREATE SEQUENCE
\Rightarrow CREATE TABLE t1 (a INT, id INT DEFAULT NEXTVAL('s1'));
CREATE TABLE
\Rightarrow CREATE TABLE t2 (a INT, id INT DEFAULT NEXTVAL('s1'));
CREATE TABLE
=> SELECT sequence name, owner name FROM sequences;
sequence name | owner name
---------------+------------
s1 | dbadmin
(1 row)\Rightarrow ALTER TABLE t1 OWNER TO u1;
ALTER TABLE
=> SELECT sequence name, owner name FROM sequences;
sequence name | owner name
---------------+------------
s1 | dbadmin
(1 row)
\Rightarrow ALTER TABLE t2 OWNER TO u2;
ALTER TABLE
=> SELECT sequence name, owner name FROM sequences;
sequence name | owner name
---------------+------------
 s1 | dbadmin
(1 row)
```
#### **See Also**

*Changing a sequence owner* (page [182\)](#page-181-0)

#### **Changing a sequence owner**

The ALTER SEQUENCE command lets you change the attributes of an existing sequence. All changes take effect immediately, within the same session. Any parameters not set during an ALTER SEQUENCE statement retain their prior settings.

If you need to change sequence ownership, such as if an employee who owns a sequence leaves the company, you can do so with the following ALTER SEQUENCE syntax:

ALTER SEQUENCE *sequence-name* **OWNER TO** *new-owner-name*;

This operation immediately reassigns the sequence from the current owner to the specified new owner.

Only the sequence owner or a superuser can change ownership, and reassignment does not transfer grants from the original owner to the new owner; grants made by the original owner are dropped.

**Note:** Renaming a table owner transfers ownership of dependent sequence objects (associated IDENTITY/AUTO-INCREMENT sequences) but does not transfer ownership of other referenced sequences. See *Changing a table owner* (pag[e 179\)](#page-178-0).

#### **Example**

The following example reassigns sequence ownership from the current owner to user Bob:

=> ALTER SEQUENCE sequential OWNER TO Bob;

See ALTER SEQUENCE in the SQL Reference Manual for details.

#### **Renaming tables**

The ALTER TABLE RENAME TO statement lets you rename one or more tables. The new table names must not exist already.

Renaming tables does not affect existing pre-join projections because pre-join projections refer to tables by their unique numeric object IDs (OIDs). Renaming tables also does not change the table OID.

To rename two or more tables:

**1** List the tables to rename with a comma-delimited list, specifying a schema-name after part of the table specification only before the RENAME TO clause:

 $\Rightarrow$  ALTER TABLE S1.T1, S1.T2 RENAME TO U1, U2;

The statement renames the listed tables to their new table names from left to right, matching them sequentially, in a one-to-one correspondence.

The RENAME TO parameter is applied atomically so that all tables are renamed, or none of the tables is renamed. For example, if the number of tables to rename does not match the number of new names, none of the tables is renamed.

**2** Do not specify a schema-name as part of the table specification after the RENAME TO clause, since the statement applies to only one schema. The following example generates a syntax error:

 $\Rightarrow$  ALTER TABLE S1.T1, S1.T2 RENAME TO S1.U1, S1.U2;

**Note:**Renaming a table referenced by a view causes the view to fail, unless you create another table with the previous name to replace the renamed table.

#### **Using rename to swap tables within a schema**

You can use the ALTER TABLE RENAME TO statement to swap tables within a schema without actually moving data. You cannot swap tables across schemas.

To swap tables within a schema (example statement is split to explain steps):

**1** Enter the names of the tables to swap, followed by a new temporary table placeholder (temps):

 $\Rightarrow$  ALTER TABLE T1, T2, temps

**2** Use the RENAME TO clause to swap the tables: T1 to temps, T2 to T1, and temps to T2: RENAME TO temps, T1, T2;

# **Updating Tables with Records from Other Tables**

If you have a batch of data you want to insert into your database that consists of both new and updated records, and you know that duplicate records exist in the new data, a merge operation is the most efficient way to perform the load because it inserts and updates data simultaneously. This is an important process for any analytic database because it means that the data you are analyzing is up to date. Without merge, you would have to go through a multi-step process; for example, stage the new batch in a temporary table, perform an inner join against the main table to identify the updated records, insert the entire new batch of records, and then drop the temporary table.

The MERGE command lets you perform all of the above operations using a single command, making it fast and easy to bulk load a new data set that consists of both new records and updates to existing records. By default MERGE uses the WOS and if the WOS fills up, overflows to the ROS.

When you write a MERGE statement, you specify a target and source table. You also provide a search condition through the ON clause, which HP Vertica uses to evaluate each row in the source table in order to update or insert its records into the target table.

You can also use optional WHEN MATCHED and WHEN NOT MATCHED clauses to further refine results. For example, if you use one or both of:

- **WHEN MATCHED THEN UPDATE:** HP Vertica *updates* (replaces) the values of the specified columns in all rows when it finds more than one matching row in the target table for a row in the source table. All other columns and rows in the table are unchanged. If HP Vertica finds more than one matching row in the source table for a row in the target table, it returns a run-time error.
- **WHEN NOT MATCHED THEN INSERT:** HP Vertica *inserts* into the target table all rows from the source table that do not match any rows in the target table.

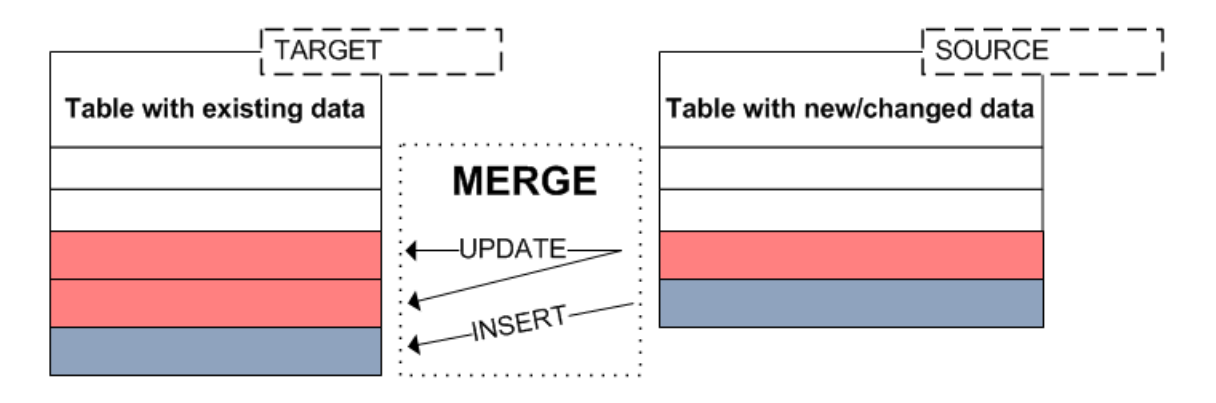

For this example, assume you have two tables. The target table (locations) holds the information about eating establishments where the data does not change very often. Another table (called new\_locations) logs restaurant traffic. You want to update the occurrence count in the target (locations) table based on the source data (restaurant traffic) and not write a new record for the same location multiple times. This example illustrates the merging of such data, which updates—rather than replaces—records.

#### **Create the target table**

Create the target table called locations, which includes the restaurant locations:

```
=> CREATE TABLE locations (
           customer_id INTEGER,
           location_x FLOAT,
           location_y FLOAT,
           location_count INTEGER,
          location name VARCHAR2(20));
```
Insert into the locations table two customers (1, 2) and two locations (Diner, Cafe) and commit the transaction:

```
\Rightarrow INSERT INTO locations VALUES (1, 10.1, 2.7, 1, 'Diner');
\Rightarrow INSERT INTO locations VALUES (1, 4.1, 7.7, 1, 'Cafe');
\Rightarrow INSERT INTO locations VALUES (2, 4.1, 7.7, 1, 'Cafe');
\Rightarrow COMMIT;
```
#### View the target (locations) table:

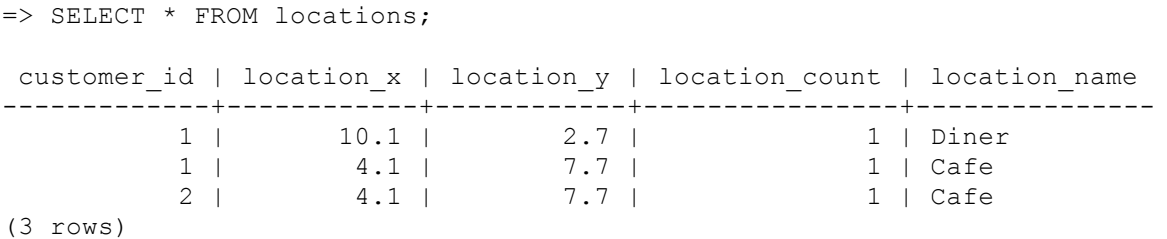

#### **Create the source table**

Now create a source table (new\_locations), which will hold the updated records representing new restaurant traffic.

```
=> CREATE TABLE new_locations (
           customer_id INTEGER,
           location_x FLOAT,
           location_y FLOAT,
          location count INTEGER,
          location name VARCHAR2(20));
```
Insert a record into the source table to indicate that customer 1 was seen at the Diner location a second time.

```
\Rightarrow INSERT INTO new locations VALUES (1, 10.1, 2.7, 1, 'Diner');
```
Insert a record into the source table to indicate that customer 2 was seen at a new location (Hotel).

```
\Rightarrow INSERT INTO new locations VALUES (2, 5.1, 7.9, 1, 'Hotel');
```
Now add a new customer (3) into the source table and commit the transaction.

```
\Rightarrow INSERT INTO new locations VALUES (3, 4.1, 7.7, 1, 'Cafe');
\Rightarrow COMMIT:
```
View the results of the source (new\_locations) table:

```
=> SELECT * FROM new_locations;
customer_id | location_x | location_y | location_count | location_name
-------------+------------+------------+----------------+---------------
1 | 10.1 | 2.7 | 1 | Diner
 2 | 5.1 | 7.9 | 1 | Hotel
3 | 4.1 | 7.7 | 1 | Cafe
```
(3 rows)

#### **Merge data from the two tables**

The following statement tells HP Vertica to update the occurrence count in the target (locations) table based on the source data (restaurant traffic updates) and not write a new record for the same location multiple times. HP Vertica will also insert new records into the locations table from the new locations table when it doesn't find a match.

```
=> MERGE INTO locations l USING new_locations n
         ON (l.customer_id = n.customer_id 
            AND 1.location x = n.location x AND
            1.location y = n.location_y)
  WHEN MATCHED THEN UPDATE SET location count = l.location count + n.location count
  WHEN NOT MATCHED THEN INSERT (customer id, location x, location y, location count, location name)
        VALUES (n.customer_id, n.location_x, n.location_y, n.location_count, n.location_name);
```
**OUTPUT** 

 3 (1 row)

Commit the transaction:

#### $\Rightarrow$  COMMIT;

#### **What the output row means**

The returned OUTPUT value at the end of a MERGE operation denotes the number of rows updated plus the number of rows inserted. In this case, the returned value of 3 represents:

- $\bullet$  The new location (Hotel)
- The second time customer id 1 was seen at the Diner location
- The new customer (customer id 3)

If you query the target table locations, you can see the merged (updated and inserted) results.

 $\Rightarrow$  SELECT  $*$  FROM locations:

Updated rows are highlighted:

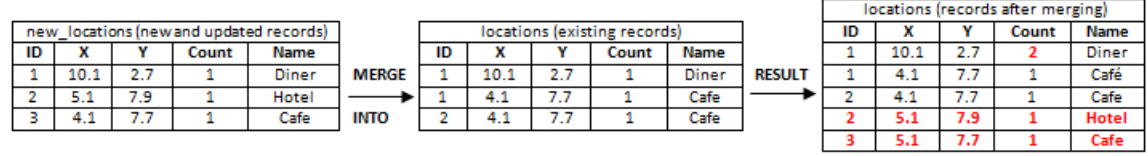

#### **See Also**

*Projection Design for Merge Optimizations* (pag[e 97\)](#page-96-0)

*Viewing MERGE Query Plan Output* (pag[e 712\)](#page-711-0)

MERGE in the SQL Reference Manual

# **Dropping and Truncating Tables**

HP Vertica provides two statements to manage tables: DROP TABLE and TRUNCATE TABLE. You cannot truncate an external table.

#### **Dropping Tables**

Dropping a table removes its definition from the HP Vertica database. For the syntax details of this statement, see DROP TABLE in the SQL Reference Manual.

To drop a table, use the statement as follows:

```
=> DROP TABLE IF EXISTS mytable;
DROP TABLE
=> DROP TABLE IF EXISTS mytable; -- Doesn't exist
NOTICE: Nothing was dropped
DROP TABLE
```
You cannot use the CASCADE option to drop an external table, since the table is read-only, you cannot remove any of its associated files.

#### **Truncating Tables**

Truncating a table removes all storage associated with the table, but preserves the table definitions. Use TRUNCATE TABLE for testing purposes to remove all table data without having to recreate projections when you reload table data. For the syntax details of this statement, see TRUNCATE TABLE in the SQL Reference Manual. You cannot truncate an external table.

The TRUNCATE TABLE statement commits the entire transaction after statement execution, even if truncating the table fails. You cannot roll back a TRUNCATE statement.

If the truncated table is a large single (fact) table containing pre-join projections, the projections show zero (0) rows after the transaction completes and the table is ready for data reload.

If the table to truncate is a dimension table, drop the pre-join projections before executing the TRUNCATE TABLE statement. Otherwise, the statement returns the following error:

Cannot truncate a dimension table with pre-joined projections

If the truncated table has out-of-date projections, those projections are cleared and marked up-to-date after the TRUNCATE TABLE operation completes.

TRUNCATE TABLE takes an O (Owner) lock on the table until the truncation process completes, and the savepoint is then released.

# <span id="page-308-0"></span>**About Constraints**

Constraints specify rules on data that can go into a column. Some examples of constraints are:

- Primary or foreign key
- **Uniqueness**
- Not NULL
- Default values
- Automatically incremented values
- Values that are generated by the database

Use constraints when you want to ensure the integrity of your data in one or more columns.

**Note:**Be aware that HP Vertica checks on constraints during query run time, not when you load data into your tables. It is your responsibility to ensure the integrity of your data. Do not define constraints on columns unless you expect to keep the data consistent.

# **Adding Constraints**

Add constraints on one or more table columns using the following SQL commands:

- CREATE TABLE—Add a constraint on one or more columns.
- ALTER TABLE—Add or drop a constraint on one or more columns.

There are two syntax definitions you can use to add or change a constraint:

- column-constraint—Use this syntax when you add a constraint on a column definition in a CREATE TABLE statement.
- table-constraint—Use this syntax when you add a constraint after a column definition in a CREATE TABLE statement, or when you add, alter, or drop a constraint on a column using ALTER TABLE.

HP Vertica recommends naming a constraint but it is optional; if you specify the CONSTRAINT keyword, you must give a name for the constraint.

The examples that follow illustrate several ways of adding constraints. For additional details, see:

- *Primary key constraints* (page [313\)](#page-312-0)
- *Foreign key constraints* (page [314\)](#page-313-0)
- *Unique constraints* (page [315\)](#page-314-0)
- *Not NULL constraints* (pag[e 317\)](#page-316-0)

#### **Adding Column Constraints with CREATE TABLE**

There are several ways to add a constraint on a column using CREATE TABLE:

 On the column definition using the CONSTRAINT keyword, which requires that you assign a constraint name, in this example, dim1PK:

```
CREATE TABLE dim1 (
   c1 INTEGER CONSTRAINT dim1PK PRIMARY KEY,
   c2 INTEGER
);
```
 On the column definition, omitting the CONSTRAINT keyword. When you omit the CONSTRAINT keyword, you cannot specify a constraint name:

```
CREATE TABLE dim1 (
   c1 INTEGER PRIMARY KEY,
   c2 INTEGER
);
```
 After the column definition, using the CONSTRAINT keyword and assigning a name, in this example, dim1PK:

```
CREATE TABLE dim1 (
   c1 INTEGER,
   c2 INTEGER,
   CONSTRAINT dim1pk PRIMARY KEY(c1)
```

```
);
```
After the column definition, omitting the CONSTRAINT keyword:

```
CREATE TABLE dim1 (
   c1 INTEGER,
   c2 INTEGER,
   PRIMARY KEY(c1)
);
```
#### **Adding Two Constraints on a Column**

To add more than one constraint on a column, specify the constraints one after another when you create the table column. For example, the following statement enforces both not NULL and unique constraints on the customer  $\text{key}$  column, indicating that the column values cannot be NULL and must be unique:

```
CREATE TABLE test1 (
    id INTEGER NOT NULL UNIQUE,
    ...
);
```
#### **Adding a Foreign Key Constraint on a Column**

There are four ways to add a foreign key constraint on a column using CREATE TABLE. The FOREIGN KEY keywords are not valid *on* the column definition, only *after* the column definition:

 On the column definition, use the CONSTRAINT and REFERENCES keywords and name the constraint, in this example, fact1dim1PK. This example creates a column with a named foreign key constraint referencing the table  $(dim1)$  with the primary key  $(c1)$ :

```
CREATE TABLE fact1 (
   c1 INTEGER CONSTRAINT fact1dim1FK REFERENCES dim1(c1),
   c2 INTEGER
);
```
 On the column definition, omit the CONSTRAINT keyword and use the REFERENCES keyword with the table name and column:

```
CREATE TABLE fact1 (
   c1 INTEGER REFERENCES dim1(c1),
   c2 INTEGER
);
```
 After the column definition, use the CONSTRAINT, FOREIGN KEY, and REFERENCES keywords and name the constraint:

```
CREATE TABLE fact1 (
   c1 INTEGER,
   c2 INTEGER,
   CONSTRAINT fk1 FOREIGN KEY(c1) REFERENCES dim1(c1)
);
```
After the column definition, omitting the CONSTRAINT keyword:

```
CREATE TABLE fact1 (
   c1 INTEGER,
   c2 INTEGER,
   FOREIGN KEY(c1) REFERENCES dim1(c1)
);
```
Each of the following ALTER TABLE statements adds a foreign key constraint on an existing column, with and without using the CONSTRAINT keyword:

```
ALTER TABLE fact2 
   ADD CONSTRAINT fk1 FOREIGN KEY (c1) REFERENCES dim2(c1); 
or
ALTER TABLE fact2 
   ADD FOREIGN KEY (c1) REFERENCES dim2(c1);
```
For additional details, see *FOREIGN KEY constraints* (pag[e 314\)](#page-313-0).

#### **Adding Multicolumn Constraints**

The following example defines a primary key constraint on multiple columns by first defining the table columns ( $c1$  and  $c2$ ), and then specifying both columns in a PRIMARY KEY clause:

```
CREATE TABLE dim (
   c1 INTEGER,
    c2 INTEGER,
    PRIMARY KEY (c1, c2)
);
```
To specify multicolumn (compound) primary keys, the following example uses CREATE TABLE to define the columns. After creating the table, ALTER TABLE defines the compound primary key and names it dim2PK:

```
CREATE TABLE dim2 (
   c1 INTEGER,
   c2 INTEGER,
   c3 INTEGER NOT NULL,
   c4 INTEGER UNIQUE
```
);

```
ALTER TABLE dim2
  ADD CONSTRAINT dim2PK PRIMARY KEY (c1, c2);
```
In the next example, you define a compound primary key as part of the CREATE TABLE statement. Then you specify the matching foreign key constraint to table  $\dim 2$  using CREATE TABLE and ALTER TABLE:

```
CREATE TABLE dim2 (
   c1 INTEGER,
   c2 INTEGER,
   c3 INTEGER NOT NULL,
  c4 INTEGER UNIQUE,
  PRIMARY KEY (c1, c2)
);
CREATE TABLE fact2 (
  c1 INTEGER,
  c2 INTEGER,
  c3 INTEGER NOT NULL,
  c4 INTEGER UNIQUE
);
ALTER TABLE fact2
```

```
 ADD CONSTRAINT fact2FK FOREIGN KEY (c1, c2) REFERENCES dim2(c1, c2);
```
Specify a foreign key constraint using a reference to the table that contains the primary key. In the ADD CONSTRAINT clause, the REFERENCES column names are optional. The following ALTER TABLE statement is equivalent to the previous ALTER TABLE statement:

```
ALTER TABLE fact2
  ADD CONSTRAINT fact2FK FOREIGN KEY (c1, c2) REFERENCES dim2;
```
#### **Adding Constraints on Tables with Existing Data**

When you add a constraint on a column with existing data, HP Vertica does not check to ensure that the column does not contain invalid values. If your data does not conform to the declared constraints, your queries could yield unexpected results.

Use ANALYZE\_CONSTRAINTS to check for constraint violations in your column. If you find violations, use the ALTER COLUMN SET/DROP parameters of the ALTER TABLE statement to apply or remove a constraint on an existing column.

#### **Adding and Changing Constraints on Columns Using ALTER TABLE**

The following example uses ALTER TABLE to add a column  $(b)$  with not NULL and default 5 constraints to a table  $(\text{test6})$ :

CREATE TABLE test6 (a INT); ALTER TABLE test6 ADD COLUMN b INT DEFAULT 5 NOT NULL;

Use ALTER TABLE with the ALTER COLUMN and SET NOT NULL clauses to add the constraint on column a in table test6:

ALTER TABLE test6 ALTER COLUMN a SET NOT NULL;

#### **Adding and Dropping NOT NULL Column Constraints**

Use the SET NOT NULL or DROP NOT NULL clause to add or remove a not NULL column constraint. Use these clauses to ensure that the column has the proper constraints when you have added or removed a primary key constraint on a column, or any time you want to add or remove the not NULL constraint.

**Note:** A PRIMARY KEY constraint includes a not NULL constraint, but if you drop the PRIMARY KEY constraint on a column, the not NULL constraint remains on that column.

#### **Examples**

ALTER TABLE T1 ALTER COLUMN x SET NOT NULL; ALTER TABLE T1 ALTER COLUMN x DROP NOT NULL;

#### **Enforcing Constraints**

To maximize query performance, HP Vertica checks for primary key and foreign key violations when loading into the fact table of a pre-join projection. For more details, see *Enforcing Primary Key and Foreign Key Constraints* (pag[e 318\)](#page-317-0).

HP Vertica checks for not NULL constraint violations when loading data, but it does not check for unique constraint violations.

To enforce constraints, load data without committing it using the COPY with NO COMMIT option and then perform a post-load check using the ANALYZE\_CONSTRAINTS function. If constraint violations are found, you can roll back the load because you have not committed it. For more details, see *Analyzing Constraints (Detecting Constraint Violations)* (pag[e 319\)](#page-318-0).

#### **See Also**

- ALTER TABLE
- CREATE TABLE
- COPY (NO COMMIT)
- <span id="page-312-0"></span>ANALYZE\_CONSTRAINTS

#### **Primary Key Constraints**

A primary key (PK) is a single column or combination of columns (called a *compound key*) that uniquely identifies each row in a table. A primary key constraint contains unique, non-null values.

When you apply the primary key constraint, the not NULL and unique constraints are added implicitly. You do not need to specify them when you create the column. However, if you remove the primary key constraint, the not NULL constraint continues to apply to the column. To remove the not NULL constraint after removing the primary key constraint, use the ALTER COLUMN DROP NOT NULL parameter of the ALTER TABLE statement (see *Dropping Constraints* (page [317\)](#page-316-1)).

The following statement adds a primary key constraint on the  $emplogee$  id field:

```
CREATE TABLE employees (
```

```
 employee_id INTEGER PRIMARY KEY
 );
```
Alternatively, you can add a primary key constraint after the column is created:

```
CREATE TABLE employees (
    employee_id INTEGER
    );
ALTER TABLE employees 
   ADD PRIMARY KEY (employee id);
```
**Note:** If you specify a primary key constraint using ALTER TABLE, the system returns the following message, which is informational only. The primary key constraint is added to the designated column.

WARNING 2623: Column "employee id" definition changed to NOT NULL

Primary keys can also constrain more than one column:

```
CREATE TABLE employees (
   employee_id INTEGER,
  employee gender CHAR(1),
  PRIMARY KEY (employee id, employee gender)
);
```
### <span id="page-313-0"></span>**Foreign Key Constraints**

A foreign key (FK) is a column that is used to join a table to other tables to ensure referential integrity of the data. A foreign key constraint requires that a column contain only values from the primary key column on a specific dimension table.

A column with a foreign key constraint can contain NULL values if it does not also have a *not NULL* (pag[e 317\)](#page-316-0) constraint, even though the NULL value does not appear in the PRIMARY KEY column of the dimension table. This allows rows to be inserted into the table even if the foreign key is not yet known.

In HP Vertica, the fact table's join columns are required to have foreign key constraints in order to participate in pre-join projections. If the fact table join column has a foreign key constraint, outer join queries produce the same result set as inner join queries.

You can add a FOREIGN KEY constraint solely by referencing the table that contains the primary key. The columns in the referenced table do not need to be specified explicitly.

#### **Examples**

Create a table called inventory to store inventory data:

```
CREATE TABLE inventory (
  date key INTEGER NOT NULL,
   product_key INTEGER NOT NULL,
  warehouse key INTEGER NOT NULL,
 ...
);
```
Create a table called warehouse to store warehouse information:

```
CREATE TABLE warehouse (
  warehouse key INTEGER NOT NULL PRIMARY KEY,
  warehouse name VARCHAR(20),
    ...
);
```
To ensure referential integrity between the inventory and warehouse tables, define a foreign key constraint called fk inventory warehouse on the inventory table that references the warehouse table:

```
ALTER TABLE inventory 
   ADD CONSTRAINT fk_inventory_warehouse FOREIGN KEY(warehouse_key)
  REFERENCES warehouse (warehouse key);
```
In this example, the inventory table is the *referencing* table and the warehouse table is the *referenced* table.

You can also create the foreign key constraint in the CREATE TABLE statement that creates the warehouse table, eliminating the need for the ALTER TABLE statement. If you do not specify one or more columns, the PRIMARY KEY of the referenced table is used:

```
CREATE TABLE warehouse (
   warehouse_key INTEGER NOT NULL PRIMARY KEY REFERENCES warehouse,
  warehouse name VARCHAR(20),
 ...
);
```
A foreign key can also constrain and reference multiple columns. The following example uses CREATE TABLE to add a foreign key constraint to a pair of columns:

```
CREATE TABLE t1 (
  c1 INTEGER PRIMARY KEY,
  c2 INTEGER,
  c3 INTEGER,
  FOREIGN KEY (c2, c3) REFERENCES other_table (c1, c2)
);
```
The following two examples use ALTER TABLE to add a foreign key constraint to a pair of columns. When you use the CONSTRAINT keyword, you must specify a constraint name:

```
ALTER TABLE t
  ADD FOREIGN KEY (a, b) REFERENCES other_table(c, d);
ALTER TABLE t 
  ADD CONSTRAINT fk_cname FOREIGN KEY (a, b) REFERENCES other_table(c, d);
```
**Note:** The FOREIGN KEY keywords are valid only *after* the column definition, not *on* the column definition.

#### <span id="page-314-0"></span>**Unique Constraints**

Unique constraints ensure that the data contained in a column or a group of columns is unique with respect to all rows in the table.

**Note:**If you add a unique constraint to a column and then insert data into that column that is not unique with respect to other values in that column, HP Vertica inserts the data anyway. If your data does not conform to the declared constraints, your queries could yield unexpected results. Use ANALYZE CONSTRAINTS to check for constraint violations.

There are several ways to add a unique constraint on a column. If you use the CONSTRAINT keyword, you must specify a constraint name. The following example adds a UNIQUE constraint on the product key column and names it product key UK:

```
CREATE TABLE product (
    product_key INTEGER NOT NULL CONSTRAINT product_key_UK UNIQUE,
    ...
);
HP Vertica recommends naming constraints, but it is optional:
```

```
CREATE TABLE product (
   product_key INTEGER NOT NULL UNIQUE,
 ...
);
```
You can specify the constraint after the column definition, with and without naming it:

```
CREATE TABLE product (
   product_key INTEGER NOT NULL,
    ...,
    CONSTRAINT product_key_uk UNIQUE (product_key)
);
CREATE TABLE product (
   product_key INTEGER NOT NULL,
   ...,
    UNIQUE (product_key)
);
```
You can also use ALTER TABLE to specify a unique constraint. This example names the constraint product key UK:

```
ALTER TABLE product 
  ADD CONSTRAINT product_key_UK UNIQUE (product_key);
```
You can use CREATE TABLE and ALTER TABLE to specify unique constraints on multiple columns. If a unique constraint refers to a group of columns, separate the column names using commas. The column listing specifies that the combination of values in the indicated columns is unique across the whole table, though any one of the columns need not be (and ordinarily isn't) unique:

```
CREATE TABLE dim1 (
     c1 INTEGER,
     c2 INTEGER,
     c3 INTEGER,
     UNIQUE (c1, c2)
);
```
### <span id="page-316-0"></span>**Not NULL Constraints**

A not NULL constraint specifies that a column *cannot* contain a null value. This means that new rows cannot be inserted or updated unless you specify a value for this column.

You can apply the not NULL constraint when you create a column using the CREATE TABLE statement. You can also add or drop the not NULL constraint to an existing column using, respectively:

- ALTER TABLE t ALTER COLUMN x SET NOT NULL
- ALTER TABLE t ALTER COLUMN x DROP NOT NULL

The not NULL constraint is implicitly applied to a column when you add the PRIMARY KEY (PK) constraint. When you designate a column as a primary key, you do not need to specify the not NULL constraint.

However, if you remove the primary key constraint, the not NULL constraint still applies to the column. Use the ALTER COLUMN x DROP NOT NULL parameter of the ALTER TABLE statement to drop the not NULL constraint after dropping the primary key constraint.

The following statement enforces a not NULL constraint on the customer  $key$  column, specifying that the column cannot accept NULL values.

```
CREATE TABLE customer (
   customer_key INTEGER NOT NULL,
    ...
);
```
# <span id="page-316-1"></span>**Dropping Constraints**

To drop named constraints, use the ALTER TABLE command.

The following example drops the constraint  $factfk2$ :

=> ALTER TABLE fact2 DROP CONSTRAINT **fact2fk;**

To drop constraints that you did not assign a name to, query the system table TABLE\_CONSTRAINTS, which returns both system-generated and user-named constraint names:

=> SELECT \* FROM TABLE\_CONSTRAINTS;

If you do not specify a constraint name, HP Vertica assigns a constraint name that is unique to that table. In the following output, note the system-generated constraint name  $C$  PRIMARY and the user-defined constraint name fk\_inventory\_date:

```
-[ RECORD 1 ]--------+---------------
constraint_id | 45035996273707984
constraint_name | C_PRIMARY
constraint_schema_id | 45035996273704966
constraint key count | 1
foreign key count | 0
```

```
table_id | 45035996273707982
foreign table id | 0
constraint type | p
-[ ... ]---------+--------------------------
-[ RECORD 9 ]--------+--------------------------
constraint_id | 45035996273708016
constraint name | fk inventory date
constraint schema id | 0
constraint key count | 1
foreign key count | 1
table_id | 45035996273708014
foreign_table_id | 45035996273707994
constraint type | f
```
Once you know the name of the constraint, you can then drop it using the ALTER TABLE command. (If you do not know the table name, use  $t$  able  $id$  to retrieve  $t$  able name from the ALL\_TABLES table.)

#### **Notes**

- Primary key constraints cannot be dropped if there is another table with a foreign key constraint that references the primary key.
- A foreign key constraint cannot be dropped if there are any pre-join projections on the table.
- Dropping a primary or foreign key constraint does not automatically drop the not NULL constraint on a column. You need to manually drop this constraint if you no longer want it.

#### **See Also**

<span id="page-317-0"></span>ALTER TABLE

# **Enforcing Primary Key and Foreign Key Constraints**

#### **Enforcing Primary Key Constraints**

HP Vertica does not enforce the uniqueness of primary keys when they are loaded into a table. However, when data is loaded into a table with a pre-joined dimension, or when the table is joined to a dimension table during a query, a key enforcement error could result if there is not exactly one dimension row that matches each foreign key value.

**Note**: Consider using sequences or auto-incrementing columns for primary key columns, which guarantees uniqueness and avoids the constraint enforcement problem and associated overhead. For more information, see *Using Sequences* (page [57\)](#page-56-0).

#### **Enforcing Foreign Key Constraints**

A table's foreign key constraints are enforced during data load only if there is a pre-join projection that has that table as its anchor table. If there no such pre-join projection exists, then it is possible to load data that causes a constraint violation. Subsequently, a constraint violation error can happen when:

- An inner join query is processed.
- An outer join is treated as an inner join due to the presence of foreign key.

A new pre-join projection anchored on the table with the foreign key constraint is refreshed.

#### **Detecting constraint violations before you commit data**

To detect constraint violations, you can load data without committing it using the COPY statement with the NO COMMIT option, and then perform a post-load check using the ANALYZE\_CONSTRAINTS function. If constraint violations exist, you can roll back the load because you have not committed it. For more details, see *Analyzing Constraints (Detecting Constraint Violations)* (pag[e 319\)](#page-318-0).

# <span id="page-318-0"></span>**Analyzing Constraints (Detecting Constraint Violations)**

The ANALYZE\_CONSTRAINTS() function analyzes and reports on constraint violations within the current schema search path. To check for constraint violations:

- Pass an empty argument to check for violations on all tables within the current schema
- Pass a single table argument to check for violations on the specified table
- Pass two arguments, a table name and a column or list of columns, to check for violations in those columns

Given the following inputs, HP Vertica returns one row, indicating one violation, because the same primary key value (10) was inserted into table t1 twice:

```
\Rightarrow CREATE TABLE t1(c1 INT);
\Rightarrow ALTER TABLE t1 ADD CONSTRAINT pk t1 PRIMARY KEY (c1);
\Rightarrow CREATE PROJECTION t1 p (c1) AS SELECT * FROM t1 UNSEGMENTED ALL NODES;
\Rightarrow INSERT INTO t1 values (10);
=> INSERT INTO t1 values (10); --Duplicate primary key value
=> SELECT ANALYZE_CONSTRAINTS('t1');
Schema Name | Table Name | Column Names | Constraint Name | Constraint Type | Column Values 
-------------+------------+--------------+-----------------+-----------------+---------------
public t1 c1 pkt1 PRIMARY ('10')
(1 row)
```
If the second INSERT statement above had contained any different value, the result would have been 0 rows (no violations).

In the following example, create a table that contains three integer columns, one a unique key and one a primary key:

```
=> CREATE TABLE fact_1(
     f INTEGER, 
      f_UK INTEGER UNIQUE, 
     f_PK INTEGER PRIMARY KEY
    );
```
Issue a command that refers to a nonexistent table and column:

```
=> SELECT ANALYZE_CONSTRAINTS('f_BB');
  ERROR: 'f BB' is not a table name in the current search path
```
Issue a command that refers to a nonexistent column:

```
=> SELECT ANALYZE CONSTRAINTS('fact 1','x');
  ERROR 41614: Nonexistent columns: 'x '
```
Insert some values into table  $fact 1$  and commit the changes:

```
\Rightarrow INSERT INTO fact 1 values (1, 1, 1);
```
 $\Rightarrow$  COMMIT;

Run ANALYZE\_CONSTRAINTS on table fact 1. No constraint violations are reported:

```
=> SELECT ANALYZE_CONSTRAINTS('fact_1');
Schema Name | Table Name | Column Names | Constraint Name | Constraint Type | Column Values 
-------------+------------+--------------+-----------------+-----------------+---------------
(0 rows)
```
Insert duplicate unique and primary key values and run ANALYZE\_CONSTRAINTS on table fact 1 again. The system shows two violations: one against the primary key and one against the unique key:

```
\Rightarrow INSERT INTO fact 1 VALUES (1, 1, 1);
\Rightarrow COMMIT;
\Rightarrow SELECT ANALYZE CONSTRAINTS('fact 1');
Schema Name | Table Name | Column Names | Constraint Name | Constraint Type | Column Values 
-------------+------------+--------------+-----------------+-----------------+---------------
 public | fact 1 \mid f pk | - | PRIMARY | ('1')
 public | fact | | f uk | - | UNIQUE | ('1')
(2 rows)
```
The following command looks for constraint validations on only the unique key in the table fact 1, qualified with its schema name:

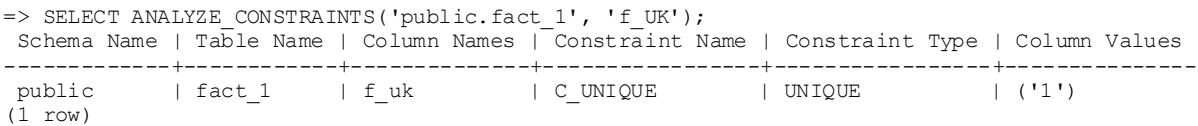

#### The following example shows that you can specify the same column more than once; ANALYZE\_CONSTRAINTS, however, returns the violation only once:

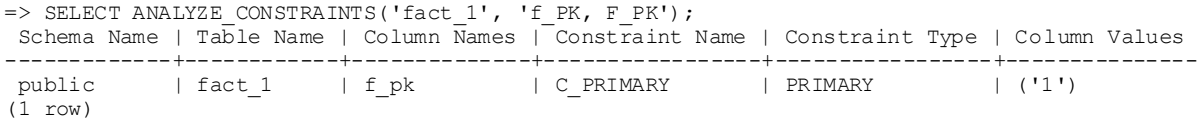

The following example creates a new dimension table,  $\dim 1$ , and inserts a foreign key and different (character) data types:

=> CREATE TABLE dim 1 (b VARCHAR(3), b PK VARCHAR(4), b FK INTEGER REFERENCES fact  $1(f$  PK));

Alter the table to create a multicolumn unique key and multicolumn foreign key and create superprojections:

=> ALTER TABLE dim\_1 ADD CONSTRAINT dim\_1 multiuk PRIMARY KEY (b, b\_PK);

The following command inserts a missing foreign key (0) into table  $dim_1 1$  and commits the changes:

 $\Rightarrow$  INSERT INTO dim 1 VALUES ('r1', 'Xpk1', 0);  $\Rightarrow$  COMMIT:

Checking for constraints on the table  $\dim 1$  in the public schema detects a foreign key violation:

```
=> SELECT ANALYZE_CONSTRAINTS('public.dim_1'); 
Schema Name | Table Name | Column Names | Constraint Name | Constraint Type | Column Values 
-------------+------------+--------------+-----------------+-----------------+---------------
public | dim_1 | b_fk | C_FOREIGN | FOREIGN | ('0')
(1 row)
```
Now add a duplicate value into the unique key and commit the changes:

 $\Rightarrow$  INSERT INTO dim 1 values ('r2', 'Xpk1', 1);  $\Rightarrow$  INSERT INTO dim 1 values ('r1', 'Xpk1', 1);  $\Rightarrow$  COMMIT;

Checking for constraint violations on table  $\dim 1$  detects the duplicate unique key error:

```
\Rightarrow SELECT ANALYZE CONSTRAINTS('dim 1');
Schema Name | Table Name | Column Names | Constraint Name | Constraint Type | Column Values 
     -------------+------------+--------------+-----------------+-----------------+----------------
 public | dim_1 | b, b_ pk | dim_1_multiuk | PRIMARY | ('r1', 'Xpk1')
 public | dim 1 | b fk | C_FOREIGN | FOREIGN | ('0')
(2 rows)
```
Create a table with multicolumn foreign key and create the superprojections:

=> CREATE TABLE dim 2(z fk1 VARCHAR(3), z fk2 VARCHAR(4)); => ALTER TABLE dim\_2 ADD CONSTRAINT dim\_2\_multifk FOREIGN KEY (z\_fk1, z\_fk2) REFERENCES dim\_1(b, b\_PK);

Insert a foreign key that matches a foreign key in table  $\dim 1$  and commit the changes:

 $\Rightarrow$  INSERT INTO dim 2 VALUES ('r1', 'Xpk1');  $\Rightarrow$  COMMIT:

Checking for constraints on table dim 2 detects no violations:

```
\Rightarrow SELECT ANALYZE CONSTRAINTS('dim 2');
Schema Name | Table Name | Column Names | Constraint Name | Constraint Type | Column Values 
-------------+------------+--------------+-----------------+-----------------+---------------
```
 $(0 \text{rows})$ 

Add a value that does not match and commit the change:

 $\Rightarrow$  INSERT INTO dim 2 values ('r1', 'NONE');  $\Rightarrow$  COMMIT;

Checking for constraints on table  $\dim 2$  detects a foreign key violation:

```
=> SELECT ANALYZE_CONSTRAINTS('dim_2'); 
Schema Name | Table Name | Column Names | Constraint Name | Constraint Type | Column Values 
    -------------+------------+--------------+-----------------+-----------------+----------------
public | dim 2 | z fk1, z fk2 | dim 2 multifk | FOREIGN | ('r1', 'NONE')
(1 row)
```
Analyze all constraints on all tables:

```
=> SELECT ANALYZE_CONSTRAINTS('');
Schema Name | Table Name | Column Names | Constraint Name | Constraint Type | Column Values 
-------------+------------+--------------+-----------------+-----------------+---------------
 public | dim_1 | b, b_ pk | dim_1_multiuk | PRIMARY | ('r1', 'Xpk1')
 public | dim 1 | b fk | C_FOREIGN | FOREIGN | ('0')
 public | dim_2 | z_fk1, z_fk2 | dim_2_multifk | FOREIGN | ('r1', 'NONE')
 public | fact 1 | f_pk | C_PRIMARY | PRIMARY | ('1')
 public | fact | | f_uk | C_UNIQUE | UNIQUE | ('1')
(5 rows)
```
To quickly clean up your database, issue the following command:

```
=> DROP TABLE fact_1 cascade;
= > DROP TABLE dim_1 cascade;
=> DROP TABLE dim_2 cascade;
```
# **Fixing Constraint Violations**

When HP Vertica finds duplicate primary key or unique values at run time, use the DISABLE\_DUPLICATE\_KEY\_ERROR function to suppress error messaging. Queries execute as though no constraints are defined on the schema and the effects are session scoped.

**CAUTION:** When called, DISABLE\_DUPLICATE\_KEY\_ERROR suppresses data integrity checking and can lead to incorrect query results. Use this function only after you insert duplicate primary keys into a dimension table in the presence of a pre-join projection. Correct the violations and reenable integrity checking with REENABLE\_DUPLICATE\_KEY\_ERROR.

The following series of commands create a table named  $\dim$  and the corresponding projection:

```
CREATE TABLE dim (pk INTEGER PRIMARY KEY, x INTEGER);
CREATE PROJECTION dim p (pk, x) AS SELECT * FROM dim ORDER BY x UNSEGMENTED ALL
NODES;
```
The next two statements create a table named  $fact$  and the pre-join projection that joins  $fact$  to dim.

CREATE TABLE fact(fk INTEGER REFERENCES dim(pk)); CREATE PROJECTION prejoin p (fk, pk, x) AS SELECT \* FROM fact, dim WHERE pk=fk OR DER BY x;

The following statements load values into table  $\dim$ . The last statement inserts a duplicate primary key value of 1:

```
INSERT INTO dim values (1,1);
INSERT INTO dim values (2,2);
INSERT INTO dim values (1,2); --Constraint violation
COMMIT;
```
Table dim now contains duplicate primary key values, but you cannot delete the violating row because of the presence of the pre-join projection. Any attempt to delete the record results in the following error message:

```
ROLLBACK: Duplicate primary key detected in FK-PK join Hash-Join (x dim_p), value 
1
```
In order to remove the constraint violation  $(pk=1)$ , use the following sequence of commands, which puts the database back into the state just before the duplicate primary key was added.

To remove the violation:

**1** Save the original dim rows that match the duplicated primary key:

```
CREATE TEMP TABLE dim temp(pk integer, x integer);
INSERT INTO dim temp SELECT * FROM dim WHERE pk=1 AND x=1; -- original
dim row
```
**2** Temporarily disable error messaging on duplicate constraint values:

SELECT DISABLE DUPLICATE KEY ERROR();

**Caution:** Remember that running the DISABLE\_DUPLICATE\_KEY\_ERROR function suppresses the enforcement of data integrity checking.

- **3** Remove the original row that contains duplicate values: DELETE FROM dim WHERE pk=1;
- **4** Allow the database to resume data integrity checking: SELECT REENABLE DUPLICATE KEY ERROR();
- **5** Reinsert the original values back into the dimension table: INSERT INTO dim SELECT \* from dim\_temp; COMMIT;
- **6** Validate your dimension and fact tables.

If you receive the following error message, it means that the duplicate records you want to delete are not identical. That is, the records contain values that differ in at least one column that is not a primary key; for example, (1,1) and (1,2).

ROLLBACK: Delete: could not find a data row to delete (data integrity violation?)

The difference between this message and the rollback message in the previous example is that a fact row contains a foreign key that matches the duplicated primary key, which has been inserted. A row with values from the fact and dimension table is now in the pre-join projection. In order for the DELETE statement (Step 3 in the following example) to complete successfully, extra predicates are required to identify the original dimension table values (the values that are in the pre-join).

This example is nearly identical to the previous example, except that an additional INSERT statement joins the fact table to the dimension table by a primary key value of 1:

```
INSERT INTO dim values (1,1);
INSERT INTO dim values (2,2);
INSERT INTO fact values (1); -- New insert statement joins fact with dim on
primary key value=1
INSERT INTO dim values (1,2); -- Duplicate primary key value=1
COMMIT;
```
To remove the violation:

**1** Save the original dim and fact rows that match the duplicated primary key:

```
CREATE TEMP TABLE dim temp(pk integer, x integer);
CREATE TEMP TABLE fact temp(fk integer);
INSERT INTO dim temp SELECT * FROM dim WHERE pk=1 AND x=1; -- original
dim row
INSERT INTO fact temp SELECT * FROM fact WHERE fk=1;
```
**2** Temporarily suppresses the enforcement of data integrity checking:

SELECT DISABLE DUPLICATE KEY ERROR();

- **3** Remove the duplicate primary keys. These steps also implicitly remove all fact rows with the matching foreign key.
	- a) Remove the original row that contains duplicate values: DELETE FROM dim WHERE  $pk=1$  AND  $x=1$ ;

**Note:** The extra predicate  $(x=1)$  specifies removal of the original  $(1, 1)$  row, rather than the newly inserted  $(1, 2)$  values that caused the violation.

b) Remove all remaining rows:

DELETE FROM dim WHERE pk=1;

**4** Reenable integrity checking:

SELECT REENABLE DUPLICATE KEY ERROR();

**5** Reinsert the original values back into the fact and dimension table:

```
INSERT INTO dim SELECT * from dim_temp;
INSERT INTO fact SELECT * from fact_temp;
COMMIT;
```
Validate your dimension and fact tables.

# **Reenabling Error Reporting**

If you ran DISABLE\_DUPLICATE\_KEY\_ERROR to suppress error reporting while fixing duplicate key violations, you can get incorrect query results going forward. As soon as you fix the violations, run the REENABLE\_DUPLICATE\_KEY\_ERROR function to restore the default behavior of error reporting.

The effects of this function are session scoped.
# **Working with Table Partitions**

When you partition data at the table level, you divide one large table into smaller pieces. You specify what you want to partition by using CREATE TABLE .. PARTITION BY syntax. Partitions apply to all projections for a given table.

A common use for partitioning tables is to split data by time. For instance, if a table holds decades of data, you can partition it by year; alternatively, you can partition the table by month, if the table contains a single year of data.

Partitions can improve parallelism during query execution and enable some other optimizations. Partitions also segregate data on each node to make it easier to drop partitions, such as when you need to quickly drop older data to make room for new.

**Tip:** When a storage container has data for a single partition, you can discard that storage location (DROP\_LOCATION) after dropping the partition using the DROP\_PARTITION() function.

#### **Differences between partitioning and segmenting data**

There is a distinction between partitioning at the table level and segmenting a projection:

- **Partitioning—You define partitions using CREATE TABLE.. PARTITION BY syntax for fast** data purges and query performance. Table partitioning segregates data on each node. You can drop partitions.
- **Segmentation**—You define how projections are distributed using CREATE PROJECTION..SEGMENTED BY syntax. Segmenting projections (by hash or range) distributes projection data across multiple nodes in a cluster. Different projections for the same table have identical partitioning, but can have different segmentation clauses. See Projection Segmentation in the Concepts Guide.

Both methods of storing and organizing data provide opportunities for parallelism during query processing. See *Partitioning and Segmenting Data* (pag[e 330\)](#page-329-0) for details.

#### **Partition Operations**

The basic operations for working with partitions are as follow:

- **Defining partitions** (page [326\)](#page-325-0)
- **Bulk Loading Data** (pag[e 342\)](#page-341-0), and engaging in other normal operations
- Forcing data partitioning, if needed
- Moving partitions to another table as part of archiving historical data
- *Dropping partitions* (pag[e 328\)](#page-327-0) to drop existing partitions
- Displaying partition metadata with the PARTITIONS system table, to display one row per partition key, per ROS container.

HP Vertica provides functions that let you manage your partitions and obtain additional information about them. See the Partition Management Functions in the SQL Reference Manual.

Table partitioning is not supported when you create external tables or when you use CREATE TABLE AS SELECT operations.

**See Also** CREATE TABLE in the SQL Reference Manual

*Partitioning, repartitioning, and reorganizing tables* (page [333\)](#page-332-0)

# <span id="page-325-0"></span>**Defining partitions**

The first step in defining data partitions is to establish the relationship between the data and partitions. To illustrate, consider the following table called  $\text{trade}$ , which contains unpartitioned data for the trade date ( $t$ date), ticker symbol ( $t$ symbol), and time ( $t$ time).

#### **Table 1: Unpartitioned data**

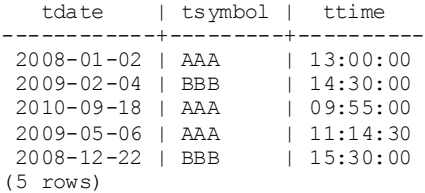

If you want to discard data once a year, a logical choice is to partition the table by year. The partition expression PARTITION BY EXTRACT (year FROM tdate) creates the partitions shown in Table 2:

#### **Table 2: Data partitioned by year**

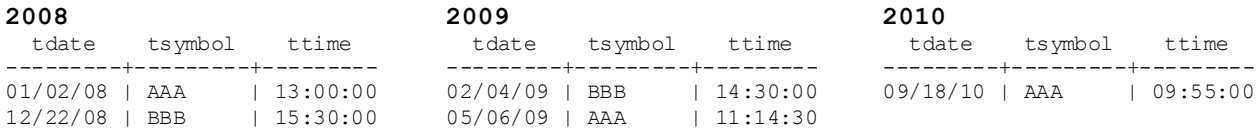

Unlike some databases, which require you to explicitly define partition boundaries in the CREATE TABLE statement, HP Vertica selects a partition for each row based on the result of a partitioning expression provided in the CREATE TABLE statement. Partitions do not have explicit names associated with them. Internally, HP Vertica creates a partition for each distinct value in the PARTITION BY expression.

After you specify a partition expression, HP Vertica processes the data by applying the partition expression to each row and then assigning partitions.

The following syntax generates the partitions for this example, with the results shown in Table 3. It creates a table called  $trace$ , partitioned by year. For additional information, see CREATE TABLE in the SQL Reference Manual.

```
CREATE TABLE trade (
    tdate DATE NOT NULL, 
     tsymbol VARCHAR(8) NOT NULL,
     ttime TIME) 
PARTITION BY EXTRACT (year FROM tdate);
CREATE PROJECTION trade p (tdate, tsymbol, ttime) AS
```

```
SELECT * FROM trade
ORDER BY tdate, tsymbol, ttime UNSEGMENTED ALL NODES;
INSERT INTO trade VALUES ('01/02/08' , 'AAA' , '13:00:00');
INSERT INTO trade VALUES ('02/04/09' , 'BBB' , '14:30:00');
INSERT INTO trade VALUES ('09/18/10' , 'AAA' , '09:55:00');
INSERT INTO trade VALUES ('05/06/09' , 'AAA' , '11:14:30');
INSERT INTO trade VALUES ('12/22/08' , 'BBB' , '15:30:00');
```
#### **Table 3: Partitioning expression and results**

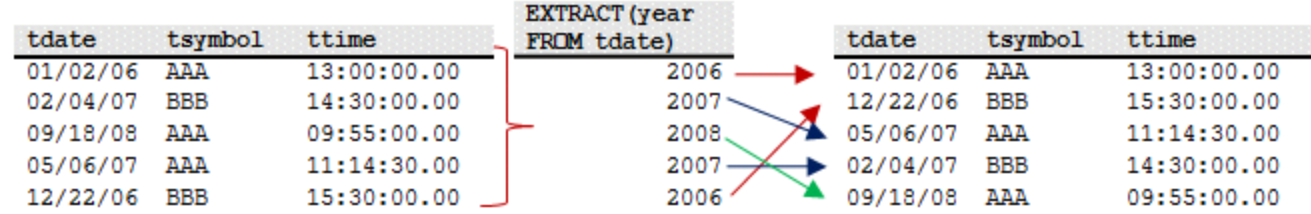

#### **Partitioning by Year and Month**

To partition by both year and month, you need a partition expression that pads the month out to two digits so the partition keys appear as:

You can use the following partition expression to partition the table using the year and month:

PARTITION BY EXTRACT(year FROM tdate)\*100 + EXTRACT(month FROM tdate)

#### **Restrictions on Partitioning Expressions**

- The partitioning expression can reference one or more columns from the table.
- The partitioning expression cannot evaluate to NULL for any row, so do not include columns that allow a NULL value in the CREATE TABLE..PARTITION BY expression.
- Any SQL functions in the partitioning expression must be immutable, meaning that they return the exact same value regardless of when they are invoked, and independently of session or environment settings, such as LOCALE. For example, you cannot use the TO\_CHAR function in a partition expression, because it depends on locale settings, or the RANDOM function, since it produces different values at each invocation.
- HP Vertica meta-functions cannot be used in partitioning expressions.
- All projections anchored on a table must include all columns referenced in the PARTITION BY expression; this allows the partition to be calculated.
- You cannot modify partition expressions once a partitioned table is created. If you want modified partition expressions, create a new table with a new PARTITION BY clause, and then INSERT...SELECT from the old table to the new table. Once your data is partitioned the way you want it, you can drop the old table.

#### **Best Practices for Partitioning**

- While HP Vertica supports a maximum of 1024 partitions, few, if any, organizations will need to approach that maximum. Fewer partitions are likely to meet your business needs, while also ensuring maximum performance. Many customers, for example, partition their data by month, bringing their partition count to 12. HP Vertica recommends you keep the number of partitions between 10 and 20 to achieve excellent performance.
- Do not apply partitioning to tables used as dimension tables in pre-join projections. You can apply partitioning to tables used as large single (fact) tables in pre-join projections.

# <span id="page-327-0"></span>**Dropping partitions**

Use the DROP PARTITION function to drop a partition. Normally, this is a fast operation that simply discards all ROS containers that contain data for the partition.

Occasionally, a ROS container contains rows that belong to more than one partition. For example, this can happen after a MERGE\_PARTITIONS operation. In this case, HP Vertica performs a split operation to avoid discarding too much data. HP Vertica tries to keep data from different partitions segregated into different ROS containers, but there are a small number of exceptions. For instance, the following operations can result in a ROS container with mixed partitions:

- MERGE\_PARTITIONS, which merges ROS containers that have data belonging to partitions in a specified partition key range.
- Refresh and recovery operations operations can generate ROS containers with mixed partitions under some conditions. See *Auto Partitioning* (pag[e 335\)](#page-334-0).

The number of partitions that contain data is restricted by the number of ROS containers that can comfortably exist in the system.

In general, if a ROS container has data that belongs to *n*+1 partitions and you want to drop a specific partition, the DROP\_PARTITION operation:

- **1** Forces the partition of data into two containers where
	- one container holds the data that belongs to the partition that is to be dropped
	- another container holds the remaining *n* partitions
- **2** Drops the specified partition.

You can also use the MERGE\_PARTITIONS function to merge ROS containers that have data belonging to partitions in a specified partition key range; for example,  $[partitionKeyFrom,$ partitionKeyTo].

DROP PARTITION forces a moveout if there is data in the WOS (WOS is not partition aware).

DROP PARTITION acquires an exclusive lock on the table to prevent DELETE | UPDATE | INSERT | COPY statements from affecting the table, as well as any SELECT statements issued at SERIALIZABLE isolation level.

Users must have USAGE privilege on schema that contains the table.

DROP PARTITION operations cannot be performed on tables with projections that are not up to date (have not been refreshed).

DROP PARTITION fails if you do not set the optional third parameter to *true* and it encounters ROS's that do not have partition keys.

#### **Examples**

Using the example schema in *Defining Partitions* (pag[e 326\)](#page-325-0), the following command explicitly drops the 2009 partition key from table trade:

```
SELECT DROP PARTITION('trade', 2009);
 DROP_PARTITION
-------------------
Partition dropped
(1 row)
```
Here, the partition key is specified:

```
SELECT DROP PARTITION('trade', EXTRACT('year' FROM '2009-01-01'::date));
 DROP PARTITION
-------------------
Partition dropped
(1 row)
```
The following example creates a table called dates and partitions the table by year:

```
CREATE TABLE dates (
    year INTEGER NOT NULL, 
     month VARCHAR(8) NOT NULL) 
PARTITION BY year * 12 + month;
```
The following statement drops the partition using a constant for Oct 2010 (2010\*12 + 10 = 24130):

```
SELECT DROP PARTITION('dates', '24130');
  DROP_PARTITION
-------------------
Partition dropped
(1 row)
```
Alternatively, the expression can be placed in line: SELECT DROP PARTITION ('dates',  $2010*12 + 10$ ;

The following command first reorganizes the data if it is unpartitioned and then explicitly drops the 2009 partition key from table trade:

```
SELECT DROP PARTITION('trade', 2009, false, true);
 DROP PARTITION
Partition dropped
(1 row)
```
#### **See Also**

DROP\_PARTITION in the SQL Reference Manual

# <span id="page-329-0"></span>**Partitioning and segmenting data**

Partitioning and segmentation have completely separate functions in HP Vertica, and opposite goals regarding data localization. Since other databases often use the terms interchangeably, it is important to know the differences.

- **Segmentation** defines how data is spread among cluster nodes. The goal is to distribute data evenly across multiple database nodes so that all nodes can participate in query execution.
- **Partitioning** specifies how data is organized within individual nodes. Partitioning attempts to introduce hot spots within the node, providing a convenient way to drop data and reclaim the disk space.

**Note:** Segmentation is defined by the CREATE PROJECTION statement, and partitioning is defined by the CREATE TABLE statement. Logically, the partition clause is applied after the segmentation clause. See the SQL Reference Manual for details.

To further illustrate the differences, partitioning data by year makes sense if you intend to retain and drop data at the granularity of a year. On the other hand, segmenting the data by year would be inefficient, because the node holding data for the current year would likely answer far more queries than the other nodes.

The following diagram illustrates the flow of segmentation and partitioning on a four-node database cluster:

- **1** Example table data
- **2** Data segmented by HASH (order id)
- **3** Data segmented by hash across four nodes
- **4** Data partitioned by year on a single node

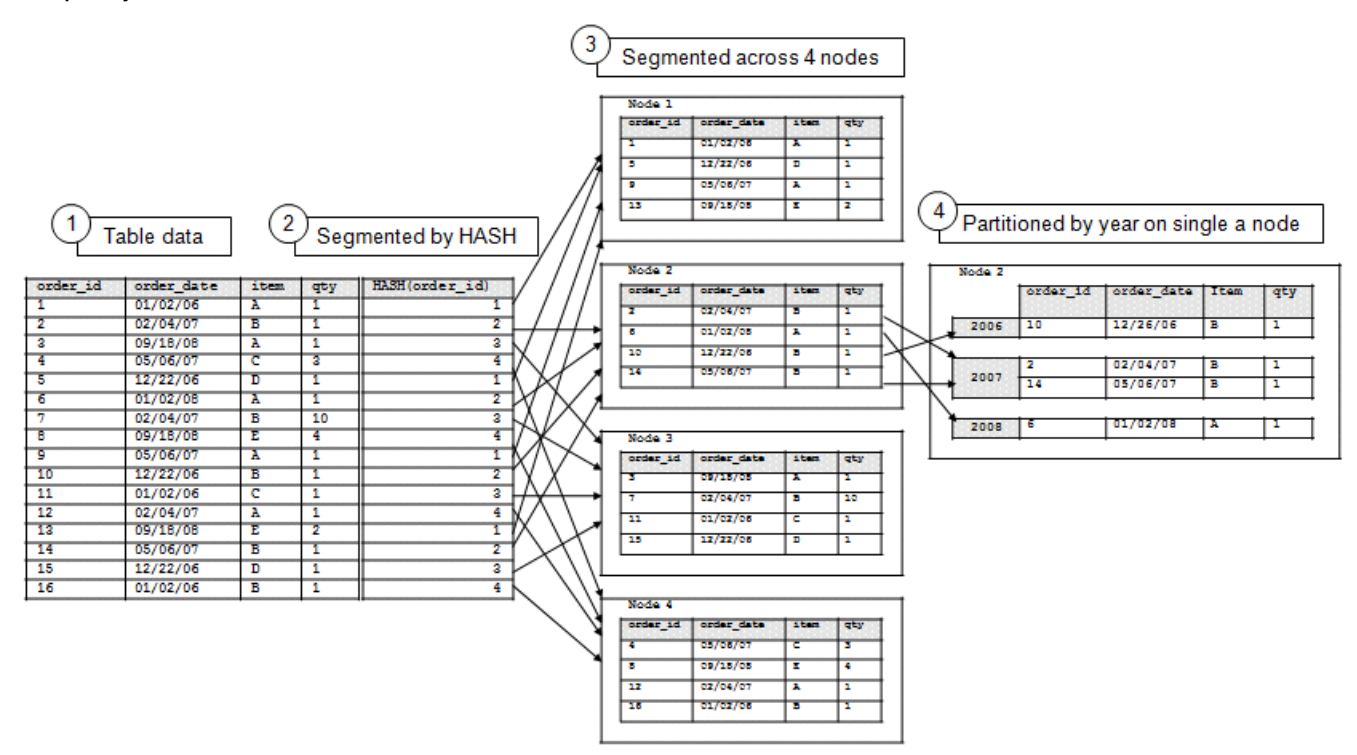

While partitioning occurs on all four nodes, the illustration shows partitioned data on one node for simplicity.

### **See Also Reclaiming Disk Space** (pag[e 459\)](#page-458-0)

Using Identically Segmented Projections in the Programmer's Guide

Projection Segmentation in the Concepts Guide

CREATE PROJECTION and CREATE TABLE in the SQL Reference Manual

# **Partitioning and data storage**

#### **Partitions and ROS containers**

- Data is automatically split into partitions during load / refresh / recovery operations.
- The Tuple Mover maintains physical separation of partitions.
- Each ROS container contains data for a single partition, though there can be multiple ROS containers for a single partition.

#### **Partition pruning**

When a query predicate includes one more more columns in the partitioning clause, queries look only at relevant ROS containers. See *Partition Elimination* (pag[e 337\)](#page-336-0) for details.

# **Managing partitions**

HP Vertica provides several functions that let you manage and monitor your partitions.

#### **PARTITIONS**

You can display partition metadata, one row per partition key, per ROS container, via the PARTITIONS system table.

Given a projection named p1, with three ROS containers, the PARTITIONS function returns three rows:

```
=> SELECT PARTITION KEY, PROJECTION NAME, ROS_ID, ROS_SIZE_BYTES, ROS_ROW_COUNT, NODE_NAME FROM
partitions;
PARTITION KEY | PROJECTION NAME | ROS ID | ROS SIZE BYTES | ROS ROW COUNT |
NODE_NAME
---------------+------------------+-------------------+----------------+---------------+---------
--------------
 2008 | trade p node0001 | 45035996273740461 | 90 | 1 | node0001
 2007 | trade<sup>p_</sup>node0001 | 45035996273740477 | 99 | 2 | node0001
 2006 | trade<sup>p_</sup>node0001 | 45035996273740493 | 99 | 2 | node0001
(3 rows)
```
#### **MERGE\_PARTITIONS**

The MERGE\_PARTITIONS() function merges partitions between the specified values to a single ROS container. For example:

MERGE\_PARTITIONS ( *table\_name* , *partition\_key\_from* , *partition\_key\_to* )

The edge values of the partition key are included in the range, and  $partition$  key from must be less than or equal to partition  $key$  to. Inclusion of partitions in the range is based on the application of less than( $\lt$ )/greater than( $\gt$ ) operators of the corresponding data type.

**Note:** No restrictions are placed on a partition key's data type.

If partition key from is the same as partition key to, all ROS containers of the partition key are merged into one ROS.

Users must have USAGE privilege on schema that contains the table.The following series of statements show how to merge partitions:

```
=> SELECT MERGE_PARTITIONS('T1', '200', '400');
=> SELECT MERGE_PARTITIONS('T1', '800', '800');
=> SELECT MERGE_PARTITIONS('T1', 'CA', 'MA');
=> SELECT MERGE_PARTITIONS('T1', 'false', 'true');
=> SELECT MERGE_PARTITIONS('T1', '06/06/2008', '06/07/2008');
=> SELECT MERGE_PARTITIONS('T1', '02:01:10', '04:20:40');
=> SELECT MERGE_PARTITIONS('T1', '06/06/2008 02:01:10', '06/07/2008 02:01:10');
=> SELECT MERGE_PARTITIONS('T1', '8 hours', '1 day 4 hours 20 seconds');
```
#### **PARTITION\_TABLE**

The PARTITION TABLE() function physically separates partitions into separate containers. Only ROS containers with more than one distinct value participate in the split.

The following example creates a simple table called states and partitions data by state.

```
=> CREATE TABLE states (
           year INTEGER NOT NULL, 
          state VARCHAR NOT NULL) 
    PARTITION BY state;
=> CREATE PROJECTION states_p (state, year) AS
    SELECT * FROM states
    ORDER BY state, year UNSEGMENTED ALL NODES;
```
Now issue the command to partition table states:

```
=> SELECT PARTITION_TABLE('states');
                 PARTITION TABLE
-------------------------------------------------------
partition operation for projection 'states_p_node0004'
partition operation for projection 'states p node0003'
partition operation for projection 'states p node0002'
partition operation for projection 'states p_node0001'
(1 row)
```
#### **Notes**

There are just a few more things worth mentioning in helping you manage your partitions.

- To prevent too many ROS containers, be aware that delete operations must open all the containers; thus, ideally create fewer than 20 partitions and avoid creating more than 50. You can use the MERGE\_PARTITIONS() function to merge old partitions to a single ROS container.
- Non-deterministic functions cannot be used in the PARTITION BY expression. One example is TIMESTAMP WITH TIME ZONE, because the value depends on user settings.
- A dimension table in a pre-join projection cannot be partitioned.

# <span id="page-332-0"></span>**Partitioning, repartitioning, and reorganizing tables**

Using the ALTER TABLE statement with its PARTITION BY syntax andthe optional REORGANIZE keyword partitions or re-partitions a table according to the *partition-clause* that you define in the statement. HP Vertica immediately drops any existing partition keys when you execute the statement.

You can use the PARTITION BY and REORGANIZE keywords separately or together. However, you cannot use these keywords with any other ALTER TABLE clauses.

Partition-clause expressions are limited in the following ways:

- Your partition-clause must calculate a single non-null value for each row. You can reference multiple columns, but each row must return a single value.
- You can specify leaf expressions, functions, and operators in the partition clause expression.
- All leaf expressions in the partition clause must be either constants or columns of the table.
- Aggregate functions and queries are not permitted in the partition-clause expression.
- SQL functions used in the partition-clause expression must be immutable.

Partitioning or re-partitioning tables requires USAGE privilege on the schema that contains the table.

#### **Reorganizing Data After Partitioning**

Partitioning is not complete until you reorganize the data. The optional REORGANIZE keyword completes table partitioning by assigning partition keys. You can use REORGANIZE with PARTITION BY, or as the only keyword in the ALTER TABLE statement for tables that were previously altered with the PARTITION BY modifier, but were not reorganized with the REORGANIZE keyword.

If you specify the REORGANIZE keyword, data is partitioned immediately to the new schema as a background task.

**Tip:** As a best practice, HP recommends that you reorganize the data while partitioning the table, using PARTITION BY with the REORGANIZE keyword. If you do not specify REORGANIZE, performance for queries, DROP\_PARTITION() operations, and node recovery could be degraded until the data is reorganized. Also, without reorganizing existing data, new data is stored according to the new partition expression, while the existing data storage remains unchanged.

#### **Monitoring Reorganization**

When you use the ALTER TABLE  $\ldots$  REORGANIZE, the operation reorganizes the data in the background.

You can monitor details of the reorganization process by polling the following system tables:

- V\_MONITOR.PARTITION\_STATUS displays the fraction of each table that is partitioned correctly.
- V\_MONITOR.PARTITION\_REORGANIZE\_ERRORS logs any errors issued by the background REORGANIZE process.
- V MONITOR.PARTITIONS displays NULLS in the partition\_key column for any ROS's that have not been reorganized.

**Note:** The corresponding foreground process to ALTER TABLE ... REORGANIZE is PARTITION TABLE().

# <span id="page-334-0"></span>**Auto partitioning**

HP Vertica attempts to keep data from each partition stored separately. Auto partitioning occurs when data is written to disk, such as during COPY DIRECT or moveout operations.

Separate storage provides two benefits: Partitions can be dropped quickly, and *partition elimination* (page [337\)](#page-336-0) can omit storage that does not need to need not to participate in a query plan.

**Note:** If you use INSERT...SELECT in a partitioned table, HP Vertica sorts the data before writing it to disk, even if the source of the SELECT has the same sort order as the destination.

#### **Examples**

The examples that follow use this simple schema. First create a table named  $t1$  and partition the data on the  $c1$  column:

```
CREATE TABLE t1 (
  c1 INT NOT NULL,
  c2 INT NOT NULL) 
SEGMENTED BY c1 ALL NODES 
PARTITION BY c2;
```
Create two identically-segmented buddy projections:

CREATE PROJECTION t1\_p AS SELECT \* FROM t1 SEGMENTED BY HASH(c1) ALL NODES OFFSET 0; CREATE PROJECTION  $t1$  p1 AS SELECT \* FROM t1 SEGMENTED BY HASH(c1) ALL NODES OFFSET 1;

Now insert some data:

INSERT INTO t1 VALUES(10,15); INSERT INTO t1 VALUES(20,25); INSERT INTO t1 VALUES(30,35); INSERT INTO t1 VALUES(40,45);

#### Query the table to verify the inputs:

```
SELECT * FROM t1;
c1 | c2----+----
10 | 15
20 | 25
30 | 35
40 | 45
(4 rows)
```
Now perform a moveout operation on the projections in the table:

```
SELECT DO TM TASK('moveout','t1');
         do_tm_task 
--------------------------------
moveout for projection 't1_p1'
moveout for projection 't1_p'
(1 row)
```
Query the PARTITIONS system table, and you'll see that the four partition keys reside on two nodes, each in its own ROS container (see the  $\cos$  id column). The PARTITION BY clause was used on column  $c2$ , so HP Vertica auto partitioned the input values during the COPY operation:

```
SELECT partition key, projection name, ros id, ros size bytes, ros row count, node name
FROM PARTITIONS WHERE projection_name like 't1 p1';
```
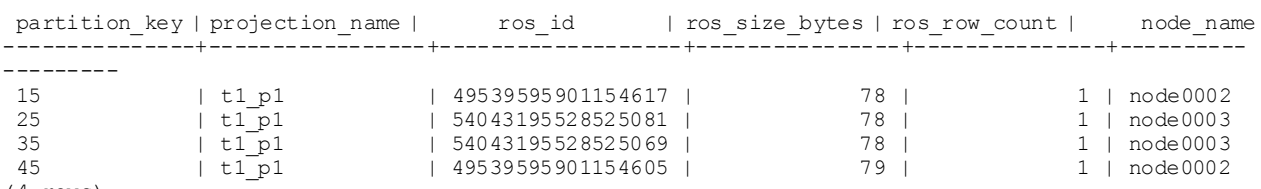

(4 rows)

HP Vertica does not auto partition when you refresh with the same sort order. If you create a new projection, HP Vertica returns a message telling you to refresh the projections; for example:

CREATE PROJECTION t1 p2 AS SELECT \* FROM t1 SEGMENTED BY HASH(c1) ALL NODES OFFSET 2;

WARNING: Projection <public.t1 p2> is not available for query processing. Execute the select

start refresh() function to copy data into this projection.

 The projection must have a sufficient number of buddy projections and all nodes must be up before starting a refresh.

#### Run the START\_REFRESH function:

SELECT START REFRESH(); start\_Refresh ----------------------------------------

Starting refresh background process. (1 row)

Query the PARTITIONS system table again. The partition keys now reside in two ROS containers, instead of four, which you can tell by looking at the values in the  $\cos$  id column. The ros\_row\_count column holds the number of rows in the ROS container:

SELECT partition\_key, projection\_name, ros\_id, ros\_size\_bytes, ros\_row\_count, node\_name FROM PARTITIONS WHERE projection\_name like 't1\_p2';

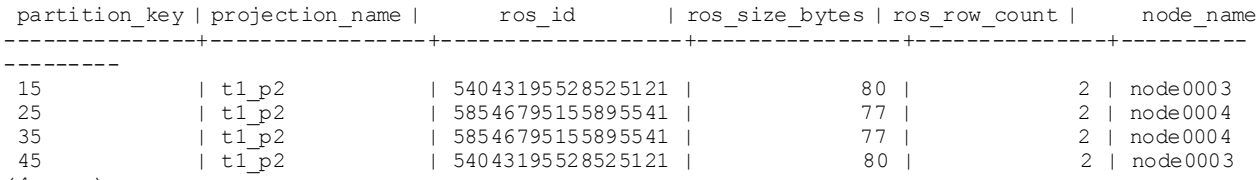

(4 rows)

The following command more specifically queries ROS information for the partitioned tables. In this example, the query counts two ROS containers each on two different nodes for projection t1\_p2:

SELECT ros id, node name, COUNT(\*) FROM PARTITIONS WHERE projection name LIKE 't1 p2' GROUP BY ros id, node name;

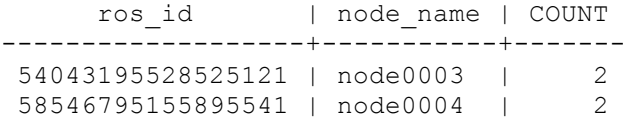

(2 rows)

This command returns a result of four ROS containers on two different nodes for projection t1 p1:

```
SELECT ros id, node name, COUNT(*) FROM PARTITIONS
WHERE projection name LIKE 't1 p1' GROUP BY ros id, node name;
     ros_id | node_name | COUNT
-------------------+-----------+-------
49539595901154605 | node0002 | 1
49539595901154617 | node0002 | 1
54043195528525069 | node0003 | 1
54043195528525081 | node0003 | 1
(4 rows)
```
#### **See Also**

<span id="page-336-0"></span>DO\_TM\_TASK and PARTITIONS and START\_REFRESH in the SQL Reference Manual

### **Eliminating Partitions**

If the ROS containers of partitioned tables are not needed, HP Vertica can eliminate the containers from being processed during query execution. To eliminate ROS containers, HP Vertica compares query predicates to partition-related metadata.

Each ROS partition expression column maintains the minimum and maximum values of data stored in that ROS, and HP Vertica uses those min/max values to potentially eliminate ROS containers from query planning. Partitions that cannot contain matching values are not scanned. For example, if a ROS does not contain data that satisfies a given query predicate, the optimizer eliminates (prunes) that ROS from the query plan. After non-participating ROS containers have been eliminated, queries that use partitioned tables run more quickly.

**Note:** Partition pruning occurs at query run time and requires a query predicate on the partitioning column.

Assume a table that is partitioned by year (2007, 2008, 2009) into three ROS containers, one for each year. Given the following series of commands, the two ROS containers that contain data for 2007 and 2008 fall outside the boundaries of the requested year (2009) and get eliminated.

 $\Rightarrow$  CREATE TABLE ... PARTITION BY EXTRACT (year FROM date);

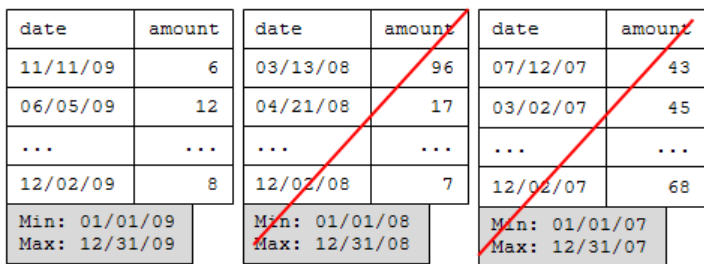

$$
\Rightarrow \text{SELECT } \dots \text{ WHERE date} = '12-2-2009';
$$

On any database that has been upgraded from version 3.5, or earlier, ROS containers are ineligible for partition elimination because they do not contain the minimum/maximum partition key values required. These ROS containers need to be recreated or merged by the Tuple Mover.

#### **Making Past Partitions Eligible for Elimination**

The following procedure lets you make past partitions eligible for elimination. The easiest way to guarantee that all ROS containers are eligible is to:

- **1** Create a new fact table with the same projections as the existing table.
- **2** Use INSERT..SELECT to populate the new table.
- **3** Drop the original table and rename the new table.

If there is not enough disk space for a second copy of the fact table, an alternative is to:

**1** Verify that the Tuple Mover has finished all post-upgrade work; for example, when the following command shows no mergeout activity:

```
=> SELECT * FROM TUPLE_MOVER_OPERATIONS;
```
**2** Identify which partitions need to be merged to get the ROS minimum/maximum values by running the following command:

```
=> SELECT DISTINCT table schema, projection name, partition key
    FROM partitions p LEFT OUTER JOIN vs ros min max values v
    ON p.ros id = v.delid
    WHERE v.min value IS null;
```
- **3** Insert a record into each partition that has ineligible ROS containers and commit.
- **4** Delete each inserted record and commit again.

At this point, the Tuple Mover automatically merges ROS containers from past partitions.

#### **Verifying the ROS Merge**

- **1** Query the TUPLE\_MOVER\_OPERATIONS table again:
	- => SELECT \* FROM TUPLE\_MOVER\_OPERATIONS;
- **2** Check again for any partitions that need to be merged:

```
=> SELECT DISTINCT table schema, projection name, partition key
    FROM partitions p LEFT OUTER JOIN vs ros min max values v
    ON p.ros id = v.rosidWHERE v.min value IS null;
```
#### **Examples**

Assume a table that is partitioned by time and will use queries that restrict data on time.

```
CREATE TABLE time (
    tdate DATE NOT NULL, 
     tnum INTEGER) 
PARTITION BY EXTRACT (year FROM tdate);
CREATE PROJECTION time_p (tdate, tnum) AS
SELECT * FROM time 
ORDER BY tdate, tnum UNSEGMENTED ALL NODES;
```
**Note:** Projection sort order has no effect on partition elimination.

```
INSERT INTO time VALUES ('03/15/04' , 1);
INSERT INTO time VALUES ('03/15/05' , 2);
INSERT INTO time VALUES ('03/15/06' , 3);
INSERT INTO time VALUES ('03/15/06' , 4);
```
The data inserted in the previous series of commands would be loaded into three ROS containers, one per year, since that is how the data is partitioned:

```
SELECT * FROM time ORDER BY tnum;
   tdate | tnum
------------+------
 2004-03-15 | 1 --ROS1 (min 03/01/04, max 03/15/04)
 2005-03-15 | 2 --ROS2 (min 03/15/05, max 03/15/05)
 2006-03-15 | 3 --ROS3 (min 03/15/06, max 03/15/06)
2006-03-15 | 4 --ROS3 (min 03/15/06, max 03/15/06)
(4 rows)
```
Here's what happens when you query the time table:

- In the this query, HP Vertica can eliminate ROS2 because it is only looking for year 2004:
	- $\Rightarrow$  SELECT COUNT(\*) FROM time WHERE tdate = '05/07/2004';
- In the next query, HP Vertica can eliminate both ROS1 and ROS3:  $\Rightarrow$  SELECT COUNT(\*) FROM time WHERE tdate = '10/07/2005';
- The following query has an additional predicate on the  $t_{\text{num}}$  column for which no minimum/maximum values are maintained. In addition, the use of logical operator OR is not supported, so no ROS elimination occurs:
	- $\Rightarrow$  SELECT COUNT(\*) FROM time WHERE tdate =  $105/07/2004$ <sup>'</sup> OR tnum = 7;

# <span id="page-338-0"></span>**Moving Partitions**

You can move partitions from one table to another using the MOVE\_PARTITIONS\_TO\_TABLE function. Use this function as part of creating offline archives of older partitions. By moving partitions from one table to an intermediate table, you can then create a backup of the new table, and drop the partition. If you need the historical data later, you can restore the archived partitions, described in *Restoring Archived Partitions* (page [341\)](#page-340-0).

If the target table does not exist, the MOVE\_PARTITIONS\_TO\_TABLE function creates a table definition using the CREATE TABLE statement with its LIKE clause. Creating a table with the LIKE clause is performed as a DDL operation. HP Vertica does not copy any data from the source table, and the new table is not connected to its source in any way. The CREATE TABLE statement with the LIKE clause does not copy contraints, automatic values (such as a sequences and identity values), or a default values. Corresponding columns will exist in the new table with the same type as the source table, but the columns will not have constraints or automatic values.

#### **Archiving Steps**

These are the steps required to archive partitions:

**1** Prepare and move the partitions with the MOVE\_PARTITIONS\_TO\_TABLE function

- **2** Create an object-level snapshot of the intermediate table
- **3** Drop the intermediate table

The next sections describe the archiving steps.

#### **Preparing and Moving Partitions**

Before moving partitions to another table, be sure to:

- Create a separate schema for the intermediate table
- Check that the name you plan to use does not conflict with an existing table name
- Use a name that represents the partition values you are moving
- Keep each partition in a different backup table

When you have created a separate schema for the intermediate table, call the MOVE PARTITIONS TO TABLE function.

If you call move partitions to table and the destination table does not exist, the function will create the table automatically:

```
VMART=> select move partitions to table ('prod trades', '200801', '200801',
'partn_backup.trades_200801');
                           move partitions to table
---------------------------------------------------------------------------
1 distinct partition values moved at epoch 15. Effective move epoch: 14.
(1 row)
```
#### **Creating a Snapshot of the Intermediate Table**

Creating an object-level snapshot of the intermediate table containing the partitions you want to archive requires a  $vbr \cdot py$  configuration file.

These are the two steps to create an object-level snapshot of an intermediate table so you can then drop the table:

- **1** As a best practice, HP Vertica recommends that you create a full database snapshot first, since you can only restore object-level snapshots into the original database. However, creating a full snapshot is not a requirement.
- **2** Create an object-level snapshot of the intermediate table.

For details of setting up backup hosts, creating a configuration file, and taking a snapshot, see *Backing Up and Restoring the Database* (page [517\)](#page-516-0).

#### **Copying the Config File to the Storage Location**

When  $\text{vbr.}$  py creates the partition snapshot, it copies it to the archive storage location automatically.

HP Vertica recommends that you also copy the configuration file for the partition snapshot to the storage location. You can do this automatically by entering  $y$  to the Backup vertica configurations? question when creating the configuration file for the snapshot.

#### **Drop the Intermediate Table**

You can drop the intermediate table into which you moved partitions to archive, as described in *Dropping and Truncating Tables* (pag[e 307\)](#page-306-0). Dropping the intermediate table maintains database K-safety, keeping a minimum K+1 copies of the data, and more if additional projections exist.

#### **See Also**

CREATE TABLE in the SQL Reference Manual

# <span id="page-340-0"></span>**Restoring Archived Partitions**

You can restore partitions that you previously moved to an intermediate table, archived as an object-level snapshot, and then dropped.

**NOTE:** Restoring an archived partition requires that the original table definition has not changed since the partition was archived and dropped. If you have changed the table definition, you can only restore an archived partition using INSERT/SELECT statements, which are not described here.

These are the steps to restoring archived partitions:

- **1** Restore the snapshot of the intermediate table you saved when you moved one or more partitions to archive (see *Moving Partitions* (pag[e 339\)](#page-338-0)).
- **2** Move the restored partitions from the intermediate table to the original table.
- **3** Drop the intermediate table.

#### **See Also**

CREATE TABLE in the SQL Reference Manual

# <span id="page-341-0"></span>**Bulk Loading Data**

This section describes different methods for bulk loading data into an HP Vertica database using the COPY statement. In its basic form, use COPY as follows:

#### COPY *to\_table* FROM *data\_source*

The COPY statement loads data from a file stored on the host or client (or in a data stream) into a database table. You can pass the COPY statement many different parameters to define various options such as:

- The format of the incoming data
- Metadata about the data load
- Which parser COPY should use
- Load data over parallel load streams
- How to transform data as it is loaded
- How to handle errors

HP Vertica's hybrid storage model provides a great deal of flexibility for loading and managing data.

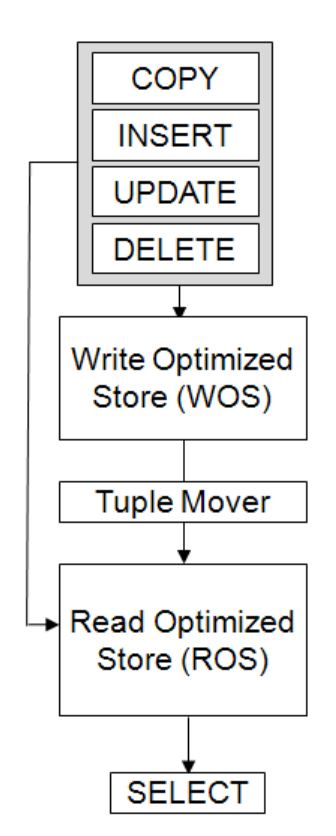

See the remaining sections here for other options, and the COPY statement in the SQL Reference Manual for syntax details.

# <span id="page-342-0"></span>**Checking Data Format Before or After Loading**

HP Vertica expects all data files being loaded to be in the Unicode UTF-8 format. You can load ASCII data, which is UTF-8 compatible. Character sets like ISO 8859-1 (Latin1), are incompatible with UTF-8 and are not supported.

Before loading data from text files, you can use several UNIX tools to ensure that your data is in UTF-8 format. The file command reports the encoding of any text files.

To check the type of a data file, use the file command. For example:

```
$ file Date_Dimension.tbl
```

```
Date Dimension.tbl: ASCII text
```
The file command could indicate ASCII TEXT even though the file contains multibyte characters.

To check for multibyte characters in an ASCII file, use the  $w_c$  command. For example:

```
$ wc Date_Dimension.tbl
  1828 5484 221822 Date Dimension.tbl
```
If the wc command returns an error such as Invalid or incomplete multibyte or wide character, the data file is using an incompatible character set.

This example describes files that are not UTF-8 data files. Two text files have filenames starting with the string data. To check their format, use the  $file$  command as follows:

```
$ file data*
data1.txt: Little-endian UTF-16 Unicode text 
data2.txt: ISO-8859 text
```
The results indicate that neither of the files is in UTF-8 format.

#### **Converting Files Before Loading Data**

To convert files before loading them into HP Vertica, use the  $\pm$ conv UNIX command. For example, to convert the  $data2.txt$  file from the previous example, use the  $iconv$  command as follows:

iconv -f ISO88599 -t utf-8 data2.txt > data2-utf8.txt

See the man pages for file and icony for more information.

#### **Checking UTF-8 Compliance After Loading Data**

After loading data, use the ISUTF8 function to verify that all of the string-based data in the table is in UTF-8 format. For example, if you loaded data into a table named nametable that has a VARCHAR column named name, you can use this statement to verify that all of the strings are UTF-8 encoded:

 $\Rightarrow$  SELECT name FROM nametable WHERE ISUTF8 (name) = FALSE;

If all of the strings are in UTF-8 format, the query should not return any rows.

# **Performing the Initial Database Load**

To perform the initial database load, use COPY with its DIRECT parameter from vsql.

**Tip**: HP Vertica supports multiple schema types. If you have a Star schema, load the smaller tables before you load the largest tables.

Only a superuser can use the COPY statement to bulk load data. Two exceptions to the superuser requirement are to:

- **1** Run COPY to load from a stream on the host (such as STDIN) rather than a file (see Streaming Data via JDBC)
- **2** Use the COPY statement with the FROM LOCAL option.

A non-superuser can also perform a standard batch insert using a prepared statement, which invokes COPY to load data as a background task.

#### **Extracting Data from an Existing Database**

If possible, export the data in text form to a local file or attached disk. When working with large amounts of load data (> 500GB), HP recommends that you test the load process using smaller load files as described in *Configuration Procedure* (pag[e 16\)](#page-15-0) to avoid compatibility or file formatting issues.

ETL products typically use ODBC or JDBC to extract data, which gives them program-level access to modify load file column values, as needed.

Database systems typically provide a variety of export methods.

**Tip:** To export data from an Oracle database, run a SELECT query in Oracle's SQL\*Plus command line query tool using a specified column delimiter, suppressed headers, and so forth. Redirect the output to a local file.

Smaller tables generally fit into a single load file. Split any large tables into 250-500GB load files. For example, a 10 TB fact table will require 20-40 load files to maintain performance.

#### **Checking for Delimiter Characters in Load Data**

The default delimiter for the COPY statement is a vertical bar (|). Before loading your data, make sure that no CHAR(N) or VARCHAR(N) data values include the delimiter character.

To test for the existence of a specific character in a column, use a query such as this:

SELECT COUNT(\*) FROM T WHERE X LIKE '%|%'

If only a few rows contain |, you can eliminate them from the load file using a WHERE clause and load them separately using a different delimiter.

**Tip**: For loading data from an Oracle database, use a WHERE clause to avoid problem rows in the main load file, and the negated WHERE clause with REGEX\_REPLACE for problem rows.

#### **Moving Data from an Existing Database to HP Vertica Nodes**

To move data from an existing database to HP Vertica, consider using:

- USB 2.0 (or possibly SATA) disks.
- A fast local network connection.

Deliver chunks of data to the different HP Vertica nodes by connecting the transport disk or by writing files from network copy.

#### **Loading From a Local Hard Disk**

USB 2.0 disks can deliver data at about 30 MB per second, or 108 GB per hour. USB 2.0 disks are easy to use for transporting data from Linux to Linux. Set up an ext3 filesystem on the disk and write large files there. Linux 2.6 has USB plug-and-play support, so a USB 2.0 disk is instantly usable on various Linux systems.

For other UNIX variants, if there is no common filesystem format available, use the disk without a filesystem to copy a single large file. For example:

\$ **cp bigfile /dev/sdc1**

Even without a filesystem on the disk, plug-and-play support still works on Linux to provide a device node for the disk. To find out the assigned device, plug in the disk and enter:

\$ **dmesg | tail -40**

SATA disks are usually internal, but can be external, or unmounted safely if they are internal.

#### **Loading Over the Network**

A 1Gbps (gigabits per second) network can deliver about 50 MB/s, or 180GB/hr. HP Vertica can load about 30-50GB/hour/node for a 1-Ksafe projection design. Therefore, you should use a dedicated 1Gbps LAN. Using a LAN with a performance that is < 1Gbps will be proportionally slower. HP Vertica recommends not loading data across an external network, because the delays over distance slow down the TCP protocol to a small fraction of its available bandwidth, even without competing traffic.

**Note:** The actual load rates you obtain can be higher or lower depending on the properties of the data, number of columns, number of projections, and hardware and network speeds. Load speeds can be further improved by using multiple parallel streams.

#### **Loading From Windows**

Use NTFS for loading files directly from Windows to Linux. Although Red Hat Linux as originally installed can read Windows FAT32 file systems, this is not recommended.

# <span id="page-344-0"></span>**Using Load Scripts**

You can write and run a load script for the COPY statement using a simple text-delimited file format. For information about other load formats see *Specifying How COPY Loads Data* (page [354\)](#page-353-0). HP Vertica recommends that you load the smaller tables before the largest tables. To check data formats before loading, see *Checking Data Format Before or After Loading* (pag[e 343\)](#page-342-0).

#### **Using Absolute Paths in a Load Script**

Unless you are using the COPY FROM LOCAL statement, using COPY on a remote client requires an absolute path for a data file. You cannot use relative paths on a remote client. For a load script, you can use vsql variables to specify the locations of data files relative to your Linux working directory.

To use vsql variables to specify data file locations:

- **1** Create a vsql variable containing your Linux current directory. \set t\_pwd `pwd`
- **2** Create another vsql variable that uses a path relative to the Linux current directory variable for a specific data file.

```
\set input_file '\'':t_pwd'/Date_Dimension.tbl\''
```
- **3** Use the second variable in the COPY statement: COPY Date Dimension FROM : input file DELIMITER '|';
- **4** Repeat steps 2 and 3 to load all data files.

**NOTE:** COPY FROM LOCAL does not require an absolute path for data files. You can use paths that are relative to the client's running directory.

#### **Running a Load Script**

You can run a load script on any host, as long as the data files are on that host.

**1** Change your Linux working directory to the location of the data files.

\$ **cd** /opt/vertica/**doc/retail\_example\_database**

- **2** Run the Administration Tools. \$ /opt/vertica/**bin/admintools**
- **3** Connect to the database.
- **4** Run the load script.

# **Using COPY and COPY LOCAL**

The COPY statement bulk loads data into an HP Vertica database. You can initiate loading one or more files or pipes on a cluster host. You can load directly from a client system, too, using the COPY statement with its FROM LOCAL option.

COPY lets you load *parsed* or *computed* data. Parsed data is from a table or schema using one or more columns, and computed data is calculated with a column expression on one or more column values.

COPY invokes different parsers depending on the format you specify:

- Delimited text (the default parser format, but not specified)
- Native binary (NATIVE) (not supported with COPY LOCAL)
- Native varchar (NATIVE VARCHAR) (not supported with COPY LOCAL)
- Fixed-width data (FIXEDWIDTH)

#### See *Specifying How COPY Loads Data* (page [354\)](#page-353-0) for more information.

COPY has many options, which you combine to make importing data flexible. For detailed syntax for the various options see the SQL Reference Manual.For example:

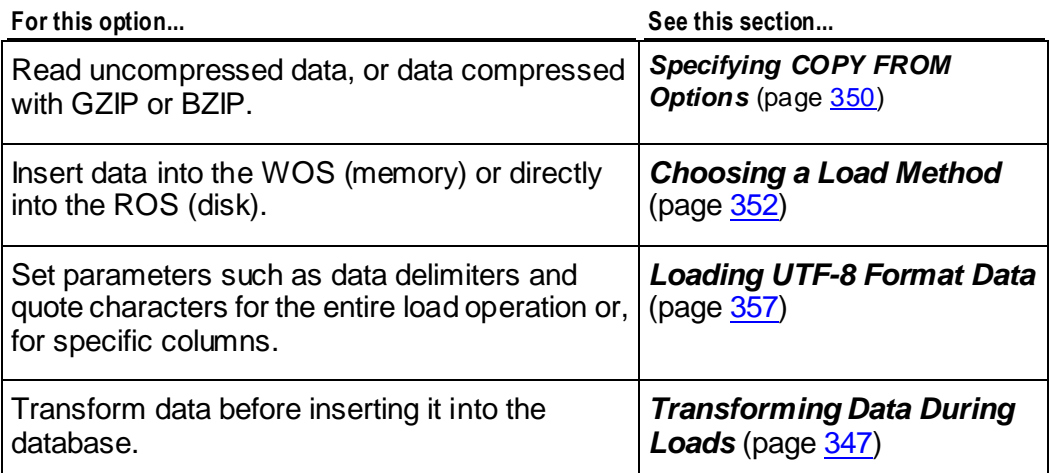

#### **Copying Data from an HP Vertica Client**

Use COPY LOCAL to load files on a client to the HP Vertica database. For example, to copy a GZIP file from your local client, use a command such as this:

=> COPY store.store dimension FROM LOCAL '/usr/files/my data/input file' GZIP;

You can use a comma-separated list to load multiple files of the same compression type. COPY local then concatenates the files into a single file, so you cannot combine files with different compression types in the list. When listing multiple files, be sure to specify the type of every input file, such as BZIP, as shown:

```
COPY simple table FROM LOCAL 'input file.bz' BZIP, 'input file.bz' BZIP;
You can load on a client (LOCAL) from STDIN, as follows:
```
COPY simple\_table **FROM LOCAL STDIN**;

# <span id="page-346-0"></span>**Transforming Data During Loads**

To promote a consistent database and reduce the need for scripts to transform data at the source, HP Vertica lets you transform data as part of loading it into the target database. Transforming data during loads is useful for computing values to insert into a target database column from other columns in the source database.

To transform data during load, use the following syntax to specify the target column for which you want to compute values, as an expression:

```
COPY [ [database-name.]schema-name.]table [(
      [Column as Expression] / column[FORMAT 'format']
     [ , \ldots ] )]
FROM ...
```
#### **Understanding Transformation Requirements**

When transforming data during loads, the COPY statement must contain at least one parsed column. The parsed column can be a FILLER column. (See *Ignoring Columns and Fields in the Load File* (page [372\)](#page-371-0) for more information about using fillers.)

Specify only RAW data in the parsed column source data. If you specify nulls in that RAW data, the columns are evaluated with the same rules as for SQL statement expressions.

You can intersperse parsed and computed columns in a COPY statement.

#### **Loading FLOAT Values**

HP Vertica parses floating-point values internally. COPY does not require you to cast floats explicitly, unless you need to transform the values for another reason. For more information, see DOUBLE PRECISION (FLOAT).

#### **Using Expressions in COPY Statements**

The expression you use in a COPY statement can be as simple as a single column or as complex as a case expression for multiple columns. You can specify multiple columns in a  $\mathrm{COPY}$ expression, and have multiple COPY expressions refer to the same parsed column. You can specify COPY expressions for columns of all supported data types.

COPY expressions can use many HP Vertica-supported SQL functions, operators, constants, NULLs, and comments, including these functions:

- Date/time
- Formatting Functions
- String
- Null-handling
- System information

COPY expressions cannot use SQL meta functions (HP Vertica-specific), analytic functions, aggregate functions, or computed columns.

For computed columns, all parsed columns in the expression must be listed in the COPY statement. Do not specify FORMAT or RAW in the source data for a computed column.

Expressions used in a  $COPY$  statement can contain only constants. The return data type of the expression must be coercible to that of the target column. Parsed column parameters are also coerced to match the expression.

#### **Handling Expression Errors**

Errors that occur in COPY expressions are treated as SQL errors, not parse errors. When a parse errors occur, COPY rejects the row and adds a copy of the row to the rejected data file. COPY also adds a message to the exceptions file describing why the row was rejected. For example, HP Vertica does not implicitly cast data types during parsing. If a type mismatch occurs between the data being loaded and a column type (such as loading a text value for a  $FLOAT$  column),  $COPY$ rejects the row, but continues processing.

COPY expression errors are treated as SQL errors and cause the entire load to rollback. For example, if the COPY statement has an expression with a transform function, and a syntax error occurs in the function, the entire load is rolled back. The HP Vertica log file will include the SQL error message, but the reason for the rollback is not obvious without researching the log.

#### **Transformation Example**

Following is a small transformation example.

**1** Create a table and corresponding projection.

```
CREATE TABLE t (
     year VARCHAR(10), 
     month VARCHAR(10), 
     day VARCHAR(10), 
     k timestamp
);
CREATE PROJECTION tp (
     year, 
     month, 
     day, 
     k) 
AS SELECT * from t;
```
- **2** Use COPY to copy the table, computing values for the year, month, and day columns in the target database, based on the timestamp columns in the source table.
- **3** Load the parsed column, timestamp, from the source data to the target database.

```
COPY t(year AS TO_CHAR(k, 'YYYY'), 
           month AS TO CHAR(k, 'Month'),
           day AS TO CHAR(k, 'DD'),
            k FORMAT 'YYYY-MM-DD') FROM STDIN NO COMMIT;
  2009-06-17
  1979-06-30
  2007-11-26
  \setminus4 Select the table contents to see the results: 
  SELECT * FROM t;
   year | month | day | k
   ------+-----------+-----+---------------------
```

```
2009 | June | 17 | 2009-06-17 00:00:00
1979 | June | 30 | 1979-06-30 00:00:00
2007 | November | 26 | 2007-11-26 00:00:00
(3 rows)
```
#### **Deriving Table Columns From One or More Columns in the Data File**

You can use the COPY statement to derive a table column from the data file to load.

The next example illustrates how to use the year, month, and day columns from the source input to derive and load the value for the TIMESTAMP column in the target database.

- **1** Create a table and corresponding projection:
	- $\Rightarrow$  CREATE TABLE t (k TIMESTAMP);
	- $\Rightarrow$  CREATE PROJECTION tp (k) AS SELECT \* FROM t;
- **2** Use COPY with the FILLER keyword to skip the year, month, and day columns from the source file.

```
\Rightarrow COPY t(year FILLER VARCHAR(10),
           month FILLER VARCHAR(10),
            day FILLER VARCHAR(10), 
            k AS TO_DATE(YEAR || MONTH || DAY, 'YYYYMMDD') ) 
    FROM STDIN NO COMMIT;
>> 2009|06|17
>> 1979|06|30
>> 2007|11|26
\rightarrow \.
```
**3** Select from the copied table to see the results:

```
\Rightarrow SELECT * FROM t;
           k
---------------------
 2009-06-17 00:00:00
 1979-06-30 00:00:00
 2007-11-26 00:00:00
(3 rows)
```
See also *Using Sequences* (page [57\)](#page-56-0) for how to generate an auto-incrementing value for columns.

<span id="page-349-0"></span>See the COPY statement in the SQL Reference Manual for further information.

# **Specifying COPY FROM Options**

Each COPY statement requires a FROM option to indicate the location of the file or files being loaded. This syntax snippet shows the available FROM keywords, and their associated file format options:

```
FROM { STDIN
...... [ BZIP | GZIP | UNCOMPRESSED ] 
...| 'pathToData' [ ON nodename | ON ANY NODE ] 
...... [ BZIP | GZIP | UNCOMPRESSED ] [, ...]
...| LOCAL STDIN | 'pathToData' 
...... [ BZIP | GZIP | UNCOMPRESSED ] [, ...]
}
```
Each of the FROM keywords lets you optionally specify the format of the load file as UNCOMPRESSED, BZIP, or GZIP.

**NOTE:** When using COPY in conjunction with a CREATE EXTERNAL TABLE statement, you cannot use the COPY FROM STDIN or LOCAL options.

#### **Loading from STDIN**

Using STDIN for the FROM option lets you load uncompressed data, bzip, or gzip files.

#### **Loading from a Specific Path**

Use the 'pathToData' option to indicate the location of the load file, optionally indicating a node name or ON ANY NODE to indicate which node (or nodes) should parse the load file. You can load one or more files in the supported formats: UNCOMPRESSED, BZIP, or GZIP.

**NOTE:** Using the ON ANY NODE clause indicates that the source file to load is on all of the nodes, so COPY opens the file and parses it from any node in the cluster. Be sure that the source file you specify is available and accessible on each cluster node.

If *pathToData* resolves to a storage location, and the user invoking COPY is not a superuser, these are the required permissions:

- The storage location must have been created with the USER option (see ADD\_LOCATION)
- The user must already have been granted READ access to the storage location where the file(s) exist, as described in GRANT (Storage Location)

Further, if a non-superuser invokes COPY from a storage location to which she has privileges, HP Vertica also checks any symbolic links (symlinks) the user has to ensure no symlink can access an area to which the user has not been granted privileges.

#### **Loading with Wildcards (glob) ON ANY NODE**

COPY fully supports the ON ANY NODE clause with a wildcard (glob). You can invoke COPY for a large number of files in a shared directory with a single statement such as this:

COPY myTable FROM '/mydirectory/ofmanyfiles/\*.dat' ON ANY NODE

Using a wildcard with the ON ANY NODE clause expands the file list on the initiator node, and then distributes the individual files among all nodes, evenly distributing the COPY workload across the entire cluster.

#### **Loading from a Local Client**

To bulk load data from a client, and without requiring database superuser privileges, use the COPY FROM LOCAL option. You can load from either STDIN, or a specific path, but not from a specific node (or ON ANY NODE), since you are loading from the client. All local files are loaded and parsed serially with each COPY statement, so you cannot perform parallel loads with the LOCAL option. See *Using Parallel Load Streams* (pag[e 376\)](#page-375-0).

You can load one or more files in the supported formats: UNCOMPRESSED, BZIP, or GZIP.

For specific information about saving rejected data and exceptions files when using COPY from LOCAL, see *Controlling Load Exceptions and Rejections* (page [381\)](#page-380-0).

# <span id="page-351-0"></span>**Choosing a Load Method**

Depending on what data you are loading, COPY statement has these load method options:

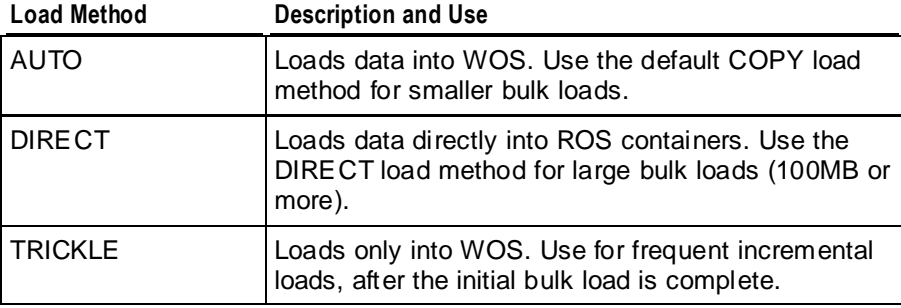

**NOTE:** COPY ignores any load method you specify as part of creating an external table.

#### **Loading Directly into WOS (AUTO)**

This is the default load method. If you do not specify a load option, COPY uses the AUTO method to load data into WOS (Write Optimized Store in memory). The default method is good for smaller bulk loads (< 100MB). Once WOS is full, COPY continues loading directly to ROS (Read Optimized Store on disk) containers.

#### **Loading Directly to ROS (DIRECT)**

Use the DIRECT keyword in the COPY statement to bypass loading data into WOS, and instead, load data directly into ROS containers. The DIRECT option is best suited for loading large amounts of data (100MB or more) at a time. Using DIRECT for many loads of smaller data sets results in many ROS containers, which have to be combined later.

COPY a FROM stdin DIRECT; COPY b FROM LOCAL STDIN DIRECT;

**Note:** A large initial bulk load can temporarily affect query performance while HP Vertica organizes the data.

#### **Loading Data Incrementally (TRICKLE)**

Use the TRICKLE load option to load data incrementally after the initial bulk load is complete. Trickle loading loads data only into the WOS. If the WOS becomes full, an error occurs and the entire data load is rolled back. Use this option only when you have a finely-tuned load and moveout process so that you are sure there is room in the WOS for the data you are loading. This option is more efficient than AUTO when loading data into partitioned tables.

For other details on trickle-loading data and *WOS Overflow* into the ROS, see *Trickle Loading* (page [390\)](#page-389-0).

#### **Loading Data Without Committing Results (NO COMMIT)**

Use the NO COMMIT option with COPY (unless the tables are temp tables) to perform a bulk load transaction without automatically committing the results. This option is useful for executing multiple COPY commands in a single transaction.

For example, the following set of COPY ... NO COMMIT statements performs several copy statements sequentially, and then commits them all. In this way, all of the copied data is either committed or rolled back as a single transaction.

```
 COPY... NO COMMIT;
     COPY... NO COMMIT;
     COPY... NO COMMIT;
     COPY X FROM LOCAL NO COMMIT;
COMMIT;
```
Using a single transaction for multiple COPY statements also allows HP Vertica to load the data more efficiently since it can combine the larger amounts of data from multiple COPY statements into fewer ROS containers.

HP recommends that you COMMIT or ROLLBACK the current transaction before you use COPY.

You can combine NO COMMIT with any other existing COPY options. The standard transaction semantics apply. If a transaction is in progress that was initiated by a statement other than COPY (such as INSERT), using COPY with NO COMMIT adds rows to the existing transaction, rather than starting a new one. The previous statements are NOT committed.

**NOTE:** NO COMMIT is ignored when COPY as part of the CREATE EXTERNAL TABLE FROM COPY statement.

#### **Using NO COMMIT to Detect Constraint Violations**

You can use the NO COMMIT option to detect constraint violations as part of the load process.

HP Vertica checks for constraint violations when running a query, but not when loading data. To detect constraint violations, load data with the NO COMMIT keyword and then test the load using ANALYZE\_CONSTRAINTS. If you find any constraint violations, you can roll back the load because you have not committed it.

See *Analyzing Constraints (Detecting Constraint Violations)* (pag[e 319\)](#page-318-0) for detailed instructions.

#### **Using COPY Interactively**

HP Vertica recommends using the COPY statement in one or more script files, as described in *Using Load Scripts* (page [345\)](#page-344-0). You can also use commands such as the following interactively by piping a text file to vsql and executing COPY (or COPY FROM LOCAL) statement with the standard input stream as the input file. For example:

```
$ cat fact table.tbl | vsql -c "COPY FACT TABLE FROM STDIN DELIMITER '|' DIRECT";
$ cat fact_table.tbl | vsql -c "COPY FACT_TABLE FROM LOCAL STDIN DELIMITER '|' 
DIRECT";
```
#### **Canceling a COPY Statement**

If you cancel a bulk data load, the COPY statement rolls back all rows that it attempted to load.

# <span id="page-353-0"></span>**Specifying How COPY Loads Data**

Raw input data must be in UTF-8, delimited text format. By default, COPY uses the DELIMITER parser to load raw data into the database. Data is compressed and encoded for efficient storage. Using a different parser can improve load performance. If delimited input data includes binary data types, COPY translates the data on input. See *Using Load Scripts* (pag[e 345\)](#page-344-0) and *Loading Binary Data* (page [365\)](#page-364-0) for examples. You can also load binary data, but only if it adheres to the COPY format requirements, described in *Appendix: Binary File Formats* (pag[e 755\)](#page-754-0).

If your raw data does not consist primarily of delimited text, specify the parser COPY should use to align most closely with the load data:

- NATIVE
- NATIVE VARCHAR
- FIXEDWIDTH

**NOTE:** You do not specify the DELIMITER parser directly; absence of a different parser option indicates the default.

You cannot mix raw data types that require different parsers (such as NATIVE and FIXEDWIDTH) in a single bulk load COPY statement. To check data formats before (or after) loading, see *Checking Data Format Before or After Loading* (pag[e 343\)](#page-342-0).

See also COPY in the SQL Reference Manual, NATIVE and NATIVE VARCHAR keywords.

#### **Specifying Load Metadata**

In addition to choosing a parser option, COPY supports other options to determine how to handle the raw load data. These options are considered load metadata, and you can specify metadata options at different parts of the COPY statement as follows:

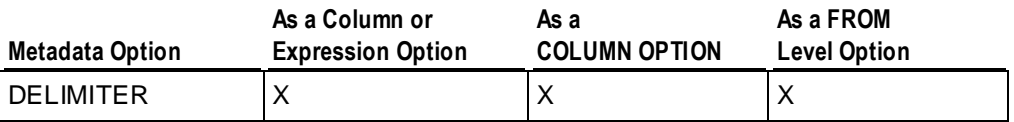

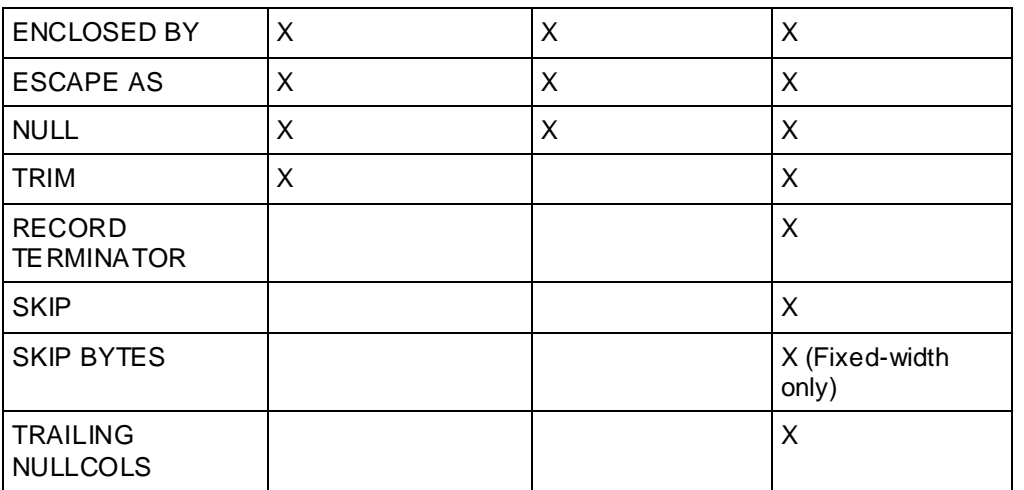

The following precedence rules apply to all data loads:

- All column-level parameters override statement-level parameters.
- COPY uses the statement-level parameter if you do not specify a column-level parameter.
- COPY uses the default metadata values for the DELIMITER, ENCLOSED BY, ESCAPE AS, and NULL options if you do not specify them at either the statement- or column-level.

When you specify any metadata options, COPY stores the raw data and its corresponding metadata in different formats as follows:

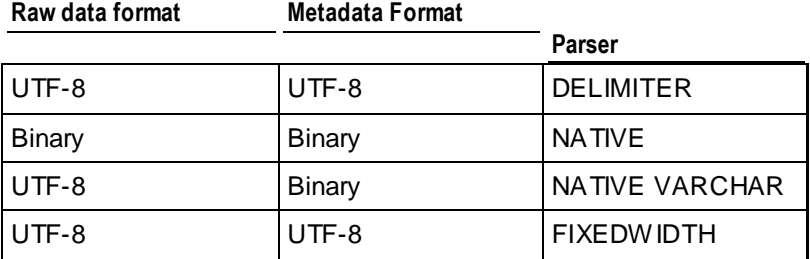

#### **See Also**

COPY in the SQL Reference Manual.

# **Interpreting Last Column End of Row Values**

When bulk-loading delimited text data using the default parser (DELIMITED), the last column end of row value can be any of the following:

- Record terminator
- EOF designator
- Delimiter and a record terminator

**NOTE:** The FIXEDWIDTH parser always requires exactly a record terminator. No other permutations work.

For example, given a three-column table, the following input rows for a COPY statement using a comma (,) delimiter are each valid:

1,1,1 1,1,1, 1,1, 1,1,,

The following examples illustrate how COPY can interpret different last column end of data row values.

#### **Using a Single End of Row Definition**

To see how COPY interprets a single end of row definition:

- **1** Create a two-column table two col, specifying column b with a default value of 5: VMart=> create table two col (a int, **b int DEFAULT 5**); CREATE TABLE
- **2** COPY the two col table using a comma (,) delimiter, and enter values for only one column (as a single, multi-line entry):

```
VMart=> copy two_col from stdin delimiter ',';
Enter data to be copied followed by a newline.
End with a backslash and a period on a line by itself.
>> 1,>> 1,
\gg \.
```
The COPY statement complete successfully.

**3** Query table two col, to display the two NULL values for column b as blank:

```
VMart=> select * from two_col;
 a | b 
---+---
 1 \mid1 \mid(2 rows)
```
Here, COPY expects two values for each column, but gets only one. Each input value is followed by a delimiter (,), and an implicit record terminator (a newline character,  $\n\ln$ ). You supply a record terminator with the ENTER or RETURN key. This character is not represented on the screen.

In this case, the delimiter (,) and record terminator ( $\setminus n$ ) are handled independently. COPY interprets the delimiter (,) to indicate the end of one value, and the record terminator ( $\ln$ ) to specify the end of the column row. Since no value follows the delimiter, COPY supplies an empty string before the record terminator. By default, the empty string signifies a NULL, which is a valid column value.

#### **Using a Delimiter and Record Terminator End of Row Definition**

To use a delimiter and record terminator together as an end of row definition:

**1** Copy column a (a) of the two col table, using a comma delimiter again, and enter two values:

```
VMart=> copy two_col (a) from stdin delimiter ',';
Enter data to be copied followed by a newline.
End with a backslash and a period on a line by itself.
>> 2,>> 2,\Rightarrow \.
```
The COPY statement again completes successfully.

**2** Query table two col to see that column b now includes two rows with its default value (5):

```
VMart=> select * from two_col;
a | b---+---
 1 | 
 1 \mid2 | 5
 2 | 5
(4 rows)
```
In this example, COPY expects values for only one column, because of the column (a) directive. As such, COPY interprets the delimiter and record terminator together as a single, valid, last column end of row definition. Before parsing incoming data, COPY populates column b with its default value, because the table definition has two columns and the COPY statement supplies only one. This example populates the second column with its default column list value, while the previous example used the supplied input data.

# <span id="page-356-0"></span>**Loading UTF-8 Format Data**

You can specify these parameters at either a statement or column basis:

- ENCLOSED BY
- ESCAPE AS
- NULL
- DELIMITER

#### **Loading Special Characters as Literals**

The default COPY statement escape key is a backslash (\). By preceding any *special character* with an escape character, COPY interprets the character that follows literally, and copies it into the database. These are the special characters that you escape to load them as literals:

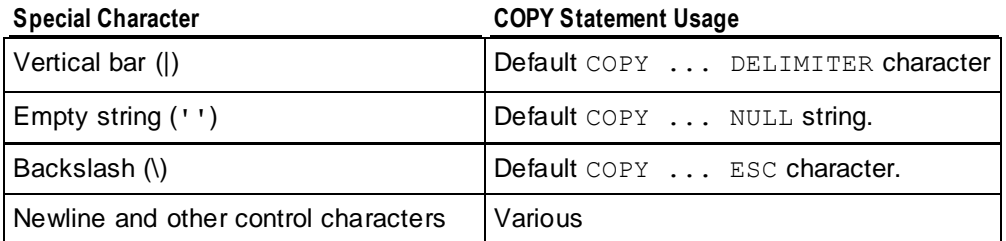

To use a special character as a literal, prefix it with an escape character. For example, to include a literal backslash  $(\setminus)$  in the loaded data (such as when including a file path), use two backslashes  $(\setminus)$ . COPY removes the escape character from the input when it loads escaped characters.

#### **Using a Custom Column Separator (DELIMITER)**

The default COPY delimiter is a vertical bar  $( )$ . The DELIMITER is a single ASCII character used to separate columns within each record of a file. Between two delimiters, COPY interprets all string data in load files as characters. Do not enclose character strings in quotes, since quote characters are also treated as literals between delimiters.

You can define a different delimiter using any ASCII value in the range  $E' \ 000'$  to  $E' \ 177'$ inclusive. For instance, if you are loading CSV data files, and the files use a comma (,) character as a delimiter, you can change the default delimiter to a comma. You cannot use the same character for both the DELIMITER and NULL options.

If the delimiter character is among a string of data values, use the ESCAPE AS character  $(\cdot)$  by default) to indicate that the delimiter should be treated as a literal.

The COPY statement accepts empty values (two consecutive delimiters) as valid input data for CHAR and VARCHAR data types. COPY stores empty columns as an empty string (''). An empty string is not equivalent to a NULL string.

To indicate a non-printing delimiter character (such as a tab), specify the character in extended string syntax  $(E'...')$ . If your database has StandardConformingStrings (pag[e 43\)](#page-42-0) enabled, use a Unicode string literal ( $U\&\cdot$ ...'). For example, use either  $E'\setminus E'$  or  $U\&\setminus 0009'$  to specify tab as the delimiter.

#### **Using a Custom Column Option DELIMITER**

This example, redefines the default delimiter through the COLUMN OPTION parameter.

**1** Create a simple table.

 $\Rightarrow$  CREATE TABLE t(

```
 pk INT, 
         col1 VARCHAR(10), 
         col2 VARCHAR(10), 
        col3 VARCHAR(10),
         col4 TIMESTAMP);
2 Use the COLUMN OPTION parameter to change the \text{coll} default delimiter to a tilde (\sim).
  => COPY t COLUMN OPTION(col1 DELIMITER '~') FROM STDIN NO COMMIT;
  >> 1|ee~gg|yy|1999-12-12
  \rightarrow \.
  \Rightarrow SELECT * FROM t;
   pk | col1 | col2 | col3 | col4
   ----+------+------+------+---------------------
      1 | ee | gg | yy | 1999-12-12 00:00:00
   (1 row)
```
#### **Defining a Null Value (NULL)**

The default NULL value for COPY is an empty string (''). You can specify a NULL as any ASCII value in the range  $E' \ 001'$  to  $E' \ 177'$  inclusive (any ASCII character except NUL:  $E' \ 000'$ ). You cannot use the same character for both the DELIMITER and NULL options.

When NULL is an empty string (''), use quotes to insert an empty string instead of a NULL. For example, using NULL " ENCLOSED BY '"':

- $1 \mid 3 \mid$  inserts a NULL in the second column.
- $\bullet$  1|""|3 Inserts an empty string instead of a NULL in the second columns.

To input an empty or literal string, use quotes (ENCLOSED BY); for example:

NULL ''

```
NULL 'literal'
```
A NULL is case-insensitive and must be the only value between the data field delimiters. For example, if the null string is NULL and the delimiter is the default vertical bar  $($  |):

|NULL| indicates a null value.

| NULL | does not indicate a null value.

When you use the COPY command in a script, you must substitute a double-backslash for each null string that includes a backslash. For example, the scripts used to load the example database contain:

```
COPY \ldots NULL E' \backslash \n \backslash n' ...
```
#### **Loading NULL values**

You can specify NULL by entering fields without content into a data file, using a field delimiter.

For example, given the default delimiter  $($   $)$  and default NULL (empty string) definition, COPY inserts the following input data:

| | 1 | 2 | 3 4 | | 5 6 | |

into the table as follows:

```
(null, null, 1)
(null, 2, 3)
(4, null, 5)
(6, null, null)
```
If NULL is set as a literal  $('null')$ , COPY inserts the following inputs:

null | null | 1 null | 2 | 3 4 | null | 5

```
 6 | null | null
```
#### as follows:

```
(null, null, 1)
(null, 2, 3)
(4, null, 5)
(6, null, null)
```
#### **Filling Columns with Trailing Nulls (TRAILING NULLCOLS)**

Loading data using the TRAILING NULLCOLS option inserts NULL values into any columns without data. Before inserting TRAILING NULLCOLS, HP Vertica verifies that the column does not have a NOT NULL constraint.

To use the TRAILING NULLCOLS parameter to handle inserts with fewer values than data columns:

```
1 Create a table:
```

```
\Rightarrow CREATE TABLE z (
        a INT, 
       b INT, 
        c INT );
```
**2** Insert some values into the table:

 $\Rightarrow$  INSERT INTO z VALUES  $(1, 2, 3);$ 

**3** Query table z to see the inputs:

```
\Rightarrow SELECT * FROM z;
a \mid b \mid c---+---+---
 1 | 2 | 3
(1 row)
```
**4** Insert two rows of data from STDIN, using TRAILING NULLCOLS:

```
=> COPY z FROM STDIN TRAILING NULLCOLS;
>> 4 | 5 | 6
>> 7 | 8
```

```
\gg \.
```
**5** Query table z again to see the results. Using TRAILING NULLCOLS, the COPY statement correctly handled the third row of column c, which had no value:

```
\Rightarrow SELECT * FROM z;
a \mid b \mid c---+---+---
1 | 2 | 3
 4 | 5 | 6
 7 | 8 |
(3 rows)
```
#### **Attempting to Fill a NOT NULL Column with TRAILING NULLCOLS**

You cannot use TRAILING NULLCOLS on a column that has a NOT NULL constraint. For instance:
**1** Create a table n, declaring column b with a NOT NULL constraint:

```
\Rightarrow CREATE TABLE n (
              a INT, 
              b INT NOT NULL, 
              c INT );
```
**2** Insert some table values:

```
\Rightarrow INSERT INTO n VALUES (1, 2, 3);
\Rightarrow SELECT * FROM n;
a \mid b \mid c---+---+---
1 | 2 | 3
(1 row)
```
**3** Use COPY with TRAILING NULLCOLS on table n to see the COPY error due to the column constraint:

```
=> COPY n FROM STDIN trailing nullcols abort on error;
Enter data to be copied followed by a newline.
End with a backslash and a period on a line by itself.
>> 4 | 5 | 6
>> 7 | 8
>> 9
\gg \.
ERROR: COPY: Input record 3 has been rejected (Cannot set trailing 
column to NULL as column 2 (b) is NOT NULL)
```
**4** Query the table to see that the COPY statement values were rejected:

```
\Rightarrow SELECT * FROM n;
a \mid b \mid c---+---+---
 1 | 2 | 3
(1 row)
```
#### **Changing the Default Escape Character (ESCAPE AS)**

The default escape character is a backslash  $\langle \cdot \rangle$ . To change the default to a different character, use the ESCAPE AS option. To use an alternative escape character:

=> COPY mytable FROM '/data/input.txt' **ESCAPE AS** E('\001');

You can set the escape character to be any ASCII value value in the range  $E' \ 001'$  to  $E' \ 177'$ inclusive.

#### **Eliminating Escape Character Handling**

If you do not want any escape character and want to prevent any characters from being interpreted as escape sequences, use the NO ESCAPE option as part of the COPY statement.

#### **Delimiting Characters (ENCLOSED BY)**

The COPY ENCLOSED BY parameter lets you set an ASCII character to delimit characters to embed in string values. You can use any ASCII value in the range  $E' \ 001'$  to  $E' \ 177'$  inclusive (any ASCII character except NULL:  $E' \ 000'$ ) for the ENCLOSED BY value. Using double quotation marks (") is the most commonly used quotation character. For instance, the following parameter specifies that input data to the COPY statement is enclosed within double quotes:

ENCLOSED BY '"'

With the following input (using the default DELIMITER () character), specifying:

```
"vertica | value"
```
Results in:

- Column 1 containing "vertica
- $\bullet$  Column 2 containing  $value$ "

Notice the double quotes (") before vertica and after value.

Using the following sample input data as follows, columns are distributed as shown:

```
"1", "vertica,value", ",", "'"
col1 | col2 | col3 | col4
     ------+---------------+------+-----
1 | vertica, value |, |'
```
(1 row)

Alternatively, write the above example using any ASCII character of your choosing:

```
\sim1~, ~vertica, value~, ~,~, ~'~
```
If you use a single quote ( $\prime$ ), rather than double quotes ( $\prime\prime$ ) as the ENCLOSED BY character, you must escape it using extended string syntax, a Unicode literal string (if StandardConformingStrings is enabled), or by using four single quotes:

```
ENCLOSED BY E'\''
ENCLOSED BY U&'\0027' 
ENCLOSED BY ''''
```
Using any of the definitions means the following input is properly parsed:

'1', 'vertica, value', ',', '\''

See String Literals (Character) for an explanation of the string literal formats you can use to specify the ENCLOSED BY parameter.

Use the ESCAPE AS character to embed the ENCLOSED BY delimiter within character string values. For example, using the default  $ESCAPE$  AS character  $(\setminus)$  and double quote as the ENCLOSED BY character, the following input returns "vertica":

"\"vertica\""

#### **Using ENCLOSED BY for a Single Column**

The following example uses double quotes to enclose a single column (rather than the entire row). The COPY statement also specifies a comma (,) as the delimiter.

```
=> COPY Retail.Dim (Dno, Dname ENCLOSED BY '"', Dstore) 
   FROM '/home/dbadmin/dim3.txt' 
    DELIMITER ','
   EXCEPTIONS '/home/dbadmin/exp.txt';
```
This example correctly loads data such as:

123,"Smith, John",9832

#### **Specifying a Custom End of Record String (RECORD TERMINATOR)**

To specify the literal character string that indicates the end of a data file record, use the RECORD TERMINATOR parameter, followed by the string to use. If you do not specify a value, then HP Vertica attempts to determine the correct line ending, accepting either just a linefeed  $(E \cap n')$ common on UNIX systems, or a carriage return and linefeed ( $E'$ \r\n') common on Windows platforms.

For example, if your file contains comma-separated values terminated by line feeds that you want to maintain, use the RECORD TERMINATOR option to specify an alternative value:

=> COPY mytable FROM STDIN DELIMITER ',' **RECORD TERMINATOR** E'\n';

To specify the RECORD TERMINATOR as non-printing characters, use either the extended string syntax or Unicode string literals. The following table lists some common record terminator characters. See String Literals for an explanation of the literal string formats.

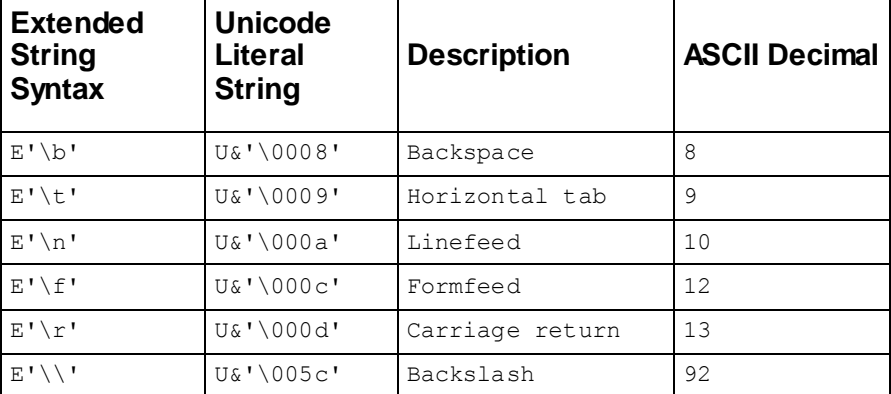

If you use the RECORD TERMINATOR option to specify a custom value, be sure the input file matches the value. Otherwise, you may get inconsistent data loads.

**Note:** The record terminator cannot be the same as DELIMITER, NULL, ESCAPE, or ENCLOSED BY.

If using JDBC, HP recommends that you use the following value for the RECORD TERMINATOR:

```
System.getProperty("line.separator")
```
#### **Examples**

The following examples use a comma (,) as the DELIMITER for readability.

,1,2,3, ,1,2,3 1,2,3,

Leading  $(1, 1)$  and trailing  $(3, 1)$  delimiters are ignored. Thus, the rows all have three columns.

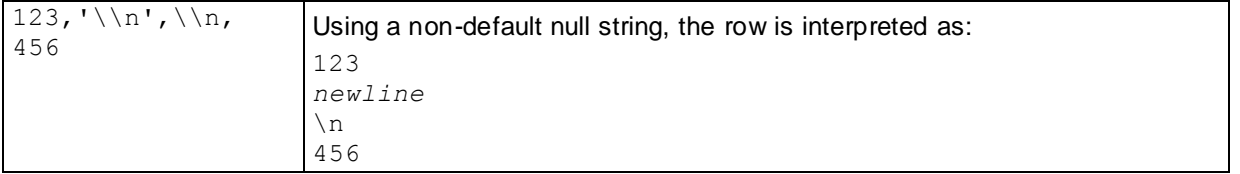

```
123, this\, that\, or the other, something else, 456
```
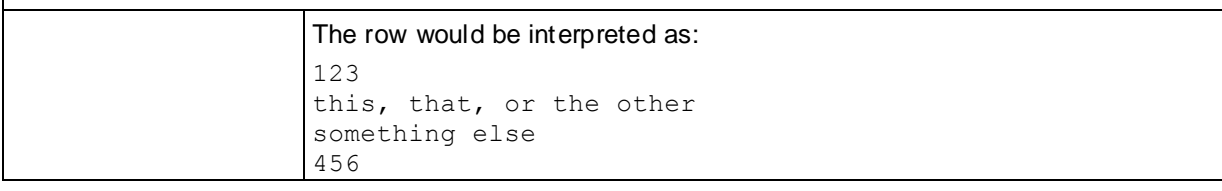

### **Loading Native Varchar Data**

Use the NATIVE VARCHAR parser option when the raw data consists primarily of CHAR or VARCHAR data. COPY performs the conversion to the actual table data types on the database server. This option with COPY LOCAL is not supported.

Using NATIVE VARCHAR does not provide the same efficiency as NATIVE. However, NATIVE VARCHAR precludes the need to use delimiters or to escape special characters, such as quotes, which can make working with client applications easier.

**Note:** NATIVE VARCHAR does not support concatenated BZIP and GZIP files.

Batch data inserts performed through the HP Vertica ODBC and JDBC drivers automatically use either the NATIVE BINARY or NATIVE VARCHAR formats. ODBC and JDBC use NATIVE BINARY if the application data types match the actual table data types exactly (including maximum lengths of CHAR/VARCHAR and precision/scale of numeric data types), which provide the best possible load performance. If there is any data type mismatch, NATIVE VARCHAR is used.

# **Loading Binary Data**

You can load binary data using the NATIVE parser option, except with COPY LOCAL, which does not support this option. Since binary-format data does not require the use and processing of delimiters, it precludes the need to convert integers, dates, and timestamps from text to their native storage format, and improves load performance over delimited data. All binary-format files must adhere to the formatting specifications described in *Appendix: Binary File Formats* (page [755\)](#page-754-0).

Native binary format data files are typically larger than their delimited text format counterparts, so use GZIP or BZIP to compress the data before loading it. NATIVE BINARY does not support concatenated BZIP and GZIP files. You can load native (binary) format files when developing plug-ins to ETL applications, and completing batch insert commands with ODBC and JDBC.

**Note:** The ODBC client driver does not perform any data validation. When loading native (binary) format data with the ODBC client driver, your application should validate the binary data format before loading to confirm that it conforms to the HP Vertica specifications.

There is no copy format to load binary data byte-for-byte because the column and record separators in the data would have to be escaped. Binary data type values are padded and translated on input, and also in the functions, operators, and casts supported.

#### **Loading Hexadecimal, Octal, and Bitstring Data**

You can use hexadecimal, octal, and bitstring formats only to load binary columns. To specify these column formats, use the COPY statement's FORMAT options:

- Hexadecimal
- Octal
- **Bitstring**

The following examples illustrate how to use the FORMAT option.

```
1 Create a table:
```

```
\Rightarrow CREATE TABLE t(
       oct VARBINARY(5), 
       hex VARBINARY(5), 
      bitstring VARBINARY(5) );
```
**2** Create the projection:

- $\Rightarrow$  CREATE PROJECTION t p(oct, hex, bitstring) AS SELECT \* FROM t;
- **3** Use the COPY command from STDIN (not a file), specifying each of the formats:

```
=> COPY t (oct FORMAT 'octal', 
            hex FORMAT 'hex', 
             bitstring FORMAT 'bitstring')
    FROM STDIN DELIMITER ',';
```
**4** Enter the data to load, ending the statement with a backslash (\) and a period (.) on a separate line:

```
\gt141142143144145,0x6162636465,011000010110001001100011011001000110010
1
\gg \.
```
**5** Use a select query on table  $t$  to view the input values results:

```
\Rightarrow SELECT * FROM t;
oct | hex | bitstring
-------+-------+-----------
abcde | abcde | abcde
(1 row)
```
COPY uses the same default format to load binary data, as used to input binary data. Since the backslash character  $(1 \setminus 1)$  is the default escape character, you must escape octal input values. For example, enter the byte  $\ \ \ \ \$  141' as  $\ \ \ \ \ \ \ \ \$ 

**Note:** If you enter an escape character followed by an invalid octal digit or an escape character being escaped, COPY returns an error.

On input, COPY translates string data as follows:

- Uses the HEX TO BINARY function to translate from hexadecimal representation to binary.
- Uses the BITSTRING\_TO\_BINARY function to translate from bitstring representation to binary.

Both functions take a VARCHAR argument and return a VARBINARY value.

You can also use the escape character to represent the (decimal) byte 92 by escaping it twice; for example,  $\sqrt{\langle \rangle}$ . Note that vsql inputs the escaped backslash as four backslashes. Equivalent inputs are hex value '0x5c' and octal value '\134' (134 = 1 x 8^2 + 3 x 8^1 + 4 x 8^0 = 92).

You can load a delimiter value if you escape it with a backslash. For example, given delimiter '|', '\\001\|\\002' is loaded as  $\{1,124,2\}$ , which can also be represented in octal format as '\\001\\174\\002'.

If you insert a value with more bytes than fit into the target column, COPY returns an error. For example, if column  $c1$  is VARBINARY (1):

```
\Rightarrow INSERT INTO t (c1) values ('ab');
    ERROR: 2-byte value too long for type Varbinary(1)
```
If you implicitly or explicitly cast a value with more bytes than fit the target data type, COPY silently truncates the data. For example:

```
\Rightarrow SELECT 'abcd'::binary(2);
binary
--------
 ab
(1 row)
```
#### **Hexadecimal Data**

The optional  $\log$  prefix indicates that a value is hexadecimal, not decimal, although not all hexadecimal values use A-F; for example, 5396. COPY ignores the  $0x$  prefix when loading the input data.

If there are an odd number of characters in the hexadecimal value, the first character is treated as the low nibble of the first (furthest to the left) byte.

#### **Octal Data**

Loading octal format data requires that each byte be represented by a three-digit octal code. The first digit must be in the range [0,3] and the second and third digits must both be in the range [0,7].

If the length of an octal value is not a multiple of three, or if one of the three digits is not in the proper range, the value is invalid and COPY rejects the row in which the value appears. If you supply an invalid octal value, COPY returns an error. For example:

```
SELECT '\\000\\387'::binary(8);
ERROR: invalid input syntax for type binary
```
Rows that contain binary values with invalid octal representations are also rejected. For example, COPY rejects  $\sqrt{008}$  because  $\sqrt{008}$  is not a valid octal number.

#### **BitString Data**

Loading bitstring data requires that each character must be zero (0) or one (1), in multiples of eight characters. If the bitstring value is not a multiple of eight characters, COPY treats the first *n*  characters as the low bits of the first byte (furthest to the left), where *n* is the remainder of the value's length, divided by eight.

#### **Examples**

The following example shows VARBINARY HEX TO BINARY (VARCHAR) and VARCHAR TO HEX(VARBINARY) usage.

**1** Create table  $t$  and and its projection with binary columns:

```
\Rightarrow CREATE TABLE t (c BINARY(1));
```
- $\Rightarrow$  CREATE PROJECTION t p (c) AS SELECT c FROM t;
- **2** Insert minimum and maximum byte values, including an IP address represented as a character string:

```
\Rightarrow INSERT INTO t values(HEX TO BINARY('0x00'));
\Rightarrow INSERT INTO t values(HEX TO BINARY('0xFF'));
=> INSERT INTO t values (V6_ATON('2001:DB8::8:800:200C:417A'));
```
Use the TO\_HEX function to format binary values in hexadecimal on output:

```
\Rightarrow SELECT TO HEX(c) FROM t;
to_hex
--------
 0<sub>0</sub>ff
 20
(3 rows)
```
#### **See Also**

COPY in the SQL Reference Manual

Binary Data Types and Formatting Functions in the SQL Reference Manual

*ASCII* (*<http://en.wikipedia.org/wiki/Ascii>*) topic in Wikipedia for a quick reference table on these load format values.

# **Loading Fixed-Width Format Data**

Use the FIXEDWIDTH parser option to bulk load fixed-width data. You must specify the COLSIZES option values to specify the number of bytes for each column. The definition of the table you are loading (COPY table  $f(x, y, z)$ ) determines the number of COLSIZES values to declare.

To load fixed-width data, use the COLSIZES option to specify the number of bytes for each input column. If any records do not have values, COPY inserts one or more null characters to equal the specified number of bytes. The last record in a fixed-width data file must include a record terminator to determine the end of the load data.

#### **Supported Options for Fixed-Width Data Loads**

Loading fixed-width data supports the options listed in the COPY Option Summary.

These options are not supported:

- DELIMITER
- ENCLOSED BY
- ESCAPE AS
- TRAILING NULLCOLS

#### **Using Nulls in Fixed-Width Data**

The default NULL string for a fixed-width load cannot be an empty string, and instead, consists of all spaces. The number of spaces depends on the column width declared with the COLSIZES  $(integer, [.,..])$  option.

For fixed-width loads, the NULL definition depends on whether you specify NULL at the column or statement level, as follows:

- *Statement level*—NULL must be defined as a single-character. The default (or custom) NULL character is repeated for the entire width of the column.
- *Column Level*—NULL must be defined as a string whose length matches the column width.

For fixed-width loads, if the input data column has fewer values than the specified column size, COPY inserts NULL characters. The number of NULLs must match the declared column width. If you specify a NULL string at the column level, COPY matches the string with the column width.

**NOTE:** To turn off NULLs, use the NULL AS option and specify NULL AS ''.

#### **Defining a Null Character (Statement Level)**

- **1** Create a two-column table  $(fw)$ : VMart=> create table fw(co int, ci int); CREATE TABLE
- **2** Copy the table, specifying null as 'N', and enter some data:

VMart=> copy fw from STDIN fixedwidth colsizes  $(2,2)$  null as 'N' no commit; Enter data to be copied followed by a newline. End with a backslash and a period on a line by itself. >> NN12 >> 23NN >> NNNN >> nnnn  $\rightarrow$  \.

**3** Select all (\*) from the table:

```
VMart=> select * from fw;
co | ci 
----+----
     | 12
 23 \mid | 
 | 
 | 
(5 rows)
```
#### **Defining a Custom Record Terminator**

To define a record terminator other than the COPY default when loading fixed-width data, take these steps:

**1** Create a table,  $f_w$ , with two columns,  $\cos$  and  $\sin$ 

```
VMart=> create table fw(co int, ci int);
CREATE TABLE
```
**2** Copy table fw, specifying two 2-byte column sizes, and specifying a comma (,) as the record terminator:

```
VMart=> copy fw from STDIN fixedwidth colsizes(2,2) record terminator 
',';
Enter data to be copied followed by a newline.
End with a backslash and a period on a line by itself.
>> 1234,1444,6666
\rightarrow \.
```
**3** Select all (\*) from the table:

```
VMart=> select * from fw;
co | ci 
----+----
 12 | 34
 14 | 44
(2 rows)
```
The SELECT output indicates only two values. COPY rejected the third value (6666) because it was not followed by a comma (,) record terminator. Fixed-width data requires a trailing record terminator only if you explicitly specify a record terminator explicitly.

#### **Copying Fixed-Width Data**

Use COPY FIXEDWIDTH COLSIZES  $(n \mid, \ldots)$  to load files into an HP Vertica database. By default, all spaces are NULLs. For example, in the simple case:

```
=> create table mytest(co int, ci int);
=> create projection mytest_p1 as select * from mytest segmented by hash(co) all 
nodes;
=> create projection mytest_p2 as select * from mytest segmented by hash(co) all 
nodes offset 1;
=> copy mytest(co,ci) from STDIN fixedwidth colsizes(6,4) no commit;
=> select * from mytest order by co;
co | ci 
----+----
(0 rows)
```
#### **Skipping Content in Fixed-Width Data**

The COPY statement has two options to skip input data. The SKIP BYTES option is only for fixed-width data loads:

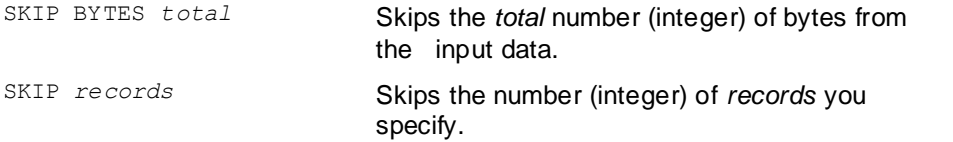

This example uses SKIP BYTES to skip 10 bytes when loading a fixed-width table with two columns (4 and 6 bytes):

**1** Copy a table, using SKIP BYTES to skip 10 bytes of input data:

```
VMart=> copy fw from stdin fixedwidth colsizes (4,6) SKIP BYTES 10;
Enter data to be copied followed by a newline.
End with a backslash and a period on a line by itself.
>> 2222666666
>> 1111999999
>> 1632641282
\gg \.
```
**2** Select all (\*) from the table:

```
VMart=> select * from fw order by co;
  co | ci 
------+--------
 1111 | 999999
 1632 | 641282
(2 rows)
```
The select output indicates that COPY skipped the first 10 bytes of load data, as directed.

This example uses SKIP when loading a fixed-width (4,6) table to skip one (1) record of input data:

```
1 Copy a table, using SKIP to skip 1 record of input data: 
  VMart=> copy fw from stdin fixedwidth colsizes (4,6) SKIP 1;
  Enter data to be copied followed by a newline.
```
End with a backslash and a period on a line by itself. >> 2222666666 >> 1111999999 >> 1632641282  $\gg$  \.

**2** Select all (\*) from the table:

```
VMart=> select * from fw order by co;
  co | ci 
------+--------
 1111 | 999999
 1632 | 641282
(2 rows)
```
The SELECT output indicates that COPY skipped the first record of load data, as directed.

#### **Trimming Characters in Fixed-Width Data Loads**

Use the TRIM option to trim a character. TRIM accepts a single-byte character, which is trimmed at the beginning and end of the data. For fixed-width data loads, when you specify a TRIM character, COPY first checks to see if the row is NULL. If the row is not null, COPY trims the character(s). The next example instructs COPY to trim the character A, and shows the results. Only the last two lines entered comply to the specified (4, 6) fixed width:

**1** Copy table fw, specifying the TRIM character, A:

```
VMart=> copy fw from stdin fixedwidth colsizes(4,6) TRIM 'A';
Enter data to be copied followed by a newline.
End with a backslash and a period on a line by itself.
>> A2222A444444
>> 2222A444444
>> A22A444444
>> A22AA4444A
\gg \.
```
**2** Select all (\*) from the table:

```
VMart=> select * from fw order by co;
co | ci 
----+--------
 22 | 4444
 22 | 444444
(2 rows)
```
#### **Using Padding in Fixed-Width Data Loads**

By default, the padding character is ' ' (a single space). The padding behavior for fixed-width data loads is similar to how a space is treated in other formats, differing by data type as follows:

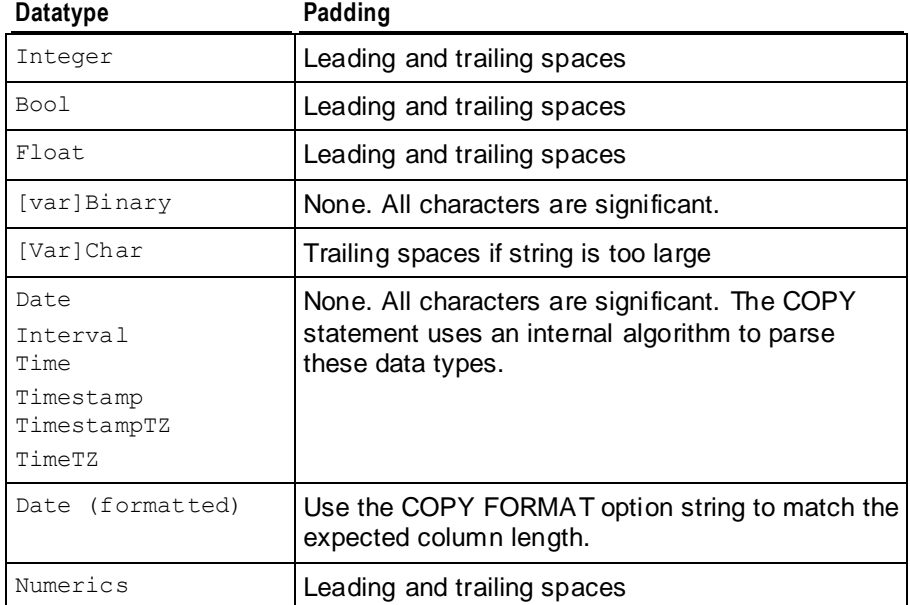

# **Ignoring Columns and Fields in the Load File**

When bulk loading data, your source data may contain a column that does not exist in the destination table. Use the FILLER option to have COPY ignore an input column and the fields it contains when a corresponding column does not exist in the destination table. You can also use FILLER to transform data through derivation from the source into the destination. Use FILLER for:

- Omitting columns that you do not want to transfer into a table.
- Transforming data from a source column and then loading the transformed data to the destination table, without loading the original, untransformed source column (parsed column). (See *Transforming Data During Loads* (pag[e 347\)](#page-346-0).)

#### **Using the FILLER Parameter**

Your COPY statement expressions can contain one or more filler columns. You can use any number of filler columns in the expression. The only restriction is that at least one column must *not* be a filler column. You cannot specify target table columns as filler, regardless of whether they are in the column list.

A data file can consist entirely of filler columns, indicating that all data in a file can be loaded into filler columns and then transformed and loaded into table columns. The filler column must be a parsed column, not a computed column. Also, the name of the filler column must be unique within both the source file and the destination table. You must specify the data type of the filler column as part of the FILLER parameter.

#### **FILLER Parameter Examples**

You can specify all parser parameters for filler columns, and all statement level parser parameters apply to filler columns.

To ignore a column, use the COPY statement FILLER parameter, followed by its data type. The next example creates a table with one column, and then copies it using two filler parameters. Since the second filler column is not part of any expression, it is discarded:

```
create table t (k timestamp);
copy t(y FILLER date FORMAT 'YYYY-MM-DD', t FILLER varchar(10), k as y) from STDIN 
no commit;
2009-06-17|2009-06-17
\setminus.
```
The following example derives and loads the value for the timestamp column in the target database from the year, month, and day columns in the source input. The year, month, and day columns are not loaded because the FILLER parameter specifies to skip each of those columns:

```
CREATE TABLE t (k TIMESTAMP);
CREATE PROJECTION tp (k) AS SELECT * FROM t;
COPY t(year FILLER VARCHAR(10), 
   month FILLER VARCHAR(10), 
   day FILLER VARCHAR(10), 
  k AS TO DATE(YEAR || MONTH || DAY, 'YYYYMMDD'))
FROM STDIN NO COMMIT;
2009|06|17
1979|06|30
2007|11|26
\setminus.
SELECT * FROM t;
 k
 ---------------------
2009-06-17 00:00:00
1979-06-30 00:00:00
2007-11-26 00:00:00
(3 rows)
```
See the COPY statement in the SQL Reference Manual for more information about syntax and usage.

### **Loading Data into Pre-join Projections**

A pre-join projection stores rows of a fact table joined with rows of dimension tables. Storing pre-join projections improves query performance, since the join does not occur when you query the data, but is already stored.

To insert a row into the fact table of a pre-join projection, the associated values of the dimension table's columns must be looked up. Thus, an insert into a pre-join projection shares some of the qualities of a query. The following sections describe the behaviors associated with loading data into pre-join projections.

#### **Foreign and Primary Key Constraints**

To ensure referential integrity, foreign and primary key constraints are enforced on inserts into fact tables of pre-join projections. If a fact row attempts to reference a row that does not exist in the dimension table, the load is automatically rolled back. The load is also rolled back if a fact row references more than one dimension row.

**Note:** Unless it also has a *NOT NULL* (pag[e 317\)](#page-316-0) constraint, a column with a *FOREIGN KEY* (page [314\)](#page-313-0) constraint can contain a NULL value even though the dimension table's primary key column does not contain a NULL value. This allows for records to be inserted into the fact table even though the foreign key in the dimension table is not yet known.

The following tables and SQL examples highlight these concepts.

- **Fact Table:** Employees
- **Dimension Table:** HealthPlans
- **Pre-join Projection:** Joins Employees to HealthPlans using the PlanID column

```
CREATE PROJECTION EMP HEALTH (EmployeeID, FirstName, LastName, Type)
AS (SELECT EmployeeID, FirstName, LastName, Type 
     FROM Employees, HealthPlans
    WHERE Employees. HealthPlanID = HealthPlans. PlanID)
```
#### **Employees (Fact Table)**

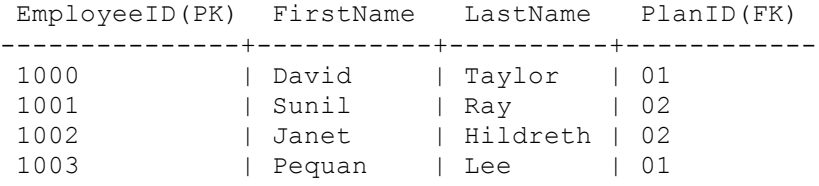

#### **HealthPlans (Dimension Table)**

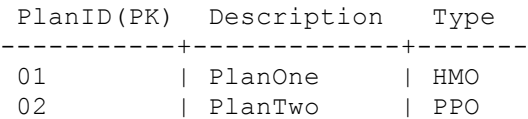

The following sequence of commands generate a missing foreign key error that results in a rollback because the reference is to a non-existent dimension row.

```
INSERT INTO Employees (EmployeeID, First, Last, PlanID) VALUES (1004, 'Ben', 
'Smith', 04);
```
The following sequence of commands generate a foreign key error that results in a rollback because a duplicate row in the HealthPlans dimension table is referenced by an insert in the Employees fact table. The error occurs when the Employees fact table references the HealthPlans dimension table.

```
INSERT INTO HealthPlan VALUES(02, 'MyPlan', 'PPO');
INSERT INTO Employee VALUES(1005, 'Juan', 'Hernandez', 02);
```
#### **Concurrent Loads into Pre-join projections**

HP Vertica supports concurrent inserts where two transactions can simultaneously insert rows into the same table. A transaction inserting records into a pre-join projection can run concurrently with another transaction inserting records into either the fact table or a dimension table of the pre-join projection. A load into a pre-join projection cannot run concurrently with updates or deletes on either the fact or the dimension tables.

When concurrently loading fact and dimension tables, the state of the dimension tables is fixed at the start of the insert or load into the fact table. Rows that are added to a dimension table after the start of an insert or load into a fact table are not available for joining because they are not visible to the fact table. The client is responsible for ensuring that all values in dimension tables are present before issuing the insert or load statement.

The following examples illustrate these behaviors.

- **Fact Table:** Sales
- **Dimension Table:** Employees
- **Pre-join Projection:** sales join employees on sales.seller=employees.empno

#### **Success**

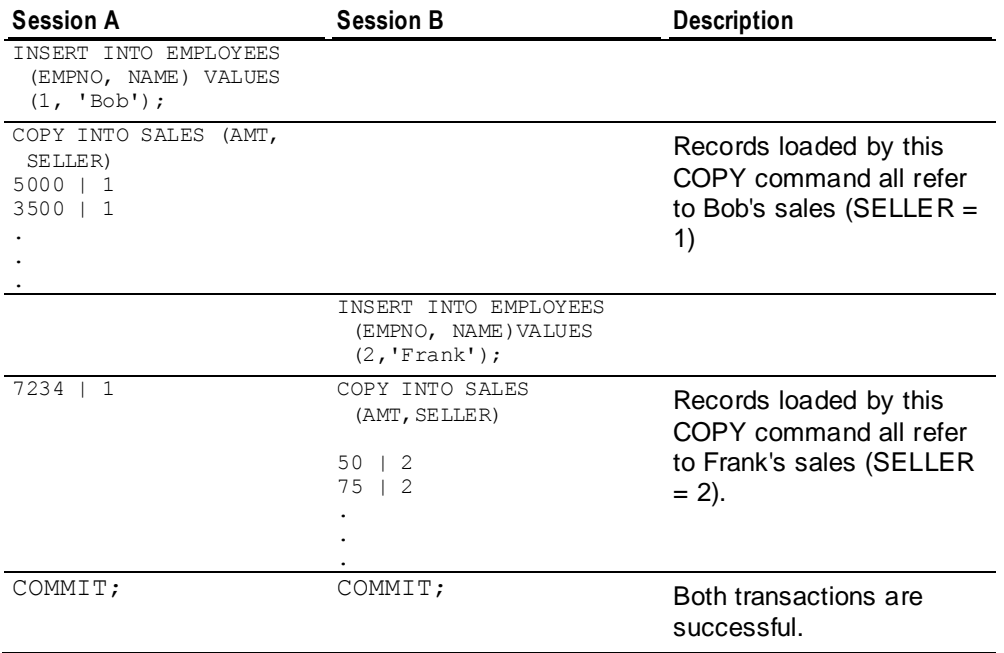

#### **Failure**

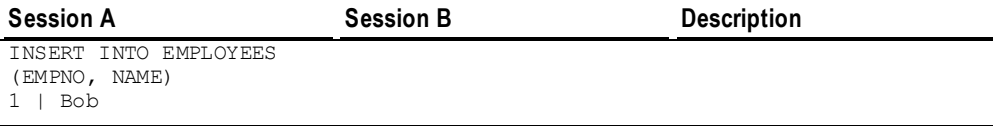

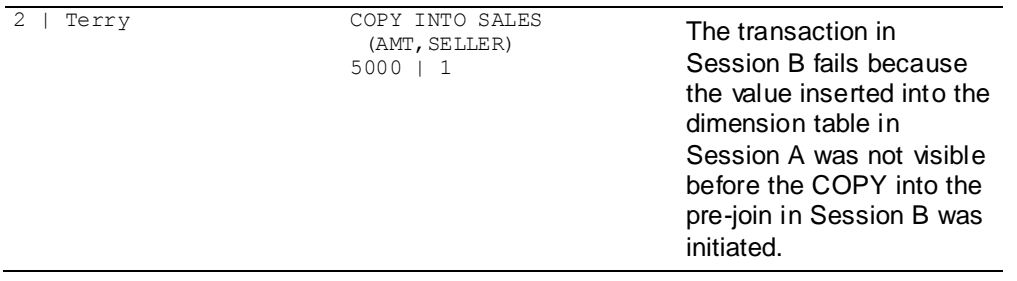

# **Using Parallel Load Streams**

You can use COPY for multiple parallel load streams to load an HP Vertica database. COPY LOCAL parses files serially, and does not support parallel load streams.

These are the options for parallel load streams:

Issue multiple separate COPY statements to load different files from different nodes.

This option lets you use vsql, ODBC, ADO.net, or JDBC. You can load server-side files, or client-side files using the COPY from LOCAL statement.

- $\bullet$  Issue a single multi-node COPY command that loads different files from different nodes specifying the nodename option for each file.
- $\bullet$  Issue a single multi-node COPY command that loads different files from any node, using the ON ANY NODE option.
- Use the COPY x WITH SOURCE PloadDelimitedSource option to parallel load using all cores on the server node on which the file resides.

Files can be of different formats, such as BZIP, GZIP, and others. The multi-node option is not available with the COPY from LOCAL parameter.

The single multi-node COPY options (*nodename* | ON ANY NODE) are possible only using the vsql command, and not all COPY options support this behavior. However, using this method to copy data can result in significantly higher performance and efficient resource usage.

See COPY in the SQL Reference Manual for syntax details.

#### See *Using the Parallel Load Library* (page [377\)](#page-376-0).

While there is no restriction to the number of files you can load, the optimal number of load streams depends on several factors, including the number of nodes, the physical and logical schemas, host processors, memory, disk space, and so forth. Too many load streams can cause systems to run out of memory. See *Best Practices for Managing Workload Resources* (page [478\)](#page-477-0) for advice on configuring load streams.

## <span id="page-376-0"></span>**Using the Parallel Load Library**

You can use the HP Vertica **PloadDelimitedSource** library with the COPY statement to parallel load delimited files. This section refers to the functionality as *Pload*.

The Pload feature is ideal for loading very large data files (at least 10 GB). The library divides file parsing tasks across each core on the server node where the data file resides, significantly reducing file load time. For example, given a 12GB file to load, performance could be 3 - 5 times faster than loading the file without Pload.

You can specify the file division size (in bytes) by supplying an integer value to the pload chunk size parameter.

After installing the library, you can use the COPY statement's WITH SOURCE **PloadDelimitedSource** parameter. Using Pload with COPY LOCAL is not supported.

#### **Installing the PLoad Library**

You must install the Pload library before using its functions. Be sure the HP Vertica database is running when you run the install script.

To install the parallel load library:

**1** From a terminal, navigate to this directory:

\$ cd /opt/vertica/packages/pload/ddl

**2** Run the install.sql script:

\$ vsql -f install.sql CREATE LIBRARY CREATE SOURCE FUNCTION

**3** After installing the library, use the library functionality in vsql with the COPY statement as follows:

```
vsql dev=> create table ploadtest (i integer, a varchar(10));
CREATE TABLE
vsql dev=> \! python -c 'print "\n".join("%d|abcdefg" % (x+1) for x in
xrange(500))' > /tmp/ploadtest.dat # Making sample data
vsql_dev=> copy ploadtest with source 
PloadDelimitedSource(file='/tmp/ploadtest.dat');
 Rows Loaded
-------------
          500
(1 row)
release=> select * from ploadtest limit 10;
i | a
----+---------
  4 | abcdefg
 18 | abcdefg
 23 | abcdefg
```
- 30 | abcdefg
- 33 | abcdefg
- 34 | abcdefg
- 39 | abcdefg
- 45 | abcdefg
- 50 | abcdefg
- 51 | abcdefg
- (10 rows)

#### **Uninstalling the PLoad Library**

To uninstall the parallel load library:

**1** From a terminal, navigate to this directory:

```
$ cd /opt/vertica/packages/pload/ddl
```
**2** Run the uninstall.sql script: \$ vsql -f uninstall.sql DROP LIBRARY

#### **Pload Prerequisites**

These are the requirements for using Pload:

- Supports only delimited files.
- Does not support compressed files. Do not supply BZIP or GZIP files.
- Excludes UDLs.
- Source file must exist on the server host.

#### **Syntax Summary**

The Pload syntax supports a small subset of the COPY statement parameters. As noted,  $file$  is a required argument, and supports wildcards:

```
COPY [ [db-name.]schema-name.]table
...WITH SOURCE PloadDelimitedSource
......( {file='/filepath'}
....... [, chunk_size=integer]
....... [, escape = 'char']
....... [, record_terminator='char'] 
....... [, nodes='node name' [, ...] ]
);
```
#### **Comparing PLoad Arguments and COPY Parameters**

These are the PloadDelimitedSource arguments with COPY statement parameter counterparts:

Use this argument... **For this COPY parameter...** 

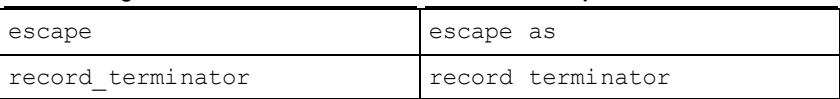

nodes *nodename*

Pload ignores any other COPY parameters and issues a warning.

**NOTE:** The Pload record terminator and escape arguments must match those in the COPY statement.

#### **Exceptions and Rejected Data Files**

Because Pload splits large files across multiple cores on the server, exceptions and rejected data files can exist for multiple process threads that COPY creates. The files are not correlated automatically but are available in the standard location, unless you specify another path with one or both of the COPY EXCEPTIONS and REJECTED DATA parameters. For more information, see *Controlling Load Exceptions and Rejections* (page [381\)](#page-380-0).

#### **Loading Large Data Files with Pload**

Call the PloadDelimitedSource function as part of the COPY command. The first example shows the required argument to supply (the file location):

COPY mytable WITH SOURCE PloadDelimitedSource(file='/tmp/file');

This example additionally includes the optional Pload arguments for escape, record terminator, chunk size, and nodes. Including Pload arguments that represent COPY parameters requires that you additionally list those parameters following the PloadDelimitedSource function, as shown:

COPY mytable WITH SOURCE PloadDelimitedSource(file='/tmp/file', **escape='#'**, **record\_terminator='\$'**, chunk\_size=16, nodes='v\_vert\_node0002') DELIMITER '|' ESCAPE '#' ENCLOSED BY '"' RECORD TERMINATOR ' $\overline{s}$ ';

**NOTE:** You can load multiple files in parallel using a wildcard in the Pload file path.

For more information, see COPY and COPY LOCAL in the SQL Reference Manual.

Also, see *Bulk Loading Data* (page [342\)](#page-341-0) in the Administrator's Guide.

# **Checking COPY Metrics**

You can check COPY load metrics using:

- HP Vertica functions
- LOAD\_STREAMS system table

#### **Using HP Vertica Functions**

Two meta-functions return COPY metrics for the number of accepted or rejected rows from a COPY statement:

**1** To get the number of accepted rows, use the GET\_NUM\_ACCEPTED\_ROWS function:

```
VMart=> select get num accepted rows();
 get num accepted rows
-----------------------
```
 $11$ 

- (1 row)
- **2** To check the number of rejected rows, use the GET\_NUM\_REJECTED\_ROWS function:

```
VMart=> select get num rejected rows();
get num rejected rows
-----------------------
<u>0</u>
```

```
(1 row)
```
#### **Using the LOAD\_STREAMS System Table**

HP Vertica includes a set of system tables that include monitoring information, as described in *Using System Tables* (page [595\)](#page-594-0). The LOAD\_STREAMS system table includes information about load stream metrics from COPY and COPY FROM VERTICA statements, so you can query table values to get COPY metrics.

To see all table columns:

VMart=> select \* from load streams;

#### **Using the STREAM NAME Parameter**

Using the STREAM NAME parameter as part of the COPY statement labels COPY streams explicitly so they are easier to identify in the LOAD\_STREAMS system table.

To use the STREAM NAME parameter:

=> COPY mytable FROM myfile DELIMITER '|' DIRECT **STREAM NAME 'My stream name'**;

The LOAD\_STREAMS system table includes stream names for every COPY statement that takes more than 1-second to run. The 1-second duration includes the time to plan and execute the statement.

HP Vertica maintains system table metrics until they reach a designated size quota (in kilobytes). The quota is set through internal processes and cannot be set or viewed directly.

#### **Other LOAD\_STREAMS Columns for COPY Metrics**

These LOAD\_STREAMS table column values depend on the load status:

- ACCEPTED\_ROW\_COUNT
- REJECTED\_ROW\_COUNT
- PARSE\_COMPLETE\_PERCENT
- SORT\_COMPLETE\_PERCENT

When a COPY statement using the DIRECT option is in progress, the ACCEPTED ROW COUNT field can increase to the maximum number of rows in the input file as the rows are being parsed.

If COPY reads input data from multiple named pipes, the PARSE\_COMPLETE\_PERCENT field will remain at zero (0) until *all* named pipes return an EOF. While COPY awaits an EOF from multiple pipes, it may seem to be hung. Before canceling the COPY statement, however, check your *system CPU and disk accesses* (page [578\)](#page-577-0) to see if any activity is in progress.

In a typical load, PARSE COMPLETE PERCENT can either increase slowly to 100%, or jump to 100% quickly if you are loading from named pipes or STDIN, while SORT COMPLETE PERCENT is at 0. Once PARSE\_COMPLETE\_PERCENT reaches 100%, SORT\_COMPLETE\_PERCENT increases to 100%. Depending on the data sizes, a significant lag can occur between the time PARSE\_COMPLETE\_PERCENT reaches 100% and the time SORT\_COMPLETE\_PERCENT begins to increase.

This example sets the VSQL expanded display, and then selects various columns of data from the LOAD STREAMS system table:

```
=> \pset expanded
Expanded display is on.
=> SELECT stream name, table name, load start, accepted row count,
  rejected row count, read bytes, unsorted row count, sorted row count,
  sort complete percent FROM load streams;
-[ RECORD 1 ]----------+---------------------------
stream_name | fact-13
table name | fact
load_start | 2010-12-28 15:07:41.132053
accepted row count | 900
rejected_row_count | 100
read_bytes | 11975
input_file_size_bytes | 0
parse complete percent | 0
unsorted_row_count | 3600
sorted_row_count | 3600
sort complete percent | 100
```
See the SQL Reference Manual for other meta-function details.

<span id="page-380-0"></span>See the Programmer's Guide for client-specific documentation.

# **Controlling Load Exceptions and Rejections**

There are many reasons why a bulk load COPY statement can generate processing exceptions and rejection data. There may be simple pilot errors, such as mistyping a file name or location in the statement, or an external event or failure, such as network errors or nodes going down. An invalid COPY statement could:

- Refer to a non-existent file
- Include unsupported parsing options
- Include another database object (such as a user-defined function) that has been dropped
- Point to an external data file on a node that is down

The COPY statement automatically saves files containing records of exceptions and rejected data events. By default, HP Vertica saves these files in the database catalog subdirectory, CopyErrorLogs, for instance:

v mart node003 catalog\CopyErrorLogs\trans-STDIN-copy-from-exceptions.1 v\_mart\_node003\_catalog\CopyErrorLogs\trans-STDIN-copy-from-rejected-data.1

You can save one or both files to a location of your choice using the EXCEPTIONS and REJECTED DATA COPY parameters.

#### **Using COPY Parameters to Handle Exceptions and Rejections**

You can specify whether to write load exceptions and/or rejections to a specific file (always required for COPY LOCAL), or to use the default file on the initiator node.

Several COPY parameters let you determine how strictly the statement handles the anomalies it encounters when loading data. For instance, you can have COPY fail upon encountering a single rejected row, or permit a certain number of rejected rows before having the load fail. These are the associated parameters to save exceptions and rejections to a file of your choice, and to control load exception handling:

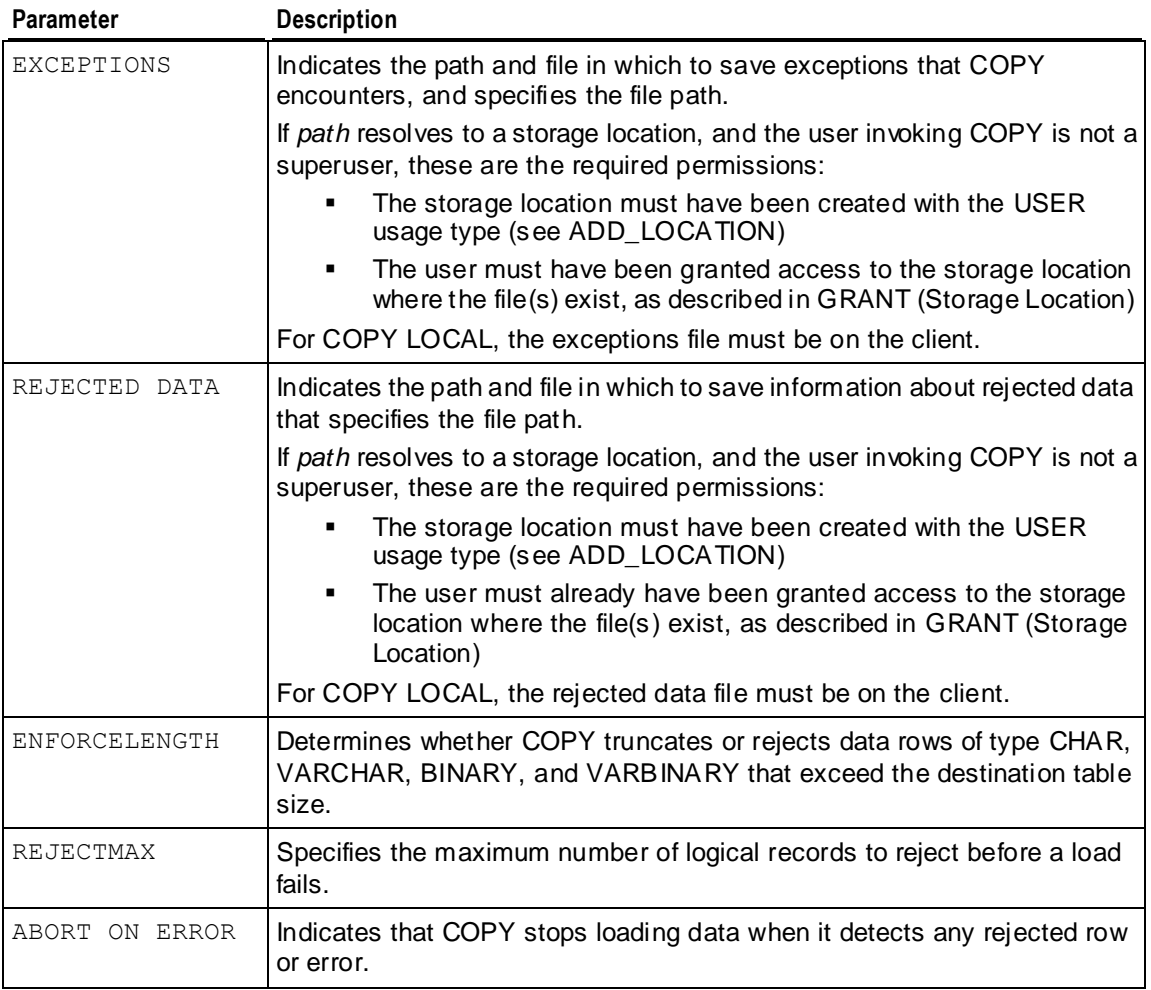

#### **Enforcing Truncating or Rejecting Rows (ENFORCELENGTH)**

The ENFORCELENGTH parameter determines whether COPY truncates or rejects data rows of type CHAR, VARCHAR, BINARY, and VARBINARY when they do not fit the target table. By default, COPY truncates offending rows of these data types, but does not reject them.

For example, without using the ENFORCELENGTH parameter, loading 'abc' into VARCHAR(2) causes COPY to truncate the value to  $\iota$ <sub>ab</sub> $\iota$  and load it. Loading the same value with the ENFORCELENGTH parameter causes COPY to reject the 'abc' value, rather than to truncate it.

**Note:** HP Vertica supports NATIVE and NATIVE VARCHAR values up to 65K. If any value exceeds this limit, COPY rejects the row, even when ENFORCELENGTH is not in use.

#### **Specifying the Maximum Rejections Before Load Fails (REJECTMAX)**

Specifies a maximum number of logical records to be rejected before a load fails. A rejection is data that could not be parsed into the corresponding data type during a bulk load. Rejected data does not indicate referential constraints.

When the number of rejected records will be greater than the REJECTMAX value (REJECTMAX+1), the load fails. If you do not specify a value for REJECTMAX, or if the value is 0, REJECTMAX allows an unlimited number of rejections.

**Note:** COPY does not accumulate rejected records across files or nodes while data is loading. If one rejected data file exceeds the maximum reject number, the entire load fails.

#### **Aborting Data Loads for any Error (ABORT ON ERROR)**

Using the ABORT ON ERROR parameter is the most restrictive way to load data, because no exceptions or rejections are allowed. COPY stops if any row is rejected. No data is loaded and HP Vertica rolls back the command.

If you use the ABORT ON ERROR as part of a CREATE EXTERNAL TABLE AS COPY FROM statement, the option is used whenever a query references the external table. The offending error is saved in the COPY exceptions or rejected data file.

#### **Understanding Rejections and Roll Back Errors**

Depending on the type of error that COPY encounters, HP Vertica either rejects the row or rolls back the entire load:

- **Rejected rows** When HP Vertica encounters an error parsing records in the input file, it rejects the offending row and continues the load. For example, HP Vertica rejects a row if it contains any of the following:
	- Incompatible data types
	- **Nissing fields**
	- **Missing delimiters**
- **Rollback** The following types of errors result in a load rollback:
	- Server-side errors (such as lack of memory)
	- Violations of primary key or foreign key constraints
	- Loading NULL data into a not NULL column

When an error results in a load rollback, COPY aborts the load, and no data is loaded.

If you specify ABORT ON ERROR with the COPY command, the load is automatically canceled and rolled back immediately if any row is rejected or an error occurs. The offending row or error is written to the applicable exceptions or rejected data file.

## **Specifying an Exceptions File (EXCEPTIONS)**

COPY exceptions are warnings and informational messages that describe why the parser rejected rows of data. The EXCEPTIONS parameter indicates the file to which COPY writes any load exceptions. Each message indicates the input line number and the reason for each exception in this format:

COPY: Input record *number* in <pathofinputfile> has been rejected (*reason*). Please see *pathtorejectfile*, record *recordnum* for the rejected record.

The default path where COPY stores the exceptions file is:

*catalog\_dir*/CopyErrorLogs/*tablename*-*filename-of-source*-copy-from-exceptions

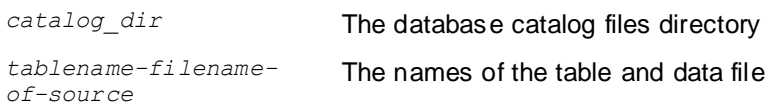

If copying from STDIN, the *filename-of-source* is STDIN.

**NOTE:**You can use specific rejected data and exceptions files with one or more of the files you are loading. Separate consecutive rejected data and exception file names with a comma (,) in the COPY statement. Do not use the ON ANY NODE option with rejected data and exceptions files, since ON ANY NODE is applicable only to the load file.

You must specify a filename in the path to load multiple input files. Keep in mind that long table names combined with long data file names can exceed the operating system's maximum length (typically 255 characters). To work around file names exceeding the maximum length, use a path for the exceptions file that differs from the default path; for example, \tmp\<shorter-file-name>.

For all data loads (except for COPY LOCAL), COPY behaves as follows:

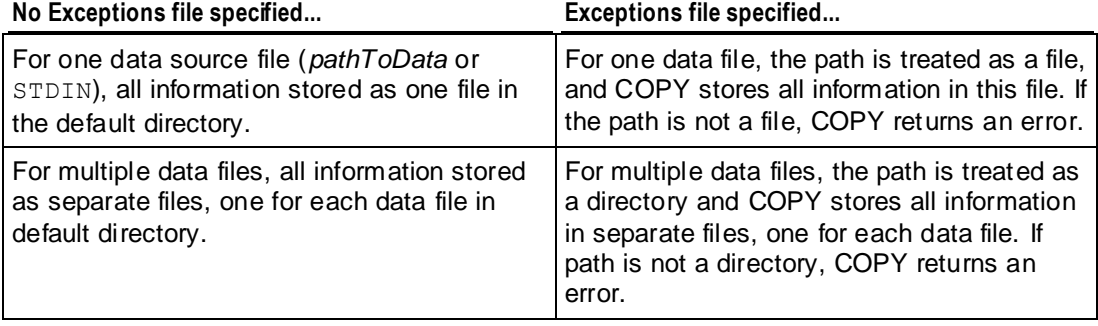

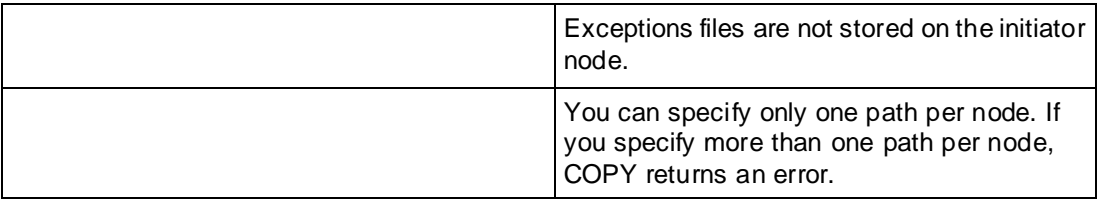

# **Specifying a Rejected Data File (REJECTED DATA)**

COPY rejections are parser events that prevent the row from being loaded. The REJECTED DATA parameter indicates the file to which COPY will write any rejected records. As the rejected file contains each rejected row, the corresponding exceptions file includes messages describing why the parser rejected a row.

Once the file exists, you can review its contents to resolve any load problems and reload the data. The default path for the REJECTED DATA option is:

*catalog\_dir*/CopyErrorLogs/*tablename*-*filename-of-source*-copy-from-rejections

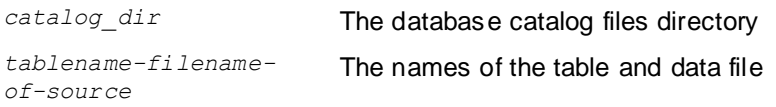

If copying from STDIN, the *filename of source* is STDIN.

**NOTE:**You can use specific rejected data and exceptions files with one or more of the files you are loading. Separate consecutive rejected data and exception file names with a comma (,) in the COPY statement. Do not use the ON ANY NODE option with rejected data and exceptions files, since ON ANY NODE is applicable only to the load file.

You must specify a filename in the path to load multiple input files. Keep in mind that long table names combined with long data file names can exceed the operating system's maximum length (typically 255 characters). To work around file names exceeding the maximum length, use a path for the rejected data file that differs from the default path; for example, \tmp\<shorter-file-name>.

For all data loads (except for COPY LOCAL), COPY behaves as follows:

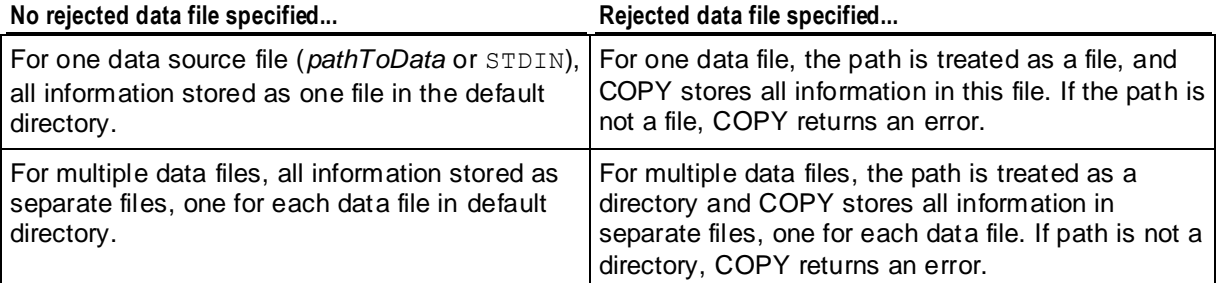

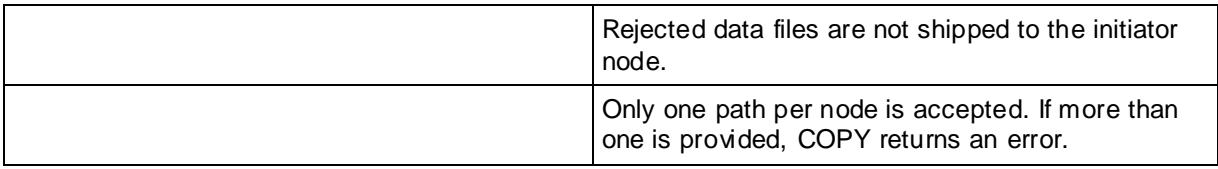

### **COPY Exception and Rejected Data Files**

When executing a multi-node COPY statement, each node processes part of the load data. If the load succeeds, all exceptions and rejections that occur during the node's load processing are written to that node's specific exceptions and rejected data files. If the load fails, the file contents can be incomplete, or empty.

Both exceptions and rejected data files are saved and stored on a per-node basis. This example uses multiple files as COPY inputs. Since the statement does not include either the EXCEPTIONS or REJECTED DATA parameters, exception and rejected data files are written to the default location, the database catalog subdirectory,  $\text{ConvErrorLog}$ , on each node:

```
\set dir `pwd`/data/ 
\set remote_dir /vertica/test_dev/tmp_ms/
\set file1 '''':dir'C1_large_tbl.dat'''
\set file2 '''':dir'C2_large_tbl.dat'''
\set file3 '''':remote dir'C3 large tbl.dat'''
\set file4 '''':remote_dir'C4_large_tbl.dat'''
COPY large tbl FROM : file1 ON site01,
                :file2 ON site01,
                :file3 ON site02,
                :file4 ON site02
DELIMITER '|';
```
**NOTE:** Always use the COPY statement EXCEPTIONS and REJECTED DATA parameters to save load exceptions. Using the RETURNREJECTED parameter is supported only for internal use by the JDBC and ODBC drivers. HP Vertica's internal-use options can change without notice.

#### **Specifying a Path for Exceptions and Rejected Data Files**

The COPY EXCEPTIONS and REJECTED DATA parameters 'path' element lets you specify a non-default path in which to store the files.

If *path* resolves to a storage location, and the user invoking COPY is not a superuser, these are the required permissions:

- The storage location must have been created (or altered) with the USER option (see ADD\_LOCATION and ALTER\_LOCATION\_USE)
- The user must already have been granted READ access to the storage location where the file(s) exist, as described in GRANT (Storage Location)

Both parameters also have an optional ON *nodename* clause that uses the specified path:

...[ EXCEPTIONS *'path'* [ ON *nodename* ] [, ...] ]

```
...[ REJECTED DATA 'path' [ ON nodename ] [, ...] ]
```
While *'path'* specifies the location of the exceptions and rejected data files (with their corresponding parameters), the optional ON *nodename* clause moves any existing exception and rejected data files on the node to the specified path on the same node.

#### **Saving Exceptions and Rejected Data Files to a Single Server**

The COPY statement does not have a facility to merge exception and rejected data files after COPY processing is complete. To see the contents of exception and rejected data files requires logging on and viewing each node's specific files.

**NOTE:** If you want to save all exceptions and rejected data files on a network host, be sure to give each node's files unique names, so different cluster nodes do not overwrite other nodes' files. For instance, if you set up a server with two directories, such as /vertica/exceptions and /vertica/rejections, be sure the corresponding file names for each HP Vertica cluster node identifies each node, such as node01\_exceptions.txt and node02 exceptions.txt, and so on. In this way, each cluster node's files will reside in one directory, and be easily distinguishable.

#### **Using VSQL Variables for Exceptions and Rejected Data Files**

This example uses vsql variables to specify the path and file names to use with the exceptions and rejected data parameters (except  $s1$  and reject  $s1$ ). The COPY statement specifies a single input file  $(\text{large } \text{tbl})$  on the initiator node:

```
\set dir `pwd`/data/ 
\set file1 '''':dir'C1_large_tbl.dat'''
\set except_s1 '''':dir'exceptions'''
\set reject_s1 '''':dir'rejections'''
COPY large_tbl FROM :file1 ON site01
DELIMITER '|'
REJECTED DATA :reject_s1 ON site01
EXCEPTIONS : except s1 ON site01;
```
This example uses variables to specify exception and rejected date files (except  $\,$  s2 and reject  $s2$ ) on a remote node. The COPY statement consists of a single input file on a remote node (site02):

```
\set remote_dir /vertica/test_dev/tmp_ms/
\set except_s2 '''':remote_dir'exceptions'''
\set reject_s2 '''':remote_dir'rejections'''
COPY large_tbl FROM :file1 ON site02
DELIMITER '|'
REJECTED DATA : reject s2 ON site02
EXCEPTIONS : except s2 ON site02;
```
This example uses variables to specify that the exception and rejected data files are on a remote node (indicated by  $:$  remote  $\dim$ ). The inputs to the COPY statement consist of multiple data files on two nodes (site01 and site02). The exceptions and rejected data options use ON *nodename* clause with the vsql variables to indicate where the files reside (site01 and site02):

```
\set dir `pwd`/data/ 
\set remote_dir /vertica/test_dev/tmp_ms/
\set except_s1 '''':dir''''
\set reject_s1 '''':dir''''
\set except_s2 '''':remote_dir''''
\set reject_s2 '''':remote_dir''''
COPY large tbl FROM : file1 ON site01,
               :file2 ON site01,
                :file3 ON site02,
                :file4 ON site02
DELIMITER '|'
REJECTED DATA : reject s1 ON site01, : reject s2 ON site02
EXCEPTIONS :except s1 ON site01, :except s2 ON site02;
```
### **COPY LOCAL Exception and Rejection Files**

Invoking COPY LOCAL (or COPY LOCAL FROM STDIN) does not automatically create exceptions and rejections files. This behavior is different from using COPY, which saves exceptions and rejected data files automatically, regardless of whether you use the EXCEPT IONS and REJECTED DATA parameters to specify one or both files explicitly.

Use the EXCEPTIONS and REJECTED DATA parameters with COPY LOCAL and COPY LOCAL FROM STDIN to save the corresponding data files on the client. If you do *not* use the REJECTED DATA and EXCEPTIONS options, exceptions or rejected data events are not retained, even if one or both occur.

You can load multiple input files using COPY LOCAL (or COPY LOCAL FROM STDIN). If you also use the REJECTED DATA and EXCEPTIONS options, the statement writes exceptions and rejected data to a single exceptions file, and to one rejected data file. The respective files contain all exceptions and rejected data content, regardless of how many input files were loaded.

**NOTE:** Because COPY LOCAL (and COPY LOCAL FROM STDIN) must write any exceptions and rejected data files to the client, you cannot use the [ON nodename ] clause with either the exceptions **Or** rejected data **options**.

To save any exceptions or rejections after a successful load:

- **1** In the COPY LOCAL (and COPY LOCAL FROM STDIN) statement, use the EXCEPTIONS 'path' and the REJECTED DATA 'path' parameters, respectively.
- **2** Specify two different file names for the options. You cannot use one file for both the EXCEPTIONS and REJECTED DATA 'path' parameters.
- **3** When you invoke COPY LOCAL or COPY LOCAL FROM STDIN, the files you specify do not need to exist. If they do, COPY LOCAL must be able to overwrite them.

You can specify the path and file names with vsql variables:

```
\set rejected ../except_reject/copyLocal.rejected
\set exceptions ../except_reject/copyLocal.exceptions
```
When you use the COPY LOCAL or COPY LOCAL FROM STDIN statement, specify the variable names for the files with their corresponding parameters:

COPY large tbl FROM LOCAL rejected data :rejected exceptions :exceptions; COPY large tbl FROM LOCAL STDIN rejected data :rejected exceptions :exceptions;

# **Referential Integrity Load Violation**

HP Vertica checks for constraint violations when queries are executed, not when loading data.

If you have a pre-joined projection defined on the table being loaded, HP Vertica checks for constraint violations (duplicate primary keys or non-existent foreign keys) during the join operation and reports errors. If there are no pre-joined projections, HP Vertica performs no such checks.

To avoid constraint violations, you can load data without committing it and then use the ANALYZE\_CONSTRAINTS function to perform a post-load check of your data. If the function finds constraint violations, you can roll back the bulk load because you have not committed it.

#### **See Also**

*Analyzing Constraints (Detecting Constraint Violations)* (pag[e 319\)](#page-318-0) in the Administrator's **Guide** 

COPY NO COMMIT and ANALYZE\_CONSTRAINTS in the SQL Reference Manual

# **Trickle Loading Data**

Once you have a working database and have bulk loaded your initial data, you can use trickle loading to load additional data on an ongoing basis. By default, HP Vertica uses the transaction isolation level of READ COMMITTED, which allows users to see the most recently committed data without holding any locks. This allows new data to be loaded while concurrent queries are running.

See *Change Transaction Isolation Levels* (page [34\)](#page-33-0).

# **Using INSERT, UPDATE, and DELETE**

The SQL data manipulation language (DML) commands INSERT, UPDATE, and DELETE perform the same functions that they do in any ACID compliant database. The INSERT statement is typically used to load individual rows into physical memory or load a table using INSERT AS SELECT. UPDATE and DELETE are used to modify the data.

You can intermix the INSERT, UPDATE, and DELETE commands. HP Vertica follows the SQL-92 transaction model. In other words, you do not have to explicitly start a transaction but you must use a COMMIT or ROLLBACK command (or COPY) to end a transaction. Canceling a DML statement causes the effect of the statement to be rolled back.

HP Vertica differs from traditional databases in two ways:

- DELETE does not actually delete data from disk storage; it marks rows as deleted so that they can be found by historical queries.
- UPDATE writes two rows: one with new data and one marked for deletion.

Like COPY, by default, INSERT, UPDATE and DELETE commands write the data to the WOS and on overflow write to the ROS. For large INSERTS or UPDATES, you can use the DIRECT keyword to force HP Vertica to write rows directly to the ROS. Loading large number of rows as single row inserts are not recommended for performance reasons. Use COPY instead.

# **WOS Overflow**

The WOS exists to allow HP Vertica to efficiently batch small loads into larger ones for I/O purposes. Loading to the WOS is fast because the work of sorting, encoding, and writing to disk is deferred and performed in the background by the Tuple Mover's moveout process. Since the WOS has a finite amount of available space, it can fill up and force HP Vertica to spill small loads directly to disk. While no data is lost or rejected when the WOS gets full, it can result in wasted I/O bandwidth. Thus, follow the *Tuning the Tuple Mover* (page [464\)](#page-463-0) guidelines to avoid WOS overflow.

# **Copying and Exporting Data**

HP Vertica can easily import data from and export data to other HP Vertica databases. Importing and exporting data is useful for common tasks such as moving data back and forth between a development or test database and a production database, or between databases that have different purposes but need to share data on a regular basis.

#### **Moving Data Directly Between Databases**

Two statements move data to and from another HP Vertica database:

- COPY FROM VERTICA
- EXPORT TO VERTICA

To execute either of these statements requires first creating a connection to the other HP Vertica database.

#### **Creating SQL Scripts to Export Data**

Three functions return a SQL script you can use to export database objects to recreate elsewhere:

- EXPORT CATALOG
- EXPORT\_OBJECTS
- EXPORT\_TABLES

While copying and exporting data is similar to *Backing Up and Restoring the Database* (page [517\)](#page-516-0), you should use them for different purposes, outlined below:

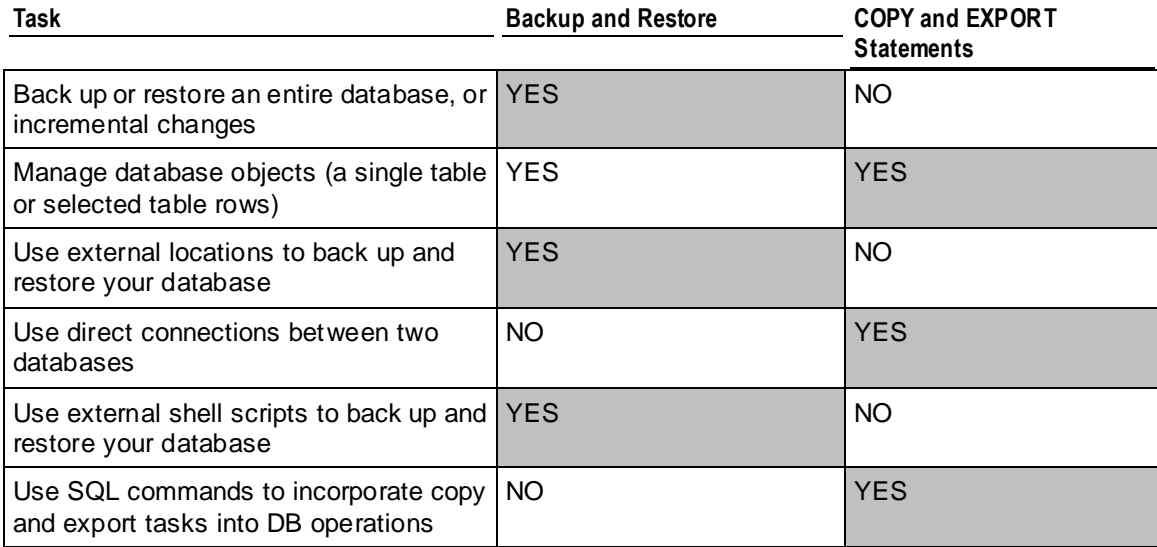

The following sections explain how you import and export data between HP Vertica databases.

**Note:**When importing from or exporting to an HP Vertica database, you can connect only to a database that uses trusted- (username-only) or password-based authentication, as described in *Implementing Security* (pag[e 116\)](#page-115-0). Neither LDAP nor SSL authentication is supported.

# **Exporting Data**

You can export a table, specific columns in a table, or the results of a SELECT statement to another HP Vertica database. The table in the target database receiving the exported data must already exist, and have columns that match (or can be coerced into) the data types of the columns you are exporting. You can export data from an earlier HP Vertica release, as long as the earlier release is a version of the last major release. For instance, for Version 6.x, you can export data from any version of 5.x, but not from 4.x.

Exported data is always written in AUTO mode.

Exporting data fails if either side of the connection is a single-node cluster installed to localhost or you do not specify a host name or IP address.

Exporting is a three-step process:

- **1** Use the CONNECT SQL statement to connect to the target database that will receive your exported data.
- **2** Use the EXPORT SQL statement to export the data. If you want to export multiple tables or the results of multiple SELECT statements, you need to use multiple EXPORT statements. All statements will use the same connection to the target database.
- **3** When you are finished exporting data, use the DISCONNECT SQL statement to disconnect from the target database.

See the entries for CONNECT, EXPORT, and DISCONNECT statements in the SQL Reference Manual for syntax details.

#### **Exporting Identity Columns**

When you use the EXPORT TO VERTICA statement, HP Vertica exports Identity (and Auto-increment) columns as they are defined in the source data. The Identity column value does not increment automatically, and requires that you use ALTER SEQUENCE to make updates.

Export Identity (and Auto-increment) columns as follows:

- If source and destination tables have an Identity column, you do not need to list them.
- If source has an Identity column, but not the destination, specify both the source and destination columns.

**NOTE:** In earlier releases, Identity columns were ignored. Now, failure to list which Identity columns to export can cause an error, because the Identity column is not ignored and will be interpreted as missing in the destination table.

The default behavior for EXPORT TO VERTICA is to let you export Identity columns by specifying them directly in the source table. To disable this behavior globally, set the CopyFromVerticaWithIdentity configuration parameter, described in *Configuration Parameters* (pag[e 36\)](#page-35-0).

#### **Examples of Exporting Data**

The following example demonstrates using the three-step process listed above to export data.

First, open the connection to the other database, then perform a simple export of an entire table to an identical table in the target database.

```
=> CONNECT TO VERTICA testdb USER dbadmin PASSWORD '' ON 'VertTest01',5433;
CONNECT
=> EXPORT TO VERTICA testdb.customer dimension FROM customer dimension;
Rows Exported 
---------------
          23416
(1 row)
```
The following statement demonstrates exporting a portion of a table using a simple SELECT statement.

```
=> EXPORT TO VERTICA testdb.ma_customers AS SELECT customer key, customer_name,
annual_income
\Rightarrow FROM customer dimension WHERE customer state = 'MA';
Rows Exported 
---------------
           3429
(1 row)
```
This statement exports several columns from one table to several different columns in the target database table using column lists. Remember that when supplying both a source and destination column list, the number of columns must match.

```
=> EXPORT TO VERTICA testdb.people (name, gender, age) FROM customer dimension
-> (customer name, customer gender, customer age);
Rows Exported 
---------------
         23416
(1 row)
```
You can export tables (or columns) containing Identity and Auto-increment values, but the sequence values are not incremented automatically at their destination.

You can also use the EXPORT TO VERTICA statement with a SELECT AT EPOCH LATEST expression to include data from the latest committed DML transaction.

Disconnect from the database when the export is complete:

```
=> DISCONNECT testdb;
DISCONNECT
```
**Note:**Closing your session also closes the database connection. However, it is a good practice to explicitly close the connection to the other database, both to free up resources and to prevent issues with other SQL scripts you may run in your session. Always closing the connection prevents potential errors if you run a script in the same session that attempts to open a connection to the same database, since each session can only have one connection to a particular database at a time.

# **Importing Data**

You can import a table or specific columns in a table from another HP Vertica database. The table receiving the copied data must already exist, and have columns that match (or can be coerced into) the data types of the columns you are copying from the other database. You can import data from an earlier HP Vertica release, as long as the earlier release is a version of the last major release. For instance, for Version 6.x, you can import data from any version of 5.x, but not from 4.x.

**NOTE:** Importing and exporting data fails if either side of the connection is a single-node cluster installed to localhost, or you do not specify a host name or IP address.

Importing is a three-step process:

- **1** Use the CONNECT SQL statement to connect to the source database containing the data you want to import.
- **2** Use the COPY FROM VERTICA SQL statement to import the data. If you want to import multiple tables, you need to use multiple COPY FROM VERTICA statements. They all use the same connection to the source database.
- **3** When you are finished importing data, use the DISCONNECT SQL statement to disconnect from the source database.

See the entries for CONNECT, COPY FROM VERTICA, and DISCONNECT statements in the SQL Reference Manual for syntax details.

#### **Importing Identity Columns**

You can import Identity (and Auto-increment) columns as follows:

- If source and destination tables have an Identity column, you do not need to list them.
- If source has an Identity column, but not the destination, specify both the source and destination columns.

**NOTE:** In earlier releases, Identity columns were ignored. Now, failure to list which Identity columns to export can cause an error, because the Identity column is not ignored and will be interpreted as missing in the destination table.

After importing the columns, the Identity column values do not increment automatically. Use ALTER SEQUENCE to make updates.

The default behavior for this statement is to import Identity (and Auto-increment) columns by specifying them directly in the source table. To disable this behavior globally, set the CopyFromVerticaWithIdentity configuration parameter, described in *Configuration Parameters* (pag[e 36\)](#page-35-0).

#### **Examples**

This example demonstrates connecting to another database, copying the contents of an entire table from the source database to an identically-defined table in the current database directly into ROS, and then closing the connection.

=> CONNECT TO VERTICA vmart USER dbadmin PASSWORD '' ON 'VertTest01',5433;

```
CONNECT
=> COPY customer_dimension FROM VERTICA vmart.customer_dimension DIRECT;
Rows Loaded 
-------------
       500000
(1 row)
=> DISCONNECT vmart;
DISCONNECT
```
This example demonstrates copying several columns from a table in the source database into a table in the local database.

```
=> CONNECT TO VERTICA vmart USER dbadmin PASSWORD '' ON 'VertTest01',5433;
CONNECT
=> COPY people (name, gender, age) FROM VERTICA 
-> vmart.customer dimension (customer name, customer gender,
-> customer age);
Rows Loaded 
-------------
       500000
(1 row)
=> DISCONNECT vmart;
DISCONNECT
```
You can copy tables (or columns) containing Identity and Auto-increment values, but the sequence values are not incremented automatically at their destination.

# **Using Public and Private IP Networks**

In many configurations, HP Vertica cluster hosts use two network IP addresses as follows:

- A private address for communication between the cluster hosts.
- A public IP address for communication with for client connections.

By default, importing from and exporting to another HP Vertica database uses the private network.

To use the public network address for copy and export activities, configure the system to use the public network to support exporting to or importing from another HP Vertica cluster:

- *Identify the Public Network to HP Vertica* (page [395\)](#page-394-0)
- <span id="page-394-0"></span>*Identify the Database or Node(s) used for Import/Export* (pag[e 396\)](#page-395-0)

### **Identify the Public Network to HP Vertica**

To be able to import to or export from a public network, HP Vertica needs to be aware of the IP addresses of the nodes or clusters on the public network that will be used for import/export activities. Two scenarios exist:

- Public network IP addresses reside on the same subnet (create a subnet)
- Public network IP addresses are on multiple subnets (create a network interface,

#### **To identify public network IP addresses residing on the same subnet:**

### **1** Use the CREATE SUBNET SQL statement:

CREATE SUBNET *subnet-name* with '*subnet prefix*'

#### **2** Define the parameters:

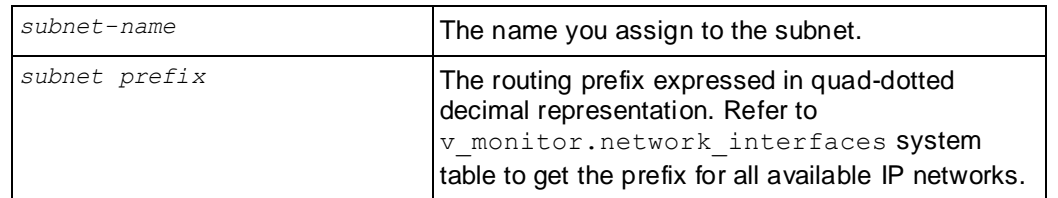

You can also change the name of a subnet (ALTER SUBNET), or remove it (DROP SUBNET) from HP Vertica.

Once you've identified the subnet, you must modify the database to enable export over the subnet.

#### **To identify public network IP addresses residing on multiple subnets:**

**1** Use the CREATE NETWORK INTERFACE SQL statement:

```
CREATE NETWORK INTERFACE network-interface-name ON node-name with 'ip 
address of node'
```
#### **Define the parameters:**

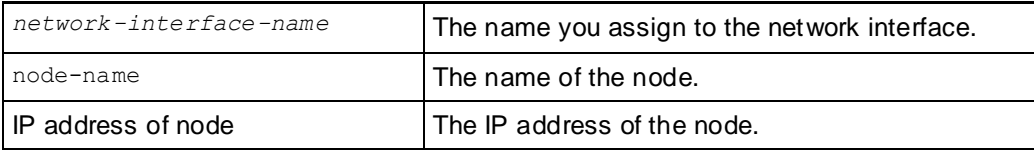

See also

- *Identify the Database or Node(s) used for Import/Export* (pag[e 396\)](#page-395-0)
- CREATE SUBNET
- ALTER SUBNET
- DROP SUBNET
- CREATE NETWORK INTERFACE
- ALTER NETWORK INTERFACE
- DROP NETWORK INTERFACE

### <span id="page-395-0"></span>**Identify the Database or Node(s) used for Import/Export**

Once you've identified the public network to HP Vertica, you can configure databases and nodes to use the public network for import/export. You can configure by:

- specifying a subnet for the database.
- specifying a network interface for each node in the database.
### **To Configure a Database to Import/Export on the Public Network**

Use the ALTER DATABASE SQL statement to specify the subnet name of the public network. When you do so, all nodes in the database will automatically use the network interface on the subnet for import/export.

#### **Syntax**

ALTER DATABASE database-name EXPORT ON {subnet-name|DEFAULT};

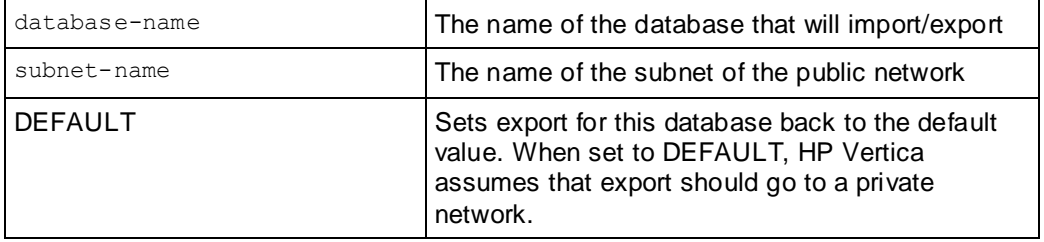

#### **To Configure Each Individual Node to Import/Export on a Public Network**

Use the ALTER NODE SQL statement to specify the network interface of the public network on each individual node.

#### **Syntax**

ALTER NODE node-name EXPORT ON {network-interface-name|DEFAULT};

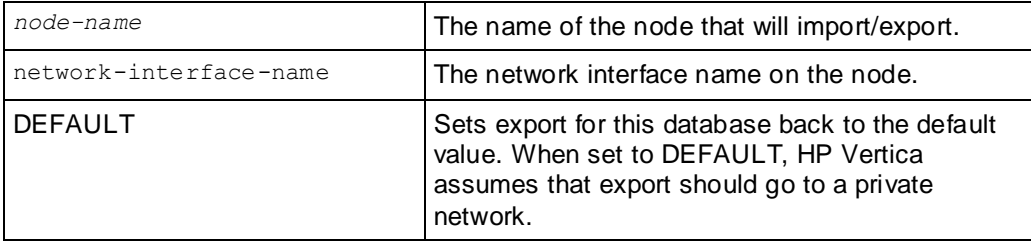

#### **See also**

- CREATE SUBNET
- ALTER SUBNET
- DROP SUBNET
- CREATE NETWORK INTERFACE
- ALTER NETWORK INTERFACE
- DROP NETWORK INTERFACE

# **Using EXPORT Functions**

HP Vertica provides several EXPORT functions that let you recreate a database, or specific schemas and tables, in a target database. For example, you can use the EXPORT\_ functions to transfer some or all of the designs and objects you create in a development or test environment to a production database.

The EXPORT\_ functions create SQL scripts that you can run to generate the exported database designs or objects. These functions serve different purposes to the export statements, COPY FROM VERTICA (pull data) and EXPORT TO VERTICA (push data). These statements transfer data directly from source to target database across a network connection between both. They are dynamic actions and do not generate SQL scripts.

The EXPORT functions appear in the following table. Depending on what you need to export, you can use one or more of the functions. EXPORT CATALOG creates the most comprehensive SQL script, while EXPORT\_TABLES and EXPORT\_OBJECTS are subsets of that function to narrow the export scope.

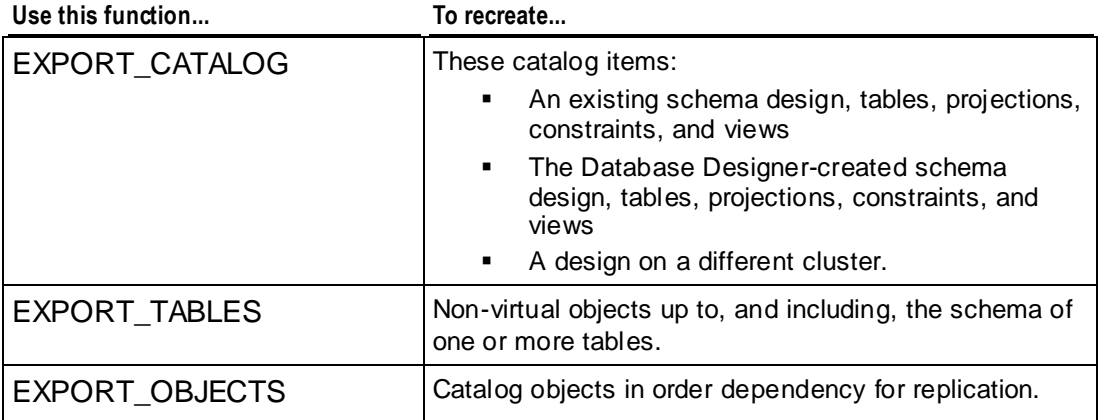

The designs and object definitions that the script creates depend on the EXPORT\_ function scope you specify. The following sections give examples of the commands and output for each function and the scopes it supports.

#### **Saving Scripts for Export Functions**

All of the examples in this section were generated using the standard HP Vertica VMART database, with some additional test objects and tables. One output directory was created for all SQL scripts that the functions created:

#### /home/dbadmin/xtest

If you specify the destination argument as an empty string (''), the function writes the export results to STDOUT.

**NOTE:** A superuser can export all available database output to a file with the EXPORT\_ functions. For a non-superuser, the EXPORT\_ functions generate a script containing only the objects to which the user has access.

## **Exporting the Catalog**

Exporting the catalog is useful to quickly move a database design to another cluster. The EXPORT CATALOG function generates a SQL script to run on a different cluster to replicate the physical schema design of the source database. You choose what to export by specifying the export *scope*:

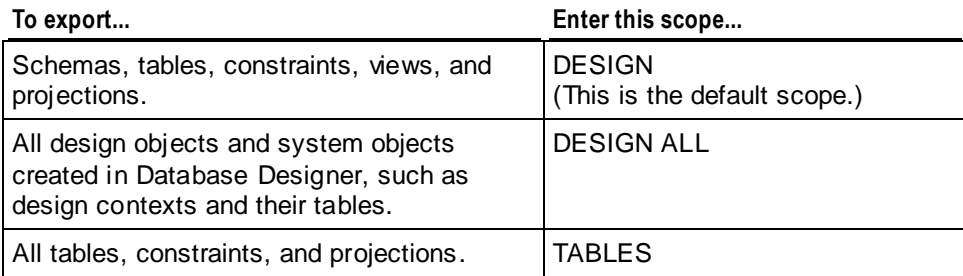

#### **Function Summary**

Here is the function syntax, described in EXPORT\_CATALOG in the SQL Reference Manual:

```
EXPORT CATALOG ( [ 'destination' ] , [ 'scope' ] )
```
#### **Exporting all Catalog Objects**

Use the DESIGN scope to export all design elements of a source database in order dependency. This scope exports all catalog objects in their OID (unique object ID) order, including schemas, tables, constraints, views, and projections. This is the most comprehensive export scope, without the Database Designer elements, if they exist.

**NOTE:**The result of this function yields the same SQL script as EXPORT\_OBJECTS used with an empty string ('') as its scope.

```
VMart=> select 
export catalog('/home/dbadmin/xtest/sql cat design.sql','DESIGN');
           export_catalog 
-------------------------------------
Catalog data exported successfully
```
#### (1 row)

The SQL script includes the following types of statements, each needed to provision a new database:

- CREATE SCHEMA
- CREATE TABLE
- CREATE VIEW
- CREATE SEQUENCE
- CREATE PROJECTION (with ORDER BY and SEGMENTED BY)
- ALTER TABLE (to add constraints)
- PARTITION BY

#### **Projection Considerations**

If a projection to export was created with no ORDER BY clause, the SQL script reflects the default behavior for projections. <DB\_SHORT> implicitly creates projections using a sort order based on the SELECT columns in the projection definition. The EXPORT\_CATALOG script reflects this behavior.

The EXPORT CATALOG script is portable as long as all projections were generated using UNSEGMENTED ALL NODES or SEGMENTED ALL NODES.

#### **Exporting Database Designer Schema and Designs**

Use the DESIGN ALL scope to generate a script to recreate all design elements of a source database and the design and system objects that were created by the Database Designer:

```
VMart=> select 
export catalog('/home/dbadmin/xtest/sql cat design all.sql', 'DESIGN ALL');
          export_catalog 
-------------------------------------
Catalog data exported successfully
```
(1 row)

#### **Exporting Table Objects**

Use the TABLES scope to generate a script to recreate all schemas tables, constraints, and sequences:

```
VMart=> select 
export catalog('/home/dbadmin/xtest/sql cat tables.sql','TABLES');
         export_catalog 
-------------------------------------
Catalog data exported successfully
```
(1 row)

The SQL script includes the following types of statements:

- CREATE SCHEMA
- CREATE TABLE
- ALTER TABLE (to add constraints)
- CREATE SEQUENCE

#### **See Also**

EXPORT\_CATALOG

EXPORT\_OBJECTS

EXPORT\_TABLES

*Exporting Tables* (page [400\)](#page-399-0) and *Exporting Objects* (page [402\)](#page-401-0) in the Administrator's Guide

## <span id="page-399-0"></span>**Exporting Tables**

Use the EXPORT\_TABLES function to recreate one or more tables, and related objects, on a different cluster. Specify one of the following options to determine the scope:

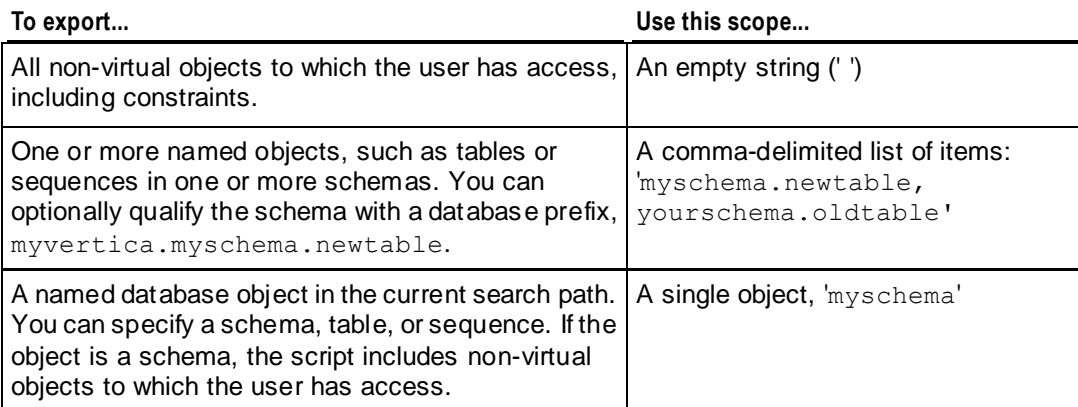

The SQL script includes only the non-virtual objects to which the current user has access.

**NOTE:** You cannot export a view with this function, even if a list includes the view relations. Specifying a view name will not issue a warning, but the view will not exist in the SQL script.

#### **Function Syntax**

EXPORT TABLES ( [ '*destination'* ] , [ '*scope'* ] ) For more information, see EXPORT TABLES in the SQL Reference Manual.

#### **Exporting all Tables and Related Objects**

Specify an empty string ('') for the scope to export all tables and their related objects.

```
VMart=> select export_tables('/home/dbadmin/xtest/sql_tables_empty.sql','');
           export_tables 
 -------------------------------------
```
Catalog data exported successfully

#### (1 row)

The SQL script includes the following types of statements, depending on what is required to recreate the tables and any related objects (such as sequences):

- CREATE SCHEMA
- CREATE TABLE
- ALTER TABLE (to add constraints)
- CREATE SEQUENCE
- PARTITION BY

#### **Exporting a List Tables**

Use EXPORT\_TABLE with a comma-separated list of objects, including tables, views, or schemas:

```
VMart=> select 
export tables('/home/dbadmin/xtest/sql tables del.sql', 'public.student,
public.test7');
            export_tables 
-------------------------------------
Catalog data exported successfully
```
(1 row)

The SQL script includes the following types of statements, depending on what is required to create the list of objects:

- CREATE SCHEMA
- CREATE TABLE
- ALTER TABLE (to add constraints)
- CREATE SEQUENCE

#### **Exporting a Single Table or Object**

Use the EXPORT TABLES function to export one or more database table objects.

This example exports a named sequence,  $my$  seq, qualifying the sequence with the schema name (public):

```
VMart=> select export_tables('/home/dbadmin/xtest/export_one_sequence.sql', 
'public.my_seq');
           export_tables 
-------------------------------------
Catalog data exported successfully
```
(1 row)

Following are the contents of the  $\epsilon x$  port one sequence. sql output file using a more command:

[dbadmin@node01 xtest]\$ more export one sequence.sql

**CREATE SEQUENCE public.my\_seq ;**

# <span id="page-401-0"></span>**Exporting Objects**

Use EXPORT\_OBJECTS function to recreate the exported objects. Specify one of the following options to determine the scope:

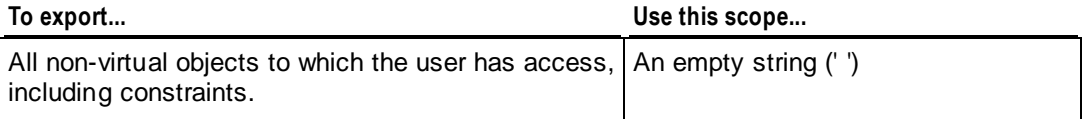

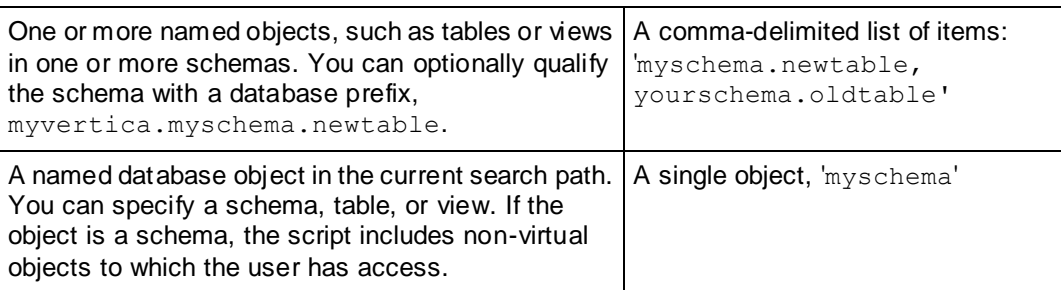

The SQL script includes only the non-virtual objects to which the current user has access.

The EXPORT\_OBJECTS function always attempts to recreate projection statements with the KSAFE clauses that existed in the original definitions, or with OFFSET clauses, if they did not.

#### **Function Syntax**

```
EXPORT_OBJECTS( [ 'destination' ] , [ 'scope' ] , [ 'ksafe' ] )
```
For more information, see EXPORT\_OBJECTS in the SQL Reference Manual.

#### **Exporting all Objects**

Specify an empty string ('') for the scope to export all non-virtual objects from the source database in order dependency. Running the generated SQL script on another cluster creates all referenced objects and their dependent objects.

By default, this function includes the  $KSAFE$  argument as  $true$ , so the script includes the MARK DESIGN KSAFE statement. Using this function is useful to run the generated SQL script in a new database so it will inherit the K-safety value of the original database.

**NOTE:** The result of this function yields the same SQL script as EXPORT\_CATALOG with a DESIGN scope.

```
VMart=> select export_objects('/home/dbadmin/xtest/sql_objects_all.sql','', 
'true');
           export_objects 
-------------------------------------
Catalog data exported successfully
```
(1 row)

The SQL script includes the following types of statements:

- CREATE SCHEMA
- CREATE TABLE
- CREATE VIEW
- CREATE SEQUENCE
- CREATE PROJECTION (with ORDER BY and SEGMENTED BY)
- ALTER TABLE (to add constraints)
- PARTITION BY

Here is a snippet from the start of the output SQL file, and the end, showing the KSAFE statement:

CREATE SCHEMA store;

```
CREATE SCHEMA online sales;
CREATE SEQUENCE public.my seq ;
CREATE TABLE public.customer dimension
(
     customer_key int NOT NULL,
    customer type varchar(16),
    customer name varchar(256),
    customer gender varchar(8),
     title varchar(8),
     household_id int,
.
.
.
);
. 
.
.
SELECT MARK DESIGN KSAFE(0);
```
#### **Exporting a List of Objects**

Use a comma-separated list of objects as the function scope. The list can include one or more tables, sequences, and views in the same, or different schemas, depending on how you qualify the object name. For instance, specify a table from one schema, and a view from another (schema2.view1).

The SQL script includes the following types of statements, depending on what objects you include in the list:

- CREATE SCHEMA
- CREATE TABLE
- ALTER TABLE (to add constraints)
- CREATE VIEW
- CREATE SEQUENCE

If you specify a view without its dependencies, the function displays a WARNING. The SQL script includes a CREATE statement for the dependent object, but will be unable to create it without the necessary relations:

```
VMart=> select export_objects('nameObjectsList', 'test2, tt, my_seq, v2' );
WARNING 0: View public.v2 depends on other relations
          export_objects 
-------------------------------------
Catalog data exported successfully
```
(1 row)

This example includes the KSAFE argument explicitly:

```
VMart=> select 
export objects('/home/dbadmin/xtest/sql objects table view KSAFE.sql','v1,
test7', 'true');
            export_objects
```

```
-------------------------------------
Catalog data exported successfully
```
(1 row)

Here are the contents of the output file of the example, showing the sample table  $test7$  and the  $v1$  view:

```
CREATE TABLE public.test7
(
     a int,
     c int NOT NULL DEFAULT 4,
    bb int
);
CREATE VIEW public.v1 AS
```

```
SELECT tt.a
FROM public.tt;
```
SELECT MARK DESIGN KSAFE(0);

#### **Exporting a Single Object**

Specify a single database object as the function scope. The object can be a schema, table, sequence, or view. The function exports all non-virtual objects associated with the one you specify.

```
VMart=> select 
export_objects('/home/dbadmin/xtest/sql_objects_viewobject_KSAFE.sql','v1', 
'KSAFE');
           export_objects 
-------------------------------------
Catalog data exported successfully
(1 row)
The output file contains the v1 view:
CREATE VIEW public.v1 AS
SELECT tt.a
FROM public.tt;
```
SELECT MARK DESIGN KSAFE(0);

# **Bulk Deleting and Purging Data**

HP Vertica provides multiple techniques to remove data from the database in bulk.

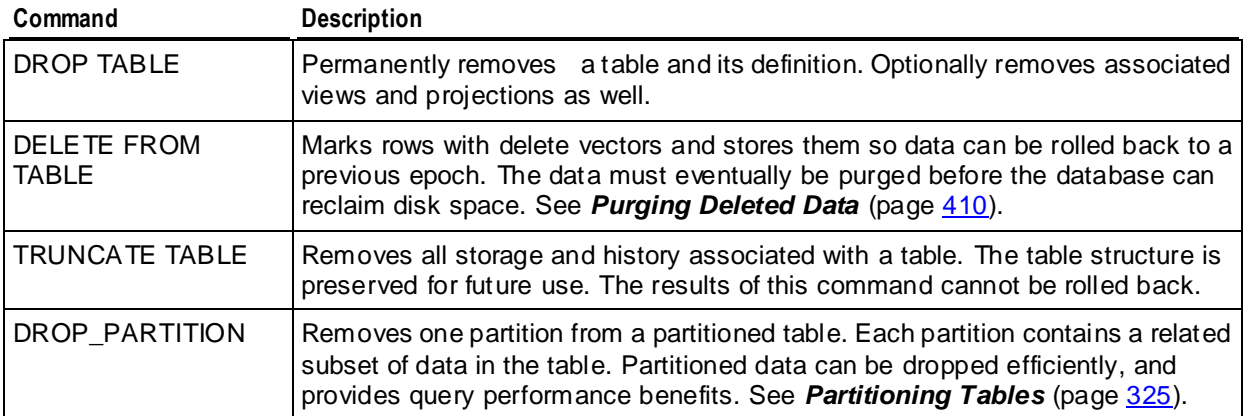

The following table provides a quick reference for the different delete operations you can use. The "Saves History" column indicates whether data can be rolled back to an earlier epoch and queried at a later time.

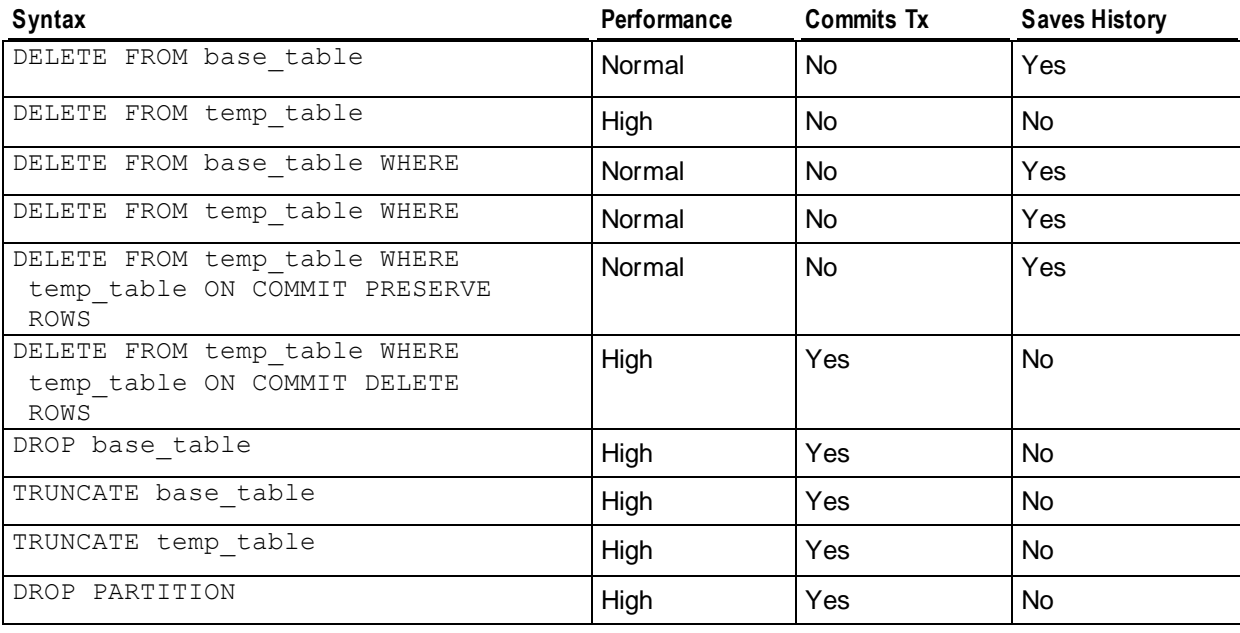

### **Choosing the right technique for deleting data**

 To delete both table data and definitions and start from scratch, use the DROP TABLE [CASCADE] command.

- To drop data, while preserving table definitions so that you can quickly and easily reload data, use TRUNCATE TABLE. Note that unlike DELETE, TRUNCATE does not have to mark each row with delete vectors, so it runs much more quickly.
- To perform bulk delete operations on a regular basis, HP Vertica recommends using Partitioning.
- To perform occasional small deletes or updates with the option to roll back or review history, use DELETE FROM TABLE. See *Best Practices for DELETE and UPDATE* (pag[e 407\)](#page-406-0).

For details on syntax and usage, see DELETE, DROP TABLE, TRUNCATE TABLE, CREATE TABLE and DROP\_PARTITION in the SQL Reference Manual.

# <span id="page-406-0"></span>**Best Practices for DELETE and UPDATE**

HP Vertica is optimized for query-intensive workloads, so DELETE and UPDATE queries might not achieve the same level of performance as other queries. DELETE and UPDATE operations go to the WOS by default, but if the data is sufficiently large and would not fit in memory, HP Vertica automatically switches to using the ROS. See *Using INSERT, UPDATE, and DELETE* (page [390\)](#page-389-0).

The topics that follow discuss best practices when using DELETE and UPDATE operations in HP Vertica.

# **Performance Considerations for DELETE and UPDATE Queries**

To improve the performance of your DELETE and UPDATE queries, consider the following issues:

 **Query performance after large deletes**—A large number of (unpurged) deleted rows can negatively affect query performance.

To eliminate rows that have been deleted from the result, a query must do extra processing. If 10% or more of the total rows in a table have been deleted, the performance of a query on the table degrades. However, your experience may vary depending on the size of the table, the table definition, and the query. If a table has a large number of deleted rows, consider purging those rows to improve performance. For more information on purging, see *Purging Deleted Data* (page [410\)](#page-409-0).

- **Recovery performance**—Recovery is the action required for a cluster to restore K-safety after a crash. Large numbers of deleted records can degrade the performance of a recovery. To improve recovery performance, purge the deleted rows. For more information on purging, see *Purging Deleted Data* (pag[e 410\)](#page-409-0).
- **Concurrency**—DELETE and UPDATE take exclusive locks on the table. Only one DELETE or UPDATE transaction on a table can be in progress at a time and only when no loads (or INSERTs) are in progress. DELETEs and UPDATEs on different tables can be run concurrently.
- **Pre-join projections**—Avoid pre-joining dimension tables that are frequently updated. DELETE and UPDATE operations on pre-join projections cascade to the fact table, causing large DELETE or UPDATE operations.

For detailed tips about improving DELETE and UPDATE performance, see *Optimizing Deletes and Updates for Performance* (pag[e 408\)](#page-407-0).

**Caution:** HP Vertica does not remove deleted data immediately but keeps it as history for the purposes of historical query. A large amount of history can result in slower query performance. For information about how to configure the appropriate amount of history to retain, see *Purging Deleted Data* (page [410\)](#page-409-0).

## <span id="page-407-0"></span>**Optimizing DELETEs and UPDATEs for Performance**

The process of optimizing DELETE and UPDATE queries is the same for both operations. Some simple steps can increase the query performance by tens to hundreds of times. The following sections describe several ways to improve projection design and improve DELETE and UPDATE queries to significantly increase DELETE and UPDATE performance.

**Note**: For large bulk deletion, HP Vertica recommends using *Partitioned Tables* (pag[e 325\)](#page-324-0) where possible because they provide the best DELETE performance and improve query performance.

#### **Projection Column Requirements for Optimized Deletes**

When all columns required by the DELETE or UPDATE predicate are present in a projection, the projection is optimized for DELETEs and UPDATEs. DELETE and UPDATE operations on such projections are significantly faster than on non-optimized projections. Both simple and pre-join projections can be optimized.

For example, consider the following table and projections:

```
CREATE TABLE t (a INTEGER, b INTEGER, c INTEGER);
CREATE PROJECTION p1 (a, b, c) AS SELECT * FROM t ORDER BY a;
CREATE PROJECTION p2 (a, c) AS SELECT a, c FROM t ORDER BY c, a;
```
In the following query, both  $p1$  and  $p2$  are eligible for DELETE and UPDATE optimization because column a is available:

DELETE from t WHERE  $a = 1$ ;

In the following example, only projection  $p1$  is eligible for DELETE and UPDATE optimization because the b column is not available in  $p2$ :

DELETE from t WHERE  $b = 1$ ;

#### **Optimized Deletes in Subqueries**

To be eligible for DELETE optimization, all target table columns referenced in a DELETE or UPDATE statement's WHERE clause must be in the projection definition.

For example, the following simple schema has two tables and three projections:

CREATE TABLE tb1 (a INT, b INT, c INT, d INT); CREATE TABLE tb2 (g INT, h INT, i INT, j INT);

The first projection references all columns in  $t b1$  and sorts on column a:

CREATE PROJECTION tb1 p AS SELECT a, b, c, d FROM tb1 ORDER BY a;

The buddy projection references and sorts on column  $\alpha$  in  $\text{tb1}:$ 

CREATE PROJECTION tb1 p 2 AS SELECT a FROM tb1 ORDER BY a;

This projection references all columns in  $tb2$  and sorts on column  $\pm$ :

CREATE PROJECTION tb2  $p$  AS SELECT  $q$ ,  $h$ ,  $i$ ,  $j$  FROM tb2 ORDER BY  $i$ ;

Consider the following DML statement, which references  $\text{th}1 \cdot a$  in its WHERE clause. Since both projections on tb1 contain column a, both are eligible for the optimized DELETE:

DELETE FROM tb1 WHERE tb1.a IN (SELECT tb2.i FROM tb2);

#### **Restrictions**

Optimized DELETEs are not supported under the following conditions:

- With pre-join projections on nodes that are down
- With replicated and pre-join projections if subqueries reference the target table. For example, the following syntax is not supported: DELETE FROM tb1 WHERE tb1.a IN (SELECT e FROM tb2, tb2 WHERE tb2.e = tb1.e);
- With subqueries that do not return multiple rows. For example, the following syntax is not supported:

DELETE FROM tb1 WHERE tb1.a = (SELECT  $k$  from tb2);

#### **Projection Sort Order for Optimizing Deletes**

Design your projections so that frequently-used DELETE or UPDATE predicate columns appear in the sort order of all projections for large DELETEs and UPDATEs.

For example, suppose most of the DELETE queries you perform on a projection look like the following:

DELETE from t where time\_key < '1-1-2007'

To optimize the DELETEs, make time\_key appear in the ORDER BY clause of all your projections. This schema design results in better performance of the DELETE operation.

In addition, add additional sort columns to the sort order such that each combination of the sort key values uniquely identifies a row or a small set of rows. For more information, see *Choosing Sort Orders for Low Cardinality Predicates* (pag[e 98\)](#page-97-0). To analyze projections for sort order issues, use the EVALUATE\_DELETE\_PERFORMANCE function.

# <span id="page-409-0"></span>**Purging Deleted Data**

In HP Vertica, delete operations do not remove rows from physical storage. Unlike most databases, the DELETE command in HP Vertica marks rows as deleted so that they remain available to historical queries. These deleted rows are called historical data. Retention of historical data also applies to the UPDATE command, which is actually a combined DELETE and INSERT operation.

The cost of retaining deleted data in physical storage can be measured in terms of:

- Disk space for the deleted rows and delete markers
- A performance penalty for reading and skipping over deleted data

A purge operation permanently removes deleted data from physical storage so that the disk space can be reused. HP Vertica gives you the ability to control how much deleted data is retained in the physical storage used by your database by performing a purge operation using one of the following techniques:

- *Setting a Purge Policy (page [410\)](#page-409-1)*
- *Manually purging data* (page [412\)](#page-411-0)

Both methods set the Ancient History Mark (AHM), which is an epoch that represents the time until which history is retained. History older than the AHM are eligible for purge.

**Note:** Large delete and purge operations in HP Vertica could take a long time to complete, so use them sparingly. If your application requires deleting data on a regular basis, such as by month or year, HP recommends that you design tables that take advantage of *table*  **partitioning** (pag[e 325\)](#page-324-0). If partitioning tables is not suitable, consider the procedure described in *Rebuilding a Table* (page [459\)](#page-458-0). The ALTER TABLE..RENAME command lets you build a new table from the old table, drop the old table, and rename the new table in its place.

# <span id="page-409-1"></span>**Setting a Purge Policy**

The preferred method for purging data is to establish a policy that determines which deleted data is eligible to be purged. Eligible data is automatically purged when the Tuple Mover performs mergeout operations.

HP Vertica provides two methods for determining when deleted data is eligible to be purged:

- Specifying the time for which delete data is saved
- Specifying the number of epochs that are saved

#### **Specifying the time for which delete data is saved**

Specifying the time for which delete data is saved is the preferred method for determining which deleted data can be purged. By default, HP Vertica saves historical data only when nodes are down.

To change the the specified time for saving deleted data, use the HistoryRetentionTime *configuration parameter* (pag[e 39\)](#page-38-0):

=> SELECT SET\_CONFIG\_PARAMETER('HistoryRetentionTime', '{ <*seconds*> | -1 }' ); In the above syntax:

- *seconds* is the amount of time (in seconds) for which to save deleted data.
- *-1* indicates that you do not want to use the HistoryRetentionTime configuration parameter to determine which deleted data is eligible to be purged. Use this setting if you prefer to use the other method (HistoryRetentionEpochs) for determining which deleted data can be purged.

The following example sets the history epoch retention level to 240 seconds:

=> SELECT SET CONFIG PARAMETER('HistoryRetentionTime', '240');

#### **Specifying the number of epochs that are saved**

Unless you have a reason to limit the number of epochs, HP recommends that you specify the time over which delete data is saved.

To specify the number of historical epoch to save through the HistoryRetentionEpochs configuration parameter:

**1** Turn off the HistoryRetentionTime configuration parameter:

=> SELECT SET CONFIG PARAMETER('HistoryRetentionTime', '-1');

**2** Set the history epoch retention level through the HistoryRetentionEpochs configuration parameter:

```
=> SELECT SET CONFIG PARAMETER('HistoryRetentionEpochs',
```
' $\{$  <i>num</i> <math>epochs > | -1 \}'</math>);

- *num\_epochs* is the number of historical epochs to save.
- *-1* indicates that you do not want to use the HistoryRetentionEpochs configuration parameter to trim historical epochs from the epoch map. By default, HistoryRetentionEpochs is set to -1.

The following example sets the number of historical epochs to save to 40:

=> SELECT SET CONFIG PARAMETER('HistoryRetentionEpochs', '40');

Modifications are immediately implemented across all nodes within the database cluster. You do not need to restart the database.

**Note:** If both HistoryRetentionTime and HistoryRetentionEpochs are specified, HistoryRetentionTime takes precedence.

See *Epoch Management Parameters* (pag[e 39\)](#page-38-0) for additional details.

#### **Disabling Purge**

If you want to preserve all historical data, set the value of both historical epoch retention parameters to -1, as follows:

=> SELECT SET CONFIG PARAMETER('HistoryRetentionTime', '-1');

<span id="page-411-0"></span>=> SELECT SET CONFIG PARAMETER('HistoryRetentionEpochs', '-1');

# **Manually Purging Data**

Manually purging deleted data consists of the following series of steps:

- **1 Determine the point in time** to which you want to purge deleted data.
- **2 Set the Ancient History Mark** (AHM) to this point in time using one of the following SQL functions (described in the SQL Reference Manual):
	- SET AHM TIME() sets the AHM to the epoch that includes the specified TIMESTAMP value on the initiator node.
	- SET\_AHM\_EPOCH() sets the AHM to the specified epoch.
	- GET AHM TIME() returns a TIMESTAMP value representing the AHM.
	- **EXAGET\_AHM\_EPOCH() returns the number of the epoch in which the AHM is located.**
	- MAKE\_AHM\_NOW() sets the AHM to the greatest allowable value (now), and lets you drop pre-existing projections. This purges all deleted data.

When you use SET\_AHM\_TIME or GET\_AHM\_TIME, keep in mind that the timestamp you specify is mapped to an epoch, which has (by default) a three-minute granularity. Thus, if you specify an AHM time of '2008-01-01 00:00:00.00' the resulting purge could permanently remove as much as the first three minutes of 2008, or could fail to remove the last three minutes of 2007.

**Note:** The system prevents you from setting the AHM beyond the point at which it would prevent recovery in the event of a node failure.

- **3 Manually initiate a purge** using one of the following SQL functions (described in the SQL Reference Manual):
	- PURGE\_PROJECTION() purges a specified projection.
	- **PURGE\_TABLE()** purges all projections on the specified table.
	- **PURGE()** purges all projections in the physical schema.

The Tuple Mover performs a mergeout operation to purge the data.

Manual purge operations can take a long time.

# **Load Balancing**

In HP Vertica, load balancing supports multiple client connections through a single Virtual IP (VIP) address that is shared among all nodes in a cluster. This is useful for balancing incoming client requests across nodes, as well as preventing node exclusion from clients in the case of node failure.

The IP Virtual Server (IPVS) running on a database node provides load balancing for an HP Vertica database cluster.

IPVS balances the connection streams, and is made up of the following components:

- The Virtual IP (VIP): The IP address that is accessed by all client connections.
- Real server IPs (RIP): The IP addresses of client network interfaces used for connecting database clients to the database engine.
- Cluster: A cluster of real HP Vertica servers (nodes).
- Virtual server: The single point of entry that provides access to a cluster, based on dynamic node selection.

The IPVS load balancer is two node stand-by redundancy only. The IPVS redundancy model is different from HP Vertica database failover safety. See *Failure Recovery* (page [566\)](#page-565-0) for information about HP Vertica redundancy.

#### **How load balancing handles client connections**

Client connections through a Virtual IP (VIP) are managed by a primary (master) director node, which is one of the real server nodes (RIP). The master director routes requests by determining which node in the database cluster has the fewest connections and sends client connections to that node. If the director node fails for any reason, a failover (slave) director takes over request routing until the master director comes back online.

For example, if a user connects to node03 in a three-node cluster and node03 fails, the current transaction rolls back, the client connection fails, and a connection must be reestablished on another node.

The following graphic illustrates a three-node database cluster where all nodes share a single VIP. The cluster contains a master director (node01), a slave director (node02), and an additional host (node03) that together provide the minimum configuration for high availability (K-safety). In this setup (and in the configuration and examples that follow in this section), node01 and node02 play dual roles as IPVS directors and HP Vertica nodes.

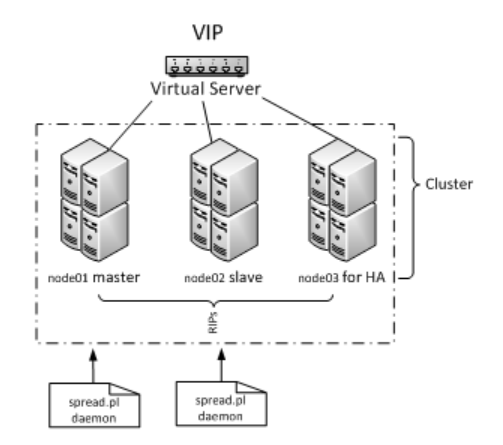

Subsequent topics in this section describe how to set up two directors (master and slave), but you can set up more than two directors. See the *Keepalived User Guide <http://www.keepalived.org/pdf/UserGuide.pdf>* for details. See also the *Linux Virtual Server Web site <http://www.linux-vs.org/>*.

#### **Notes**

- Load balancing on a VIP is supported for Linux Red Hat Enterprise Linux 5 and 6, 64-bit.
- HP Vertica must be installed on each node in the cluster.
- You can create the database on any node, but only one database can be running on an HP Vertica cluster at a time.
- Although a 0 K-safety (two-node) design is supported, HP strongly recommends that you create the load-balancing network using a minimum three-node cluster with K-safety set to 1. This way if one node fails, the database stays up. See *Designing for K-Safety* (pag[e 91\)](#page-90-0) for details.
- When K-safety is set to 1, locate the IPVS master and slave on HP Vertica database nodes that comprise a buddy projections pair. This is the best way to ensure high-availability load-balancing. See High Availability Through Projections for details on buddy projections.
- If the node that is the IPVS master fails completely, the slave IPVS takes over load balancing. However, if the master only partially fails (for example, it loses some of its processes but the node is still up), you might have to modify IP addresses to direct network traffic to the slave node. Alternatively, you can try to restart the processes on the master.

# **Configuring HP Vertica Nodes**

This section describes how to configure an HP Vertica cluster of nodes for load balancing. You'll set up two directors in a master/slave configuration and include a third node for K-safety.

An HP Vertica cluster designed for load balancing uses the following configuration:

- **Real IP (RIP)** address is the public interface and includes:
	- The master director/node, which handles the routing of requests. The master is co-located with one of the database cluster nodes
	- The slave director/node, which communicates with the master and takes over routing requests in the event of a master node failure. The slave is collocated with another database cluster node
	- *n* nodes database cluster, such as at least one failover node to provide the minimum configuration for high availability (K-safety).
- **Virtual IP (VIP)** address (generally assigned to eth0 in Linux) is the public network interface over which database clients connect. The VIP must be public so that clients outside the cluster can contact it.

After you have set up an HP Vertica cluster and created a database, you can choose the nodes that will be directors. To achieve the best high-availability, load balancing result when K-safety is set to 1, ensure that the IPVS master node and the slave node are located on HP Vertica database nodes with a buddy projections pair. (See High Availability Through Projections for information on buddy projections.)

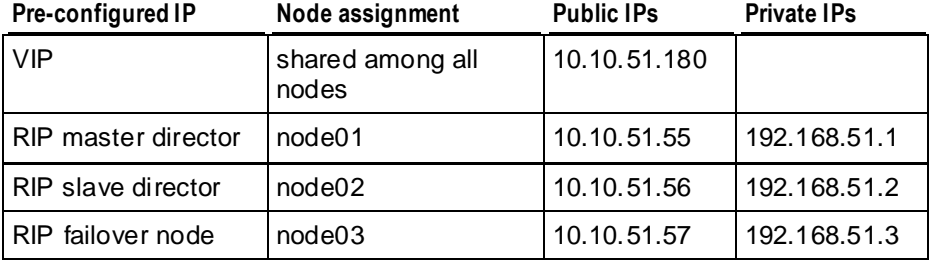

The instructions in this section use the following node configuration:

In the above table:

- The private IPs determine which node to send a request to. Private IPs are not the same as the real IPs (RIPs).
- The VIP must be on the same subnet as the nodes in the HP Vertica cluster.
- Both the master and slave nodes (node01 and node02) require additional installation and configuration. See *Configuring the Directors* (page [419\)](#page-418-0) for details.

**Tip:** Use the command cat /etc/hosts to display a list of all hosts in your database cluster.

#### **Other resources**

The following external web sites might be useful. The links worked at the last date of publication, but be aware that HP Vertica does not manage this content, and it could change:

- *Linux Virtual Server Web site <http://www.linux-vs.org/>*
- *LVS-HOWTO Page <http://www.austintek.com/LVS/LVS-HOWTO/HOWTO/>*
- *Keepalived.conf(5) man page <http://linux.die.net/man/5/keepalived.conf>*

 *ipvsadm man page [http://at.gnucash.org/.vhost/linuxcommand.org/man\\_pages/ipvsadm8.html](http://at.gnucash.org/.vhost/linuxcommand.org/man_pages/ipvsadm8.html)*

### **Set Up the Loopback Interface**

This procedure sets up the loopback  $(1\circ)$  interface with an alias on each node.

**1** Log in as root on the master director (node01):

```
$ su - root
```
**2** Use the text editor of your choice to open ifcfg-lo:

[root@node01]# **vi /etc/sysconfig/network-scripts/ifcfg-lo**

**3** Set up the loopback adapter with an alias for the VIP by adding the following block to the end of the file:

```
## vip device
DEVICE=lo:0
IPADDR=10.10.51.180
NETMASK=255.255.255.255
ONBOOT=yes
NAME=loopback
```
**Note:** When you add the above block to your file, be careful not to overwrite the 127.0.0.1 parameter, which is required for proper system operations.

- **4** Save the ifcfg-lo file.
- **5** Start the device:

```
[root@node01]# ifup lo:0
```
<span id="page-416-0"></span>**6** Repeat steps 1-4 on each node in the HP Vertica cluster.

### **Disable Address Resolution Protocol (ARP)**

This procedure disables ARP (Address Resolution Protocol) for the VIP.

**1** On the master director (node01), log in as root:

```
$ su - root
```
- **2** Use the text editor of your choice to open the sysctl configuration file: [root@node01]# **vi /etc/sysctl.conf**
- **3** Add the following block to the end of the file:

```
#LVS
net.ipv4.conf.eth0.arp_ignore =1
net.jpg.conf.eth0.arp announce = 2
# Enables packet forwarding
net.ipv4.ip forward =1
```
**Note:** For additional details, refer to the *LVS-HOWTO Page*

*<http://www.austintek.com/LVS/LVS-HOWTO/HOWTO/>*. You might also refer to the *Linux Virtual Server Wiki page*

*[http://kb.linuxvirtualserver.org/wiki/Using\\_arp\\_announce/arp\\_ignore\\_to\\_disable\\_ARP](http://kb.linuxvirtualserver.org/wiki/Using_arp_announce/arp_ignore_to_disable_ARP)* for information on using arp announce/arp ignore to disable the Address Resolution Protocol.

- **4** Save the /etc/sysctl.confile.
- **5** Use if config to verify that the interface is on the same subnet as the VIP:

[root@node01]# **/sbin/ifconfig**

In the following output, the eth0 inet addr is the VIP, and subnet 51 matches the private RIP under the eth1 heading:

eth0 Link encap:Ethernet HWaddr 84:2B:2B:55:4B:BE **inet addr:10.10.51.55** Bcast:10.10.51.255 Mask:255.255.255.0 inet6 addr: fe80::862b:2bff:fe55:4bbe/64 Scope:Link UP BROADCAST RUNNING MULTICAST MTU:1500 Metric:1 RX packets:91694543 errors:0 dropped:0 overruns:0 frame:0 TX packets:373212 errors:0 dropped:0 overruns:0 carrier:0 collisions:0 txqueuelen:1000 RX bytes:49294294011 (45.9 GiB) TX bytes:66149943 (63.0 MiB) Interrupt:15 Memory:da000000-da012800 eth1 Link encap:Ethernet HWaddr 84:2B:2B:55:4B:BF **inet addr:192.168.51.55** Bcast:192.168.51.255 Mask:255.255.255.0 inet6 addr: fe80::862b:2bff:fe55:4bbf/64 Scope:Link UP BROADCAST RUNNING MULTICAST MTU:1500 Metric:1 RX packets:937079543 errors:0 dropped:2780 overruns:0 frame:0 TX packets:477401433 errors:0 dropped:0 overruns:0 carrier:0 collisions:0 txqueuelen:1000 RX bytes:449050544237 (418.2 GiB) TX bytes:46302821625 (43.1 GiB) Interrupt:14 Memory:dc000000-dc012800 lo Link encap:Local Loopback inet addr:127.0.0.1 Mask:255.0.0.0 inet6 addr: ::1/128 Scope:Host UP LOOPBACK RUNNING MTU:16436 Metric:1 RX packets:6604 errors:0 dropped:0 overruns:0 frame:0 TX packets:6604 errors:0 dropped:0 overruns:0 carrier:0 collisions:0 txqueuelen:0 RX bytes:21956498 (20.9 MiB) TX bytes:21956498 (20.9 MiB) lo:0 Link encap:Local Loopback inet addr:10.10.51.180 Mask:255.255.255.255 UP LOOPBACK RUNNING MTU:16436 Metric:1

**6** Use if config to verify that the loopback interface is up:

[root@node01]# **/sbin/ifconfig lo:0**

You should see output similar to the following:

lo:0 Link encap:Local Loopback inet addr:10.10.51.180 Mask:255.255.255.255 UP LOOPBACK RUNNING MTU:16436 Metric:1

If you do not see UP LOOPBACK RUNNING, bring up the loopback interface:

[root@node01]# **/sbin/ifup lo** 

- **7** Commit changes to the kernel from the configuration file by running the following command: [root@node01]# **/sbin/sysctl -p**
- <span id="page-418-0"></span>**8** Repeat steps 1-6 on all nodes in the HP Vertica cluster.

# **Configuring the Directors**

Now you are ready to install the HP Vertica IPVS Load Balancer package and configure the master (node01) and slave (node02) directors.

### **Install the HP Vertica IPVS Load Balancer Package**

Before you install the IPVS Load Balancer, make sure you have already downloaded and installed the HP Vertica Analytics Database package for your version of Red Hat Enterprise Linux (5.x or 6.x).

The following instructions describe how to download and install the HP Vertica IPVS Load Balancer package for Red Hat Enterprise Linux 5 and Red Hat Enterprise Linux 6. For illustrative purposes, the procedures use  $\text{node01}$  for the master director and  $\text{node02}$  for the slave director.

#### **Install the HP Vertica IPVS Load Balancer on Red Hat 5.x:**

**1** On the master director (node01) log in as root:

```
$ su - root
```
- **2** Download the IPVS Load Balancer package for Red Hat Enterprise Linux 5 from the my.vertica.com website to a location on the master server, such as to  $/\text{tmp}$ .
- **3** Change directory to the location of the downloaded file:
	- # **cd /tmp**
- **4** Install (or upgrade) the Load Balancer package using the rpm -Uvh command:
	- # **rpm -Uvh vertica-ipvs-load-balancer-<***current-version***>.x86\_64.RHEL5.rpm**
- **5** Repeat steps 1-4 on the slave director (node02).

#### **Install the HP Vertica IPVS Load Balancer Package on Red Hat 6.x:**

- **1** On the master director (node01) log in as root:
	- \$ **su - root**
- **2** Download the IPVS Load Balancer package for Red Hat Enterprise Linux 6 from the my.vertica.com website to a location on the master server, such as to  $/\text{tmp}$ .
- **3** Change directory to the location of the downloaded file:

```
# cd /tmp
```
**4** Run the following command as root:

```
# /sbin/modprobe ip_vs
```
- **5** Verify that ip vs is loaded correctly using this command:
	- # **lsmod | grep ip\_vs**

```
Install (or upgrade) the Load Balancer package using the rpm -\text{Uvh} command:
```

```
# rpm -Uvh vertica-ipvs-load-balancer-<current-version>.x86_64.RHEL6.rpm
```
**6** Repeat steps 1-6 on the slave director (node02).

#### **Configure the HP Vertica IPVS Load Balancer**

The HP Vertica IPVS Load Balancer package contains a script called configure-keepalived.pl. The script is located in  $/sbin$ , and if you run it with no arguments, it prints a usage summary:

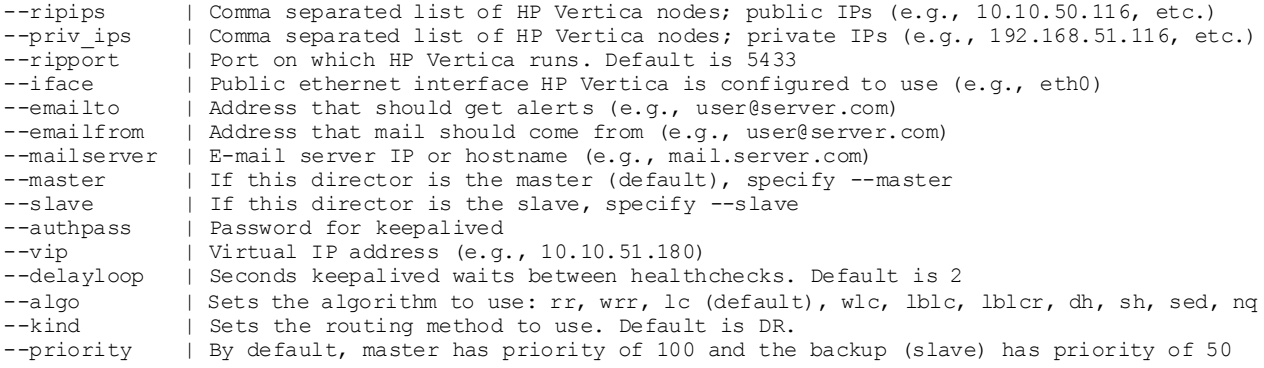

For details about each of the parameters in configure-keepalived.pl, refer to the *ipvsadm(8) - Linux man page*

# *[http://at.gnucash.org/.vhost/linuxcommand.org/man\\_pages/ipvsadm8.html](http://at.gnucash.org/.vhost/linuxcommand.org/man_pages/ipvsadm8.html)*.

#### **About public and private IPs**

If your cluster uses private interfaces for spread cluster communication, you must use the  $-$ -priv ips switch to enter the private IP addresses that correspond to the public IP addresses (or RIPs). The IPVS keepalive daemon uses these private IPs to determine when a node has left the cluster.

The IP host ID of the RIPs must correspond to the IP host ID of the private interfaces. For example, given the following IP address mappings:

Public Private (for spread) 10.10.50.116 192.168.51.116 10.10.50.117 192.168.51.117 10.10.50.118 192.168.51.118

you need to enter the IP addresses in the following order:

--ripips 10.10.50.**116**,10.10.50.**117**,10.10.50.**118** --priv\_ips 192.168.51.**116**,192.168.51.**117**,192.168.51.**118** You must use IP addresses, not node names, or the spread.pl script could fail.

If you do not specify private interfaces, HP Vertica uses the public RIPs for the MISC check, as shown in step 3 below.

#### **Set up the HP Vertica IPVS Load Balancer configuration file**

**1** On the master director (node01) log in as root:

```
$ su - root
```
**2** Run the HP-supplied configuration script with the appropriate switches; for example:

```
# /sbin/configure-keepalived.pl --ripips 
10.10.50.116,10.10.50.117,10.10.50.118 
--priv ips 192.168.51.116,192.168.51.117,192.168.51.118 --ripport 5433
--iface eth0 --emailto dbadmin@companyname.com 
--emailfrom dbadmin@companyname.com --mailserver mail.server.com 
--master --authpass password --vip 10.10.51.180 --delayloop 2 
--algo lc --kind DR --priority 100
```
**CAUTION:** The --authpass (password) switch must be the same on both the master and slave directors.

**3** Check the keepalived.confile to verify private and public IP settings for the  $-$ -ripips and  $-\text{priv}$  ips switches and make sure the real server IP address is public.

```
# cat /etc/keepalived/keepalived.conf
```
An entry in the keepalived.conf file should resemble the following:

```
 real_server 10.10.50.116 5433 {
        MISC_CHECK {
             misc_path "/etc/keepalived/check.pl 192.168.51.116"
 }
 }
```
**4** Start spread:

#### # **/etc/init.d/spread.pl start**

The spread.pl script writes to the check.txt file, which is rewritten to include only the remaining nodes in the event of a node failure. Thus, the virtual server knows to stop sending vsql requests to the failed node.

- **5** Start keepalived on node01:
	- # **/etc/init.d/keepalived start**
- **6** If not already started, start sendmail to allow the directors to send mail messages:
	- # **/etc/init.d/sendmail start**
- **7** Repeat steps 1-6 on the slave director (node02), using the same switches, except (**IMPORTANT**) replace the --master switch with the --slave switch.

Tip: Use a lower priority for the slave --priority switch. HP currently suggests 50.

```
# /sbin/configure-keepalived.pl --ripips 
10.10.50.116,10.10.50.117,10.10.50.118 
--priv ips 192.168.51.116,192.168.51.117,192.168.51.118 --ripport 5433
--iface eth0 --emailto dbadmin@companyname.com
```

```
--emailfrom dbadmin@companyname.com --mailserver mail.server.com 
--slave --authpass password --vip 10.10.51.180 --delayloop 2 
--algo lc --kind DR --priority 100
```
#### **See Also**

*Keepalived.conf(5) -Linux man page <http://linux.die.net/man/5/keepalived.conf>*

# **Connecting to the Virtual IP (VIP)**

To connect to the Virtual IP address using a client like vsql, run a command similar to the following.

\$ /opt/vertica/**bin/vsql -h 10.10.51.180 -U dbadmin**

In the above example, the IP address, which could also be a DNS address, is the Virtual IP (VIP) address that is shared among all nodes in the HP Vertica cluster.

#### **How to verify connection distribution**

To verify connection distribution over multiple nodes, repeat the following statement several times and observe connection distribution in an  $1 \text{C}$  (least amount of connections) fashion; for example:

```
$ vsql -h 10.10.51.180 -c "SELECT node_name FROM sessions"
    node_name
  -----------------
v_ipvs_node01
v_ipvs_node02
v_ipvs_node03
(3 rows)
```
In the above statement, IP address 10.10.51.180 is the virtual server (VIP).

#### **Monitoring Shared Node Connections**

If you want to monitor which nodes are sharing connections, view the check.txt file by issuing the following command at a shell prompt:

```
# watch cat /etc/keepalived/check.txt
Every 2.0s: cat /etc/keepalived/check.txt Wed Nov 3 10:02:20 2012
N192168051057
N192168051056
N192168051055
```
The check.txt file is located in the  $/etc/keepalityed/directory$ , and it gets updated when you submit changes to the kernel using sysctl -p, described in *Disable the Address Resolution Protocol (ARP)* (pag[e 417\)](#page-416-0). For example, the spread.pl script (see *Configuring*  **the Directors** (pag[e 419\)](#page-418-0)), writes to the check.txt file, which is then modified to include only the remaining nodes in the event of a node failure. In this scenario, the virtual server stops sending client requests to any failed nodes.

You can also look for messages by issuing the following command at a shell prompt:

#### # **tail -f /var/log/messages**

Nov 3 09:21:00 p6 Keepalived: Starting Keepalived v1.1.17 (11/03,2012) Nov 3 09:21:00 p6 Keepalived: Starting Healthcheck child process, pid=32468 Nov 3 09:21:00 p6 Keepalived: Starting VRRP child process, pid=32469<br>Nov 3 09:21:00 p6 Keepalived healthcheckers: Using LinkWatch kernel 3 09:21:00 p6 Keepalived healthcheckers: Using LinkWatch kernel netlink reflector... Nov 3 09:21:00 p6 Keepalived\_vrrp: Using LinkWatch kernel netlink reflector... Nov 3 09:21:00 p6 Keepalived\_healthcheckers: Netlink reflector reports IP 10.10.51.55 added Nov 3 09:21:00 p6 Keepalived vrrp: Netlink reflector reports IP 10.10.51.55 added Nov 3 09:21:00 p6 Keepalived\_healthcheckers: Netlink reflector reports IP 192.168.51.55 added Nov 3 09:21:00 p6 Keepalived\_vrrp: Netlink reflector reports IP 192.168.51.55 added Nov 3 09:21:00 p6 Keepalived\_vrrp: Registering Kernel netlink reflector Nov 3 09:21:00 p6 Keepalived\_healthcheckers: Registering Kernel netlink reflector Nov 3 09:21:00 p6 Keepalived\_vrrp: Registering Kernel netlink command channel Nov 3 09:21:00 p6 Keepalived\_vrrp: Registering gratuitous ARP shared channel Nov 3 09:21:00 p6 Keepalived\_healthcheckers: Registering Kernel netlink command channel Nov 3 09:21:00 p6 Keepalived\_vrrp: Opening file '/etc/keepalived/keepalived.conf'. Nov 3 09:21:00 p6 Keepalived\_healthcheckers: Opening file '/etc/keepalived/keepalived.conf'. Nov 3 09:21:00 p6 Keepalived\_vrrp: Configuration is using : 63730 Bytes Nov 3 09:21:00 p6 Keepalived\_healthcheckers: Configuration is using : 16211 Bytes Nov 3 09:21:00 p6 Keepalived\_healthcheckers: Activating healthcheckers for service [10.10.51.55:5433] Nov 3 09:21:00 p6 Keepalived healthcheckers: Activating healthcheckers for service [10.10.51.56:5433] Nov 3 09:21:00 p6 Keepalived healthcheckers: Activating healthcheckers for service [10.10.51.57:5433] Nov 3 09:21:00 p6 Keepalived\_vrrp: VRRP sockpool: [ifindex(2), proto(112), fd(10,11)] Nov 3 09:21:01 p6 Keepalived\_healthcheckers: Misc check to [10.10.51.56] for [/etc/keepalived/check.pl 192.168.51.56] failed. Nov 3 09:21:01 p6 Keepalived healthcheckers: Removing service [10.10.51.56:5433] from VS [10.10.51.180:5433] Nov 3 09:21:01 p6 Keepalived healthcheckers: Remote SMTP server [127.0.0.1:25] connected. Nov 3 09:21:01 p6 Keepalived\_healthcheckers: Misc check to [10.10.51.55] for [/etc/keepalived/check.pl 192.168.51.55] failed. Nov 3 09:21:01 p6 Keepalived healthcheckers: Removing service [10.10.51.55:5433] from VS [10.10.51.180:5433] Nov 3 09:21:01 p6 Keepalived\_healthcheckers: Remote SMTP server [127.0.0.1:25] connected. Nov 3 09:21:01 p6 Keepalived healthcheckers: Misc check to [10.10.51.57] for [/etc/keepalived/check.pl 192.168.51.57] failed. Nov 3 09:21:01 p6 Keepalived healthcheckers: Removing service [10.10.51.57:5433] from VS [10.10.51.180:5433] Nov 3 09:21:01 p6 Keepalived\_healthcheckers: Remote SMTP server [127.0.0.1:25] connected. Nov 3 09:21:01 p6 Keepalived\_healthcheckers: SMTP alert successfully sent. Nov 3 09:21:10 p6 Keepalived vrrp: VRRP Instance(VI 1) Transition to MASTER STATE Nov 3 09:21:20 p6 Keepalived\_vrrp: VRRP\_Instance(VI\_1) Entering MASTER STATE Nov 3 09:21:20 p6 Keepalived\_vrrp: VRRP\_Instance(VI\_1) setting protocol VIPs. Nov 3 09:21:20 p6 Keepalived vrrp: VRRP Instance(VI 1) Sending gratuitous ARPs on eth0 for 10.10.51.180 Nov 3 09:21:20 p6 Keepalived healthcheckers: Netlink reflector reports IP 10.10.51.180 added Nov 3 09:21:20 p6 Keepalived vrrp: Remote SMTP server [127.0.0.1:25] connected. Nov 3 09:21:20 p6 Keepalived vrrp: Netlink reflector reports IP 10.10.51.180 added Nov 3 09:21:20 p6 Keepalived\_vrrp: SMTP alert successfully sent. Nov 3 09:21:25 p6 Keepalived vrrp: VRRP\_Instance (VI\_1) Sending gratuitous ARPs on eth0 for 10.10.51.1

## **Determining Where Connections Are Going**

Ipvsadm is the user code interface to the IP Virtual Server that lets you set up set up, maintain, and inspect the virtual server table in the Linux kernel. Ipvsadm is useful for identifying where user connections are going.

#### **How to install ipvsadm**

**1** Log in to the master director (node01) as root:

```
$ su - root
```
**2** Install ipvsadm:

```
[root@node01]# yum install ipvsadm
Loading "installonlyn" plugin
Setting up Install Process
Setting up repositories
Reading repository metadata in from local files
Parsing package install arguments
Resolving Dependencies
--> Populating transaction set with selected packages. Please wait.
---> Downloading header for ipvsadm to pack into transaction set.
ipvsadm-1.24-10.x86 64.rp 100% | =========================== | 6.6 kB
00:00
---> Package ipvsadm.x86 64 0:1.24-10 set to be updated
--> Running transaction check
```
Dependencies Resolved

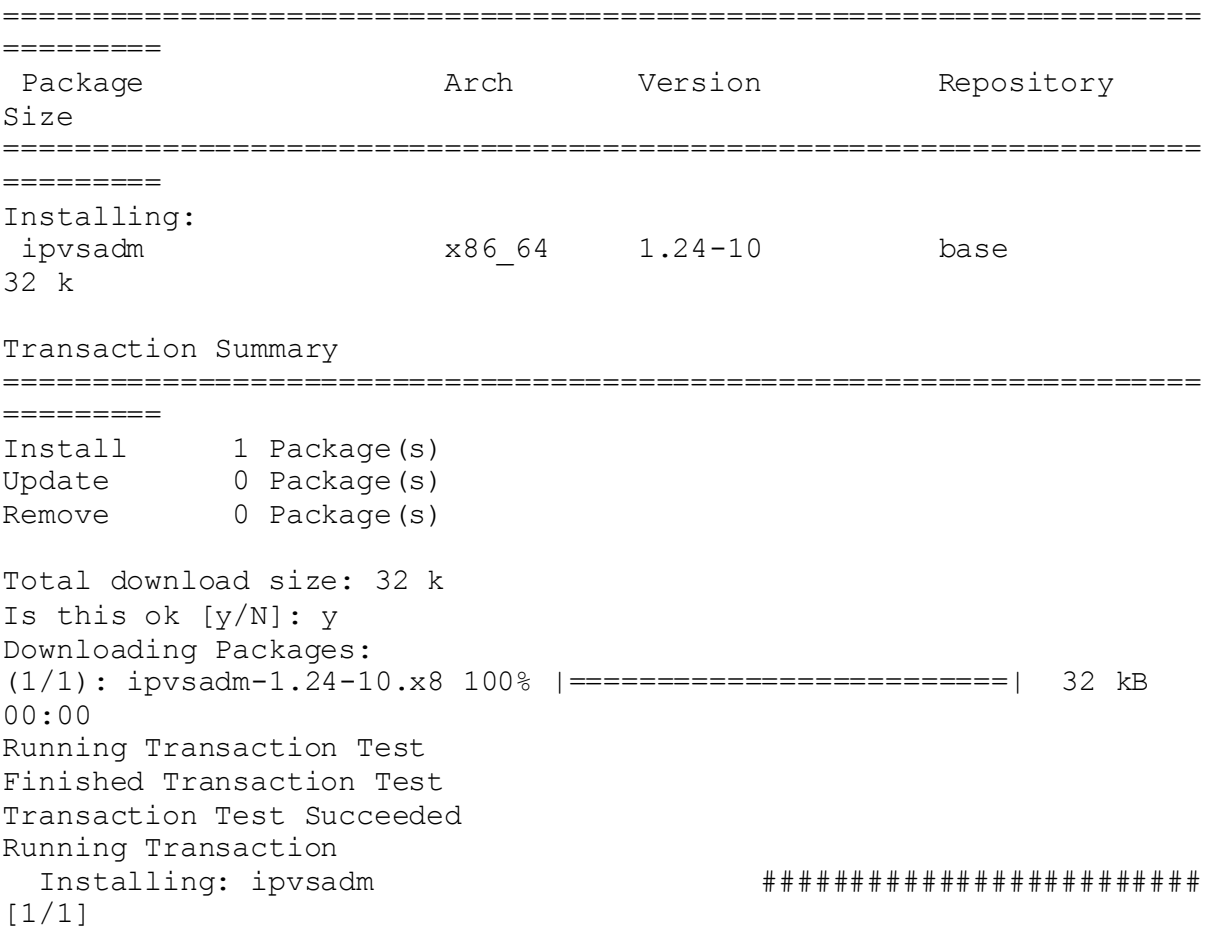

```
Installed: ipvsadm.x86_64 0:1.24-10
Complete!
```
**3** Run ipvsadm:

```
[root@node01 ~]# ipvsadm
IP Virtual Server version 1.2.1 (size=4096)
Prot LocalAddress:Port Scheduler Flags
 -> RemoteAddress: Port Forward Weight ActiveConn InActConn
TCP vs-wks1.verticacorp.com:pyrr lc
  -> node03.verticacorp.com:pyr Route 1 1 3
  -> node02.verticacorp.com:pyr Route 1 0 8
  -> node01.verticacorp.com:pyr Local 1 0 8
```
#### **See Also**

*ipvsadm man page [http://at.gnucash.org/.vhost/linuxcommand.org/man\\_pages/ipvsadm8.html](http://at.gnucash.org/.vhost/linuxcommand.org/man_pages/ipvsadm8.html)*

# **IPVS Troubleshooting Tips**

Here are a few things to check if you have issues using the IPVS Load Balancer.

#### **Users cannot connect to the database through the Virtual IP (VIP) address**

**1** Check if spread is running by running the following command:

```
$ ps ax | grep spread
11895 ? S<s 4:30 /opt/vertica/spread/sbin/spread -n 
N192168051055 -c 
                          /opt/vertica/config/vspread.conf
29617 pts/3 S+ 0:00 grep spread
```
- 1. If spread is not running, start spread as root or use sudo: [root@node01]# **/etc/init.d/spreadd start**
- 2. If spread is running, restart spread as root or use sudo:
- [root@node01]# **/etc/init.d/spreadd restart** 3. Check the spread status as root or use sudo:
- [root@node01]# **/etc/init.d/spreadd status**
- 4. Run the ifconfig command to check the current IP addresses of the hosts, and verify that those IP addresses are listed in /opt/vertica/config/vspread.conf. [root@node01]# **ifconfig**

If spread fails to start, examine the following files for problems:

/tmp/spread\*.log

/var/log/spreadd.log

Permission problems and syntax problems are identified in the log files.

**2** Check if keepalived is running by running the following command:

```
$ ps ax | grep keepalived
```
29622 pts/3 S+ 0:00 grep keepalived

- 1. If keepalived is not running, start keepalived as root or use sudo:
	- # **/etc/init.d/keepalived start**
- 2. If keepalived is running, restart keepalived as root or use sudo:
	- # **/etc/init.d/keepalived restart**

#### **Users cannot connect to the database.**

Try to telnet to the VIP and port:

# **telnet 10.10.51.180 5433**

If telnet reports no route to host, recheck your /etc/keepalived/keepalived.conf file to make sure you entered the correct VIP and RIPs.

Errors and informational messages from the keepalived daemon are written to the  $\sqrt{var}/\log/m$ essages file, so check the messages file first by running the following command:

#### # **tail -f /var/log/messages**

```
May 18 09:04:32 dell02 Keepalived vrrp: VRRP Instance(VI 1) Sending gratuitous
ARPs on eth0 for 10.10.10.100
May 18 09:04:32 dell02 avahi-daemon[3191]: Registering new address record for 
10.10.10.100 on eth0.
May 18 09:04:32 dell02 Keepalived healthcheckers: Netlink reflector reports IP
10.10.10.100 added
```
The following are the expected e-mail messages from the keepalived daemon

• Upon startup:

Subject: [node01] VRRP Instance VI 1 - Entering MASTER state  $\Rightarrow$  VRRP Instance is now owning VRRP VIPs  $\le$ 

• When a node fails: Subject:[node01] Realserver 10.10.10.1:5433 - DOWN

=> MISC CHECK failed on service <=

• When a node comes back up: Subject: [node02] Realserver 10.10.10.1:5433 - UP => MISC CHECK succeed on service <=

# **Keepalived Troubleshooting Tips**

If you encounter connection or other issues related to the Virtual IP server and Keepalived, try some of the following tips:

- Set KEEPALIVED OPTIONS="-D-d" in the /etc/sysconfig/keepalived file to enable both debug mode and dump configuration.
- Monitor the system log in  $/var/log/m$ essages. If keepalived.conf is incorrect, the only indication is in the messages log file. For example:

\$ tail /var/log/messages

**Tip:** Errors and informational messages from the keepalived daemon are also written to the /var/log/messages files.

 $\bullet$  At a shell prompt, type ip addr list and see the configured VIP addresses for eth0. For example:

```
1: lo: <LOOPBACK,UP,LOWER_UP> mtu 16436 qdisc noqueue
     link/loopback 00:00:00:00:00:00 brd 00:00:00:00:00:00
     inet 127.0.0.1/8 scope host lo
     inet 10.10.51.180/32 brd 127.255.255.255 scope global lo:0
     inet6 ::1/128 scope host
        valid_lft forever preferred_lft forever
2: eth0: <BROADCAST, MULTICAST, UP, LOWER UP> mtu 1500 qdisc pfifo fast
qlen 1000
     link/ether 84:2b:2b:55:4b:be brd ff:ff:ff:ff:ff:ff
     inet 10.10.51.55/24 brd 10.10.51.255 scope global eth0
     inet6 fe80::862b:2bff:fe55:4bbe/64 scope link
        valid_lft forever preferred_lft forever
3: eth1: <BROADCAST, MULTICAST, UP, LOWER UP> mtu 1500 qdisc pfifo fast
qlen 1000
     link/ether 84:2b:2b:55:4b:bf brd ff:ff:ff:ff:ff:ff
     inet 192.168.51.55/24 brd 192.168.51.255 scope global eth1
     inet6 fe80::862b:2bff:fe55:4bbf/64 scope link
        valid_lft forever preferred_lft forever
4: sit0: <NOARP> mtu 1480 qdisc noop
     link/sit 0.0.0.0 brd 0.0.0.0
```
 Check /sbin/iptables and notice the PREROUTING rule on the BACKUP (slave) director. Even though ipvsadm has a complete list of real servers to manage, it does not route anything because the prerouting rule redirects packets to the loopback interface.

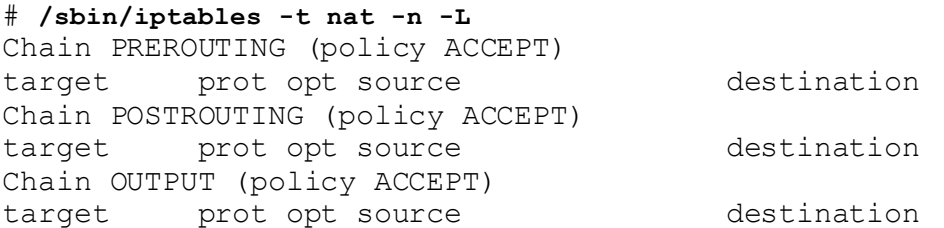

**Note:** On some kernels, the nat tables do not show by default without the  $-t$  parameter, and -n is used to avoid long DNS lookups. See the *iptables(8) - Linux man page <http://linux.die.net/man/8/iptables>* for details.

 During failover, it is normal to expect delays in new connection establishment until the slave node takes control. The delay could last several minutes, depending on the load on the cluster. If you cannot connect to the database, try to telnet to the VIP and database port by running a command like the following:

# telnet 10.10.51.180 5433

If telnet reports no route to host, examine the keepalived configuration file (/etc/keepalived/keepalived.conf) to make sure you entered the correct VIP and

RIPs.

# **Managing Nodes**

HP Vertica provides the ability to *add* (pag[e 435\)](#page-434-0), *remove* (page [441\)](#page-440-0), and *replace* (page [445\)](#page-444-0) nodes on a live cluster that is actively processing queries. This ability lets you scale the database without interrupting users.

You might also consider refreshing or dropping projections.

# **Elastic Cluster**

You can scale your cluster up or down to meet the needs of your database. The most common case is to add nodes to your database cluster to accommodate more data and provide better query performance. However, you can scale down your cluster if you find that it is overprovisioned or if you need to divert hardware for other uses.

You scale your cluster by adding or removing nodes. Nodes can be added or removed without having to shut down or restart the database. After adding a node or before removing a node, HP Vertica begins a rebalancing process that moves data around the cluster to populate the new nodes or move data off of nodes about to be removed from the database. During this process data may also be exchanged between nodes that are not being added or removed to maintain robust intelligent K-safety. If HP Vertica determines that the data cannot be rebalanced in a single iteration due to a lack of disk space, then the rebalance is done in multiple iterations.

To help make data rebalancing due to cluster scaling more efficient, HP Vertica locally segments data storage on each node so it can be easily moved to other nodes in the cluster. When a new node is added to the cluster, existing nodes in the cluster give up some of their data segments to populate the new node and exchange segments to keep the number of nodes that any one node depends upon to a minimum. This strategy keeps to a minimum the number of nodes that may become critical when a node fails (see Critical Nodes/K-safety). When a node is being removed from the cluster, all of its storage containers are moved to other nodes in the cluster (which also relocates data segments to minimize nodes that may become critical when a node fails). This method of breaking data into portable segments is referred to as elastic cluster, since it makes enlarging or shrinking the cluster easier.

The alternative to elastic cluster is to resegment all of the data in the projection and redistribute it to all of the nodes in the database evenly any time a node is added or removed. This method requires more processing and more disk space, since it requires all of the data in all projections to essentially be dumped and reloaded.

#### **The Elastic Cluster Scaling Factor**

In new installs, each node has a "scaling factor" number of local segments. Rebalance efficiently redistributes data by relocating local segments provided that, after nodes are added or removed, there are sufficient local segments in the cluster to redistribute the data evenly (determined by  $MAXIMUM_SKEW_PERCENT)$ . For example, if the scaling factor = 8, and there are initially 5 nodes, then there are a total of 40 local segments cluster wide. If two additional nodes are added to bring the total to 7 nodes, relocating local segments would place 5 such segments on 2 nodes and 6 such segments on 5 nodes, which is roughly a 20% skew. Rebalance chooses this course of action only if the resulting skew is less than the allowed threshold, as determined by MAXIMUM\_SKEW\_PERCENT. Otherwise, segmentation space (and hence data, if uniformly distributed over this space) is evenly distributed among the 7 nodes and new local segment boundaries are drawn for each node, such that each node again has 8 local segments.

**Note:** By default, the scaling factor only has an effect while HP Vertica rebalances the database. While rebalancing, each node breaks the projection segments it contains into storage containers, which it then moves to other nodes if necessary. After rebalancing, the data is recombined into ROS containers. It is possible to have HP Vertica always group data into storage containers. See *Local Data Segmentation* (on pag[e 431\)](#page-430-0) for more information.

#### **Enabling and Disabling Elastic Cluster**

You enable and disable elastic cluster using functions. See the entries for the ENABLE\_ELASTIC\_CLUSTER and DISABLE\_ELASTIC\_CLUSTER functions in the SQL Reference Manual.

**Note:** An elastic projection (a segmented projection created when Elastic Cluster is enabled) created with a modularhash segmentation expression uses hash instead.

Query the ELASTIC\_CLUSTER system table to determine if elastic cluster is enabled:

=> select is\_enabled from ELASTIC\_CLUSTER; is\_enabled ----------- t (1 row)

### **Scaling Factor Defaults**

The default scaling factor is "4" for new installs of HP Vertica and for upgraded install of HP Vertica that had local segments disabled. Versions of HP Vertica prior to 6.0 had local segments disabled by default. The scaling factor is not changed during upgrade on databases upgraded to version 6.0 if local segments were enabled.

**Note:** Databases created with versions of HP Vertica earlier than version 5.0 have a scaling factor of 0, which disables elastic cluster. This ensures that HP Vertica handles projection segmentation the way it did prior to version 5.0. If you want your older database to have better scaling performance, you need to manually set a scaling factor to enable the new storage segmenting behavior.

#### **Viewing Scaling Factor Settings**

To view the scaling factor, query the ELASTIC\_CLUSTER table:

```
=> SELECT scaling factor FROM ELASTIC CLUSTER;
scaling_factor
---------------
 4
(1 row)
=> SELECT SET_SCALING_FACTOR(6);
SET SCALING FACTOR
--------------------
SET
(1 row)
=> SELECT scaling factor FROM ELASTIC CLUSTER;
scaling_factor
---------------
 6
(1 row)
```
#### **Setting the Scaling Factor**

The scaling factor determines the number of storage containers used to store a projection across the database. Use the SET\_SCALING\_FACTOR function to change your database's scaling factor. The scaling factor can be an integer between 1 and 32.

**Note:** Setting the scaling factor value too high can cause nodes to create too many small container files, greatly reducing efficiency and potentially causing a Too Many ROS containers error (also known as "ROS pushback"). The scaling factor should be set high enough so that rebalance can transfer local segments to satisfy the skew threshold, but small enough that the number of storage containers does not exceed ROS pushback. The number of storage containers should be greater than or equal to the number of partitions multiplied by the number local of segments (# storage containers  $>=$  # partitions  $*$  # local segments).

```
=> SELECT SET SCALING FACTOR(12);
SET SCALING FACTOR
--------------------
SET
(1 row)
```
#### <span id="page-430-0"></span>**Local Data Segmentation**

By default, the scaling factor only has an effect when HP Vertica rebalances the database. During rebalancing, nodes break the projection segments they contain into storage containers which they can quickly move to other nodes.

This process is more efficient than re-segmenting the entire projection (in particular, less free disk space is required), but it still has significant overhead, since storage containers have to be separated into local segments, some of which are then transferred to other nodes. This overhead is not a problem if you rarely add or remove nodes from your database.

However, if your database is growing rapidly and is constantly busy, you may find the process of adding nodes becomes disruptive. In this case, you can enable local segmentation, which tells HP Vertica to always segment its data based on the scaling factor, so the data is always broken into containers that are easily moved. Having the data segmented in this way dramatically speeds up the process of adding or removing nodes, since the data is always in a state that can be quickly relocated to another node. The rebalancing process that HP Vertica performs after adding or removing a node just has to decide which storage containers to relocate, instead of first having to first break the data into storage containers.

Local data segmentation increases the number of storage containers stored on each node. This is not an issue unless a table contains many partitions. For example, if the table is partitioned by day and contains one or more years. If local data segmentation is enabled, then each of these table partitions is broken into multiple local storage segments, which potentially results in a huge number of files which can lead to ROS "pushback" (Too Many ROS containers). Consider your table partitions and the effect enabling local data segmentation may have before enabling the feature.

#### **Enabling and Disabling Local Segmentation**

To enable local segmentation, use the ENABLE\_LOCAL\_SEGMENTS function. To disable local segmentation, use the DISABLE\_LOCAL\_SEGMENTATION function:

```
=> SELECT ENABLE_LOCAL_SEGMENTS();
ENABLE_LOCAL_SEGMENTS
-----------------------
ENABLED
(1 row)
=> SELECT is local segment enabled FROM elastic cluster;
is enabled
------------
t
(1 row)
=> SELECT DISABLE_LOCAL_SEGMENTS();
DISABLE_LOCAL_SEGMENTS
------------------------
DISABLED
(1 row)
=> SELECT is_local_segment_enabled FROM ELASTIC_CLUSTER;
is enabled
------------
f
(1 row)
```
#### **Elastic Cluster Best Practices**

The following are some best practices with regard to local segmentation and upgrading pre-5.0 databases.

**Note:** You should always perform a database backup before and after performing any of the operations discussed in this topic. You need to back up before changing any elastic cluster or local segmentation settings to guard against a hardware failure causing the rebalance process to leave the database in an unusable state. You should perform a full backup of the database after the rebalance procedure to avoid having to rebalance the database again if you need to restore from a backup.

#### **When to Enable Local Data Segmentation**

*Local data segmentation* (on page [431\)](#page-430-0) can significantly speed up the process of resizing your cluster. You should enable local data segmentation if

- your database does not contain tables with hundreds partitions.
- the number of nodes in the database cluster is a power of two.
- you plan to expand or contract the size of your cluster.

Local segmentation can result in an excessive number of storage containers with tables that have hundreds of partitions, or in clusters with a non-power-of-two number of nodes. If your database has these two features, take care when enabling local segmentation.

#### **Upgraded Database Consideration**

Databases created using a version of HP Vertica earlier than version 5.0 do not have elastic cluster enabled by default. If you expect to expand or contract the database in the future, you may benefit from enabling elastic cluster by setting a scaling factor. There are two strategies you can follow:

- Enable elastic cluster now, and rebalance the database. This may take a significant amount of time to complete,. and make consume up to 50% of the free disk space on the nodes in the database, since all of the segmented projections are re-written. However, afterwards, adding and removing nodes will take less time.
- Wait until you need to resize the cluster, then enable elastic cluster just before adding or removing nodes. Changing the setting does not make the resizing of the cluster any faster, but later resize operations will be faster.

Which method you choose depends on your specific circumstances. If you might resize your database on short notice (for example, you may need to load a very large amount of data at once), you can choose to schedule the downtime needed to enable elastic cluster and rebalance the database to enable elastic cluster sooner, so the actual add or remove node process will occur faster.

If you choose to enable elastic cluster for your database, you should consider whether you want to enable local data segmentation at the same time. If you choose to enable local data segmentation at a later time, you will need to rebalance the database again, which is a lengthy process.

#### **Monitoring Elastic Cluster Rebalancing**

HP Vertica 6.0 introduces system tables that can be used to monitor the rebalance status of an elastic cluster and gain general insight to the status of elastic cluster on your nodes.

 The REBALANCE\_TABLE\_STATUS table provides general information about a rebalance. It shows, for each table, the amount of data that has been separated, the amount that is currently being separated, and the amount to be separated. It also shows the amount of data transferred, the amount that is currently being transferred, and the remaining amount to be transferred (or an estimate if storage is not separated).

**Note**: If multiple rebalance methods were used for a single table (for example, the table has unsegmented and segmented projections), the table may appear multiple times - once for each rebalance method.

REBALANCE\_PROJECTION\_STATUS can be used to gain more insight into the details for a particular projection that is being rebalanced. It provides the same type of information as above, but in terms of a projection instead of a table.

In each table, *separated\_percent* and *transferred\_percent* can be used to determine overall progress.

#### **Historical Rebalance Information**

Historical information about work completed is retained, so use the predicate "*where is\_latest*" to restrict the output to only the most recent or current rebalance activity. The historical data may include information about dropped projections or tables. If a table or projection has been dropped and information about the anchor table is not available, then NULL is displayed for the table\_id and "<unknown>" is displayed for the table\_name. Information on dropped tables is still useful, for example, in providing justification for the duration of a task.

## <span id="page-434-0"></span>**Adding Nodes**

There are many reasons for adding one or more nodes to an installation of HP Vertica:

 **Increase system performance.** Add additional nodes due to a high query load or load latency or increase disk space without adding storage locations to existing nodes.

**Note:**The database response time depends on factors such as type and size of the application query, database design, data size and data types stored, available computational power, and network bandwidth. Adding nodes to a database cluster does not necessarily improve the system response time for every query, especially if the response time is already short, e.g., less then 10 seconds, or the response time is not hardware bound.

- **Make the database K-safe** (K-safety=1) or increase K-safety to 2. See *Failure Recovery* (page [566\)](#page-565-0) for details.
- **Swap a node for maintenance.** Use a spare machine to temporarily take over the activities of an existing node that needs maintenance. The node that requires maintenance is known ahead of time so that when it is temporarily removed from service, the cluster is not vulnerable to additional node failures.
- **Replace a node.** Permanently add a node to remove obsolete or malfunctioning hardware.

**IMPORTANT:** If you installed HP Vertica on a single node without specifying the IP address or hostname (or you used localhost), you cannot expand the cluster. You must reinstall HP Vertica and specify an IP address or hostname that is not localhost/127.0.0.1.

Adding nodes consists of the following general tasks:

**1** *Back up the database* (page [537\)](#page-536-0).

HP strongly recommends that you back up the database before you perform this significant operation because it entails creating new projections, refreshing them, and then deleting the old projections. See *Backing Up and Restoring the Database* (page [517\)](#page-516-0) for more information.

The process of migrating the projection design to include the additional nodes could take a while; however during this time, all user activity on the database can proceed normally, using the old projections.

**2** Configure the hosts you want to add to the cluster.

See Before you Install HP Vertica in the Installation Guide. You will also need to edit the hosts configuration file on all of the existing nodes in the cluster to ensure they can resolve the new host.

- **3** *Add one or more hosts to the cluster* (pag[e 437\)](#page-436-0).
- **4** *Add the hosts* (pag[e 439\)](#page-438-0) you added to the cluster (in step 3) to the database. **Note:** When you add a "host" to the database, it becomes a "node." You can add nodes to your database using either the Administration Tools or the Management Console (See *Monitoring*  **HP Vertica Using Management Console** (pag[e 612\)](#page-611-0).)

After you add one or more nodes to the database, HP Vertica automatically distributes updated configuration files to the rest of the nodes in the cluster and starts the process of rebalancing data in the cluster. See *Rebalancing Data Across Nodes* (page [449\)](#page-448-0) for details.

#### <span id="page-436-0"></span>**Adding Hosts to a Cluster**

After you have backed up the database and configured the hosts you want to add to the cluster, you can now add hosts to the cluster using the update vertica script.

You can use MC to add standby nodes to a database, but you cannot add hosts to a cluster using MC.

#### **Prerequisites and Restrictions**

- Follow the instructions in Configure Hostname Resolution to ensure that the newly-added hosts are reachable by the existing nodes in the cluster.
- If you installed HP Vertica on a single node without specifying the IP address or hostname (you used localhost), it is not possible to expand the cluster. You must reinstall HP Vertica and specify an IP address or hostname.
- If your database has more than one node already, you can add a node without stopping the server. However, if you are adding a node to a single-node, non-localhost installation, you must shut down both the database and spread. If you do not, the system returns an error like the following:

```
$ sudo /opt/vertica/sbin/update_vertica -A node0x0 \
-r vertica 6.1.x.x.x8664.RHEL5.rpm -u dbadmin -p password123 -P
password123
Vertica 6.1.x.x Installation Tool
Starting installation tasks...
Getting system information for cluster (this may take a while)....
Spread is running on ['node01']. HP Vertica and spread must be stopped 
before adding nodes to a 1 node cluster.
Use the admin tools to stop the database, if running, then use the 
following command to stop spread:
         /etc/init.d/spread stop (as root or with sudo)
Installation completed with errors.
Installation failed.
```
#### **Procedure to Add Hosts**

From one of the existing cluster hosts, run the update vertica script with a minimum of the  $-A$ parameter (where host is the hostname or IP address of the system you are adding to the cluster) and the  $-r$  parameter:

# /opt/vertica/**sbin/**update\_vertica **-A hostname -r rpm\_package** 

**Note:** See The install vertica Script for the full list of parameters.

The update vertica script uses all the same options as install vertica and:

- Installs the HP Vertica RPM on the new host.
- Performs post-installation checks, including RPM version and N-way network connectivity checks.
- Modifies spread to encompass the larger cluster.
- Configures the *Administration Tools* (page [231\)](#page-230-0) to work with the larger cluster.
- If you must use the  $-S$  parameter then stop all databases before you use the  $-S$  parameter. If the databases are not stopped then the  $-S$  parameter causes the database to restart.

#### **Important Tips:**

- A host can be specified by the hostname or IP address of the system you are adding to the cluster.
- Do not use include spaces in the hostname list provided with  $-A$  if you specified more than one host.
- If a new RPM is specified, HP Vertica first installs it on the existing cluster hosts before the newly-added hosts.
- Use the same command line parameters for the database administrator username, password, and directory path you used when you installed the cluster originally. Alternatively, you can create a properties file to save the parameters during install and then re-using it on subsequent install and update operations. See Installing HP Vertica Silently.
- If you are installing using sudo, the database administrator user (dbadmin) must already exist on the hosts you are adding and must be configured with passwords and home directory paths identical to the existing hosts. HP Vertica sets up passwordless ssh from existing hosts to the new hosts, if needed.
- If you initially used the  $-T$  option to configure spread to use direct, point-to-point communication between nodes on the subnet, and you want to continue to do so, use the  $-T$ option when you add the new host. Otherwise, the entire cluster is reconfigured to use the default UDP broadcast.

#### Examples:

- -A host01
- -A 192.168.233.101
- -A host02, host03

#### <span id="page-438-0"></span>**Adding Nodes to a Database**

Once you have added one or more hosts to the cluster, you can add them as nodes to the database.

You can add nodes to a database using either these methods:

- The Management Console interface
- The Administration Tools interface

#### **To add nodes to a database using MC**

Only nodes in STANDBY state are eligible for addition. STANDBY nodes are nodes included in the cluster but not yet assigned to the database.

You add nodes to a database on MC's **Manage** page. Click the node you want to act upon, and then click Add node in the Node List.

When you add a node, the node icon in the cluster view changes color from gray (empty) to green as the node comes online. Additionally, a task list displays detailed progress of the node addition process.

#### **To add nodes to a database using the Administration Tools:**

- **1** Open the Administration Tools. (See *Using the Administration Tools* (pag[e 222\)](#page-221-0).)
- **2** On the **Main Menu**, select **View Database Cluster State** to verify that the database is running. If it is not, start it.
- **3** From the **Main Menu**, select **Advanced Tools Menu** and click **OK**.
- **4** In the **Advanced Menu**, select **Cluster Management** and click **OK**.
- **5** In the **Cluster Management** menu, select **Add Host(s)** and click **OK**.
- **6** Select the database to which you want to add one or more hosts, and then select **OK**. A list of unused hosts is displayed.
- **7** Select the hosts you want to add to the database and click **OK**.
- **8** When prompted, click **Yes** to confirm that you want to add the hosts.
- **9** When prompted, enter the password for the database, and then select **OK**.
- **10** When prompted that the hosts were successfully added, select **OK**.
- **11** HP Vertica now automatically starts the rebalancing process to populate the new node with data. When prompted, enter the path to a temporary directory that the Database Designer can use to rebalance the data in the database and select **OK**.
- **12** Either press enter to accept the default K-Safety value, or enter a new higher value for the database and select **OK**.
- **13** Select whether HP Vertica should immediately start *rebalancing the database,* (pag[e 449\)](#page-448-0) or whether it should create a script to rebalance the database later. You should select the option to automatically start rebalancing unless you want to delay rebalancing until a time when the database has a lower load. If you choose to automatically rebalance the database, the script is still created and saved where you can use it later.
- **14** Review the summary of the rebalancing process and select **Proceed**.

**439**

15 If you chose to automatically rebalance, the rebalance process runs. If you chose to create a script, the script is generated and saved. In either case, you are shown a success screen, and prompted to select **OK** to end the Add Node process.

### <span id="page-440-1"></span>**Removing Nodes**

Although less common than adding a node, permanently removing a node is useful if the host system is obsolete or over-provisioned.

**Note:** You cannot remove nodes if your cluster would not have the minimum number of nodes required to maintain your database's current K-safety level (3 nodes for a database with a K-safety level of 1, and 5 nodes for a K-safety level of 2). If you really wish to remove the node or nodes from the database, you first must reduce the K-safety level of your database.

Removing one or more nodes consists of the following general steps:

- **1** *Back up the database* (page [537\)](#page-536-0).
	- HP recommends that you back up the database before performing this significant operation because it entails creating new projections, deleting old projections, and reloading data.
- **2** *Lower the K-safety of your database* (pag[e 441\)](#page-440-0) if the cluster will not be large enough to support its current level of K-safety after you remove nodes.
- **3** *Remove the hosts from the database* (pag[e 442\)](#page-441-0).
- **4** *Remove the nodes from the cluster* (pag[e 443\)](#page-442-0) if they are not used by any other databases.

#### <span id="page-440-0"></span>**Lowering the K-Safety Level to Allow for Node Removal**

A database with a K-Safety level of 1 requires at least three nodes to operate, and a database with a K-Safety level 2 requires at least 5 nodes to operate. To remove a node from a cluster that is at the minimum number of nodes for its database's K-Safety level, you must first lower the K-Safety level using the MARK\_DESIGN\_KSAFE function.

**Note:** HP does not recommend lowering the K-safety level of a database to 0, since doing so eliminates HP Vertica's fault tolerance features. You should only use this procedure to move from a K-safety level of 2 to 1.

To lower the K-Safety level of the database:

- **1** Connect to the database, either through the Administration Tools or via vsql.
- **2** Enter the command: SELECT MARK DESIGN KSAFE(*n*); where *n* is the new K-Safety level for the database (0 if you are reducing the cluster to below 3 nodes, 1 if you are reducing the cluster to 3 or 4 nodes).

#### <span id="page-441-0"></span>**Removing Nodes from a Database**

You can remove nodes from a database using either these methods:

- The Management Console interface
- The Administration Tools interface

#### **Prerequisites**

- The node must be empty, in other words there should be no projections referring to the node. Ensure you have followed the steps listed in *Removing Nodes* (pag[e 441\)](#page-440-1) to modify your database design.
- The database must be UP.
- You cannot drop nodes that are critical for K-safety. See *Lowering the K-Safety Level to Allow for Node Removal* (pag[e 441\)](#page-440-0).

#### **To remove unused hosts from the database using MC**

You remove nodes from a database cluster on MC's **Manage** page. Click the node you want to act upon, and then click **Remove node** in the Node List.

Using MC, you can remove only nodes that are part of the database cluster and which show a state of DOWN (red). When you remove a node, its color changes from red to clear and MC updates its state to STANDBY. You can add STANDBY nodes back to the database later.

#### **To remove unused hosts from the database using the Administration Tools:**

- **1** Open the Administration Tools. See *Using the Administration Tools* (pag[e 222\)](#page-221-0) for information about accessing the Administration Tools.
- **2** On the **Main Menu**, select **View Database Cluster State** to verify that the database is running. If the database isn't running, start it.
- **3** From the **Main Menu**, select **Advanced Tools Menu**, and then select **OK**.
- **4** In the **Advanced** menu, select **Cluster Management**, and then select **OK**.
- **5** In the **Cluster Management** menu, select **Remove Host(s) from Database**, and then select **OK**.
- **6** When warned that you must redesign your database and create projections that exclude the hosts you are going to drop, select **Yes**.
- **7** Select the database from which you want to remove the hosts, and then select **OK**. A list of all the hosts that are currently being used is displayed.
- **8** Select the hosts you want to remove from the database, and then select **OK**.
- **9** When prompted, select **OK** to confirm that you want to remove the hosts. HP Vertica begins the process of rebalancing the database and removing the node or nodes.
- **10** When informed that the hosts were successfully removed, select **OK**.

#### <span id="page-442-0"></span>**Removing Hosts from a Cluster**

If a host that you removed from the database is not used by any other database, you can remove it from the cluster using the update vertica script. You can leave the database running (UP) during this operation.

You can *remove hosts from a database* (page [442\)](#page-441-0) on the MC interface, but you cannot remove those hosts from a cluster.

#### **Prerequisites**

The host must not be used by any database

#### **Procedure to Remove Hosts**

From one of the hosts in the cluster, run update vertica with the  $-R$  switch, where  $-R$  specifies a comma-separated list of hosts to remove from an existing HP Vertica cluster. A host can be specified by the hostname or IP address of the system.:

**#** /opt/vertica/**sbin/**update\_vertica **-R host**

For example:

**#** /opt/vertica/**sbin/**update\_vertica **-R host01,Host01.vertica.com**

**Note:** See The install vertica Script for the full list of parameters.

The update vertica script uses all the same options as install vertica and:

- Modifies the spread to match the smaller cluster.
- Configures the Administration Tools to work with the smaller cluster.

#### **Important Tips:**

- A host does not need to be functional, or even exist, to be removed as long as the database design no longer includes a node on it. Specify the hostname or IP address that you used originally for the installation. Adding hosts to and removing them from VM-based clusters can lead to a situation in which a host doesn't exist.
- If you have identified a node using various forms of the hostname and IP address, you must identify all the forms you used. For example, you might identify a node with both short and fully-qualified names. Use a comma-separated list to identify two or more forms of the host name.
- $\bullet$  Do not include spaces in the hostname list provided with  $-R$  if you specified more than one host.
- If a new RPM is specified, HP Vertica will first install it on the existing cluster hosts before proceeding.
- Use the same command line parameters as those used when you installed the original cluster. Specifically if you used non-default values for the database administrator username, password, or directory path, provide the same when you remove hosts; otherwise; the procedure fails. Consider creating a properties file in which you save the parameters during

the installation, which you can reuse on subsequent install and update operations. See Installing HP Vertica Silently.

#### **Examples:**

```
-R host01
-R 192.168.233.101
-R host01, Host01. vertica.com
```
## **Replacing Nodes**

If you have a K-Safe database, you can replace nodes, as necessary, without bringing the system down. For example, you might want to replace an existing node if you:

- Need to repair an existing host system that no longer functions and restore it to the cluster
- Want to exchange an existing host system for another more powerful system

**Note:** HP Vertica does not support replacing a node on a K-safe=0 database. Use the procedures to *add* (page [435\)](#page-434-0) and *remove* (pag[e 441\)](#page-440-1) nodes instead.

The process you use to replace a node depends on whether you are replacing the node with:

- A host that uses the same name and IP address
- A host that uses a different name and IP address

#### **Prerequisites:**

- Configure the replacement hosts for HP Vertica. See Before you Install HP Vertica in the Installation Guide.
- Read the Important **Tips** sections under *Adding Hosts to a Cluster* (pag[e 437\)](#page-436-0) and *Removing Hosts from a Cluster* (pag[e 443\)](#page-442-0).
- Ensure that the database administrator user exists on the new host and is configured identically to the existing hosts. HP Vertica will setup passwordless ssh as needed.
- Ensure that directories for Catalog Path, Data Path, and any storage locations are added to the database when you create it and/or are mounted correctly on the new host and have read and write access permissions for the database administrator user. Also ensure that there is sufficient disk space.
- Follow the best practice procedure below for introducing the failed hardware back into the cluster to avoid spurious full-node rebuilds.

#### Best Practice for Restoring Failed Hardware

Following this procedure will prevent HP Vertica from misdiagnosing missing disk or bad mounts as data corruptions, which would result in a time-consuming, full-node recovery.

If a server fails due to hardware issues, for example a bad disk or a failed controller, upon repairing the hardware:

- **1** Reboot the machine into runlevel 1, which is a root and console-only mode. Runlevel 1 prevents network connectivity and keeps HP Vertica from attempting to reconnect to the cluster.
- **2** In runlevel 1, validate that the hardware has been repaired, the controllers are online, and any RAID recover is able to proceed.

**Note:** You do not need to initialize RAID recover in runlevel 1; simply validate that it can recover.

**3** Once the hardware is confirmed consistent, only then reboot to runlevel 3 or higher.

At this point, the network activates, and HP Vertica rejoins the cluster and automatically recovers any missing data. Note that, on a single-node database, if any files that were associated with a projection have been deleted or corrupted, HP Vertica will delete all files associated with that projection, which could result in data loss.

#### **Replacing a Node Using the Same Name and IP Address**

To replace a node with a host system that has the same IP address and host name as the original:

- **1** *Backing Up and Restoring the Database* (pag[e 517\)](#page-516-0).
- **2** From a functioning node in the cluster, run the install vertica script with the  $-s$  and  $-r$ parameters:

```
# /opt/vertica/sbin/install_vertica -s host -r rpm_package
```
Where  $host$  is the hostname or IP address of the system you are restoring to the cluster; for example:

```
-s host01
-s 192.168.233.101
```
 $-r$  is the name of the rpm package; for example  $-r$ 

vertica  $6.1.x.x.x86$  64.RHEL5.rpm

The installation script verifies system configuration and that HP Vertica, spread, and the Administration Tools metadata are installed on the host.

**3** On the new node, create catalog and data directories (unless they both reside in the same top-level directory, then you just need to create the one directory). These are the same top-level directories you specified when creating the database.

**Note:** You can find the directories used for catalog and data storage by querying the V\_MONITOR.DISK\_STORAGE system table. You need to create the directories up to the v\_database\_node00xx portion of the data and catalog path. For example, if the catalog storage location is /home/dbadmin/vmart/v\_vmart\_node0001\_catalog/Catalog, you would need to create the /home/dbadmin/vmart directory to store the catalog.

**4** Use the Administration Tools to restart the host you just replaced.

The node automatically joins the database and recovers its data by querying the other nodes within the database. It then transitions to an UP state.

**Note:** Do not connect two hosts with the same name and IP address to the same network. If this occurs, traffic is unlikely to be routed properly.

#### **Replacing a Failed Node Using a Different Name and IP Address**

Replacing a failed node with a host system that has a different IP address and host name from the original consists of the following steps:

**1** *Back up the database* (page [537\)](#page-536-0).

HP recommends that you back up the database before you perform this significant operation because it entails creating new projections, deleting old projections, and reloading data.

**2** Run update vertica with the  $-A$ ,  $-R$ ,  $-E$  and  $-r$  parameters to replace the failed host: # /opt/vertica/sbin/update\_vertica -A *NewHostName* -R *OldHostName* -E -r *rpm\_package*

Where:

- $\blacksquare$  NewHostName is the hostname or IP address of the system you are adding to the cluster.
- OldHostName is the hostname or IP address of the system you are removing from the cluster.
- $\blacksquare$  The  $-E$  parameter forces HP Vertica to drop the failed node from the cluster.
- $\blacksquare$  -r is the name of the rpm package; for example -r vertica  $6.1.x.x.x86$  64.RHEL5.rpm

**Note:** The update vertica script uses all the same options as install vertica. See The install vertica Script for the full list of parameters.

- **3** Use the Administration Tools to replace the original host with the new host. If you are using more than one database, replace the original host in all the databases in which it is used. See *Replacing Hosts* (page [448\)](#page-447-0).
- **4** Use the procedure in *Distributing Configuration Files to the New Host* (pag[e 452\)](#page-451-0) to transfer metadata to the new host.
- **5** Run update vertica again with just the  $-R$  parameter to clear the node that you replaced from the Administration Tools metadata.
	- # /opt/vertica/sbin/update\_vertica -R OldHostName

OldHostName is the hostname or IP address of the system you removed from the cluster.

**6** Use the Administration Tools to restart HP Vertica on the host. On the **Main Menu**, select **Restart Vertica on Host**, and click **OK**. See Starting a Database for more information.

Once you have completed this process, the replacement node automatically recovers the data that was stored in the original node by querying other nodes within the database.

#### **Replacing a Functioning Node Using a Different Name and IP Address**

Replacing a node with a host system that has a different IP address and host name from the original consists of the following general steps:

**1** *Back up the database* (page [537\)](#page-536-0).

HP recommends that you back up the database before you perform this significant operation because it entails creating new projections, deleting old projections, and reloading data.

- **2** *Add the replacement hosts to the cluster* (pag[e 437\)](#page-436-0). At this point, both the original host that you want to remove and the new replacement host are members of the cluster.
- **3** Use the Administration Tools to shut down the original host.
- **4** Use the Administration Tools to *replace the original host* (pag[e 448\)](#page-447-0)with the new host. If you are using more than one database, replace the original host in all the databases in which it is used.
- **5** *Remove the host from the cluster* (pag[e 443\)](#page-442-0).
- **6** Restart HP Vertica on the host.

Once you have completed this process, the replacement node automatically recovers the data that was stored in the original node by querying the other nodes within the database. It then transitions to an UP state.

**Note:** If you do not remove the original host from the cluster and you attempt to restart the database, the host is not invited to join the database because its node address does not match the new address stored in the database catalog. Therefore, it remains in the INITIALIZING state.

#### <span id="page-447-0"></span>**Using the Administration Tools to Replace Nodes**

If you are replacing a node with a host that uses a different name and IP address, use the Administration Tools to replace the original host with the new host. Alternatively, you can *use the Management Console to replace a node* (page [449\)](#page-448-1).

#### **To replace the original host with a new host using the Administration Tools:**

- **1** Back up the database. See *Backing Up and Restoring the Database* (pag[e 517\)](#page-516-0).
- **2** From a node that is up, and is not going to be replaced, open the Administration Tools.
- **3** On the **Main Menu**, select **View Database Cluster State** to verify that the database is running. If it's not running, use the Start Database command on the Main Menu to restart it.
- **4** On the **Main Menu**, select **Advanced Menu**.
- **5** In the **Advanced Menu**, select **Stop HP Vertica on Host**.
- **6** Select the host you want to replace, and then click **OK** to stop the node.
- **7** When prompted if you want to stop the host, select **Yes**.
- **8** In the **Advanced Menu**, select **Cluster Management**, and then click **OK**.
- **9** In the **Cluster Management** menu, select **Replace Host**, and then click **OK**.
- **10** Select the database that contains the host you want to replace, and then click **OK**. A list of all the hosts that are currently being used displays.
- **11** Select the host you want to replace, and then click **OK**.
- **12** Select the host you want to use as the replacement, and then click **OK**.
- **13** When prompted, enter the password for the database, and then click **OK**.
- **14** When prompted, click **Yes** to confirm that you want to replace the host.
- **15** When prompted that the host was successfully replaced, click **OK**.
- **16** In the **Main Menu**, select **View Database Cluster State** to verify that all the hosts are running. You might need to start HP Vertica on the host you just replaced. Use **Restart Vertica on Host**.

The node enters a RECOVERING state.

**Caution:** If you are using a K-Safe database, keep in mind that the recovering node counts as one node down even though it might not yet contain a complete copy of the data. This means that if you have a database in which K safety=1, the current fault tolerance for your database is at a critical level. If you lose one more node, the database shuts down. Be sure that you do not stop any other nodes.

#### <span id="page-448-1"></span>**Using the Management Console to Replace Nodes**

On the MC **Manage** page, you can quickly replace a DOWN node in the database by selecting one of the STANDBY nodes in the cluster.

A DOWN node shows up as a red node in the cluster. Click the DOWN node and the Replace node button in the Node List becomes activated, as long as there is at least one node in the cluster that is not participating in the database. The STANDBY node will be your replacement node for the node you want to retire; it will appear gray (empty) until it has been added to the database, when it turns green.

**Tip:** You can resize the Node List by clicking its margins and dragging to the size you want.

When you highlight a node and click **Replace**, MC provides a list of possible STANDBY nodes to use as a replacement. After you select the replacement node, the process begins. A node replacement could be a long-running task.

MC transitions the DOWN node to a STANDBY state, while the node you selected as the replacement will assume the identity of the original node, using the same node name, and will be started.

Assuming a successful startup, the new node will appear orange with a status of RECOVERING until the recovery procedure is complete. When the recovery process completes, the replacement node will turn green and show a state of UP.

### <span id="page-448-0"></span>**Rebalancing Data Across Nodes**

HP Vertica automatically rebalances your database when adding or removing nodes. You can also manually trigger a rebalance using the Administration Tools or using SQL functions. Users can rebalance data across nodes through the Management Console interface (see *Rebalancing the Database Using Management Console* (pag[e 451\)](#page-450-0) for details).

Whether the rebalance process is started manually or automatically, the process takes the following steps:

 For segmented projections, HP Vertica creates new (renamed), segmented projections that are identical in structure to the existing projections, but which have their data distributed across all nodes. The rebalance process then refreshes all new projections, sets the Ancient History Mark (AHM) to the greatest allowable epoch (now), and drops all of the old segmented projections. All new buddy projections have the same base name so they can be identified as a group.

**NOTE:** HP Vertica does not maintain custom projection segmentations defined with a specific node list. Node rebalancing distributes data across all nodes, regardless of any custom definitions. However, node rebalancing does maintain projections segmented with a range-segmentation-clause.

- For unsegmented projections, leaves existing projections unmodified, creates new projections on the new nodes, and refreshes them.
- After the data has been rebalanced, HP Vertica drops:
	- **•** Duplicate buddy projections with the same offset
	- Duplicate replicated projections on the same node

#### **K-safety and rebalancing**

Before data rebalancing completes, HP Vertica operates with the existing K-safe value. After rebalancing completes, HP Vertica operates with the K-safe value specified during the rebalance operation.

You can maintain existing K-safety or specify a new value (0 to 2) for the modified database cluster. HP Vertica does not support downgrading K-safety and returns a warning if you attempt to reduce it from its current value: Design k-safety cannot be less than system k-safety level. For more information, see *Lowering the K-Safety Level to Allow for Node Removal* (page [441\)](#page-440-0).

#### **Rebalancing failure and projections**

If a failure occurs while rebalancing the database, you can rebalance again. If the cause of the failure has been resolved, the rebalance operation continues from where it failed. However, a failed data rebalance can result in projections becoming out of date, so that they cannot be removed automatically.

To locate any such projections, query the V\_CATALOG.PROJECTIONS system table as follows:

=> SELECT projection name, anchor table name, is prejoin, is up to date FROM projections WHERE is up\_to\_date = false;

To remove out-of-date projections, use the DROP PROJECTION function.

#### **Permissions**

Only the superuser has permissions to rebalance data.

#### **Rebalancing Data Using the Administration Tools UI**

To rebalance the data in your database:

**1** Open the Administration Tools. (See *Using the Administration Tools* (pag[e 222\)](#page-221-0).)

- **2** On the **Main Menu**, select **View Database Cluster State** to verify that the database is running. If it is not, start it.
- **3** From the **Main Menu**, select **Advanced Tools Menu** and click **OK**.
- **4** In the **Advanced Menu**, select **Cluster Management** and click **OK**.
- **5** In the **Cluster Management** menu, select **Re-balance Data** and click **OK**.
- **6** Select the database you want to rebalance, and then select **OK**.
- **7** Enter the directory for the Database Designer outputs (for example /tmp) and click OK.
- **8** Accept the proposed K-safety value or provide a new value. Valid values are 0 to 2.
- **9** Review the message and click **Proceed** to begin rebalancing data.

The Database Designer modifies existing projections to rebalance data across all database nodes with the K-safety you provided. A script to rebalance data, which you can run manually at a later time, is also generated and resides in the path you specified; for example /tmp/extend\_catalog\_rebalance.sql.

**IMPORTANT:** Rebalancing data can take some time, depending on the number of projections and the amount of data they contain. HP recommends that you allow the process to complete. If you must cancel the operation, use Ctrl+C.

The terminal window notifies you when the rebalancing operation is complete.

**10** Press **Enter** to return to the Administration Tools.

#### **See Also**

#### *Rebalancing the Database Using Management Console* (pag[e 451\)](#page-450-0)

#### <span id="page-450-0"></span>**Rebalancing Data Using MC**

HP Vertica automatically rebalances the database after you add or remove nodes. If, however, you notice data skew where one node shows more activity than another (for example, most queries processing data on a single node), you can manually rebalance the database using MC if that database is imported into the MC interface.

On the **Manage** page, click **Rebalance** in the toolbar to initiate the rebalance operation.

During a rebalance, you cannot perform any other activities on the database cluster, such as start, stop, add, or remove nodes.

#### **Rebalancing Data Using SQL Functions**

There are three SQL functions that let you manually control the data rebalancing process. You can use these functions to run a rebalance from a script scheduled to run at an off-peak time, rather than having to manually trigger a rebalance through the Administration Tools.

These functions are:

- REBALANCE\_CLUSTER (topic jump)
- START\_REBALANCE\_CLUSTER (topic jump)

CANCEL\_REBALANCE\_CLUSTER (topic jump)

For more information and examples of using these functions, see their entries in the SQL Reference Manual.

### <span id="page-451-0"></span>**Redistributing Configuration Files to Nodes**

The add and remove node processes automatically redistribute the HP Vertica configuration files. You may rarely need to redistribute the configuration files to help resolve configuration issues.

To distribute configuration files to a host:

- **1** Log on to a host that contains these files and start the Administration Tools. See *Using the Administration Tools* (pag[e 222\)](#page-221-0) for information about accessing the Administration Tools.
- **2** On the **Main Menu** in the Administration Tools, select **Configuration Menu** and click **OK**.
- **3** On the **Configuration Menu**, select **Distribute Config Files** and click **OK**.
- **4** Select **Database Configuration**.
- **5** Select the database in which you want to distribute the files and click **OK**. The vertica.conf file is distributed to all the other hosts in the database. If it previously existed on a host, it is overwritten.
- **6** On the **Configuration Menu**, select **Distribute Config Files** and click **OK**.
- **7** Select **SSL Keys**.

The certifications and keys for the host are distributed to all the other hosts in the database. If they previously existed on a host, they are overwritten.

**8** On the **Configuration Menu**, select **Distribute Config Files** and click **OK**. Select **AdminTools Meta-Data**.

The Administration Tools metadata is distributed to every host in the cluster.

**9** *Restart the database* (page [568\)](#page-567-0).

#### **Changing the IP Addresses of an HP Vertica Cluster**

This section describes how to change the IP addresses of the nodes in an HP Vertica cluster.

Note: This process requires that you stop the database on all nodes, then subsequently stop the database on individual nodes as you update IP addresses.

These instructions assume you will make the standard OS changes to change the IPs (for example, updating /etc/hosts) in Step 4 of this procedure. These instructions detail only the HP Vertica-specific IP changes. Consult the documentation for your particular OS platform for details on changing the IP address of the host.

To change the IP address of one or more nodes in a cluster:

**1** Before changing the IP address on the Host, back up the following three files on all nodes:

- /opt/vertica/config/admintools.conf
- /opt/vertica/config/vspread.conf
- /etc/sysconfig/spreadd
- **2** Stop HP Vertica on all nodes.
- **3** As root, on each node, stop spread by using the following command:

```
/etc/init.d/spreadd stop
```
- **4** Change the IP addresses of the hosts as required by your operating system platform.
- **5** On each node edit /opt/vertica/config/admintools.conf and change the IPs as required.

You can use sed to change each IP in the file, for example to change 10.10.81.8 to 192.168.150.108 issue the command:

```
sed -i 's/10.10.81.8/192.168.150.108/g' 
/opt/vertica/config/admintools.conf
```
- **6** On each node edit /opt/vertica/config/vspread.conf:
	- 1. Change the old IPs to the new IPs as required.
	- 2. Locate the N number for each IP and change it to match the new IP. For example, if the old IP is 10.10.81.8, then the corresponding N number is N010010081008. N numbers consist of 3 digits for each IP number segment, padded with zeros when appropriate (10 becomes 010, 8 become 008, etc.). If the new IP address is 192.168.150.255, then the new corresponding N number is N192168250255.
- **7** On each node edit /etc/sysconfig/spreadd and change the N number to that node's new N number as you specified in vspread.conf.
- **8** As root, on each node start spread by using the following command:

/etc/init.d/spreadd start

- **9** Start the database.
- **10** Run vsql.
- **11** In vsql, issue the following query to verify the new IP has been updated:

select host name from host resources;

You can also verify IPs with the following shell commands:

- cat /var/log/spreadd.log
- admintools -t list\_host
- cat /etc/hosts
- **12** Update the database to use the new IPs for reporting node status:
	- 1. In vsql, issue the command select node name, node address from v catalog.nodes; to show you the current node names configured.
	- a) For each node in the result, change the hostname to the new IP address. **Note**: the node must be down to change the IP using the alter node command. You must bring the node down before altering the *NODE\_NAME* property for that node:

 Bring the node down that you are going to update (don't bring down the node from which you are using vsql!). You can bring down the node from the initiator node using admintools. For example:

 $admintools -t stop node -s 192.168.150.255$ 

- Update the IP address by issuing the command: alter node *NODE\_NAME* is hostname '*new.ip.address*'; where NODE\_NAME is the node\_name and new.ip.address is the new IP address of that node.
- Bring the node back up, check it's status in the nodes table (select node name, node\_state from nodes;), and wait for that node's status to be *UP*. You can use admintools from the initiator node to restart the node. You must provide the database name. For example:

admintools -t restart node -s 192.168.150.255 -d VMart

 Repeat the process for the next node in the result. After all nodes have been updated except the node from which you are using vsql, log out of vsql, then log into vsql from another node and update the IP address for the node from which you were previously using vsql.

#### **See Also**

Configure Hostname Resolution

#### **Stopping and Starting Nodes on MC**

You can start and stop one or more database nodes through the **Manage** page by clicking a specific node to select it and then clicking the Start or Stop button in the Node List.

**Note:** The Stop and Start buttons in the toolbar start and stop the database, not individual nodes.

On the **Databases and Clusters** page, you must click a database first to select it. To stop or start a node on that database, click the **View** button. You'll be directed to the Overview page. Click **Manage** in the applet panel at the bottom of the page and you'll be directed to the database node view.

The Start and Stop database buttons are always active, but the node Start and Stop buttons are active only when one or more nodes of the same status are selected; for example, all nodes are UP or DOWN.

After you click a Start or Stop button, Management Console updates the status and message icons for the nodes or databases you are starting or stopping.

## **Managing Disk Space**

HP Vertica detects and reports low disk space conditions in the log file so that the issue can be addressed before serious problems occur. It also detects and reports low disk space conditions via *SNMP traps* (page [591\)](#page-590-0) if enabled.

Critical disk space issues are reported sooner than other issues. For example, running out of catalog space is fatal; therefore, HP Vertica reports the condition earlier than less critical conditions. To avoid database corruption when the disk space falls beyond a certain threshold, HP Vertica begins to reject transactions that update the catalog or data.

**Caution:** A low disk space report indicates one or more hosts are running low on disk space or have a failing disk. It is imperative to add more disk space (or replace a failing disk) as soon as possible.

When HP Vertica reports a low disk space condition, use the DISK\_RESOURCE\_REJECTIONS system table to determine the types of disk space requests that are being rejected and the hosts on which they are being rejected.

These and the other *Using System Tables* (pag[e 595\)](#page-594-0) system tables are described in detail in the SQL Reference Manual.

To add disk space, see *Adding Disk Space to a Node* (page [456\)](#page-455-0). To replace a failed disk, see *Replacing Failed Disks* (page [457\)](#page-456-0).

#### **Monitoring Disk Space Usage**

You can use these system tables to monitor disk space usage on your cluster:

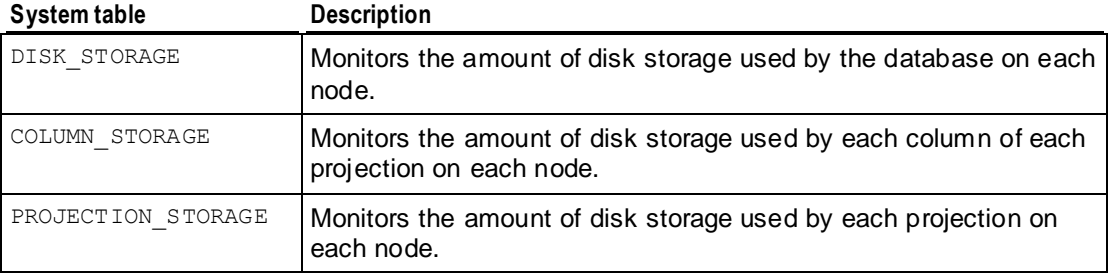

## <span id="page-455-0"></span>**Adding Disk Space to a Node**

This procedure describes how to add disk space to a node in the HP Vertica cluster.

**Note:** If you are adding disk space to multiple nodes in the cluster, then use the following procedure for each node, one node at a time.

To add disk space to a node:

**456**

- **1** If you must shut down the hardware to which you are adding disk space, then first shut down HP Vertica on the host where disk space is being added.
- **2** Add the new disk to the system as required by the hardware environment. Boot the hardware if it is was shut down.
- **3** Partition, format, and mount the new disk, as required by the hardware environment.
- **4** Create a data directory path on the new volume.

```
For example:
```
mkdir –p /myNewPath/myDB/host01\_data2/

- **5** If you shut down the hardware, then restart HP Vertica on the host.
- **6** Open a database connection to HP Vertica and add a storage location to add the new data directory path. If you are connecting from a different host than the one on which you added storage, then specify the node in ADD\_LOCATION, otherwise ADD\_LOCATION assumes you are referring to the local host.

See *Adding Storage Locations* (pag[e 501\)](#page-500-0) in this guide and the ADD\_LOCATION function in the SQL Reference Manual.

**Note:** ADD LOCATION is a local command, which must be run on each node to which space is added.

#### <span id="page-456-0"></span>**Replacing Failed Disks**

If the disk on which the data or catalog directory resides fails, causing full or partial disk loss, perform the following steps:

- **1** Replace the disk and recreate the data or catalog directory.
- **2** Distribute the configuration file (vertica.conf) to the new host. See *Distributing Configuration Files to the New Host* (pag[e 452\)](#page-451-0) for details.
- **3** Restart the HP Vertica on the host, as described in *Restart Vertica On Host* (pag[e 234\)](#page-233-0).

See **Catalog and Data Files** (page [457\)](#page-456-1) for information about finding your DATABASE\_HOME\_DIR.

#### <span id="page-456-1"></span>**Catalog and Data Files**

For the recovery process to complete successfully, it is essential that catalog and data files be in the proper directories.

In HP Vertica, the catalog is a set of files that contains information (metadata) about the objects in a database, such as the nodes, tables, constraints, and projections. The catalog files are replicated on all nodes in a cluster, while the data files are unique to each node. These files are installed by default in the following directories:

```
/DATABASE_HOME_DIR/DATABASE_NAME/v_db_nodexxxx_catalog/ 
/DATABASE_HOME_DIR/DATABASE_NAME/v_db_nodexxxx_catalog/
```
**Note:** DATABASE\_HOME\_DIR is the path, which you can see from the Administration Tools. See *Using the Administration Tools* (pag[e 222\)](#page-221-0) in the Administrator's Guide for details on using the interface.

To view the path of your database:

**1** Run the Administration Tools.

\$ /opt/vertica/**bin/admintools**

- **2** From the Main Menu, select **Configuration Menu** and click **OK**.
- **3** Select **View Database** and click **OK**.
- **4** Select the database you want would like to view and click **OK** to see the database profile.

See *Understanding the Catalog Directory* (pag[e 458\)](#page-457-0) for an explanation of the contents of the catalog directory.

## <span id="page-457-0"></span>**Understanding the Catalog Directory**

The catalog directory stores metadata and support files for your database. Some of the files within this directory can help you troubleshoot data load or other database issues. See *Catalog and Data Files* (page [457\)](#page-456-1) for instructions on locating your database's catalog directory. By default, it is located in the database directory. For example, if you created the VMart database in the database administrator's account, the path to the catalog directory is:

/home/dbadmin/VMart/v\_vmart\_node*nnnn*\_catalog

where node*nnnn* is the name of the node you are logged into. The name of the catalog directory is unique for each node, although most of the contents of the catalog directory are identical on each node.

The following table explains the files and directories that may appear in the catalog directory.

**Note:** Do not change or delete any of the files in the catalog directory unless asked to do so by HP Vertica support.

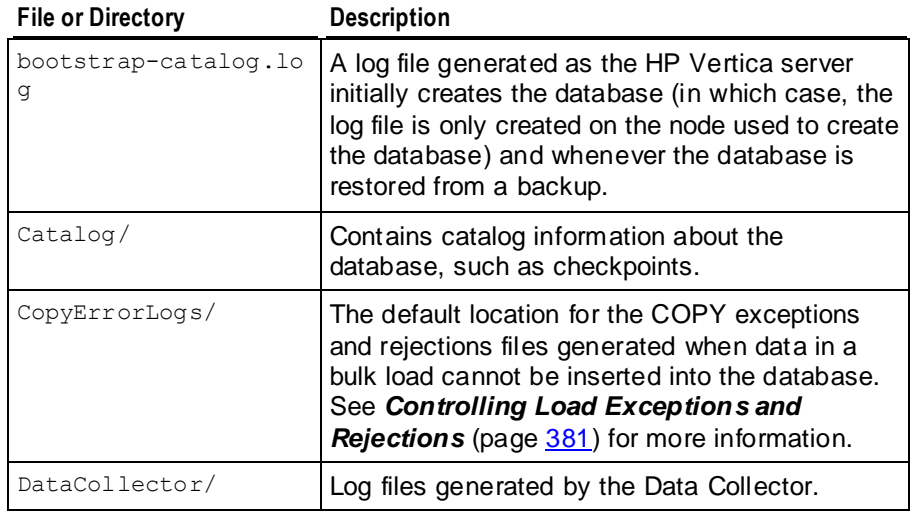

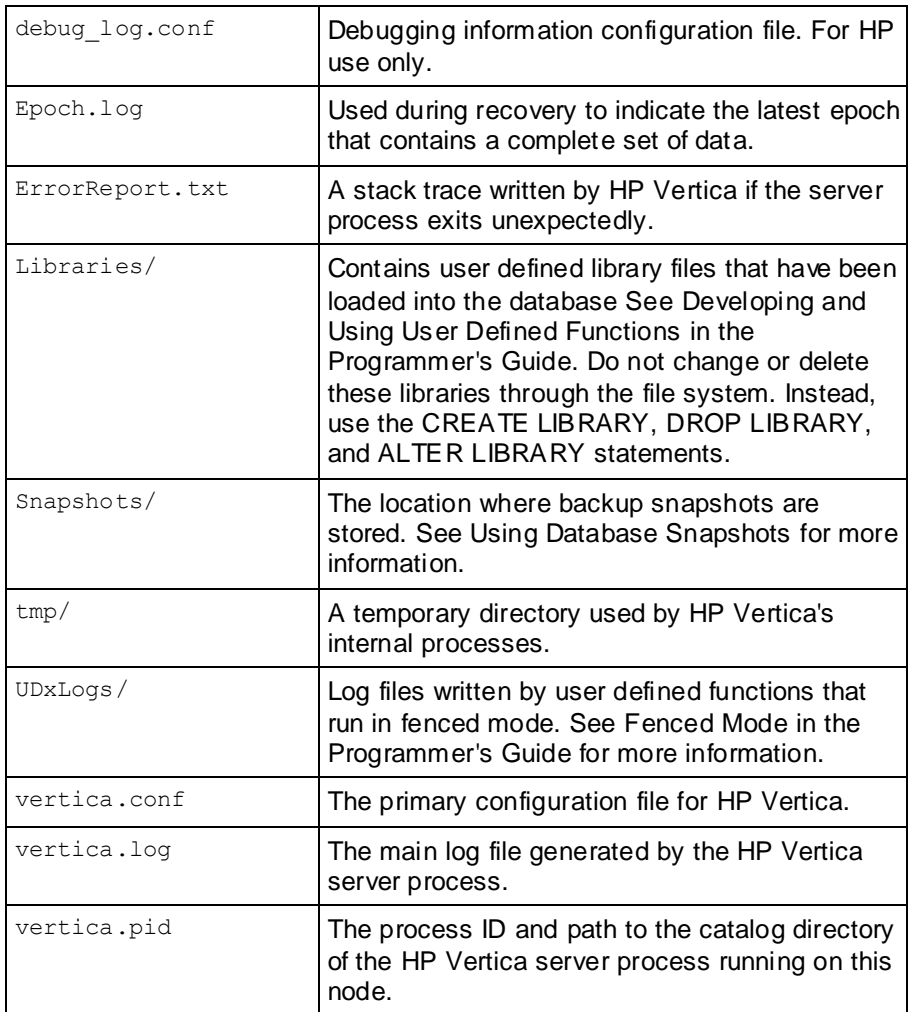

## **Reclaiming Disk Space from Deleted Records**

You can reclaim the disk space held by deleted records by *purging the deleted records* (page [410\)](#page-409-0), *rebuilding the table* (page [459\)](#page-458-0) or *dropping a partition* (page [328\)](#page-327-0).

#### <span id="page-458-0"></span>**Rebuilding a Table**

When it is necessary to do large-scale disk reclamation operations, consider rebuilding the table by following sequence of operations:

- **1** Create a new table.
- **2** Create projections for the new table.
- **3** Populate the new table using INSERT ... SELECT to copy the desired table from the old table.
- **4** Drop the old table and its projections.

**5** Use ALTER TABLE ... RENAME to give the new table the name of the old table.

#### **Notes**

- You must have enough disk space to contain the old and new projections at the same time. If necessary, you can drop some of the old projections before loading the new table. You must, however, retain at least one superprojection of the old table (or two buddy superprojections to maintain K-safety) until the new table is loaded. (See *Prepare Disk Storage Locations* (page [16\)](#page-15-0) in the Installation Guide for disk space requirements.)
- You can specify different names for the new projections or use the ALTER PROJECTION ... RENAME command to change the names of the old projections.
- The relationship between tables and projections does not depend on object names. Instead, it depends on object identifiers that are not affected by rename operations. Thus, if you rename a table, its projections continue to work normally.
- Manually purging a table continues to retain history for rows deleted after the Ancient History Mark. Rebuilding the table results in purging all the history of the table, which means you cannot do historical queries on any older epoch.
- Rather than dropping the old table in Step 4, you might rename it to a different name and use it as a backup copy. Note, however, that you must have sufficient disk space.

# **Managing Tuple Mover Operations**

The Tuple Mover (TM) is the HP Vertica database optimizer component that moves data from memory (WOS) to disk (ROS). The TM also combines small ROS containers into larger ones, and purges deleted data. During moveout operations, the TM is also responsible for adhering to any storage policies that are in effect for the storage location. The Tuple Mover runs in the background, performing some tasks automatically (ATM) at time intervals determined by its configuration parameters. For information about changing the TM configuration parameters, see *Tuple Mover Parameters* (page [38\)](#page-37-0) in the Administrator's Guide for further information.

Under ordinary circumstances, the operations performed by the TM are automatic and transparent, and are therefore of little or no concern to the database administrator. However, when loading data, certain conditions require that you stop the Tuple Mover, perform some operations manually, and restart it. Also, the COPY statement AUTO, DIRECT, and TRICKLE parameters specify how data is loaded (directly into ROS or WOS). See *Choosing a Load Method* (page [352\)](#page-351-0), for more information.

This section discusses *Tuple Mover operations* (pag[e 462\)](#page-461-0) and how to perform TM tasks manually.

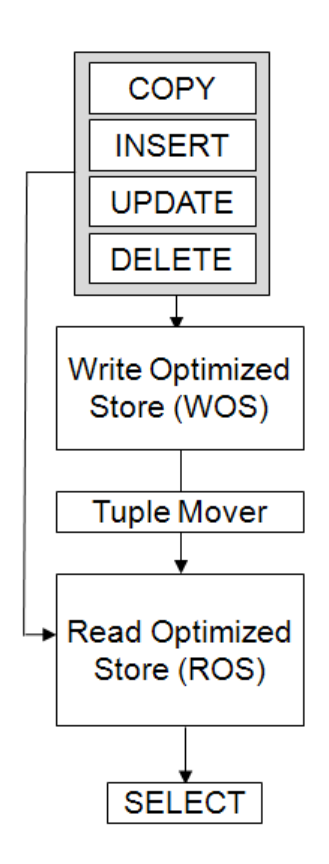

## <span id="page-461-0"></span>**Understanding the Tuple Mover**

The Tuple Mover performs two operations:

- *Moveout* (pag[e 462\)](#page-461-1)
- *Mergeout* (pag[e 463\)](#page-462-0)

Each of these operations occurs at different intervals across all nodes. The tuple mover runs independently on each node, ensuring that storage is managed appropriately even in the event of data skew.

#### <span id="page-461-1"></span>**Moveout**

Moveout operations move data from memory (WOS) into a new ROS container. A moveout "flushes" all historical data from the WOS to the ROS.

The following illustration shows the effect of a projection moveout on a single node:

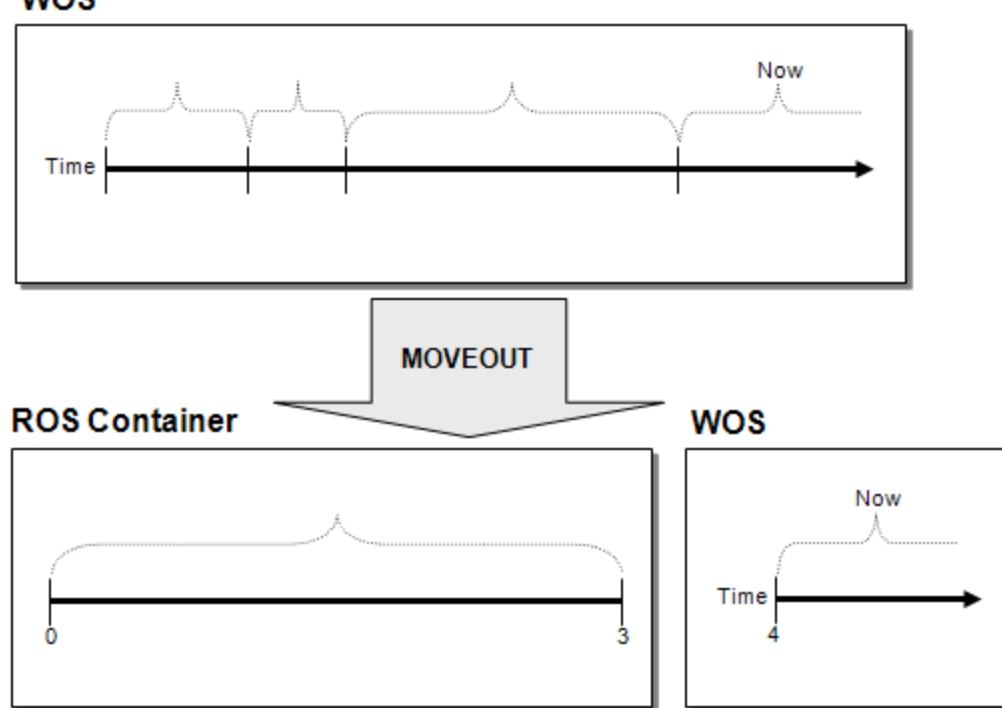

#### **ROS Containers**

A ROS (Read Optimized Store) container is a set of rows stored in a particular group of files. ROS containers are created by operations like Moveout or COPY DIRECT, and can be observed in the STORAGE CONTAINERS system table. The ROS container layout can differ across nodes due to data variance. Segmentation can deliver more rows to one node than another. Two loads could fit in the WOS on one node and spill on another.

#### <span id="page-462-0"></span>**Mergeout**

A mergeout is the process of consolidating ROS containers and purging deleted records. Over time, the number of ROS containers increases to a degree that it becomes necessary to merge some of them in order to avoid performance degradation. At that point, the Tuple Mover performs an automatic mergeout, which combines two or more ROS containers into a single container. This process can be thought of as "defragmenting" the ROS.

HP Vertica keeps data from different partitions separate on disk. When the Tuple Mover consolidates ROS containers, it adheres to this policy by not merging ROS containers from different partitions. When a partition is first created, it is typically the subject of frequent data loads and requires regular attention from the Tuple Mover. As a partition ages, it commonly transitions to a read-only workload that requires much less attention.

The Tuple Mover has two different policies for managing these different partition workloads:

- *Active partitions* are loaded or modified frequently. The Tuple Mover uses a STRATA mergeout policy that keeps a collection of ROS container sizes to minimize the number of times any individual tuple is subjected to mergeout. The ActivePartitionCount parameter identifies how many partitions are being actively loaded.
- *Inactive partitions* are very infrequently loaded or modified. The Tuple Mover consolidates the ROS containers to a minimal set while avoiding merging containers whose size exceeds MaxMrgOutROSSizeMB.

Partitions are not explicitly marked by the user as active or inactive; instead, the Tuple Mover uses the following algorithm to order the partitions from oldest to newest:

- If one partition was created before the other partition, it is older.
- If two partitions were created at the same time, but one partition was last updated earlier than the other partition, it is older.
- If two partitions were created and last updated at the same time, the partition with the smaller key is considered older.

If you perform a manual mergeout using the DO\_TM\_TASK function, *all* partitions are consolidated into the smallest possible number of containers, regardless of the value of the ActivePartitionCount parameter.

## **Tuning the Tuple Mover**

The Tuple Mover comes preconfigured to work for most common workloads. However there are some situations in which tuning the tuple mover behavior is required. You do so by changing its configuration parameters. The following section explains the parameters that tune the Tuple Mover, and the remainder of this section explains how to use them for several situations.

#### **Tuple Mover Configuration Parameters**

The following configuration parameters control how the Tuple Mover operates. You can use them to adjust its operation to suit your needs, as described in the following sections.

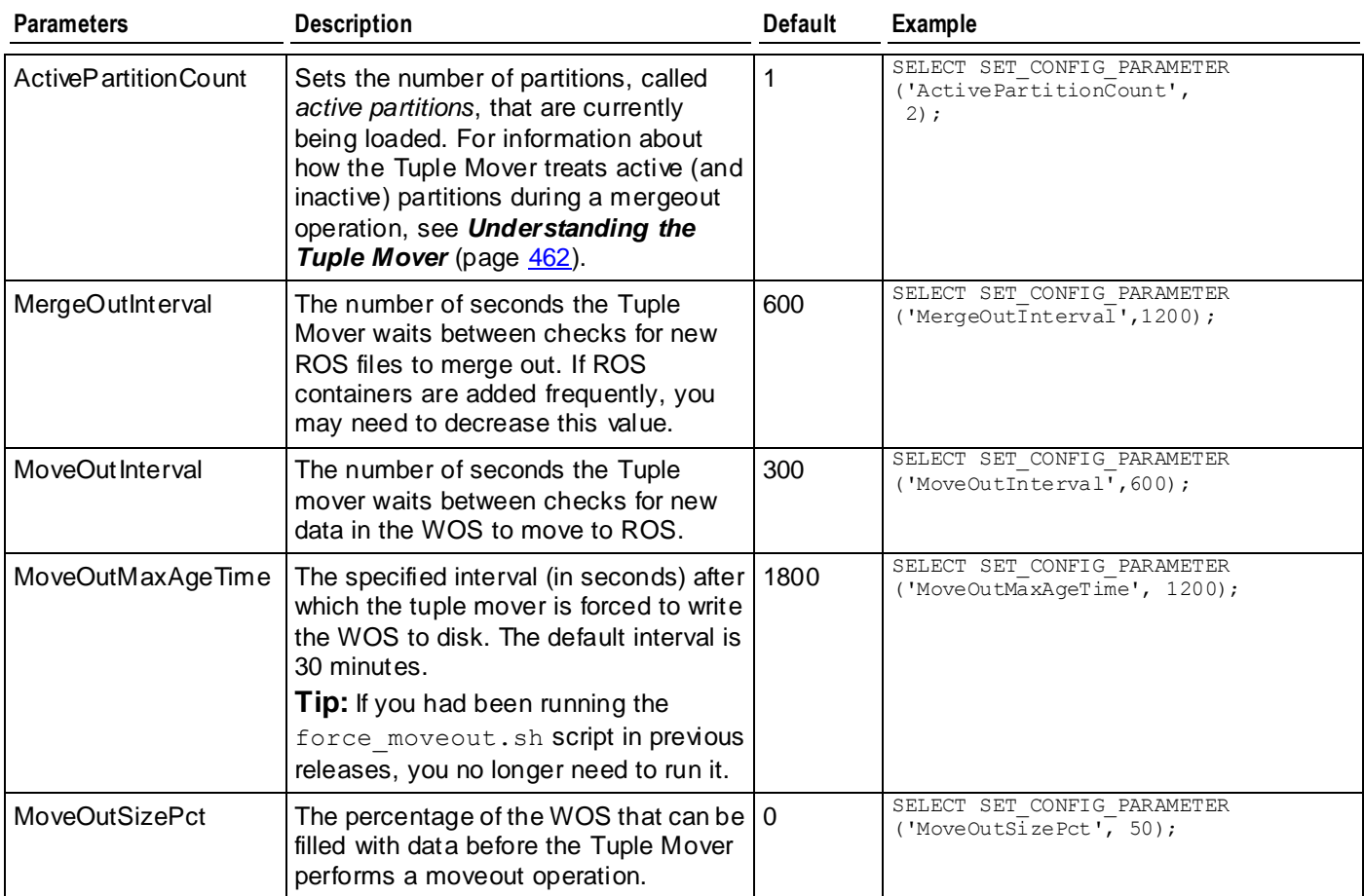

#### **Resource Pool Settings**

The Tuple Mover draws its resources from the TM resource pool. Adding more resources (RAM) to this pool, and changing its concurrency setting, can make the Tuple Mover more effective in dealing with high load rates.

The TM resource pool concurrency setting, PLANNEDCONCURRENCY, determines how many merges can occur simultaneously through multiple threads. As a side effect of the concurrency setting, the Tuple Mover dedicates some threads to aggressively address small ROS containers, while other threads are reserved to work only on merges of ROS containers in the lower strata.

For the TM pool, PLANNEDCONCURRENCY must be proportional to the size of the RAM, the CPU, and the storage subsystem. Depending on the storage type, if you increase PLANNEDCONCURRENCY for the Tuple Mover threads, you might create a storage VO bottleneck. Monitor the storage subsystem; if it becomes saturated with long I/O queues, more than two I/O queues, and long latency in read and write, adjust the PLANNEDCONCURRENCY parameter to keep the storage subsystem resources below saturation level. In addition, you might need to:

- Partition storage data files
- Adjust block-size optimization on storage subsystems such as RAID 5 or RAID 10
- Identify the optimal number of disks in the RAID array

The following statement illustrates how to increase the size of the TM resource pool and set the concurrency settings for the pool:

=> ALTER RESOURCE POOL tm MEMORYSIZE '4G' PLANNEDCONCURRENCY 4 MAXCONCURRENCY 5;

The WOSDATA resource pool settings also indirectly affect the Tuple Mover. In automatic mode, INSERT and COPY commands use the concurrency setting to determine whether data is small enough to store in WOS or if it should be written to ROS. Therefore, set this value to be the number of concurrent loads you expect to perform in your database. The WOSDATA resource pool also determines how much RAM the WOS can use.

=> ALTER RESOURCE POOL wosdata MAXMEMORYSIZE '4G' PLANNEDCONCURRENCY 3;

See *Managing Workloads* (pag[e 467\)](#page-466-0) and *Resource Pool Architecture* (pag[e 469\)](#page-468-0) in this guide and ALTER RESOURCE POOL and Built-in Pools in the SQL Reference Manual.

#### **Loading Data**

HP Vertica automatically decides whether the data should be placed in WOS or stored directly in ROS containers based on the amount of data processed by a COPY or INSERT command. HP Vertica stores large loads directly to disk and stores smaller loads in memory, which it later moves to disk.

For low-latency access to data, use small loads. The automatic Tuple Mover settings are the best option for handling such smaller loads. One exception is for single-node deployments, where a system failure would cause in-memory data to be lost. In this case, you might want to force all data loads to go directly to disk.

For high load rates, you might want the Tuple Mover to check for jobs more frequently by changing the MergeOutInterval and MoveOutInterval configuration parameters. Reduce the MoveOutInterval if you expect the peak load rate to fill the WOS quickly. Reduce MergeOutInterval if you anticipate performing many DIRECT loads or inserts.

See COPY and INSERT in the SQL Reference Manual

#### **Using More Threads**

If your database is receiving a large volume of data to load or if it is performing many DIRECT loads or inserts, consider allowing the Tuple Mover to perform more operations concurrently by increasing the TM resource pool until the it can keep up with the anticipated peak load rate. For example:

=> ALTER RESOURCE POOL TM MEMORYSIZE '4G' PLANNEDCONCURRENCY 4 MAXCONCURRENCY 5; See ALTER RESOURCE POOL and Built-in Pools in the SQL Reference Manual.

#### **Active Data Partitions**

By default, the Tuple Mover assumes that all loads and updates for partitioned tables are going to the same *active* partition. For example, if a table is partitioned by month, the Tuple Mover expects that after the start of a new month, no data is loaded into the partition for the prior month.

If loads and updates occur to more than one partition, set the ActivePartitionCount parameter to reflect the number of partitions that will be loading data. For example, if your database receives data for the current month as well as updates to the prior month, set ActivePartitionCount to 2. For tables partitioned by non-temporal attributes, set ActivePartitionCount to reflect the number of partitions that will be loaded simultaneously.

See Table Partitioning in this guide.

**See Also** *Best Practices for Managing Workload Resources* (pag[e 478\)](#page-477-0)

# <span id="page-466-0"></span>**Managing Workload Resources**

HP Vertica provides a sophisticated resource management scheme that allows diverse, concurrent workloads to run efficiently on the database. For basic operations, the built-in GENERAL pool is pre-configured based on RAM and machine cores, but you can customized this pool to handle specific concurrency requirements.

You can also define new resource pools that you configure to limit memory usage, concurrency, and query priority. You can then optionally restrict each database user to use a specific resource pool, which control memory resources used by their requests.

User-defined pools are useful if you have competing resource requirements across different classes of workloads. Example scenarios include:

 A large batch job takes up all server resources, leaving small jobs that update a web page to starve, which can degrade user experience.

In this scenario, you can create a resource pool to handle web page requests and ensure users get resources they need. Another option is to create a limited resource pool for the batch job, so the job cannot use up all system resources.

 A certain application has lower priority than other applications, and you would like to limit the amount of memory and number of concurrent users for the low-priority application.

In this scenario, you could create a resource pool with an upper limit on the query's memory and associate the pool with users of the low-priority application.

You can also use resource pools to manage resources assigned to running queries. You can assign a run-time priority to a resource pool, as well as a threshold to assign different priorities to queries with different durations. See *Managing Resources at Query Run Time* (pag[e 474\)](#page-473-0) for more information.

For detailed syntax of creating and managing resource pools see the following topics in the SQL Reference Manual:

#### **Statements**

- ALTER RESOURCE POOL alters a resource pool.
- ALTER USER associates a user with the RESOURCE POOL and MEMORYCAP parameters.
- CREATE RESOURCE POOL creates a resource pool.
- CREATE USER adds a name to the list of authorized database users and specifies that user's RESOURCE POOL and MEMORYCAP parameters.
- DROP RESOURCE POOL drops a user-created resource pool.
- SET SESSION MEMORYCAP sets the limit on amount of memory that any request issued by the session can consume.
- SET SESSION RESOURCE POOL associates a user session with specified resource pool.

#### **System Tables**

RESOURCE\_ACQUISITIONS provides details of resources (memory, open file handles, threads) acquired by each request for each resource pool in the system.

- RESOURCE POOL DEFAULTS (systab) lists default values for parameters in each internal and user-defined resource pool.
- RESOURCE\_POOL\_STATUS provides configuration settings of the various resource pools in the system, including internal pools.
- RESOURCE POOLS displays information about the parameters the resource pool was configured with.
- RESOURCE\_QUEUES provides information about requests pending for various resource pools.
- RESOURCE\_REJECTIONS monitors requests for resources that are rejected by the Resource Manager.
- RESOURCE\_REJECTION\_DETAILS records an entry for each resource request that HP Vertica denies. This is useful for determining if there are resource space issues, as well as which users/pools encounter problems
- SYSTEM\_RESOURCE\_USAGE provides history about system resources, such as memory, CPU, network, disk, I/O.

#### **See Also**

- *Managing Resources at Query Run Time* (pag[e 474\)](#page-473-0)
- *Analyzing Workloads* (page [658\)](#page-657-0)

#### **The Resource Manager**

On a single-user environment, the system can devote all resources to a single query, getting the most efficient execution for that one query. It's more common, however, that your environment will run several queries at once, which could cause tension between providing each query the maximum amount of resources (fastest run time) and serving multiple queries simultaneously with a reasonable run time.

The HP Vertica Resource Manager (RM) provides lets you resolve this tension, while ensuring that every query eventually gets serviced and that true system limits are respected at all times. For example, when the system experiences resource pressure, the Resource Manager might queue queries until the resources become available or a timeout value is reached. Also, when you configure various RM settings, you can tune each query's target memory based on the expected number of concurrent queries running against the system.

This section discusses the detailed architecture and operation of the Resource Manager.

### **Resource Manager Impact on Query Execution**

The Resource Manager (RM) impacts individual query execution in various ways. When a query is submitted to the database, the following series of events occur:
- **1** The query is parsed, optimized to determine an execution plan, and distributed to the participating nodes.
- **2** The Resource Manager is invoked on each node to estimate resources required to run the query and compare that with the resources currently in use. One of the following will occur:
	- If the memory required by the query alone would exceed the machine's physical memory, the query is rejected - it cannot possibly run. Outside of significantly under-provisioned nodes, this case is very unlikely.
	- If the resource requirements are not currently available, the query is queued. The query will remain on the queue until either sufficient resources are freed up and the query runs or the query times out and is rejected.
	- Otherwise the query is allowed to run.
- **3** The query starts running when all participating nodes allow it to run.

**NOTE:** Once the query is running, the Resource Manager further manages resource allocation using RUNTIMEPRIORITY and RUNTIMEPRIORITYTHRESHOLD parameters for the resource pool. See *Managing Resources at Query Run Time* (pag[e 474\)](#page-473-0) for more information.

Apportioning resources for a specific query and the maximum number of queries allowed to run depends on the resource pool configuration. See *Resource Pool Architecture* (page [469\)](#page-468-0).

On each node, no resources are reserved or held while the query is in the queue. However, multi-node queries queued on some nodes will hold resources on the other nodes. HP Vertica makes every effort to avoid deadlocks in this situation.

# <span id="page-468-0"></span>**Resource Pool Architecture**

The Resource Manager handles resources as one or more resource pools, which are a pre-allocated subset of the system resources with an associated queue.

HP Vertica is preconfigured with a set of built-in pools that allocate resources to different request types, where the GENERAL pool allows for a certain concurrency level based on the RAM and cores in the machines.

# **Modifying and creating resource pools**

You can configure the build-in GENERAL pool based on actual concurrency and performance requirements, as described in *Guidelines for Setting Pool Parameters* (pag[e 478\)](#page-477-0). You can also create custom pools to handle various classes of workloads and optionally restrict user requests to your custom pools.

You create a pool using the CREATE RESOURCE POOL command. See the SQL Reference Manual for details.

# **Monitoring Resource Pools and Resource Usage by Queries**

The *Linux top command <http://linux.die.net/man/1/top>* can be used to determine the overall CPU usage and I/O waits across the system. However, resident memory size indicated by  $top$  is not a good indicator of actual memory use or reservation because of file system caching and so forth. Instead, HP Vertica provides several monitoring tables that provide detailed information about resource pools, their current memory usage, resources requested and acquired by various requests and the state of the queues.

The RESOURCE\_POOLS table lets you view various resource pools defined in the system (both internal and user-defined), and the RESOURCE\_POOL\_STATUS table lets you view the current state of the resource pools.

## **Examples**

The following command returns the various resource pools defined in the system.

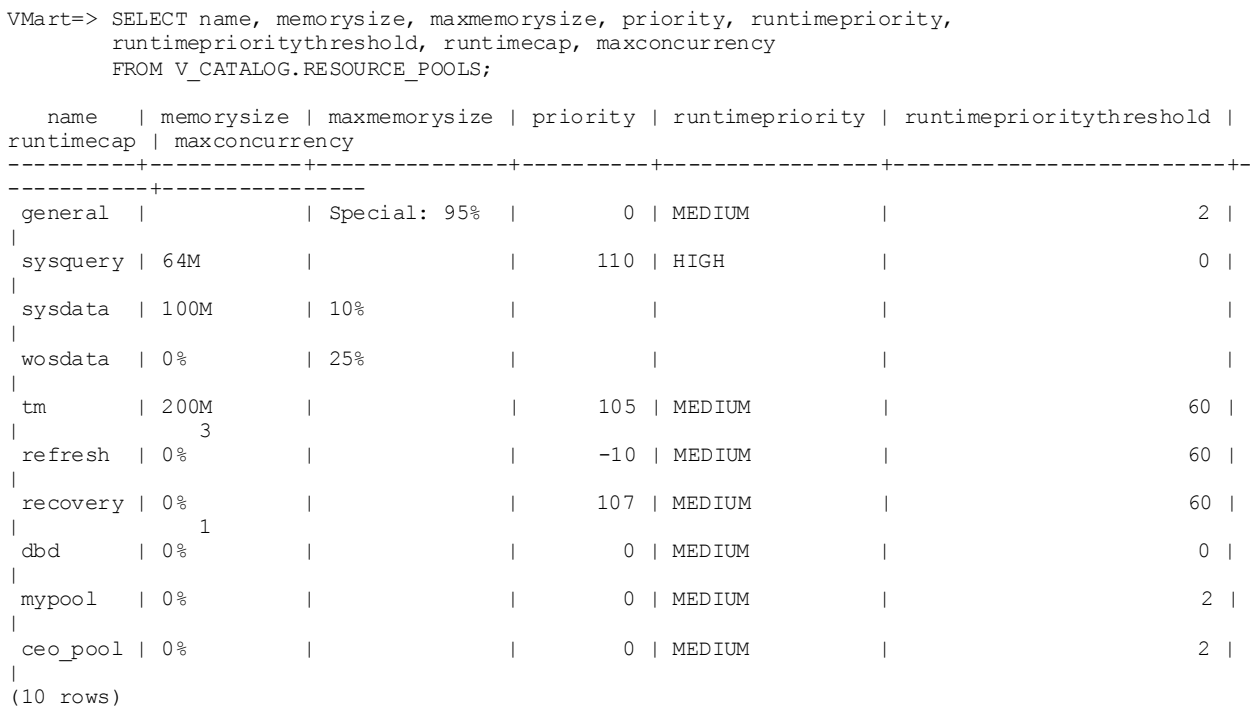

To see only the user-defined resource pools, you can limit your query to return records where IS INTERNAL is false.

**Note:** The user-defined pools below are used as examples in subsequent sections related to Workload Management.

The following command returns information on user-defined resource pools:

=> SELECT name, memorysize, maxmemorysize, priority, maxconcurrency FROM V\_CATALOG.RESOURCE\_POOLS where is\_internal ='f';

 name | memorysize | maxmemorysize | priority | maxconcurrency --------------+------------+---------------+----------+----------------

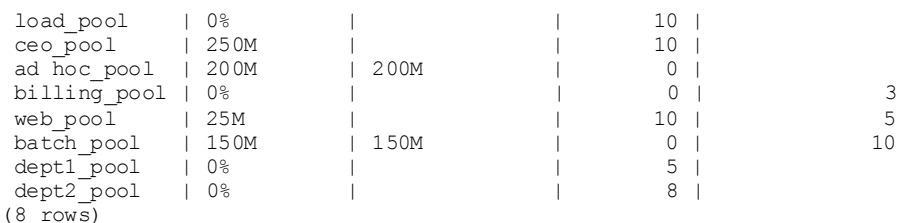

The queries borrow memory from the GENERAL pool and show the amount of memory in use from the GENERAL pool.

The following command uses the V\_MONITOR.RESOURCE\_POOL\_STATUS table to return the current state of all resource pools on node0001:

=> SELECT pool name, memory size kb, memory size actual kb, memory inuse kb, general memory borrowed kb, running query count FROM V MONITOR.RESOURCE POOL STATUS where node name ilike '%node0001';

pool name | memory size kb | memory size actual kb | memory inuse kb | general memory borrowed kb | running query count

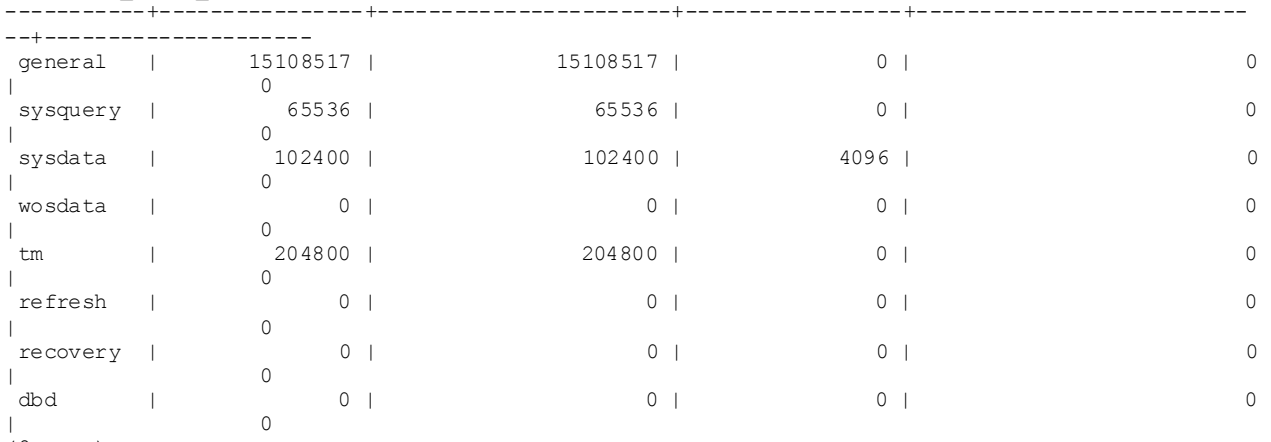

(8 rows)

The following command uses the V\_MONITOR.RESOURCE\_ACQUISITIONS table to show all resources granted to the queries that are currently running:

**Note:** While running vmart query 04.sql from the VMart example database, notice that the query uses memory inuse  $kb = 219270$  from the GENERAL pool.

=> SELECT pool\_name, thread\_count, open\_file\_handle\_count, memory\_inuse\_kb, queue\_entry\_timestamp, acquisition timestamp FROM V MONITOR.RESOURCE ACQUISITIONS WHERE node name ILIKE '%node0001'; pool name | thread count | open\_file\_handle\_count | memory\_inuse\_kb | queue\_entry\_timestamp | acquisition\_timestamp -----------+--------------+------------------------+-----------------+--------------------------- ----+------------------------------ sysquery | 4 | 4103 | 2010-04-12 15:57:05.526678-04 | 2010-04-12 15:57:05.526684-04 general | 4 | 5 | 219270 | 2010-04-12 15:56:38.95516-04 | 2010-04-12 15:56:38.956373-04 sysdata | 0 | 0 | 4096 | 2010-04-12 12:58:06.063178-04 | 2010-04-12 13:11:54.930346-04 wosdata | 0 | 0 | 0 | 2010-04-12 15:22:33.454542-04 | 2010-04-12 15:22:33.454548-04 (4 rows)

To determine how long a query waits in the queue before it is admitted to run, you can get the difference between the acquisition timestamp and the queue entry timestamp using a query like the following:

```
=> SELECT pool name, queue_entry_timestamp, acquisition_timestamp,
(acquisition_timestamp-queue_entry_timestamp) 
  AS 'queue wait' FROM V MONITOR.RESOURCE ACQUISITIONS WHERE node name ILIKE '%node0001';
 pool_name | queue_entry_timestamp | acquisition_timestamp | queue wait
--------------+-------------------------------+-------------------------------+-----------------
sysquery | 2010-04-14 10:43:45.931525-04 | 2010-04-14 10:43:45.931532-04 | 00:00:00.000007
billing_pool | 2010-04-14 10:39:24.295196-04 | 2010-04-14 10:39:24.296469-04 | 00:00:00.001273
 ceo\_poo] | 2010-04-14 10:40:07.281384-04 | 2010-04-14 10:40:07.29919-04 | 00:00:00.017806
 sysdata | 2010-04-12 12:58:06.063178-04 | 2010-04-12 13:11:54.930346-04 | 00:13:48.867168
 wosdata | 2010-04-12 15:22:33.454542-04 | 2010-04-12 15:22:33.454548-04 | 00:00:00.000006
(5 rows)
```
See the SQL Reference Manual for detailed descriptions of the monitoring tables described in this topic.

# <span id="page-471-0"></span>**User Profiles**

User profiles are attributes associated with a user that control that user's access to several system resources. These resources include:

- Resource pool to which a user is assigned (RESOURCE POOL)
- Maximum amount of memory a user's session can use (MEMORYCAP)
- Maximum amount of temporary file storage a user's session can use (TEMPSPACECAP)
- Maximum amount of time a user's query can run (RUNTIMECAP)

You can set these attributes with the CREATE USER statement and modify the attributes later with ALTER USER.

Two strategies limit a user's access to resources: Setting attributes on the user directly to control resource use, or assigning the user to a resource pool. The first method lets you fine tune individual users, while the second makes it easier to group many users together and set their collective resource usage.

The following examples illustrate how to set a user's resource pool attributes. For additional examples, see the scenarios described in *Using User-defined Pools and User-Profiles for Workload Management* (pag[e 482\)](#page-481-0).

## **Example**

Set the user's RESOURCE POOL attribute to assign the user to a resource pool. To create a user named user1 who has access to the resource pool my\_pool, use the command:

=> CREATE USER user1 RESOURCE POOL my pool;

To limit the amount of memory for a user without designating a pool, set the user's MEMORYCAP to either a particular unit or a percentage of the total memory available. For example, to create a user named user2 whose sessions are limited to using 200 megabytes memory each, use the command:

=> CREATE USER user2 MEMORYCAP '200M';

To limit the time a user's queries are allowed to run, set the RUNTIMECAP attribute. To prevent user2's queries from running more than 5 minutes, you can use the command:

=> ALTER USER user2 RUNTIMECAP '5 minutes';

To limit the amount of temporary disk space that the user's sessions can use, set the TEMPSPACECAP to either a particular size or a percentage of temporary disk space available. This example creates user3 who is limited to using 1 gigabyte of temporary space:

=> **CREATE USER user3 TEMPSPACECAP '1G';**

You can combine different attributes into a single command. For example, to limit a user3's MEMORYCAP and RUNTIMECAP, include both attributes in an ALTER USER command:

```
=> ALTER USER user3 MEMORYCAP '750M' RUNTIMECAP '10 minutes';
ALTER USER
\Rightarrow \x
Expanded display is on.
=> SELECT * FROM USERS;
-[ RECORD 1 ]-----+------------------
user_id | 45035996273704962
user name | release
is super user | t
resource_pool | general
memory cap kb | unlimited
temp space cap kb | unlimited
run_time_cap | unlimited
-[ RECORD 2 ]-----+-------------------
user_id | 45035996273964824
user name | user1
is super user | f
resource pool | my_pool
memory cap kb | unlimited
temp_space_cap_kb | unlimited
run_time_cap | unlimited
-[ RECORD 3 ]-----+-------------------
user_id | 45035996273964832
user name | user2
is_super_user | f
resource_pool | general
memory cap kb | 204800
temp_space_cap_kb | unlimited
run_time_cap | 00:05
-[ RECORD 4 ]-----+------------------
user_id | 45035996273970230
user name | user3
is super user | f
resource_pool | general
memory cap kb | 768000
temp space cap kb | 1048576
run time cap | 00:10
```
# **See Also**

ALTER USER and CREATE USER in the SQL Reference Manual

# <span id="page-473-1"></span>**Target Memory Determination for Queries in Concurrent Environments**

The resource pool parameters of MEMORYSIZE and PLANNEDCONCURRENCY (CREATE RESOURCE POOL in the SQL Reference Manual) provide the options that let you tune the target memory allocated to queries. The query budget kb column in the V\_MONITOR.RESOURCE\_POOL\_STATUS system table shows the target memory for queries executed on the associated pool. Normally, queries do not require any specific tuning, but if needed, the general formula for computing query budget kb is as follows:

- If MEMORYSIZE is set to 0, in which case the pool borrows all memory as needed from the GENERAL pool, the target amount of memory for the query is calculated using the Queueing Threshold of the GENERAL pool / PLANNEDCONCURRENCY.
- If the resource pool for the query has the MEMORYSIZE parameter set, and the pool is standalone (i.e. cannot borrow from General pool) then the target memory is to use the amount of memory in the Queueing Threshold of the pool / PLANNEDCONCURRENCY.
- Otherwise, if MEMORYSIZE is set but the pool is not standalone, the target memory is set to MEMORYSIZE / PLANNEDCONCURRENCY of the pool.

Therefore, by carefully tuning the MEMORYSIZE and PLANNEDCONCURRENCY parameters, it is possible to restrict the amount of memory used by a query to a desired size.

# **See Also**

MEMORYCAP setting in *User Profiles* (page [472\)](#page-471-0)

<span id="page-473-0"></span>RESOURCE\_POOL\_STATUS.QUEUEING\_THRESHOLD\_KB in the SQL Reference Manual

# **Managing Resources at Query Run Time**

The Resource Manager estimates the resources required for queries to run, and then determines when to run queries and when to queue them.

The Resource Manager also lets you manage resources that are assigned to queries that are already running using either of these methods:

- *Setting Run-Time Priority for the Resource Pool* (pag[e 475\)](#page-474-0)--Use resource pool parameters to set the run time priority for queries running within the resource pool.
- *Changing Run-Time Priority of a Running Query* (pag[e 476\)](#page-475-0)--Manually change the run time priority of a running query.

# <span id="page-474-0"></span>**Setting Run-Time Priority for the Resource Pool**

For each resource pool, you can manage resources that are assigned to queries that are already running. You assign each resource pool a *run-time priority* of HIGH, MEDIUM, or LOW. These settings determine the amount of run-time resources (such as CPU and I/O bandwidth) assigned to queries in the resource pool when they run. Queries in a resource pool with a HIGH priority are assigned greater runtime resources than those in resource pools with MEDIUM or LOW runtime priorities.

# **Prioritizing Queries Within a Resource Pool**

While run-time priority helps to manage resources for the resource pool, there may be instances where you want some flexibility within a resource pool. For instance, you may want to ensure that very short queries run at a high priority, while also ensuring that all other queries run at a medium or low priority.

The Resource Manager allows you this flexibility by letting you set a *run-time priority threshold* for the resource pool. With this threshold, you specify a time limit (in seconds) by which a query must finish before it is assigned the runtime priority of the resource pool. All queries begin running with a HIGH priority; once a query's duration exceeds the time limit specified in the run-time priority threshold, it is assigned the run-time priority of the resource pool.

# **How to Set Run-Time Priority and Run-Time Priority Threshold**

You specify run-time priority and run-time priority threshold when creating or modifying a resource pool. In the CREATE RESOURCE POOL or ALTER RESOURCE POOL statements, use these parameters:

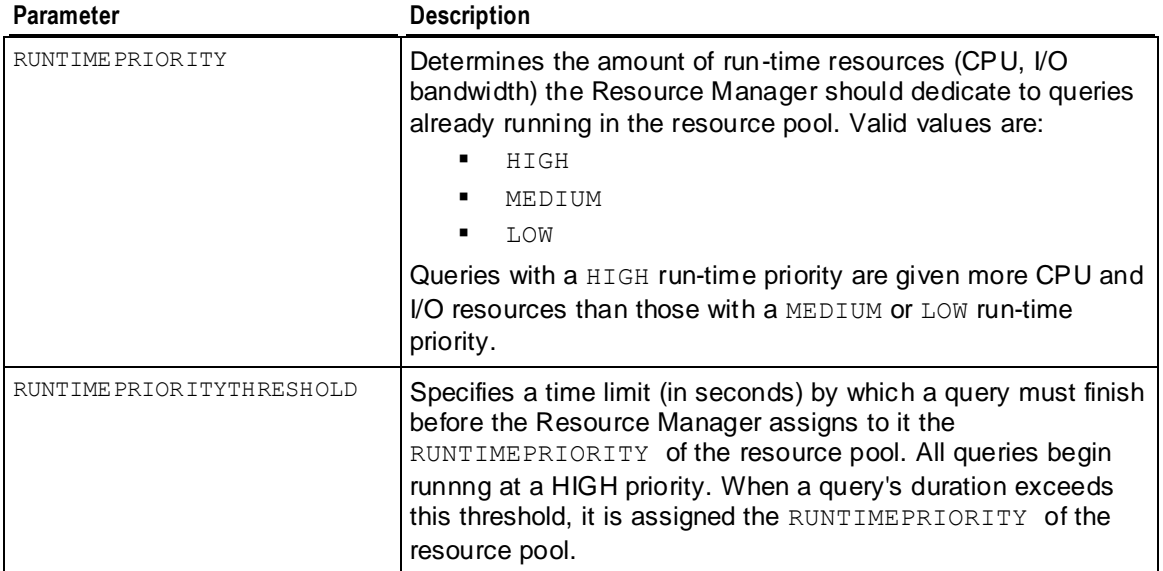

## **See also**

- CREATE RESOURCE POOL
- ALTER RESOURCE POOL

# <span id="page-475-0"></span>**Changing Run-Time Priority of a Running Query**

The CHANGE CURRENT STATEMENT RUNTIME PRIORITY function allows you to change a query's run-time priority. When you run this function, you specify only the transaction ID and the run-time priority value you want to assign. HP Vertica changes the priority of the query that is currently running within the transaction.

**Note:** You cannot change the run-time priority of a query that has not yet begun executing.

Database administrators can change the run-time priority of any query to any level. Users can change the run-time priority of only their own queries. In addition, users cannot raise the run-time priority of a query to a level higher than that of the resource pools.

# **How To Change the Run-Time Priority of a Running Query**

**1** Use the following statement to see the run-time priority of all queries running in the session. Note the transaction ID for the query you want to change; you must specify the transaction ID to change the priority of the current query:

SELECT transaction id, runtime priority, transaction description from SESSIONS;

**2** Run the CHANGE CURRENT STATEMENT RUNTIME PRIORITY meta-function, specifying the transaction ID for the query whose run-time priority you want to change:

SELECT CHANGE CURRENT STATEMENT RUNTIME PRIORITY(45035996273705748,  $'$ low')

# **Using CHANGE\_RUNTIME\_PRIORITY**

The CHANGE\_RUNTIME\_PRIORITY function allows you to change the priority of a running query. Introduced in a previous release, this function required you to specify both the transaction ID and the statement ID of the query whose priority you wanted to change. With the introduction of CHANGE CURRENT STATEMENT RUNTIME PRIORITY, you no longer need to specify the statement ID, and should therefore begin using

CHANGE\_CURRENT\_STATEMENT\_RUNTIME\_PRIORITY instead.

CHANGE\_RUNTIME\_PRIORITY will be removed in a future release. However, if you choose to use this function, you can avoid specifying the query statement ID by setting the statement ID value to NULL.

# **See also**

CHANGE\_CURRENT\_STATEMENT\_RUNTIME\_PRIORITY in the SQL Reference Manual.

CHANGE\_RUNTIME\_PRIORITY in the SQL Reference Manual.

# **Restoring Resource Manager Defaults**

The system table V\_CATALOG.RESOURCE\_POOL\_DEFAULTS stores default values for all parameters for all built-in and user-defined resource pools.

If you have changed the value of any parameter in any of your resource pools and want to restore it to its default, you can simply alter the table and set the parameter to DEFAULT. For example, the following statement sets the RUNTIMEPRIORITY for the resource pool sysquery back to its default value:

VMart=> ALTER RESOURCE POOL sysquery RUNTIMEPRIORITY DEFAULT;

# **See also**

RESOURCE\_POOL\_DEFAULTS

# **Best Practices for Managing Workload Resources**

This section provides general guidelines and best practices on how to set up and tune resource pools for various common scenarios.

**Note:** The exact settings for the pool parameters are heavily dependent on your query mix, data size, hardware configuration, and concurrency requirements. HP recommends performing your own experiments to determine the optimal configuration for your system.

# **Basic Principles for Scalability and Concurrency Tuning**

An HP Vertica database runs on a cluster of commodity hardware. All loads and queries running against the database take up system resources, such as CPU, memory, disk I/O bandwidth, file handles, and so forth. The performance (run time) of a given query depends on how much resource it has been allocated.

When running more than one query concurrently on the system, both queries are sharing the resources; therefore, each query could take longer to run than if it was running by itself. In an efficient and scalable system, if a query takes up all the resources on the machine and runs in X time, then running two such queries would double the run time of each query to 2X. If the query runs in  $> 2X$ , the system is not linearly scalable, and if the query runs in  $< 2X$  then the single query was wasteful in its use of resources. Note that the above is true as long as the query obtains the minimum resources necessary for it to run and is limited by CPU cycles. Instead, if the system becomes bottlenecked so the query does not get enough of a particular resource to run, then the system has reached a limit. In order to increase concurrency in such cases, the system must be expanded by adding more of that resource.

In practice, HP Vertica should achieve near linear scalability in run times, with increasing concurrency, until a system resource limit is reached. When adequate concurrency is reached without hitting bottlenecks, then the system can be considered as ideally sized for the workload.

**Note:** Typically HP Vertica queries on segmented tables run on multiple (likely all) nodes of the cluster. Adding more nodes generally improves the run time of the query almost linearly.

# <span id="page-477-0"></span>**Guidelines for Setting Pool Parameters**

This section provides guidelines on setting the various parameters of any resource pool. You should tune resource pools only to address specific workload issues. The default configuration is designed for a balanced, high throughput environment. See *Using User-defined Pools and User-profiles for Workload Management* (pag[e 482\)](#page-481-0) for examples of situations where you might want to create your own pools.

**Note**: Consider the following computational resources of your database cluster nodes to ensure that your pool parameter settings optimize the performance of the resource pools:

- CPU
- RAM
- Storage subsystems
- Network bandwidth

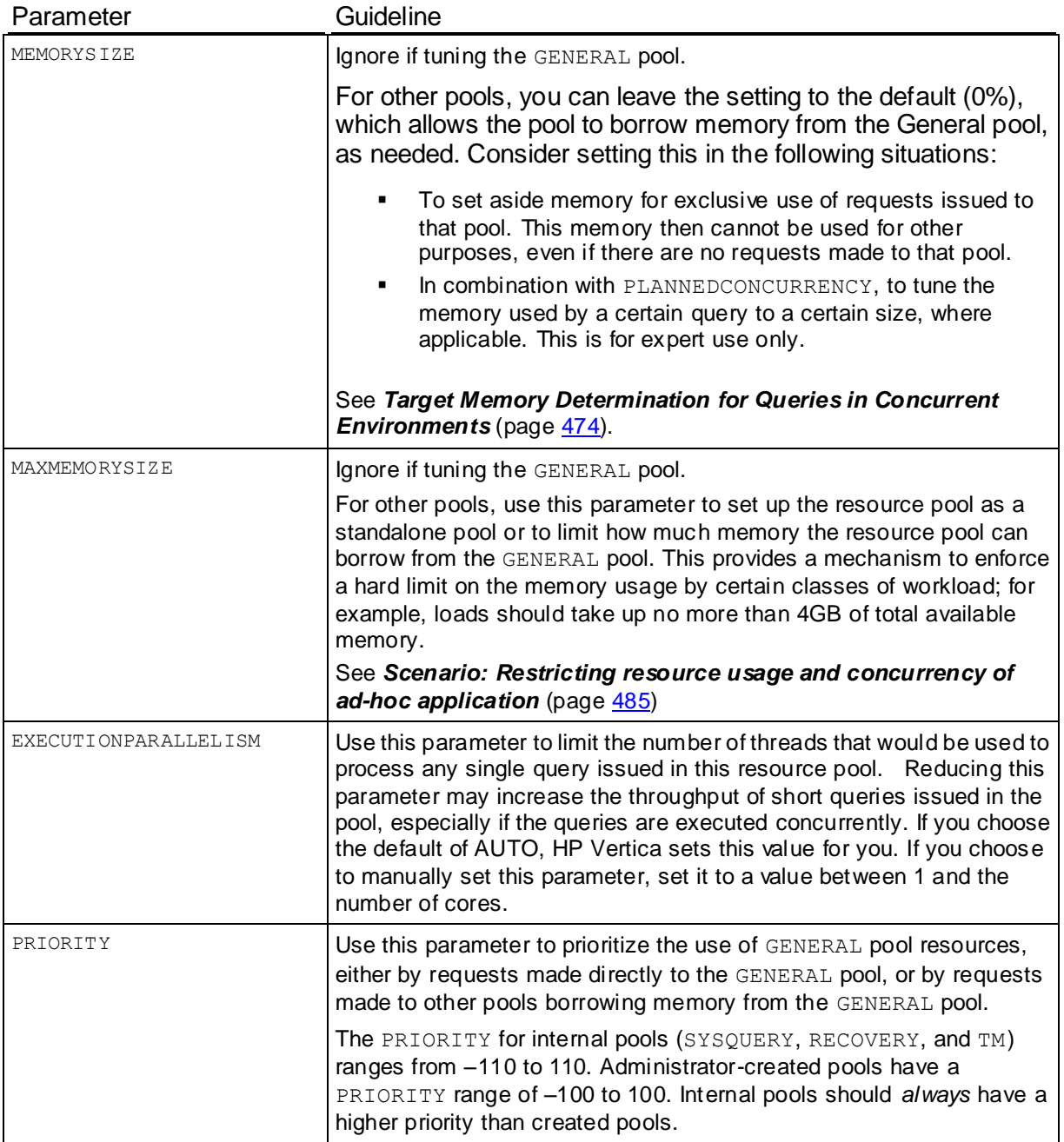

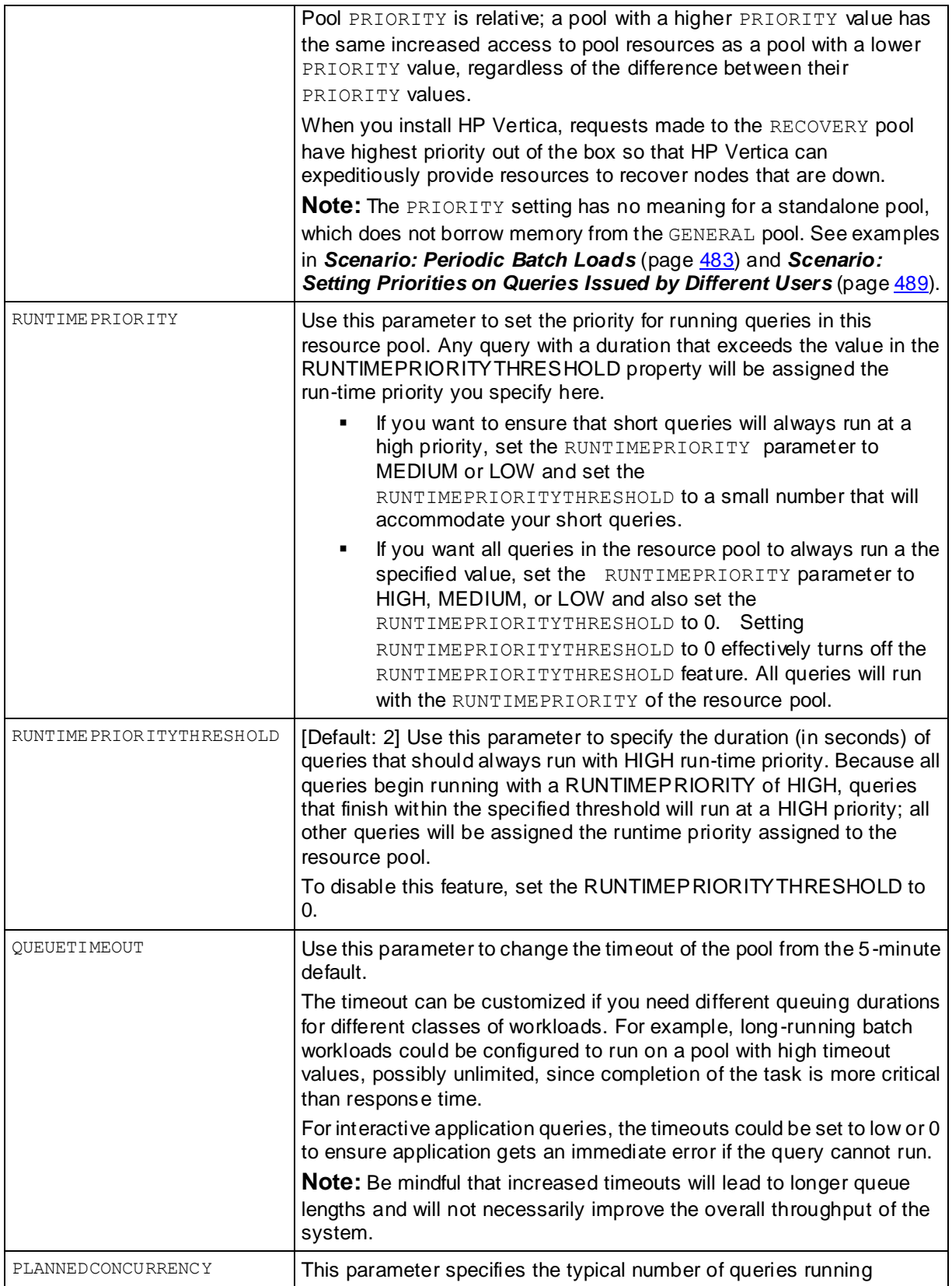

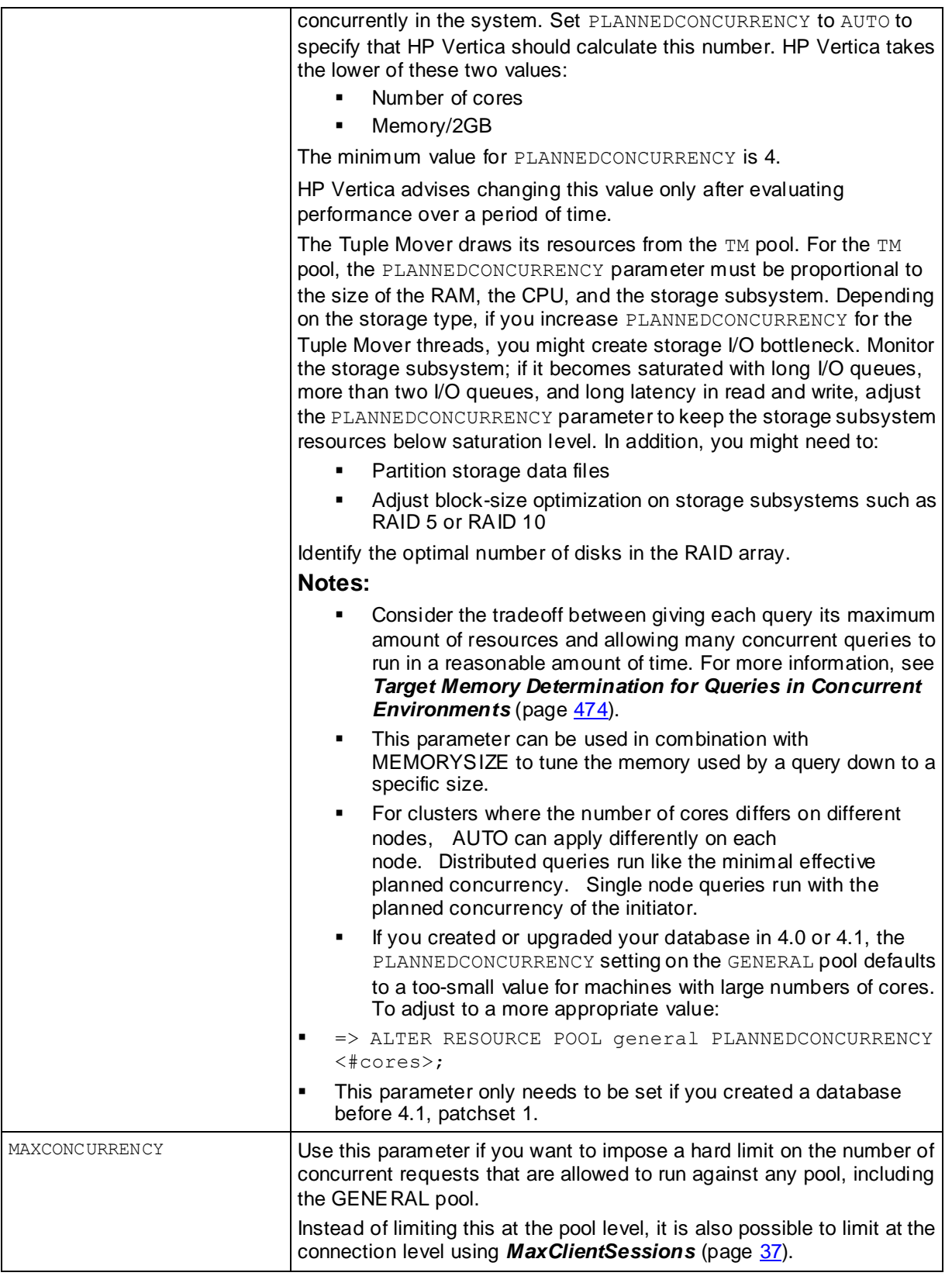

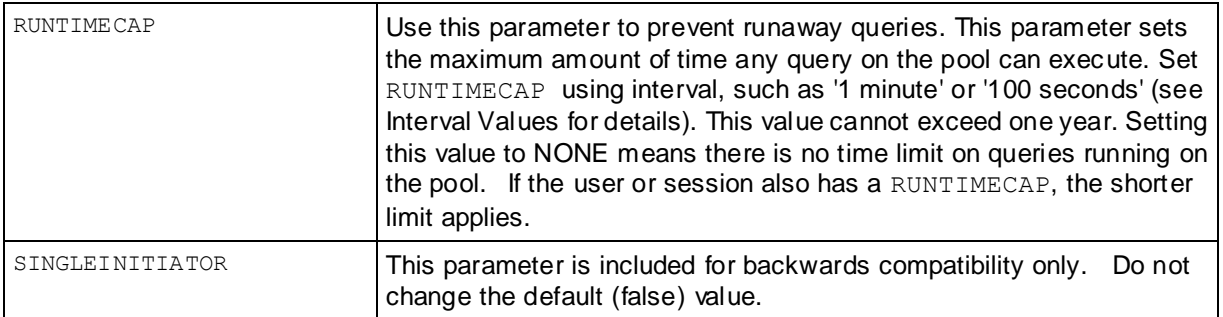

# **See Also**

CREATE RESOURCE POOL

ALTER RESOURCE POOL

# **Setting a Run-Time Limit for Queries**

You can set a limit for the amount of time a query is allowed to run using the RUNTIMECAP parameter. You can set this parameter for a:

- User, in the user's profile (See CREATE USER)
- Resource pool (See CREATE RESOURCE POOL)
- Session (See SET SESSION RUNTIMECAP)

In all cases, you set this parameter as an interval value, and the value cannot exceed one year. When RUNTIMECAP has been set for two or more of these levels, HP Vertica always uses the shortest value.

# **Example:**

- User1 is assigned to the ad\_hoc\_queries resource pool
- RUNTIMECAP for User1 is set to 1 hour
- RUNTIMECAP for the ad\_hoc\_queries resource pool is set to 30 minutes

In this example, HP Vertica terminates any of User1's queries if they surpass the 30-minute RUNTIMECAP for the resource pool.

# **See Also**

RESOURCE\_POOLS

# <span id="page-481-0"></span>**Using User-defined Pools and User-Profiles for Workload Management**

The scenarios in this section describe some of the most common workload-management issues and provide solutions with examples.

## <span id="page-482-0"></span>**Scenario: Periodic Batch Loads**

#### **Scenario**

You do batch loads every night, or occasionally (infrequently) during the day. When loads are running, it is acceptable to reduce resource usage by queries, but at all other times you want all resources to be available to queries.

#### **Solution**

Create a separate resource pool for loads with a higher priority than the preconfigured setting on the build-in GENERAL pool.

In this scenario, nightly loads get preference when borrowing memory from the GENERAL pool. When loads are not running, all memory is automatically available for queries.

**Note:** If you are using the WOS, tune the PLANNEDCONCURRENCY parameter of the WOSDATA pool to the number of concurrent loads. This ensures that AUTO spill to ROS is configured in an optimal fashion.

#### **Example**

Create a resource pool with the PRIORITY of the pool set higher than the GENERAL pool.

For example, to create a pool designated for loads that has a higher priority then the GENERAL pool, set load\_pool with a priority of 10:

=> CREATE RESOURCE POOL load pool PRIORITY 10;

Edit the WOSDATA pool PLANNEDCONCURRENCY:

=> ALTER RESOURCE POOL WOSDATA PLANNEDCONCURRENCY 6;

Modify the user's resource pool:

<span id="page-482-1"></span>=> ALTER USER load user RESOURCE POOL load pool;

#### **Scenario: The CEO Query**

#### **Scenario**

The CEO runs a report every Monday at 9AM, and you want to be sure that the report always runs.

## **Solution**

To ensure that a certain query or class of queries always gets resources, you could create a dedicated pool for it as follows:

**1** Using the PROFILE command, run the query that the CEO runs every week to determine how much memory should be allocated:

```
=> PROFILE SELECT DISTINCT s.product_key, p.product_description 
-> FROM store.store sales fact s, public.product dimension p
-> WHERE s.product key = p.product key AND s.product version =
p.product_version 
-> AND s.store key IN (
```
-> SELECT store key FROM store.store dimension  $\rightarrow$  WHERE store state = 'MA') -> ORDER BY s.product key; **2** At the end of the query, the system returns a notice with resource usage: NOTICE: Statement is being profiled.

```
HINT: select * from v monitor.execution engine profiles where
transaction id=45035996273751349 and statement id=6;
NOTICE: Initiator memory estimate for query: [on pool general: 1723648 
KB, 
minimum: 355920 KB]
```
**3** Create a resource pool with MEMORYSIZE reported by the above hint to ensure that the CEO query has at least this memory reserved for it:

```
=> CREATE RESOURCE POOL ceo_pool MEMORYSIZE '1800M' PRIORITY 10;
CREATE RESOURCE POOL
\Rightarrow \x
Expanded display is on.
\Rightarrow SELECT * FROM resource pools WHERE name = 'ceo pool';
-[ RECORD 1 ]-------+-------------
name | ceo pool
is internal | f
memorysize | 1800M
maxmemorysize | 
priority | 10
queuetimeout | 300
plannedconcurrency | 4
maxconcurrency |
singleinitiator | f
```
**4** Assuming the CEO report user already exists, associate this user with the above resource pool using ALTER USER statement.

```
=> ALTER USER ceo_user RESOURCE POOL ceo_pool;
```
**5** Issue the following command to confirm that the ceo\_user is associated with the ceo\_pool:

```
\Rightarrow SELECT * FROM users WHERE user name ='ceo user';
-[ RECORD 1 ]-+-------------------
user_id | 45035996273713548 
user name | ceo user
is_super_user | f
resource_pool | ceo_pool 
memory cap kb | unlimited
```
If the CEO query memory usage is too large, you can ask the Resource Manager to reduce it to fit within a certain budget. See *Target Memory Determination for Queries in Concurrent Environments* (pag[e 474\)](#page-473-1).

#### <span id="page-484-1"></span>**Scenario: Preventing Run-away Queries**

#### **Scenario**

Joe, a business analyst often runs big reports in the middle of the day that take up the whole machine's resources.You want to prevent Joe from using more than 100MB of memory, and you want to also limit Joe's queries to run for less than 2 hours.

# **Solution**

*User Profiles* (page [472\)](#page-471-0) provides a solution to this scenario. To restrict the amount of memory Joe can use at one time, set a MEMORYCAP for Joe to 100MB using the ALTER USER command. To limit the amount of time that Joe's query can run, set a RUNTIMECAP to 2 hours using the same command. If any query run by Joe takes up more than its cap, HP Vertica rejects the query.

If you have a whole class of users whose queries you need to limit, you can also create a resource pool for them and set RUNTIMECAP for the resource pool. When you move these users to the resource pool, HP Vertica limits all queries for these users to the RUNTIMECAP you specified for the resource pool.

#### **Example**

=> ALTER USER analyst user MEMORYCAP '100M' RUNTIMECAP '2 hours';

If Joe attempts to run a query that exceeds 100MB, the system returns an error that the request exceeds the memory session limit, such as the following example:

\i vmart\_query\_04.sql vsql:vmart query 04.sql:12: ERROR: Insufficient resources to initiate plan on pool general [Request exceeds memory session limit: 137669KB > 102400KB]

Only the system database administrator (dbadmin) can increase only the MEMORYCAP setting. Users cannot increase their own MEMORYCAP settings and will see an error like the following if they attempt to edit their MEMORYCAP or RUNTIMECAP settings:

ALTER USER analyst user MEMORYCAP '135M'; ROLLBACK: permission denied

## <span id="page-484-0"></span>**Scenario: Restricting Resource Usage of Ad hoc Query Application**

## **Scenario**

You recently made your data warehouse available to a large group of users who are not experienced SQL users. Some of the users run reports that operate on a large number of rows and overwhelm the system. You want to throttle usage of the system by these users.

#### **Solution**

The simplest solution is to create a standalone resource pool for the ad hoc applications so that the total MEMORYSIZE is fixed. Recall that in a standalone pool, MAXMEMORYSIZE is set equal to MEMORYSIZE so no memory can be borrowed from the GENERAL pool. Associate this user pool with the database user(s) from which the application uses to connect to the database. In addition, set RUNTIMECAP to limit the maximum duration of an ad hoc query.

Other solutions include limiting the memory usage of individual users such as in the *Scenario: Preventing run-away Queries* (pag[e 485\)](#page-484-1).

**Tip:** Besides adding limits such as the above, it is also a great idea to train the user community on writing good SQL.

#### **Example**

To create a standalone resource pool for the ad hoc users, set the MEMORYSIZE equal to the MAXMEMORYSIZE:

=> CREATE RESOURCE POOL adhoc\_pool MEMORYSIZE '200M' MAXMEMORYSIZE '200M' PRIORITY 0 QUEUETIMEOUT 300 PLANNEDCONCURRENCY 4; => SELECT pool\_name, memory\_size\_kb, queueing\_threshold\_kb FROM V MONITOR.RESOURCE\_POOL\_STATUS w WHERE is standalone =  $\overline{t}$  true' AND is internal = 'false'; pool name | memory size kb | queueing threshold kb ------------+----------------+---------------------- adhoc\_pool | 204800 | 153600 (1 row)

After the pool has been created, associate the ad hoc users with the adhoc\_pool:

```
=> ALTER USER app1_user RESOURCE POOL adhoc_pool;
=> ALTER RESOURCE POOL adhoc pool MEMORYSIZE '10M' MAXMEMORYSIZE '10M';
\i vmart_query_04.sql
vsql:vmart query 04.sql:12: ERROR: Insufficient resources to initiate plan
on pool adhoc_pool [Request Too Large:Memory(KB) 
Exceeded: Requested = 84528, Free = 10240 (Limit = 10240, Used = 0)]
```
The query will not borrow memory from the GENERAL pool and gets rejected with a 'Request Too Large' message.

#### **Scenario: Setting a Hard Limit on Concurrency For An Application**

#### **Scenario**

For billing purposes, analyst Jane would like to impose a hard limit on concurrency for this application. How can she achieve this?

#### **Solution**

The simplest solution is to create a separate resource pool for the users of that application and set its MAXCONCURRENCY to the desired concurrency level. Any queries beyond MAXCONCURRENCY are queued.

**Tip:** HP recommends leaving PLANNEDCONCURRENCY to the default level so the queries get their maximum amount of resources. The system as a whole thus runs with the highest efficiency.

#### **Example**

In this example, there are four billing users associated with the billing pool. The objective is to set a hard limit on the resource pool so a maximum of three concurrent queries can be executed at one time. All other queries will queue and complete as resources are freed.

```
\Rightarrow CREATE RESOURCE POOL billing pool MAXCONCURRENCY 3 QUEUETIMEOUT 2;
=> CREATE USER bill1 user RESOURCE POOL billing pool;
=> CREATE USER bill2_user RESOURCE POOL billing_pool;
=> CREATE USER bill3_user RESOURCE POOL billing_pool;
=> CREATE USER bill4_user RESOURCE POOL billing_pool;
\Rightarrow \x
Expanded display is on.
\Rightarrow SELECT * FROM users WHERE resource pool = 'billing pool';
    user id | user name | is super user | profile name | is locked | lock time | resource pool
| memory cap kb | temp_space_cap_kb | run_time_cap
-------------------+------------+---------------+--------------+-----------+-----------+---------
------+---------------+-------------------+--------------
45035996273910978 | bill1_user | f | default | f | | | | | billing_pool
| unlimited | unlimited | unlimited
 45035996273910982 | bill2 user | f | default | f | | | | billing pool
| unlimited | unlimited | unlimited
 45035996273910986 | bill3 user | f | default | f | | | | | billing pool
| unlimited | unlimited | unlimited
45035996273910990 | bill4_user | f | default | f | | billing_pool 
| unlimited | unlimited | unlimited
(4 rows)
=> SELECT reason, resource type, rejection count, first rejected timestamp,
     last rejected timestamp, last rejected value
    FROM RESOURCE_REJECTIONS 
   WHERE pool name = 'billing pool' AND node name ilike '%node0001';
reason | resource type | rejection count |
first rejected timestamp | last rejected timestamp | last rejected value
---------------------------------------+---------------+-----------------+-----------------------
--------+-------------------------------+---------------------
Timedout waiting for resource request | Queries | 16 | 2010-04-13
16:28:12.640383-04 | 2010-04-14 09:35:00.056489-04 | 1
```
(1 row)

If queries are running and do not complete in the allotted time (default timeout setting is 5 minutes), the next query requested gets an error similar to the following:

ERROR: Insufficient resources to initiate plan on pool billing\_pool [Timedout waiting for resource request: Request exceeds limits: Queries Exceeded: Requested = 1, Free = 0 (Limit = 3, Used = 3)]

The table below shows that there are three active queries on the billing pool.

```
\Rightarrow SELECT pool name, thread count, open file handle count, memory inuse kb,
    queue entry timestamp, acquisition timestamp
    FROM RESOURCE_ACQUISITIONS 
  WHERE pool name = 'billing pool';
 pool name | thread count | open_file_handle_count | memory_inuse_kb | queue_entry_timestamp
| acquisition_timestamp 
--------------+--------------+------------------------+-----------------+------------------------
-------+-------------------------------
billing pool | 4 | 5 | 132870 | 2010-04-14
16:24:30.136789-04 | 2010-04-14 16:24:30.138028-04
billing pool | 4 | 5 | 132870 | 2010-04-14
16:24:28.119842-04 | 2010-04-14 16:24:28.121261-04
billing_pool | 4 | 132870 | 2010-04-14
16:24:26.209174-04 | 2010-04-14 16:24:26.210571-04
(3 rows)
```
# <span id="page-487-0"></span>**Scenario: Handling Mixed Workloads (Batch vs. Interactive)**

## **Scenario**

You have a web application with an interactive portal. Sometimes when IT is running batch reports, the web page takes a long time to refresh and users complain, so you want to provide a better experience to your web site users.

# **Solution**

The principles learned from the previous scenarios can be applied to solve this problem. The basic idea is to segregate the queries into two groups associated with different resource pools. The prerequisite is that there are two distinct database users issuing the different types of queries. If this is not the case, do consider this a best practice for application design.

- **METHOD 1:** Create a dedicated pool for the web page refresh queries where you:
	- 1. Size the pool based on the average resource needs of the queries and expected number of concurrent queries issued from the portal.
	- 2. Associate this pool with the database user that runs the web site queries. (See *Scenario: The CEO Query* (page [483\)](#page-482-1) for detailed procedure on creating a dedicated pool.)

This ensures that the web site queries always run and never queue behind the large batch jobs. Leave the batch jobs to run off the GENERAL pool.

For example, the following pool is based on the average resources needed for the queries running from the web and the expected number of concurrent queries. It also has a higher PRIORITY to the web queries over any running batch jobs and assumes the queries are being tuned to take 250M each:

CREATE RESOURCE POOL web\_pool MEMORYSIZE '250M' MAXMEMORYSIZE NONE PRIORITY 10 MAXCONCURRENCY 5 PLANNEDCONCURRENCY 1

 **METHOD 2:** Create a standalone pool to limit the batch reports down to a fixed memory size so memory is always left available for other purposes. (See *Scenario: Restricting Resource Usage of Ad hoc Query Application* (pag[e 485\)](#page-484-0).)

For example: CREATE RESOURCE POOL batch\_pool MEMORYSIZE '4G' MAXMEMORYSIZE '4G' MAXCONCURRENCY 10:

The same principle can be applied if you have three or more distinct classes of workloads.

## <span id="page-488-0"></span>**Scenario: Setting Priorities on Queries Issued by Different Users**

#### **Scenario**

You would like user queries from one department to have a higher priority than queries from another department.

#### **Solution**

The solution is similar to the *mixed workload case* (page [488\)](#page-487-0). In this scenario, you do not limit resource usage; you set different priorities. To do so, create two different pools, each with MEMORYSIZE=0% and a different PRIORITY parameter. Both pools borrow from the GENERAL pool, however when competing for resources, the priority determine the order in which each pool's request is granted. For example:

=> CREATE RESOURCE POOL dept1\_pool PRIORITY 5; => CREATE RESOURCE POOL dept2 pool PRIORITY 8;

If you find this solution to be insufficient, or if one department's queries continuously starves another department's users, you could add a reservation for each pool by setting MEMORYSIZE so some memory is guaranteed to be available for each department.

For example, since both resources are using the GENERAL pool for memory, you could allocate some memory to each resource pool by using the ALTER RESOURCE POOL command to change the MEMORYSIZE for each pool:

=> ALTER RESOURCE POOL dept1\_pool MEMORYSIZE '100M'; => ALTER RESOURCE POOL dept2\_pool MEMORYSIZE '150M';

# **Scenario: Continuous Load and Query**

#### **Scenario**

You want your application to run continuous load streams, but many have up concurrent query streams. You want to ensure that performance is predictable.

#### **Solution**

The solution to this scenario will depend on your query mix; however, below are the general steps to take:

**1** Determine the number of continuous load streams required. This may be related to the desired load rate if a single stream does not provide adequate throughput, or may be more directly related to the number of sources of data to load. Also determine if automatic storage is best, or if DIRECT is required. Create a dedicated resource pool for the loads, and associate it with the database user that will perform them. See CREATE RESOURCE POOL for details.

In general, the concurrency settings for the load pool should be less than the number of cores per node. Unless the source processes are slow, it is more efficient to dedicate more memory per load, and have additional loads queue. Adjust the load pool's QUEUETIMEOUT setting if queuing is expected.

- **2** If using automatic targeting of COPY and INSERT, set the PLANNEDCONCURRENCY parameter of the WOSDATA pool to the number of concurrent loads expected. Also, set MEMORYSIZE of the WOS to the expected size of the loaded data to ensure that small loads don't spill to ROS immediately. See Built-in Pools for details.
- **3** Run the load workload for a while and observe whether the load performance is as expected. If the Tuple Mover is not tuned adequately to cover the load behavior, see *Tuning the Tuple Mover* (pag[e 464\)](#page-463-0) in Administrator's Guide.
- **4** If there is more than one kind of query in the system (say some queries that must be answered quickly for interactive users, and others that are part of a batch reporting process), follow the advice in *Scenario: Handling Mixed Workloads* (page [488\)](#page-487-0).
- **5** Let the queries run and observe the performance. If some classes of queries are not getting the desired performance, then it may be necessary to tune the GENERAL pool as outlined in *Scenario: Restricting Resource Usage of Ad hoc Query Application* (pag[e 485\)](#page-484-0), or to create further dedicated resource pools for those queries. See *Scenario: The CEO Query* (page [483\)](#page-482-1) and *Scenario: Handling Mixed Workloads* (pag[e 488\)](#page-487-0).

See the sections on *Managing Workloads* (pag[e 467\)](#page-466-0) and CREATE RESOURCE POOL for additional details and tips for obtaining predictable results in mixed workload environments.

# **Scenario: Prioritizing Short Queries at Run Time**

# **Scenario**

You recently created a resource pool for users who are not experienced with SQL and who frequently run ad hoc reports. You have managed resource allocation by creating a standalone resource pool that will prevent these queries for borrowing resources from the GENERAL pool, but now you want to manage resources at run time and ensure that short queries always run with a high priority and are never queued as a result of limited run-time resources.

# **Solution**

Set the RUNTIMEPRIORITY for the resource pool to MEDIUM or LOW. Set the RUNTIMEPRIORITYTHRESHOLD for the resource pool to the duration of queries you want to ensure always run at a high priority. For instance, if you set this value to 5, all queries that complete within 5 seconds will run at high priority. Any other query that exceeds 5 seconds will drop down to the RUNTIMEPRIORITY assigned to the resource pool (MEDIUM or LOW).

# **Example**

To ensure that all queries with a duration of less than 5 seconds always run at a high priority, modify adhoc\_pool as follows:

- Set the RUNTIMEPRIORITY to MEDIUM
- Set the RUNTIMETHRESHOLD to 5

```
=> ALTER RESOURCE POOL ad_hoc_pool RUNTIMEPRIORITY medium 
RUNTIMEPRIORITYTHRESHOLD 5;
```
# **Scenario: Dropping the Runtime Priority of Long Queries**

## **Scenario**

You want most queries in a resource pool to run at a HIGH runtime priority; however, you'd like to be able to drop jobs longer than 1 hour to a lower priority.

## **Solution**

Set the RUNTIMEPRIORITY for the resource pool to LOW and set the RUNTIMEPRIORITYTHRESHOLD to a number that cuts off only the longest jobs.

# **Example**

To ensure that all queries with a duration of more than 3600 seconds (1 hour) are assigned a low runtime priority, modify the resource pool as follows:

- Set the RUNTIMEPRIORITY to LOW.
- Set the RUNTIMETHRESHOLD to 3600

```
=> ALTER RESOURCE POOL ad_hoc_pool RUNTIMEPRIORITY low RUNTIMEPRIORITYTHRESHOLD 
3600;
```
# **Tuning the Built-in Pools**

The scenarios in this section describe how to tune the built-in pools.

## **Scenario: Restricting HP Vertica to Take Only 60% of Memory**

## **Scenario**

You have a single node application that embeds HP Vertica, and some portion of the RAM needs to be devoted to the application process. In this scenario, you want to limit HP Vertica to use only 60% of the available RAM.

# **Solution**

Set the MAXMEMORYSIZE parameter of the GENERAL pool to the desired memory size. See *Resource Pool Architecture* (pag[e 469\)](#page-468-0) for a discussion on resource limits.

# **Scenario: Tuning for Recovery**

#### **Scenario**

You have a large database that contains a single large table with two projections, and with default settings, recovery is taking too long. You want to give recovery more memory to improve speed.

## **Solution**

Set the PLANNEDCONCURRENCY and MAXCONCURRENCY setting of the recovery pool to 1 so that recovery can take as much memory as possible from the GENERAL pool and run only one thread at once.

**Note:** This setting could slow down other queries in your system.

## **Scenario: Tuning for Refresh**

#### **Scenario**

When a refresh operation is running, system performance is affected and user queries get rejected. You want to reduce the memory usage of the refresh job.

#### **Solution**

Set the MEMORYSIZE parameter of the refresh pool to a fixed value. The Resource Manager then tunes the refresh query to only use this amount of memory.

**Tip:** Remember to reset the refresh pool MEMORYSIZE back to 0% after the refresh operation completes so memory can be used for other operations.

## **Scenario: Tuning Tuple Mover Pool Settings**

#### **Scenario**

During loads, you occasionally notice spikes in the number of ROS containers, and you would like to make the Tuple Mover more aggressive.

# **Solution**

Increase the MAXCONCURRENCY parameter of the TM pool to 3 or higher. This setting ensures that the Tuple Mover can run more than one mergeout thread, so if a large mergeout is in progress, smaller ROS containers can also be merged, thus preventing a buildup of ROS containers.

# **Reducing Query Run-time**

The run time of queries depends on the complexity of the query, the number of operators in the plan, data volumes, and projection design. If the system is bottlenecked on either I/O or CPU, queries could run more slowly than expected. In most cases, high CPU usage can be alleviated by better projection design, and high I/O is usually due to contention because of operations like joins and sorts that spill to disk. However, there is no single solution to fix high CPU or high I/O usage, so queries must be examined and tuned individually.

Two primary ways to determine why a query is slow are:

- Examine the query plan using the EXPLAIN command
- Examine the execution profile by querying the EXECUTION\_ENGINE\_PROFILES system table

Examining the query plan usually reveals one or more more of the following:

- Suboptimal sort order of a projection
- Cases where predicate evaluation occurs on an unsorted or unencoded column **Note:** Although you cannot see that a partitioned hash join occurred in the plan, you can see that when the optimizer chose a hash join.
- Presence of group by hash rather than pipeline

See *Creating Custom Designs* (pag[e 89\)](#page-88-0) to understand projection design techniques. The Database Designer automatically applies these techniques to suggest optimal designs for queries.

# **Real-time profiling**

HP Vertica provides profiling mechanisms that let you determine how well the database is performing. For example, HP Vertica can collect profiling data for a single statement, a single session, or for all sessions on all nodes.

Real-time profiling is always "on", without profiling being explicitly enabled.

For details, see in the *Profiling Database Performance* (page [716\)](#page-715-0) Administrator's Guide and, in particular:

- *Profiling a Single Statement* (pag[e 721\)](#page-720-0)
- **Real-time Profiling** (page [719\)](#page-718-0)
- *Viewing Profiling Data* (pag[e 722\)](#page-721-0)
- *Viewing Real-time Profiling Data* (pag[e 724\)](#page-723-0)

See also EXECUTION\_ENGINE\_PROFILES in the SQL Reference Manual

# **Managing System Resource Usage**

You can use the *Using System Tables* (page [595\)](#page-594-0) to track overall resource usage on your cluster. These and the other system tables are described in the SQL Reference Manual.

If your queries are experiencing errors due to resource unavailability, you can use the following system tables to obtain more details:

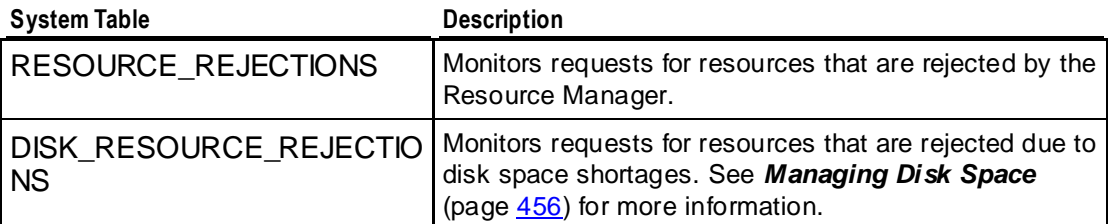

When requests for resources of a certain type are being rejected, do one of the following:

- Increase the resources available on the node by adding more memory, more disk space, and so on. See *Managing Disk Space* (page [456\)](#page-455-0).
- Reduce the demand for the resource by reducing the number of users on the system (see *Managing Sessions* (page [494\)](#page-493-0)), rescheduling operations, and so on.

The LAST\_REJECTED\_VALUE\_field in RESOURCE\_REJECTIONS indicates the cause of the problem. For example:

The message Usage of a single requests exceeds high limit means that the system does not have enough of the resource available for the single request. A common example occurs when the file handle limit is set too low and you are loading a table with a large number of columns.

See Increase the Maximum Number of Files Open in the Installation Guide for more information.

**The message** Timed out or Canceled waiting for resource reservation usually means that there is too much contention for the resource because the hardware platform cannot support the number of concurrent users using it.

# **See Also**

## *Guidelines for Setting Pool Parameters* (pag[e 478\)](#page-477-0)

# <span id="page-493-0"></span>**Managing Sessions**

HP Vertica provides powerful methods for database administrators to view and control sessions. The methods vary according to the type of session:

- External (user) sessions are initiated by vsql or programmatic (ODBC or JDBC) connections and have associated client state.
- Internal (system) sessions are initiated by the HP Vertica database process and have no client state.

You can view a list of currently active sessions (including internal sessions) and can interrupt or close external sessions when necessary, particularly when *shutting down the database* (page [234\)](#page-233-0).

By default HP Vertica allows 50 client sessions and an additional 5 administrator sessions. You can modify connection settings with the MaxClientSessions parameter. For example, to increase the number of MaxClientSessions to 100, issue the following command at a vsql prompt:

```
=> SELECT SET_CONFIG_PARAMETER('MaxClientSessions', 100);
```
To prevent new non-dbadmin sessions from connecting, set MaxClientSessions to 0:

```
=> SELECT SET_CONFIG_PARAMETER('MaxClientSessions', 0);
```
# **Viewing Sessions**

HP Vertica provides the SESSIONS table to view the session status of your database. SESSIONS contains information about external sessions and returns one row per session. This table is described in the SQL Reference Manual.

**Note:** Superuser has unrestricted access to all database metadata. Users have significantly reduced access to metadata based on their privileges. See *Metadata Privileges* (page [171\)](#page-170-0).

# **Interrupting and Closing Sessions**

- Interrupting a running statement returns an enclosing session to an idle state, meaning no statements or transactions are running, no locks are held, and the database is doing no work on behalf of the session. If no statement is running, you get an error.
- Closing a session interrupts the session and disposes of all state related to the session, including client socket connections for external sessions.

These actions are provided in the form of SQL functions, described in the SQL Reference Manual:

- INTERRUPT\_STATEMENT
- CLOSE\_SESSION
- CLOSE\_ALL\_SESSIONS
- SHUTDOWN

SELECT statements that call these functions return when the interrupt or close message has been delivered to all nodes, not after the interrupt or close has completed. This means there might be a delay after the statement returns and the interrupt or close taking effect throughout the cluster. To determine if the session or transaction has ended, you can monitor the SESSIONS system table.

## **Controlling Sessions**

The database administrator must be able to disallow new incoming connections in order to shut down the database. On a busy system, database shutdown is prevented if new sessions connect after the CLOSE\_SESSION or CLOSE\_ALL\_SESSIONS() command is invoked — and before the database actually shuts down.

One option is for the administrator to issue the SHUTDOWN ('true') command, which forces the database to shut down and disallow new connections. See SHUTDOWN in the SQL Reference Manual.

Another option is to modify the MaxClientSessions parameter from its original value to 0, in order to prevent new non-dbadmin users from connecting to the database.

**1** Determine the original value for the MaxClientSessions parameter by querying the V\_MONITOR.CONFIGURATIONS\_PARAMETERS system table:

```
=> SELECT CURRENT_VALUE FROM CONFIGURATION_PARAMETERS WHERE 
parameter_name='MaxClientSessions';
```

```
CURRENT_VALUE
---------------
50
```

```
(1 row)
```
**2** Set the MaxClientSessions parameter to 0 to prevent new non-dbadmin connections:

=> **SELECT SET\_CONFIG\_PARAMETER('MaxClientSessions', 0);**

**Note:** The previous command allows up to five administrators to log in.

**3** Issue the CLOSE ALL SESSIONS() command to remove existing sessions:

```
=> SELECT CLOSE_ALL_SESSIONS();
```
**4** Query the SESSIONS table:

```
=> SELECT * FROM SESSIONS;
```
When the session no longer appears in the SESSIONS table, disconnect and run the *Stop Database* (page [234\)](#page-233-0) command.

- **5** Restart the database.
- **6** Restore the MaxClientSessions parameter to its original value:

```
=> SELECT SET_CONFIG_PARAMETER('MaxClientSessions', 50);
```
# **See Also**

Administrator's Guide

- **Configuration Parameters** (pag[e 36\)](#page-35-0)
- *Stop Database* (page [234\)](#page-233-0)
- Shutdown Problems

SQL Reference Manual

- CONFIGURATION\_PARAMETERS
- CLOSE\_ALL\_SESSIONS
- CLOSE\_SESSION
- INTERRUPT\_STATEMENT
- SESSIONS
- SHUTDOWN

# **Managing Load Streams**

You can use the *Using System Tables* (page [595\)](#page-594-0) to keep track of data being loaded on your cluster.

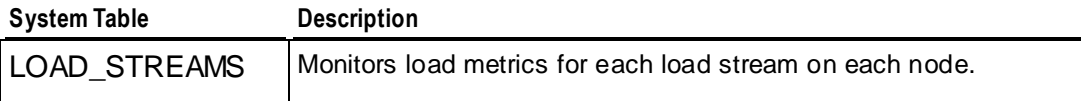

These and the other SQL Monitoring API system tables are described in detail in the SQL Reference Manual.

When a COPY statement using the DIRECT option is in progress, the ACCEPTED ROW COUNT field can increase to the maximum number of rows in the input file as the rows are being parsed.

If COPY reads input data from multiple named pipes, the PARSE\_COMPLETE\_PERCENT field will remain at zero (0) until *all* named pipes return an EOF. While COPYawaits an EOF from multiple pipes, it may seem to be hung. Before canceling the COPY statement, however, check your *system CPU and disk accesses* (page [578\)](#page-577-0) to see if any activity is in progress.

In a typical load, PARSE\_COMPLETE\_PERCENT can either increase slowly to 100%, or jump to 100% quickly if you are loading from named pipes or STDIN, while SORT COMPLETE PERCENT is at 0. Once PARSE\_COMPLETE\_PERCENT reaches 100%, SORT\_COMPLETE\_PERCENT increases to 100%. Depending on the data sizes, a significant lag can occur between the time PARSE\_COMPLETE\_PERCENT reaches 100% and the time SORT\_COMPLETE\_PERCENT begins to increase.

# **Working With Storage Locations**

HP Vertica *storage locations* are the specific paths you designate as places to store data and temp files. Every node in the cluster requires at least one area in which to store data, and another separate area in which to store database catalog files. These two storage locations are the required defaults that must exist on each cluster node. You set up these locations as part of installation and setup. (See *Prepare Disk Storage Locations* (page [16\)](#page-15-0) in the Installation Guide for disk space requirements.)

A storage location consists of an existing path on one or more nodes. HP Vertica recommends creating the same storage locations on each cluster node, rather than on a single node. Once the directories exist, you create a storage location using ADD\_LOCATION().

This example shows a three-node cluster, each with a  $\text{vertical}/\text{SSD}$  directory for storage. Calling the add\_location() function with that path, and an empty string as the *nodes* value (''), creates the storage location on each node:

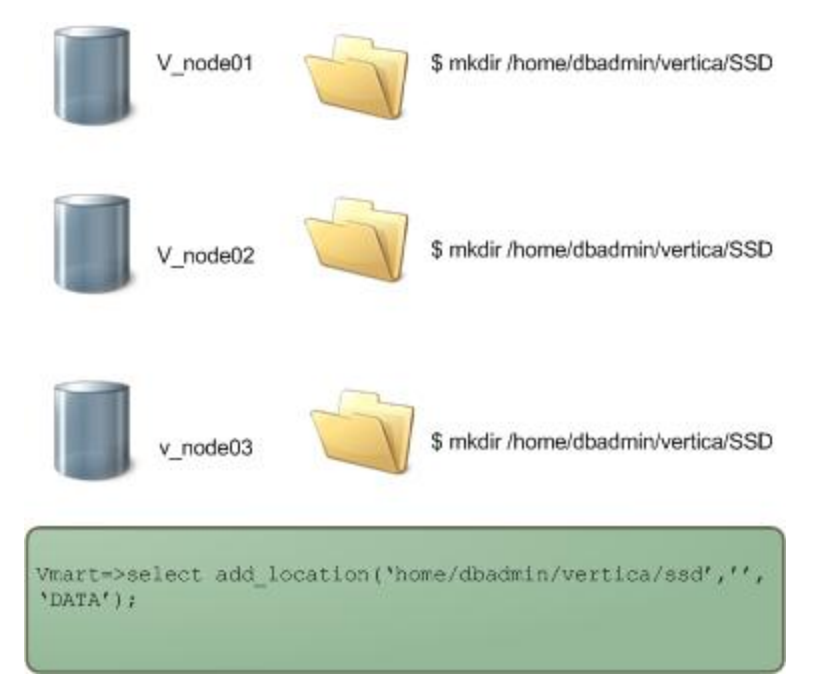

Other storage locations can be on the HP Vertica cluster nodes, or available on local SANs or other storage systems as you determine your site's requirements and needs for more storage. You add storage locations as shown, creating a directory path on every node, and adding the path as a designated storage location, preferably on every cluster node.

# **How HP Vertica Uses Storage Locations**

Every time you add data to the database, or perform a DML operation, the new data is held in memory (WOS) and moved to storage locations on disk (ROS) at regular intervals. If the object to store has no associated storage policy, HP Vertica uses available storage locations and stores data using its default storage algorithms.

If the object to store has a storage policy, HP Vertica stores the object's data at the default labeled location. See *Creating Storage Policies* (page [507\)](#page-506-0).

If storage locations are no longer required at your site, you can retire or drop them, as described in *Retiring Storage Locations* (pag[e 516\)](#page-515-0) and *Dropping Storage Locations* (page [515\)](#page-514-0).

# **Viewing Storage Locations and Policies**

You can monitor information about available storage, location labels, and your site's current storage policies.

#### **Viewing Disk Storage Information**

Query the V\_MONITOR.DISK\_STORAGE system table for disk storage information on each database node. For more information, see Monitoring Using System Tables and *Altering Storage Location Use* (page [504\)](#page-503-0).

**NOTE:** The V\_MONITOR. DISK\_STORAGE system table includes a CATALOG annotation, indicating that the location is used to store catalog files. You cannot add or remove a catalog storage location. HP Vertica creates and manages this storage location internally, and the area exists in the same location on each cluster node.

#### **Viewing Location Labels**

Three system tables have information about storage location labels in their location labels columns:

- storage containers
- storage\_locations
- partitions

Use a query such as the following for relevant columns of the storage containers system table:

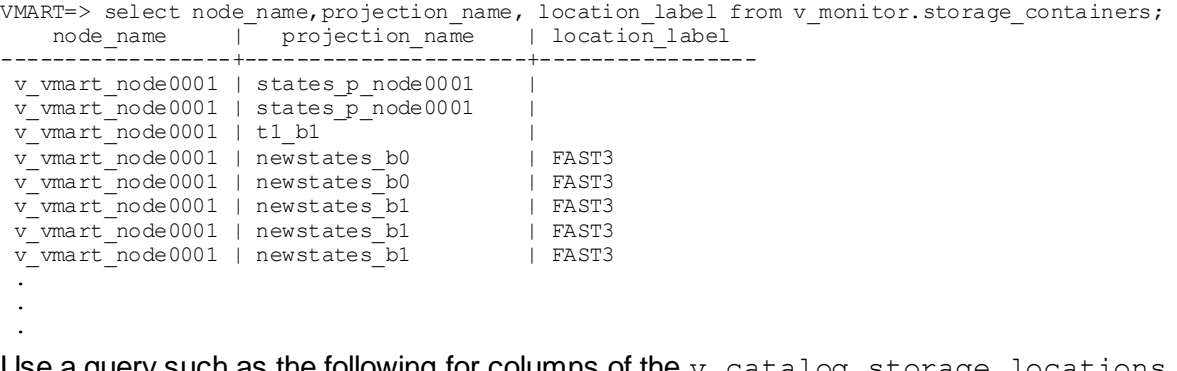

Use a query such as the following for columns of the  $\rm v\_catalog.storage\_locations$ system table:

VMart=> select node name, location path, location usage, location label from storage locations; node name  $\overline{\phantom{a}}$   $\overline{\phantom{a}}$  location path  $\overline{\phantom{a}}$  | location usage | location label ------------------+-------------------------------------------+----------------+--------------- v\_vmart\_node0001 | /home/dbadmin/VMart/v\_vmart\_node0001\_data | DATA,TEMP | |

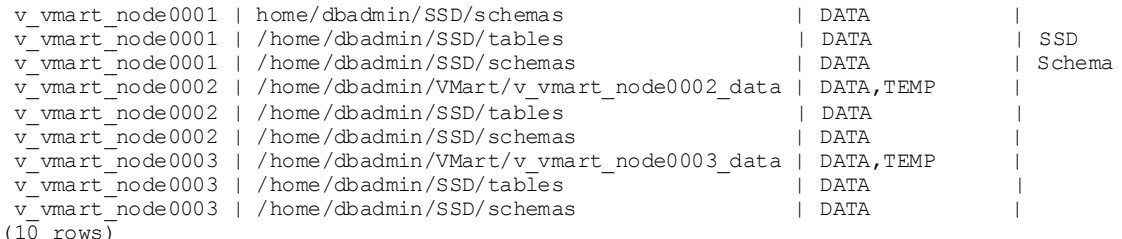

Use a query such as the following for columns of the  $v_{\text{monitor}}$ .partitions system table:

```
VMART=> select partition key, projection name, location label from v monitor.partitions;
partition_key | projection_name | location_label
---------------+----------------------+---------------
 NH | states b0 | FAST3
 MA | states b0 | FAST3
 VT | states_b1 | FAST3
 ME | states_b1 | FAST3
 CT | states_b1 | FAST3
 .
 .
 .
```
## **Viewing Storage Tiers**

Query the storage tiers system table to see the labeled and unlabeld storage containers and information about both:

```
VMart=> select * from v monitor.storage tiers;
location label | node count | location count | ros container count |
total_occupied_size 
----------------+------------+----------------+---------------------+---------
------------
 | 1 | 2 | 17 | 
297039391
          SSD | 1 | 1 | 9 | 
1506
Schema | 1 | 1 | 1 | 0 |
\Omega
```

```
(3 rows)
```
#### **Viewing Storage Policies**

Query the storage policies system table to view the current storage policy in place.

```
VMART=> select * from v_monitor.storage_policies;
schema name | object_name | policy_details | location_label
-------------+-------------+------------------+-----------------
          | public | Schema | F4
public | lineorder | Partition [4, 4] | M3
(2 rows)
```
# **Adding Storage Locations**

Configuring new storage locations provides additional space, and lets you control what type of data to store at a location. You can add a new storage location from one node to another node, or from a single node to all cluster nodes. Do not use a shared directory on one node for other cluster nodes to access.

You can add and configure storage locations (other than the required defaults) to provide additional storage for these purposes:

- Isolating execution engine temporary files from data files.
- Creating labeled locations to use in storage policies.
- Creating a storage locations based on predicted or measured access patterns.
- Creating USER storage locations for specific users or user groups.

# **Planning Storage Locations**

Adding a storage location requires minimal planning:

- Verify that the directory you plan to use for a storage location destination is an empty directory with write permissions for the HP Vertica process.
- Plan the labels to use if you want to label the location as you create it.
- Determine the type of information to store in the storage location:
	- **DATA** Persistent data and temp table data
	- **TEMP** Temporary files that are generated and dumped to disk such as those generated by sort, group by, join, and so on
	- DATA,TEMP Both data and temp files (the default)
	- **USER** Gives access to non-dbadmin users so they can use the storage location after being granted read or write privileges. You cannot assign this location type for use in a storage policy.

**Tip:**Storing temp and data files in different storage locations is advantageous because the two types of data have different disk I/O access patterns. Temp data is distributed across locations based on available storage space, while data can be stored on different storage locations based on predicted or measured access patterns.

# **Adding the Location**

Make a directory at the path to use for storage. For example:

\$ mkdir /home/dbadmin/storage/SSD

HP Vertica recommends that you create the same directory path on each cluster node. This is the path to use when creating a storage location.

Use the ADD LOCATION() function add a storage location.

**1** Specify the new data directory path to the host, the node where the location is available (optional), and the type of information to be stored. If you specify the node as an empty string (''), the function creates the storage locations on all cluster nodes in a single transaction.

**NOTE:** For user access (non-dbadmin users), you must create the storage location with the USER usage type. You cannot change an existing storage location to have USER access. Once a USER storage location exists, you can grant one or more users access to the area. User areas can store only data files, not temp files. You cannot assign a USER storage location to a storage policy.

The following example adds a location available on all nodes to store only data: SELECT ADD LOCATION ('/secondVerticaStorageLocation/' , '' , 'DATA');

The following example adds a location that is available on only the initiator node to store data and temporary files:

SELECT ADD LOCATION ('/secondVerticaStorageLocation/');

- **2** If you are using a storage location for data files and want to create ranked storage locations, where columns are stored on different disks based on their measured performance, you should first:
	- 1. *Measure the performance of the storage location* (page [513\)](#page-512-0).
	- 2. *Set the performance of the storage location* (page [514\)](#page-513-0).

**Note:** Once a storage location exists, you can alter the type of information it stores, with some restrictions. See *Altering Storage Location Use* (pag[e 504\)](#page-503-0).

#### **Storage Location Subdirectories**

You cannot create a storage location in a subdirectory of an existing location. For example, if you create a storage location at one location, you cannot add a second storage location in a subdirectory of the first:

```
dbt=> select add_location ('/myvertica/Test/KMM','','DATA','SSD');
             add_location
------------------------------------------
```
/myvertica/Test/KMM added.

(1 row) dbt=> select add\_location **('/myvertica/Test/KMM/SSD','','DATA','SSD')**; ERROR 5615: Location [/myvertica/Test/KMM/SSD] conflicts with existing location [/myvertica/Test/KMM] on node v\_node0001 ERROR 5615: Location [/myvertica/Test/KMM/SSD] conflicts with existing location [/myvertica/Test/KMM] on node v\_node0002

ERROR 5615: Location [/myvertica/Test/KMM/SSD] conflicts with existing location [/myvertica/Test/KMM] on node v\_node0003

#### **Adding Labeled Storage Locations**

You can add a storage location with a descriptive label. You use labeled locations to set up storage policies for your site. See *Creating Storage Policies* (page [507\)](#page-506-0).

This example creates a storage location on  $v$  vmart node0002 with the label SSD:

```
VMART=> select add_location ('/home/dbadmin/SSD/schemas','v_vmart_node0002', 
'data', 'SSD');
          add_location 
-------------------------------------
/home/dbadmin/SSD/schemas added.
(1 row)
```
This example adds a new DATA storage location with a label, *SSD*. The label identifies the location when you create storage policies. Specifying the *node* parameter as an empty string adds the storage location to all cluster nodes in a single transaction:

```
VMART=> select add_location ('home/dbadmin/SSD/schemas', '', 'DATA', 'SSD');
        add_location 
      ---------------------------------
home/dbadmin/SSD/schemas added.
```
#### $(1$  row)

The new storage location is listed in the  $v$  monitor.disk storage system table:

```
VMART=> select * from v monitor.disk storage;
.
.
.
-[ RECORD 7 ]-----------+-----------------------------------------------------
node name | v vmart node0002
storage_path | /home/dbadmin/SSD/schemas
storage usage | DATA
rank | 0
throughput | 0
latency | 0
storage status | Active
disk_block_size_bytes | 4096
disk space used blocks | 1549437
disk space used mb | 6053
disk space free blocks | 13380004
disk_space_free mb | 52265
disk space free percent | 89%
.
.
.
```
#### **Adding a Storage Location for USER Access**

You can create USER storage locations for a non-dbadmin user to access the storage location once granted appropriate privileges.

The following examples create a storage location, BillyBobStore, with a USER usage parameter, on node v mcdb node0007:

```
dbadmin=> SELECT ADD_LOCATION('/home/dbadmin/UserStorage/BillyBobStore', 
         'v_mcdb_node0007', 'USER');
            ADD LOCATION
-------------------------------------------
/home/dbadmin/UserStorage/BillyBobStore' added.
(1 row)
```
**NOTE:** A data location can already exist and be in use before you identify it as a storage location with the ADD\_LOCATION function. For instance, as a superuser, you can set up an area in which to store and test external tables. When you are ready for user BOB to access the location, you add a storage location at the path you used for testing and grant BOB the required privileges.

The following example grants user  $B\text{HlyBob}$  READ/WRITE permissions to the /BillyBobStore location:

```
dbadmin=> GRANT ALL ON LOCATION '/home/dbadmin/UserStorage/BillyBobStore' TO 
BillyBob;
GRANT PRIVILEGE
```
For more information about configuring user privileges, see *Managing Users and Privileges* (page [143\)](#page-142-0) in the Administrator's Guide and the GRANT (Storage Location) and REVOKE (Storage Location) functions in the SQL Reference Manual.

# <span id="page-503-0"></span>**Altering Storage Location Use**

You can make changes to the type of files that HP Vertica stores at a storage location, with these restrictions:

- Labeled locations can be used only to store DATA files.
- You cannot change labeled storage to TEMP or DATA, or TEMP.
- Storage locations created with the USER option can store only DATA files.

To modify a storage location, use the ALTER\_LOCATION\_USE function.

This example alters the storage location on  $v$  vmartdb node0004 to store only data files:

```
=> SELECT ALTER LOCATION USE ('/thirdVerticaStorageLocation/' ,
'v_ vmartdb_node\overline{0}004', '\overline{D}ATA');
```
# **USER Storage Location Restrictions**

You cannot change a storage location from a USER usage type if you created the location that way, or to a USER type if you did not. You can change a USER storage location to specify DATA (storing TEMP files is not supported). However, doing so does not affect the primary objective of a USER storage location, to be accessible by non-dbadmin users with assigned privileges.

## **Effects of Altering Storage Location Use**

Before altering a storage location use type, at least one location must remain for storing data and temp files on a node. Data and temp files can be stored in the same, or separate, storage locations.

Altering an existing storage location has the following effects:

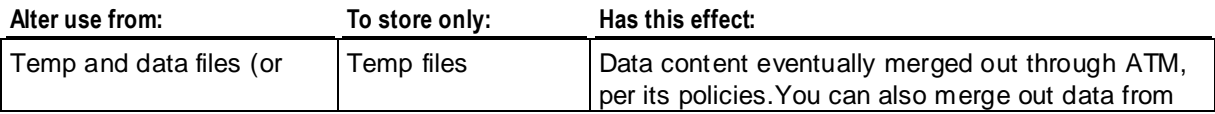
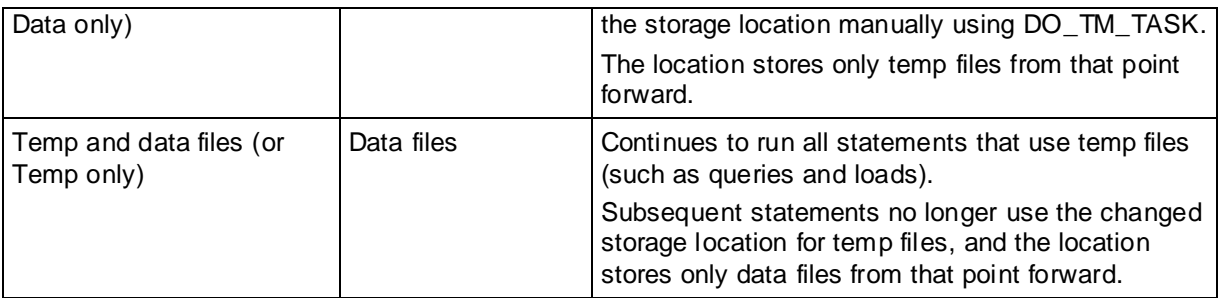

# **Altering Location Labels**

You can add a label to an unlabeled storage location, change an existing label, or remove a label by specifying an empty string for the *location-label* parameter. You can also use this function to perform cluster-wide operations, by specifying an empty string for the function's *node* parameter ('').

**NOTE:** If you label an existing storage location that already contains data, and then include the labeled location in one or more storage policies, existing data could be moved. If the ATM determines data stored on a labeled location does not comply with a storage policy, the ATM moves the data elsewhere.

## **Adding a Location Label**

To alter a location label, use the ALTER\_LOCATION\_LABEL function. The illustration shows how to add a location label, ('SSD'), to the existing storage locations on all cluster nodes (''):

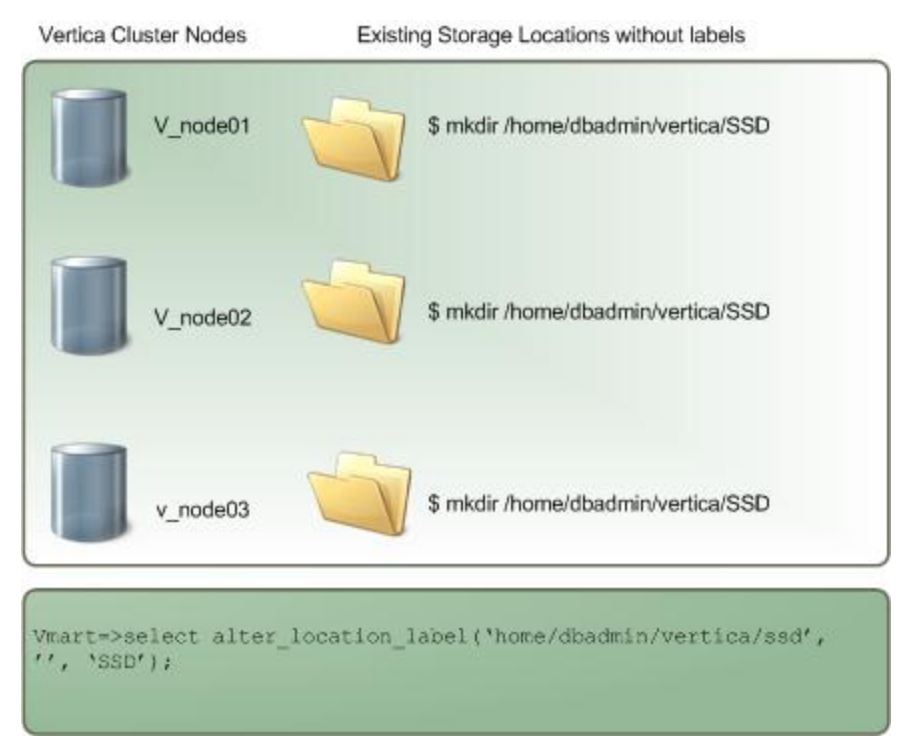

# **Removing a Location Label**

The next example removes the SSD label for the storage location on all nodes by specifying empty strings ('') for both *node* and *location\_label* parameters:

```
VMART=> select alter location label('/home/dbadmin/SSD/tables','', '');
          alter location label
    ------------------------------------------
 /home/dbadmin/SSD/tables label changed.
(1 row)
```
**NOTE:** You cannot remove a location label if the name being removed is used in a storage policy, *and* the location from which you are removing the label is the last available storage for its associated objects.

### **Effects of Altering a Location Label**

Altering a location label has the following effects:

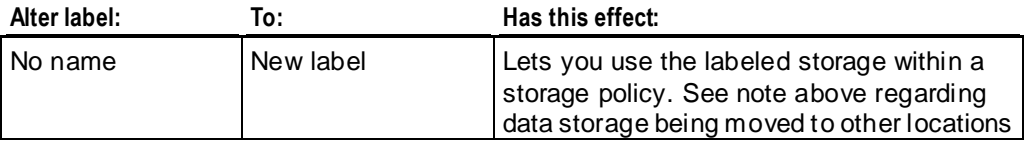

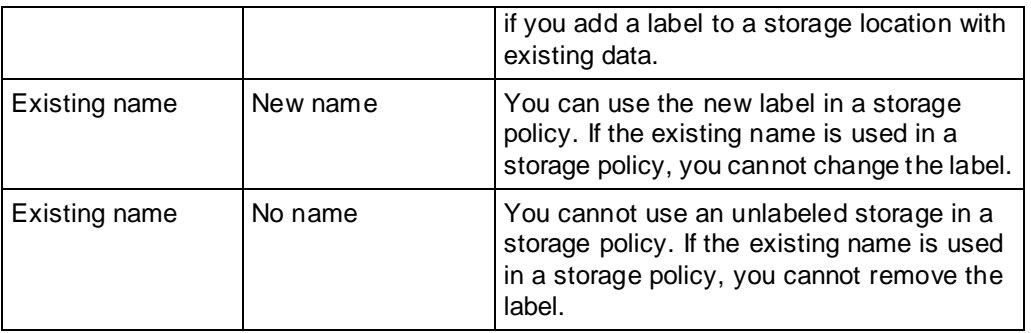

# **Creating Storage Policies**

You create a storage policy to associate a database object with a labeled storage location using the SET\_OBJECT\_STORAGE\_POLICY function. Once a storage policy exists, HP Vertica uses the labeled  $\overline{0}$  cation as the default storage location for the object data. Storage policies let you determine where to store your critical data. For example, you can create a storage location with the label SSD representing the fastest available storage on the cluster nodes, and then create storage policies to associate tables with that labeled location. One storage policy can exist per database object.

**NOTE:** You cannot include temporary files in storage policies. Storage policies are for use only with data files, and only on storage locations for DATA, not USER locations.

You can create a storage policy for any database object (database, schemas, tables, and partition ranges). Each time data is loaded and updated, HP Vertica checks to see whether the object has a storage policy. If it does, HP Vertica automatically uses the labeled storage location. If no storage policy exists for an object, or its parent entities, data storage processing continues using standard storage algorithms on available storage locations. If all storage locations are labeled, HP Vertica uses one of them.

Creating one or more storage policies does not require that policies exist for all database objects. A site can support objects with or without storage policies. You can add storage policies for a discrete set of priority objects, and let other objects exist without a policy, so they use available storage.

# **Creating Policies Based on Storage Performance**

You can measure the performance of any disk storage location (see *Measuring Location*  **Performance** (page [513\)](#page-512-0)). Then, using the performance measurements, set the storage location performance. HP Vertica uses the performance measurements you set to rank its storage locations and, through ranking, to determine which key projection columns to store on higher performing locations, as described in *Setting Location Performance* (page [514\)](#page-513-0).

If you have already set the performance of your site's storage locations, and decide to use storage policies, any storage location with an associated policy has a higher priority than the storage ranking setting.

### **Storage Levels and Priorities**

HP Vertica assigns storage levels to database objects. The database is the highest storage level (since nothing exists above the database level), and partition min\_ and max\_key ranges are considered the lowest level objects. In addition to storage levels, storage priorities exist. The lower the storage level of an object, the higher its storage priority.

Consider this example of database objects, listed in storage level order, with the highest level, Sales database, first:

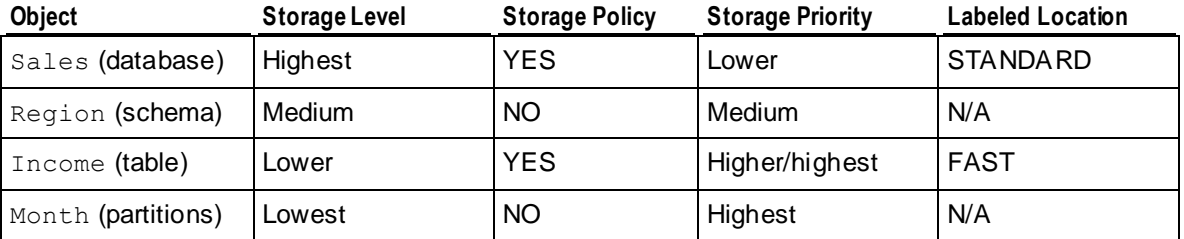

Storage policies exist for the database and table objects, with default storage on the locations STANDARD and FAST, respectively.

When TM operations occur, such as moveout and mergeout, table data has the highest priority (in this case). The TM moves data from ROS to WOS to the FAST labeled location.

Any schema data changes are prioritized after table data. Since the Region schema has no storage policy, HP Vertica searches up the storage levels for a policy. In this case, that is the Sales database itself. If a database storage policy is in effect, Region schema data is moved from ROS to WOS to the STANDARD storage location, using its parent object's default storage location.

If the Sales database object had no storage policy, the TM operations would use existing storage locations and mechanisms.

#### **Using the SET\_OBJECT\_STORAGE\_POLICY Function**

To set a storage policy, use the SET\_OBJECT\_STORAGE\_POLICY function.

This example sets a storage policy for the table states to use the storage labeled SSD as its default location:

```
VMART=> select set object storage policy ('states', 'SSD');
    set object storage policy
-----------------------------------
Default storage policy set.
(1 row)
```
You can query existing storage policies, listed in the location label column of the v monitor.storage containers system table:

```
VMART=> select node name, projection name, storage type, location label from
v monitor.storage containers;
   node_name | projection_name | storage_type | location_label
------------------+----------------------+--------------+---------------
```
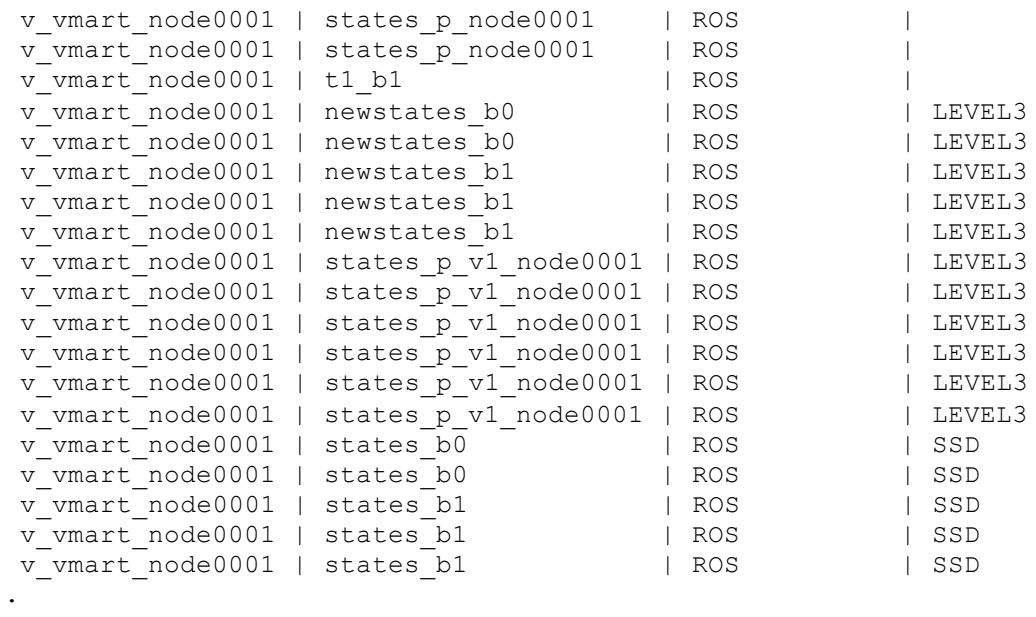

. .

# **Effects of Creating Storage Policies**

Creating storage policies has the following effects:

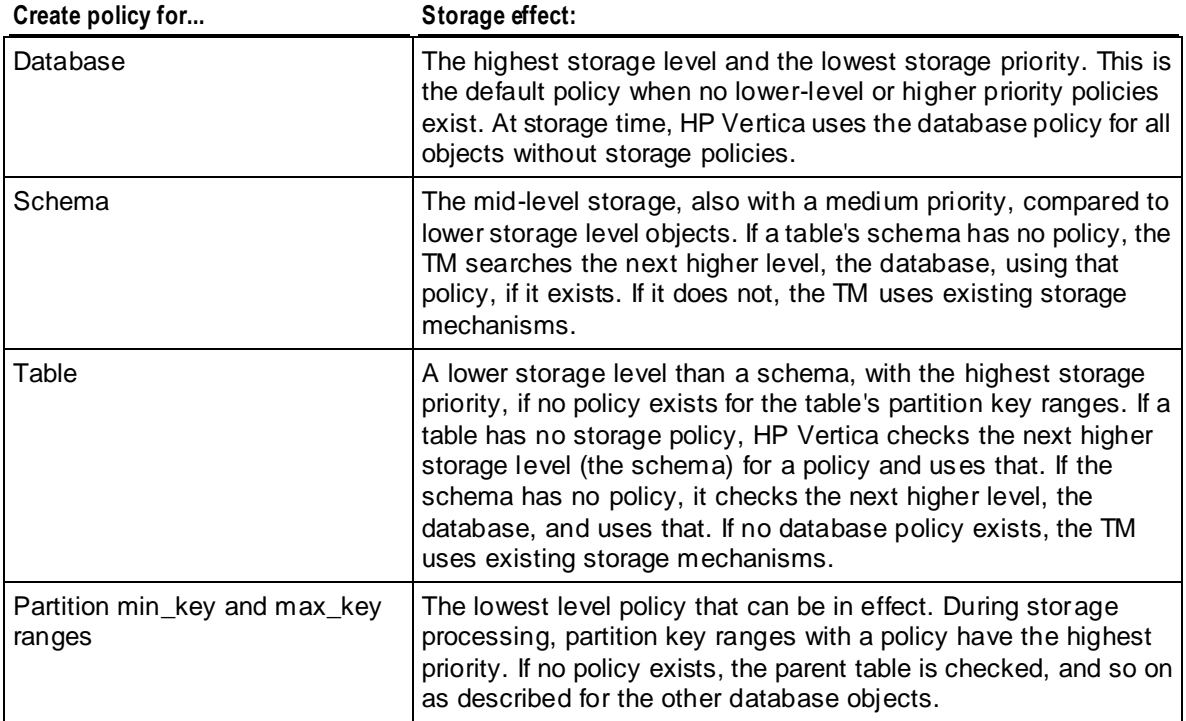

# **Moving Data Storage Locations**

You can use the SET\_OBJECT\_STORAGE\_POLICY function to move data storage from an existing location (labeled or not) to another labeled location. Using this function accomplishes two tasks:

**1** Creates a new storage policy for the object.

**-or-**

Updates an existing policy to the target labeled location.

**2** Moves all existing data for the specified object(s) to the target storage location.

Moving existing data occurs as part of the next TM moveout activity. Alternatively, you can enforce the data move to occur in the current transaction using the function's force storage move parameter.

Before actually moving the object to the target storage location, HP Vertica calculates the required storage and checks available space at the target. If there is insufficient free space, the function generates an error and stops execution. The function does not attempt to find sufficient storage at another location.

**NOTE:** Checking available space on the new target location before starting to move data cannot guarantee space will continue to exist during a move execution. However, checking target space does prevent attempts to move any data if insufficient space is available.

#### **Moving Data Storage While Setting a Storage Policy**

You can use the SET\_OBJECT\_STORAGE\_POLICY function to update an existing storage policy, or create a new policy, and move object data to a new or different labeled storage location. The following example uses the function to set a storage policy for the table object states, and to move the table's existing stored data to the labeled location, SSD. You force the move to occur during the function transaction by specifying the last parameter as true:

```
VMart=> select set_object_storage_policy('states', 'SSD', 'true');
                           set object_storage_policy
------------------------------------------------------------------------------
------------------
Object storage policy set.
Task: moving storages
(Table: public.states) (Projection: public.states_p1)
(Table: public.states) (Projection: public.states_p2)
(Table: public.states) (Projection: public.states_p3)
```
(1 row)

**NOTE:** Moving an object's current storage to a new target is a cluster-wide operation, so a failure on any node results in a warning message. The function then attempts to continue executing on other cluster nodes.

You can view the storage policies that are in effect:

```
VMart=> select * from storage policies;
 schema name | object name | policy details | location label
```
-------------+-------------+----------------+--------------- public | states | Table | SSD (1 row)

#### **Effects of Moving a Storage Location**

Moving an object from one labeled storage location to another has the following effects:

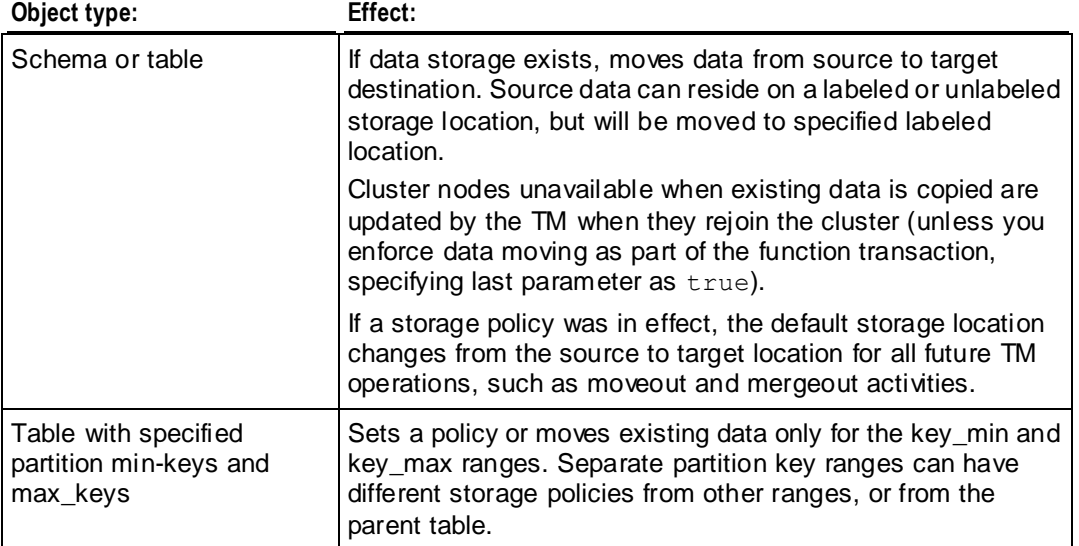

# **Clearing Storage Policies**

You can clear a storage policy by object name after you have defined storage policies. To see existing policies, query the storage\_policies system table, described in *Viewing Storage Locations and Policies* (page [499\)](#page-498-0).

To clear a storage policy, use the CLEAR\_OBJECT\_STORAGE\_POLICY function, specifying the object name associated with the labeled location:

```
release=> select clear_object_storage_policy('lineorder');
   clear_object_storage_policy
-----------------------------------
Default storage policy cleared.
(1 row)
```
#### **Effects on Same-Name Storage Policies**

The effects of clearing a storage policy depend on which policy you clear.

For example, consider the following storage. The table lineorder has a storage policy for default storage to the location label  $F2$ , and the table's partition ranges, also lineorder objects, have storage policies for other default storage locations:

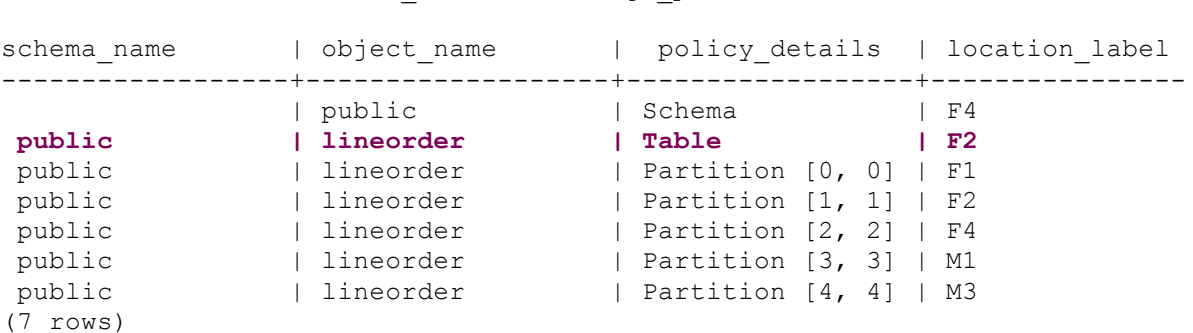

release=> select \* from v monitor.storage policies;

For this example, clearing the storage policy for an objected named lineorder, removes the policy for the table, while retaining storage policies for its partitions, which have their own policies.

The function determines which lineorder object policy to clear because no partition range values are specified in the function call:

```
release=> select clear object storage policy('lineorder');
   clear_object_storage_policy
-------------------------------------
Default storage policy cleared.
(1 row)
release=> select * from v_monitor.storage_policies;
schema name | object name | policy details | location label
-------------+-------------+------------------+----------------
           | public | Schema | F4
 public | lineorder | Partition [0, 0] | F1
 public | lineorder | Partition [1, 1] | F2
 public | lineorder | Partition [2, 2] | F4
 public | lineorder | Partition [3, 3] | M1
 public | lineorder | Partition [4, 4] | M3
(6 rows)
```
Further, using a partition key range with the lineorder object name clears the storage policy for only the specified partition range(s). The storage policy for the parent table objects, and other partition ranges persist:

```
release=> select clear object storage policy ('lineorder','0','3');
    clear_object_storage_policy
-------------------------------------
Default storage policy cleared.
(1 row)
release=> select * from storage policies;
schema name | object name | policy details | location label
-------------+-------------+------------------+----------------
            | public | Schema | F4
 public | lineorder | Table | | F2
 public | lineorder | Partition [4, 4] | M3
(2 rows)
```
# <span id="page-512-0"></span>**Measuring Storage Performance**

HP Vertica lets you measure disk I/O performance on any storage location at your site. You can use the returned measurements to set performance so that it has a rank. Depending on your storage needs, you can also use performance to determine the storage locations to use for critical data as part of your site's storage policies. Storage performance measurements are applicable only to DATA storage locations, not temporary storage locations.

Measuring storage location performance calculates the time it takes to read and write 1MB of data from the disk, which equates to:

IO time = time to read/write  $1MB + time$  to seek =  $1/$ throughput +  $1/L$ atency

- Throughput is the average throughput of sequential reads/writes (units in MB per second)
- Latency is for random reads only in seeks (units in seeks per second)

Thus, the I/O time of a faster storage location is less than a slower storage location.

**Note:** Measuring storage location performance requires extensive disk  $VO$ , which is a resource-intensive operation. Consider starting this operation when fewer other operations are running.

HP Vertica has two ways to measure storage location performance, depending on whether the database is running. Both methods return the throughput and latency for the storage location. Record or capture the throughput and latency information so you can use it to set the location performance (see *Setting Location Performance* (page [514\)](#page-513-0)).

Measuring Performance on a Running HP Vertica Database

Use the MEASURE\_LOCATION\_PERFORMANCE() function to measure performance for a storage location when the database is running. This function has the following requirements:

- The storage path must already exist in the database.
- You need RAM\*2 free space available in a storage location to measure its performance. For example, if you have 16GB RAM, you need 32GB of available disk space. If you do not have enough disk space, the function errors out.

Use the system table DISK\_STORAGE to obtain information about disk storage on each database node.

The following example measures the performance of a storage location on v\_vmartdb\_node0004:

```
=> SELECT 
MEASURE LOCATION PERFORMANCE('/secondVerticaStorageLocation/','v_vmartdb_node0
004');
WARNING: measure location performance can take a long time. Please check logs for
progress
          measure location performance
      --------------------------------------------------
```
Throughput : 122 MB/sec. Latency : 140 seeks/sec

Measuring Performance Before a Cluster is Set Up

You can measure disk performance before setting up a cluster. This is useful for verifying that the disk is functioning within normal parameters. This method requires only that HP Vertica be installed.

To measure disk performance, use the following vsql command:

```
opt/vertica/bin/vertica -m <path to disk mount>
```
For example:

<span id="page-513-0"></span>opt/vertica/bin/vertica -m /secondVerticaStorageLocation/node0004\_data

# **Setting Storage Performance**

You can use the measurements returned from the MEASURE\_LOCATION\_PERFORMANCE function as input values to the SET LOCATION PERFORMANCE() function.

**Note:** You must set the throughput and latency parameters of this function to 1 or more.

The following example sets the performance of a storage location on  $v$  vmartdb node0004 to a throughput of 122 MB/second and a latency of 140 seeks/second. These were the values returned for this location from the MEASURE\_LOCATION\_PERFORMANCE function.

```
=> SELECT 
SET LOCATION PERFORMANCE(v vmartdb node0004', '/secondVerticaStorageLocation/',
122', '140');
```
### **How HP Vertica Uses Location performance Settings**

Once set, HP Vertica automatically uses performance data to rank storage locations whenever it stores projection columns.

HP Vertica stores columns included in the projection sort order on the fastest storage locations. Columns not included in the projection sort order are stored on slower disks. Columns for each projection are ranked as follows:

- Columns in the sort order are given the highest priority (numbers > 1000).
- The last column in the sort order is given the rank number 1001.
- The next-to-last column in the sort order is given the rank number 1002, and so on until the first column in the sort order is given  $1000 + #$  of sort columns.
- The remaining columns are given numbers from 1000–1, starting with 1000 and decrementing by one per column.

HP Vertica then stores columns on disk from the highest ranking to the lowest ranking, with the highest ranking columns placed on the fastest disks, and the lowest ranking columns placed on the slowest disks.

# **Using Location Performance Settings With Storage Policies**

After measuring location performance, and setting it in the HP Vertica database, you can also use the performance results to determine the fastest storage to use in your storage policies. The locations with the highest performance can be set as the default locations for critical data. Slower locations can become default locations for older, or less-important data, or may not require policies at all if you do not want to specify default locations.

Data is stored as follows, depending on whether a storage policy exists:

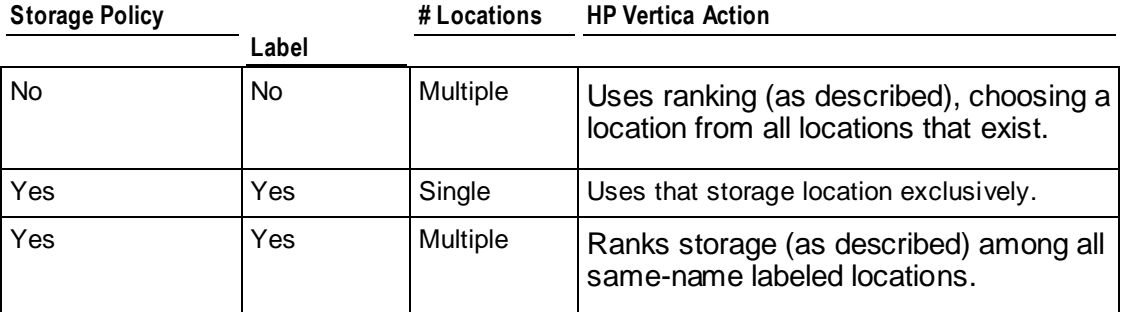

# <span id="page-514-0"></span>**Dropping Storage Locations**

To drop a storage location, use the DROP\_LOCATION() function. The following example drops a storage location on  $v_{\text{w}}$  vmartdb node0002 that was used to store temp files:

```
=> SELECT DROP LOCATION('/secondVerticaStorageLocation/',
'v vmartdb node0002');
```
Dropping a storage location is a permanent operation and cannot be undone. When you drop a storage location, the operation cascades to associated objects including any granted privileges to the storage. If the storage was being used for external table access, subsequent queries on the external table will fail with a COPY COMMAND FAILED message.

Since dropping a storage location cannot be undone, HP recommends that you consider first retiring a storage location (see *Retiring Storage Locations* (pag[e 516\)](#page-515-0)). Retiring a storage location before dropping it lets you verify that there will be no adverse effects on any data access. Additionally, you can restore a retired storage location (see *Restoring Retired Storage Locations* (page [516\)](#page-515-1)).

### **Altering Storage Locations Before Dropping Them**

You can drop only storage locations containing temp files. If you alter a storage location to the TEMP usage type so that you can drop it, and data files still exist on the storage, HP Vertica prevents you from dropping the storage location. Deleting data files does not clear the storage location, and can result in database corruption. To handle a storage area containing data files so that you can drop it, use one of these options:

- Manually merge out the data files
- Wait for the ATM to mergeout the data files automatically
- Manually *drop partitions* (page [328\)](#page-327-0)

#### **Dropping USER Storage Locations**

Storage locations that you create with the USER usage type can contain only data files, not temp files. However, unlike a storage location not designated for USER access, you can drop a USER location, regardless of any remaining data files.

# <span id="page-515-0"></span>**Retiring Storage Locations**

To retire a storage location, use the RETIRE\_LOCATION() function.

The following example retires a storage location on  $v$  vmartdb node0004:

```
=> SELECT RETIRE_LOCATION('/secondHP VerticaStorageLocation/' , 
'v_vmartdb_node0004');
```
Retiring a location prevents HP Vertica from storing data or temp files to it, but does not remove the actual location. Any data previously stored on the retired location is eventually merged out by the Automatic Tuple Mover (ATM) per its policies.

**NOTE:** You cannot retire a location if it is used in a storage policy, *and* is the last available storage for its associated objects.

Data and temp files can be stored in one, or separate, storage locations. If the location you are retiring was used to store temp files only, you can remove it. See *Dropping Storage Locations* (page [515\)](#page-514-0).

# <span id="page-515-1"></span>**Restoring Retired Storage Locations**

You can restore a previously retired storage location that continues to be used in queries. Once restored, HP Vertica re-ranks the storage location and uses the restored location to process queries as determined by its rank.

Use the RESTORE\_LOCATION() function to restore a retired storage location.

The following example restores a retired storage location on  $v$  vmartdb node0004:

```
=> SELECT RESTORE LOCATION('/secondHP VerticaStorageLocation/',
'v_vmartdb_node0004');
```
# **Backing Up and Restoring the Database**

HP Vertica supplies a comprehensive utility, the  $vbr,py$  Python script. The utility lets you back up, restore, list backups, and copy your database. You can create full and incremental database backups, as well as snapshots of specific schemas or tables for use with a multitenant database. Using  $vbr \cdot py$ , you can save your data to a variety of locations:

- A local directory on the nodes in the cluster
- One or more hosts outside of the cluster
- A different HP Vertica cluster (effectively cloning your database)

**NOTE:** Creating a database backup on a different cluster does not provide Disaster Recovery. The cloned database you create with  $v_{\text{DT}}$ ,  $pv$  is entirely separate from the original, and is not kept in sync with the database from which it is cloned.

#### **Compatibility Requirements for using vbr.py**

Creating backups with  $\text{vbr.py requires restoring backwards with the same utility. The  $\text{vbr.py}$$ script supports creating and restoring backups between 6.x versions. Object-level snapshots were not supported before HP Vertica 6.x.

HP Vertica does not support restoring a backup created in 5.x after you have upgraded to 6.x.

The backup and restore scripts used in 5.x and earlier, backup.sh and restore.sh, are obsolete. The  $vbr.py$  utility is incompatible with these scripts. If you created snapshots using the obsolete backup.sh script, you must restore them with restore.sh.

#### **Automating Regular Backups**

The  $vbr.py$  utility helps to automate backing up your database, because you can configure  $vbr$ with the required runtime parameters in a script. The ability to configure runtime parameters facilitates adding the utility to a cron or other task scheduler to fully automate regular database backups.

# **Understanding VBR Terminology**

This section uses several terms that require defining before you continue working with backups, archives, backup locations, and other aspects and tasks while using  $vbr.py$ :

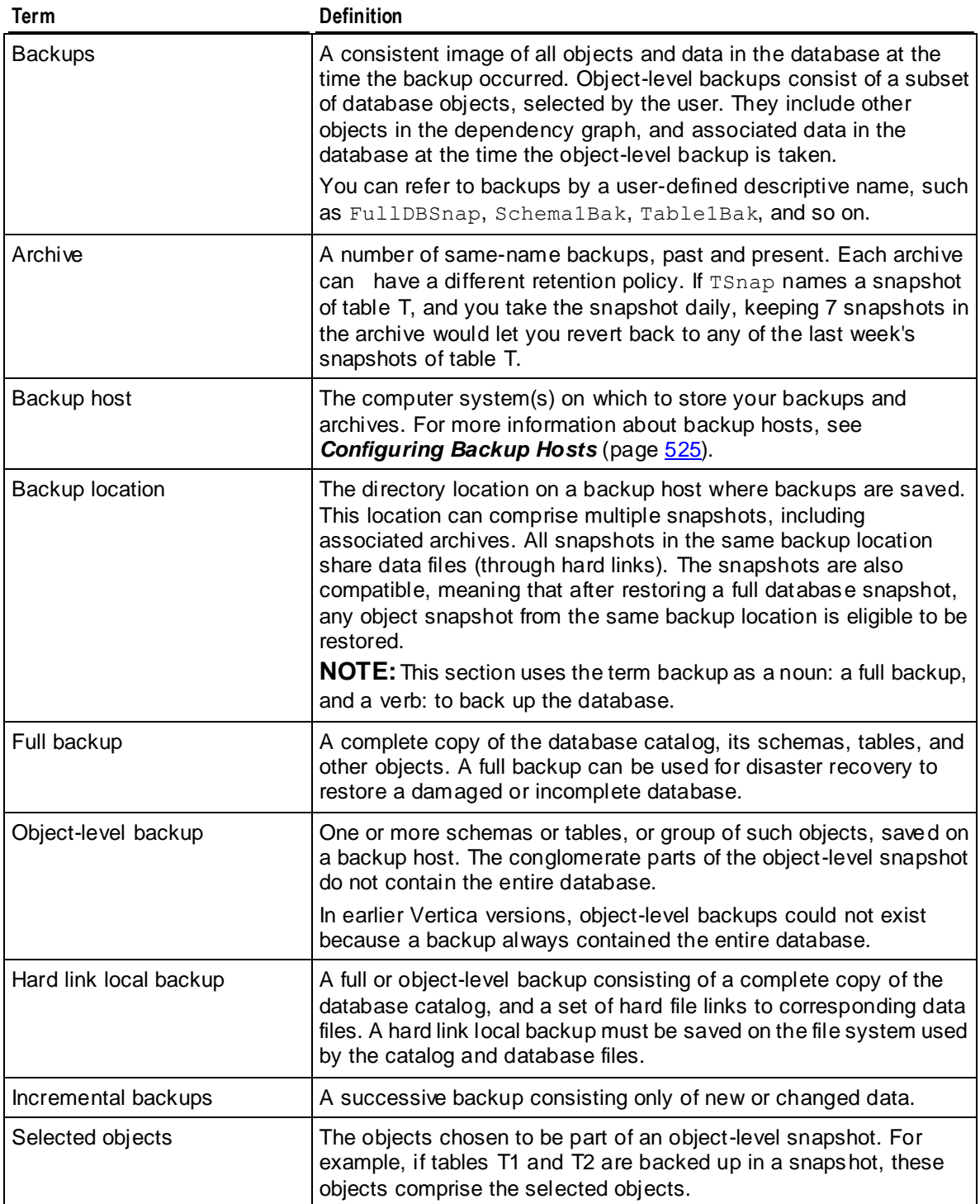

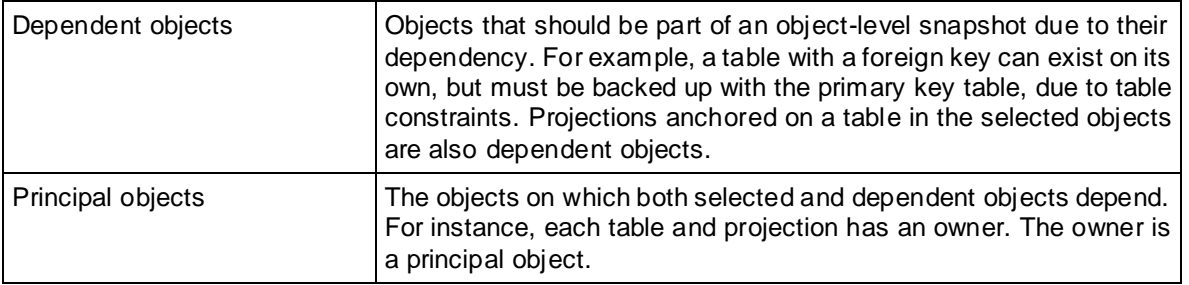

# **When to Back up the Database**

In addition to any guidelines established by your corporation, HP Vertica recommends that you back up your database:

- Before you upgrade HP Vertica to another release.
- Before you drop a partition.
- After you load a large volume of data.
- If the epoch in the latest snapshot is earlier than the current ancient history mark (AHM).
- Before and after you add, remove, or replace nodes in your database cluster.
- After recovering a cluster from a crash.

**Note:**When you restore a database snapshot, you must restore to a cluster that is identical to the one on which you created the snapshot. For this reason, always create a new snapshot after adding, removing, or replacing nodes.

Ideally, create regular snapshots to back up your data. You can run the HP Vertica  $\text{vbr.py from a}$ cron job or other task scheduler.

# <span id="page-519-0"></span>**Backup Directory Structure and Contents**

The  $vbr.py$  utility creates backup directories during its initial execution. Subsequently running the utility also creates subdirectories, but within the structure defined during the first run, which this section describes. For information about where to create hard link local backups, see *Using Hard File Link Local Backups* (page [522\)](#page-521-0).

## **Top-Level Directory**

The directory structure starts at the location you provide as the  $\frac{b}{c}$  backupDix parameter value. In that directory,  $vbr.py$  creates the top-level backup subdirectory using the snapshotName value in the configuration file. By default (though you can change the file name), the configuration file name consists of the snapshotName value, with an . ini suffix. Throughout this example, the configuration file name is objectbak.ini.

The top level directory consists of the name specified in the  $\text{backupDir}$  parameter value, and creates a structure based on the cluster nodes that are listed in the configuration file. In the following example, the configuration file parameter snapshotName=objectbak, and the three dbNode parameters specified are v\_vmart\_node0001, v\_vmart\_node0002, and v\_vmart\_node0003:

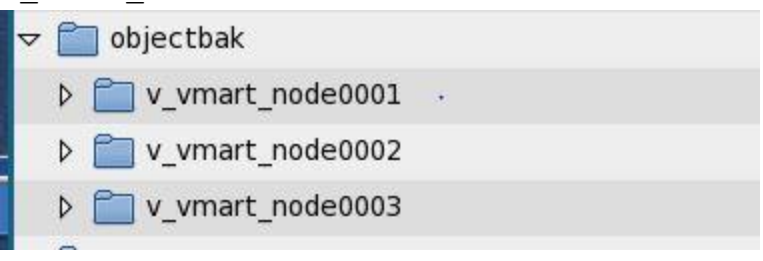

When you create a backup, for each designated node,  $v_{\text{b}r}$ ,  $v_{\text{b}}$  creates a subdirectory below the node names, also named by the snapshotName parameter from the configuration file:

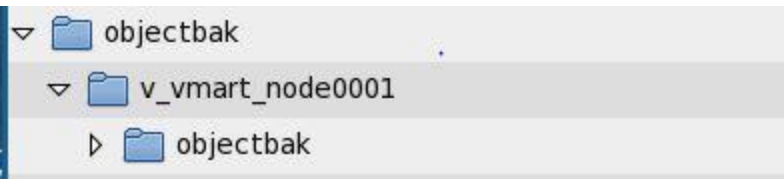

Each time you invoke  $\text{vbr.py}$  to create a backup, the utility verifies the

restorePointLimit value. If the value is greater than 1, the utility checks to see how many backup and archives exist in each node's snapshot name subdirectory. If no archive files exist, the utility creates the first backup in a new subdirectory with the snapshot name, one per node.

 Each backup subdirectory for each node also contains a home subdirectory that includes two important files, *backupname*. info and *backupname*. txt. Among other information, these files contain the archive OID of each backup (unique across all nodes), and the backup epoch:

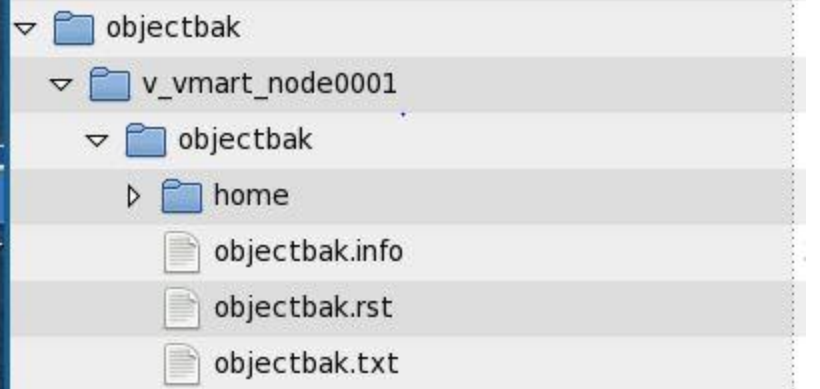

- The next time you create a backup, the same verification process occurs regarding the restorePointLimit value. If vbr.py is to save another snapshot, it gets the OID from the info file of the existing backup, and saves that backup in an archive subdirectory named with the backup name (objectbak in this example), and the OID suffix \_archive*datestamp*\_*timestamp*.
- $\bullet$  The following example lists the snapshot directory, objectbak, with subdirectories for each node. Each node then has one subdirectory for the backup (objectbak) and one subdirectory for the first archive backup:

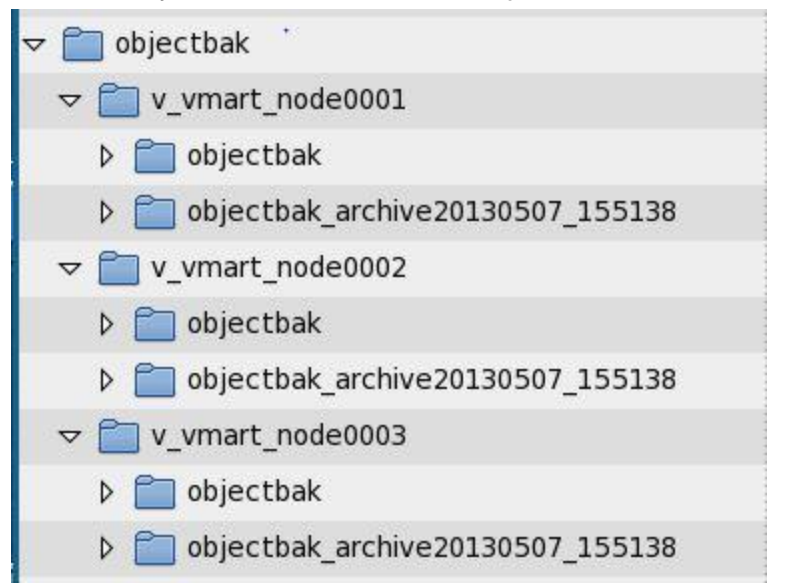

• Thereafter, each time you create a backup, the utility continues this process until the number of backups and archives together equal the  $\text{restorePointLimit}$  value. Then,  $\text{vbr.py}$ deletes the oldest archive backup, and saves a new backup.

Once you save multiple backups, you can restore directly from the archive of your choice, as described in Restoring from a Full Backup.

# <span id="page-521-0"></span>**Using Hard File Link Local Backups**

You can use the vbr.py utility hardLinkLocal option to create a full-, or object-level, backup with hard file links on a local database host.

Creating hard link local backups can provide the following advantages over a remote host backup:

- Speed Hard link local backups are significantly faster than a remote host backup. In a hard link local backup,  $vbr,pv$  does not copy files (as long as the backup directory exists on the same file system as the database catalog and data directories).
- Reduced network activities The hard link local backup minimizes network load because it does not require rsync to copy files to a remote backup host.
- Less disk space Since the snapshot includes a copy of the catalog and hard file links, the local backup uses significantly less disk space than a backup with copies of database data files. However, since a hard link local backup saves a full copy of the catalog each time you run vbr.py, the disk size will increase with the catalog size over time.

Hard link local backups are useful during experimental designs and development cycles. Database designers and developers can create hard link local object backups of schemas and tables on a regular schedule during design and development phases. If any new developments are unsuccessful, developers can restore one or more objects easily and efficiently.

**NOTE:** Running vbr.py does not affect active database applications. The vbr.py utility supports creating backups while concurrently running applications executing DML statements, including COPY, INSERT, UPDATE, DELETE, and SELECT.

### **Planning Hard Link Local Backups**

If you plan to use hard link local backups as a standard site procedure, consider storing all of the data files on one file system per node when designing the overall database setup and hardware configuration. Such a configuration has the advantage of being set up for hard link local backups automatically. However, using one file system per node to support hard link local backups does preclude the use of external storage locations on separate file systems.

### **Specifying Backup Directory Locations**

The backupDir parameter of the configuration file specifies the location of the top-level backup directory. Hard link local backups require that the backup directory be located on the same Linux file system as the database data and catalog files. The Linux operating system cannot create hard file links to another file system.

Do not create the hard link local backup directory in a database data storage location. For example, as a best practice, the database data directory should not be at the top level of the file system, such as this:

#### /home/dbadmin/**data/VMart**/v\_vmart\_node0001

Instead, HP Vertica recommends adding another subdirectory above the database level, such as in this example:

#### /home/dbadmin/**data/dbdata/**VMart/v\_vmart\_node0001

You can then create the hard link local backups subdirectory as a peer of dbdata, such as:

#### /home/dbadmin/**data/backups**

Using these guidelines, the directory locations will have a structure similar to the following example:

```
/home/dbadmin/data/
  dbdata/
  backups/
```
For more information about how vbr.py creates directories for backups and archives, see *Backup Directory Structure and Contents* (pag[e 520\)](#page-519-0).

#### **Understanding Hard Link Local Backups and Disaster Recovery**

Hard link local backups are only as reliable as the disk on which they are stored. If the local disk becomes corrupt, so does the hard link local backup. In this case, you will be unable to restore the database from the hard link local backup, since it is also corrupt.

All sites should maintain full backups externally for disaster recovery. Since hard link local backups do not actually copy any database files, HP Vertica strongly recommends that you not use hard link local backups as the sole means of recovery, unless the backups are copied to tape or other external media, as described in *Creating Hard Link Local Backups* (page [545\)](#page-544-0).

# <span id="page-522-0"></span>**Viewing and Removing Backups**

There are several ways to view backups:

- **1** Using vbr.py, list the backups that reside on the local or remote backup host (requires a configuration file).
- **2** Monitor snapshot information while  $vbr.py$  is executing, as described in the DATABASE\_SNAPSHOTS system table description in the SQL Reference Manual.
- **3** Historical information about backups, use the DATABASE\_BACKUPS system table.

**NOTE:** Since the database backups system table is historical, it is not updated when you delete the backups, as described here.

### **Using vbr.py to List Backups**

To list backups on the backup hosts, use the  $vbr\_py$  --listbackup task, with a specific configuration file. The following example uses an object-level configuration file,  $table2bak.ini$ , which results in listing the table object backup, test2:

```
dbadmin@node01 temp]$ /opt/vertica/bin/vbr.py --task listbackup --config-file 
/home/dbadmin/table2bak.ini
Found 1 backup(s) with given config file /home/dbadmin/table2bak.ini.
backup epoch objects hosts(nodes) 
table2bak 20130516 072002 180 test2 v vmart_node0001(192.168.223.33),
v_vmart_node0002(192.168.223.33), v_vmart_node0003(192.168.223.33)
```
The  $vbr \cdot py$  output information includes the backup OID, the epoch, which object(s) (if applicable) were backed up, and the backup host (192.168.223.33) used for each node.

#### **Querying the database\_backups System Table**

Use the following query to list historical information about backups. The objects column lists which objects were backed up in object-level snapshots:

```
VMart=> select * from v monitor.database backups;
-[ RECORD 1 ]----+------------------------------
backup_timestamp | 2013-05-10 14:41:12.673381-04
node name | v vmart node0003
snapshot name | schemabak
backup epoch | 174
node count | 3
objects | public, store, online sales
-[ RECORD 2 ]----+------------------------------
backup_timestamp | 2013-05-13 11:17:30.913176-04
node name | v vmart node0003
snapshot name | kantibak
backup epoch | 175
node count | 3
objects | 
.
.
.
-[ RECORD 13 ]---+--------------------------------
backup_timestamp | 2013-05-16 07:02:23.721657-04
node name | v vmart node0003
snapshot_name | objectbak
backup epoch | 180
node count | 3
objects | test, test2
-[ RECORD 14 ]---+------------------------------
backup_timestamp | 2013-05-16 07:19:44.952884-04
node name | v vmart node0003
snapshot name | table1bak
backup epoch | 180
node count | 3
objects | test
-[ RECORD 15 ]---+-----------------------------
backup_timestamp | 2013-05-16 07:20:18.585076-04
node name | v vmart node0003
snapshot name | table2bak
backup epoch | 180
node count | 3
objects | test2
.
.
.
```
#### **Removing Database Backups**

To remove existing local or remote backup host backups, delete the backup directory. For example, to remove the sample  $\text{table2bak}$  snapshot in the following example:

```
dbadmin@node01 temp]$ /opt/vertica/bin/vbr.py --task listbackup --config-file 
/home/dbadmin/table2bak.ini
Found 1 backup(s) with given config file /home/dbadmin/table2bak.ini.
backup epoch objects hosts(nodes) 
table2bak_20130516_072002 180 test2 v_vmart_node0001(192.168.223.33), 
v_vmart_node0002(192.168.223.33), v_vmart_node0003(192.168.223.33)
```
- **1** Get these parameter values from the configuration file:
	- snapshotName
- **•** backupHost
- backupDir
- **2** Also note the dbNode parameter values, indicating which nodes were backed up.
- **3** Connect to the backup host.
- **4** Navigate to the backup directory (the backupDir parameter value in the configuration file).
- **5** To delete all backups, delete the top-level snapshot directory **-or-**
- **6** To delete an archive, navigate to the subdirectory for each database node, located below the top-level snapshot directory, and delete the archive directory.

# <span id="page-524-0"></span>**Configuring Remote Backup Hosts**

The  $vbr$ ,  $pv$  utility lets you back up your database to one or more hosts (called backup hosts), that can be outside of your database cluster. Using backup hosts external to your database cluster facilitates offsite data backups.

**Note:** You can use one or more backup hosts to back up your database. Use the vbr.py configuration file to specify which backup host each node in your cluster should use. See *Backup Configuration Options* (pag[e 559\)](#page-558-0) for details.

Before you back up to hosts outside of the local cluster, configure the target backup locations to work with the  $vbr.py$  utility. The backup hosts you use must:

- Have sufficient backup disk space.
- Be accessible from your database cluster.
- Have passwordless SSH access for the database administrator account.
- Test SSH between cluster nodes and backup node(s).
- Have a copy of the same versions of Python and rsync that were installed by the HP Vertica installer.

**NOTE:**The version of rsync included in the HP Vertica installer supports a combined maximum 500 full- and object-level snapshots at one backup location. All backup hosts must use the rsync version supplied with HP Vertica 6.0.

### **Configuring Single-Node Database Hosts for Backup**

Installing HP Vertica on a single-node database host automatically sets up the node with passwordless SSH access, as the installation does for cluster nodes. Instructions for performing this step manually are available in the Installation Guide section, Enable Secure Shell (SSH) Logins.

The  $vbr.py$  utility requires that all database hosts (including single-node hosts) and backup location hosts have passwordless SSH access, and fulfill other necessary requirements, described in this section.

### **Creating Configuration Files for Backup Hosts**

Create separate configuration files for full- or object-level snapshots, using distinct snapshot names in each configuration file. Also, use the same node, backup host, and directory location pairs. The backup directory location should be used for the snapshots from only one database.

For optimal network performance when creating a snapshot, HP Vertica recommends having each node in the cluster use a dedicated backup host.

### **Estimating Backup Host Disk Requirements**

Wherever you plan to save data backups, consider the disk requirements for incremental backups at your site. Also, if you use more than one archive, it potentially requires more disk space. Regardless of the specifics of your site's backup schedule and retention requirements, HP Vertica recommends that each backup host has space for at least twice the database footprint size.

To estimate the database size from the used bytes column of the storage containers system table:

```
VMart=> select sum (used bytes) as total size from v monitor.storage containers;
total_size 
------------
  302135743
(1 row)
```
If your site uses multiple backup host locations, you can estimate the database size requirements per node with a query such as the following, substituting a backup host name for *node\_name*:

select *node name*, sum (used bytes) as size in bytes from v\_monitor.storage\_containers group by *node\_name*;

### **Estimating Log File Disk Requirements**

When you run the  $vbr.py --setupconfig$  command to create your configuration file (see **Configuring Advanced VBR Parameters** (pag[e 533\)](#page-532-0)), one of the parameters is tempDir. This parameter specifies the backup host location where  $vbr,py$  writes its log files, and some other temp files (of negligible size). The default location is the  $/\text{tmp}/\text{vbr}$  directory on each backup host. You can change the default by specifying a different path in the configuration file.

The temporary storage directory also contains local log files describing the progress, throughput, and any errors encountered for each node. Each time you run  $\text{vbr.py}$ , the script creates a separate log file, so the directory size increases over time, depending on how frequently you run the utility. The utility stores older log files in separate subdirectories, each named with a timestamp. When the  $\forall$ br.py utility is executing, it updates the current log file each second with one line of information, so the log file size is proportional to the actual backup transfer size. As a rough estimate, a one-hour backup will populate the log file with 3600 lines, or approximately 100KB. HP Vertica recommends allotting 1GB disk space on each backup host for the  $vbr.py$  log files.

The  $vbr.py$  log files are not removed automatically, so delete older log files manually as necessary.

### **Making Backup Hosts Accessible**

To make the backup hosts accessible to your source database cluster, add each of the backup hosts to the hosts file of all your database nodes, unless you plan on using IP addresses.

Any firewalls between the source database nodes and the target backup hosts must allow connections for SSH and rsync.

The backup hosts must be running the same Linux distribution and have the same processor architecture as your database nodes, because each must have identical versions of rsync and Python as those supplied in the HP Vertica installation package.

## **Setting Up Passwordless SSH Access**

To access a backup host, the database superuser must meet two requirements to run the  $\text{vbr.pv}$ utility:

- Have an account on each backup host, with write permissions to the backup directory
- Have passwordless SSH access from each cluster host to the corresponding backup host

How you fulfill these requirements depends on your platform and infrastructure.

If your site does not use a centralized login system (such as LDAP), you can usually add a user with the useradd command, or through a GUI administration tool. See the documentation for your Linux distribution for details.

If your platform supports it, you can enable passwordless SSH logins using the  $\text{ssh-copy-id}$ command to copy a database superuser's SSH identity file to the backup location from one of your database nodes. For example, to copy the SSH identity file from a node to a backup host named backup01:

```
> ssh-copy-id -i dbadmin@backup01
Password: 
Now try logging into the machine, with "ssh 'dbadmin@backup01'", and check in:
```
~/.ssh/authorized\_keys

to make sure you have not added extra keys that you were not expecting. > **ssh backup01** Last login: Mon May 23 11:44:23 2011 from host01

Repeat the steps to copy a superuser's SSH identity to all backup hosts you will use to back up your database.

After copying a superuser's SSH identity, you should be able to log in to the backup host from any of the nodes in the cluster without being prompted for a password.

### **Testing SSH Access**

A best practice after setting up passwordless SSH is to test the SSH connection on each cluster node, and the backup host.

To test that passwordless SSH is working correctly:

- **1** Log into each cluster node and SSH to and from all other cluster nodes. Add the key to the RSA store as noted above.
- **2** If you cannot SSH to and from all nodes without entering a password, SSH is not properly set up.
- **3** To set up correctly, see Enable Secure Shell (SSH) Logins, in the Installation Guide.

#### **Changing the Default SSH Port on Backup Hosts**

Internally, the  $vbr.py$  utility uses the default SSH port 22. If your backup hosts are using SSH on a different port, you can override the default by manually adding the ssh port backup parameter as follows:

- **1** Open the backup configuration file (*backup\_file.ini*) in your favorite editor.
- **2** Find the Transmission section.
- **3** Add the ssh port backup parameter to the section, specifying with the backup hosts' SSH port number:

```
[Transmission]
encrypt = False
checksum = False
port rsync = 50000ssh_port_backup = 25
```
**4** Save the configuration file.

**NOTE:** The vbr.py utility supports a non-default SSH port with the backup task, but not with copycluster.

#### **Increasing the SSH Maximum Connection Settings for a Backup Host**

If your configuration requires backing up multiple nodes to one backup host (n:1), increase the number of concurrent SSH connections to the SSH daemon (sshd). By default, the number of concurrent SSH connections on each host is 10, as set in the sshd config file with the MaxStartups keyword. The MaxStartups value for each backup host should be greater than the total number of hosts being backed up.

To increase the MaxStartups value:

- **1** Log on as root to access the config file.
- **2** Open the SSH configuration file (/etc/ssh/sshd\_config) in your favorite editor.
- **3** Locate the #MaxStartups parameter and increase the value.
- **4** Save the file.
- **5** Exit from root.

#### **Copying rsync and Python to the Backup Hosts**

All backup hosts must use the version of rsync and Python installed by the HP Vertica installation package.

Copy rsync to the same directory on each of the backup hosts. The  $rsync$  file is located here:

/opt/vertica/bin/rsync

**1** Copy the python directory contents recursively to the /opt/vertica/oss/python directory on each backup host using a command such as this:

```
> cp -r /opt/vertica/oss/python <br/>backup host1>/oss/python
```
- **2** To preserve the file characteristics (including permissions) on the target backup host, add the -p option:
	- > cp -r -p /opt/vertica/oss/python <br/>backup\_host1>/oss/python

**Note:** If you do not use preserve file characteristics (using  $cp -r -p$ ) when copying the rsync and Python files, make sure that the permissions are set after you copy the files. The permissions must enable the database superuser to run rsync and Python on the backup hosts.

# **Configuring Hard Link Local Backup Hosts**

When specifying the backupHost parameter for your hard link local configuration files, use the database host names (or IP addresses) as known to Admintools, rather than the actual node names. These are the host names (or IP addressed) that you used when setting up the cluster. Do not use localhost for this parameter.

To query host and node names:

```
VMart=> select node name, host name from node resources;
   node name | host name
------------------+----------------
v_vmart_node0001 | 192.168.223.11
v_vmart_node0002 | 192.168.223.22
v_vmart_node0003 | 192.168.223.33
(3 rows)
```
Since you are creating a local backup, the backupHost value for each [Mapping*n*] section in the configuration file should be exactly the same as the node name or host name for the node. The following example shows the mapping sections for a 3-node cluster. The backupHost name for each section indicates one node (192.168.223.33) is used as the hard link local backup host for the cluster:

```
[Mapping0]
dbNode = v_vmart_node0001
backupHost = 192.168.223.33
backupDir = /home/dbadmin/data/backups
[Mapping1]
dbNode = v vmart node0002
backupHost = 192.168.223.33
backupDir = /home/dbadmin/data/backups
[Mapping2]
dbNode = v_vmart_node0003
backupHost = 192.168.223.33
backupDir = /home/dbadmin/data/backups
```
# **Generating the vbr.py Configuration File**

The  $vbr.py$  utility uses a configuration file for the information required to back up and restore a full- or object level snapshot, or to copy a cluster. You cannot run  $vbr.py$  without a configuration file, and no default file exists.

Two important parameters in the configuration file are the name of the snapshot and the backup directory location:

- snapshotName
- backupDir

HP Vertica recommends creating different configuration files for full- and object-level backups, while using the same backup directory on each node for both types of backups.

For example, the full backup configuration file,  $fullback.ini$  would have these parameter values:

```
snapshotName=fullbak
backupDir=/home/dbadmin/data/backups
```
The object-level configuration file, objectbak.ini, would have these:

```
snapshotName=objectbak
backupDir=/home/dbadmin/data/backups
```
## **Saving Multiple Restore Points**

You use the restorePointLimit parameter in the configuration file to save more than one backup from which to restore.

To save multiple local or remote backups, specify the number as a value in the restorePointLimit parameter in the configuration file. The number you specify indicates the total number of backups from which you can later restore. For instance, specifying restorePointLimit = 3 results in 1 current backup, and 3 backup archives. You can create a backup to a specific archive, and restore from a backup or a archive.

For more information about how  $\forall$ br.py organizes the backup and archives in the backup directory, see *Creating Hard Link Local Backups* (page [545\)](#page-544-0).

### **Specifying Full or Object-Level Backups**

The Objects parameter in the vbr.py configuration file specifies whether the utility creates a full or object-level backup. Specifying one or more objects (schema or table) for that parameter creates an object-level backup. Leaving Objects without a value creates a full backup.

Following are the contents of the hard link local full or object-level backups:

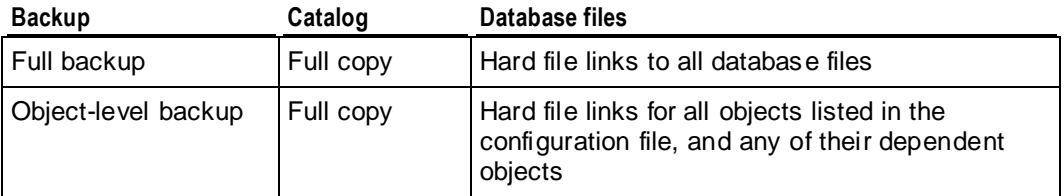

Changing the Overwrite Parameter Value

The overwrite parameter is associated with restoring object-level snapshots, but is not included as a question for required or advanced parameter settings when generating a configuration file. To change the default overwrite parameter value, edit the configuration file. For more information, see the *VBR Configuration File Reference* (page [559\)](#page-558-0).

# <span id="page-531-0"></span>**Configuring Required VBR Parameters**

To invoke the script to set up a configuration file, enter this command:

> **vbr.py --setupconfig**

The script prompts you to answer the following questions, listing the configuration parameter associated with your answer after the question. Type Enter to accept the default. For more details, see the *VBR Configuration File Reference* (page [559\)](#page-558-0):

```
Snapshot name: [snapshotName] snapshotName snapshotName
Backup Vertica configurations? (n) [y/n] verticaConfig
Number of restore points? (1): The contract of restore points and the contract of restore PointLimit
Specify objects (no default): The control objects objects
Vertica user name (current user): dbUser
Save password to avoid runtime prompt (n) [y/n] dbPromptForPassword
Password to save in vbr config file (no default): dbPassword
Backup host name (no default): backupHost
Backup directory (no default): backupDir
Config file name (no default): N/AChange advanced settings? (n) [y/n]: N/A
```
To change any advanced options, enter **y** at the last question, Change advanced settings?.

**NOTE:** If possible, for optimal network performance, set up the backup hosts so that each cluster node has its own backup host and backup directory.

After successfully completing all of the required questions,  $vbr \cdot py$  generates a configuration file with the information you supplied. Create separate configuration files for a full backup, and for each object-level snapshot. Use distinct snapshot names in each configuration file.

When the setup completes processing, enter a configuration file name. Use this file name when you run the  $-\text{task}$  backup or other commands. The utility uses the configuration file contents for both backup and restore tasks, as well as for the --copycluster task, described in *Copying the Database to Another Cluster* (pag[e 553\)](#page-552-0).

If you do not successfully complete all of the required questions,  $\text{vbr}$ .  $\text{py}$  lists error messages and hints, but does not create a configuration file. You can then run the --setupconfig command again to respecify any missing or incorrect information.

#### **Sample Session Configuring Required Parameters**

Following is a test session showing the required configuration file parameters. The utility detects the HP Vertica node names in the cluster, so you do not have to supply them (v example node0001, v example node0002, and v exampledb node0003):

```
> vbr.py --setupconfig
Snapshot name (snapshotName): ExampleBackup
Backup Vertica configurations? (n) [y/n] y
Number of restore points? (1): 5
Specify objects (no default): dim, dim2
```

```
Vertica user name (current_user): dbadmin
Save password to avoid runtime prompt? (n)[y/n]: y
Password to save in vbr config file (no default): mypw234
Node v example node0001
Backup host name (no default): backup01
Backup directory (no default): /home/dbadmin/backups
Node #1
Node name: v_exampledb_node0002
Backup host name: backup02
Backup directory: /home/dbadmin/backups
Node #2
Node name: v_exampledb_node0003
Backup host name: backup03
Backup directory: /home/dbadmin/backups
Config file name: exampleBackup.ini
Change advanced settings? (n)[y/n]: n
Saved vbr configuration to exampleBackup.ini.
```
# <span id="page-532-0"></span>**Configuring Advanced VBR Parameters**

To invoke the script initially, enter this command:

```
> vbr.py --setupconfig
```
To continue from advanced settings after completing the Required parameter options, enter **y** to the last question:

```
Change advanced settings? (n)[y/n]: y
```
Following is a list of the advanced parameter questions, their default values, and the name of the associated parameter, which will be in the completed configuration file.

Type **Enter** to accept the default value for any parameter. For more details, see the *VBR*  **Configuration File Reference** (pag[e 559\)](#page-558-0):

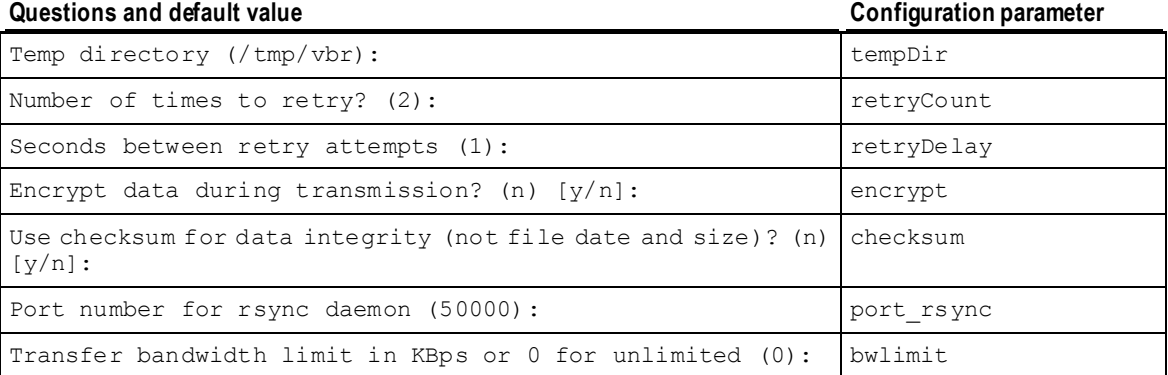

**NOTE:** For additional information about the  $\text{tempDir}$  configuration parameter, see Configuring Backup Hosts.

#### **Sample Session Configuring Advanced Parameters**

Following is a test session providing some of the advanced configuration file parameters, starting after the required parameters:

```
.
.
.
Change advanced settings? (n)[y/n]: y
Temp directory (/tmp/vbr):
Number of times to retry backup? (2): 5
Seconds between retry attempts? (1): 3
Encrypt data during transmission? (n) [y/n] n
Use checksum for data integrity (not file date and size)? (n)[y/n]: n
Port number for Rsync daemon (50000):
Transfer bandwidth limit in KBPS or 0 for unlimited (0): 0
```
Saved vbr configuration to exampleBackup.ini.

# **Configuring the Hard Link Local VBR Parameter**

Creating hard link local backups requires manually adding the  $hatInFLocal=True$  parameter to the  $[Transmission]$  section of the vbr.py configuration file.

**NOTE:** To create a local backup without hard file links, omit the hardLinkLocal=True parameter from the configuration file. Specify the  $\frac{1}{2}$  backupDix parameter as a location on the same file system as the database catalog and data files. Then, the  $vbr,pv$  utility creates a backup by copying the files, even when they are located on the same file system.

If you generate a configuration file using the vbr.py  $-$ -setupconfig option, it will include a  $[Transforms]$  section. If you have an existing  $\forall$ br.py configuration file (*backup\_name*.ini), add the hardLinkLocal parameter to the [Transmission] section.

**1** For a configuration file *with* advanced options, add the hardLinkLocal parameter as the last entry in the [Transmission] section:

```
[Transmission]
encrypt = False
checksum = False
port rsync = 50000bwlimit = 0hardLinkLocal = True
```
**2** Save the configuration file.

**-or-**

**1** For a configuration file *without* advanced options, add the parameter as the sole entry in the [Transmission] section:

[Transmission] **hardLinkLocal = True**

**2** Save the configuration file.

### **Restrictions for Backup Encryption Option**

The encrypt parameter is one of the advanced  $vbr$  by configuration file options. However, you cannot use encryption when creating a hard link local backup. If you hardlinkLocal=true to a configuration file that includes  $\epsilon$ ncrypt=true, vbr.py issues a warning, but ignores the encryption parameter.

# **Example Backup Configuration File**

The following example configuration file shows most of the options described in *Configuring Required VBR Parameters* (pag[e 532\)](#page-531-0) and *Configuring Advanced VBR Parameters* (page [533\)](#page-532-0). Each node is backed up to a corresponding non-cluster host.

```
[Misc]
; Section headings are enclosed by square brackets.
; Comments have leading semicolons.
```

```
; Option and values are separated by an equal sign. 
snapshotName = exampleBackup
; For simplicity, use the same temp directory location on 
; all backup hosts. The utility must be able to write to this
; directory.
tempDir = /tmp/vbr; Vertica binary directory should be the location of
; vsql & bootstrap. By default it's /opt/vertica/bin
;verticaBinDir =
; include vertica configuration in the backup
verticaConfig = True
; how many times to rety operations if some error occurs.
retryCount = 5
retryDelay = 1
restorePointLimit = 5
[Database]
; db parameters
dbName = exampleDB
dbUser = dbadmin
dbPassword = password
; if this parameter is True, vbr will prompt user for db password every time
dbPromptForPassword = False
: dbPort =; specifies which host script (and vsql) should connect to
[Transmission]
encrypt = False
checksum = False
port_rsync = 50000
; bandwidth limit in KBPS, 0 for unlimited
bwlimit = 0
; whether local files will be hard linked(true) or copied(false), 
; only effective when dbNode sits on backupHost as well
hardLinkLocal = False
[Mapping0]
dbNode = v_exampledb_node0001
backupHost = backup01
; backupDir not used for cluster copy
backupDir = /home/dbadmin/backups
[Mapping1]
dbNode = v exampledb node0002
backupHost = backup02
backupDir = /home/dbadmin/backups
[Mapping2]
dbNode = v_exampledb_node0003
backupHost = backup03
backupDir = /home/dbadmin/backups
```
# **Creating Full and Incremental Backups**

Before you create a database backup, ensure the following:

- Your database is running. It is unnecessary for all nodes to be up in a K-safe database. However, any nodes that are down are not backed up.
- All of the backup hosts are up and available (see *Configuring Backup Hosts* (pag[e 525\)](#page-524-0)).
- The backup location host (either on the database cluster or not) has sufficient disk space to store the snapshots
- The user account of whoever starts the utility (dbadmin, or other) has write access to the target directories on the host backup location.

Run the  $vbr.py$  script from a terminal using the database administrator account from an initiator node in your database cluster. You cannot run the utility as root.

**NOTE:** If you have upgraded from HP Vertica 5.x to 6.x, snapshots created with 5.x are incompatible with 6.x. Once you have created new snapshots with the 6.x  $\text{vbr.}$   $\text{pv}$  utility, consider removing any snapshots created with 5.x.

#### **Running vbr Without Optional Commands**

You can run the  $vbr.py$  with only the required commands:

- --task backup
- --config-file config\_file

If your configuration file does not contain the database administrator password,  $vbr.py$  prompts you to enter the password, but does not display what you type:

```
[dbadmin@node02 ~]$ vbr.py --task backup --config-file nuvmartbak.ini
Enter vertica password for user dbadmin: 
Preparing...
Found Database port: 5433
.
.
.
```
Otherwise, the utility requires no further interaction after you invoke it.

To run the  $vbr.py$  utility:

**1** Use the --task backup and --config-file *filename* directives as shown in this example: > vbr.py --task backup --config-file myconfig.ini Copying...

```
[==================================================] 100%
```

```
All child processes terminated successfully.
Committing changes on all backup sites...
backup done!
```
By default, there is no screen output, other than the progress bar. To include additional progress information, use the  $-\text{delay}$  option, with a value between  $1 - 3$ .

- **2** If you do not specify a configuration file, the  $v$ <sub>br</sub> utility searches for one at this location: /opt/vertica/config/vbr.ini
- **3** If the utility does not find a configuration file at this location, it fails with an error and exits.

### **Object-Level Snapshots**

After you create a full backup, you can start adding object-level snapshots, as described in *Creating Schema and Table Backups* (pag[e 539\)](#page-538-0).

To see existing full and incremental backups, see *Viewing and Removing Backups* (pag[e 523\)](#page-522-0).

#### **Snapshot Locations and Storage**

Snapshots are stored in the backup directory you specify in the configuration file. The directory containing the snapshot has a subdirectory for each node backed up to that location. In turn, that area contains a subdirectory with the name of the snapshot, or multiple snapshot names, appended with the date and time if you are keeping more than one. The snapshot name reflects the snapshotName parameter value in the configuration file. See the *Backup Directory Structure and Contents* (pag[e 520\)](#page-519-0) for further information.

#### **Saving Incremental Snapshots**

Each time you back up your database with the same configuration file,  $vbr, pv$  creates an incremental snapshot, copying new storage containers, which can include data that existed the last time you backed up the database, along with new and changed data since then. By default, vbr.py saves one archive backup, unless you set the restorePointLimit parameter value in the configuration file to a value greater than  $1$ .

For creating snapshot files,  $vbr.py$  uses the following directory naming conventions:

*snapshotname\_*archive*date\_timestamp*

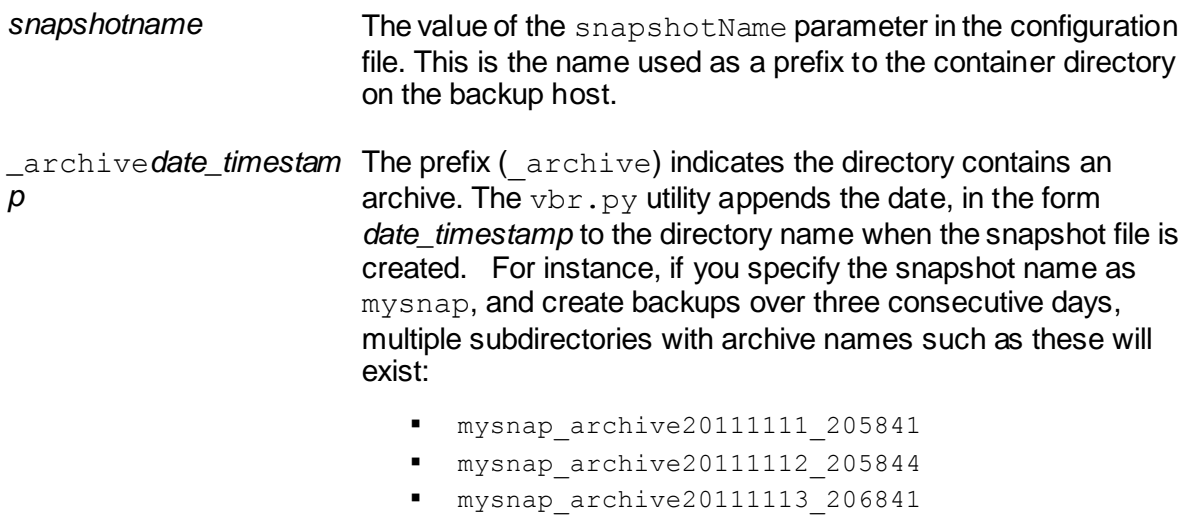

You can restore from any archive, as described in Restoring from a Full Backup.

## **When vbr.py Deletes Older Snapshots**

Running the  $vbr.py$  utility with the  $-\text{task}$  backup command deletes the oldest snapshot whenever the total number of snapshots exceeds the restorePointLimit value in the configuration file. For instance, if the  $\text{restorePointLimit} = 5$ , and five archives exist, running the vbr.py --task backup utility again deletes the snapshot with the oldest *date timestamp*, before the utility completes the current backup command.

When you invoke  $vbr.py$  to create a snapshot, this is what occurs:

- **1** The utility obtains the value of the restorePointLimit parameter value to determine how many snapshots should exist in the archive.
- **2** If creating the next snapshot will exceed the restore point limit,  $vbr \cdot pv$  deletes the oldest archived snapshot to release space on the backup location.
- **3** vbr.py continues processing and initially creates the snapshot on the database cluster.
- **4** When the new snapshot is complete,  $vbr,py$  copies it from the database cluster to the designated backup location.
- **5** After the new snapshot is successfully copied to the backup location,  $v_{\text{DT}}$ ,  $p_y$  removes the snapshot from the database cluster.

# <span id="page-538-0"></span>**Creating Schema and Table Backups**

You can use the  $vbr.py$  script to save object-level snapshots consisting of one or more schemas and tables. Object-level snapshots are especially useful for multi-tenanted database sites. For example, an international airport could use a multi-tenanted database to represent different airlines in its schemas. Then, tables could maintain various types of airline information, including ARRIVALS, DEPARTURES, and PASSENGER information.

**NOTE:** Creating object-level snapshots does not support restoring selectively. For example, if you create a backup of two schemas, schema1 and schema2, and later need to restore schema1, you cannot do so without also restoring schema2. To support restoring a single object, create a single object backup.

There are two configuration file parameters for use with object-level snapshots, and described in *VBR Configuration File Reference* (page [559\)](#page-558-0):

- Object
- **Overwrite**

For more information about creating configuration files for full- or object-level backups, see *Configuring Required VBR Parameters.* (pag[e 532\)](#page-531-0)

### **Invoking vbr.py Backup**

After creating the configuration file specifying which objects to backup, you can create an object snapshot. The following command uses the  $objectbak.ini$  configuration file:

[dbadmin@node01 ~]\$ vbr.py --task backup --config-file objectbak.ini Preparing... Found Database port: 5433

```
Copying... 
[==================================================] 100%
All child processes terminated successfully.
Committing changes on all backup sites...
backup done!
[dbadmin@node01 ~]$
```
#### **Snapshot Locations and Naming Practices**

You can use one top-level backup directory to store both full- and object-level backups. For more information about directory usage for backups, see *Backup Directory Structure and Contents* (page [520\)](#page-519-0).

**NOTE:** You must use unique names for full- and object-level snapshots stored at one location. Otherwise, successive snapshots will overwrite the previous version.

To see existing full- and object-level backups, see *Viewing and Removing Backups* (pag[e 523\)](#page-522-0).

#### **Best Practices for Creating Snapshots**

To create one or more object-level snapshots, create a configuration file specifying the backup location, the object-level snapshot, and a list of objects to include (one or more schemas and tables). When creating configuration backup files:

- Create one configuration file for each object-level snapshot
- Create a different configuration file to create a full database snapshot
- For best network performance, use one backup host per cluster node
- Use one directory on each backup-node to store successive snapshots
- For future reference, append the major version number to the configuration file name (mybackup*6x*)

Using the same backup host directory location for full- and object-level snapshots results in the snapshots sharing disk space and being compatible when performing a restore. Each cluster node must also use the same directory location on its designated backup host.

The selected objects of a snapshot can include one or more schemas or tables, or a combination of both. For example, schema S1 and tables T1 and T2 can comprise the selected objects of a snapshot. Multiple snapshots can be combined into a single backup. A schema-level snapshot can be integrated with a database snapshot (and a table snapshot integrated with schema-level snapshot, and so on).

#### **Naming Conventions**

Give each object-level snapshot configuration file a distinct and descriptive name. For instance, at the airport terminal, schema-based backup configuration files use a naming convention with an airline prefix, followed by further description, such as:

AIR1 daily arrivals snapshot AIR2 hourly arrivals snapshot AIR2 hourly departures snapshot AIR3 daily departures snapshot
Once database and object-based snapshots exist, you can recover the snapshot of your choice. For more information, see *Restoring Schema and Table Snapshots* (pag[e 548\)](#page-547-0).

**NOTE:** Do not change object names in an object-level configuration file once a snapshot already exists. When the the snapshot name and backup locations are the same, even if you change the objects listed in the configuration file, the later snapshot overwrites the first so you cannot restore to the earlier snapshot. Instead, create a different configuration file.

# **Creating Snapshots Concurrently**

In a multi-tenanted database, you need to create object-level snapshots concurrently. For example, at the airport terminal, AIR1 and AIR2 both need schema snapshots each hour. To accomplish this goal without concurrently backing up the same snapshot, the  $vbr,pv$  utility currently permits only one instance of the backup script per initiator node.

Due to this present behavior, HP Vertica suggests the following:

- Assign one initiator node to create a given tenant snapshot.
- Give each object backup initiated on a different node a unique snapshot name.
- Start the backup script on different initiator nodes to create their specific tenant snapshots concurrently.

# **Determining Snapshot Frequency**

HP Vertica recommends a best practice of taking frequent snapshots to avoid snapshot bloating if database contents diverge in significant ways.

Always take snapshots after any event that significantly modifies the database, such as performing a rebalance. Mixing many snapshots with significant differences can weaken data k-safety, such as taking snapshots before a rebalance, and again after the rebalance when the snapshots are all part of one archive.

# **Understanding Object-level Snapshot Contents**

While a full database snapshot contains a complete collection of the database, with the catalog and all of its objects, an object-level snapshot comprises only the elements necessary to restore the schema or table from its snapshot, including the selected, dependent, and principal objects (see *Understanding VBR Terminology* (pag[e 517\)](#page-516-0)). In summary, an object-level snapshot includes the following contents:

- Storage: Data files belonging to the specified object (s)
- Metadata: Including the cluster topology, timestamp, epoch, AHM, and so on
- Catalog snippet: persistent catalog objects serialized into the principle and dependent objects

Some of the elements that comprise AIR2, for instance, include its parent schema, tables, named sequences, primary key and foreign key constraints, and so on. To create such a snapshot,  $v_{\rm br}$ ,  $p_{\rm y}$  script saves the objects directly associated with the table, along with any dependencies, such as foreign key (FK) tables, and creates an object map from which to restore the snapshot.

**NOTE:** Local temp table data is available only within a session, so temporary tables are excluded when you create an object-level schema. For a global temporary tables,  $\text{vbr.py}$ stores the table's definition.

# **Making Changes After an Object-Level Snapshot**

After creating an object-level snapshot, dropping schemas and tables from the database means the objects will also be dropped from subsequent snapshots. If you do not save an archive of the object snapshots, such objects could be lost permanently.

Changing a table name after creating a table snapshot will not persist after restoring the snapshot. If you a drop a user after a snapshot, and the user is the owner of any selected or dependent objects, restoring the snapshot also restores the user.

If you drop a table (t1), and then create a new table, also called t1, restoring an object snapshot causes an error. While tables in the snapshot and the current database have identical names, their OIDs differ.

To restore a dropped table from a snapshot:

- **1** Rename the newly created table from t1 to t2.
- **2** Restore the snapshot containing t1.

K-safety may have increased after an object snapshot. If this occurs, a snapshot restore will fail if any table in the snapshot has insufficient projections.

## **Understanding the Overwrite Parameter**

The configuration file Overwrite parameter determines the behavior during object-level restore when two objects have identical OIDs. Overwrite applies to any objects associated with the schema and table saved in the snapshot (including users and name sequences), whose OIDs remain the same. For instance, consider this use of overwriting in a snapshot:

- **1** Create an object snapshot of mytable.
- **2** After the snapshot, rename mytable to mytable2.
- **3** Restoring the snapshot causes mytable to overwrite mytable2 (Overwrite=true).

The overwrite occurs because although the table names differ, their OIDs do not.

Conversely, creating a new table of the same name (with a different OID) is handled differently.

- **1** Create a table snapshot of mytable.
- **2** Drop mytable.
- **3** Create a new table, called mytable.
- **4** Restoring the snapshot does NOT overwrite the table, and causes an error, since there is an OID conflict.

# **Changing Principal and Dependent Objects**

If you create a snapshot and then drop a principal object, restoring the snapshot restores the principal object. For example, if you drop the owner of a table included in a snapshot, restoring the snapshot recreates the user, along with any permissions that existed when the snapshot was taken.

Adding dependent objects after backing up a parent object will drop the dependent objects when the parent is restored. For example, restore will drop a constraint or a projection added to a table after the table snapshot, as will columns added to a table, or tables added to a schema.

Identity and auto increment sequences are dependent objects, since they cannot exist without their tables. Such objects are backed up along with the tables on which they depend.

Named sequences are not dependent objects, since they exist autonomously. A named sequence remains after dropping the table in which the sequence is used. In this case, the named sequence is a principal object that must be backed up with the table and regenerated if it does not already exist when you restore the table. If the sequence does exist it is used, unmodified. Sequence values could repeat, if you restore the full database and then restore a table snapshot to a newer epoch.

## **Considering Contraint References**

You must backup database objects related through constraints together. For example, a schema with tables whose constraints reference only tables in the same schema can be backed up, but a schema containing a table with an FK/PK constraint on a table in another schema cannot, unless you include the other schema in the list of selected objects.

## **Configuration Files for Object-Level Snapshots**

The  $vbr$ ,  $pv$  utility automatically associates configurations with different snapshot names, but the same backup location.

Always create a cluster-wide configuration file and one or more object-level configuration files pointing to the same backup location. Storage between snapshots is shared, so you will not have multiple copies of the same data. For object-level snapshots, using the same backup location causes  $vbr.py$  to encounter fewer OID conflict prevention techniques and have less problems when restoring the snapshot.

By using cluster and object configuration files with the same backup location, the utility includes additional provisions to ensure that the object-level snapshots can be used following a full cluster restore. One scenario to complete a full cluster restore is to use a full database snapshot to bootstrap the cluster. Once the cluster is operational again, you can restore the most recent object-level snapshots for schemas and tables.

**NOTE:** Attempting to restore a full database using an object-level configuration file fails, resulting in this error:

```
VMart=> /tmp/vbr.py --config-file=Table2.ini -t restore 
Preparing... 
Invalid metadata file. Cannot restore. 
restore failed!
```
# **Snapshot Epochs**

Each snapshot includes the epoch to which the snapshot contents can be restored. This epoch will be close to the latest epoch, though the epoch could change during the time the snapshot is being written. If an epoch change occurs while a snapshot is being written, the storage is split to indicate the different epochs.

The  $vbr \cdot pv$  utility attempts to create an object-level snapshot five times before an error occurs and the snapshot fails.

## **Maximum Number of Schema- or Table-Snapshots**

There is a limit of 500 full- and object-level snapshots at each backup location. This maximum is set by rsync, and does not include archived snapshots, so the total number of saved snapshots at the same location can exceed 500.

For example, if a database has 500 schemas, S1 – S499, the full database, including archives of earlier database snapshots, can be backed up along with snapshots for each schema.

# **Creating Hard Link Local Backups**

Before creating a full hard link local database backup, ensure the following:

- Your database is running. All nodes need not be up in a K-safe database for  $vbr,pv$  to run. However, keep in mind that any nodes that are down are not backed up.
- $\bullet$  The user account of whoever starts the utility ( $d$ badmin, or other) has write access to the target backup directories.

Run the  $vbr.py$  script from a terminal using the database administrator account from a node in your database cluster. You cannot run the utility as root.

To create a full or object-level backup, enter the following command:

> /opt/vertica/bin/vbr.py --task backup --config fullbak.ini

**NOTE:** While not required, HP Vertica recommends that you first create a full backup before creating any object-level backups.

# **Specifying the Correct Location for Hard Link Local Backups**

If you add the hardLinkLocal=True parameter to the configuration file, but specify a backup directory on a different node,  $vbr.py$  issues a warning message and stops processing the backup. Change the configuration file to include a backup directory on the same host and file system as the database and catalog files, and run the backup utility again.

If you add the hardLinkLocal=True parameter but specify a backup destination directory on a different file system from the database and catalog files, but on the same node,  $vbr.py$  issues a warning message and proceeds with the backup by copying the files on the node from one file system to the other.

# **Creating Hard Link Local Backups for Tape Storage**

You can use hard link local backups as a staging mechanism to backup to tape or other forms of storage media. You can also use the hard link local backup to restore the hard file links to the database files.

The following steps present a simplified approach to saving, and then restoring, hard link local backups from tape storage:

**1** Create a configuration file using a command such as this:

/opt/vertica/bin/vbr.py --setupconfig

- **2** Edit the configuration file (localbak.ini in this example) to include the hardLinkLocal=True parameter in the [Transmission] section.
- **3** Run the backup utility with the configuration file:

/opt/vertica/bin/vbr.py --task backup --config-file localbak.ini

**4** Copy the hard link local backup directory with a separate process (not  $\text{vbr}$ ,  $\text{pv}$ ) to tape or other external media.

- **5** If the database becomes corrupted, create the directory structure that existed when you created the hard link local backup.
- **6** Transfer the backup files from tape to their original backup directory.
- **7** Using the configuration file you used to create the hard link local backup (Step 3), restore the database using the following command:

/opt/vertica/bin/vbr.py --task restore --config-file localbak.ini

When you restore from a hard link local backup (copied from tape),  $vbr \cdot pv$  creates hard links from the backup files to the database directory, if possible, again saving significant disk space, and time.

# **Interrupting the Backup Utility**

To cancel a backup, use Ctrl+C or send a SIGINT to the Python process running the backup utility. The utility stops the backup procedure after it has completed copying the data.

The files generated by an interrupted backup process remain in the target backup location directory. The next backup process picks up where the interrupted process left off.

Backup operations are atomic, so that interrupting a backup operation does not affect the previous snapshot. The previous snapshot is replaced only as the very last step of backing up your database.

The restore or copy-cluster operations overwrite the database catalog directory, so interrupting either of these processes leaves the database unusable until you restart the process and allow it to finish.

# <span id="page-545-0"></span>**Restoring Full Database Backups**

To restore a full database snapshot, you must ensure that:

- The database is down. You cannot restore a full snapshot when the database is running.
- All of the backup hosts are up and available.
- The backup directory exists and contains the snapshots from which to restore.
- The cluster to which you are restoring the backup has the same number of hosts as the one used to create the snapshot. The node names and the IP addresses must also be identical.
- The database you are restoring already exists on the cluster to which you are restoring data. The database can be completely empty without any data or schema. As long as the database name matches the name in the snapshot, and all of the node names match the names of the nodes, you can restore to it.

If you have saved multiple backup archives, you can restore from either the last backup, or one of the backup archives.

To begin a full database snapshot restore, log in using the database administrator's account. You cannot run the utility as root.

For information about monitoring database restoration, see *Monitoring Recovery* (page [571\)](#page-570-0).

#### **Attempting to Restore a Node that is UP**

During a full database restore, the node must be DOWN. If you start the restore process and the node is UP,  $vbr.py$  displays the following message:

```
doc:tests/doc/tools $ vbr.py --config-file=doc.ini -t restore 
--nodes=v_doc_node0001 
Warning: trying to restore to an UP cluster 
Warning: Node state of v doc node0001 is UP; node must be DOWN for restore; ignoring
restore on this node. 
Nothing to do 
restore done!
```
To restore the node, first bring it down, and then run the utility again.

#### **Attempting to Restore to an Alternate Cluster**

You can restore a full production snapshot ONLY to a cluster with the node names and IP addresses used to create the snapshot. The  $vbr, pv$  utility does NOT support restoring a full database snapshot to an alternate cluster with different host names and IP addresses.

Attempting to restore a full snapshot to an alternate cluster when the source database is accessible can render the source database unusable. The snapshot you are restoring contains critical references to the source database that it uses during the restore process.

#### **Restoring the Most Recent Snapshot**

To restore from the most recent snapshot, use the configuration file used to create the snapshot, specifying  $vbr.py$  with the  $-$ -task restore. If your configuration file does not contain the database superuser password, the utility prompts you to enter it at run time.

The following example uses the  $db \text{ini}$  configuration file, which includes the superuser's password:

```
> vbr.py --task restore --config-file db.ini
```

```
Copying...
1871652633 out of 1871652633, 100%
All child processes terminated successfully.
restore done!
```
You can restore a snapshot only to the database from which it was taken. You cannot restore a snapshot into an empty database.

#### **Restoring an Archive**

You can specify a specific backup archive to restore, if you have saved multiple versions. To restore from one of several archives, use the  $-\archive$  option, specifying the full snapshot name with its date and time.

To restore a specific snapshot:

**1** Invoke the utility with the --task restore command and the configuration file with which you created the backup, followed by the --archive parameter with the *date\_timestamp* suffix of the directory name to identify which archive to restore. For example:

> vbr.py --task restore --config-file fullbak.ini --archive=**20121111\_205841**

**2** The vbr.py utility restores the snapshot.

The  $--$ archive parameter identifies the archive subdirectory, in this example, created on 11-11-2012 ( archive20121111), at time 205841 (20:58:41). Specify only the archive date and time, because the configuration file identifies the snapshot name of the subdirectory, and the archive suffix indicates the backup is an archive.

# <span id="page-547-0"></span>**Restoring Schema and Table Backups**

You can restore an object-level backup to the database from which it was taken when the node is UP. The vbr.py configuration file specifies the snapshot to restore, as described in *Creating Schema and Table Backups* (pag[e 539\)](#page-538-0). To restore a full database snapshot, see *Restoring Full Database Backups* (page [546\)](#page-545-0).

**NOTE:** Creating object-level snapshots does not support restoring selectively. For example, if you create a backup of two schemas, schema1 and schema2, and later need to restore schema1, you cannot do so without also restoring schema2. To support restoring a single object, create a single object backup.

Snapshots created in the same backup location are compatible. You can restore object-level snapshots in the same backup location after a full-database snapshot restore.

**NOTE:**Using different backup locations in which to create full- or object-level snapshots results in incompatible object-level snapshots. Attempting to restore an object-level snapshot after restoring a full database snapshot will fail.

When you restore a full database snapshot, OIDs from each snapshot (including all archived snapshots) in the same backup are injected into the restored catalog of the full database snapshot. Additionally, the OID generator and current epoch are set to the respective maximum OID and epoch from the full database snapshot.

Restoring an object-level snapshot does not affect any schemas or tables that were not included in the original snapshot you are restoring. For instance, in a multi-tenanted database, if you create schema snapshots for each of four different tenants, restoring one tenant schema has no effect on the other three.

## **Cluster State When Restoring Snapshots**

You restore a snapshot by name. An archive can comprise multiple snapshots, including both fulland object-level snapshots.

You can use only a full database snapshot to restore a database from scratch. You cannot restore any object-level snapshot into an empty database.

To perform a full database restore, the cluster must be DOWN. When a node or cluster is DOWN the expected use case is to return the cluster to its most recent state, by restoring a full database snapshot. You can restore any full database snapshot from the archive by identifying the name in the configuration file.

To perform an object-level restore, the cluster must be UP. Once the cluster is UP again after a full database restore, you can restore the latest object-level snapshot, providing that it was created in the same backup location as the full snapshot you have just restored.

# **Node States when Restoring Object-Level Snapshots**

There are some restrictions about cluster node availability when restoring a schema- or table-level snapshot. For instance, you can take an object-level snapshot when a node is DOWN. However, restoring such a snapshot can only complete successfully when the same nodes that were down when your took the snapshot remain down during restore.

The process to restore from this snapshot is to:

- **1** Make sure it is safe to take down a node by first checking for the node in the critical\_nodes table.
- **2** If it is safe, take down the node that was down when you created the object-level snapshot.
- **3** Restore the snapshot to the nodes that were UP when you create the snapshot.
- **4** Once the restore is complete on the nodes that are UP, bring up the node that you took down in Step 2. Any node that misses the restore node recover affected projection data from scratch.

# **Restoring to the Same Cluster Topology**

You can restore an object-level snapshot only to the same cluster from which it was saved. If you change the cluster topology in any way after creating an object-level snapshot, you will be unable to restore it successfully. Changes to the cluster topology include adding or removing nodes, or altering node names or node IP addresses.

Trying to restore an object-level snapshot after changing the cluster topology causes  $\text{vbr.py to}$ display this message:

```
Preparing... 
Topology changed after backup; cannot restore. 
restore failed!
```
# **Projection Epoch After Restore**

All object-level backup and restore events are treated as DDL events. If a table does not participate in an object-level snapshot, possibly due to a node being down, restoring the snapshot has this effect on the projection:

- Its epoch is reset to 0
- It must recover from scratch.

# **Catalog Locks During Snapshot Restore**

When restoring an object-level snapshot into a cluster that is UP, the first part of the process (most of the work) consists of copying data, managing, and potentially splitting, storage containers. This part of the object-level snapshot restore does not require any catalog locks.

To complete the object-level snapshot restore process, the  $vbr.py$  utility first takes a table object lock (O-lock), and then a global catalog lock (GCLX). The effect of requiring these locks is that other operations that hold locks on the associated tables can block the restore process, although system operations, such as the TM, are canceled to allow a restore to proceed. Once a restore process acquires a table lock, other operations also requiring a lock on the table are blocked. A GCLX is held for a minimal duration to guarantee catalog consistency. When the restore locks are in effect, any concurrent table modifications are blocked until the locks are released.

# **Catalog Restore Events**

Each object-level snapshot includes a catalog snippet containing the selected objects, dependent objects, and principal objects. This file is similar in nature and format to the database catalog, but contains only a subset of the catalog. Objects being restored can be read from the catalog snippet and used to update the global and local catalogs.

Each object in a restored snapshot is updated in the catalog or added to the catalog if it no longer exists. All dependent objects that are not in the snapshot are dropped from the catalog.

The  $vbr.py$  utility uses existing dependency checking methods to check the catalog, and adds a restore event to the catalog for each restored table. The event also includes the epoch at which the event occurred. Any node that misses the restore event will recover projections anchored on the given table from scratch.

A DML statement that references an object being restored must wait for the restore to complete before being able to lock the table. If a DML statement is in progress when the restore attempts to place an O-lock on the table, the DML statement must finish before the restore can complete.

# **Restoring Hard Link Local Backups**

This section describes issues around restoring from hard link local full- and object-level backups.

# **Restoring Full- and Object-level Hard Link Local Backups**

If you have created both full- and object-level backups and the database fails, first restore the full database backup. You can then restore from the object-level backups.

# **Avoiding OID and Epoch Conflicts**

If you create full- and object-level backups in the same backup directory (recommended), when you restore a full backup,  $vbr.py$  determines the latest OID and epoch of the object-level backups as well.

Consider the following scenario:

**1** Create a full hard link local backup in backup directory /home/dbadmin/backups, with configuration file mybak.ini:

[dbadmin@node01 ~]\$ /opt/vertica/bin/vbr.py --task backup --config-file mybak.ini

**2** Create an object-level hard link local backup for **Table1** using the same backup directory, with configuration file table1bak.ini:

[dbadmin@node01 ~]\$ /opt/vertica/bin/vbr.py --task backup --config-file table1bak.ini

**3** Create an object-level hard link local backup for  $Table2$ , using the same backup directory, with configuration file table2bak.ini.

```
[dbadmin@node01 ~]$ /opt/vertica/bin/vbr.py --task backup --config-file 
table2bak.ini
```
**551**

After creating these hard link local backups, using the /backups directory, the following directory structure exists:

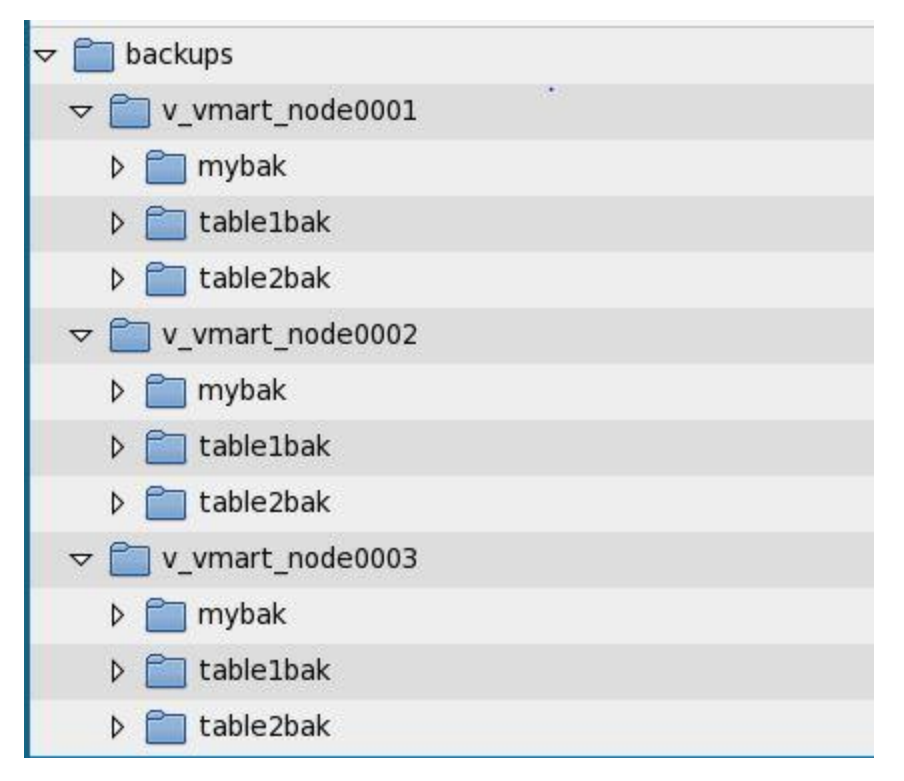

Given this situation, the following occurs when you need to restore from a hard link local backup:

- When restoring a full DB (when  $table1$  and  $table2$  backups exist in the same backup directory),  $vbr.py$  detects the maximum object ID (OID) and epochs from the object-level table backups and sets them in the restored database. This prevents OID and epoch conflicts from occurring when object-level snapshots are restored after the newly restored database.
- If the database and object-level table backups are not in the same backup directory,  $vbr.py$ reverts the maximum OID and epoch for a full database restore back to the table OID and epoch. Further attempts to restore either  $table1$  or  $table2$  backups will then fail, preventing any potential conflicts.

## **Transferring Hard link local Backups to and from Remote Storage**

Once a full hard link local backup exists, you can use a utility (other than  $\text{vbr.py}$ ) to transfer the backup to another storage media, such as tape. Transferring hard link local backups to another storage media may copy the data files associated with the hard file links. The external media will then contain copies of the files.

Complete the following steps to restore hard link local backups from external media:

**1** If the original backup directory no longer exists on one or more local backup host nodes, recreate the directory. The directory structure into which you restore hard link backup files must be identical to what existed when the backup was created. For example, if you created hard link local backups at the following backup directory, then recreate that directory structure: /home/dbadmin/backups/localbak

**2** Copy the backup files to their original backup directory, as specified for each node in the configuration file with the backupHost and backupDir parameters. For example, this configuration file shows the backupDir parameter for  $v$  vmart node0001:

[Mapping0] dbNode = v\_vmart\_node0001 **backupHost = node03 backupDir = /home/dbadmin/backups/localbak**

- **3** To restore the latest version of the backup, move the backup files to this directory: /home/dbadmin/backups/localbak/*node\_name*/*snapshotname*
- **4** To restore a different backup version, move the backup files to this directory: /home/dbadmin/backups/localbak/*node\_name*/*snapshotname*\_archivedate\_ti mestamp
- **5** When the backup files are returned to their original backup directory, use the original configuration file to invoke  $vbr.py$  as follows:

```
>/opt/vertica/bin/vbr.py --task restore --config-file localbak.ini
```
If the physical files are restored from tape into the correct directories, and you use the configuration file that specifies  $hat{{\text{L}}x}$  =  ${\text{true}}$ , restoring the backup succeeds.

**NOTE:** You can use a different directory when you return the backup files to the hard link local backup host. However, you must also change the  $\text{backupDir}$  parameter value in the configuration file before restoring the backup.

# <span id="page-552-0"></span>**Copying the Database to Another Cluster**

You can use the  $\text{vbr.}$  by utility to copy the entire database to another HP Vertica cluster. This feature makes it easy to perform tasks such as copying a database between a development and a production environment. Copying your database to another cluster is essentially a simultaneous backup and restore — the data is backed up from the source database cluster and restored to the destination cluster in a single operation.

The directory locations for the HP Vertica catalog , data, and temp directories must be identical on the source and target database. Use the following vsql query to see the source database directory locations. This example sets expanded display for illustrative purposes, and lists the columns of most interest, node name, storage path, and storage usage.

```
VMart=> \chiExpanded display is on.
VMart=> select node name, storage path, storage usage from disk storage;
-[ RECORD 1 ]-+-----------------------------------------------------
node name | v vmart node0001
storage_path | /home/dbadmin/VMart/v_vmart_node0001_catalog/Catalog
storage_usage | CATALOG
-[ RECORD 2 ]-+-----------------------------------------------------
node name | v vmart node0001
storage path | /home/dbadmin/VMart/v vmart node0001 data
```

```
storage usage | DATA, TEMP
-[ RECORD 3 ]-+-----------------------------------------------------
node_name | v_vmart_node0001
storage path | home/dbadmin/SSD/schemas
storage_usage | DATA
-[ RECORD 4 ]-+-----------------------------------------------------
node name | v vmart node0001
storage_path | /home/dbadmin/SSD/tables
storage_usage | DATA
-[ RECORD 5 ]-+-----------------------------------------------------
node_name | v vmart node0001
storage_path | /home/dbadmin/SSD/schemas
storage_usage | DATA
-[ RECORD 6 ]-+-----------------------------------------------------
node name | v vmart node0002
storage_path | /home/dbadmin/VMart/v_vmart_node0002_catalog/Catalog
storage_usage | CATALOG
-[ RECORD 7 ]-+-----------------------------------------------------
node name | v vmart node0002
storage_path | /home/dbadmin/VMart/v_vmart_node0002_data
storage usage | DATA, TEMP
-[ RECORD 8 ]-+-----------------------------------------------------
node_name | v_vmart_node0002
storage path | /home/dbadmin/SSD/tables
storage usage | DATA
.
.
.
```
Notice the directory paths for the Catalog, and Data,Temp storage. These paths are the same on all nodes in the source database, and must be the same in the target database.

**NOTE:** Copying a database to another cluster overwrites any existing data on the target cluster. If the target data is identical to the source database, data is not transferred again. However, if the target cluster contains data you want to retain, create a full database backup before invoking the copycluster vbr.py task.

## **Identifying Node Names for Target Cluster**

You need to know the exact names that Admintools supplied to all nodes in the source database before configuring the target cluster.

To see the node names, run a vsql query such as this:

```
VMART=> select node name from nodes:
  node_name 
------------------
v_vmart_node0001 
v_vmart_node0002 
v_vmart_node0003 
(3 rows) 
-or-
```
To run admintools from the command line, enter a command such as this for the VMart database:

\$ /opt/vertica/bin/admintools -t node\_map -d VMART

DATABASE | NODENAME | HOSTNAME ----------------------------------------------- VMART | v vmart node0001 | 192.168.223.xx VMART | v vmart node0002 | 192.168.223.yy VMART | v\_vmart\_node0003 | 192.168.223.zz

# **Configuring the Target Cluster**

Configure the target to allow the source database to connect to it and restore the database. The target cluster must:

- Have the same number of nodes the source cluster.
- Have a database with the same name as the source database. The target database can be completely empty.
- Have the same node names as the source cluster. The nodes names listed in the NODES system tables on both clusters must match.
- Be accessible from the source cluster. You may need to add the hostnames of the target cluster to the hosts file of the source cluster. See Configure Hostname Resolution in the Installation Guide for more information.
- Have the same database administrator account, and all nodes must allow a database administrator of the source cluster to login through SSH without a password.

**Note:** Having passwordless access *within* the cluster is not the same as having passwordless access *between* clusters. The SSH ID of the administrator account on the source cluster is likely not the same as the SSH ID of the administrator account on the target cluster. You need to configure each host in the target cluster to accept the SSH authentication of the source cluster. See *Configuring Backup Hosts* (pag[e 525\)](#page-524-0) for more information.

• Have adequate disk space for the  $vbr.py -task copycluster command to complete.$ 

# **Creating A Configuration File to Copy the Database**

Create a configuration file specifically for copying your database to another cluster. In the configuration file, specify the host names of nodes in the target cluster as the backup hosts. When using the copycluster command, the  $vbr.py$  requires that you define the backupHost, but ignores the  $\text{background}\times\text{p}$  and always stores the data in the catalog and data directories of the target database.

You cannot use an object-level snapshot file with the copycluster command. You must use a full database backup.

The following example configuration file is set up to copy a database on a three node cluster (v\_vmart\_node0001, v\_vmart\_node0002, and v\_vmart\_node0003) to another cluster consisting of nodes named test-host01, test-host02, and test-host03.

```
[Misc]
snapshotName = CopyVmart
tempDir = /tmp/vbrrestorePointLimit = 5
```

```
verticaConfig = False
retryCount = 5
retryDelay = 1
[Database]
dbName = vmart
dbUser = dbadmin
dbPassword = password
dbPromptForPassword = False
[Transmission]
encrypt = False
checksum = False
port_rsync = 50000
bwlimit = 0
hardLinkLocal = False
[Mapping0]
dbNode = v_vmart_node0001
backupHost = test-host01
; backupDir not used for cluster copy
; backupDir = /home/dbadmin/backups
[Mapping1]
dbNode = v exampledb node0002
backupHost = test-host02
; backupDir = /home/dbadmin/backups
```

```
[Mapping2]
dbNode = v_exampledb_node0003
backupHost = test-host03
; backupDir = /home/dbadmin/backups
```
#### **Copying the Database**

The target cluster must be stopped before you invoke copycluster.

To copy the cluster, run  $\text{vbr.py}$  from a node in the source database using the database administrator account, passing the --task copycluster --config-file CopyVmart.ini command.

The following example demonstrates copying a cluster using a configuration file located in the current directory.

```
> vbr.py --config-file CopyVmart.ini --task copycluster
Copying...
1871652633 out of 1871652633, 100%
All child processes terminated successfully.
copycluster done!
```
# **Restoring to the Same Cluster**

Restoring a database on the same cluster from a full-database snapshot consists of following these general steps:

- **1** *Stopping the database* (page [266\)](#page-265-0) you intend to restore. **Note:** If you restore data to a single node, the node has already stopped. You do not need to stop the database.
- **2** *Restoring Full Database Backups* (page [546\)](#page-545-0).
- **3** Starting the database, see *Starting the Database (admintools)* (pag[e 233\)](#page-232-0) . **Note:**If you restored all the nodes using the backup, you are using a manual recovery method, as described in *Failure Recovery* (page [566\)](#page-565-0). Administration Tools returns the message, "Database startup failed," after you attempt to restart the database and then offers to restart the database from an earlier epoch. Click **Yes**.
- **4** After the database starts, connect to it through the Administration Tools and verify that it was successfully restored by running some queries.

# **Backup and Restore Utility Reference**

This section provides reference information about both the  $vbr.py$  utility commands, and its associated configuration file parameters.

# **VBR Utility Reference**

The HP Vertica utility to back up and restore your database is called  $\text{vbr.py.}$  The utility is located in the HP Vertica binary directory  $(\sqrt{\pi} t)^2$  of  $\pi/(\pi t)^2$  on most installations).

## **Syntax**

```
/opt/vertica/bin/vbr.py { command } 
... [ --archive file ] 
... [ --config-file file ]
... [ --nodes node1[,...] ]
... [ --debug level ]
... [ --showconfig ]
```
Where *command* is one of the following:

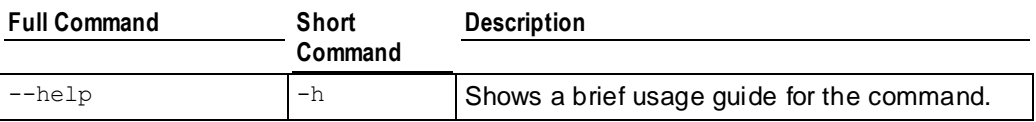

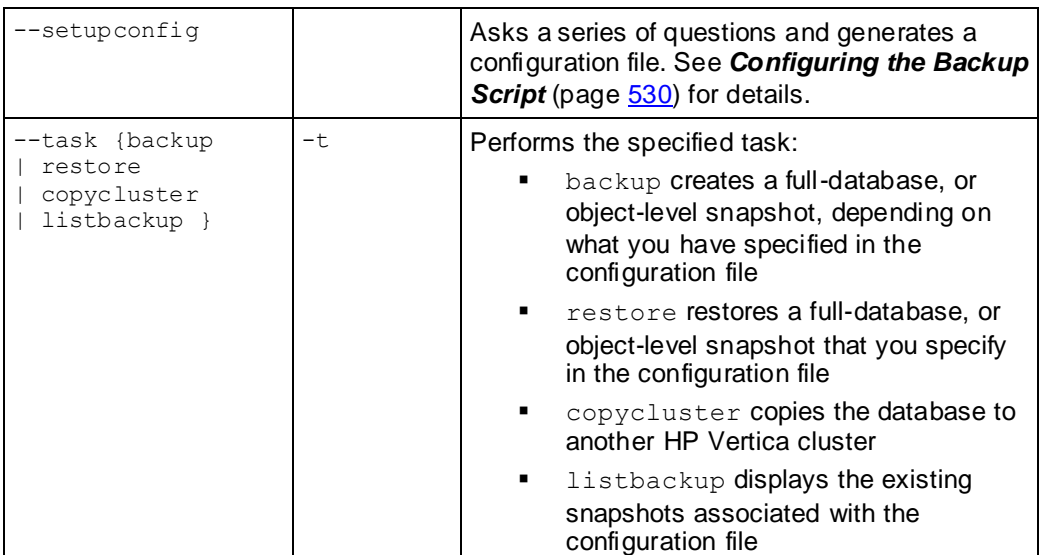

# **Parameters**

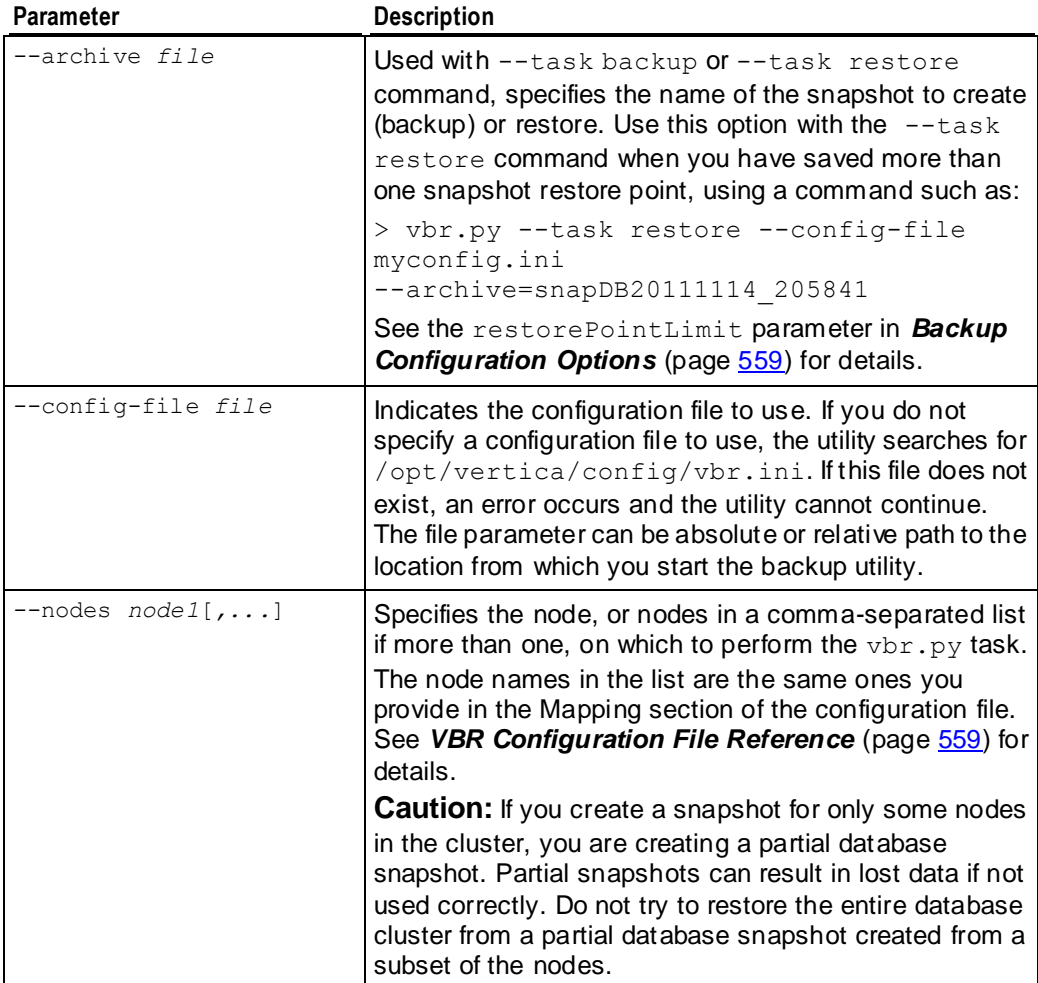

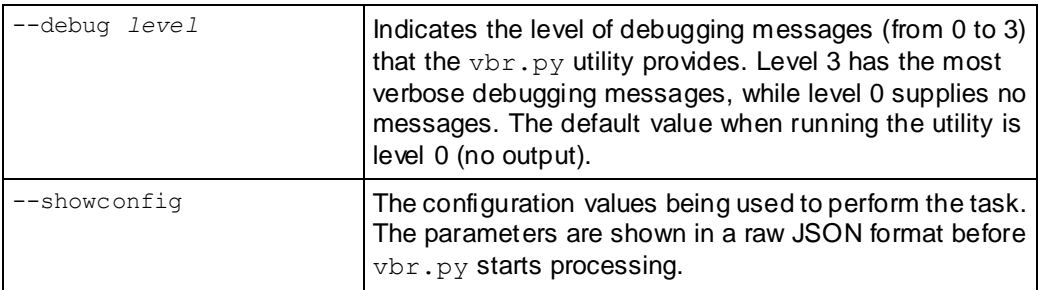

# <span id="page-558-0"></span>**VBR Configuration File Reference**

The configuration file options are grouped into sections within the configuration file. The following tables describe each parameter section.

# **[Misc] Miscellaneous Settings**

This section collects basic settings, including the snapshot name, and backup locations. It also indicates whether you are keeping more than a single snapshot file (restorePointLimit).

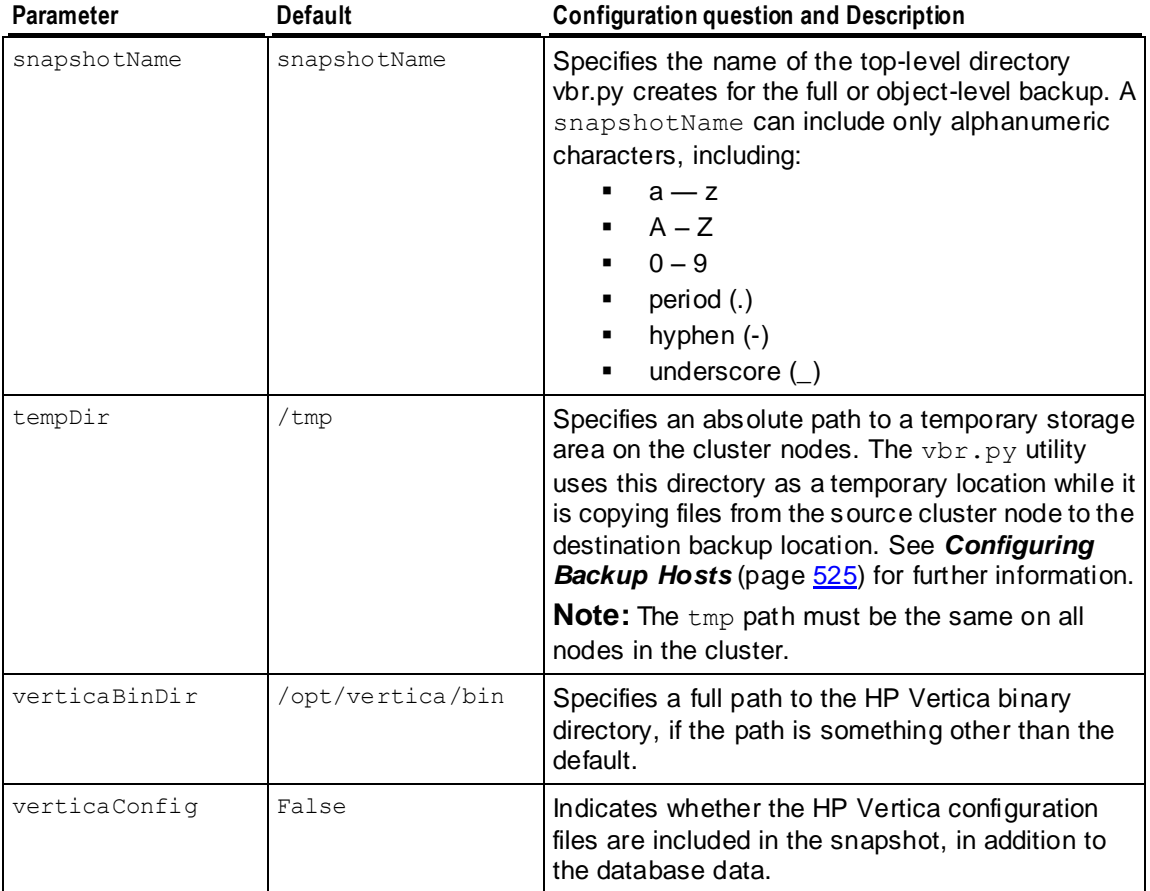

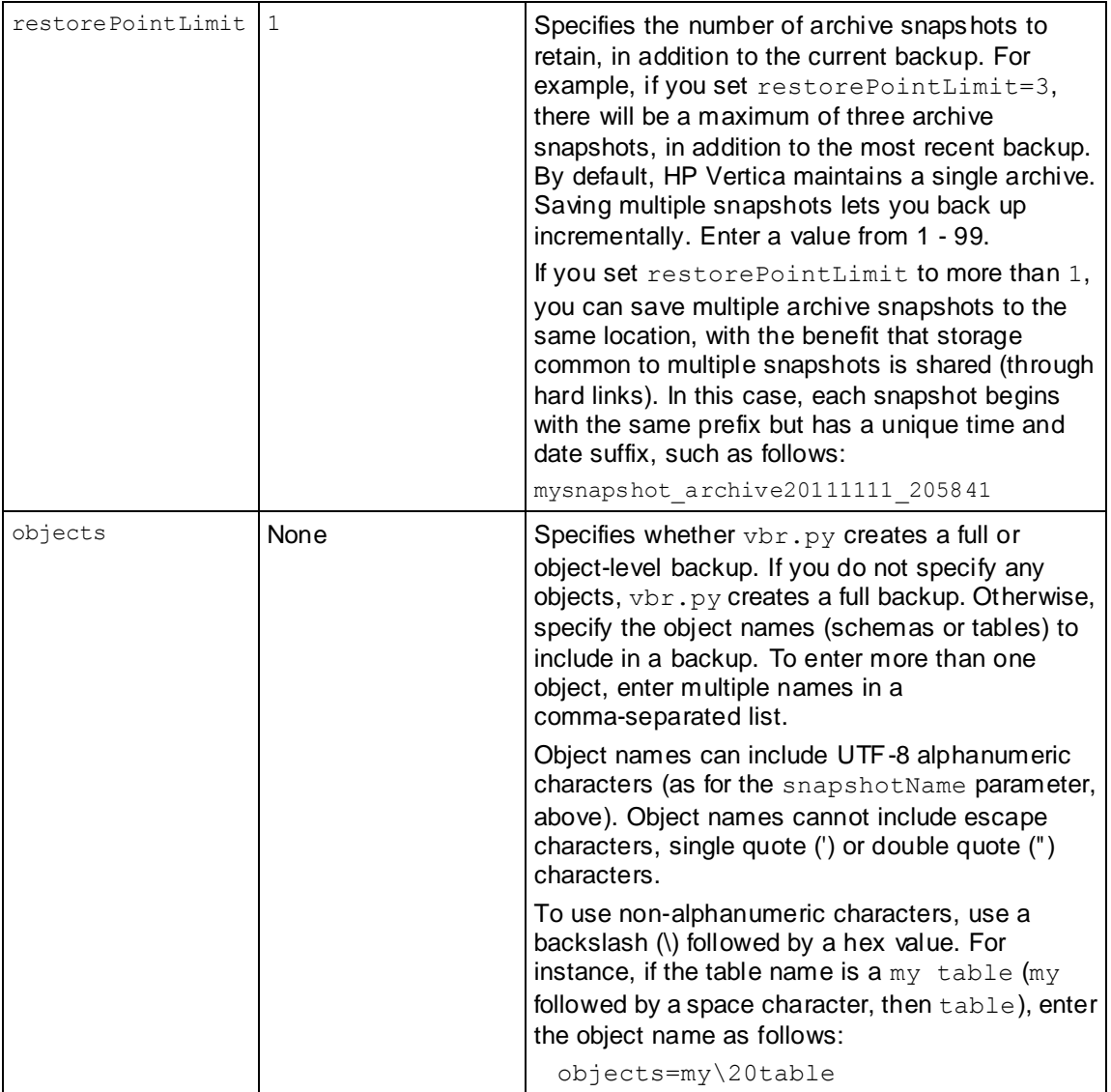

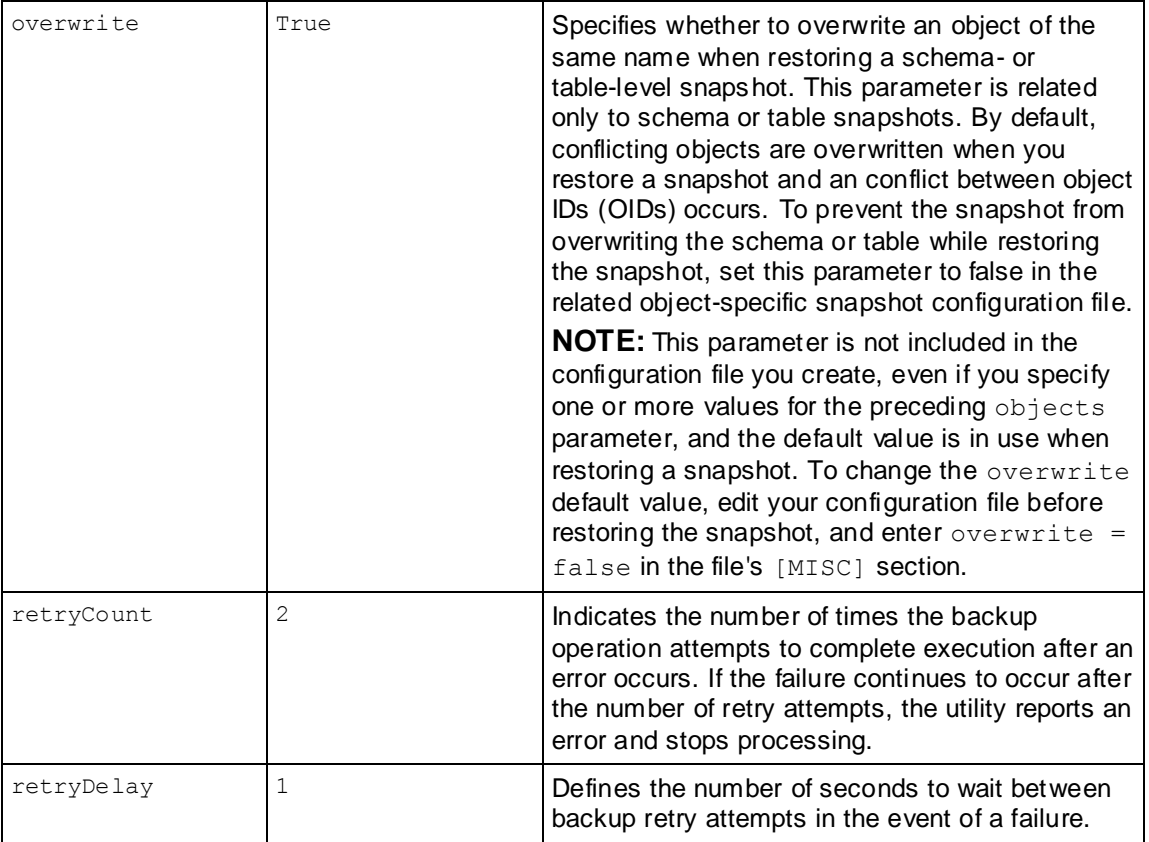

# **[Database] Database Access Settings**

Sets options for accessing the database.

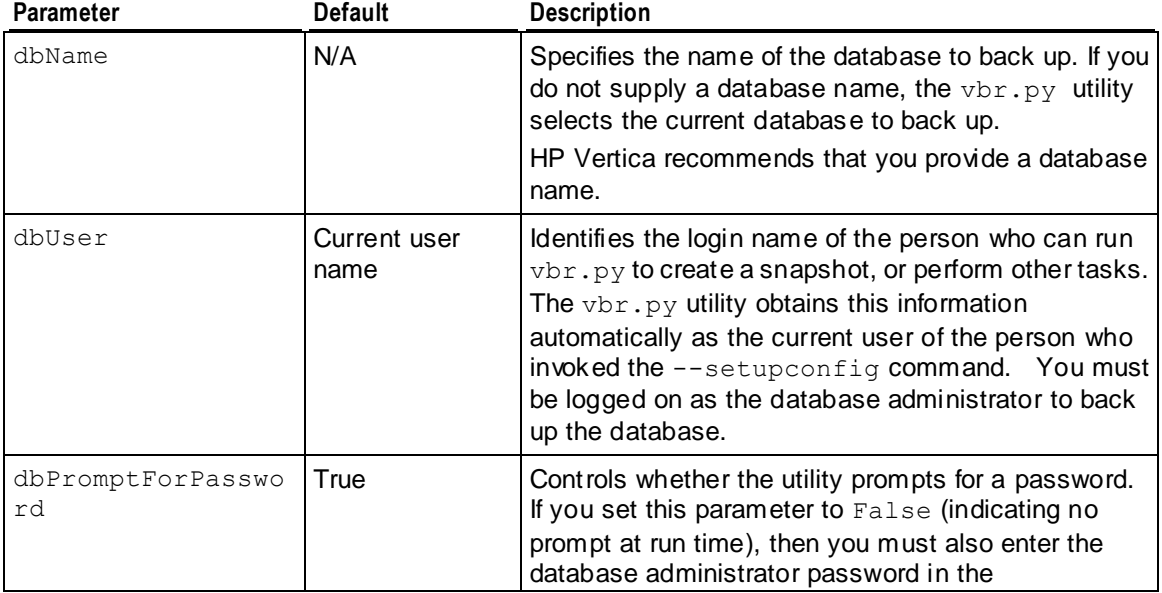

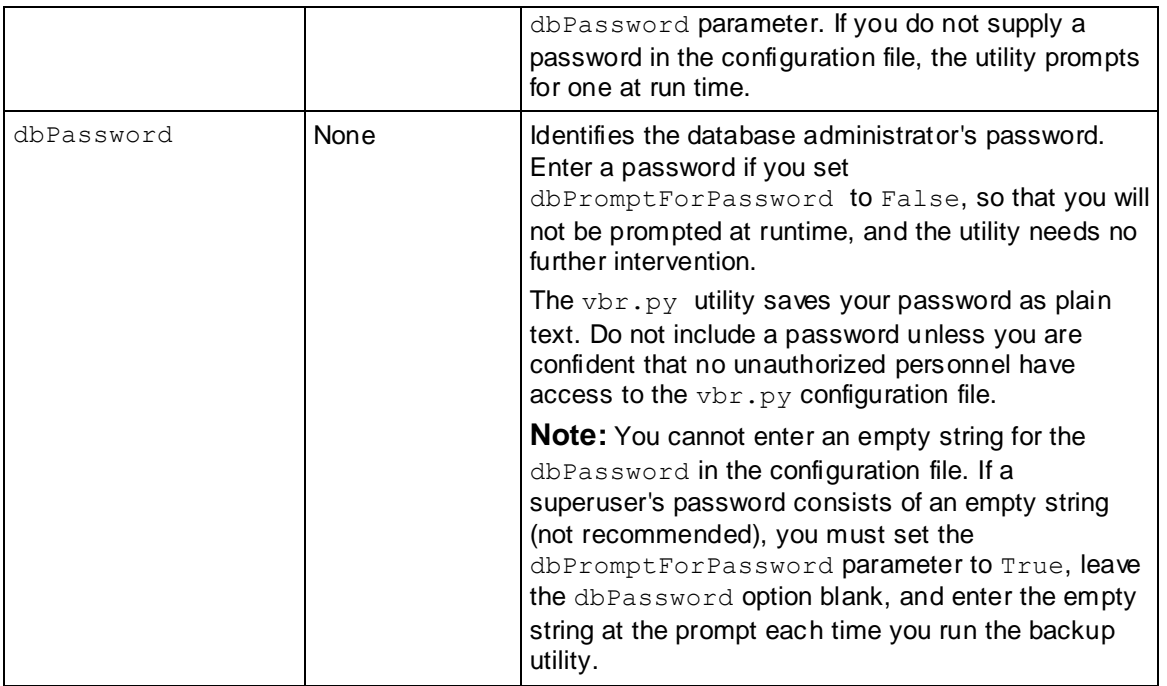

# **[Transmission] Data Transmission During Backup Process**

Sets options for transmitting the data when using backup hosts.

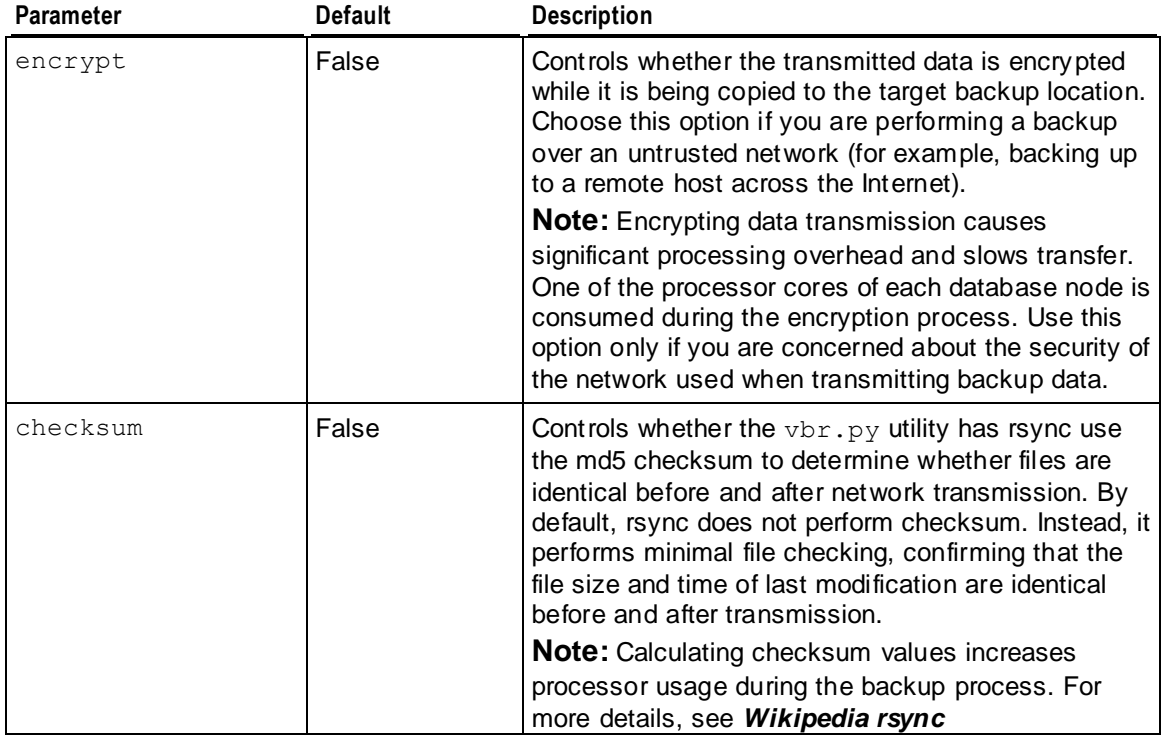

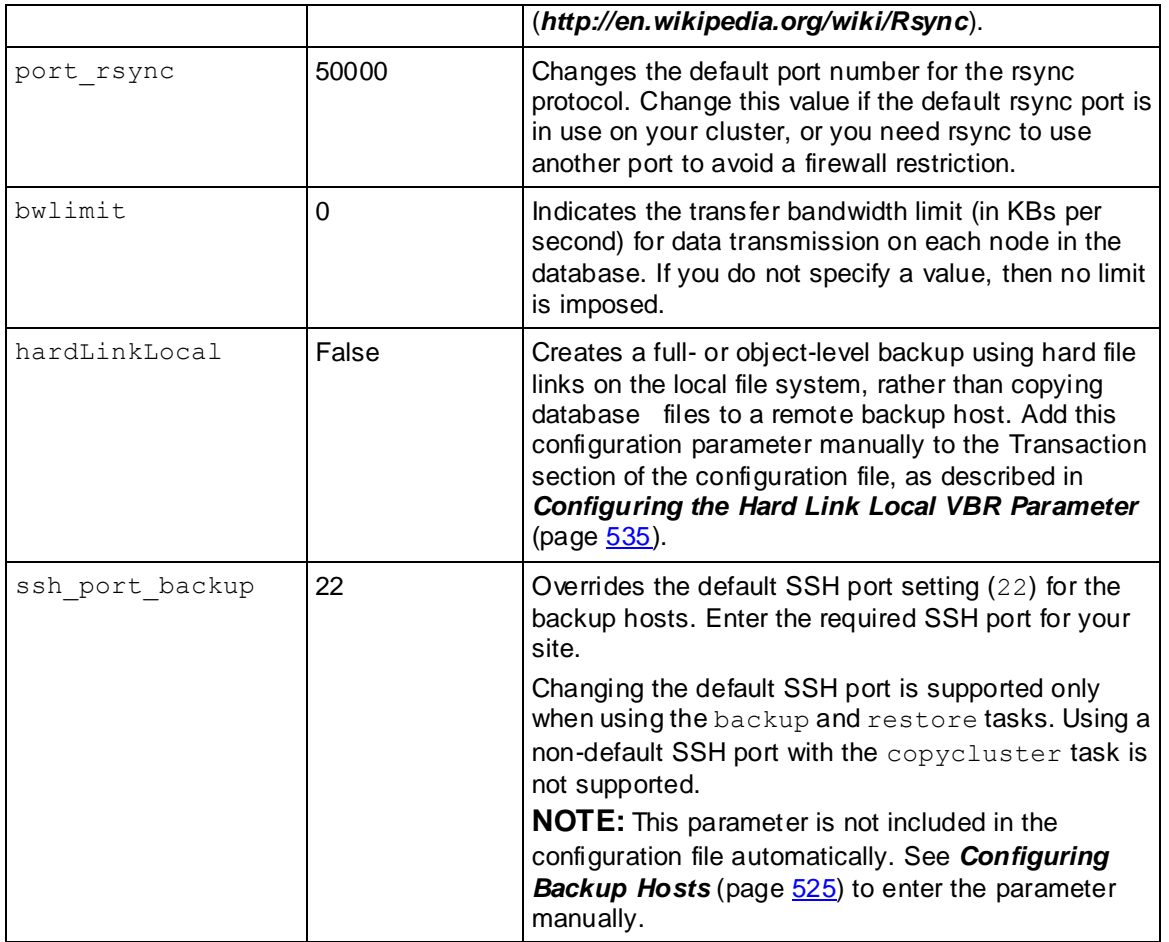

# **[Mapping***N***]**

There is one mapping section for each node in your database cluster. Each heading is numbered ([Mapping1], [Mapping2], etc.) and controls where the indicated node backs up its data. All of these parameters are required in your configuration file.

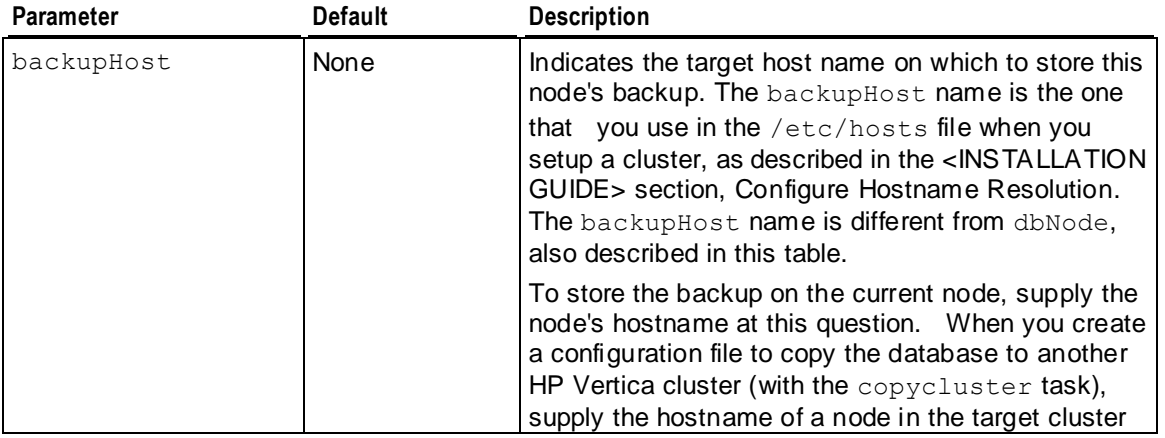

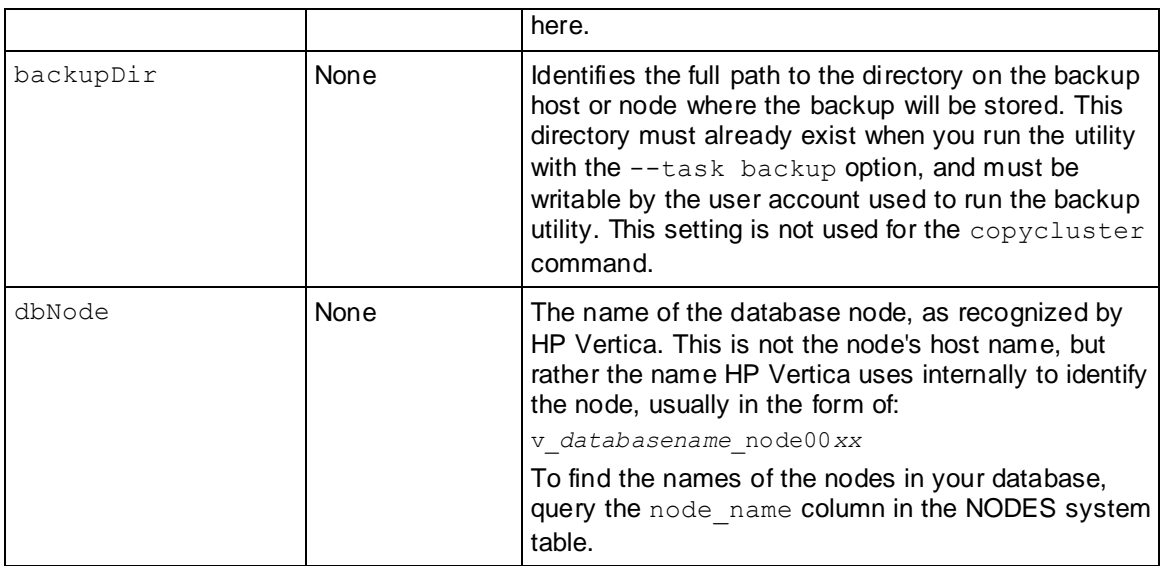

# **Recovering the Database**

Recovering a database can consist of any of the following:

- *Restarting HP Vertica on a host* (pag[e 568\)](#page-567-0)
- *Restarting the database* (page [568\)](#page-567-1)
- *Recovering the cluster from a backup* (page [570\)](#page-569-0)
- *Replacing failed disks* (page [457\)](#page-456-0)
- *Copying the Database to Another Cluster* (pag[e 553\)](#page-552-0)
- **Exporting a catalog** (page [572\)](#page-571-0) for support purposes.

You can *monitor a recovery* (pag[e 571\)](#page-570-0) in progress by viewing log messages posted to the vertica.log file on each host.

**See Also**

*Failure Recovery* (page [566\)](#page-565-0)

# <span id="page-565-0"></span>**Failure Recovery**

Recovery is the process of restoring the database to a fully functional state after one or more nodes in the system has experienced a software- or hardware-related failure. HP Vertica recovers nodes by querying replicas of the data stored on other nodes. For example, a hardware failure can cause a node to lose database objects or to miss changes made to the database (INSERTs, UPDATEs, and so on) while offline. When the node comes back online, it recovers lost objects and catches up with changes by querying the other nodes.

K-safety is a measure of fault tolerance in the database cluster. The value K represents the number of replicas of the data in the database that exist in the database cluster. These replicas allow other nodes to take over for failed nodes, allowing the database to continue running while still ensuring data integrity. If more than K nodes in the database fail, some of the data in the database may become unavailable. In that case, the database is considered unsafe and automatically shuts down.

It is possible for an HP Vertica database to have more than K nodes fail and still continue running safely, because the database continues to run as long as every data segment is available on at least one functioning cluster node. Potentially, up to half the nodes in a database with a K-safety level of 1 could fail without causing the database to shut down. As long as the data on each failed node is available from another active node, the database continues to run.

**Note:** If half or more of the nodes in the database cluster fail, the database will automatically shut down even if all of the data in the database is technically available from replicas. This behavior prevents issues due to network partitioning.

In HP Vertica, the value of K can be zero (0), one (1), or two (2). The physical schema design must meet certain requirements. To create designs that are K-safe, HP recommends using the Database Designer.

**Note**: You can monitor the cluster state through the **View Database Cluster** state menu option.

# **Recovery Scenarios**

Recovery comes into play when a node or the database is started. Depending upon how the node or database was shut down, and how it is restored, there are three possibilities for a K-Safe database:

 **Recovery of failed nodes**: One or more nodes have failed, but the database continues to run since the remaining nodes in the database are able to fill in for the failed nodes. The failed nodes can be restarted through the *Administration Tools* (page [231\)](#page-230-0) using the *Restart HP Vertica on host* **(page [234\)](#page-233-0)** option. The nodes being restarted have a RECOVERING status while they rebuild some of the data from the remaining nodes. Once rebuilding is finished, the nodes transition to an UP status. The database can continue to commit transactions during the recovery process, except for a short period at the end of the recovery process.

**566**

- **Recovery after a Clean Shutdown**: The database had been shut down cleanly via the Administration Tools Stop Database option. In this case, the database should be restarted using the *Start Database* (pag[e 568\)](#page-567-1) option. Upon restart all nodes that were 'UP' at the time of shutdown immediately transition to 'UP'. It is possible that at the time of shutdown, the database had one or more failed nodes. If these nodes are now available, they go through the 'RECOVERING' state as described in 'Recovery of failed nodes" case above.
- **Recovery after an Unclean Shutdown (Manual Recovery)**: The database was not shut down cleanly, which means that the database became unsafe due to a failure. In this case, the database possibly did not write all the data from the WOS to disk. There are several reasons for unclean shutdowns, such as:
	- A critical node failed, leaving part of the database's data unavailable.
	- A site-wide event, such as a power failure that causes all nodes to reboot.
	- HP Vertica processes on the nodes exited due to a software or hardware failure.

When the database is started through the Administration Tools Start Database option, recovery determines that a normal startup is not possible. It goes on to determine a point in time in which the data was consistent on all nodes. This is called the Last Good Epoch. As part of Start Database processing, the administrator is prompted to accept recovery with the suggested epoch. If accepted, the database recovers and any data changes made after the Last Good Epoch are lost. If not accepted, startup is aborted and the database is not started on any of the nodes.

Instead of accepting the given epoch, the administrator can instead choose to *recover from a*  **backup** (page [570\)](#page-569-0) or select an epoch for an even earlier point using the Roll Back Database to Last Good Epoch option in the Administration Tools Advanced Menu. This is useful in special situations, for example if the failure occurs during a batch of loads, for which it is easier to go back to the beginning of the batch, rather than starting in the middle, even though some of the work must be repeated. In most scenarios, it is sufficient and recommended to accept the given epoch.

## **Notes**

- In HP Vertica 5.0, manual recovery is possible as long as the nodes that are being started can supply all of the partition segments in the database. This means that more than K nodes can remain down at startup, and the database can still successfully start as long as all of the data is available from the remaining nodes in the cluster.
- In HP Vertica 4.1, the default for the  $H$ istoryRetentionTime configuration parameter changed to 0, which means that HP Vertica only keeps historical data when nodes are down. This default setting effectively prevents the use of the Administration Tools 'Roll Back Database to Last Good Epoch' option because the AHM remains close to the current epoch and a rollback is not permitted to an epoch prior to the AHM. If you rely on the Roll Back option to remove recently loaded data, consider setting a day-wide window for removing loaded data; for example:

```
=> SELECT SET CONFIG PARAMETER ('HistoryRetentionTime', '86400');
```
See *Epoch Management Parameters* (pag[e 39\)](#page-38-0) in the Administrator's Guide.

 Starting in 4.0, manual recovery is possible even if up to K nodes are out of commission; for example, physically removed for repair or not reachable at the time of recovery. Once the nodes are back in commission, they recover and rejoin the cluster, as described in the "Recovery after failure of up to K nodes" section above.

 **IMPORTANT:** When a node is down, it can take a full minute or more for the HP Vertica processes to time out during its attempt to form a cluster when manual recovery is needed. Wait approximately one minute until the system returns the manual recovery prompt. Do not press CTRL-C during database startup.

## **See Also**

<span id="page-567-0"></span>High Availability and Recovery in the Concepts Guide.

# **Restarting HP Vertica on a Host**

When one node in a running database cluster fails, or if any files from the catalog or data directories are lost from any one of the nodes, you can check the status of failed nodes using either the Administration Tools or the Management Console.

## **Restarting HP Vertica on a host using the Administration Tools**

- **1** Run Administration Tools.
- **2** From the Main Menu, select **Restart HP Vertica on Host** and click **OK**.
- **3** Select the database host you want to recover and click **OK**. **Note:** You might see additional nodes in the list, which are used internally by the Administration Tools. You can safely ignore these nodes.
- **4** Verify recovery state by selecting **View Database Cluster State** from the **Main Menu**.

After the database is fully recovered, you can check the status at any time by selecting **View Database Cluster State** from the Administration Tools **Main Menu**.

## **Restarting HP Vertica on a host using the Management Console**

- **1** Connect to a cluster node (or the host on which MC is installed).
- **2** Open a browser and *connect to MC* (pag[e 252\)](#page-251-0) as an MC administrator.
- **3** On the MC **Home** page, double-click the running database under the **Recent Databases**  section.
- **4** Within the **Overview** page, look at the node status under the Database sub-section and see if all nodes are up. The status will indicate how many nodes are up, critical, down, recovering, or other.
- **5** If a node is down, click **Manage** at the bottom of the page and inspect the graph. A failed node will appear in red.
- **6** Click the failed node to select it and in the Node List, click the **Start node** button.

# <span id="page-567-1"></span>**Restarting the Database**

If you lose the HP Vertica process on more than one node (for example, due to power loss), or if the servers are shut down without properly shutting down the HP Vertica database first, the database cluster indicates that it did not shut down gracefully the next time you start it.

The database automatically detects when the cluster was last in a consistent state and then shuts down, at which point an administrator can restart it.

From the Main Menu in the Administration Tools:

- **1** Verify that the database has been stopped by clicking **Stop Database**. A message displays: No databases owned by <*dbadmin*> are running
- **2** Start the database by selecting **Start Database** from the Main Menu.
- **3** Select the database you want to restart and click **OK**.

If you are starting the database after an unclean shutdown, messages display, which indicate that the startup failed. Press **RETURN** to continue with the recovery process.

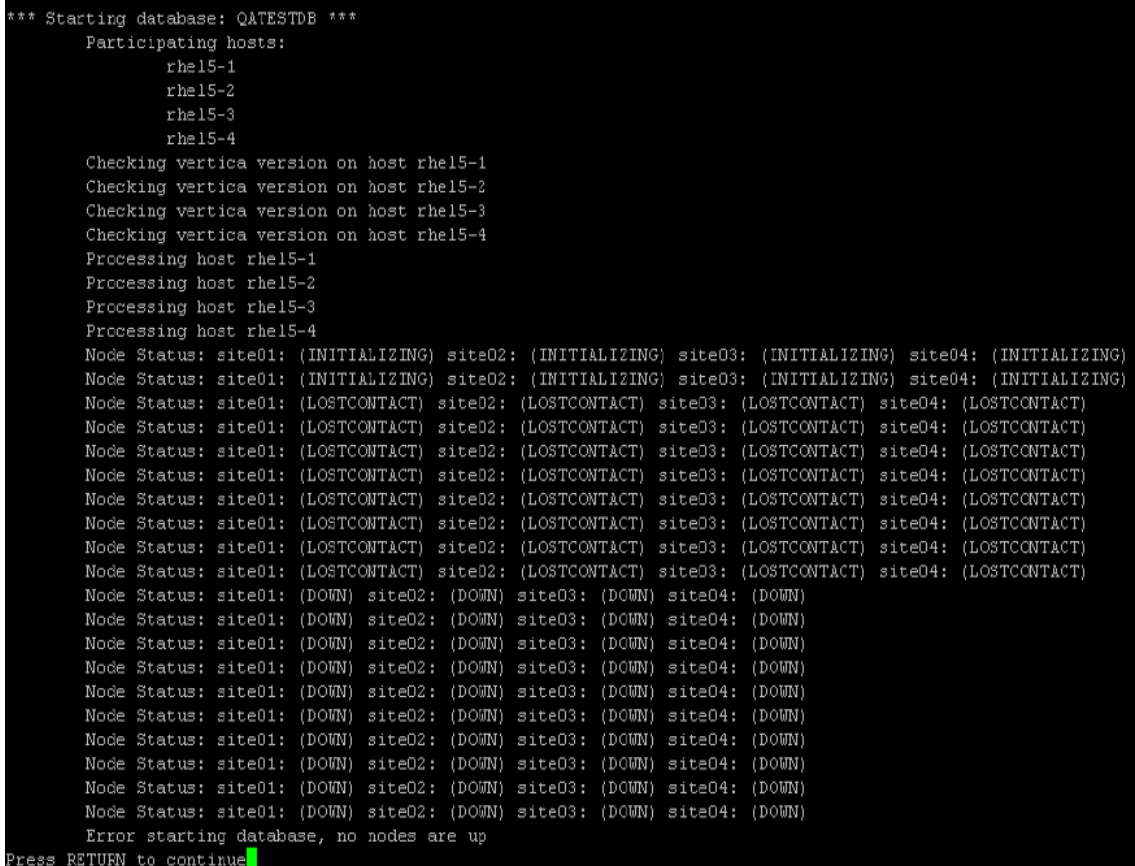

An epoch represents committed changes to the data stored in a database between two specific points in time. When starting the database, HP Vertica searches for last good epoch. **4** Upon determining the last good epoch, you are prompted to verify that you want to start the database from the good epoch date. Select **Yes** to continue with the recovery.

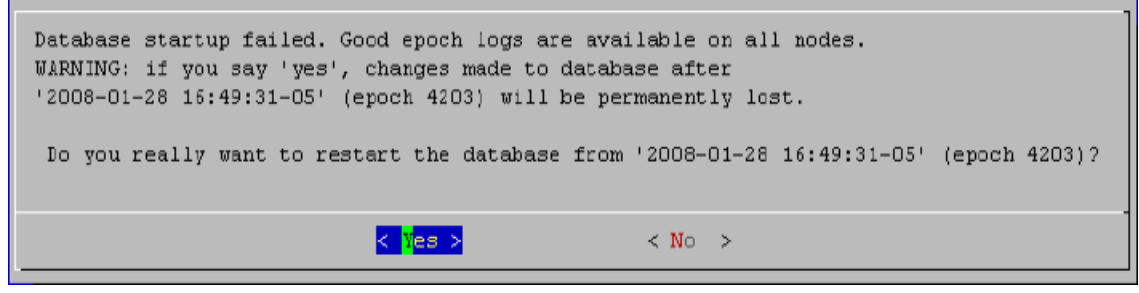

**Caution:** If you do not want to start from the last good epoch, you may instead restore the data from a backup and attempt to restart the database. For this to be useful, the backup must be more current than the last good epoch.

HP Vertica continues to initialize and recover all data prior to the last good epoch.

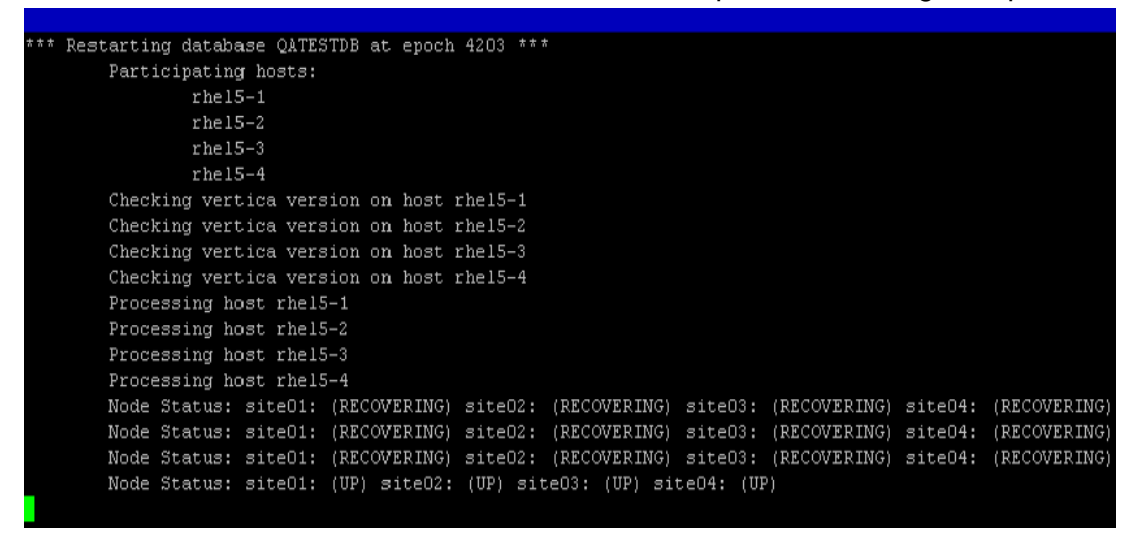

If recovery takes more than a minute, you are prompted to answer <Yes> or <No> to "Do you want to continue waiting?"

When all the nodes' status have changed to RECOVERING or UP, selecting <No> lets you exit this screen and monitor progress via the Administration Tools Main Menu. Selecting <Yes> continues to display the database recovery window.

**Note:** Be sure to reload any data that was added after the last good epoch date to which you have recovered.

# <span id="page-569-0"></span>**Recovering the Cluster from a Backup**

To recover a cluster from a backup, refer to the following topics in this guide:

- *Backing Up the Database (vbr.py)* (pag[e 537\)](#page-536-0)
- *Restoring Full Database Backups* (page [546\)](#page-545-0)

# <span id="page-570-0"></span>**Monitoring Recovery**

There are several ways to monitor database recovery:

- Log files on each host
- Admintools (View Database Cluster State)
- System tables

This section describes the different ways to monitor recovery.

## **Viewing Log Files on each Node**

During database recovery, HP Vertica adds logging information to the vertica.log on each host. Each message is identified with a  $[Recover]$  string.

Use the tail command to monitor recovery progress by viewing the relevant status messages, as follows.

```
$ tail -f catalog-path/database-name/node-name_catalog/vertica.log 
01/23/08 10:35:31 thr:Recover:0x2a98700970 [Recover] <INFO> Changing 
host node01 startup state from INITIALIZING to RECOVERING 
01/23/08 10:35:31 thr:CatchUp:0x1724b80 [Recover] <INFO> Recovering to 
specified epoch 0x120b6 
01/23/08 10:35:31 thr:CatchUp:0x1724b80 [Recover] <INFO> Running 1 split 
queries 
01/23/08 10:35:31 thr:CatchUp:0x1724b80 [Recover] <INFO> Running query: 
ALTER PROJECTION proj tradesquotes 0 SPLIT node01 FROM 73911;
```
## **Viewing the Cluster State and Recover Status**

Use the admintools  $view$  cluster tool from the command line to see the cluster state:

```
$ /opt/vertica/bin/admintools -t view_cluster 
DB | Host | State 
---------+--------------+------------
<data base> | 112.17.31.10 | RECOVERING
<data_base> | 112.17.31.11 | UP 
<data_base> | 112.17.31.12 | UP 
<data_base> | 112.17.31.17 | UP
```
## **Using System Tables to Monitor Recovery**

Use the following system tables to monitor recover:

- RECOVERY\_STATUS
- PROJECTION\_RECOVERIES

Specifically, the recovery status system table includes information about the node that is recovering, the epoch being recovered, the current recovery phase, and running status:

```
=> select node name, recover epoch, recovery phase, current completed, is running
from recovery status;
node name | recover epoch | recovery phase | current completed | is running
-----------+---------------+-------------------+-------------------+----------
----
node01 | | | 0 | f
node02 | 0 | historical pass 1 | 0 | t
node03 | 1 | current | 0 | f
```
The projection recoveries system table maintains history of projection recoveries. To check the recovery status, you can summarize the data for the recovering node, and run the same query several times to see if the counts change. Differing counts indicate that the recovery is working and in the process of recovering all missing data.

```
=> select node name, status , progress from projection recoveries;
node name | status | progress
-----------------------+-------------+---------
v <data base> node0001 | running | 61
```
To see a single record from the projection recoveries system table, add limit 1 to the query.

## **Monitoring Cluster Status after Recovery**

When recovery has completed:

- **1** Launch Administration Tools.
- **2** From the Main Menu, select **View Database Cluster** State and click **OK.**

The utility reports your node's status as UP.

**Note:** You can also monitor the state of your database nodes on the Management Console Overview page under the Database section, which tells you the number of nodes that are up, critical, recovering, or down. To get node-specific information, click Manage at the bottom of the page.

## **See Also**

<span id="page-571-0"></span>*Monitoring HP Vertica* (page [575\)](#page-574-0)

# **Exporting a Catalog**

When you export a catalog you can quickly move a catalog to another cluster. Exporting a catalog transfers schemas, tables, constraints, projections, and views. System tables are not exported.

Exporting catalogs can also be useful for support purposes.

See the EXPORT CATALOG function in the SQL Reference Manual for details.

# **Best Practices for Disaster Recovery**

To protect your database from site failures caused by catastrophic disasters, maintain an off-site replica of your database to provide a standby. In case of disaster, you can switch database users over to the standby database. The amount of data loss between a disaster and fail over to the offsite replica depends on how frequently you save a full database backup.

The solution to employ for disaster recover depends upon two factors that you must determine for your application:

- **Recovery point objective (RPO)**: How much data loss can your organization tolerate upon a disaster recovery?
- **Recovery time objective (RTO):** How quickly do you need to recover the database following a disaster?

Depending on your RPO and RTO, HP Vertica recommends choosing from the following solutions:

- **1 Dual-load:** During each load process for the database, simultaneously load a second database. You can achieve this easily with off-the-shelf ETL software.
- **2 Periodic Incremental Backups**: Use the procedure described in *Copying the Database to Another Cluster* (pag[e 553\)](#page-552-0) to periodically copy the data to the target database. Remember that the script copies only files that have changed.
- **3 Replication solutions provided by Storage Vendors**: If you are using a SAN, evaluate your storage vendor's replication (SRDF) solutions.

The following table summarizes the RPO, RTO, and the pros and cons of each approach:

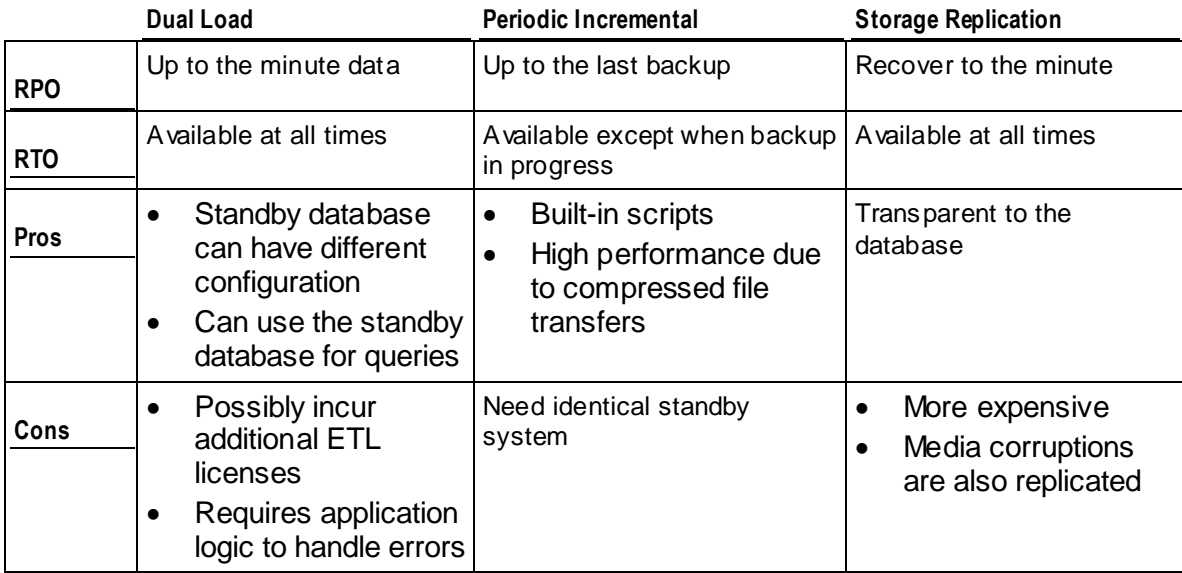

# <span id="page-574-0"></span>**Monitoring HP Vertica**

This section describes some of the ways in which you can monitor the health of your HP Vertica database.

# **Monitoring Log Files**

# **When a database is running**

When an HP Vertica database is running, each node in the cluster writes messages into a file named  $\text{vertical,} \log$ . For example, the Tuple Mover and the transaction manager write INFO messages into vertica.log at specific intervals even when there is no WOS activity.

To monitor a running database in real time:

- **1** Log in to the database administrator account on any or all nodes in the cluster.
- **2** In a terminal window (such as vsql) enter:

```
$ tail -f catalog-path/database-name/node-name_catalog/vertica.log
```
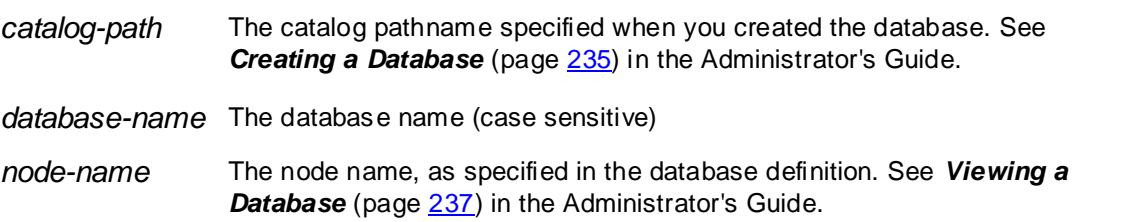

# **When the database / node is starting up**

During startup before the vertica log has been initialized to write messages, each node in the cluster writes messages into a file named  $dbLog$ . This log is useful to diagnose situations where database fails to start before it can write messages into  $\text{vertex}.\text{Log}$ . The dblog can be found at the following path, using catalog-path and database-name as described above:

catalog-path/database-name/dbLog

**See also** *Rotating Log Files* (page [575\)](#page-574-1)

# <span id="page-574-1"></span>**Rotating Log Files**

The logrotate utility, which is included with most Linux distributions, helps simplify log file administration on systems that generate many log files. Logrotate allows for automatic rotation, compression, removal, and mailing of log files and can be configured to perform these tasks at specific intervals or when the log file reaches a particular size.

If logrotate is present when HP Vertica is installed (which is typical for most Linux distributions), then HP Vertica automatically sets logrotate to look for configuration files in the /opt/vertica/config/logrotate directory. The utility also creates the file vertica in the /etc/logrotate.d/ directory, which includes the line:

include /opt/vertica/config/logrotate

If logrotate is not present but installed at a later time, either reinstall the HP Vertica RPM on every node in the cluster or add a file in the  $/etc/loq$  cutate.d/ directory that instructs logrotate to include the logrotate directory contents. For example:

- **1** Create the file /etc/logrotate.d/vertica.
- **2** Add the following line:

include /opt/vertica/config/logrotate

When a database is created, HP Vertica creates database-specific logrotate configurations which are used by the logrotate utility. For example, a file

/opt/vertica/config/logrotate/<dbname> is created for each individual database.

## **Using Administration Tools Logrotate Utility**

The administration tools provide a logrotate option to help configure logrotate scripts for a database and to distribute it across the cluster. Only a few basic options are supported - how often to rotate logs, low large the log can get before rotation and how long to keep the logs. For other options, you can manually create logrotate scripts as described later in this topic.

## **Example:**

The following example sets up log rotation on a weekly schedule and keeps for 3 months (12 logs).

**\$ admintools -t logrotate -d <dbname> -r weekly -k 12**

See *Writing Administration Tools Scripts* (pag[e 245\)](#page-244-0) for full usage description.

## **Manually Rotating Logs**

To perform manual log rotation, use the following procedure to implement a custom log rotation process. No log messages are lost during the procedure.

**1** Rename or archive the *vertica.log* file that is produced. For example:

```
$ mv vertica.log vertica.log.1
```
**2** Send the HP Vertica process the USR1 signal. For example:

```
$ killall -USR1 vertica
or
$ ps -ef | grep -i vertica
$ kill -USR1 process-id
```
# **Manually Creating Logrotate Scripts**

If your needs are not met by the administration tools logrotate utility, you may create your own scripts. The following script is an example:
```
/mydb/site01_catalog/vertica.log {
     # rotate weekly
    weekly
     # and keep for 52 weeks
    rotate 52
     # no complaining if vertica did not start yet
    missingok
     # compress log after rotation
    compress
     # no creating a new empty log, vertica will do that
    nocreate
    # if set, only rotates when log size is greater than X
    size 10M
     # delete files after 90 days (not all logrotate pkgs support this keyword)
     # maxage 90
     # signal vertica to reopen and create the log
    postrotate
      kill -USR1 `head -1 /mydb/site01 catalog/vertica.pid 2> /dev/null` 2>
/dev/null || true
    endscript
   }
```
The following script is an example of the typical default setting for the dbLog file:

```
/mydb/dbLog {
     # rotate weekly
     weekly
     # and keep for 52 weeks
     rotate 52
     # no complaining if vertica did not start yet
    missingok
     # compress log after rotation
     compress
     # this log is stdout, so rotate by copying it aside and truncating
     copytruncate
   }
```
For details about additional settings, issue the man logrotate command.

## **See also** *Monitoring Log Files* (pag[e 575\)](#page-574-0)

## **Monitoring Process Status (ps)**

You can use  $ps$  to monitor the database and Spread processes running on each node in the cluster. For example:

```
$ ps aux | grep /opt/vertica/bin/vertica
$ ps aux | grep /opt/vertica/sbin/spread
```
You should see one HP Vertica process and one Spread process on each node for common configurations. To monitor Administration Tools and connector processes:

\$ ps aux | grep vertica

There can be many connection processes but only one Administration Tools process.

## **Monitoring Linux Resource Usage**

You should monitor system resource usage on any or all nodes in the cluster. You can use System Activity Reporting (SAR) to monitor resource usage.

**Note:** HP recommends that you install pstack and sysstat to help monitor Linux resources.

The SYSSTAT package contains utilities for monitoring system performance and usage activity, such as sar, as well as tools you can schedule via cron to collect performance and activity data. See the *SYSSTAT Web page <http://pagesperso-orange.fr/sebastien.godard/>* for details.

The pstack utility lets you print a stack trace of a running process. See the *PSTACK man page <http://linux.die.net/man/1/pstack>* for details.

- **1** Log in to the database administrator account on any node.
- **2** Run the top utility
	- \$ **top**

#### A high CPU percentage in top indicates that HP Vertica is CPU-bound. For example:

```
top - 11:44:28 up 53 days, 23:47, 9 users, load average: 0.91, 0.97, 
0.81
Tasks: 123 total, 1 running, 122 sleeping, 0 stopped, 0 zombie
Cpu(s): 26.9%us, 1.3%sy, 0.0%ni, 71.8%id, 0.0%wa, 0.0%hi, 
0.0%si, 0.0%st
Mem: 4053136 total, 3882020k used, 171116 free, 407688 buffers
Swap: 4192956 total, 176k used, 4192780 free, 1526436 cached
```
 PID USER PR NI VIRT RES SHR S %CPU %MEM TIME+ COMMAND 13703 dbadmin 1 0 1374m 678m 55m S 99.9 17.1 6:21.70 vertica 2606 root 16 0 32152 11m 2508 S 1.0 0.3 0:16.97 X 1 root 16 0 4748 552 456 S 0.0 0.0 0:01.51 init 2 root RT -5 0 0 0 S 0.0 0.0 0:04.92 migration/0 3 root 34 19 0 0 0 S 0.0 0.0 0:11.75 ksoftirqd/0

...

Some possible reasons for high CPU usage are:

 The Tuple Mover runs automatically and thus consumes CPU time even if there are no connections to the database.

 The pdflush process (a set of worker threads for writing back dirty filesystem data) is consuming a great deal of CPU time, possibly driving up the load. Adding RAM appears to make the problem worse. Log in to root and change the Linux parameter swappiness to 0.

# **echo 0 > /proc/sys/vm/swappiness**

• Some information sources:

*TechRepublic [http://techrepublic.com.com/5206-6230-0.html?forumID=36&threadID=175191&start](http://techrepublic.com.com/5206-6230-0.html?forumID=36&threadID=175191&start=0) [=0](http://techrepublic.com.com/5206-6230-0.html?forumID=36&threadID=175191&start=0)*

*Red Hat [https://bugzilla.redhat.com/bugzilla/show\\_bug.cgi?id=150653](https://bugzilla.redhat.com/bugzilla/show_bug.cgi?id=150653) Indiana University Unix Systems Support Group <http://www.ussg.iu.edu/hypermail/linux/kernel/0404.3/0744.html>*

**3** Run the **iostat** utility. A high idle time in top at the same time as a high rate of blocks read in iostat indicates that HP Vertica is disk-bound. For example:

```
$ /usr/bin/iostat
Linux 2.6.18-164.el5 (qa01) 02/05/2011
avg-cpu: %user %nice %system %iowait %steal %idle
       0.77 2.32 0.76 0.68 0.00 95.47
Device: tps Blk read/s Blk wrtn/s Blk read
Blk_wrtn
hda 0.37 3.40 10.37 2117723 
6464640
sda 0.46 1.94 18.96 1208130 
11816472
sdb 0.26 1.79 15.69 1114792 
9781840
sdc 0.24 1.80 16.06 1119304 
10010328
sdd 0.22 1.79 15.52 1117472 
9676200
md0 8.37 7.31 66.23 4554834 
41284840
```
# **Monitoring Disk Space Usage**

You can use these system tables to monitor disk space usage on your cluster:

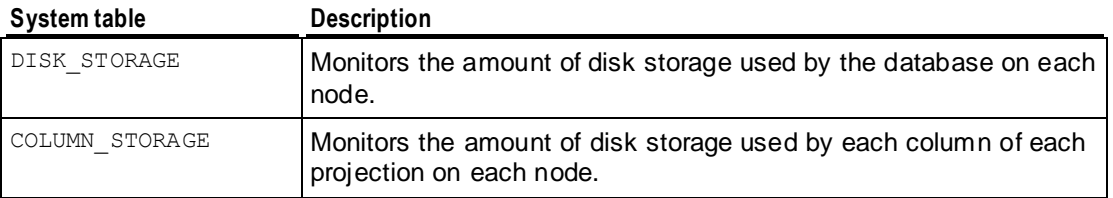

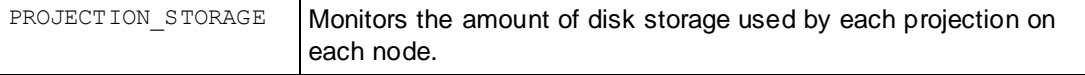

See **Managing Disk Space** (page [456\)](#page-455-0) for more information.

## **Monitoring Database Size for License Compliance**

If your HP Vertica license includes a raw data storage allowance, you should regularly monitor the size of your database. This monitoring allows you to plan to either schedule deleting old data to keep your database in compliance with your license agreement, or budget for a license upgrade to allow for the continued growth of your database.

#### **Viewing the Current License State**

HP Vertica periodically runs an audit of the database size to verify that your database remains compliant with your license. You can view the results of the most recent audit by calling the GET\_COMPLIANCE\_STATUS function.

```
 GET_COMPLIANCE_STATUS 
------------------------------------------------------------------------------
- - -Raw Data Size: 2.00GB +/- 0.003GB
License Size : 4.000GB
Utilization : 50%
Audit Time : 2011-03-09 09:54:09.538704+00
Compliance Status : The database is in compliance with respect to raw data size.
```
License End Date: 04/06/2011 Days Remaining: 28.59

(1 row)Periodically running GET\_COMPLIANCE\_STATUS to monitor your database's license status is usually enough to ensure that your database remains compliant with your license. If your database begins to near its data allowance, you may want to use the other auditing functions described below to determine where your database is growing and how recent deletes have affected the size of your database.

#### **Manually Running an Audit of the Entire Database**

You can trigger HP Vertica's automatic audit of your database at any time using the AUDIT\_LICENSE\_SIZE SQL function. This function triggers the same audit that HP Vertica performs periodically. The audit runs in the background, so you need to wait for the audit to complete. You can then view the audit results using GET\_COMPLIANCE\_STATUS.

An alternative to AUDIT LICENSE SIZE is to use the AUDIT SQL function to audit the size of your entire database by passing it an empty string. Unlike AUDIT\_LICENSE\_SIZE, this function operates synchronously, returning when it has estimated the size of the database.

```
\Rightarrow SELECT AUDIT('');
   AUDIT
----------
76376696
(1 row)
```
The size of the database is reported in bytes. The AUDIT function also allows you to control the accuracy of the estimated database size using additional parameters. See the entry for the AUDIT function in the SQL Reference Manual for full details

**Note:** HP Vertica does not count the results of the AUDIT function as an official audit. It takes no license compliance actions based on the results.

### **Targeted Auditing**

If your audits find your database to be unexpectedly large, you may want to find which schemas, tables, or partitions are using the most storage. You can use the AUDIT function to perform targeted audits of schemas, tables, or partitions by supplying the name of the entity whose size you want to find. For example, to find the size of the online\_sales schema in the VMart example database, run the following command:

```
VMart=> SELECT AUDIT('online sales');
  AUDIT
----------
35716504
(1 row)
```
You can also change the granularity of an audit to report the size of each entity in a larger entity (for example, each table in a schema) by using the granularity argument of the AUDIT function. See the AUDIT function's entry in the SQL Reference Manual.

#### **Using Management Console to Monitor License Compliance**

You can also get information about raw data storage through the Management Console. This information is available in the database **Overview** page, which displays a grid view of the database's overall health.

- The needle in the license meter adjusts to reflect the amount used in megabytes.
- The grace period represents the term portion of the license.
- The Audit button returns the same information as the AUDIT() function in a graphical representation.
- The Details link within the License grid (next to the Audit button) provides historical information about license usage. This page also shows a progress meter of percent used toward your license limit.

## **Monitoring Shared Node Connections**

If you want to monitor which nodes are sharing connections, view the check.txt file by issuing the following command at a shell prompt:

```
# watch cat /etc/keepalived/check.txt
Every 2.0s: cat /etc/keepalived/check.txt Wed Nov 3 10:02:20 2012
N192168051057
N192168051056
N192168051055
```
The check.txt file is located in the  $/etc/keepalived/$  directory, and it gets updated when you submit changes to the kernel using sysctl -p, described in *Disable the Address Resolution Protocol (ARP)* (pag[e 417\)](#page-416-0). For example, the spread.pl script (see *Configuring*  **the Directors** (pag[e 419\)](#page-418-0)), writes to the check.txt file, which is then modified to include only the remaining nodes in the event of a node failure. In this scenario, the virtual server stops sending client requests to any failed nodes.

You can also look for messages by issuing the following command at a shell prompt:

#### # **tail -f /var/log/messages**

Nov 3 09:21:00 p6 Keepalived: Starting Keepalived v1.1.17 (11/03,2012) Nov 3 09:21:00 p6 Keepalived: Starting Healthcheck child process, pid=32468 Nov 3 09:21:00 p6 Keepalived: Starting VRRP child process, pid=32469 Nov 3 09:21:00 p6 Keepalived healthcheckers: Using LinkWatch kernel netlink reflector... Nov 3 09:21:00 p6 Keepalived\_vrrp: Using LinkWatch kernel netlink reflector... Nov 3 09:21:00 p6 Keepalived\_healthcheckers: Netlink reflector reports IP 10.10.51.55 added Nov 3 09:21:00 p6 Keepalived\_vrrp: Netlink reflector reports IP 10.10.51.55 added Nov 3 09:21:00 p6 Keepalived\_healthcheckers: Netlink reflector reports IP 192.168.51.55 added Nov 3 09:21:00 p6 Keepalived\_vrrp: Netlink reflector reports IP 192.168.51.55 added Nov 3 09:21:00 p6 Keepalived\_vrrp: Registering Kernel netlink reflector Nov 3 09:21:00 p6 Keepalived\_healthcheckers: Registering Kernel netlink reflector Nov 3 09:21:00 p6 Keepalived\_vrrp: Registering Kernel netlink command channel Nov 3 09:21:00 p6 Keepalived\_vrrp: Registering gratuitous ARP shared channel Nov 3 09:21:00 p6 Keepalived\_healthcheckers: Registering Kernel netlink command channel Nov 3 09:21:00 p6 Keepalived\_vrrp: Opening file '/etc/keepalived/keepalived.conf'. Nov 3 09:21:00 p6 Keepalived\_healthcheckers: Opening file '/etc/keepalived/keepalived.conf'. Nov 3 09:21:00 p6 Keepalived\_vrrp: Configuration is using : 63730 Bytes Nov 3 09:21:00 p6 Keepalived\_healthcheckers: Configuration is using : 16211 Bytes Nov 3 09:21:00 p6 Keepalived\_healthcheckers: Activating healthcheckers for service [10.10.51.55:5433] Nov 3 09:21:00 p6 Keepalived healthcheckers: Activating healthcheckers for service [10.10.51.56:5433] Nov 3 09:21:00 p6 Keepalived healthcheckers: Activating healthcheckers for service [10.10.51.57:5433] Nov 3 09:21:00 p6 Keepalived\_vrrp: VRRP sockpool: [ifindex(2), proto(112), fd(10,11)] Nov 3 09:21:01 p6 Keepalived\_healthcheckers: Misc check to [10.10.51.56] for [/etc/keepalived/check.pl 192.168.51.56] failed. Nov 3 09:21:01 p6 Keepalived healthcheckers: Removing service [10.10.51.56:5433] from VS [10.10.51.180:5433] Nov 3 09:21:01 p6 Keepalived healthcheckers: Remote SMTP server [127.0.0.1:25] connected. Nov 3 09:21:01 p6 Keepalived\_healthcheckers: Misc check to [10.10.51.55] for [/etc/keepalived/check.pl 192.168.51.55] failed. Nov 3 09:21:01 p6 Keepalived healthcheckers: Removing service [10.10.51.55:5433] from VS [10.10.51.180:5433] Nov 3 09:21:01 p6 Keepalived healthcheckers: Remote SMTP server [127.0.0.1:25] connected. Nov 3 09:21:01 p6 Keepalived healthcheckers: Misc check to [10.10.51.57] for [/etc/keepalived/check.pl 192.168.51.57] failed. Nov 3 09:21:01 p6 Keepalived\_healthcheckers: Removing service [10.10.51.57:5433] from VS [10.10.51.180:5433] Nov 3 09:21:01 p6 Keepalived healthcheckers: Remote SMTP server [127.0.0.1:25] connected. Nov 3 09:21:01 p6 Keepalived healthcheckers: SMTP alert successfully sent. Nov 3 09:21:10 p6 Keepalived vrrp: VRRP Instance(VI 1) Transition to MASTER STATE Nov 3 09:21:20 p6 Keepalived\_vrrp: VRRP\_Instance(VI\_1) Entering MASTER STATE Nov 3 09:21:20 p6 Keepalived\_vrrp: VRRP\_Instance(VI\_1) setting protocol VIPs. Nov 3 09:21:20 p6 Keepalived vrrp: VRRP Instance(VI 1) Sending gratuitous ARPs on eth0 for 10.10.51.180 Nov 3 09:21:20 p6 Keepalived healthcheckers: Netlink reflector reports IP 10.10.51.180 added Nov 3 09:21:20 p6 Keepalived\_vrrp: Remote SMTP server [127.0.0.1:25] connected. Nov 3 09:21:20 p6 Keepalived\_vrrp: Netlink reflector reports IP 10.10.51.180 added Nov 3 09:21:20 p6 Keepalived\_vrrp: SMTP alert successfully sent. Nov 3 09:21:25 p6 Keepalived vrrp: VRRP\_Instance(VI\_1) Sending gratuitous ARPs on eth0 for 10.10.51.1

# **Monitoring Elastic Cluster Rebalancing**

HP Vertica 6.0 introduces system tables that can be used to monitor the rebalance status of an elastic cluster and gain general insight to the status of elastic cluster on your nodes.

 The REBALANCE\_TABLE\_STATUS table provides general information about a rebalance. It shows, for each table, the amount of data that has been separated, the amount that is currently being separated, and the amount to be separated. It also shows the amount of data transferred, the amount that is currently being transferred, and the remaining amount to be transferred (or an estimate if storage is not separated).

**Note**: If multiple rebalance methods were used for a single table (for example, the table has unsegmented and segmented projections), the table may appear multiple times - once for each rebalance method.

• REBALANCE PROJECTION STATUS can be used to gain more insight into the details for a particular projection that is being rebalanced. It provides the same type of information as above, but in terms of a projection instead of a table.

In each table, *separated\_percent* and *transferred\_percent* can be used to determine overall progress.

### **Historical Rebalance Information**

Historical information about work completed is retained, so use the predicate "*where is\_latest*" to restrict the output to only the most recent or current rebalance activity. The historical data may include information about dropped projections or tables. If a table or projection has been dropped and information about the anchor table is not available, then NULL is displayed for the table\_id and "<unknown>" is displayed for the table\_name. Information on dropped tables is still useful, for example, in providing justification for the duration of a task.

# **Monitoring Parameters**

The following table describes the monitoring parameters for configuring HP Vertica.

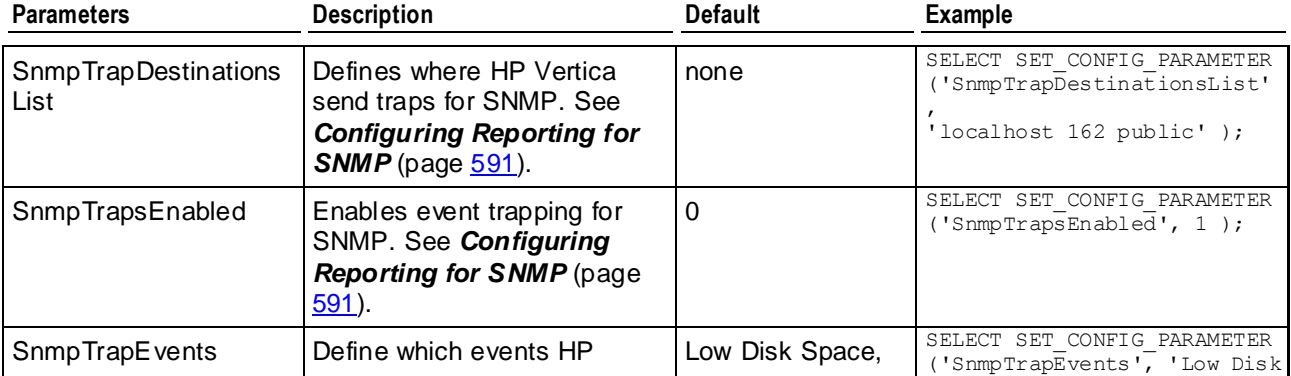

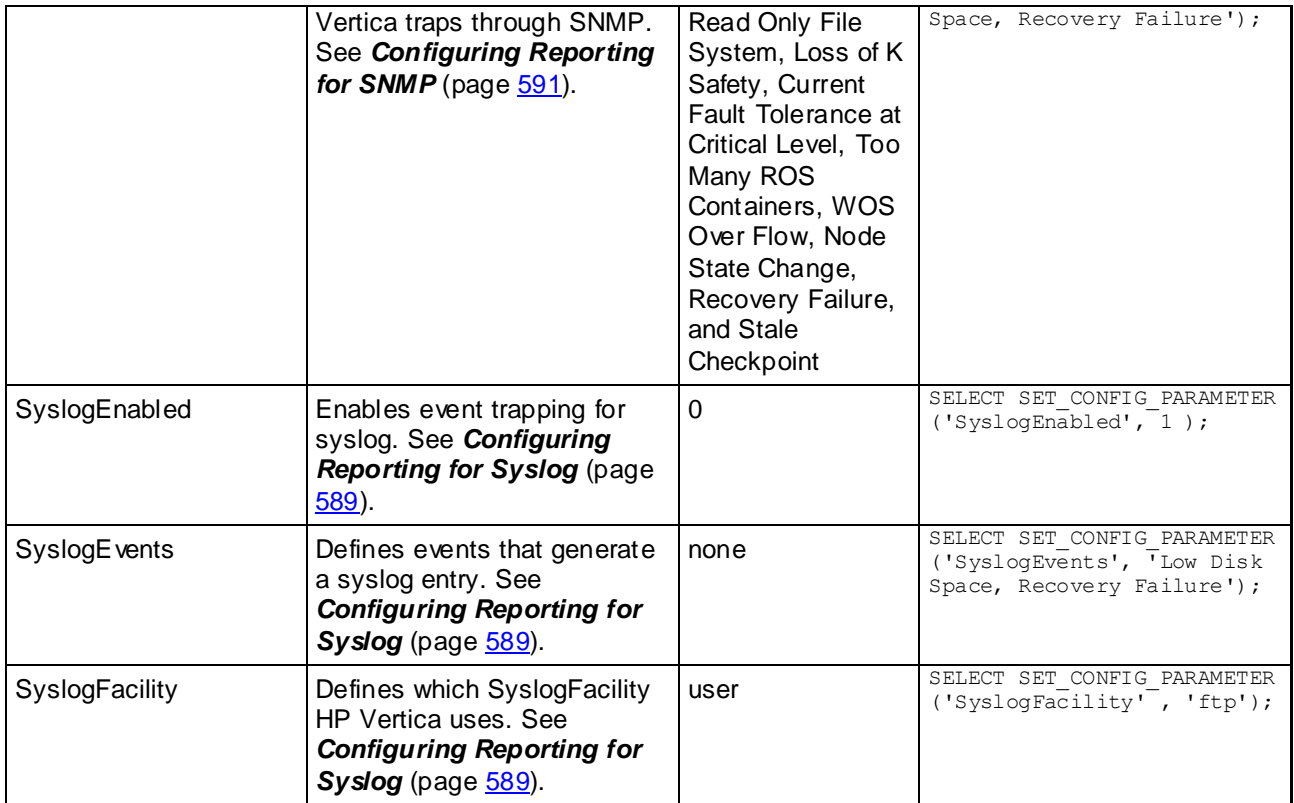

# <span id="page-583-0"></span>**Monitoring Events**

To help you monitor your database system, HP Vertica traps and logs significant events that affect database performance and functionality if you do not address their root causes. This section describes where events are logged, the types of events that HP Vertica logs, how to respond to these events, the information that HP Vertica provides for these events, and how to configure event monitoring.

# **Event logging mechanisms**

HP Vertica posts events to the following mechanisms:

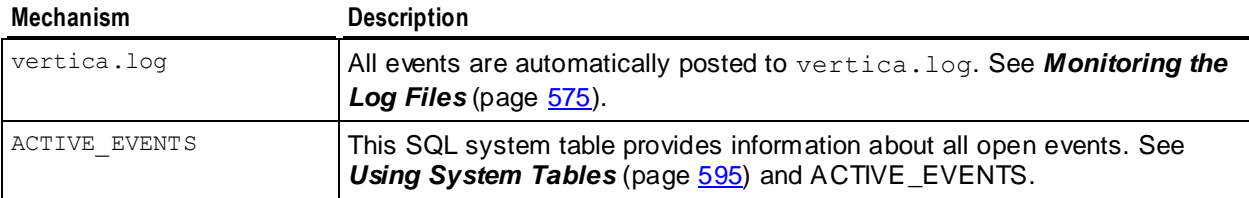

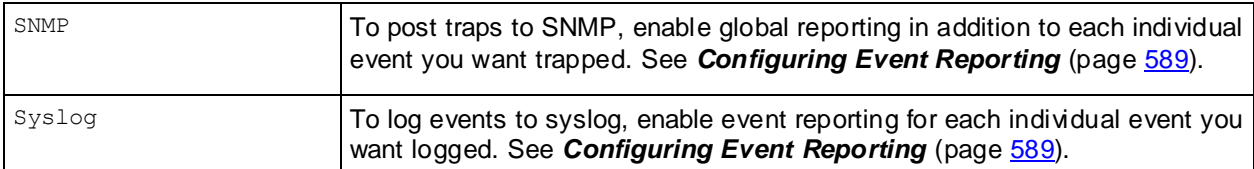

# **Event severity types**

Event names are sensitive to case and spaces. HP Vertica logs the following events:

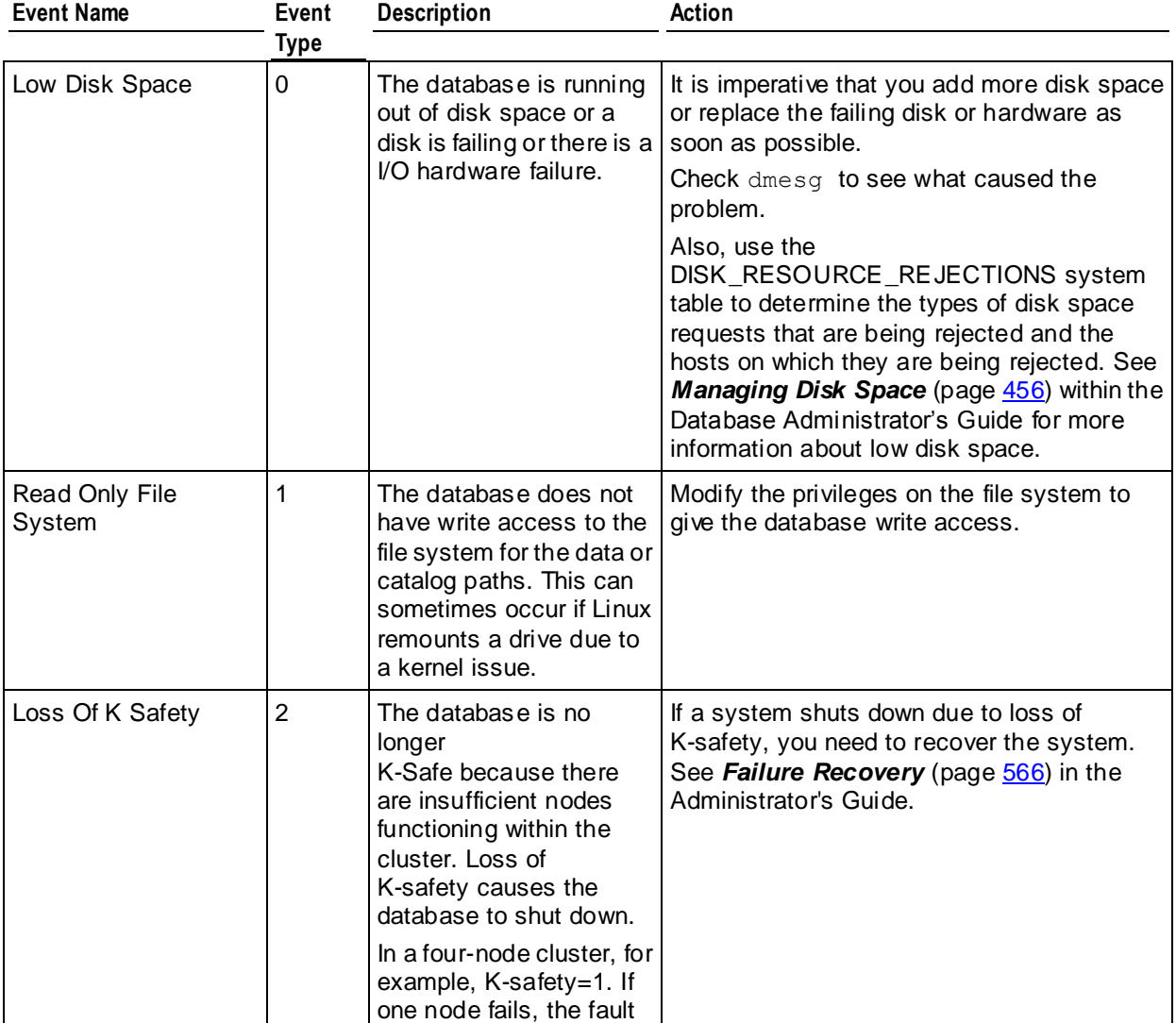

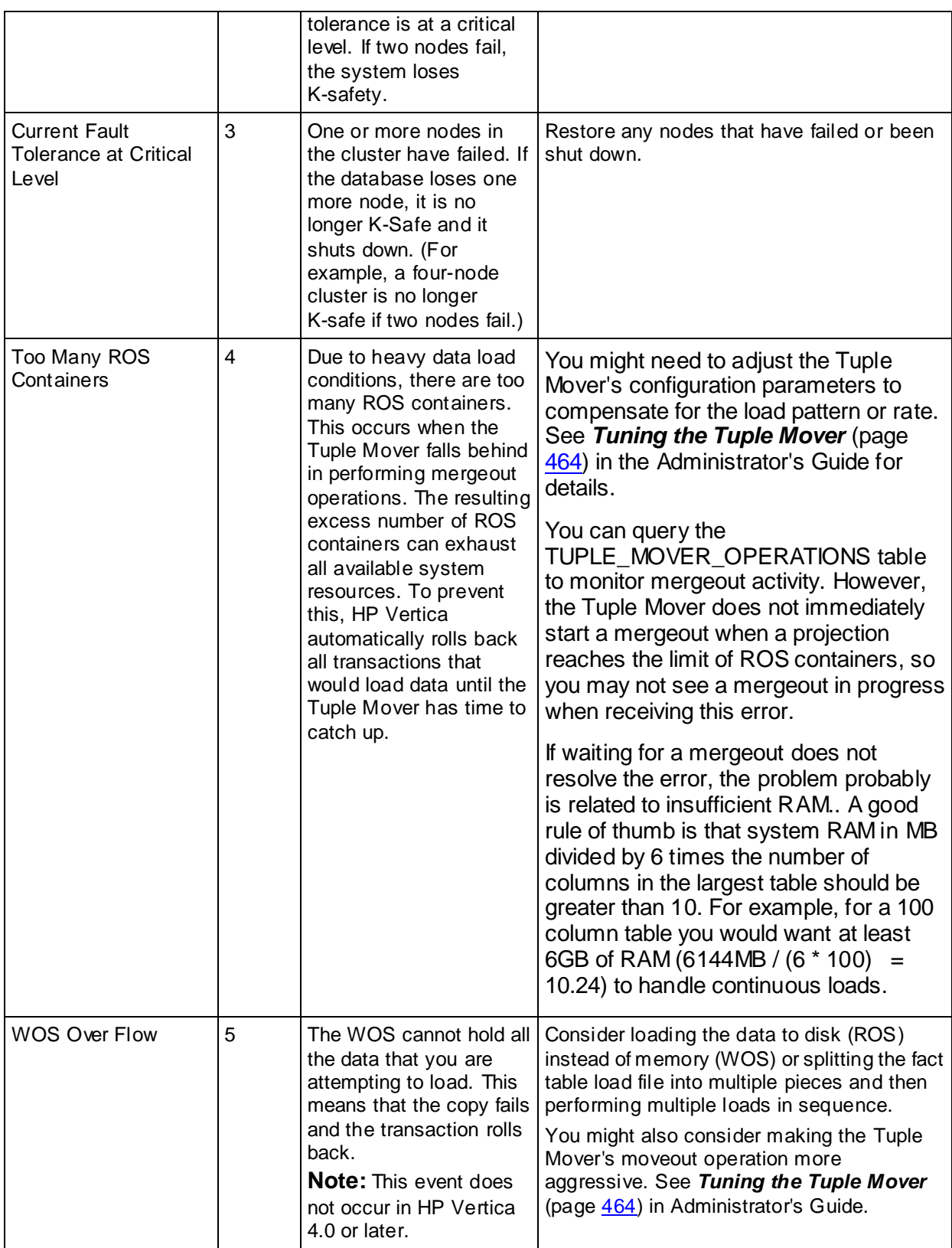

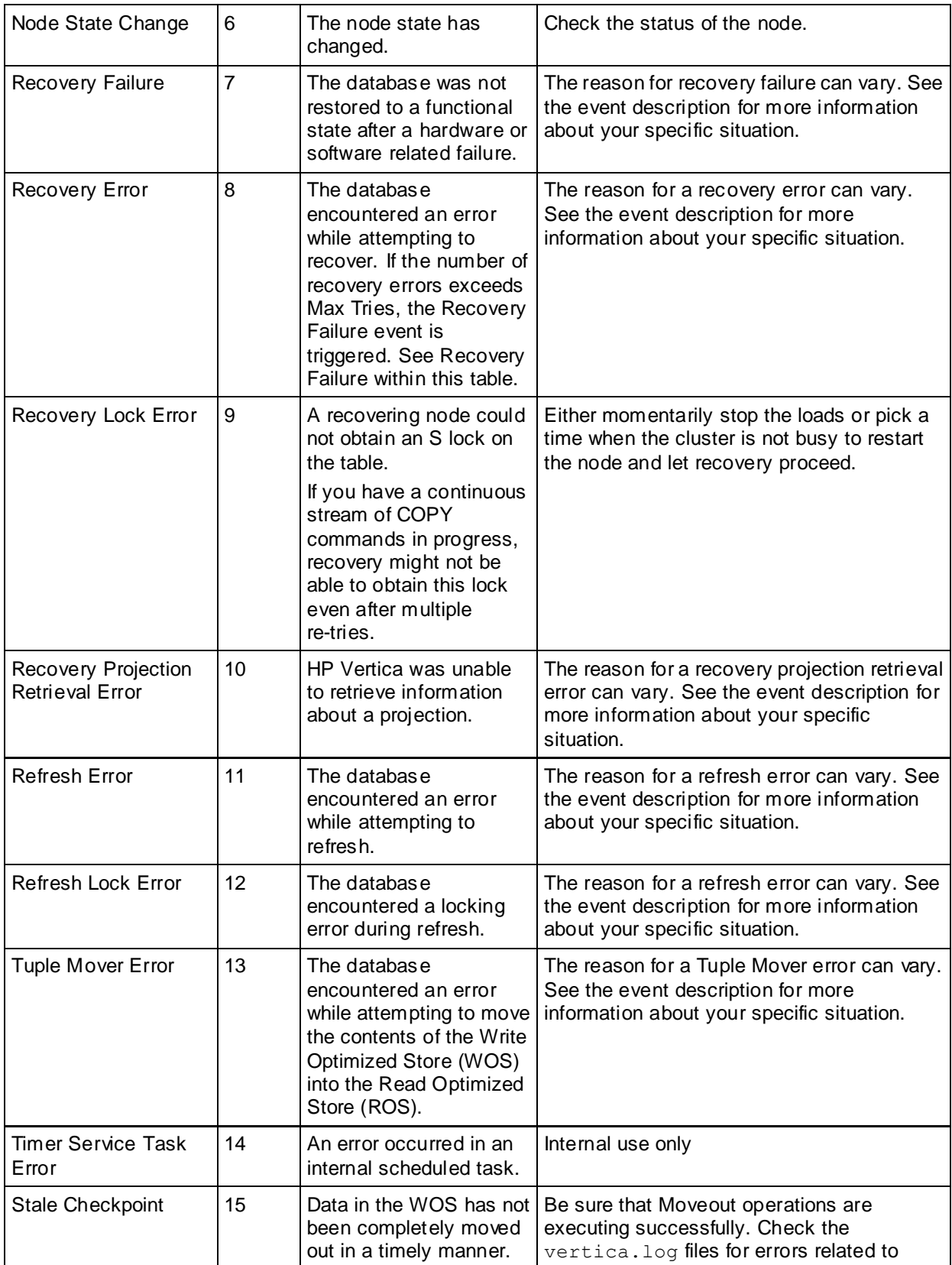

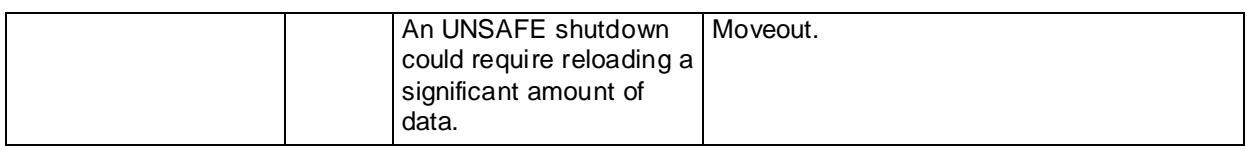

## **Event data**

To help you interpret and solve the issue that triggered an event, each event provides a variety of data, depending upon the event logging mechanism used.

The following table describes the event data and indicates where it is used.

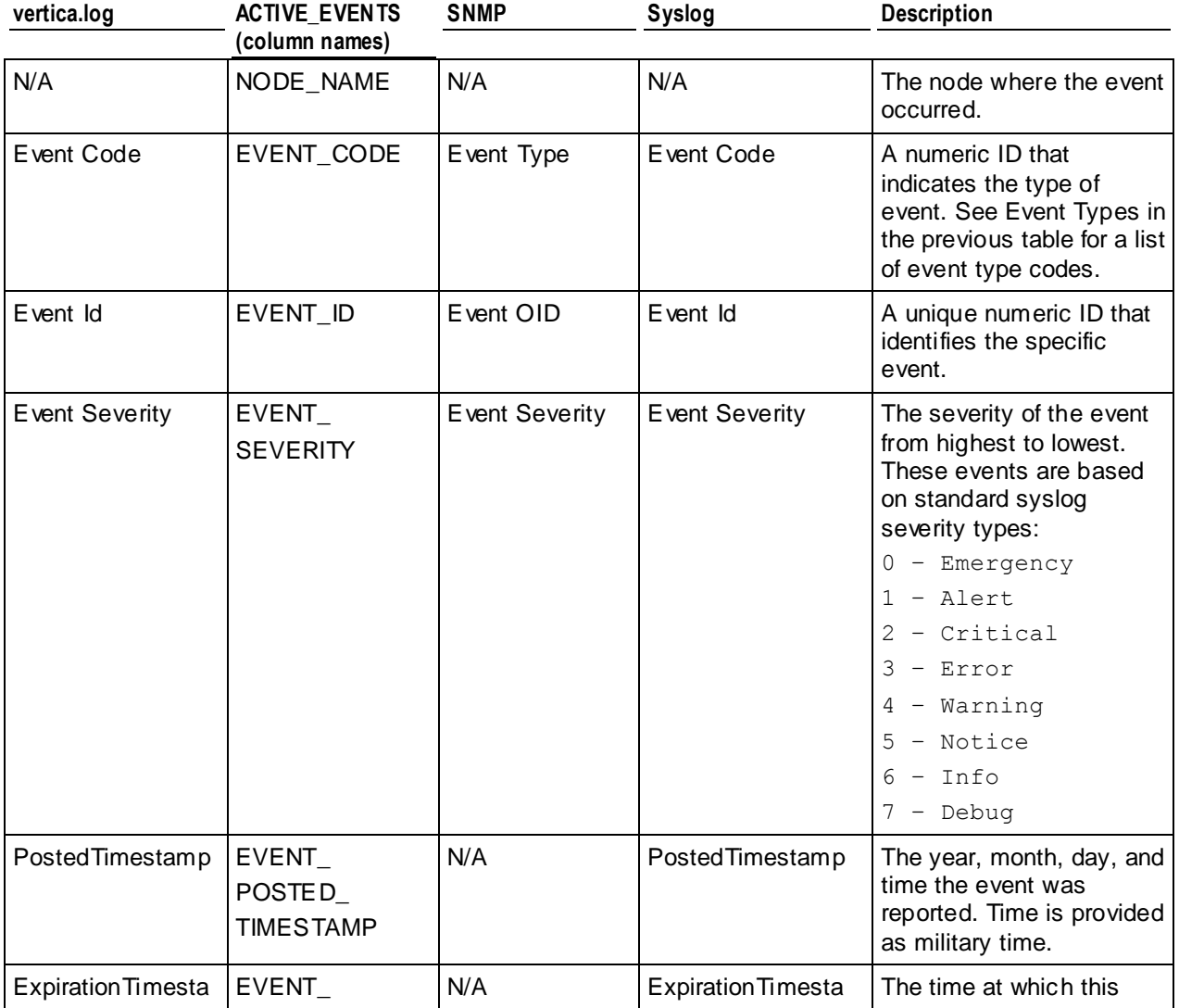

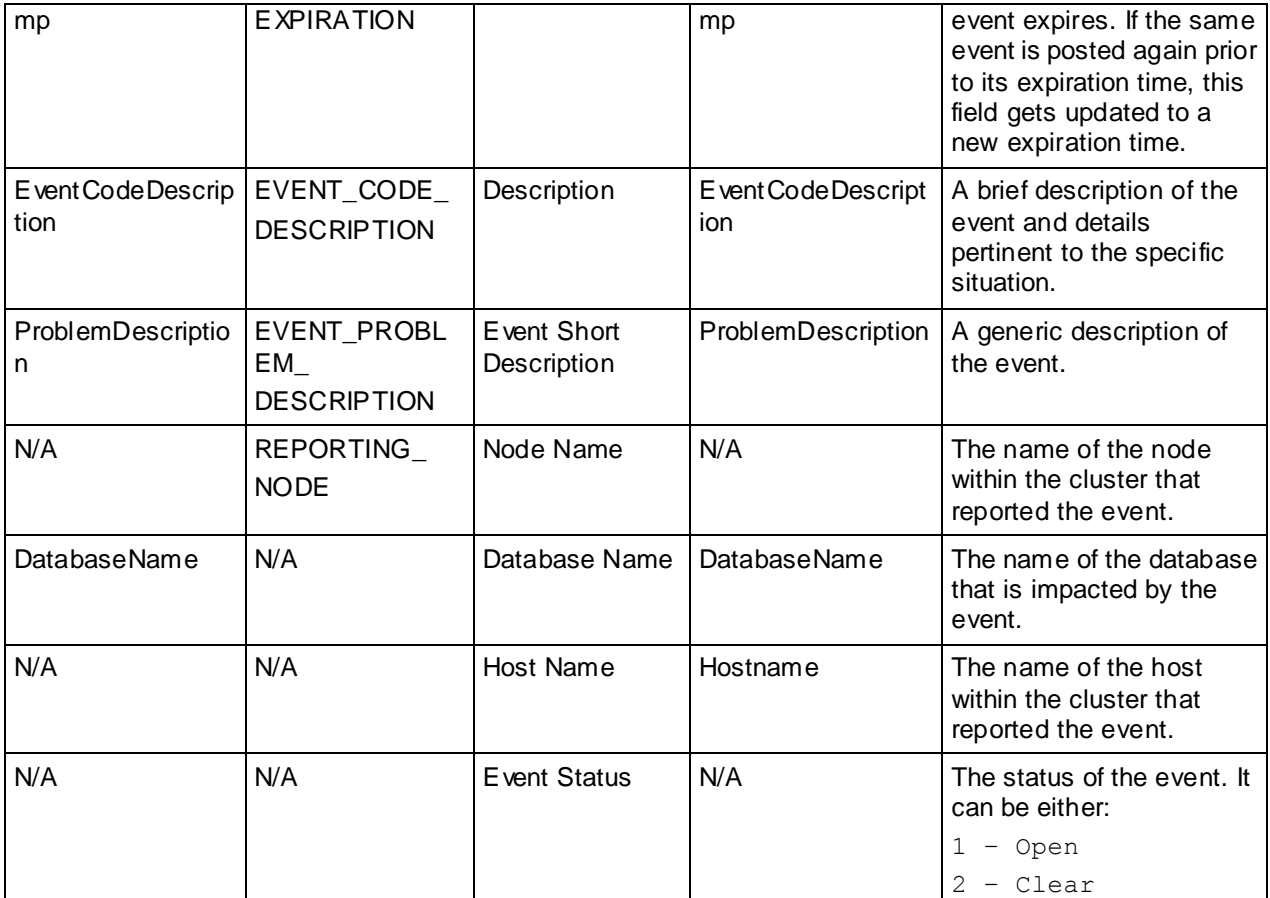

## <span id="page-588-1"></span>**Configuring event reporting**

Event reporting is automatically configured for vertica.log, and current events are automatically posted to the ACTIVE\_EVENTS system table. You can also configure HP Vertica to post events to *syslog* (page [589\)](#page-588-0) and *SNMP* (pag[e 591\)](#page-590-0).

## <span id="page-588-0"></span>**Configuring reporting for syslog**

Syslog is a network-logging utility that issues, stores, and processes meaningful log messages. It is designed so DBAs can keep machines up and running, and it is a useful way to get heterogeneous data into a single data repository.

To log events to syslog, enable event reporting for each individual event you want logged. Messages are logged, by default, in /var/log/messages.

Configuring event reporting to syslog consists of:

- **1** Enabling HP Vertica to trap events for syslog.
- **2** Defining which events HP Vertica traps for syslog. HP strongly suggests that you trap the Stale Checkpoint event.
- **3** Defining which syslog facility to use.

### **Enabling HP Vertica to trap events for syslog**

To enable event trapping for syslog, issue the following SQL command:

```
=> SELECT SET_CONFIG_PARAMETER('SyslogEnabled', 1 );
   SET CONFIG PARAMETER
  ----------------------------
Parameter set successfully
(1 row)
```
To disable event trapping for syslog, issue the following SQL command:

```
=> SELECT SET_CONFIG_PARAMETER('SyslogEnabled', 0 );
   SET_CONFIG_PARAMETER
----------------------------
Parameter set successfully
(1 row)
```
### **Defining events to trap for syslog**

To define events that generate a syslog entry, issue the following SQL command, where Event Name is one of the events described in the list below the command:

- => **SELECT SET\_CONFIG\_PARAMETER('SyslogEvents', '***Event\_Name*' , '*Event\_Name***');** SET CONFIG PARAMETER ---------------------------- Parameter set successfully (1 row)
- Low Disk Space
- Read Only File System
- Loss Of K Safety
- Current Fault Tolerance at Critical Level
- Too Many ROS Containers
- WOS Over Flow
- Node State Change
- Recovery Failure
- Recovery Error
- Recovery Lock Error
- Recovery Projection Retrieval Error
- Refresh Error
- Refresh Lock Error
- Tuple Mover Error
- Timer Service Task Error

### Stale Checkpoint

The following example generates a syslog entry for low disk space and recovery failure:

```
=> SELECT SET_CONFIG_PARAMETER('SyslogEvents', 'Low Disk Space, Recovery 
Failure');
   SET CONFIG PARAMETER
----------------------------
Parameter set successfully
(1 row)
```
## **Defining the SyslogFacility to use for reporting**

The syslog mechanism allows for several different general classifications of logging messages, called facilities. Typically, all authentication-related messages are logged with the  $\alpha$ uth (or authpriv) facility. These messages are intended to be secure and hidden from unauthorized eyes. Normal operational messages are logged with the daemon facility, which is the collector that receives and optionally stores messages.

The SyslogFacility directive allows all logging messages to be directed to a different facility than the default. When the directive is used, *all* logging is done using the specified facility, both authentication (secure) and otherwise.

To define which SyslogFacility HP Vertica uses, issue the following SQL command:

=> **SELECT SET\_CONFIG\_PARAMETER('SyslogFacility' , '***Facility\_Name***');**

Where the facility-level argument  $\leq$  Facility Name> is one of the following:

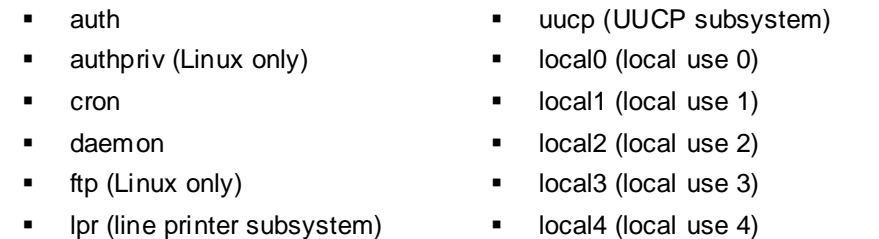

- 
- news (network news subsystem)
- 
- mail (mail system) local5 (local use 5)
	- local6 (local use 6)
- user (default system) **If all accord in the U** local7 (local use 7)

### **See Also**

*Event Reporting Examples* (pag[e 594\)](#page-593-0) and *Configuration Parameters* (pag[e 36\)](#page-35-0) in the Administrator's Guide

## <span id="page-590-0"></span>**Configuring reporting for SNMP**

Configuring event reporting for SNMP consists of:

**1** Configuring HP Vertica to enable event trapping for SNMP as described below.

**2** Importing the HP Vertica Management Information Base (MIB) file into the SNMP monitoring device.

The HP Vertica MIB file allows the SNMP trap receiver to understand the traps it receives from HP Vertica. This, in turn, allows you to configure the actions it takes when it receives traps.

HP Vertica supports the SNMP V1 trap protocol, and it is located in

/opt/vertica/sbin/VERTICA-MIB. See the documentation for your SNMP monitoring device for more information about importing MIB files.

**3** Configuring the SNMP trap receiver to handle traps from HP Vertica.

SNMP trap receiver configuration differs greatly from vendor to vendor. As such, the directions presented here for configuring the SNMP trap receiver to handle traps from HP Vertica are generic.

HP Vertica traps are single, generic traps that contain several fields of identifying information. These fields equate to the event data described in *Monitoring Events* (pag[e 584\)](#page-583-0). However, the format used for the field names differs slightly. Under SNMP, the field names contain no spaces. Also, field names are pre-pended with "vert". For example, Event Severity becomes vertEventSeverity.

When configuring your trap receiver, be sure to use the same hostname, port, and community string you used to configure event trapping in HP Vertica.

Examples of network management providers:

- *HP Software Network Node Manager <http://openview.hp.com/products/nnm/index.html>*
- **IBM Tivoli**
- **AdventNet**
- Net-SNMP (Open Source)
- Nagios (Open Source)
- Open NMS (Open Source)

### **See Also**

*Configuration Parameters* (pag[e 36\)](#page-35-0) in the Administrator's Guide

### **Configuring event trapping for SNMP**

The following events are trapped by default when you configure HP Vertica to trap events for SNMP:

- Low Disk Space
- Read Only File
- System
- Loss of K Safety
- Current Fault Tolerance at Critical Level
- Too Many ROS Containers
- WOS Over Flow
- Node State Change
- Recovery Failure
- Stale Checkpoint

#### **To configure HP Vertica to trap events for SNMP**

- **1** Enable HP Vertica to trap events for SNMP.
- **2** Define where HP Vertica sends the traps.
- **3** Optionally redefine which SNMP events HP Vertica traps.

**Note:** After you complete steps 1 and 2 above, HP Vertica automatically traps the default SNMP events. Only perform step 3 if you want to redefine which SNMP events are trapped. HP strongly suggests that you trap the Stale Checkpoint event even if you decide to reduce the number events HP Vertica traps for SNMP. The setting has no effect on traps sent to the log. All events are trapped to the log.

#### **To enable event trapping for SNMP**

Use the following SQL command:

=> SELECT SET CONFIG PARAMETER('SnmpTrapsEnabled', 1 );

### **To define where HP Vertica send traps**

Use the following SQL command, where Host\_name and port identify the computer where SNMP resides, and CommunityString acts like a password to control HP Vertica's access to the server:

=> SELECT SET CONFIG PARAMETER('SnmpTrapDestinationsList', 'host name port CommunityString' );

For example:

```
=> SELECT SET_CONFIG_PARAMETER('SnmpTrapDestinationsList', 
    'localhost 162 public' );
```
You can also specify multiple destinations by specifying a list of destinations, separated by commas:

=> SELECT SET CONFIG PARAMETER('SnmpTrapDestinationsList', 'host name1 port1 CommunityString1,hostname2 port2 CommunityString2' );

**NOTE**: Setting multiple destinations sends any SNMP trap notification to all destinations listed.

#### **To define which events HP Vertica traps**

Use the following SQL command, where  $E$ vent Name is one of the events in the list below the command:

=> SELECT SET CONFIG PARAMETER('SnmpTrapEvents', 'Event Name, Event Name');

- Low Disk Space
- Read Only File System
- Loss Of K Safety
- Current Fault Tolerance at Critical Level
- Too Many ROS Containers
- WOS Over Flow
- Node State Change
- Recovery Failure
- Recovery Error
- Recovery Lock Error
- Recovery Projection Retrieval Error
- Refresh Error
- Tuple Mover Error
- Stale Checkpoint

```
Note: The above values are case sensitive.
```
The following is an example that uses two different event names:

```
=> SELECT SET CONFIG PARAMETER('SnmpTrapEvents', 'Low Disk Space, Recovery
Failure');
```
### **Verifying SNMP configuration**

To create a set of test events that checks SNMP configuration:

- **1** Set up SNMP trap handlers to catch HP Vertica events.
- **2** Test your setup with the following command:

```
SELECT SNMP TRAP TEST();
       SNMP_TRAP_TEST
--------------------------
Completed SNMP Trap Test
(1 row)
```
## <span id="page-593-0"></span>**Event reporting examples**

#### **Vertica.log**

The following example illustrates a Too Many ROS Containers event posted and cleared within vertica.log:

```
08/14/08 15:07:59 thr:nameless:0x45a08940 [INFO] Event Posted: 
Event Code:4 Event Id:0 Event Severity: Warning [4] PostedTimestamp: 
2008-08-14 15:07:59.253729 ExpirationTimestamp: 2008-08-14 15:08:29.253729 
EventCodeDescription: Too Many ROS Containers ProblemDescription: 
Too many ROS containers exist on this node. DatabaseName: QATESTDB 
Hostname: fc6-1.verticacorp.com
```
08/14/08 15:08:54 thr:Ageout Events:0x2aaab0015e70 [INFO] Event Cleared: Event Code:4 Event Id:0 Event Severity: Warning [4] PostedTimestamp:

2008-08-14 15:07:59.253729 ExpirationTimestamp: 2008-08-14 15:08:53.012669 EventCodeDescription: Too Many ROS Containers ProblemDescription: Too many ROS containers exist on this node. DatabaseName: QATESTDB Hostname: fc6-1.verticacorp.com

#### **SNMP**

The following example illustrates a Too Many ROS Containers event posted to SNMP:

```
Version: 1, type: TRAPREQUEST
Enterprise OID: .1.3.6.1.4.1.31207.2.0.1
Trap agent: 72.0.0.0
Generic trap: ENTERPRISESPECIFIC (6)
Specific trap: 0
.1.3.6.1.4.1.31207.1.1 ---> 4
.1.3.6.1.4.1.31207.1.2 ---> 0
.1.3.6.1.4.1.31207.1.3 ---> 2008-08-14 11:30:26.121292
.1.3.6.1.4.1.31207.1.4 ---> 4
.1.3.6.1.4.1.31207.1.5 ---> 1
.1.3.6.1.4.1.31207.1.6 ---> site01
.1.3.6.1.4.1.31207.1.7 ---> suse10-1
.1.3.6.1.4.1.31207.1.8 ---> Too many ROS containers exist on this node.
.1.3.6.1.4.1.31207.1.9 ---> QATESTDB
.1.3.6.1.4.1.31207.1.10 ---> Too Many ROS Containers
```
#### **Syslog**

The following example illustrates a Too Many ROS Containers event posted and cleared within syslog:

Aug 14 15:07:59 fc6-1 vertica: Event Posted: Event Code:4 Event Id:0 Event Severity: Warning [4] PostedTimestamp: 2008-08-14 15:07:59.253729 ExpirationTimestamp: 2008-08-14 15:08:29.253729 EventCodeDescription: Too Many ROS Containers ProblemDescription: Too many ROS containers exist on this node. DatabaseName: QATESTDB Hostname: fc6-1.verticacorp.com

Aug 14 15:08:54 fc6-1 vertica: Event Cleared: Event Code:4 Event Id:0 Event Severity: Warning [4] PostedTimestamp: 2008-08-14 15:07:59.253729 ExpirationTimestamp: 2008-08-14 15:08:53.012669 EventCodeDescription: Too Many ROS Containers ProblemDescription: Too many ROS containers exist on this node. DatabaseName: QATESTDB Hostname: fc6 -1.verticacorp.com

## <span id="page-594-0"></span>**Using System Tables**

HP Vertica provides an API (application programming interface) for monitoring various features and functions within a database in the form of system tables. These tables provide a robust, stable set of views that let you monitor information about your system's resources, background processes, workload, and performance, allowing you to more efficiently profile, diagnose, and view historical data equivalent to load streams, query profiles, tuple mover operations, and more. Because HP Vertica collects and retains this information automatically, you don't have to manually set anything.

You can write queries against system tables with full SELECT support the same way you perform query operations on base and temporary tables. You can query system tables using expressions, predicates, aggregates, analytics, subqueries, and joins. You can also save system table query results into a user table for future analysis. For example, the following query creates a table, mynode, selecting three node-related columns from the V\_CATALOG.NODES system table:

VMart=> CREATE TABLE mynode AS SELECT node name, node state, node address FROM nodes; CREATE TABLE VMart=> SELECT \* FROM mynode; node name | node state | node address ------------------+------------+--------------- v vmart node0001 | UP | 192.168.223.11 (1 row)

**Note:** You cannot query system tables if the database cluster is in a recovering state. The database refuses connection requests and cannot be monitored. HP Vertica also does not support DDL and DML operations on system tables.

#### **Where system tables reside**

System tables are grouped into the following schemas:

- $V$  CATALOG  $-$  information about persistent objects in the catalog
- $V$  MONITOR  $-$  information about transient system state

These schemas reside in the default search path so there is no need to specify schema.table in your queries unless you *change the search path* (page [50\)](#page-49-0) to exclude V\_MONITOR or V\_CATALOG or both.

The system tables that make up the monitoring API are described fully in the SQL Reference Manual. You can also use the following command to view all the system tables and their schema:

SELECT \* FROM system\_tables ORDER BY table\_schema, table\_name;

#### **How system tables are organized**

Most of the tables are grouped into the following areas:

- System information
- System resources
- Background processes
- Workload and performance

HP Vertica reserves some memory to help monitor busy systems. Using simple system table queries makes it easier to troubleshoot issues. See also SYSQUERY and SYSDATA pools under Built-in pools topic in SQL Reference Manual.

**Note:** You can use external monitoring tools or scripts to query the system tables and act upon the information, as necessary. For example, when a host failure causes the K-safety level to fall below the desired level, the tool or script can notify the database administrator and/or appropriate IT personnel of the change, typically in the form of an e-mail.

#### **Querying case-sensitive data in system tables**

Some system table data might be stored in mixed case. For example, HP Vertica stores mixed-case identifier names the way you specify them in the CREATE statement, even though case is ignored when you reference them in queries. When these object names appear as data in the system tables, you'll encounter errors if you use the equality (=) predicate because the case must match the stored identifier. In particular, V\_CATALOG.TABLES.TABLE SCHEMA and V\_CATALOG.TABLES.TABLE\_NAME columns are case sensitive with equality predicates.

If you don't know how the identifiers are stored, use the case-insensitive operator ILIKE instead of equality predicates.

For example, given the following schema:

```
=> CREATE SCHEMA SS;
=> CREATE TABLE SS.TT (c1 int);
=> CREATE PROJECTION SS.TTP1 AS SELECT * FROM ss.tt UNSEGMENTED ALL NODES;
=> INSERT INTO ss.tt VALUES (1);
```
If you run a query using the  $=$  predicate, HP Vertica returns 0 rows:

```
=> SELECT table schema, table name FROM v catalog.tables WHERE table schema ='ss';
table schema | table name
--------------+------------
```
(0 rows)

#### Using the case-insensitive ILIKE predicate returns the expected results:

```
=> SELECT table_schema, table_name FROM v_catalog.tables WHERE table_schema ILIKE 
'ss';
table_schema | table_name
--------------+------------
SS | TT
(1 row)
```
#### **Examples**

The following query uses the vmart example database to obtain the number of rows and size occupied by each table in the database.

```
=> SELECT t.table name AS table name,
    SUM(ps.wos_row_count + ps.ros_row_count) AS row_count,
    SUM(ps.wos used bytes + ps.ros used bytes) AS byte count
   FROM tables t
   JOIN projections p ON t.table_id = p.anchor_table_id
  JOIN projection storage ps on p.projection name = ps.projection name
  WHERE (ps.wos used bytes + ps.ros used bytes) > 500000 GROUP BY t.table_name
  ORDER BY byte count DESC;
    table name | row count | byte count
--------------------+-----------+------------
```
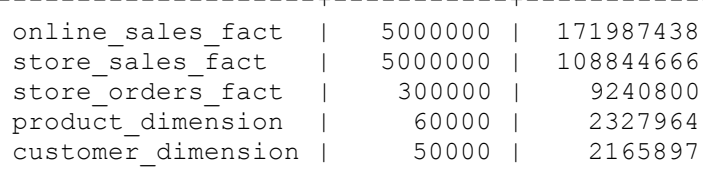

```
inventory fact | 300000 | 2045900
(6 rows)
```
#### The rest of the examples illustrate simple ways to use system tables in queries.

```
=> SELECT table name FROM columns WHERE data type ILIKE 'Numeric' GROUP BY
table name;
table_name 
------------
n1
(1 row)
=> SELECT current epoch, designed fault tolerance, current fault tolerance FROM
SYSTEM;
current epoch | designed fault tolerance | current fault tolerance
---------------+--------------------------+-------------------------
 492 | 1 | 1
(1 row)
=> SELECT node name, total user session count, executed query count FROM
query metrics;
node name | total user session count | executed query count
-----------+--------------------------+----------------------
node01 | 53 | 42
node02 | 53 | 0
node03 | 120
node04 | 53 | 0
(4 rows)
=> SELECT table_schema FROM primary_keys;
table_schema
--------------
public
public
public
public
public
public
public
public
public
store
online_sales
online_sales
```
(12 rows)

# <span id="page-598-0"></span>**Retaining Monitoring Information**

When you query an HP Vertica system table (described in *Using System Tables* (pag[e 595\)](#page-594-0)), you can get information about currently running queries, the state of various components, and other run-time information. During query execution, HP Vertica examines the current state of the system and returns information in the result set.

## **Data Collector**

HP Vertica also provides a utility called the Data Collector (DC), which collects and retains history of important system activities and records essential performance and resource utilization counters.

Data Collector extends system table functionality by:

- Providing a framework for recording events
- Making the information available in system tables
- Requiring few configuration parameter tweaks
- Having negligible impact on performance

You can use the information the Data Collector retains to query the past state of system tables and extract aggregate information, as well as do the following:

- See what actions users have taken
- Locate performance bottlenecks
- Identify potential improvements to HP Vertica configuration

DC does not collect data for nodes that are down, so no historical data would be available for that node.

Data Collector works in conjunction with the Workload Analyzer (WLA), an advisor tool that intelligently monitors the performance of SQL queries and workloads and recommends tuning actions based on observations of the actual workload history. See *Analyzing Workloads* (page [658\)](#page-657-0) for more information about WLA.

### **Where is DC information retained?**

Collected data is stored on disk in the DataCollector directory under the HP Vertica /catalog path. This directory also contains instructions on how to load the monitoring data into another HP Vertica database. See *Working with data collection logs* (page [602\)](#page-601-0) for details.

DC retains the data it gathers based on retention policies, which a superuser can configure. See *Configuring data retention policies* (page [601\)](#page-600-0).

Data Collector is on by default, but a superuser can disable it if performance issues arise. See *Data Collector Parameters* (pag[e 44\)](#page-43-0) and *Enabling and Disabling Data Collector* (page [600\)](#page-599-0).

### **DC tables**

**Caution!** Data Collector tables (prefixed by dc) reside in the V INTERNAL schema and are provided for informational purposes only. They are provided as-is and are subject to removal or change without notice. If you use Data Collector tables in scripts or monitoring tools, you might need to change your scripts and tools after an HP Vertica upgrade. HP recommends that you use the *Workload Analyzer* (pag[e 658\)](#page-657-0) instead of accessing the Data Collector tables directly.

### **See also**

- The data collection control functions in the SQL Reference Manual
- V\_MONITOR.DATA\_COLLECTOR in the SQL Reference Manual
- ANALYZE\_WORKLOAD() and V.MONITOR\_TUNING\_RECOMMENDATIONS in the SQL Reference Manual

## <span id="page-599-0"></span>**Enabling and disabling Data Collector**

Data Collector is on by default and retains information for all sessions. If performance issues arise, a superuser can disable Data Collector at any time, such as if performance issues arise.

To disable the Data Collector:

```
=> SELECT SET_CONFIG_PARAMETER('EnableDataCollector', '0');
```
To re-enable the Data Collector:

```
=> SELECT SET_CONFIG_PARAMETER('EnableDataCollector', '1');
```
#### **See also**

*Data Collector Parameters* (pag[e 44\)](#page-43-0)

## **Viewing current data retention policy**

To view the current retention policy for a Data Collector component, use the GET\_DATA\_COLLECTOR\_POLICY() function and supply the component name as the function's argument.

To retrieve a list of all current component names, query the V\_MONITOR.DATA\_COLLECTOR system table, which returns Data Collector components, their current retention policies, and statistics about how much data is retained. For example:

```
mcdb \Rightarrow \ \ xExpanded display is on.
mcdb=> SELECT * from data_collector;
-[ RECORD 1 
]----------+-------------------------------------------------------------------------------------
------<br>node_name<br>component<br>table name
              | v_mcdb_node0001<br>| Allocations
component | AllocationPoolStatistics
table name | dc allocation pool statistics
description | Information about global memory pools, which generally cannot be recovered
```
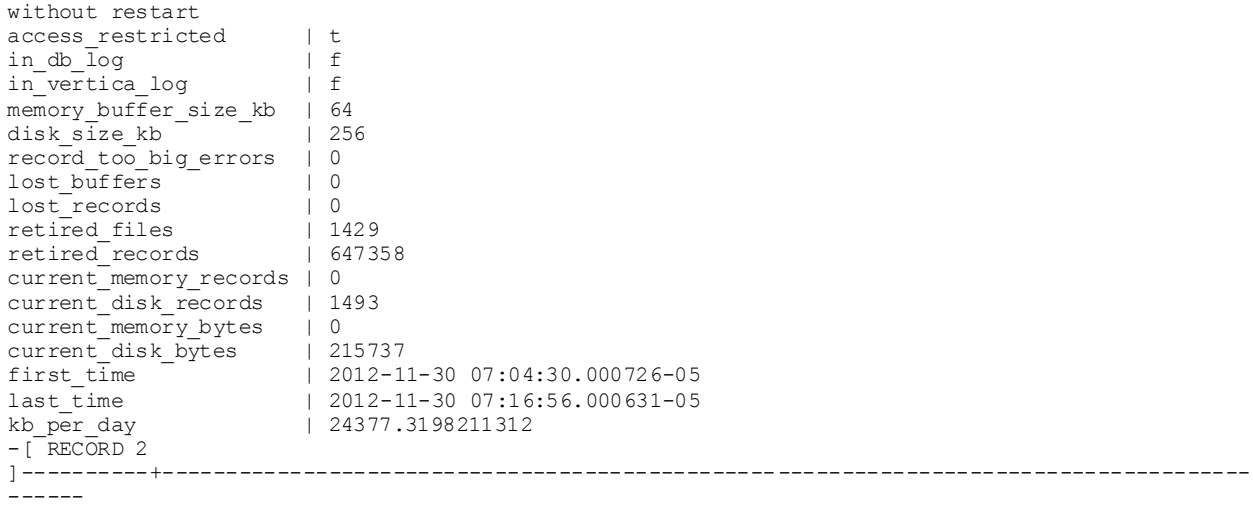

The following command returns the retention policy for a specific component, NodeState.

```
=> SELECT get_data_collector_policy('NodeState');
The results let you know that 10KB is retained in memory and 100KB on disk:
```

```
get data collector policy
------------------------------------------
10KB kept in memory, 100KB kept on disk.
(1 row)
```
## <span id="page-600-0"></span>**Configuring data retention policies**

Data Collector retention policies hold the following information:

- Which component to monitor
- How much memory to retain
- How much disk space to retain

A superuser can modify policies, such as change the amount of data to retain, by invoking the SET\_DATA\_COLLECTOR\_POLICY() function, as follows:

SET\_DATA\_COLLECTOR\_POLICY('*component*', '*memoryKB*', '*diskKB*' )

The SET\_DATA\_COLLECTOR\_POLICY() function sets the retention policy for the specified component on all nodes, and lets you specify memory and disk size to retain in kilobytes. Failed nodes receive the new setting when they rejoin the cluster.

For example, the following statement specifies that the NodeState component be allocated 50KB of memory and 250KB of disk space:

```
=> SELECT SET_DATA_COLLECTOR_POLICY('NodeState', '50', '250');
SET DATA COLLECTOR POLICY
---------------------------
```
SET

#### (1 row)

Before you change a retention policy, you can view the current setting by calling the GET\_DATA\_COLLECTOR\_POLICY() function.

You can also use the GET\_DATA\_COLLECTOR\_POLICY() function to verify changed settings. For example, the following query retrieves a brief statement about the retention policy for the NodeState component:

```
=> SELECT GET_DATA_COLLECTOR_POLICY('NodeState');
       GET_DATA_COLLECTOR_POLICY
------------------------------------------
50KB kept in memory, 250KB kept on disk.
(1 row)
```
**Tip:** If you do not know the name of a component, you can query the V MONITOR.DATA COLLECTOR system table to get a a full list. For example, the following query returns all current Data Collector components and a description of each: => SELECT DISTINCT component, description FROM data\_collector ORDER BY 1 ASC;

#### **See also**

GET\_DATA\_COLLECTOR\_POLICY and SET\_DATA\_COLLECTOR\_POLICY in the SQL Reference Manual

## <span id="page-601-0"></span>**Working with data collection logs**

Upon startup, an HP Vertica database creates a DataCollector directory within the /catalog directory.

The DataCollector directory holds the disk-based data collection logs, where retained data is kept in files named <component>.<timestamp>.log. HP Vertica might maintain several log files, per component, at any given time. See *Querying Data Collector tables* (pag[e 605\)](#page-604-0) for an example of how to view this information.

Also upon startup, HP Vertica creates two additional files, per component, in the DataCollector directory. These are SQL files that contain examples on how to load Data Collector data into another HP Vertica instance. These files are:

- CREATE  $\leq$  component> TABLE.sql contains the SQL DDL needed to create a table into which Data Collector logs for the component can be loaded.
- COPY <component> TABLE.sql contains example SQL to load (using COPY commands) the data log files into the table that the CREATE script creates.

Two functions let you manipulate these log files.

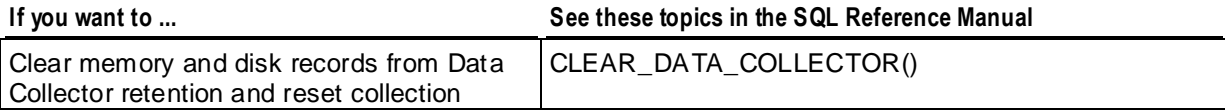

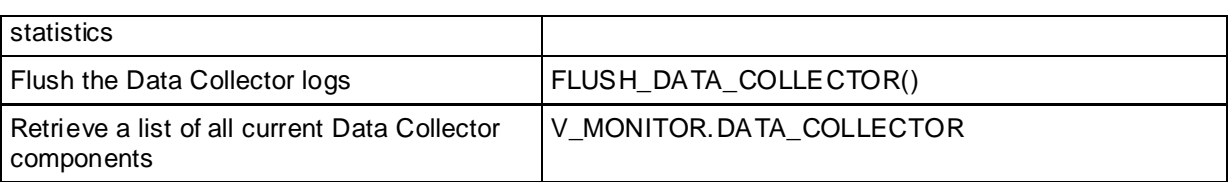

#### **Clearing the Data Collector**

If you want to clear the Data Collector of all memory and disk records and reset the collection statistics in the V\_MONITOR.DATA\_COLLECTOR system table, call the CLEAR\_DATA\_COLLECTOR() function. You can clear records for all components on all nodes or you can specify individual components, one at a time.

To clear records on a single component, pass the function the component argument. For example, the following command clears records for the ResourceAcquisitions component only, returning a result of CLEAR (success):

```
=> SELECT clear data collector('ResourceAcquisitions');
clear data collector
----------------------
CLEAR
(1 row)
```
The following command clears the Data Collector records for all components on all nodes:

```
=> SELECT clear data collector();
clear_data_collector
----------------------
CLEAR
(1 row)
```
**Note:** After you clear the DataCollector log, the information is no longer available for querying.

#### **Flushing Data Collector logs**

If you want to flush Data Collector information for all components or for an individual component, use the FLUSH\_DATA\_COLLECTOR() function. This function waits until memory logs are moved to disk and flushes the Data Collector, synchronizing the log with the disk storage:

To flush data collection for all components on all nodes:

```
=> SELECT flush_data_collector();
flush_data_collector
----------------------
FLUSH
(1 row)
```
To flush records on a single component, pass a component argument to the function. For example, the following command flushes the ResourceAcquisitions component:

```
=> SELECT flush_data_collector('ResourceAcquisitions');
flush_data_collector
----------------------
FLUSH
(1 row)
```
**See also**

Data Collector Functions

V\_MONITOR.DATA\_COLLECTOR

## **Monitoring Data Collection components**

Query the V\_MONITOR.DATA\_COLLECTOR system table to get a list of Data Collector components, their current retention policies, and statistics about how much data is retained and how much has been discarded for various reasons. DATA\_COLLECTOR also calculates the approximate collection rate, to aid in sizing calculations.

The following is a simple query that returns all the columns in this system table. See V\_MONITOR.DATA\_COLLECTOR in the SQL Reference Manual for additional details.

```
\Rightarrow \x
Expanded display is on.
=> SELECT * FROM data_collector;
-[ RECORD 1 ]----------+-------------------------------------------
node name | v vmartdb node0001
component | AllocationPoolStatistics
table name \qquad | dc allocation pool statistics
description | Information about global memory pools, ...
in db log | f
in vertica log | f
memory_buffer_size_kb | 64
disk_size_kb - | 256
record_too_big_errors | 0
lost_buffers | 0
lost_records | 0<br>
retired_files | 12<br>
retired
retired files | 120
retired records | 53196
current_memory_records | 0
current_disk_records | 1454
current_memory_bytes | 0
current disk bytes | 214468
first time \qquad | 2011-05-26 12:25:52.001109-04
last time \vert 2011-05-26 12:31:55.002762-04
kb per day 19640.4151810525
-[ RECORD 2 ]----------+-------------------------------------------
...
```
#### **Related Topics**

V\_MONITOR.DATA\_COLLECTOR and Data Collector Functions in the SQL Reference Manual

*Retaining Monitoring Information* (pag[e 599\)](#page-598-0) and *How HP Vertica Calculates Database Size* (page [112\)](#page-111-0) in this guide

## <span id="page-604-0"></span>**Querying Data Collector tables**

**Caution!** Data Collector tables (prefixed by dc) reside in the V<sub>INTERNAL</sub> schema and are provided for informational purposes only. They are provided as-is and are subject to removal or change without notice. If you use Data Collector tables in scripts or monitoring tools, you might need to change your scripts and tools after an HP Vertica upgrade. HP recommends that you use the *Workload Analyzer* (pag[e 658\)](#page-657-0) instead of accessing the Data Collector tables directly.

Here's one useful example you can use to check on the state of your database. Upon startup, the HP Vertica database creates, under its catalog directory, a DataCollector directory. This directory holds the disk-based data collection logs. The main data is kept in files named <component>.<timestamp>.log.

When you start your database an entry is created in the  $dc$  startups table. The following is the result of querying this table.

```
=> SELECT * FROM dc_startups;
-[ RECORD 1 ]----+-----------------------------------------------------------------------
time | 2011-05-26 17:35:40.588589-04
node_name | v_vmartdb_node0001
version | Vertica Analytic Database v5.0.4-20110526
command_line | /opt/vertica/bin/vertica -C vmartdb -D /home/vmartdb/catalog/vmartdb
\sqrt{v} vmartdb node0001 catalog -h 10.10.50.123 -p 5608
codename | 5.0
build_tag | vertica(v5.0.4-20110526) built by root@build2 from trunk@69652 on 'Thu
 | May 26 3:37:18 2011' $BuildId$
build type | 64-bit Optimized Build
compiler version | 4.1.1 20070105 (Red Hat 5.1.1-52)
server locale | UTF-8
database_path | /home/vmartdb/catalog/vmartdb/v_vmartdb_node0001_catalog
alt host name | 10.10.50.123
alt node name
start epoch
-[ RECORD 2 ]----+-----------------------------------------------------------------------
time | 2011-05-26 17:35:40.218999-04
node name | v vmartdb node0004
version | Vertica Analytic Database v5.0.4-20110526
command_line | /opt/vertica/bin/vertica -C vmartdb -D /home/vmartdb/catalog/vmartdb
 | /v_vmartdb_node0004_catalog -h 10.10.50.126 -p 5608
codename | 5.0
build_tag | vertica(v5.0.4-20110526) built by root@build2 from trunk@69652 on 'Thu
 | May 26 3:37:18 2011' $BuildId$
build_type | 64-bit Optimized Build
compiler version | 4.1.1 20070105 (Red Hat 5.1.1-52)
server locale | UTF-8
database_path | /home/vmartdb/catalog/vmartdb/v_vmartdb_node0004_catalog
alt host name | 10.10.50.126
alt_node_name |
start_epoch
-[ RECORD 3 ]----+-----------------------------------------------------------------------
time | 2011-05-26 17:35:40.931353-04
node_name | v_vmartdb_node0003
version | Vertica Analytic Database v5.0.4-20110526
command_line | /opt/vertica/bin/vertica -C vmartdb -D /home/vmartdb/catalog/vmartdb
\sqrt{v} vmartdb node0003 catalog -h 10.10.50.125 -p 5608
codename<br>build_tag
build_tag | vertica(v5.0.4-20110526) built by root@build2 from trunk@69652 on 'Thu
 | May 26 3:37:18 2011' $BuildId$
build_type | 64-bit Optimized Build
```

```
compiler version | 4.1.1 20070105 (Red Hat 5.1.1-52)
server locale | UTF-8
database_path | /home/vmartdb/catalog/vmartdb/v_vmartdb_node0003_catalog
alt host name | 10.10.50.125
alt node name |
start epoch
-[ RECORD 4 ]----+-----------------------------------------------------------------------
...
```
## **Configuring PROJECTION\_REFRESHES History**

Information about a refresh operation—whether successful or unsuccessful—is maintained in the PROJECTION\_REFRESHES system table until either the

CLEAR\_PROJECTION\_REFRESHES() function is executed or the storage quota for the table is exceeded. The PROJECTION REFRESHES.IS EXECUTING column returns a boolean value that indicates whether the refresh is currently running (t) or occurred in the past (f).

To immediately purge this information, use the CLEAR\_PROJECTION\_REFRESHES() function:

```
=> SELECT clear projection refreshes();
clear projection refreshes
----------------------------
CLEAR
(1 row)
```
**Note: Only the rows where the PROJECTION REFRESHES. IS EXECUTING column equals** *false* are cleared.

### **See Also**

CLEAR\_PROJECTION\_REFRESHES and PROJECTION\_REFRESHES in the SQL Reference **Manual** 

## **Monitoring Query Plan Profiles**

If you want to monitor real-time flow of data through a query plan, query the V\_MONITOR.QUERY\_PLAN\_PROFILES system table. Information returned by this table is useful for letting you know *what* a query did *when*, which occurs throughout a plan in a series of steps, called paths.

See *Profiling Query Plan Profiles* (pag[e 725\)](#page-724-0) for more information.

## **Monitoring Partition Reorganization**

When you use the ALTER TABLE  $\ldots$  REORGANIZE, the operation reorganizes the data in the background.

You can monitor details of the reorganization process by polling the following system tables:

V MONITOR.PARTITION STATUS displays the fraction of each table that is partitioned correctly.

- V\_MONITOR.PARTITION\_REORGANIZE\_ERRORS logs any errors issued by the background REORGANIZE process.
- V MONITOR.PARTITIONS displays NULLS in the partition key column for any ROS's that have not been reorganized.

**Note: The corresponding foreground process to ALTER TABLE ... REORGANIZE is** PARTITION TABLE().

*Partitioning, repartitioning, and reorganizing tables* (page [333\)](#page-332-0) for more information.

## **Monitoring Resource Pools and Resource Usage by Queries**

The *Linux top command <http://linux.die.net/man/1/top>* can be used to determine the overall CPU usage and I/O waits across the system. However, resident memory size indicated by  $top$  is not a good indicator of actual memory use or reservation because of file system caching and so forth. Instead, HP Vertica provides several monitoring tables that provide detailed information about resource pools, their current memory usage, resources requested and acquired by various requests and the state of the queues.

The RESOURCE\_POOLS table lets you view various resource pools defined in the system (both internal and user-defined), and the RESOURCE\_POOL\_STATUS table lets you view the current state of the resource pools.

#### **Examples**

The following command returns the various resource pools defined in the system.

VMart=> SELECT name, memorysize, maxmemorysize, priority, runtimepriority, runtimeprioritythreshold, runtimecap, maxconcurrency FROM V CATALOG.RESOURCE POOLS;

name | memorysize | maxmemorysize | priority | runtimepriority | runtimeprioritythreshold | runtimecap | maxconcurrency

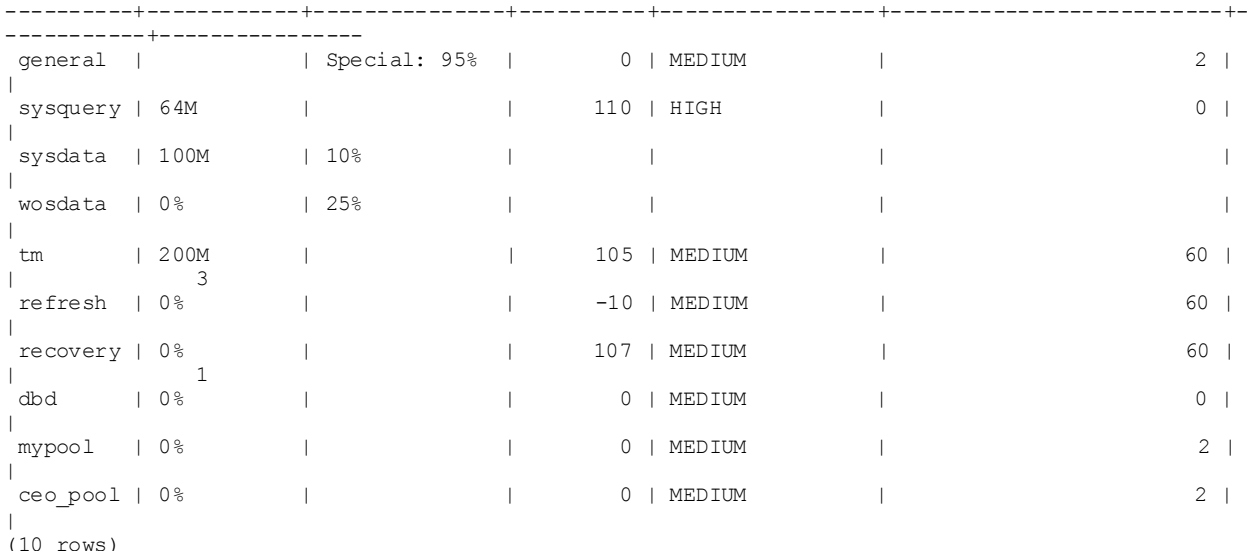

To see only the user-defined resource pools, you can limit your query to return records where IS INTERNAL is false.

**Note:** The user-defined pools below are used as examples in subsequent sections related to Workload Management.

The following command returns information on user-defined resource pools:

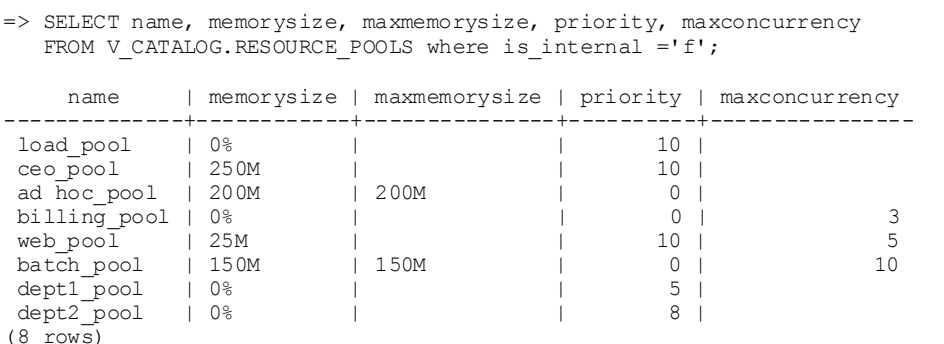

The queries borrow memory from the GENERAL pool and show the amount of memory in use from the GENERAL pool.

The following command uses the V\_MONITOR.RESOURCE\_POOL\_STATUS table to return the current state of all resource pools on node0001:

=> SELECT pool name, memory size kb, memory size actual kb, memory inuse kb, general memory borrowed kb, running query count FROM V MONITOR.RESOURCE POOL STATUS where node name ilike '%node0001';

pool\_name | memory\_size\_kb | memory\_size\_actual\_kb | memory\_inuse\_kb | general\_memory\_borrowed\_kb | running\_query\_count -----------+----------------+-----------------------+-----------------+-------------------------- --+----------------------<br>
ceneral l 15108517 l general | 15108517 | 15108517 | 0 | 0

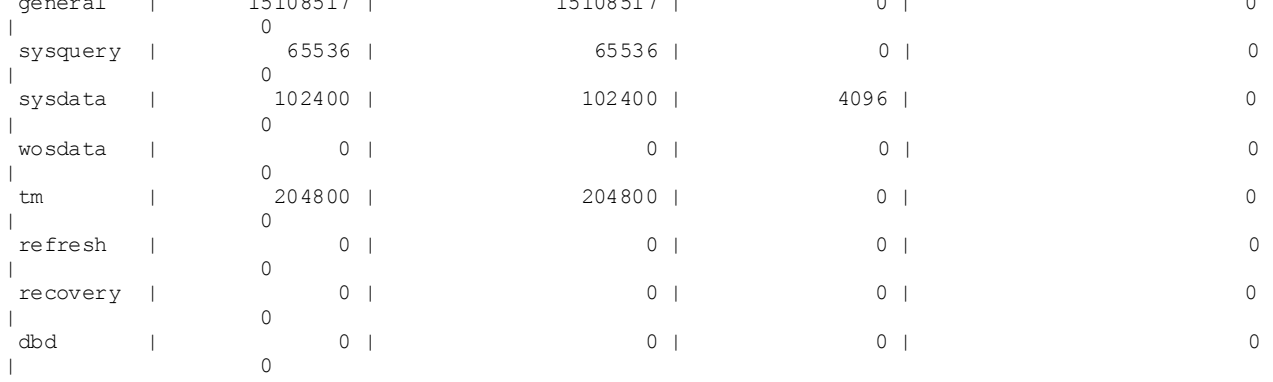

(8 rows)

The following command uses the V\_MONITOR.RESOURCE\_ACQUISITIONS table to show all resources granted to the queries that are currently running:

**Note:** While running vmart query 04.sql from the VMart example database, notice that the query uses memory inuse  $kb = 219270$  from the GENERAL pool.

=> SELECT pool name, thread count, open file handle count, memory inuse kb, queue entry timestamp, acquisition timestamp FROM V MONITOR.RESOURCE ACQUISITIONS WHERE node name ILIKE ' %node0001'; pool name | thread count | open\_file\_handle\_count | memory\_inuse\_kb | queue\_entry\_timestamp | acquisition\_timestamp -----------+--------------+------------------------+-----------------+--------------------------- ----+------------------------------ sysquery | 4 | 0 | 4103 | 2010-04-12 15:57:05.526678-04 | 2010-04-12 15:57:05.526684-04 general | 4 | 5 | 219270 | 2010-04-12 15:56:38.95516-04  $\begin{array}{|c|c|c|c|c|c|}\n \hline & 2010-04-12 & 15:56:38.956373-04 \\
 \text{svsdata} & & & 0 & 1\n \end{array}$ sysdata | 0 | 0 | 4096 | 2010-04-12 12:58:06.063178-04 | 2010-04-12 13:11:54.930346-04  $0 | 0 | 2010-04-12 15:22:33.454542-04$ | 2010-04-12 15:22:33.454548-04 (4 rows)

To determine how long a query waits in the queue before it is admitted to run, you can get the difference between the acquisition timestamp and the queue entry timestamp using a query like the following:

```
=> SELECT pool name, queue entry timestamp, acquisition timestamp,
(acquisition timestamp-queue entry timestamp)
  AS 'queue wait' FROM V MONITOR.RESOURCE ACQUISITIONS WHERE node name ILIKE '%node0001';
 pool_name | queue_entry_timestamp | acquisition_timestamp | queue wait 
--------------+-------------------------------+-------------------------------+-----------------
 sysquery | 2010-04-14 10:43:45.931525-04 | 2010-04-14 10:43:45.931532-04 | 00:00:00.000007
billing_pool | 2010-04-14 10:39:24.295196-04 | 2010-04-14 10:39:24.296469-04 | 00:00:00.001273
 ceo pool | 2010-04-14 10:40:07.281384-04 | 2010-04-14 10:40:07.29919-04 | 00:00:00.017806
 sysdata | 2010-04-12 12:58:06.063178-04 | 2010-04-12 13:11:54.930346-04 | 00:13:48.867168
 wosdata | 2010-04-12 15:22:33.454542-04 | 2010-04-12 15:22:33.454548-04 | 00:00:00.000006
(5 rows)
```
See the SQL Reference Manual for detailed descriptions of the monitoring tables described in this topic.

## **Monitoring Recovery**

There are several ways to monitor database recovery:

- Log files on each host
- Admintools (View Database Cluster State)
- System tables

This section describes the different ways to monitor recovery.

#### **Viewing Log Files on each Node**

During database recovery, HP Vertica adds logging information to the vertica.log on each host. Each message is identified with a [Recover] string.

Use the tail command to monitor recovery progress by viewing the relevant status messages, as follows.

\$ tail -f catalog-path/database-name/node-name\_catalog/vertica.log

01/23/08 10:35:31 thr:Recover:0x2a98700970 [Recover] <INFO> Changing host node01 startup state from INITIALIZING to RECOVERING 01/23/08 10:35:31 thr:CatchUp:0x1724b80 [Recover] <INFO> Recovering to specified epoch 0x120b6 01/23/08 10:35:31 thr:CatchUp:0x1724b80 [Recover] <INFO> Running 1 split queries 01/23/08 10:35:31 thr:CatchUp:0x1724b80 [Recover] <INFO> Running query: ALTER PROJECTION proj tradesquotes 0 SPLIT node01 FROM 73911;

## **Viewing the Cluster State and Recover Status**

Use the admintools  $view$  cluster tool from the command line to see the cluster state:

```
$ /opt/vertica/bin/admintools -t view_cluster 
DB | Host | State 
---------+--------------+------------
<data base> | 112.17.31.10 | RECOVERING
<data_base> | 112.17.31.11 | UP 
<data_base> | 112.17.31.12 | UP 
<data_base> | 112.17.31.17 | UP
```
#### **Using System Tables to Monitor Recovery**

Use the following system tables to monitor recover:

- RECOVERY\_STATUS
- PROJECTION\_RECOVERIES

Specifically, the recovery status system table includes information about the node that is recovering, the epoch being recovered, the current recovery phase, and running status:

```
=> select node name, recover epoch, recovery phase, current completed, is running
from recovery status;
node_name | recover_epoch | recovery_phase | current_completed | is_running
-----------+---------------+-------------------+-------------------+----------
----
node01 | | | 0 | f
node02 | 0 | historical pass 1 | 0 | t
node03 | 1 | current | 0 | f
```
The projection recoveries system table maintains history of projection recoveries. To check the recovery status, you can summarize the data for the recovering node, and run the same query several times to see if the counts change. Differing counts indicate that the recovery is working and in the process of recovering all missing data.

```
=> select node name, status , progress from projection recoveries;
node name | status | progress
-----------------------+-------------+---------
v <data base> node0001 | running | 61
```
To see a single record from the projection recoveries system table, add limit 1 to the query.

## **Monitoring Cluster Status after Recovery**

When recovery has completed:

- **1** Launch Administration Tools.
- **2** From the Main Menu, select **View Database Cluster** State and click **OK.**

The utility reports your node's status as UP.

**Note:** You can also monitor the state of your database nodes on the Management Console Overview page under the Database section, which tells you the number of nodes that are up, critical, recovering, or down. To get node-specific information, click Manage at the bottom of the page.

**See Also** *Monitoring HP Vertica* (page [575\)](#page-574-1)

# **Monitoring HP Vertica Using MC**

Management Console gathers and retains history of important system activities about your MC-managed database cluster, such as performance and resource utilization. You can use MC charts to locate performance bottlenecks on a particular node, to identify potential improvements to HP Vertica configuration, and as a reference for what actions users have taken on the MC interface.

**Note:** MC directly queries Data Collector tables on the MC-monitored databases themselves. See Management Console Architecture in the Concepts Guide.

The following list describes some of the areas you can monitor and troubleshoot through the MC interface:

- Multiple database cluster states and key performance indicators that report on the cluster's overall health
- Information on individual cluster nodes specific to resources
- Database activity in relation to CPU/memory, networking, and disk I/O usage
- Query concurrency and internal/user sessions that report on important events in time
- Cluster-wide messages
- Database and agent log entries
- MC user activity (what users are doing while logged in to MC)
- Issues related to the MC process
- Error handling and feedback

### **About chart updates**

MC charts update dynamically with text, color, and messages Management Console receives from the agents on the database cluster. This information can help you quickly resolve problems.

Each client session on MC uses a connection from MaxClientSessions, a database configuration parameter that determines the maximum number of sessions that can run on a single database cluster node. If multiple MC users are mapped to the same database account and are concurrently monitoring the Overview and Activity pages, graphs could be slow to update while MC waits for a connection from the pool.

**Tip:** You can increase the value for  $MaxClientSession$  on an MC-monitored database to take extra sessions into account. See *Managing Sessions* (pag[e 494\)](#page-493-0) for details.
# **Viewing MC Home Page**

After you *connect to MC* (pag[e 252\)](#page-251-0) and sign in, the **Home** page displays. This page is the entry point to all MC-managed HP Vertica database clusters and users. Information on this page, as well as throughout the MC interface, will appear or be hidden, based on the permissions (*access levels* (page [199\)](#page-198-0)) of the user who is logged in. The following image is what an MC super administrator sees.

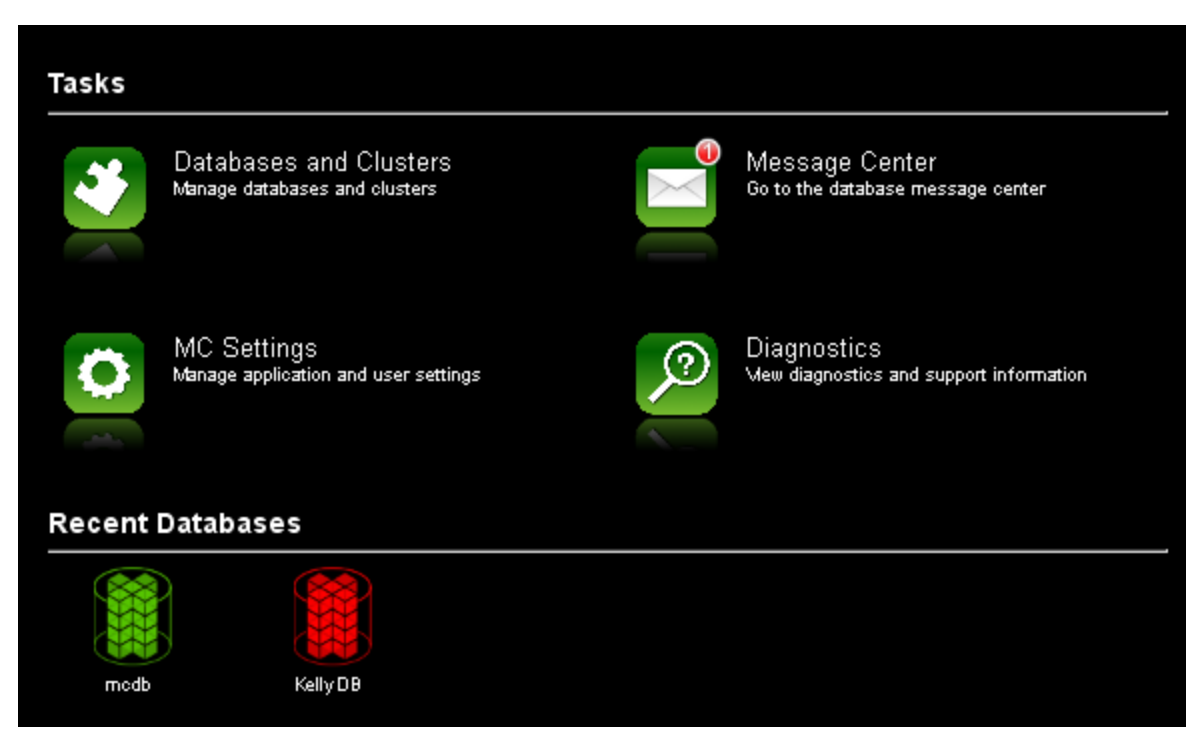

### **Tasks**

Operations you can perform on MC are grouped into the following task-based areas:

- **Databases and Clusters**. Create, import, manage and monitor one or more databases on one or more clusters—this includes creating new empty databases and importing existing database clusters into the MC interface. See *Managing Database Clusters on MC* (page [253\)](#page-252-0).
- **MC Settings**. Configure MC and user settings, as well as use the MC interface to install HP Vertica on a cluster of hosts. See *Managing MC Settings* (pag[e 257\)](#page-256-0).
- **Message Center**. View, sort, and search database messages and optionally export messages to a file. See *Monitoring MC-managed Database Messages* (page [633\)](#page-632-0).
- **Diagnostics**. View and resolve MC-related issues, as well as browse HP Vertica agent and audit logs. See *Troubleshooting Management Console* (pag[e 259\)](#page-258-0).

### **Recent Databases**

The area directly below **Tasks** displays all databases that you created on or imported into the MC interface. You can install one or more databases, on the same cluster or on different clusters, but you can have only one database running on a single cluster at a time. UP databases appear in green and DOWN databases are red. An empty space under Recent Databases means that you have not yet created or imported a database into the MC interface.

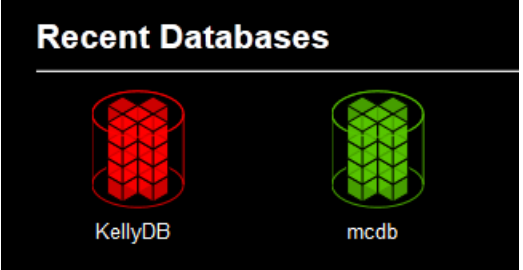

# **Monitoring Same-name Databases on MC**

If you are monitoring two databases with identical names on different clusters, you can determine which database is associated with which cluster by clicking the database icon on MC's Databases and Clusters page to view its dialog box. Information in the dialog displays the cluster on which the selected database is associated.

# <span id="page-613-0"></span>**Monitoring the Database Cluster**

For a dynamic, "dashboard" view of your MC-managed database cluster—including resources (CPU and memory), distribution of query type, query performance, and a summary of database messages by message type—monitor the MC **Overview** page. Information on this page updates every minute, but you can postpone updates by clearing Auto Refresh Charts in the toolbar.

The following image shows all activity on an example cluster and represents what a user with MC database administrator (*ADMIN (db))* (pag[e 207\)](#page-206-0) privileges sees. See *About MC Users* (page [148\)](#page-147-0) for more information about the MC privilege model.

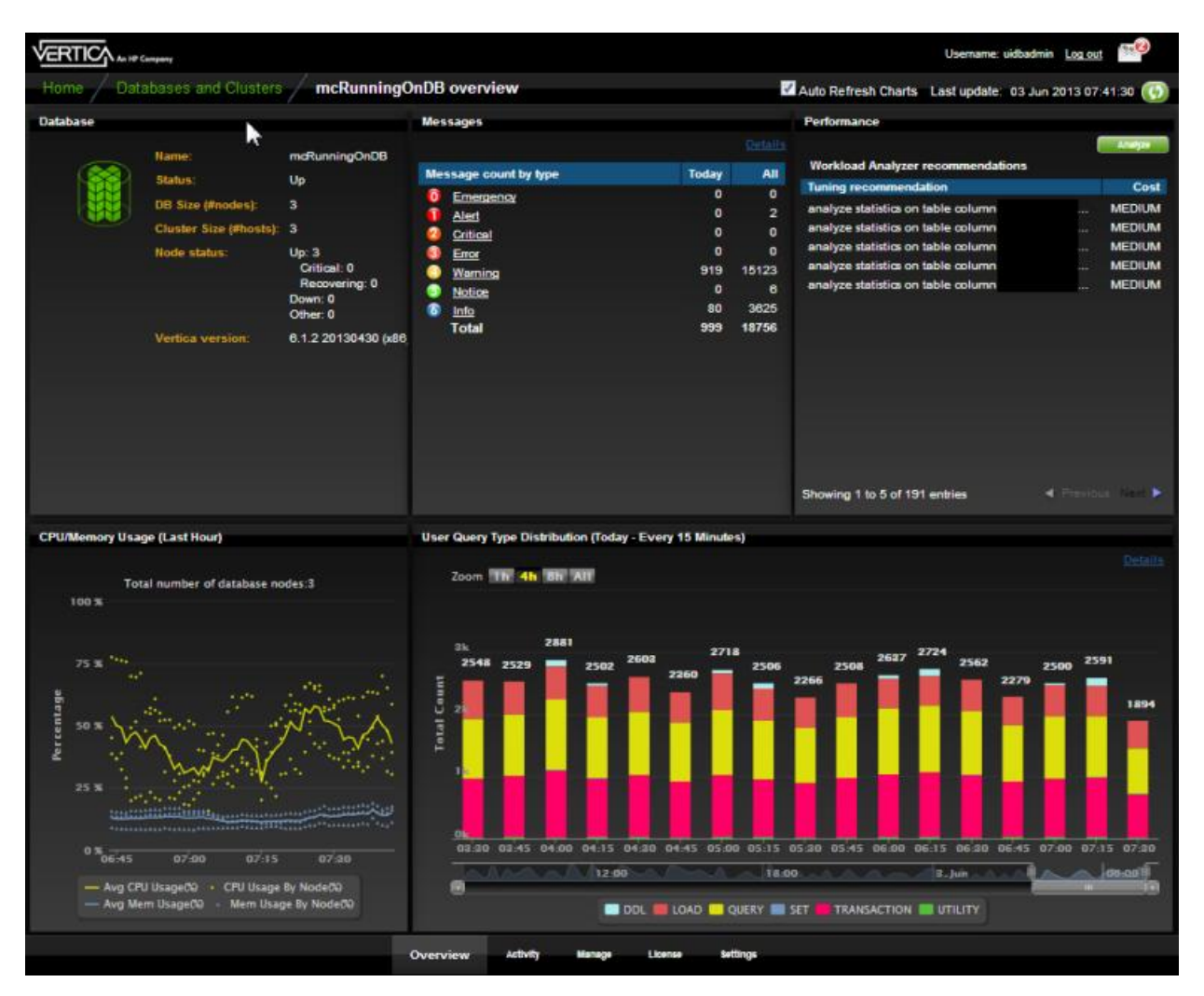

The MC Overview dashboard displays information about the following cluster functionality.

### **Database**

The Database subsection summarizes general information about the selected database cluster. Content in this area changes only if the database or node state changes; for example if the state changes from Up to Initializing or Recovering, states that indicate a recovery operation is in progress. See *Failure Recovery* (pag[e 566\)](#page-565-0) for more information.

### **Messages**

The Messages subsection displays counts for database-related messages, by severity type, and lets you quickly identify anything that requires immediate attention. To open the Message Center, click the Details link. See *Monitoring MC-managed Database Messages* (pag[e 633\)](#page-632-0).

### **Performance**

If your queries are performing suboptimally, the **Performance** subsection on the Overview page could help you identify issues by providing results from the last Workload Analyzer (WLA) run. WLA analyzes system information retained in SQL system tables and provides tuning recommendations through a SQL command you can run, along with the cost (low, medium, or high) of running the command. Workload Analyzer begins 60 seconds after MC starts and then runs once per day. If you want WLA to analyze your system workload/queries immediately, click **Analyze**. See *Analyzing Workloads* (pag[e 658\)](#page-657-0) for more information about this utility.

### **CPU/Memory Usage**

The CPU/Memory subsection provides a graph-based overview of cluster resources during the last hour. The chart displays the number of nodes in the database cluster and plots average and per-node percentages for both CPU and memory. Click a data point (that represents a node), and the Node Details page opens. See *Monitoring Cluster CPU/Memory* (pag[e 618\)](#page-617-0) for more information.

### **User Query Type Distribution**

The Query Distribution chart provides an overview of user and system query activity and reports the type of operation that ran, which MC gathers from the production database. Hover your cursor over chart points for more details. To zoom, adjust the slider bar at the bottom of the chart around an area of interest. Double clicking any point in the graph opens the Activity page. See *Monitoring Database Activity* (page [621\)](#page-620-0) for further details.

### **See Also**

*Monitoring Cluster Performance* (pag[e 619\)](#page-618-0)

# **Monitoring Cluster Nodes**

For a visual overview of all cluster nodes, click the running database on the Databases and Clusters page and then click the **Manage** tab at the bottom of the page to open the cluster status page.

In the following 3-node cluster, one node is down (red), one node is in critical state (yellow), and one node is up (green). If this were your cluster, you'd probably want to investigate the the two unhealthy nodes. You can get information about a parcticular node by clicking it, an action that opens the *node details* (page [632\)](#page-631-0) page.

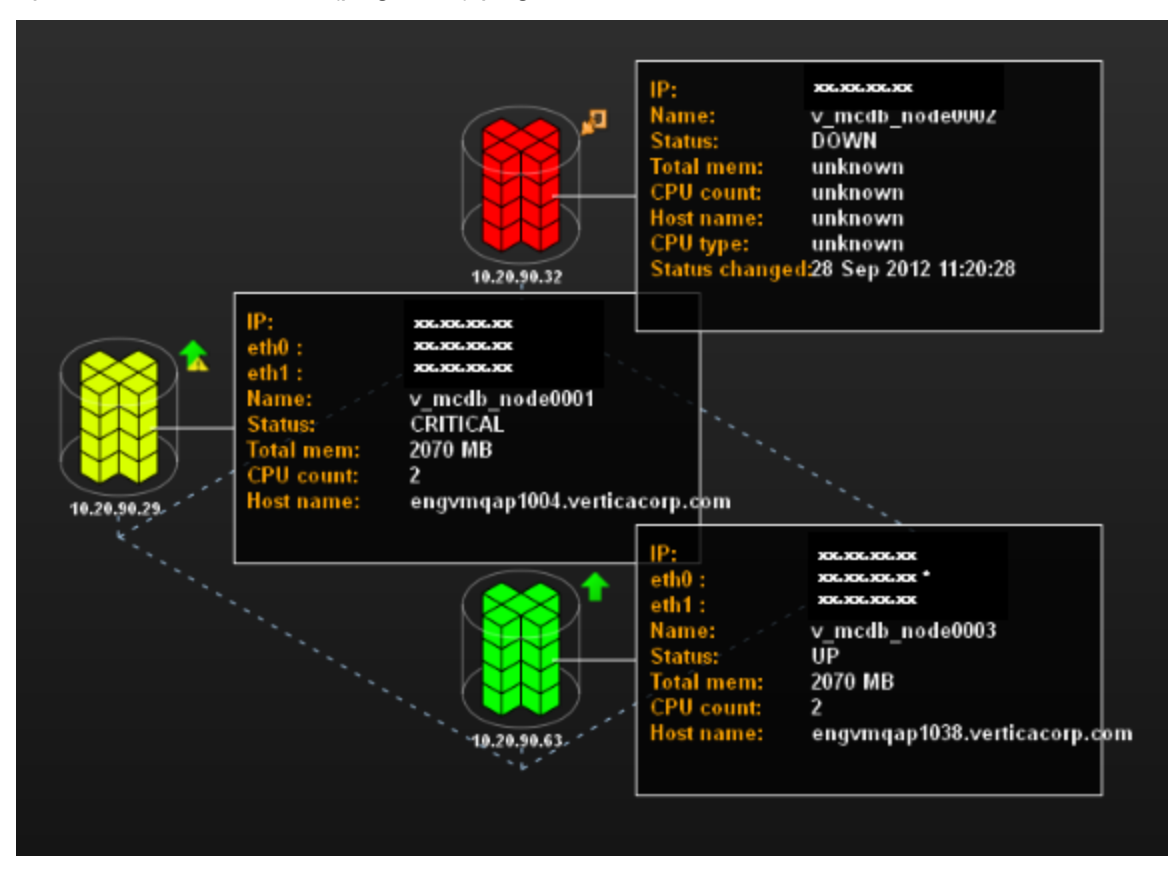

#### **Filtering what you see**

If you have a large cluster, where it might be difficult to view dozens to hundreds of nodes on the MC interface, you can filter what you see. The Zoom filter shows more or less detail on the cluster overall, and the Health Filter lets you view specific node activity; for example, you can slide the bar all the way to the right to show only nodes that are down. A message next to the health filter indicates how many nodes in the cluster are hidden from view.

On this page, you can perform the following actions on your database cluster:

- Add, remove and replace nodes
- Rebalance data across all nodes
- Stop or start (or restart) the database
- Refresh the view from information MC gathers from the production database
- View key performance indicators (KPI) on node state, CPU, memory, and storage utilization (see *Monitoring Cluster Performance* (pag[e 619\)](#page-618-0) for details)

**Note:** Starting, stopping, adding, and dropping nodes and rebalancing data across nodes works with the same functionality and restrictions as those same tasks performed through the Administration Tools.

### **If you don't see what you expect**

If the cluster grid does not accurately reflect the current state of the database (for example if the MC interface shows a node in INITIALIZING state, but when you use the Administration Tools to View Database Cluster State, you see that all nodes are UP), click the Refresh button in the toolbar. Doing so forces MC to immediately synchronize with the agents and update MC with new data.

Don't press the F5 key, which redisplays the page using data from MC and ignores data from the agent. It can take several seconds for MC to enable all database action buttons.

### **See Also**

#### *Monitoring Node Activity* (pag[e 632\)](#page-631-0)

### <span id="page-617-0"></span>**Monitoring Cluster CPU/Memory**

On the MC Overview page, the **CPU/Memory** subsection provides a graph-based overview of cluster resources during the last hour, which lets you quickly monitor resource distribution across nodes.

This chart plots average and per-node percentages for both CPU and memory with updates every minute—unless you clear Auto Refresh Charts in the toolbar. You can also filter what the chart displays by clicking components in the legend at the bottom of the subsection to show/hide those components. Yellow data points represent individual nodes in the cluster at that point in time.

#### **Investigating areas of concern**

While viewing cluster resources, you might wonder why resources among nodes become skewed, such as in the example below, at 14:40 PM. To zoom in, use your mouse to drag around the problem area surrounding the time block of interest (illustrated by the red outline in the image).

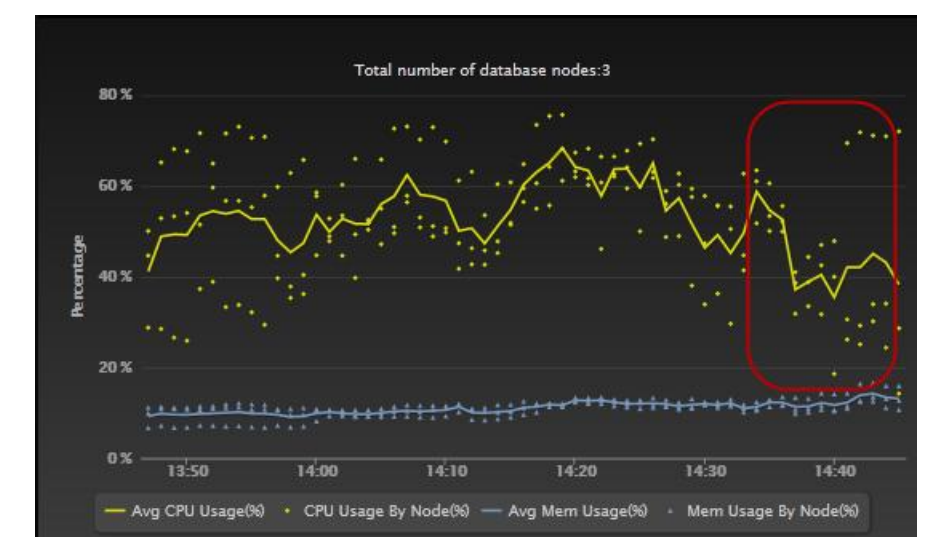

After you release the mouse, the chart refreshes to display a more detailed view of the selected area. If you hover your cursor over the node that looks like it's consuming the most resources, a dialog box summarizes that node's percent usage. For example, in the case below, the problem node is using almost 72% of its CPU resources, while the other two cluster nodes are using under 30%.

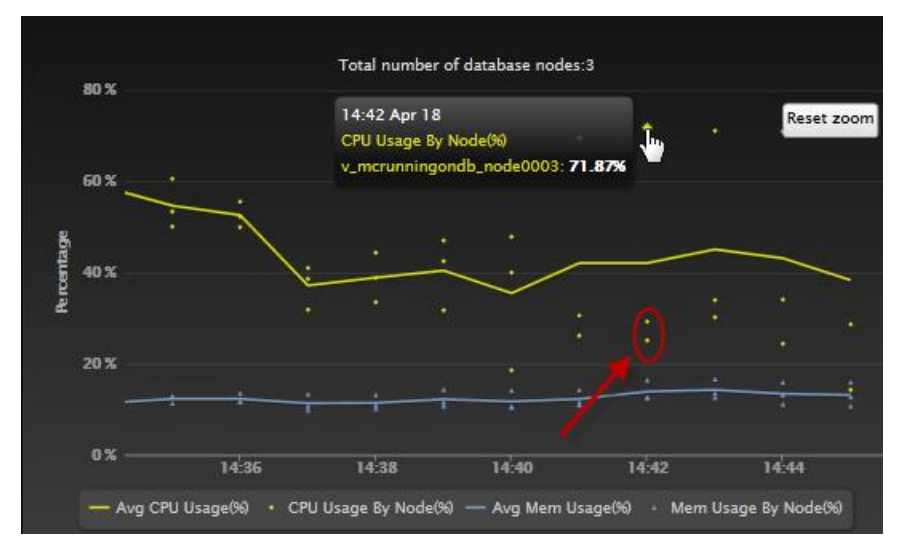

For more information, click a data point (node) on the graph to open MC's node details page. To return to the previous view, click **Reset zoom**.

### **See Also**

**Monitoring Node Activity** (pag[e 632\)](#page-631-0)

### <span id="page-618-0"></span>**Monitoring Cluster Performance**

Key Performance Indicators (KPIs) are a type of performance measurement that let you quickly view the health of your database cluster through MC's **Manage** page. These metrics, which determine a node's color, make it easy for you to quickly identify problem nodes.

Metrics on the database are computed and averaged over the latest 30 seconds of activity and dynamically updated on the cluster grid.

#### **How to get metrics on your cluster**

To view metrics for a particular state, click the menu next to the **KPI View** label at the bottom of the Manage page, and select a state.

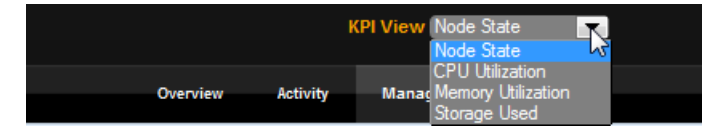

MC reports KPI scores for:

- **Node state**—(default view) shows node status (up, down, k-safety critical) by color; you can filter which nodes appear on the page by sliding the health filter from left to right
- **CPU Utilization**—average CPU utilization
- **Memory Utilization**—average percent RAM used
- **Storage Utilization**—average percent storage used

After you make a selection, there is a brief delay while MC transmits information back to the requesting client. You can also click **Sync** in the toolbar to force synchronization between MC and the client.

#### **Node colors and what they mean**

Nodes in the database cluster appear in color. Green is the most healthy and red is the least healthy, with varying color values in between.

Each node has an attached information dialog box that summarizes its score. It is the score's position within a range of 0 (healthiest) to 100 (least healthy) that determines the node's color *bias*. Color bias means that, depending on the value of the health score, the final color could be slightly biased; for example, a node with score 0 will be more green than than a node with a score of 32, which is still within the green range but influenced by the next base color, which is yellow. Similarly, a node with a score of 80 appears as a dull shade of red, because it is influenced by orange.

MC computes scores for each node's color bias as follows:

- 0-33: green and shades of green
- 34-66: yellow and shades of yellow
- 67-100: red and shades of red shades

The following image shows a 4-node cluster with one healthy node, one node in relatively poor health, and two nodes somewhere in between those two states:

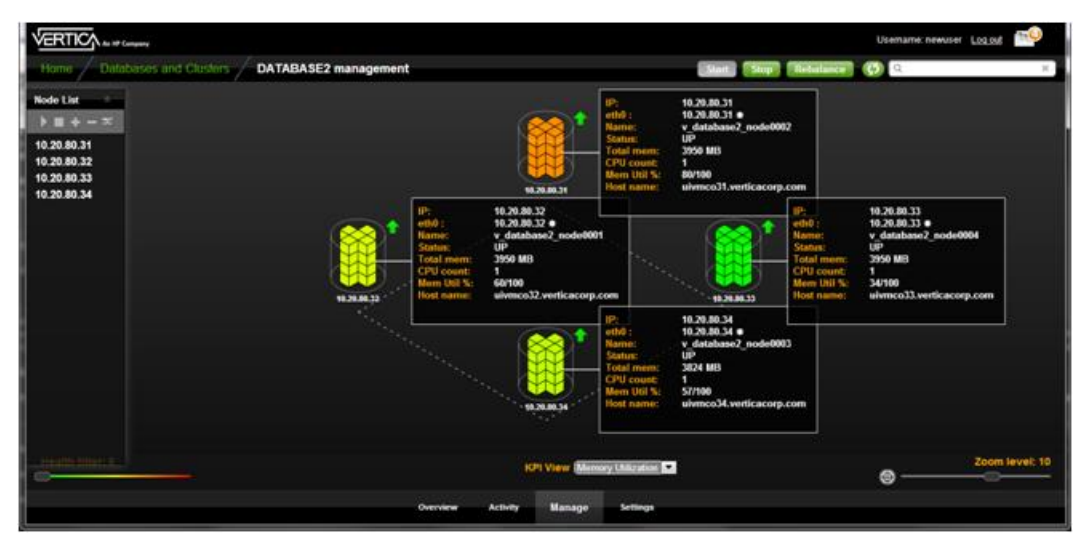

If the unhealthy node were to consume additional resources, its color would change from a dull orange-red to a brighter red.

### **Filtering nodes from the view**

The health filter is the slider in the lower left area of page. You can slide it left to right to show or hide nodes; for example, you might want to hide nodes with a score smaller that a certain value so the UI displays only the unhealthy nodes that require immediate attention. Wherever you land on the health filter, an informational message appears to the right of the filter, indicating how many nodes are hidden from view.

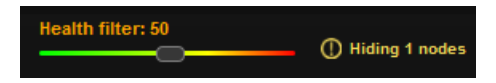

Filtering is useful if you have many nodes and want to see only the ones that need attention, so you can quickly resolve issues on them.

# <span id="page-620-0"></span>**Monitoring System Resources**

MC's **Activity** page provides immediate visual insight into potential problem areas by giving you graph-based views of query performance by runtime in milliseconds, current load rates, real-time hardware and memory impacts, the type of query or operation that the user or system ran, concurrently-running processes, and system bottlenecks on nodes.

Select one of the following charts in the toolbar menu:

- *Queries* (page [622\)](#page-621-0)
- *Internal Sessions* (page [624\)](#page-623-0)
- **User Sessions** (page [626\)](#page-625-0)
- *Memory Usage* (pag[e 628\)](#page-627-0)
- *Bottleneck Usage* (page [629\)](#page-628-0)

### **How up to date is the information?**

System-level activity charts automatically update every five minutes, unless you clear Auto Refresh in the toolbar. Depending on your system, it could take several moments for the charts to display when you first access the page or change the kind of resource you want to view.

# <span id="page-621-0"></span>**Monitoring Query Activity**

The Queries chart displays information about query concurrency and average resource usage for CPU/memory, network activity, and disk I/O percent based on maximum rated bandwidth.

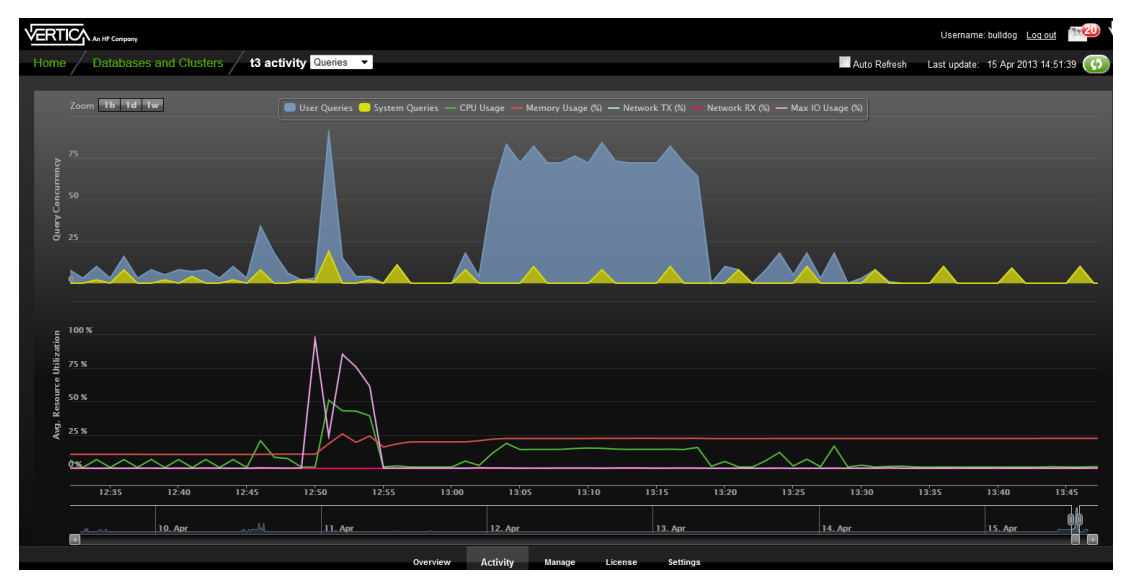

Hover over a data point for more information about percent usage for each of the resource types.

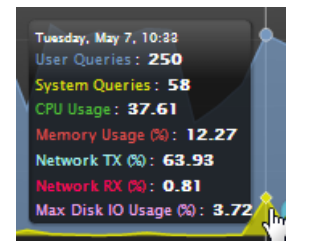

If you click a data point, MC opens a details page for that point in time, summarizing the number of user queries and system queries. This page can help you identify long-running queries, along with the query type. You can sort table columns and export the report to a file.

### **Monitoring key events**

On the main Queries page, MC reports when a key event occurred, such as a Workload Analyzer or rebalance operation, by posting a **WLA** (Workload Analyzer) and/or **RBL** (rebalance) label on the resource section of the chart.

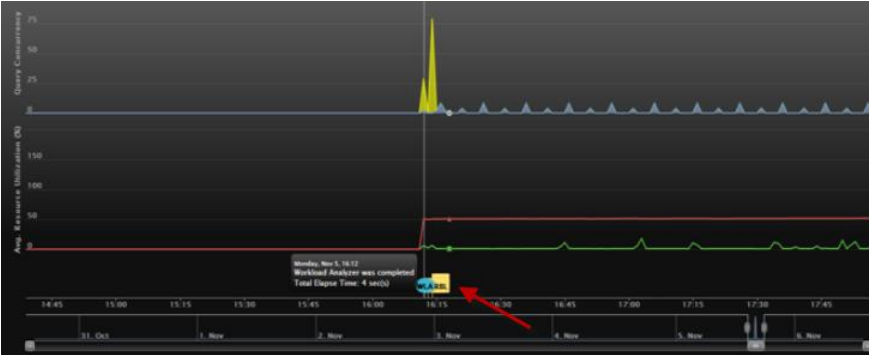

## **Filtering chart results**

The default query concurrency is over the last hour. The chart automatically refreshes every five minutes, unless you clear the Auto Refresh option in the toolbar. You can filter results for 1 hour, 1 day, or up to 1 week, along with corresponding average resource usage. You can also click different resources in the legend to show or hide those resources; for example, the following screen shot hides system queries:

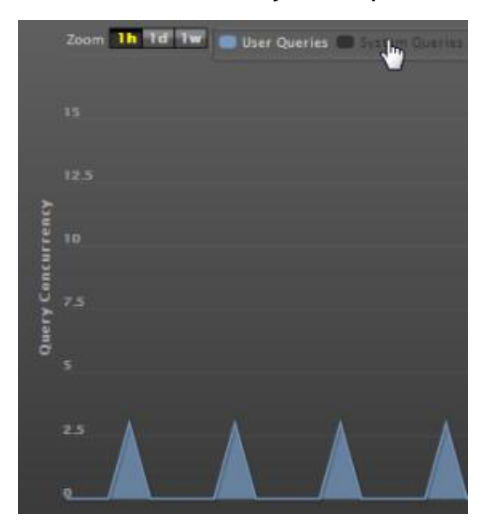

To return to the main Queries page, use the slider bar or click the 1h button.

### **Viewing more detail**

To zoom in for detail, click-drag the mouse around a section or use the sliding selector bar at the bottom of the chart. After the detailed area displays, hover your cursor over a data point to view the resources anchored to that point in time.

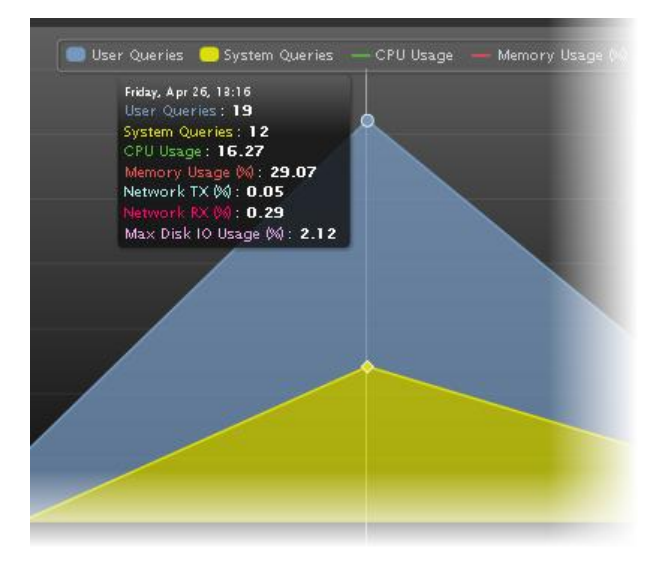

For more detail about user or system queries, click a data point on one of the peaks. A **Detail** page opens to provide information about the queries in tabular format, including the query type, session ID, node name, query type, date, time, and the actual query that ran.

The bottom of the page indicates the number of queries it is showing on the current page, with Previous and Next buttons to navigate through the pages. You can sort the columns and export contents of the table to a file.

To return to the main Queries page, click **<database name> Activity** in the navigation bar

### <span id="page-623-0"></span>**Monitoring Internal Sessions**

The Internal Sessions chart provides information about HP Vertica system activities, such as Tuple Mover and rebalance cluster operations, along with their corresponding resources, such as CPU/memory, networking, and disk I/O percent used.

Hover your cursor over a bar for more information. A dialog box appears and provides details, like in the following example, where a mergeout operation took around 88K milliseconds to complete.

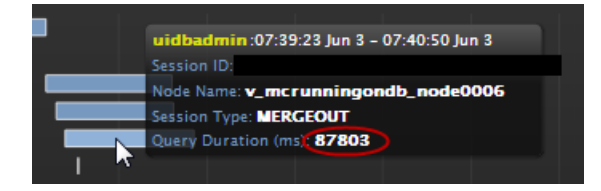

### **Filtering chart results**

You can filter what the chart displays by selecting options for the following components. As you filter, the **Records Requested** number changes:

- Category—Filter which internal session types (moveout, mergeout, rebalance cluster) appear in the graph. The number in parentheses indicates how many sessions are running on that operation.
- Session duration—Lists time, in milliseconds, for all sessions that appear on the graph. The minimum/maximum values on which you can filter (0 ms to *n* ms) represent the minimum/maximum elapsed times within all sessions currently displayed on the graph. After you choose a value, the chart refreshes to show only the internal sessions that were greater than or equal to the value you select.
- Records requested—Represents the total combined sessions for the Category and Session Duration filters.

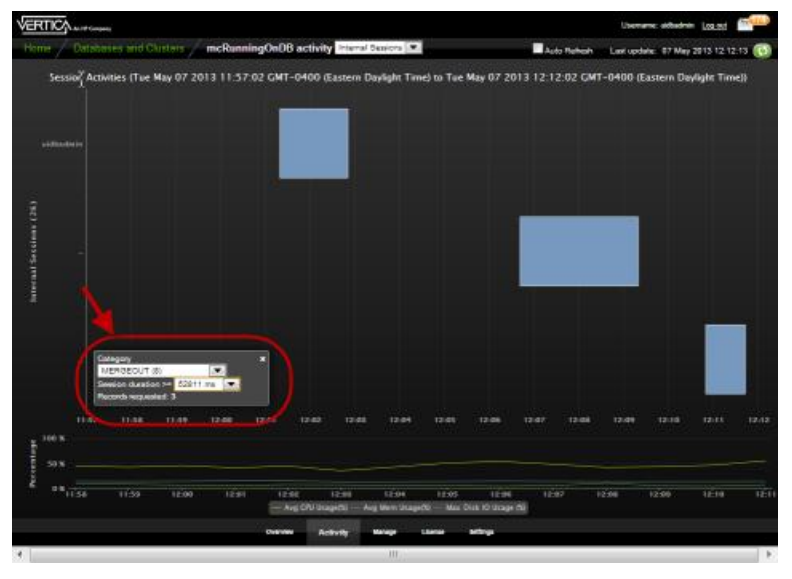

# <span id="page-625-0"></span>**Monitoring User Sessions**

The User Sessions chart provides information about HP Vertica user activities for all user connections open to MC.

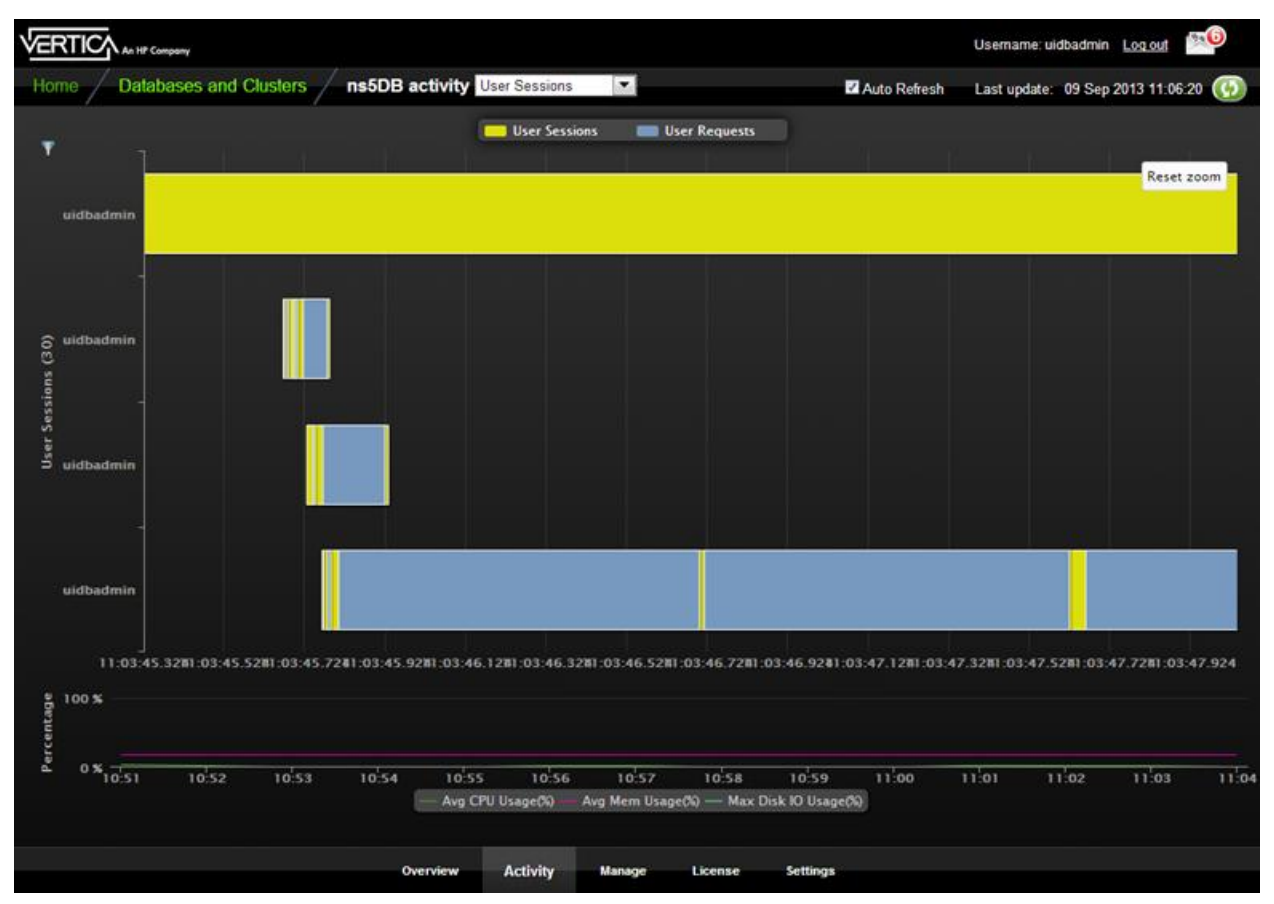

#### **What chart colors mean**

Sessions are divided into two colors, yellow and blue.

- Yellow bars represent user (system) sessions. If you click a yellow bar, MC opens a Detail page that shows all queries that ran or are still running within that session.
- Blue bars represent user requests (transactions within the session). If you click a blue section in the graph, MC opens a Detail page that includes information for that query request only.

When you hover your mouse over a transaction bar, a dialog box provides summary information about that request, such as which user ran the query, how long the transaction took to complete, or whether the transaction is still running.

### **Chart results**

Extremely busy systems will show a lot of activity on the interface, perhaps more than you can interpret at a glance. You can filter session results by selecting a smaller number of records, a specific user, or by changing the session duration (how long a session took to run).

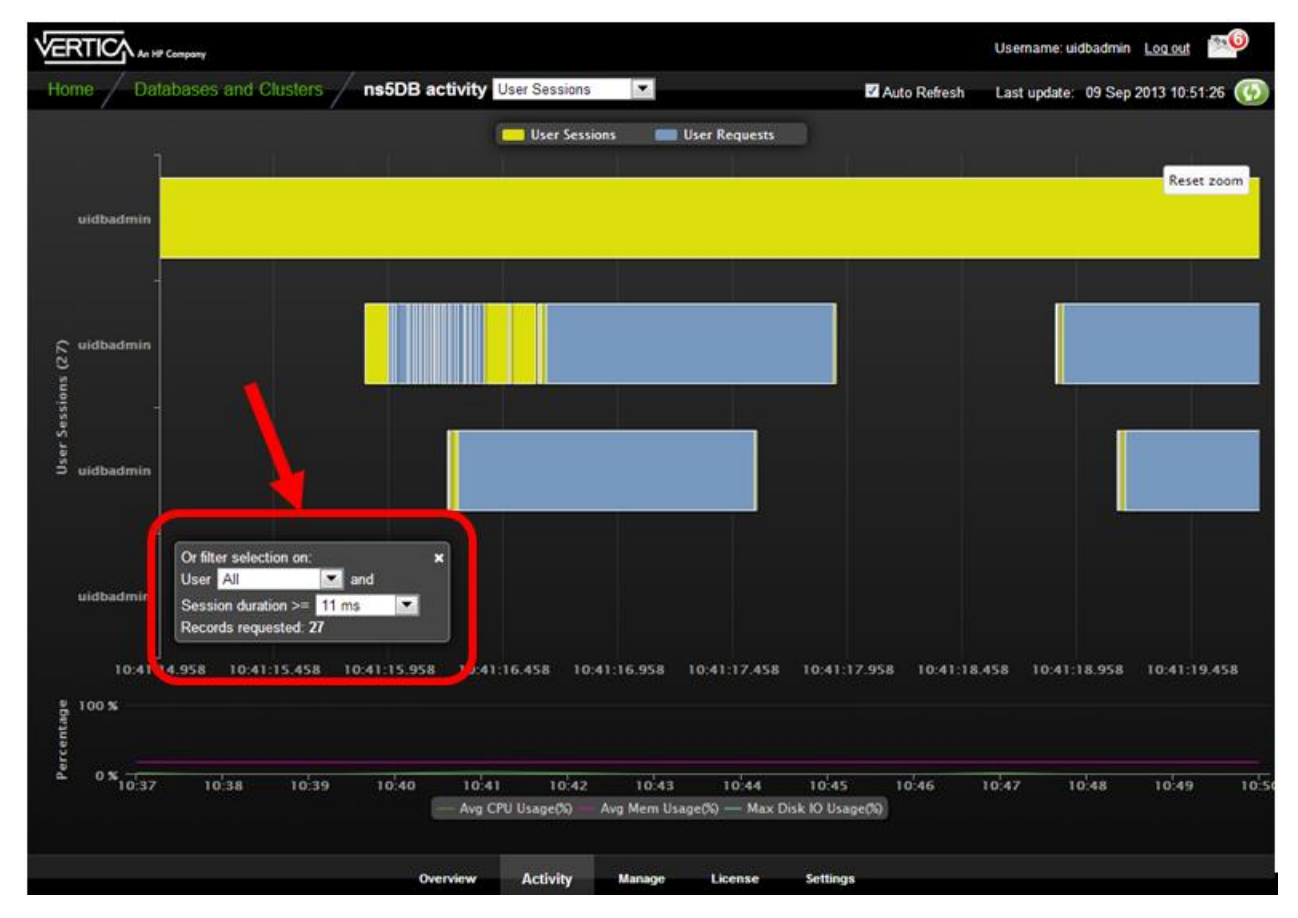

As you apply filters, the Records requested number changes to represent the total combined sessions based on your filters:

- Show records—decide how many records to show in increments of 10.
- User—select the user for which you want to show sessions.
- Session duration—list time, in milliseconds, for all the sessions that appear on the graph. The minimum/maximum values on which you can filter (0 ms to *n* ms) represent the minimum/maximum elapsed times within all sessions currently displayed on the graph. After you choose a value, the chart refreshes to show only the sessions that were greater than or equal to the value you select.
- Records requested—represents the total combined user sessions for the User and Session duration filters.

# <span id="page-627-0"></span>**Monitoring System Memory Usage**

The Memory Usage chart shows how system memory is used on individual nodes over time. Information the chart displays is stored based on Data Collector retention policies, which a superuser can configure. See *Configuring Data Retention Policies* (pag[e 601\)](#page-600-0).

The first time you access the Memory Usage chart, MC displays the first node in the cluster. MC remembers the node you last viewed and displays that node when you access the Activity page again. To choose a different node, select one from the Nodes drop-down list at the bottom of the chart. The chart automatically refreshes every five minutes unless you disable the Auto Refresh option.

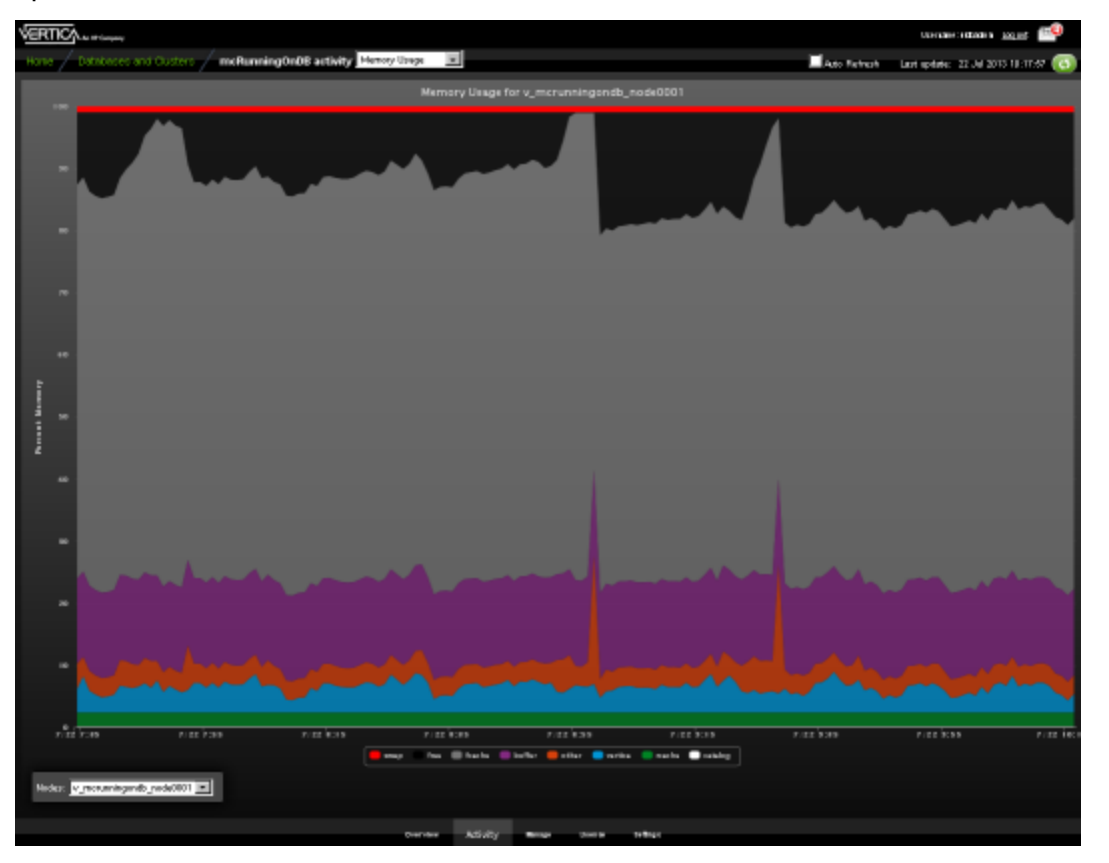

**Tip:** On busy systems, the Node list might cover part of the graph you want to see. You can move the list out of the way by dragging it to another area on the page.

### **Types of system memory**

The Memory Usage chart displays a stacking area for the following memory types:

- swap
- free
- fcache (file cache)
- buffer
- other (memory in use by all other processes running on the system besides the main Vertica process, such as the MC process or agents)
- HP Vertica
- rcache (HP Vertica ROS cache)
- catalog

When you hover over a data point, a dialog box displays percentage of memory used during that time period for the selected node.

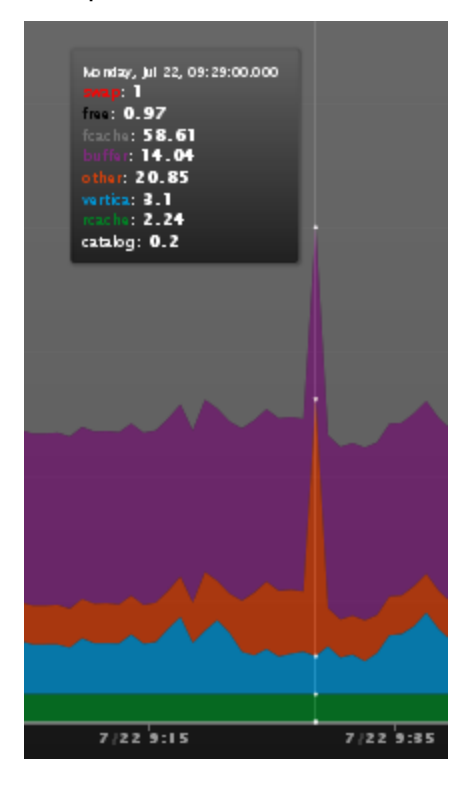

### <span id="page-628-0"></span>**Monitoring System Bottlenecks**

The System Bottlenecks chart helps you quickly locate performance bottlenecks on a particular node. The first time you access the Activity page, MC displays the first node in the cluster. To choose a different node, select one from the Nodes drop-down list at the bottom of the chart.

### **How MC gathers system bottleneck data**

Every 15 minutes, MC takes the maximum percent values from various system resources and plots a single line with a data point for the component that used the highest resources at that point in time. When a different component uses the highest resources, MC displays a new data point and changes the line color to make the change in resources obvious. Very busy databases can cause frequent changes in the top resources consumed, so you might notice heavy chart activity.

High memory usage is not necessarily and indicator of a bottleneck, so this component appears as a bottleneck only when it exceeds 90%. If memory usage is below 90%, MC instead reports the component using the second highest resources.

#### **The components MC reports on**

MC reports maximum percent values for the following system components:

- Average percent CPU usage
- Average percent memory usage
- Maximum percent disk I/O usage
- Percent data sent over the network (TX)
- Percent data received over the network  $(RX)$

#### **How MC handles conflicts in resources**

If MC encounters two metrics with the same maximum percent value, it displays one at random. If two metrics are very close in value, MC displays the higher of the two.

**Note:** The System Bottlenecks chart reports what MC identifies as the *most* problematic resource during a given time interval. This chart is meant to be a starting point for further investigation and cannot represent everything going on in the system.

# **Example**

The following image shows that, over the last three hours, the most-used resources on the selected node were disk I/O, CPU, and memory. Line colors map to the components in the legend.

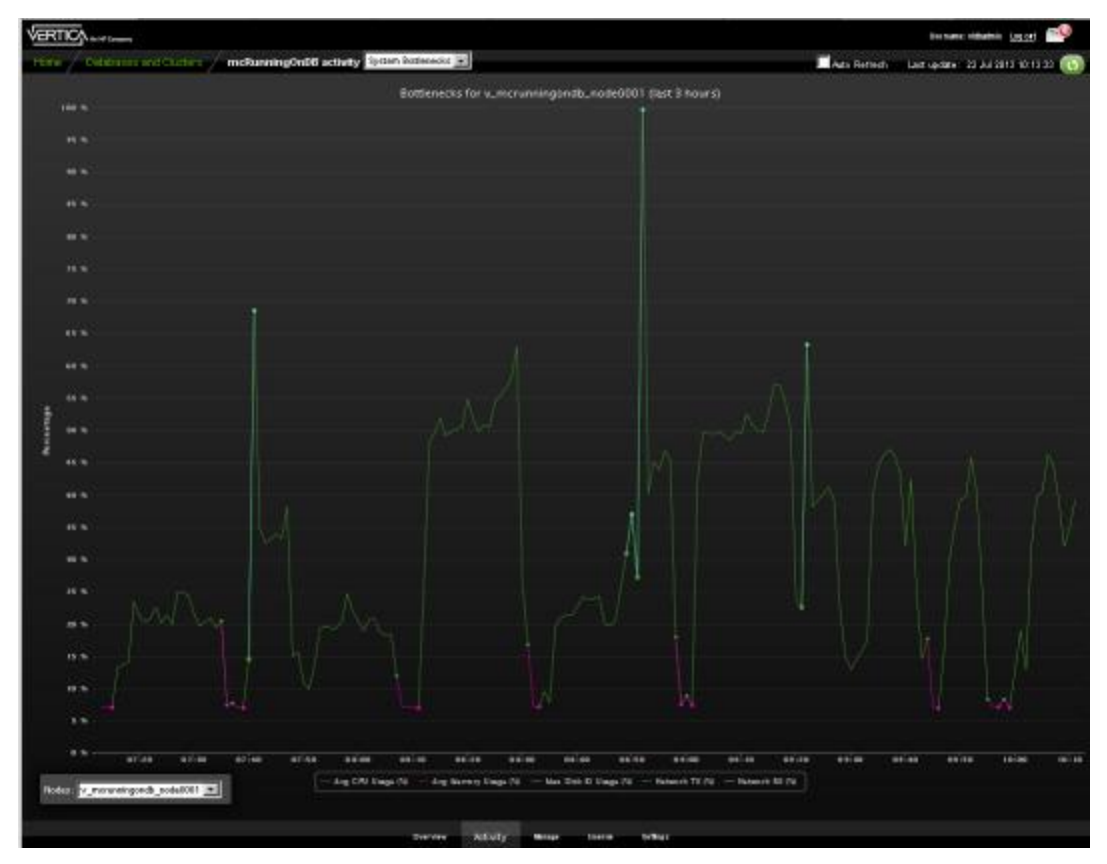

According to the above chart, just before 07:40 the maximum resources used changed from CPU to memory, denoted by a change from green to pink and a new data point. The following image provides a closeup of the change.

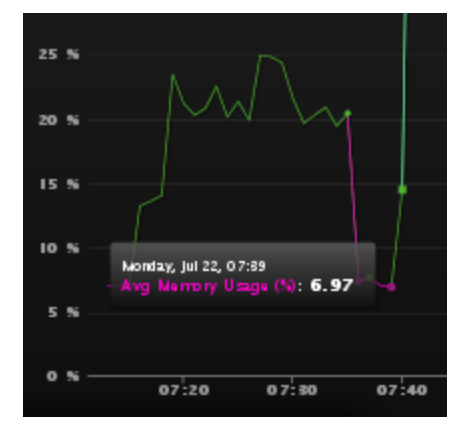

# <span id="page-631-0"></span>**Monitoring Node Activity**

If a node fails on an MC-managed cluster or you notice one node is using higher resources than other cluster nodes—which you might observe when monitoring the *Overview page* (page [614\)](#page-613-0)—open the **Manage** page and click the node you want to investigate.

The Node Details page opens and provides summary information for the node (state, name, total memory, and so on), as well as resources the selected node has been consuming for the last three hours, such as average CPU, memory, disk I/O percent usage, network consumption in kilobytes, and the percentage of disk storage the running queries have been using. You can also browse and export log-level data from AgentTools and Vertica log files. MC retains a maximum of 2000 log records.

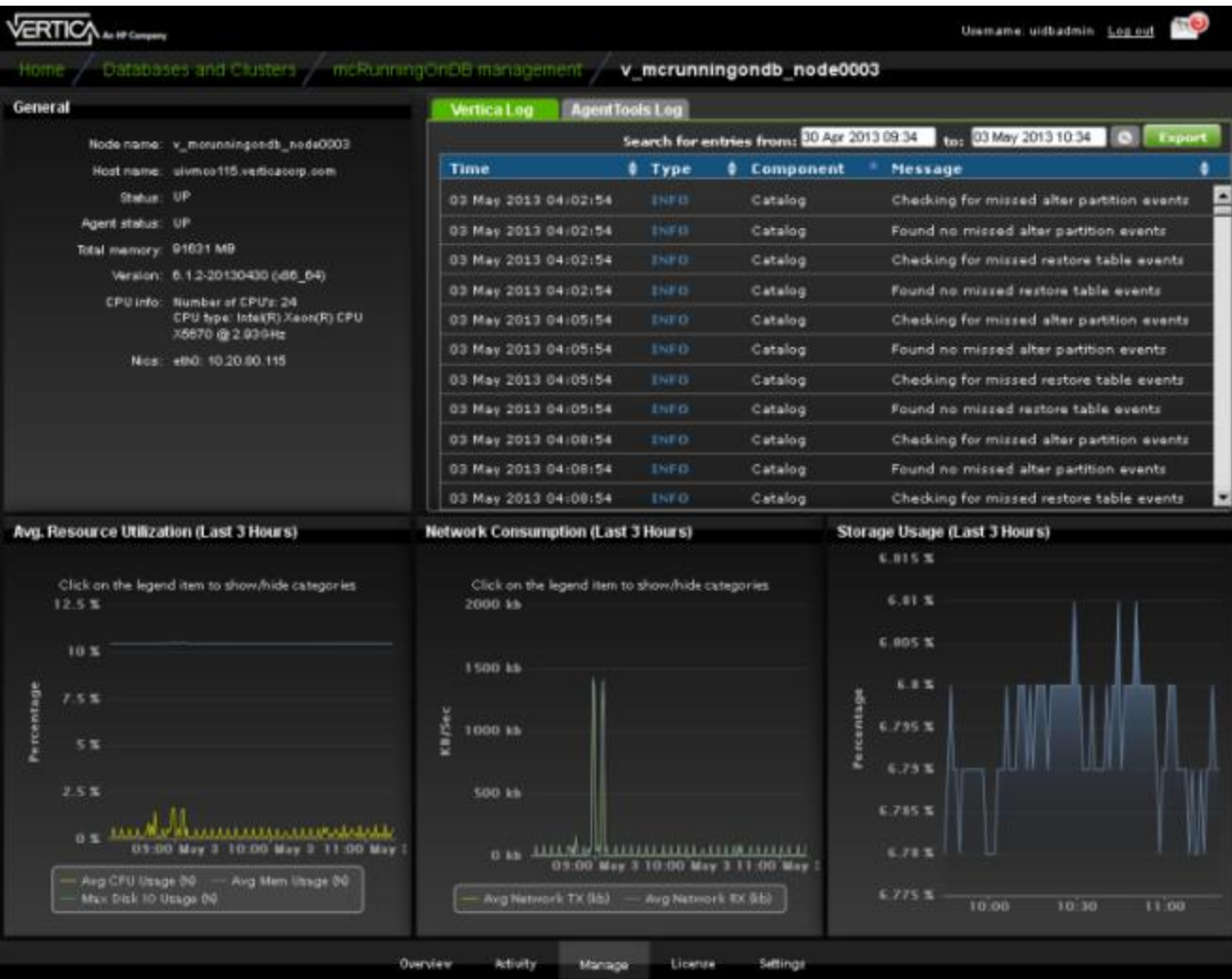

For a more detailed view of node activity, use the mouse to drag-select around a problem area in one of the graphs, such as the large spike in network traffic in the above image. Then hover over the high data point for a summary.

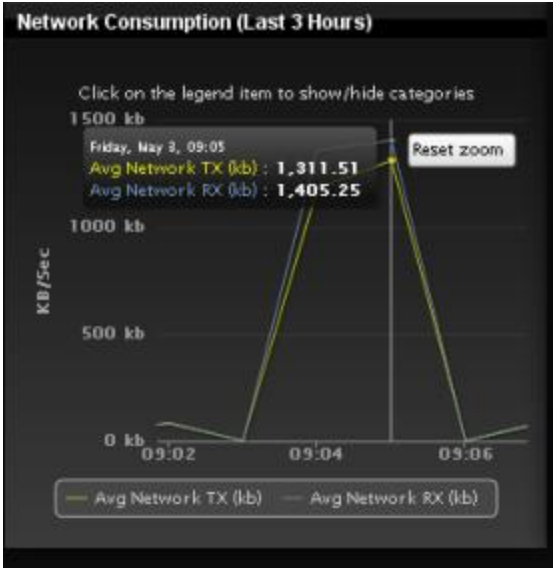

**See Also** *Monitoring the Cluster Overview* (pag[e 614\)](#page-613-0) *Monitoring Cluster Performance* (pag[e 619\)](#page-618-0)

# <span id="page-632-0"></span>**Monitoring MC-managed Database Messages**

You can view an overview of your database-related messages on the Overview page.

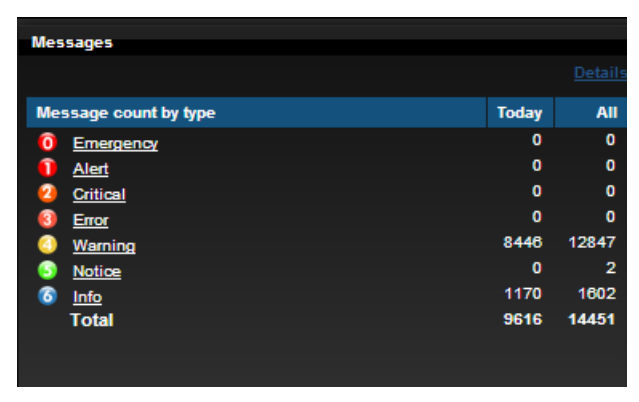

If you click the Details link MC opens the **Message Center**, which lists up to 500 of the most current messages and reports on the following database-related conditions:

• Low disk space

- Read-only file system
- Loss of K-safety
- Current fault tolerance at critical level
- Too many ROS containers
- WOS overflow
- Change in node state
- Recovery error
- Recovery failure
- Recovery lock error
- Recovery projection retrieval error
- Refresh error
- Refresh lock error
- Workload Analyzer operations
- Tuple Mover error
- Timer service task error
- Last Good Epoch (LGE) lag
- License size compliance
- License term compliance

## **Message severity**

Messages are color coded to represent the level of severity. For example:

- Red Emergency, Alert, and Critical
- Orange Error
- Yellow Warning
- Green Notice
- Blue Informational

The icons that correspond with a message on the interface use the same color conventions.

### **Viewing message details**

Within the Message Center, if you click the arrow next to a message, you can get more information about the issue, which can help you determine what action to take, if any.

**Tip:** You can also query the V\_MONITOR.EVENT\_CONFIGURATIONS table to get information about events. See the SQL Reference Manual for details.

# **Search and export messages**

You can also *search* (page [635\)](#page-634-0) and sort database messages, mark messages read/unread and delete them, filter messages by message type, and *export* (page [637\)](#page-636-0) messages.

# <span id="page-634-0"></span>**Searching MC-managed Database Messages**

The Management Console Message Center displays the 500 most recent database messages, starting with the most recent record. If fewer than than 500 records exist, MC displays all of them. If more than 500 exist, MC returns a message letting you know that only the most recent 500 entries are being shown, so you have the option to filter.

By default, MC reports on all message types (Emergency, Alert, Critical, Error, Warning, Notice) except Info. If you want to view Info messages, you must select that type, but because Info messages could quickly reach the 500-message limit, the Message Center might not have room to show other message types. You can filter what message types the Message Center returns.

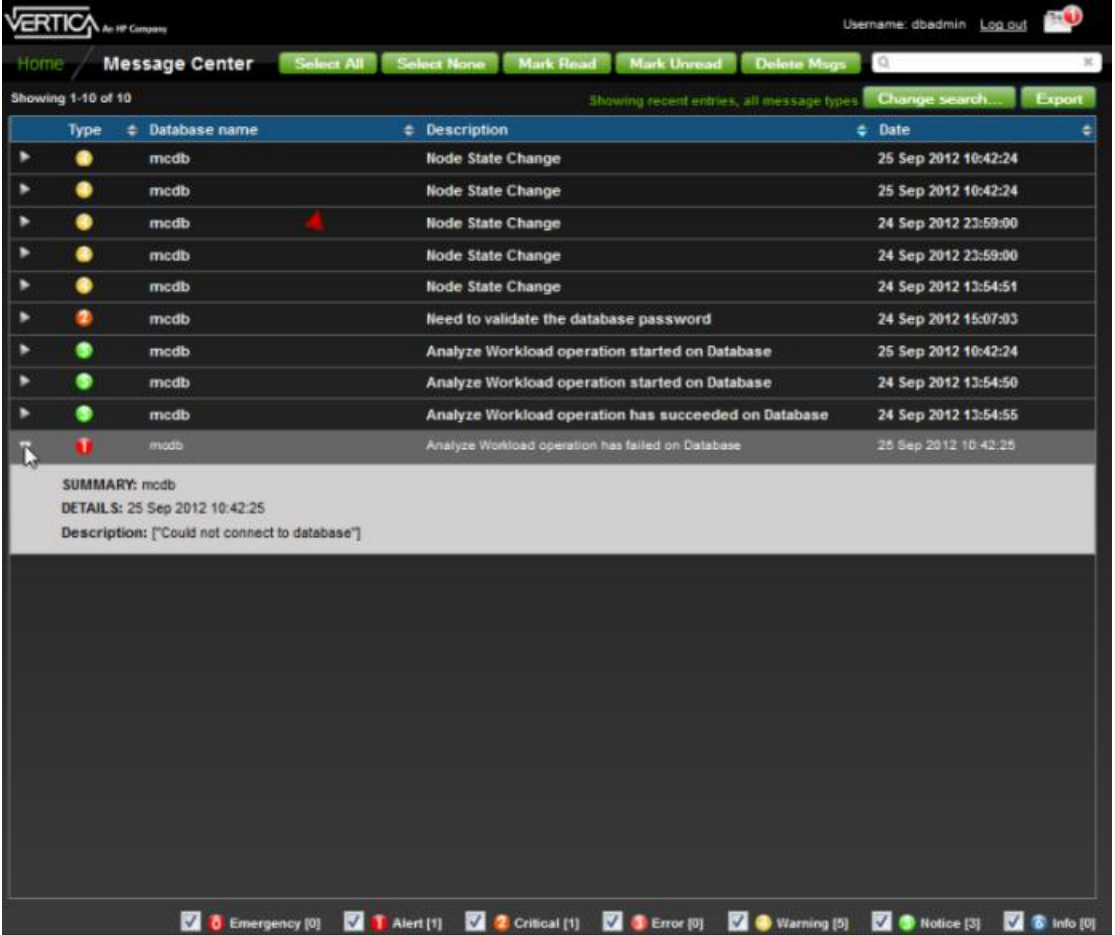

### **Changing message search criteria**

To specify which messages to retrieve, click **Change Search** and choose a date range, one or more message types, or one or more message types within a specific date range.

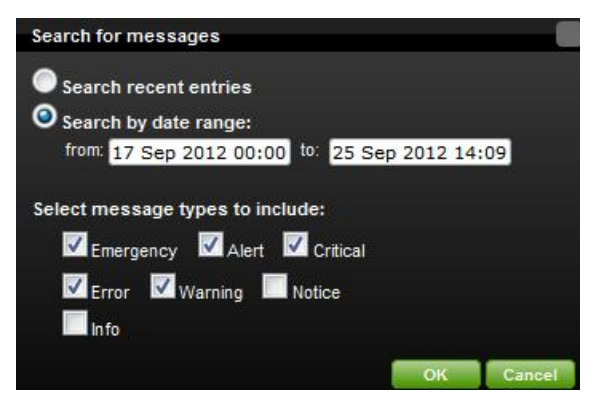

After you click **OK**, the Message Center returns up to 500 messages and updates the toolbar with your search criteria. By default, the Message Center displays, "showing recent entries, all alert types," but if you requested specific message types the toolbar displays "alert types filtered." The toolbar will also show the date range if you supplied one.

### **Specifying date range searches**

For date range searches, MC starts at the beginning of the time range and either returns all messages up to the specified end time or 500 messages, whichever comes first. You can filter message searches on the following date ranges:

- Any date-to-date period, including hour and minute
- Any time period up to now (forward searches)
- Any time period before now (backward searches)

Based on the likelihood that MC will find more than 500 messages, a date search from <*date*> to <*now*> will return a different set of messages than it would from a "search recent entries" request.

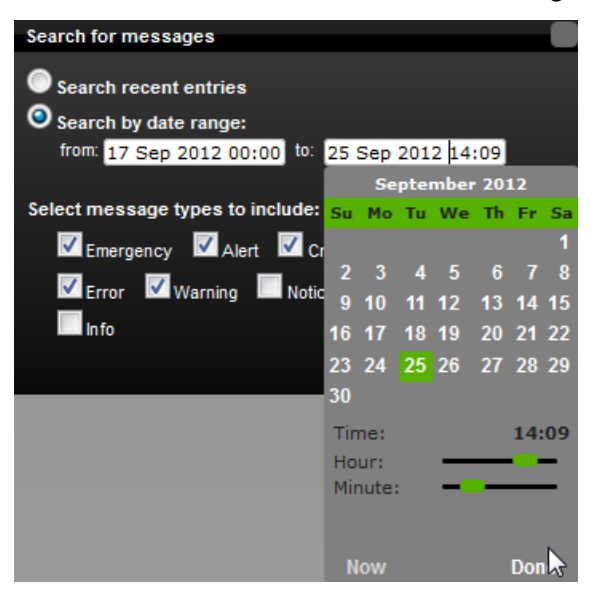

After you specify a date range, click **Done** to close the calendar, and then click **OK** to see the results in the Message Center.

### **Filtering messages client side**

In a selection pane at the bottom of the Message Center page, you can further refine search results through the client interface.

**Z 6** Emergency [0] **Z 1** Alert [0] **Z 2** Critical [8] **Z 3** Error [0] **Z 4** Warning [0] **Z 6** Notice [0] **Z 6** Info [0]

Client-side filtering works only on messages that MC has already returned, whether you can see them or not. If you select or clear message types in this filter, the toolbar status does not change. Client-side selections also do not change based on the choices you make in your server-side search. The goal of client-side filtering is to let you further refine server-side results.

## <span id="page-636-0"></span>**Exporting MC-managed Database Messages and Logs**

You can export the contents of database messages, log details, query details, and MC user activity to a file. Information comes directly from the MC interface. This means that if the last five minutes of vertica.  $log$  information displays on the interface, you can save that five minutes of data to a file, not the entire  $\text{vertex }1 \text{ or } 1$  for which MC retains a maximum of 2000 records.

Before you can export messages/logs, you first need to search search the logs. Exported log files have a .  $log$  extension and contain all records found within the time range you specify for the search. See *Searching MC-managed Database Messages* (page [635\)](#page-634-0) for additional details.

Depending on how you set your browser preferences, when you export messages you can view the output immediately or specify a location to save the file. System-generated filenames include a timestamp for uniqueness. If you notice a slight discrepancy between results on the MC interface and the contents of an exported file, this is because MC handles log searching (both viewing and exporting) by the minute, and a discrepancy can occur if new information comes in for the search range's end minute.

The following table shows, by record type, the MC pages that contain content you can export, the name of the system-generated file, and what that file's output contains:

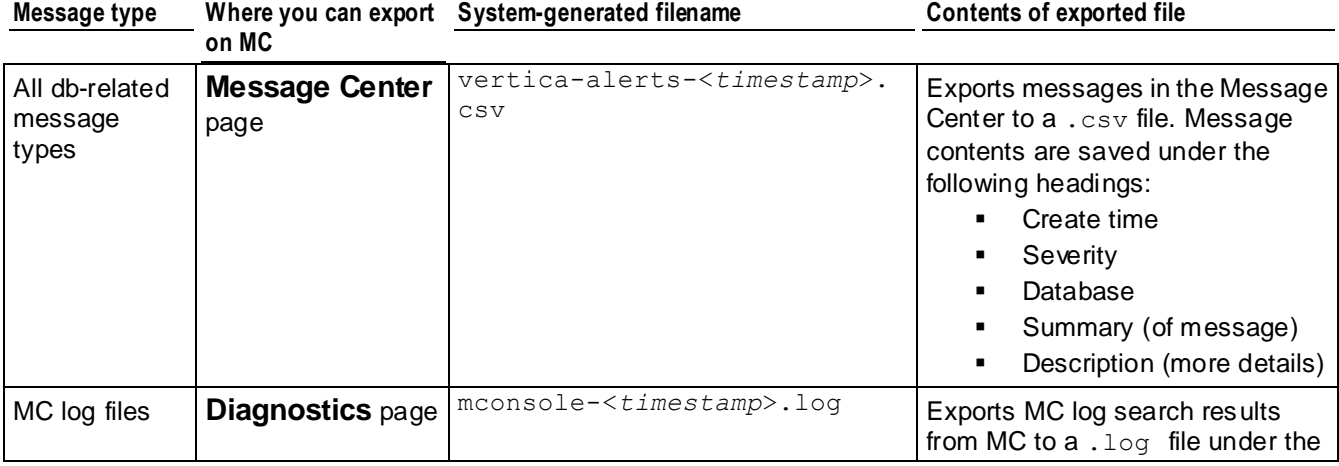

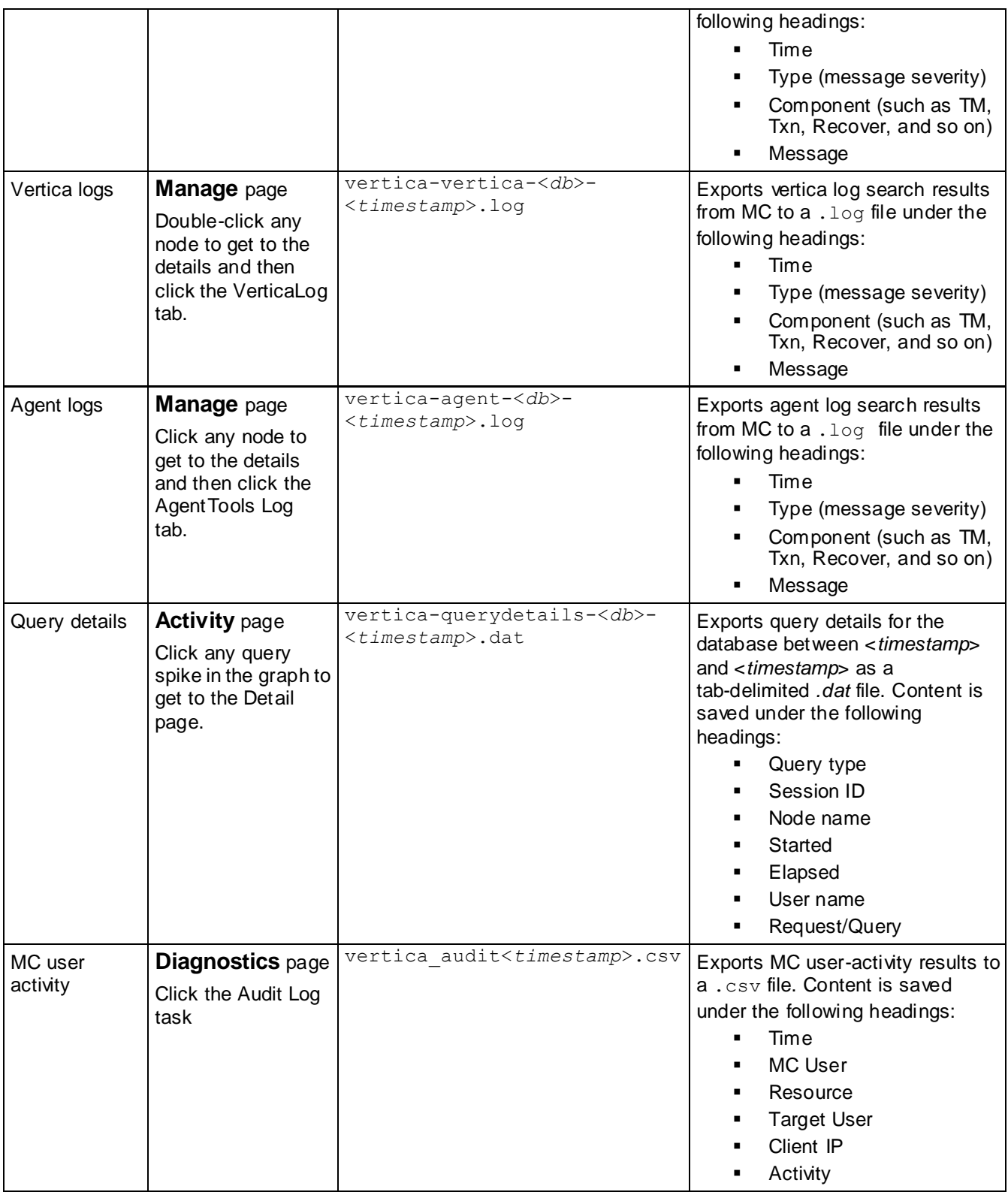

# **Monitoring MC User Activity**

When an MC user makes changes on the MC interface, whether to an MC-managed database or to the MC itself, their action generates a log entry that records a timestamp, the MC user name, the database and client host (if applicable), and the operation the user performed. You monitor user activity on the **Diagnostics > Audit Log** page.

MC records the following types of user operations:

- User log-on/log-off activities
- Database creation
- Database connection through the console interface
- Start/stop a database
- Remove a database from the console view
- Drop a database
- Database rebalance across the cluster
- License activity views on a database, as well as new license uploads
- Workload Analyzer views on a database
- Database password changes
- Database settings changes (individual settings are tracked in the audit record)
- Syncing the database with the cluster (who clicked Sync on grid view)
- Query detail viewings of a database
- Node changes (add, start, stop, replace)
- User management (add, edit, enable, disable, delete)
- LDAP authentication (enable/disable)
- Management Console setting changes (individual settings are tracked in the audit record)
- SSL certificate uploads
- Message deletion and number deleted
- Console restart from the browser interface
- Factory reset from the browser interface

### **Background cleanup of audit records**

An internal MC job starts every day and, if required, clears audit records that exceed a specified timeframe and size. The default is 90 days and 2K in log size. MC clears whichever limit is first reached.

You can adjust the time and size limits by editing the following lines in the /opt/vconsole/config/console.properties file:

```
vertica.audit.maxDays=90
vertica.audit.maxRecords=2000
```
#### **Filter and export results**

You can manipulate the output of the audit log by sorting column headings, scrolling through the log, refining your search to a specific date/time and you can export audit contents to a file.

If you want to export the log, see *Exporting the User Audit Log* (page [261\)](#page-260-0).

### **If you perform a factory reset**

If you perform a factory reset on MC's Diagnostics page (restore it to its pre-configured state), MC prompts you to export audit records before the reset occurs.

# **Monitoring HP Vertica Using Ganglia**

The HP Vertica Analytics Platform is integrated with Ganglia, a web-based administration console and monitoring tool that lets you observe the status of an HP Vertica cluster and its running databases from your client's browser.

# **Ganglia Architecture**

The following diagram illustrates Ganglia architecture on a four-node cluster. The components are discussed below.

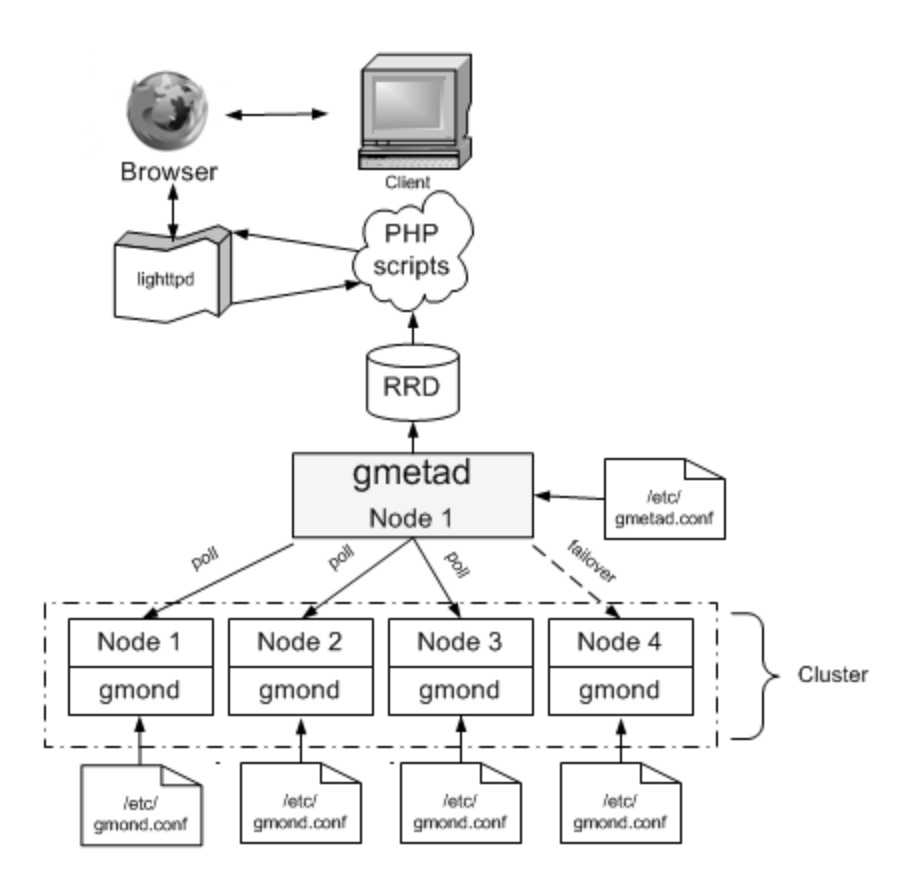

# **Ganglia architecture**

Ganglia architecture is made up of the following components.

- **gmond** The **G**anglia **MON**itor **D**aemon is a data-collecting agent that you must install on every node in a cluster. Gmond gathers metrics about the local node and sends information to other nodes via XML to a browser window. Gmond is portable and collects system metrics, such as CPU, memory, disk, network and process data. The Gmond configuration file /etc/gmond.conf controls the Gmond daemon and resides on each node where Gmond is installed.
- **gmetad** The **G**anglia **META**data **D**aemon is a data-consolidating agent that provides a query mechanism for collecting historical information about groups of machines. Gmetad is typically installed on a single, task-oriented server (the monitoring node), though very large clusters could require more than one Gmetad daemon. Gmetad collects data from other Gmetad and Gmond sources and stores their state in indexed RRDtool (round-robin) databases, where a Web interface reads and returns information about the cluster. The Gmetad configuration file /etc/gmetad.conf controls the Gmetad daemon and resides on the monitoring node.
- **RRDtool** RRDTool is an open-source data logging and graphing system that Ganglia uses to store the collected data and to render the graphs for Web-based reports. Cron jobs that run in the background to collect information from the HP Vertica monitoring system tables are stored in the RRD database.
- **PHP-based Web interface** The PHP-based Web interface contains a collection of scripts that both the Ganglia Web reporting front end and the HP Vertica extensions use. The Web server starts these scripts, which then collect HP Vertica-specific metrics from the RRD database and generate the XML graphs. These scripts provide access to HP Vertica health across the cluster, as well as on each host.
- **Web server** The Web server uses lighttpd, a lightweight http server that can be any Web server that supports PHP, SSL, and XML. The Ganglia web front end displays the data stored by Gmetad in a graphical web interface using PHP.
- **Advanced tools** Gmetric, an executable, is added during Ganglia installation. Gmetric provides additional statistics and is used to store user-defined metrics, such as numbers or strings with units.

# <span id="page-641-0"></span>**Ganglia Prerequisites**

To use the HP Vertica-Ganglia monitoring package, the following must be installed on the server:

- HP Vertica Analytics Platform (available as a download on *myVertica portal <http://my.vertica.com/>*)
- Required package dependencies for *all* Linux distributions:
	- $\n$  php5
	- php5-gd
	- **ganglia-gmetad**
	- ganglia-gmond
	- rrdtool

Other packages might be required for Ganglia to work properly. These dependencies come preinstalled on most Linux distributions, though some could be missing on older Linux distributions and use php4 instead of php5. See *Required Packages for a Ganglia Installation* (pag[e 643\)](#page-642-0).

This guide describes the primary required packages and dependencies, but it cannot account for all possible missing dependencies on all distributions. In the event the packages cannot be installed, the install script fails with an error message. See *Installing the Vertica Monitoring*  **Package** (page [644\)](#page-643-0) for information on obtaining missing dependencies.

### **What's in the Package**

The HP Vertica Monitoring package contains the following files:

- install-vertica-ganglia Provided as an assistant to the installer for the prerequisites packages. This script attempts to install dependencies from your configured package repositories or from a small set of packages available from vertica.com.
- vertica-ganglia-<version>.<arch>.rpm The distribution-specific version of the vertica-ganglia monitoring component.

### Important Notes:

Before you download the HP Vertica Monitoring package, make sure the version of the rpm matches the HP Vertica installation on your server. For example:

- HP Vertica 4.1.x databases require vertica-ganglia-4.1.x (ganglia only package)
- HP Vertica 4.0.x databases require vertica-ganglia-4.0.x (ganglia only package)
- HP Vertica 3.5.x databases require vertica-ganglia-3.5.x (ganglia only package)
- HP Vertica 3.0.x databases require vertica-web-3.0.x (ganglia-webmin package)

**Note:** See *Upgrading the Vertica Monitoring Package* (page [656\)](#page-655-0) for required upgrade paths, particularly if you are upgrading from the ganglia-webmin package to a ganglia-only package.

Before you install the HP Vertica Monitoring Package, you must install php5, if it is not installed already. See the *Required Packages* (page [643\)](#page-642-0).

**RHEL5 users:**A Red Hat subscription is required to access and download dependencies from the Red Hat site. See the *Red Hat Web site [http://www.redhat.com/licenses/rhel\\_us\\_3.html](http://www.redhat.com/licenses/rhel_us_3.html)* for details.

# <span id="page-642-0"></span>**Required Packages for a Ganglia Installation**

A number of dependencies must be installed before you can install the vertica-ganglia package, either from your distribution's package repository or manually.

# **IMPORTANT!**

If the server does not have an Internet connection at the time you install the vertica-ganglia package, you must obtain the required dependencies manually, using the package manager for your distribution (yum on Red Hat, for example, or yast on SUSE) before you proceed. Read *Servers without Internet Access* (page [647\)](#page-646-0) before you begin the install process.

HP does not provide installation instructions for the individual packages. See their respective Web sites for details. Some links have been provided for your convenience and have been validated at the time of publication. Note that these links could change over time.

RHEL5 users: A Red Hat subscription is required to access and download dependencies from the Red Hat site. See the *Red Hat Web site [http://www.redhat.com/licenses/rhel\\_us\\_3.html](http://www.redhat.com/licenses/rhel_us_3.html)* for details.

The following top-level package dependencies are required for *all* Linux distributions and should be installed in the order listed. Additional package dependencies could be required, depending on how the top-level package was built.

- php5
- php5-gd
- ganglia-gmetad
- ganglia-gmond
- rrdtool

Due to variations in the exact version available for each Linux distribution, specific version numbers are not listed for each package. HP recommends that you install the latest version for your distribution. The provided install-vertica-ganglia script attempts to install the dependencies automatically, if possible. However due to your specific repository configuration, you might need to install additional packages manually. This guide makes some attempt to help you resolve those missing dependencies but cannot account for every possible scenario on all distributions.

In general, the basic flow for resolving dependencies is to install php5, run the install-vertica-ganglia script (except on SuSE), install missing dependencies that the script could not resolve, and run the install-vertica-ganglia script again.

For distribution-specific instructions, see the following topics:

- *RHEL5* (pag[e 645\)](#page-644-0)
- <span id="page-643-0"></span>*SUSE SLE 10 and 11* (pag[e 646\)](#page-645-0)

# **Installing the HP Vertica Monitoring Package**

On all Linux distributions, the following is the basic installation path:

- **1** Obtain the required packages/dependencies.
- **2** Install the HP Vertica Monitoring Package.
- **3** Install gmetad and gmond on the monitoring node.
- **4** Install gmond on all nodes in the HP Vertica cluster.

## **IMPORTANT!**

To download the HP Vertica Monitoring Package and readily access the required packages/dependencies, the distribution-specific instructions that follow assume a server with Internet access. If the server does not have an Internet connection, see *Servers without Internet Access* (pag[e 647\)](#page-646-0) and then refer to the instructions for your particular distribution.

Plan to install the HP Vertica Monitoring package on the same node on which HP Vertica runs (the monitoring node).

# <span id="page-644-0"></span>**RHEL5**

Plan to install the HP Vertica Monitoring package on the same node on which HP Vertica runs (the monitoring node).

### **Installing the HP Vertica Monitoring package:**

- **1 IMPORTANT:** Before you proceed, read *Ganglia Prerequisites* (pag[e 642\)](#page-641-0) and *Required Packages for a Ganglia Installation* (pag[e 643\)](#page-642-0).
- **2** Log in as root or sudo on the target server:
	- # **su - root**
- **3** Open a Web browser and log in to *myVertica portal <http://my.vertica.com/>*.
- **4** Click the Download tab and save the HP Vertica Monitoring package  $(vertical-quadratic)$  to  $\langle version \rangle$ .  $\langle arch \rangle$ .  $\tan qz$  to a location on the server; for example to  $/\text{tmp}$ .

**Note:** Scroll to the bottom of the Downloads page to the section, "Other Software for Use with HP Vertica Analytic Database 6.1.x"

- **5** Change directory to the location of the rpm:
	- # **cd /tmp**
- **6** Extract the HP Vertica Monitoring package:
	- # **tar xzvf vertica-ganglia-<version>.<arch>.tar.gz**

In the above command, substitute the version and architecture variables with file information from the download; for example:

- # tar xzvf vertica-ganglia-6.1.x.xx.x86\_64.RHEL5.tar.gz
- **7** Run the install-vertica-ganglia script to aid the installer in finding and installing any missing dependencies.

```
# ./install-vertica-ganglia vertica-ganglia-<version>.<arch>.rpm
```
The above command:

- **Installs the Ganglia Web front end.**
- **IF** Installs gmetad and gmond on the monitoring node.
- **Creates a**  $/\text{tmp}/\text{vertical}-\text{web-download}$  directory on the monitoring node, which contains files you need to perform additional installation and configuration operations, including:
	- $-$  ganglia-gmetad.rpm, installer package for the data consolidator
	- ganglia-gmond.rpm, installer package for the data collector
- **8** Verify that the packages are installed:

```
# rpm -qa | grep ganglia
```
Output should be:

```
ganglia-gmond
ganglia-gmetad
vertica-ganglia
```
**9** If Step 6 found missing dependencies that the script could not resolve, install those packages manually. Refer to *Required Packages* (page [643\)](#page-642-0), and then run the script again:

```
# ./install-vertica-ganglia vertica-ganglia-<version>.<arch>.rpm
```
The following is an example of a failed dependency:

```
error: Failed dependencies:
        ganglia-gmetad is needed by vertica-ganglia-1.1.0-1.noarch
        ganglia-gmond is needed by vertica-ganglia-1.1.0-1.noarch
        php is needed by vertica-ganglia-1.1.0-1.noarch
        php-gd is needed by vertica-ganglia-1.1.0-1.noarch
```
<span id="page-645-0"></span>**10** Proceed to *Configuring Ganglia* (pag[e 648\)](#page-647-0).

# **SuSE SLE 10 and SLE 11**

Several packages are not readily available for SuSE SLE 10 and 11 distributions. You can obtain them from your distribution's media or from publicly-available repositories. See the searchable list on the *openSUSE Build Service <http://software.opensuse.org/search>* Web page.

Plan to install the HP Vertica Monitoring package on the same node on which HP Vertica runs (the monitoring node).

### **Installing the HP Vertica Monitoring package:**

- **1 IMPORTANT:** Before you proceed, read *Ganglia Prerequisites* (pag[e 642\)](#page-641-0) and *Required Packages for a Ganglia Installation* (pag[e 643\)](#page-642-0).
- **2** Log in as root or sudo on the target server:

# **su - root**

- **3** Open a Web browser and log in to *myVertica portal <http://my.vertica.com/>*.
- **4** Click the Download tab and save the HP Vertica Monitoring package (vertica-ganglia  $\langle \text{version} \rangle$ .  $\langle \text{arch} \rangle$ .tar.gz) to a location on the server; for example to  $/\text{tmp.}$

**Note:** Scroll to the bottom of the Downloads page to the section, "Other Software for Use with HP Vertica Analytic Database 4.0"

- **5** Change directory to the location of the rpm:
- **6** # **cd /tmp**
- **7** Install the required dependencies in the following order:
	- libapr1
	- **•** rrdtool
	- libmm14-1
	- $\n **php5**\n$
	- php5-gd
	- php5-fastcgi
	- libconfuse0
	- **-** libganglia
	- ganglia-gmond
	- ganglia-gmetad
- **8** Extract the HP Vertica Monitoring package:
	- # **tar xzvf vertica-ganglia-<version>.<arch>.tar.gz**

In the above command, substitute the version and architecture variables with file information from the download; for example:

# tar xzvf vertica-ganglia-4.0.12.x86\_64.RHEL5.tar.gz

- **9** Install the HP Vertica Monitoring package.
	- # **rpm -Uvh vertica-ganglia-<version>.<arch>.tar.gz**
- **10** Proceed to *Configuring Ganglia* (pag[e 648\)](#page-647-0).

# <span id="page-646-0"></span>**Servers without Internet Access**

# **IMPORTANT!**

This procedure is for servers that *do not* have an Internet connection; thus the required packages must be obtained manually, as described in this topic.

HP does not provide installation instructions for the individual packages. See their respective Web sites for details. Links are provided below for your convenience, though they could change between HP Vertica releases.

RHEL5 users: A Red Hat subscription is required to access and download dependencies from the Red Hat site. See the *Red Hat Web site [http://www.redhat.com/licenses/rhel\\_us\\_3.html](http://www.redhat.com/licenses/rhel_us_3.html)* for details.

Plan to install the HP Vertica Monitoring package on the same node on which HP Vertica runs (the monitoring node).

### **Installing the HP Vertica Monitoring package on a server without Internet access:**

- **1 IMPORTANT:** Before you proceed, read *Ganglia Prerequisites* (pag[e 642\)](#page-641-0) and *Required Packages for a Ganglia Installation* (pag[e 643\)](#page-642-0).
- **2** On any workstation with Internet access, download the dependencies for your distribution and transfer them to the target system (the monitoring node). **Note:** gmond is required on all nodes, so make note of the directory to which you downloaded the package; for example, /tmp.
- **3** Log in as root or sudo on the target server:

```
# su - root
```
**4** Change directory to the location of the rpm:

```
# cd /tmp
```
- **5** Using your distributions package management system, install the dependencies in the required order. For example:
	- $\n **php5**\n$
	- php5-gd
	- **ganglia-gmetad**
	- **qanglia-gmond**
	- **•** rrdtool
- **6** Extract the vertica-ganglia package:
	- # **tar xzf vertica-ganglia-<version>.<arch>.tar.gz**
- **7** Install the vertica-ganglia package:
	- # **rpm –Uvh vertica-ganglia-<version>.<arch>.rpm**
- **8** Verify that the packages are installed:
	- # **./install-vertica-ganglia vertica-ganglia-<version>.<arch>.rpm**
- **9** If Step 7 found missing dependencies, you must install those packages now. Refer to *Required Packages* (pag[e 643\)](#page-642-0), and then run the script again:

# **./install-vertica-ganglia vertica-ganglia-<version>.<arch>.rpm** 

The following is an example of a failed dependency:

```
error: Failed dependencies:
        ganglia-gmetad is needed by vertica-ganglia-1.1.0-1.noarch
        ganglia-gmond is needed by vertica-ganglia-1.1.0-1.noarch
        php is needed by vertica-ganglia-1.1.0-1.noarch
        php-gd is needed by vertica-ganglia-1.1.0-1.noarch
```
<span id="page-647-0"></span>**10** Proceed to *Configuring Ganglia* (pag[e 648\)](#page-647-0).

# **Configuring Ganglia**

In the previous installation procedure, the final step installed gmetad and gmond on the monitoring node.

During configuration, you:

**1** *Install gmond* (page [649\)](#page-648-0) on *all nodes* in the HP Vertica cluster
- **2** *Modify the gmetad configuration file* (pag[e 649\)](#page-648-0) on the monitoring node
- **3** *Modify the gmond configuration file* (pag[e 650\)](#page-649-0) on the monitoring node and on *all nodes* in the HP Vertica cluster.

### **Installing Gmond on All Nodes**

### **IMPORTANT!**

gmond must be installed on every node in the cluster.

- **1** On the monitoring node, change directory to the location of the ganglia-gmond package (or to the location where you manually did the install):
	- # **cd /tmp/vertica-web-downloads**
- **2** Copy the ganglia-gmond package to all nodes in the HP Vertica cluster:
	- # **scp ./ganglia-gmond.rpm <hostname>:/tmp/ganglia-gmond.rpm**
- **3** Install gmond on all nodes:

```
# rpm –Uvh ./ganglia-gmond.rpm
```
The configuration file  $qmod.c$  on  $f$  is created in /etc.

### <span id="page-648-0"></span>**Configuring Gmetad on the Monitoring Node**

The role of gmetad is to request summary information from gmond and save it. The saved data is used by the Web interface to produce the graphs, and the behavior of gmetad is controlled by a single configuration file, /etc/gmetad.conf.

The following procedure assumes you have already *installed the HP Vertica Monitoring package* (page [644\)](#page-643-0).

**1** On the monitoring node, use the text editor of your choice to open the gmetad.confile:

# **vi /etc/gmetad.conf**

**Note:** The path on SuSE is /etc/ganglia.

**2** Scroll or search for the keyword data source and specify at least one data source name to include at least the monitoring node.

The data source keyword specifies the host where tcp\_accept\_channel is defined and its port. The format of the data source line is:

```
"<data source name>" <host 1> <host 2> .. <host n>. For example:
data_source "HP Vertica_Cluster" 192.168.0.1 192.168.0.2 192.168.0.3 
192.168.0.4
```
- **HP recommends that you use IP addresses instead of host names.**
- You can list only a few hosts in the data source setting. Listing numerous hosts does not mean that gmetad polls all of them for data. If gmetad cannot get data from the first host in the list you provide, it tries the next one. The order in which you list hosts does not matter.
- If you do not specify a port number, gmetad assumes the default Ganglia port is 8649.
- The data source name is case sensitive.
- **3** Add gmetad to the list of services to run: **/sbin/chkconfig --add gmetad**
- **4** Configure the system-run levels on which to start gmetad: **/sbin/chkconfig --level 2345 gmetad on**
- **5** Verify the configuration: **/sbin/chkconfig --list gmetad** GMETAD 0:off 1:off 2:on 3:on 4:on 5:on 6:off
- **6** Restart gmetad to make the changes effective: **/etc/init.d/gmetad restart Note:** If gmetad is not already running, the shutdown phase shows a FAILED message, which you can safely ignore.

### <span id="page-649-0"></span>**Configuring Gmond on All Nodes**

The role of gmond is to collect, send, and receive data. Once gmond has been installed on each node in the HP Vertica cluster, edit the configuration file on each node, as described in this section.

### **TIPS:**

- You can edit  $qmod$ , conf on each node, or you can edit the file on the monitoring node and then copy gmond.conf to /etc on all other nodes in the cluster.
- On SuSE systems, the path is /etc/ganglia/.
- Remember to restart the service each time you edit the configuration file.

### **About the gmond.conf file**

There are three important settings in the  $g$ mond.conf file. For details on all available settings, refer to the *gmond.conf Linux man page <http://linux.die.net/man/5/gmond.conf>*, which is documented below, in part, for your convenience.

**udp** send channel. You can define as many udp send channel sections as you like within the limitations of memory and file descriptors. If gmond is configured to be mute, then these sections are ignored. The  $u$ dp send channel has a total of five attributes: mcast join, mcast if, host, port, and ttl.

**Note:** All nodes require a udp send channel section, which notifies gmond where to send the data it has collected about the local node – even if the data it collects is about itself only. You can configure this setting to broadcast the information or send it to a particular host and port. If you specify a particular host, you might want all nodes to send data to the same location. You can also have each node send the same information to more than one location for redundancy.

**udp\_recv\_channel.** You can specify as many udp\_recv\_channel sections as you like within the limits of memory and file descriptors, but at least one node must have a udp recv channel section. The udp recv channel section has the following attributes: mcast join, bind, port, mcast if, and family.

Data received by this section forms a snapshot of the state of all nodes. You can configure this setting to receive the data via broadcast or to receive it on a particular IP interface and port. More than one node could be receiving the same data.

If Ganglia is in use on multiple clusters in your network, you might need to filter which hosts are being reported on by configuring the udp  $_{\text{recv}}$  channel block in the gmond.conf file to use an access control list. For example:

```
udp_recv_channel {
  \frac{1}{\text{mean}} \frac{1}{\text{point}} = 239.2.11.71
  bined = 239.2.11.71
  port = 8649 acl {
    default = "denv" access {
       ip = 192.168.0.4mask = 32\text{action} = "allow" }
   }
}
```
**•** tcp accept channel. You can specify as many tcp accept channel sections as you like within the limitations of memory and file descriptors. If gmond is configured to be mute, then these sections are ignored. The tcp\_accept\_channel has the following attributes: bind, port, interface, family, and timeout.

In order to get the most use out of Ganglia, at least one node that has udp recv channel defined must have a tcp\_accept\_channel setting, as well. This setting describes a particular IP interface and port where a query can be sent. gmond returns an XML string of the summary information it has collected.

### <span id="page-650-0"></span>**Edit the gmond.conf file**

Perform the following steps *on each node* where gmond is installed, starting with the monitoring node.

- **1** On the monitoring node, use the text editor of your choice to open the gmond.confile:
	- # **vi /etc/gmond.conf**
- **2** Change the name of the cluster to the (case-sensitive) name you specified in gmetad.conf.

```
cluster {
name = "HP Vertica_Cluster"
owner = "unspecified"
latlong = "unspecified"
url = "unspecified"
}
```
- **3** Add gmond to the list of services to run: **/sbin/chkconfig --add gmond**
- **4** Configure the system-run levels on which to start gmond: **/sbin/chkconfig --level 2345 gmond on**
- **5** Verify the configuration: **/sbin/chkconfig --list gmond**  GMOND 0:off 1:off 2:on 3:on 4:on 5:on 6:off
- **6** Restart gmond to make the changes effective: **/etc/init.d/gmond restart Note:** If gmond is not already running, the shutdown phase shows a FAILED message, which you can safely ignore.
- **7** Run the following command to return an XML description of the state of the nodes in your cluster:

**telnet localhost 8649**

You can also use localhost 8651.

**8** Edit gmond.conf on each node, or you can edit the file on the monitoring node and then copy gmond.conf to /etc on all other nodes in the cluster.

**Tip:** Restart the service each time you edit the configuration file.

### **Multicast IP Support**

The server and network must be multicast-enabled to run Ganglia. To check, run /sbin/ifconfig on the server. If the network interface is flagged with MULTICAST, it is enabled.

### **If your machines are all on the same switch**

If your machines are all on the same switch, proceed to *Edit the gmond.conf file* (pag[e 651\)](#page-650-0).

**Note:** HP recommends that all machines be on the same switch.

### **If the machines in the cluster are separated by a router**

If the machines in the cluster are separated by a router, you must set the multicast Time-To-Live **(TTL) option in** /etc/gmond.conf higher than the default of 1.

- **1** Edit the mcast  $\text{td}$  setting to be one greater than the number of hops (routers) between the hosts.
- **2** Make sure that the routers are configured to pass along the multicast traffic. See the *Ganglia documentation <http://sourceforge.net/apps/trac/ganglia/wiki>* for details.

## **Configuring the Vertica Monitoring Package**

This section describes how to configure the HP Vertica-specific extension files that are required for the Web-reporting front end.

### **Configuring and Starting lighttpd**

The HP Vertica Monitoring package includes lighttpd, a lightweight http server. The package also installs the startup script verttpd to /etc/init.d.

**1** On the node where gmetad is installed (the monitoring node), copy the lighttpd.confile into the HP Vertica user directory for each user responsible for running the service, for example dbadmin:

```
# cp /opt/vertica/www/conf/lighttpd.conf /opt/vertica/config/users/dbadmin
```
**2** Start the service:

# **/etc/init.d/verttpd start**

By default, the server starts on port 9090, but you can modify this setting in the lighttpd configuration file.

**3** Access the URL to verify if the lighttpd is installed

http://xx.xx.xx.xx:9090/

where x is IP address (or host name) of the machine. Alternatively, specify the machine IP address on which lighttpd is installed.

If you encounter issues with lighttpd installation, see the *Lighttpd documentation <http://redmine.lighttpd.net/projects/lighttpd/wiki>*.

When the browser finishes loading, it displays the HP Vertica Console page with a link to Monitoring Tools (Ganglia).

### **Notes**

- The directory  $\sqrt{\text{opt}/\text{vertical}/\text{www}}$  is not created by the HP Vertica rpm; it is created by the Ganglia rpm installation.
- Uninstalling Ganglia does not remove  $\sqrt{\text{opt}/\text{vertical}/\text{www}}$ , but it does remove some of the contents of /opt/vertica/www.

### **Configuring Vertica Extension Files**

Before you can monitor HP Vertica, you need to configure the HP Vertica extension files vertica-dashboard.xml and verticadefines.php. These file reside in the /opt/vertica/www/htdocs/ganglia/verticaDashboard folder.

**Note:** The default settings in verticadefines.php are adequate in most environments.

Configuration is now complete, and you can monitor the health of your HP Vertica cluster by Clicking HP Vertica Monitoring from the Console page.

### **Edit the vertica-dashboard.xml file**

The following procedure assumes you are still in the /opt/vertica/www/htdocs/ganglia/verticaDashboard folder.

**1** Using the text editor of your choice, open vertica-dashboard.xml:

```
# vi vertica-dashboard.xml
```
- **2** Configure the following variables:
	- **database.** Insert an XML tag that specifies the name of the database to be monitored, along with the password, if required. These variables are case sensitive. For example:

```
<databases>
     <database name="YourDBName" password=""></database>
</databases>
```
- **hostdetails.** Specify complete details about the host that maps the host name used by both HP Vertica and Ganglia:
	- Name, exactly as known by HP Vertica
	- Local IP address
	- Public IP address

– Fully-qualified domain name (this is the name of the host as understood by HP Vertica) Ensure that the information is correct or HP Vertica PHP scripts fails to locate the RRD databases and cannot display statistics. The following is an example.

```
<clusterdetails>
```

```
 <hostdetails name="host01" localip="10.0.0.1" 
publicip="xx.xx.xx.xx" 
     fqdn="host01.vertica.com"></hostdetails>
</clusterdetails>
```
You need a <hostdetails/> block for each host in the cluster. If the hosts are on a private network, the hostdetails can be the privateip. List private network details under localip and public network details under publicip.

 **gmetric.** This executable is added during Ganglia installation and is used to store the data of the user-defined metrics:

<gmetric path="/usr/bin/gmetric"></gmetric>

 **cron-hostname.** Use the same name that Ganglia uses to refer to this node; for example: <cron-hostname name="**host01**.vertica.com"></cron-hostname>

HP Vertica cron jobs run on the machine where the Web front end runs.

cron-hostname collects information about HP Vertica from system tables in HP Vertica. To identify the name ganglia refers to on the node, check the

/var/lib/ganglia/rrds/<cluster\_name> folders for a list of node names. Use the monitoring node name in the cron-hostname setting.

 **debug.** Set the debug enable to 1 if you want to enable the logging for cron jobs and for PHP scripts, specify the directory where the logs are collected, and provide the path where the lighttpd user has the sufficient privileges; for example:

<debug enable="1" path="/tmp/vertica-ganglia/"></debug>

- **fqdn:** Use the ganglia name identified as above with (or without) domain name qualification.
- **3** Log in as dbadmin (*not* root or the system returns errors), and verify that gmond is running on all the hosts where HP Vertica is installed and that information about all hosts is present in order to view the complete statistics about all the hosts:

\$ /opt/vertica/**bin/admintools –t list\_db –d database\_name**

**Note:** An optional  $-\text{no-log}$  option, which must appear before  $-\text{t}$ , allows the Administration Tools to run silently (i.e., without logging anything). This setting is useful if, for example, you are running Ganglia dashboard scripts that run the Administration Tools scripts frequently, which could cause the size of the  $\alpha$ dminTools-dbadmin.log file to rapidly increase. If you add the  $-\text{no-log}$  switch to vertica-dashboard. xml, logging is disabled.

**4** Save and exit vertica-dashboard.xml.

### **Edit the verticadefines.php file [Optional]**

This procedure is optional and included in the event you decide to edit the verticadefines.php file. In most environments, the default settings are adequate.

- **1** Using the text editor of your choice, open verticadefines.php:
	- # **vi verticadefines.php**
- **2** Configure the following variables.
	- **•** vertica path. Location of the HP Vertica installation with a default value of /opt/vertica/.
	- **admintools\_path.** Location of the admintools installation with a default value of /opt/vertica/bin/admintools.
	- **gangliadefault url. URL where the default Ganglia PHP scripts run; for example,** /ganglia. The gangliadefault url setting needs to be changed only if the defaults are not used.
	- **F** refresh time. Time in seconds after which the Web page refreshes and displays HP Vertica statistics. The default is 300 seconds (5 minutes).
- **3** Save and exit verticadefines.php.

### **Add a cron job**

In this procedure, create a cron job, which collects data from HP Vertica by running queries against system tables and returning system statistics in a graphical format.

- **1** Log in as the DBA user (not as root):
	- # **su dbadmin**
- **2** Using the text editor of your choice, insert the following line into the crontab for the DBA user: **crontab –e**
- **3** Add the following line.

**IMPORTANT!** Despite how the following code fragment appears in the HTML or PDF output of this document, it is *one long line that must not contain returns*. If you copy the code from this document, paste it first into the text editor of your choice and remove all carriage returns before you add the line to your cron job. Also manually delete and retype the dash between vertica-dashboard to prevent the dash from becoming UTF-8 encoded.

```
*/1 * * * * php /opt/vertica/www/htdocs/ganglia/verticaDashboard/
cronjobs/vertica-dashboard.php -i /opt/vertica/www/htdocs/ganglia/
verticaDashboard/ -c /opt/vertica/www/htdocs/ganglia/
verticaDashboard/vertica-dashboard.xml > 
/tmp/vertica-ganglia/cronlogs.log 2>&1
```
The cron job is now configured to collect data from HP Vertica in one-minute increments. The  $-i$ switch represents the location of verticaDashboard, and the  $-c$  switch represents the location of the configuration file.

You are now ready to use Ganglia to monitor your HP Vertica cluster.

## **Upgrading the Vertica Monitoring Package**

The upgrade path is the same as the install path. See *Installing the Vertica Monitoring Package* (page [644\)](#page-643-0) for details.

When you download the current version of Ganglia from HP Vertica (currently vertica-ganglia-4.1.2.x86\_64.<distro>.tar.gz) and upgrade to the latest Ganglia rpm, the metric ros\_count is not updated. In previous versions this metric, which reflects the number of ROS containers, was named ros row count.

The file /opt/vertica/www/htdocs/ganglia/verticaDashboard/config/<dbname>\_metrics .xml (\_metrics.xml template) contains the list of metrics that Ganglia uses. Metrics are created only if they did not previously exist. If you are upgrading your version of Ganglia, the metric for ros\_count is not updated.

To work around this issue, manually modify the metric:

**1** Use any text editor to open

```
/opt/vertica/www/htdocs/ganglia/verticaDashboard/config/<dbname>_met
rics .xml
```
- **2** Replace the ros row count metric line with the following: <metric name="ros\_count" display="on" type="vertica" total="1000" threshold="70"></metric>
- **3** Save the file and exit.

### **Uninstalling HP Vertica-Ganglia**

Depending on which version of the Ganglia package you installed, choose one of the following paths:

### **If you installed the Webmin-Ganglia combined rpm (vertica-web) provided in HP Vertica 3.0:**

# rpm --erase vertica-web-<version>.<arch>.rpm

In the above command, replace <version> with the version of the rpm (for example, 3.0.0-20090511050007) and <arch> with your system architecture (for example, x86\_64.RHEL5).

### **If you installed Vertica-Ganglia rpm (vertica-ganglia) provided in HP Vertica 3.0.7 or later:**

# rpm --erase vertica-ganglia-<version>.<arch>.rpm

In the above command, replace <version>.<arch> with the version of the rpm and your system architecture; for example, vertica-ganglia-4.0.12.x86 64.RHEL5.tar.gz.

# <span id="page-657-1"></span>**Analyzing Workloads**

If your SQL queries are performing suboptimally, you can get tuning recommendations and hints about optimizing specific database objects by using the HP Vertica Workload Analyzer (WLA).

While the database is up, Workload Analyzer runs in the background where it evaluates information from a combination of database statistics, system and data collector events, SQL system tables, and database/table/projection design. WLA continually monitors query performance, workload history, system resources and configurations to help you identify the root causes of poor query performance. WLA-provided hints let you tune queries without needing sophisticated skills.

HP Vertica provides two options to run the Workload Analyzer:

- Calling the *ANALYZE\_WORKLOAD()* (pag[e 658\)](#page-657-0) function
- Running Analyze through the *Management Console interface* (pag[e 661\)](#page-660-0)

## <span id="page-657-0"></span>**Getting Tuning Recommendations Through an API**

To get tuning recommendations for queries and database objects, you can call the ANALYZE\_WORKLOAD() function. You can optionally pass the function arguments that instruct WLA *what* to analyze *when*.

### **Telling WLA what to analyze**

The 'scope' argument tells WLA what objects you want to analyze:

- An empty string ('') returns recommendations for all database objects
- 'table\_name' returns recommendations for the specified table
- 'schema\_name' returns recommendations on all database objects in the specified schema

### **Telling WLA when to analyze**

The 'since time' argument tells WLA to limit its recommendations from all events that specified in 'scope' since the time you specify in this argument, up to the current system status. For example, the following statement analyzes workloads on all database objects two days before today (now):

 $\Rightarrow$  SELECT ANALYZE WORKLOAD('', NOW() - '2 DAYS'::INTERVAL);

If you omit the since time parameter, ANALYZE WORKLOAD returns recommendations on events since the last recorded time that you called ANALYZE\_WORKLOAD().

You must explicitly cast strings that you use for the since time parameter to TIMESTAMP or TIMESTAMPTZ. The following statements show four different ways of expressing the same query using different formats for the since time parameter. All four queries return the same result for workloads on table t1 since October  $\overline{4}$ , 2012.

**658**

```
\Rightarrow SELECT ANALYZE WORKLOAD('t1', TIMESTAMP '2012-10-04 11:18:15');
\Rightarrow SELECT ANALYZE WORKLOAD('t1', '2012-10-04 11:18:15'::TIMESTAMPTZ);
=> SELECT ANALYZE_WORKLOAD('t1', 'October 4, 2012'::TIMESTAMP);
\Rightarrow SELECT ANALYZE WORKLOAD('t1', '10-04-12'::TIMESTAMPTZ);
```
### **Telling WLA to record the events**

Instead of supplying a specific timestamp, you can instruct WLA to record this particular call of WORKLOAD ANALYZER() in the system by supplying an optional  $'true'$  parameter along with the scope. The default value is false (do not record). If recorded, subsequent calls to ANALYZE\_WORKLOAD analyze only the events that have occurred since this recorded time, ignoring all prior events.

For example, the following statement runs WLA and returns recommendations for all database objects in all schemas and records this analysis invocation.

```
=> SELECT ANALYZE WORKLOAD('', true);
```
The next invocation of ANALYZE\_WORKLOAD() will analyze events from this point forward.

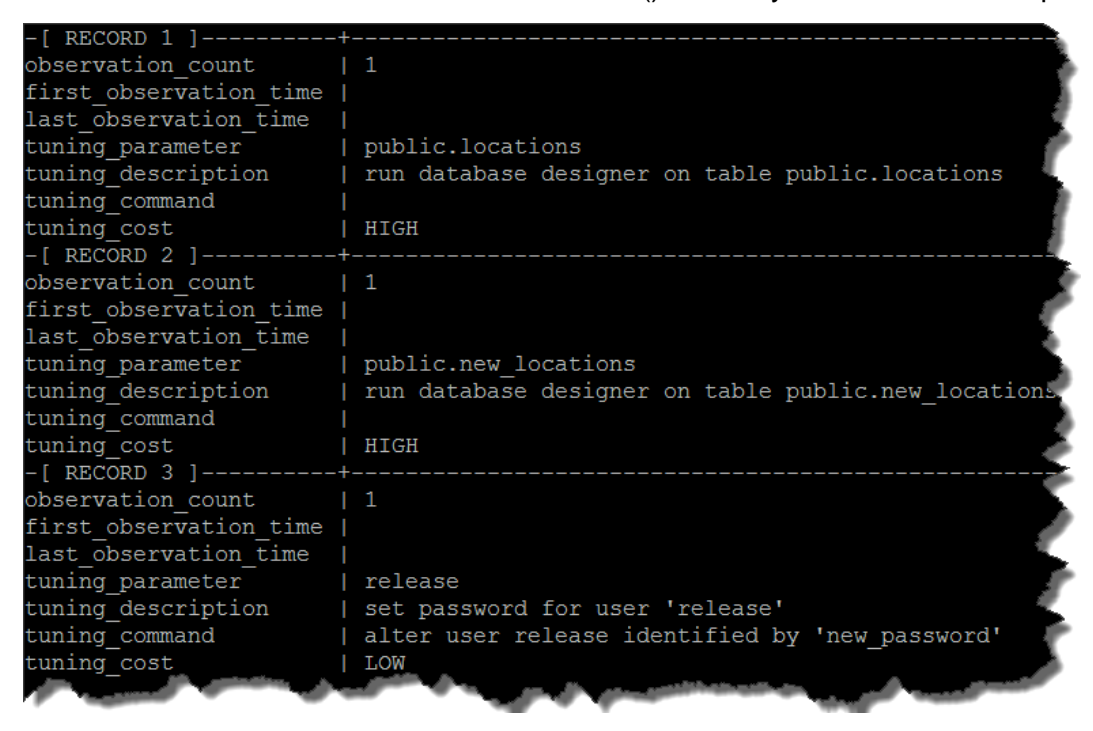

### **About observation\_count and observation\_time output**

The observation count column returns an integer that represents the total number of events WLA observed for this tuning recommendation, so in each case above, WLA is making its first recommendation, denoted by the integer 1. Null results in the observation time columns mean only that the recommendations are from the current system status instead of from a prior event.

### **Knowing what to tune**

The tuning parameter column returns the object on which WLA recommends that you apply the tuning action. The parameter of release in RECORD 3 of the above example notifies the DBA to set a password for user release.

### **The tuning description (recommended action) and command**

Workload Analyzer's output returns a brief description of tasks you should consider in the tuning description column, along with a SQL command you can run, where appropriate, in the tuning command column. In the above fragment for RECORDS 1 and 2, WLA recommends that you run the Database Designer on two tables and consider setting a user's password in record 3. Note that RECORD 3 also provides the ALTER USERcommand to run because the tuning action is a SQL command.

### **What cost means**

The output in the  $tuning$  cost column is based on the type of tuning recommendation WLA has made. It can be low, medium or high:

- A LOW cost means that running WLA's tuning recommendation has little impact on system resources. You can perform the tuning operation at any time, like changing a user's password.
- A MEDIUM cost has moderate impact on resources from running the tuning command.
- A HIGH cost means that running the tuning command has the potential for maximum impact on resources. Depending on the size of your database or table, consider running high-cost operations after hours instead of during peak load times.

### **Examples**

The following statement tells WLA to analyze all events for a table named  $1$ ocations:

=> SELECT ANALYZE\_WORKLOAD('locations');

WLA's recommendation is that you run the Database Designer on the locations table, an operation that—depending on the table's size—potentially has a high cost.

```
-[ RECORD 1 ]-----------+
observation count | 1
first observation time |
last observation time |
tuning parameter | public.locations
tuning description | run database designer on table public.locations
tuning command |
tuning cost | HIGH
```
The following statement analyzes workloads on all tables in the Vmart example database since one week before today:

 $\Rightarrow$  SELECT ANALYZE WORKLOAD('', NOW() - INTERVAL '1 week');

Workload Analyzer returns information about two issues through the tuning description column: *stale statistics* (page [675\)](#page-674-0) in RECORD 1 and and an underperforming query in RECORD 14:

-[ RECORD 1 ]----------+---------------------------------------------------------------

```
observation count | 4
first observation time | 2012-02-17 13:57:17.799003-04
last observation time | 2011-04-22 12:05:26.856456-04
tuning parameter | store.store orders fact.date ordered
tuning description | analyze statistics on table column store.store orders fact.date ordered
tuning_command | select analyze statistics('store.store_orders_fact.date_ordered');
tuning_cost | MEDIUM
-[ RECORD 2 ]---------+----------------------------------------------------------------
...
-[ RECORD 14 ]---------+----------------------------------------------------------------
observation count | 2
first observation time | 2012-02-19 17:52:03.022644-04
last_observation_time | 2012-02-19 17:52:03.02301-04
tuning parameter | SELECT x FROM t WHERE x > (SELECT SUM(DISTINCT x) FROM
\begin{array}{c|c|c|c|c|c|c|c|c} \hline \end{array} t GROUP BY y) OR x < 9;
tuning description | consider query-specific design on query
tuning command |
tuning cost | HIGH
```
The function's output also provides the action (tuning\_command) you can take on the identified objects. For example, you can bring statistics up to date running ANALYZE\_STATISTICS() on the store.store orders fact.date ordered column:

=> SELECT ANALYZE STATISTICS('store.store orders fact.date ordered');

### **Getting recommendations from system tables**

You can also view tuning recommendations by querying the system table V\_MONITOR.TUNING\_RECOMMENDATIONS, which returns tuning recommendation results from the last ANALYZE\_WORKLOAD() call.

=> SELECT \* FROM tuning\_recommendations;

System information that WLA uses for its recommendations is held in SQL system tables, so querying the TUNING\_RECOMMENDATIONS system table does not run the Workload Analyzer.

### **What types of issues trigger a WLA recommendation?**

For information about what operations trigger WLA to make a tuning recommendation, see *Understanding WLA Triggering Conditions* (page [662\)](#page-661-0).

### **See also**

*Collecting Statistics* (page [666\)](#page-665-0)

## <span id="page-660-0"></span>**Getting Tuning Recommendations Through MC**

On Management Console (MC), the Workload Analyzer automatically begins monitoring data one minute after the MC process starts. WLA then runs once per day, or immediately after you add a database to the MC interface, where it continually gathers data in the background, as long as the database is running. If you haven't created a database yet, or if the database is down, WLA does nothing until the database is back up.

**Tip:** You can force the WLA task to run immediately by clicking **Analyze** over the Cost column.

You'll find Workload Analyzer on the MC **Overview** page, which is the 3x2 grid that provides a snapshot of the database, cluster, performance, database messages, and jobs. WLA's tuning recommendations are in the Performance subsection on this page, along with the cost of running the operation.

The following image shows a short list of WLA tuning recommendations. In the output, WLA suggests that you run the ANALYZE\_STATISTICS() function on specific columns in four different tables and provides the cost estimate of running these operations. WLA also advises that you run the Database Designer on one of the tables, which has a HIGH cost. When you see a high cost, you might want to run the recommended tuning action after hours. For additional information about tuning recommendations and cost see ANALYZE\_WORKLOAD() in the SQL Reference Manual.

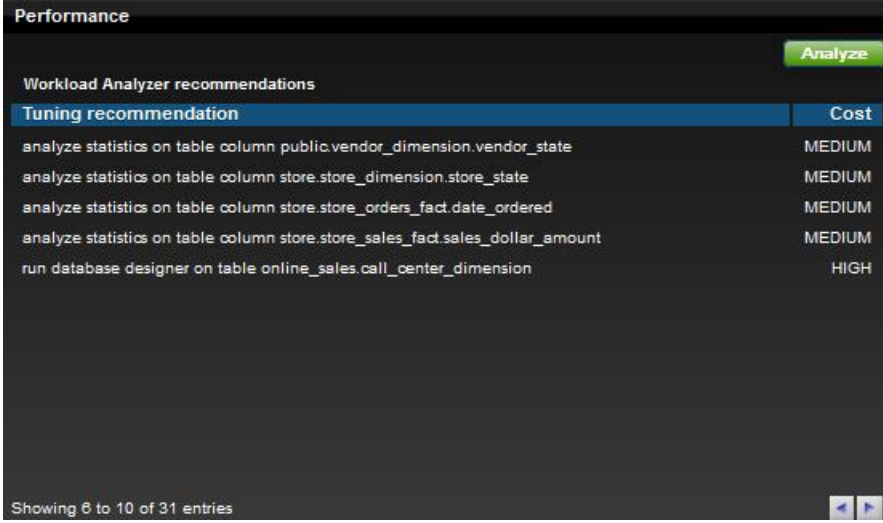

MC displays five recommendations per page, with arrows to click through additional recommendations and a message that lets you know where you are within the total number of recommendations.

For additional information about tuning recommendations and their triggering event, see *Understanding WLA Triggering Conditions* (page [662\)](#page-661-0).

## <span id="page-661-0"></span>**Understanding WLA Triggering Conditions**

Workload Analyzer (WLA) monitors system activity and returns the following information based on its observations:

- The tuning description
- The objects WLA will tune if you run the command (tuning recommendation)
- The suggested SQL command for you to run, where appropriate

In rare circumstances, tuning recommendation WLA proposes might not resolve the underlying problem. The following table lists some of the most common triggering conditions, along with the recommendations to resolve the issue and a pointer to more information, when available.

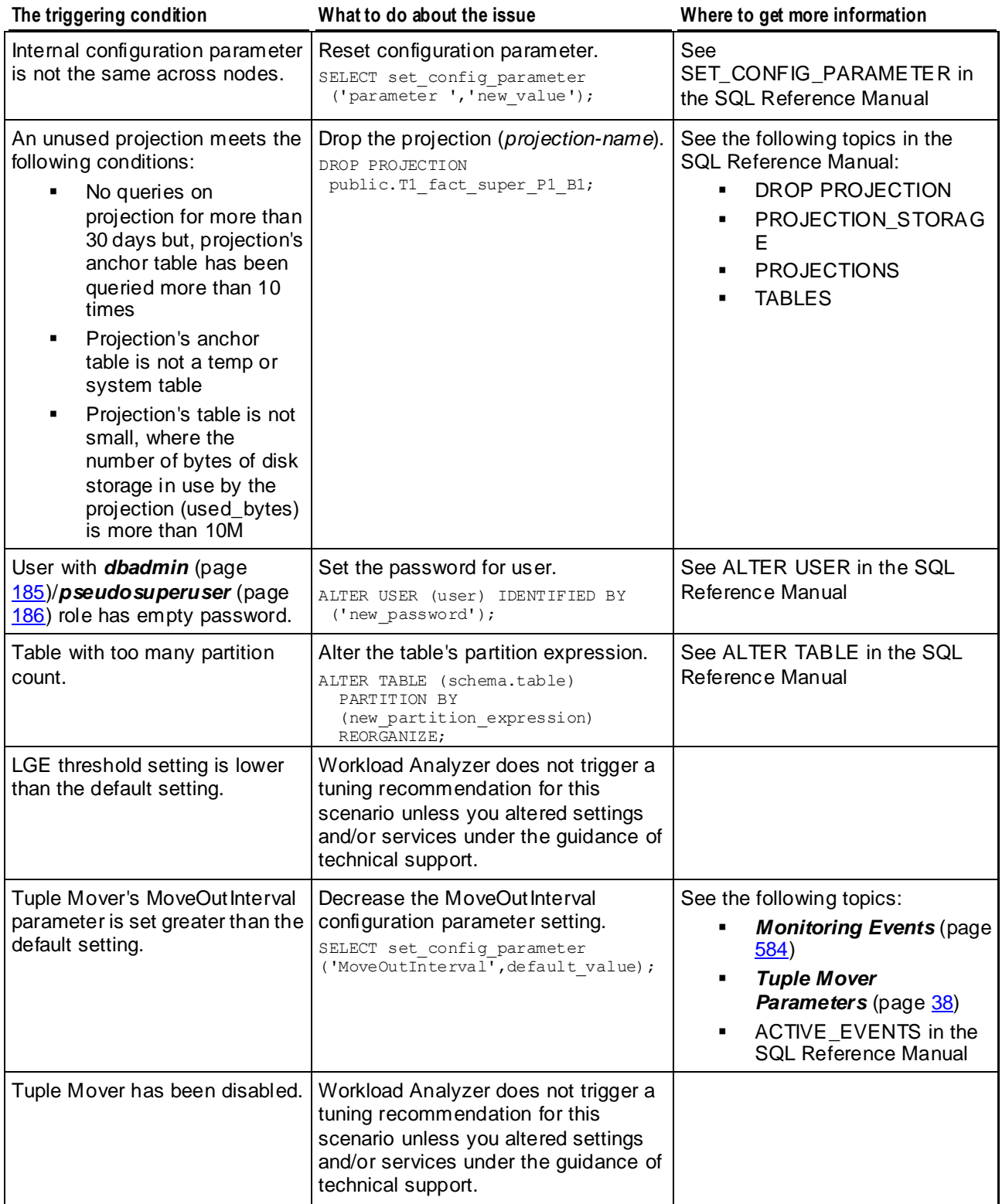

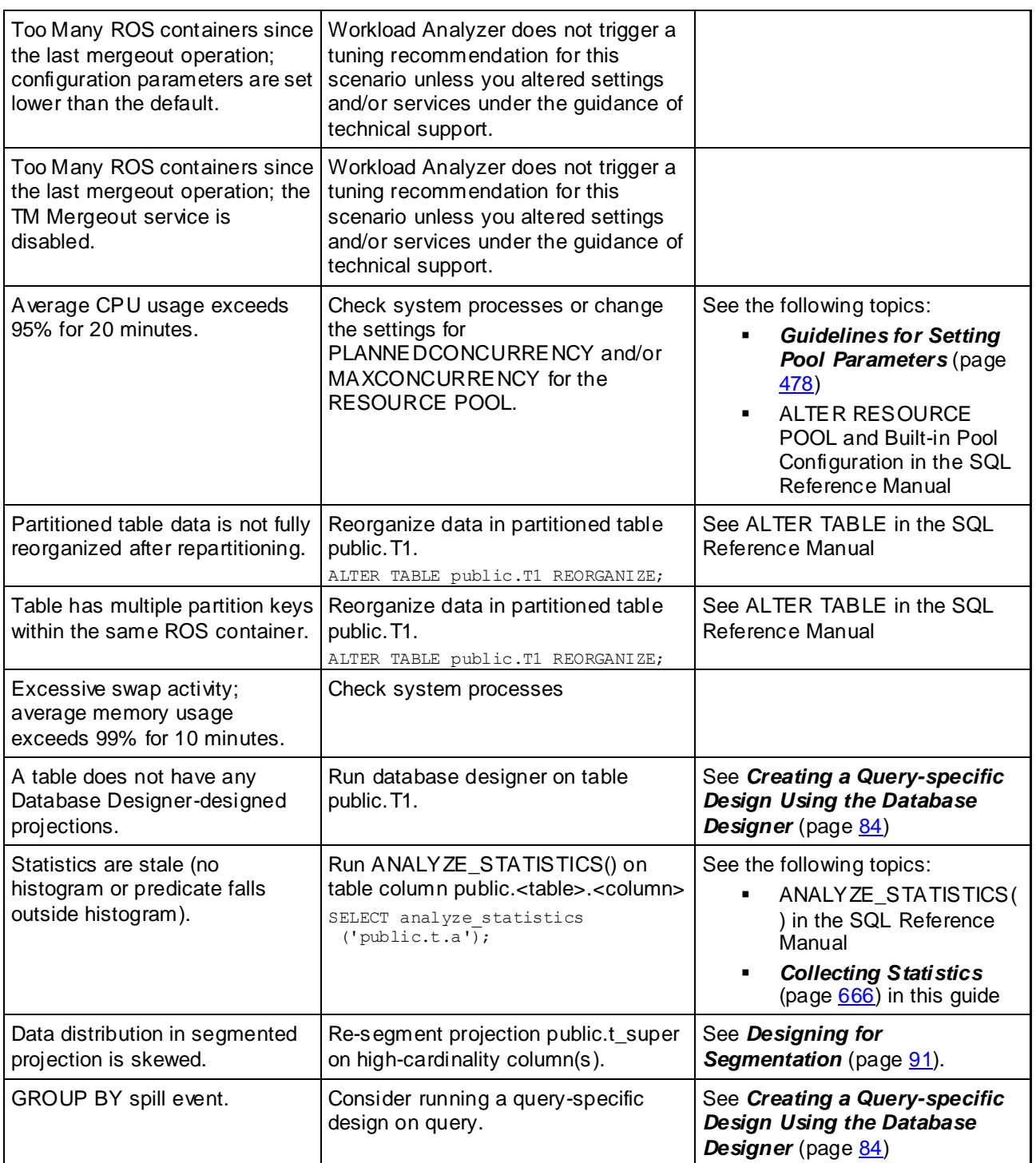

### **See Also**

ANALYZE\_WORKLOAD() in the SQL Reference Manual

# <span id="page-665-0"></span>**Collecting Database Statistics**

The HP Vertica cost-based query optimizer relies on representative statistics on the data, which it uses to determine the final plan to execute a query.

Various optimizer decisions rely on having up-to-date statistics, where it chooses between:

- Multiple eligible projections to answer the query
- The best order in which to perform joins
- Plans involving different algorithms, such as hash join/merge join or group by hash/group by pipelined operations
- Data distribution algorithms, such as broadcast and re-segmentation

Without reasonably accurate statistics, the optimizer could choose a suboptimal projection or a suboptimal join order for a query.

To understand how HP Vertica collects statistics, consider the following common scenario:

**Scenario:**You have a large table into which you load timestamp data on an ongoing basis (hourly, daily, etc.). Then you run queries that select the recently-loaded rows from that table.

**How the optimizer decides on a plan:** You load days 1 through 15 into the table and run the ANALYZE\_STATISTICS() function. When you next run a query that requests yesterday's data by filtering on the timestamp column, the optimizer chooses an optimized plan. If on the next day, you load day 16 data and run the same query—but you do not run ANALYZE\_STATISTICS() again—the optimizer might conclude that the predicate results in only one row being returned because the date range falls outside the histogram range and the data becomes stale. When the optimizer detects that statistics are not current for a particular predicate (such as when a timestamp predicate is outside a histogram's boundary), HP Vertica plans those queries using other considerations, such as FK-PK constraints, when available.

**Resolution:** Run ANALYZE\_STATISTICS() after you load new data,or day 16 in this example. You can also look for statistics in the EXPLAIN plan; for example, when statistics are off outside a histogram's boundaries, the EXPLAIN plan is annotated with a status. See *Reacting to stale statistics* (page [675\)](#page-674-0) for details.

See the SQL Reference Manual for additional details about functions and system tables described in the topics in this section.

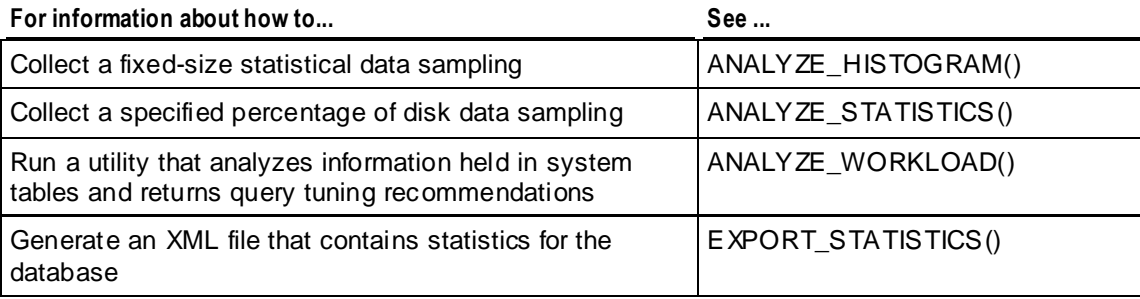

**666**

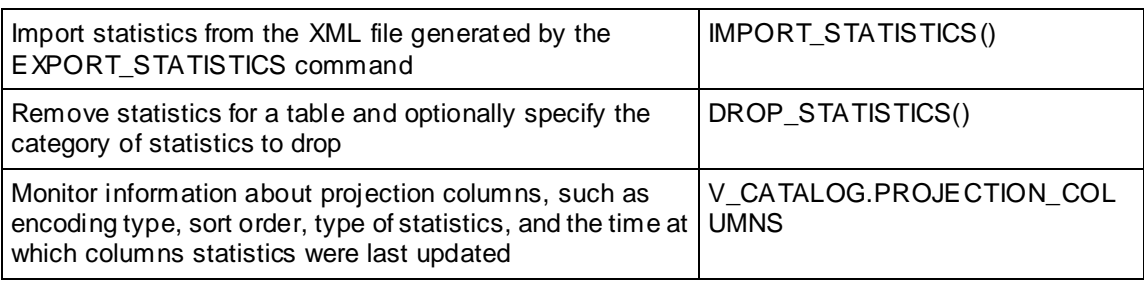

## **Statistics Used by the Query Optimizer**

HP Vertica uses the estimated values of the following statistics in its cost model:

- Number of rows in the table
- Number of distinct values of each column (cardinality)
- Minimum/maximum values of each column
- An equi-height histogram of the distribution of values each column
- Space occupied by the column on disk

**Note:** The HP Vertica query optimizer and the Database Designer both use the same set of statistics. When there are ties, the optimizer chooses the projection that was created first.

## <span id="page-666-0"></span>**How Statistics are Collected**

Statistics collection is a cluster-wide operation that accesses data using a historical query (at epoch latest) without any locks. Once computed, statistics are stored in the catalog and replicated on all nodes. The storage operation requires a brief, exclusive lock on the catalog, similar to when a DDL operation occurs. In fact, these operations require a COMMIT for the current transaction.

HP Vertica provides three ways to manually collect statistics:

- ANALYZE ROW COUNT operation
- ANALYZE\_STATISTICS() function
- ANALYZE\_HISTOGRAM() function

### **Using the ANALYZE ROW COUNT operation**

ANALYZE ROW COUNT is a lightweight operation that automatically collects the number of rows in a projection every 60 seconds to collect a minimal set of statistics and aggregate row counts calculated during loads. You can use the AnalyzeRowCountInterval configuration parameter to change the default collection interval (60 seconds). See *Configuration Parameters* (pag[e 36\)](#page-35-0) for additional information.

To change the 60-second interval to 1 hour (3600 seconds), use the following command:

=> SELECT SET CONFIG PARAMETER('AnalyzeRowCountInterval', 3600);

To reset the interval to the default of 1 minute (60 seconds):

=> SELECT SET CONFIG PARAMETER('AnalyzeRowCountInterval', 60);

You can also invoke this function manually using the DO\_TM\_TASK ('analyze\_row\_count') function.

### **Using ANALYZE\_STATISTICS**

The ANALYZE\_STATISTICS function computes full statistics on all objects or on a per-table or per-column basis. You must invoke this function explicitly.

The ANALYZE\_STATISTICS() function:

- Lets you analyze tables on a per-column basis for improved performance.
- Performs faster data sampling, which expedites the analysis of relatively small tables with a large number of columns.
- Includes data from WOS.
- Recognizes deleted data, instead of ignoring delete markers.
- Lets you cancel the function mid analysis by issuing CTRL-C on vsql or invoking the INTERRUPT\_STATEMENT() function.
- Records the last time statistics were run for a table so that subsequent calls to the function can be optimized. See V\_CATALOG.PROJECTION\_COLUMNS for details.

### **Using ANALYZE\_HISTOGRAM**

ANALYZE\_STATISTICS() is an alias for ANALYZE\_HISTOGRAM(). The difference between the two functions is that ANALYZE\_HISTOGRAM lets you specify what percentage of data to read from disk, so you have more control over deciding between sample accuracy and speed.

The ANALYZE HISTOGRAM percent parameter specifies the amount of column data (from 1 -100%) that the function reads from disk. The default value is 10%, but you can use this parameter to specify a smaller or larger percentage. Changing the percent value affects both the data collection time and the histogram accuracy:

- A smaller percent value reads less data off disk. Data collection is faster than with a larger value, but histogram accuracy *decreases*, since the function samples less data.
- A larger percent value reads more data off disk. Data collection takes longer than for a smaller value, but the histogram accuracy *increases*, since the function samples a larger percentage of collected data.

Regardless of the percent parameter value, ANALYZE\_HISTOGRAM uses at most 128K (128,000) rows of column data. This sample size (128K) consistently creates an accurate representation of the sample data, even for columns with more than 1,000,000 rows. The function constructs a histogram for a column by randomly selecting from the collected data. If the percent value you specify equates to less than 128K rows, the function rounds the number to at least 128K rows, so enough data to sample is read from disk. If a column has less than 128K rows, ANALYZE HISTOGRAM reads all rows from disk and analyzes the entire column.

**NOTE:** The sample data collected in a sample range is not indicative of how data should be distributed.

Following are some examples of different size columns with the ANALYZE\_HISTOGRAM percent parameter set to the different values:

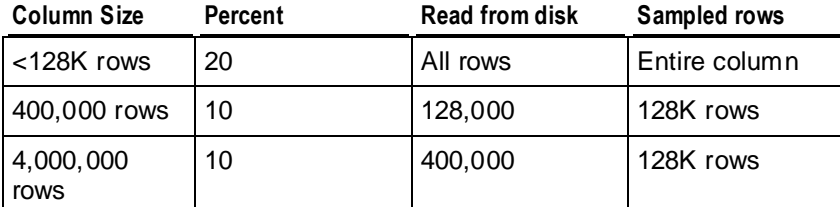

**NOTE:** If the column that you specify for the ANALYZE\_HISTOGRAM function is first in a projection's sort order, the function reads all data from disk to avoid a biased sample.

### **Examples**

In this example, the ANALYZE\_STATISTICS() function reads 10 percent of the disk data. This is the static default value for this function. The function returns 0 for success:

```
=> SELECT ANALYZE_STATISTICS('shipping_dimension.shipping_key'); 
ANALYZE_STATISTICS
--------------------
0
```
#### (1 row)

This example uses ANALYZE\_HISTOGRAM () without specifying a percentage value. Since this function has a default value of 10 percent, it returns the identical data as the ANALYZE\_STATISTICS() function, and returns 0 for success:

```
=> SELECT ANALYZE_HISTOGRAM('shipping_dimension.shipping_key'); 
ANALYZE_HISTOGRAM
-------------------
 0
```
(1 row)

This example uses ANALYZE\_HISTOGRAM (), specifying its percent parameter as 100, indicating it will read the entire disk to gather data. After the function performs a full column scan, it returns 0 for success:

```
=> SELECT ANALYZE HISTOGRAM('shipping dimension.shipping key', 100);
ANALYZE_HISTOGRAM
-------------------
 0
```
(1 row)

In this command, only 0.1% (1/1000) of the disk is read:

```
=> SELECT ANALYZE HISTOGRAM('shipping dimension.shipping key', 0.1);
ANALYZE_HISTOGRAM
-------------------
 0
(1 row)
```
## **How statistics are computed**

HP Vertica does not compute statistics incrementally or update full statistics during load operations.

For large tables that exceed 250,000 rows, histograms for minimum, maximum, and column value distribution are calculated on a sampled subset of rows. The default maximum number of samples for each column is approximately 2^17 (131702) samples, or the number of rows that fit in 1GB of memory, whichever is smaller. For example, there could be fewer samples used for large VARCHAR columns.

HP Vertica does not provide a configuration setting to change the number of samples for analysis. However, you can decide between a faster or more accurate data sampling by specifying what percentage of data to read from disk, from 1 to 100 (a full table scan).

See ANALYZE\_HISTOGRAM() in the SQL Reference Manual and *How Statistics are Collected* (page [667\)](#page-666-0) for information about using the ANALYZE\_HISTOGRAM function.

## **How statistics are reported**

HP Vertica supplies hints about statistics in a couple ways:

- The EXPLAIN plan is annotated with a status. See *Reacting to Stale Statistics* (pag[e 675\)](#page-674-0).
- The last time ANALYZE\_STATISTICS() was run for a table is recorded, so that subsequent calls to the function are optimized. This is useful during the database design process because if the Database Designer does not collect statistics when adding design tables, it generates a warning indicating that statistics are old. You can then decide whether to run ANALYZE\_STATISTICS before you proceed with the design.

Two columns in the V\_CATALOG.PROJECTION\_COLUMNS system table capture statistical information, as follows:

- STATISTICS\_TYPE—Returns the type of statistics the column contains (NONE, ROWCOUNT or FULL).
- STATISTICS\_COLLECTION\_TIME—Returns the last time statistics were collected in this table.

## <span id="page-669-0"></span>**Determining when statistics were last updated**

The V\_CATALOG.PROJECTION\_COLUMNS system table returns information about projection columns, including the type of statistics, and the the time at which column statistics were last updated.

The following example illustrates how you can examine the run status for statistics on your tables.

On a single-node cluster, the following sample schema defines a table named trades, which groups the highly-correlated columns bid and ask and stores the stock column separately:

=> CREATE TABLE trades (stock CHAR(5), bid INT, ask INT); => CREATE PROJECTION trades\_p (stock ENCODING RLE, GROUPED(bid ENCODING DELTAVAL, ask)) AS (SELECT \* FROM trades) ORDER BY stock, bid; => INSERT INTO trades VALUES('acme', 10, 20);  $\Rightarrow$  COMMIT:

Query the PROJECTION COLUMNS table for table trades:

 $\Rightarrow$  \x Expanded display is on. => SELECT \* FROM PROJECTION COLUMNS WHERE table name = 'trades';

Notice that the statistics type column returns NONE for all three columns in the trades table. Also, there is no value in the statistics updated timestamp field because statistics have not yet been run on this table.

```
-[ RECORD 1 ]----------------+--------------------
projection_id | 45035996273718838
projection name \qquad | trades p
projection_column_name | stock
column_position | 0
sort_position | 0
column_id<br>
column_id = 1 45035996273718840<br>
data_type = 1 char (5)<br>
encoding_type = 1 RLE
data_type
encoding_typeaccess_rank | 0<br>
group_id | 0<br>
table_schema | public<br>
table_id | public
group_id | 0
table_schema
table_id | 45035996273718836
table_name | trades
table_column_id | 45035996273718836-1
table_column_name | stock
statistics_type | NONE
statistics_updated_timestamp |
-[ RECORD 2 ]----------------+--------------------
projection_id | 45035996273718838
projection_name | trades_p
projection_name | trade<br>projection_column_name | bid<br>column_nooition | 1
column_position | 1
sort position
column_id | 45035996273718842
data type | int
encoding type | DELTAVAL
access rank | 0group id | 45035996273718844
group___.<br>table_schema
table_id | 45035996273718836
table name
```
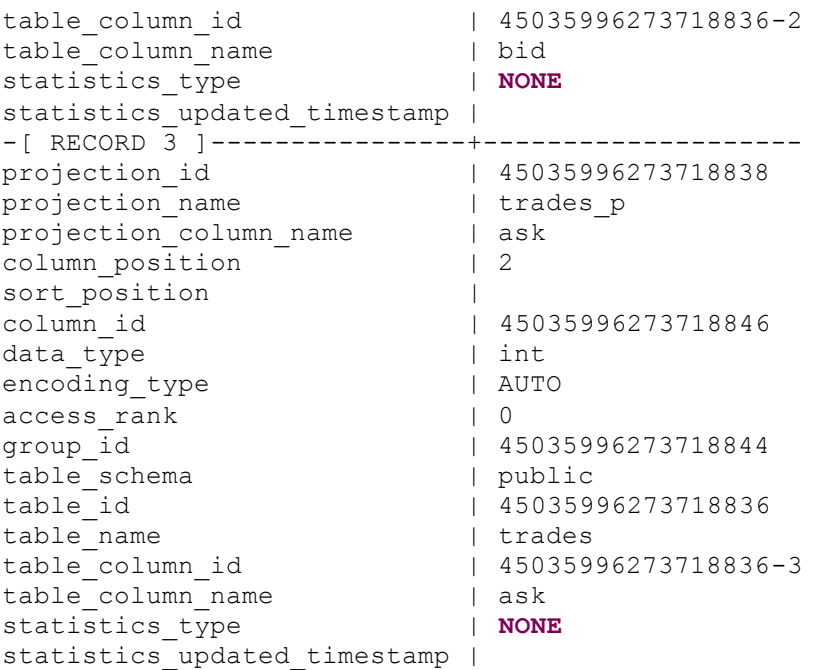

#### Now run statistics on the stock column:

=> SELECT ANALYZE\_STATISTICS('trades.stock');

#### The system returns 0 for success:

-[ RECORD 1 ]------+-- ANALYZE\_STATISTICS | 0

#### Now query PROJECTION\_COLUMNS again:

=> SELECT \* FROM PROJECTION COLUMNS where table name = 'trades';

This time, statistics type changes to FULL for the trades.stock column (representing full statistics were run), and the statistics updated timestamp column returns the time the stock columns statistics were updated. Note that the timestamp for the  $\text{bid}$  and  $\text{ask}$  columns have not changed because statistics were not run on those columns. Also, the bid and ask columns changed from NONE to ROWCOUNT. This is because HP Vertica automatically updates ROWCOUNT statistics from time to time. The statistics are created by looking at existing catalog metadata.

```
-[ RECORD 1 ]----------------+------------------------------
projection_id | 45035996273718838
projection name \qquad | trades p
projection column name | stock
column_position | 0
sort position | 0
column_id | 45035996273718840
data t_ype | char(5)
encoding_type | RLE
access rank | 0
group id | 0table schema | public
table id | 45035996273718836
```

```
table name | trades
table_column_id | 45035996273718836-1
table_column_name | stock
statistics_type | FULL
statistics_updated_timestamp | 2012-12-08 13:52:04.178294-05
-[ RECORD 2 ]----------------+------------------------------
projection_id | 45035996273718838
projection_name | trades_p
projection_column_name | bid
column_position | 1
sort position | 1
column_id | 45035996273718842
data type | int
encoding_type | DELTAVAL
access rank | 0
group_id | 45035996273718844
table schema | public
table id | 45035996273718836table name | trades
table_column_id | 45035996273718836-2
table_column_name | bid
statistics type \overline{ } ROWCOUNT
statistics_updated_timestamp | 2012-12-08 13:51:20.016465-05
-[ RECORD 3 ]----------------+------------------------------
projection_id | 45035996273718838
projection name \qquad | trades p
projection_column_name | ask
column position | 2
sort position |
column_id | 45035996273718846
data_t type | 4503<br>data_type | int
encoding_type | AUTO
access rank | 0group_id | 45035996273718844
table schema | public
table_id | 45035996273718836
table name | trades
table_column_id | 45035996273718836-3
table column name | ask
statistics_type | ROWCOUNT
statistics_updated_timestamp | 2012-12-08 13:51:20.016475-05
```
If you run statistics on the bid column and then query this system table again, only RECORD 2 is updated:

```
=> SELECT ANALYZE_STATISTICS('trades.bid');
-[ RECORD 1 ]------+--
ANALYZE_STATISTICS | 0
=> SELECT * FROM PROJECTION COLUMNS where table name = 'trades';
-[ RECORD 1 ]----------------+------------------------------
projection_id | 45035996273718838
```
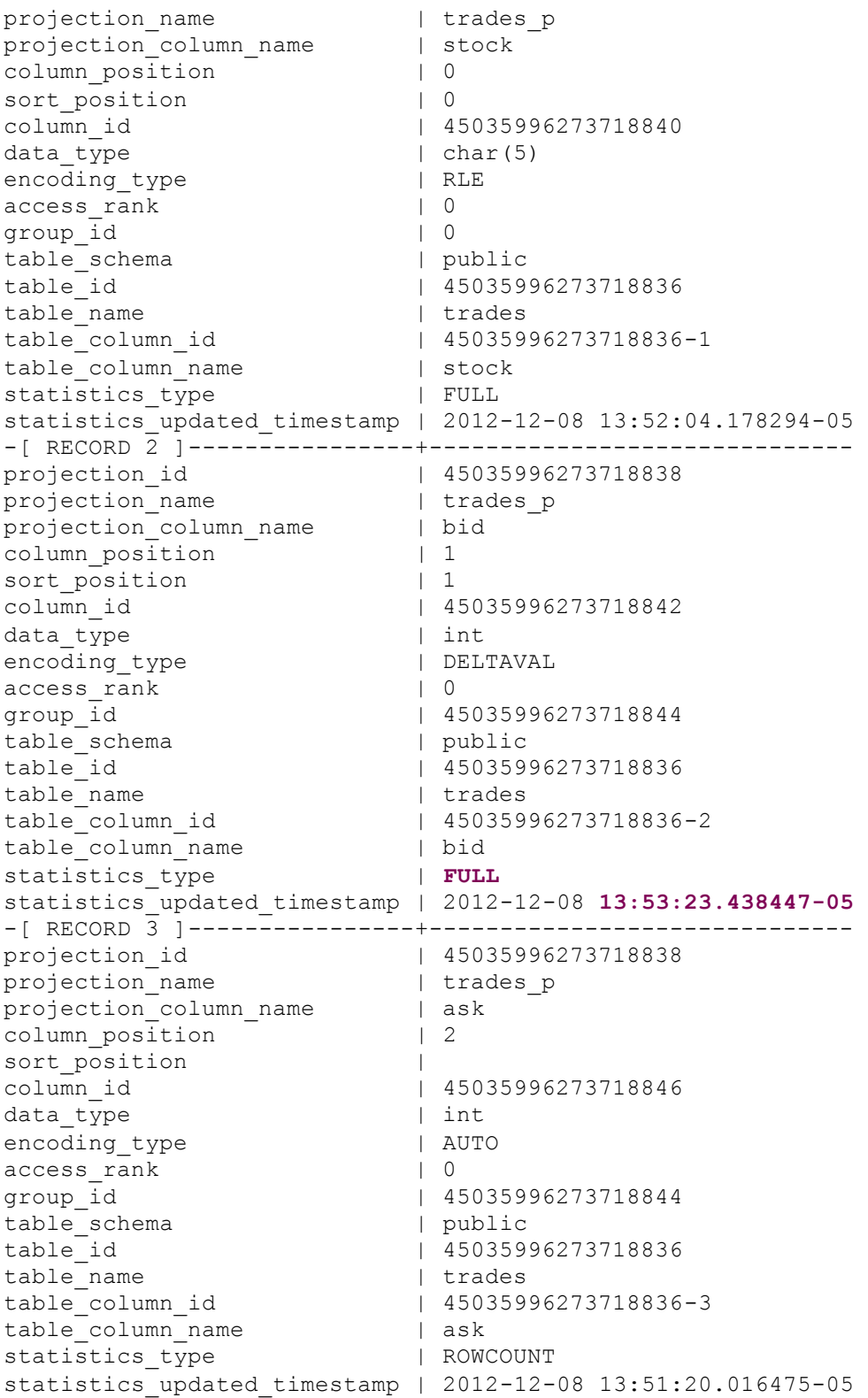

You can quickly query just the timestamp column to see when the columns were updated:

```
\Rightarrow \x
Expanded display is off.
=> SELECT ANALYZE_STATISTICS('trades');
ANALYZE_STATISTICS
--------------------
0
(1 row)
=> SELECT projection column name, statistics type,
  statistics updated timestamp
  FROM PROJECTION COLUMNS where table name = 'trades';
projection column name | statistics type | statistics updated timestamp
------------------------+-----------------+-------------------------------
 stock | FULL | 2012-12-08 13:54:27.428622-05
 bid | FULL | 2012-12-08 13:54:27.428632-05
 ask | FULL | 2012-12-08 13:54:27.428639-05
(3 rows)
```
See V\_CATALOG.PROJECTION\_COLUMNS in the SQL Reference Manual for more information.

### <span id="page-674-0"></span>**Reacting to stale statistics**

During predicate selectivity estimation, the query optimizer can identify when histograms are not available or are out of date. If the value in the predicate is outside the histogram's maximum range, the statistics are stale. If no histograms are available, then no statistics are available to the plan.

When the optimizer detects stale or no statistics, such as when it encounters a column predicate for which it has no histogram, the optimizer takes these actions:

- Generates a message (and log), recommending that you run ANALYZE\_STATISTICS().
- Annotates EXPLAIN plans with a statistics entry.
- Ignores the stale statistics when it generates a query. Here, the optimizer executes queries using other considerations, such as FK-PK constraints, when available.

The following EXPLAIN fragment shows no statistics (histograms unavailable):

| | +-- Outer -> STORAGE ACCESS for fact [Cost: 604, Rows: 10K (**NO STATISTICS**)]

The following EXPLAIN fragment shows that the predicate falls outside the histogram range:

| | +-- Outer -> STORAGE ACCESS for fact [Cost: 35, Rows: 1 (**PREDICATE VALUE OUT-OF-RANGE**)]

You can get information about which table column has no statistics by querying a system table; for example, view the timestamp for when statistics were last run by querying V\_CATALOG.PROJECTION\_COLUMNS.

### **Example**

First run full statistics on table 'trades':

```
=> SELECT ANALYZE_STATISTICS('trades');
ANALYZE_STATISTICS
--------------------
0
```
(1 row)

Next, query the projection\_column\_name, statistics\_type, and statistics\_updated\_timestamp columns:

```
=> SELECT projection column name, statistics type,
  statistics updated timestamp
  FROM PROJECTION COLUMNS where table name = 'trades';
projection column name | statistics type | STATISTICS UPDATED TIMESTAMP
------------------------+-------------------------------------------------
 stock | FULL | 2011-03-31 13:39:16.968177-04
 bid | FULL | 2011-03-31 13:39:16.96885-04
 ask | FULL | 2011-03-31 13:39:16.968883-04
(3 rows)
```
You can also query the V\_CATALOG.PROJECTIONS.HAS\_STATISTICS column, which returns  $true$  only when all non-epoch columns for a table have full statistics. Otherwise the column returns false.

### **See Also**

*Analyzing Workloads* (page [658\)](#page-657-1)

PROJECTIONS and PROJECTION\_COLUMNS in the SQL Reference Manual

## **Canceling statistics collection**

To cancel statistics collection mid analysis, execute CTRL-C on vsql or call the INTERRUPT\_STATEMENT() function.

If you want to remove statistics for the specified table or type, call the DROP\_STATISTICS() function.

**Caution:** After you drop statistics, it can be time consuming to regenerate them.

## **Best practices for statistics collection**

The query optimizer requires representative statistics in order to choose the best query plan. For most applications, statistics need not be accurate to the minute. The ANALYZE ROW COUNT operation automatically collects partial statistics and supplies sufficient data for many optimizer choices. You can also invoke this operation by calling the DO\_TM\_TASK () function and passing it the 'analyze row count' argument. For example, the following command analyzes the row count on the Vmart Schema database:

```
vmart=> SELECT DO_TM_TASK('analyze_row_count'); 
                                 DO TM TASK
---------------------------------------------------------------------------------------
row count analyze for projection 'call center dimension DBD 27 seg temp init temp init'
row count analyze for projection 'call<sup>_</sup>center<sup>_</sup>dimension<sup>DBD_28_seq_temp_init<sup>t</sup>temp_init'</sup>
row count analyze for projection 'online_page_dimension_DBD_25_seg_temp_init_temp_init'
row count analyze for projection 'online_page_dimension_DBD_26_seg_temp_init_temp_init'
row count analyze for projection 'online sales fact DBD 29 seg temp init temp init'
row count analyze for projection 'online_sales_fact_DBD_30_seg_temp_init_temp_init'
row count analyze for projection 'customer dimension DBD 1 seg temp init temp init'
row count analyze for projection 'customerdimension DBD_2_seq_temp_init temp_init'
row count analyze for projection 'date dimension DBD<sup>-7</sup> seg<sup>temp</sup> init temp init'
row count analyze for projection 'date_dimension_DBD_8_seg_temp_init_temp_init'
row count analyze for projection 'employee dimension DBD 11 seg_temp_init_temp_init'
row count analyze for projection 'employee dimension DBD 12 seg temp init temp init'
row count analyze for projection 'inventory fact_DBD_17_seg_temp_init_temp_init'
row count analyze for projection 'inventory fact DBD 18 seg temp init temp init'
row count analyze for projection 'product dimension DBD 3 seg temp init temp init'
row count analyze for projection 'product dimension DBD_4_seg_temp_init_temp_init'
row count analyze for projection 'promotion dimension DBD 5 seg temp init temp init'
row count analyze for projection 'promotion_dimension_DBD_6_seg_temp_init_temp_init'
row count analyze for projection 'shipping dimension DBD 13 seg temp init temp init'
row count analyze for projection 'shipping_dimension_DBD_14_seg_temp_init'temp_init'
row count analyze for projection 'vendor_dimension_DBD_10_seg_temp_init_temp_init'
row count analyze for projection 'vendor_dimension_DBD_9_seg_temp_init_temp_init'
row count analyze for projection 'warehouse dimension DBD 15 seg temp init temp init'
row count analyze for projection 'warehouse dimension DBD 16 seg temp init temp init'
row count analyze for projection 'store dimension DBD 19 seg temp init temp init'
row count analyze for projection 'store dimension DBD 20 seg temp init temp init'
row count analyze for projection 'store_orders_fact_DBD_23_seg_temp_init_temp_init'
row count analyze for projection 'store_orders_fact_DBD_24_seg_temp_init_temp_init'
row count analyze for projection 'store_sales_fact_DBD_21_seg_temp_init_temp_init'
row count analyze for projection 'store<sup>-sales-fact-DBD-22-seg-temp-init-temp-init'</sup>
(1 row)
```
Running full ANALYZE\_STATISTICS on a table is an efficient but potentially long-running operation that analyzes each unique column exactly once across all projections. You an run it concurrently with queries and loads in a production environment.

### **When to gather full statistics**

Because statistics gathering consumes resources (CPU and memory) from queries and loads, HP recommends that you run full ANALYZE\_STATISTICS() under the following conditions:

- The table is first loaded (see *Bulk Loading Data* (page [342\)](#page-341-0)).
- A new projection using a newly-loaded table is created and refreshed. Projections that have no data never have full statistics. Use the PROJECTION\_STORAGE system table to see if your projection contains data.
- The number of rows in the table changes by 50%.
- The minimum/maximum values in the table's columns change by 50%.
- New primary key values are added to tables with referential integrity constraints. When this occurs, both the primary key and foreign key tables should be reanalyzed.
- The relative table size, compared to tables it is being joined to, changes materially. For example, a table becomes only five times larger than the other, when it was previously 50 times larger.
- There is a significant deviation in the distribution of data, which necessitates recalculating histograms. For example, an event causes abnormally high levels of trading for a particular stock. This is application specific.
- There is a down-time window when the database is not in active use.

**TIP:** You can analyze statistics on a single table column, rather than on the entire table. Running statistics on a single important column (such as the predicate column) is useful for large tables, which could take a long time to compute. It's also a good idea to run statistics on a column after you use ALTER TABLE to add or change a column.

Also consider using the ANALYZE\_HISTOGRAM() function. Whereas ANALYZE\_STATISTICS uses a fixed value of 10 percent for the proportion of disk reads, ANALYZE\_HISTOGRAM lets you specify what percent of the disk to read. You can also diagnose and resolve many statistics-related issues by calling the ANALYZE\_WORKLOAD() function, which returns tuning recommendations.

If you update statistics and find that the query still performs poorly, run your query through the Database Designer and choose query-specific design as the design type. See *Creating a Query-Specific Design Using the Database Designer* (page [84\)](#page-83-0).

### **Save statistics**

Once your system is running well, HP recommends that you save exported statistics for all tables. In the unlikely scenario that statistics changes impact optimizer plans, particularly after an upgrade, you can always revert back to the exported statistics. See Importing, exporting and modifying statistics for details.

### **See Also**

### *Analyzing Workloads* (page [658\)](#page-657-1)

*Collecting Statistics* (page [666\)](#page-665-0) (*Determining When Statistics Were Last Updated* (page [670\)](#page-669-0) and *Reacting to Stale Statistics* (page [675\)](#page-674-0))

Optimizing Query Performance in the Programmer's Guide

The following topics in the SQL Reference Manual:

- ANALYZE\_STATISTICS
- PROJECTION\_COLUMNS
- PROJECTION\_STORAGE
- PROJECTIONS.HAS\_STATISTICS

# **Using Diagnostic Tools**

HP provides several diagnostic tools. In this section, you'll learn how to identify which version of HP Vertica you are running, use the diagnostics tools, and export a catalog and profiling data.

## **Determining Your Version of HP Vertica**

To determine which version of HP Vertica is installed on a host, log in to that host and type:

\$ **rpm -qa | grep vertica**

The command returns the name of the installed package, which contains the version and build numbers, such as in the following example:

```
[dbadmin@myhost01 ~]$ rpm -qa | grep vertica
vertica-6.1.1-20130116.x86_64
```
If you are logged in to a database, you can also run a query for the version only, by running the following command:

```
dbadmin=> SELECT version();
                    version
---------------------------------------------
  Vertica Analytic Database v6.1.2-20130401
(1 row)
```
## **Collecting Diagnostics (scrutinize Command)**

The diagnostics script,  $s$ crutinize, collects information about your Vertica environment, such as:

- Host diagnostics
- Log files (vertica.log, dbLog, admintools.log, spread.log)
- System table information, such as run-time information, queries executed
- Catalog metadata, such as statistics
- Configuration files (vertica.conf, admintools.conf, vspread.conf)
- Output from net\_perf, io\_perf, cpu\_perf
- Database schema
- Backup information

**Note:** Although scrutinize might collect information, such as individual values stored in statistics, the script does not attempt to gather samples of actual data in your database.

### **Syntax**

```
/opt/vertica/bin/scrutinize [ argument ... ]
```
### **Command line arguments**

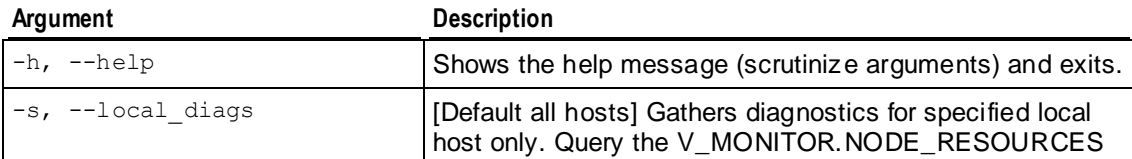

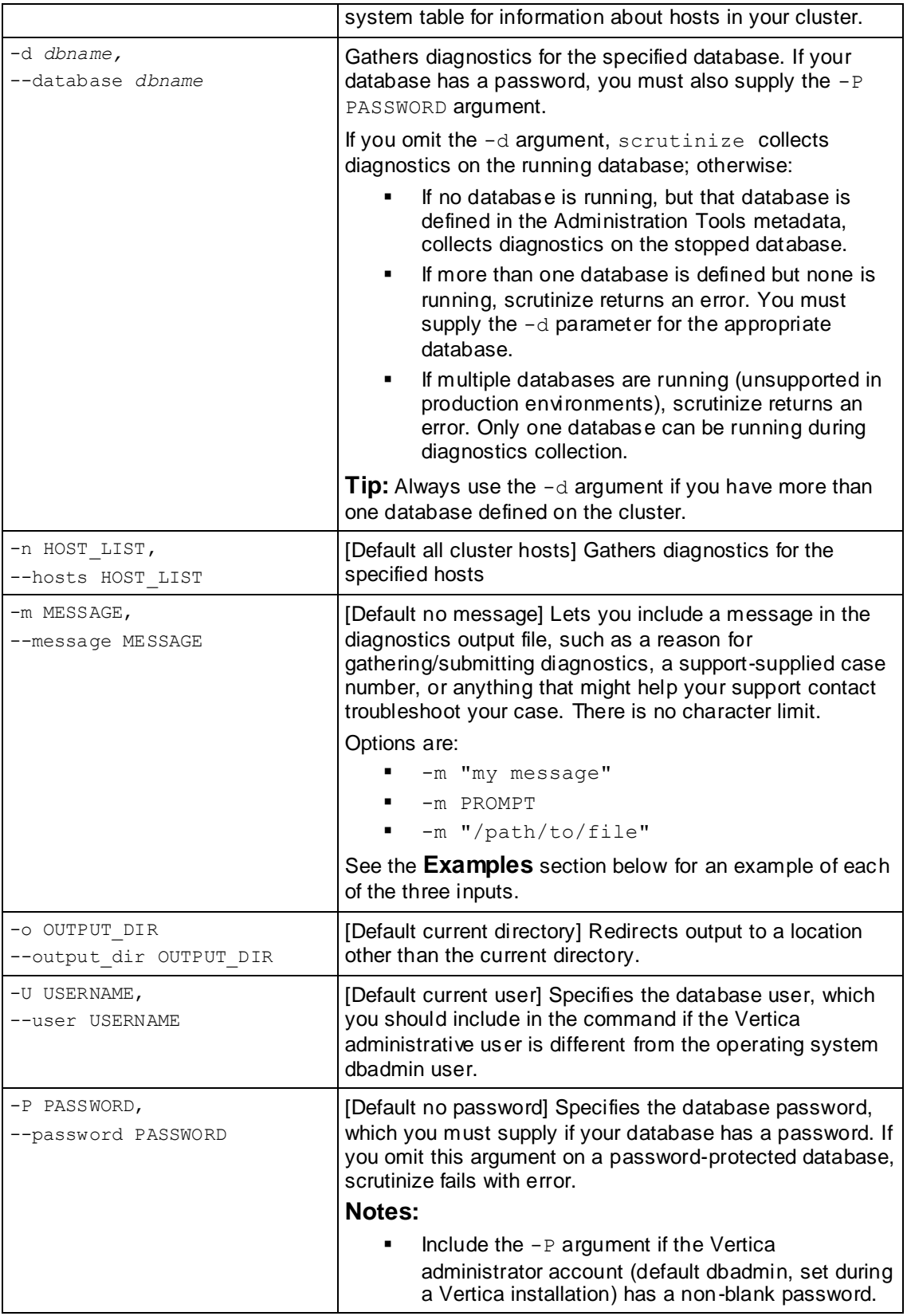

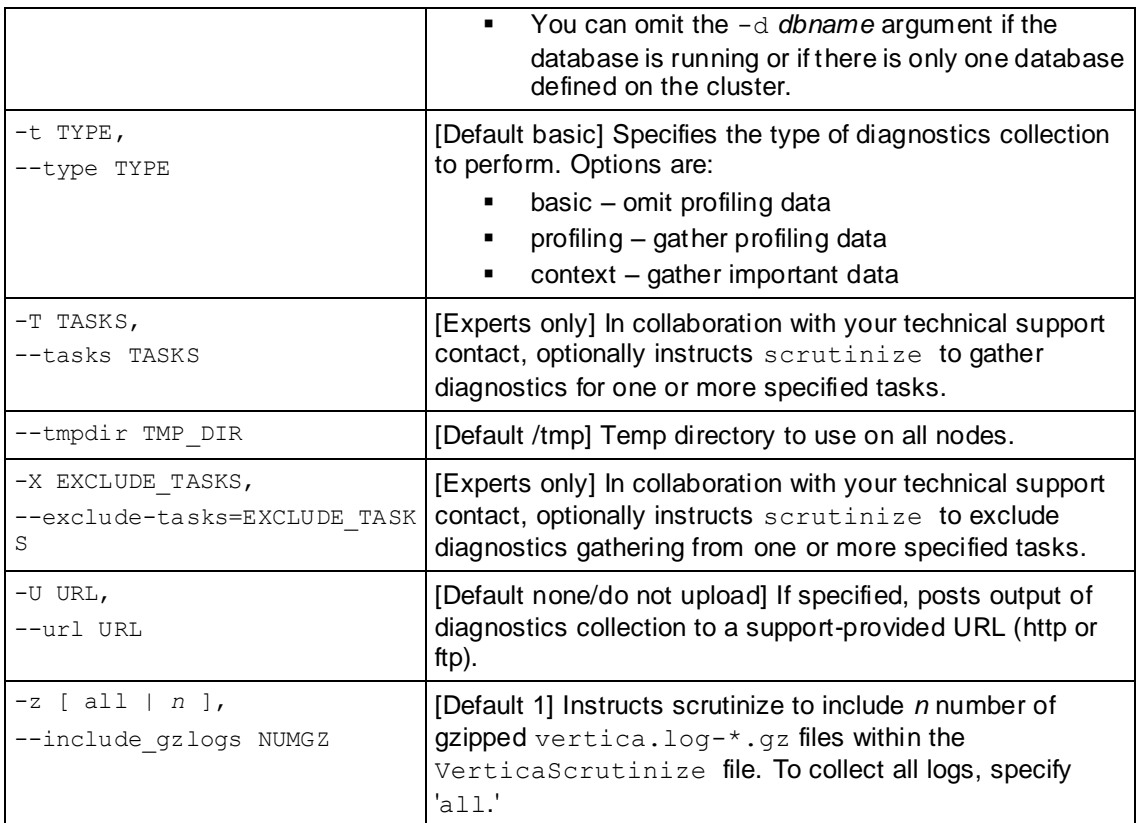

### **Who can run scrutinize**

Run scrutinize as the dbadmin user. If run as root, the system returns an error like the following:

```
[root@host01 ~]# /opt/vertica/bin/scrutinize
Root user is not allowed to use this tool.
Try again as the DB administrative user.
```
You should run scrutinize as root only if the dbadmin user does not exist. For example, you might want to gather diagnostics if you encounter issues during an HP Vertica installation, when the dbadmin account has not yet been created.

### **How to run scrutinize**

You collect general diagnostics about your Vertica environment by running scrutinize without arguments; for example:

#### \$ /opt/vertica/bin/scrutinize

If you want to include only some information, you can pass a number of different arguments to the script. One or more arguments, along with the argument for the upload URL, will typically be provided to you by your support contact. If you specify no arguments, the script prioritizes the information it gathers, based on context (license size, cluster node count and number of nodes up or down, configuration parameters, important error messages, and so on).

As the script runs, information is sent to the terminal window and includes the user, database, and location of the diagnostics output file. For example, the following is similar to what you might see, depending on the arguments you provide:

```
Vertica Scrutinize Report
-----------------------------
Result Dir: /home/dbadmin/VerticaScrutinize.20130128143508
User: dbadmin
Database: mcdb
Running remote worker on v mcdb node0001 @ /tmp/VerticaScrutinize.20130128143508/v mcdb node0001
Running remote worker on v_mcdb_node0002 @ /tmp/VerticaScrutinize.20130128143508/v_mcdb_node0002
Running remote worker on v_mcdb_node0003 @ /tmp/VerticaScrutinize.20130128143508/v_mcdb_node0003
Cleaning up on node v_mcdb_node0001 (01.02.000.02)
Cleaning up on node v_mcdb_node0002 (01.02.000.03)
Cleaning up on node v mcdb node0003 (01.02.000.04)
Gathered diagnostics for
  Customer: Vertica Systems, Inc.
  Database designation: FAMOUS GOLD
  Timestamp: 20130128143508
```
All results are stored in /home/dbadmin/VerticaScrutinize.20130128143508.zip

Toward the end of the above output is a "Database designation," or in the above example FAMOUS GOLD. This title is a randomly-generated name that is based on your Vertica license and the database creation time. This name makes it easier for both you and technical support to identify/refer to a database cluster, especially if you have multiple databases on the same cluster or same-name databases on different clusters.

**Note:** The "database designation" name remains the same until you drop and re-create a new database, an activity that generates a new randomly-generated name. In the above example, you would always refer to your database cluster as FAMOUS GOLD when you consult with technical support.

#### **How scrutinize gathers/packages diagnostics**

The scrutinize script runs tasks based on command-line arguments where it collects information from nodes in the database cluster. Data is staged on individual nodes and then moved to the initiator node (the server where you ran the command). There, it packages individual files into the final, tree-structured  $\text{Vert}$   $\text{Vert}$   $\text{Vert}$   $\text{Vert}$ ,  $\text{Vert}$  file, which is saved to the current directory. You can specify a different directory with the  $-\circ$  OUTPUT command.

Files take the following name, where the  $\langle$ timestamp> portion is denoted in  $yyyymmddh24mmss$ format and changes with each subsequent scrutinize run:

VerticaScrutinize.<*timestamp*>.zip.

When scrutinize finishes, it returns a message on the terminal window with the location of the .zip file. You then upload the diagnostics file using a URL that your support contact provides by specifying the -u (upload) argument. Each node that is participating in diagnostics collection will upload diagnostics information directly through that URL.

The following example shows the directory tree-like structure for full diagnostics collection (no arguments) in the top panel, along with file size to show the small size of context files on each node in the database cluster. The bottom panel is an expanded view of contents within the context.tgz file and shows the types of contextual information scrutinize collects:

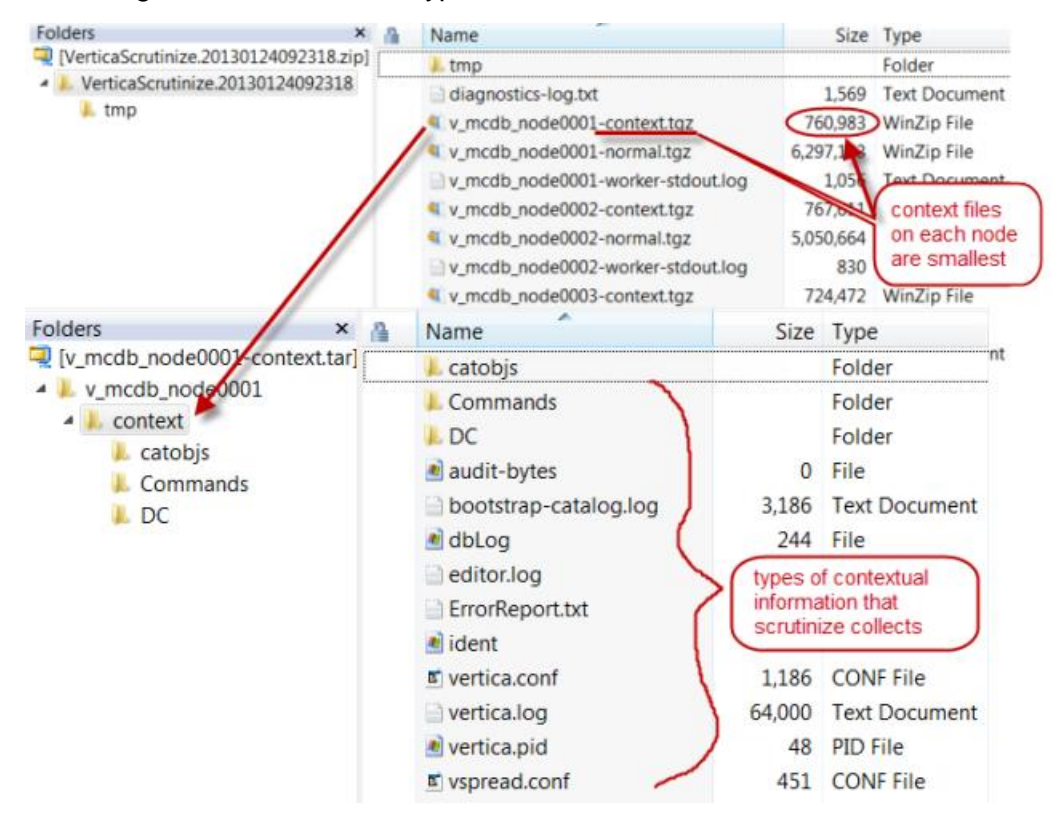

**Note:** Although the database does not need to be running, scrutinize will gather more comprehensive information if the database is up, which it does withi minimal disruption to operations.

### **ow to upload a diagnostics file to support**

In most cases, your support contact will provide the commands and  $-u$  upload argument for you to run. The following command is a generic upload example, which gathers all diagnostics and posts the output from the diagnostics collection to the support-provided URL, which can be http or ftp:

\$ /opt/vertica/bin/scrutinize -u "ftp://uploadtosupport.com/xxx"

### **Examples**

The following command gathers diagnostics on the mcdb database and tells the script to include the three most recent gzipped the log files:

\$ /opt/vertica/bin/scrutinize -d mcdb -P dbpassword -z 3

The sample mcdb database has a password, so the scrutinize command must include the  $-P$ argument. If you omit -P on password-protected databases, Vertica returns an error message:

No vertica process appears to be queryable with given settings:
vsql: FATAL 3781: Invalid username or password

The following message-type commands  $(-m \text{ argument})$  illustrate the different ways to include a message in your diagnostics file:

 $\bullet$  Use  $-m$  with a double-quoted message text to includes that message in the VerticaScrutinize output file; for example:

/opt/vertica/bin/scrutinize **-m "my message to support"**

 $\bullet$  Use  $-m$  with the PROMPT keyword, and scrutinize reads input until you type a period [.] on a line by itself to end the message. Scrutinize then writes the message to the VerticaScrutinize file; for example:

```
/opt/vertica/bin/scrutinize -m PROMPT
Enter reason for collecting diagnostics; end with '.' on a line by itself:
Slowed query performance
since Saturday
.
```
Use  $-m$  with a double-quoted path to include contents of the specified message file in VerticaScrutinize file output; for example:

/opt/vertica/bin/scrutinize -m "/path/to/file/mymessage"

Scrutinize is configurable for different collections. For example, to get a *.tgz* file of the catalog on the current node, run a command like the following:

```
$ /opt/vertica/bin/scrutinize -o . -X all -T 
       '[{"type": "File", "files": ["%(catalogDir)s/Catalog"]}]' -s
Vertica Scrutinize Report
-----------------------------
Result Dir: /home/dbadmin/VerticaScrutinize.20130124082453
User: dbadmin
Database: mydb
Password: *****
...
Cleaning up on node v mydb myhost0001 (00.00.000.02)
Cleaning up on node v mydb myhost0002 (00.00.000.03)
Cleaning up on node v mydb myhost0003 (00.00.000.04)
All results are stored in /home/dbadmin/VerticaScrutinize.20130124082453.zip
```
### <span id="page-684-0"></span>**Diagnostics (scrutinize) syntax**

If you want to gather diagnostics on your database, run scrutinize as the database administrative user (typically dbadmin). If the dbadmin user does exist, HP Vertica does not allow you to run scrutinize as root and returns an error.

#### **Syntax**

```
/opt/vertica/bin/scrutinize [ argument ... ]
```
### **Command line arguments**

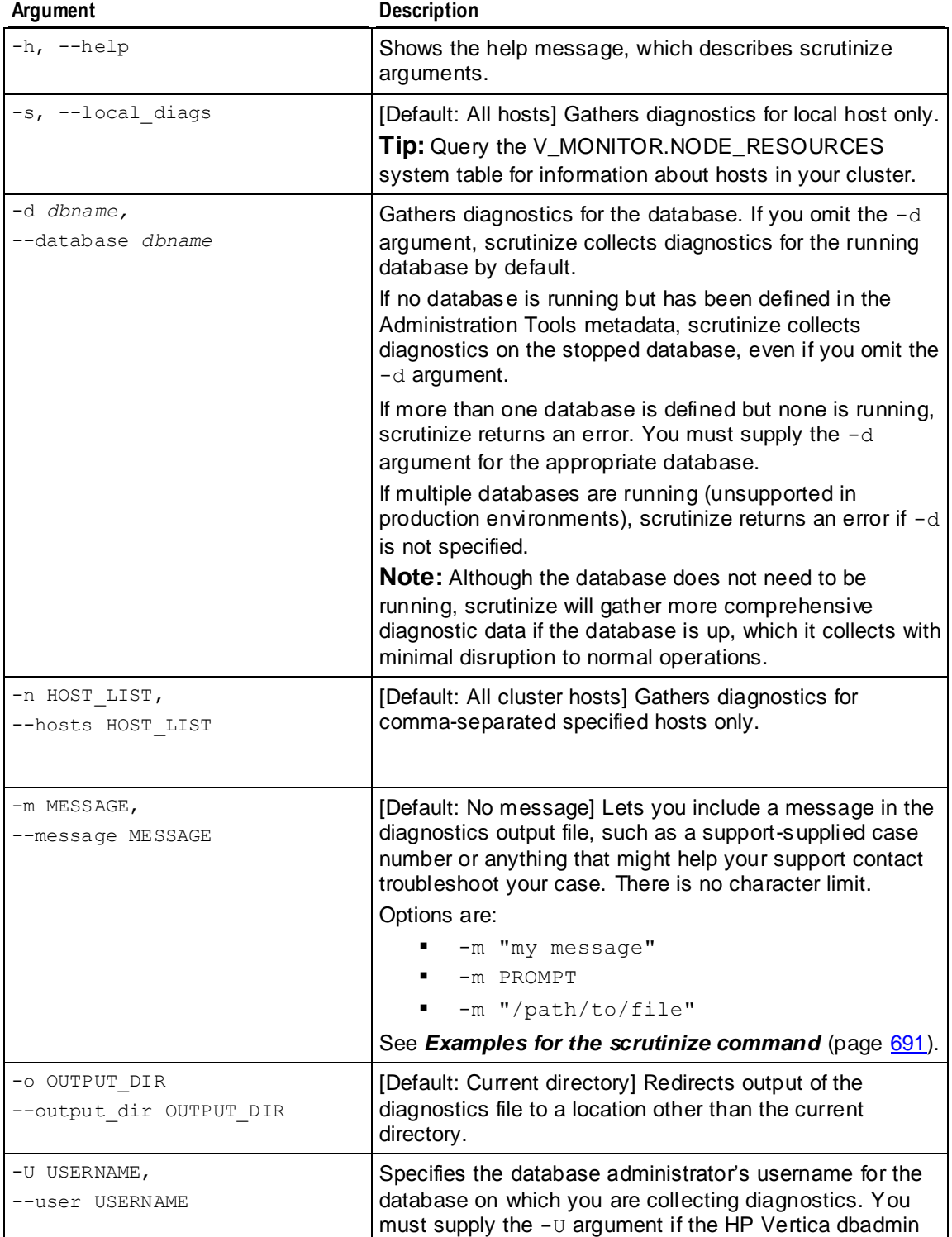

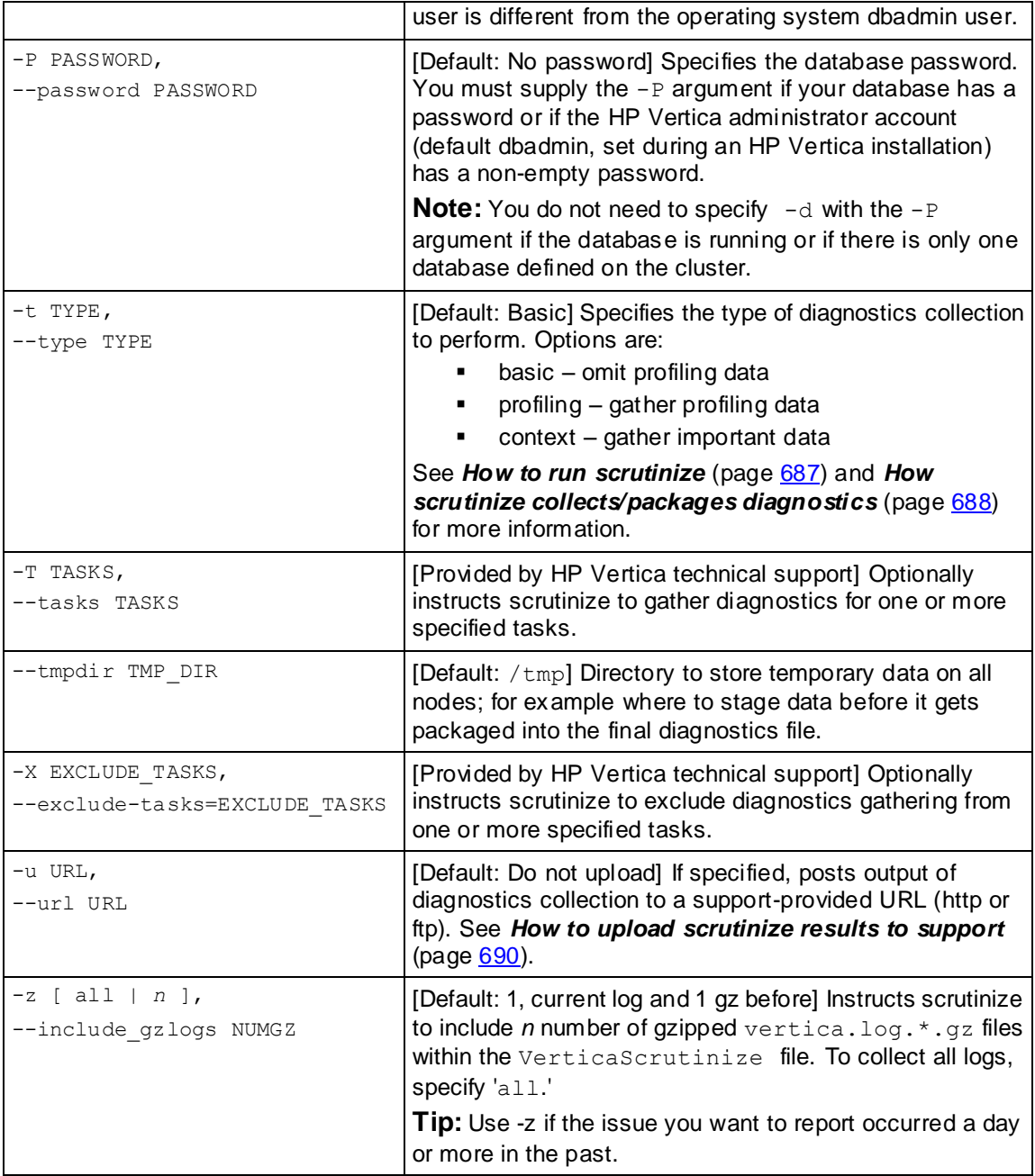

# <span id="page-686-0"></span>**How to run scrutinize**

You collect general diagnostics about your HP Vertica environment by running scrutinize without arguments; for example:

```
$ /opt/vertica/bin/scrutinize
```
In this scenario, the script collects a broad range of diagnostic information from all the nodes in the cluster, such as:

- Unstructured HP Vertica logs
- Structured database event information
- Run-time state
- Customer schema
- Host configuration data

While such output can diagnose most issues, it intentionally lacks minute profiling data in order to reduce the upload size.

If you need to specify what information to collect, pass one or more *arguments* (pag[e 685\)](#page-684-0) to the scrutinize script.

**Note:** Specific arguments, along with the argument value for the upload URL, will typically be provided by your HP Vertica technical support contact.

Although it is not a requirement that the database be running, scrutinize will gather more comprehensive diagnostic data if the database is up, which it gathers with minimal disruption to normal operations.

### <span id="page-687-0"></span>**How scrutinize collects/packages diagnostics**

When you run scrutinize, the script performs the following operations:

- **1** Collects information from nodes in the database cluster
- **2** Stages diagnostics data on individual nodes
- **3** Moves diagnostics data from cluster nodes to the initiator node (the server where you ran the script)
- **4** Packages individual files into the final, tree-structured VerticaScrutinize\*.zip file, which is saved to the current directory.

**Tip:** You can specify a different directory with the  $-\circ$  OUTPUT argument.

Diagnostics files are given the following name, where the <*timestamp*> portion is denoted in yyyymmddh24mmss format, a naming convention that changes with each subsequent scrutinize run; for example:

```
VerticaScrutinize.<timestamp>.zip
VerticaScrutinize.20130118132609.zip
VerticaScrutinize.20130131143508.zip
```
#### **While scrutinize runs**

As the scrutinize script runs, it displays a report on the terminal window, which includes the user, database, path to the diagnostics output file, and other information. For example, the following screen output is similar to what you might see:

Vertica Scrutinize Report ----------------------------- Result Dir: /home/dbadmin/VerticaScrutinize.20130128143508.zip

```
User: dbadmin
Database: mcdb
Running remote worker on v mcdb node0001 @ /tmp/VerticaScrutinize.20130128143508/v mcdb node0001
Running remote worker on v mcdb node0002 @ /tmp/VerticaScrutinize.20130128143508/v mcdb node0002
Running remote worker on v_mcdb_node0003 @ /tmp/VerticaScrutinize.20130128143508/v_mcdb_node0003
Cleaning up on node v mcdb_node0001 (01.02.000.02)Cleaning up on node v mcdb_node0002 (01.02.000.03)Cleaning up on node v mcdb node0003 (01.02.000.04)
Gathered diagnostics for
  Customer: Vertica Systems, Inc.
  Database designation: FAMOUS GOLD
  Timestamp: 20130128143508
All results are stored in /home/dbadmin/VerticaScrutinize.20130128143508.zip
```
#### **How to identify/refer to your database cluster**

Toward the end of the above output, under the "Gathered diagnostics for" section, is a "Database designation" notation (FAMOUS GOLD in the above sample output). The title is randomly generated and assigned and is based on your HP Vertica license and the database creation time. This name makes it easier for both you and technical support to identify and refer to a database cluster you want to analyze, especially if you have multiple databases on the same cluster or same-name databases on different clusters. In the above example output, you would always refer to your database cluster as FAMOUS GOLD when you consult with technical support.

The "Database designation" name remains the same until you drop the database. When you create a new database and run scrutinize, the script will assign a new randomly-generated database designation name.

#### **After scrutinize finishes running**

At the end of diagnostics collection, scrutinize displays a message on the terminal window with the location of the VerticaScrutinize\*.zip file. If you had passed the -u upload argument to the script, each node that is participating in diagnostics collection will upload diagnostics information directly through that URL. See *How to upload scrutinize results to support* (pag[e 690\)](#page-689-0).

#### **Example**

The following image illustrates the tree-like structure of the  $\text{Vert}$   $\text{Vert}$   $\text{Vert}$   $\text{Vert}$  file for full diagnostics collection (no arguments). Note that the file was saved to and opened on a Windows system.

- The top panel shows the top-level contents of the  $\text{Vert}$   $\text{Vert}$  as  $\text{Vert}$   $\text{Vert}$ , including file names and size. The  $\langle$  node $\rangle$ -context.tgz files, which are on each node in the database cluster, are kept small to optimize upload speed. For example, if you specify the  $-\mathrm{u}$ upload argument, each node posts the files directly to the url, sending the smaller context file first.
- The bottom panel provides an expanded view of a  $\langle \text{node}\rangle$ -context.tgz file to show the types of information scrutinize collects for context.

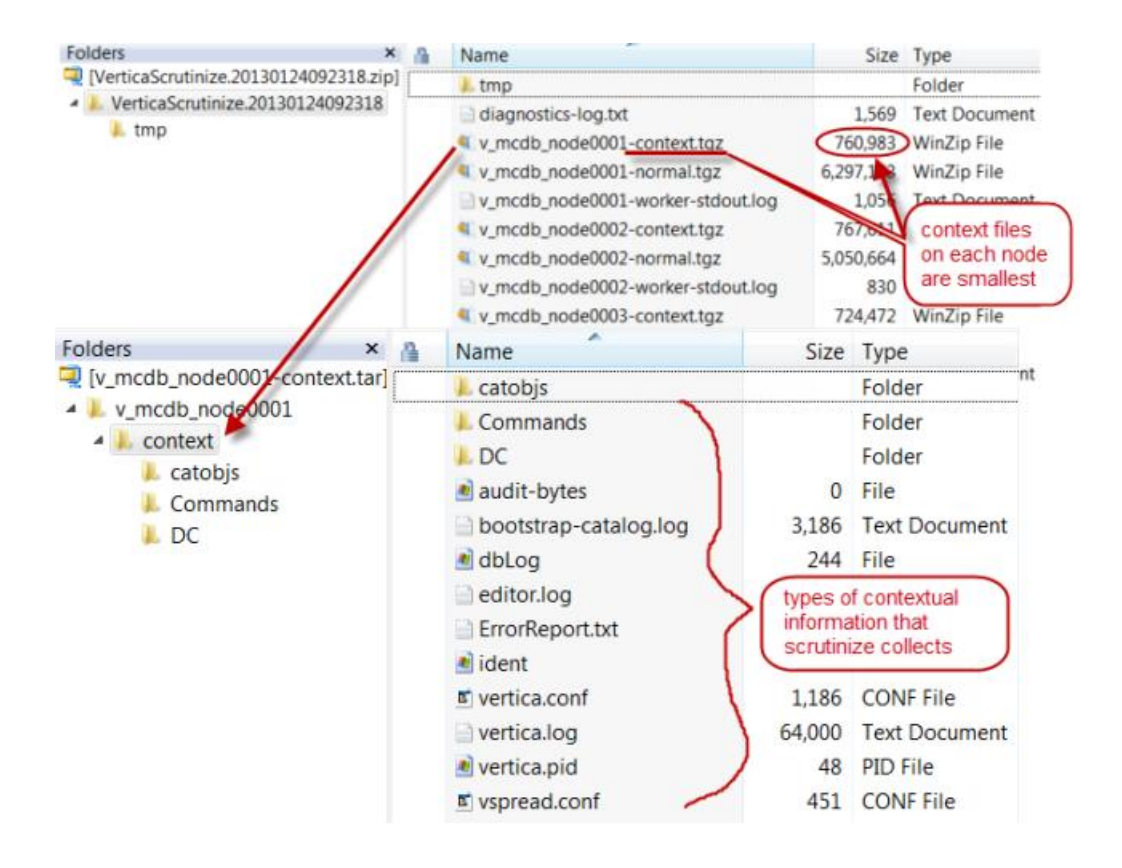

### <span id="page-689-0"></span>**How to upload scrutinize results to support**

In most cases, your technical support contact will provide arguments for you to run with the scrutinize script, including the  $-u$  upload value.

Before you can run scrutinize with -u:

- The *cURL <http://curl.haxx.se/>* program must be installed and in the path for the user running scrutinize
- Each node in the cluster must be able to make an http or ftp connection directly to the Internet

When you use the  $-u$  argument:

- Scrutinize avoids collecting results into a single VerticaScrutinize<timestamp>.zip file
- Each node posts the files directly to the url, where a smaller "context" file is posted first, which means support may be able to look at high-level information while waiting for the larger, more complete, download to finish. See *How scrutinize collects/packages diagnostics* (page [688\)](#page-687-0) for an example of a context file.

#### **Example**

The following command is a generic upload example, which gathers all diagnostics and posts the output from the diagnostics collection to the support-provided URL:

```
$ /opt/vertica/bin/scrutinize -P password -u 
"ftp://user:password@customers.vertica.com/"
```
### <span id="page-690-0"></span>**Examples for the scrutinize command**

This section provides additional examples for running the scrutinize command.

### **How to include gzipped log files**

The following command gathers diagnostics on the mcdb database and instructs the script to include the three most recent gzipped log files:

\$ /opt/vertica/bin/scrutinize -d mcdb -P dbpassword -z 3

Because the mcdb database has a password, the scrutinize command must include the  $-P$ argument. If you omit -P on password-protected databases, HP Vertica returns an error message:

No vertica process appears to be queryable with given settings: vsql: FATAL 3781: Invalid username or password

#### **How to include a message in the diagnostics package**

The following message-type commands (-m) illustrate different ways you can include a message in your diagnostics file.

**Note:** Always include your support case number in the message file.

- $\bullet$  Use  $-m$  with a double-quoted message string to includes a message in the VerticaScrutinize output file; for example: /opt/vertica/bin/scrutinize **-m "my support case number and message"**
- $\bullet$  Use  $-m$  with the PROMPT keyword, and scrutinize reads input until you type a period [.] on a line by itself. Scrutinize then writes the message to the VerticaScrutinize file; for example: /opt/vertica/bin/scrutinize **-m PROMPT** Enter reason for collecting diagnostics; end with '.' on a line by itself: **My support case number Noticed query performance degradation on Saturday starting around 9AM .**
- Use  $-m$  with a double-quoted path to include contents of the specified message file in VerticaScrutinize file output; for example: /opt/vertica/bin/scrutinize **-m "/path/to/file/mycaseno-messagetosupport"**

### **How to send results to support**

See *How to upload scrutinize results to support* (pag[e 690\)](#page-689-0).

# **Collecting Diagnostics (diagnostics Command)**

When you run the diagnostics utility with one or more parameters, information about your database and host configuration is exported to a *.zip* file.

#### **Syntax**

/opt/vertica/bin/diagnostics [ *argument ...* ]

### **Arguments**

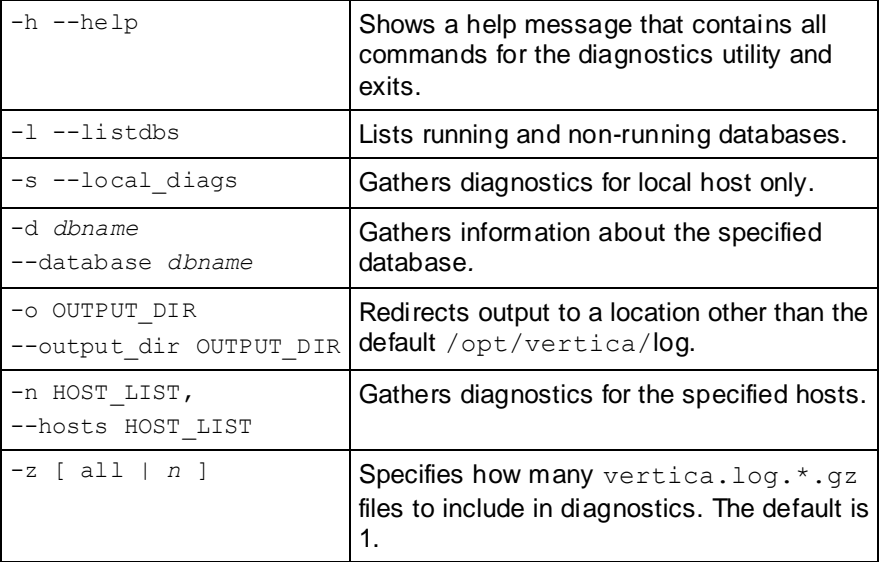

### **Using the diagnostics utility**

Running /opt/vertica/bin/diagnostics without arguments gathers information on all databases and all nodes in the HP Vertica cluster.

When the diagnostics utility finishes running, it reports a message with the location of the .zip file, which is in /opt/vertica/log/HP VerticaDiagnostics.<date>.zip. The <*date*> variable is automatically assigned a unique ID that represents the date and time you ran diagnostics. This ID changes with each diagnostics run; for example, here is the command and resulting filename for a diagnostics run on the mcdb database:

```
$ /opt/vertica/bin/diagnostics -d mcdb
VerticaDiagnostics.20130117075507.zip
```
If you make multiple calls to diagnostics, the utility creates a new file with a different <date> field so that it does not overwrite results from the previous call. For example, if I ran the same command a few moments later, the filename is as follows:

#### VerticaDiagnostics.**20130117075900**.zip

Both the -d <*dbname*> and -n <*host list*> parameters are required to gather the HP Vertica log from a specific node. The -d parameter is useful if you have multiple databases on the same cluster. If you omit -d from the command, diagnostics doesn't know which database you want to examine and gathers host-level information only.

To include all  $*$ .gz files in diagnostics (including all databases on all hosts), use the  $-z$  all parameter; otherwise specify the number of files you want (for example, the last 5 *\*.gz* files). The gzipped log files are included in the order in which they were last modified, with the most recent first.

The diagnostics utility uses a diagnostics-<username>.log file instead of the adminTools-<username>.log file for logging to allow for improved readability of log files collected during diagnostics. You will find both the  $diagnostic = \{x\}$ adminTools-<username>.log files in the /opt/vertica/log/ directory.

**Tip:** If you are having trouble with an installation, run the diagnostics utility as root or sudo. See Running Diagnostics Utility for failed Installation. For other situations, run the diagnostics utility as the database administrator.

#### **Examples**

The following command uses the  $-1$  parameter, which returns a list of running and non-running databases and notifies you where you can find the output file:

```
[dbadmin@host01 ~]$ /opt/vertica/bin/diagnostics -l
Running Diagnostics as user: dbadmin
Vertica Diagnostics Report
-----------------------------
Using VSQL: /opt/vertica/bin/vsql
Result Dir: /opt/vertica/log/VerticaDiagnostics.20130116111121
Listing databases...
  Running database: mcdb
  Non Running database: vmart
  Non Running database: myotherdb
  Non Running database: onenode
```
All results are stored in /opt/vertica/log/VerticaDiagnostics.20130116111121.zip

The following command gathers diagnostics information for the PROD01 database on host01 and host02:

\$ /opt/vertica/bin/diagnostics -n host01.acme.com,host02.acme.com -d PROD01

This command includes all vertica<sup>\*</sup>.gz files in the diagnostics output for the PROD01 database:

\$ /opt/vertica/bin/diagnostics -d PROD01 -z all

This command includes only the last three *.gz* files for the PROD01 database in the diagnostics:

\$ /opt/vertica/bin/diagnostics -d PROD01 -z 3

# **Exporting a Catalog**

When you export a catalog you can quickly move a catalog to another cluster. Exporting a catalog transfers schemas, tables, constraints, projections, and views. System tables are not exported.

Exporting catalogs can also be useful for support purposes.

See the EXPORT\_CATALOG function in the SQL Reference Manual for details.

# **Exporting Profiling Data**

The diagnostics audit script gathers system table contents, design, and planning objects from a running database and exports the data into a file named. /diag\_dump\_<timestamp>.tar.gz, where <timestamp> denotes when you ran the script.

If you run the script without parameters, you will be prompted for a database password.

# **Syntax** /opt/vertica/scripts/collect\_diag\_dump.sh [ *command...* ]

### **Parameters**

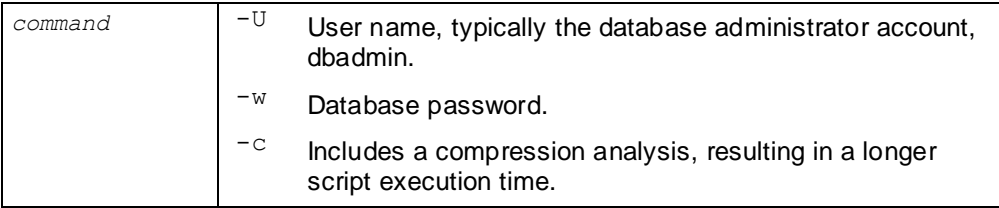

### **Example**

The following command runs the audit script with all arguments:

\$ /opt/vertica/scripts/collect\_diag\_dump.sh -U dbadmin -w password -c

# <span id="page-694-0"></span>**Understanding Query Plans**

A query plan is a sequence of step-like paths that the HP Vertica cost-based query optimizer selects to access or alter information in your HP Vertica database.

HP Vertica can execute a query in many different ways to achieve the same results. The query optimizer evaluates some of the possible plans it can use to return what it considers to be the best alternative, which is usually a query plan with the lowest cost.

### **About cost**

Cost is an estimate of the resources that the query plan will use for its execution strategy, such as data distribution statistics, CPU, disk, memory, network, data segmentation across cluster nodes, and so on. Although such resources correlate to query run time, they are not an *estimate* of run time. For example, if Plan1 costs more than Plan2, the optimizer estimates that Plan2 will take less time to run. Cost does not mean that if Pan1 costs two times more than Plan2, the optimizer estimates that Plan2 will take half the time to run.

The optimizer does not compute cost across queries. For example, if you run a plan for Query1 and a plan for Query2, a higher cost in Query2 does not indicate that Query2 will take longer than Query1.

### **About statistics**

Many important optimizer decisions rely on statistics, which the query optimizer uses to determine the final plan to execute a query. Therefore, it is important that statistics be up to date. Without reasonably accurate statistics, the optimizer could choose a suboptimal plan, which might affect query performance.

HP Vertica uses the following statistics to calculate the lowest query plan cost and to create plan candidates:

- Number of rows in the table
- Number of distinct values of each column (cardinality)
- Minimum/maximum values of each column
- A histogram of the distribution of values in each column
- Disk space that the column occupies

The optimizer also considers the following:

- The access path with the fewest expected I/O operations and lowest CPU, memory, and network usage
- Multiple eligible projections to answer the query
- Join types of differing algorithms (hash join/merge join or group by hash/group by pipelined)
- The order in which to perform joins
- Query predicates
- Data re-distribution algorithms (broadcast and segmentation) across nodes in the cluster

HP Vertica provides hints about statistics through the query plan, which is annotated with a statistics status. See *Viewing Statistics Query Plan Output* (pag[e 700\)](#page-699-0).

#### **How to view the query plan**

Use the *EXPLAIN command* (pag[e 696\)](#page-695-0) to view the plan that the query optimizer chose.

**See also**

*Collecting Statistics* (page [666\)](#page-665-0)

### <span id="page-695-0"></span>**How to Obtain a Query Plan**

You can get information about query plans in two ways, running the SQL EXPLAIN command and querying the QUERY\_PLAN\_PROFILING system table.

### **How to get query plan information using EXPLAIN**

To view query plan information, preface the query with the EXPLAIN command, such as in the following example:

```
=> EXPLAIN SELECT customer_name, customer_state FROM customer_dimension
     WHERE customer state in ('MA','NH') AND customer gender = 'Male'
    ORDER BY customer name LIMIT 10;
```
Textual output from a query plan is presented in in a tree-like structure, where each step (path) represents a single operation in the database that the optimizer uses for its execution strategy. The following example output is based on the previous query:

```
------------------------------
QUERY PLAN DESCRIPTION:
 ------------------------------
EXPLAIN SELECT
customer name,
customer_state
FROM customer_dimension
WHERE customer_state in ('MA','NH')
AND customer_gender = 'Male'
ORDER BY customer_name
LIMIT 10;
Access Path:
+-SELECT LIMIT 10 [Cost: 370, Rows: 10] (PATH ID: 0)
| Output Only: 10 tuples
  Execute on: Query Initiator
| +---> SORT [Cost: 370, Rows: 544] (PATH ID: 1)
| | Order: customer_dimension.customer_name ASC
| | Output Only: 10 tuples
| | Execute on: Query Initiator
| | +---> STORAGE ACCESS for customer_dimension [Cost: 331, Rows: 544] (PATH ID: 2)
| | | Projection: public.customer_dimension_DBD_1_rep_vmartdb_design_vmartdb_design_node0001
| | | Materialize: customer_dimension.customer_state, customer_dimension.customer_name
| | | Filter: (customer_dimension.customer_gender = 'Male')
| | | Filter: (customer_dimension.customer_state = ANY (ARRAY['MA', 'NH']))
| | | Execute on: Query Initiator
```
### **How to get query plan information using QUERY\_PLAN\_PROFILES**

If you want to observe the real-time flow of data through the plan, query the V\_MONITOR.QUERY\_PLAN\_PROFILES system table. See *Profiling Query Plan Profiles* (page [725\)](#page-724-0) for details.

### **See also**

```
About EXPLAIN output (page 697)
```
EXPLAIN and QUERY\_PLAN\_PROFILES in the SQL Reference Manual

# **How to Save a Query Plan**

If you want to save query plan information to a file, use the vsql \o command.

The following sequence of commands is simplified for illustration purposes only; it wouldn't return a very good plan:

- **1** Turn on the \o command. vmartdb=> **\o /home/dbadmin/my-plan-output**
- **2** Run the query using the EXPLAIN command.
	- vmartdb=> **EXPLAIN SELECT \* FROM customer\_dimension;**
- **3** Turn off \o command.

vmartdb=> **\o**

If you don't turn off the \o command, HP Vertica continues to save query plan information to the file you specified. Content is not overwritten but is appended to the previous output. Therefore, the \o command captures all EXPLAIN output in the file until you issue the \o command again.

# <span id="page-696-0"></span>**About EXPLAIN output**

The EXPLAIN command returns the execution strategy for the optimizer's query plan and provides information that lets you see various optimizer decisions.

EXPLAIN output does not tell you explicitly why a query might be slow; it simply documents the choices the optimizer has made. If you think your query is not performing as it should, you can run the Workload Analyzer and or consider running the query through the Database Designer. See *Creating a Query-specific Design Using the Database Designer* (pag[e 84\)](#page-83-0) and *Analyzing Workloads* (page [658\)](#page-657-0) for details. See also *Reducing Run-time of Queries* (pag[e 493\)](#page-492-0).

### **Textual output of query plans**

Textual output from a query plan is presented in in a tree-like structure, where each step (path) represents a single operation in the database that the optimizer uses for its execution. Depending on the query and database schema, the output provides the following information:

- Tables referenced by the statement
- The estimated cost of the optimization
- Estimated row cardinality
- The PATH ID, an integer that links to error messages and profiling counters, making it easier for you to troubleshoot performance issues
- Data operations such as SORT, FILTER, LIMIT, and GROUP BY
- The chosen projections
- Information about statistics, such as if they are current or out of range
- Algorithms chosen for operations into the query, such as hash/merge or group by hash/group by pipelined
- Data re-distribution (broadcast, segmentation) across nodes in the cluster

### **Example**

In the example EXPLAIN plan output that follows, the optimizer processes the query in three steps, which are identified by path IDs:

- **1** Path ID 2: STORAGE ACCESS and FILTER
- **2** Path ID 1: SORT
- **3** Path ID 0: LIMIT

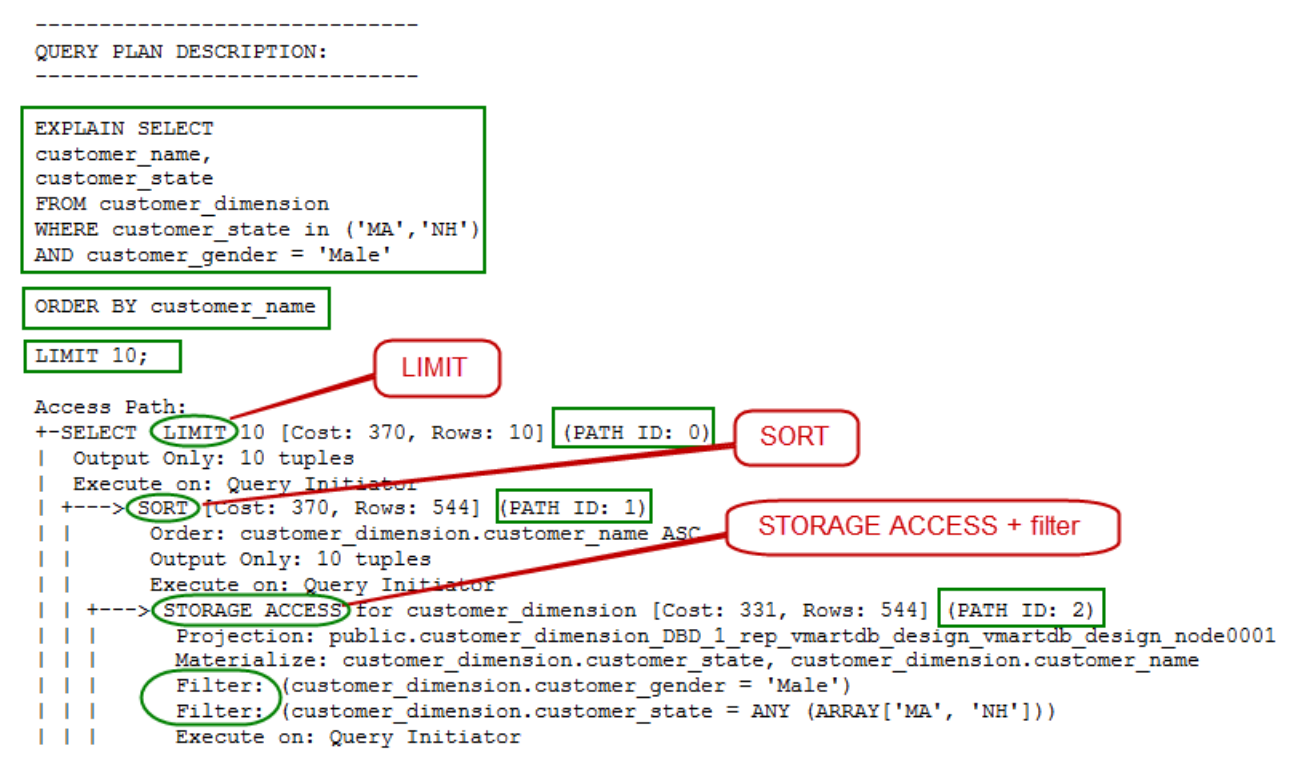

**Note:** A STORAGE ACCESS operation can scan more than the columns in the select list; for example, columns referenced in WHERE clause, and so on.

The following table shows which portions of the query the three plan steps align with:

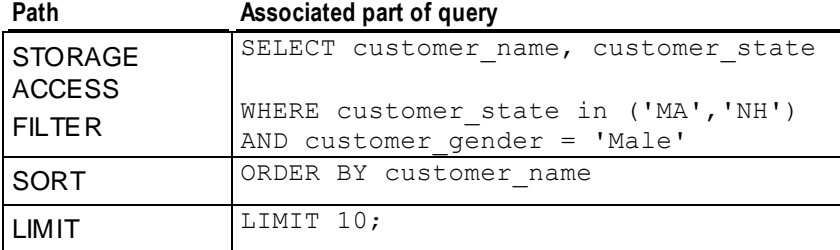

### **Viewing Cost and Rows Path**

One of the first items you'll see in query plan output is **Cost**, which appears in the plan under its various operations. See *Understanding Query Plans* (pag[e 695\)](#page-694-0) for additional information about how the optimizer estimates cost.

The following EXPLAIN output shows the Cost operator:

```
Access Path:
+-SELECT LIMIT 10 [Cost: 370, Rows: 10] (PATH ID: 0)
| Output Only: 10 tuples
| Execute on: Query Initiator
| +---> SORT [Cost: 370, Rows: 544] (PATH ID: 1)
| | Order: customer_dimension.customer_name ASC
| | Output Only: 10 tuples
| | Execute on: Query Initiator
| | +---> STORAGE ACCESS for customer_dimension [Cost: 331, Rows: 544] (PATH ID: 2)
| | | Projection: public.customer_dimension_DBD_1_rep_vmartdb_design_vmartdb_design_node0001
| | | Materialize: customer_dimension.customer_state, customer_dimension.customer_name
| | | Filter: (customer_dimension.customer_gender = 'Male')
| | | Filter: (customer dimension.customer state = ANY (ARRAY['MA', 'NH']))
| | | Execute on: Query Initiator
```
The **Row** operator is the number of rows the optimizer estimates the query will return. Letters after numbers refer to the units of measure (K=thousand, M=million, B=billion, T=trillion), so the output for the following query indicates that the number of rows to return is 50 *thousand*.

=> EXPLAIN SELECT customer gender FROM customer dimension;

Access Path:

```
+-STORAGE ACCESS for customer_dimension [Cost: 17, Rows: 50K (3 RLE)] (PATH ID: 1)
| Projection: public.customer_dimension_DBD_1_rep_vmartdb_design_vmartdb_design_node0001
  Materialize: customer dimension.customer gender
| Execute on: Query Initiator
```
The reference to (3 RLE) in the STORAGE ACCESS path means that the optimizer estimates that the storage access operator will return 50K rows, but because the column is run-length (RLE) encoded, the real number of RLE rows returned is only 3 rows:

- 1 row for female
- 1 row for male
- <span id="page-699-0"></span>1 row that represents unknown (NULL) gender

# **Viewing Statistics Query Plan Output**

The optimizer might not choose the best plan if statistics are stale or if you haven't collected statistics at all. For example, HP recommends that you gather full statistics on a particular table whenever:

- The table is first bulk loaded.
- A new projection using that table is created and refreshed.
- The number of rows in the table changes by 50%.
- The minimum/maximum values in the table's columns change by 50%.
- New primary key values are added to tables with referential integrity constraints. Both the primary key and foreign key tables should be reanalyzed.
- Relative size of a table, compared to tables it is being joined to, has changed materially; for example, the table is now only five times larger than the other when previously it was 50 times larger.
- There is a significant deviation in the distribution of data, which would necessitate recalculation of histograms. For example, there is an event that caused abnormally high levels of trading for a particular stock. This is application specific.
- There is a down-time window when the database is not in active use.

HP Vertica provides hints about statistics through the query plan, which is annotated with a status of either NO STATISTICS or STALE STATISTICS. For example, the following EXPLAIN fragment indicates that histograms are unavailable (no statistics):

| | +-- Outer -> STORAGE ACCESS for fact [Cost: 604, Rows: 10K (**NO STATISTICS**)]

The next EXPLAIN fragment indicates that the predicate has fallen outside the histogram range (stale statistics):

| | +-- Outer -> STORAGE ACCESS for fact [Cost: 35, Rows: 1 (**STALE STATISTICS**)]

### **Notes and tips**

- You can resolve many issues related to statistics by calling the ANALYZE\_STATISTICS() function for the tables involved.
- If you update statistics and find that the query still performs suboptimally, run your query through the Database Designer, choosing query-specific design as the design type.
- Projections that have no data never have full statistics. Query the PROJECTION STORAGE system table to see if your projection contains data. You can also query the PROJECTIONS.HAS STATISTICS table.
- Once your system is running well, HP recommends that you save exported statistics for all tables. In the unlikely scenario that statistics modifications impact optimizer plans, particularly after an upgrade, you can always revert back to the exported statistics.

# **Viewing Projection Path**

You can see which projections the optimizer chose for the query plan by looking at the **Projection** path in the textual output:

```
EXPLAIN SELECT
  customer name,
    customer_state
 FROM customer dimension
 WHERE customer state in ('MA', 'NH')
 AND customer qender = 'Male'
 ORDER BY customer_name
LIMIT 10;
 Access Path:
 +-SELECT LIMIT 10 [Cost: 370, Rows: 10] (PATH ID: 0)
 | Output Only: 10 tuples
 | Execute on: Query Initiator
 | +---> SORT [Cost: 370, Rows: 544] (PATH ID: 1)
 | | Order: customer_dimension.customer_name ASC
 | | Output Only: 10 tuples
 | | Execute on: Query Initiator
 | | +---> STORAGE ACCESS for customer_dimension [Cost: 331, Rows: 544] (PATH ID: 2)
 | | | Projection: public.customer_dimension_DBD_1_rep_vmart_vmart_node0001<br>| | | Materialize: customer_dimension.customer_state, customer_dimension.cu
            Materialize: customer dimension.customer_state, customer_dimension.customer_name
 | | | Materialize: customer_dimension.customer_coder = 'Male')<br>| | | Filter: (customer_dimension.customer_gender = 'Male')
 | | | Filter: (customer_dimension.customer_state = ANY (ARRAY['MA', 'NH']))
 | | | Execute on: Query Initiator
```
The query optimizer automatically picks the best projections, but without reasonably accurate statistics, the optimizer could choose a suboptimal projection or join order for a query. See **Collecting Statistics** (page [666\)](#page-665-0) for details.

HP Vertica considers which projection to choose for a plan by considering the following aspects:

- How columns are joined in the query
- How the projections are grouped or sorted
- Whether SQL analytic operations applied
- Any column information from a projection's storage on disk

As HP Vertica scans the possibilities for each plan, projections with the higher initial costs could end up in the final plan because they made joins cheaper. For example, a query can be answered with many possible plans, which the optimizer considers before choosing one of them. For efficiency, the optimizer uses sophisticated algorithms to prune intermediate partial plan fragments with higher cost. The optimizer knows that intermediate plan fragments might initially look bad (due to high storage access cost) but which produce excellent final plans due to other optimizations that it allows.

If you statistics are up to date but the query still performs poorly, consider run the query through the Database Designer. See *Creating a Query-specific Design Using the Database Designer* (page [84\)](#page-83-0) for details.

### **Tips**

 If you want to test different projections, you can refer to a segmented projection by name in the query.

- If you query an unsegmented projection by name, it changes the plan because then data is used from one node only, where unsegmented projection names include a specific node name.
- For optimal performance, write queries so the columns are sorted the same way the projection columns are sorted.

### **Viewing Join Path**

Just like a join query, which contains two or more tables in the statement, the **Join** step in query plans has two input branches:

- The left input, which is the outer table of the join
- The right input, which is the inner table of the join

In the following query, table **T1** is the left input because it is on the left side of the JOIN keyword, and table **T2** is the right input, because it is on the right side of the JOIN keyword:

SELECT \* FROM **T1 JOIN T2 O**N T1.x = T2.x

#### **Outer versus inner join**

Query performance is better if the small table is used as the inner input to the join. The query optimizer automatically reorders the inputs to joins to ensure that this is the case unless the join in question is an outer join.

The following example shows a query and its plan for a left outer join:

```
=> EXPLAIN SELECT CD.annual income, OSI.sale date key
-> FROM online sales.online sales fact OSI
-> LEFT OUTER JOIN customer dimension CD ON CD.customer key = OSI.customer key;
Access Path:
+-JOIN HASH [LeftOuter] [Cost: 4K, Rows: 5M] (PATH ID: 1)
| Join Cond: (CD.customer_key = OSI.customer_key)
| Materialize at Output: OSI.sale_date_key
| Execute on: All Nodes
| +-- Outer -> STORAGE ACCESS for OSI [Cost: 3K, Rows: 5M] (PATH ID: 2)
| | Projection: 
online sales.online sales fact DBD 12 seg vmartdb design vmartdb design
 | | Materialize: OSI.customer key
 | | Execute on: All Nodes
| +-- Inner -> STORAGE ACCESS for CD [Cost: 264, Rows: 50K] (PATH ID: 3)
| | Projection: 
public.customer dimension DBD 1 rep vmartdb design vmartdb design node0001
| | Materialize: CD.annual_income, CD.customer_key
| | Execute on: All Nodes
```
The following example shows a query and its plan for a full outer join:

```
=> EXPLAIN SELECT CD.annual income, OSI.sale date key
-> FROM online sales.online sales fact OSI
-> FULL OUTER JOIN customer dimension CD ON CD.customer key = OSI.customer key;
```
Access Path:

```
+-JOIN HASH [FullOuter] [Cost: 18K, Rows: 5M] (PATH ID: 1) Outer (RESEGMENT) Inner 
(FILTER)
| Join Cond: (CD.customer_key = OSI.customer_key)
| Execute on: All Nodes
| +-- Outer -> STORAGE ACCESS for OSI [Cost: 3K, Rows: 5M] (PATH ID: 2)
| | Projection: 
online_sales.online_sales_fact_DBD_12_seg_vmartdb_design_vmartdb_design
| | Materialize: OSI.sale date key, OSI.customer key
| | Execute on: All Nodes
| +-- Inner -> STORAGE ACCESS for CD [Cost: 264, Rows: 50K] (PATH ID: 3)
| | Projection: 
public.customer_dimension_DBD_1_rep_vmartdb_design_vmartdb_design_node0001
| | Materialize: CD.annual_income, CD.customer_key
| | Execute on: All Nodes
```
#### **Hash and merge joins**

HP Vertica has two join algorithms to choose from: merge join and hash join. The optimizer automatically chooses the most appropriate algorithm given the query and projections in a system.

For the following query, the optimizer chooses a hash join.

```
=> EXPLAIN SELECT CD.annual income, OSI.sale date key
-> FROM online sales.online sales fact OSI
-> INNER JOIN customer dimension CD ON CD.customer key = OSI.customer key;
Access Path:
+-JOIN HASH [Cost: 4K, Rows: 5M] (PATH ID: 1)
 | Join Cond: (CD.customer_key = OSI.customer_key)
 | Materialize at Output: OSI.sale_date_key
| Execute on: All Nodes
| +-- Outer -> STORAGE ACCESS for OSI [Cost: 3K, Rows: 5M] (PATH ID: 2)
| | Projection: 
online sales.online sales fact DBD 12 seg vmartdb design vmartdb design
 | | Materialize: OSI.customer key
 | | Execute on: All Nodes
 | +-- Inner -> STORAGE ACCESS for CD [Cost: 264, Rows: 50K] (PATH ID: 3)
 | | Projection: 
public.customer dimension DBD 1 rep vmartdb design vmartdb design node0001
 | | Materialize: CD.annual income, CD.customer key
 | | Execute on: All Nodes
```
**TIP:**If you get a hash join when you are expecting a merge join, it means that at least one of the projections is not sorted on the join column (for example customer\_key in the above query. To facilitate a merge join, you might need to create different projections that are sorted on the join columns.

In this example, the optimizer chooses a merge join. The optimizer's first pass performs a merge join because the inputs are presorted, and then it performs a hash join.

```
=> EXPLAIN SELECT count(*) FROM online_sales.online_sales_fact OSI
-> INNER JOIN customer dimension CD ON CD.customer key = OSI.customer key
-> INNER JOIN product dimension PD ON PD.product key = OSI.product key;
```
Access Path:

```
+-GROUPBY NOTHING [Cost: 8K, Rows: 1] (PATH ID: 1)
| Aggregates: count(*)
 | Execute on: All Nodes
 | +---> JOIN HASH [Cost: 7K, Rows: 5M] (PATH ID: 2)
| | Join Cond: (PD.product key = OSI.product key)
| | Materialize at Input: OSI.product_key
| | Execute on: All Nodes
| | +-- Outer -> JOIN MERGEJOIN(inputs presorted) [Cost: 4K, Rows: 5M] (PATH ID: 
3)
| | | Join Cond: (CD.customer key = OSI.customer key)
| | | Execute on: All Nodes
| | | +-- Outer -> STORAGE ACCESS for OSI [Cost: 3K, Rows: 5M] (PATH ID: 4)
| | | | Projection: 
online_sales.online_sales_fact_DBD_12_seg_vmartdb_design_vmartdb_design
 | | | | Materialize: OSI.customer key
 | | | | Execute on: All Nodes
| | | +-- Inner -> STORAGE ACCESS for CD [Cost: 132, Rows: 50K] (PATH ID: 5)
| | | | Projection: 
public.customer_dimension_DBD_1_rep_vmartdb_design_vmartdb_design_node0001
| | | | Materialize: CD.customer key
| | | | Execute on: All Nodes
| | +-- Inner -> STORAGE ACCESS for PD [Cost: 152, Rows: 60K] (PATH ID: 6)
| | | Projection: 
public.product_dimension_DBD_2_rep_vmartdb_design_vmartdb_design_node0001
| | | Materialize: PD.product key
| | | Execute on: All Nodes
```
### **Inequality joins**

HP Vertica processes joins with equality predicates very efficiently. The EXPLAIN plan shows equality join predicates as join condition (Join Cond:).

```
=> EXPLAIN SELECT CD.annual income, OSI.sale date key
-> FROM online sales.online sales fact OSI
-> INNER JOIN customer_dimension CD
-> ON CD.customer_key = OSI.customer_key;
Access Path:
+-JOIN HASH [Cost: 4K, Rows: 5M] (PATH ID: 1)
 | Join Cond: (CD.customer_key = OSI.customer_key)
| Materialize at Output: OSI.sale_date_key
| Execute on: All Nodes
| +-- Outer -> STORAGE ACCESS for OSI [Cost: 3K, Rows: 5M] (PATH ID: 2)
| | Projection: 
online sales.online sales fact DBD 12 seg vmartdb design vmartdb design
| | Materialize: OSI.customer_key
| | Execute on: All Nodes
| +-- Inner -> STORAGE ACCESS for CD [Cost: 264, Rows: 50K] (PATH ID: 3)
| | Projection: 
public.customer dimension DBD 1 rep vmartdb design vmartdb design node0001
| | Materialize: CD.annual income, CD.customer key
 | | Execute on: All Nodes
```
However, inequality joins are treated like cross joins and can run less efficiently, which you can see by the change in cost between the two queries:

```
=> EXPLAIN SELECT CD.annual income, OSI.sale date key
-> FROM online sales.online sales fact OSI
-> INNER JOIN customer_dimension CD
-> ON CD.customer key < OSI.customer key;
Access Path:
+-JOIN HASH [Cost: 98M, Rows: 5M] (PATH ID: 1)
  | Join Filter: (CD.customer_key < OSI.customer_key)
 | Materialize at Output: CD.annual income
 | Execute on: All Nodes
 | +-- Outer -> STORAGE ACCESS for CD [Cost: 132, Rows: 50K] (PATH ID: 2)
| | Projection: 
public.customer_dimension_DBD_1_rep_vmartdb_design_vmartdb_design_node0001
| | Materialize: CD.customer_key
 | | Execute on: All Nodes
| +-- Inner -> STORAGE ACCESS for OSI [Cost: 3K, Rows: 5M] (PATH ID: 3)
| | Projection: 
online sales.online sales fact DBD 12 seg vmartdb design vmartdb design
| | Materialize: OSI.sale date key, OSI.customer key
| | Execute on: All Nodes
```
#### **Event series joins**

The INTERPOLATED path denotes an event series join.

```
=> EXPLAIN SELECT * FROM hTicks h FULL OUTER JOIN aTicks a 
-> ON (h.time INTERPOLATE PREVIOUS VALUE a.time);
Access Path:
+-JOIN (INTERPOLATED) [FullOuter] [Cost: 31, Rows: 4 (NO STATISTICS)] (PATH ID: 1) 
   Outer (SORT ON JOIN KEY) Inner (SORT ON JOIN KEY)
 | Join Cond: (h."time" = a."time")
 | Execute on: Query Initiator
 | +-- Outer -> STORAGE ACCESS for h [Cost: 15, Rows: 4 (NO STATISTICS)] (PATH ID: 2)
 | | Projection: public.hTicks_node0004
 | | Materialize: h.stock, h."time", h.price
 | | Execute on: Query Initiator
 | +-- Inner -> STORAGE ACCESS for a [Cost: 15, Rows: 4 (NO STATISTICS)] (PATH ID: 3)
 | | Projection: public.aTicks_node0004
 | | Materialize: a.stock, a."time", a.price
 | | Execute on: Query Initiator
```
### **Viewing path ID path**

The PATH ID is a unique identifier that HP Vertica assigns to each operation (path) within a query plan. The same ID is shared among EXPLAIN plans, join error messages, and EXECUTION\_ENGINE\_PROFILES and QUERY\_PLAN\_PROFILES system table so you can quickly trace issues to their root cause. See *Linking EXPLAIN plan to error messages and profiling information* (pag[e 713\)](#page-712-0) for more information.

Here's an example of EXPLAIN output, showing the PATH ID for each path in the optimizer's query plan.

```
=> EXPLAIN SELECT * FROM fact JOIN dim ON x=y JOIN ext on y=z;
Access Path:
+-JOIN MERGEJOIN(inputs presorted) [Cost: 815, Rows: 10K (NO STATISTICS)] (PATH ID: 1)
| Join Cond: (dim.y = ext.z)
 | Materialize at Output: fact.x
 | Execute on: All Nodes
 | +-- Outer -> JOIN MERGEJOIN(inputs presorted) [Cost: 408, Rows: 10K (NO STATISTICS)] (PATH ID: 2)
  | | Join Cond: (fact.x = dim.y)
 | | Execute on: All Nodes
 | | +-- Outer -> STORAGE ACCESS for fact [Cost: 202, Rows: 10K (NO STATISTICS)] (PATH ID: 3)
| | | Projection: public.fact_super
 | | | Materialize: fact.x
 | | | Execute on: All Nodes
 | | +-- Inner -> STORAGE ACCESS for dim [Cost: 202, Rows: 10K (NO STATISTICS)] (PATH ID: 4)
 | | | Projection: public.dim_super
 | | | Materialize: dim.y
 | | | Execute on: All Nodes
 | +-- Inner -> STORAGE ACCESS for ext [Cost: 202, Rows: 10K (NO STATISTICS)] (PATH ID: 5)
 | | Projection: public.ext_super
 | | Materialize: ext.z
| | Execute on: All Nodes
```
### **Viewing filter path**

The **Filter** step evaluates predicates on a single table. It accepts a set of rows, eliminates some of them (based on the criteria you provide in your query), and returns the rest. For example, the optimizer can filter local data of a join input that will be joined with another re-segmented join input.

The following statement queries the customer\_dimension table and uses the WHERE clause to filter the results only for male customers in Massachusetts and New Hampshire.

```
EXPLAIN SELECT 
  CD.customer_name,
  CD.customer_state,
 AVG(CD.customer age) AS avg age,
  COUNT(*) AS count
FROM customer dimension CD
WHERE CD.customer_state in ('MA','NH')
  AND CD.customer_gender = 'Male'
GROUP BY CD.customer_state, CD.customer_name;
```
The following fragment is the textual output of the query plan.

```
Access Path:
+-GROUPBY HASH [Cost: 378, Rows: 544] (PATH ID: 1)
 | Aggregates: sum_float(CD.customer_age), count(CD.customer_age), count(*)
| Group By: CD.customer_state, CD.customer_name
 | Execute on: Query Initiator
 | +---> STORAGE ACCESS for CD [Cost: 372, Rows: 544] (PATH ID: 2)
 | | Projection: 
public.customer dimension DBD 1 rep vmartdb design vmartdb design node0001
| | Materialize: CD.customer state, CD.customer name, CD.customer age
 | | Filter: (CD.customer gender = 'Male')
```

```
| | Filter: (CD.customer state = ANY (ARRAY['MA', 'NH']))
| | Execute on: Query Initiator
```
### **Viewing the GROUPBY PIPELINED and GROUPBY HASH path**

The GROUPBY sort operation usually occurs in two passes: 1) groups individually for each storage container, and 2) combines the results across storage containers.

A GROUPBY operation also has two approaches:

- PIPELINED requires that inputs be presorted on the columns specified in the group, which means that HP Vertica need only retain data in the current group in memory. Thus, GROUPBY PIPELINED operations are preferred because they are generally faster and require less memory than GROUPBY HASH. PIPELINED is especially useful for queries that process large numbers of high-cardinality group by columns or DISTINCT aggregates.
- GROUPBY HASH input is not sorted by the group columns, so HP Vertica builds a hash table on those group columns in order to process the aggregates and group by expressions.

The optimizer chooses the faster GROUP BY PIPELINED over GROUP BY HASH if the certain conditions are met. See Avoiding GROUPBY Hash with Projection Design in the Programmer's Guide for details.

Here's an example of how GROUPBY operations look in EXPLAIN output.

```
=> EXPLAIN SELECT COUNT(DISTINCT annual_income) 
   FROM customer dimension;
```
The output shows that the optimizer chose the less efficient GROUPBY HASH path, so one assumption is that the projection was not presorted on the annual\_income column:

```
Access Path:
+-GROUPBY NOTHING [Cost: 161, Rows: 1] (PATH ID: 1)
| Aggregates: count (DISTINCT customer dimension.annual income)
| +---> GROUPBY HASH (SORT OUTPUT) [Cost: 158, Rows: 10K] (PATH ID: 2)
| | Group By: customer_dimension.annual_income
| | +---> STORAGE ACCESS for customer_dimension [Cost: 132, Rows: 50K] (PATH ID: 3)
| | | Projection: public.customer_dimension_DBD_1_rep_vmartdb_design_vmartdb_design_node0001
| | | Materialize: customer_dimension.annual_income
```
Assuming you had a projection that was already sorted on the customer gender column, in the following query, the optimizer chooses the faster pipelined operation:

=> EXPLAIN SELECT **COUNT(distinct customer\_gender**) from customer\_dimension; Access Path: +-GROUPBY NOTHING [Cost: 22, Rows: 1] (PATH ID: 1) | Aggregates: count(DISTINCT customer\_dimension.customer\_gender) | Execute on: Query Initiator | +---> **GROUPBY PIPELINED** [Cost: 20, Rows: 10K] (PATH ID: 2) | | Group By: customer\_dimension.customer\_gender | | Execute on: Query Initiator | | +---> STORAGE ACCESS for customer\_dimension [Cost: 17, Rows: 50K (3 RLE)] (PATH ID: 3) | | | Projection: public.customer\_dimension\_DBD\_1\_rep\_vmartdb\_design\_vmartdb\_design\_node0001<br>| | | Materialize: customer dimension.customer\_gender Materialize: customer dimension.customer gender | | | Execute on: Query Initiator

Similarly, the use of an equality predicate, such as in the following query, preserves GROUPBY PIPELINED:

=> EXPLAIN SELECT COUNT(DISTINCT annual\_income) FROM customer\_dimension  **WHERE customer\_gender = 'Female'**; Access Path: +-GROUPBY NOTHING [Cost: 161, Rows: 1] (PATH ID: 1) | Aggregates: count(DISTINCT customer\_dimension.annual\_income) | +---> **GROUPBY PIPELINED** [Cost: 158, Rows: 10K] (PATH ID: 2) | | Group By: customer\_dimension.annual\_income | | +---> STORAGE ACCESS for customer\_dimension [Cost: 144, Rows: 47K] (PATH ID: 3) | | | Projection: public.customer\_dimension\_DBD\_1\_rep\_vmartdb\_design\_vmartdb\_design\_node0001 | | | Materialize: customer\_dimension.annual\_income | | | Filter: (customer dimension.customer gender = 'Female')

**Tip:** If EXPLAIN reports GROUPBY HASH, you can modify the projection design to force it to use GROUPBY PIPELINED.

### **Viewing sort path**

The **SORT** operator sorts the data according to a specified list of columns. The EXPLAIN plan indicates the sort expressions as well as if the sort order is ascending (ASC) or descending (DESC).

For example, the following query and its plan show the column list nature of the SORT operator:

```
EXPLAIN SELECT 
 CD.customer_name,
  CD.customer_state,
 AVG(CD.customer age) AS avg age,
  COUNT(*) AS count
FROM customer dimension CD
WHERE CD.customer state in ('MA','NH')
 AND CD.customer gender = 'Male'
GROUP BY CD.customer_state, CD.customer_name
ORDER BY avg_age, customer_name;
Access Path:
+-SORT [Cost: 422, Rows: 544] (PATH ID: 1)
 | Order: (<SVAR> / float8(<SVAR>)) ASC, CD.customer_name ASC
 | Execute on: Query Initiator
 | +---> GROUPBY HASH [Cost: 378, Rows: 544] (PATH ID: 2)
 | | Aggregates: sum_float(CD.customer_age), count(CD.customer_age), 
count(*)
| | Group By: CD.customer state, CD.customer name
 | | Execute on: Query Initiator
| | +---> STORAGE ACCESS for CD [Cost: 372, Rows: 544] (PATH ID: 3)
| | | Projection: 
public.customer_dimension_DBD_1_rep_vmart_vmart_node0001
 | | | Materialize: CD.customer_state, CD.customer_name, CD.customer_age
 | | | Filter: (CD.customer gender = 'Male')
 | | | Filter: (CD.customer state = ANY (ARRAY['MA', 'NH']))
 | | | Execute on: Query Initiator
```
If you change the sort order, for example to descending, the change appears in the plan:

```
EXPLAIN SELECT 
 CD.customer name,
  CD.customer_state,
 AVG(CD.customer age) AS avg age,
  COUNT(*) AS count
FROM customer dimension CD
WHERE CD.customer state in ('MA', 'NH')
 AND CD.customer gender = 'Male'
GROUP BY CD.customer state, CD.customer name
ORDER BY avg_age DESC, customer_name;
Access Path:
+-SORT [Cost: 422, Rows: 544] (PATH ID: 1)
 | Order: (<SVAR> / float8(<SVAR>)) DESC, CD.customer_name ASC
 | Execute on: Query Initiator
 | +---> GROUPBY HASH [Cost: 378, Rows: 544] (PATH ID: 2)
 | | Aggregates: sum_float(CD.customer_age), count(CD.customer_age), 
count(*)
| | Group By: CD.customer state, CD.customer name
 | | Execute on: Query Initiator
| | +---> STORAGE ACCESS for CD [Cost: 372, Rows: 544] (PATH ID: 3)
| | | Projection: 
public.customer_dimension_DBD_1_rep_vmart_vmart_node0001
| | | Materialize: CD.customer_state, CD.customer_name, CD.customer_age
 | | | Filter: (CD.customer gender = 'Male')
 | | | Filter: (CD.customer_state = ANY (ARRAY['MA', 'NH']))
 | | | Execute on: Query Initiator
```
### **Viewing limit path**

The **LIMIT** path restricts the number of result rows based on the LIMIT clause in the query.

```
=> EXPLAIN SELECT COUNT(DISTINCT annual_income) FROM customer_dimension LIMIT 10;
```

```
Access Path:
+-SELECT LIMIT 10 [Cost: 161, Rows: 10] (PATH ID: 0)
 | Output Only: 10 tuples
 | +---> GROUPBY NOTHING [Cost: 161, Rows: 1] (PATH ID: 1)
 | | Aggregates: count(DISTINCT customer_dimension.annual_income)
 | | Output Only: 10 tuples
| | +---> GROUPBY HASH (SORT OUTPUT) [Cost: 158, Rows: 10K] (PATH ID: 2)
 | | | Group By: customer_dimension.annual_income
| | | +---> STORAGE ACCESS for customer_dimension [Cost: 132, Rows: 50K] (PATH ID: 3)
 | | | | Projection: 
public.customer_dimension_DBD_1_rep_vmartdb_design_vmartdb_design_node0001
| | | | Materialize: customer_dimension.annual_income
```
#### **Notes**

Since LIMIT specifies the maximum number of result set rows to return, using it in queries with thousands of rows could increase query performance.

The optimizer will push LIMIT down as far as possible in queries. A single LIMIT clause in the query could generate multiple 'Output Only: ' annotations on the plan.

### **Viewing data redistribution path**

The optimizer broadcasts or resegments data, as needed.

Broadcasting sends a complete copy of an intermediate result to all nodes in the cluster. Broadcast is used for joins when

- One table is very small (usually the inner table) compared to the other
- HP Vertica can avoid other large upstream resegmentation operations
- Outer join or subquery semantics require one side of the join to be replicated

Re-segmenting takes an existing projection or intermediate relation and segments the data evenly to each node in the cluster. At the end of the resegment operation, every row from the input relation is on exactly one node. Resegmentation is the operation used most often for distributed joins in HP Vertica if the data is not already segmented for local joins. See Using Identically Segmented Projections in the Programmer's Guide.

#### **Resegment example**

CREATE TABLE T1 (a INT, b INT) SEGMENTED BY HASH(a) ALL NODES; CREATE TABLE T2 (x INT, y INT) SEGMENTED BY HASH(x) ALL NODES;  $\Rightarrow$  EXPLAIN SELECT \* FROM T1 JOIN T2 ON T1.a = T2.y; ------------------------------ QUERY PLAN DESCRIPTION: ------------------------------ Access Path: +-JOIN HASH [Cost: 639, Rows: 10K (NO STATISTICS)] (PATH ID: 1) Inner (**RESEGMENT**) | Join Cond: (T1.a = T2.y) | Materialize at Output: T1.b | Execute on: All Nodes | +-- Outer -> STORAGE ACCESS for T1 [Cost: 151, Rows: 10K (NO STATISTICS)] (PATH ID: 2) | | Projection: public.T1\_b0 | | Materialize: T1.a | | Execute on: All Nodes | +-- Inner -> STORAGE ACCESS for T2 [Cost: 302, Rows: 10K (NO STATISTICS)] (PATH ID: 3) | | Projection: public.T2\_b0 | | Materialize: T2.x, T2.y | | Execute on: All Nodes

#### **Broadcast example**

=> EXPLAIN SELECT \* FROM T1 **LEFT JOIN** T2 ON **T1.a > T2.y**;

Access Path: +-JOIN HASH [LeftOuter] [Cost: 40K, Rows: 10K (NO STATISTICS)] (PATH ID: 1) Inner ( **BROADCAST**) | Join Filter: (T1.a > T2.y) Materialize at Output: T1.b | Execute on: All Nodes | +-- Outer -> STORAGE ACCESS for T1 [Cost: 151, Rows: 10K (NO STATISTICS)] (PATH ID: 2) | | Projection: public.T1\_b0 | | Materialize: T1.a | | Execute on: All Nodes

```
| +-- Inner -> STORAGE ACCESS for T2 [Cost: 302, Rows: 10K (NO STATISTICS)] (PATH ID: 3)
| | Projection: public.T2_b0
| | Materialize: T2.x, T2.y
| | Execute on: All Nodes
```
### **Viewing analytic function path**

HP Vertica attempts to optimize multiple SQL-99 analytic functions from the same query by grouping them together into **Analytical Groups** that are on the ORDER BY and PARTITION BY clauses.

For each Analytical Group, HP Vertica performs a distributed sort and resegment of the data, if necessary.

You can tell how many sorts and resegments are required based on the query plan.

For example the following EXPLAIN plans shows that the FIRST VALUE() and LAST VALUE() functions are in the same Analytic Group because their OVER clause is the same. In contrast, ROW\_NUMBER() has a different ORDER BY clause, so it is in a different Analytic Group. Since both groups share the same PARTITION BY deal stage, the data does not need to be resegmented between groups so only a single 'Group Resegment' appears in the text explain plan:

```
EXPLAIN SELECT
  first_value(deal_size) OVER (PARTITION BY deal_stage ORDER BY deal_size) ,
  last_value(deal_size) OVER (PARTITION BY deal_stage ORDER BY deal_size) ,
  row_number() OVER (PARTITION BY deal_stage ORDER BY largest_bill_amount)
 FROM customer dimension;
Access Path:
+-ANALYTICAL [Cost: 1K, Rows: 50K] (PATH ID: 1)
 | Analytic Group
| Functions: row_number()
| Group Sort: customer_dimension.deal_stage ASC, customer_dimension.largest_bill_amount ASC 
NULLS LAST
 | Analytic Group
 | Functions: first_value(), last_value()
 | Group Filter: customer_dimension.deal_stage
 | Group Sort: customer_dimension.deal_stage ASC, customer_dimension.deal_size ASC NULLS LAST
 | Execute on: All Nodes
 | +---> STORAGE ACCESS for customer_dimension [Cost: 263, Rows: 50K] (PATH ID: 2)
| | Projection: public.customer_dimension_DBD_1_rep_vmart_vmart_node0001
| | Materialize: customer_dimension.largest_bill_amount, customer_dimension.deal_stage, 
customer_dimension.deal_size
| | | Execute on: All Nodes
```
#### **See Also**

The Window OVER() Clause in the SQL Reference Manual

# **Viewing merge path**

The **MERGE** path indicates that the optimizer has performed a MERGE operation between a target and source table.

```
=> EXPLAIN MERGE INTO locations l USING new_locations n
        ON (l.user_id = n.user_id
            AND 1.1ocation x = n.1ocation x AND
            1.location y = n.location y)
   WHEN MATCHED THEN UPDATE SET location count = l.location count +
n.location_count
   WHEN NOT MATCHED THEN INSERT (user id, location x, location y, location count,
location_name)
      VALUES (n.user id, n.location x, n.location y, n.location count,
n.location name);
Access Path:
+-DML MERGE
  Target Projection: public.locations b1
 | Target Projection: public.locations_b0
 | Target Prep:
 | Execute on: All Nodes
 | +---> JOIN MERGEJOIN(inputs presorted) [RightOuter] [Cost: 28, Rows: 3 (NO STATISTICS)] (PATH ID: 
1) Outer (RESEGMENT) Inner (RESEGMENT)
| | Join Cond: (locations.user_id = VAL(2)) AND (locations.location_x = VAL(2)) AND 
(locations.location y = VAL(2))
| | Execute on: All Nodes
| | +-- Outer -> STORAGE ACCESS for <No Alias> [Cost: 15, Rows: 2 (NO STATISTICS)] (PATH ID: 2)
| | | Projection: public.locations_b0
 | | | Materialize: locations.user id, locations.location x, locations.location y,
locations.location count, locations.location_name, locations.epoch
 | | | Execute on: All Nodes
 | | +-- Inner -> SELECT [Cost: 12, Rows: 3 (NO STATISTICS)] (PATH ID: 3)
 | | | Execute on: All Nodes
 | | | +---> STORAGE ACCESS for n [Cost: 12, Rows: 3 (NO STATISTICS)] (PATH ID: 4)
 | | | | | Projection: public.new locations b0
 | | | | Materialize: n.user id, n.location x, n.location y, n.location count, n.location name
 | | | | Execute on: All Nodes
```
### **See Also**

MERGE in the SQL Reference Manual

*Designing for Merge Optimizations* (page [97\)](#page-96-0)

*Merging Database Records* (pag[e 304\)](#page-303-0)

# <span id="page-712-0"></span>**Linking EXPLAIN plan to error messages and profiling information**

The PATH ID is a unique identifier that HP Vertica assigns to each operation (path) within a query plan. The same ID is shared among EXPLAIN plans, join error messages, and EXECUTION\_ENGINE\_PROFILES and QUERY\_PLAN\_PROFILES system tables so that you can quickly trace issues to their root cause.

If a query returns a join error similar to the following examples, you can preface the query with EXPLAIN and look for **PATH ID** *n* in the output to see which join in the query had the problem.

```
ERROR: Join inner did not fit in memory ((B x A)
using B sp and A sp (PATH ID: 1))
...
ERROR: Nonexistent foreign key value detected in 
FK-PK join Hash-Join(public.fact x public.dim) 
using subquery and dim_p (PATH ID: 1); value 15
...
ERROR: Join ((public.ask x public.bid) using ask_super 
and bid_super (PATH ID: 2)) inner partition did not 
fit in memory; value Null
```
#### **Example**

In the following series of commands, EXPLAIN returns the PATH ID for each plan, PROFILE profiles the query, and the EXECUTION\_ENGINE\_PROFILES system table returns operating and profiling counters, along with the PATH\_ID that links back to EXPLAIN:

**1** Run EXPLAIN <*query*>. The command in the example output below returns 5 paths, each identified by a distinct PATH ID:

```
\Rightarrow EXPLAIN SELECT * FROM fact JOIN dim ON x=y JOIN ext on y=z;
Access Path:
 +-JOIN MERGEJOIN(inputs presorted) [Cost: 815, Rows: 10K (NO 
STATISTICS)] (PATH ID: 1)
 | Join Cond: (dim.y = ext.z)
 | Materialize at Output: fact.x
 | Execute on: All Nodes
 | +-- Outer -> JOIN MERGEJOIN(inputs presorted) [Cost: 408, Rows: 10K 
(NO STATISTICS)] (PATH ID: 2)
| | Join Cond: (fact.x = dim.y)| | Execute on: All Nodes
 | | +-- Outer -> STORAGE ACCESS for fact [Cost: 202, Rows: 10K (NO 
STATISTICS)] (PATH ID: 3)
 | | | Projection: public.fact_super
 | | | Materialize: fact.x
 | | | Execute on: All Nodes
```

```
| | +-- Inner -> STORAGE ACCESS for dim [Cost: 202, Rows: 10K (NO 
  STATISTICS)] (PATH ID: 4)
   | | | Projection: public.dim_super
   | | | Materialize: dim.y
   | | | Execute on: All Nodes
   | +-- Inner -> STORAGE ACCESS for ext [Cost: 202, Rows: 10K (NO 
  STATISTICS)] (PATH ID: 5)
   | | Projection: public.ext_super
   | | Materialize: ext.z
   | | Execute on: All Nodes
2 Run PROFILE <query> to save execution counters to the EXECUTION_ENGINE_PROFILES 
  table.
  \Rightarrow PROFILE SELECT * FROM fact JOIN dim ON x=y JOIN ext on y=z;
  NOTICE: Statement is being profiled.
  HINT: select * from v monitor.execution engine profiles
            where transaction id=45035996273743212 and statement id=2;
```
NOTICE: Initiator memory for query: [on pool sysquery: 16384 KB, minimum: 6020 KB]

NOTICE: Total memory required by query: [16384 KB]

- **3** Query the EXECUTION\_ENGINE\_PROFILES system table for the join operations and PATH ID. The output refers to PATH IDs 1 and 2 in the EXPLAIN output.
	- => SELECT node\_name, operator\_name, counter\_name, **path\_id** FROM execution engine profiles WHERE operator name LIKE 'Join%' AND counter name LIKE '%rows%';

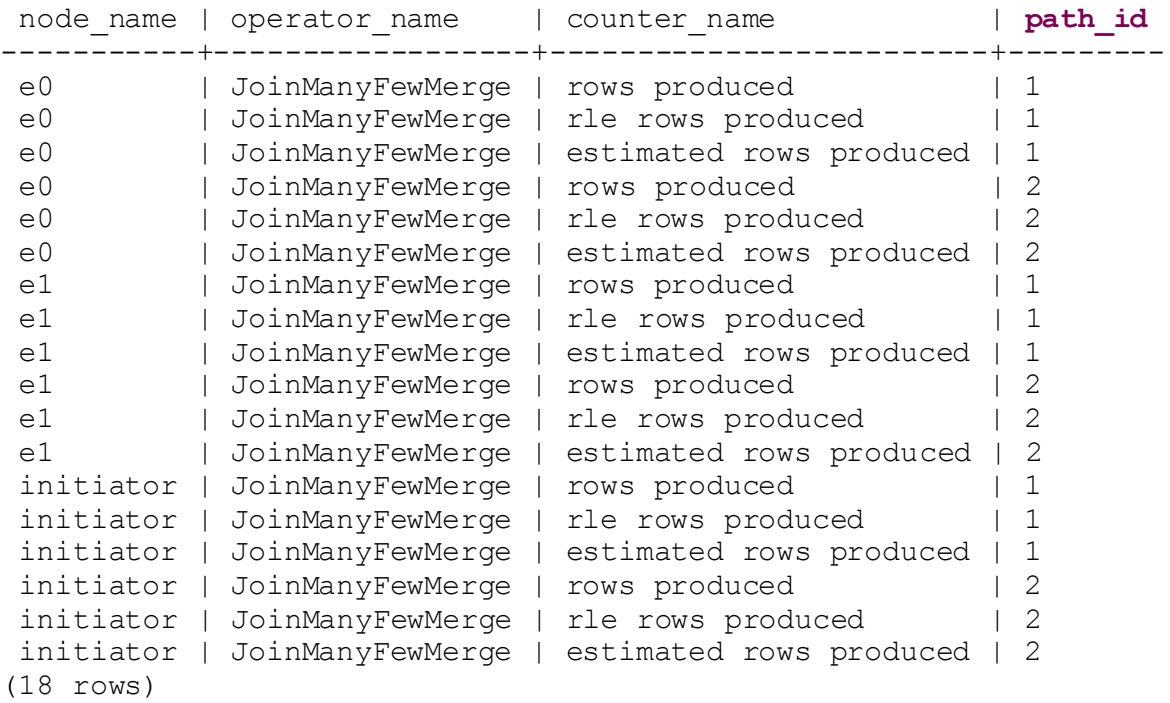

### **Using the QUERY\_PLAN\_PROFILES table**

You can also query the QUERY\_PLAN\_PROFILES system table, which provides real-time status for each path in a query plan, where each PATH ID provides the following information:

- Clock time the query spent on a particular path in the plan
- CPU resources used on that path
- Memory used
- Disk/network I/O done
- Path status (started/completed)
- Whether the query is running or finished running

# **Profiling Database Performance**

When you profile data in your database, you examine where time is spent during query execution. Unlike the EXPLAIN plan, where the cost and row counts are estimates, the counters and plans from profiled data reflect what really happened and let you consider some of the following:

- Query plan quality issues
- Projection design issues
- If the query is network bound
- How much memory each operator allocated
- If a query rewrite might speed up the query
- How many threads are executing for each operator
- How the data has flowed through each operator at different points in time over the life of the query

Real-time profiling is always "on", without profiling being explicitly enabled.

Profiling data is available for:

- Any query that has been explicitly profiled
- Any query that is currently executing

**Note:** If the data was not being profiled, it will disappear once it completes.

To determine how the database is performing, you can profile the following areas:

- Session—Provides basic session parameters and lock time out data
- Query—Provides general information about queries that ran, such as the query strings used and the duration of queries
- Execution Engine—Provides detailed information about the execution run of each query

HP Vertica continues to make enhancements to the EXECUTION\_ENGINE\_PROFILES system table and the Workload Analyzer, but the profiling methods described in this section can still be a valuable tool for gaining insight into where time is going.

Syntax and parameters for functions discussed in the following topics can be found in the SQL Reference Manual:

- Profiling Functions
- SET\_CONFIG\_PARAMETER()

The following topics provide more information about how to enable and disable profiling for current and all sessions.

# **How to Determine if Profiling is Enabled**

To determine if profiling is enabled, run the following command:

```
=> SELECT SHOW_PROFILING_CONFIG();
           SHOW_PROFILING_CONFIG
------------------------------------------
Session Profiling: Local off, Global on
EE Profiling: Local off, Global on
Query Profiling: Local off, Global on
(1 row)
```
You can enable profiling in the following ways:

- Set local profiling using the Profiling Functions
- Set global profiling using the SET\_CONFIG\_PARAMETER() function

See the SQL Reference Manual for syntax and parameters.

# **How to Enable Profiling for the Current Session**

To enable profiling for the current session, call the ENABLE\_PROFILING() function and pass it a profiling-type argument, where the profiling-type can be one of the following:

- session Enables profiling basic session parameters and lock time out data
- query Enables profiling for general information about queries that ran, such as the query strings used and the duration of queries
- ee Enables profiling for query execution runs

### **Examples**

The following statement enables profiling for the execution run of each query:

```
=> SELECT ENABLE_PROFILING('ee');
   ENABLE_PROFILING
----------------------
EE Profiling Enabled
(1 row)
```
# **How to Disable Profiling for the Current Session**

To disable profiling for all sessions on all nodes, call the DISABLE\_PROFILING() function and pass it a profiling-type argument, where the profiling-type can be one of the following:

session — Disables profiling basic session parameters and lock time out data

- query Disables profiling for general information about queries that ran, such as the query strings used and the duration of queries
- ee Disables profiling for query execution runs

#### **Example**

The following command disables profiling on query execution runs:

```
=> SELECT DISABLE_PROFILING('ee');
   DISABLE_PROFILING
-----------------------
EE Profiling Disabled
(1 row)
```
### **How to Enable Profiling for all Sessions**

To enable profiling for all sessions on all nodes, call the SET\_CONFIG\_PARAMETER() function and pass it a global-type argument, where global-type can be one of the following:

- GlobalSessionProfiling Enables profiling for sessions
- GlobalQueryProfiling Enables profiling for queries
- GlobalEEProfiling Enables profiling for query execution runs

#### **Example**

The following command enables query profiling for all sessions and on all nodes:

=> SELECT SET\_CONFIG\_PARAMETER('GlobalSessionProfiling',1);

## **How to Disable Profiling for all Sessions**

To disable profiling for all sessions on all nodes, call the SET\_CONFIG\_PARAMETER() function and pass it a global-type argument, where global-type can be one of the following

- GlobalSessionProfiling Disables profiling for sessions
- GlobalQueryProfiling Disables profiling for queries
- GlobalEEProfiling Disables profiling for query execution runs

#### **Example**

The following command disables query profiling for all sessions on all nodes:

```
=> SELECT SET_CONFIG_PARAMETER('GlobalSessionProfiling',0);
  SET CONFIG PARAMETER
 ----------------------------
```

```
Parameter set successfully
```
(1 row)

# **How to Clear Profiling Data**

Because HP Vertica stores profiled data is in memory, profiling could be a memory-intensive operation, depending on how much data you collect.

To clear profiled data from memory, use the SQL CLEAR\_PROFILING() function and pass it a profiling-type argument, where profiling-type can be one of the following:

- session Clears profiling basic session parameters and lock time out data
- query Clears profiling for general information about queries that ran, such as the query strings used and the duration of queries
- ee Clears profiling for query execution runs

#### **Example**

The following command clears profiling on query execution runs:

```
=> SELECT CLEAR_PROFILING('ee');
      CLEAR_PROFILING
   -----------------------------
GLOBAL EE Profiling Cleared
(1 row)
```
# **About Real-time Profiling**

Real-time profiling provides a way to monitor long-running queries.

Real-time profiling counters are available for all currently executing statements—including internal HP Vertica operations like mergeout, recovery, and refresh—but only while the statements are executing. Unless you explicitly enabled profiling using the keyword PROFILE or ENABLE\_PROFILING(), profiling counters are not present after the statement completes.

**Tip:** In order to view real-time profiling data, queries need, at a minimum, the transaction id for the transaction of interest. If multiple statements have been executed within the transaction, then you also need the  $Statement$  id. The transaction IDs for internal operations can be found in the vertica.log files.

### **About profiling counters**

The EXECUTION\_ENGINE\_PROFILES system table lets you view available profiling counters for internal operations, as well as user statements. Some of the most useful counters are:

- execution time—CPU clock time spent processing the query, in microseconds
- rows produced—Number of logical rows produced by an operator.
- total merge phases—Number of merge phases an LSort or DataTarget operator must complete to finish sorting its data. NULL until the operator can compute this value (all data must first be ingested by the operator). Variants on this value include join inner total merge phases.
- completed merge phases—Number of merge phases already completed by an LSort or DataTarget operator. Compare to the total merge phases. Variants on this value include join inner completed merge phases.
- current size of temp files—For externalizing operators only, the current size of the encoded and compressed temp data that the operator has written to files. Variants on this value include join inner current size of temp files (bytes).

### **Example**

To monitor a refresh operation that was initiated on node0001, find the "select"

start refresh()" entry in the vertica.  $log$  file on node0001. You'll see something similar to the following log fragment:

2011-04-21 13:34:56.494 Refresh:0xb9ab5e0 [Refresh] <INFO> Refreshing projection public.fact\_p from buddy 2011-04-21 13:34:56.494 Refresh:0xb9ab5e0 [Refresh] <INFO> Refreshing projection public.fact\_p from buddy, historical epochs 0-12, oid 45035996273713164 2011-04-21 13:34:56.497 nameless:0xb972330 [Txn] <INFO> Begin Txn: **a0000000000227** 'Refresh through recovery' 2011-04-21 13:34:56.497 nameless:0xb972330 [Command] <INFO> Performing refresh through recovery on projection fact\_p (45035996273713164) 0-12 2011-04-21 13:34:56.497 nameless:0xb972330 <LOG> @v\_db\_node0001: 00000: Recover alterSpec 45035996273713164 0-12 2011-04-21 13:34:56.500 nameless:0xb972330 [Command] <INFO> (a0000000000227) Executing the recovery plan

The transaction ID for this recovery operation is a0000000000227.

To monitor the profiling counters, you can run a command like the following:

```
=> SELECT * FROM execution_engine_profiles 
  WHERE TO HEX(transaction id) ='a000000000027'
   AND counter_name = 'execution time (us)' 
  ORDER BY node name, counter value DESC;
```
In this example, find the operators with the largest execution time on each node:

```
=> SELECT node_name, operator_name, counter_value execution_time_us 
   FROM v monitor.execution engine_profiles
  WHERE counter name='execution time (us)'
  ORDER BY node name, counter value DESC;
```
You can use the Linux watch command to monitor long-running queries with one-second updates:

```
WATCH -n 1 -d "vsql -c \"select node name, operator name, counter value execution time us ... \""
```
### **Profiling query plans**

If you want to know how much time a query spent on a particular operation in a query plan, you can observe the real-time flow of data through the plan by querying the QUERY\_PLAN\_PROFILES system table. See *Profiling Query Plan Profiles* (page [725\)](#page-724-0).
# **How to Profile a Single Statement**

To profile a single statement add the PROFILE keyword to the beginning of the SQL statement, a command that saves profiling information for future analysis:

```
=> PROFILE SELECT customer_name, annual_income 
  FROM public.customer dimension
  WHERE (customer gender, annual income) IN (
    SELECT customer gender, MAX(annual income)
    FROM public.customer dimension
    GROUP BY customer gender);
```
A notice and hint display in the terminal window while the statement is executing. For example, the above query returns the following:

```
NOTICE: Statement is being profiled.
HINT: select * from v monitor.execution engine profiles where
transaction id=45035996273740886 and statement id=10;
NOTICE: Initiator memory estimate for query: 
[on pool general: 1418047 KB, minimum: 192290 KB]
NOTICE: Total memory required by query: [1418047 KB]
  customer name | annual income
--------------------+---------------
 Meghan U. Miller | 999960
 Michael T. Jackson | 999981
(2 rows)
```
**Tip:** Use the statement returned by the hint as a starting point for reviewing the query's profiling data, such as to see what counters are available.

#### **Real-time profiling example**

The following sample statement requests the operators with the largest execution time on each node:

```
=> SELECT node name, operator name, counter valueexecution time us
    FROM v monitor.execution engine profiles
    WHERE counter name='execution time (us)'
    ORDER BY node name, counter value DESC;
```
#### **How to use the Linux 'watch' command**

You can use the Linux 'watch' command to monitor long-running queries with one-second updates; for example:

```
WATCH -n 1 -d "vsql-c \"select node name, operator name,
counter valueexecution time us... \Upsilon""
```
#### **How to find out which counters are available**

To see what counters are available, issue the following command:

=> SELECT DISTINCT (counter name) FROM EXECUTION ENGINE PROFILES; counter\_name -----------------------------------------------------

estimated rows produced bytes spilled rle rows produced join inner current size of temp files (bytes) request wait (us) start time intermediate rows to process producer wait (us) rows segmented consumer stall (us) bytes sent rows sent join inner completed merge phases encoded bytes received cumulative size of raw temp data (bytes) end time bytes read from cache total merge phases rows pruned by valindex cumulative size of temp files (bytes) output queue wait (us) rows to process input queue wait (us) rows processed memory allocated (bytes) join inner cumulative size of temp files (bytes) current size of temp files (bytes) join inner cumulative size of raw temp data (bytes) bytes received file handles bytes read from disk join inner total merge phases completed merge phases memory reserved (bytes) clock time (us) response wait (us) network wait (us) rows received encoded bytes sent execution time (us) producer stall (us) buffers spilled rows produced (43 rows)

#### **See also**

*Profiling Query Plan Profiles* (page [725\)](#page-724-0)

# **How to View Profiling Data**

HP Vertica provides the profiling information it collects in the form of system tables that you can query using full SELECT support.

#### **System tables**

The system tables for profiling are described in the SQL Reference Manual. They are as follows:

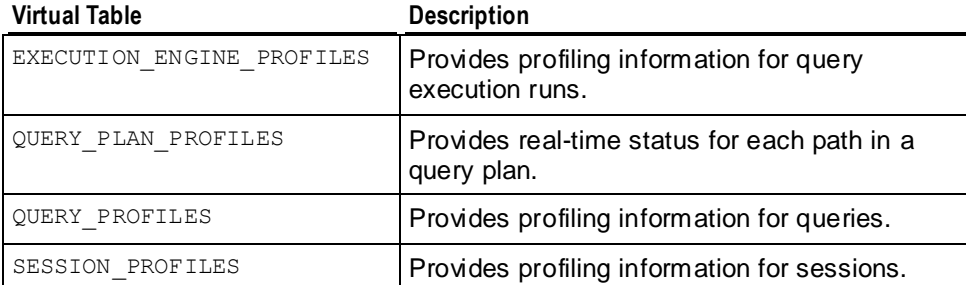

#### **About sample views for counter information**

The EXECUTION\_ENGINE\_PROFILES table contains the data for each profiling counter as a row within the table. For example the execution time (us) counter is in one row, and the rows produced counter is in a second row. Since there are many different profiling counters, many rows of profiling data exist for each operator. Some sample views are installed by default to simplify the viewing of profiling counters.

#### **Running scripts to create the sample views**

The following script creates the v\_demo schema and places the views in that schema.

/opt/vertica/scripts/demo\_eeprof\_view.sql

#### **Viewing counter values**

There is one view for each of the profiling counters to simplify viewing of a single counter value. For example, to view the execution time for all operators, issue the following command from the database:

=> SELECT \* FROM v\_demo.eeprof\_execution\_time\_us;

To view all counter values available for all profiled queries:

=> SELECT \* FROM v demo.eeprof counters;

To select all distinct operators available for all profiled queries:

=> SELECT \* FROM v\_demo.eeprof\_operators;

#### **Combining views**

These views can easily be combined:

=> SELECT \* FROM v demo.eeprof execution time us NATURAL LEFT OUTER JOIN v demo.eeprof rows produced;

To view the execution time and rows produced for a specific transaction and statement id ranked by execution time on each node:

```
=> SELECT * FROM v demo.eeprof execution time us rank
  WHERE transaction id=45035996273709699
```
AND statement id=1 order by transaction id, statement id, node name, rk;

To view the top five operators by execution time on each node:

```
=> SELECT * FROM v demo.eeprof execution time us rank
   WHERE transaction_id=45035996273709699 
  AND statement id=1 AND rk<=5
  ORDER BY transaction id, statement id, node name, rk;
```
#### **What to look for**

If you see large amounts of time spent in GroupByHash operators, you might want to revisit the projection designs so that GroupByPipeline can be used. Use the Database Designer for these optimizations. (See *Designing a Physical Schema* (page [76\)](#page-75-0) and *Creating Custom Designs* (page [89\)](#page-88-0) in the Administrator's Guide.)

Profiling data can also show data skews if some nodes are processing more data than others. The rows produced counter in the EXECUTION\_ENGINE\_PROFILES table shows how many rows have been processed by each of the operators. Comparing the  $_{\text{rows produced}}$  across all nodes for a given operator would reveal if there is a data skew issue.

**Note:** Some of the profiling operators shown in EXECUTION\_ENGINE\_PROFILES are generic, such as Join. The EXPLAIN plan includes more details about the specific join that is executing.

# <span id="page-723-0"></span>**How to View Real-time Profiling Data**

You can query real-time profiling data during execution runs for a long-running query or other operation. The demo view  $v$  demo.eeprof execution time us rank is helpful for viewing the current top five operators by execution time prior to the query completing:

```
=> SELECT * FROM v_demo.eeprof_execution_time_us_rank 
  WHERE transaction id=45035996273709699 AND statement id=1 AND rk<=5
  ORDER BY transaction id, statement id, node name, rk;
```
The Linux watch command is useful for long-running queries or long-running internal operations by observing which part of the query plan is currently active:

```
\Rightarrow watch -d -n 2 "vsql -c \"
=> SELECT * FROM v_demo.eeprof_execution_time_us_rank 
   WHERE transaction id=45035996273709699 AND statement id=1 AND rk<=5
   ORDER BY transaction id, statement id, node name, rk; \" "
```
This watch command executes the query every two seconds and highlights the differences between successive updates.

**Tip:** Using watch is a convenient way to monitor the currently-executing operators within the plan on each nodes in the HP Vertica cluster. watch is also a convenient way to monitor workloads that might be unbalanced between nodes; for example, if some nodes have become idle while other nodes are still active. Such imbalances could be caused by data skews or by hardware issues.

**See also**

<span id="page-724-0"></span>*Profiling Query Plan Profiles* (page [725\)](#page-724-0)

# **Profiling Query Plan Profiles**

If you want to monitor real-time flow of data through a query plan, query the V\_MONITOR.QUERY\_PLAN\_PROFILES system table. Information returned by this table is useful for letting you know *what* a query did *when*, which occurs throughout a plan in a series of steps, called paths. Each path has an associated PATH ID, as illustrated in the following EXPLAIN command fragment.

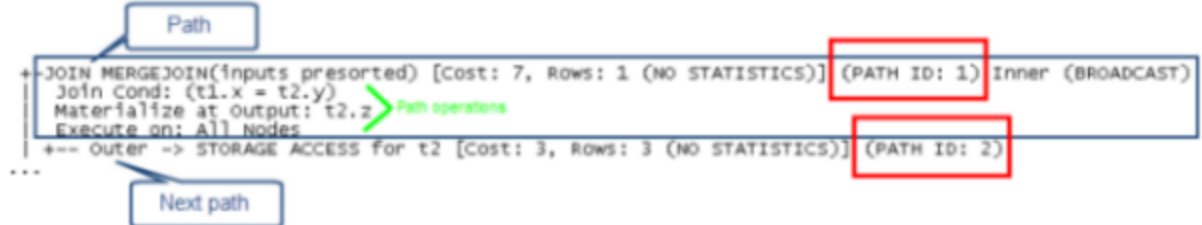

The same PATH ID is shared among EXPLAIN plans, join error messages, and EXECUTION\_ENGINE\_PROFILES and QUERY\_PLAN\_PROFILES system tables, making it easy for you to quickly trace issues to their root cause.

For each PATH ID, the QUERY\_PLAN\_PROFILES system table provides a high-level summary of:

- The time a particular query operation took to execute
- How much memory that path's operation consumed
- Size of data sent/received over the network
- Whether the path operation is executing

For example, you might observe that a GROUP BY HASH operation executed in 0.2 seconds using 100MB of memory.

**Note:** Real-time status is available in QUERY\_PLAN\_PROFILES system table output only; it is not available in EXPLAIN plan output.

### **What you need for query plan profiling**

In order to view real-time profiling data, you need, at a minimum, the transaction id for the transaction you want to monitor. If multiple statements executed in the same transaction, you also need the statement id. You can get both statement and transaction IDs by issuing the PROFILE <query> command, as well as by querying the CURRENT\_SESSION system table. For example:

```
=> SELECT transaction id, statement id from current session;
 transaction id | statement id
-------------------+--------------
45035996273955001 | 4
(1 row)
```
Transaction IDs for internal operations, such as mergeout, recovery, and refresh, are stored in the vertica.log files.

#### **See also**

*Understanding query plans* (pag[e 695\)](#page-694-0)

*Collecting statistics* (page [666\)](#page-665-0)

*Analyzing Workloads* (page [658\)](#page-657-0)

# **How to Get Query Plan Status for Small Queries**

Real-time profiling counters, stored in the EXECUTION\_ENGINE\_PROFILES system table, are available for all currently executing statements—including internal operations, such as a mergeout.

Profiling counters are available after query execution has completed if any of the following conditions are true:

- The query was run through the PROFILE <query> command
- Systemwide profiling has been enabled through the ENABLE\_PROFILING() function
- The query took longer than two seconds to run

Profiling counters are saved in the EXECUTION\_ENGINE\_PROFILES system table until the storage quota has been exceeded.

### **Get query plan status for small queries:**

**1** Profile the query to get the transaction\_id and statement\_id from from EXECUTION\_ENGINE\_PROFILES; for example:

```
\Rightarrow PROFILE SELECT * FROM t1 JOIN t2 ON t1.x = t2.y;
NOTICE 4788: Statement is being profiled
HINT: Select * from v monitor.execution engine profiles where
transaction id=45035996273955065 and statement id=4;
NOTICE 3557: Initiator memory for query: [on pool general: 248544 KB, 
minimum: 248544 KB]
NOTICE 5077: Total memory required by query: [248544 KB]
x | y | z
---+---+-------
 3 | 3 | three
(1 row)
```
**2** Query the QUERY\_PLAN\_PROFILES system table.

**Tip:** For best results, sort on the transaction id, statement id, path id, and path line index columns.

```
=> SELECT ... FROM query_plan_profiles
WHERE transaction id=45035996273955065 and statement id=4;ORDER BY transaction id, statement id, path id, path line index;
```
## **How to Get Query Plan Status for Large Queries**

Real-time profiling is designed to monitor large (long-running) queries, so you need to perform just two steps to monitor plans for large queries:

**1** Get the statement and transaction IDs for the query plan you want to profile by querying the CURRENT\_SESSION system table:

```
=> SELECT transaction id, statement id from current session;
 transaction id | statement id
-------------------+--------------
45035996273955001 | 4
(1 row)
```
**2** Run the query. Note the following is just a short example; it would be a poor candidate for a long-running query. (See Example section below for a better example.):

```
\Rightarrow SELECT * FROM t1 JOIN t2 ON x=y JOIN ext on y=z;
```
**3** Query the QUERY\_PLAN\_PROFILES system table, and sort on the transaction\_id, statement id, path id, and path line index columns.

```
=> SELECT ... FROM query_plan_profiles
WHERE transaction id=45035996273955001 and statement id=4;
ORDER BY transaction id, statement id, path id, path line index;
```
You can also use the Linux watch command to monitor long-running queries with two-second updates. See *How to View Real-time Profiling Data* (page [724\)](#page-723-0).

#### **Example**

The following series of commands creates a table for a long-running query and then runs the QUERY\_PLAN\_PROFILES system table:

```
=> CREATE TABLE longq(x int);
CREATE TABLE
=> COPY longq FROM STDIN;
Enter data to be copied followed by a newline.
End with a backslash and a period on a line by itself.
>> 1
>> 2
>> 3
>> 4
>> 5
>> 6
>> 7
>> 8
>> 9
>> 10
\gg \.
= > INSERT INTO longq SELECT f1.x+f2.x+f3.x+f4.x+f5.x+f6.x+f7.x FROM longq f1
```

```
 CROSS JOIN longq f2 
       CROSS JOIN longq f3 
       CROSS JOIN longq f4 
       CROSS JOIN longq f5 
       CROSS JOIN longq f6 CROSS JOIN longq f7;
   OUTPUT 
----------
10000000
(1 row)
\Rightarrow COMMIT;
COMMIT
```
Suppress query output on the terminal window by using the vsql \o command:

```
=> \o /home/dbadmin/longQprof
```
Query the new table:

```
=> SELECT * FROM longq;
```
Get the transaction and statement IDs:

```
=> SELECT transaction id, statement id from current session;
  transaction_id | statement_id
-------------------+--------------
 45035996273955021 | 4
(1 row)
```
Turn off the \o command or HP Vertica will continue to save query plan information to the file you specified. Alternatively leave it on and examine the file after you query the QUERY\_PLAN\_PROFILES system table.

 $\Rightarrow$  \o

Query the QUERY\_PLAN\_PROFILES system table;

```
=> SELECT transaction id, statement id, path id, path line index, is executing,
     running time, path line
  FROM query plan profiles
  WHERE transaction id=45035996273955021 AND statement id=4ORDER BY transaction id, statement id, path id, path line index;
```
# **Improving Readability of QUERY\_PLAN\_PROFILES Output**

Output from the QUERY\_PLAN\_PROFILES table can be very wide because of the path\_line column, so For best results and optimal readability, when you query the QUERY\_PLAN\_PROFILES table, consider using one or more of the following methods:

 Sort system table output by transaction\_id, statement\_id, path\_id, and path\_line\_index; for example:

```
=> SELECT ... FROM query_plan_profiles 
    WHERE ...
    ORDER BY transaction id, statement id, path id, path line index;
```
Consider using column aliases to decrease column width, as in the following sample query:

```
=> SELECT statement_id AS sid, 
         path_id AS id, 
        path line index AS order,
        is started AS start,
        is completed AS end,
        is executing AS exe,
         running_time AS run, 
        memory allocated bytes AS mem,
        read from disk bytes AS read,
        received bytes AS rec,
        sent bytes AS sent,
   FROM query plan profiles
     WHERE transaction id=45035996273910558 AND statement id=3
     ORDER BY transaction id, statement id, path id, path line index;;
```
- Suppress output from the screen and save profiling data to a file by using the vsgl \o command. For example:
	- 1. Turn on the \o command.

```
=> \o /home/dbadmin/long-queries
```
- 2. Run the query using the EXPLAIN command.
	- => EXPLAIN SELECT \* FROM customer dimension;
- 3. Turn off \o command.

```
\Rightarrow \land \circ
```
See **How to Save a Query Plan** (pag[e 697\)](#page-696-0) for details.

# **Managing Query Profiling Data**

HP Vertica retains data for queries until the storage quota for the table is exceeded, when it automatically purges the oldest queries to make room for new ones. You can clear profiled data by manually calling one of the following functions:

- CLEAR\_PROFILING() clears profiled data from memory. For example, the following command clears profiling for general query-run information, such as the query strings used and the duration of queries.
	- => SELECT CLEAR\_PROFILING('query');
- CLEAR\_DATA\_COLLECTOR() clears all memory and disk records on the Data Collector tables and functions and resets collection statistics in the V\_MONITOR.DATA\_COLLECTOR system table.
- FLUSH DATA COLLECTOR() waits until memory logs are moved to disk and then flushes the Data Collector, synchronizing the DataCollector log with the disk storage.

### **Configuring data retention policies**

HP Vertica retains the historical data it gathers based on retention policies, which a superuser can configure. See *Retaining monitoring information* (pag[e 599\)](#page-598-0).

# **Reacting to Suboptimal Query Plans**

If profiling uncovers a suboptimal query, invoking one of the following functions might help:

- ANALYZE\_WORKLOAD() analyzes system information held in system tables and provides tuning recommendations that are based on a combination of statistics, system and data collector events, and database-table-projection design.
- ANALYZE\_STATISTICS() and ANALYZE\_HISTOGRAM() both collect and aggregates data samples and storage information from all nodes that store projections associated with the specified table or column with one primary difference:
	- ANALYZE STATISTICS uses a fixed-size statistical data sampling (10% per disk). This function returns results quickly, but it is less accurate than using ANALYZE\_HISTOGRAM to get a larger sampling of disk data.
	- ANALYZE HISTOGRAM takes a user-specified percentage of disk data sampling (from 1 -100). If you analyze more than 10 percent data per disk, this function returns more accurate data than ANALYZE\_STATISTICS, but it takes proportionately longer to return statistics.

You can also run your query through the Database Designer. See *Creating a query-specific design using the Database Designer* (page [84\)](#page-83-0).

# **How to Label Queries for Profiling**

If you want to be able to quickly identify queries for profiling and debugging, you can pass a user-defined label to an HP Vertica query as a hint.

Query labels must have the following characteristics:

- All characters must be alphanumeric with any number of underscores () and dollar signs (\$)
- The maximum label length is 128 octets
- The label cannot contain space characters

### **Label syntax**

Labels take the following form:

```
/*+label(label-name)*/
```
You can use optional spaces before and after the plus sign in label hints (between the  $/*$  and the +). For example, HP Vertica accepts each of the following directives:

```
/*+label(label-name)*/
/* + label(label-name) */
/*+ label(label-name) */
/*+label(label-name) */
```
#### **Example**

Here's an example of some simple label hints and their associated queries:

```
SELECT /*+label(myselectquery)*/ COUNT(*) FROM t;
INSERT /*+label(myinsertquery)*/ INTO t VALUES(1);
UPDATE /*+label(myupdatequery)*/ t SET a = 2 WHERE a = 1;
DELETE /*+label(mydeletequery)*/ FROM t WHERE a = 1;
```
After you have added a label to one or more queries, you can query the QUERY\_PROFILES system table to see which queries ran with your supplied labels.

The QUERY PROFILES system table IDENTIFIER column returns the user-defined label that you previously assigned to a query. Here's an example of the table's output using the query labels.

```
=> SELECT identifier, query from query profiles;
     identifier | query
 ---------------+-----------------------------------------------------------
  myselectquery | SELECT /*+label(myselectquery)*/ COUNT(*) FROM t;
  myinsertquery | INSERT /*+label(myinsertquery)*/ INTO t VALUES(1);
 myupdatequery | UPDATE /*+label(myupdatequery)*/ t SET a = 2 WHERE a = 1;
 mydeletequery | DELETE /*+label(mydeletequery)*/ FROM t WHERE a = 1;
                | SELECT identifier, query from query profiles;
(5 rows)
```
# <span id="page-731-0"></span>**About Locales**

HP Vertica supports the following internationalization features:

# **Unicode Character Encoding:** UTF-8 (8-bit UCS/Unicode Transformation Format)

HP Vertica 6.1.x stores character data in UTF-8 is an abbreviation for Unicode Transformation Format-8 (where 8 equals 8-bit) and is a variable-length character encoding for Unicode created by Ken Thompson and Rob Pike. UTF-8 can represent any universal character in the Unicode standard, yet the initial encoding of byte codes and character assignments for UTF-8 is coincident with ASCII (requiring little or no change for software that handles ASCII but preserves other values).

All input data received by the database server is expected to be in UTF-8, and all data output by HP Vertica is in UTF-8. The ODBC API operates on data in UCS-2 on Windows systems, and normally UTF-8 on Linux systems. (A UTF-16 ODBC driver is available for use with the DataDirect ODBC manager.) JDBC and ADO.NET APIs operate on data in UTF-16. The client drivers automatically convert data to and from UTF-8 when sending to and receiving data from HP Vertica using API calls. The drivers do not transform data loaded by executing a COPY or COPY LOCAL statement.

# Locales

The locale is a parameter that defines the user's language, country, and any special variant preferences, such as collation. HP Vertica uses the locale to determine the behavior of various string functions as well for collation for various SQL commands that require ordering and comparison; for example, GROUP BY, ORDER BY, joins, the analytic ORDER BY clause, and so forth.

By default, the locale for the database is en  $US@collation=binary$  (English US). You can establish a new default locale that is used for all sessions on the database, as well as override individual sessions with different locales. Additionally the locale can be set through ODBC, JDBC, and ADO.net.

See the following topics in the Administrator's Guide

- *Implement Locales for International Data Sets* (page [29\)](#page-28-0)
- *Supported Locales* (page [740\)](#page-739-0)
- *Appendix* (page [732\)](#page-731-0)

# **Notes**

- Projections are always collated using the  $en$  US@collation=binary collation regardless of the session collation. Any locale-specific collation is applied at query time.
- The maximum length parameter for VARCHAR and CHAR data type refers to the number of octets (bytes) that can be stored in that field and not number of characters. When using multi-byte UTF-8 characters, the fields must be sized to accommodate from 1 to 4 bytes per character, depending on the data.

 When the locale is non-binary, the collation function is used to transform the input to a binary string which sorts in the proper order.

This transformation increases the number of bytes required for the input according to this formula:

result column width = input octet width \* CollationExpansion + 4 CollationExpansion defaults to 5**.**

### Locale Aware String Functions

HP Vertica provides string functions to support internationalization. Unless otherwise specified, these string functions can optionally specify whether VARCHAR arguments should be interpreted as octet (byte) sequences, or as (locale-aware) sequences of characters. You do this by adding "USING OCTETS" and "USING CHARACTERS" (default) as a parameter to the function. The following is the full list of string functions that are locale aware:

- BTRIM removes the longest string consisting only of specified characters from the start and end of a string.
- CHARACTER\_LENGTH returns an integer value representing the number of characters or octets in a string.
- GREATEST returns the largest value in a list of expressions.
- GREATESTB returns its greatest argument, using binary ordering, not UTF-8 character ordering.
- INITCAP capitalizes first letter of each alphanumeric word and puts the rest in lowercase.
- INSTR searches string for substring and returns an integer indicating the position of the character in string that is the first character of this occurrence.
- LEAST returns the smallest value in a list of expressions.
- LEASTB returns its least argument, using binary ordering, not UTF-8 character ordering.
- LEFT returns the specified characters from the left side of a string.
- LENGTH takes one argument as an input and returns returns an integer value representing the number of characters in a string.
- LTRIM returns a VARCHAR value representing a string with leading blanks removed from the left side (beginning).
- OVERLAY returns a VARCHAR value representing a string having had a substring replaced by another string.
- OVERLAYB returns an octet value representing a string having had a substring replaced by another string.
- REPLACE replaces all occurrences of characters in a string with another set of characters.
- RIGHT returns the *length* right-most characters of string.
- SUBSTR returns a VARCHAR value representing a substring of a specified string.
- SUBSTRB returns a byte value representing a substring of a specified string.
- SUBSTRING given a value, a position, and an optional length, returns a value representing a substring of the specified string at the given position.
- TRANSLATE replaces individual characters in *string\_to\_replace* with other characters.
- UPPER returns a VARCHAR value containing the argument converted to uppercase letters.

### **UTF-8 String Functions**

Starting in Release 5.1, the following string functions treat the the VARCHAR arguments as UTF-8 strings (when "USING OCTETS" is not specified) regardless of the locale setting.

- LOWER returns a VARCHAR value containing the argument converted to lowercase letters.
- UPPER returns a VARCHAR value containing the argument converted to uppercase letters.
- INITCAP capitalizes first letter of each alphanumeric word and puts the rest in lowercase.
- INSTR searches string for substring and returns an integer indicating the position of the character in string that is the first character of this occurrence.
- SPLIT PART splits string on the delimiter and returns the location of the beginning of the given field (counting from one).
- POSITION returns an integer value representing the character location of a specified substring with a string (counting from one).
- STRPOS returns an integer value representing the character location of a specified substring within a string (counting from one).

### **See Also**

String Literals in the SQL Reference Manual.

# **Locale Specification**

The locale is a parameter that defines the user's language, country, and any special variant preferences, such as collation. HP Vertica uses the locale to determine the behavior of various string functions as well for collation for various SQL commands that require ordering and comparison; for example, GROUP BY, ORDER BY, joins, the analytic ORDER BY clause, and so forth.

By default, the locale for the database is  $en$  US@collation=binary (English US). You can establish a new default locale that is used for all sessions on the database, as well as override individual sessions with different locales. Additionally the locale can be set through ODBC, JDBC, and ADO.net.

HP Vertica locale specifications follow a subset of the *Unicode LDML <http://www.unicode.org/reports/tr35>* standard as implemented by the ICU library.

<span id="page-733-0"></span>Locales are specified using *long* (page [734\)](#page-733-0) or *short* (page [739\)](#page-738-0) forms.

# **Long Form**

The long form uses full keyname pair/value names.

### **Syntax**

[language][ script][ country][ variant][@keyword=type[; keyword=type]...]

# **Note:** Only collation-related keywords are supported by HP Vertica 4.0.

# **Parameters**

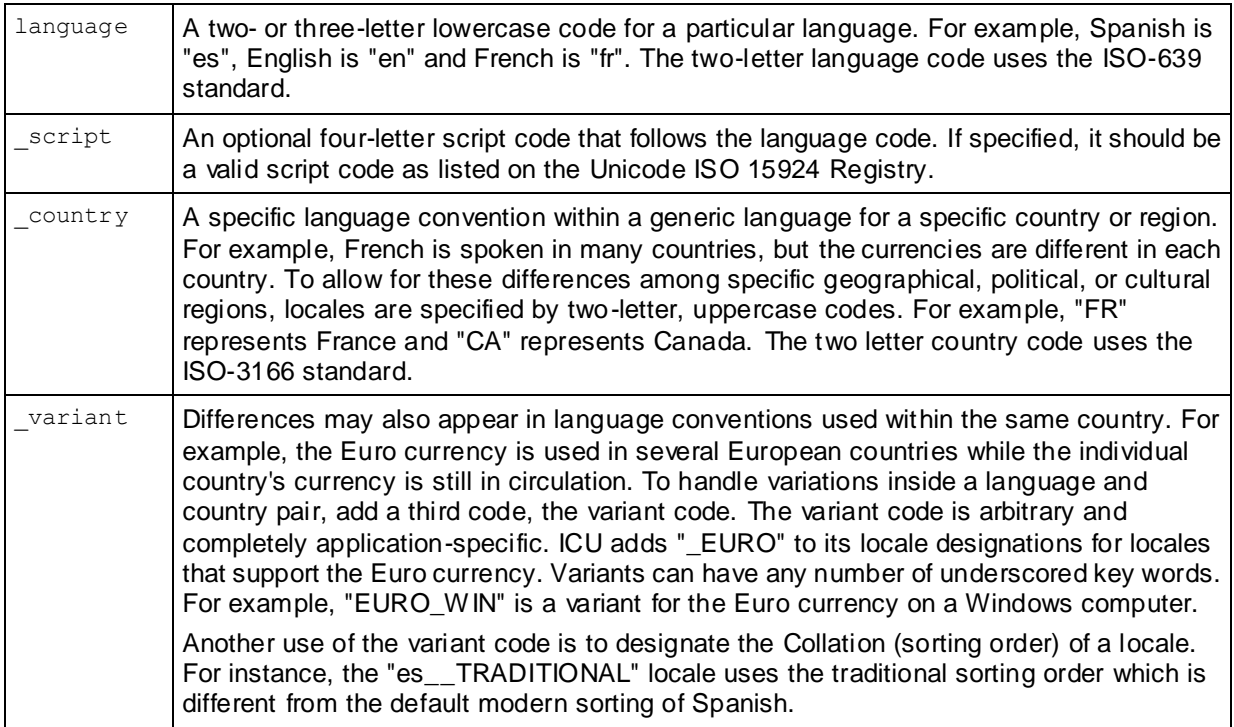

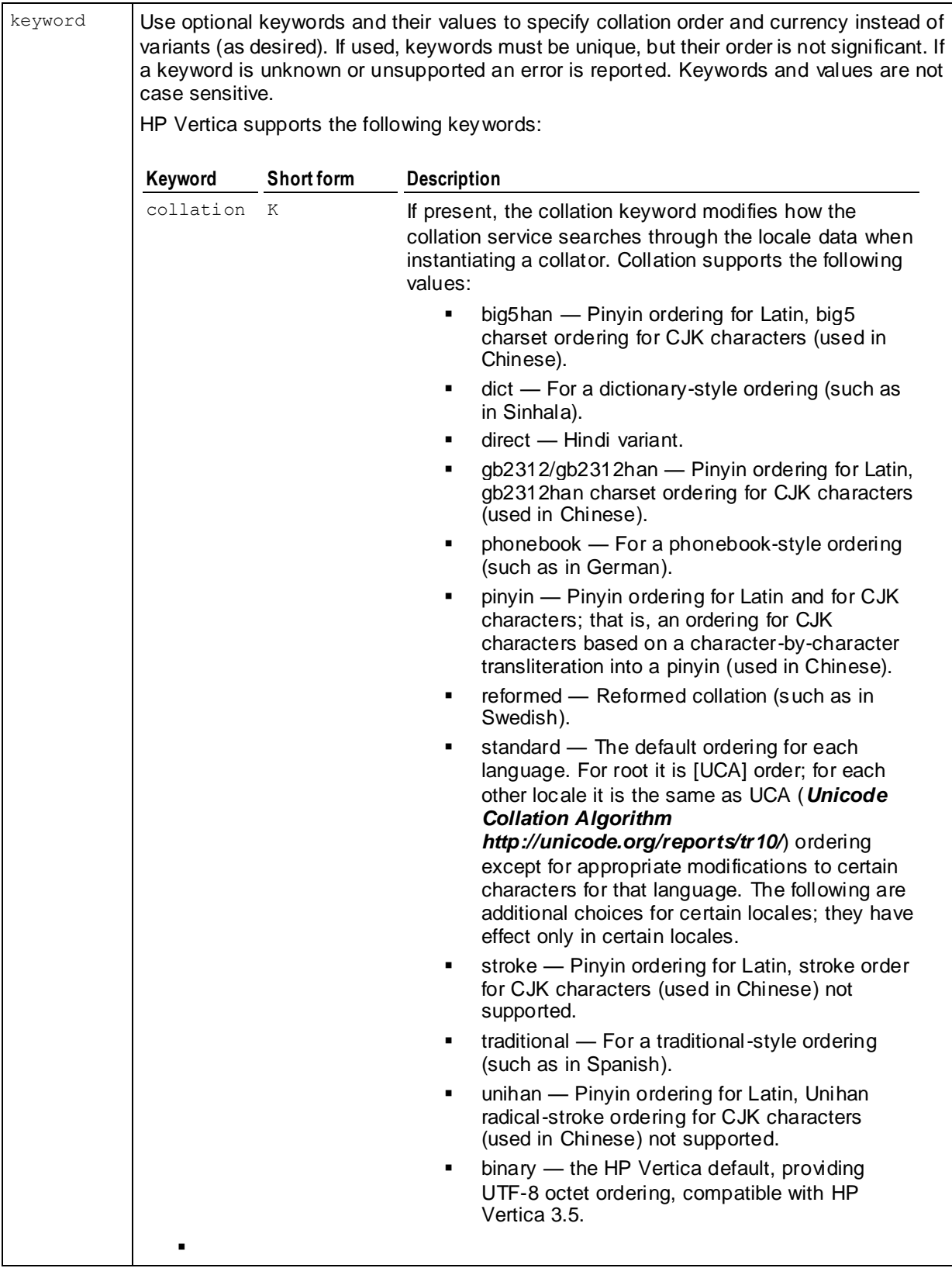

# **Collation Keyword Parameters**

The following parameters support the collation keyword:

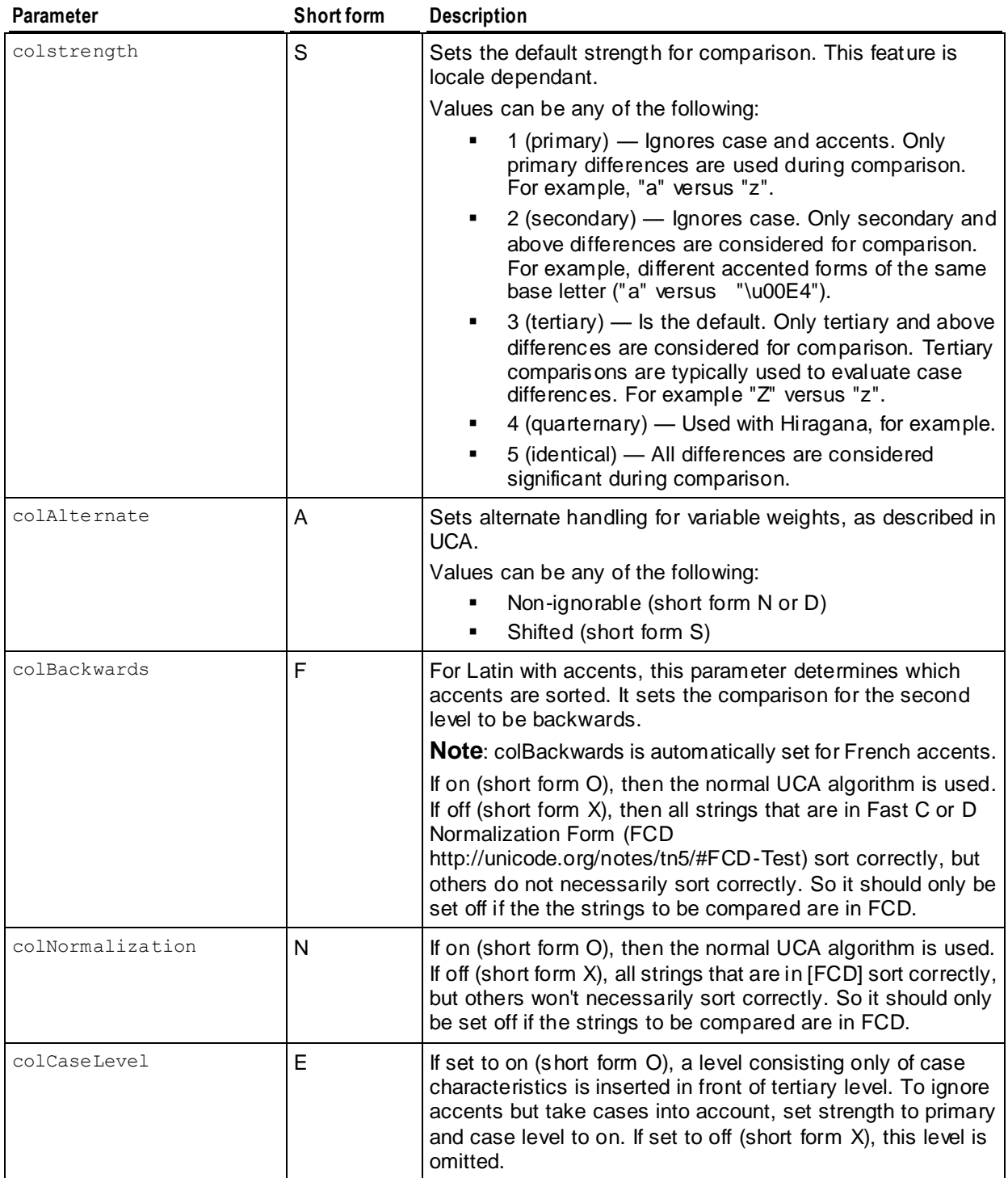

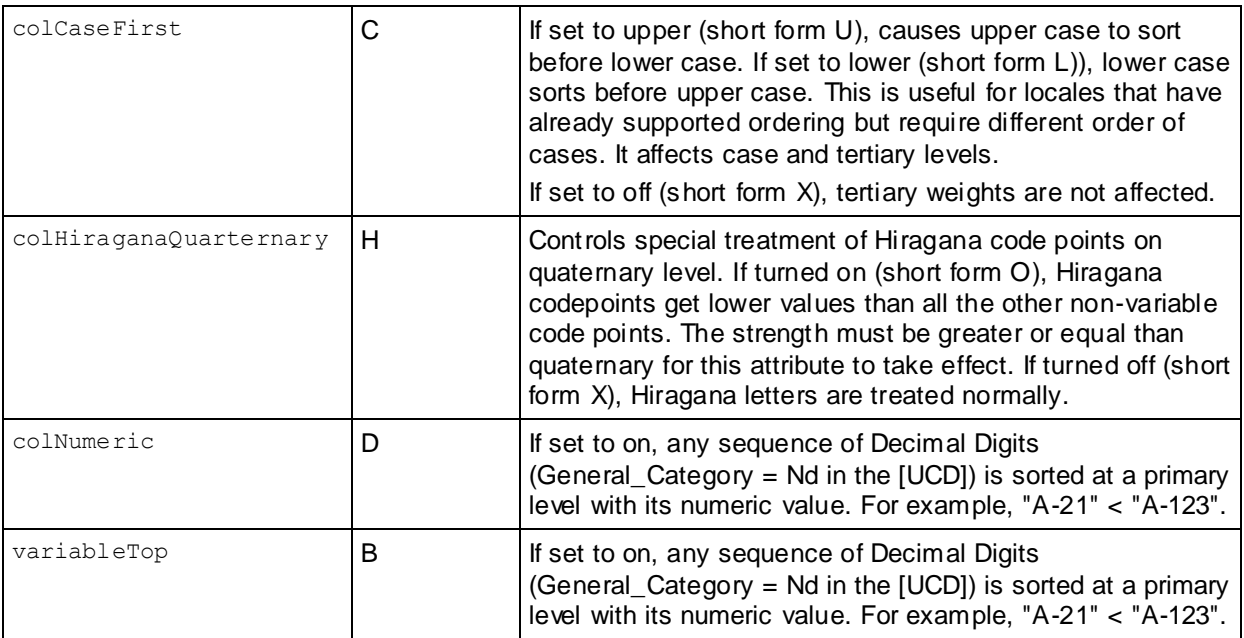

### **Notes**

- Locale specification strings are case insensitive. The following are all equivalent: en\_us, EN US, and En\_uS.
- You can substitute underscores with hyphens. For example: [-script]
- The ICU library works by adding options, such as S=1 separately after the long-form locale has been accepted. HP Vertica has extended its long-form processing to accept options as keywords, as suggested by the Unicode Consortium.
- Collations may default to root, the ICU default collation.
- Incorrect locale strings are accepted if the prefix can be resolved to a known locale version.

For example, the following works because the language can be resolved:

```
\locale en_XX
INFO: Locale: 'en_XX'
INFO: English (XX)
INFO: Short form: 'LEN'
```
The following does not work because the language cannot be resolved:

```
\locale xx_XX
xx_XX: invalid locale identifier
```
 Invalid values of the collation keyword and its synonyms do not cause an error. For example, the following does not generate an error. It simply ignores the invalid value:

```
\locale en_GB@collation=xyz
INFO: Locale: 'en_GB@collation=xyz'
INFO: English (United Kingdom, collation=xyz)
INFO: Short form: 'LEN'
```
• POSIX-type locales, such as en US.UTF-8 work to some extent in that the encoding part "UTF-8" is ignored.

- HP Vertica 4.0 uses the icu4c-4 2 1 library to support basic locale/collation processing with some extensions as noted here. This does not yet meet the current standard for locale processing, http://tools.ietf.org/html/rfc5646.
- To learn more about collation options, consult http://www.unicode.org/reports/tr35/#Locale\_Extension\_Key\_and\_Type\_Data.

#### **Examples**

The following specifies a locale for english as used in the United States:

en\_US

The following specifies a locale for english as used in the United Kingdom:

en\_GB

The following specifies a locale for German as used in Deutschland and uses phonebook-style collation.

\locale de\_DE@collation=phonebook INFO: Locale: 'de\_DE@collation=phonebook' INFO: German (Germany, collation=Phonebook Sort Order) INFO: Deutsch (Deutschland, Sortierung=Telefonbuch-Sortierregeln) INFO: Short form: 'KPHONEBOOK\_LDE'

The following specifies a locale for German as used in Deutschland. It uses phonebook-style collation with a strength of secondary.

```
\locale de_DE@collation=phonebook;colStrength=secondary
INFO: Locale: 'de_DE@collation=phonebook'
INFO: German (Germany, collation=Phonebook Sort Order)
INFO: Deutsch (Deutschland, Sortierung=Telefonbuch-Sortierregeln)
INFO: Short form: 'KPHONEBOOK_LDE_S2'
```
# <span id="page-738-0"></span>**Short Form**

HP Vertica accepts locales in short form. You can use the short form to specify the locale and keyname pair/value names.

#### **Determining the Short Form of a Locale**

To determine the short form for a locale, type in the long form and view the last line of INFO, as follows:

```
\locale fr
INFO: Locale: 'fr'
INFO: French
INFO: français
INFO: Short form: 'LFR'
```
#### **Specifying a Short Form Locale**

The following example specifies the *en* (English) locale:

```
\locale LEN
INFO: Locale: 'en'
```
INFO: English INFO: Short form: 'LEN'

The following example specifies a locale for German as used in Deutschland, and it uses phonebook-style collation.

\locale LDE\_KPHONEBOOK INFO: Locale: 'de@collation=phonebook' INFO: German (collation=Phonebook Sort Order) INFO: Deutsch (Sortierung=Telefonbuch-Sortierregeln) INFO: Short form: 'KPHONEBOOK\_LDE'

The following example specifies a locale for German as used in Deutschland. It uses phonebook-style collation with a strength of secondary (see "Collation Keyword Parameters" in *Long Form* (pag[e 734\)](#page-733-0)).

\locale LDE\_KPHONEBOOK\_S2 INFO: Locale: 'de@collation=phonebook' INFO: German (collation=Phonebook Sort Order) INFO: Deutsch (Sortierung=Telefonbuch-Sortierregeln) INFO: Short form: 'KPHONEBOOK\_LDE\_S2'

# <span id="page-739-0"></span>**Supported Locales**

The following are the supported locale strings for HP Vertica. Each locale can optionally have a list of key/value pairs (see *Long Form* (pag[e 734\)](#page-733-0)).

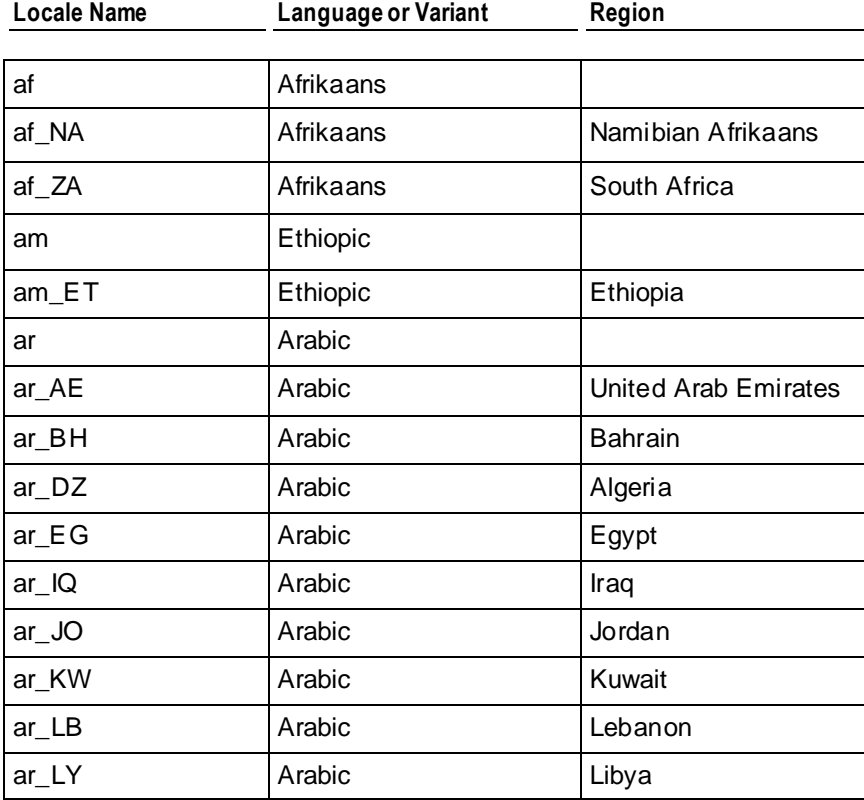

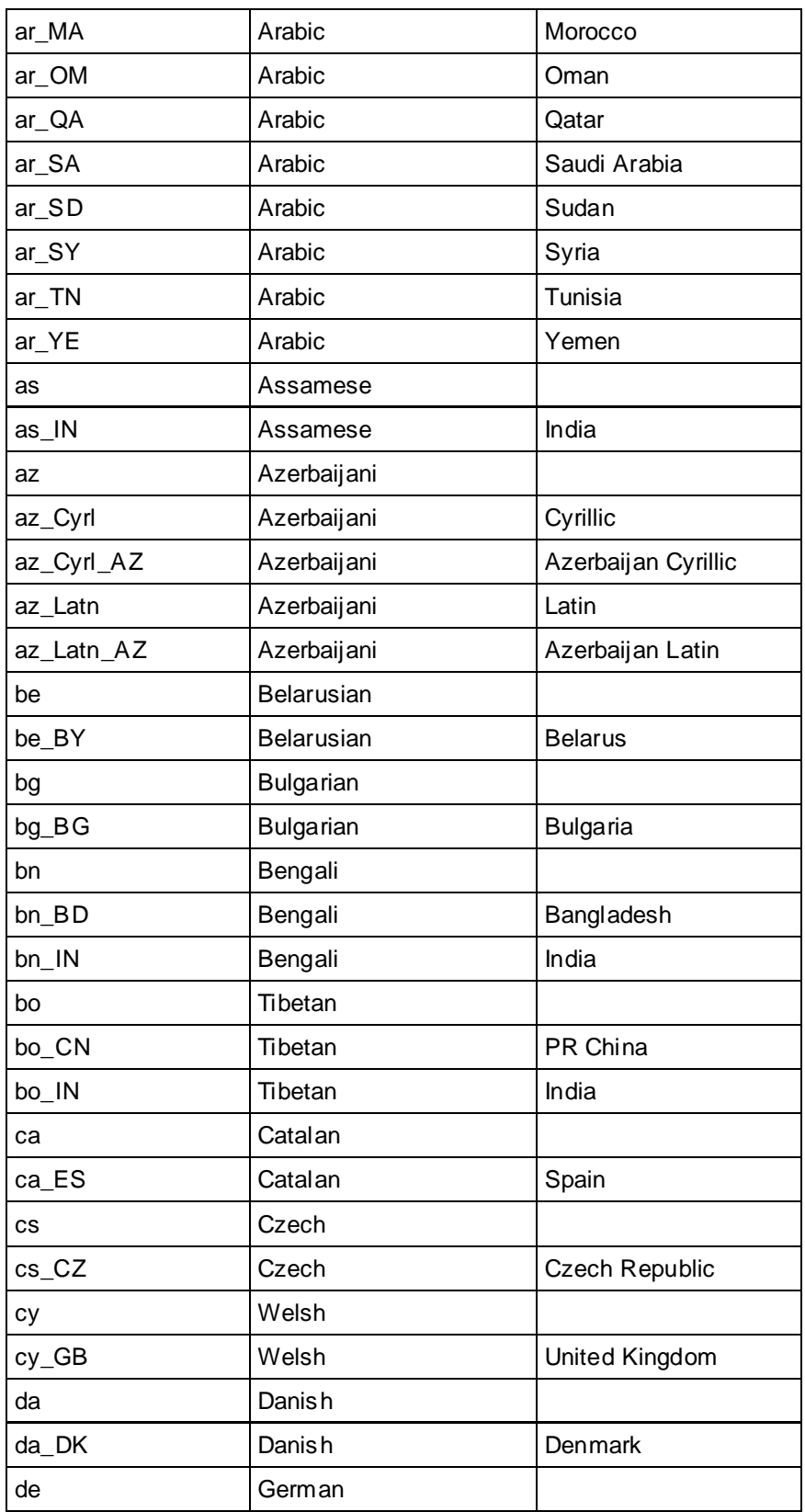

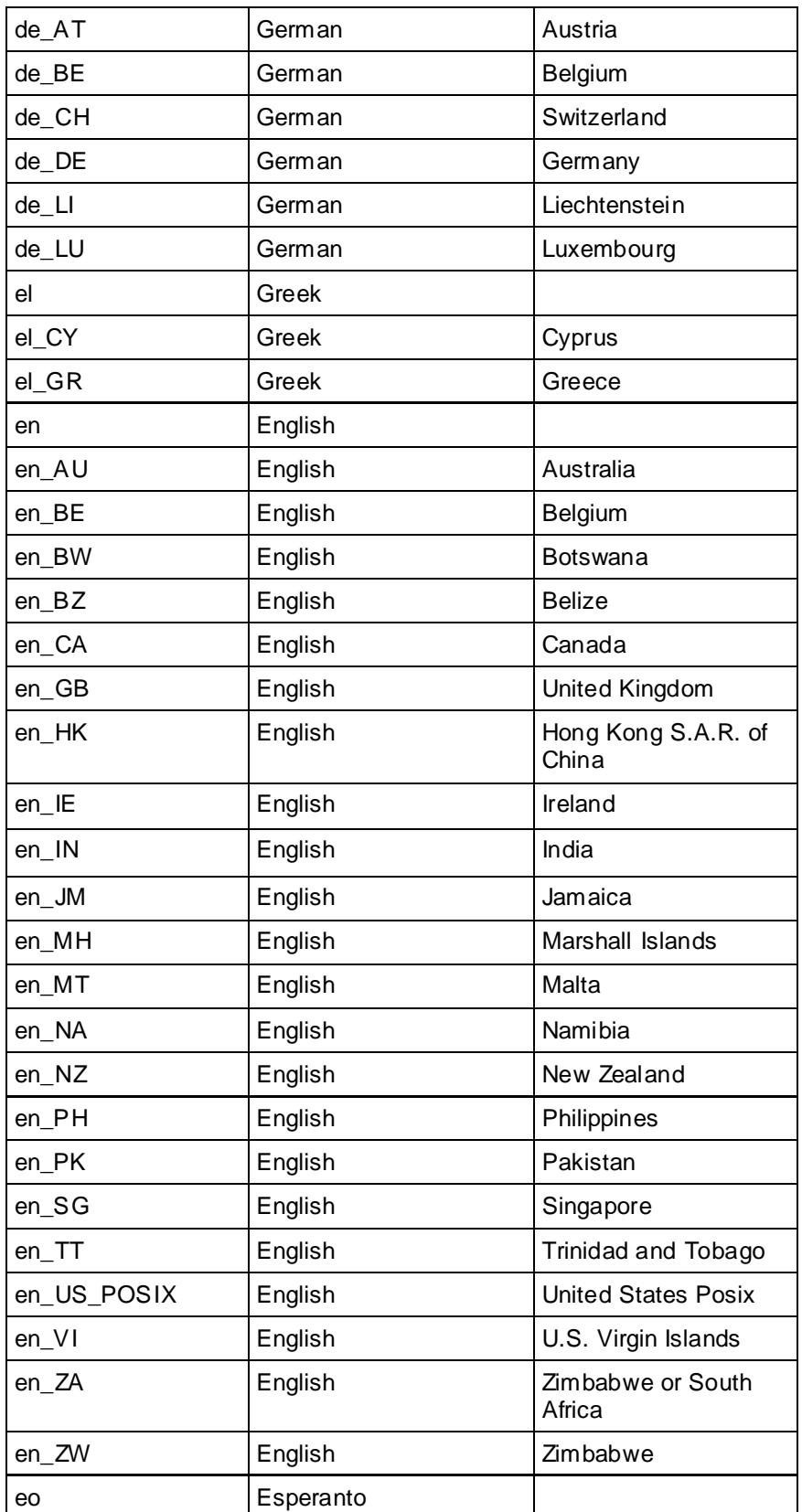

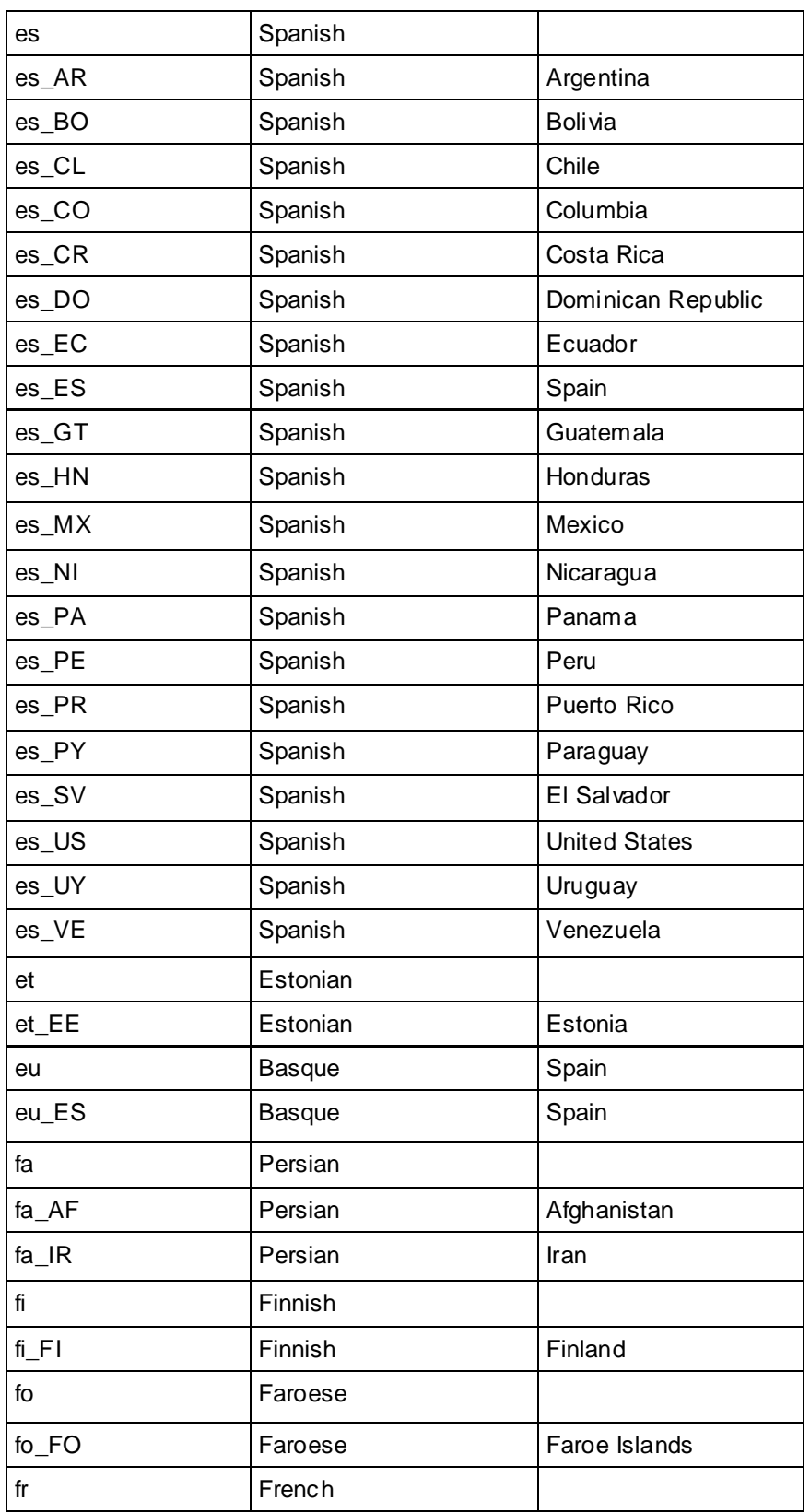

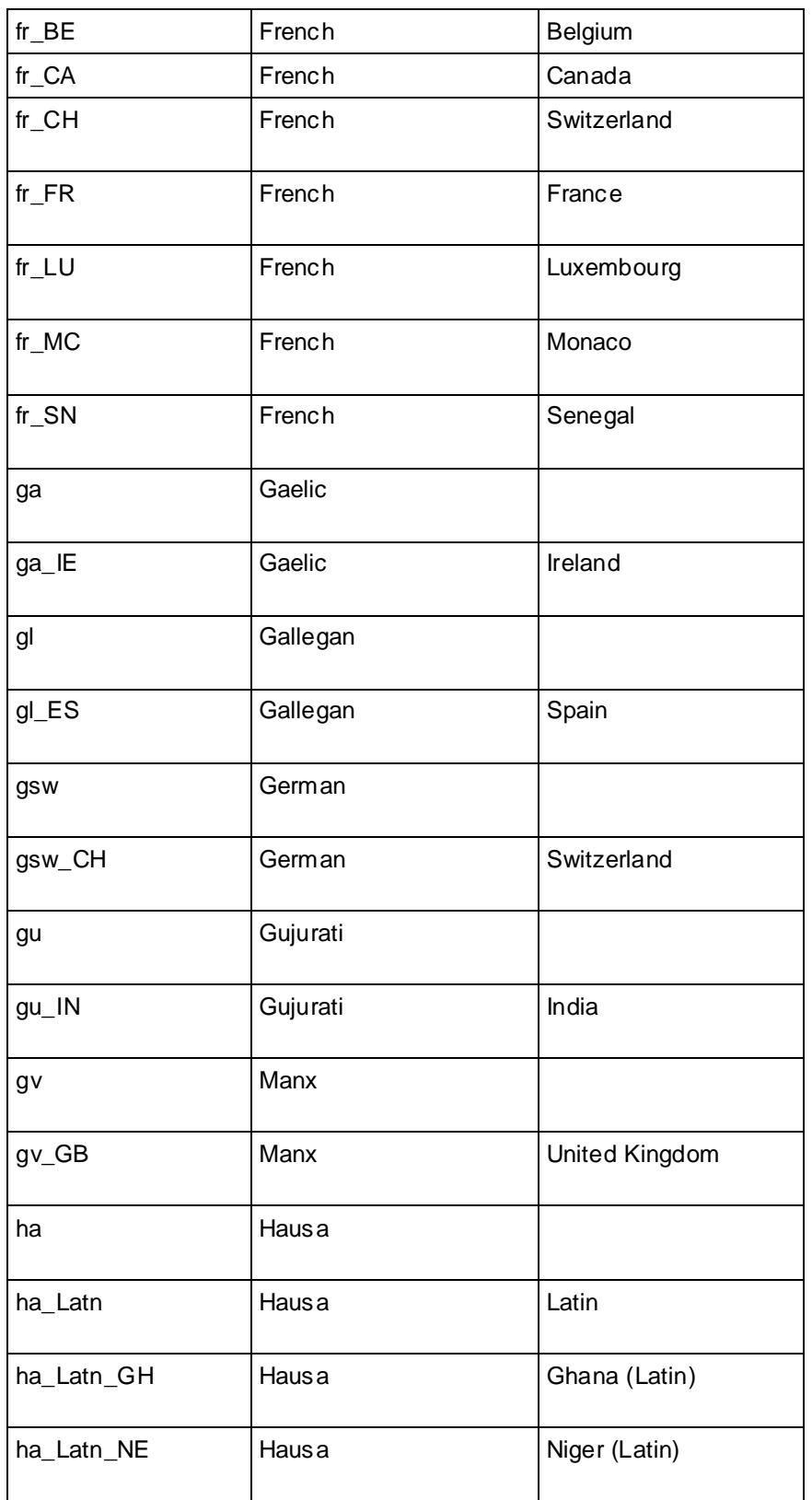

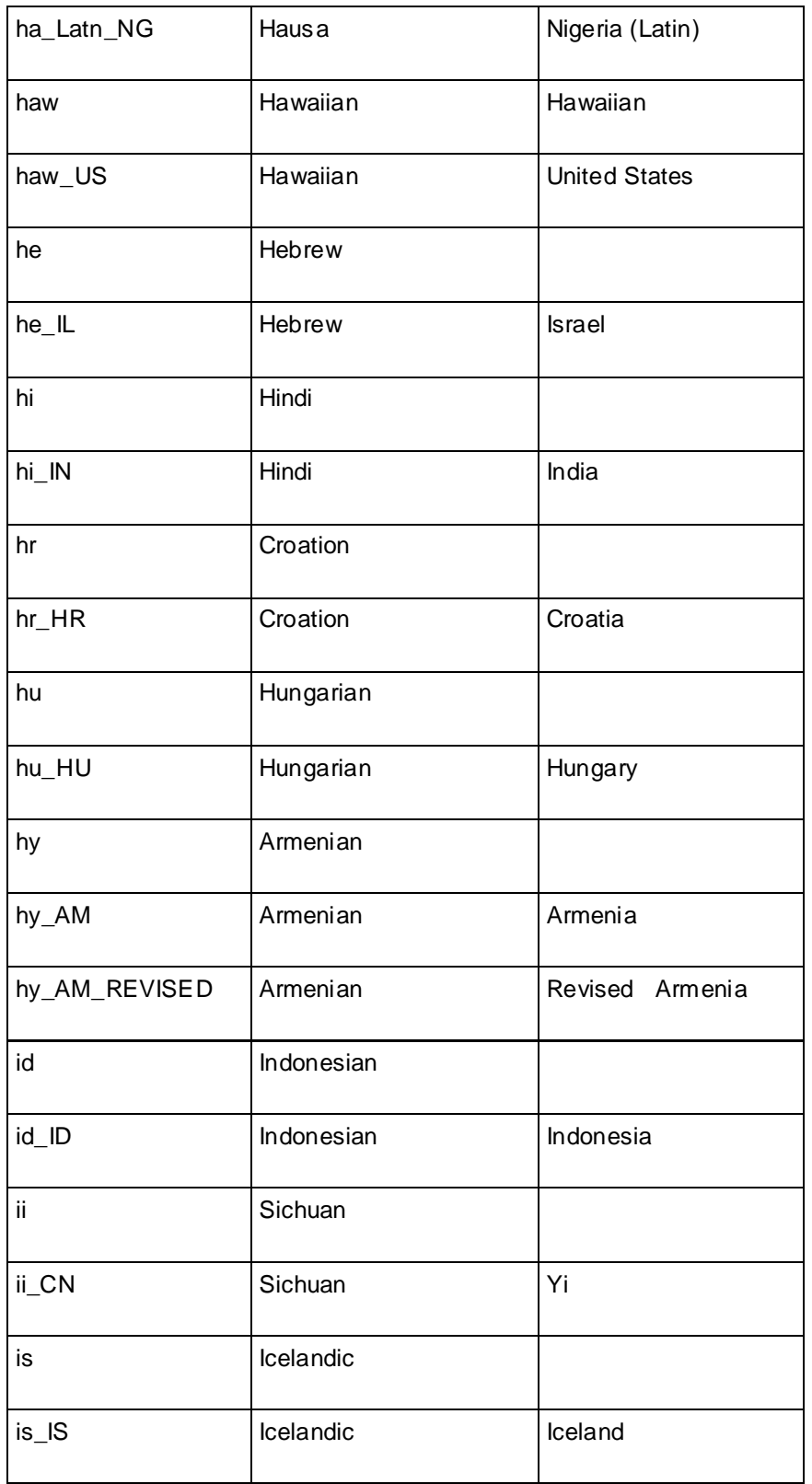

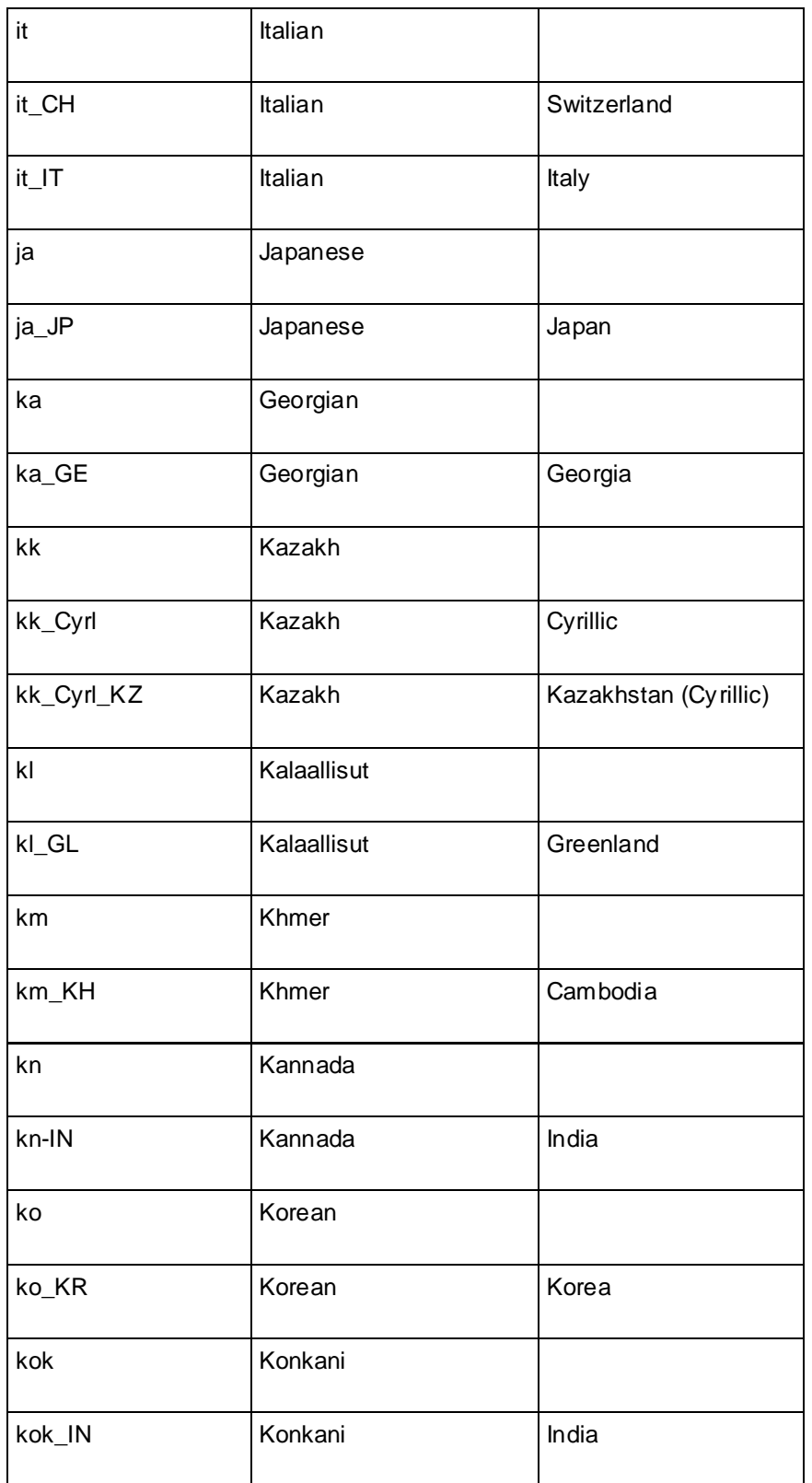

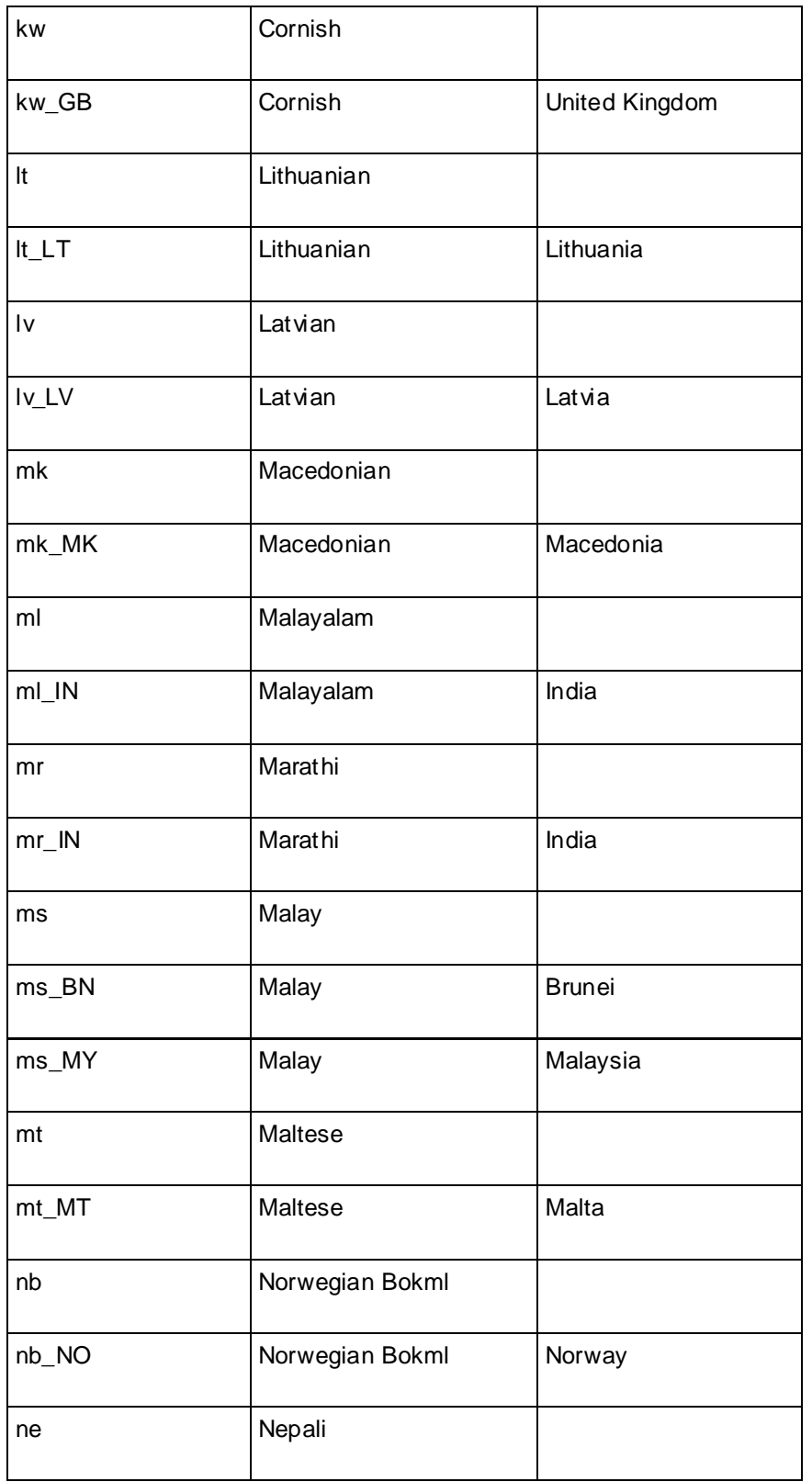

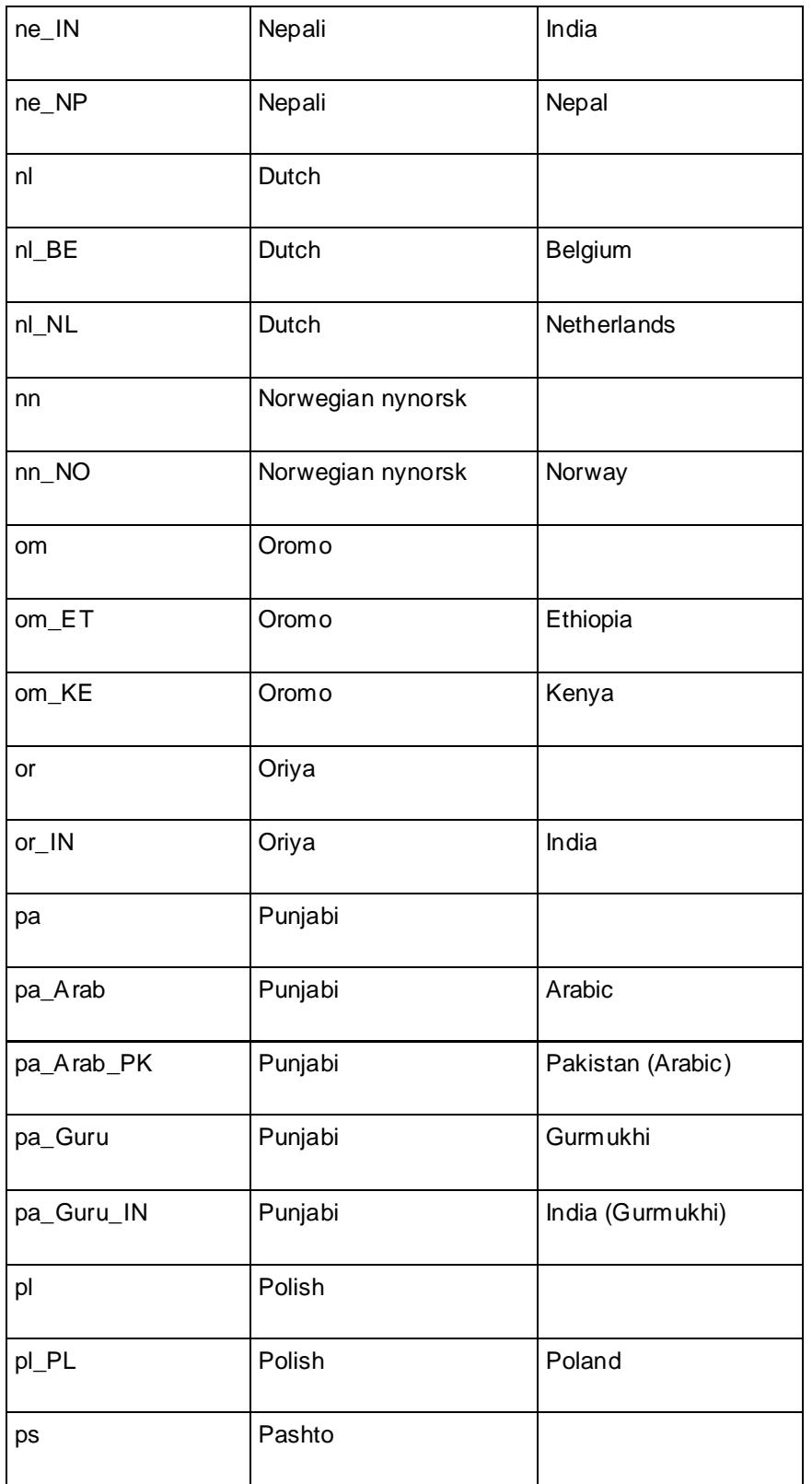

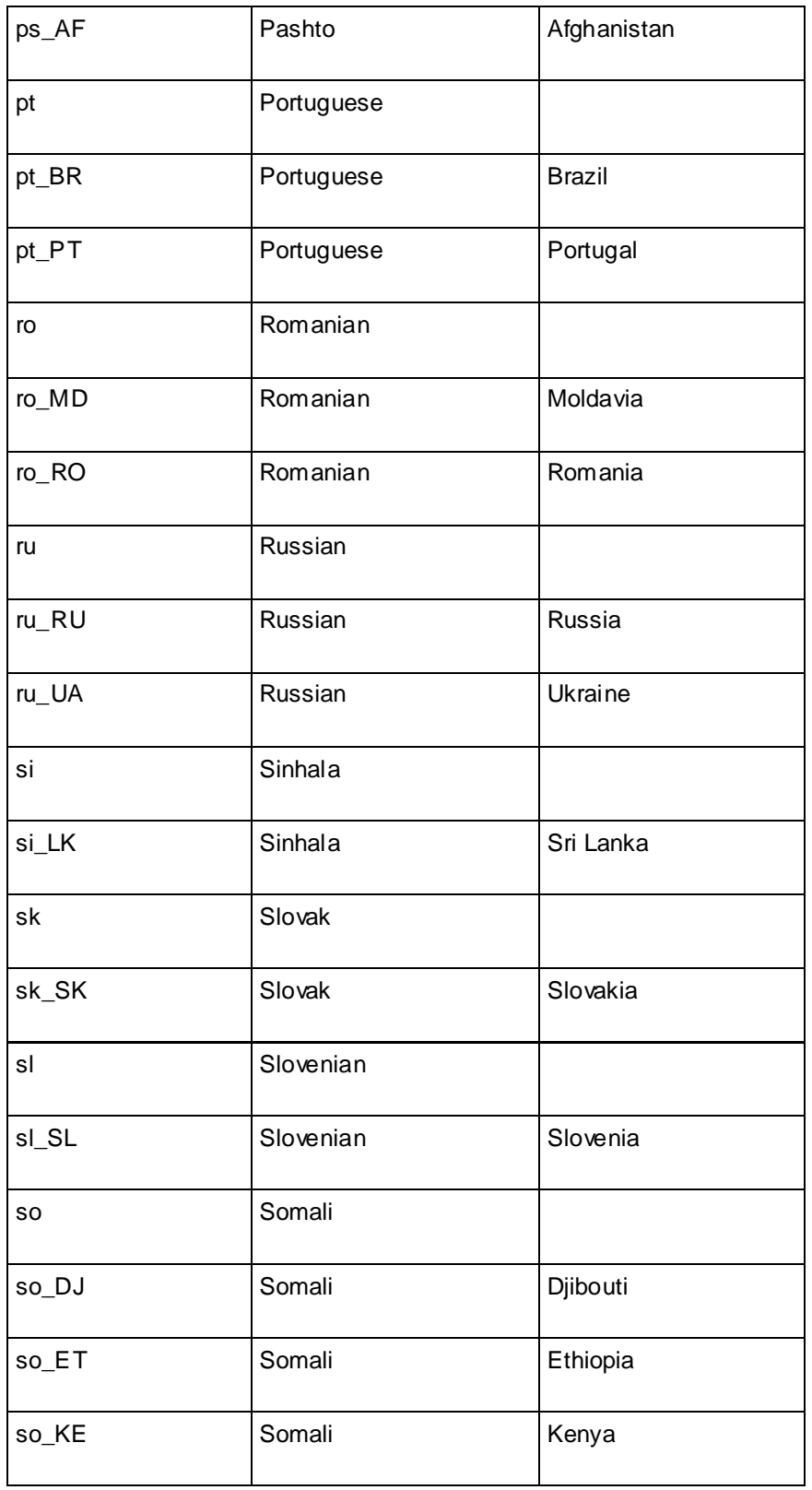

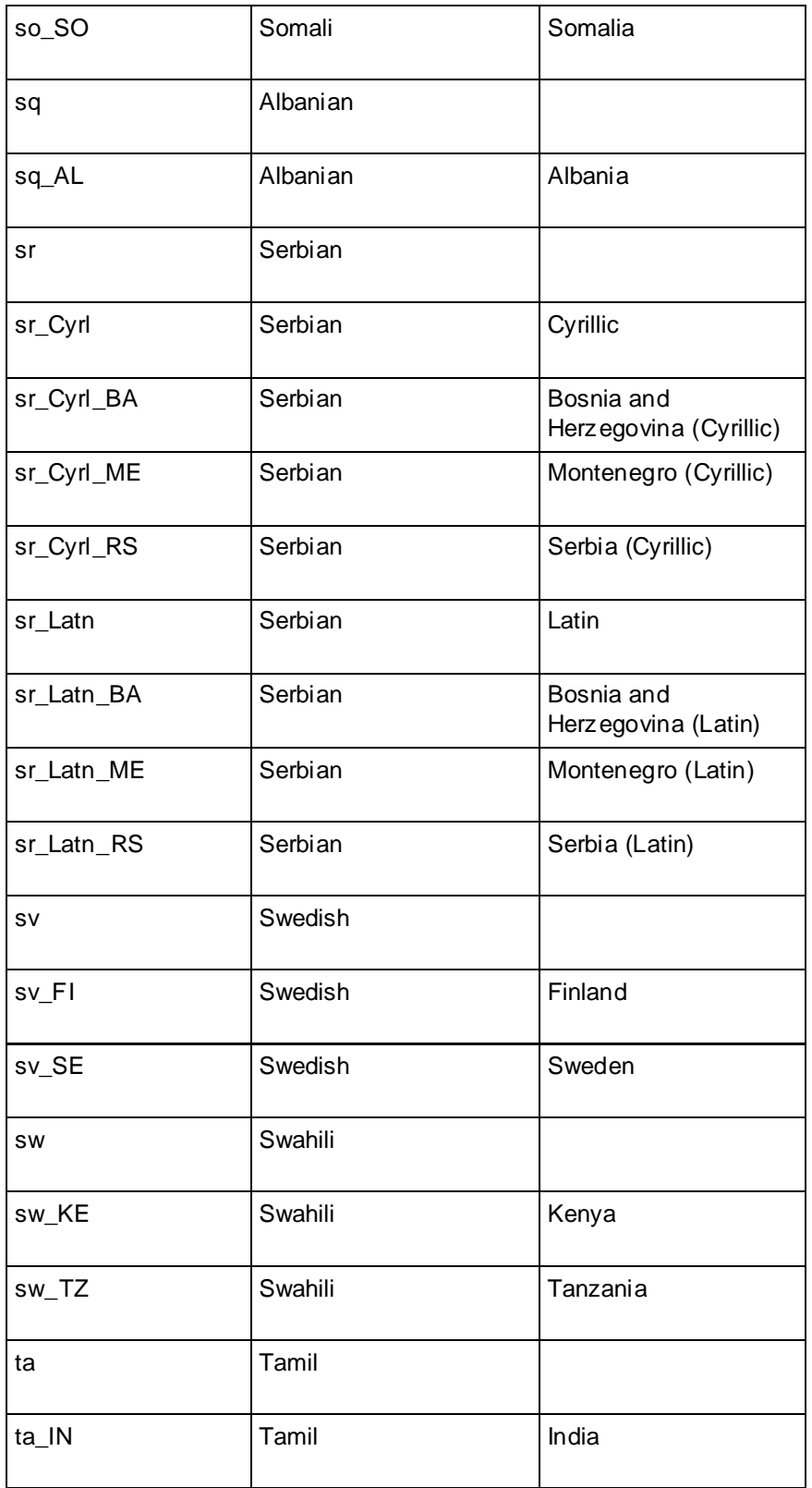

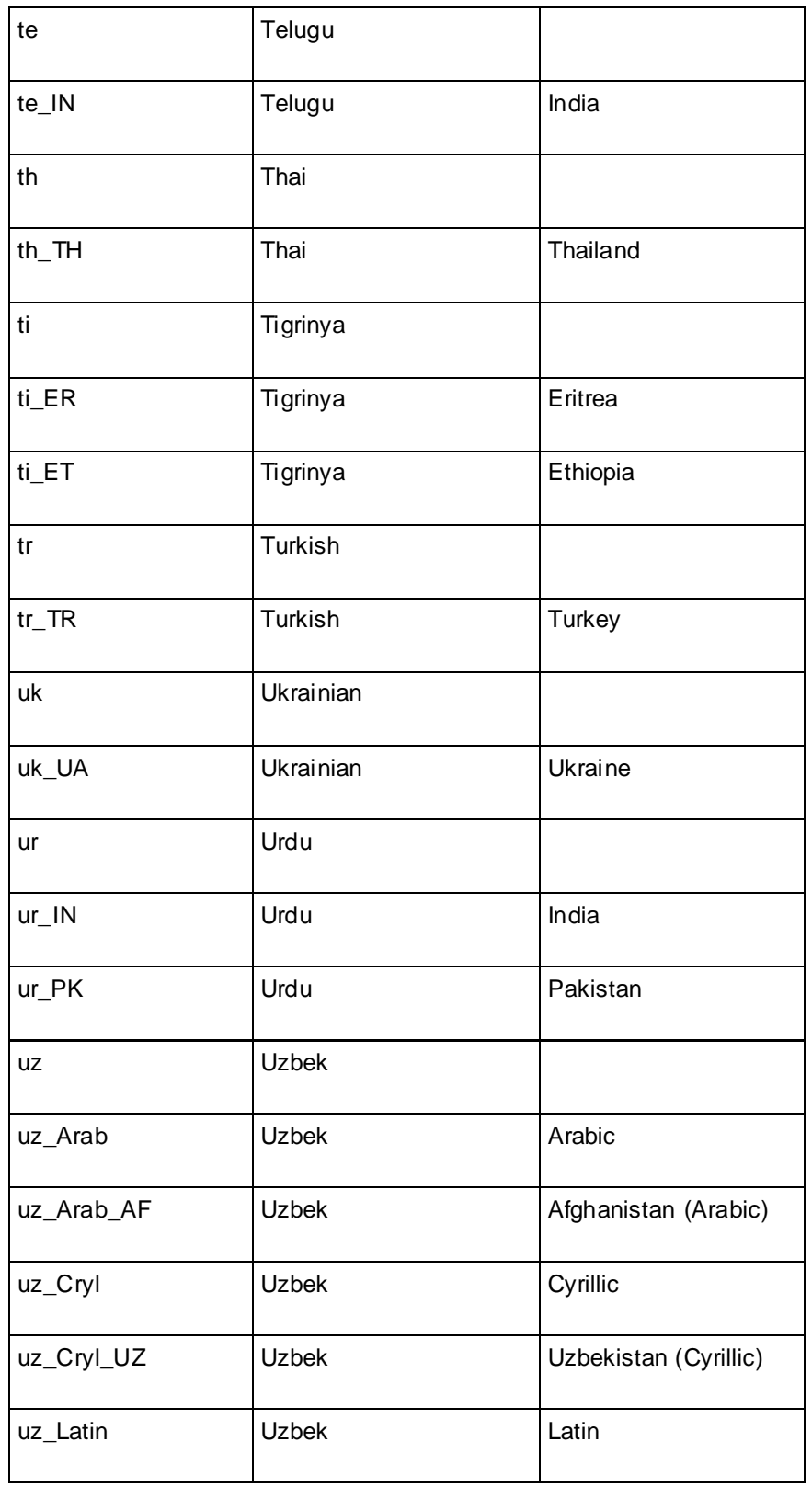

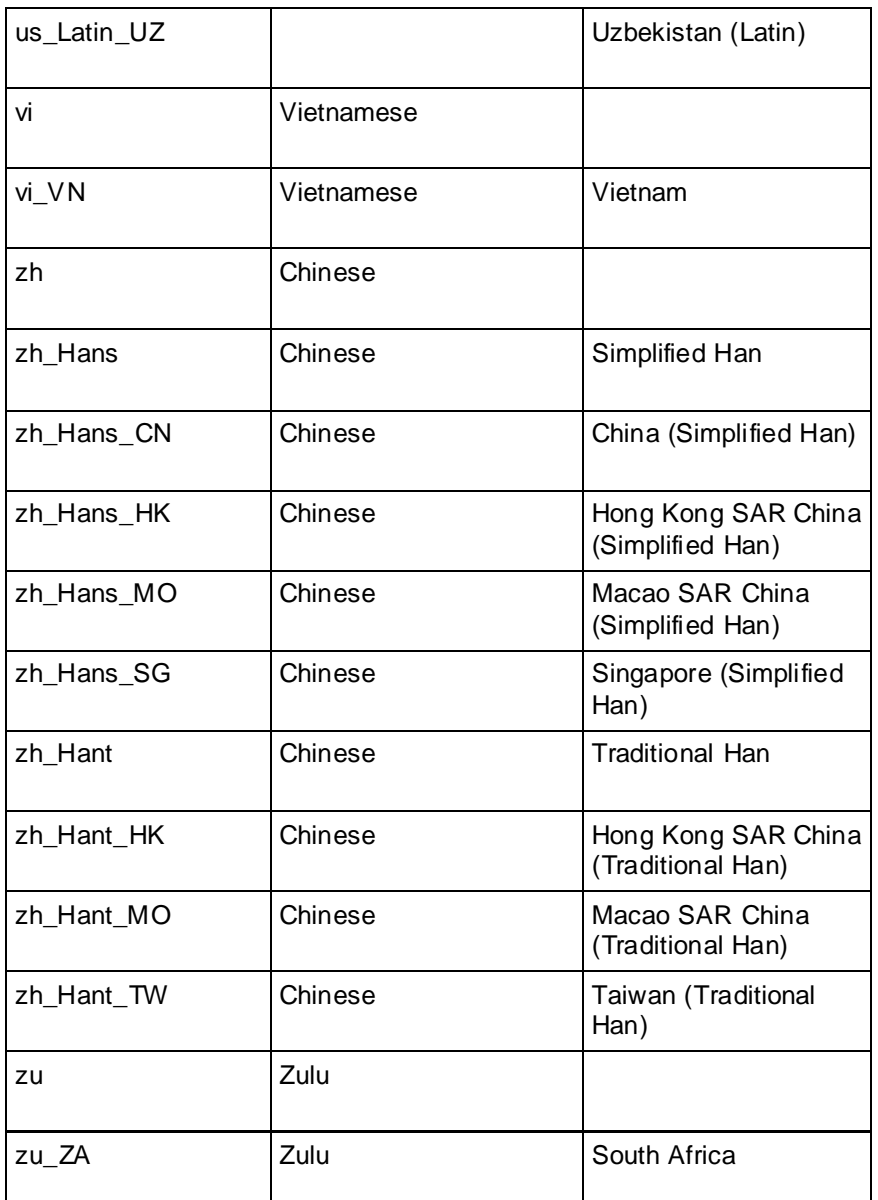

# **Locale Restrictions and Workarounds**

The following list contains the known restrictions for locales for international data sets.

# **Session related:**

- The locale setting is session scoped and applies to queries only (no DML/DDL) run in that session. You cannot specify a locale for an individual query.
- The default locale for new sessions can be set using a configuration parameter

#### **Query related:**

The following restrictions apply when queries are run with locale other than the default en\_US@collation=binary:

 Multicolumn NOT IN subqueries are not supported when one or more of the left-side NOT IN columns is of CHAR or VARCHAR data type. For example:

```
\Rightarrow CREATE TABLE test (x VARCHAR(10), y INT);
\Rightarrow SELECT ... FROM test WHERE (x,y) NOT IN (SELECT ...);
    ERROR: Multi-expression NOT IN subquery is not supported because a 
left hand expression could be NULL
```
**Note:** An error is reported even if columns test.x and test.y have a "NOT NULL" constraint.

 Correlated HAVING clause subqueries are not supported if the outer query contains a GROUP BY on a CHAR or a VARCHAR column. In the following example, the GROUP BY  $x$  in the outer query causes the error:

```
=> DROP TABLE test CASCADE;
```

```
\Rightarrow CREATE TABLE test (x VARCHAR(10));
```
- => SELECT COUNT(\*) FROM test t GROUP BY x HAVING x IN (SELECT x FROM test WHERE  $t.x||'a' = test.x||'a'$  ); ERROR: subquery uses ungrouped column "t.x" from outer query
- Subqueries that use analytic functions in the HAVING clause are not supported. For example:
	- => DROP TABLE test CASCADE;
	- $\Rightarrow$  CREATE TABLE test (x VARCHAR(10));

```
\Rightarrow SELECT MAX(x) OVER (PARTITION BY 1 ORDER BY 1)
```

```
 FROM test GROUP BY x HAVING x IN (
```

```
SELECT MAX(x) FROM test);
```
 ERROR: Analytics query with having clause expression that involves aggregates

```
 and subquery is not supported
```
#### **DML/DDL related:**

 SQL identifiers (such as table names, column names, and so on) can use UTF-8 Unicode characters. For example, the following CREATE TABLE statement uses the ß (German eszett) in the table name:

```
\Rightarrow CREATE TABLE straße(x int, y int);
    CREATE TABLE
```
 Projection sort orders are made according to the default en\_US@collation=binary collation. Thus, regardless of the session setting, issuing the following command creates a projection sorted by  $\text{col1}$  according to the binary collation:

 $\Rightarrow$  CREATE PROJECTION p1 AS SELECT \* FROM table1 ORDER BY col1;

Note that in such cases, straße and strasse would not be near each other on disk.

Sorting by binary collation also means that sort optimizations do not work in locales other than binary. HP Vertica returns the following warning if you create tables or projections in a non-binary locale:

WARNING: Projections are always created and persisted in the default

HP Vertica locale. The current locale is de\_DE

 When creating pre-join projections, the projection definition query does not respect the locale or collation setting. This means that when you insert data into the fact table of a pre-join projection, referential integrity checks are not locale or collation aware.

### For example:

```
\locale LDE S1 -- German
\Rightarrow CREATE TABLE dim (col1 varchar(20) primary key);
=> CREATE TABLE fact (col1 varchar(20) references dim(col1));
=> CREATE PROJECTION pj AS SELECT * FROM fact JOIN dim 
   ON fact.col1 = dim.col1 UNSEGMENTED ALL NODES:
\Rightarrow INSERT INTO dim VALUES('\beta');
\Rightarrow COMMIT:
The following INSERT statement fails with a "nonexistent FK" error even though 'ß' is in the
```

```
dim table, and in the German locale 'SS' and 'ß' refer to the same character.
```

```
=> INSERT INTO fact VALUES('SS');
    ERROR: Nonexistent foreign key value detected in FK-PK join (fact 
x dim) 
   using subquery and dim node0001; value SS
\Rightarrow \Rightarrow ROLLBACK;
=> DROP TABLE dim, fact CASCADE;
```
 When the locale is non-binary, the collation function is used to transform the input to a binary string which sorts in the proper order.

This transformation increases the number of bytes required for the input according to this formula:

```
result column width = input octet width * CollationExpansion + 4
CollationExpansion defaults to 5.
```
 CHAR fields are displayed as fixed length, including any trailing spaces. When CHAR fields are processed internally, they are first stripped of trailing spaces. For VARCHAR fields, trailing spaces are usually treated as significant characters; however, trailing spaces are ignored when sorting or comparing either type of character string field using a non-BINARY locale.

# **Loading Representative Data**

To effectively test the way the database interacts with your application in a production environment, load data that is representative of the type of data that might be used in a production environment. This allows you to effectively test database functionality and performance.

For more information about loading data into an database, see *Bulk Loading Data* (pag[e 342\)](#page-341-0).

# **Appendix: Binary File Formats**

# **Creating Native Binary Format Files**

Using COPY to load data with the NATIVE parser requires that the input data files adhere to the format described below. All NATIVE files must contain:

- **1** A file signature.
- **2** A set of column size definitions.
- **3** The rows of data.

**NOTE:** You cannot mix Binary and ASCII source files in the same COPY statement.

## **File Signature**

The first part of a NATIVE binary file consists of a file signature. The contents of the signature are fixed, and listed in the following table.

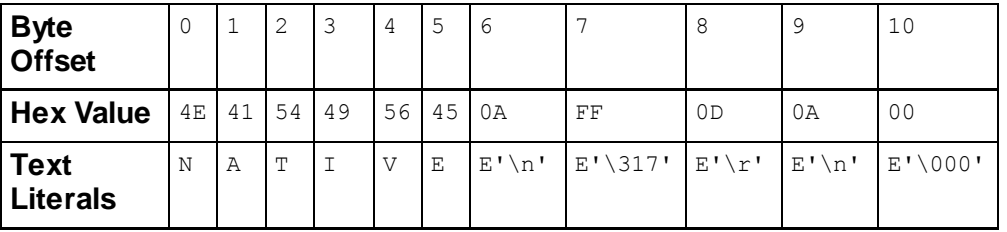

The purpose of the required signature is to ensure that the file has neither been corrupted by a non-8-bit file transfer, nor stripped of carriage returns, linefeeds, or null values. If the signature is intact, HP Vertica determines that the file has not been corrupted.

# **Column Definitions**

Following the file signature, the file must define the widths of each column in the file as follows.

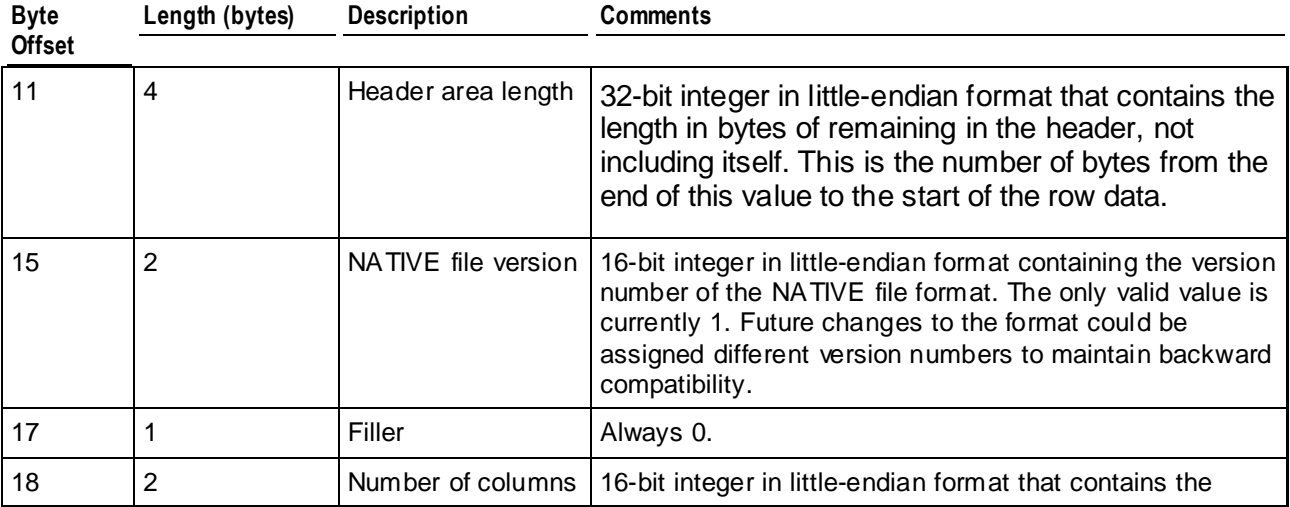

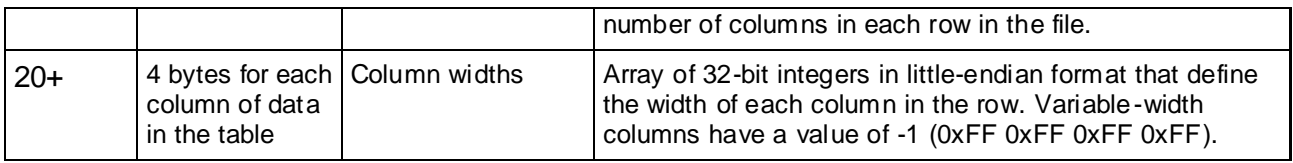

### **Note:** All integers in NATIVE files are in **little-endian format** (least significant byte first).

The width of each column is determined by the data type it contains. The following table explains the column width needed for each data type, along with the data encoding.

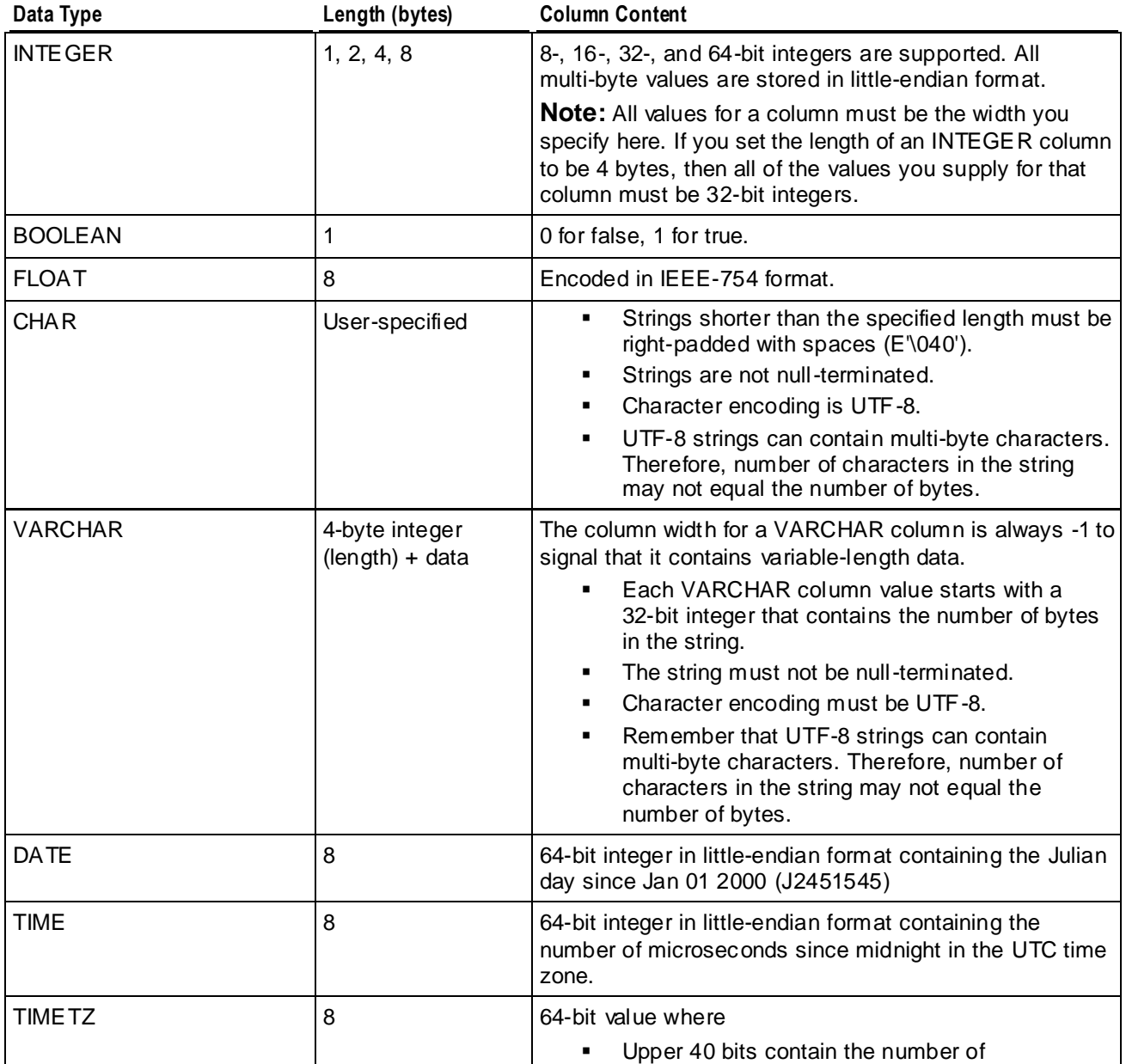
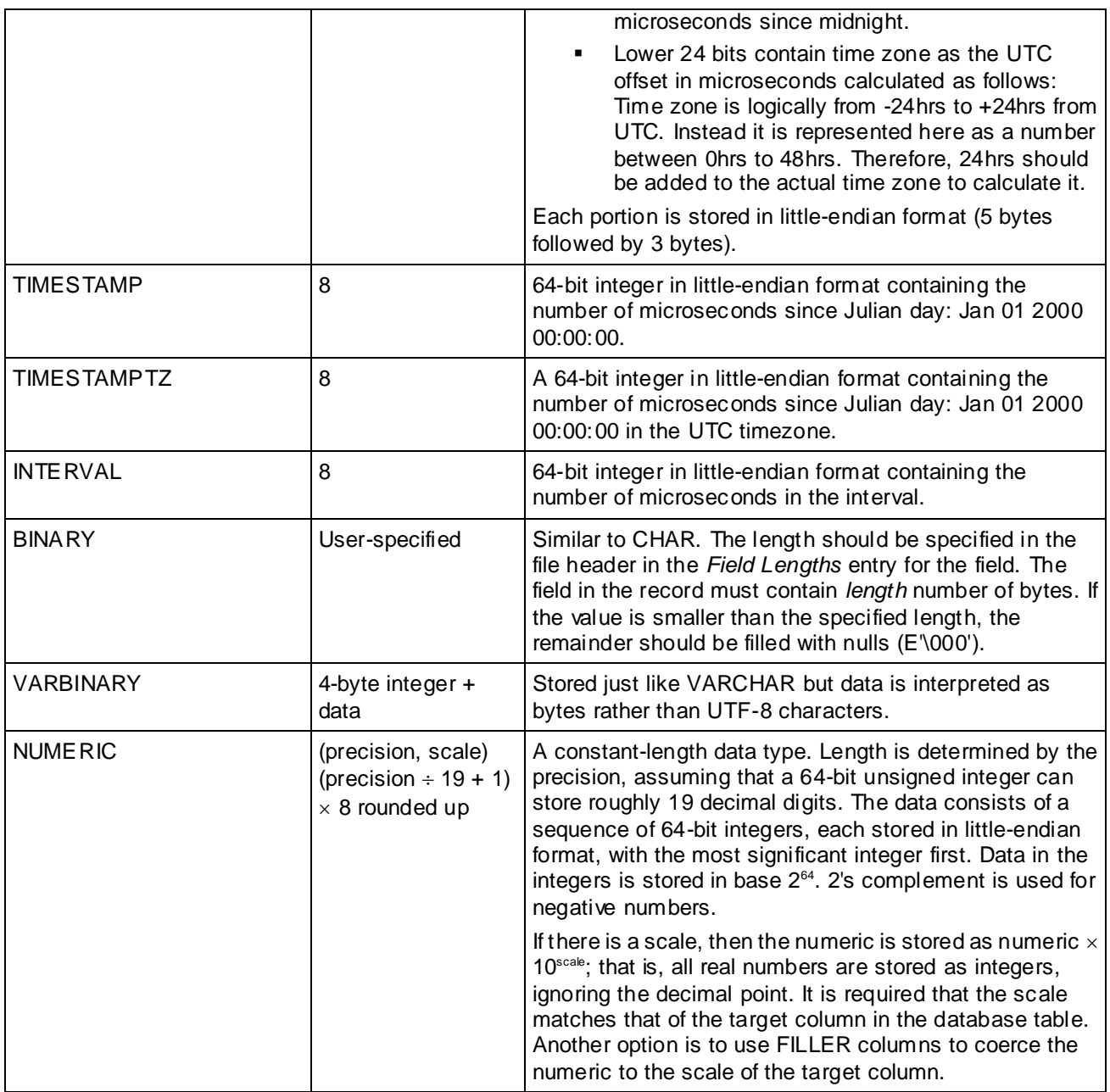

## **Row Data**

Following the file header is a sequence of records that contain the data for each row of data. Each record starts with a header:

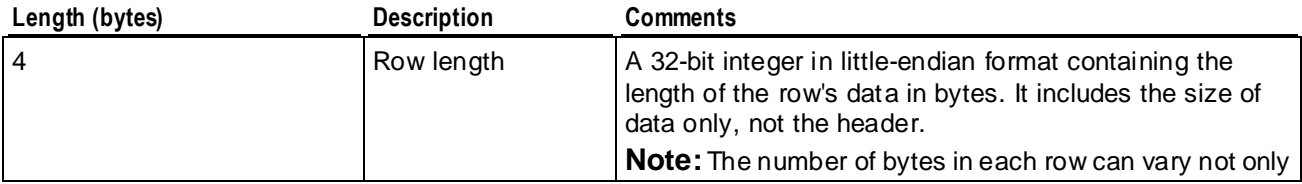

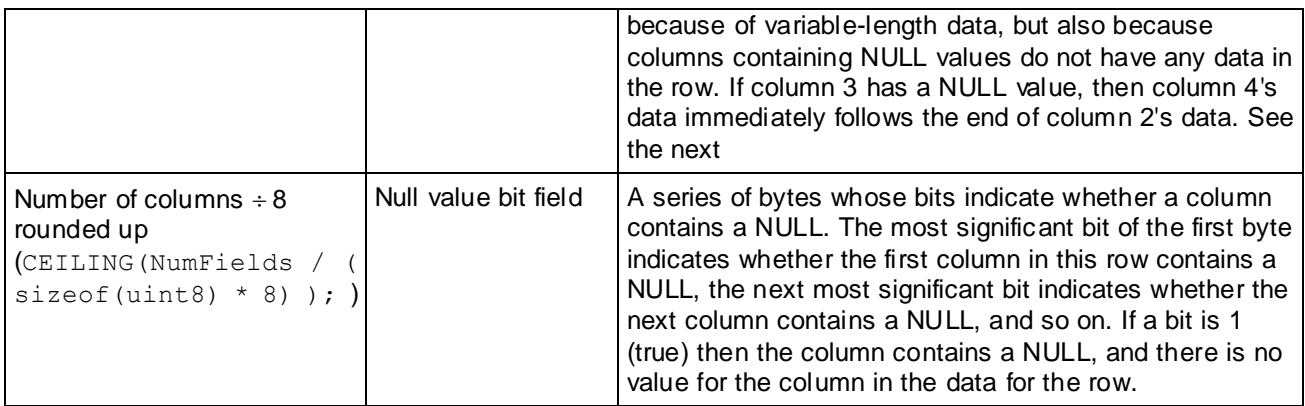

Following the record header is the column values for the row. There is no separator characters for these values. Their location in the row of data is calculated based on where the previous column's data ended. Most data types have a fixed width, so their location is easy to determine. Variable-width values (such as VARCHAR and VARBINARY) start with a count of the number of bytes the value contains.

See the table in the previous section for details on how each data type's value is stored in the row's data.

#### **Example**

The example below demonstrates creating a table and loading a NATIVE file that contains a single row of data. The table contains all possible data types.

```
=> CREATE TABLE allTypes (INTCOL INTEGER,
                         FLOATCOL FLOAT,
                         CHARCOL CHAR(10), 
                         VARCHARCOL VARCHAR,
                        BOOLCOL BOOLEAN,
                        DATECOL DATE,
                        TIMESTAMPCOL TIMESTAMP,
                        TIMESTAMPTZCOL TIMESTAMPTZ,
                        TIMECOL TIME,
                        TIMETZCOL TIMETZ,
                        VARBINCOL VARBINARY,
                        BINCOL BINARY,
                         NUMCOL NUMERIC(38,0),
                         INTERVALCOL INTERVAL
) \mathbf{r}=> COPY allTypes FROM '/home/dbadmin/allTypes.bin' NATIVE DIRECT; 
=> \pset expanded
Expanded display is on.
=> SELECT * from allTypes;
-[ RECORD 1 ]--+------------------------
INTCOL | 1
FLOATCOL | -1.11CHARCOL | one
VARCHARCOL | ONE
BOOLCOL | t
DATECOL | 1999-01-08
```
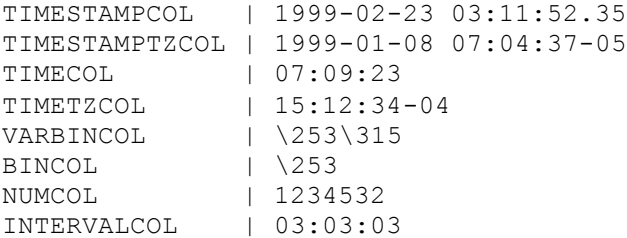

The content of the  $\alpha$ llTypes.bin file appears below as a raw hex dump:

4E 41 54 49 56 45 0A FF 0D 0A 00 3D 00 00 00 01 00 00 0E 00 08 00 00 00 08 00 00 00 0A 00 00 00 FF FF FF FF 01 00 00 00 08 00 00 00 08 00 00 00 08 00 00 00 08 00 00 00 08 00 00 00 FF FF FF FF 03 00 00 00 18 00 00 00 08 00 00 00 73 00 00 00 00 00 01 00 00 00 00 00 00 00 C3 F5 28 5C 8F C2 F1 BF 6F 6E 65 20 20 20 20 20 20 20 03 00 00 00 4F 4E 45 01 9A FE FF FF FF FF FF FF 30 85 B3 4F 7E E7 FF FF 40 1F 3E 64 E8 E3 FF FF C0 2E 98 FF 05 00 00 00 D0 97 01 80 F0 79 F0 10 02 00 00 00 AB CD AB CD 00 00 00 00 00 00 00 00 00 00 00 00 00 00 00 00 00 64 D6 12 00 00 00 00 00 C0 47 A3 8E 02 00 00 00

The following table breaks this file down into each of is components, and describes the values it contains.

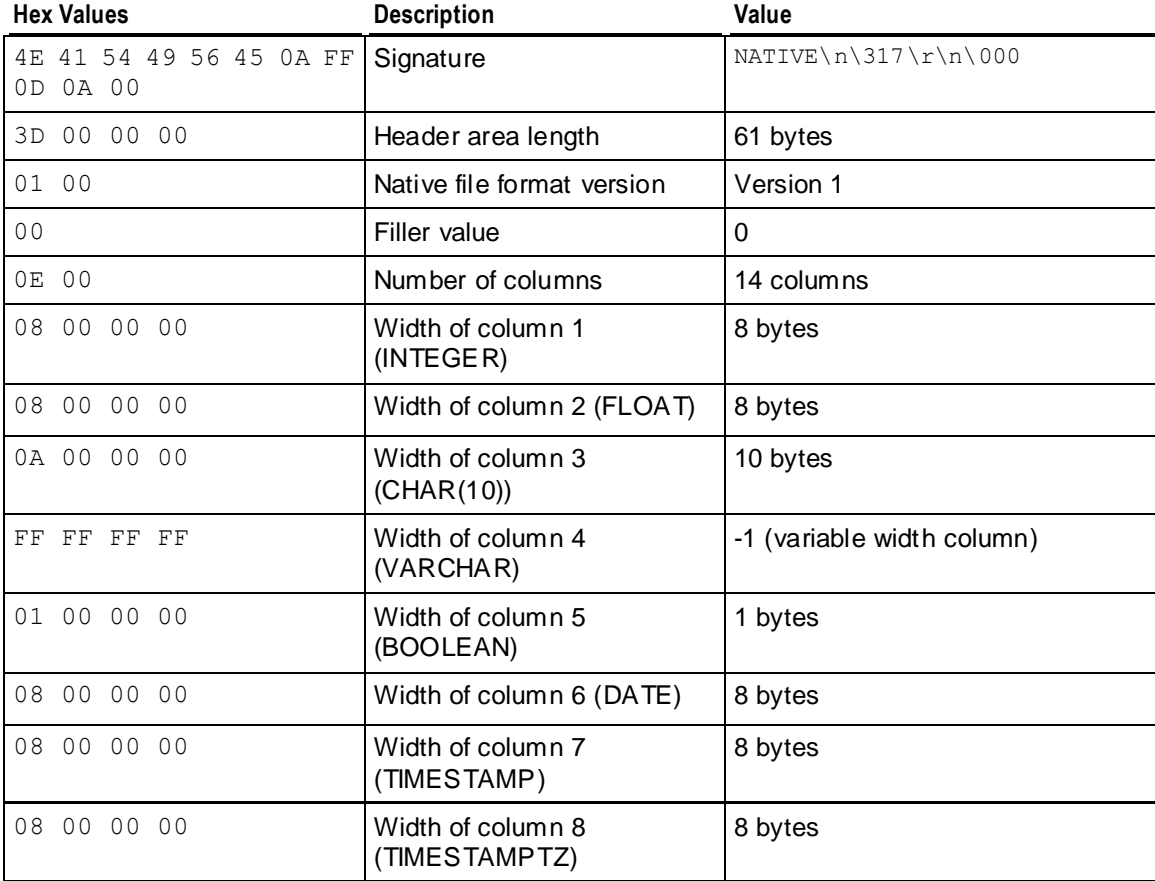

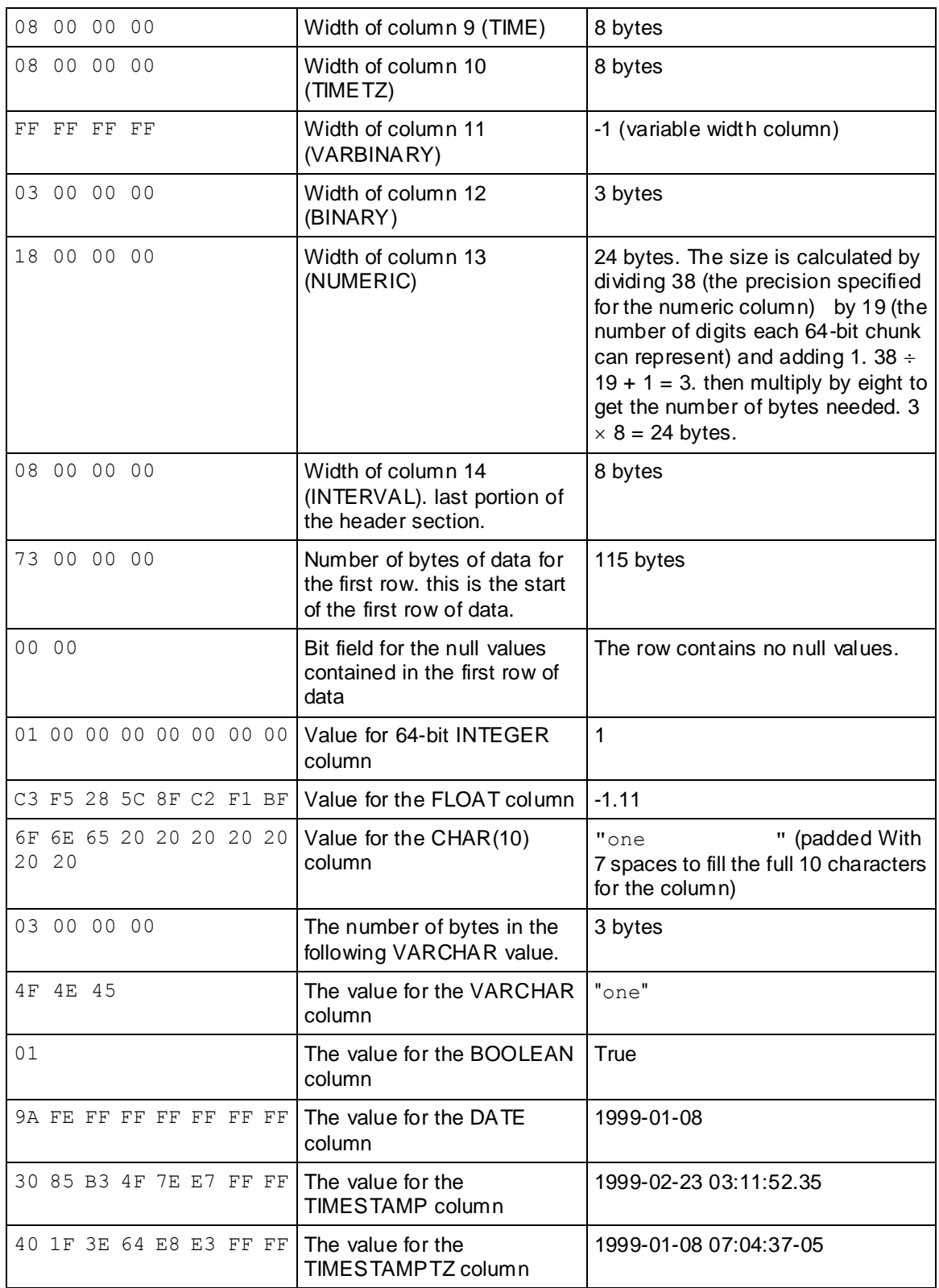

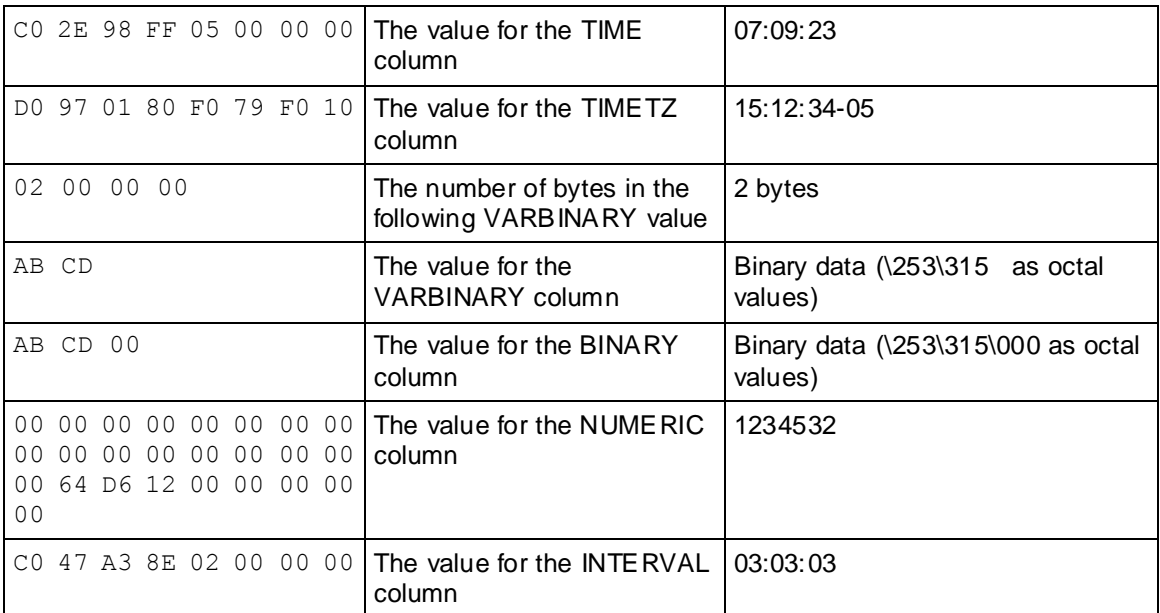

## **See Also**

COPY in the SQL Reference Manual

# **Copyright Notice**

Copyright© 2006-2013 Hewlett-Packard, and its licensors. All rights reserved.

Hewlett-Packard 150 CambridgePark Drive Cambridge, MA 02140 Phone: +1 617 386 4400 E-Mail: info@vertica.com Web site: *http://www.vertica.com* (*[http://www.vertica.com](http://www.vertica.com/)*)

The software described in this copyright notice is furnished under a license and may be used or copied only in accordance with the terms of such license. Hewlett-Packard software contains proprietary information, as well as trade secrets of Hewlett-Packard, and is protected under international copyright law. Reproduction, adaptation, or translation, in whole or in part, by any means — graphic, electronic or mechanical, including photocopying, recording, taping, or storage in an information retrieval system — of any part of this work covered by copyright is prohibited without prior written permission of the copyright owner, except as allowed under the copyright laws.

This product or products depicted herein may be protected by one or more U.S. or international patents or pending patents.

#### **Trademarks**

HP Vertica™, the HP Vertica Analytics Platform™, and FlexStore™ are trademarks of Hewlett-Packard. Adobe®, Acrobat®, and Acrobat® Reader® are registered trademarks of Adobe Systems Incorporated.

AMD™ is a trademark of Advanced Micro Devices, Inc., in the United States and other countries.

DataDirect® and DataDirect Connect® are registered trademarks of Pro gress Software Corporation in the U.S. and other countries.

Fedora™ is a trademark of Red Hat, Inc.

Intel® is a registered trademark of Intel.

Linux® is a registered trademark of Linus Torvalds.

Microsoft® is a registered trademark of Microsoft Corporation.

Novell® is a registered trademark and SUSE™ is a trademark of Novell, Inc., in the United States and other countries.

Oracle® is a registered trademark of Oracle Corporation.

Red Hat® is a registered trademark of Red Hat, Inc.

VMware® is a registered trademark or trademark of VMware, Inc., in the United States and/or other jurisdictions.

Other products mentioned may be trademarks or registered trademarks of their respective companies.

Information on third-party software used in HP Vertica, including details on open-source software, is available in the guide Third-Party Software Acknowledgements.